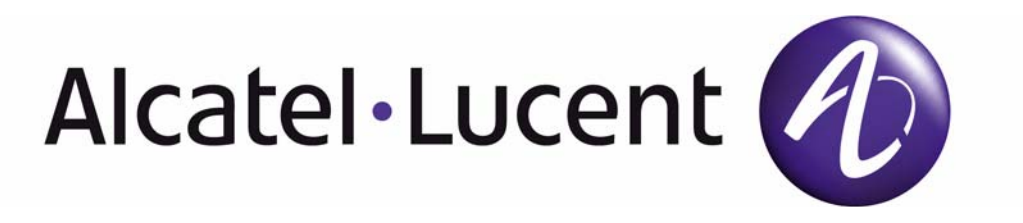

# 7750 SR OS Routing Protocols Guide

Software Version: 7750 SR OS 9.0 r1 March 2011 Document Part Number: 93-0074-08-01 \*93-0074-08-01\*

This document is protected by copyright. Except as specifically permitted herein, no portion of the provided information can be reproduced in any form, or by any means, without prior written permission from Alcatel-Lucent.

Alcatel, Lucent, Alcatel-Lucent and the Alcatel-Lucent logo are trademarks of Alcatel-Lucent. All other trademarks are the property of their respective owners.

The information presented is subject to change without notice.

Alcatel-Lucent assumes no responsibility for inaccuracies contained herein.

Copyright 2011 Alcatel-Lucent. All rights reserved.

# Table of Contents

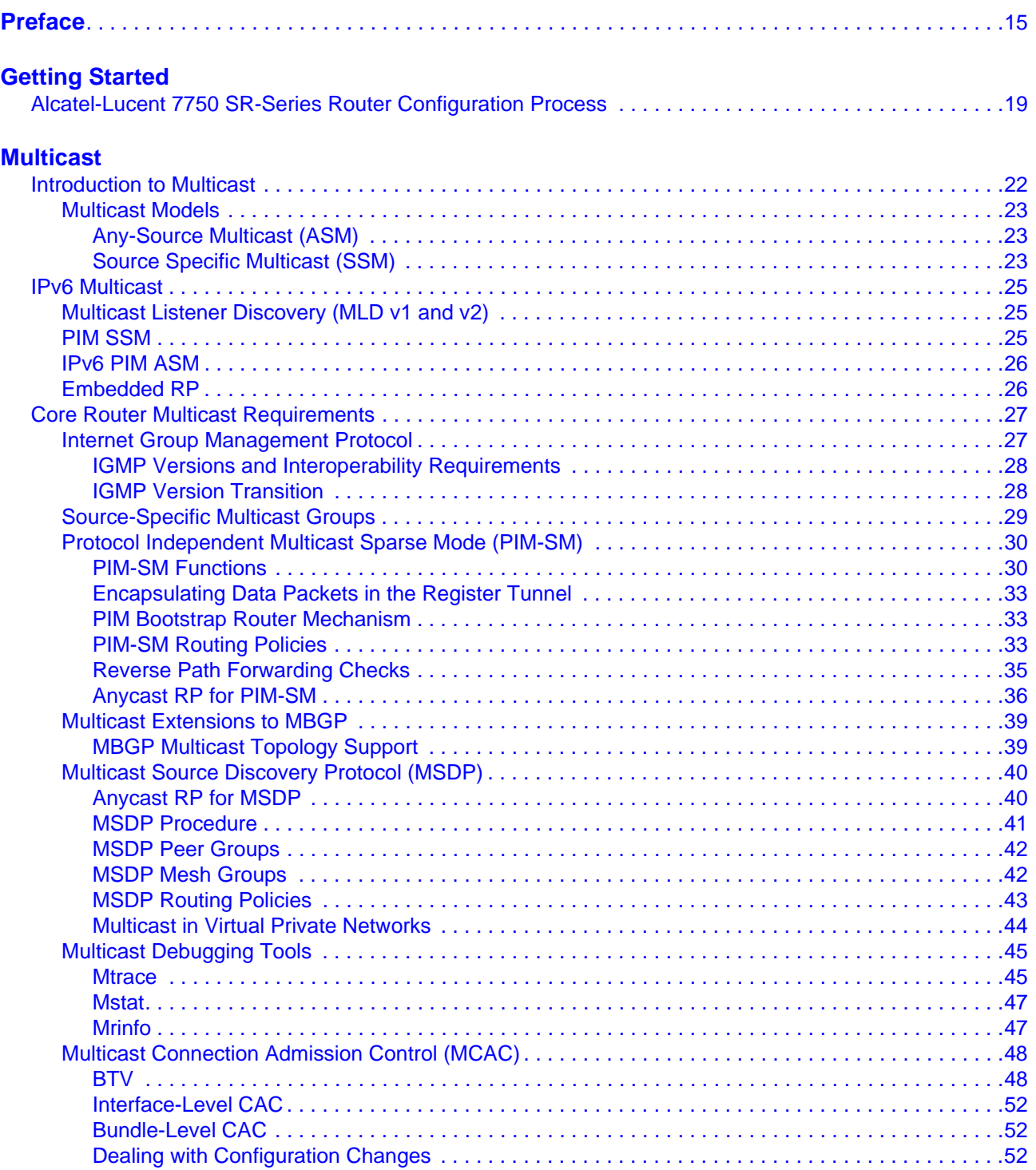

### **Table of Contents**

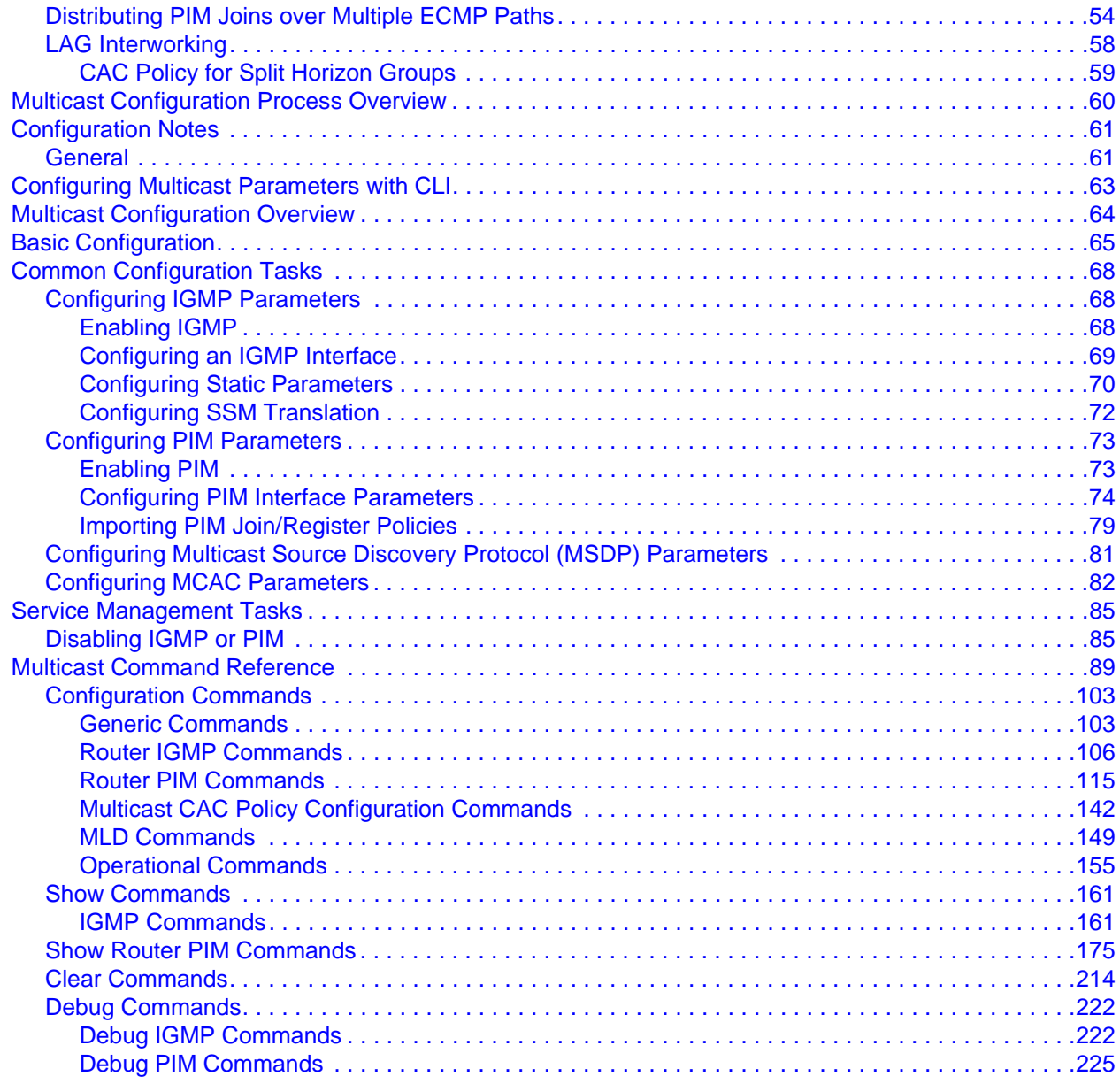

### **RIP**

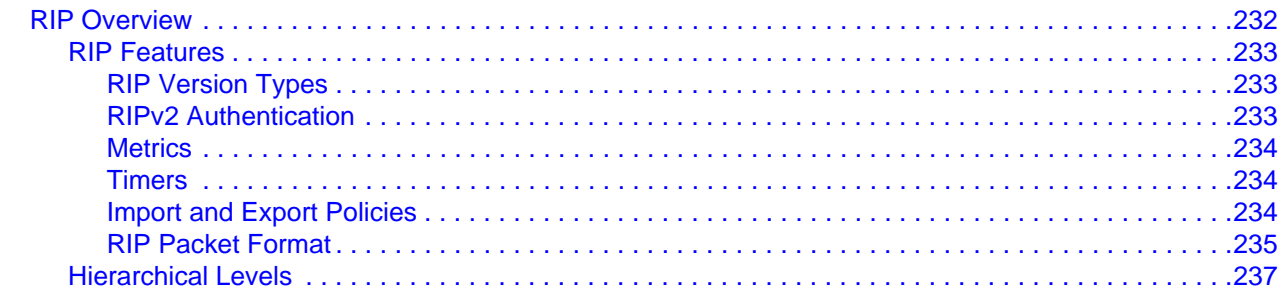

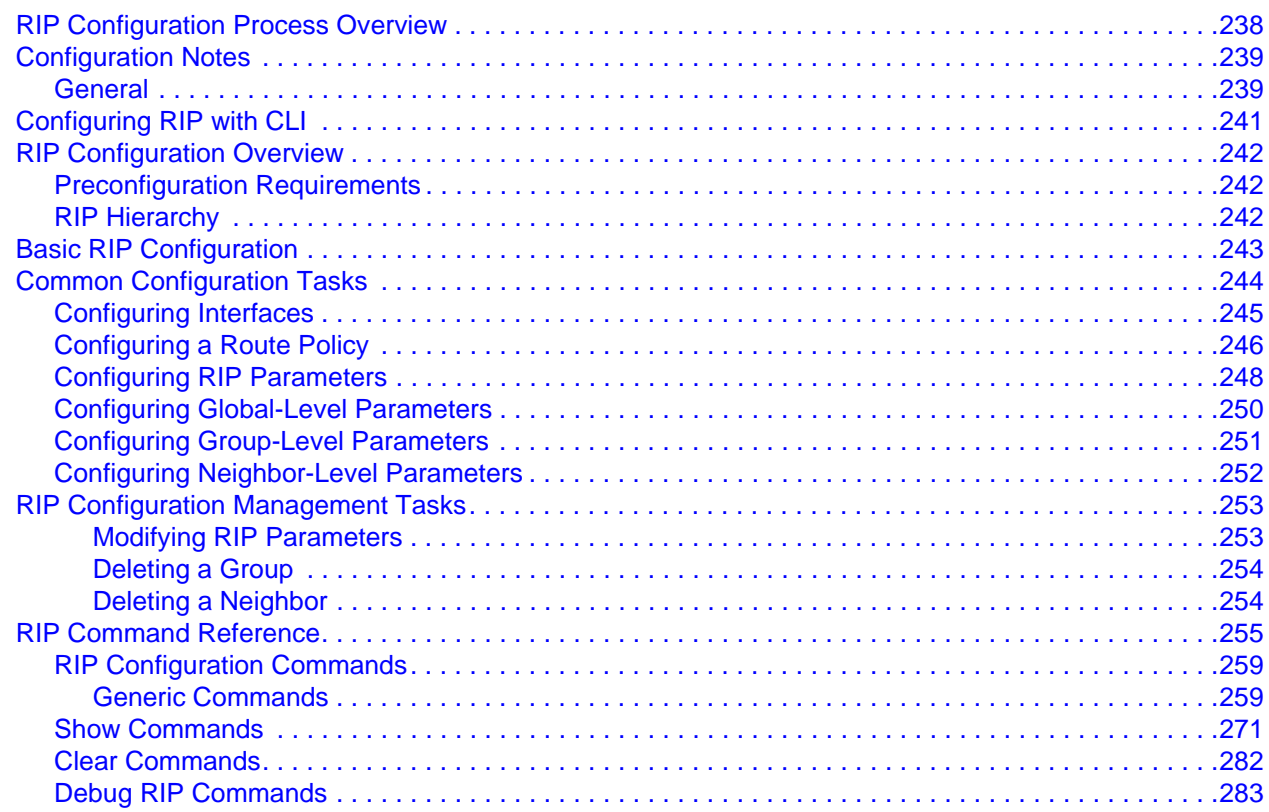

### **OSPF**

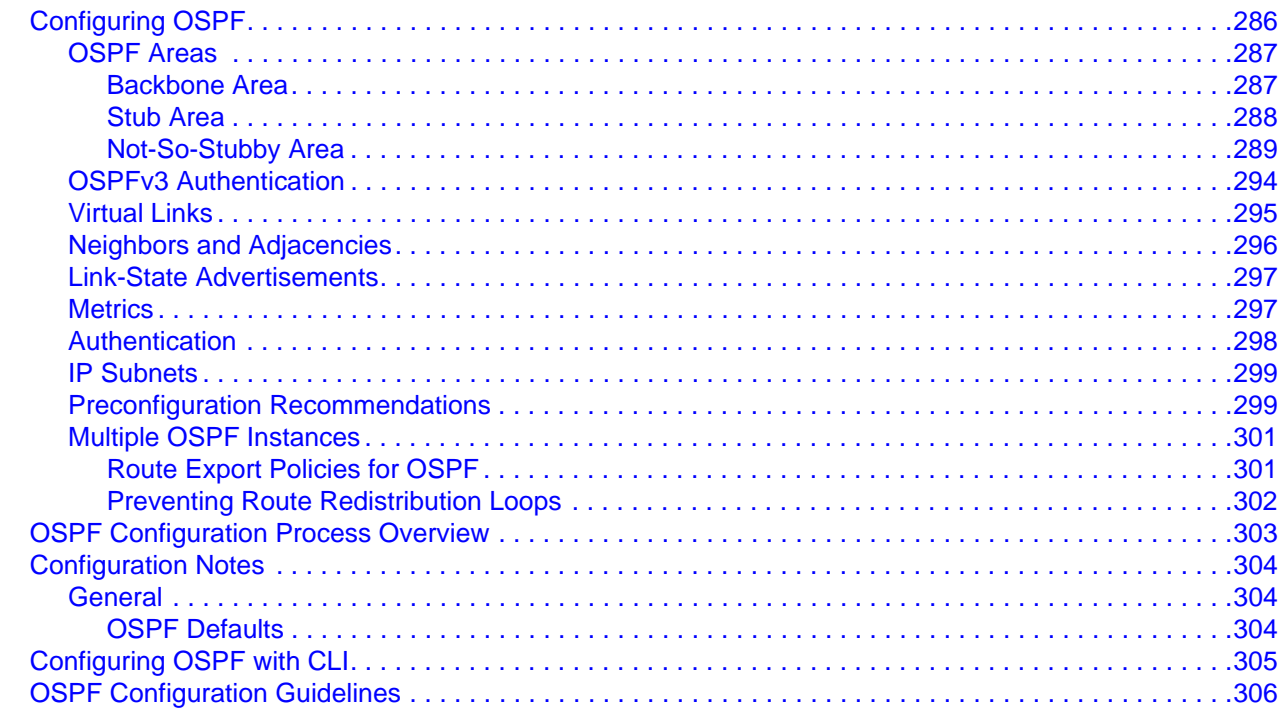

### **Table of Contents**

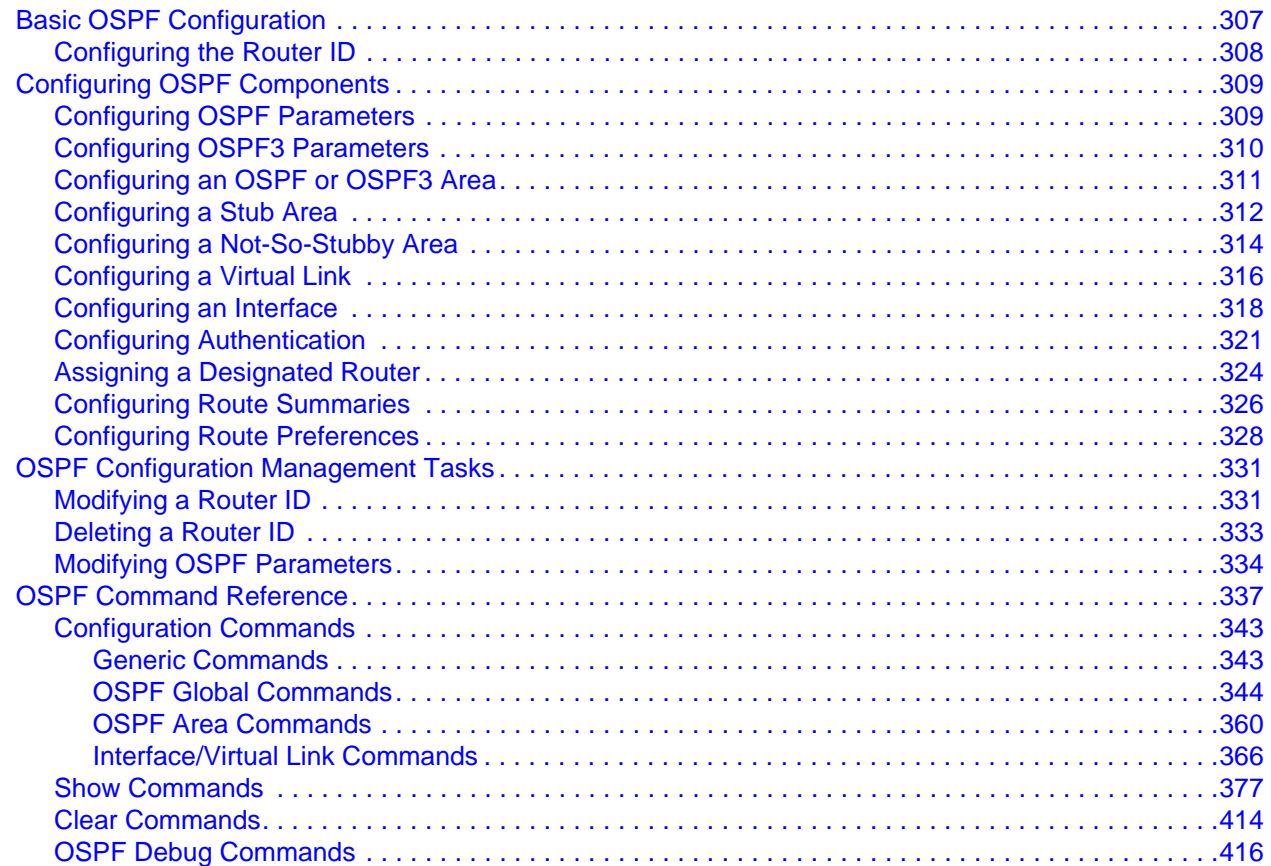

### $IS-IS$

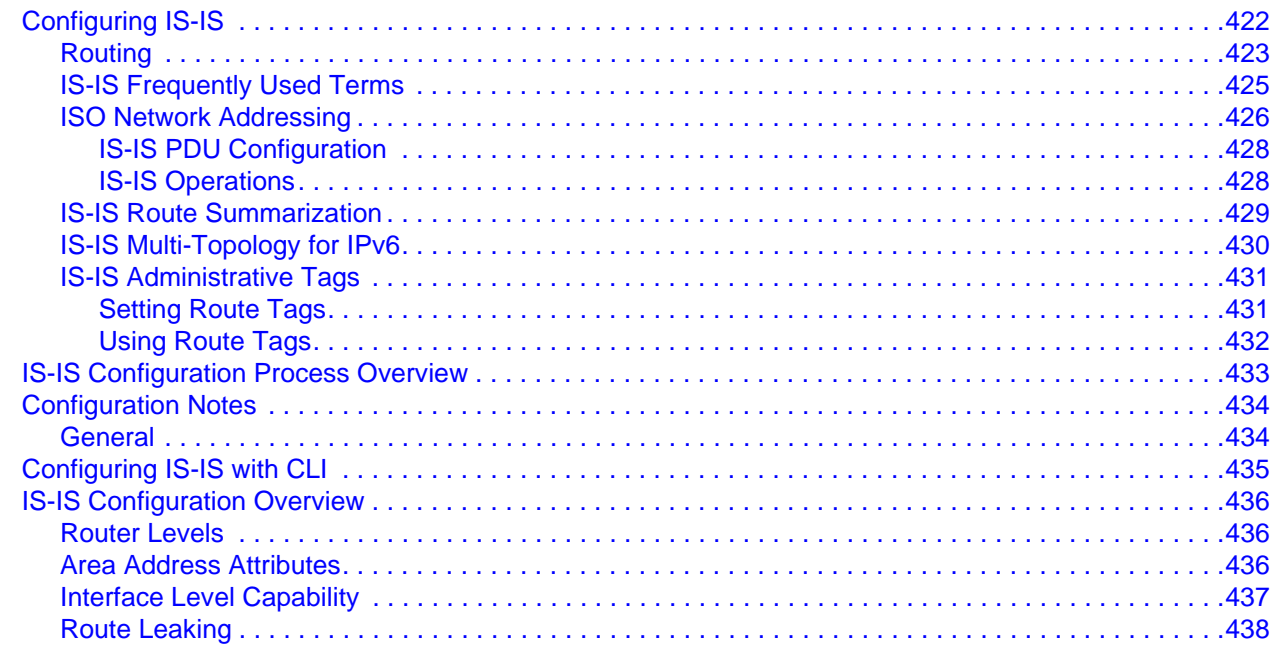

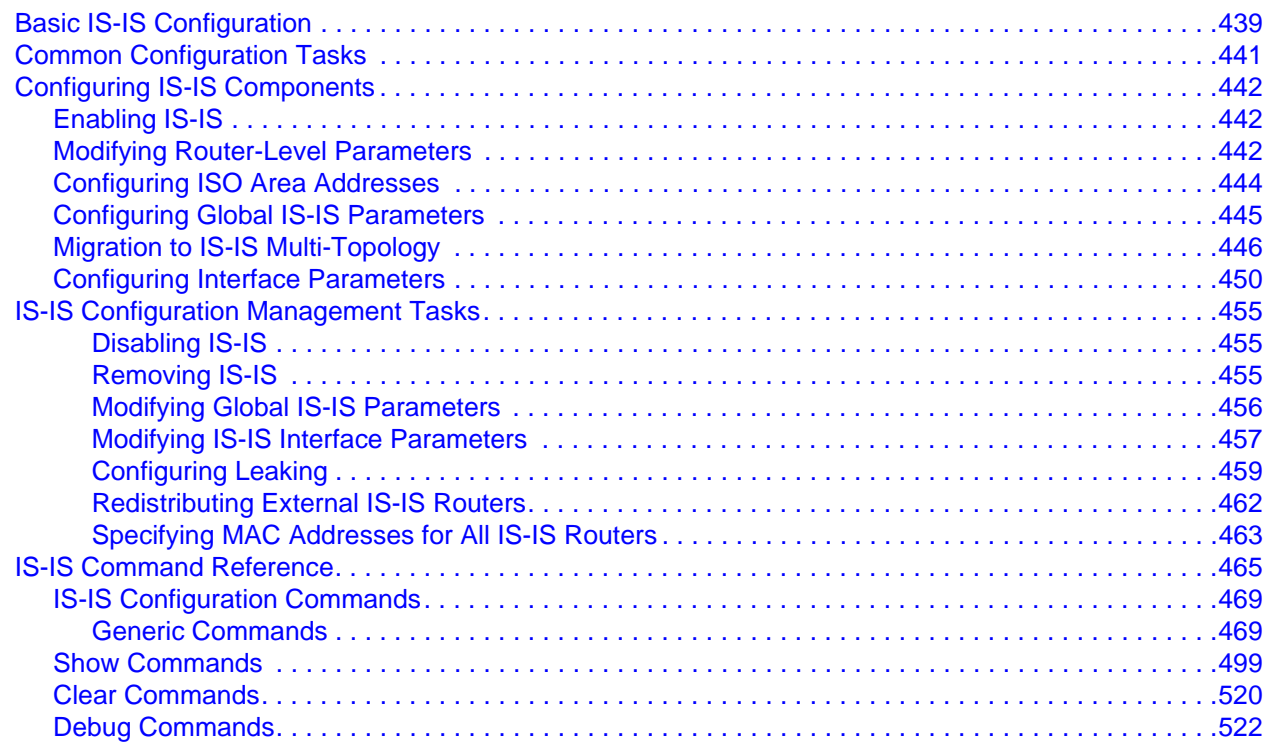

### **[BGP](#page-524-0)**

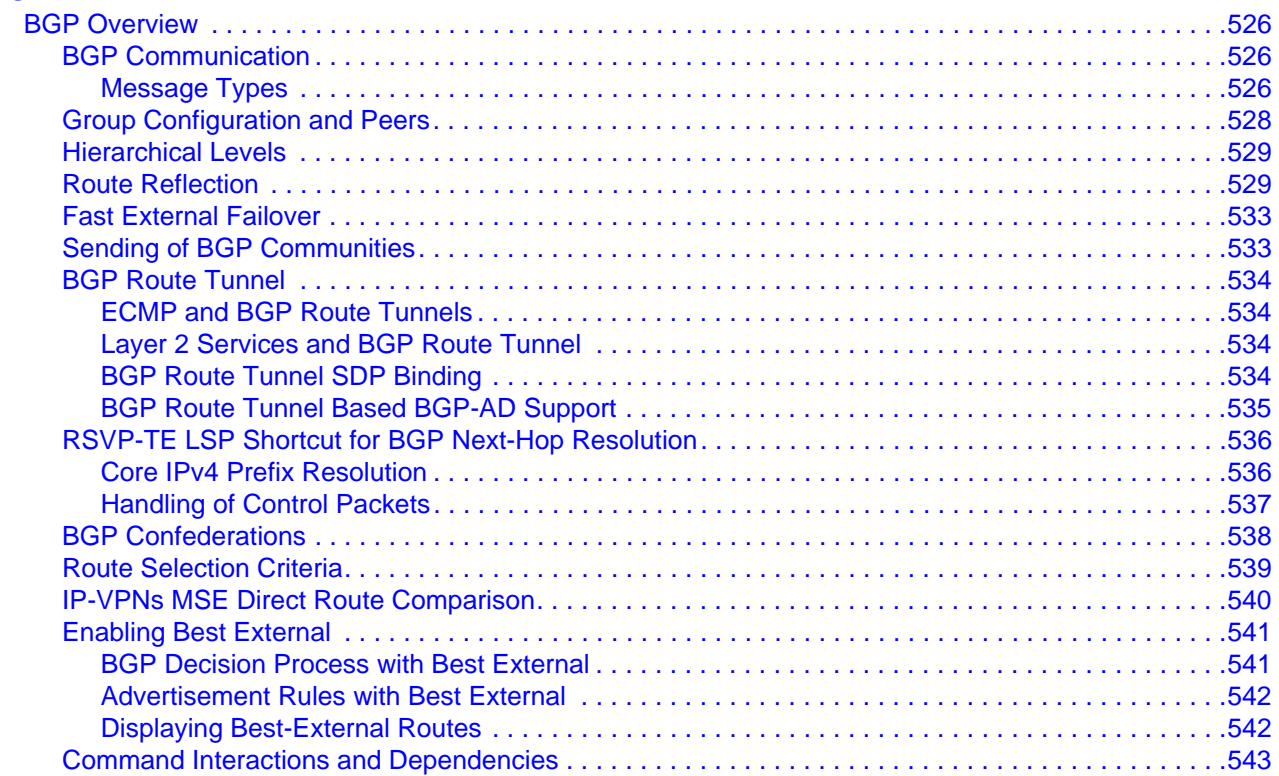

### Table of Contents

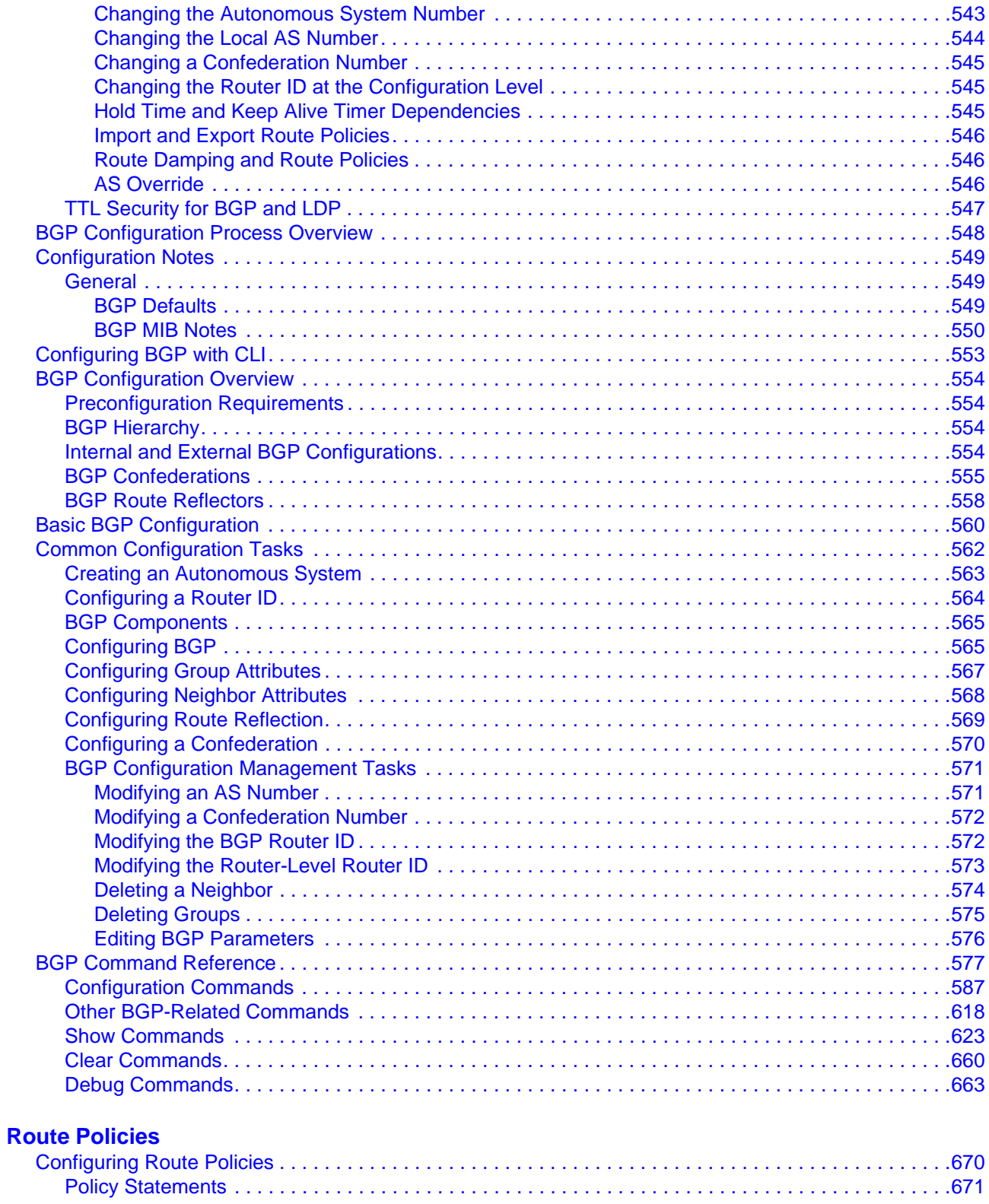

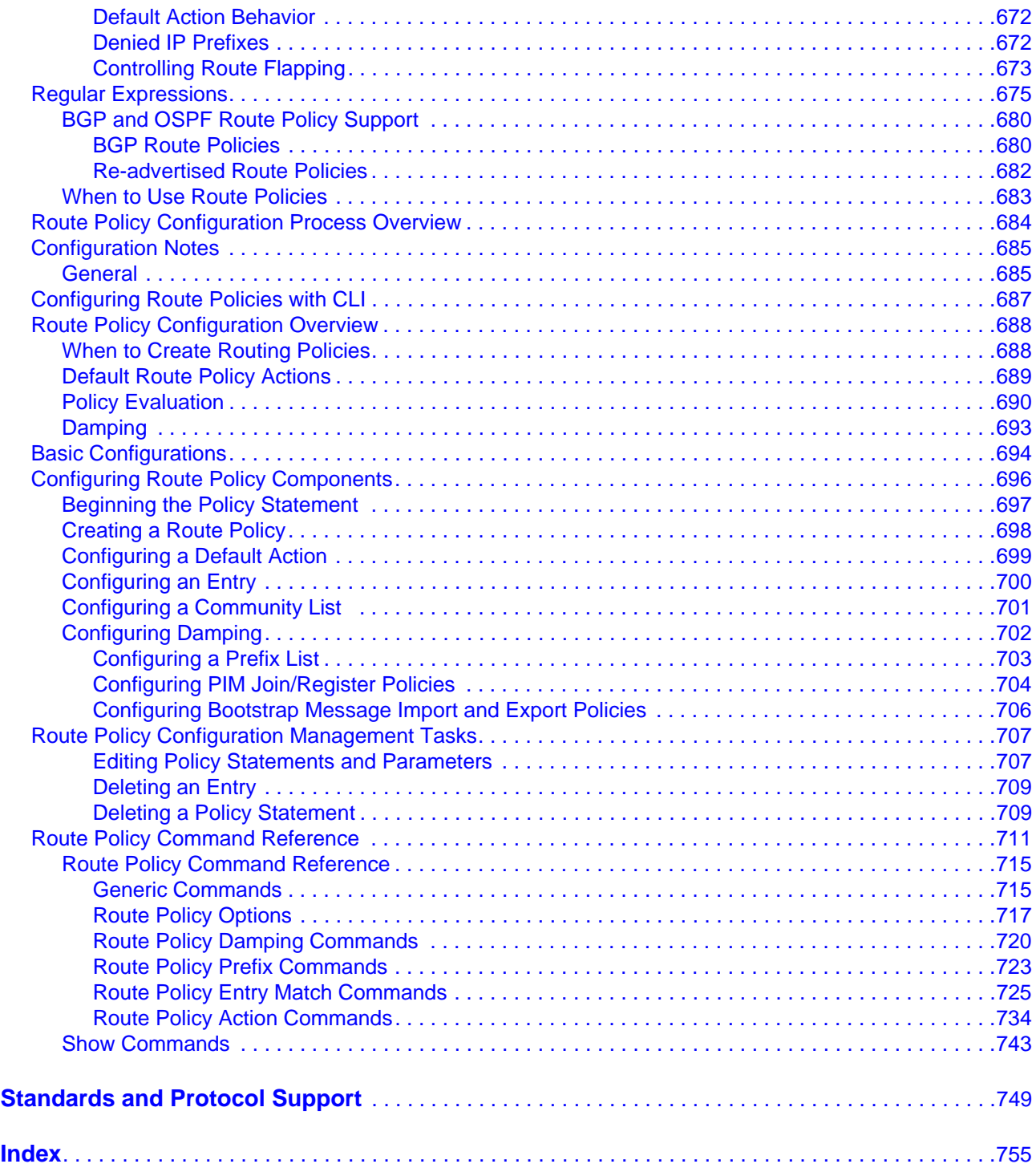

Table of Contents

# List of Tables

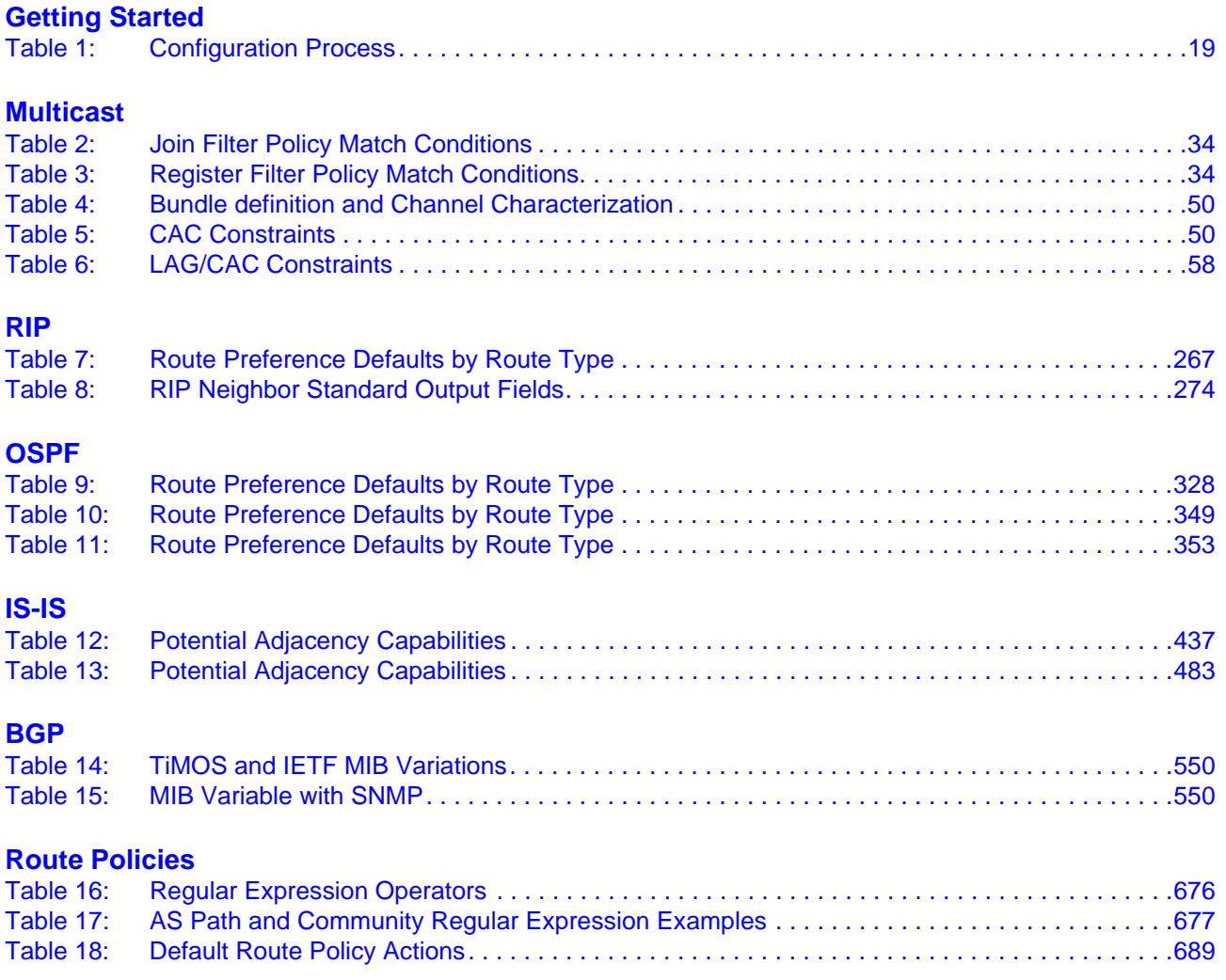

List of Tables

# LIST OF FIGURES

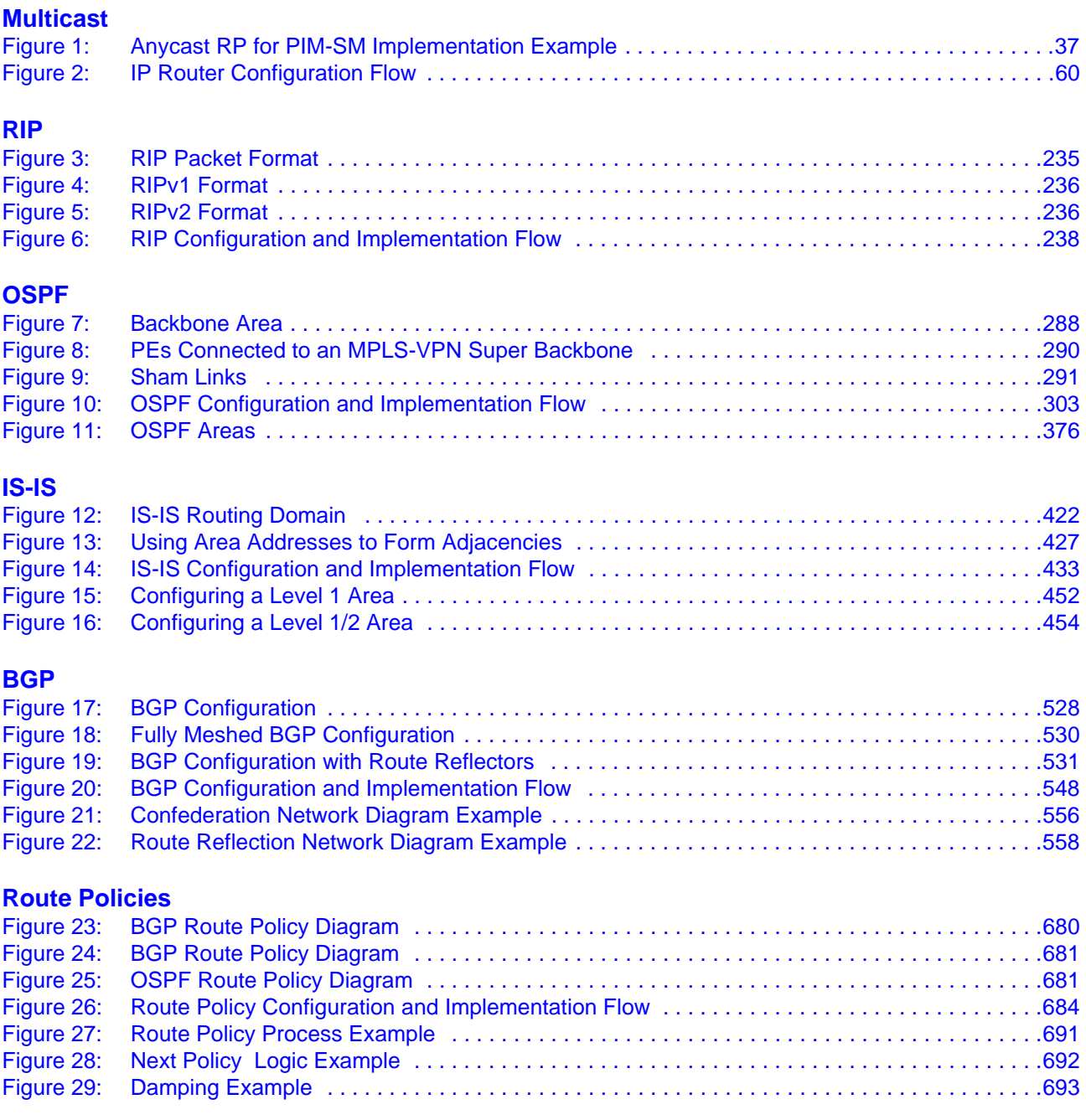

List of Figures

# Preface

# <span id="page-14-0"></span>**About This Guide**

This guide describes routing protocols including multicast,RIP, OSPF, IS-IS, BGP, and route policies provided by the 7750 SR OS and presents configuration and implementation examples.

This document is organized into functional chapters and provides concepts and descriptions of the implementation flow, as well as Command Line Interface (CLI) syntax and command usage.

### **Audience**

This manual is intended for network administrators who are responsible for configuring the 7750 SR-Series routers. It is assumed that the network administrators have an understanding of networking principles and configurations. Protocols, standards, and services described in this manual include the following:

- Multicast IGMP and PIM-SM
- Routing Reservation Protocol (RIP)
- Open Shortest Path First (OSPF)
- Intermediate System to Intermediate System (IS-IS)
- Border Gateway Protocol (BGP)
- Route policies

## **List of Technical Publications**

The 7750 SR documentation set is composed of the following books:

• 7750 SR OS Basic System Configuration Guide

This guide describes basic system configurations and operations.

• 7750 SR OS System Management Guide

This guide describes system security and access configurations as well as event logging and accounting logs.

• 7750 SR OS Interface Configuration Guide

This guide describes card, Media Dependent Adapter (MDA), and port provisioning.

• 7750 SR OS Router Configuration Guide

This guide describes logical IP routing interfaces and associated attributes such as an IP address, port, link aggregation group (LAG) as well as IP and MAC-based filtering, VRRP, and Cflowd.

• 7750 SR OS Routing Protocols Guide

This guide provides an overview of routing concepts and provides configuration examples for RIP, OSPF, IS-IS, Multicast, BGP, and route policies.

• 7750 SR OS MPLS Guide

This guide describes how to configure Multiprotocol Label Switching (MPLS) and Label Distribution Protocol (LDP).

• 7750 SR OS Services Guide

This guide describes how to configure service parameters such as service distribution points (SDPs), customer information, and user services.

• 7750 SR OS OAM and Diagnostic Guide

This guide describes how to configure features such as service mirroring and Operations, Administration and Management (OAM) tools.

• 7750 SR OS Triple Play Guide

This guide describes Triple Play services and support provided by the 7750 SR 7450 ESS 7710 SR and presents examples to configure and implement various protocols and services.

• 7750 SR OS Quality of Service Guide

This guide describes how to configure Quality of Service (QoS) policy management.

• OS Multi-Service ISA Guide

This guide describes services provided by integrated service adapters such as Application Assurance, IPSec, ad insertion (ADI) and Network Address Translation (NAT).

# **Technical Support**

If you purchased a service agreement for your 7750 SR-Series router and related products from a distributor or authorized reseller, contact the technical support staff for that distributor or reseller for assistance. If you purchased an Alcatel-Lucent service agreement, contact your welcome center at:

Web: http://www1.alcatel-lucent.com/comps/pages/carrier\_support.jhtml

Preface

# Getting Started

# <span id="page-18-0"></span>**In This Chapter**

This chapter provides process flow information to configure IP routing protocols.

# <span id="page-18-1"></span>**Alcatel-Lucent 7750 SR-Series Router Configuration Process**

[Table](#page-18-2) 1 lists the tasks necessary to configure RIP, OSPF, and IS-IS, BGP, and multicast protocols, and route policies. This guide is presented in an overall logical configuration flow. Each section describes a software area and provides CLI syntax and command usage to configure parameters for a functional area.

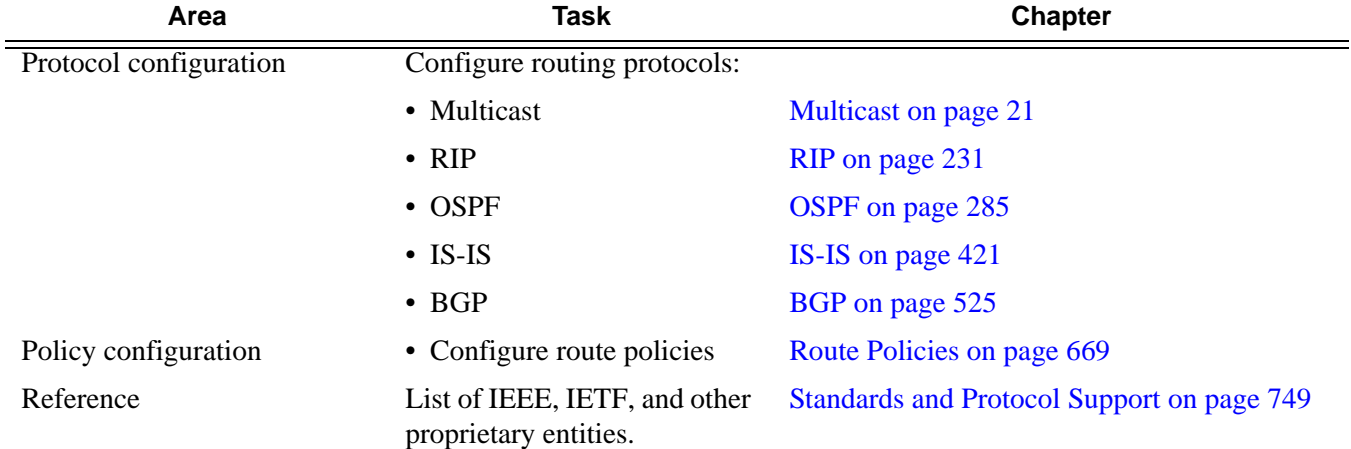

#### <span id="page-18-2"></span>**Table 1: Configuration Process**

Getting Started

# <span id="page-20-1"></span>Multicast

# <span id="page-20-0"></span>**In This Chapter**

This chapter provides information about IPv6, Internet Group Management Protocol (IGMP) and Protocol Independent Multicast (PIM).

Topics in this chapter include:

- [Introduction to Multicast on page 22](#page-21-0)
	- $\rightarrow$  [Multicast Models on page 23](#page-22-0)
- [IPv6 Multicast on page 25](#page-24-0)
- [Core Router Multicast Requirements on page 27](#page-26-0)
	- $\rightarrow$  [Internet Group Management Protocol on page 27](#page-26-1)
	- $\rightarrow$  [Source-Specific Multicast Groups on page 29](#page-28-0)
	- $\rightarrow$  [Protocol Independent Multicast Sparse Mode \(PIM-SM\) on page 30](#page-29-0)
	- $\rightarrow$  [Anycast RP for PIM-SM on page 36](#page-35-0)
	- $\rightarrow$  [PIM SSM on page 25](#page-24-2)
	- $\rightarrow$  [Multicast Listener Discovery \(MLD v1 and v2\) on page 25](#page-24-1)
	- $\rightarrow$  [Multicast Extensions to MBGP on page 39](#page-38-0)
	- $\rightarrow$  [Multicast Source Discovery Protocol \(MSDP\) on page 40](#page-39-0)
	- $\rightarrow$  [Multicast Connection Admission Control \(MCAC\) on page 48](#page-47-0)
	- $\rightarrow$  [Distributing PIM Joins over Multiple ECMP Paths on page 54](#page-53-0)
- [Multicast Configuration Process Overview on page 60](#page-59-0)
- [Configuration Notes on page 61](#page-60-0)

# <span id="page-21-0"></span>**Introduction to Multicast**

IP multicast provides an effective method of many-to-many communication. Delivering unicast datagrams is fairly simple. Normally, IP packets are sent from a single source to a single recipient. The source inserts the address of the target host in the IP header destination field of an IP datagram, intermediate routers (if present) simply forward the datagram towards the target in accordance with their respective routing tables.

Sometimes distribution needs individual IP packets be delivered to multiple destinations (like audio or video streaming broadcasts). Multicast is a method of distributing datagrams sourced from one (or possibly more) host(s) to a set of receivers that may be distributed over different (sub) networks. This makes delivery of multicast datagrams significantly more complex.

Multicast sources can send a single copy of data using a single address for the entire group of recipients. The routers between the source and recipients route the data using the group address route. Multicast packets are delivered to a multicast group. A multicast group specifies a set of recipients who are interested in a particular data stream and is represented by an IP address from a specified range. Data addressed to the IP address is forwarded to the members of the group. A source host sends data to a multicast group by specifying the multicast group address in the datagram's destination IP address. A source does not have to register in order to send data to a group nor do they need to be a member of the group.

Routers and Layer 3 switches use the Internet Group Management Protocol (IGMP) to manage membership for a multicast session. When a host wants to receive one or more multicast sessions it will send a join message for each multicast group it wants to join. When a host wants to leave a multicast group, it will send a leave message.

To extend multicast to the Internet, the multicast backbone (Mbone) is used. The Mbone is layered on top of portions of the Internet. These portions, or islands, are interconnected using tunnels. The tunnels allow multicast traffic to pass between the multicast-capable portions of the Internet. As more and more routers in the Internet are multicast-capable (and scalable) the unicast and multicast routing table will converge.

The original Mbone was based on Distance Vector Multicast Routing Protocol (DVMRP) and was very limited. The Mbone is, however, converging around the following protocol set:

- IGMP
- Protocol Independent Multicast (Sparse Mode) (PIM-SM)
- Border Gateway Protocol with multi-protocol extensions (MBGP)
- Multicast Source Discovery Protocol (MSDP)

### <span id="page-22-0"></span>**Multicast Models**

Alcatel-Lucent 7750 SRs support two models to provide multicast:

- [Any-Source Multicast \(ASM\) on page 23](#page-22-1)
- [Source Specific Multicast \(SSM\) on page 23](#page-22-2)

### <span id="page-22-1"></span>**Any-Source Multicast (ASM)**

Any-Source Multicast (ASM) is the IP multicast service model defined in RFC 1112, *Host extensions for IP Multicasting*. An IP datagram is transmitted to a host group, a set of zero or more end-hosts identified by a single IP destination address (224.0.0.0 through 239.255.255.255 for IPv4). End-hosts can join and leave the group any time and there is no restriction on their location or number. This model supports multicast groups with arbitrarily many senders. Any end-host can transmit to a host group even if it is not a member of that group.

To combat the vast complexity and scaling issues that ASM represents, the IETF is developing a service model called Source Specific Multicast (SSM).

### <span id="page-22-2"></span>**Source Specific Multicast (SSM)**

The Source Specific Multicast (SSM) service model defines a channel identified by an (S,G) pair, where S is a source address and G is an SSM destination address. In contrast to the ASM model, SSM only provides network-layer support for one-to-many delivery.

The SSM service model attempts to alleviate the following deployment problems that ASM has presented:

- Address allocation SSM defines channels on a per-source basis. For example, the channel (S1,G) is distinct from the channel (S2,G), where S1 and S2 are source addresses, and G is an SSM destination address. This averts the problem of global allocation of SSM destination addresses and makes each source independently responsible for resolving address collisions for the various channels it creates.
- Access control SSM provides an efficient solution to the access control problem. When a receiver subscribes to an (S,G) channel, it receives data sent only by the source S. In contrast, any host can transmit to an ASM host group. At the same time, when a sender picks a channel (S,G) to transmit on, it is automatically ensured that no other sender will be transmitting on the same channel (except in the case of malicious acts such as address spoofing). This makes it harder to spam an SSM channel than an ASM multicast group.
- Handling of well-known sources SSM requires only source-based forwarding trees. This eliminates the need for a shared tree infrastructure. In terms of the IGMP, PIM-SM,

MSDP, MBGP protocol suite, this implies that neither the RP-based shared tree infrastructure of PIM-SM nor the MSDP protocol is required. Thus, the complexity of the multicast routing infrastructure for SSM is low, making it viable for immediate deployment. Note that MBGP is still required for distribution of multicast reachability information.

• Anticipating that point-to-multipoint applications such as Internet TV will be significant in the future, the SSM model is better suited for such applications.

# <span id="page-24-0"></span>**IPv6 Multicast**

IPv6 multicast enables multicast applications over native IPv6 networks. There are two service models: Any Source Multicast (ASM) and Source Specific Multicast (SSM) which includes PIM SSM and MLD (v1 and v2). SSM does not require source discovery and only supports single source for a specific multicast stream. As a result, SSM is easier to operate in a large scale deployment that uses the one-to-many service model.

## <span id="page-24-1"></span>**Multicast Listener Discovery (MLD v1 and v2)**

MLD is the IPv6 version of IGMP. The purpose of MLD is to allow each IPv6 router to discover the presence of multicast listeners on its directly attached links, and to discover specifically which multicast groups are of interest to those neighboring nodes.

MLD is a sub-protocol of ICMPv6. MLD message types are a subset of the set of ICMPv6 messages, and MLD messages are identified in IPv6 packets by a preceding Next Header value of 58. All MLD messages are sent with a link-local IPv6 source address, a Hop Limit of 1, and an IPv6 Router Alert option in the Hop-by-Hop Options header.

Similar to IGMPv2, MLDv1 reports only include the multicast group addresses that listeners are interested in, and don't include the source addresses. In order to work with PIM SSM model, a similar SSM translation function is required when MLDv1 is used.

SSM translation allows an IGMPv2 device to join an SSM multicast network through the router that provides such a translation capability. Currently SSM translation can done at a box level, but this does not allow a per-interface translation to be specified. SSM translation per interface offers the ability to have a same  $(*,G)$  mapped to two different  $(S,G)$  on two different interfaces to provide flexibility.

MLDv2 is backward compatible with MLDv1 and adds the ability for a node to report interest in listening to packets with a particular multicast group only from specific source addresses or from all sources except for specific source addresses.

## <span id="page-24-2"></span>**PIM SSM**

The IPv6 address family for SSM model is supported. This includes the ability to choose which RTM table to use (unicast RTM, multicast RTM, or both). OSPF3, IS-IS and static-route have extensions to support submission of routes into the IPv6 multicast RTM.

## <span id="page-25-0"></span>**IPv6 PIM ASM**

IPv6 PIM ASM is supported. All PIM ASM related functions such as bootstrap router, RP, etc., support both IPv4 and IPv6 address-families. IPv6 specific parameters are configured under **configure>router>pim>rp>ipv6**.

## <span id="page-25-1"></span>**Embedded RP**

The detailed protocol specification is defined in RFC 3956, *Embedding the Rendezvous Point (RP) Address in an IPv6 Multicast Address*. This RFC describes a multicast address allocation policy in which the address of the RP is encoded in the IPv6 multicast group address, and specifies a PIM-SM group-to-RP mapping to use the encoding, leveraging, and extending unicast-prefix-based addressing. This mechanism not only provides a simple solution for IPv6 inter-domain ASM but can be used as a simple solution for IPv6 intra-domain ASM with scoped multicast addresses as well. It can also be used as an automatic RP discovery mechanism in those deployment scenarios that would have previously used the Bootstrap Router protocol (BSR).

# <span id="page-26-0"></span>**Core Router Multicast Requirements**

This section describes the multicast requirements when an Alcatel-Lucent 7750 SR is deployed as part of the user's core network.

The required protocol set is as follows:

- Internet Group Management Protocol [\(Internet Group Management Protocol on page 27](#page-26-1))
- Source Specific Multicast Groups ([SSM on page 29\)](#page-28-1)
- Protocol Independent Multicast (Sparse Mode) ([PIM-SM on page 30\)](#page-29-2)
- Multicast Extensions to MBGP ([Multicast Extensions to MBGP on page 39\)](#page-38-0)

### <span id="page-26-1"></span>**Internet Group Management Protocol**

Internet Group Management Protocol (IGMP) is used by IPv4 hosts and routers to report their IP multicast group memberships to neighboring multicast routers. A multicast router keeps a list of multicast group memberships for each attached network, and a timer for each membership.

Multicast group memberships include at least one member of a multicast group on a given attached network, not a list of all of the members. With respect to each of its attached networks, a multicast router can assume one of two roles, querier or non-querier. There is normally only one querier per physical network.

A querier issues two types of queries, a general query and a group-specific query. General queries are issued to solicit membership information with regard to any multicast group. Group-specific queries are issued when a router receives a leave message from the node it perceives as the last group member remaining on that network segment.

Hosts wanting to receive a multicast session issue a multicast group membership report. These reports must be sent to all multicast enabled routers.

### <span id="page-27-0"></span>**IGMP Versions and Interoperability Requirements**

If routers run different versions of IGMP, they will negotiate the lowest common version of IGMP that is supported on their subnet and operate in that version.

Version 1 — Specified in RFC-1112, *Host extensions for IP Multicasting*, was the first widely deployed version and the first version to become an Internet standard.

Version 2 — Specified in RFC-2236, *Internet Group Management Protocol*, added support for "low leave latency", that is, a reduction in the time it takes for a multicast router to learn that there are no longer any members of a particular group present on an attached network.

Version 3 — Specified in RFC-3376, *Internet Group Management Protocol*, adds support for source filtering, that is, the ability for a system to report interest in receiving packets only from specific source addresses, as required to support Source-Specific Multicast (See Source Specific Multicast (SSM)), or from all but specific source addresses, sent to a particular multicast address.

IGMPv3 must keep state per group per attached network. This group state consists of a filter-mode, a list of sources, and various timers. For each attached network running IGMP, a multicast router records the desired reception state for that network.

### <span id="page-27-1"></span>**IGMP Version Transition**

Alcatel-Lucent's 7750 SR routers are capable of interoperating with routers and hosts running IGMPv1, IGMPv2, and/or IGMPv3. *Draft-ietf-magma-igmpv3-and-routing-0x.txt* explores some of the interoperability issues and how they affect the various routing protocols.

IGMP version 3 specifies that if at any point a router receives an older version query message on an interface that it must immediately switch into a compatibility mode with that earlier version. Since none of the previous versions of IGMP are source aware, should this occur and the interface switch to Version 1 or 2 compatibility mode, any previously learned group memberships with specific sources (learned via the IGMPv3 specific INCLUDE or EXCLUDE mechanisms) MUST be converted to non-source specific group memberships. The routing protocol will then treat this as if there is no EXCLUDE definition present.

### <span id="page-28-1"></span><span id="page-28-0"></span>**Source-Specific Multicast Groups**

IGMPv3 permits a receiver to join a group and specify that it only wants to receive traffic for a group if that traffic comes from a particular source. If a receiver does this, and no other receiver on the LAN requires all the traffic for the group, then the designated router (DR) can omit performing a  $(*,G)$  join to set up the shared tree, and instead issue a source-specific  $(S,G)$  join only.

The range of multicast addresses from 232.0.0.0 to 232.255.255.255 is currently set aside for source-specific multicast in IPv4. For groups in this range, receivers should only issue sourcespecific IGMPv3 joins. If a PIM router receives a non-source-specific join for a group in this range, it should ignore it.

An Alcatel-Lucent 7750 SR PIM router must silently ignore a received (\*,G) PIM join message where G is a multicast group address from the multicast address group range that has been explicitly configured for SSM. This occurrence should generate an event. If configured, the IGMPv2 request can be translated into IGMPv3. The 7750 allows for the conversion of an IGMPv2 (\*,G) request into a IGMPv3 (S,G) request based on manual entries. A maximum of 32 SSM ranges is supported.

IGMPv3 also permits a receiver to join a group and specify that it only wants to receive traffic for a group if that traffic does not come from a specific source or sources. In this case, the DR will perform a (\*,G) join as normal, but can combine this with a prune for each of the sources the receiver does not wish to receive.

## <span id="page-29-2"></span><span id="page-29-0"></span>**Protocol Independent Multicast Sparse Mode (PIM-SM)**

PIM-SM leverages the unicast routing protocols that are used to create the unicast routing table, OSPF, IS-IS, BGP, and static routes. Because PIM uses this unicast routing information to perform the multicast forwarding function it is effectively IP protocol independent. Unlike DVMRP, PIM does not send multicast routing tables updates to its neighbors.

PIM-SM uses the unicast routing table to perform the Reverse Path Forwarding (RPF) check function instead of building up a completely independent multicast routing table.

PIM-SM only forwards data to network segments with active receivers that have explicitly requested the multicast group. PIM-SM in the ASM model initially uses a shared tree to distribute information about active sources. Depending on the configuration options, the traffic can remain on the shared tree or switch over to an optimized source distribution tree. As multicast traffic starts to flow down the shared tree, routers along the path determine if there is a better path to the source. If a more direct path exists, then the router closest to the receiver sends a join message toward the source and then reroutes the traffic along this path.

As stated above, PIM-SM relies on an underlying topology-gathering protocol to populate a routing table with routes. This routing table is called the Multicast Routing Information Base (MRIB). The routes in this table can be taken directly from the unicast routing table, or it can be different and provided by a separate routing protocol such as MBGP. Regardless of how it is created, the primary role of the MRIB in the PIM-SM protocol is to provide the next hop router along a multicast-capable path to each destination subnet. The MRIB is used to determine the next hop neighbor to whom any PIM join/prune message is sent. Data flows along the reverse path of the join messages. Thus, in contrast to the unicast RIB that specifies the next hop that a data packet would take to get to some subnet, the MRIB gives reverse-path information, and indicates the path that a multicast data packet would take from its origin subnet to the router that has the MRIB.

### <span id="page-29-1"></span>**PIM-SM Functions**

PIM-SM functions in three phases:

- [Phase One on page 31](#page-30-0)
- [Phase Two on page 31](#page-30-1)
- [Phase Three on page 32](#page-31-0)

#### <span id="page-30-0"></span>**Phase One**

In this phase, a multicast receiver expresses its interest in receiving traffic destined for a multicast group. Typically it does this using IGMP or MLD, but other mechanisms might also serve this purpose. One of the receiver's local routers is elected as the DR for that subnet. When the expression of interest is received, the DR sends a PIM join message towards the RP for that multicast group. This join message is known as a (\*,G) join because it joins group G for all sources to that group. The (\*,G) join travels hop-by-hop towards the RP for the group, and in each router it passes through the multicast tree state for group G is instantiated. Eventually the (\*,G) join either reaches the RP or reaches a router that already has (\*,G) join state for that group. When many receivers join the group, their join messages converge on the RP and form a distribution tree for group G that is rooted at the RP. This is known as the RP tree and is also known as the shared tree because it is shared by all sources sending to that group. Join messages are resent periodically as long as the receiver remains in the group. When all receivers on a leaf-network leave the group, the DR will send a PIM (\*,G) prune message towards the RP for that multicast group. However if the prune message is not sent for any reason, the state will eventually time out.

A multicast data sender starts sending data destined for a multicast group. The sender's local router (the DR) takes those data packets, unicast-encapsulates them, and sends them directly to the RP. The RP receives these encapsulated data packets, de-encapsulates them, and forwards them onto the shared tree. The packets then follow the (\*,G) multicast tree state in the routers on the RP tree, being replicated wherever the RP tree branches, and eventually reaching all the receivers for that multicast group. The process of encapsulating data packets to the RP is called registering, and the encapsulation packets are known as PIM register packets.

At the end of phase one, multicast traffic is flowing encapsulated to the RP, and then natively over the RP tree to the multicast receivers.

### <span id="page-30-1"></span>**Phase Two**

In this phase, register-encapsulation of data packets is performed. However, register-encapsulation of data packets is unsuitable for the following reasons:

- Encapsulation and de-encapsulation can be resource intensive operations for a router to perform depending on whether or not the router has appropriate hardware for the tasks.
- Traveling to the RP and then back down the shared tree can cause the packets to travel a relatively long distance to reach receivers that are close to the sender. For some applications, increased latency is unwanted.

Although register-encapsulation can continue indefinitely, for these reasons, the RP will normally switch to native forwarding. To do this, when the RP receives a register-encapsulated data packet from source S on group G, it will normally initiate an (S,G) source-specific join towards S. This join message travels hop-by-hop towards S, instantiating (S,G) multicast tree state in the routers along the path. (S,G) multicast tree state is used only to forward packets for group G if those

packets come from source S. Eventually the join message reaches S's subnet or a router that already has (S,G) multicast tree state, and then packets from S start to flow following the (S,G) tree state towards the RP. These data packets can also reach routers with  $(*,G)$  state along the path towards the RP - if so, they can short-cut onto the RP tree at this point.

While the RP is in the process of joining the source-specific tree for S, the data packets will continue being encapsulated to the RP. When packets from S also start to arrive natively at the RP, the RP will be receiving two copies of each of these packets. At this point, the RP starts to discard the encapsulated copy of these packets and it sends a register-stop message back to S's DR to prevent the DR unnecessarily encapsulating the packets. At the end of phase 2, traffic will be flowing natively from S along a source-specific tree to the RP and from there along the shared tree to the receivers. Where the two trees intersect, traffic can transfer from the shared RP tree to the shorter source tree.

Note that a sender can start sending before or after a receiver joins the group, and thus, phase two may occur before the shared tree to the receiver is built.

### <span id="page-31-0"></span>**Phase Three**

In this phase, the RP joins back towards the source using the shortest path tree. Although having the RP join back towards the source removes the encapsulation overhead, it does not completely optimize the forwarding paths. For many receivers the route via the RP can involve a significant detour when compared with the shortest path from the source to the receiver.

To obtain lower latencies, a router on the receiver's LAN, typically the DR, may optionally initiate a transfer from the shared tree to a source-specific shortest-path tree (SPT). To do this, it issues an (S,G) Join towards S. This instantiates state in the routers along the path to S. Eventually this join either reaches S's subnet or reaches a router that already has (S,G) state. When this happens, data packets from S start to flow following the (S,G) state until they reach the receiver.

At this point the receiver (or a router upstream of the receiver) will be receiving two copies of the data - one from the SPT and one from the RPT. When the first traffic starts to arrive from the SPT, the DR or upstream router starts to drop the packets for G from S that arrive via the RP tree. In addition, it sends an (S,G) prune message towards the RP. The prune message travels hop-by-hop instantiating state along the path towards the RP indicating that traffic from S for G should NOT be forwarded in this direction. The prune message is propagated until it reaches the RP or a router that still needs the traffic from S for other receivers.

By now, the receiver will be receiving traffic from S along the shortest-path tree between the receiver and S. In addition, the RP is receiving the traffic from S, but this traffic is no longer reaching the receiver along the RP tree. As far as the receiver is concerned, this is the final distribution tree.

### <span id="page-32-0"></span>**Encapsulating Data Packets in the Register Tunnel**

Conceptually, the register tunnel is an interface with a smaller MTU than the underlying IP interface towards the RP. IP fragmentation on packets forwarded on the register tunnel is performed based upon this smaller MTU. The encapsulating DR can perform path-MTU discovery to the RP to determine the effective MTU of the tunnel. This smaller MTU takes both the outer IP header and the PIM register header overhead into consideration.

### <span id="page-32-1"></span>**PIM Bootstrap Router Mechanism**

For proper operation, every PIM-SM router within a PIM domain must be able to map a particular global-scope multicast group address to the same RP. If this is not possible, then black holes can appear (this is where some receivers in the domain cannot receive some groups). A domain in this context is a contiguous set of routers that all implement PIM and are configured to operate within a common boundary.

The bootstrap router (BSR) mechanism provides a way in which viable group-to-RP mappings can be created and distributed to all the PIM-SM routers in a domain. Each candidate BSR originates bootstrap messages (BSMs). Every BSM contains a BSR priority field. Routers within the domain flood the BSMs throughout the domain. A candidate BSR that hears about a higher-priority candidate BSR suppresses its sending of further BSMs for a period of time. The single remaining candidate BSR becomes the elected BSR and its BSMs inform the other routers in the domain that it is the elected BSR.

It is adaptive, meaning that if an RP becomes unreachable, it will be detected and the mapping tables will be modified so the unreachable RP is no longer used and the new tables will be rapidly distributed throughout the domain.

### <span id="page-32-2"></span>**PIM-SM Routing Policies**

Multicast traffic can be restricted from certain source addresses by creating routing policies. Join messages can be filtered using import filters. PIM join policies can be used to reduce denial of service attacks and subsequent PIM state explosion in the router and to remove unwanted multicast streams at the edge of the network before it is carried across the core. Route policies are created in the **config>router>policy-options** context. See [Configuring PIM Join/Register Policies on page](#page-703-1)  [704](#page-703-1).

Join and register route policy match criteria for PIM-SM can specify the following:

- Router interface or interfaces specified by name or IP address.
- Neighbor address (the source address in the IP header of the join and prune message).
- Multicast group address embedded in the join and prune message.

• Multicast source address embedded in the join and prune message.

Join policies can be used to filter PIM join messages so no \*,G or S,G state will be created on the router.

#### <span id="page-33-0"></span>**Table 2: Join Filter Policy Match Conditions**

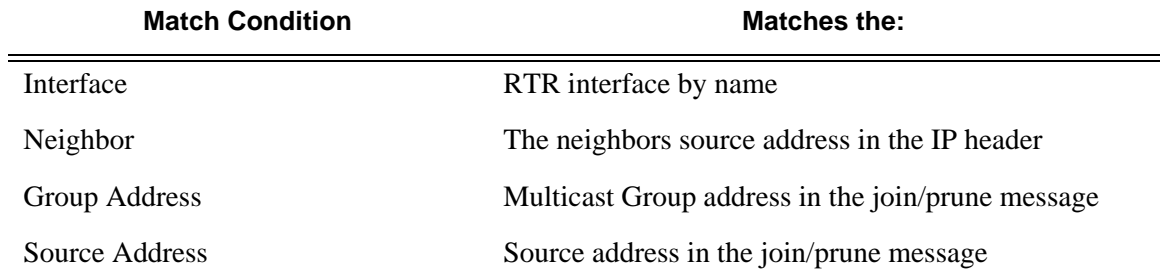

PIM register message are sent by the first hop designated router that has a direct connection to the source. This serves a dual purpose:

- Notifies the RP that a source has active data for the group
- Delivers the multicast stream in register encapsulation to the RP and its potential receivers.
- If no one has joined the group at the RP, the RP will ignore the registers.

In an environment where the sources to particular multicast groups are always known, it is possible to apply register filters at the RP to prevent any unwanted sources from transmitting multicast stream. You can apply these filters at the edge so that register data does not travel unnecessarily over the network towards the RP.

#### <span id="page-33-1"></span>**Table 3: Register Filter Policy Match Conditions**

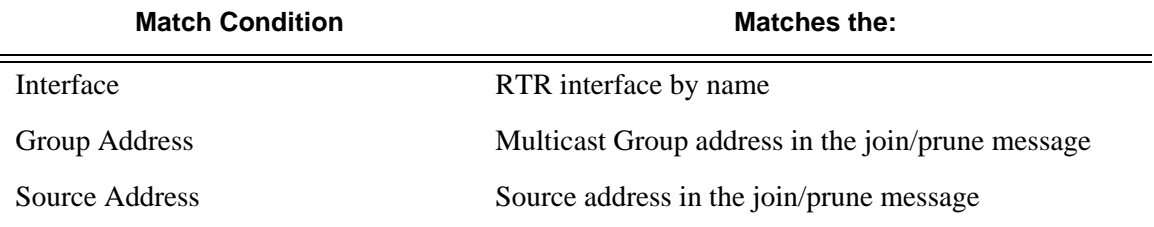

### <span id="page-34-0"></span>**Reverse Path Forwarding Checks**

Multicast implements a reverse path forwarding check (RPF). RPF checks the path that multicast packets take between their sources and the destinations to prevent loops. Multicast requires that an incoming interface is the outgoing interface used by unicast routing to reach the source of the multicast packet. RPF forwards a multicast packet only if it is received on an interface that is used by the router to route to the source.

If the forwarding paths are modified due to routing topology changes then any dynamic filters that may have been applied must be re-evaluated. If filters are removed then the associated alarms are also cleared.

### <span id="page-35-0"></span>**Anycast RP for PIM-SM**

The implementation of Anycast RP for PIM-SM environments enable fast convergence when a PIM rendezvous point (RP) router fails by allowing receivers and sources to rendezvous at the closest RP. It allows an arbitrary number of RPs per group in a single shared-tree protocol Independent Multicast-Sparse Mode (PIM-SM) domain. This is, in particular, important for triple play configurations that opt to distribute multicast traffic using PIM-SM, not SSM. In this case, RP convergence must be fast enough to avoid the loss of multicast streams which could cause loss of TV delivery to the end customer.

Anycast RP for PIM-SM environments is supported in the base routing/PIM-SM instance of the service router. In the 7710 SR and 7750 SR product lines, this feature is supported in Layer 3- VPRN instances that are configured with PIM.

#### **Implementation**

The Anycast RP for PIM-SM implementation is defined in *draft-ietf-pim-anycast-rp-03*, *Anycast-RP using PIM*, and is similar to that described in RFC 3446, *Anycast RP Mechanism Using PIM and MSDP*, and extends the register mechanism in PIM so Anycast RP functionality can be retained without using Multicast Source Discovery Protocol (MSDP) (see [on page 40\)](#page-39-2).

The mechanism works as follows:

- An IP address is chosen to use as the RP address. This address is statically configured, or distributed using a dynamic protocol, to all PIM routers throughout the domain.
- A set of routers in the domain are chosen to act as RPs for this RP address. These routers are called the Anycast-RP set.
- Each router in the Anycast-RP set is configured with a loopback interface using the RP address.
- Each router in the Anycast-RP set also needs a separate IP address to be used for communication between the RPs.
- The RP address, or a prefix that covers the RP address, is injected into the unicast routing system inside of the domain.
- Each router in the Anycast-RP set is configured with the addresses of all other routers in the Anycast-RP set. This must be consistently configured in all RPs in the set.
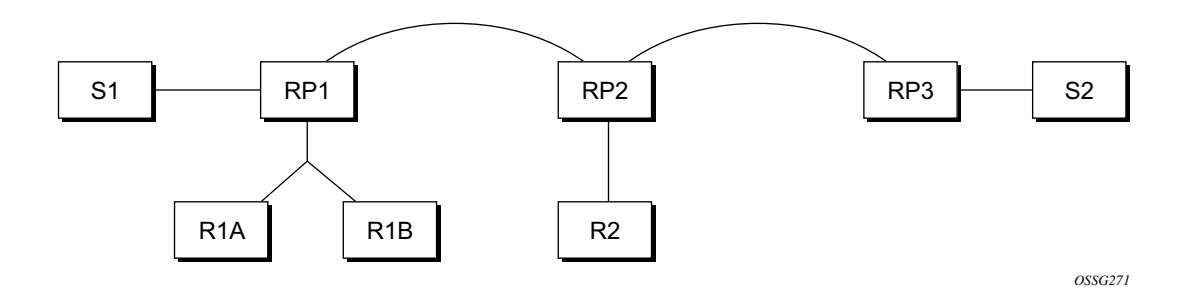

#### **Figure 1: Anycast RP for PIM-SM Implementation Example**

<span id="page-36-0"></span>Assume the scenario in [Figure](#page-36-0) 1 is completely connected where R1A, R1B, and R2 are receivers for a group, and S1 and S2 send to that group. Assume RP1, RP2, and RP3 are all assigned the same IP address which is used as the Anycast-RP address (for example, the IP address is RPA).

Note, the address used for the RP address in the domain (the Anycast-RP address) must be different than the addresses used by the Anycast-RP routers to communicate with each other.

The following procedure is used when S1 starts sourcing traffic:

- S1 sends a multicast packet.
- The DR directly attached to S1 will form a PIM register message to send to the Anycast-RP address (RPA). The unicast routing system will deliver the PIM register message to the nearest RP, in this case RP1A.
- RP1 will receive the PIM register message, de-encapsulate it, send the packet down the shared-tree to get the packet to receivers R1A and R1B.
- RP1 is configured with RP2 and RP3's IP address. Since the register message did not come from one of the RPs in the anycast-RP set, RP1 assumes the packet came from a DR. If the register message is not addressed to the Anycast-RP address, an error has occurred and it should be rate-limited logged.
- RP1 will then send a copy of the register message from S1's DR to both RP2 and RP3. RP1 will use its own IP address as the source address for the PIM register message.
- RP1 may join back to the source-tree by triggering a (S1,G) Join message toward S1. However, RP1 must create (S1,G) state.
- RP2 receives the register message from RP1, de-encapsulates it, and also sends the packet down the shared-tree to get the packet to receiver R2.
- RP2 sends a register-stop message back to the RP1. RP2 may wait to send the register-stop message if it decides to join the source-tree. RP2 should wait until it has received data from the source on the source-tree before sending the register-stop message. If RP2

decides to wait, the register-stop message will be sent when the next register is received. If RP2 decides not to wait, the register-stop message is sent now.

- RP2 may join back to the source-tree by triggering a  $(S1,G)$  Join message toward S1. However, RP2 must create (S1,G) state.
- RP3 receives the register message from RP1, de-encapsulates it, but since there are no receivers joined for the group, it can discard the packet.
- RP3 sends a register-stop message back to the RP1.
- RP3 creates (S1,G) state so when a receiver joins after S1 starts sending, RP3 can join quickly to the source-tree for S1.
- RP1 processes the register-stop message from each of RP2 and RP3. RP1 may cache on a per-RP/per-(S,G) basis the receipt of register-stop message messages from the RPs in the anycast-RP set. This option is performed to increase the reliability of register message delivery to each RP. When this option is used, subsequent register messages received by RP1 are sent only to the RPs in the Anycast-RP set which have not previously sent register-stop message messages for the (S,G) entry.
- RP1 sends a register-stop message back to the DR the next time a register message is received from the DR and (when the option in the last bullet is in use) if all RPs in the Anycast-RP set have returned register-stop messages for a particular (S,G) route.

The procedure for S2 sending follows the same as above but it is RP3 which sends a copy of the register originated by S2's DR to RP1 and RP2. Therefore, this example shows how sources anywhere in the domain, associated with different RPs, can reach all receivers, also associated with different RPs, in the same domain.

## **Multicast Extensions to MBGP**

This section describes the implementation of extensions to MBGP to support multicast. Rather than assuming that all unicast routes are multicast-capable, some routed environments, in some cases, some ISPs do not support or have limited support for multicast throughout their AS.

BGP is capable of supporting two sets of routing information, one set for unicast routing and the other for multicast routing. The unicast and multicast routing sets either partially or fully overlay one another. To achieve this, BGP has added support for IPv4 and mcast-IPv4 address families. Routing policies can be imported or exported.

The multicast routing information can subsequently be used by the Protocol Independent Multicast (PIM) protocol to perform its Reverse Path Forwarding (RPF) lookups for multicast-capable sources. Thus, multicast traffic can only be routed across a multicast topology and not a unicast topology.

## **MBGP Multicast Topology Support**

#### **Recursive Lookup for BGP Next Hops**

The next hop for multicast RPF routes learned by MBGP is not always the address of a directlyconnected neighbor. For unicast routing, a router resolves the directly-connected next-hop by repeating the IGP routes. For multicast RPF routes, there are different ways to find the real nexthops.

- Scanning to see if a route encompasses the BGP next hop. If one exists, this route is used. If not, the tables are scanned for the best matching route.
- Check to see if the recursed next hop is taken from the protocol routing table with the lowest administrative distance (protocol preference). This means that the operating system algorithm must preform multiple lookups in the order of the lowest admin distance. Note that unlike recursion on the unicast routing table, the longest prefix match rule does not take effect; protocol preference is considered prior to prefix length. For example, the route 12.0.0.0/14 learned via MBGP will be selected over the route 12.0.0.0/16 learned via BGP.

## **Multicast Source Discovery Protocol (MSDP)**

MSDP-speaking routers in a PIM-SM (RFC 2362, *Protocol Independent Multicast-Sparse Mode (PIM-SM): Protocol Specification*) domain have MSDP peering relationship with MSDP peers in another domain. The peering relationship is made up of a TCP connection in which control information is exchanged. Each domain has one or more connections to this virtual topology.

When a PIM-SM RP learns about a new multicast source within its own domain from a standard PIM register mechanism, it encapsulates the first data packet in an MSDP source-active message and sends it to all MSDP peers.

The source-active message is flooded (after an RPF check) by each peer to its MSDP peers until the source-active message reaches every MSDP router in the interconnected networks. If the receiving MSDP peer is an RP, and the RP has a (\*.G) entry (receiver) for the group, the RP creates state for the source and joins to the shortest path tree for the source. The encapsulated data is deencapsulated and forwarded down the shared tree of that RP. When the packet is received by the last hop router of the receiver, the last hop router also may join the shortest path tree to the source.

The MSDP speaker periodically sends source-active messages that include all sources.

### **Anycast RP for MSDP**

MSDP is a mechanism that allows rendezvous points to share information about active sources. When RPs in remote domains hear about the active sources, they can pass on that information to the local receivers and multicast data can be forwarded between the domains. MSDP allows each domain to maintain an independent RP that does not rely on other domains but enables RPs to forward traffic between domains. PIM-SM is used to forward the traffic between the multicast domains.

Using PIM-SM, multicast sources and receivers register with their local RP by the closest multicast router. The RP maintains information about the sources and receivers for any particular group. RPs in other domains do not have any knowledge about sources located in other domains.

MSDP is required to provide inter-domain multicast services using Any Source Multicast (ASM). Anycast RP for MSDP enables fast convergence when should an MSDP/PIM PR router fail by allowing receivers and sources to rendezvous at the closest RP.

### **MSDP Procedure**

When an RP in a PIM-SM domain first learns of a new sender, for example, by PIM register messages, it constructs a source-active (SA) message and sends it to its MSDP peers. The SA message contains the following fields:

- Source address of the data source
- Group address the data source sends to
- IP address of the RP

Note that an RP that is not a designated router on a shared network do not originate SAs for directly-connected sources on that shared network. It only originates in response to receiving register messages from the designated router.

Each MSDP peer receives and forwards the message away from the RP address in a peer-RPF flooding fashion. The notion of peer-RPF flooding is with respect to forwarding SA messages. The Multicast RPF Routing Information Base (MRIB) is examined to determine which peer towards the originating RP of the SA message is selected. Such a peer is called an RPF peer.

If the MSDP peer receives the SA from a non-RPF peer towards the originating RP, it will drop the message. Otherwise, it forwards the message to all its MSDP peers (except the one from which it received the SA message).

When an MSDP peer which is also an RP for its own domain receives a new SA message, it determines if there are any group members within the domain interested in any group described by an  $(S, G)$  entry within the SA message. That is, the RP checks for a  $(*, G)$  entry with a non-empty outgoing interface list. This implies that some system in the domain is interested in the group. In this case, the RP triggers an (S,G) join event toward the data source as if a join/prune message was received addressed to the RP. This sets up a branch of the source-tree to this domain. Subsequent data packets arrive at the RP by this tree branch and are forwarded down the shared-tree inside the domain. If leaf routers choose to join the source-tree they have the option to do so according to existing PIM-SM conventions. If an RP in a domain receives a PIM join message for a new group G, the RP must trigger an (S,G) join event for each active (S,G) for that group in its SA cache.

This procedure is called flood-and-join because if any RP is not interested in the group, the SA message can be ignored, otherwise, they join a distribution tree.

#### **MSDP Peering Scenarios**

Draft-ietf-mboned-msdp-deploy-nn.txt, *Multicast Source Discovery Protocol (MSDP) Deployment Scenarios,* describes how protocols work together to provide intra- and inter-domain ASM service.

Inter-domain peering:

- Peering between PIM border routers (single-hop peering)
- Peering between non-border routers (multi-hop peering)
- MSDP peering without BGP
- MSDP peering between mesh groups
- MSDP peering at a multicast exchange

Intra-domain peering:

- Peering between routers configured for both MSDP and MBGP
- MSDP peer is not BGP peer (meaning, no BGP peer)

#### **MSDP Peer Groups**

MSDP peer groups are typically created when multiple peers have a set of common operational parameters. Group parameters not specifically configured are inherited from the global level.

### **MSDP Mesh Groups**

MSDP mesh groups are used to reduce source active flooding primarily in intra-domain configurations. When a number of speakers in an MSDP domain are fully meshed they can be configured as a mesh group. The originator of the source active message forwards the message to all members of the mesh group. Because of this, forwarding the SA between non-originating members of the mesh group is not necessary.

## **MSDP Routing Policies**

MSDP routing policies allow for filtering of inbound and/or outbound active source messages. Policies can be configured at different levels:

- Global level Applies to all peers
- Group level Applies to all peers in peer-group
- Neighbor level Applies only to specified peer

The most specific level is used. If multiple policy names are specified, the policies are evaluated in the order they are specified. The first policy that matches is applied. If no policy is applied source active messages are passed.

Match conditions include:

- Neighbor Matches on a neighbor address is the source address in the IP header of the source active message.
- Route filter Matches on a multicast group address embedded in the source active message
- Source address filter Matches on a multicast source address embedded in the source active message

## **Multicast in Virtual Private Networks**

#### **Draft Rosen**

RFC2547bis, *BGP/MPLS IP VPNs*, describes a method of providing a VPN service. A VPN provides secure connections to the network, allowing more efficient service to remote users without compromising the security of firewalls. The Rosen draft specifies the protocols and procedures which must be implemented in order for a service provider to provide a unicast VPN. The draft extends that specification by describing the protocols and procedures which a service provider must implement in order to support multicast traffic in a VPN, assuming that PIM [PIMv2] is the multicast routing protocol used within the VPN, and the SP network can provide PIM as well.

IGMP is not supported for receivers or senders directly attached to the PE.

For further information, refer to the Virtual Private Routed Network Service section of the 7750 SR OS Services Guide.

## **Multicast Debugging Tools**

This section describes multicast debugging tools requirement for the 7750 SR family of products.

The debugging tools for multicast consist out of three elements; mtrace, mstat, and mrinfo.

#### **Mtrace**

Assessing problems in the distribution of IP multicast traffic can be difficult. The **mtrace** feature utilizes a tracing feature implemented in multicast routers that is accessed via an extension to the IGMP protocol. The **mtrace** feature is used to print the path from the source to a receiver; it does this by passing a trace query hop-by-hop along the reverse path from the receiver to the source. At each hop, information such as the hop address, routing error conditions and packet statistics should be gathered and returned to the requestor.

Data added by each hop includes:

- Query arrival time
- Incoming interface
- Outgoing interface
- Previous hop router address
- Input packet count
- Output packet count
- Total packets for this source/group
- Routing protocol
- TTL threshold
- Fowarding/error code

The information enables the network administrator to determine:

- Where multicast flows stop
- the flow of the multicast stream

When the trace response packet reaches the first hop router (the router that is directly connected to the source's net), that router sends the completed response to the response destination (receiver) address specified in the trace query.

If some multicast router along the path does not implement the multicast traceroute feature or if there is some outage, then no response is returned. To solve this problem, the trace query includes a maximum hop count field to limit the number of hops traced before the response is returned. This allows a partial path to be traced.

The reports inserted by each router contain not only the address of the hop, but also the TTL required to forward and some flags to indicate routing errors, plus counts of the total number of packets on the incoming and outgoing interfaces and those forwarded for the specified group. Taking differences in these counts for two traces separated in time and comparing the output packet counts from one hop with the input packet counts of the next hop allows the calculation of packet rate and packet loss statistics for each hop to isolate congestion problems.

#### **Finding the Last Hop Router**

The trace query must be sent to the multicast router which is the last hop on the path from the source to the receiver. If the receiver is on the local subnet (as determined using the subnet mask), then the default method is to multicast the trace query to all-routers.mcast.net (224.0.0.2) with a TTL of 1. Otherwise, the trace query is multicast to the group address since the last hop router will be a member of that group if the receiver is. Therefore, it is necessary to specify a group that the intended receiver has joined. This multicast is sent with a default TTL of 64, which may not be sufficient for all cases.

When tracing from a multihomed host or router, the default receiver address may not be the desired interface for the path from the source. In that case, the desired interface should be specified explicitly as the receiver.

#### **Directing the Response**

By default, mtrace first attempts to trace the full reverse path, unless the number of hops to trace is explicitly set with the hop option. If there is no response within a 3 second timeout interval, a "\*" is printed and the probing switches to hop-by-hop mode. Trace queries are issued starting with a maximum hop count of one and increasing by one until the full path is traced or no response is received. At each hop, multiple probes are sent. The first attempt is made with the unicast address of the host running mtrace as the destination for the response. Since the unicast route may be blocked, the remainder of attempts request that the response be multicast to mtrace.mcast.net (224.0.1.32) with the TTL set to 32 more than what's needed to pass the thresholds seen so far along the path to the receiver. For the last attempts the TTL is increased by another 32.

Alternatively, the TTL may be set explicitly with the TTL option.

For each attempt, if no response is received within the timeout, a "\*" is printed. After the specified number of attempts have failed, mtrace will try to query the next hop router with a DVMRP\_ASK\_NEIGHBORS2 request (as used by the mrinfo program) to determined the router type.

The output of mtrace is a short listing of the hops in the order they are queried, that is, in the reverse of the order from the source to the receiver. For each hop, a line is printed showing the hop number (counted negatively to indicate that this is the reverse path); the multicast routing protocol; the threshold required to forward data (to the previous hop in the listing as indicated by the uparrow character); and the cumulative delay for the query to reach that hop (valid only if the clocks are synchronized). The response ends with a line showing the round-trip time which measures the interval from when the query is issued until the response is received, both derived from the local system clock.

Mtrace/mstat packets use special IGMP packets with IGMP type codes of  $0x1E$  and  $0x1F$ .

#### **Mstat**

The **mstat** command adds the capability to show the multicast path in a limited graphic display and provide drops, duplicates, TTLs and delays at each node. This information is useful to the network operator because it identifies nodes with high drop & duplicate counts. Duplicate counts are shown as negative drops.

The output of **mstat** provides a limited pictorial view of the path in the forward direction with data flow indicated by arrows pointing downward and the query path indicated by arrows pointing upward. For each hop, both the entry and exit addresses of the router are shown if different, along with the initial ttl required on the packet in order to be forwarded at this hop and the propagation delay across the hop assuming that the routers at both ends have synchronized clocks. The output consists of two columns, one for the overall multicast packet rate that does not contain lost/sent packets and a column for the (S,G)-specific case. The S,G statistics do not contain lost/sent packets.

#### **Mrinfo**

**mrinfo** is a simple mechanism based on the **ask\_neighbors igmp** to display the configuration information from the target multicast router. The type of information displayed includes the Multicast capabilities of the router, code version, metrics, ttl-thresholds, protocols and status. This information, for instance, can be used by network operators to verify if bi-directional adjacencies exist. Once the specified multicast router responds, the configuration is displayed.

## **Multicast Connection Admission Control (MCAC)**

Inspired by network deployments targeted at Ethernet-based triple play aggregation for residential customers, the 7750 has implemented support for Broadcast TV (BTV) distribution. Distribution of BTV services can be facilitated in different ways, such as:

- PIM-SSM based distribution of the channels on a 7750 SR aggregation network, with dynamic IGMP joins from the connected DSLAMs.
- IP-VPN based video distribution.

The capacity taken by the BTV channels may exceed the capacity of the 7750s to access node link (the second mile) or even the capacity of specific network links in the aggregation network (the third mile and fourth mile links). In this case, MCAC is has been implemented to limit the amount of bandwidth consumed by BTV services on these links. As the bandwidth constraint can be on the second-mile link and/or on any network link, the multicast CAC function is applicable to any given interface for both IGMP and PIM, and in case of BTV distribution based on VPLS, on VPLS SAPs and SDPs, where IGMP snooping is enabled.

## **BTV**

Broadcast TV (BTV) is the delivery of TV channels by means of multicast or broadcast to many subscribers at the same time (for example, your standard network television channels). BTV is different from Video On Demand (VOD) as this method is delivered by unicast to specific subscribers.

The capacity taken by the BTV channels may exceed the capacity of the 7750s to access node link (the second mile) or even the capacity of specific network links in the aggregation network (the third mile and fourth mile links).

Potentially, running the multicast CAC function might cause specific channels to be temporarily unavailable to subscribers when overloaded. However, the degradation of the quality of the BTV service offering is avoided.

Overbooking BTV video channels in Telco networks follows the MSO trend regarding "switched broadcasts" where digital broadcast programming is only offered to those nodes where and when subscribers actively request that programming. In other words, BTV channels are offered in an ondemand manner rather than being available at all times on the cable network (which is currently typical). This method enables the creation of a virtual programming capacity without the correlated physical expense of creating and dedicating spectral resources. This trend in the MSO space, that now gets ported in the Telco space, is motivated by planned expansions of the BTV programming lineups, particularly those in bandwidth-hungry high definition television format.

The SR OS (R3.0 and later) allows for some form of CAC for BTV, as it allows limiting the maximum number of channels that can be distributed on a given IP interface (for IGMP and PIM) or VPLS SAP/SDP (with IGMP- snooping). However, this level of control, basically first-comefirst-service, is not sufficient in an environment where not all channels are equal in their priority and bandwidth usage.

• Simply performing CAC based on a number of channels does not effectively limit the amount of bandwidth consumed by BTV on any given link as there may be a mix of Standard Definition (SD) and High Definition (HD) channels being offered, or mix of MPEG2/MPEG4 SD channels.

To accommodate BTV CAC requirements, the 7750 implements multicast CAC policies that can be applied to an IP interface or VPLS SAP/SDPs. This allows:

- Definition of BTV bundles:
	- $\rightarrow$  Grouping of MC-group addresses into bundles. Each MC channel can only belong to one specific bundle within the context of one specific policy.
	- $\rightarrow$  Characterization of channels:
		- Bandwidth Allows differentiation between, for example, SD and HD channels, MPEG2 and MPEG4.
		- Channel type Either mandatory (can never be blocked, and therefore the CAC algorithm assumes that the bandwidth is permanently reserved) or optional (subject to CAC. This may be temporarily unavailable in times of congestion.).
		- Channel class For LAG, the class parameter allows further prioritizing of the mandatory or optional channels. This brings the number of priority levels to four during reshuffles of the joined channels when LAG ports are changing state.
- CAC constraints:
	- $\rightarrow$  Interface Defines constraints on the total amount of bandwidth allowed for BTV on a given IP interface for VPLS SAP/SDP entities.
	- $\rightarrow$  Bundle constraints Defines constraints on amount of bandwidth per bundle that is allowed on a given IP interface or VPLS SAP/SDP entities.
	- $\rightarrow$  Note that the constraint of the total amount of multicast traffic per channel class is implicit.
	- $\rightarrow$  CAC constraints take into account the potential use of LAG on access or network ports.

Based on these constraints, 7750 multicast CAC can accept or refuse individual IGMP/PIM joins received on such interface (ingress CAC).

It is important to realize that all CAC functionality is based on configuration rather than measured/ real bandwidth.

[Table](#page-49-0) 4 displays an example configuration. [Table](#page-49-1) 5 displays CAC constraints.

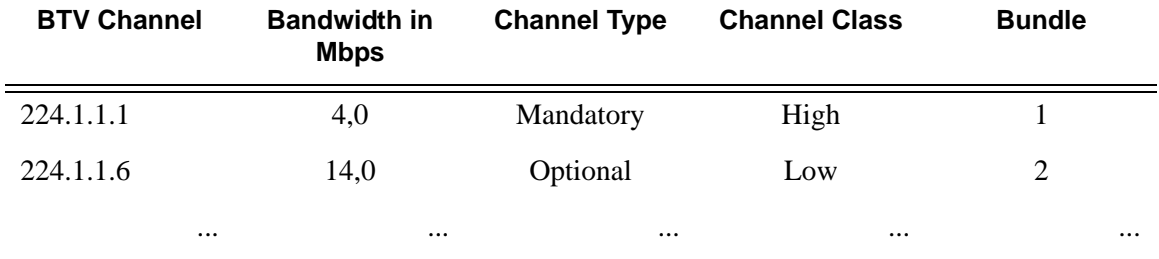

#### <span id="page-49-0"></span>**Table 4: Bundle definition and Channel Characterization**

#### <span id="page-49-1"></span>**Table 5: CAC Constraints**

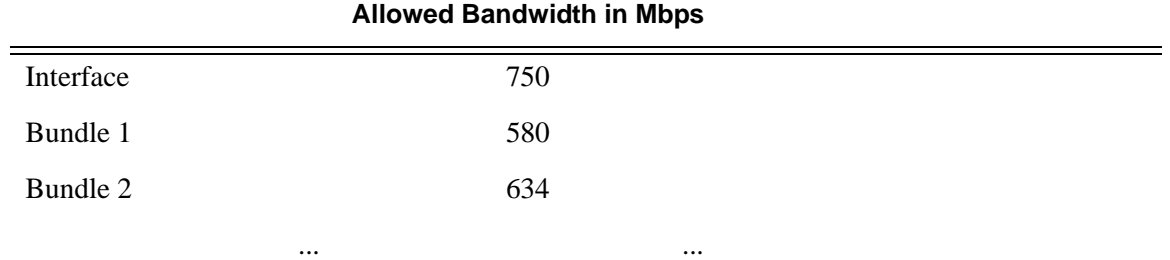

#### **CAC Algorithm**

The multicast CAC algorithm only applies to:

- Channels that have not yet been distributed and that are characterized as optional. Bandwidth for channels characterized as mandatory is pre-reserved on the bundle level and configured on interface level.Channels that are already being distributed will not be dropped. Channels that are already being distributed will not be dropped.
- Channels specified in the CAC policy. Multicast channels not specified in the CAC policy are not subject to multicast CAC. Treatment of such unspecified channels is configurable as either **accept** or **discard**.

The CAC algorithm is applied at both the interface level and the bundle level CAC constraints specified in the policy. Both checks must pass before the channel is allowed.

When evaluating the channels to forward when starting the policy, the available bandwidth fairness between different bundles is maintained and the following applies:

Mandatory high bundle-1, Mandatory high bundle-2, Mandatory high bundle-3, Mandatory high bundle, and so on.

Then:

Mandatory low bundle-1, Mandatory low bundle-2, Mandatory low bundle-3, Mandatory low bundle, and so on.

Then:

Optional high bundle-1, Optional high bundle-2, Optional high bundle-3, Optional high bundle, and so on.

Then:

Optional low bundle-1, Optional low bundle-2, Optional low bundle-3, Optional low bundle, and so on.

This method does not guarantee that all bundles are fully allocated while others are not. However it does ensure that all mandatory high channels are allocated before any mandatory lows are allocated.

## **Interface-Level CAC**

Interface-level CAC constraints are applied to the interface on which the request was received.

The channel is allowed if:

- The channel is characterized as mandatory and the bandwidth for the already distributed mandatory channels plus the bandwidth of this mandatory channel is not greater than the configured amount of mandatory bandwidth.
- The channel is characterized as optional and the bandwidth for the already distributed optional channels plus the bandwidth of this optional channel is not greater than the configured amount of unconstrained-bw, the configured amount of mandatory bandwidth.

No bandwidth (channels) can be allocated once the configured maximum bandwidth for a given interface has been exceeded.

## **Bundle-Level CAC**

Bundle-level CAC is applied to the bundle to which the channel belongs that triggered the CAC algorithm.

The channel is allowed if:

- When it is characterized as mandatory
- When it is an optional channel then the configured bundle bandwidth cannot get exceeded by the distributed bandwidth. The distributed bandwidth equals the bandwidth of all the mandatory channels belonging to that bundle plus the bandwidth of the optional channels being distributed plus the bandwidth of the optional channel that want to join.

## **Dealing with Configuration Changes**

The system handles changes in the BTV bundle definition and CAC constraints efficiently, without dropping any active channels (even when the constraints have become more stringent).

More stringent constraint examples are:

- An operator adds additional mandatory channels to the BTV bundle definition (in which bandwidth needs to be pre-reserved).
- An operator changes a currently inactive channel from an optional to a mandatory state.
- An operator reduces the allowed bandwidth for one of the bundles or at the interface level.

• An operator moves channels between bundles.

When these changes become active, all currently active channels continue to be forwarded until they are explicitly released. Channels are not dropped as a result of such policy changes. Additional joins for optional channels are refused until sufficient bandwidth is available to support the more stringent constraints, at which point they become active. Additional joins for existing mandatory channels are never refused.

If a new mandatory channel is defined, or if a currently inactive channel is reconfigured from optional to mandatory, then it will not become active and joins for it will be refused until sufficient bandwidth is available on the link and bundle to enable it.

If the allowed bandwidth is reduced at the interface or bundle level, all active channels are maintained. New joins for optional channels are refused until the new levels are reached.

## **Distributing PIM Joins over Multiple ECMP Paths**

Commonly used multicast load-balancing method is per bandwidth/round robin, but the interface in an ECMP set can also be used for a particular channel to be predictable without knowing anything about the other channels using the ECMP set.

The **mc-ecmp-hashing-enabled** command enables PIM joins to be distributed over the multiple ECMP paths based on a hash of S and G. When a link in the ECMP set is removed, the multicast streams that were using that link are re-distributed over the remaining ECMP links using the same hash algorithm. When a link is added to the ECMP set, new joins may be allocated to the new link based on the hash algorithm, but existing multicast streams using the other ECMP links stay on those links until they are pruned.

The default is **no mc-ecmp-hashing-enabled**, which means that the use of multiple ECMP paths (if enabled at the config>service>vprn context) is controlled by the existing implementation and CLI commands, that is, **mc-ecmp-balance**.

The **mc-ecmp-hasing-enabled** command is mutually exclusive with the **mc-ecmp-balance** command in the same context.

To achieve distribution of streams across the ECMP links, following are the hashings steps :

- 1. For a given S, G get all possible nHops.
- 2. Sort these nHops based on nhops address.
- 3. xor S and G addresses.
- 4. Hash the xor address over number of pim next hops.
- 5. Use the hash value obtained in stip 4, and get that element, in the sorted list, we obtained in step 2 as the preferred nHop.
- 6. If this element is not available/is not a pim Next hop (pim neighbor), the next available next hop is chosen.

The following example displays pim status indicating ECMP Hashing is disabled

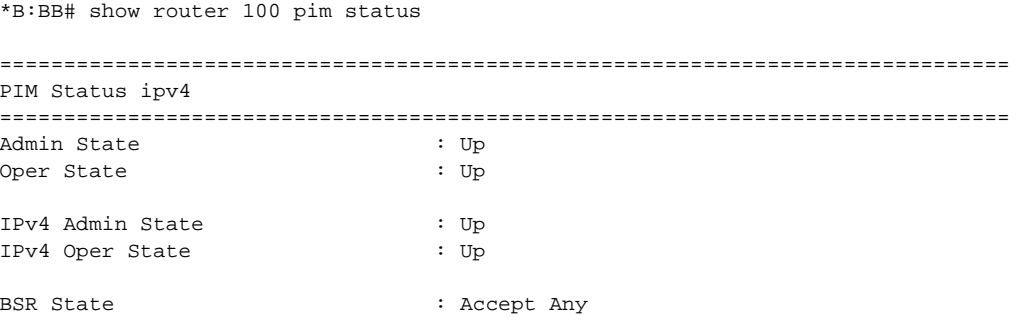

```
Elected BSR
    Address : None
   Expiry Time : N/APriority : N/A
 Hash Mask Length : 30
   Up Time : N/ARPF Intf towards E-BSR : N/A
Candidate BSR
   Admin State : Down
   Oper State : Down
    Address : None
   Priority : 0
    Hash Mask Length : 30
Candidate RP
   Admin State : Down<br>Oper State : Down<br>: Down
   Oper State
   Address : 0.0.0.0<br>Priority : 192
   Priority
    Holdtime : 150
SSM-Default-Range : Enabled
SSM-Group-Range
    None
MC-ECMP-Hashing : Disabled
Policy : None
RPF Table \qquad \qquad : rtable-u
Non-DR-Attract-Traffic : Disabled
===============================================================================
----------------------------------------------
*B:BB>config>service>vprn>pim# no mc-ecmp-balance mc-ecmp-balance mc-ecmp-balance-hold
*B:BB>config>service>vprn>pim# no mc-ecmp-balance 
*B:BB>config>service>vprn>pim# mc-ecmp-mc-ecmp-balance mc-ecmp-balance-hold mc-ecmp-hash-
ing-enabled
*B:BB>config>service>vprn>pim# mc-ecmp-hashing-enabled
*B:BB>config>service>vprn>pim# info
----------------------------------------------
              apply-to all
              rp
                 static
                   address 3.3.3.3
                      group-prefix 224.0.0.0/4
                   exit
                 exit
                 bsr-candidate
                    shutdown
                 exit
                 rp-candidate
                    shutdown
                 exit
              exit
              no mc-ecmp-balance
              mc-ecmp-hashing-enabled
```

```
----------------------------------------------
*B:BB>config>service>vprn>pim#
apply-to - Create/remove interfaces in PIM
[no] import - Configure import policies
[no] import - Configure import policies<br>[no] interface + Configure PIM interface
 [no] mc-ecmp-balance - Enable/Disable multicast balancing of traffic over ECMP links
 [no] mc-ecmp-balanc* - Configure hold time for multicast balancing over ECMP links
 [no] mc-ecmp-hashin* - Enable/Disable hash based multicast balancing of traffic over ECMP 
links
 [no] non-dr-attract* - Enable/disable attracting traffic when not DR
 rp + Configure the router as static or Candidate-RP
 [no] shutdown - Administratively enable or disable the operation of PIM 
[no] spt-switchover* - Configure shortest path tree (spt tree) switchover threshold for a
group prefix
 [no] ssm-default-ra* - Enable the disabling of SSM Default Range
 [no] ssm-groups + Configure the SSM group ranges
```
The following example shows distribution of PIM joins over multiple ECMP paths.

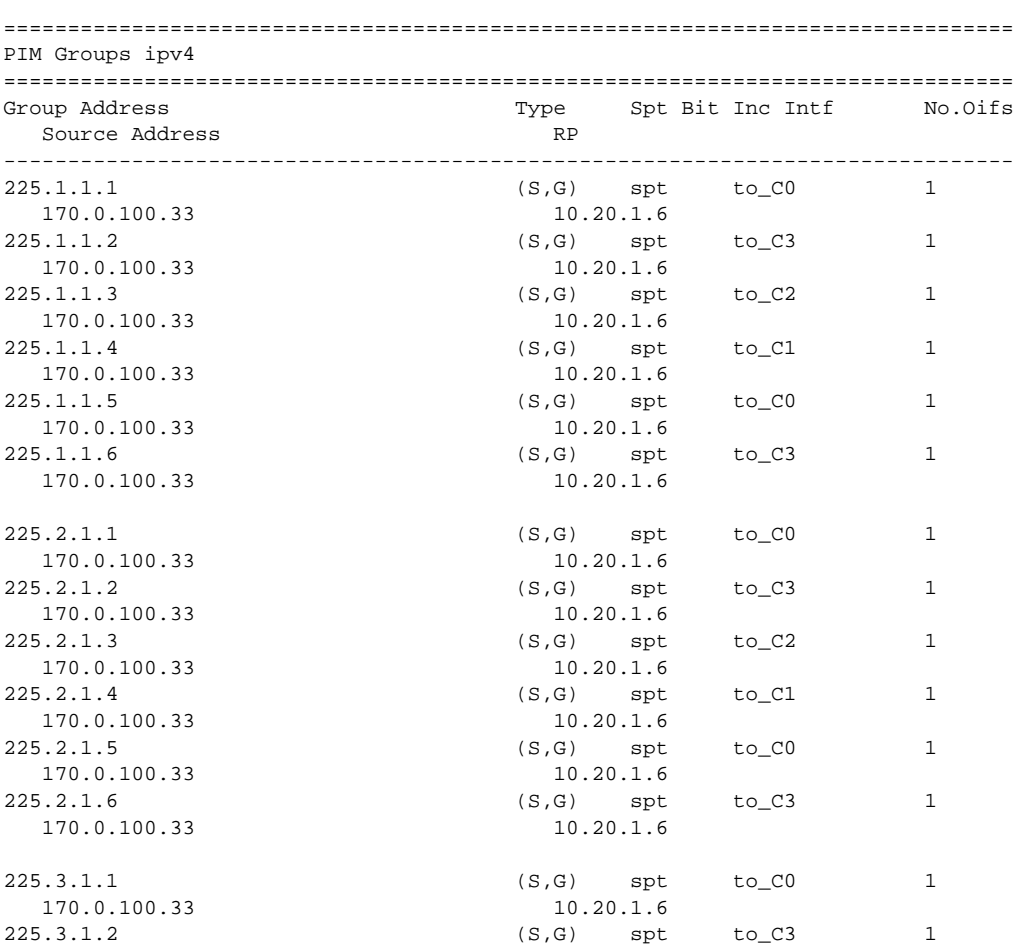

\*A:BA# show router 100 pim group

#### **Page 56 7750 SR OS Routing Protocols Guide**

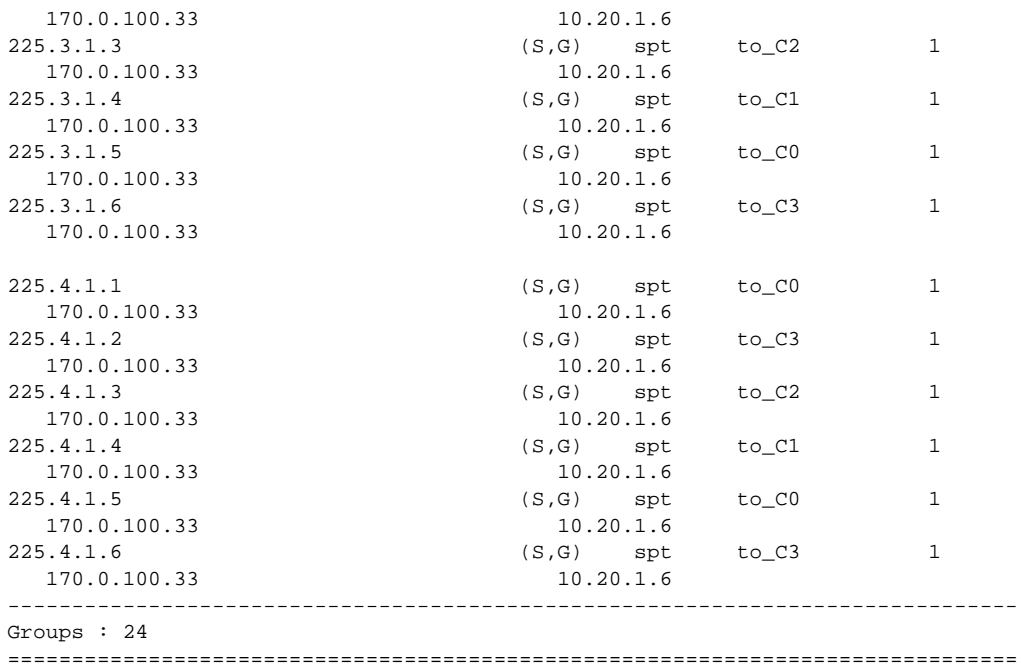

# **LAG Interworking**

LAG may be used on the second mile (from a DSLAM to a 7750) or on trunk networks.

The CAC policy, which is applied on an interface or VPLS SAP/SDP level, may have to be reevaluated when one of the component links fails (i.e. in the case that BTV multipoint traffic would in normal mode be hashed across the component links).

- The CAC policy allows specifying the amount of component links used for BTV distribution in normal operation as well as the available BTV bandwidth in normal mode of operation on an interface and bundle level.
- The CAC constraints to be applied in degraded mode can be explicitly configured for the interface/bundle. There are multiple constraint-levels defined that can be selected depending on the severity of the failure.

The set of CAC constraints to be used is automatically determined based on the remaining number of operational links. The operation links determine the weight level for the LAG group. The CAC constraints definition specify the weight level to which they apply.

For a LAG of three or more component links (where three CAC constraint levels could be applied), the CAC constraints in the policy could look like:

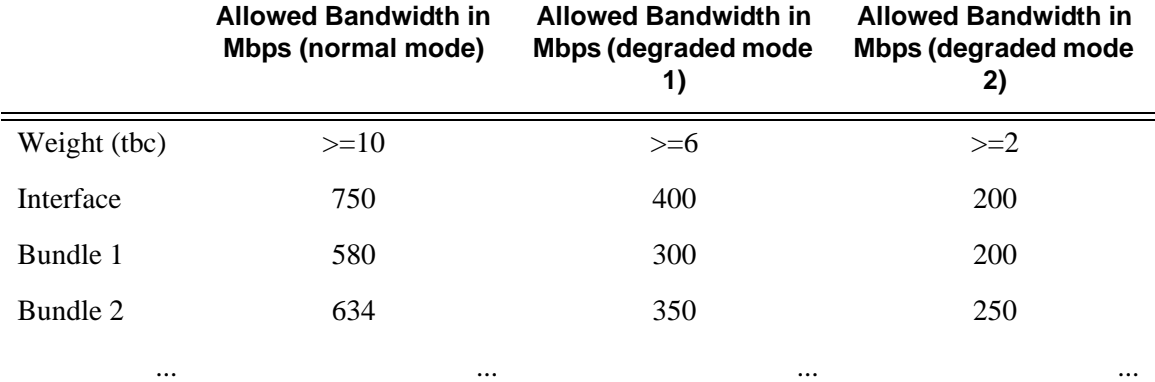

#### **Table 6: LAG/CAC Constraints**

In the case of reduction of available bandwidth (for example, a component link failure), CAC attempts to fit all mandatory channels. This is performed by re-evaluating the mandatory channels in an arbitrary order using the same two-level CAC algorithm applied at the interface and bundle levels, and using the constraints for the degraded mode of operation. If there is not sufficient capacity to carry all mandatory channels in this degraded mode, some are channels will be dropped. If capacity for BTV is remaining, then subsequently all optional channels are reevaluated in an arbitrary order. Distribution of some of them may be stopped as a consequence.

When a previously failed link becomes re-operational then the CAC algorithm takes into account the return to the normally configured bandwidth, and as a result, starts accepting more optional channels again.

## **CAC Policy for Split Horizon Groups**

When IGMP snooping on residential SAPs was introduced enabling multicast CAC policies to be applied to split horizon groups. When a CAC policies are applied to a split horizon group then member SAPs do not permit policy enforcement configurations.

# **Multicast Configuration Process Overview**

[Figure](#page-59-0) 2 displays the process to configure multicast parameters.

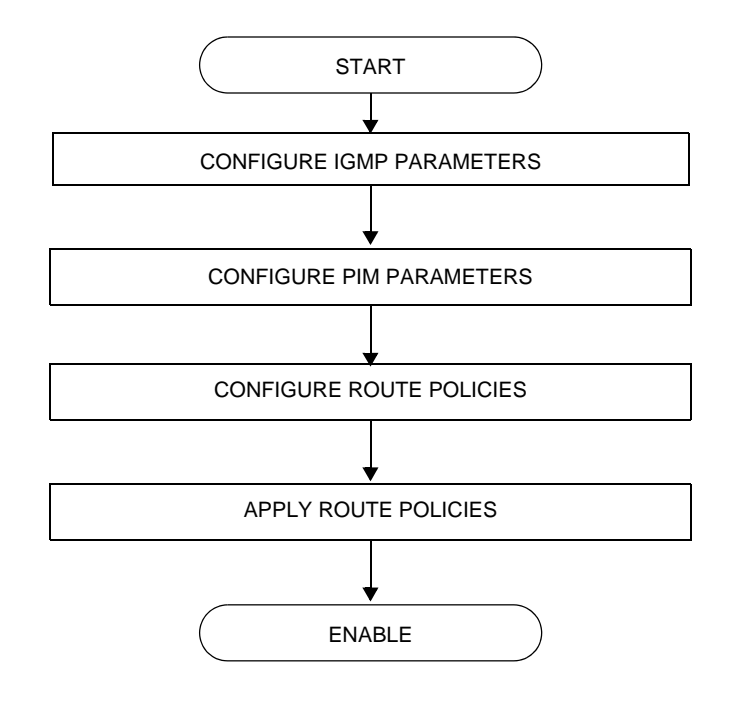

<span id="page-59-0"></span>**Figure 2: IP Router Configuration Flow**

# **Configuration Notes**

This section describes multicast configuration caveats.

## **General**

- A multicast stream is required by one of more multicast clients.
- A multicast stream is offered by one or more multicast servers.

Configuration Notes

# **Configuring Multicast Parameters with CLI**

This section provides information to configure multicast, IGMP, and PIM.

Topics in this section include:

- [Multicast Configuration Overview on page 64](#page-63-0)
- [Basic Configuration on page 65](#page-64-0)
- [Common Configuration Tasks on page 68](#page-67-0)
- [Service Management Tasks on page 85](#page-84-0)

# <span id="page-63-0"></span>**Multicast Configuration Overview**

7750 SR routers use IGMP to manage membership for a given multicast session. IGMP is not enabled by default. When enabled, at least one interface must be specified in the IGMP context as IGMP is an interface function. Creating an interface enables IGMP. Traffic can only flow away from the router to an IGMP interface and to and from a PIM interface. A router directly connected to a source must have PIM enabled on the interface to that source. The traffic travels in a network from PIM interface to PIM interface and arrives finally on an IGMP enabled interface.

The IGMP CLI context allows you to specify an existing IP interface and modify the interfacespecific parameters. Static IGMP group memberships can be configured to test multicast forwarding without a receiver host. When IGMP static group membership is enabled, data is forwarded to an interface without receiving membership reports from host members.

When static IGMP group entries on point-to-point links that connect routers to a rendezvous point (RP) are configured, the static IGMP group entries do not generate join messages toward the RP. When a host wants to receive multicast sessions it sends a join message for each multicast group it wants to join. Then, a leave message may be sent for each multicast group it no longer wishes to participate with.

A multicast router keeps a list of multicast group memberships for each attached network, and an interval timer for each membership. Hosts issue a Multicast Group Membership Report when they want to receive a multicast session. The reports are sent to all multicast routers.

PIM is not enabled by default. When PIM is enabled, data is forwarded to network segments with active receivers that have explicitly requested the multicast group. When enabled, at least one interface must be specified in the PIM context as PIM is an interface function. Creating an interface enables PIM.

# <span id="page-64-0"></span>**Basic Configuration**

Perform the following basic multicast configuration tasks:

For IGMP:

- Enable IGMP (required)
- Configure IGMP interfaces (required)
- Specify IGMP version on the interface (optional)
- Configure static  $(S,G)/(*,G)$  (optional)
- Configure SSM translation (optional)

#### For PIM:

- Enable PIM (required)
- Add interfaces so the protocol establishes adjacencies with the neighboring routers (required)
- Configure a way to calculate group-to-RP mapping (required) by either:
	- $\rightarrow$  Static group-to-RP mapping
	- $\rightarrow$  Enable Candidate RP/Bootstrap mechanism on some routers.
- Enable unicast routing protocols to learn routes towards the RP/source for reverse path forwarding (required)
- Add SSM ranges (optional)
- Enable Candidate BSR (optional)
- Enable Candidate RP (optional)
- Change hello interval (optional)
- Configure route policies (bootstrap-export, bootstrap-import, import join and register)

#### For MSDP:

- Enable MSDP (required)
- Configure peer
- Configure local address

#### For MCAC:

- Configure policy name
- Configure bundle parameters
- Specify default action

The following example displays the enabled IGMP and PIM configurations:

```
A:LAX>config>router>igmp# info
----------------------------------------------
         interface "lax-vls"
         exit
         interface "p1-ix"
         exit
----------------------------------------------
A:LAX>config>router>igmp# info detail
  ----------------------------------------------
         interface "lax-vls"
            no import
             version 3
             no shutdown
         exit
         interface "p1-ix"
            no import
             version 3
             no shutdown
         exit
         query-interval 125
         query-last-member-interval 1
         query-response-interval 10
         robust-count 2
         no shutdown
----------------------------------------------
A:LAX>config>router>igmp# exit
A:LAX>config>router# pim
A:LAX>config>router>pim# info
----------------------------------------------
             interface "system"
             exit
             interface "lax-vls"
             exit
             interface "lax-sjc"
             exit
             interface "p1-ix"
             exit
             rp
                  static
                     address 2.22.187.237
                         group-prefix 224.24.24.24/32
                      exit
                  exit
                  bsr-candidate
                      shutdown
                  exit
                  rp-candidate
                     shutdown
                  exit
             exit
                        ----------------------------------------------
A:LAX>config>router>pim# info detail
----------------------------------------------
             no import join-policy
             no import register-policy
             interface "system"
```

```
 priority 1
                 hello-interval 30
                 multicast-senders auto
                 no tracking-support
                 bsm-check-rtr-alert
                 no shutdown
             exit
             interface "lax-vls"
                 priority 1
                 hello-interval 30
                 multicast-senders auto
                 no tracking-support
                 bsm-check-rtr-alert
                 no shutdown
             exit
             interface "lax-sjc"
                 priority 1
                 hello-interval 30
                 multicast-senders auto
                 no tracking-support
                bsm-check-rtr-alert
                no shutdown
             exit
             interface "p1-ix"
                 priority 1
                 hello-interval 30
                 multicast-senders auto
                 no tracking-support
                 bsm-check-rtr-alert
                 no shutdown
             exit
             apply-to none
             rp
                 no bootstrap-import
                 no bootstrap-export
                 static
                     address 2.22.187.237
                        no override
                         group-prefix 224.24.24.24/32
                     exit
                 exit
                 bsr-candidate
                     shutdown
                     priority 0
                     hash-mask-len 30
                     no address
                 exit
                 rp-candidate
                    shutdown
                     no address
                     holdtime 150
                     priority 192
                 exit
             exit
             no shutdown
----------------------------------------------
```
A:LAX>config>router>pim#

# <span id="page-67-0"></span>**Common Configuration Tasks**

The following sections describe basic multicast configuration tasks.

- [Configuring IGMP Parameters on page 68](#page-67-1)
	- $\rightarrow$  [Enabling IGMP on page 68](#page-67-2)
	- $\rightarrow$  [Configuring an IGMP Interface on page 69](#page-68-0)
	- $\rightarrow$  [Configuring Static Parameters on page 70](#page-69-0)
	- $\rightarrow$  [Configuring SSM Translation on page 72](#page-71-0)
- [Configuring PIM Parameters on page 73](#page-72-0)
	- $\rightarrow$  [Enabling PIM on page 73](#page-72-1)
	- $\rightarrow$  [Configuring PIM Interface Parameters on page 74](#page-73-0)
	- $\rightarrow$  [Importing PIM Join/Register Policies on page 79](#page-78-0)
- [Configuring Multicast Source Discovery Protocol \(MSDP\) Parameters on page 81](#page-80-0)
- [Configuring MCAC Parameters on page 82](#page-81-0)
- [Disabling IGMP or PIM on page 85](#page-84-1)

# <span id="page-67-1"></span>**Configuring IGMP Parameters**

## <span id="page-67-2"></span>**Enabling IGMP**

Use the following CLI syntax to enable IGMP.

**CLI Syntax:** config>router# igmp

The following example displays the detailed output when IGMP is enabled.

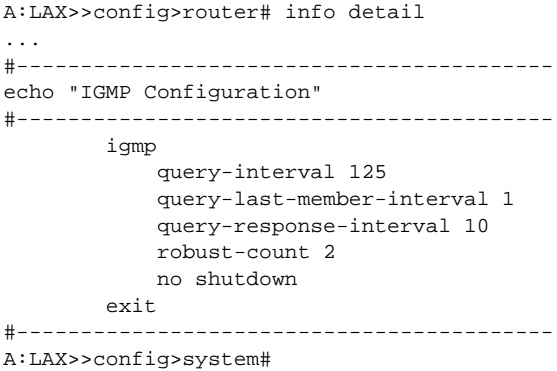

## <span id="page-68-0"></span>**Configuring an IGMP Interface**

To configure an IGMP interface:

**CLI Syntax:** config>router# igmp interface *ip-int-name* max-groups *value* import *policy-name* version *version* no shutdown

Use the following CLI syntax to configure IGMP interfaces:

```
Example: config>router#
            config>router>igmp# interface "lax-vls" 
            config>router>igmp>if? no shutdown
            config>router>igmp>if# exit
            config>router>igmp# interface "p1-ix" 
            config>router>igmp>if? no shutdown
            config>router>igmp>if# exit
            config>router>igmp# interface "lax-sjc" 
            config>router>igmp>if? no shutdown
            config>router>igmp>if# exit
```
The following example displays the IGMP configuration:

A:LAX>config>router>igmp# info

--------------------------------------------- interface "lax-sjc" exit interface "lax-vls" exit interface "p1-ix" exit ----------------------------------------------

A:LAX>config>router>igmp# exit

## <span id="page-69-0"></span>**Configuring Static Parameters**

To add an IGMP static multicast source:

```
CLI Syntax: config>router# igmp
            interface ip-int-name
               no shutdown
               static
                  group grp-ip-address
                     source ip-address
```
Use the following CLI syntax to configure static group addresses and source addresses for the SSM translate group ranges:

```
Example: config>router>igmp# interface lax-vls
         config>router>igmp>if# static
         config>router>igmp>if>static# group 229.255.0.2
         config>router>igmp>if>static>group# source 172.22.184.197
         config>router>igmp>if>static>group# exit
         config>router>igmp>if>static# exit
         config>router>igmp>if# exit
```
The following example displays the configuration:

```
A:LAX>config>router>igmp# info
----------------------------------------------
         interface "lax-sjc"
        exit
         interface "lax-vls"
            static
                group 229.255.0.2
                    source 172.22.184.197
                exit
             exit
        exit
        interface "p1-ix"
        exit
 ----------------------------------------------
```
A:LAX>config>router>igmp#

To add an IGMP static starg entry:

```
CLI Syntax: config>router# igmp
            interface ip-int-name
               no shutdown
               static
                  group grp-ip-address
                     starg
```
Use the following CLI syntax to configure static group addresses and add a static (\*,G) entry:

```
Example: config>router>igmp# interface lax-sjc
         config>router>igmp>if# static
         config>router>igmp>if>static# group 230.1.1.1
         config>router>igmp>if>static>group# starg
         config>router>igmp>if>static>group# exit
         config>router>igmp>if>static# exit
         config>router>igmp>if# exit
         config>router>igmp#
```
The following example displays the configuration:

```
A:LAX>config>router>igmp# info
----------------------------------------------
        interface "lax-sjc"
            static
                group 230.1.1.1
                    starg
                exit
            exit
         exit
         interface "lax-vls"
            static
               group 229.255.0.2
                   source 172.22.184.197
                exit
            exit
         exit
        interface "p1-ix"
        exit
----------------------------------------------
A:LAX>config>router>igmp#
```
## <span id="page-71-0"></span>**Configuring SSM Translation**

To configure IGMP parameters:

**CLI Syntax:** config>router# igmp ssm-translate grp-range *start end* source *ip-address*

The following example displays the command usage to configure IGMP parameters:

```
Example: config>router# igmp
         config>router>igmp# ssm-translate
         config>router>igmp>ssm# grp-range 229.255.0.1 231.2.2.2
         config>router>igmp>ssm>grp-range# source 10.1.1.1
```
The following example displays the SSM translation configuration:

```
A:LAX>config>router>igmp# info
----------------------------------------------
         ssm-translate
           grp-range 229.255.0.1 231.2.2.2
                source 10.1.1.1
            exit
        exit
        interface "lax-sjc"
            static
                group 230.1.1.1
                    starg
                exit
            exit
         exit
         interface "lax-vls"
            static
                group 229.255.0.2
                    source 172.22.184.197
                exit
             exit
         exit
        interface "p1-ix"
        exit
 ----------------------------------------------
A:LAX>config>router>igmp# exit
```
# **Configuring PIM Parameters**

- [Enabling PIM on page 73](#page-72-0)
- [Configuring PIM Interface Parameters on page 74](#page-73-0)
- [Importing PIM Join/Register Policies on page 79](#page-78-0)

### <span id="page-72-0"></span>**Enabling PIM**

When configuring PIM, make sure to enable PIM on all interfaces for the routing instance, otherwise multicast routing errors can occur.

Use the following CLI syntax to enable PIM.

**CLI Syntax:**config>router# pim

The following example displays the detailed output when PIM is enabled.

```
A:LAX>>config>router# info detail
...
#------------------------------------------
echo "PIM Configuration"
#------------------------------------------
         pim
             no import join-policy
             no import register-policy
             apply-to none
             rp
                 no bootstrap-import
                 no bootstrap-export
                  static
                  exit
                 bsr-candidate
                     shutdown
                     priority 0
                     hash-mask-len 30
                     no address
                  exit
                  rp-candidate
                      shutdown
                      no address
                     holdtime 150
                     priority 192
                  exit
             exit
             no shutdown
         exit
\# - - - - - - - - - -...
A:LAX>>config>system#
```
## <span id="page-73-0"></span>**Configuring PIM Interface Parameters**

The following example displays the command usage to configure PIM interface parameters:

```
Example:A:LAX>config>router# pim
```

```
A:LAX>config>router>pim# interface "system" 
A:LAX>config>router>pim>if# exit
A:LAX>config>router>pim# interface "lax-vls" 
A:LAX>config>router>pim>if# exit
A:LAX>config>router>pim# interface "lax-sjc" 
A:LAX>config>router>pim>if# exit
A:LAX>config>router>pim# interface "p1-ix" 
A:LAX>config>router>pim>if# exit
A:LAX>config>router>pim# rp
A:LAX>config>router>pim>rp# static
A:LAX>config>router>pim>rp>static# address 2.22.187.237
A:LAX>config>router>..>address# group-prefix 224.24.24.24/32
A:LAX>config>router>pim>rp>static>address# exit
A:LAX>config>router>pim>rp>static# exit
A:LAX>config>router>pim>rp# exit
A:LAX>config>router>pim#
```
The following example displays the PIM configuration:

```
A:LAX>config>router>pim# info
----------------------------------------------
```

```
 interface "system"
         exit
          interface "lax-vls"
          exit
          interface "lax-sjc"
          exit
          interface "p1-ix"
          exit
          rp
              static
                  address 2.22.187.237
                     group-prefix 224.24.24.24/32
                  exit
                  address 10.10.10.10
                  exit
              exit
              bsr-candidate
                  shutdown
              exit
              rp-candidate
                  shutdown
              exit
          exit
----------------------------------------------
```

```
A:LAX>config>router>pim#
```

```
Example:A:SJC>config>router# pim
```

```
A:SJC>config>router>pim# interface "system" 
     A:SJC>config>router>pim>if# exit
     A:SJC>config>router>pim# interface "sjc-lax" 
     A:SJC>config>router>pim>if# exit
     A:SJC>config>router>pim# interface "sjc-nyc" 
     A:SJC>config>router>pim>if# exit
     A:SJC>config>router>pim# interface "sjc-sfo" 
     A:SJC>config>router>pim>if# exit
     A:SJC>config>router>pim# rp
     A:SJC>config>router>pim>rp# static
     A:SJC>config>router>pim>rp>static# address 2.22.187.237
     A:SJC>config>router>pim>rp>static>address# group-prefix 
224.24.24.24/32
     A:SJC>config>router>pim>rp>static>address# exit
     A:SJC>config>router>pim>rp>static# exit
     A:SJC>config>router>pim>rp# exit
     A:SJC>config>router>pim#
```
A:SJC>config>router>pim# info

```
----------------------------------------------
            interface "system"
             exit
             interface "sjc-lax"
             exit
             interface "sjc-nyc"
             exit
            interface "sjc-sfo"
             exit
             rp
                 static
                    address 2.22.187.237
                        group-prefix 224.24.24.24/32
                     exit
                 exit
                 bsr-candidate
                     shutdown
                 exit
                 rp-candidate
                     shutdown
                 exit
             exit
----------------------------------------------
```
A:SJC>config>router>pim#

```
Example:A:MV>config>router# pim
     A:MV>config>router>pim# interface "system" 
     A:MV>config>router>pim>if# exit
     A:MV>config>router>pim# interface "mv-sfo" 
     A:MV>config>router>pim>if# exit
     A:MV>config>router>pim# interface "mv-v1c" 
     A:MV>config>router>pim>if# exit
     A:MV>config>router>pim# interface "p3-ix" 
     A:MV>config>router>pim>if# exit
     A:MV>config>router>pim# rp
     A:MV>config>router>pim>rp# static
     A:MV>config>router>pim>rp>static# address 2.22.187.237
     A:MV>config>router>pim>rp>static>address# group-prefix 
224.24.24.24/32
     A:MV>config>router>pim>rp>static>address# exit
     A:MV>config>router>pim>rp>static#
     A:MV>config>router>pim>rp# exit
     A:MV>config>router>pim#
```
A:MV>config>router>pim# info

```
----------------------------------------------
             interface "system"
             exit
             interface "mv-sfo"
             exit
             interface "mv-vlc"
             exit
             interface "p3-ix"
             exit
             rp
                 static
                    address 2.22.187.237
                        group-prefix 224.24.24.24/32
                     exit
                 exit
                 bsr-candidate
                    address 2.22.187.236
                    no shutdown
                 exit
                 rp-candidate
                    address 2.22.187.236
                    no shutdown
                 exit
             exit
----------------------------------------------
```
A:MV>config>router>pim#

```
Example:A:SFO>config>router# pim
     A:SFO>config>router>pim# interface "system" 
     A:SFO>config>router>pim>if# exit
     A:SFO>config>router>pim# interface "sfo-sfc" 
     A:SFO>config>router>pim>if# exit
     A:SFO>config>router>pim# interface "sfo-was" 
     A:SFO>config>router>pim>if# exit
     A:SFO>config>router>pim# interface "sfo-mv" 
     A:SFO>config>router>pim>if# exit
     A:SFO>config>router>pim# rp
     A:SFO>config>router>pim>rp# static
     A:SFO>config>router>pim>rp>static# address 2.22.187.237
     A:SFO>config>router>pim>rp>static>address# group-prefix 
224.24.24.24/32
     A:SFO>config>router>pim>rp>static>address# exit
     A:SFO>config>router>pim>rp>static# exit
     A:SFO>config>router>pim>rp # exit
     A:SFO>config>router>pim#
```

```
A:SFO>config>router>pim# info
```

```
----------------------------------------------
            interface "system"
             exit
             interface "sfo-sjc"
             exit
             interface "sfo-was"
             exit
             interface "sfo-mv"
             exit
             rp
                 static
                    address 2.22.187.237
                        group-prefix 224.24.24.24/32
                     exit
                 exit
                 bsr-candidate
                     address 2.22.187.239
                     no shutdown
                 exit
                 rp-candidate
                    address 2.22.187.239
                     no shutdown
                 exit
             exit
 ----------------------------------------------
A:SFO>config>router>pim#
```

```
Example:A:WAS>config>router# pim
     A:WAS>config>router>pim# interface "system" 
     A:WAS>config>router>pim>if# exit
     A:WAS>config>router>pim# interface "was-sfo" 
     A:WAS>config>router>pim>if# exit
     A:WAS>config>router>pim# interface "was-vlc" 
     A:WAS>config>router>pim>if# exit
     A:WAS>config>router>pim# interface "p4-ix" 
     A:WAS>config>router>pim>if# exit
     A:WAS>config>router>pim# rp
     A:WAS>config>router>pim>rp# static
     A:WAS>config>router>pim>rp>static# address 2.22.187.237
     A:WAS>config>router>pim>rp>static>address# group-prefix 
224.24.24.24/32
     A:WAS>config>router>pim>rp>static>address# exit
     A:WAS>config>router>pim>rp>static# exit
     A:WAS>config>router>pim>rp# bsr-candidate
     A:WAS>config>router>pim>rp>bsr-cand# address 2.22.187.240
     A:WAS>config>router>pim>rp>bsr-cand# no shutdown
     A:WAS>config>router>pim>rp>bsr-cand# exit
     A:WAS>config>router>pim>rp# exit
     A:WAS>config>router>pim#
```
A:WAS>config>router>pim# info

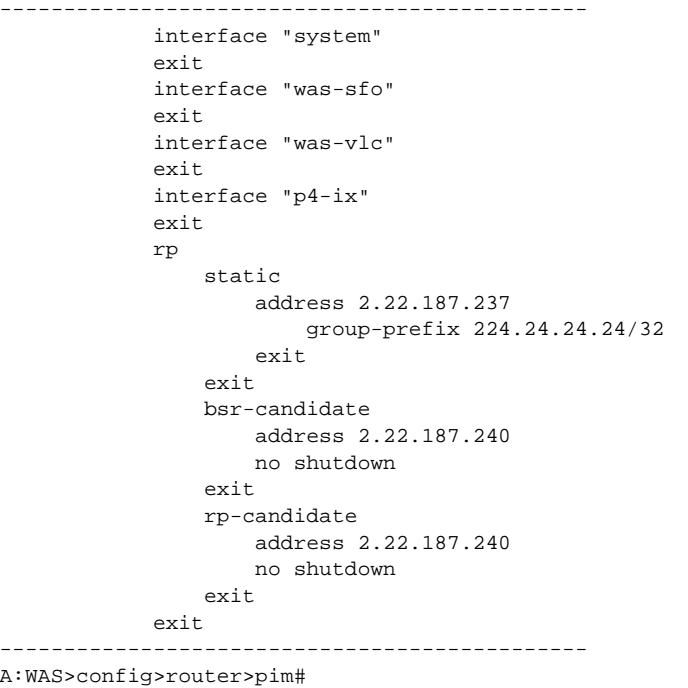

## <span id="page-78-0"></span>**Importing PIM Join/Register Policies**

The import command provides a mechanism to control the (\*,G) and (S,G) state that gets created on a router. Import policies are defined in the **config>router>policy-options** context.

Note, in the import policy, if an action is not specified in the entry then the default-action takes precedence. If no entry matches then the default-action also takes precedence. If no default-action is specified, then the default default-action is executed.

Use the following commands to configure PIM parameters:

```
CLI Syntax: config>router# pim 
            import {join-policy|register-policy} [policy-name
            [.. policy-name]
```
The following example displays the command usage to apply the policy statement which does not allow join messages for group 229.50.50.208/32 and source 192.168.0.0/16 but allows join messages for 192.168.0.0/16, 229.50.50.208 (see [Configuring Route Policy Components on page](#page-695-0)  [696](#page-695-0)):

**Example:** config>router# pim config>router>pim# import join-policy "**foo**" config>router>pim# no shutdown

The following example displays the PIM configuration:

```
A:LAX>config>router>pim# info
----------------------------------------------
            import join-policy "foo"
            interface "system"
             exit
             interface "lax-vls"
             exit
             interface "lax-sjc"
             exit
             interface "p1-ix"
             exit
             rp
                 static
                     address 2.22.187.237
                        group-prefix 224.24.24.24/3
                     exit
                    address 10.10.10.10
                     exit
                 exit
                 bsr-candidate
                      shutdown
```
### Common Configuration Tasks

 exit rp-candidate shutdown exit exit ----------------------------------------------

A:LAX>config>router>pim#

# **Configuring Multicast Source Discovery Protocol (MSDP) Parameters**

Use the following commands to configure basic MSDP parameters:

**CLI Syntax:** config>router# msdp peer *ip-address* active-source-limit *number* authentication-key [*authentication-key*|*hash-key*] [hash|hash2] default-peer export *policy-name* [*policy-name*...(up to 5 max)] import *policy-name* [*policy-name*...(up to 5 max)] local-address *ip-address* receive-msdp-msg-rate *number* interval*seconds* [threshold *threshold*] no shutdown no shutdown

Use the following CLI syntax to configure MSDP parameters.

```
Example: config>router>msdp# peer 10.20.1.1
            config>router>msdp>peer# local-address 10.20.1.6
            config>router>msdp>peer# no shutdown
            config>router>msdp>peer# exit
            config>router>msdp# no shutdown
            config>router>msdp#
```
The following example displays the MSDP configuration:

ALA-48>config>router>msdp# info ------------------------------------------ peer 10.20.1.1 local-address 10.20.1.6 exit ------------------------------------------- ALA-48>config>router>msdp#

# **Configuring MCAC Parameters**

The MCAC policies can be added to a SAP, spoke SDP, mesh SDP, an IGMP interface, and a PIM interface.

The following example displays the command usage to create MCAC policies.

```
Example: config>router# mcac
config>router>mcac# policy "btv_fr"
config>router>mcac>policy# description "foreign TV offering"
config>router>mcac>policy# bundle "FOR" create
config>router>mcac>policy>bundle# bandwidth 30000
config>router>mcac>policy>bundle# channel 224.0.3.1 224.0.3.1 bw 4000
config>router>mcac>policy>bundle# channel 224.0.3.2 224.0.3.2 bw 4000
config>router>mcac>policy>bundle# channel 224.0.4.1 224.0.4.1 bw 3500 class high type man-
datory
config>router>mcac>policy>bundle# channel 224.0.4.2 224.0.4.2 bw 3500 class high
config>router>mcac>policy>bundle# channel 224.0.4.3 224.0.4.3 bw 2800 type mandatory
config>router>mcac>policy>bundle# channel 224.0.4.4 224.0.4.4 bw 2800
config>router>mcac>policy>bundle# mc-constraints
config>router>mcac>policy>bundle>mc-constraints# level 1 bw 20000
config>router>mcac>policy>bundle>mc-constraints# level 2 bw 20000
config>router>mcac>policy>bundle>mc-constraints# level 3 bw 20000
config>router>mcac>policy>bundle>mc-constraints# level 4 bw 20000
config>router>mcac>policy>bundle>mc-constraints# level 5 bw 20000
config>router>mcac>policy>bundle>mc-constraints# level 6 bw 20000 config>router>mcac>pol-
icy>bundle>mc-constraints# lag-port-down 1 number-down 1 level 1
config>router>mcac>policy>bundle>mc-constraints# lag-port-down 1 number-down 2 level 3
config>router>mcac>policy>bundle>mc-constraints# lag-port-down 1 number-down 3 level 5
config>router>mcac>policy>bundle>mc-constraints# lag-port-down 2 number-down 1 level 1
config>router>mcac>policy>bundle>mc-constraints# lag-port-down 2 number-down 2 level 3
config>router>mcac>policy>bundle>mc-constraints# lag-port-down 2 number-down 3 level 5
config>router>mcac>policy>bundle>mc-constraints# exit
config>router>mcac>policy>bundle# no shutdown
config>router>mcac>policy>bundle# exit
config>router>mcac>policy# exit
config>router>mcac# policy "btv_vl"
config>router>mcac>policy# description "eastern TV offering"
config>router>mcac>policy# bundle "VRT" create
config>router>mcac>policy>bundle# bandwidth 120000
config>router>mcac>policy>bundle# channel 224.1.2.0 224.1.2.4 bw 4000class high type manda-
tory
config>router>mcac>policy>bundle# channel 224.1.2.5 224.1.2.5 bw 20000 type mandatory
config>router>mcac>policy>bundle# channel 224.1.2.10 224.1.2.10 bw 8000 type mandatory
config>router>mcac>policy>bundle# channel 224.2.2.0 224.2.2.4 bw 4000
config>router>mcac>policy>bundle# channel 224.2.2.5 224.2.2.5 bw 10000 class high
config>router>mcac>policy>bundle# channel 224.2.2.6 224.2.2.6 bw 10000 class high
config>router>mcac>policy>bundle# channel 224.2.2.7 224.2.2.7 bw 10000
config>router>mcac>policy>bundle# channel 224.2.2.8 224.2.2.8 bw 10000
config>router>mcac>policy>bundle# mc-constraints
config>router>mcac>policy>bundle>mc-constraints# level 1 bw 60000
config>router>mcac>policy>bundle>mc-constraints# level 2 bw 50000
config>router>mcac>policy>bundle>mc-constraints# level 3 bw 40000
config>router>mcac>policy>bundle>mc-constraints# level 4 bw 30000
config>router>mcac>policy>bundle>mc-constraints# level 5 bw 20000
config>router>mcac>policy>bundle>mc-constraints# level 6 bw 10000
```

```
config>router>mcac>policy>bundle>mc-constraints# lag-port-down 1 number-down 1 level 1
config>router>mcac>policy>bundle>mc-constraints# lag-port-down 1 number-down 2 level 3
config>router>mcac>policy>bundle>mc-constraints# lag-port-down 1 number-down 3 level 5
config>router>mcac>policy>bundle>mc-constraints# lag-port-down 2 number-down 1 level 1
config>router>mcac>policy>bundle>mc-constraints# lag-port-down 2 number-down 2 level 3
config>router>mcac>policy>bundle>mc-constraints# lag-port-down 2 number-down 3 level 5
config>router>mcac>policy>bundle>mc-constraints# exit
config>router>mcac>policy>bundle# no shutdown
config>router>mcac>policy>bundle# exit
config>router>mcac>policy# exit
```

```
The following example displays the configuration:
```
\*A:ALA-48>config>router>mcac# info

```
----------------------------------------------
     policy "btv_fr"
         description "foreign TV offering"
         bundle "FOR" create
             bandwidth 30000
              channel 224.0.3.1 224.0.3.1 bw 4000
              channel 224.0.3.2 224.0.3.2 bw 4000
              channel 224.0.4.1 224.0.4.1 bw 3500 class high type mandatory
              channel 224.0.4.2 224.0.4.2 bw 3500 class high
              channel 224.0.4.3 224.0.4.3 bw 2800 type mandatory
              channel 224.0.4.4 224.0.4.4 bw 2800
              mc-constraints
                  level 1 bw 20000
                  level 2 bw 20000
                  level 3 bw 20000
                  level 4 bw 20000
                  level 5 bw 20000
                  level 6 bw 20000
                  lag-port-down 1 number-down 1 level 1
                  lag-port-down 1 number-down 2 level 3
                  lag-port-down 1 number-down 3 level 5
                  lag-port-down 2 number-down 1 level 1
                  lag-port-down 2 number-down 2 level 3
                  lag-port-down 2 number-down 3 level 5
              exit
             no shutdown
         exit
     exit
     policy "btv_vl"
         description "eastern TV offering"
         bundle "VRT" create
             bandwidth 120000
              channel 224.1.2.0 224.1.2.4 bw 4000 class high type mandatory
              channel 224.1.2.5 224.1.2.5 bw 20000 type mandatory
              channel 224.1.2.10 224.1.2.10 bw 8000 type mandatory
              channel 224.2.2.0 224.2.2.4 bw 4000
              channel 224.2.2.5 224.2.2.5 bw 10000 class high
              channel 224.2.2.6 224.2.2.6 bw 10000 class high
              channel 224.2.2.7 224.2.2.7 bw 10000
              channel 224.2.2.8 224.2.2.8 bw 10000
              mc-constraints
                 level 1 bw 60000
                  level 2 bw 50000
```
 level 3 bw 40000 level 4 bw 30000 level 5 bw 20000 level 6 bw 10000 lag-port-down 1 number-down 1 level 1 lag-port-down 1 number-down 2 level 3 lag-port-down 1 number-down 3 level 5 lag-port-down 2 number-down 1 level 1 lag-port-down 2 number-down 2 level 3 lag-port-down 2 number-down 3 level 5 exit no shutdown exit exit ----------------------------------------------

\*A:ALA-48>config>router>mcac#

# **Service Management Tasks**

This section discusses the following service management tasks:

• [Disabling IGMP or PIM on page 85](#page-84-0)

# <span id="page-84-0"></span>**Disabling IGMP or PIM**

Use the following CLI syntax to disable IGMP and PIM:

```
CLI Syntax: config>router# 
            igmp
               shutdown
            msdp
               shutdown
            pim
               shutdown
```
The following example displays the command usage to disable multicast:

```
Example: config>router# igmp
            config>router>igmp# shutdown
            config>router>igmp# exit
            config>router#
            config>router>msdp# shutdown
            config>router>msdp# exit
            config>router# pim
            config>router>pim# shutdown
            config>router>pim# exit
```
The following example displays the configuration output:

```
A:LAX>config>router# info
----------------------------------------------
...
#------------------------------------------
echo "IGMP Configuration"
#------------------------------------------
        igmp
             shutdown
             ssm-translate
                grp-range 229.255.0.1 231.2.2.2
                     source 10.1.1.1
                 exit
             exit
             interface "lax-sjc"
                 static
                    group 230.1.1.1
                        starg
                    exit
                 exit
             exit
             interface "lax-vls"
                 static
                     group 229.255.0.2
                         source 172.22.184.197
                     exit
                 exit
             exit
             interface "p1-ix"
             exit
         exit
#------------------------------------------
#--------------------------------------------------
echo "MSDP Configuration"
#--------------------------------------------------
         msdp
             shutdown
             peer 10.20.1.1
                 local-address 10.20.1.6
             exit
             group "test"
                 active-source-limit 50000
                 receive-msdp-msg-rate 100 interval 300 threshold 5000
                 export "LDP-export"
                 import "LDP-import"
                 local-address 10.10.10.103
                 mode mesh-group
                 peer 10.10.10.104
                 exit
             exit
         exit
#--------------------------------------------------
echo "PIM Configuration"
#------------------------------------------
       pim
```
#### **Multicast**

```
 shutdown
             import join-policy "foo"
             interface "system"
             exit
             interface "lax-sjc"
             exit
             interface "lax-vls"
             exit
             interface "p1-ix"
             exit
             rp
                  static
                     address 2.22.187.237
                      group-prefix 224.24.24.24/32
                     exit
                     address 10.10.10.10
                     exit
                  exit
                 bsr-candidate
                    shutdown
                  exit
                 rp-candidate
                     shutdown
                 exit
             exit
        exit
#------------------------------------------
....
------------------------------------------
A:LAX>config>router#
```
Service Management Tasks

**Page 88 7750 SR OS Routing Protocols Guide** 

# **Multicast Command Reference**

# **Command Hierarchies**

- [Configuration Commands on page 89](#page-88-0)
	- $\rightarrow$  [IGMP Commands on page 89](#page-88-1)
	- $\rightarrow$  [PIM Commands on page 91](#page-90-0)
	- $\rightarrow$  [MSDP Commands on page 94](#page-93-0)
	- $\rightarrow$  [Multicast CAC Policy Commands on page 96](#page-95-0)
- [Operational Commands on page 98](#page-97-0)
- [Show Commands on page 98](#page-97-1)
- Clear Commands on page 100
- [Debug Commands on page 101](#page-100-0)

# <span id="page-88-0"></span>Configuration Commands

**config**

- **router**
	- **— [mc-maximum-routes](#page-104-0)** *number* [**log-only**] [**threshold** *threshold*]
		- **no [mc-maximum-routes](#page-104-0)**
		- **— [multicast-info](#page-104-1)** *policy-name*
	- **no [multicast-info](#page-104-1)**

### <span id="page-88-1"></span>IGMP Commands

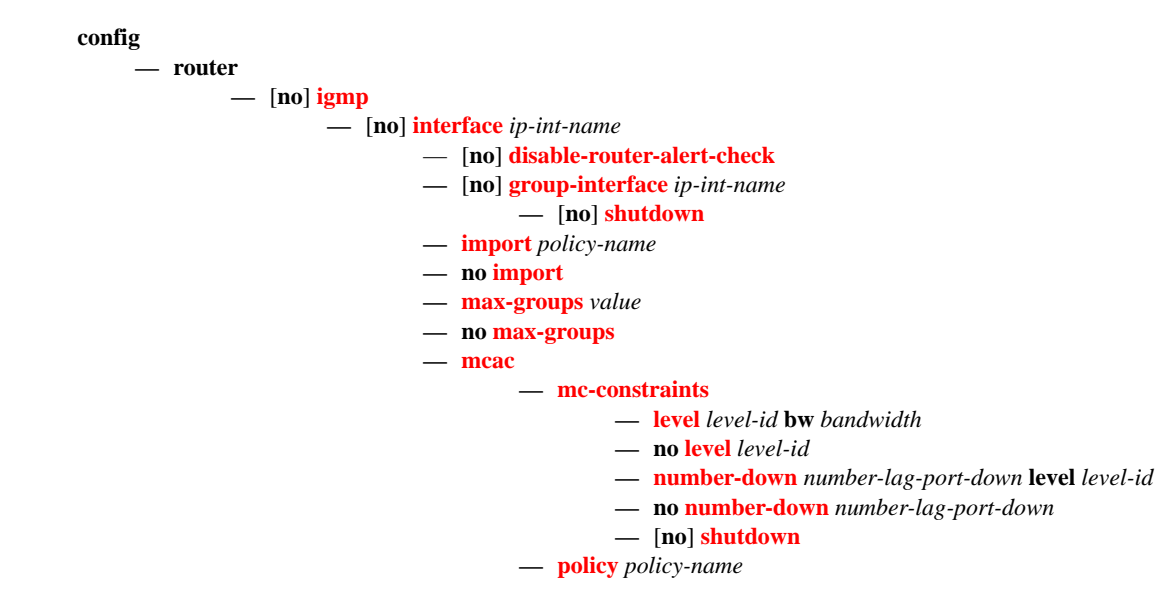

**— no [policy](#page-141-1) — [unconstrained-bw](#page-146-0)** *bandwidth* **mandatory-bw** *mandatory-bw* **— no [unconstrained-bw](#page-146-0) —** [**no**] **[shutdown](#page-102-0) — [ssm-translate](#page-103-1) —** [**no**] **[grp-range](#page-103-0)** *start end* **—** [**no**] **[source](#page-103-2)** *ip-address* **— [static](#page-107-2) —** [**no**] **[group](#page-107-0)** *grp-ip-address* **—** [**no**] **[source](#page-107-1)** *ip-address* **—** [**no**] **[starg](#page-108-0) —** [**no**] **[subnet-check](#page-108-2) — [version](#page-108-1)** *version* **— no [version](#page-108-1) — [query-interval](#page-109-0)** *seconds* **— no [query-interval](#page-109-0) — [query-last-member-interval](#page-109-1)** *seconds* **— no [query-last-member-interval](#page-109-1) — [query-response-interval](#page-110-0)** *seconds* **— no [query-response-interval](#page-110-0) — [robust-count](#page-110-1)** *robust-count* **— no [robust-count](#page-110-1) —** [**no**] **[shutdown](#page-102-0) — [ssm-translate](#page-110-2) —** [**no**] **[grp-range](#page-111-1)** *start end* **—** [**no**] **[source](#page-111-0)** *ip-address* **—** [**no**] **[tunnel-interface](#page-111-2) rsvp-p2mp** *lsp-name* **— [static](#page-112-0) —** [**no**] **[group](#page-112-1)** *grp-ip-address* **—** [**no**] **[source](#page-113-0)** *ip-address* **—** [**no**] **[starg](#page-113-1)**

### <span id="page-90-0"></span>PIM Commands

#### **config**

**— router**

- **—** [**no**] **[pim](#page-114-0) — [apply-to](#page-115-0)** {**ies** | **non-ies** | **all** | **none**}
	- **—** [**no**] **[enable-mdt-spt](#page-116-1)**
	- **— [import](#page-116-0)** {**join-policy** | **register-policy**} *policy-name* [.. *policy-name*]
	- **no [import](#page-116-0)** {**join-policy** | **register-policy**}
	- **—** [**no**] **[interface](#page-114-1)** *ip-int-name*
		- **— [assert-period](#page-115-2)** *assert-period*
		- **no [assert-period](#page-115-2)**
		- **—** [**no**] **[bfd-enable](#page-115-1)** [**ipv4** | **ipv6**]
		- **—** [**no**] **[bsm-check-rtr-alert](#page-118-0)**
		- **— [hello-interval](#page-119-0)** *hello-interval*
		- **no [hello-interval](#page-119-0)**
		- **— [hello-multiplier](#page-119-1)** *deci-units*
		- **no [hello-multiplier](#page-119-1)**
		- **—** [**no**] **[improved-assert](#page-119-2)**
		- **—** [**no**] **[ipv4-multicast-disable](#page-117-1)**
		- **—** [**no**] **[ipv6-multicast-disable](#page-118-2)**
		- **— [max-groups](#page-106-1)** *value*
		- **no [max-groups](#page-106-1)**
		- **— [mcac](#page-141-0)**
			- **— [mc-constraints](#page-144-0)**
				- **— [level](#page-145-0)** *level* **bw** *bandwidth*
				- **no [level](#page-145-0)** *level*
				- **— [number-down](#page-145-1)** *number-lag-port-down* **level** *level-id*
				- **no [number-down](#page-145-1)** *number-lag-port-down*
				- **—** [**no**] **[shutdown](#page-102-0)**
			- **— [policy](#page-141-1)** *policy-name*
			- **no [policy](#page-141-1)**
			- **— [unconstrained-bw](#page-146-0)** *bandwidth* **mandatory-bw** *mandatory-bw*
			- **no [unconstrained-bw](#page-146-0)**
		- **— [multicast-senders](#page-120-0)** {**auto** | **always** | **never**}
		- **no [multicast-senders](#page-120-0)**
		- **— [priority](#page-120-1)** *dr-priority*
		- **no [priority](#page-120-1)**
		- **—** [**no**] **[shutdown](#page-102-0)**
		- **— [sticky-dr](#page-121-0)** [**priority** *dr-priority*]
		- **no [sticky-dr](#page-121-0)**
		- **— [three-way-hello](#page-122-2)** [**compatibility-mode**]
		- **no [three-way-hello](#page-122-2)**
		- **—** [**no**] **[tracking-support](#page-122-0)**
	- **—** [**no**] **[ipv4-multicast-disable](#page-117-1)**
	- **— [ipv6-multicast-disable](#page-118-2)**
	- **—** [**no**] **[lag-usage-optimization](#page-117-2)**
	- **—** [**no**] **[mc-ecmp-balance](#page-117-0)**
	- **— [mc-ecmp-balance-hold](#page-117-3)** *minutes*
	- **no [mc-ecmp-balance-hold](#page-117-3)**
	- **—** [**no**] **[mc-ecmp-hashing-enabled](#page-118-1)**
	- **—** [**no**] **[non-dr-attract-traffic](#page-129-0)**
	- **— [rp](#page-122-1)**

**—** [**no**] **[anycast](#page-123-0)** *rp-ip-address*

**—** [**no**] **[rp-set-peer](#page-123-1)** *ip-address*

- **— [bootstrap-export](#page-131-0)** *policy-name* [.. *policy-name*]
- **no [bootstrap-export](#page-131-0)**
- **— [bootstrap-import](#page-131-1)** *policy-name* [.. *policy-name*]
- **no [bootstrap-import](#page-131-1)**
- **— [bsr-candidate](#page-124-0)**
	- **— [address](#page-125-0)** *ip-address*
	- **no [address](#page-125-0)**
	- **— [hash-mask-len](#page-132-0)** *hash-mask-length*
	- **no [hash-mask-len](#page-132-0)**
	- **— [priority](#page-121-1)** *bootstrap-priority*
	- **no [priority](#page-121-1)**
	- **—** [**no**] **[shutdown](#page-102-0)**
- **— [ipv6](#page-123-2)**
	- **—** [**no**] **[anycast](#page-123-0)** *rp-ip-address*
		- **—** [**no**] **[rp-set-peer](#page-123-1)** *ip-address*
	- **— [bsr-candidate](#page-124-0)**
		- **— [address](#page-125-2)** *ip-address*
		- **no [address](#page-125-2)**
		- **— [hash-mask-len](#page-132-0)** *hash-mask-length*
		- **no [hash-mask-len](#page-132-0)**
		- **— [priority](#page-121-1)** *bootstrap-priority*
		- **no [priority](#page-121-1)**
			- **—** [**no**] **[shutdown](#page-102-0)**
	- **—** [**no**] **[embedded-rp](#page-126-0)**
		- **—** [**no**] **[group-range](#page-126-1)** *ipv6-address/prefix-length*
		- **—** [**no**] **[shutdown](#page-102-0)**
	- **— [rp-candidate](#page-124-1)**
		- **— [address](#page-125-1)** *ip-address*
		- **no [address](#page-125-1)**
		- **—** [**no**] **[group-range](#page-127-0)** {*grp-ip-address*/*mask* | *grp-ipaddress netmask*}
		- **— [holdtime](#page-128-0)** *holdtime*
		- **no [holdtime](#page-128-0)**
		- **— [priority](#page-121-2)** *priority*
		- **no [priority](#page-121-2)**
		- **—** [**no**] **[shutdown](#page-102-0)**
	- **— [static](#page-124-2)**
		- **—** [**no**] **[address](#page-125-0)** *ip-address*
			- **—**[**no**] **[group-prefix](#page-128-1)** {*grp-ip-address*/*mask* | *grp-ipaddress netmask*}
			- **—**[**no**] **[override](#page-128-2)**
- **— [rp-candidate](#page-124-1)**
	- **— [address](#page-125-1)** *ip-address*
		- **no [address](#page-125-1)**
		- **—** [**no**] **[group-range](#page-127-0)** {*grp-ip-address*/*mask* | *grp-ip-address netmask*}
		- **— [holdtime](#page-128-0)** *holdtime*
		- **no [holdtime](#page-128-0)**
		- **— [priority](#page-121-2)** *priority*
		- **no [priority](#page-121-2)**
		- **—** [**no**] **[shutdown](#page-102-0)**
- **— [static](#page-124-2)**
	- **—** [**no**] **[address](#page-125-0)** *ip-address*
- **—** [**no**] **[group-prefix](#page-128-1)** {*grp-ip-address*/*mask* | *grp-ip*
	- *address netmask*}
- **—** [**no**] **[override](#page-128-2)**
- **—** [**no**] **[rpf6-table](#page-129-1)** {**rtable6-m** | **rtable6-u** | **both**}
- **—** [**no**] **[shutdown](#page-102-0)**
- **— [spt-switchover-threshold](#page-130-0)** {*grp-ip-address/mask* | *grp-ip-address netmask*} *sptthreshold*
- **no [spt-switchover-threshold](#page-130-0)** {*grp-ip-address/mask* | *grp-ip-address netmask*} **—** [**no**] **[ssm-groups](#page-131-2)**
	- **—** [**no**] **[group-range](#page-127-1)** {*ip-prefix/mask* | *ip-prefix netmask*}
- **—** [**no**] **[tunnel-interface](#page-111-2) {rsvp-p2mp** *lsp-name* | **ldp-p2mp** *p2mp-id*} [**sender** *ipaddress*] | **ldp-p2mp** *p2mp-id* **sender** *sender-address* **[root-node]**}

## <span id="page-93-0"></span>MSDP Commands

**config**

**— router**

- **—** [**no**] **[msdp](#page-133-0)**
	- **—** [**no**] **[active-source-limit](#page-133-1)** *number*
	- **—** [**no**] **[data-encapsulation](#page-135-0)**
	- **— [export](#page-136-0)** [*policy-name*...(up to 5 max)]
	- **no [export](#page-136-0)**
	- **—** [**no**] **[group](#page-137-1)** *group-name*
		- **—** [**no**] **[active-source-limit](#page-133-1)** *number*
		- **— [export](#page-136-0)** *policy-name* [*policy-name*...(up to 5 max)]
		- **no [export](#page-136-0)**
		- **— [import](#page-137-0)** *policy-name* [*policy-name*...(up to 5 max)]
		- **no [import](#page-137-0)**
		- **— [local-address](#page-138-0)** *address*
		- **no [local-address](#page-138-0)**
		- **— [mode](#page-138-1)** {**mesh-group** | **standard**}
		- **—** [**no**] **[peer](#page-139-0)** *peer-address*
			- [**no**] **[active-source-limit](#page-133-1)** *number*
				- **— [authentication-key](#page-134-1)** [*authentication-key* | *hash-key*] [**hash**|**hash2**]
				- **no [authentication-key](#page-134-1)**
				- **—** [**no**] **[default-peer](#page-135-1)**
			- **— [export](#page-136-0)** *policy-name* [*policy-name*...(up to 5 max)]
			- **no [export](#page-136-0)**
			- **— [import](#page-137-0)** *policy-name* [*policy-name*...(up to 5 max)]
			- **no [import](#page-137-0)**
			- **— [local-address](#page-138-0)** *address*
			- **no [local-address](#page-138-0)**
			- **—** [**no**] **[shutdown](#page-102-0)**
		- **— [receive-msdp-msg-rate](#page-134-0)** *number* **interval** *seconds* [**threshold** *number*]
		- **no [receive-msdp-msg-rate](#page-134-0)**
		- **—** [**no**] **[shutdown](#page-102-0)**
	- **— [import](#page-137-0)** *policy-name* [*policy-name*...(up to 5 max)]
	- **no [import](#page-137-0)**
	- **— [local-address](#page-138-0)** *address*
	- **no [local-address](#page-138-0)**
	- **—** [**no**] **[peer](#page-139-0)** *peer-address*
		- **—** [**no**] **[active-source-limit](#page-133-1)** *number*
		- **— [authentication-key](#page-134-1)** [*authentication-key* | *hash-key*] [**hash** | **hash2**]
		- **no [authentication-key](#page-134-1)**
		- **—** [**no**] **[default-peer](#page-135-1)**
		- **— [export](#page-136-0)** *policy-name*[*policy-name*...(up to 5 max)]
		- **no [export](#page-136-0)**
		- **— [import](#page-137-0)** *policy-name*[*policy-name*...(up to 5 max)]
		- **no [import](#page-137-0)**
		- **— [local-address](#page-138-0)** *address*
		- **no [local-address](#page-138-0)**
		- **— [receive-msdp-msg-rate](#page-134-0)** *number* **interval** *seconds* [**threshold** *number*]
		- **no [receive-msdp-msg-rate](#page-134-0)**
		- **—** [**no**] **[shutdown](#page-102-0)**
	- **— [receive-msdp-msg-rate](#page-134-0)** *number* **interval** *seconds* [**threshold** *number*]
	- **no [receive-msdp-msg-rate](#page-134-0)**
- **— [rpf6-table](#page-129-1)** {**rtable-m** | **rtable-u** | **both**}
- **no [rpf6-table](#page-129-1)**
- **— [sa-timeout](#page-130-1)** *seconds*
- **no [sa-timeout](#page-130-1)**
- **—** [**no**] **[shutdown](#page-102-0)**
- **—** [**no**] **[source](#page-139-1)** *prefix/mask* 
	- **— [active-source-limit](#page-133-1)** *number*
	- **no [active-source-limit](#page-133-1)** *number*

# <span id="page-95-0"></span>Multicast CAC Policy Commands

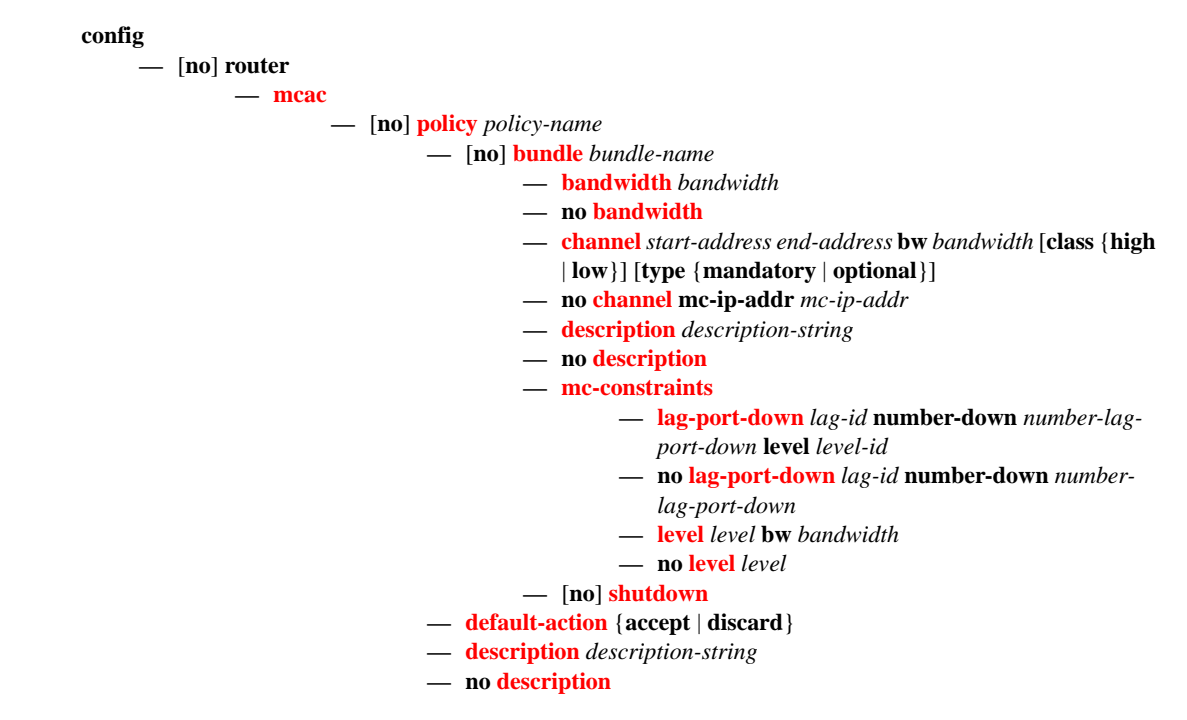

## Multicast Listener Discovery (MLD) Commands

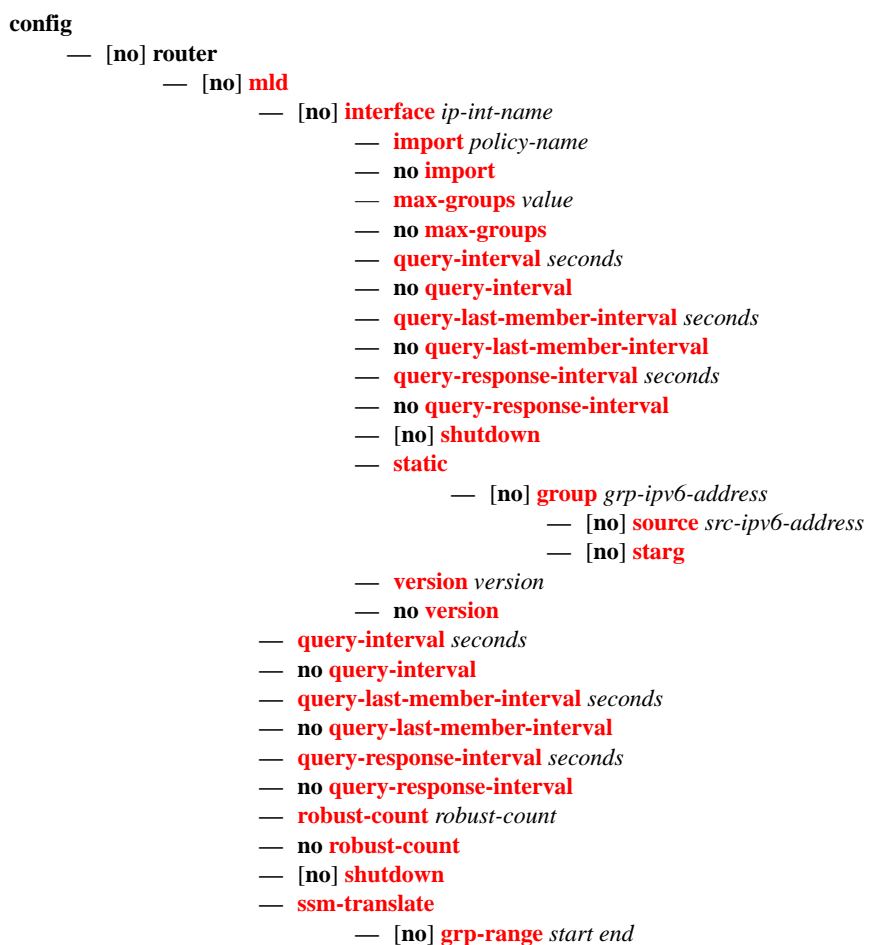

**—** [**no**] **[source](#page-153-1)** *src-ipv6-address*

# <span id="page-97-0"></span>Operational Commands

#### <GLOBAL>

- **— [mrinfo](#page-154-0)** *ip-address* [**router** *router-name* | *service*]
- **— [mstat](#page-155-0) source** *ip-address* [**group** *grp-ip-address*] [**destination** *dst-ip-address*] [**hop** *hop*] [**router** *router-name* | *service*] [**wait-time** *wait-time*]
- **— [mtrace](#page-157-0) source** *ip-address* [**group** *grp-ip-address*][**destination** *dst-ip-address*] [**hop** *hop*] [**router** *router-name* | *service*] [**wait-time** *wait-time*]

### <span id="page-97-1"></span>Show Commands

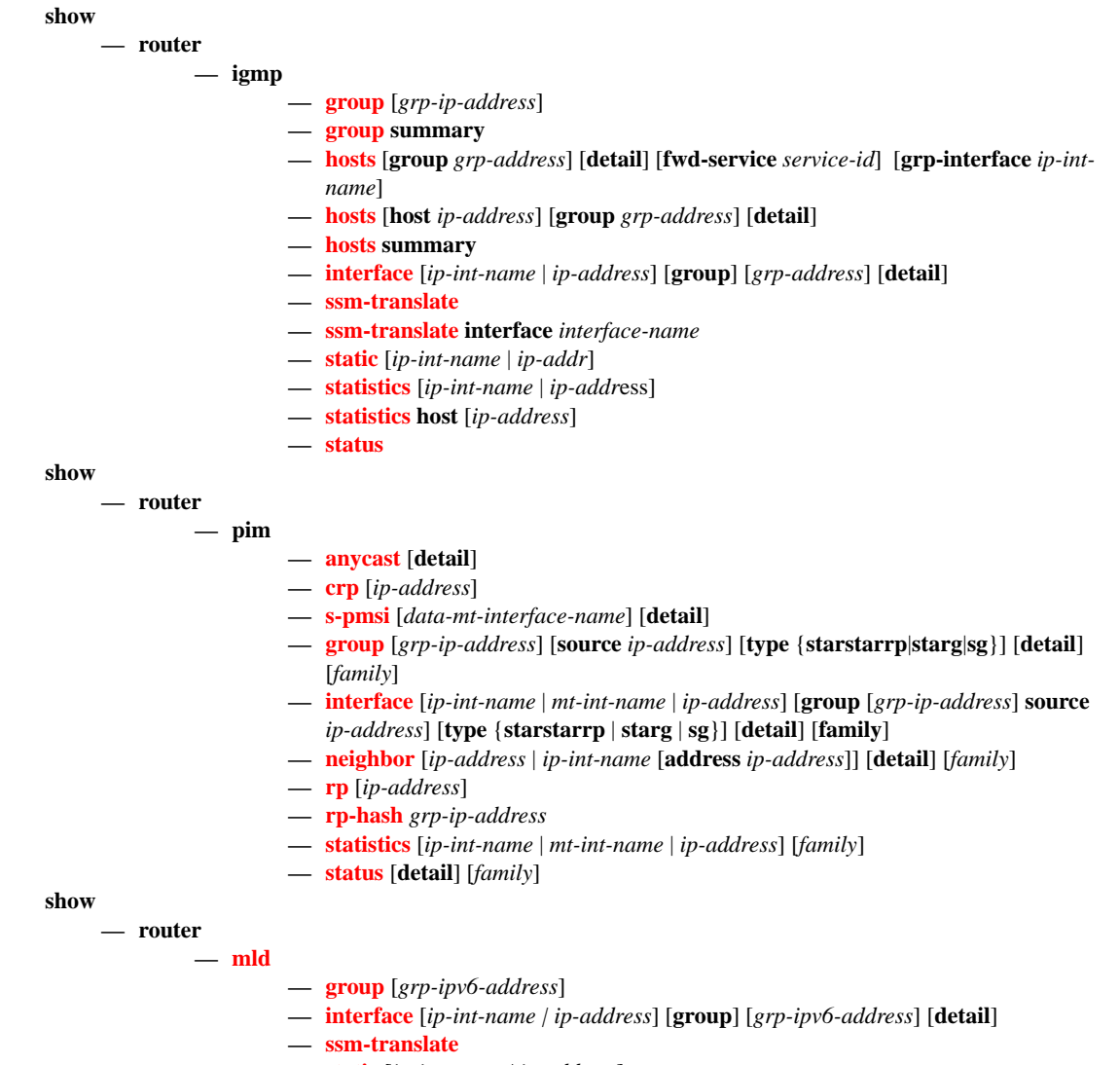

- **— [static](#page-200-1)** [*ip-int-name | ip-address*]
- **— [statistics](#page-201-0)** [*ip-int-name | ipv6-address*]
- **— [status](#page-201-1)**

### **Page 98 7750 SR OS Routing Protocols Guide**

```
show
     — router
              — msdp
                       — group [group-name] [detail]
                       — peer [ip-address] [group group-name] [detail]
                       — source [ip-address/mask] [type {configured | dynamic | both}] [detail]
                       — source-active [group ip-address | local | originator ip-address | peer ip-address | 
                           source ip-address |{group ip-address source ip-address}][detail]
                        — statistics [peer ip-address]
                        — status
              — mcac
                        — policy [policy-name [bundle bundle-name] [protocol protocol-name] [interface
                           if-name] [detail]]
                        — statistics
show
     — router {router-instance}
              — mvpn
```
# Clear Commands

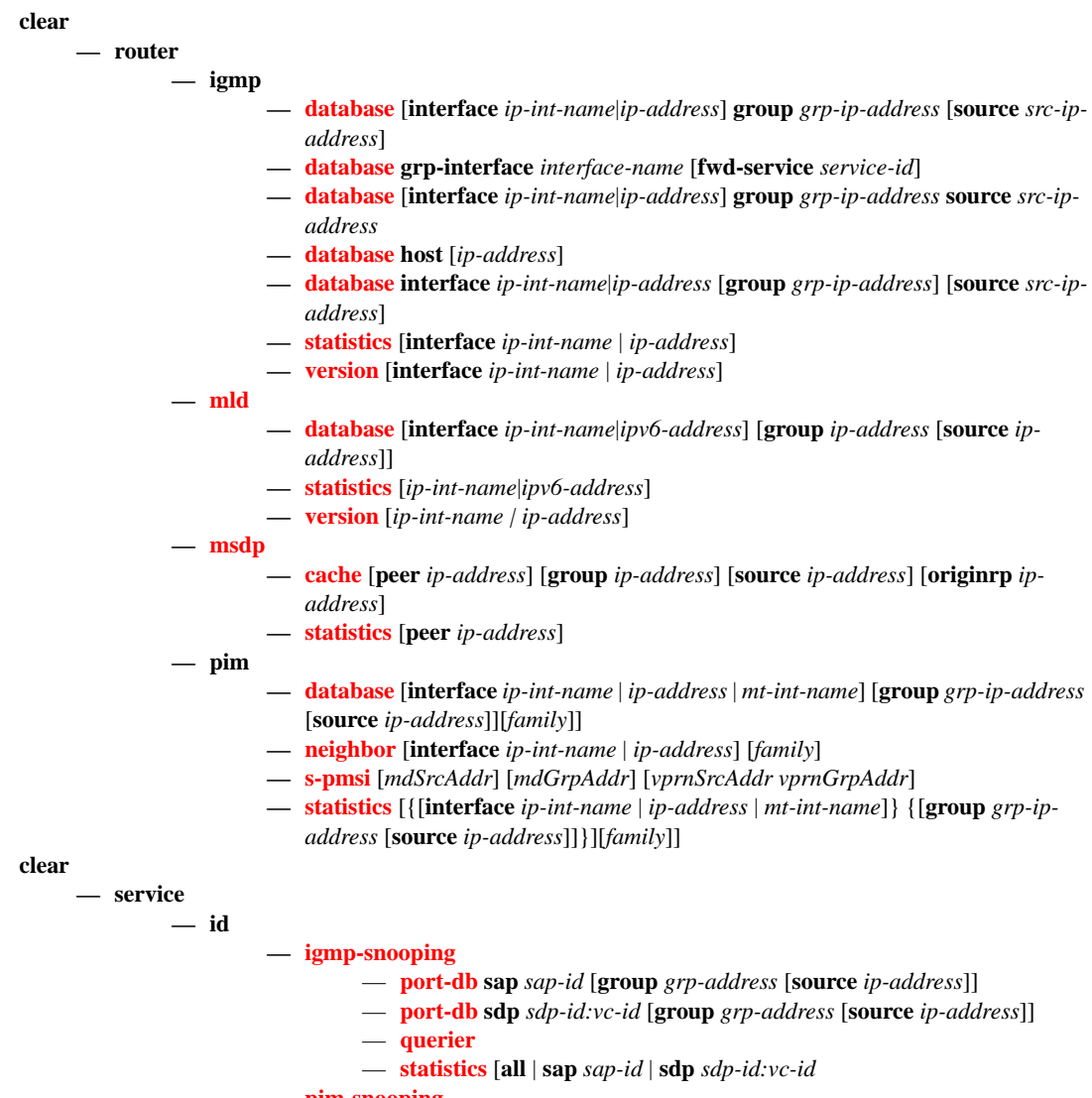

- **— [pim-snooping](#page-219-2)**
	- **— [database](#page-219-1)** [[**sap** *sap-id* | **sdp** *sdp-id:vc-id*] [**group** *grp-ip-address*] [**source** *src-ip-address*]]
	- **— [neighbor](#page-219-0)** [*ip-address* | **sap** *sap-id* | **sdp** *sdp-id:vc-id*]
	- **— [statistics](#page-220-0)** [**sap** *sap-id* | **sdp** *sdp-id:vc-id*]

### <span id="page-100-0"></span>Debug Commands

#### **debug**

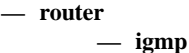

- **—** [**no**] **[group-interface](#page-221-1)** [**fwd-service** *service-id*] [*ip-int-name*]
- **— [host](#page-221-2)** [*ip-address*]
- **— [host](#page-221-2)** [**fwd-service** *service-id*] **group-interface** *ip-int-name*
- **no [host](#page-221-2)** [*ip-address*]
- **no [host](#page-221-2)** [**fwd-service** *service-id*] **group-interface** *ip-int-name*
- **—** [**no**] **[interface](#page-221-0)** [*ip-int-name* | *ip-address*]
- **— [mcs](#page-222-0)** [*ip-int-name*]
- **no [mcs](#page-222-0)**
- **—** [**no**] **[misc](#page-222-2)**
- **— [packet](#page-222-1)** [**query**|**v1-report**|**v2-report**|**v3-report**|**v2-leave**] **host** *ip-address*
- **no [packet](#page-222-1)** [**query**|**v1-report**|**v2-report**|**v3-report**|**v2-leave**] [*ip-int-name*|*ipaddress*]
- **no [packet](#page-222-1)** [**query**|**v1-report**|**v2-report**|**v3-report**|**v2-leave**] **host** *ip-address*
- **— [packet](#page-222-1)** [**query**|**v1-report**|**v2-report**|**v3-report**|**v2-leave**] [*ip-int-name*|*ip-address*]

#### **debug**

- **router**
	- **pim**
- **—** [**no**] **[adjacency](#page-224-0)**
- **[all](#page-224-1)** [**group** *grp-ip-address*] [**source** *ip-address*] [**detail**]
- **no [all](#page-224-1)**
- **[assert](#page-224-2)** [**group** *grp-ip-address*] [**source** *ip-address*] [**detail**]
- **no [assert](#page-224-2)**
- **— [bsr](#page-225-0)** [**detail**]
- **no [bsr](#page-225-0)**
- **— [data](#page-225-1)** [**group** *grp-ip-address*] [**source** *ip-address*] [**detail**]
- **no [data](#page-225-1)**
- **— [db](#page-225-2)** [**group** *grp-ip-address*] [**source** *ip-address*] [**detail**]
- **no [db](#page-225-2)**
- **— [interface](#page-226-0)** [*ip-int-name* | *mt-int-name*| *ip-address*] [**detail**]
- **no [interface](#page-226-0)**
- **— [jp](#page-226-1)** [**group** *grp-ip-address*] [**source** *ip-address*] [**detail**]
- **no [jp](#page-226-1)**
- **— [mrib](#page-226-2)**[**group** *grp-ip-address*] [**source** *ip-address*] [**detail**]
- **no [mrib](#page-226-2)**
- **— [msg](#page-227-0)** [**detail**]
- **no [msg](#page-227-0)**
- **— [packet](#page-227-1)** [**hello** | **register** | **register-stop**| **jp** | **bsr** | **assert** | **crp**] [*ip-int-name* | *ipaddress*]
- **no [packet](#page-227-1)**
- **— [register](#page-227-2)** [**group** *grp-ip-address*] [**source** *ip-address*] [**detail**]
- **no [register](#page-227-2)**
- **— [rtm](#page-228-0)** [**detail**]
- **no [rtm](#page-228-0)**
- **— [s-pmsi](#page-228-2)** [{*vpnSrcAddr* [*vpnGrpAddr*]} [*mdSrcAddr*]] [**detail**]
- **no [s-pmsi](#page-228-2)**

**debug**

**— router**

**—** [**no**] **[msdp](#page-228-1)**

- **— [packet](#page-228-3)** [*pkt-type*] [**peer** *ip-address*]
- **no [packet](#page-228-3)**
- **— [pim](#page-229-0)** [*grp-address*]
- **no [pim](#page-229-0)**
- **— [rtm](#page-229-1)** [*rp-address*] **— no [rtm](#page-229-1)**
- **— [sa-db](#page-229-2)** [**group** *grpAddr*] [source *srcAddr*] [**rp** *rpAddr*]
- **no [sa-db](#page-229-2)**

# **Configuration Commands**

# **Generic Commands**

# <span id="page-102-0"></span>shutdown

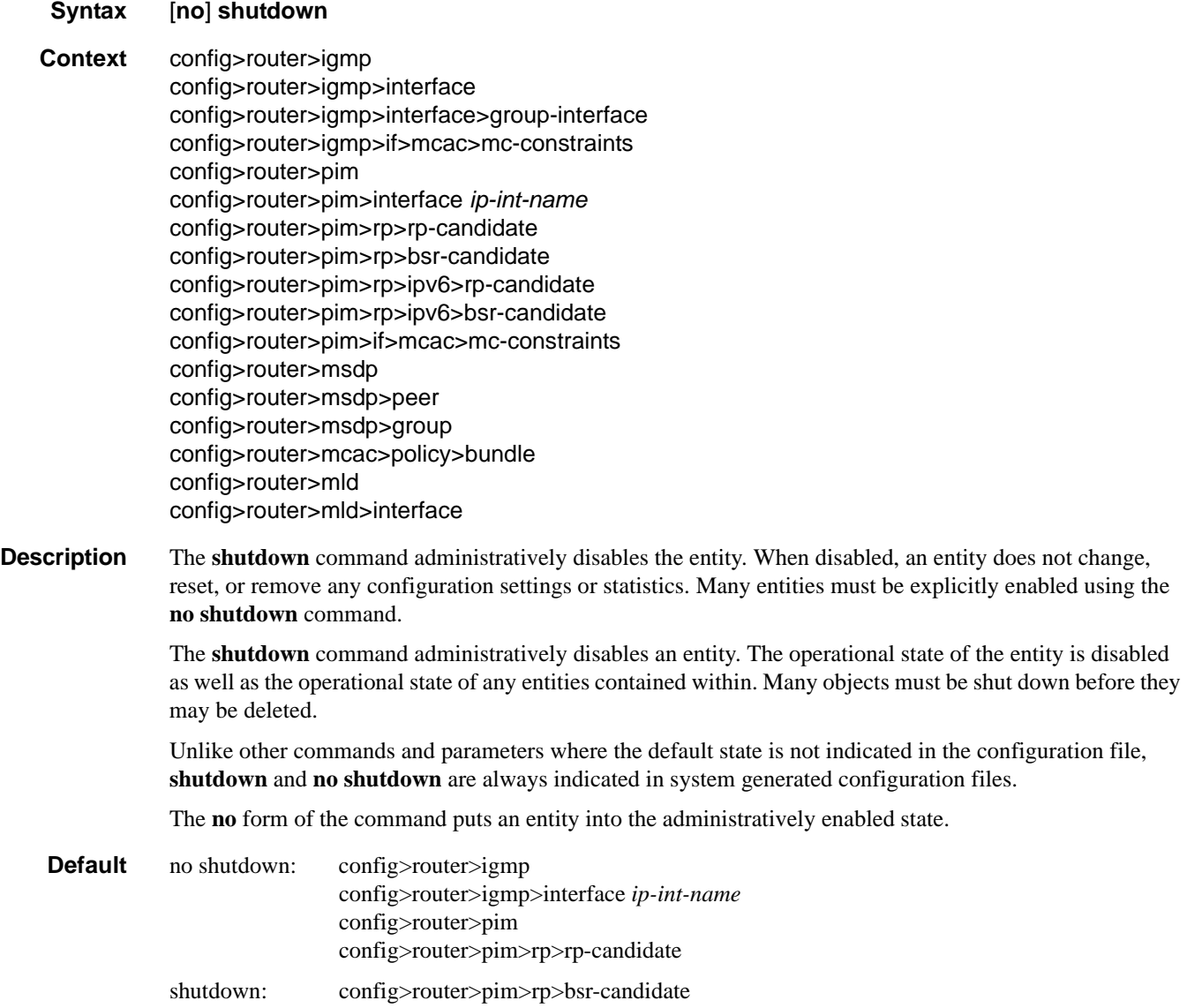

### Configuration Commands

### <span id="page-103-1"></span>ssm-translate

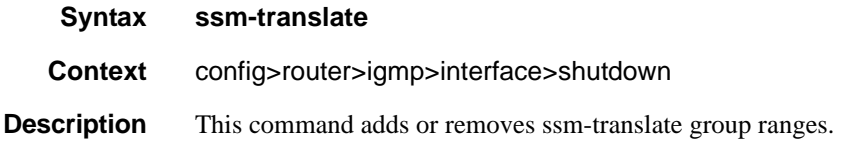

#### <span id="page-103-2"></span>source

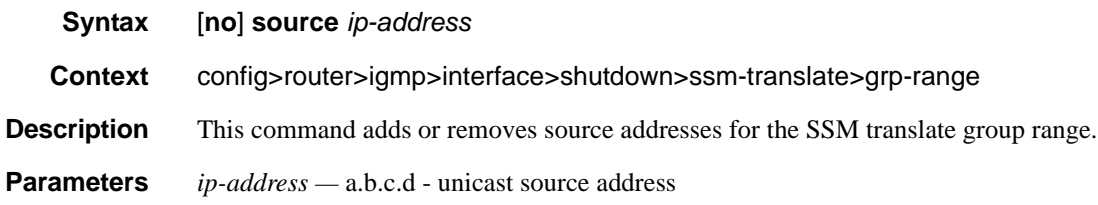

# <span id="page-103-0"></span>grp-range

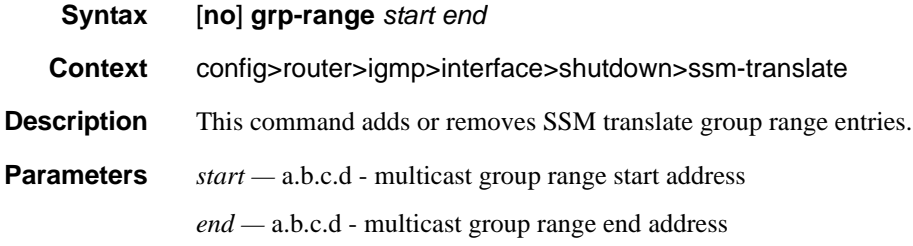

# <span id="page-103-3"></span>description

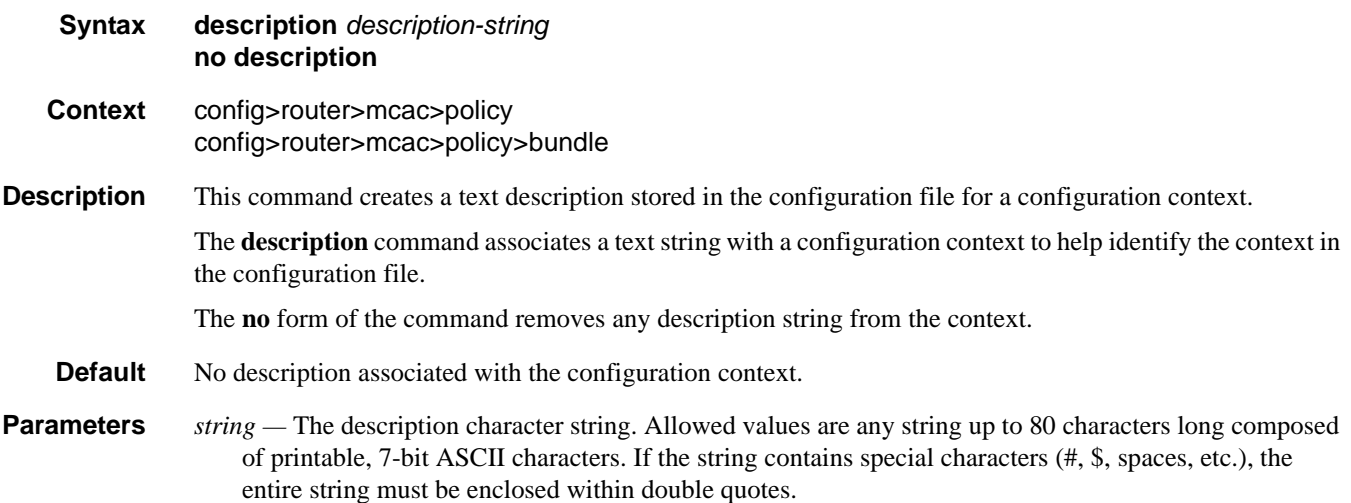

#### <span id="page-104-0"></span>mc-maximum-routes

#### **Syntax mc-maximum-routes** *number* [**log-only**] [**threshold** *threshold*] **no mc-maximum-routes**

**Context** config>router

**Description** This command specifies the maximum number of multicast routes that can be held within a VPN routing/ forwarding (VRF) context. When this limit is reached, a log and SNMP trap are sent. If the **log-only** parameter is not specified and the maximum-routes value is set below the existing number of routes in a VRF, then no new joins will be processed.

> The **no** form of the command disables the limit of multicast routes within a VRF context. Issue the **no** form of the command only when the VPRN instance is shutdown.

**Default** no mc-maximum-routes

**Parameters** *number* — Specifies the maximum number of routes to be held in a VRF context.

**Values** 1 — 2147483647

**log-only —** Specifies that if the maximum limit is reached, only log the event. **log-only** does not disable the learning of new routes.

**threshold** *threshold* **—** The percentage at which a warning log message and SNMP trap should be sent.

**Values**  $0 - 100$ **Default** 1

### <span id="page-104-1"></span>multicast-info

**Syntax multicast-info-policy** *policy-name* **no multicast-info-policy Context** configure>router **Description** This command configures multicast information policy. **Parameters** *policy-name —* Specifies the policy name.

**Values** 32 chars max

# **Router IGMP Commands**

<span id="page-105-0"></span>igmp

<span id="page-105-1"></span>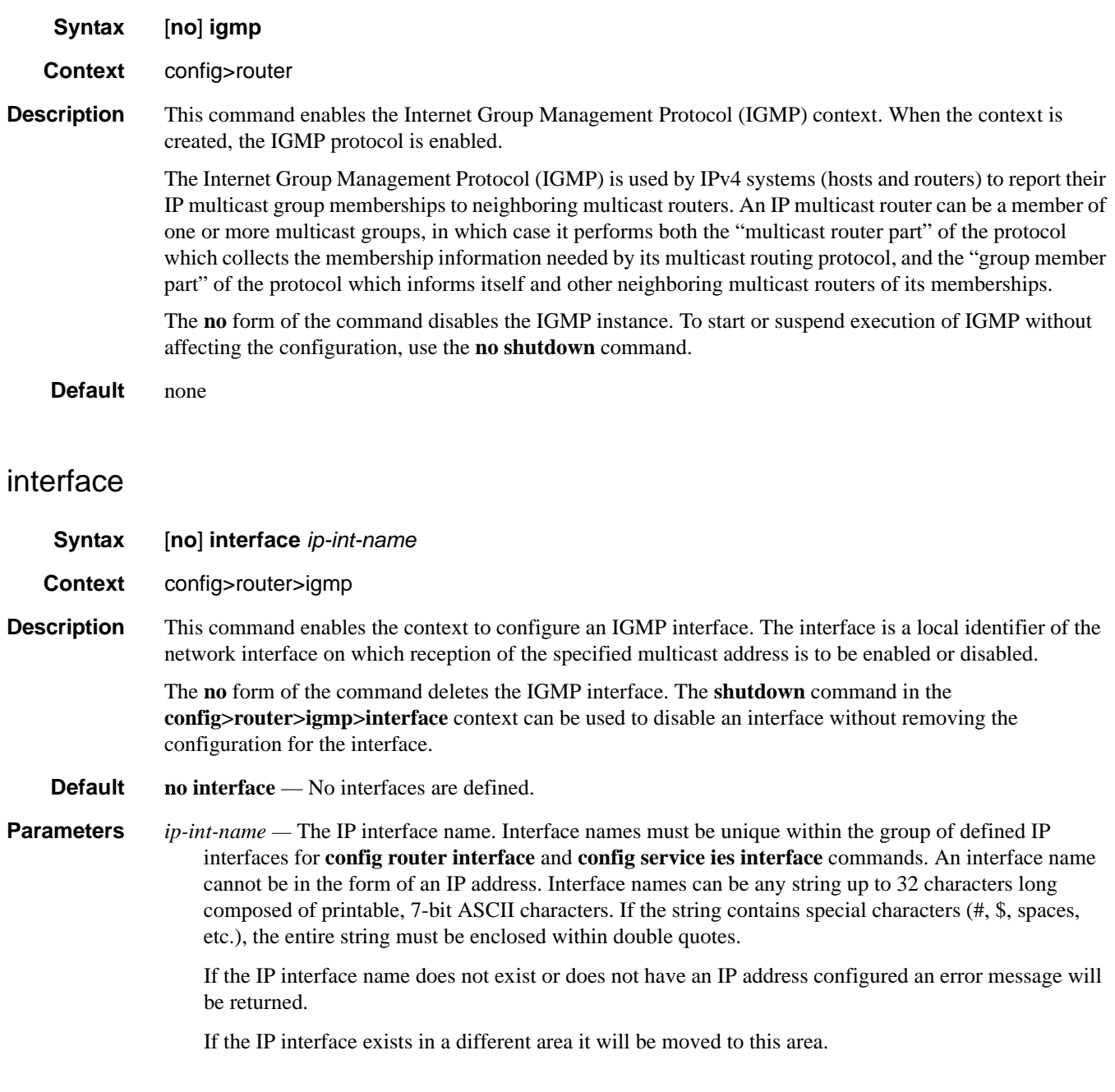

## <span id="page-106-3"></span>disable-router-alert-check

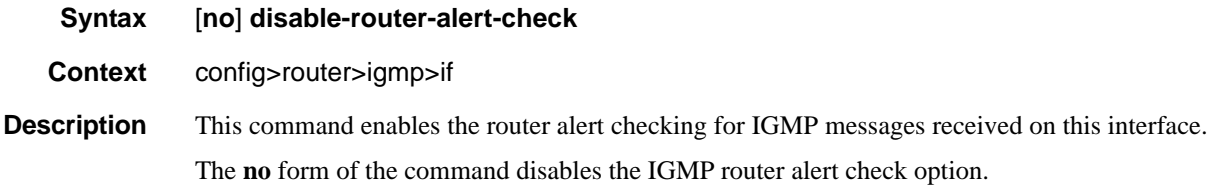

# <span id="page-106-2"></span>group-interface

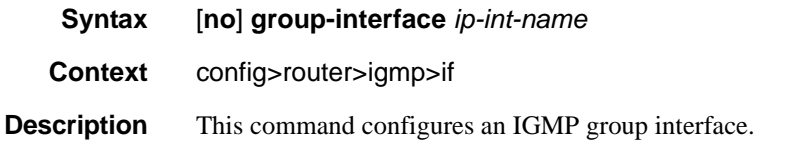

# <span id="page-106-0"></span>import

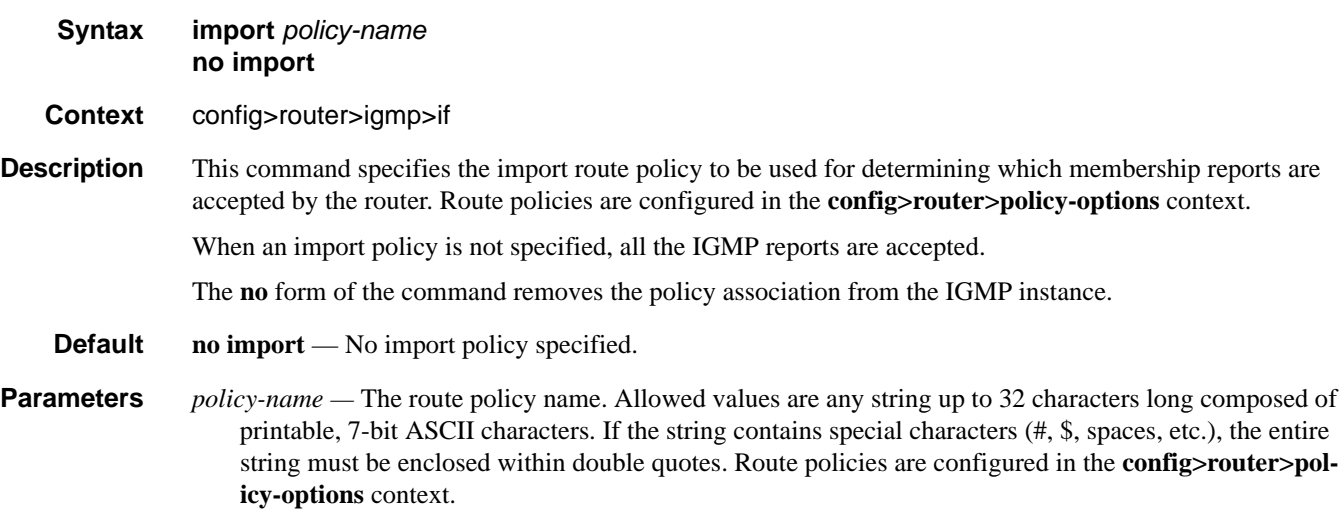

### <span id="page-106-1"></span>max-groups

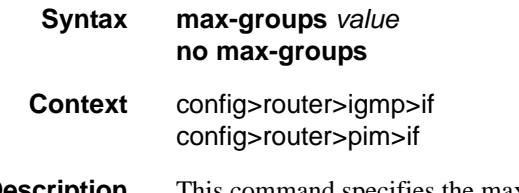

**Description** This command specifies the maximum number of groups for which IGMP can have local receiver information based on received IGMP reports on this interface. When this configuration is changed

#### Configuration Commands

dynamically to a value lower than the currently accepted number of groups, the groups that are already accepted are not deleted. Only new groups will not be allowed. This command is applicable for IPv4 and IPv6.

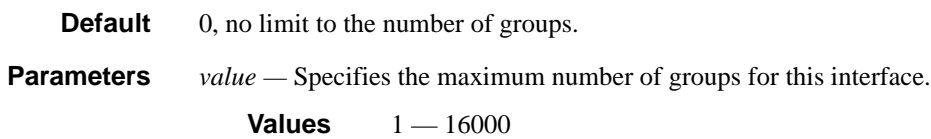

<span id="page-107-1"></span>config>router>igmp>ssm-translate>grp-range

## <span id="page-107-2"></span>static

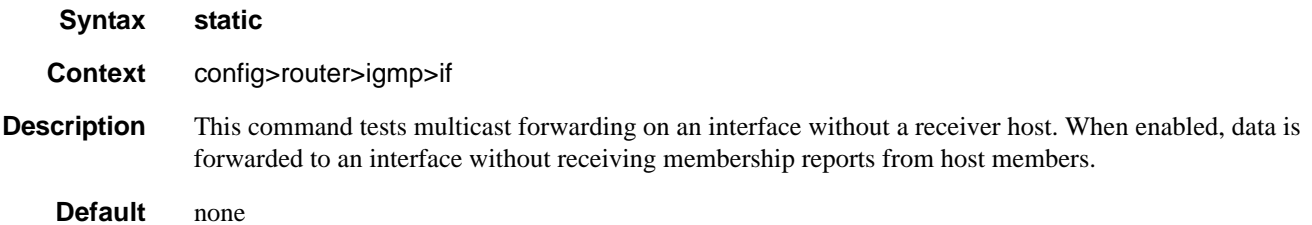

### <span id="page-107-0"></span>group

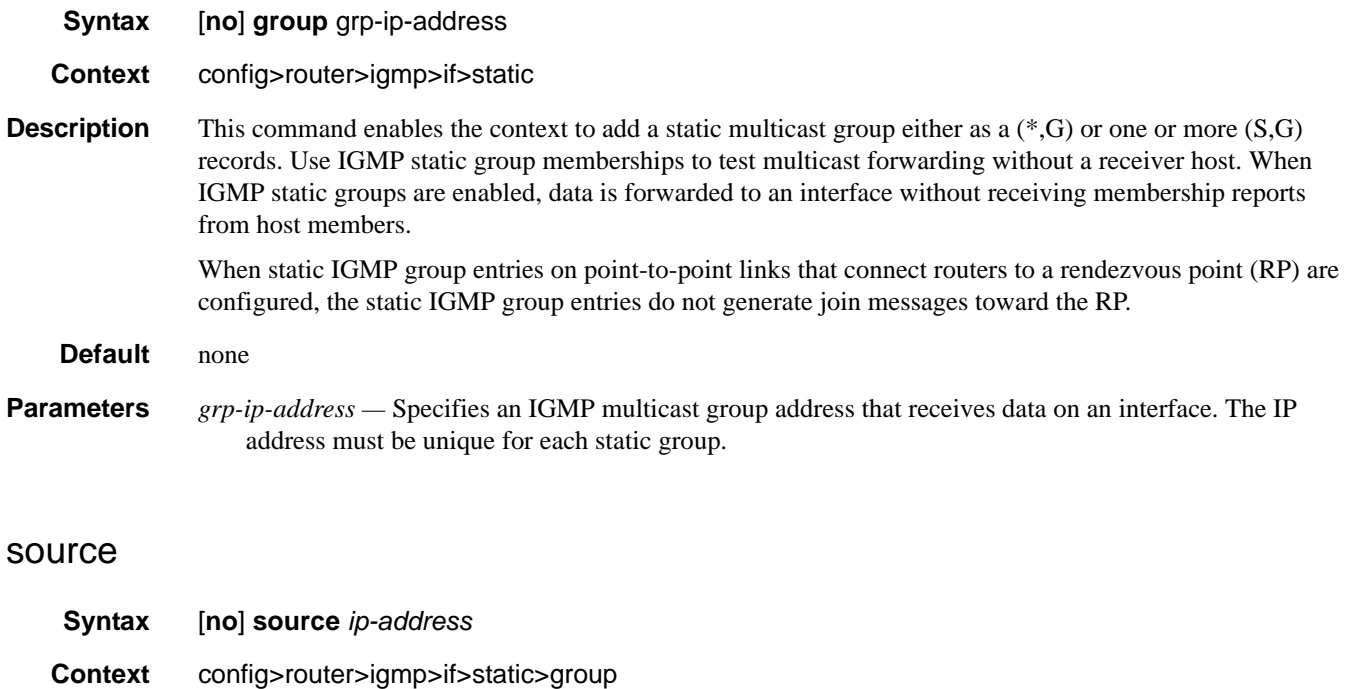
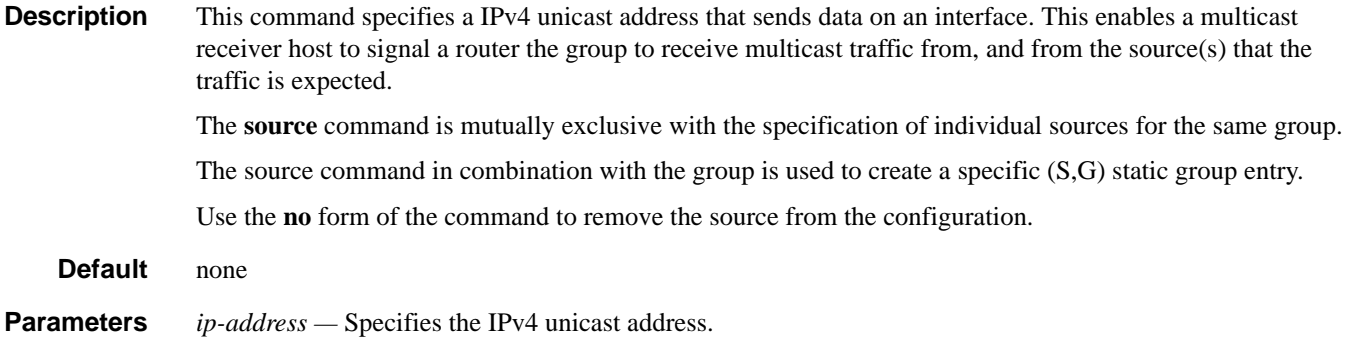

### starg

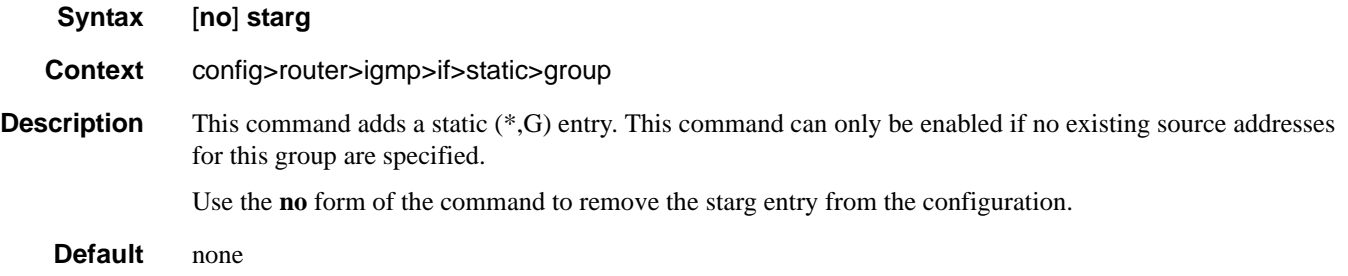

### subnet-check

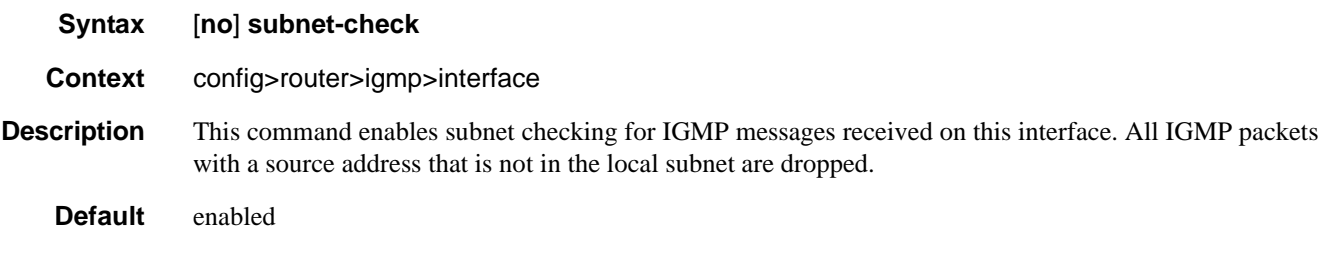

### version

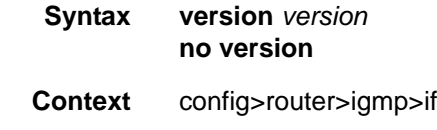

**Description** This command specifies the IGMP version. If routers run different versions of IGMP, they will negotiate the lowest common version of IGMP that is supported by hosts on their subnet and operate in that version. For IGMP to function correctly, all routers on a LAN should be configured to run the same version of IGMP on that LAN.

For IGMPv3, note that a multicast router that is also a group member performs both parts of IGMPv3, receiving and responding to its own IGMP message transmissions as well as those of its neighbors.

#### **Default** 3

**Parameters** *version* — Specifies the IGMP version number.

**Values** 1, 2, 3 **Values** >= 1000

## query-interval

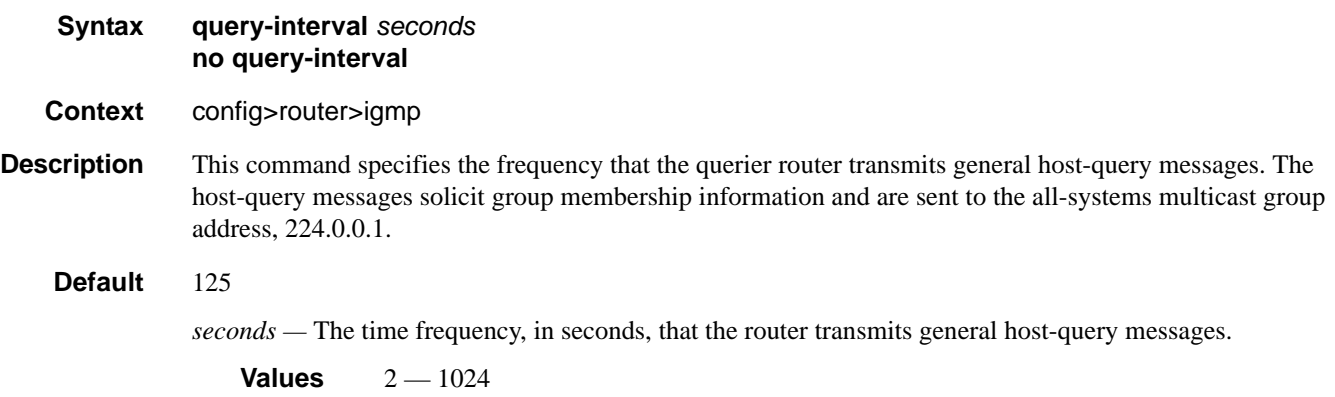

## query-last-member-interval

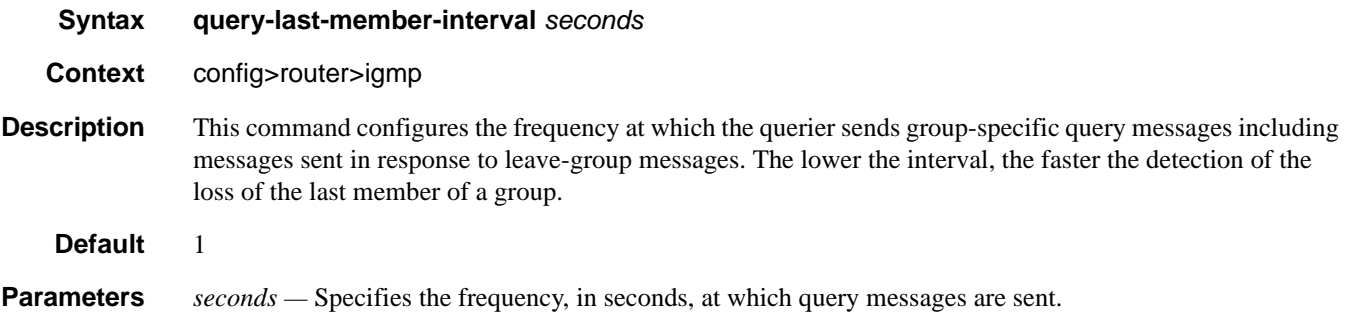

**Values**  $1 - 1024$ 

### query-response-interval

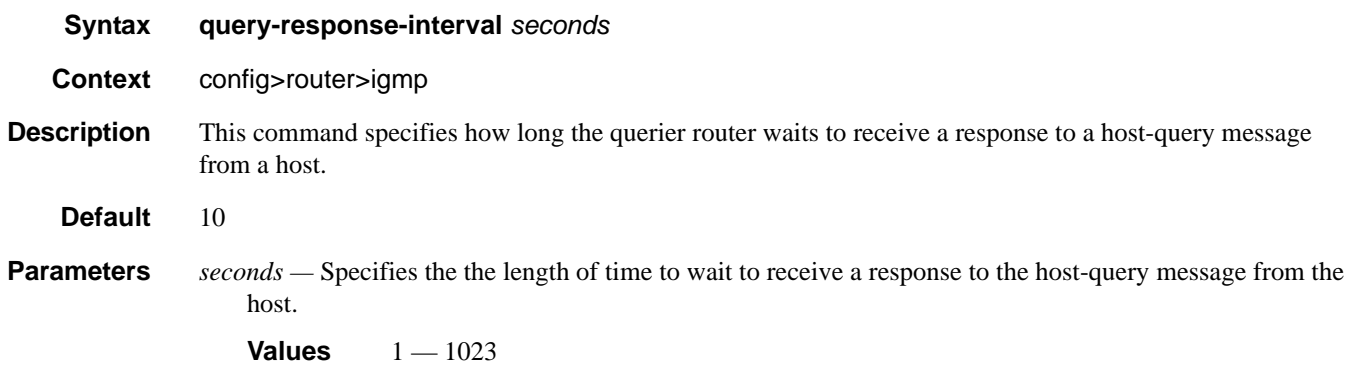

#### robust-count

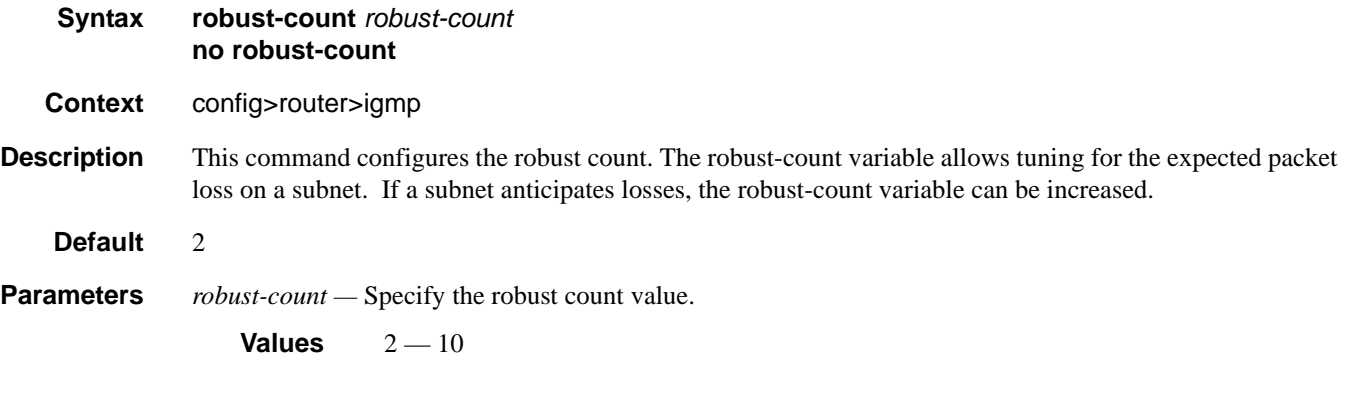

#### ssm-translate

- **Syntax ssm-translate**
- **Context** config>router>igmp
- **Description** This command enables the context to configure group ranges which are translated to SSM (S,G) entries. If the static entry needs to be created, it has to be translated from a IGMPv1 IGMPv2 request to a Source Specific Multicast (SSM) join. An SSM translate source can only be added if the starg command is not enabled. An error message is generated if you try to configure the **source** command with **starg** command enabled.

#### grp-range

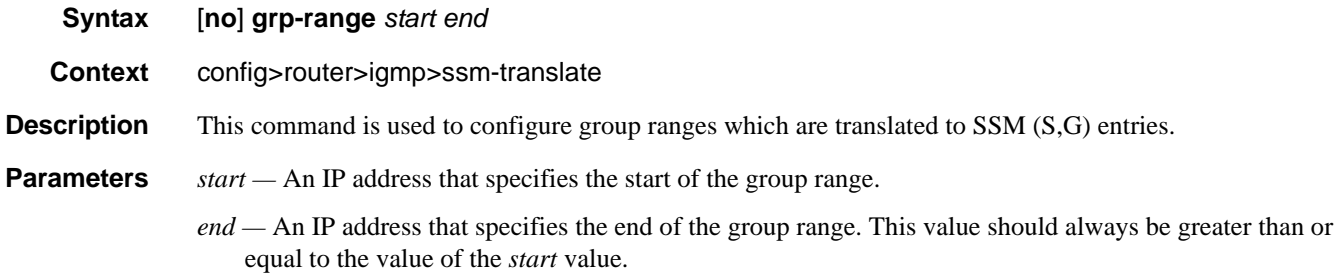

#### source

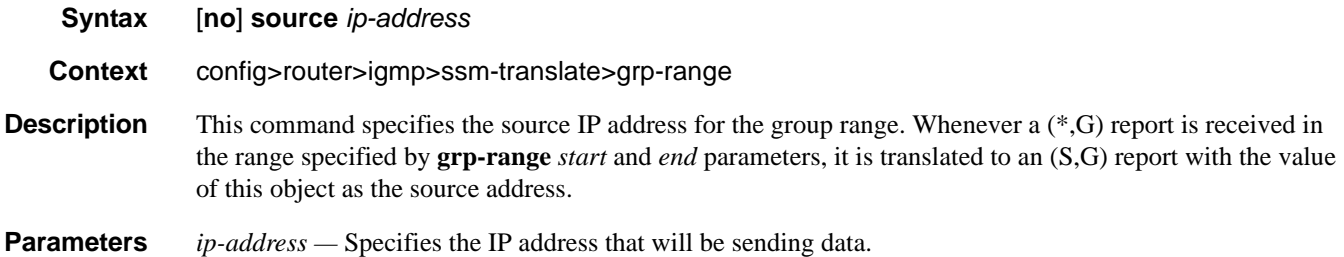

#### tunnel-interface

**Syntax** [**no**] **tunnel-interface {rsvp-p2mp** *lsp-name* [**sender** *sender-address*] | **ldp-p2mp** *p2mp-id* **sender** *sender-address* **[root-node]**} **Context** config>router config>router>igmp

**Description** This command creates a tunnel interface associated with an RSVP P2MP LSP. IPv4 multicast packets are forwarded over the P2MP LSP at the ingress LER based on a static join configuration of the multicast group against the tunnel interface associated with the originating P2MP LSP. At the egress LER, packets of a multicast group are received from the P2MP LSP via a static assignment of the specific  $\langle S, G \rangle$  to the tunnel interface associated with a terminating LSP.

> At ingress LER, the tunnel interface identifier consists of a string of characters representing the LSP name for the RSVP P2MP LSP. The user can create one or more tunnel interfaces in PIM and associate each to a different RSVP P2MP LSP. P2mp-ID is required to configure LDP P2MP LSP tunnel interfaces. Sender address for a tunnel itnerface must be specified only on the leaf node.

> At egress LER, the tunnel interface identifier consists of a couple of string of characters representing the LSP name for the RSVP P2MP LSP followed by the system address of the ingress LER. The LSP name must correspond to a P2MP LSP name configured by the user at the ingress LER. The LSP name string must not contain "::" (two :s) nor contain a ":" (single ":") at the end of the LSP name. However, a ":" (single ":") can appear anywhere in the string except at the end of the name.

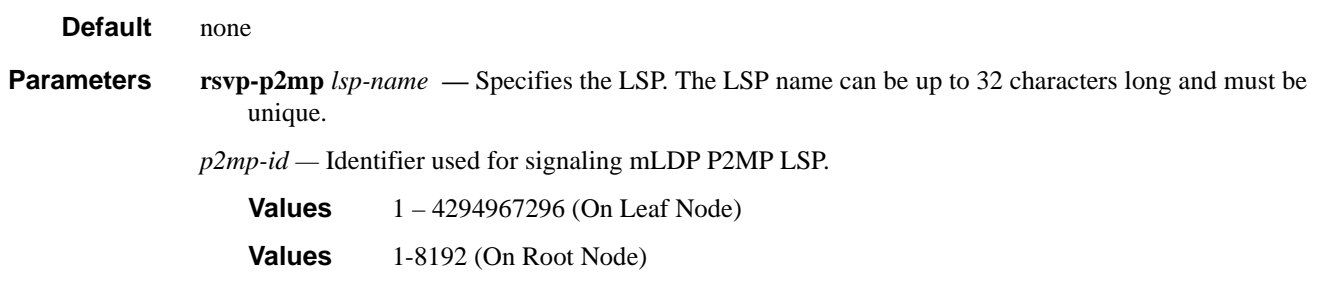

## static

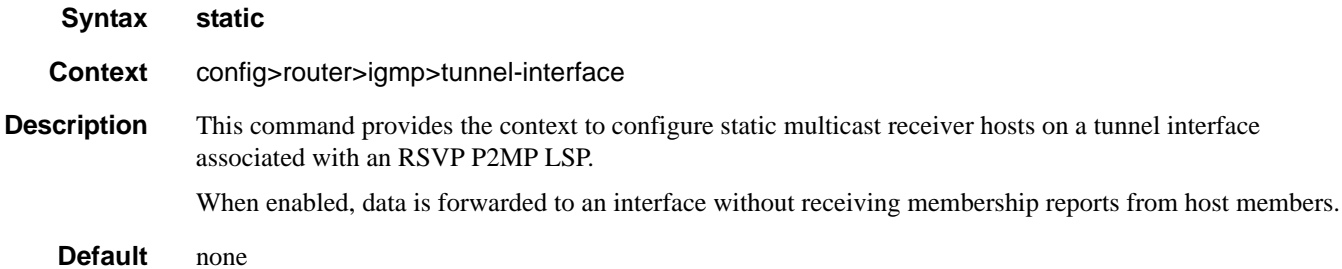

## group

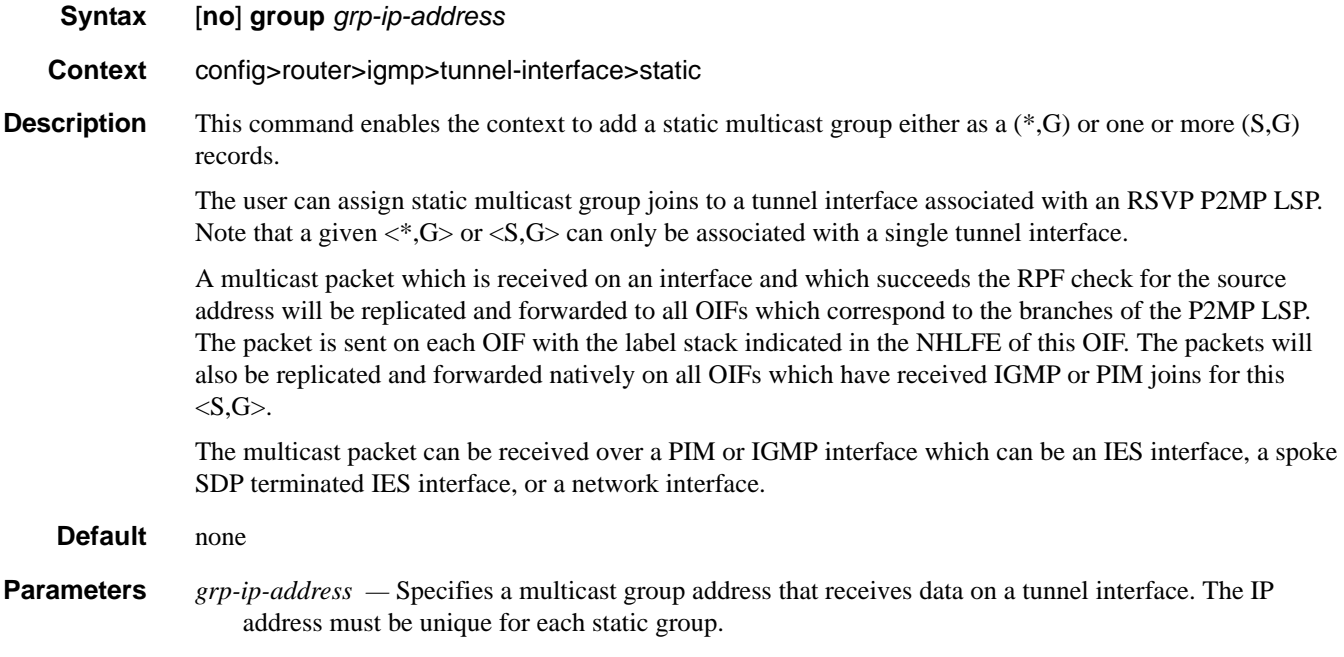

#### source

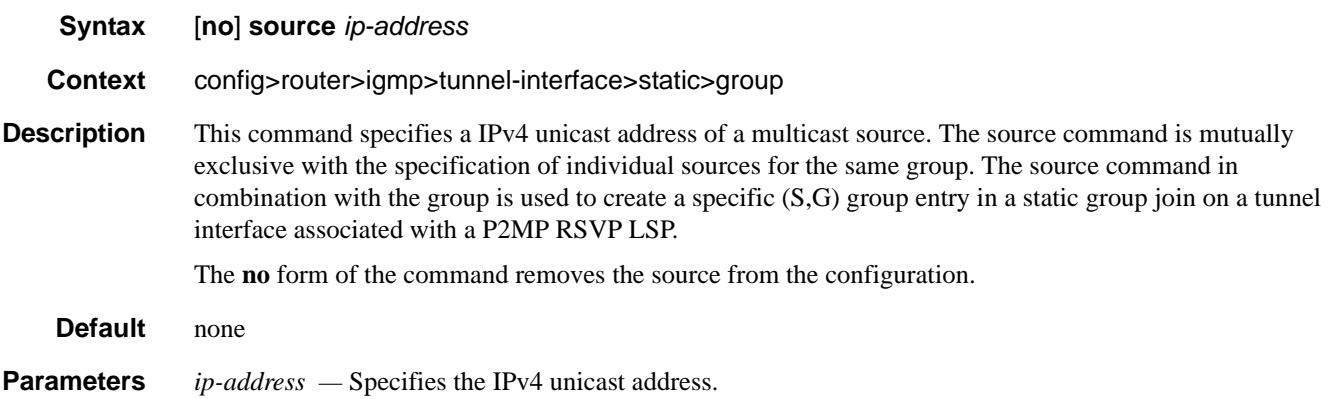

## starg

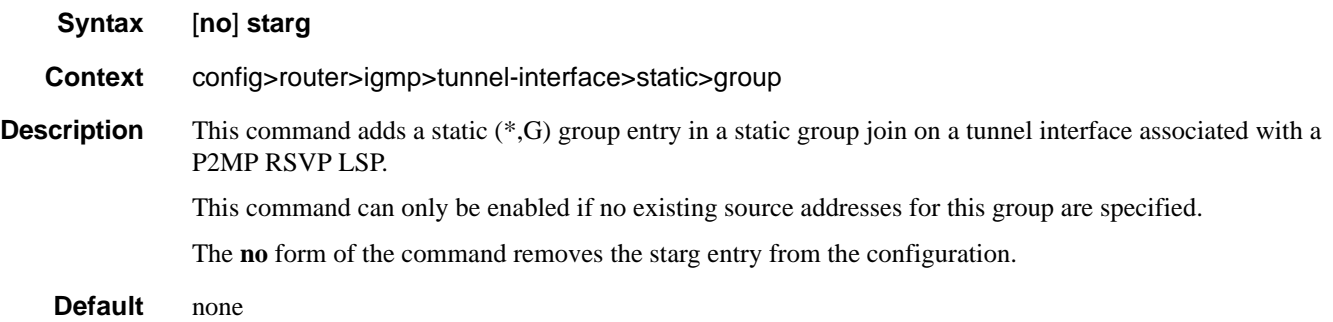

# **Router PIM Commands**

## pim

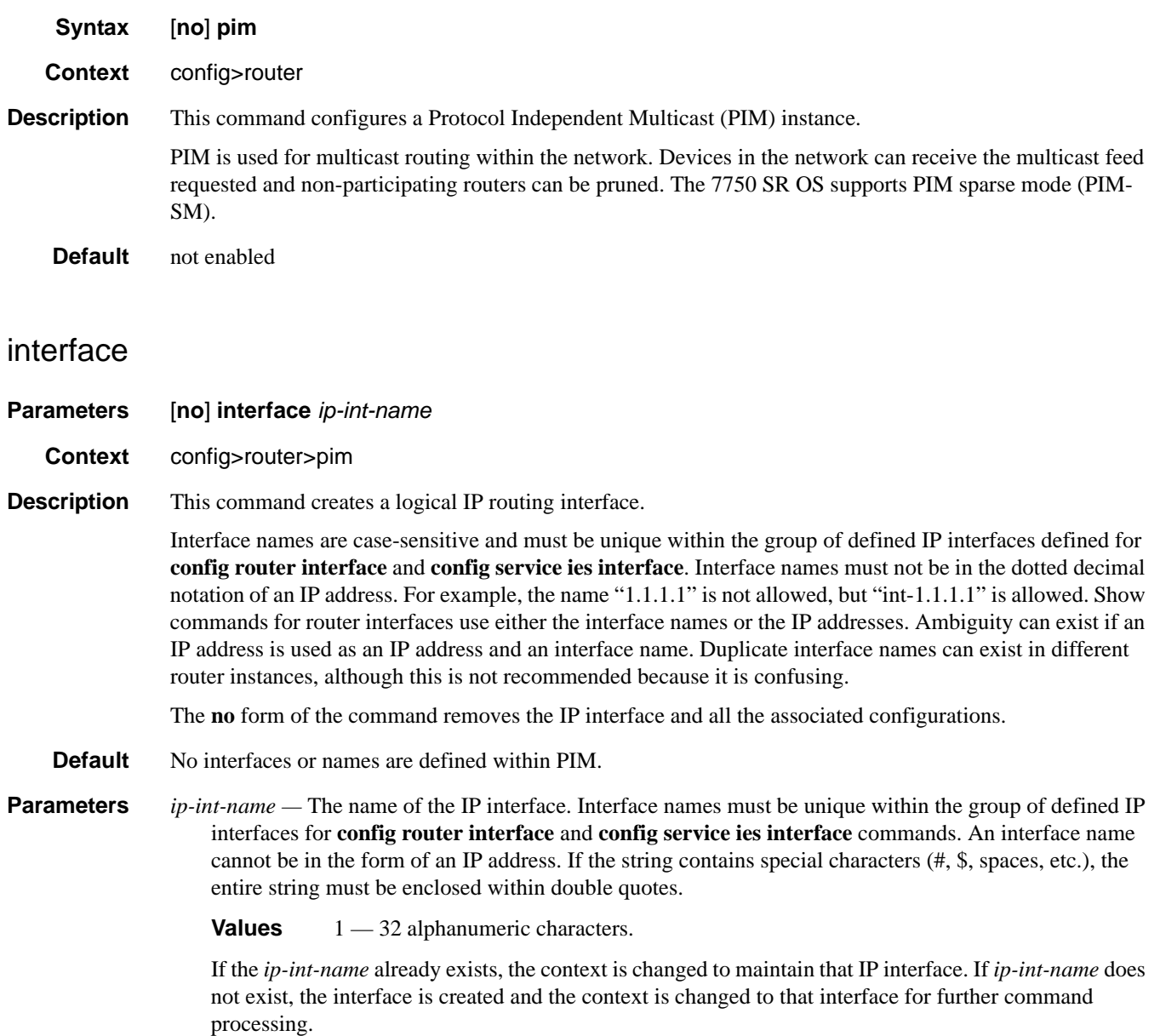

### apply-to

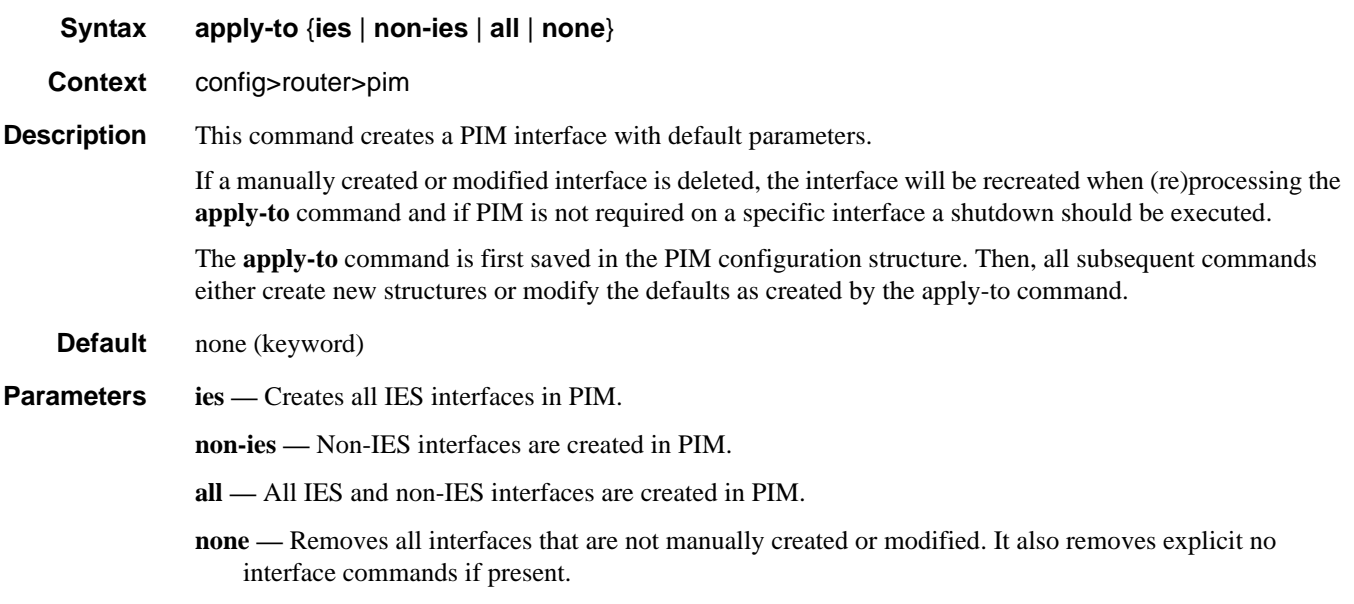

### assert-period

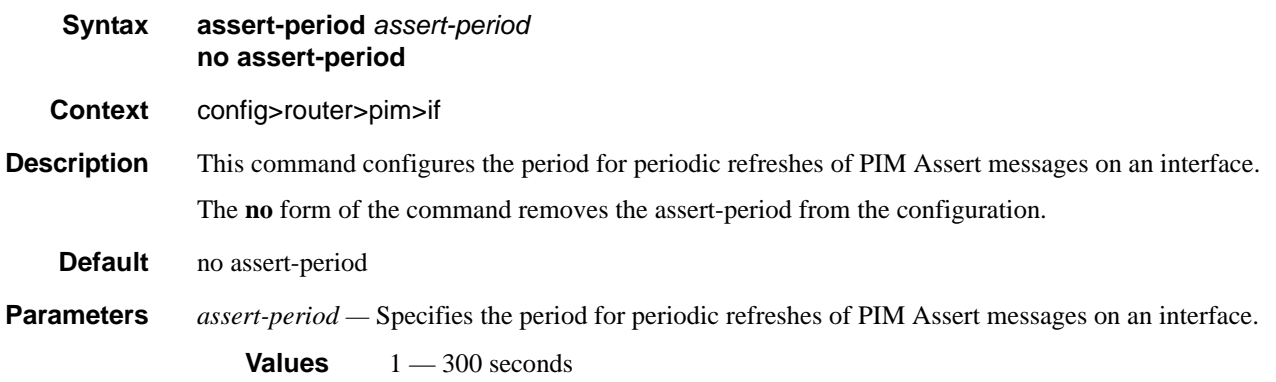

### bfd-enable

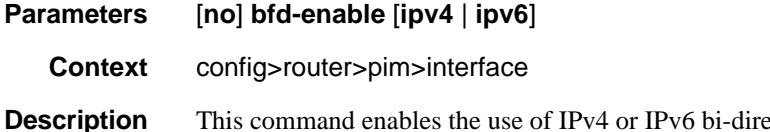

ectional forwarding (BFD) to control the state of the associated protocol interface. By enabling BFD on a given protocol interface, the state of the protocol interface is tied to the state of the BFD session between the local node and the remote node. The parameters used for the BFD are set via the BFD command under the IP interface.

The **no** form of this command removes BFD from the associated IGP protocol adjacency.

**Default** no bfd-enable

## enable-mdt-spt

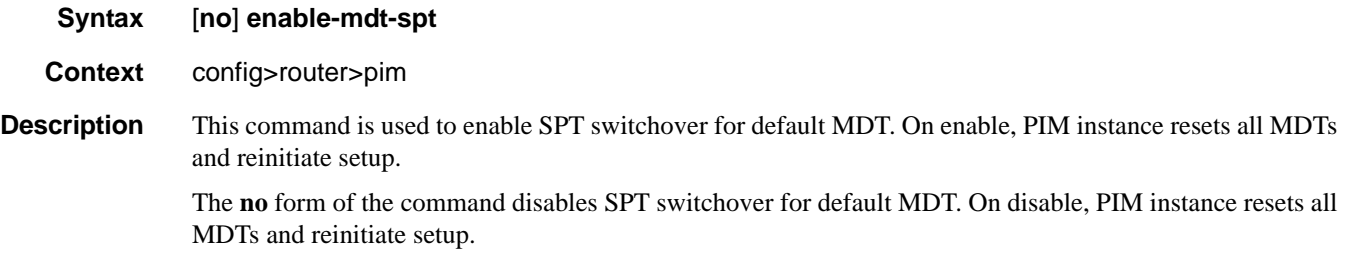

**Default no enable-mdt-spt**

## import

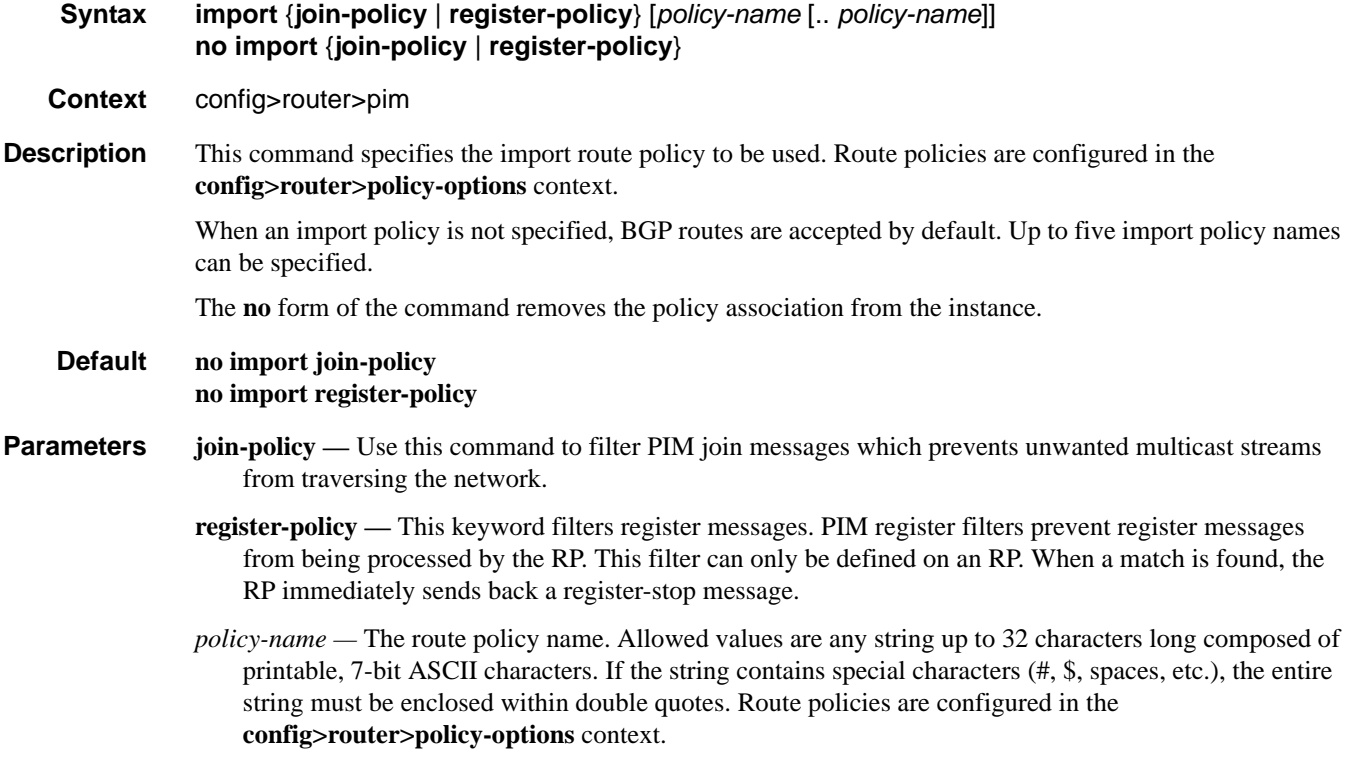

### ipv4-multicast-disable

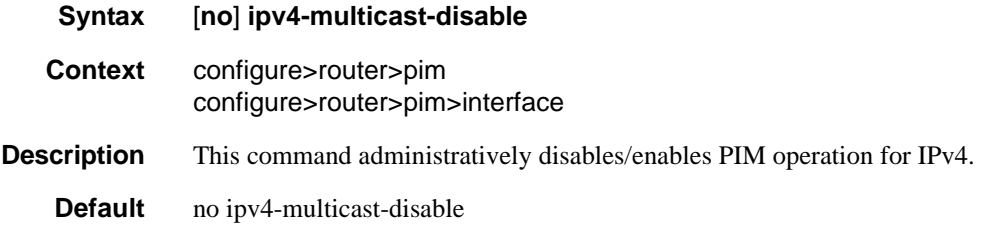

### lag-usage-optimization

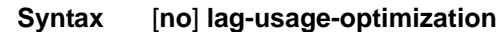

- **Context** configure>router>pim
- **Description** This command specifies whether the router should optimize usage of the LAG such that traffic for a given multicast stream destined to an IP interface using the LAG is sent only to the forwarding complex that owns the LAG link on which it will actually be forwarded.

Changing the value causes the PIM protocol to be restarted.

If this optimization is disabled, the traffic will be sent to all the forwarding complexes that own at least one link in the LAG.

Note that changes made for 9G multicast hashing causes Layer 4 multicast traffic to not hashed. This is independent whether **lag-usage-optimization** is enabled or disabled.

### mc-ecmp-balance

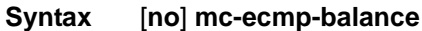

**Context** configure>router>pim

**Description** This command enables multicast balancing of traffic over ECMP links. When enabled, each multicast stream that needs to be forwarded over an ECMP link will be re-evaluated for the total multicast bandwidth utilization. Re-evaluation occurs on the ECMP interface in question.

The **no** form of the command disables the multicast balancing.

### mc-ecmp-balance-hold

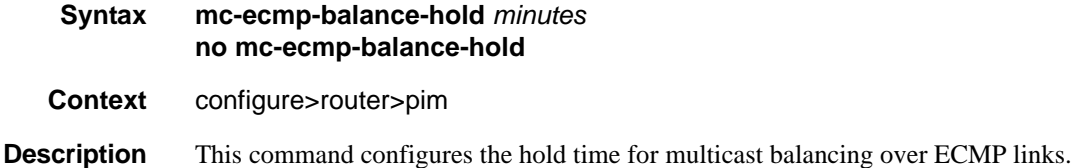

**Parameters** *minutes —* Specifies the hold time, in minutes, that applies after an interface has been added to the ECMP link.

#### mc-ecmp-hashing-enabled

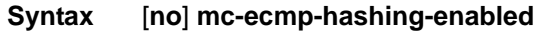

**Context** configure>router>pim

**Description** This command enables hash-based multicast balancing of traffic over ECMP links and causes PIM joins to be distributed over the multiple ECMP paths based on a hash of S and G (and possibly

> next-hop IP). When a link in the ECMP set is removed, the multicast streams that were using that link are redistributed over the remaining ECMP links using the same hash algorithm. When a link is added to the ECMP set new joins may be allocated to the new link based on the hash algorithm, but existing multicast streams using the other ECMP links stay on those links until they are pruned.

Hash-based multicast balancing is supported for both IPv4 and IPv6.

This command is mutually exclusive with the mc-ecmp-balance command in the same context.

The **no** form of the command disables the hash-based multicast balancing of traffic over ECMP links.

**Default** no mc-ecmp-hashing-enabled

#### ipv6-multicast-disable

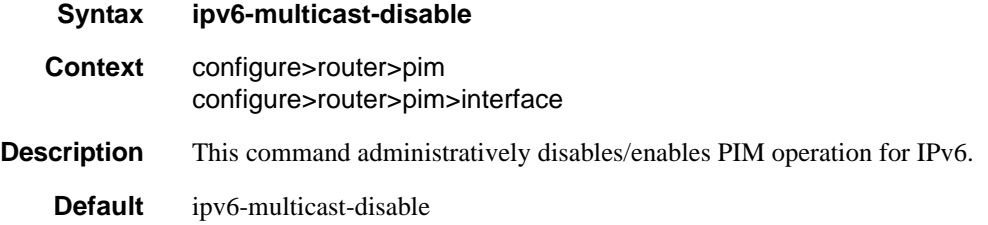

#### bsm-check-rtr-alert

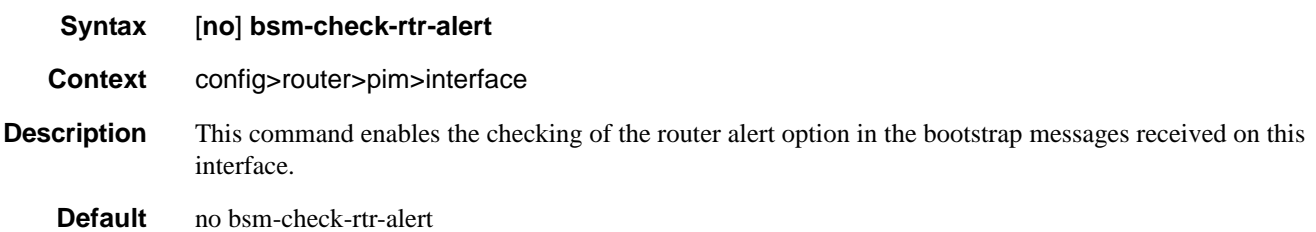

### hello-interval

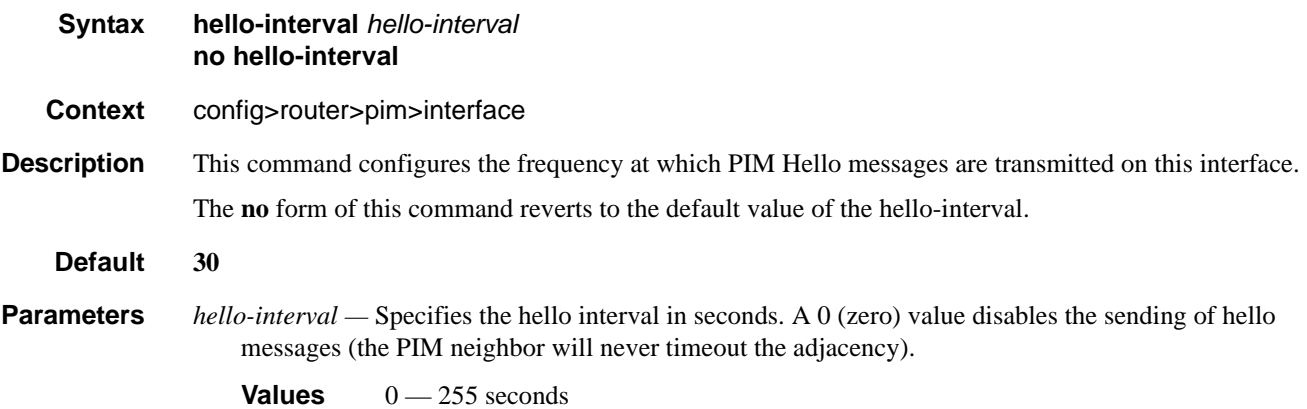

### hello-multiplier

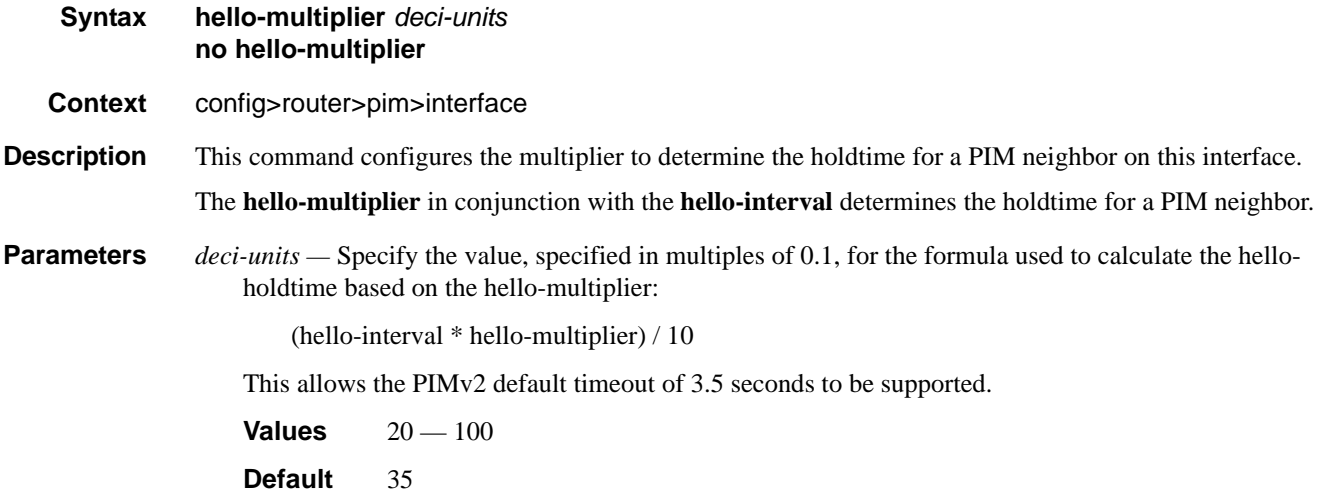

### improved-assert

**Syntax** [**no**] **improved-assert**

**Context** config>router>pim>interface

**Description** The PIM assert process establishes a forwarder for a LAN and requires interaction between the control and forwarding planes. The assert process is started when data is received on an outgoing interface meaning that duplicate traffic is forwarded to the LAN until the forwarder is negotiated among the routers.

> When the **improved-assert** command is enabled, the PIM assert process is done entirely in the control plane. The advantages are that it eliminates duplicate traffic forwarding to the LAN. It also improves performance since it removes the required interaction between the control and data planes.

NOTE: improved-assert is still fully interoperable with the draft-ietf-pim-sm-v2-new-xx, *Protocol Independent Multicast - Sparse Mode (PIM-SM): Revised*, and RFC 2362, *Protocol Independent Multicast-Sparse Mode (PIM-SM)*, implementations. However, there may be conformance tests that may fail if the tests expect control-data plane interaction in determining the assert winner. Disabling the **improved-assert**  command when performing conformance tests is recommended.

**Default** enabled

#### multicast-senders

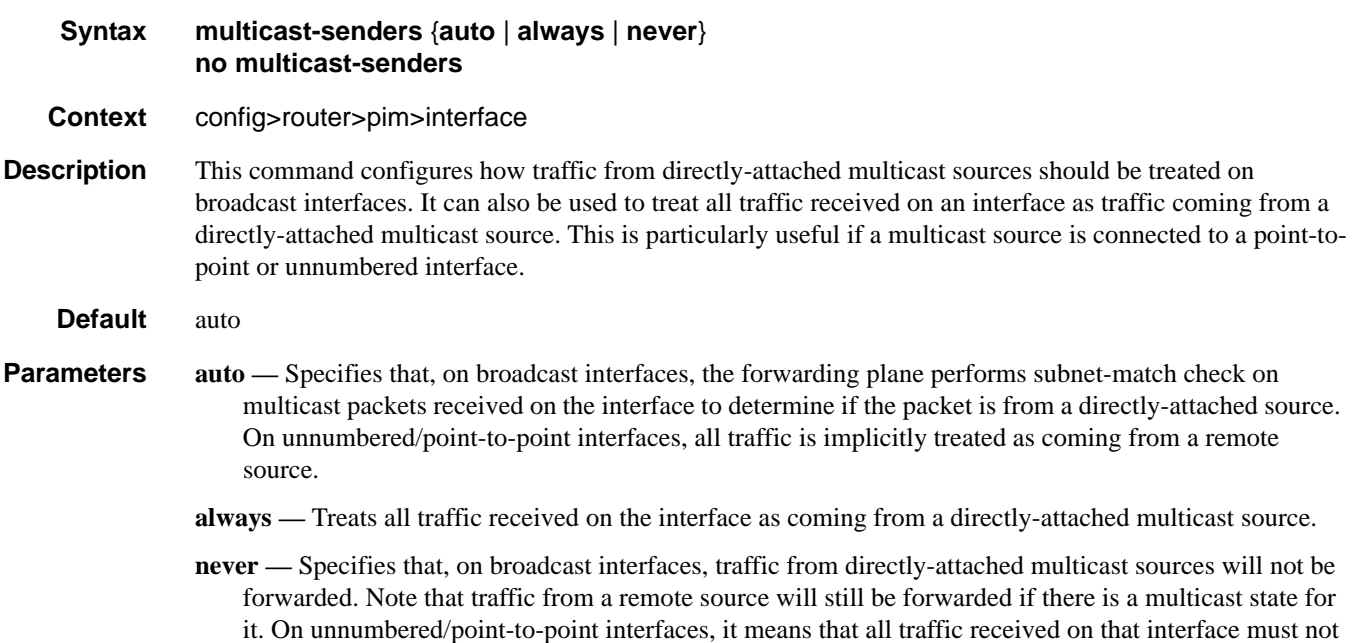

#### be forwarded.

### priority

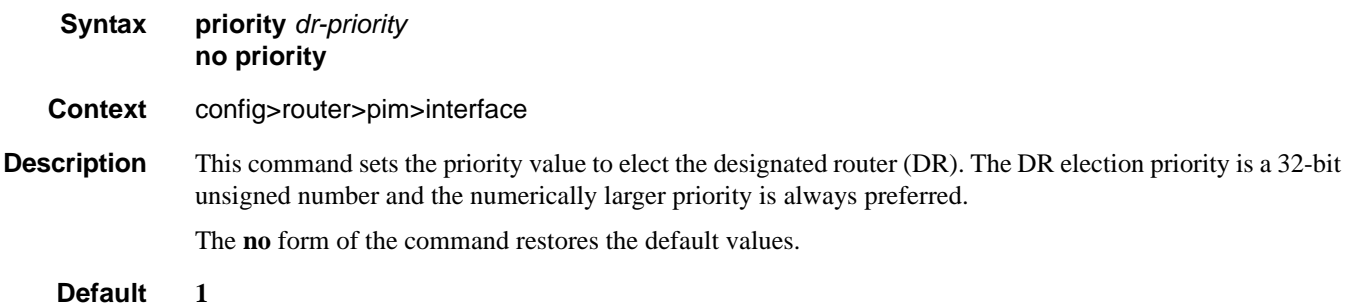

**Parameters** *priority* — Specifies the priority to become the designated router. The higher the value, the higher the priority.

**Values** 1 — 4294967295

## priority

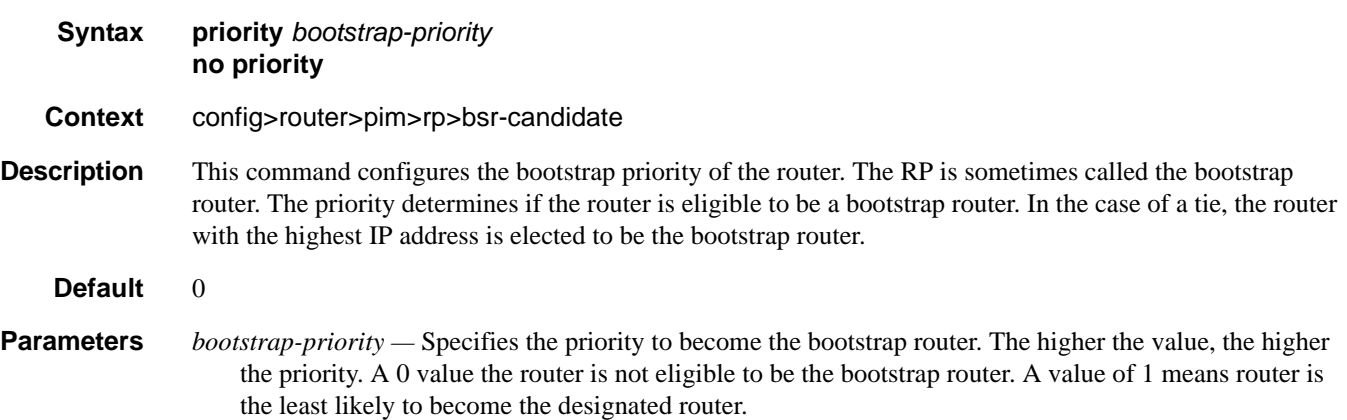

**Values**  $0 - 255$ 

## priority

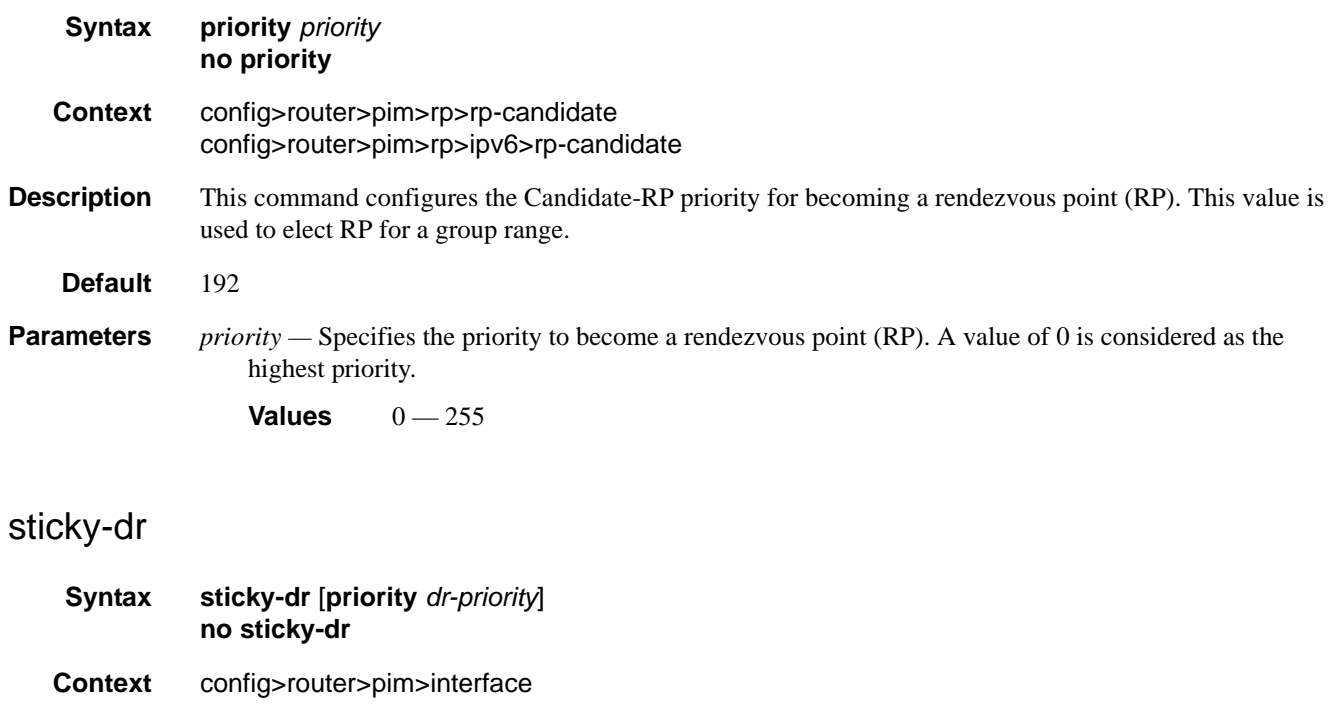

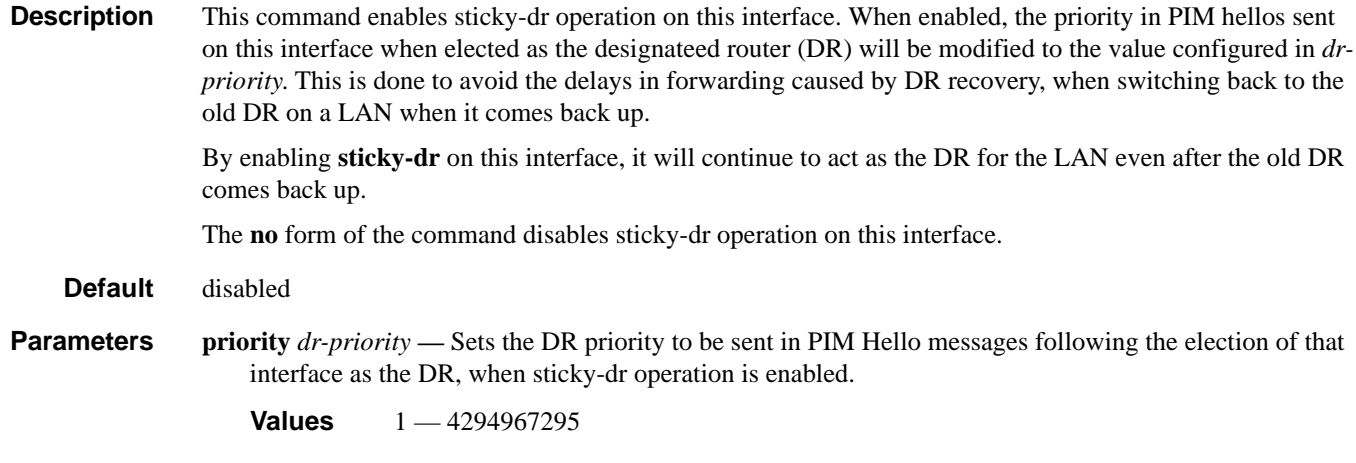

## three-way-hello

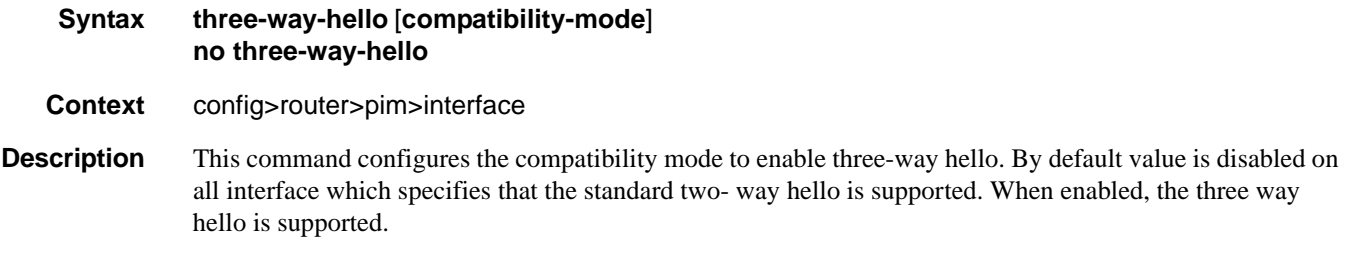

**Default** no three-way-hello

## tracking-support

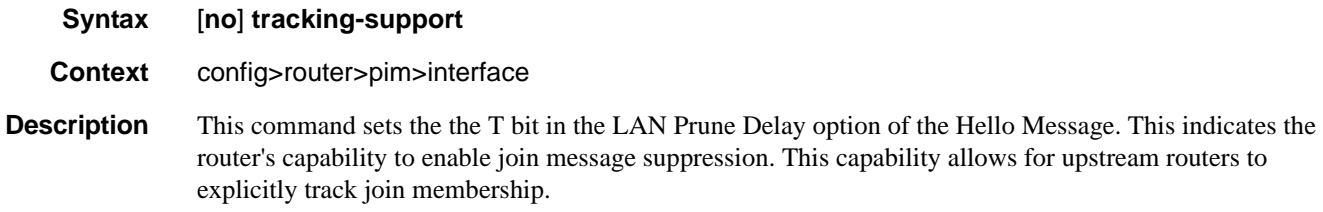

**Default** no tracking-support

### rp

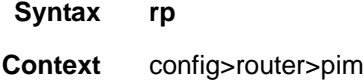

**Description** This command enables the context to configure rendezvous point (RP) parameters. The address of the root of the group's shared multicast distribution tree is known as its RP. Packets received from a source upstream and join messages from downstream routers rendezvous at this router.

If this command is not enabled, then the router can never become the RP.

#### ipv6

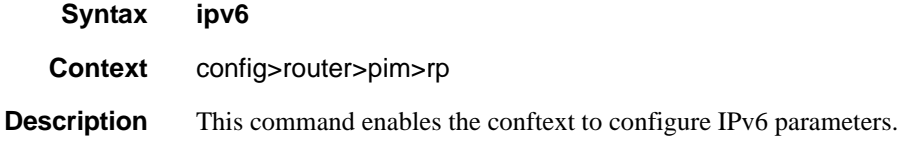

#### anycast

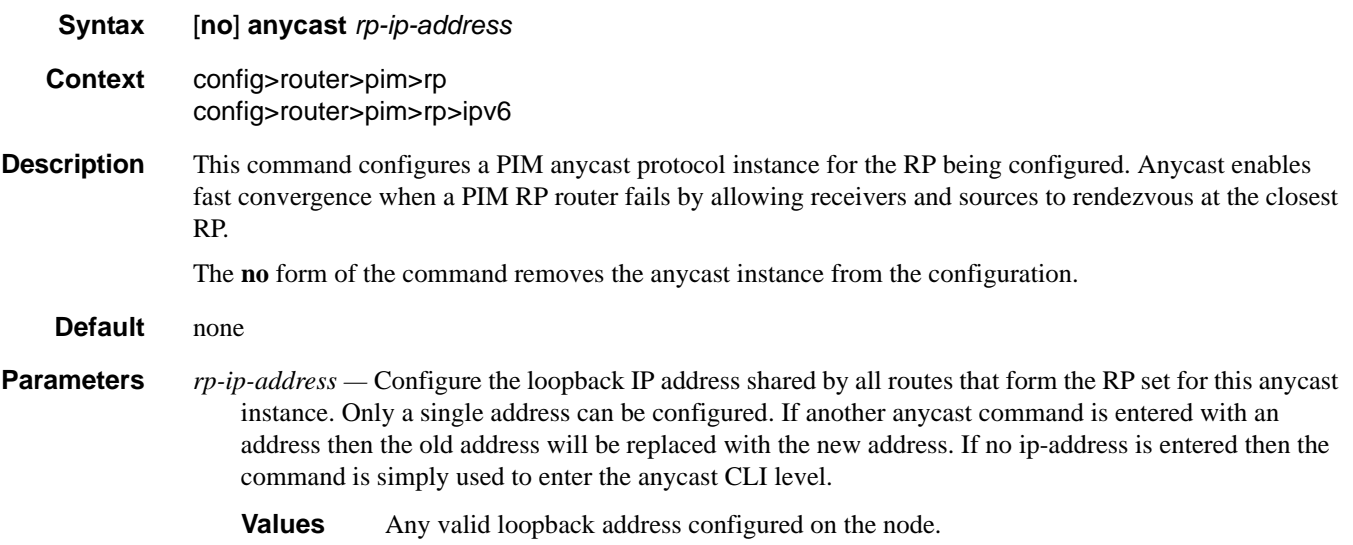

#### rp-set-peer

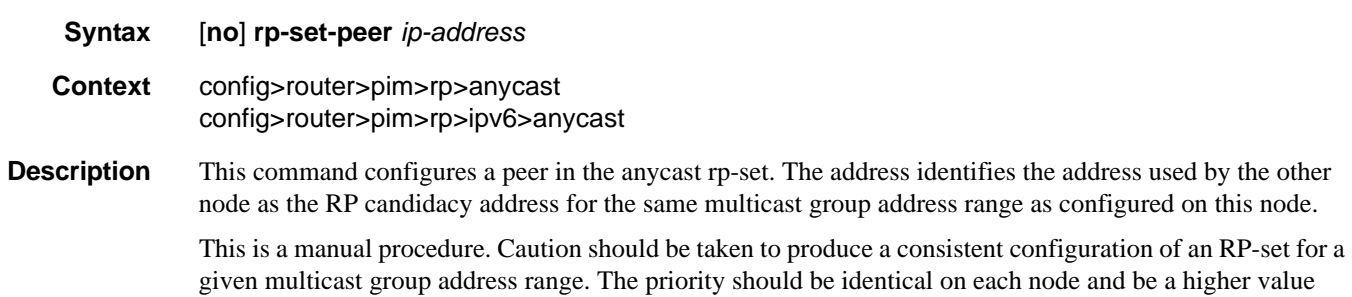

than any other configured RP candidate that is not a member of this rp-set.

Although there is no set maximum number of addresses that can be configured in an rp-set, up to 15 IP addresses is recommended.

The **no** form of the command removes an entry from the list.

**Default** None

**Parameters** *ip-address —* Specifies a peer in the anycast rp-set.

**Values** Any valid ip-address within the scope outlined above.

#### bsr-candidate

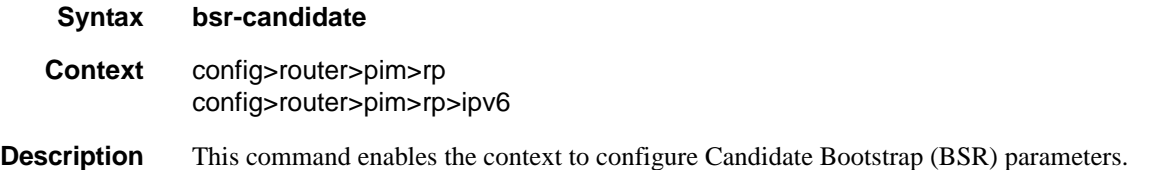

#### rp-candidate

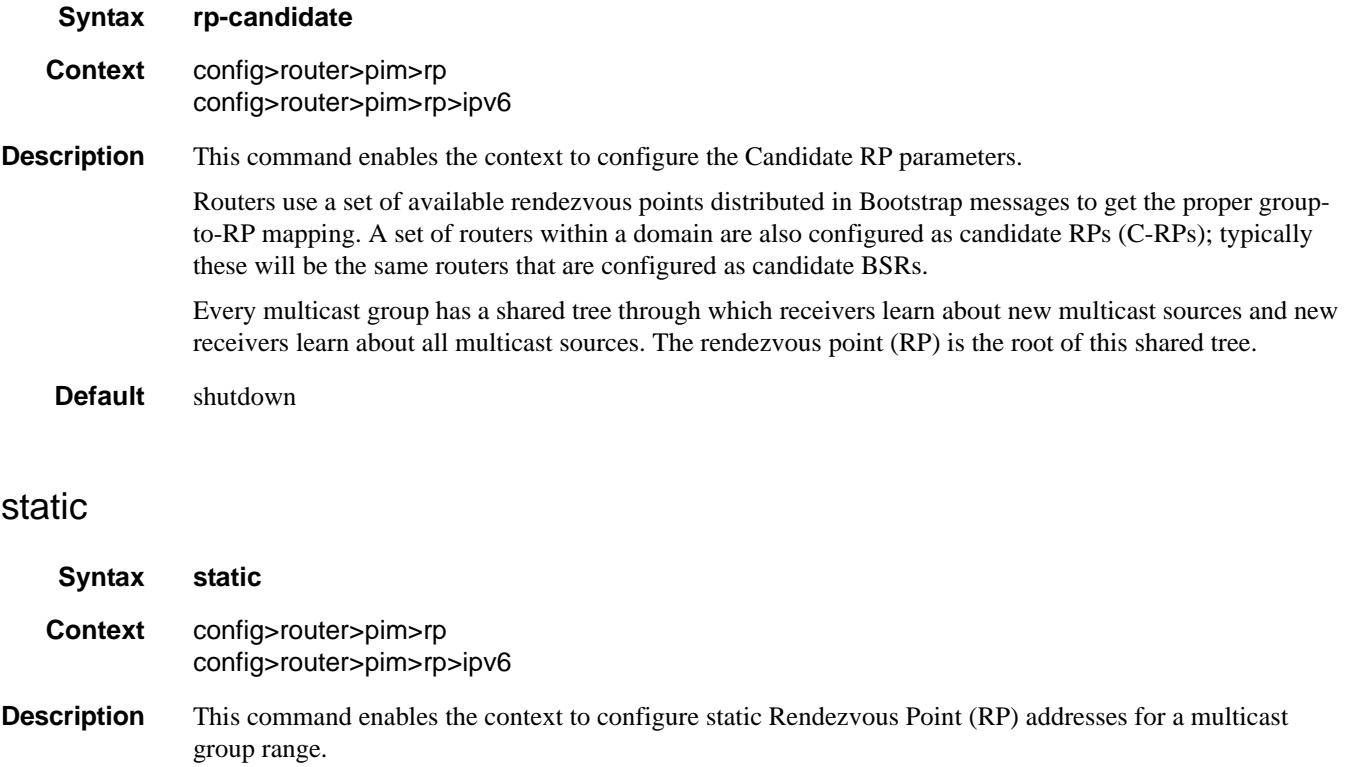

Entries can be created or destroyed. If no IP addresses are configured in the **config>router>pim>rp>static>address** context, then the multicast group to RP mapping is derived from the RP-set messages received from the Bootstrap Router.

### address

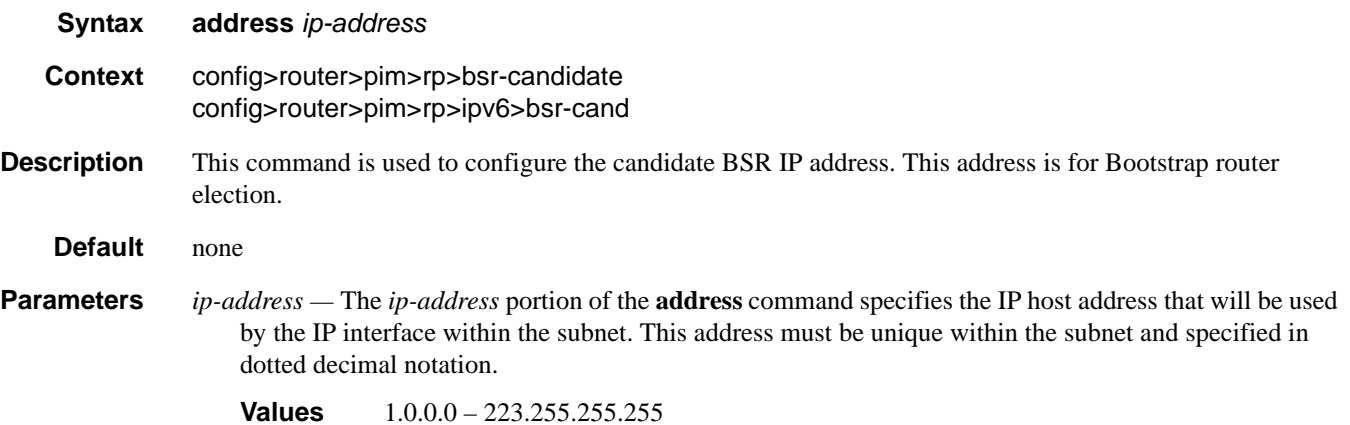

### address

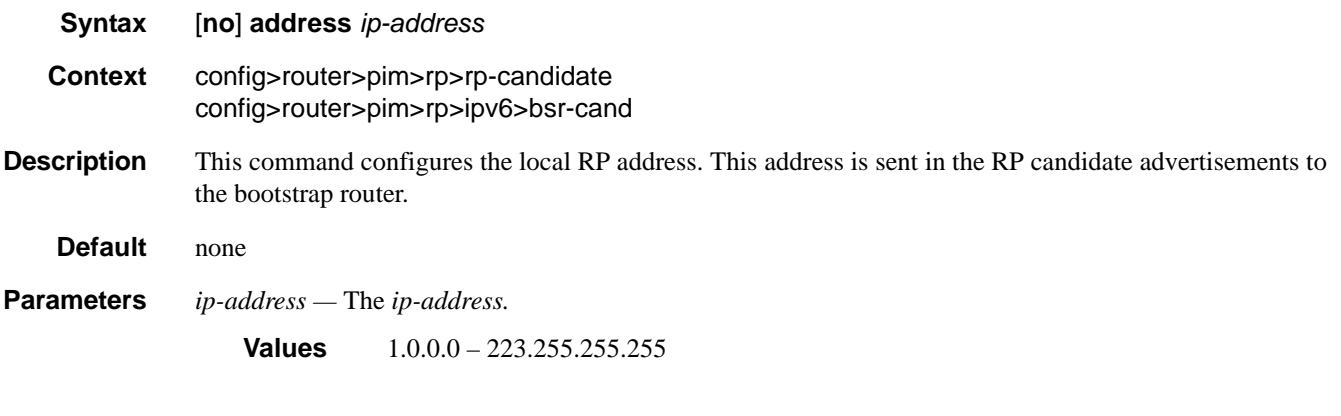

### address

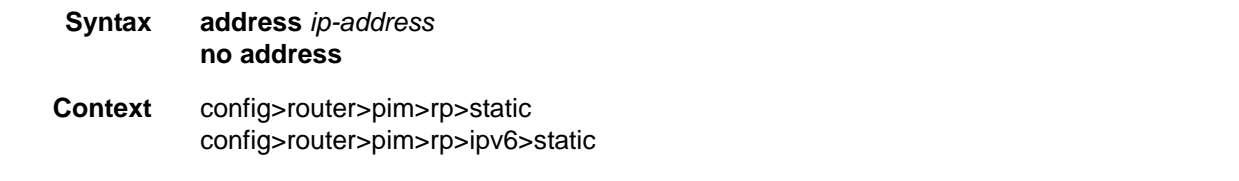

**Description** This command indicates the Rendezvous Point (RP) address that should be used by the router for the range of multicast groups configured by the range command.

**Default** none

- **Parameters** *ip-address* The static IP address of the RP. The *ip-addr* portion of the **address** command specifies the IP host address that will be used by the IP interface within the subnet. This address must be unique within the subnet and specified in dotted decimal notation.
	- **Values** 1.0.0.0 223.255.255.255

#### embedded-rp

**Syntax** [**no**] **embedded-rp**

**Context** config>router>pim>rp>ipv6

**Description** This command enables the context to configure embedded RP parameters.

Embedded RP is required to support IPv6 inter-domain multicast because there is no MSDP equivalent in IPv6.

The detailed protocol specification is defined in RFC 3956, *Embedding the Rendezvous Point (RP) Address in an IPv6 Multicast Address*. This RFC describes a multicast address allocation policy in which the address of the RP is encoded in the IPv6 multicast group address, and specifies a PIM-SM group-to-RP mapping to use the encoding, leveraging, and extending unicast-prefix-based addressing. This mechanism not only provides a simple solution for IPv6 inter-domain ASM but can be used as a simple solution for IPv6 intradomain ASM with scoped multicast addresses as well. It can also be used as an automatic RP discovery mechanism in those deployment scenarios that would have previously used the Bootstrap Router protocol (BSR).

The **no** form of the command disables embedded RP.

#### group-range

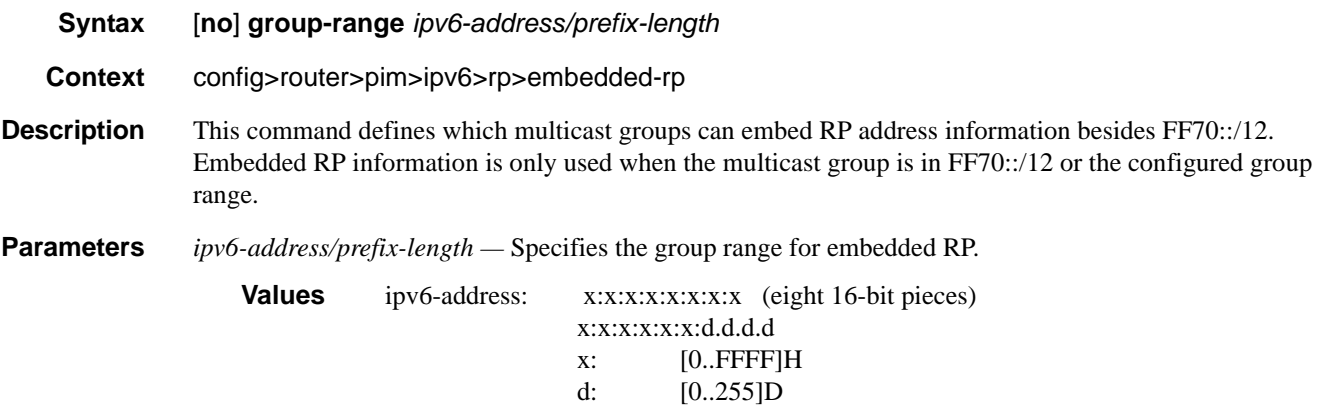

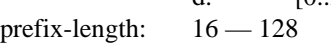

## group-range

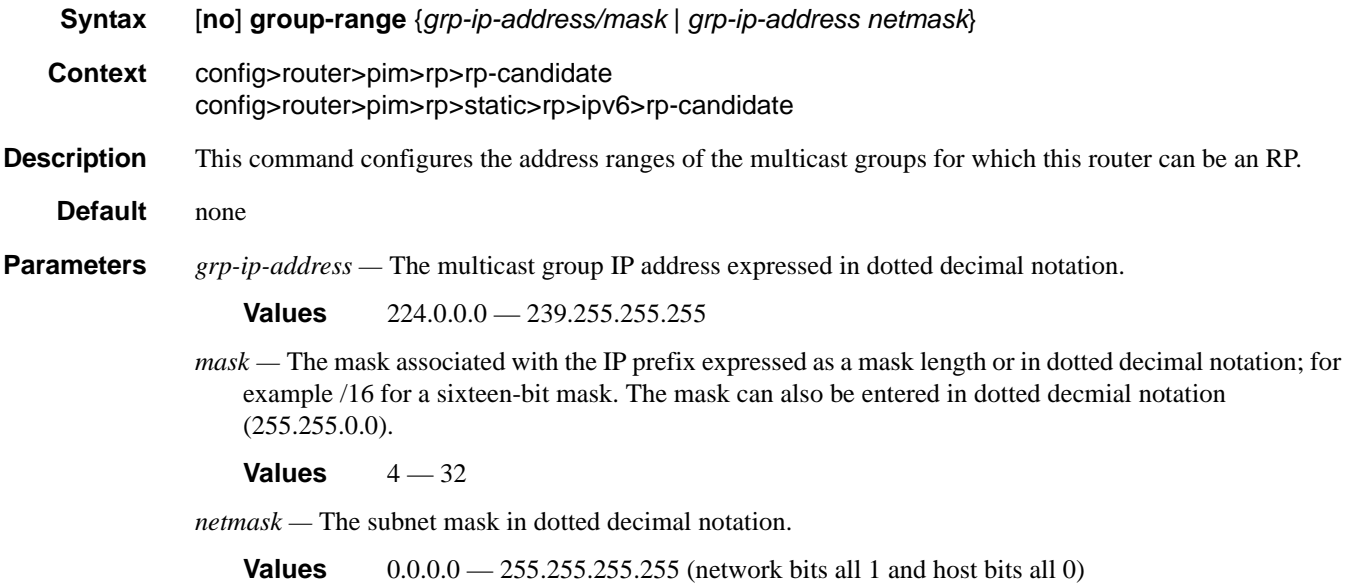

### group-range

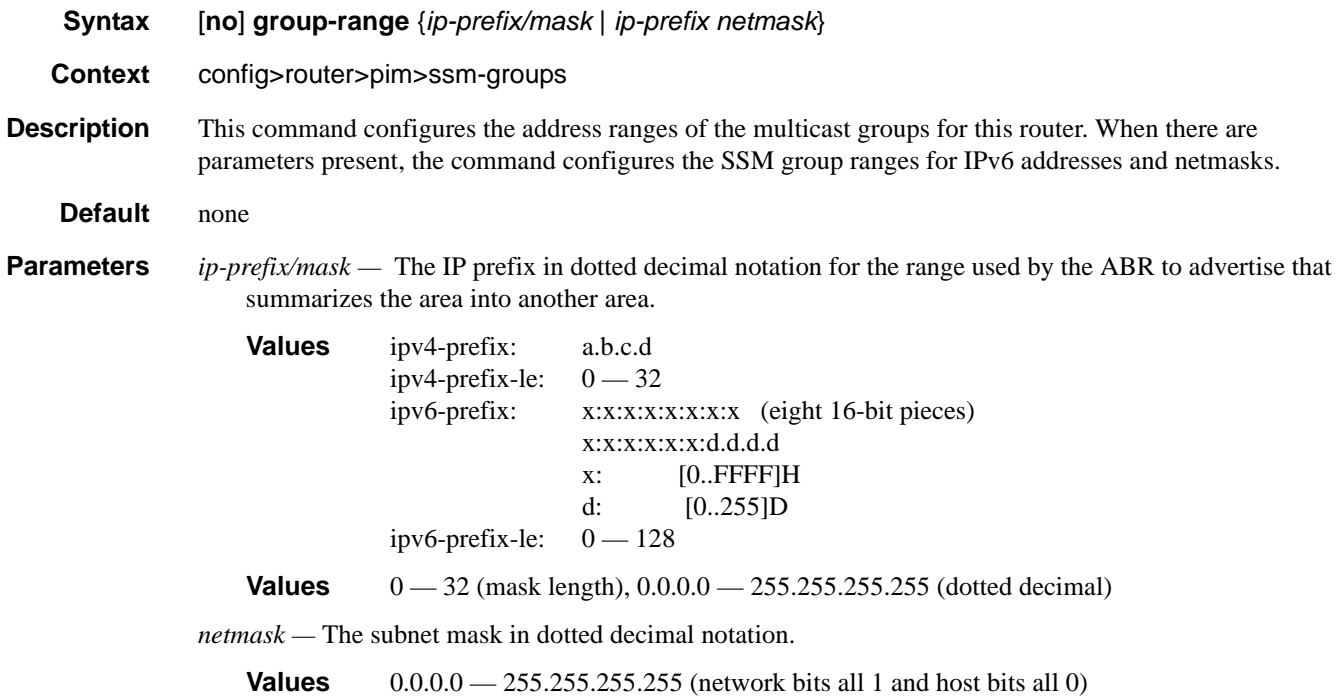

### holdtime

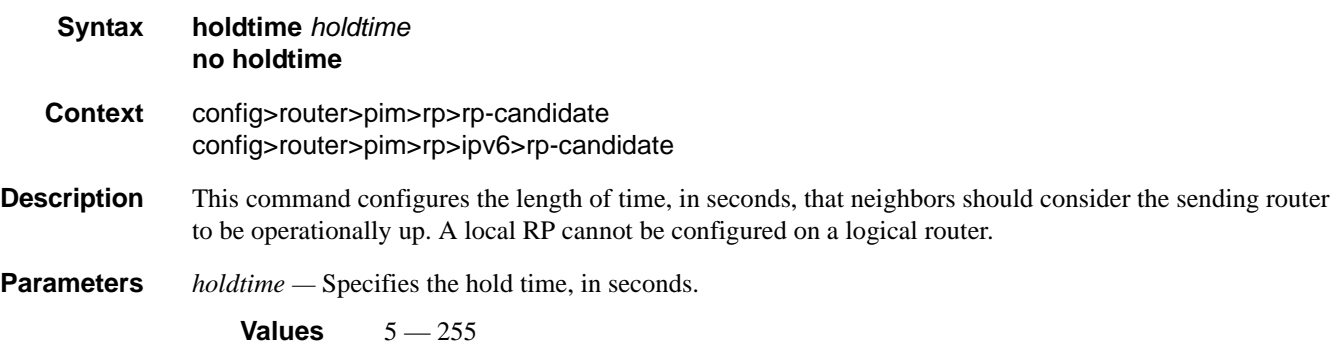

## group-prefix

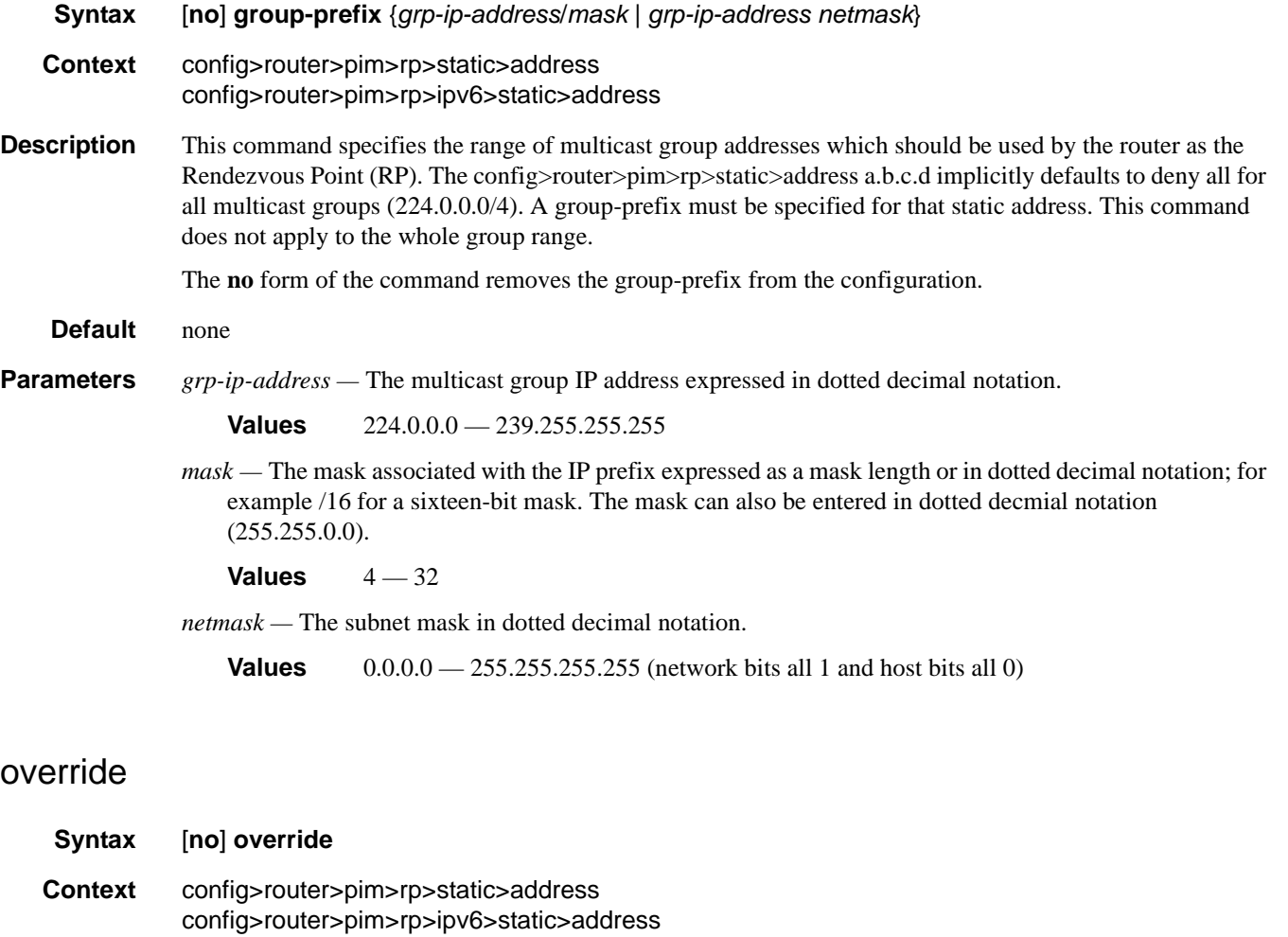

**Description** This command changes the precedence of static RP over dyanamically learned Rendezvous Point (RP). When enabled, the static group-to-RP mappings take precedence over the dynamically learned mappings. **Default** no override

### non-dr-attract-traffic

#### **Syntax** [**no**] **non-dr-attract-traffic**

**Context** config>router>pim

**Description** This command specifies whether the router should ignore the designated router state and attract traffic even when it is not the designater router.

> An operator can configure an interface (router or IES or VPRN interfaces) to IGMP and PIM. The interface IGMP state will be synchronized to the backup node if it is associated with the redundant peer port. The interface can be configured to use PIM which will cause multicast streams to be sent to the elected DR only. The DR will also be the router sending traffic to the DSLAM. Since it may be required to attract traffic to both routers a flag non-dr-attract-trafffic can be used in the PIM context to have the router ignore the DR state and attract traffic when not DR. Note that while using this flag the router may not send the stream down to the DSLAM while not DR.

When enabled, the designated router state is ignored. When disabled, **no non-dr-attract-traffic**, the designated router value is honored.

**Default** no non-dr-attract-traffic

### rpf6-table

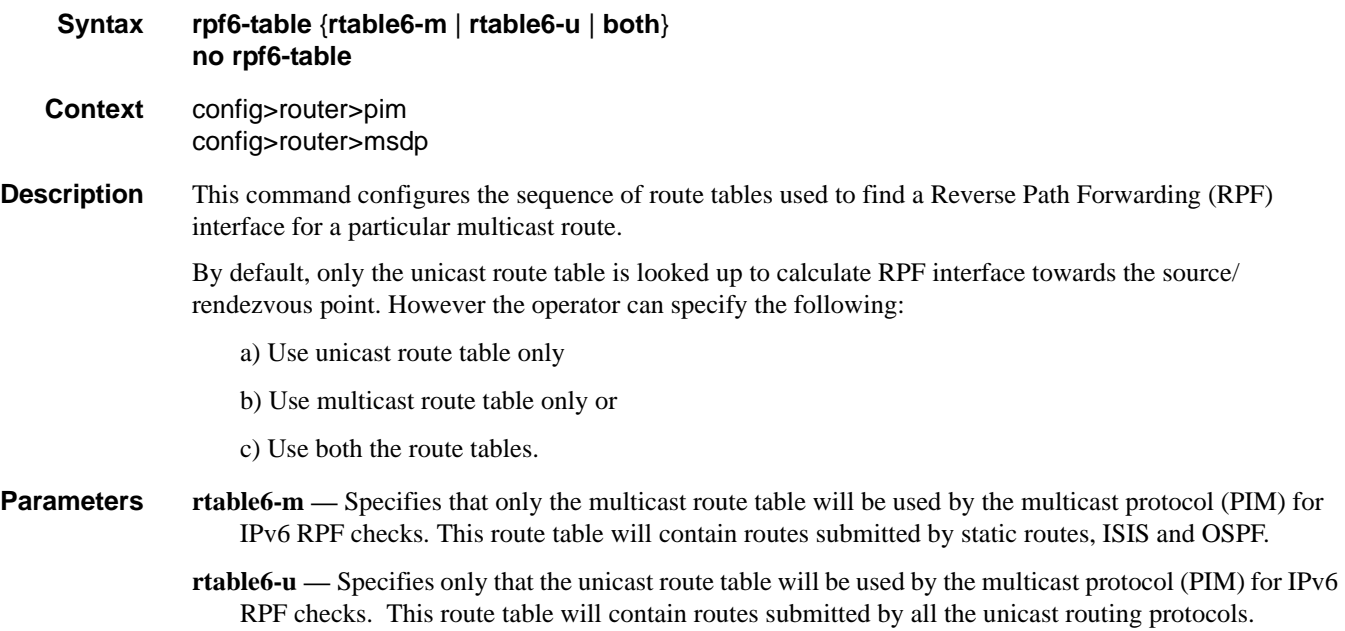

**both —** Will always lookup first in the multicast route table and if there is a route, it will use it. If PIM does not find a route in the first lookup, it will try to find it in the unicast route table. Rtable6-m is checked before rtable6-u.

Default rtable-u

### sa-timeout

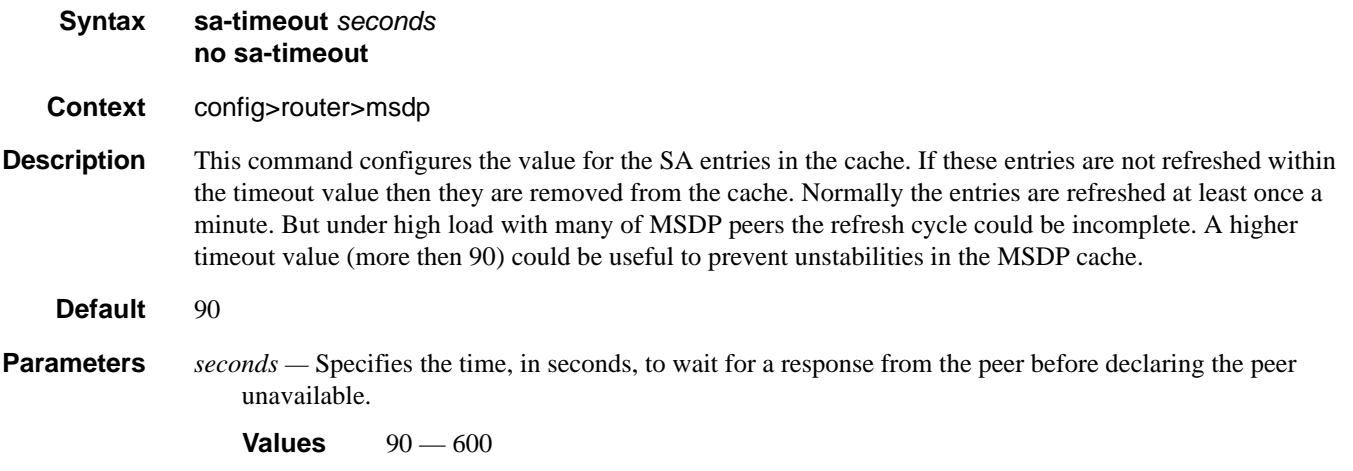

## spt-switchover-threshold

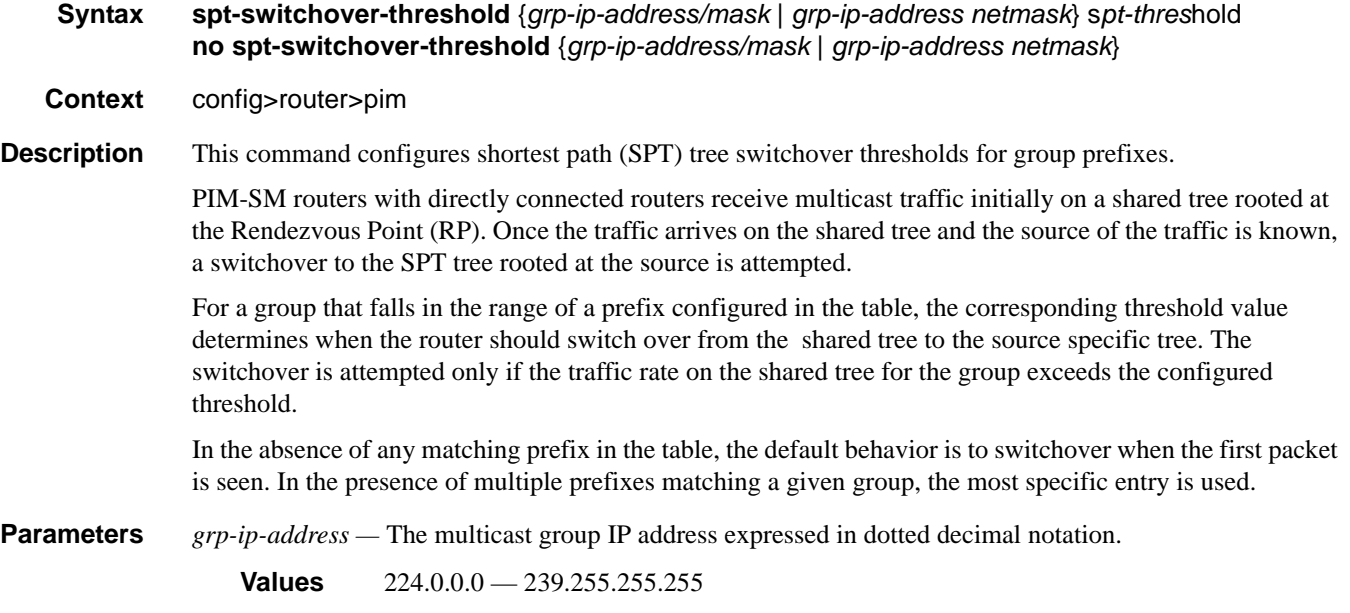

- *spt-threshold* Specifies the configured threshold in kilobits per second (kbps) for a group prefix. A switchover is attempted only if the traffic rate on the shared tree for the group exceeds this configured threshold.
	- **Values** 1 4294967294 | infinity
- *mask* The mask associated with the IP prefix expressed as a mask length or in dotted decimal notation; for example /16 for a sixteen-bit mask. The mask can also be entered in dotted decmial notation (255.255.0.0).

**Values**  $4 - 32$ 

**infinity —** When the **infinity** keyword is specified, no switchover will occur at any time, regardless of the traffic level is detected. The threshold, in kilobits per second (KBPS), value is 4294967295.

#### ssm-groups

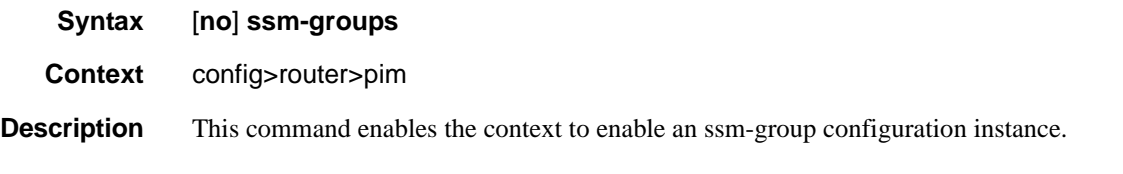

### bootstrap-export

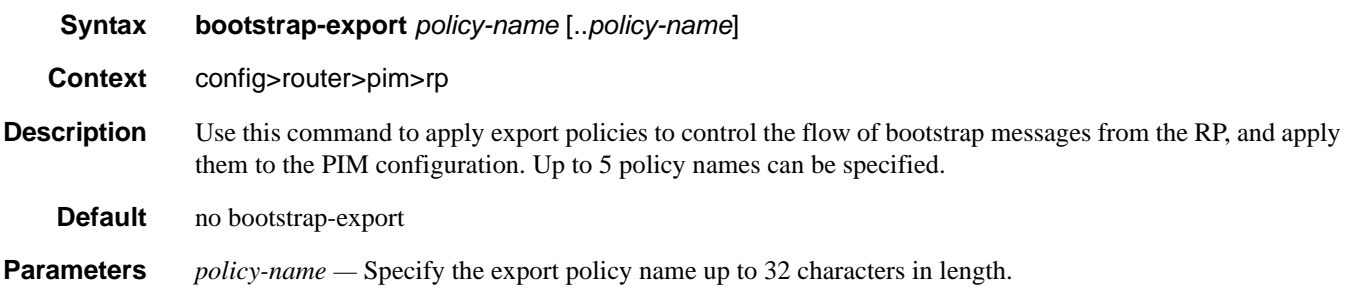

## bootstrap-import

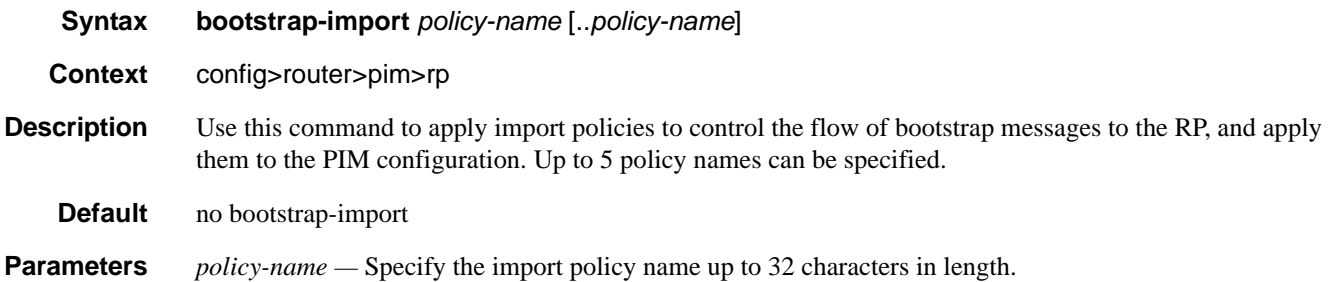

### hash-mask-len

**Syntax hash-mask-len** *hash-mask-length* **no hash-mask-len Context** config>router>pim>rp>bsr-candidate config>router>pim>rp>ipv6>bsr-candidate **Description** This command is used to configure the length of a mask that is to be combined with the group address before the hash function is called. All groups with the same hash map to the same RP. For example, if this value is 24, only the first 24 bits of the group addresses matter. This mechanism is used to map one group or multiple groups to an RP. **Parameters** *hash-mask-length —* The hash mask length. **Values**  $0 - 32$ 

## **Router Multicast Source Discovery Protocol (MSDP) Commands**

## <span id="page-133-0"></span>msdp

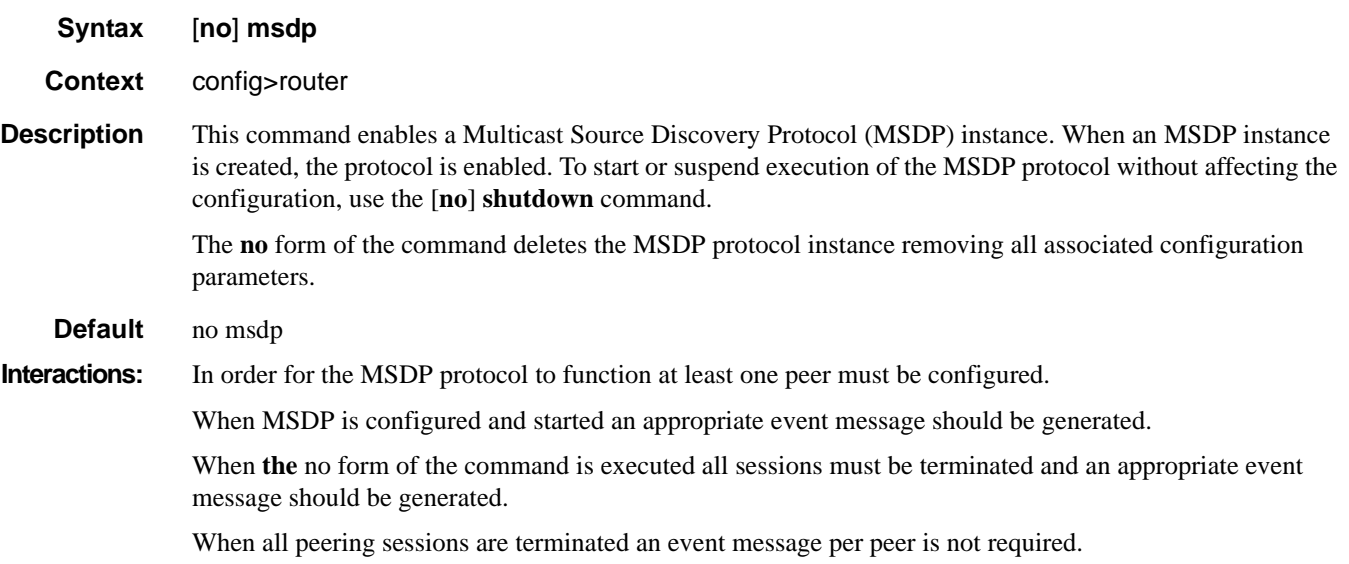

### active-source-limit

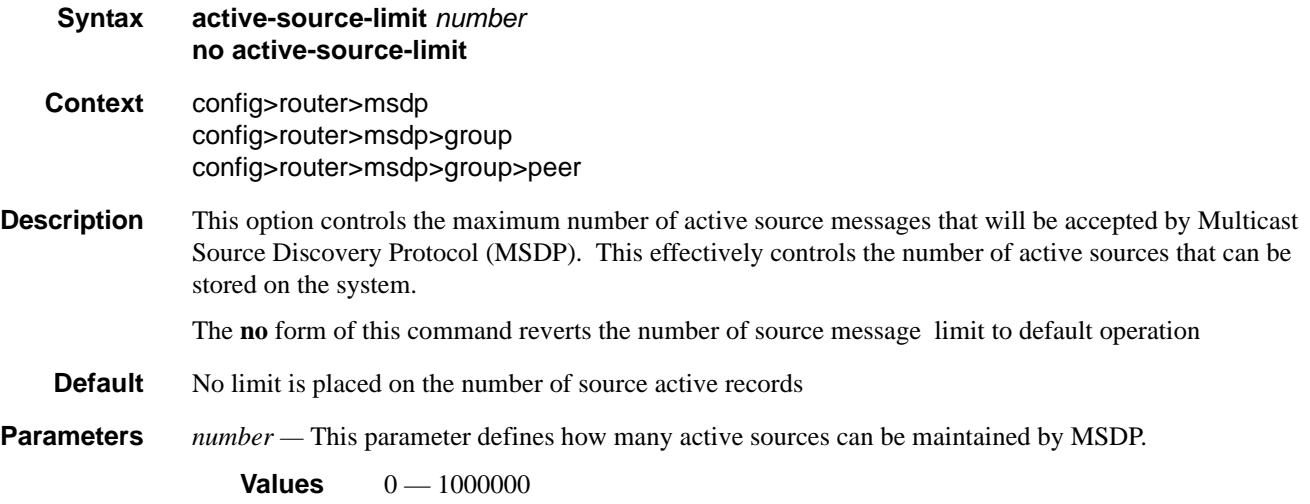

### receive-msdp-msg-rate

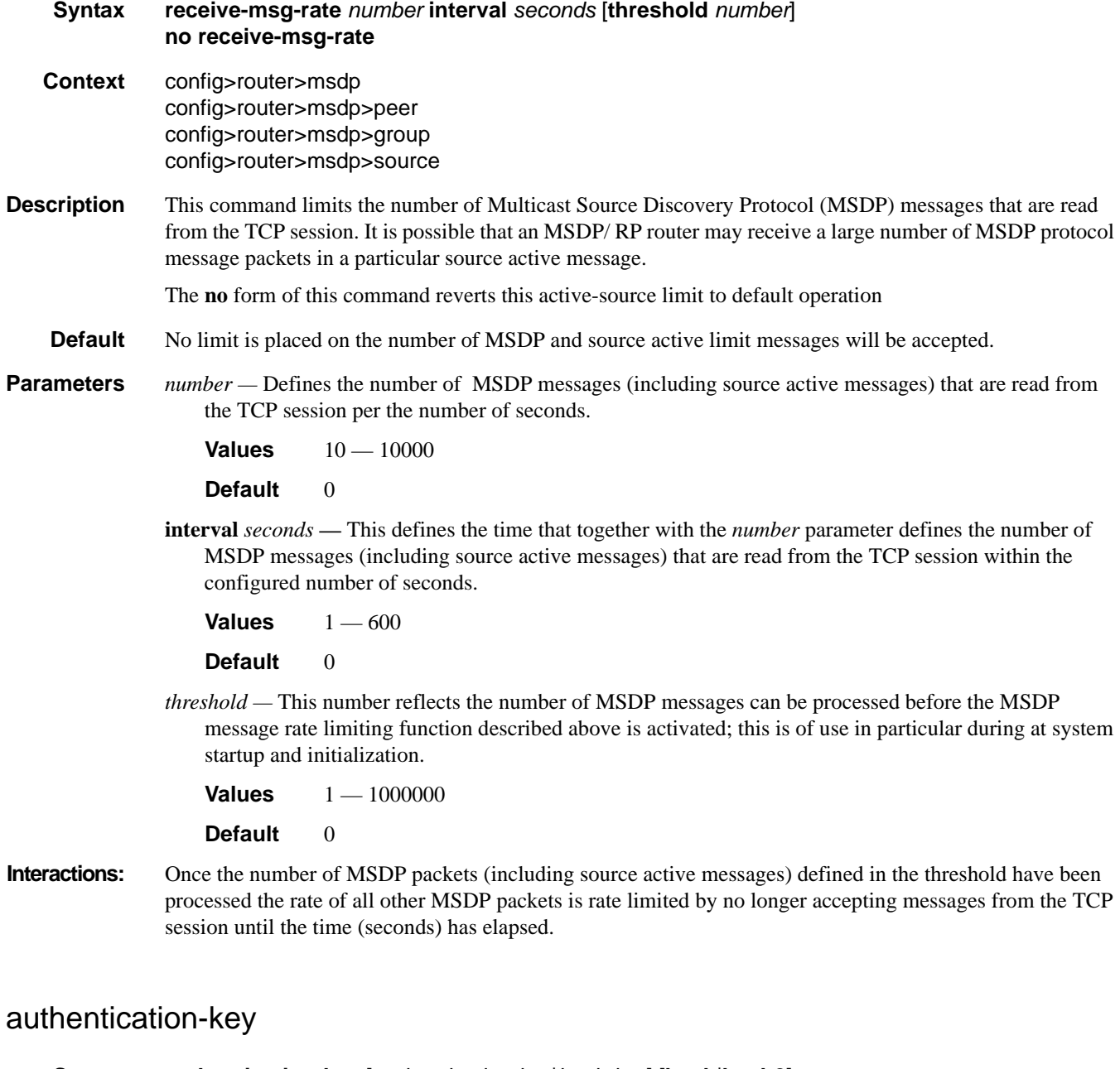

- **Syntax authentication-key** [*authentication-key*|*hash-key*] [**hash**|**hash2**] **no authentication-key**
- **Context** config>router>msdp>peer config>router>msdp>group>peer

- **Description** This command configures a Message Digest 5 (MD5) authentication key to be used with a specific Multicast Source Discovery Protocol (MSDP) peering session. The authentication key must be configured per peer as such no global or group configuration is possible.
	- **Default** Authentication-key. All MSDP messages are accepted and the MD5 signature option authentication key is disabled.
- **Parameters** *authentication-key* The authentication key. Allowed values are any string up to 16 characters long composed of printable, 7-bit ASCII characters. If the string contains special characters (#, \$, spaces, etc.), the entire string must be enclosed within double quotes.
	- *hash-key* The hash key. The key can be any combination of ASCII characters up to 33 characters in length (encrypted). If spaces are used in the string, enclose the entire string in quotation marks  $($ "").

This is useful when a user must configure the parameter, but, for security purposes, the actual unencrypted key value is not provided.

- **hash** Specifies the key is entered in an encrypted form. If the **hash** parameter is not used, the key is assumed to be in a non-encrypted, clear text form. For security, all keys are stored in encrypted form in the configuration file with the **hash** parameter specified.
- **hash2** Specifies the key is entered in a more complex encrypted form. If the **hash2** parameter is not used, the less encrypted **hash** form is assumed.

#### data-encapsulation

- **Syntax** [**no**] **data-encapsulation**
- **Context** config>router>msdp
- **Description** This command configures a rendezvous point (RP) using Multicast Source Discovery Protocol (MSDP) to encapsulate multicast data received in MSDP register messages inside forwarded MSDP source-active messages.
	- **Default** data-encapsulation

#### default-peer

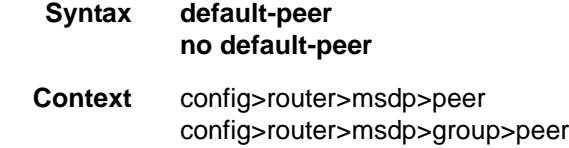

**Description** Using the default peer mechanism a peer can be selected as the default Multicast Source Discovery Protocol (MSDP) peer, as a result all source-active messages from the peer will be accepted without the usual peerreverse-path-forwarding (RPF) check.

The MSDP peer-RPF check is different from the normal multicast RPF checks. The peer-RPF check is used to stop source-active messages from looping. A router validates source-active messages originated from other routers in a deterministic fashion.

A set of rules is applied in order to validate received source-active messages, and the first rule that applies determines the peer-RPF neighbor. All source-active messages from other routers are rejected. The rules applied to source-active messages originating at Router S received at Router R from Router N are as follows:

- If Router N and router S are one and the same, then the message is originated by a direct peer-RPF neighbor and will be accepted.
- If Router N is a configured peer, or a member of the Router R mesh group then its source-active messages are accepted.
- If Router N is the Border Gateway Protocol (BGP) next hop of the active multicast RPF route toward Router S then Router N is the peer-RPF neighbor and its source-active messages are accepted.
- If Router N is an external BGP peer of Router R and the last autonomous system (AS) number in the BGP AS-path to Router S is the same as Router N's AS number, then Router N is the peer-RPF neighbor, and its source-active messages are accepted.
- If Router N uses the same next hop as the next hop to Router S, then Router N is the peer-RPF neighbor, and its source-active messages are accepted.
- If Router N fits none of the above rules, then Router N is not a peer-RPF neighbor, and its source-active messages are rejected.
- **Default** No default peer is established and all active source messages must be RPF checked.

#### export

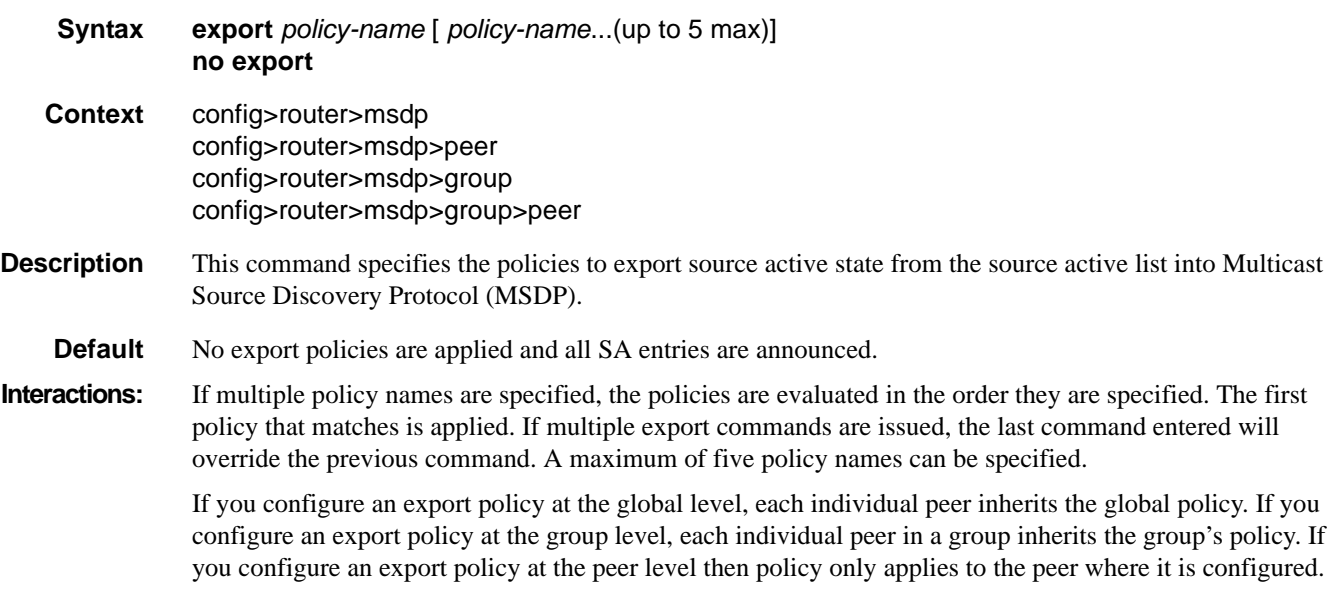

The **no** form of the command removes all policies from the configuration.

## group

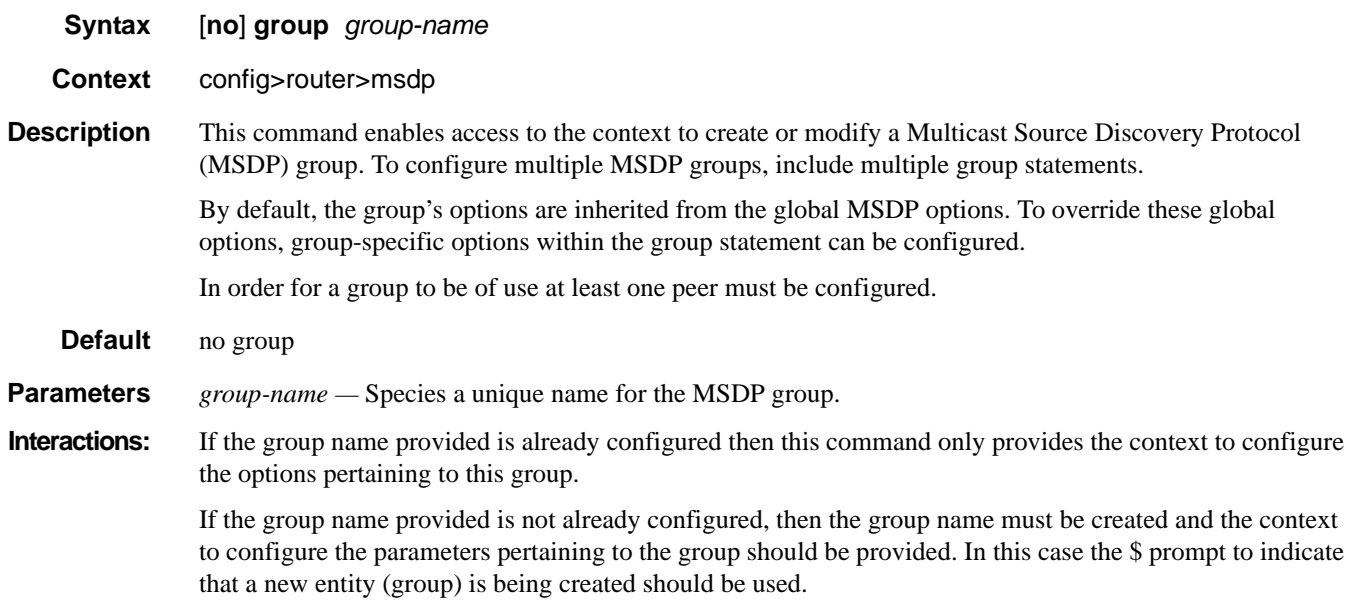

## import

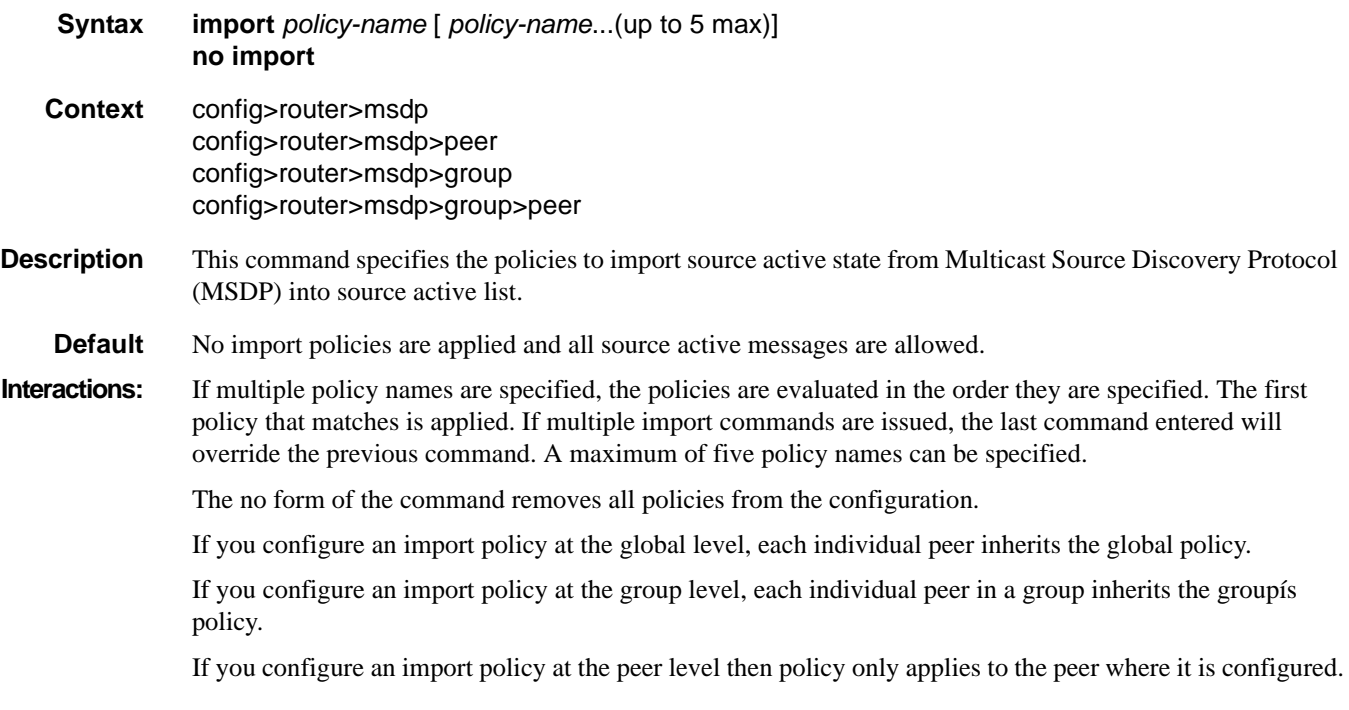

#### local-address

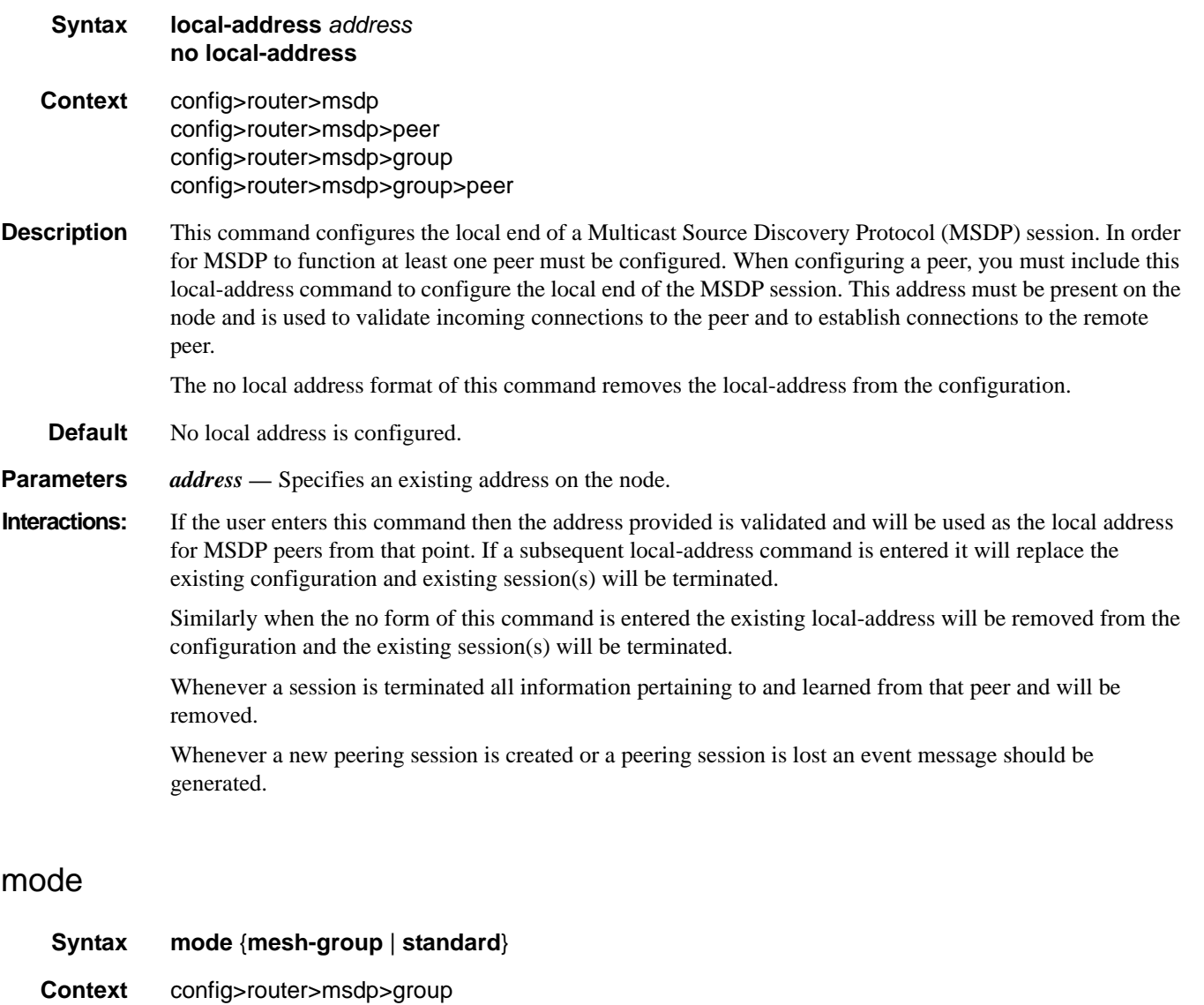

**Description** This command configures groups of peers in a full mesh topology to limit excessive flooding of sourceactive messages to neighboring peers.

> Multicast Source Discovery Protocol (MSDP) peers can be configured grouped in a full-mesh topology that prevents excessive flooding of source-active messages to neighboring peers.

**Default** standard (non-meshed)

- **Parameters** mesh-group Specifies that source-active message received from a mesh group member are always accepted but are not flooded to other members of the same mesh group. These source-active messages are only flooded to non-mesh group peers or members of other mesh groups.
	- **standard** Specifies a non-meshed mode.

**Interactions:** In a meshed configuration all members of the group must have a peer connection with every other mesh group member. If this rule is not adhered to then unpredictable results may occur.

#### peer

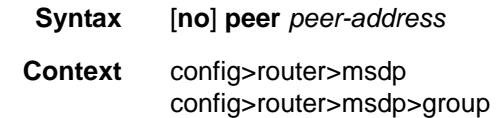

**Description** This command configures peer parameters. Multicast Source Discovery Protocol (MSDP) must have at least one peer configured. A peer is defined by configuring a local-address that can be used by this node to set up a peering session and the address of a remote MSDP router, It is the address of this remote peer that is configured in this command and it identifies the remote MSDP router address.

> After peer relationships are established, the MSDP peers exchange messages to advertise active multicast sources. It may be required to have multiple peering sessions in which case multiple peer statements should be included in the configurations.

By default the options applied to a peer are inherited from the global or group-level. To override these inherited options, include peer-specific options within the peer statement.

At least one peer must be configured for MSDP to function.

**Default** none

#### **Parameters** *peer-address* — The address configured in this statement must identify the remote MSDP router that the peering session must be established with.

**Interactions:** If the peer address provided is already a configured peer then this command only provides the context to configure the parameters pertaining to this peer.

> If the peer address provided is not already a configured peer, then the peer instance must be created and the context to configure the parameters pertaining to this peer should be provided. In this case the \$ prompt to indicate that a new entity (peer) is being created should be used.

> The peer address provided will be validated and assuming it is valid it will be used as the remote address for an MSDP peering session.. When the no form of this command is entered the existing peering address will be removed from the configuration and the existing session will be terminated. Whenever a session is terminated all source active information pertaining to and learned from that peer and will be removed. Whenever a new peering session is created or a peering session is lost an event message should be generated.

#### source

- **Syntax** [**no**] **source** *ip-prefix/mask*
- **Context** config>router>msdp
- **Description** This command limits the number of active source messages the router accepts from sources in the specified address range.

The **no** form of this message removes the source active rate limiter for this source address range. **Default** None. The source active **[msdp](#page-133-0)** messages are not rate limited based on the source address range. **Interactions:** If the prefix and mask provided is already a configured then this command only provides the context to configure the parameters pertaining to this active source-message filter. If the prefix and mask provided is not already a configured, then the source node instance must be created and the context to configure the parameters pertaining to this node should be provided. In this case the \$ prompt to indicate that a new entity (source) is being created should be used. **Parameters** *ip-prefix* — The IP prefix in dotted decimal notation for the range used by the ABR to advertise that summarizes the area into another area. **Values** ip-prefix/mask: ip-prefix a.b.c.d (host bits must be 0)

- *mask* The subnet mask for the range expressed as a decimal integer mask length or in dotted decimal notation.
	- **Values** 0 32 (mask length), 0.0.0.0 255.255.255.255 (dotted decimal)

# **Multicast CAC Policy Configuration Commands**

#### mcac

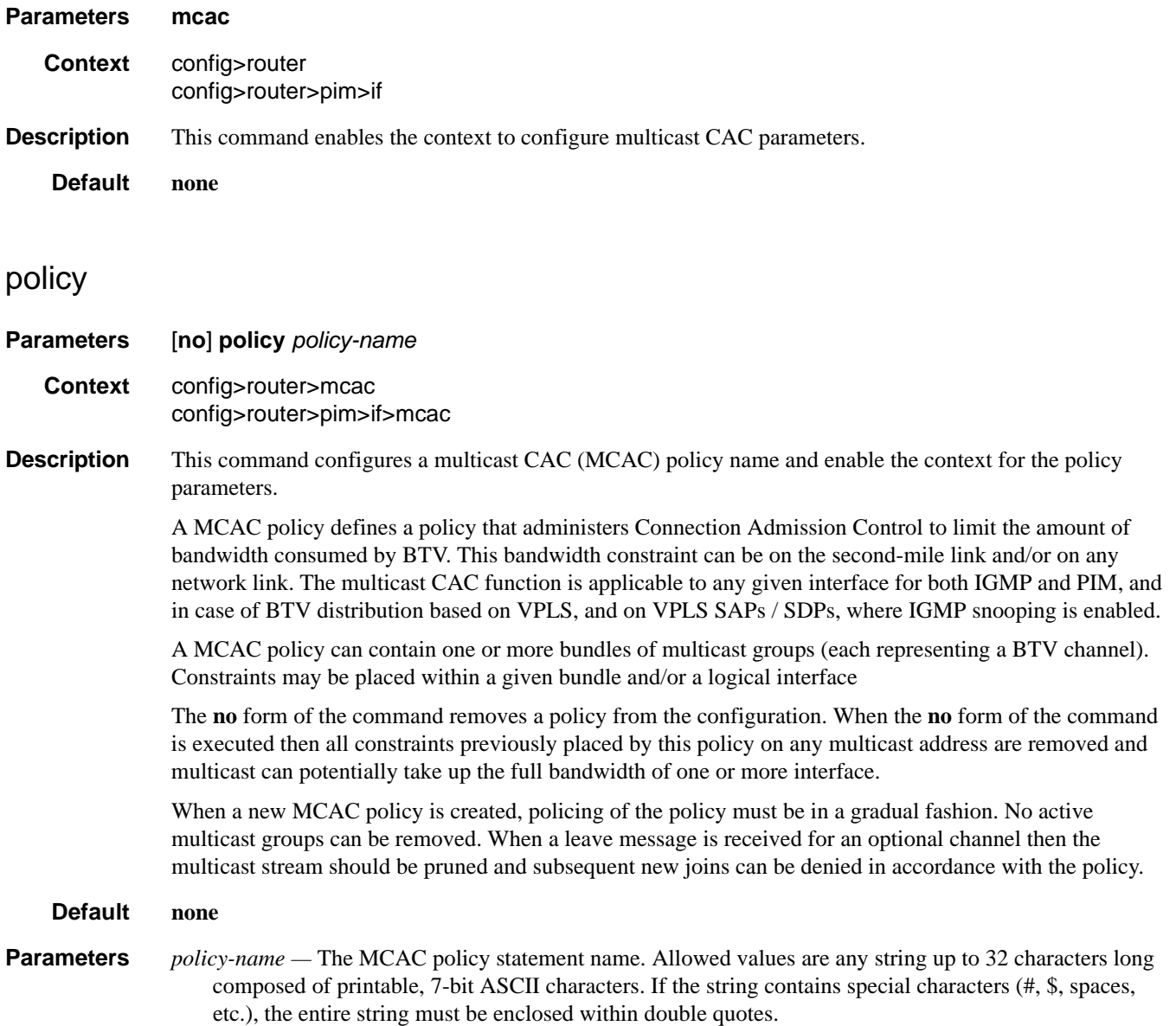

### bundle

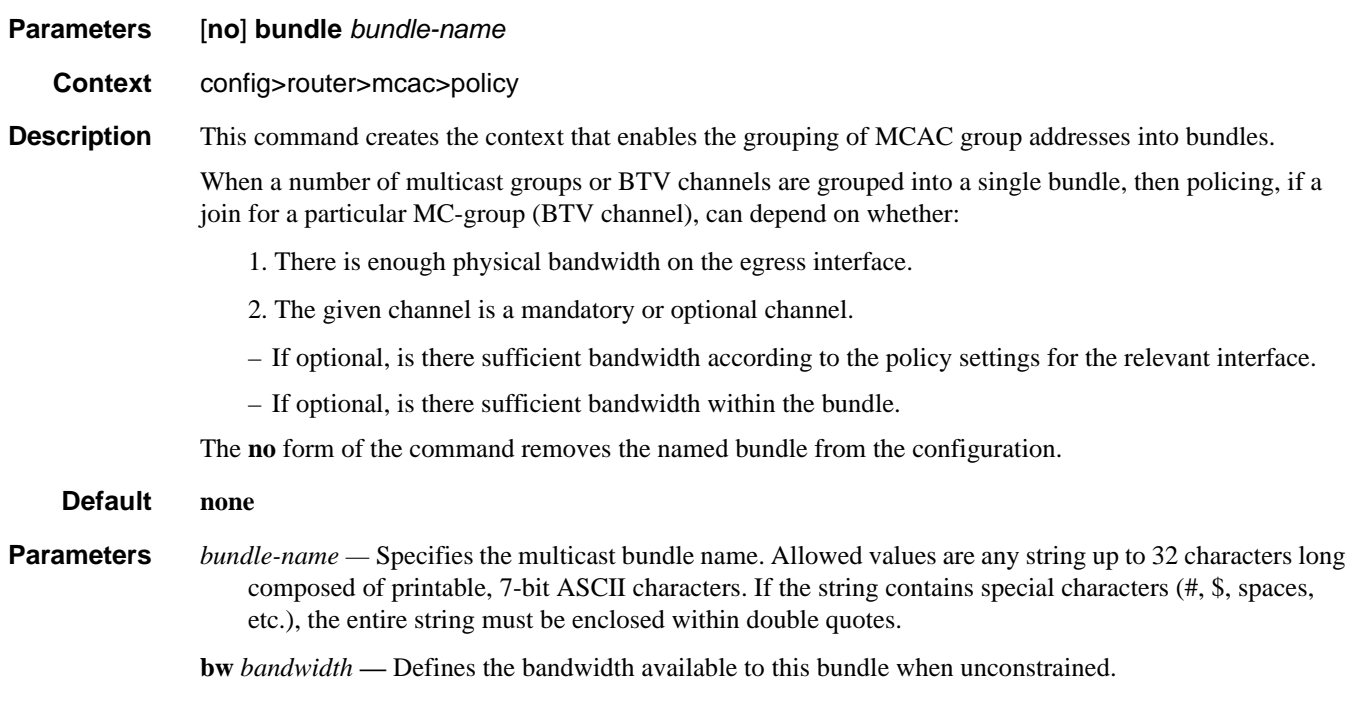

## bandwidth

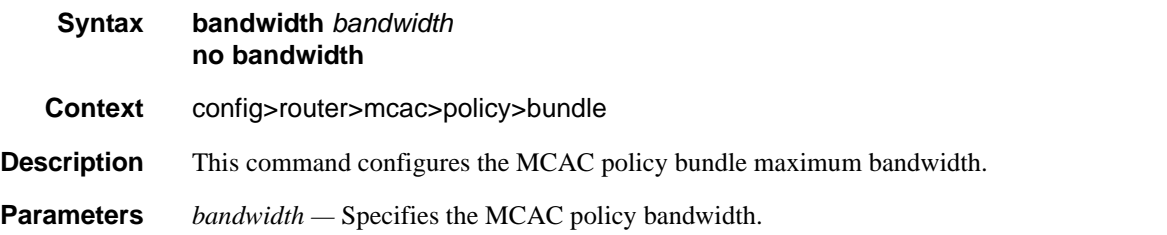

## channel

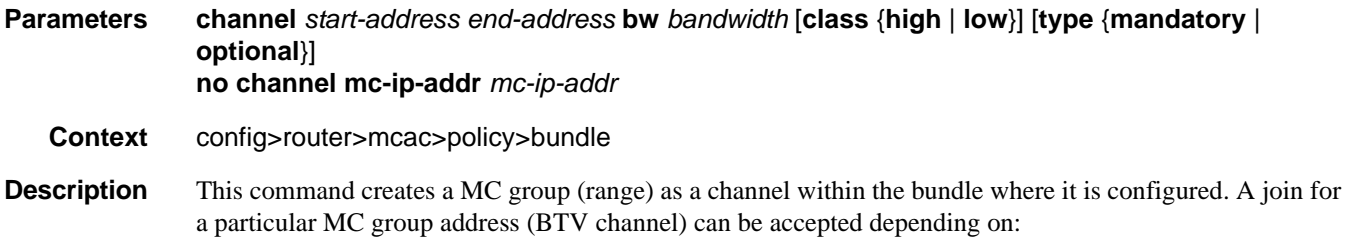

1) The channel is mandatory :

If there is sufficient bandwidth according to the policy settings for the interface. For bundle level, there is no need for a check since all the mandatory channels get bandwidth pre-reserved when created.

2) The channel is optional:

If there is sufficient bandwidth according to the policy settings for the interface.

If there is sufficient bandwidth inside the bundle.

When the multicast address is already specified in the same bundle then the new entry overwrites the old. If a multicast address is already specified in another bundle then this command will be rejected and an error message is generated.

If the bundle is removed, the policies associated are also removed and every multicast group that was previously policed (because it was in the bundle that contained the policy) becomes free of constraints.

When a new bundle policy is added to a MCAC policy then policing of the these new addresses must be in a gradual fashion. No active multicast groups can be removed. When a leave message is received for an optional channel then the multicast stream should be pruned and subsequent new joins can be denied in accordance to the policy.

It is possible that momentarily there may be insufficient bandwidth, even for mandatory channels, in this bundle.

#### **Default none**

**Parameters** *start-address end-address —* Specifies the beginning and ending multicast IP addresses that identifies a multicast stream (BTV channel).

> In a source-specific multicast (SSM) application, a source address preceded by a multicast address is used to identify a specific stream. If a source address is specified then the multicast address must be within the configured SSM address range.

**bw** *bandwidth* **—** Specifies the bandwidth required by this channel in kbps.

If this bandwidth is configured for a mandatory channel then this bandwidth is reserved by subtracting the amount from the total available bandwidth for all potential egress interfaces and the bundle.

If this bandwidth is configured as an optional channel then this bandwidth must be available for both the bundle and the egress interface requesting the channel to be added. Once the channel has been added the available bandwidth for the bundle and the interface must be reduced by the configured bandwidth of channel.

**Values**  $10 - 20000$  kbps

**class** {**high** | **low**} **—** Provides deeper classification of channels used in the algorithm when LAG ports change state.

**Default low**

**type** {**mandatory** | **optional**} **—** Specifies the channel to be either mandatory or optional.

- **mandatory** When the **mandatory** keyword is specified, then the bandwidth is reserved by subtracting it from the total available for all the potential egress interfaces and the bundle.
- **optional** When the **optional** keyword is specified then the bandwidth must be available on both the bundle and the egress interface that requests the channel to be added. Once the channel has been
added the available bandwidth for the bundle and the interface must be reduced by the configured bandwidth of channel.

#### **Default optional**

**mc-ip-address** *mc-ip-address* **—** Specifies the IP address that identifies a multicast stream (BTV channel). This must be a multicast address in the x.x.x.x format.

In the case of an SSM application, this means a source address preceded by a multicast address to identify a specific stream in the y.y.y.y/x.x.x.x format. If a source address is specified, then the multicast address must be within the configured SSM address range.

### mc-constraints

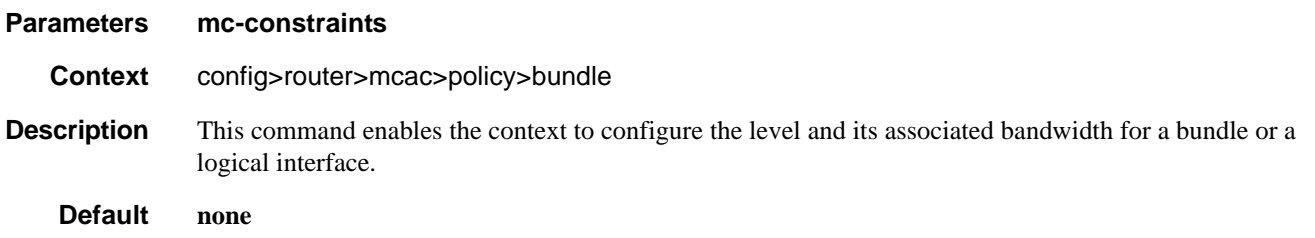

## lag-port-down

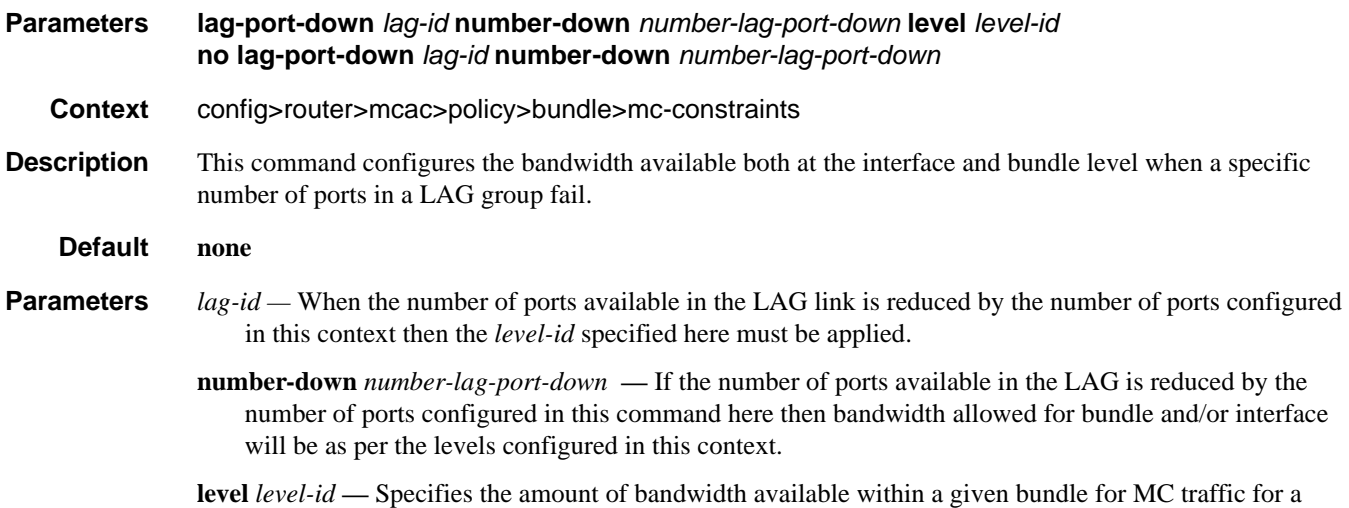

specified level.

### Configuration Commands

## number-down

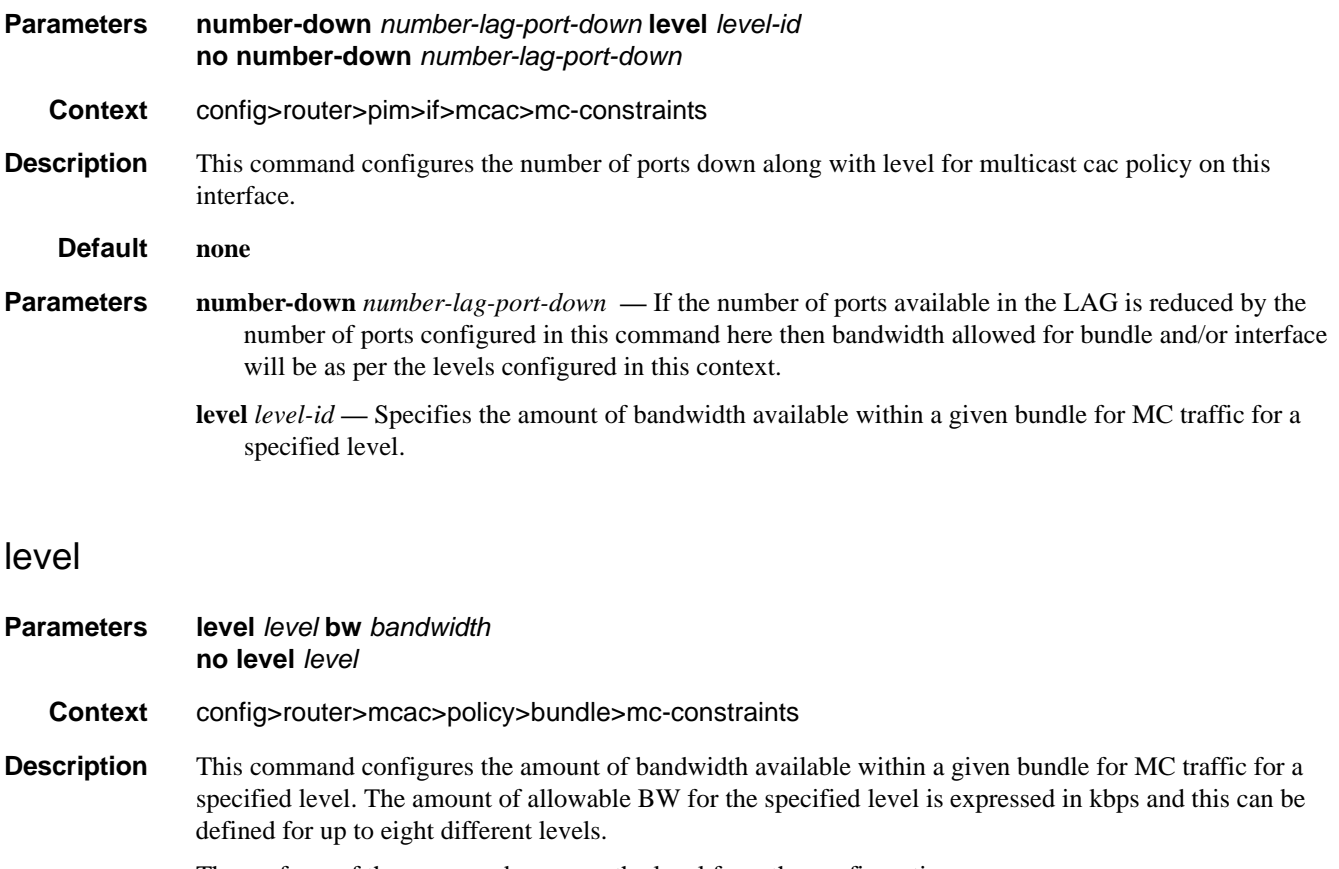

The **no** form of the command removes the level from the configuration.

- **Default none** (If no bandwidth is defined for a given level then no limit is applied.)
- **Parameters** *level* Specifies the bandwidth for a given level. Level 1 has the highest priority. Level 8 has the lowest priority.

**Values**  $1 - 8$ 

**bw** *bandwidth* **—** Specifies the bandwidth, in kbps, for the level.

**Values** 1 — 2147483647 kbps

**Default** 1

## number-down

- **Syntax number-down** *number-lag-port-down* **level** *level-id* **no number-down** *number-lag-port-down*
- **Context** config>router>igmp>mcac>mc-constraints

**Description** This command configures the number of ports down along with level for the MCAC policy.

**Parameters** *number-lag-port-down —* Specifies the number of ports down along with level for the MCAC policy.

**Values**  $1 - 8$ 

**level** *level-id* **—** Specifies the bandwidth for a given level. Level 1 has the highest priority. Level 8 has the lowest priority.

**Values**  $1 - 8$ 

## unconstrained-bw

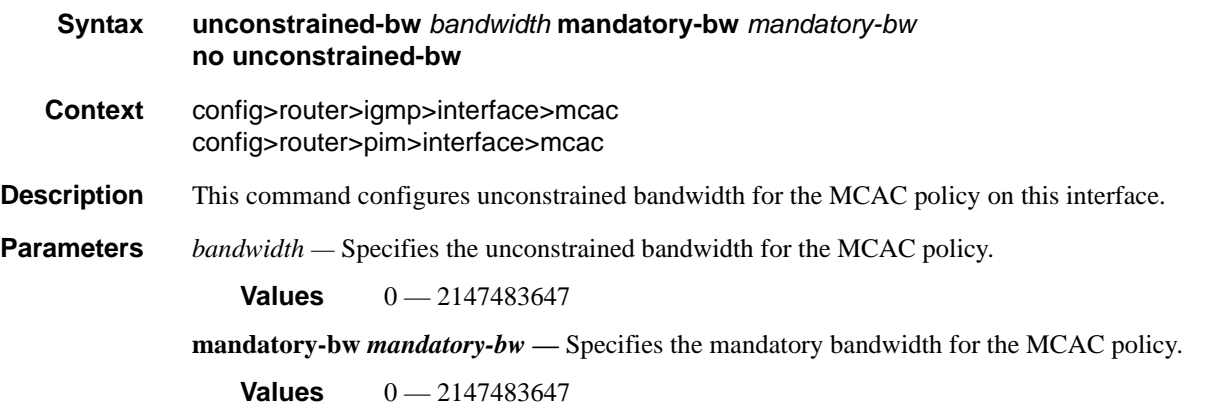

# default-action

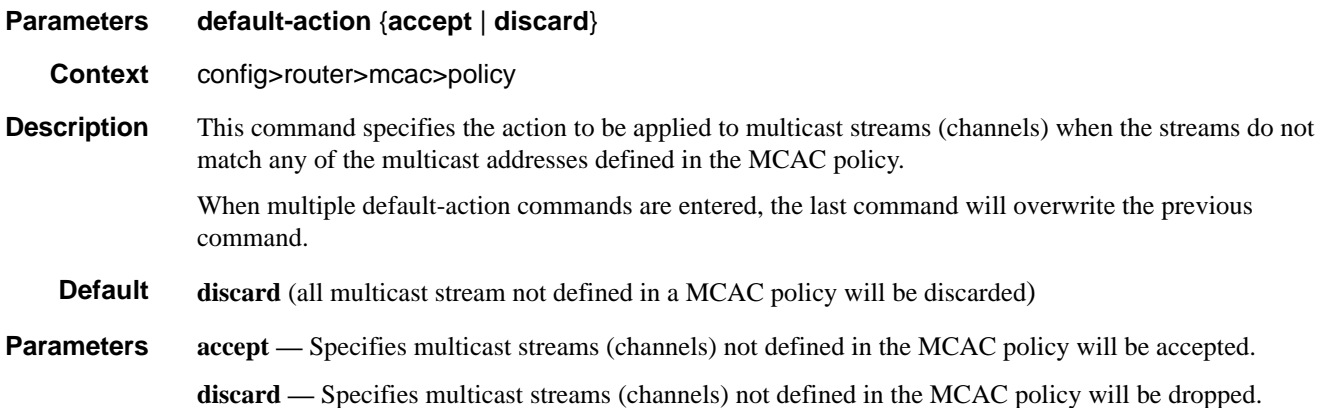

### Configuration Commands

### shutdown

**Parameters** [**no**] **shutdown**

**Context** config>router>mcac>policy>bundle

**Description** This command administratively disables the entity. When disabled, an entity does not change, reset, or remove any configuration settings or statistics. Many entities must be explicitly enabled using the **no shutdown** command.

> When an entity is shutdown, the operational state of the entity is disabled as well as the operational state of any entities contained within. Many objects must be shutdown before they may be deleted.

Unlike other commands and parameters where the default state is not indicated in the configuration file, shutdown and no shutdown are always indicated in system generated configuration files.

The **no** form of the command puts an entity into the administratively enabled state.

When a shutdown is performed then all constraints placed on either a bundle or an interface are removed and multicast can potentially take up the full bandwidth of the interface. Furthermore, when a **no shutdown** command is executed then policing of the policy must be in a gradual fashion. No active multicast groups may be removed. When a leave message is received for an optional channel then the multicast stream should be pruned and subsequent new joins can be denied in accordance with the policy. This may mean that for a period of time insufficient bandwidth is available even for mandatory channels.

# **MLD Commands**

## mld

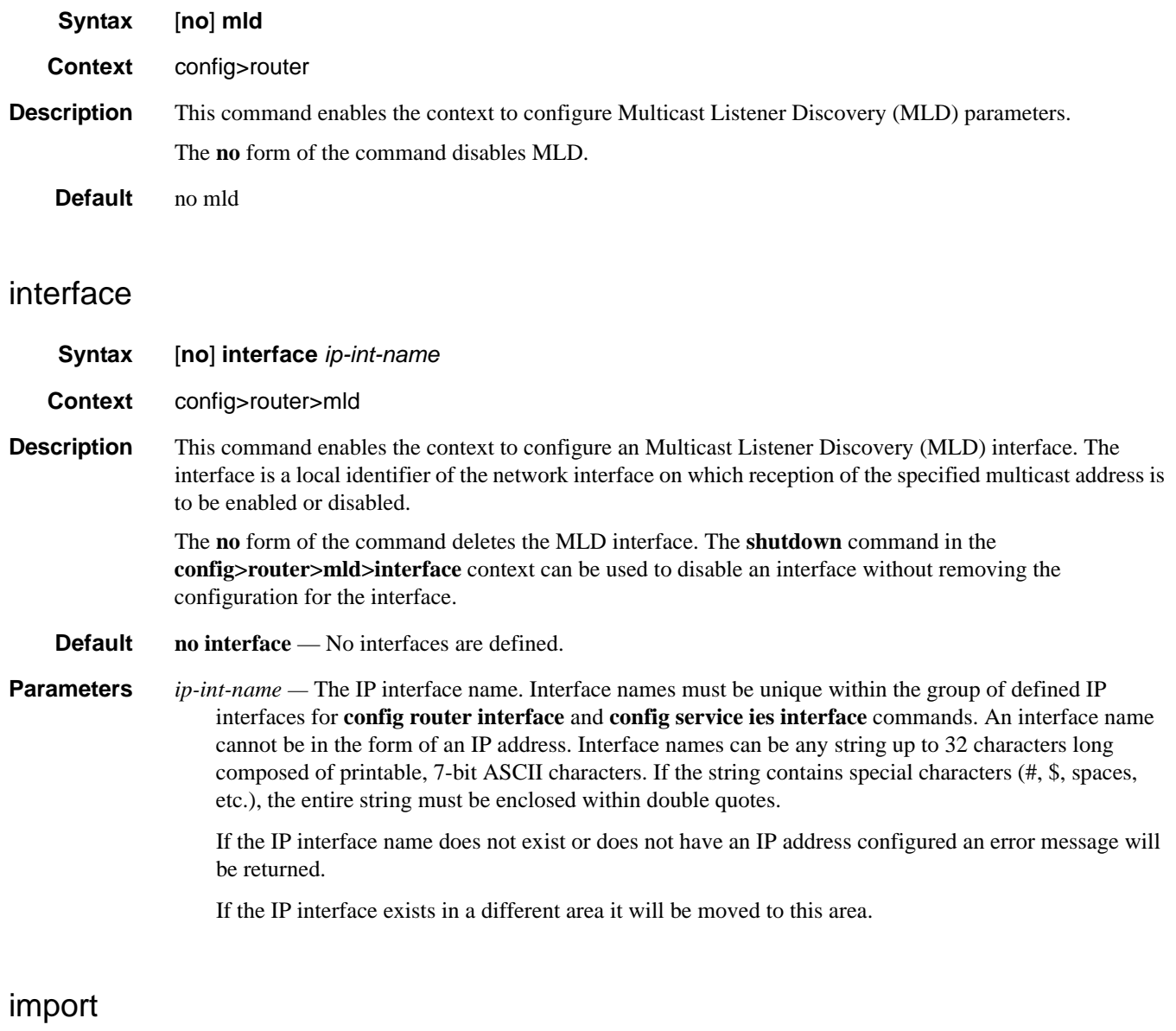

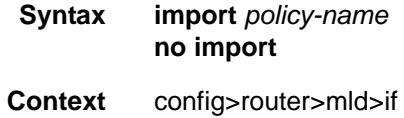

### Configuration Commands

**Description** This command specifies the import route policy to be used for determining which membership reports are accepted by the router. Route policies are configured in the **config>router>policy-options** context.

When an import policy is not specified, all the IGMP reports are accepted.

The **no** form of the command removes the policy association from the IGMP instance.

**Default no import** — No import policy specified.

**Parameters** *policy-name* — The route policy name. Allowed values are any string up to 32 characters long composed of printable, 7-bit ASCII characters. If the string contains special characters (#, \$, spaces, etc.), the entire string must be enclosed within double quotes. Route policies are configured in the **config>router>policy-options** context.

### max-groups

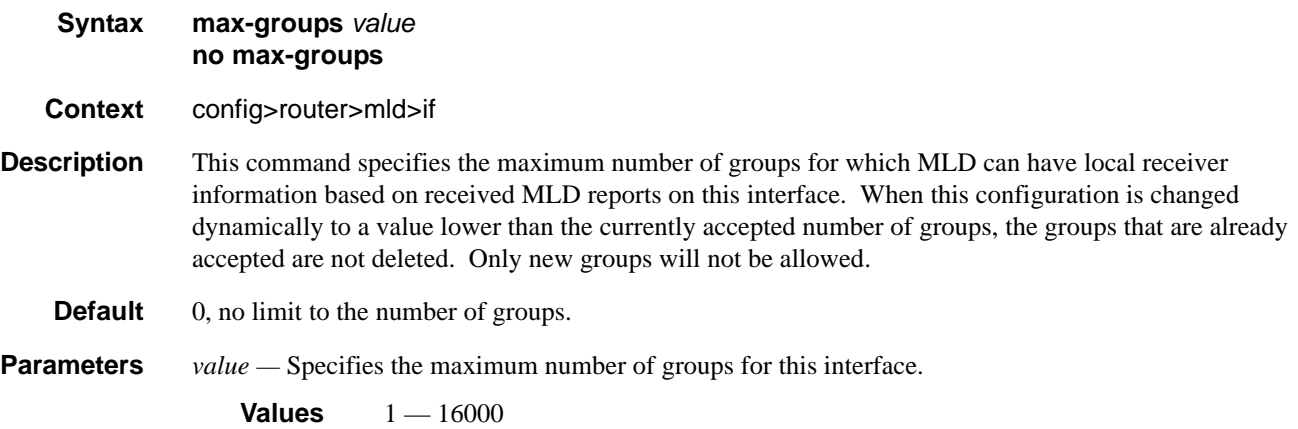

## query-interval

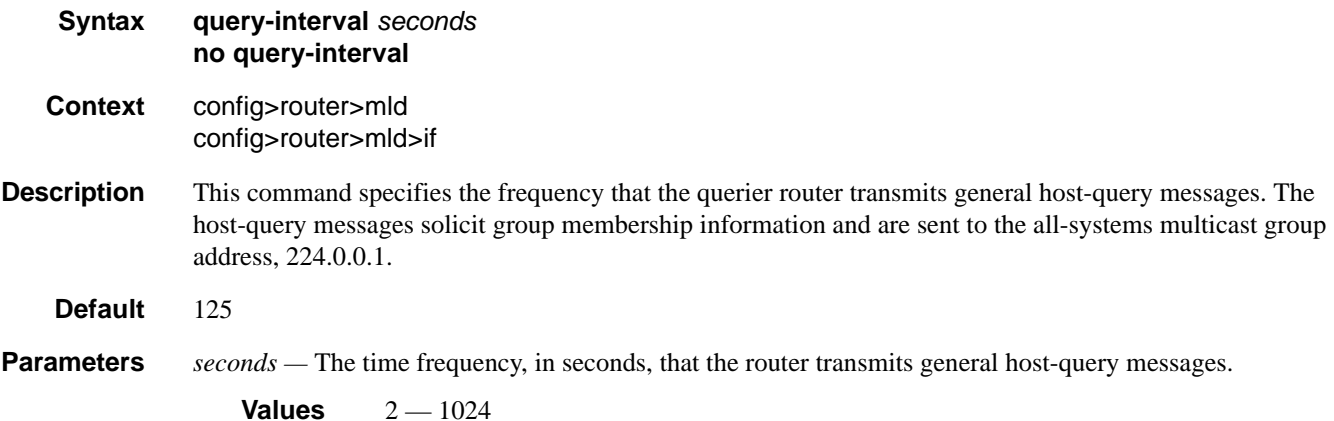

# query-last-member-interval

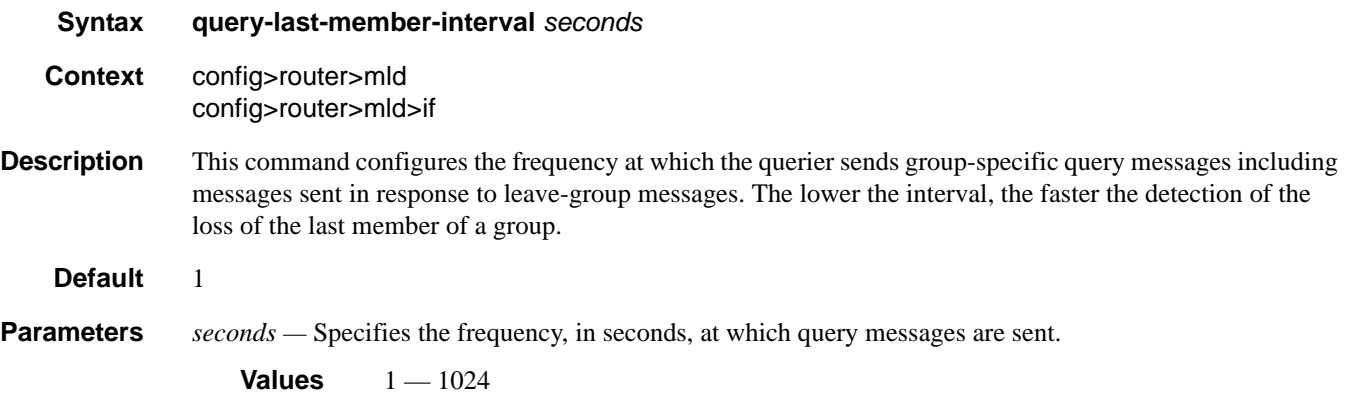

# query-response-interval

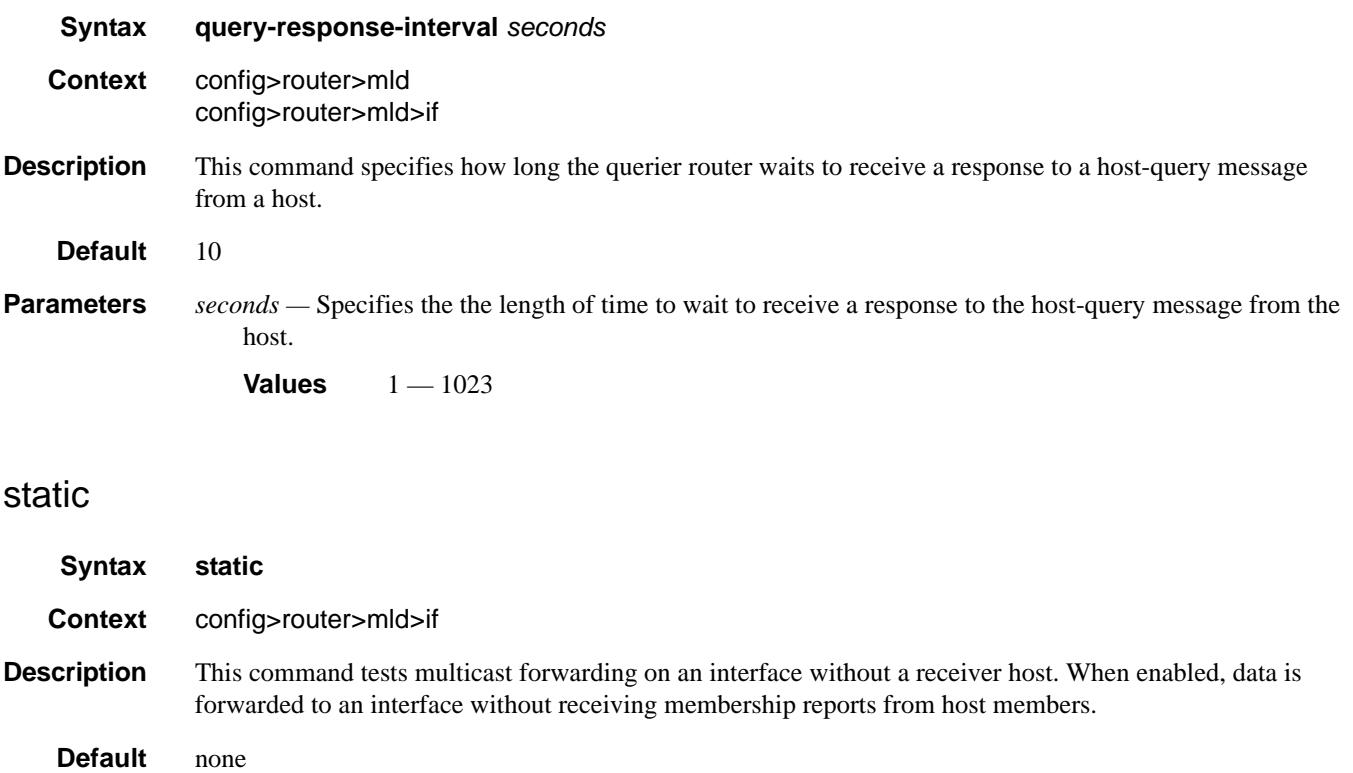

## Configuration Commands

# group

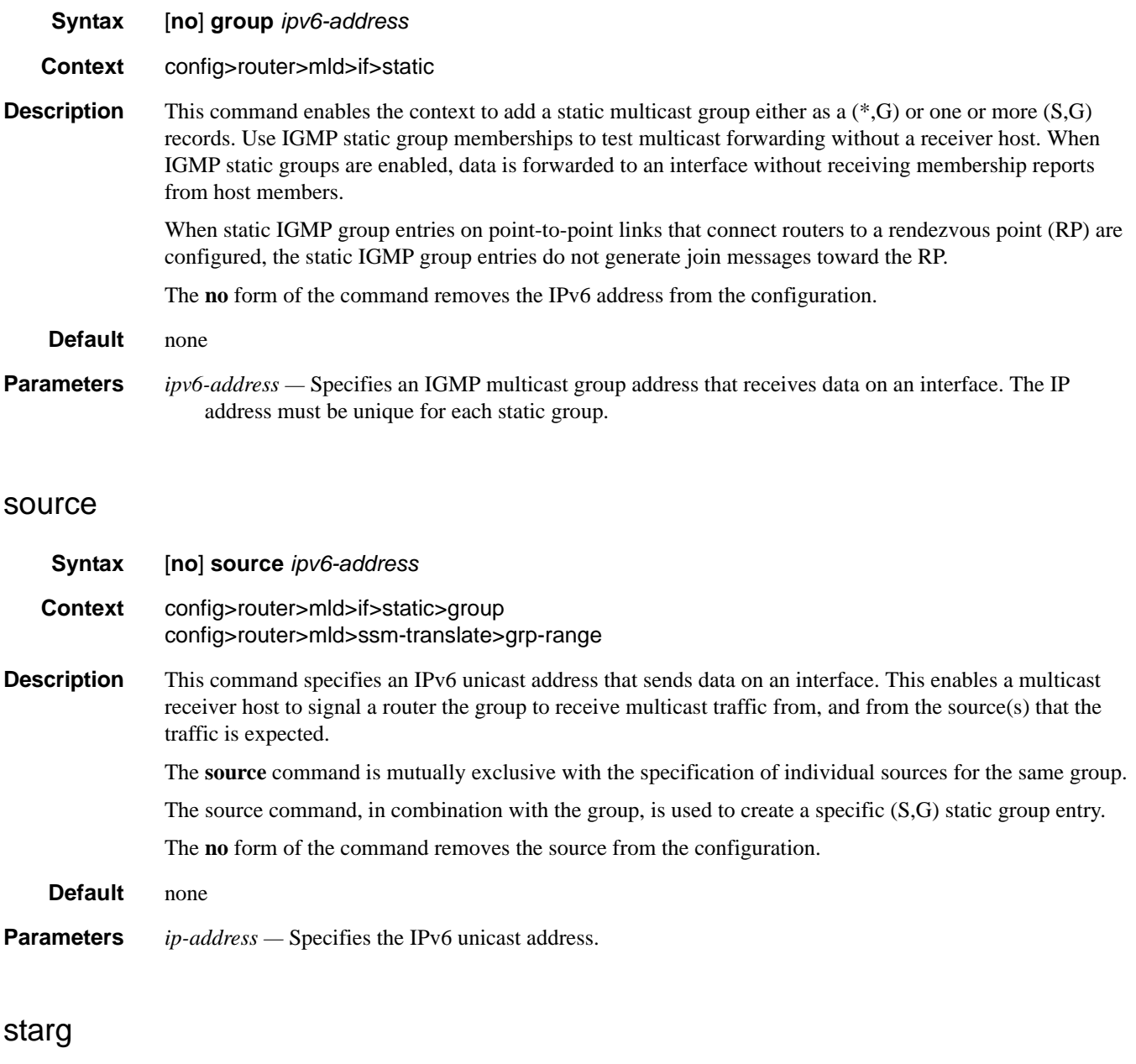

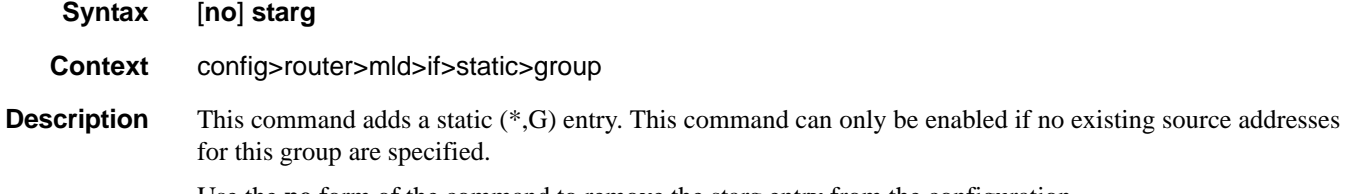

Use the **no** form of the command to remove the starg entry from the configuration.

**Default** none

# subnet-check

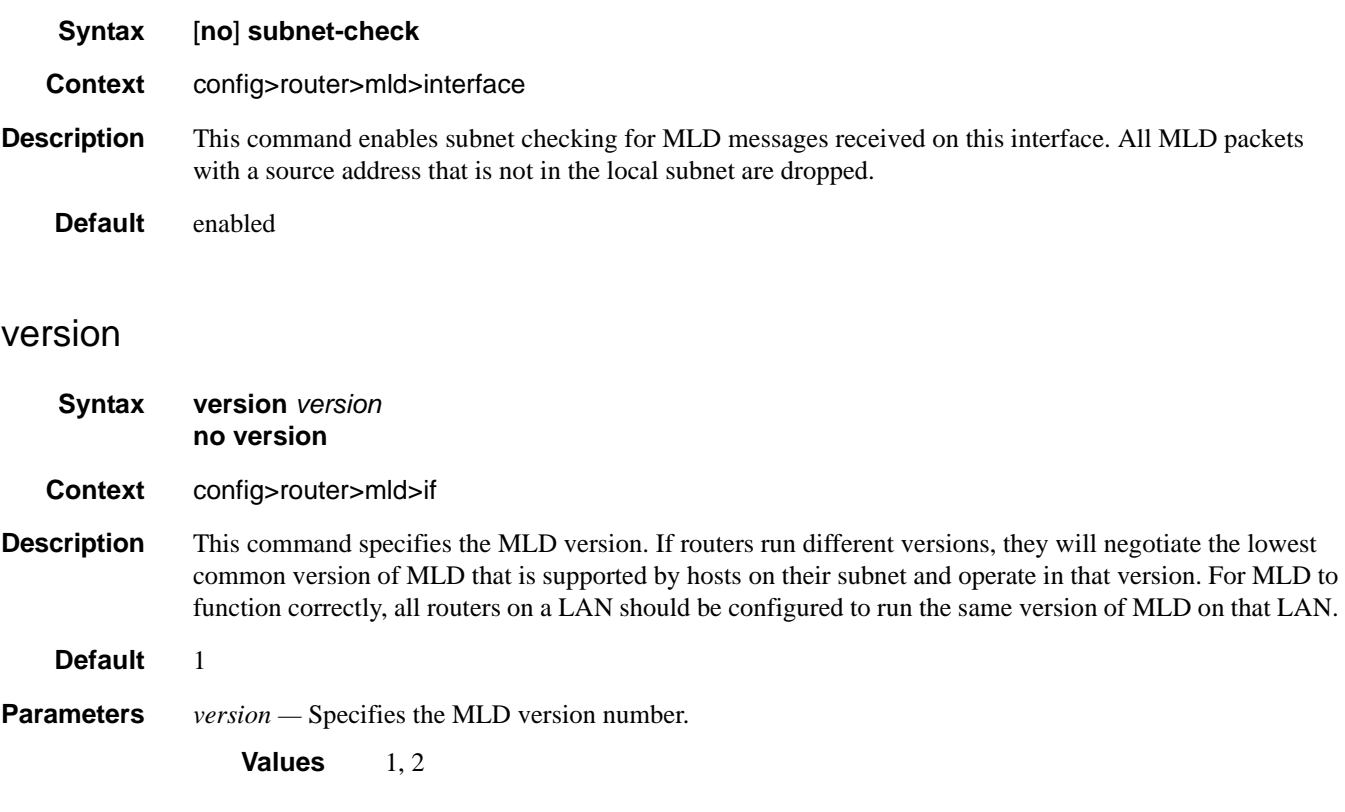

# robust-count

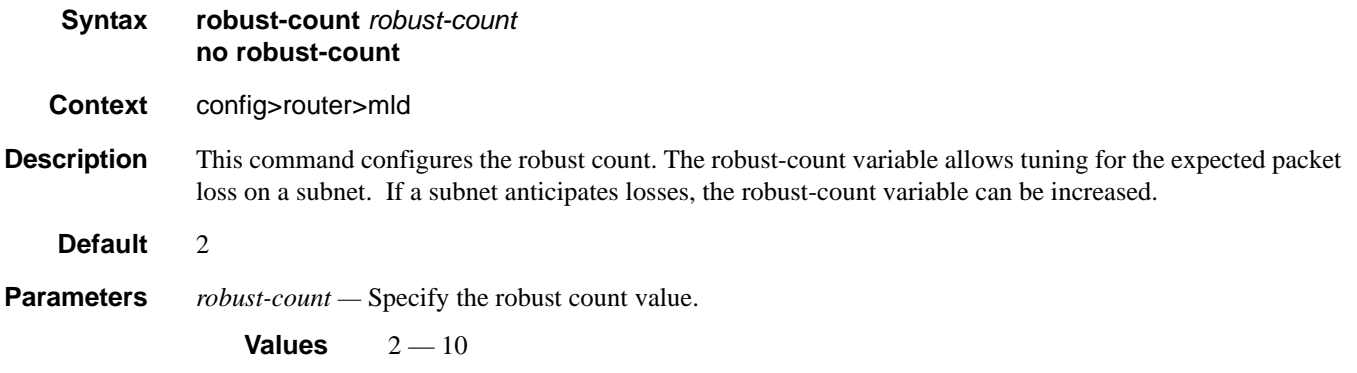

### Configuration Commands

## ssm-translate

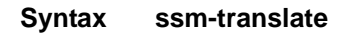

**Context** config>router>mld

**Description** This command enables the context to configure group ranges which are translated to SSM (S,G) entries. If the static entry needs to be created, it has to be translated from a IGMPv1 IGMPv2 request to a Source Specific Multicast (SSM) join. An SSM translate source can only be added if the starg command is not enabled. An error message is generated if you try to configure the **source** command with **starg** command enabled.

### grp-range

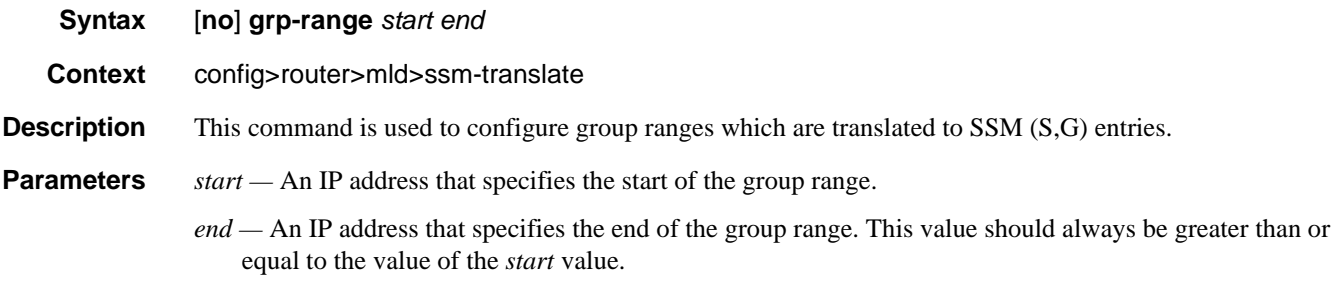

### source

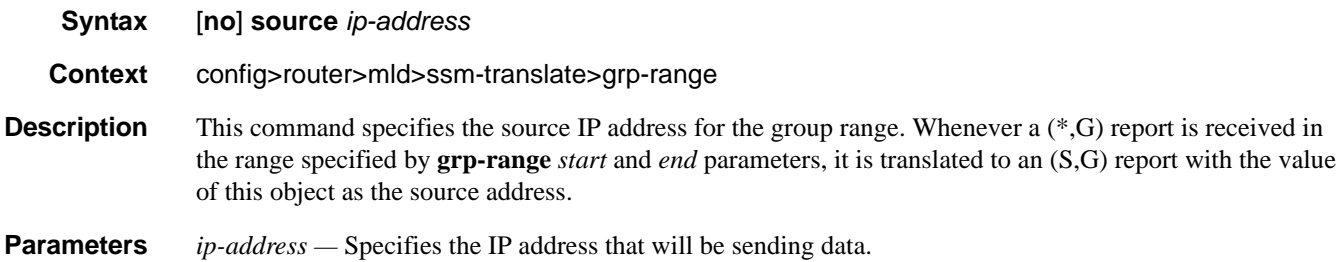

# **Operational Commands**

## mrinfo

**Syntax mrinfo** *ip-address* [**router** *router-name*|*service*]

**Context** <GLOBAL>

**Description** This command is used to display relevant multicast information from the target multicast router. Information displayed includes adjacency information, protocol, metrics, thresholds, and flags from the target multicast router. This information can be used by network operators to determine whether bi-directional adjacencies exist.

**Parameters** *ip-address* — Specify the IP address of the multicast capable target router should be entered.

**router** *router-name* **—** Specify the router instance that this command applies to.

**Default** management Base

*service —* Specify the service instance that this command applies to.

**Values**  $1 - 2147483647$ 

**Mrinfo Output Fields —** The following table describes the output fields:

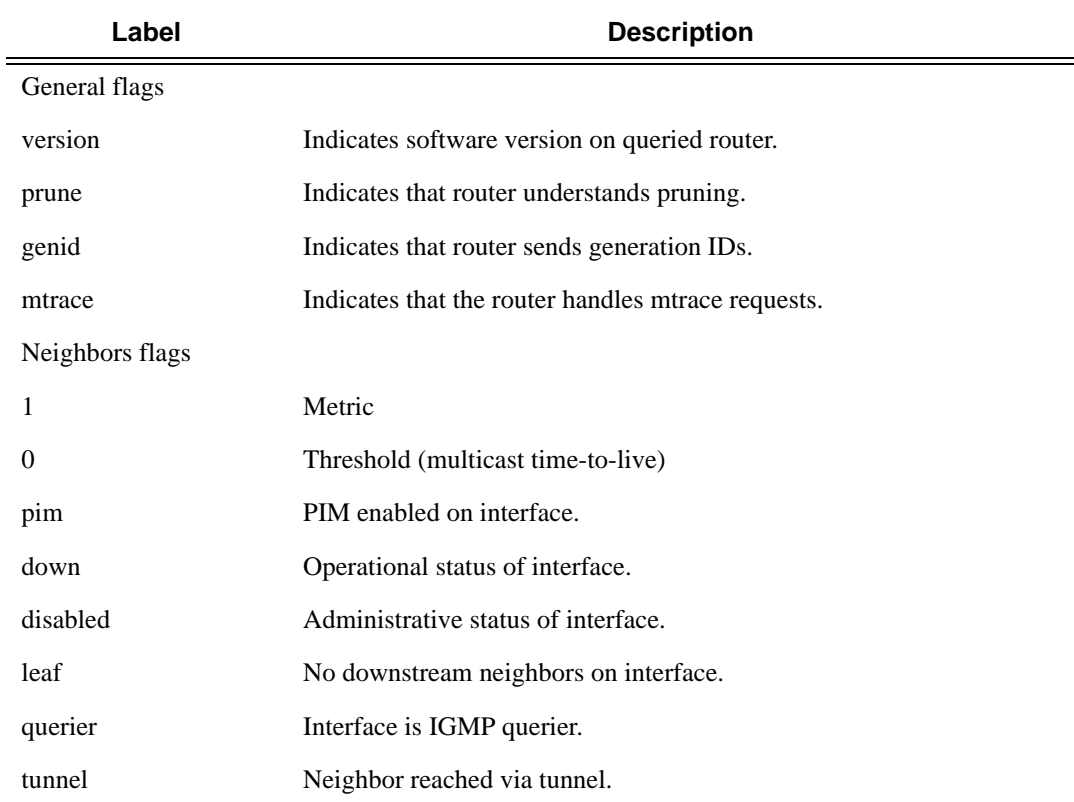

```
A:dut-f# mrinfo 10.1.1.2
10.1.1.2 [version 3.0,prune,genid,mtrace]:
   10.1.1.2 -> 10.1.1.1 [1/0/pim]
   16.1.1.1 -> 0.0.0.0 [1/0/pim/down/disabled]
   17.1.1.1 -> 0.0.0.0 [1/0/pim/querier/leaf]
  200.200.200.3 -> 200.200.200.5 [1/0/tunnel/pim]...
```
### mstat

- **Syntax mstat source** *ip-address* **group** *grp-ip-address* [**destination** *dst-ip-address*] [**hop** *hop*] [**router** *router-name*|*service*] [**wait-time** *wait-time*] **Context** <GLOBAL> **Description** This command traces a multicast path from a source to a receiver and displays multicast packet rate and loss information. The **mstat** command adds the capability to show the multicast path in a limited graphic display and provide drops, duplicates, TTLs, and delays at each node. This information is useful to network operators because it identifies nodes with high drop and duplicate counts. Duplicate counts are shown as negative drops. **Parameters** source *ip-address* — Specify the IP address of the multicast-capable source. This is a unicast address of the beginning of the path to be traced. **group** *group-ip-address* **—** Specify the multicast address that will be used. **destination** *dst-ip-address* **—** Specify the IP address of the unicast destination. If this parameter is omitted,
	- the IP address of the system where the command is entered is used. The destination parameter can also be used to specify a local interface address as the destination address to send the trace query.

**Default** The default address for the destination address is the incoming IETF format for that (S,G)

**hop** *hop* **—** Specify the maximum number of hops that will be traced from the receiver back toward the source.

**Values**  $1 - 255$ 

**Default 32 hops** (infinity for the DVMRP routing protocol).

**router** *router-name* **—** Specify the router instance that this command applies to.

*service —* Specify the service instance that this command applies to.

**Values** 1 — 2147483647

**wait-time** *wait-time* **—** Specify the number of seconds to wait for the response.

**Values**  $1 - 60$ 

**Default** 10

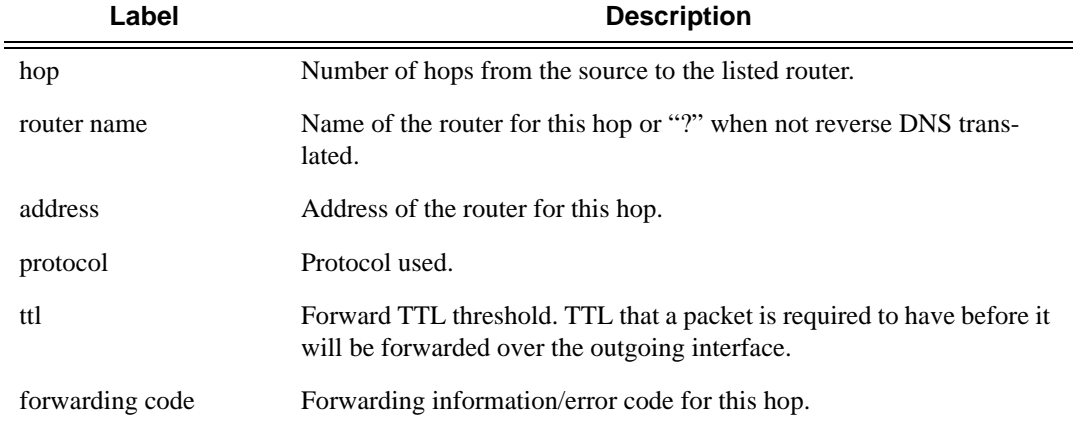

**Mstat Output Fields —**  The following table describes the output fields:

For each interface between 2 nodes a line is printed, following the same layout as other routers with an implementation derived from mrouted. Note the following:

- The forwarding information/error code is only displayed when different from "No Error".
- "?" means the there is no reverse DNS translation.
- There is no "Overall Mcast Pkt Rate" available in the PE for the VPRN case.

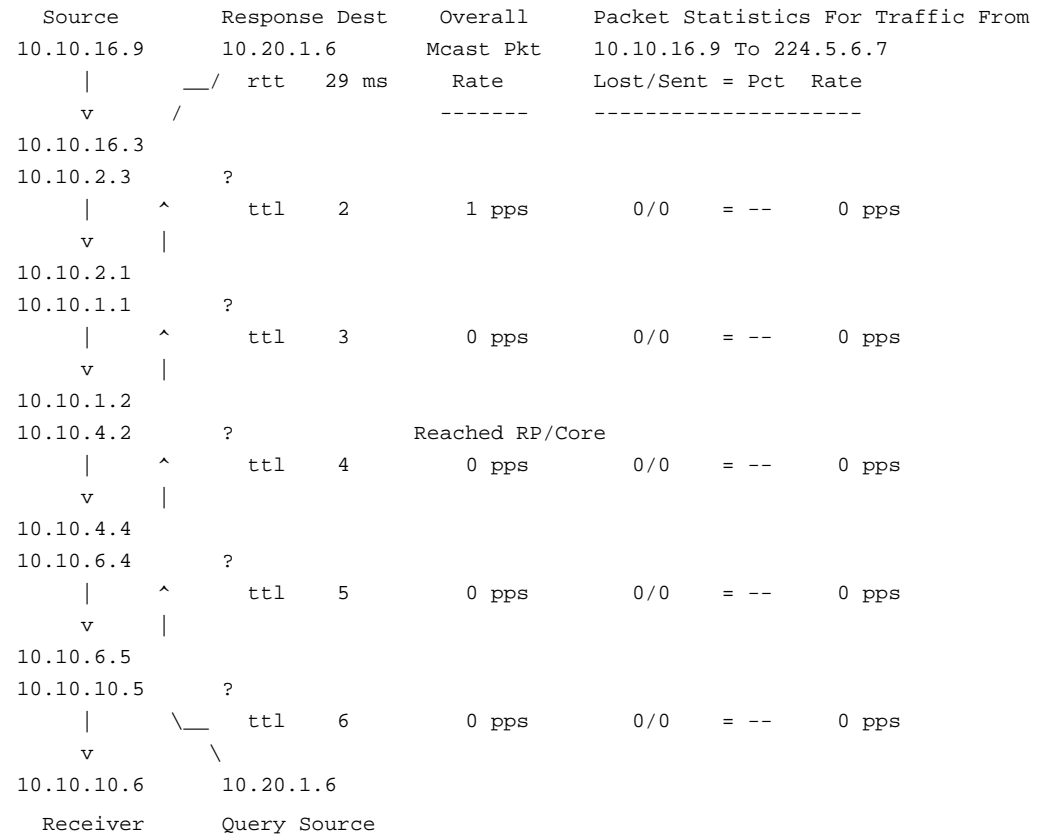

### mtrace

**Syntax mtrace source** *ip-address* **group** *grp-ip-address* [**destination** *dst-ip-address*] [**hop** *hop*] [**router** *router-name*|*service*] [**wait-time** *wait-time*]

#### **Context** <GLOBAL>

- **Description** This command traces the multicast path from a source to a receiver by passing a trace query hop-by-hop along the reverse path from the receiver to the source. At each hop, information such as the hop address, routing error conditions, and packet statistics are gathered and returned to the requestor. A network administrator can determine where multicast flows stop and verify the flow of the multicast stream.
- **Parameters** source *ip-address* Specify the IP address of the multicast-capable source. This is a unicast address of the beginning of the path to be traced.

**group** *group-ip-address* **—** Specify the multicast address that will be used.

- **destination** *dst-ip-address*Specify the IP address of the unicast destination. If this parameter is omitted, the IP address of the system where the command is entered is used. The destination parameter can also be used to specify a local interface address as the destination address to send the trace query.
	- **Default** The default address for the desination address is the incoming IETF format for that (S,G)

**hop** *hop* **—** Specify the maximum number of hops that will be traced from the receiver back toward the source.

**Values**  $1 - 255$ 

**Default 32 hops** (infinity for the DVMRP routing protocol).

**router** *router-name* **—** Specify the router instance that this command applies to.

*service —* Specify the service instance that this command applies to.

**Values** 1-2147483647

**wait-time** *wait-time* **—** Specify the number of seconds to wait for the response.

**Values** 1 — 60

**Default** 10

**Mtrace Output Fields —**  The following table describes the output fields:

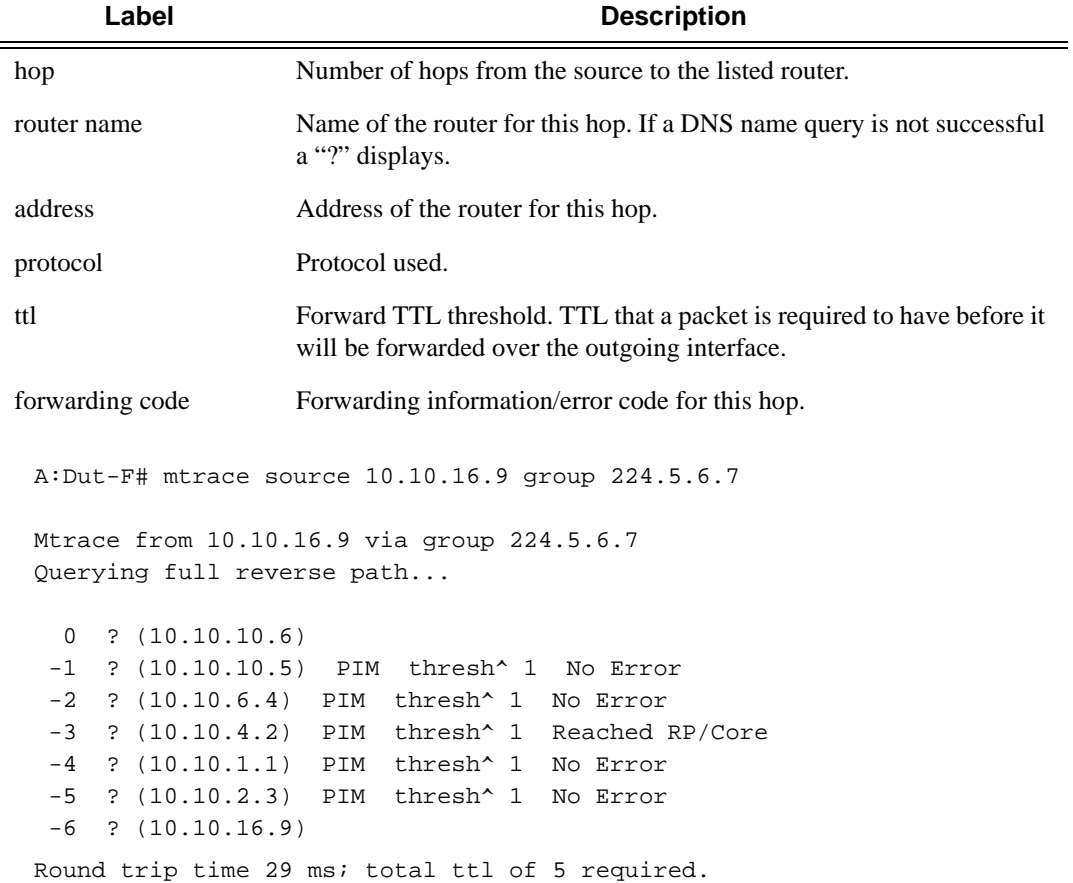

Configuration Commands

# **Show Commands**

# **IGMP Commands**

## group

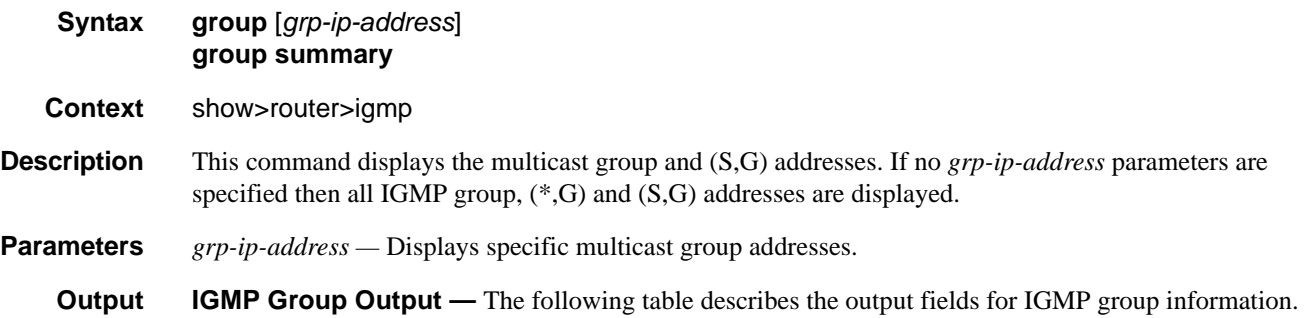

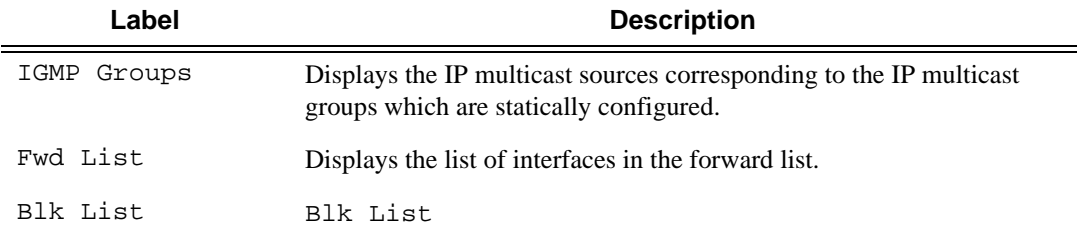

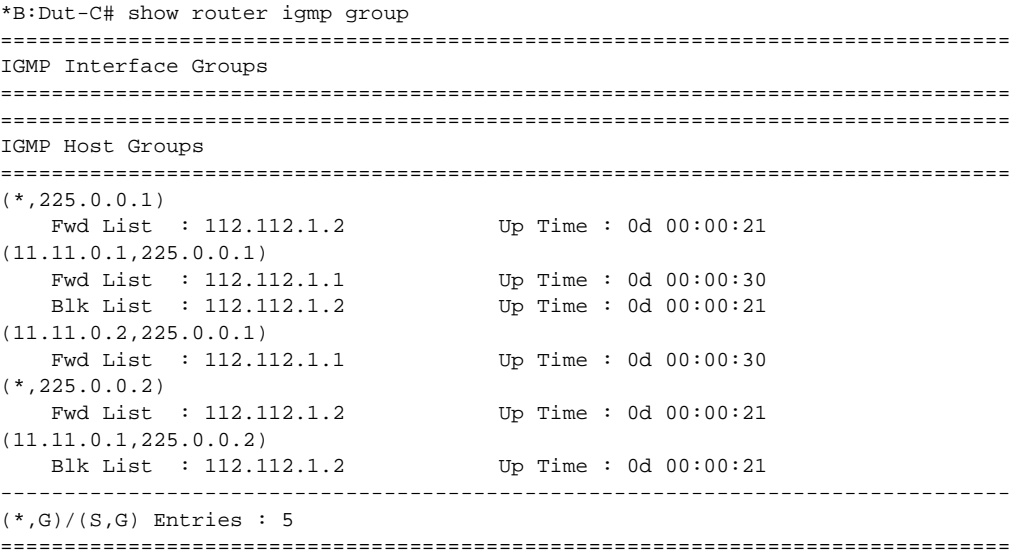

### **Show Commands**

\*B:Dut-C# \*B: Dut-C# show router igmp group summary IGMP Interface Groups IGMP Host Groups Summary Mbr Fwd Hosts Mbr Blk Hosts  $(*, 225.0.0.1)$  $\overline{1}$  $\overline{0}$  $(* , 225.0.0.1)$ <br>(11.11.0.1, 225.0.0.1)<br>(11.11.0.2, 225.0.0.1)  $\overline{1}$  $\,$  1  $\mathbf{1}$  $\overline{0}$  $\overline{\mathbf{1}}$  $(*, 225.0.0.2)$  $\overline{0}$  $(11.11.0.1, 225.0.0.2)$  $\overline{\mathbf{0}}$  $\overline{1}$  $(*, G) / (S, G)$  Entries : 5 \*B:Dut-C#

```
A:NYC# show router igmp group 224.24.24.24
===============================================================================
IGMP Groups
===============================================================================
(*,224.24.24.24) Up Time : 0d 05:23:23
    Fwd List : nyc-vlc
-------------------------------------------------------------------------------
(*,G)/(S,G) Entries : 1
===============================================================================
A:NYC#
```
### hosts

- **Syntax hosts** [**group** *grp-address*] [**detail**] [**fwd-service** *service-id*] [**grp-interface** *ip-int-name*] **hosts** [**host** *ip-address*] [**group** *grp-address*] [**detail**] **hosts summary**
- **Context** show>router>igmp
- **Description** This command shows IGMP hosts information.

```
*B:Dut-C# show router igmp hosts 
===============================================================================
IGMP Hosts
===============================================================================
Host Oper Oper Fwd GrpItf Num Subscriber 
            er and the state version Svc Croups Croups
-------------------------------------------------------------------------------
112.112.1.1 Up 3 1 gi_1_1 1 sub_1 
112.112.1.2 Up 3 1 gi_1_1 2 sub_1 
112.112.1.3 Up 3 1 gi_1_2 0 sub_2 
-------------------------------------------------------------------------------
Hosts : 3
===============================================================================
*B:Dut-C# 
*B:Dut-C# show router igmp hosts detail 
===============================================================================
IGMP Host 112.112.1.1
===============================================================================
Oper Status : Up MacAddress : 00:00:00:00:00:01
Oper version : 3 Subscriber : sub_1
Num Groups : 1 GrpItf : gi_1_1
Max Grps Till Now: 2 IGMP-Policy : pol1
PPPoE SessionId : 1 Next query time: 0d 00:02:03
FwdSvcId : 1 
-------------------------------------------------------------------------------
IGMP Group
-------------------------------------------------------------------------------
Group Address : 225.0.0.1 Up Time : 0d 00:00:24
Expires : Not running Mode : Include
V1 Host Timer : Not running Type : Dynamic
```
V2 Host Timer : Not running Compat Mode: IGMP Version 3 Redir.vRtrId : N/A Redir.Intf : N/A ----------------------------------------------------------- Source Address Expires Type Fwd/Blk ----------------------------------------------------------- 11.11.0.1 0d 00:03:56 Dynamic Fwd 11.11.0.2 0d 00:03:56 Dynamic Fwd =============================================================================== IGMP Host 112.112.1.2 =============================================================================== Oper Status : Up MacAddress : 00:00:00:00:00:01 Oper version : 3 Subscriber : sub\_1 Num Groups : 2 GrpItf : gi\_1\_1 Max Grps Till Now: 2 IGMP-Policy : pol1 PPPoE SessionId : 2 Next query time: 0d 00:02:03 FwdSvcId : 1 ------------------------------------------------------------------------------- IGMP Group ------------------------------------------------------------------------------- Group Address : 225.0.0.1 Up Time : 0d 00:00:16 Expires : 0d 00:04:05 Mode : Exclude V1 Host Timer : Not running Type : Dynamic V2 Host Timer : Not running Compat Mode: IGMP Version 3<br>Redir.vRtrId : N/A Redir.Intf : N/A : N/A Redir.Intf : N/A ----------------------------------------------------------- Source Address Expires Type Fwd/Blk ----------------------------------------------------------- 11.11.0.1 0d 00:00:00 Dynamic Blk ------------------------------------------------------------------------------- IGMP Group ------------------------------------------------------------------------------- Group Address : 225.0.0.2 Up Time : 0d 00:00:16 Expires : 0d 00:04:04 Mode : Exclude V1 Host Timer : Not running Type : Dynamic V2 Host Timer : Not running Compat Mode: IGMP Version 3<br>Podir vRtrId : N/A Redir.Intf : N/A Redir.vRtrId : N/A Redir.Intf : N/A ----------------------------------------------------------- Source Address Expires Type Fwd/Blk ----------------------------------------------------------- 11.11.0.1 0d 00:00:00 Dynamic Blk =============================================================================== IGMP Host 112.112.1.3 =============================================================================== Oper Status : Up MacAddress : 00:00:00:00:00:02 Oper version : 3 Subscriber : sub\_2 Num Groups : 0 GrpItf : gi\_1\_2 Max Grps Till Now: 1 IGMP-Policy : poll PPPoE SessionId : 1 Next query time: 0d 00:00:48 FwdSvcId : 1 ------------------------------------------------------------------------------- Hosts : 3 =============================================================================== \*B:Dut-C# \*B:Dut-C# show router igmp statistics host 112.112.1.1 ================================================== IGMP Host Statistics 112.112.1.1

==================================================

Message Type Received Transmitted -------------------------------------------------- Queries 0 580 Report V1 0 0 0 0 Report V2 0 0 Report V3 5 0 Leaves 0 0 0 0 ------------------------------------------------------------------------------- General Host Statistics ------------------------------------------------------------------------------- Bad Length : 0 Bad Checksum : 0 Unknown Type : 0 Bad Receive If : 0 Rx Non Local : 0 Rx Wrong Version : 0 Policy Drops : 0 No Router Alert : 0 Rx Bad Encodings : 0 Local Scope Pkts : 0 Resvd Scope Pkts : 0 MCAC Policy Drops : 0 ------------------------------------------------------------------------------- Source Group Statistics -------------------------------------------------------------------------------  $(S, G)$  : 0  $(* , G)$  : 0 ================================================== \*B:Dut-C# show subscriber-mgmt igmp-policy

### ssm-translate

**Syntax ssm-translate ssm-translate interface** *interface-name* **Context** show>router>igmp **Description** This command displays IGMP SSM translate configuration information.

**Output GMP Interface Output** — The following table provides IGMP field descriptions.

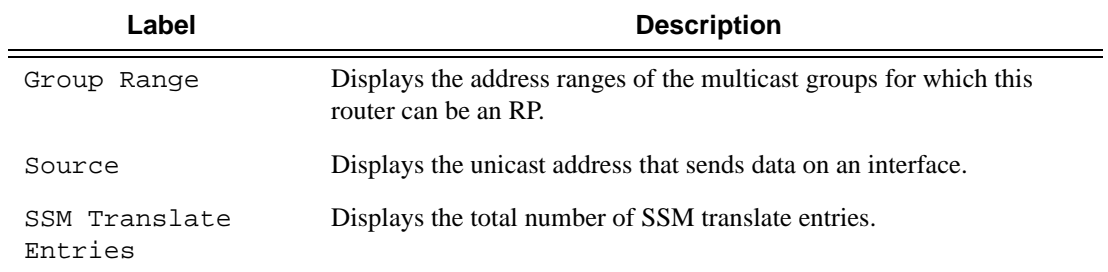

#### **Sample Output**

=================================================================

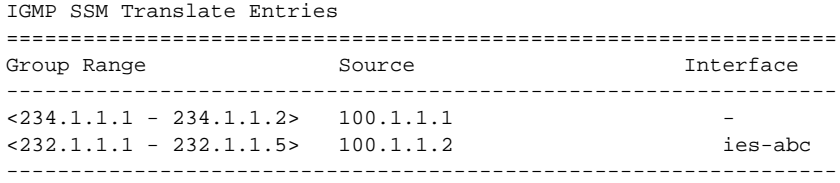

## interface

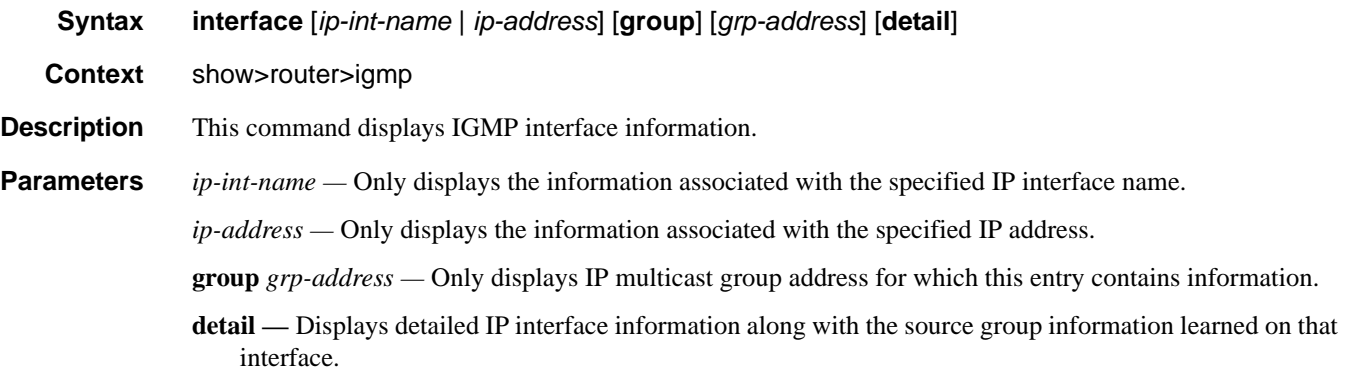

**Output IGMP Interface Output** — The following table provides IGMP field descriptions.

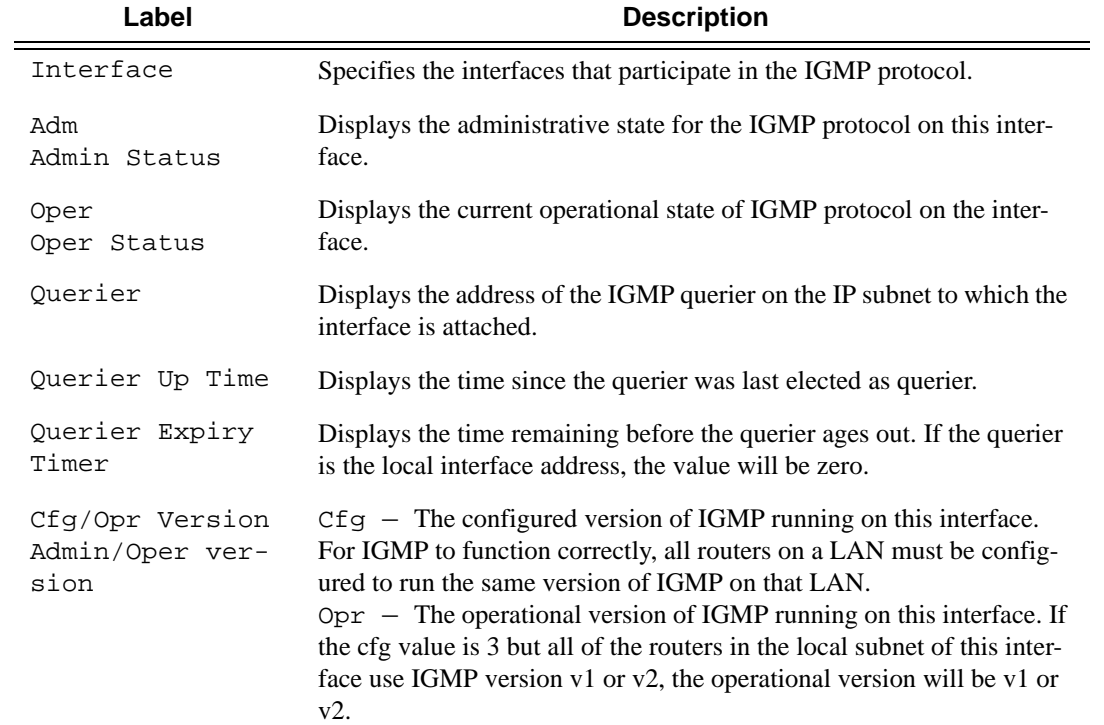

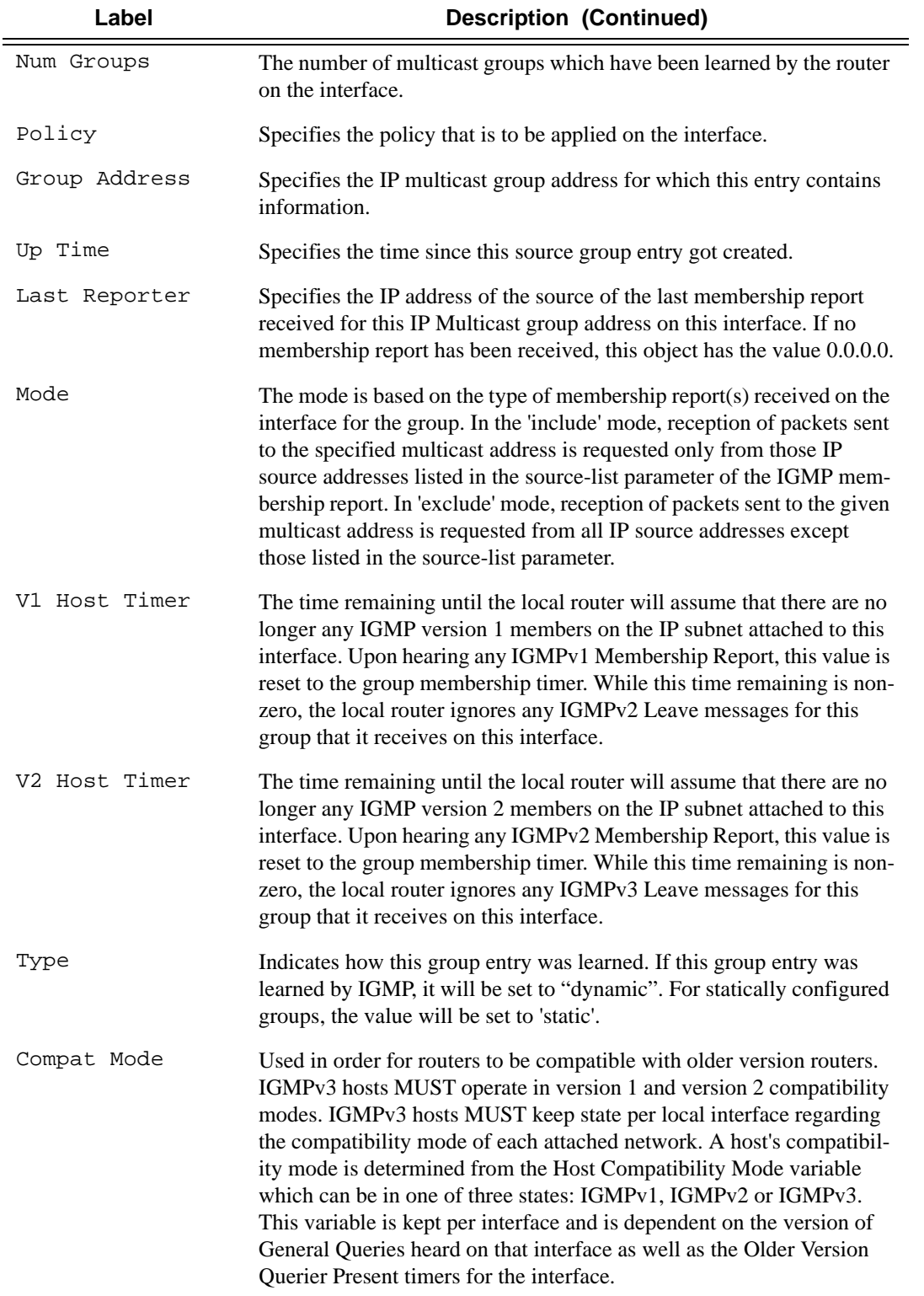

```
*A: ALA-BA# show router 100 interface
Interface Table (Service: 100)
Opt(v4/v6) Mode Port/SapId
Interface-Name
            Adm
IP-Address
                        PfxState
IGMP_to_CE
           Up Up VPRN 1/1/711.1.1.1/24
                        n/a
                    VPRN loopback
            Up
                Up
svstem
10.20.1.2/32n/a. _ _ _ _ _ _ _ _ _ _ _ _ _
      Interfaces : 2
*A:ALA-BA#*A:ALA-BA# show router 100 interface IGMP_to_CE
Interface Table (Service: 100)
Opr(v4/v6) Mode Port/SapId
Interface-Name
            Adm
IP-Address
                        PfxState
UpVPRN 1/1/7IGMP_to_CE
           Up
11.1.1.1/24n/aInterfaces : 1
*A:ALA-BA#*A: ALA-BA# show router 100 igmp interface
IGMP Interfaces
Interface
        Adm Oper Querier
                  Cfg/Opr Num
                        Policy
                  Version Groups
3 igmppol
        Up Up 11.1.1.1
IGMP to CE
                  1/1-------------------------
             ------------------------------
Interfaces: 1
*A:AT.A-RA#*A:ALA-BA# show router 100 igmp interface IGMP_to_CE
IGMP Interface IGMP_to_CE
Adm Oper Querier
Interface
                  Cfg/Opr Num Policy
                  Version Groups
IGMP to CE
        Up Up 11.1.1.1
                 1/13 igmppol
  Interfaces : 1
*A:ALA-BA#
```
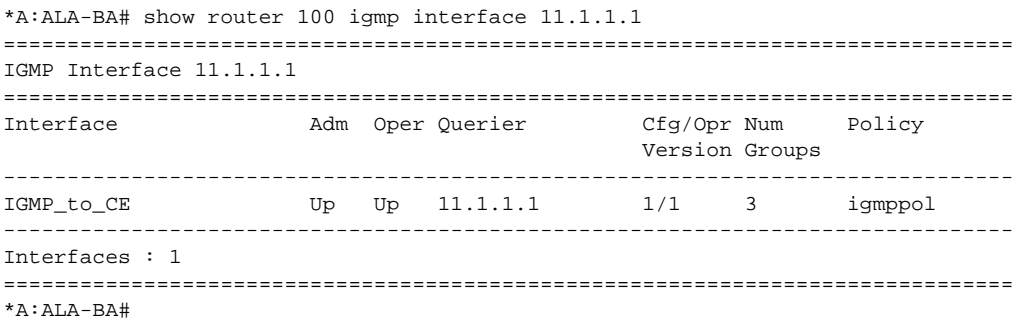

\*A:ALA-BA# show router 100 igmp interface IGMP\_to\_CE group 227.1.1.1 =============================================================================== IGMP Interface IGMP\_to\_CE =============================================================================== Interface **Adm** Oper Querier Cfg/Opr Num Policy Version Groups ------------------------------------------------------------------------------- IGMP\_to\_CE Up Up 11.1.1.1 1/1 3 igmppol ------------------------------------------------------------------------------- IGMP Group -------------------------------------------------------------------------------  $\begin{tabular}{lllllll} \texttt{Group Address}: &\texttt{227.1.1.1} & \texttt{Up Time} & \texttt{: 0d 00:03:52} \\ \texttt{Interface}: &\texttt{IGMP\_to\_CE} & & \texttt{Express} & \texttt{: never} \\ \end{tabular}$  $\begin{tabular}{lllllllllll} \texttt{Interface} & \texttt{: IGMP_to_CE} & \texttt{Express} & \texttt{: never} \\ \texttt{Last Report}: 0.0.0.0 & \texttt{Mode} & \texttt{: exclue} \end{tabular}$ Last Reporter : 0.0.0.0 Mode : exclude<br>
V1 Host Timer : Not running Type : static V1 Host Timer : Not running Type : static V2 Host Timer : Not running Compat Mode : IGMP Version 3 ------------------------------------------------------------------------------- Interfaces : 1 =============================================================================== \*A:ALA-BA# \*A:ALA-BA# show router 100 igmp interface IGMP\_to\_CE group 227.1.1.1 detail =============================================================================== IGMP Interface IGMP\_to\_CE =============================================================================== Interface : IGMP\_to\_CE Admin Status : Up Oper Status : Up Querier : 11.1.1.1 Querier Up Time : 0d 00:04:01 Querier Expiry Time: N/A Time for next query: 0d 00:13:42 Admin/Oper version : 1/1 Num Groups : 3 Policy : igmppol Subnet Check : Disabled Max Groups Allowed : 16000 Max Groups Till Now: 3 MCAC Policy Name : The MCAC Const Adm St : Enable MCAC Max Unconst BW: no limit MCAC Max Mand BW : no limit MCAC In use Mand BW: 0 MCAC Avail Mand BW : unlimited MCAC In use Opnl BW: 0 MCAC Avail Opnl BW: unlimited ------------------------------------------------------------------------------- IGMP Group ------------------------------------------------------------------------------- Group Address : 227.1.1.1 Up Time : 0d 00:04:02 Interface : IGMP\_to\_CE Expires : never Last Reporter : 0.0.0.0 Mode : exclude<br>V1 Host Timer : Not running : Type : static V1 Host Timer : Not running Type : static V2 Host Timer : Not running Compat Mode : IGMP Version 3 ------------------------------------------------------------------------------- Interfaces : 1 =============================================================================== \*A:ALA-BA#

## static

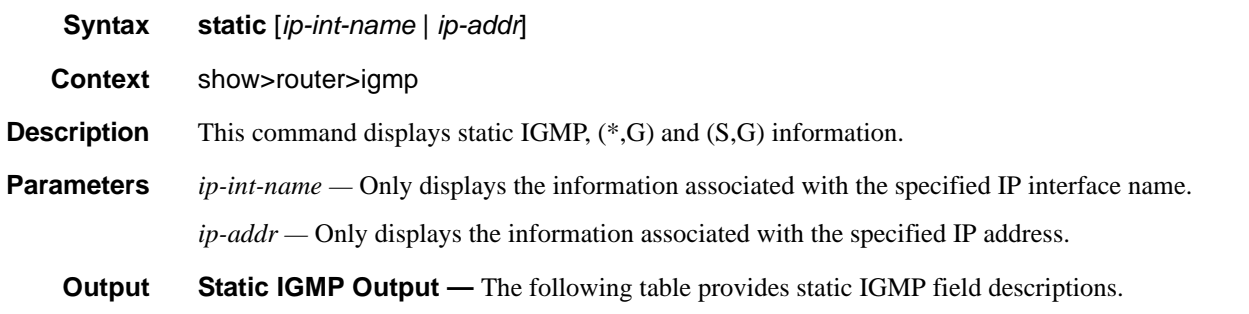

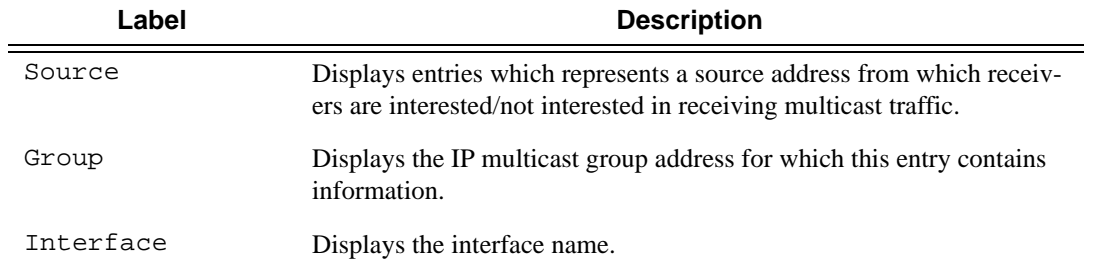

### **Sample Output**

```
*A:ALA-BA# show router 100 igmp static 
==================================================================
IGMP Static Group Source
==================================================================
Source Group Interface
------------------------------------------------------------------
11.11.11.11 226.136.22.3 IGMP_to_CE 
* 227.1.1.1 IGMP_to_CE
22.22.22.22 239.255.255.255 IGMP_to_CE 
------------------------------------------------------------------
Static (*,G)/(S,G) Entries : 3
==================================================================
*A:ALA-BA#
```
# statistics

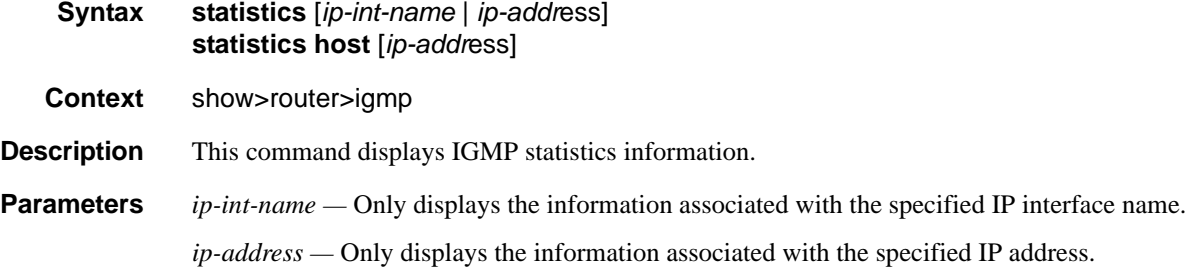

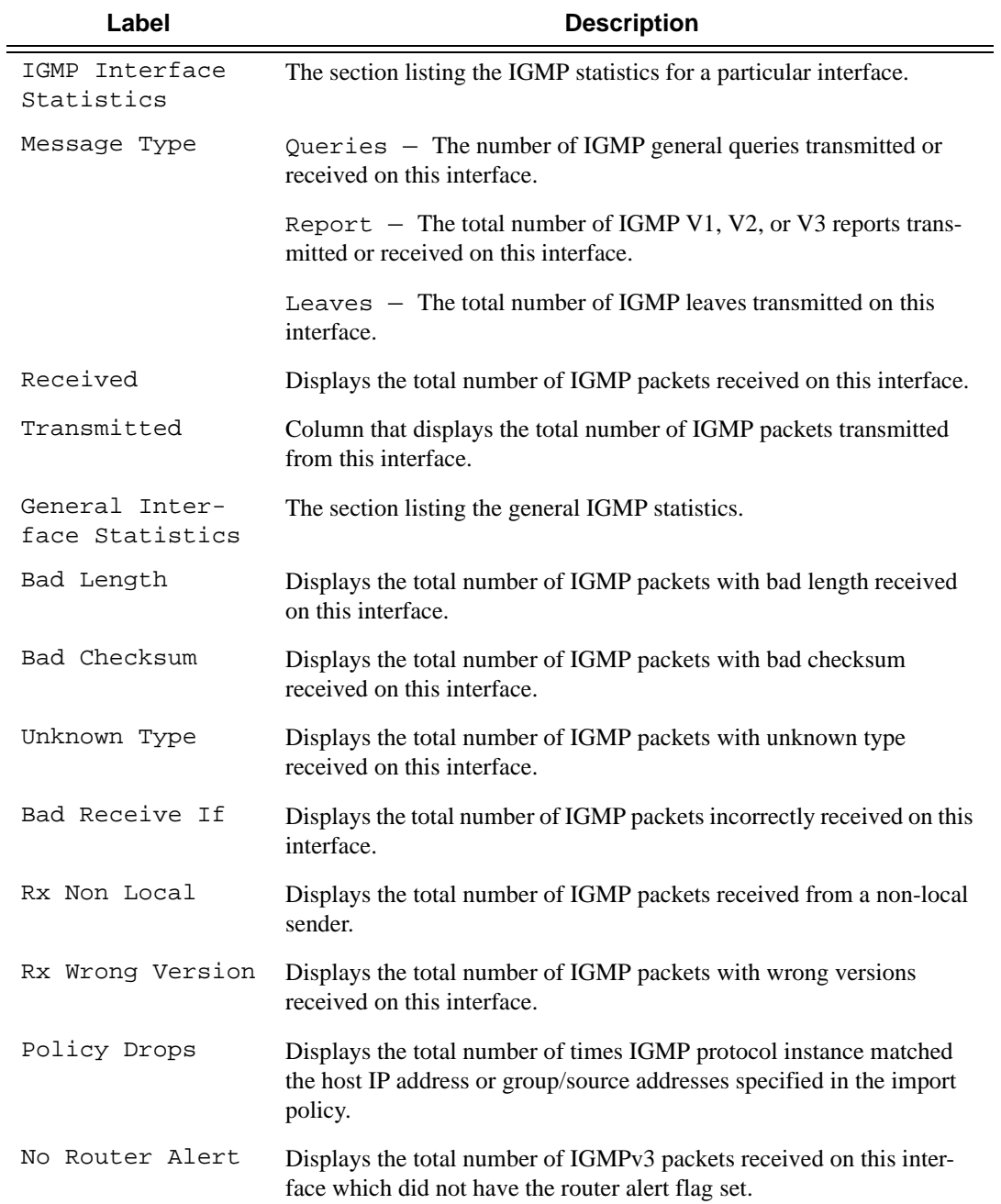

**Output IGMP Statistics Output** — The following table provides statistical IGMP field descriptions.

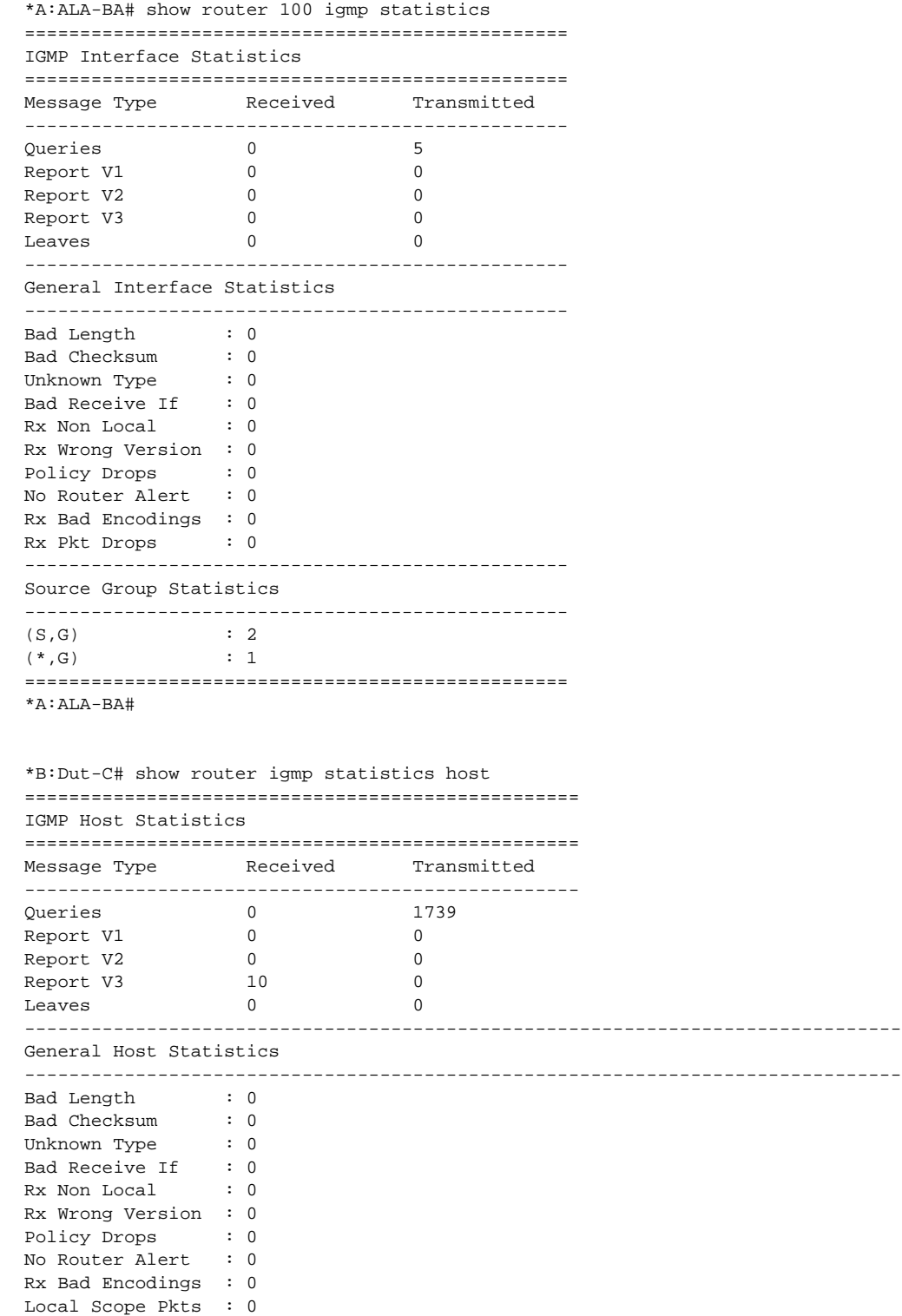

### Show Commands

```
Resvd Scope Pkts : 0
MCAC Policy Drops : 0
==================================================
*B:Dut-C#
```
### status

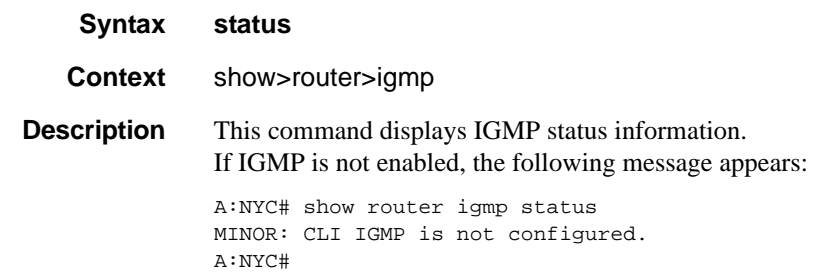

**Output IGMP Status Output** — The following table provides IGMP status field descriptions.

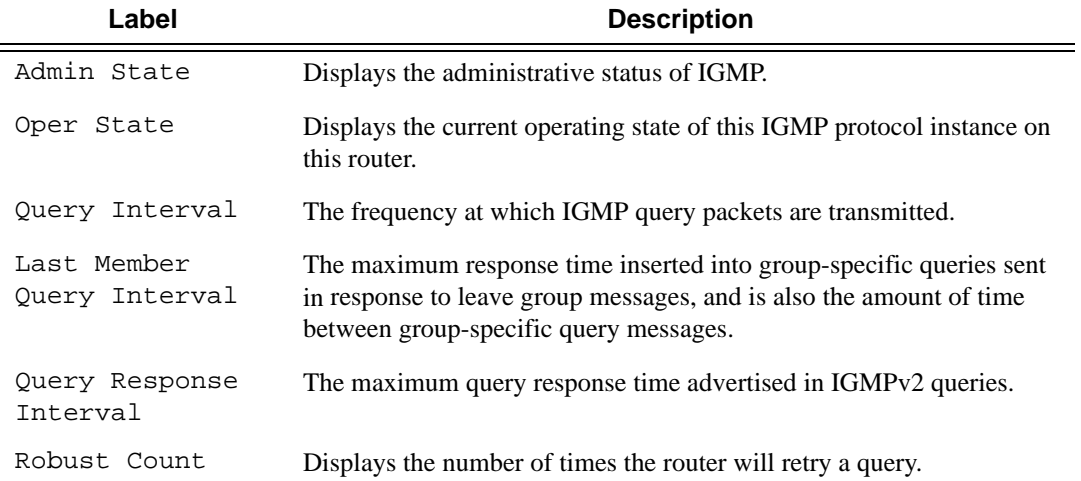

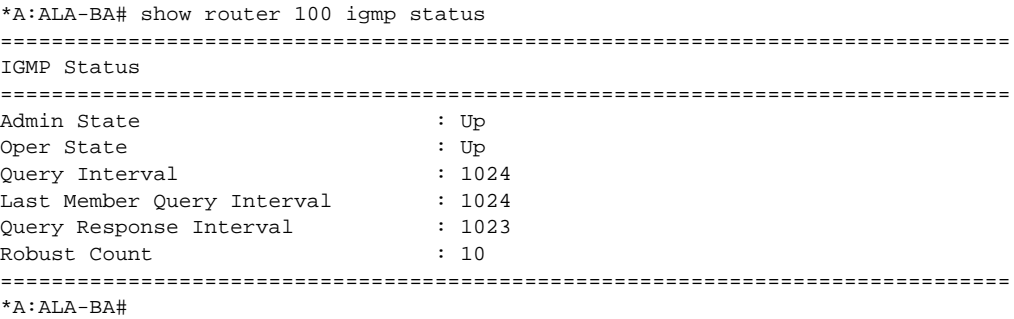

# **Show Router PIM Commands**

## anycast

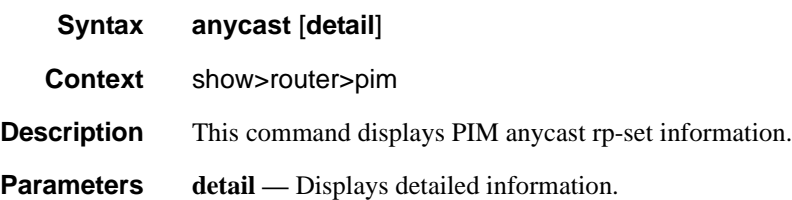

**Output** PIM anycast Output — The following table provides PIM anycast field descriptions

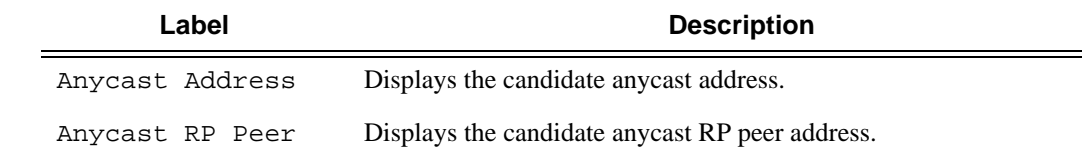

#### **Sample Output**

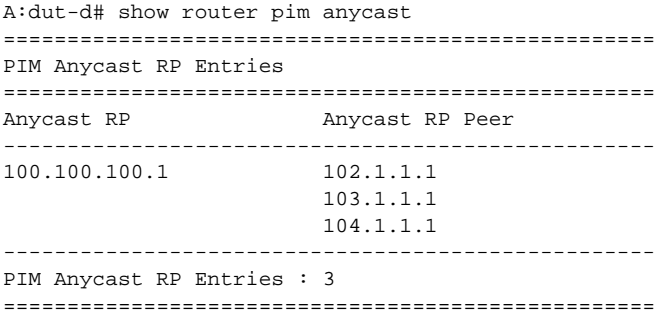

## crp

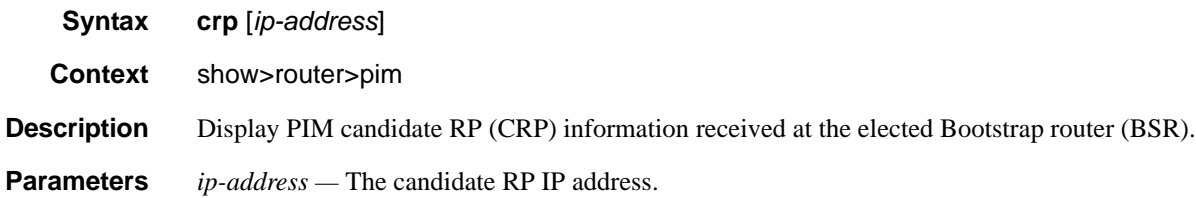

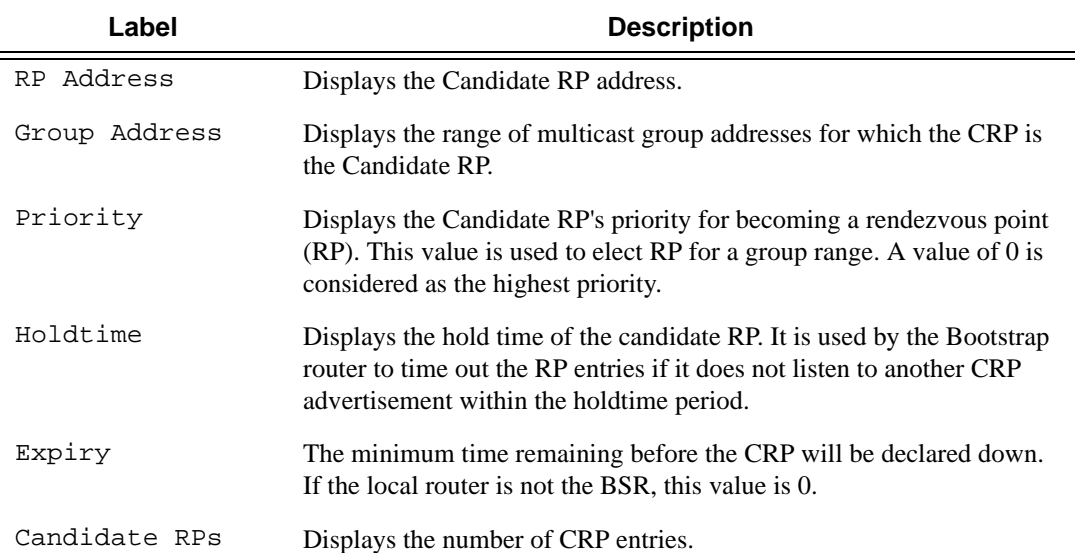

**Output** PIM CRP Output — The following table provides PIM CRP field descriptions.

```
A:WAS# show router pim crp
============================================================================
PIM Candidate RPs
============================================================================
RP Address Group Address Priority Holdtime Expiry Time
----------------------------------------------------------------------------
2.22.187.236 224.0.0.0/4 192 150 0d 00:02:19
2.22.187.239 224.0.0.0/4 192 150 0d 00:02:19
2.22.187.240 224.0.0.0/4 192 150 0d 00:02:09
   ----------------------------------------------------------------------------
Candidate RPs : 3
============================================================================
A:WAS#
A:WAS# show router pim crp 2.22.187.236
============================================================================
PIM Candidate RPs
============================================================================
RP Address Group Address Priority Holdtime Expiry Time
----------------------------------------------------------------------------
2.22.187.236 224.0.0.0/4 192 150 0d 00:01:43
----------------------------------------------------------------------------
Candidate RPs : 1
============================================================================
A:WAS#
```
# s-pmsi

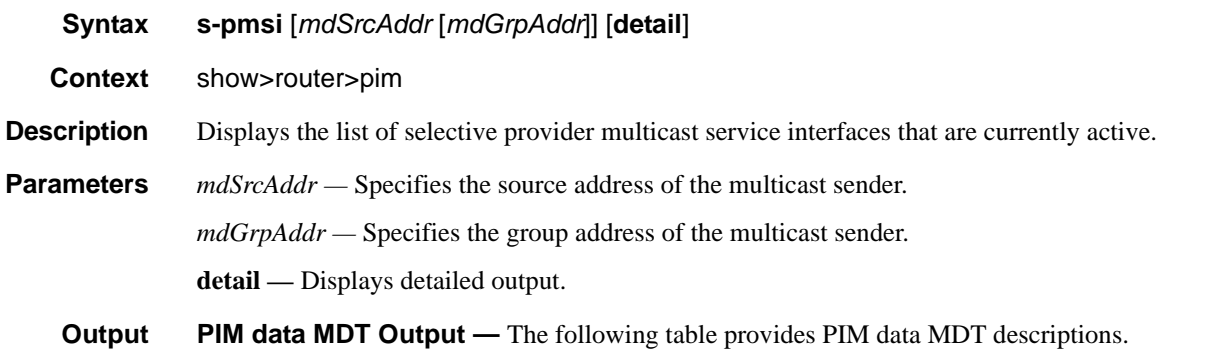

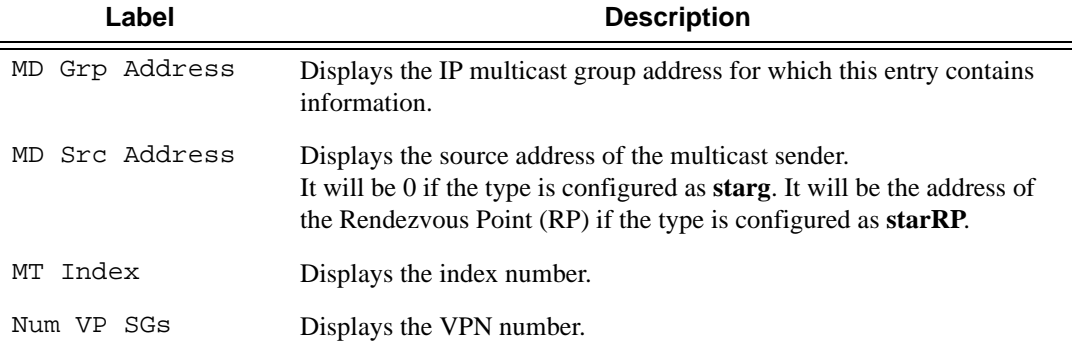

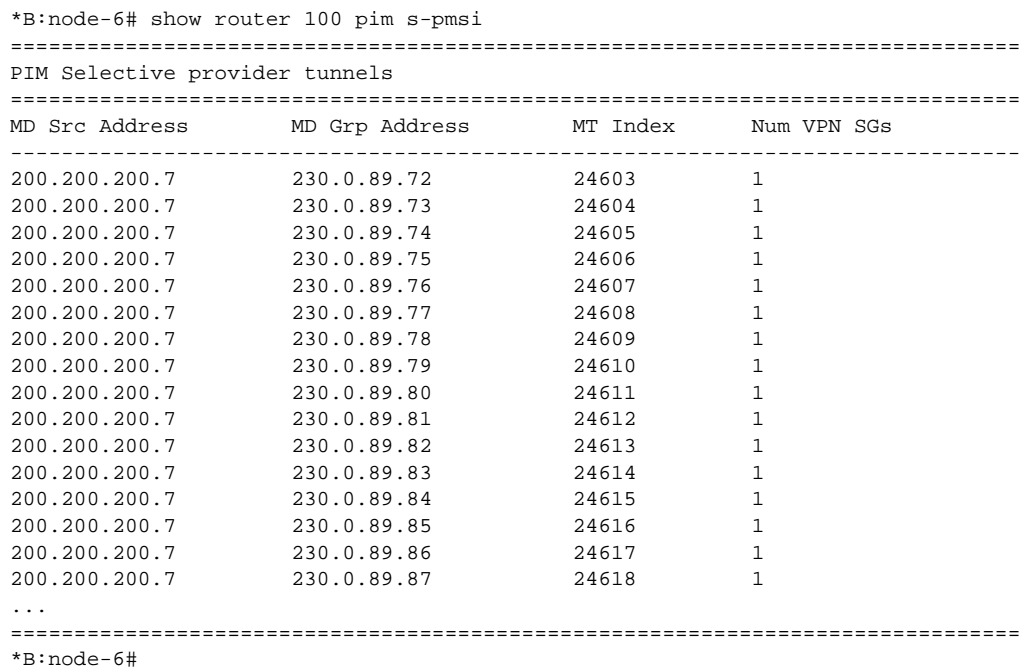

```
*B:node-6# show router 100 pim s-pmsi detail
===============================================================================
PIM Selective provider tunnels
===============================================================================
Md Source Address : 200.200.200.7 Md Group Address : 230.0.89.72 
Number of VPN SGs : 1 Uptime : 0d 00:00:18
MT IfIndex : 24603 Egress Fwding Rate : 163.2 kbps 
VPN Group Address : 228.1.0.0 VPN Source Address : 11.2.102.1 
State : RX Joined 
Expiry Timer : 0d 00:02:41 
===============================================================================
PIM Selective provider tunnels
===============================================================================
Md Source Address : 200.200.200.7 Md Group Address : 230.0.89.73 
Number of VPN SGs : 1 Uptime : 0d 00:00:18
MT IfIndex : 24604 Egress Fwding Rate : 163.2 kbps
VPN Group Address : 228.1.0.1 VPN Source Address : 11.2.102.1 
State : RX Joined
Expiry Timer : 0d 00:02:41
===============================================================================
PIM Selective provider tunnels
===============================================================================
Md Source Address : 200.200.200.7 Md Group Address : 230.0.89.74 
Number of VPN SGs : 1 Uptime : 0d 00:00:20<br>MT IfIndex : 24605 Egress Fwding Rate : 165.7 kbps
MT IfIndex : 24605 Egress Fwding Rate : 165.7 kbps
VPN Group Address : 228.1.0.2 VPN Source Address : 11.2.102.1 
State : RX Joined
Expiry Timer : 0d 00:02:39 
===============================================================================
PIM Selective provider tunnels
===============================================================================
Md Source Address : 200.200.200.7 Md Group Address : 230.0.89.75 
Number of VPN SGs : 1 Uptime : 0d 00:00:20
MT IfIndex : 24606 Egress Fwding Rate : 165.7 kbps
VPN Group Address : 228.1.0.3 VPN Source Address : 11.2.102.1 
State : RX Joined 
Expiry Timer : 0d 00:02:39 
===============================================================================
*B:node-6#
```
## group

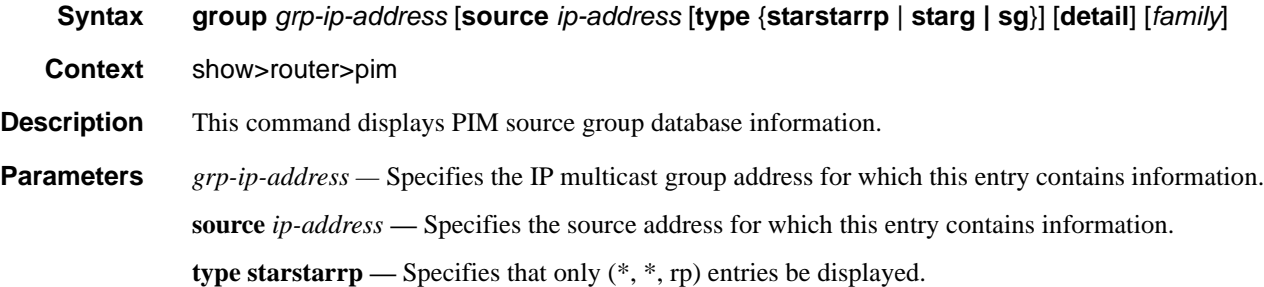

**type starg —** Specifies that only (\*,G) entries be displayed.

**type sg —** specifies that only (S,G) entries be displayed.

**detail —** Displays detailed group information.

*family —* Displays either IPv4 or IPv6 information.

**Output** PIM Group Output — The following table provides PIM Group field descriptions.

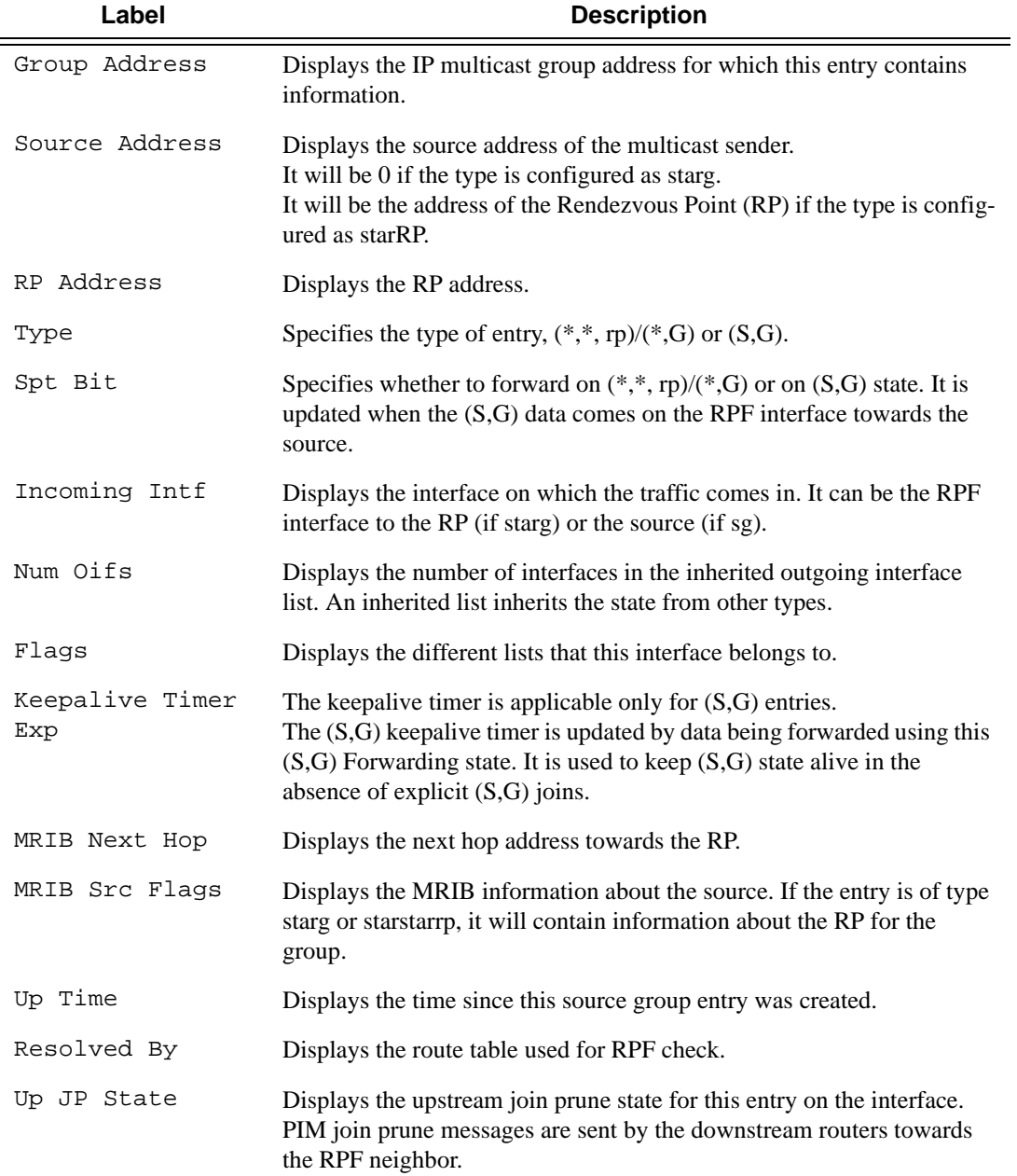

### Show Router PIM Commands

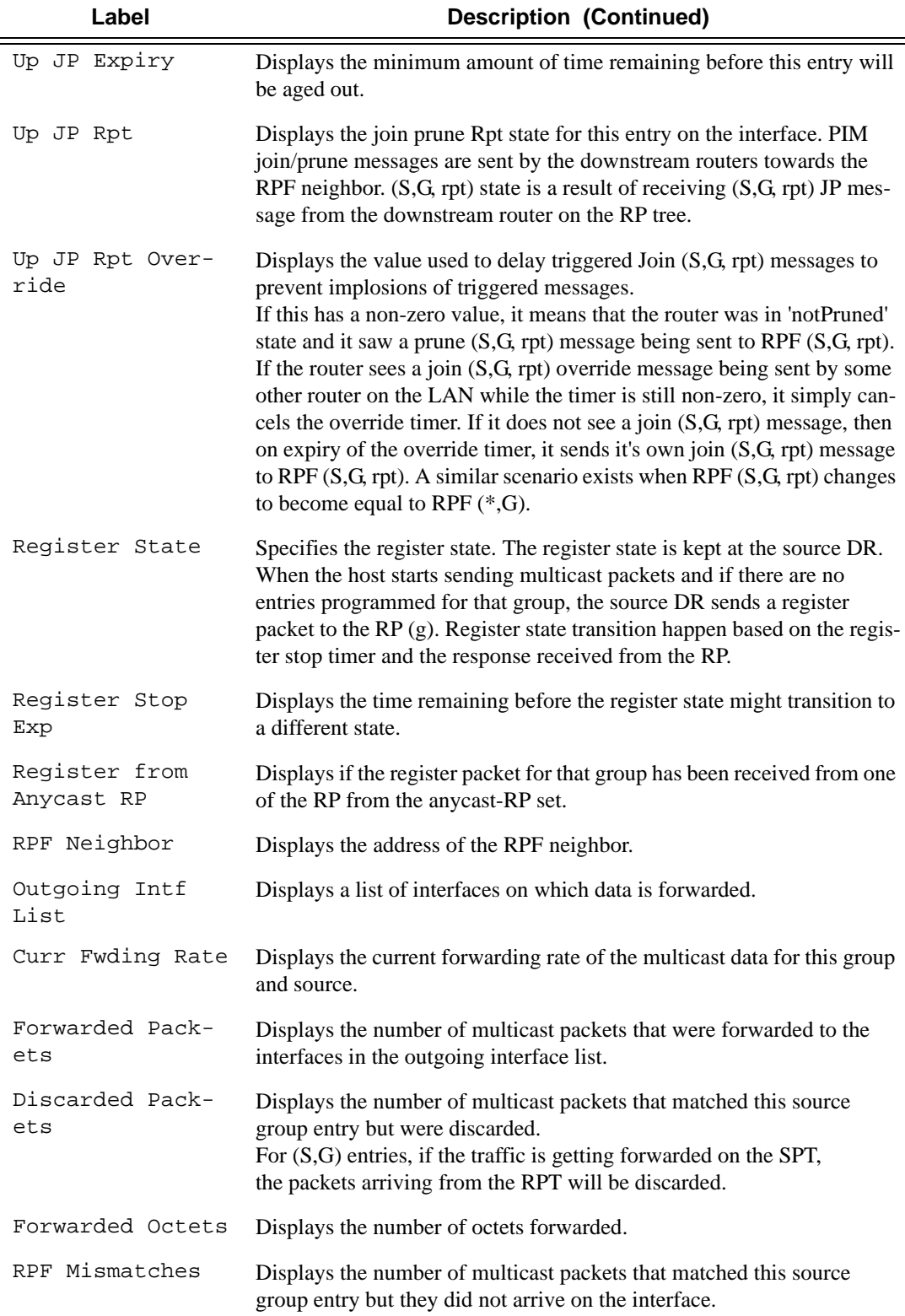
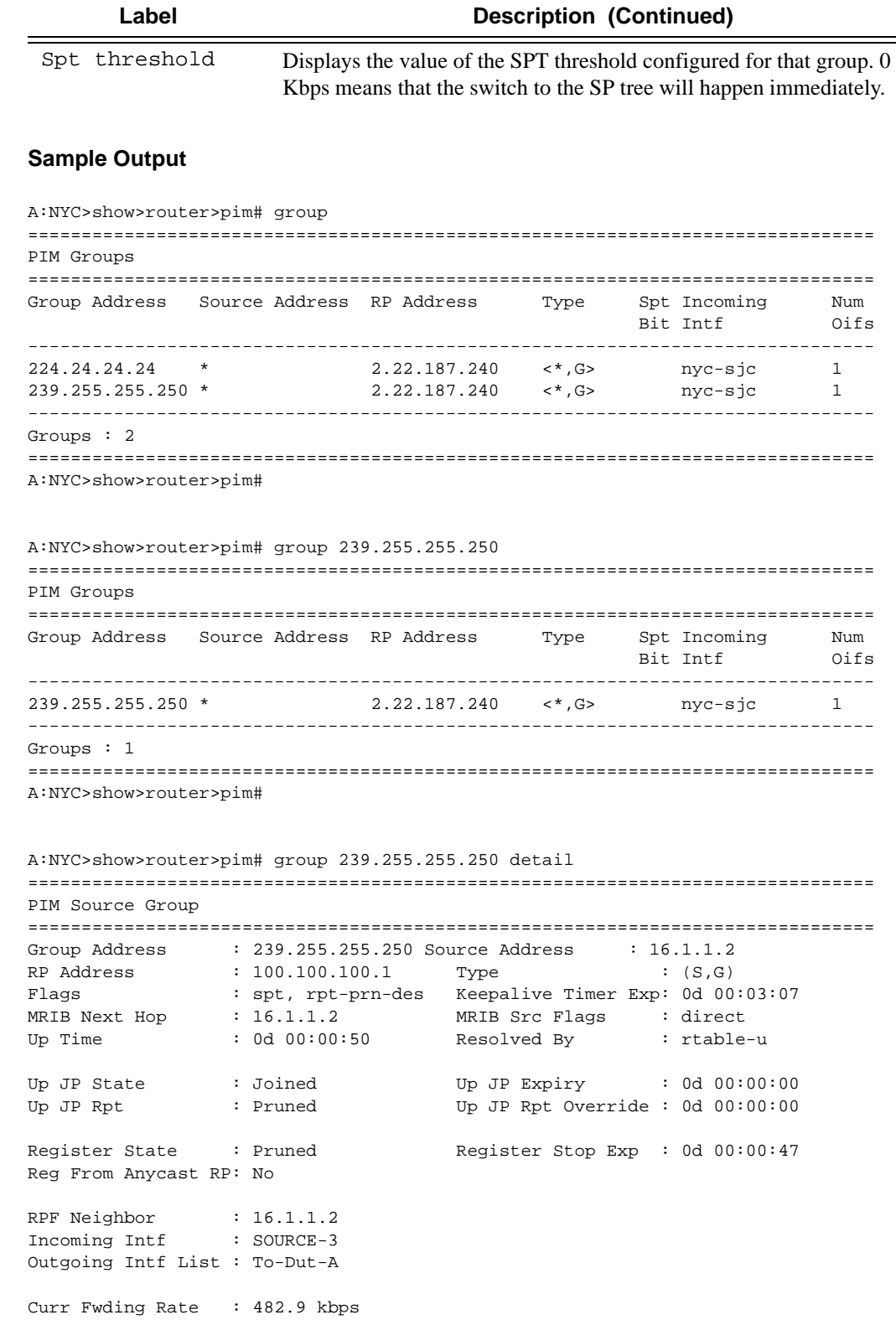

```
Forwarded Packets : 1262 Discarded Packets : 0 
Forwarded Octets : 1269572 RPF Mismatches : 0 
Spt threshold : 0 kbps
===============================================================================
A:NYC>show>router>pim#
B:Dut-C# show router pim group 225.0.0.1 type sg detail 
===============================================================================
PIM Source Group ipv4
===============================================================================
Group Address : 225.0.0.1
Source Address : 11.11.0.1<br>RP Address : 10.20.1.3
RP Address : 10.20.1.3
Flags : rpt-prn-des Type : (S,G)
MRIB Next Hop : 11.11.0.1
MRIB Src Flags : direct Keepalive Timer : Not Running
Up Time : 0d 00:04:17 Resolved By : rtable-u
Up JP State : Joined Up JP Expiry : 0d 00:00:00
Up JP Rpt : Pruned Up JP Rpt Override : 0d 00:00:00
Register State : No Info 
Reg From Anycast RP: No 
Rpf Neighbor : 11.11.0.1
Incoming Intf : svc_itf
Outgoing Host List : 112.112.1.1
Curr Fwding Rate : 0.0 kbps 
Forwarded Packets : 0 Discarded Packets : 0
Forwarded Octets : 0 RPF Mismatches : 0
Spt threshold : 0 kbps ECMP opt threshold : 7
admin bandwidth : 1 kbps Preference : 0
===============================================================================
PIM Source Group ipv4
===============================================================================
Group Address : 225.0.0.1
Source Address : 11.11.0.2
RP Address : 10.20.1.3<br>Flags :
Flags : : the state of the state of the state of the state \GammaMRIB Next Hop : 11.11.0.2
                 direct : Mot Running<br>
MRIB Src Flags Space Space Space Space Space Space Space Space Space Space Space Space Space Space Space Space Space Space Space Space Space Space Space Space Space Space Space Space Space Space Space
Up Time : 0d 00:04:18 Resolved By : rtable-u
Up JP State : Joined Up JP Expiry : 0d 00:00:00<br>
Up JP Rpt                : Not Pruned           Up JP Rpt Override : 0d 00:00:00
Up JP Rpt : Not Pruned Up JP Rpt Override : 0d 00:00:00
Register State : No Info 
Reg From Anycast RP: No 
Rpf Neighbor : 11.11.0.2 
Incoming Intf : svc_itf
Outgoing Host List : 112.112.1.1, 112.112.1.2
Curr Fwding Rate : 0.0 kbps 
Forwarded Packets : 0 Discarded Packets : 0
Forwarded Octets : 0 RPF Mismatches : 0
```

```
Spt threshold : 0 kbps                 ECMP opt threshold : 7
Admin bandwidth : 1 kbps Preference : 0
-------------------------------------------------------------------------------
Groups : 2
===============================================================================
*B:Dut-C#
```
# interface

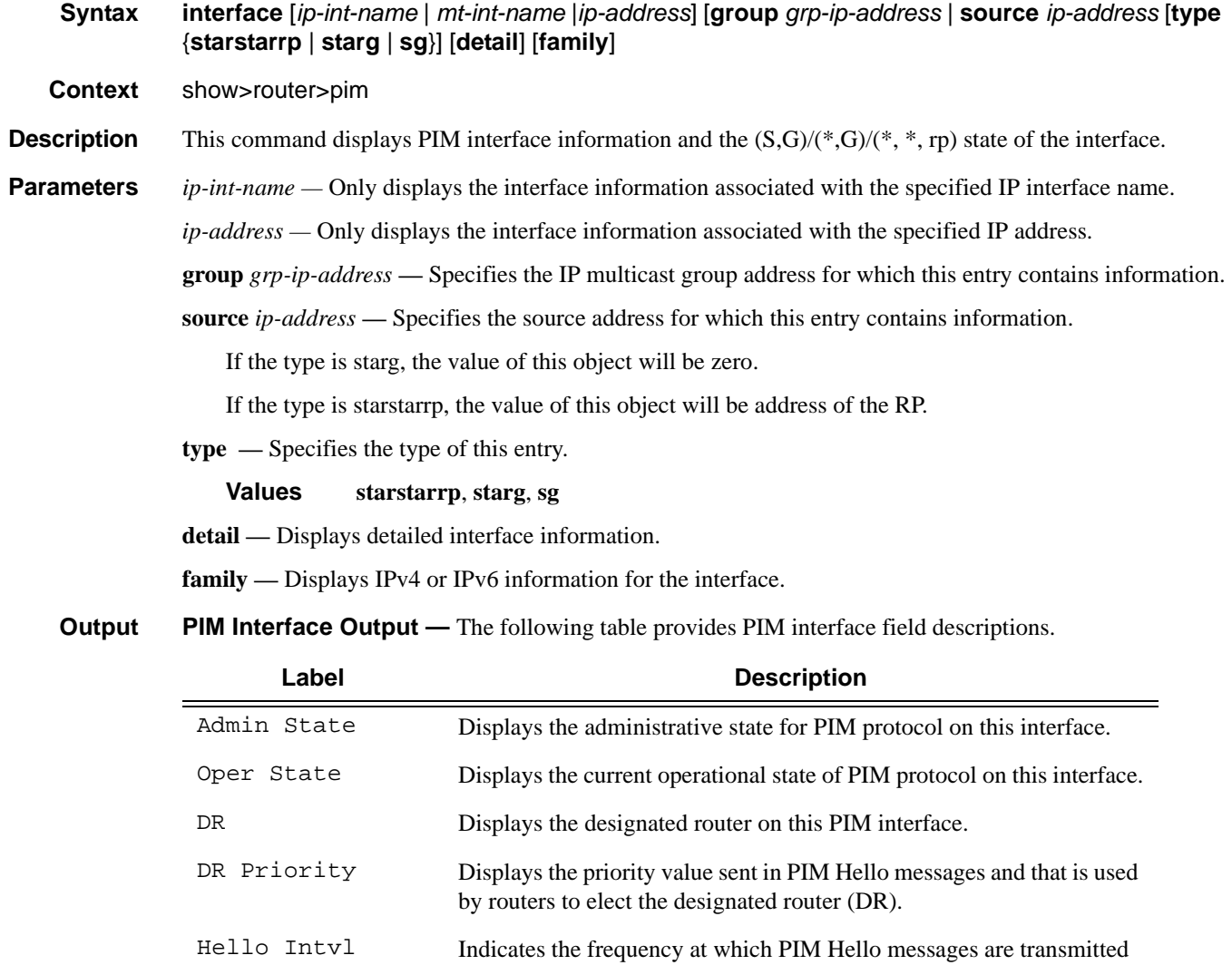

on this interface.

```
ALA-1# show router pim interface
===============================================================================
PIM Interfaces
===============================================================================
Interface Admin Oper DR DR Hello
                         State State Priority Intvl
-------------------------------------------------------------------------------
system Up Up N/A 1 30
ip-10.1.7.1 Up Up 10.1.7.7 5 30
ip-10.1.2.1 Up Up 10.1.2.2 5 30
ip-100.111.1.1 Up Up 100.111.1.1 5 30
 -------------------------------------------------------------------------------
Interfaces : 4
===============================================================================
AT.A-1#ALA-1# show router pim interface ip-10.1.2.1 detail
===============================================================================
PIM Interface ip-10.1.2.1
===============================================================================
Interface Admin Oper DR DR Hello
                          State State Priority Intvl
-------------------------------------------------------------------------------
ip-10.1.2.1 Up Up 10.1.2.2 5 30
-------------------------------------------------------------------------------
PIM Group Source
-------------------------------------------------------------------------------
Group Address : 228.101.0.5 Src Address : 100.111.1.2
Interface \qquad : \text{ip}-10.1.2.1 Type \qquad : \text{<S,G>}RP Address : 200.200.200.4
Join Prune State : Join \qquad \qquad Expires : 0d 00:03:00
Prune Pend Expires : N/A
Assert State : No Info
-------------------------------------------------------------------------------
Interfaces : 1
===============================================================================
ALA-1# 
ALA-1# show router pim interface group
===============================================================================
PIM Interface ip-10.1.7.1
===============================================================================
Interface and Admin Oper DR DR Hello
                         State State Priority Intvl
-------------------------------------------------------------------------------
ip-10.1.7.1 Up Up 10.1.7.7 5 30
-------------------------------------------------------------------------------
Group Address Source Address RP Address Type JP Assert
     -------------------------------------------------------------------------------
228.101.0.0 100.111.1.2 200.200.200.4 <S,G> Join No Info
228.101.0.1 100.111.1.2 200.200.200.4 <S,G> Join No Info
228.101.0.2 100.111.1.2 200.200.200.4 <S,G> Join No Info
228.101.0.3 100.111.1.2 200.200.200.4 <S,G> Join No Info
```
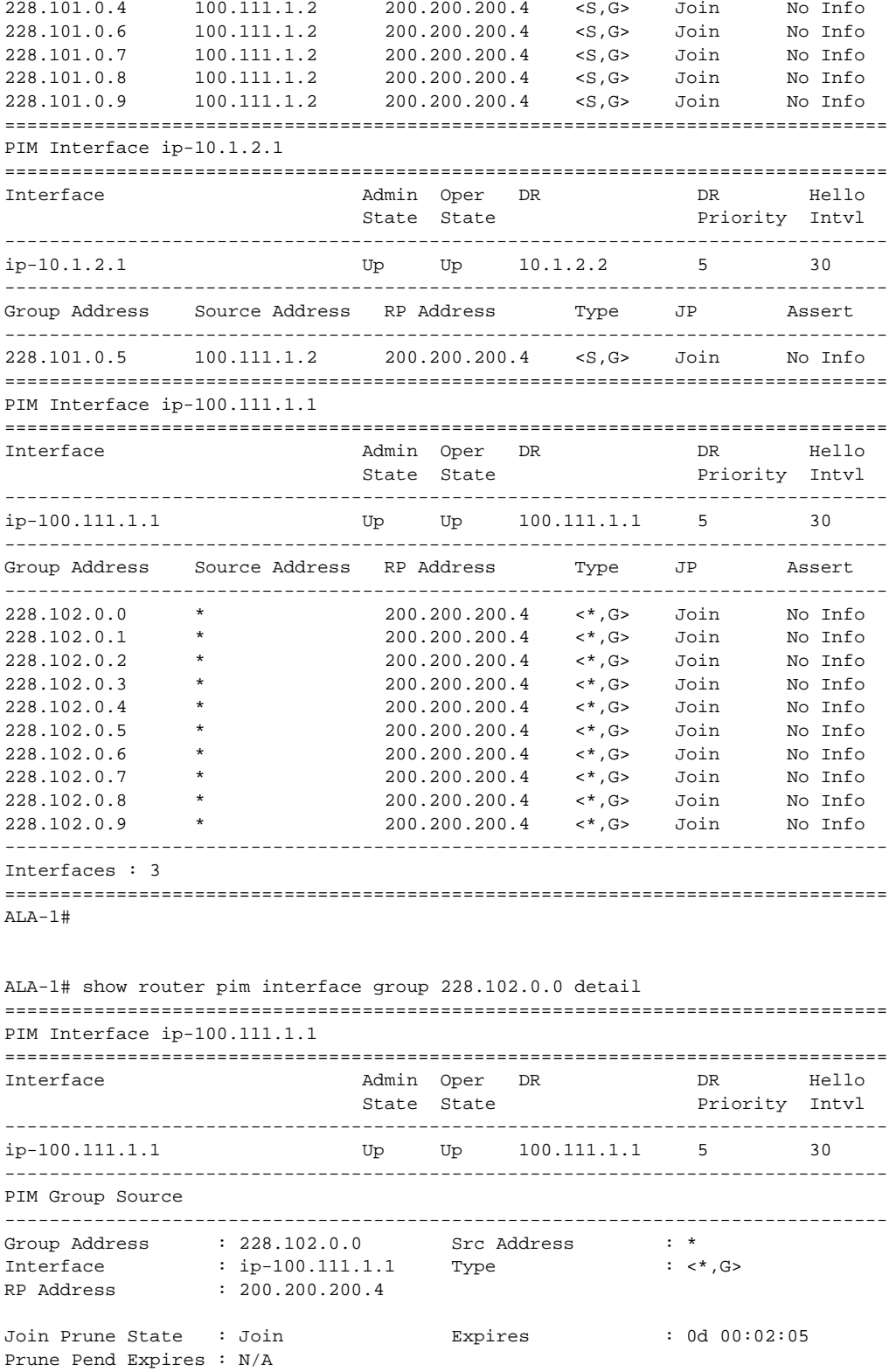

```
Assert State : No Info
-------------------------------------------------------------------------------
Interfaces : 1
===============================================================================
ALA-1#
ALA-1# show router pim interface type starg
===============================================================================
PIM Interface ip-100.111.1.1
===============================================================================
Interface and Admin Oper DR DR Hello
                          State State Priority Intvl
-------------------------------------------------------------------------------
ip-100.111.1.1 Up Up 100.111.1.1 5 30
   -------------------------------------------------------------------------------
Group Address Source Address RP Address Type JP Assert
-------------------------------------------------------------------------------
228.102.0.0 * 200.200.200.4 <*,G> Join No Info
228.102.0.1 * 200.200.200.4 <*,G> Join No Info<br>228.102.0.2 * 200.200.200.4 <*,G> Join No Info<br>228.102.0.3 * 200.200.200.200.4 <*.G> Join No Info
228.102.0.2 * 200.200.200.4 <*,G> Join No Info
228.102.0.3 * 200.200.200.4 <*,G> Join No Info
228.102.0.4 * 200.200.200.4 <*,G> Join No Info
228.102.0.5 * 200.200.200.4 <*,G> Join No Info
228.102.0.6 * 200.200.200.4 <*,G> Join No Info
228.102.0.7 * 200.200.200.4 <*,G> Join No Info
228.102.0.8 * 200.200.200.4 <*,G> Join No Info
228.102.0.9 * 200.200.200.4 <*,G> Join No Info
 -------------------------------------------------------------------------------
Interfaces : 1
===============================================================================
AT.A-1#A:SetupCLI# show router pim interface detail
===============================================================================
PIM Interface int1
===============================================================================
Interface : int1
Admin Status : Up Oper Status : Up
DR : 10.1.1.1 Oper DR Priority : 1
BSM RA Check : Disabled Cfg DR Priority : 1
Hello Interval : 30 Time for next hello: 0d 00:00:23
Multicast Senders : auto Hello Multiplier : 35
J/P Tracking Admin : Disabled J/P Tracking Oper : Disabled
Auto-created : No Improved Assert : Enabled
Sticky-DR : No Improved Assert : Ena<br>Sticky-DR : Disabled Sticky-DR Priority : N/A<br>Conservative Martin Movie O
Max Groups Allowed : 0 Max Groups Till Now: 0
Num Groups : 0 Bfd Enabled : No
===============================================================================
PIM Interface sender
===============================================================================
Interface : sender
Admin Status : Up Oper Status : Up
DR : 11.1.1.1 Oper DR Priority : 1
===============================================================================
A:SetupCLI#
```
# neighbor

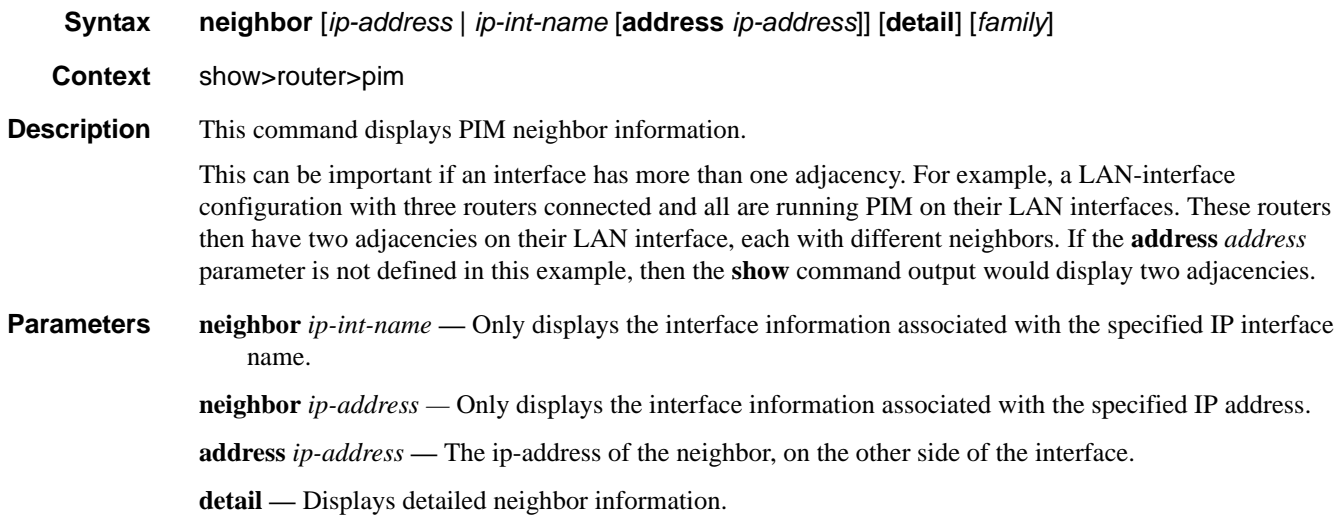

*family —* Displays either IPv4 or IPv6 information for the specified neighbor.

**Output** PIM Neighbor Output — The following table provides PIM neighbor field descriptions.

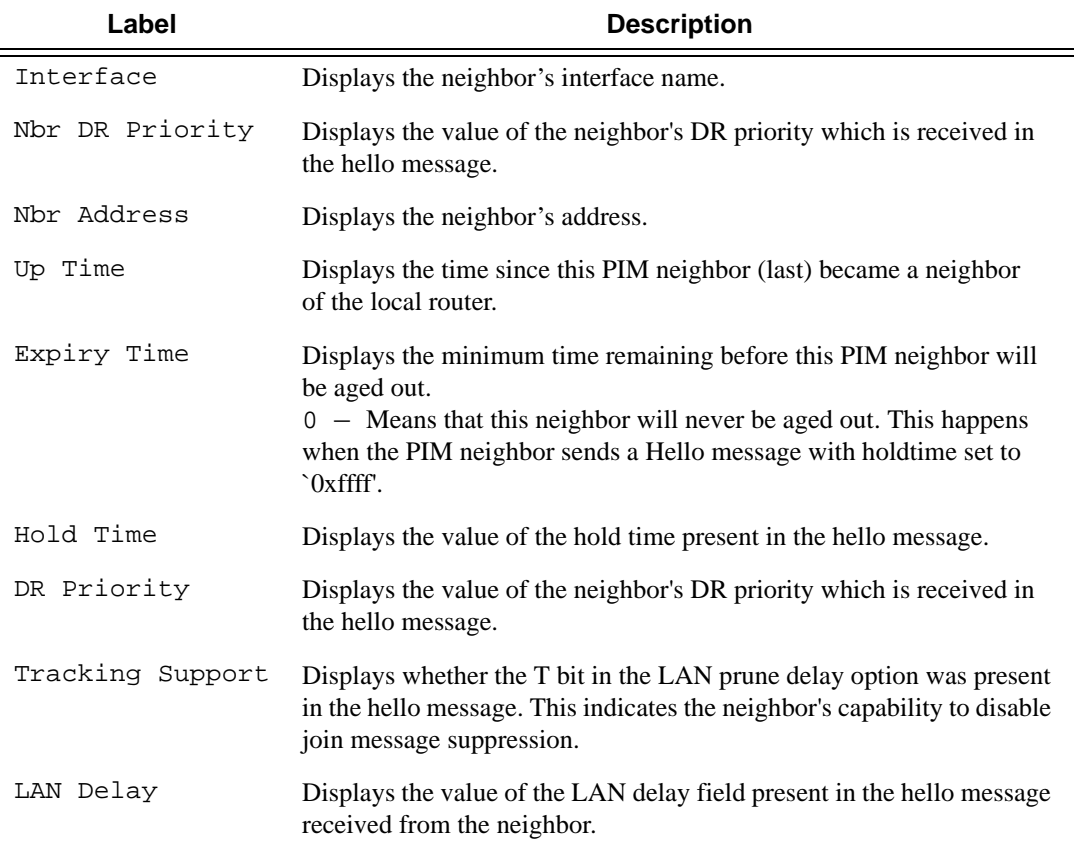

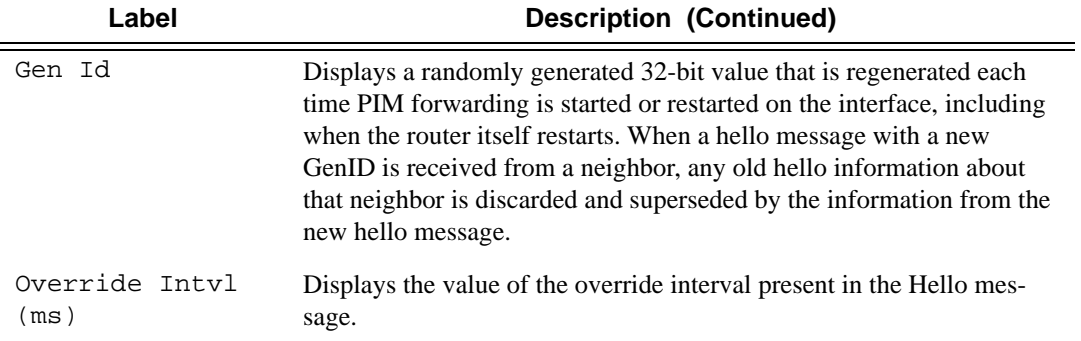

```
ALA-1# show router pim neighbor
===============================================================================
PIM Neighbors
===============================================================================
Interface Nbr DR Nbr Address Up Time Expiry Time Hold
                 Priority Time
-------------------------------------------------------------------------------
ip-10.1.7.1 5 10.1.7.7 0d 00:10:39 0d 00:01:36 105
ip-10.1.2.1 5 10.1.2.2 0d 00:10:39 0d 00:01:35 105
ip-100.111.1.1 3 100.111.1.2 0d 00:09:31 0d 00:01:15 105
   -------------------------------------------------------------------------------
Neighbors : 3
===============================================================================
ALA-1#ALA-1# show router pim neighbor detail
===============================================================================
PIM Neighbor
===============================================================================
Interface : ip-10.1.7.1
Neighbor Addr : 10.1.7.7 DR Priority : 5
Tracking Support : No LAN Delay(ms) : 500
Gen Id : 26470 Override Intvl(ms) : 2500
Up Time : 0d 00:10:41 Expiry Time : 0d 00:01:34
Hold Time(sec) : 105
===============================================================================
PIM Neighbor
===============================================================================
Interface : ip-10.1.2.1<br>Neighbor Addr : 10.1.2.2<br>Tracking Support : "
Neighbor Addr : 10.1.2.2 DR Priority : 5
Tracking Support : No LAN Delay(ms) : 500
Tracking Support : No<br>
Gen Id : 37928 (1991) 001 00210:42<br>
Up Time : 0d 00:10:42 Expiry Time : 0d 0
                                  Expiry Time : 0d 00:01:33
Hold Time(sec) : 105
===============================================================================
PIM Neighbor
===============================================================================
```

```
Interface : ip-100.111.1.1
Neighbor Addr : 100.111.1.2 DR Priority : 3
Tracking Support : No LAN Delay(ms) : 500
Gen Id : 742098371 Override Intvl(ms) : 2500
Up Time : 0d 00:09:33 Expiry Time : 0d 00:01:43
Hold Time(sec) : 105
-------------------------------------------------------------------------------
Neighbors : 3
===============================================================================
ALA-1#
```
rp

**Syntax rp** *ip-address*

**Context** show>router>pim

**Description** This command displays the rendezvous point (RP) set information built by the router.

**Parameters** *ip-address —* Specifies the IP address of the RP.

**Output** PIM Neighbor Output — The following table provides PIM neighbor field descriptions.

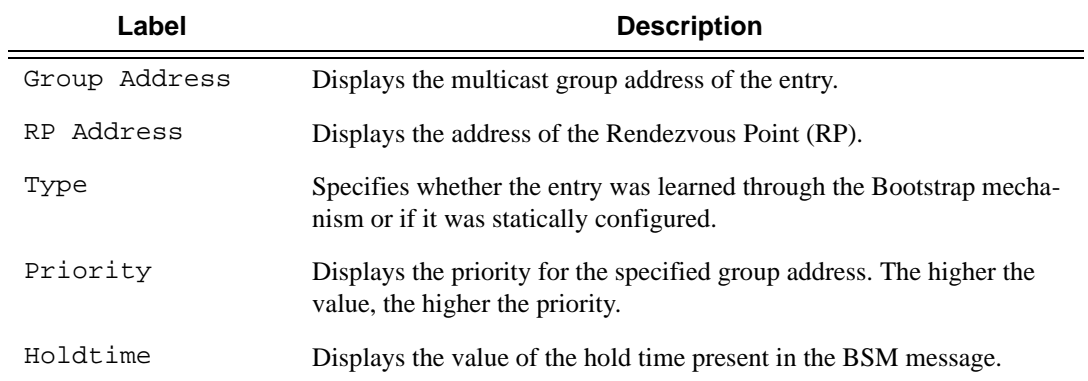

#### **Sample Output**

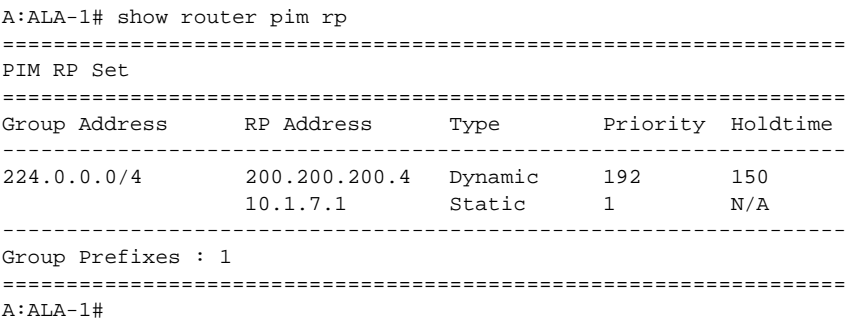

A:ALA-1# show router pim rp 10.1.7.1

#### Show Router PIM Commands

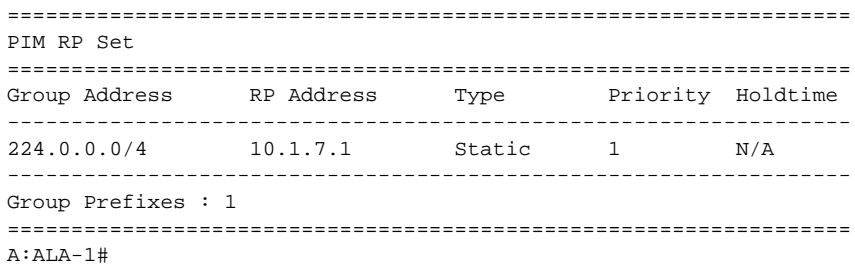

### rp-hash

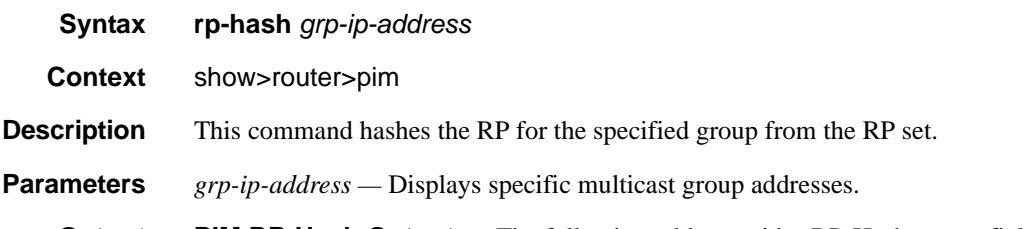

**Output** PIM RP-Hash Output — The following table provides RP-Hash output field descriptions.

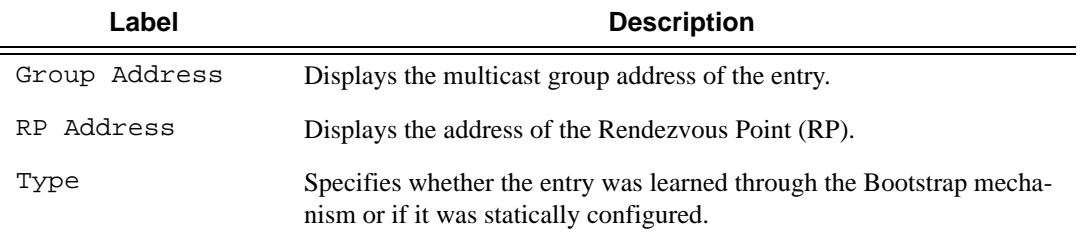

```
A:ALA-1# show router pim rp-hash 228.101.0.0
==============================================
PIM Group-To-RP mapping
==============================================
Group Address RP Address Type
----------------------------------------------
228.101.0.0 200.200.200.4 Bootstrap
==============================================
A:ALA-1#
A:ALA-1# show router pim rp-hash 228.101.0.6
==============================================
PIM Group-To-RP mapping
==============================================
Group Address RP Address Type
----------------------------------------------
228.101.0.6 200.200.200.4 Bootstrap
==============================================
A:ALA-1#
```
# statistics

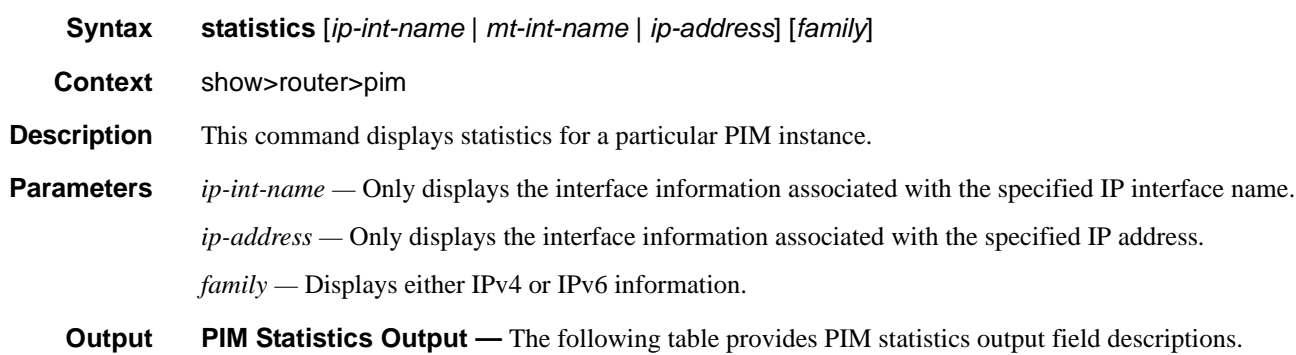

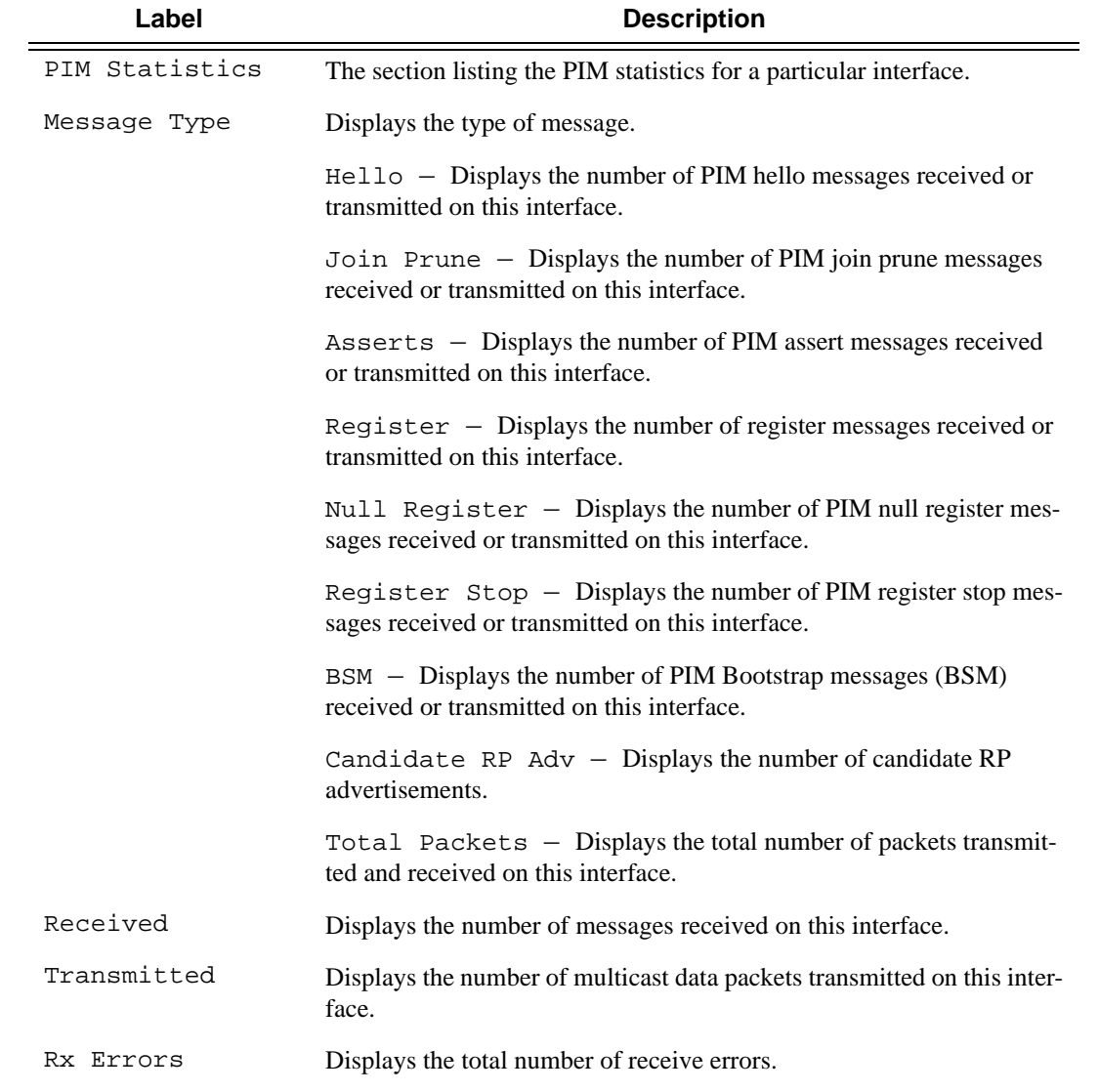

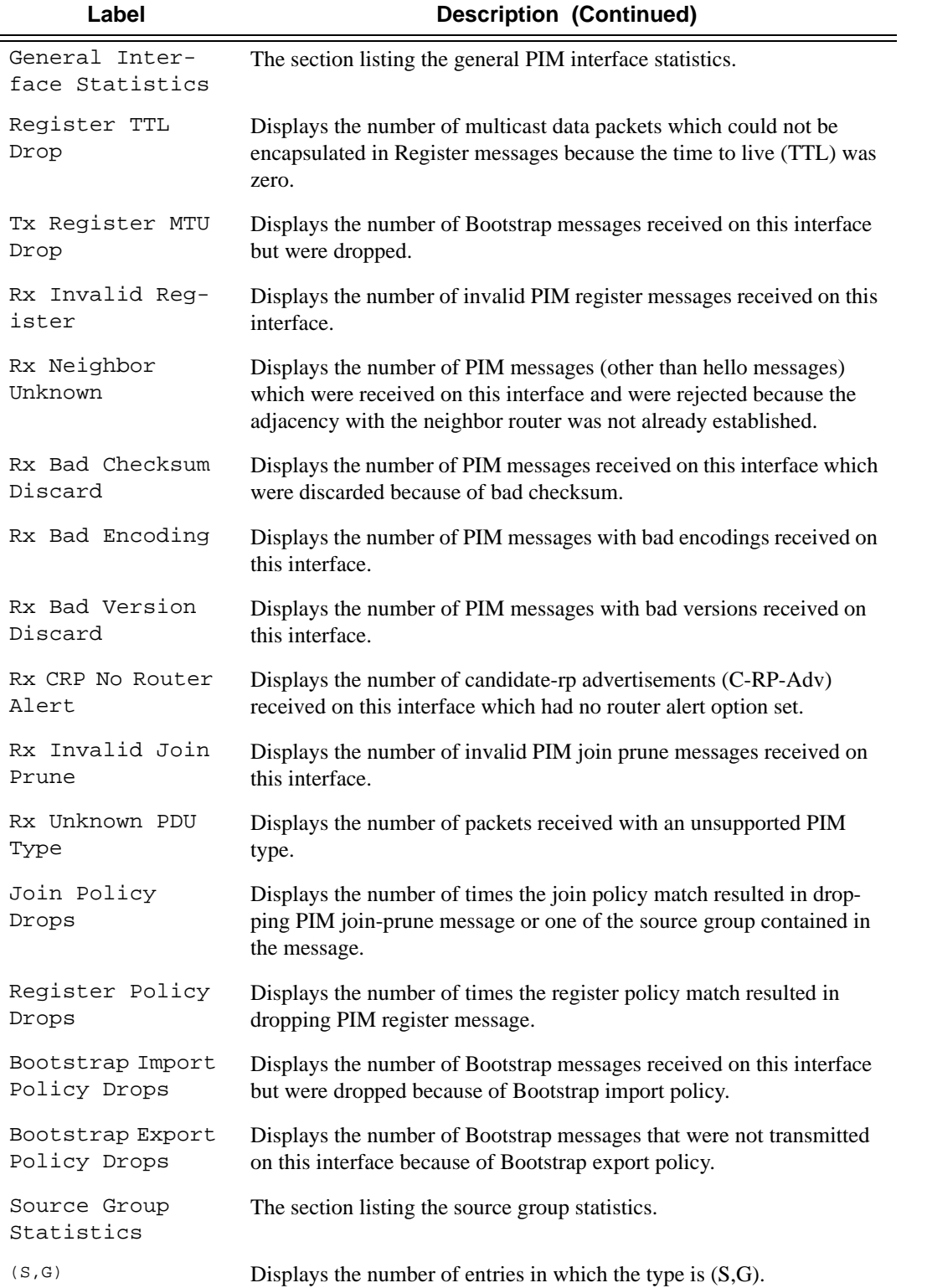

### Multicast

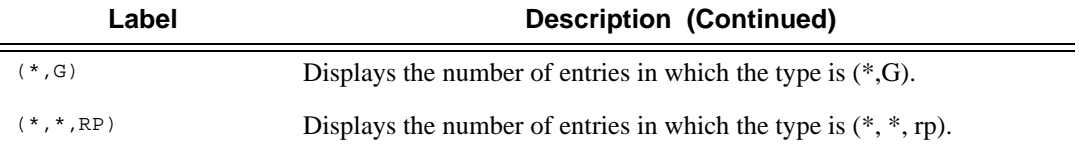

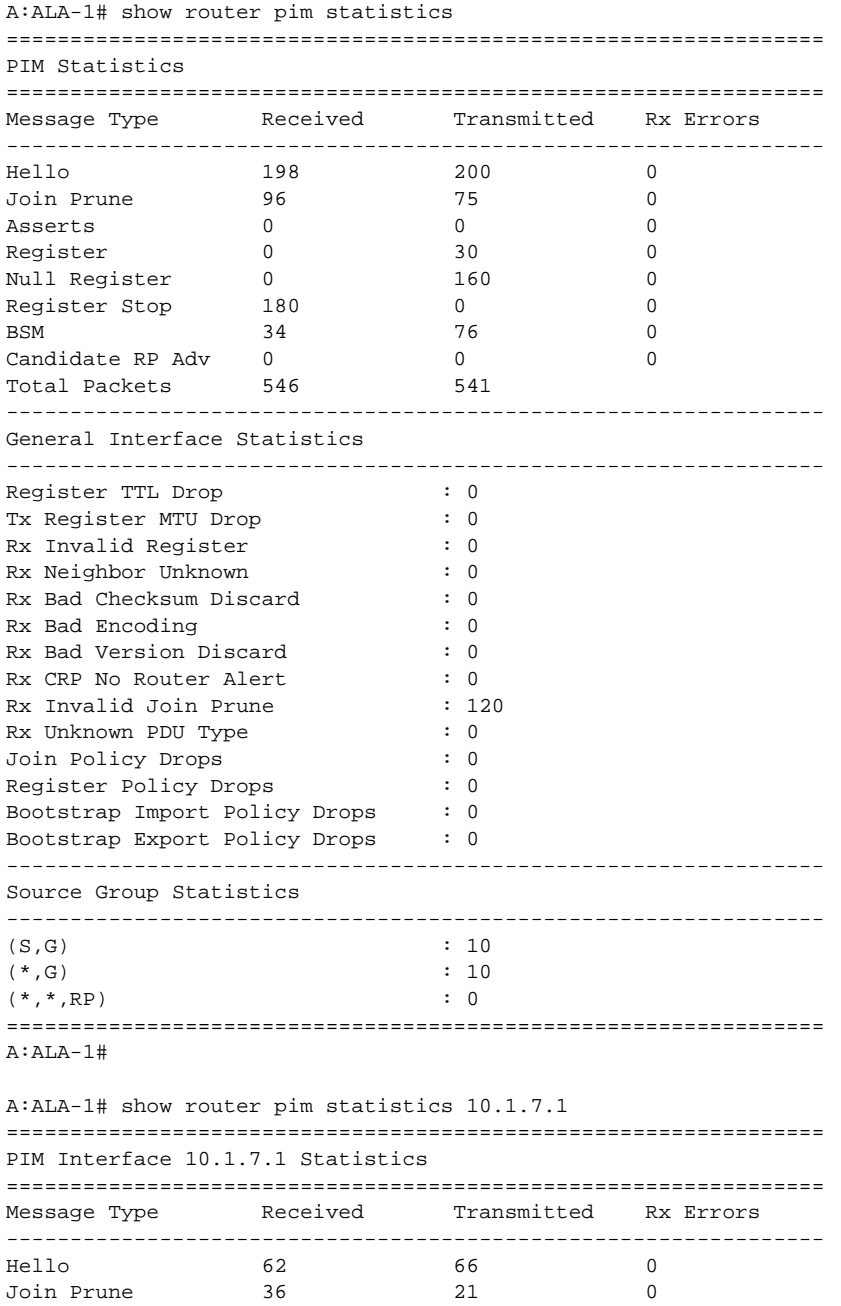

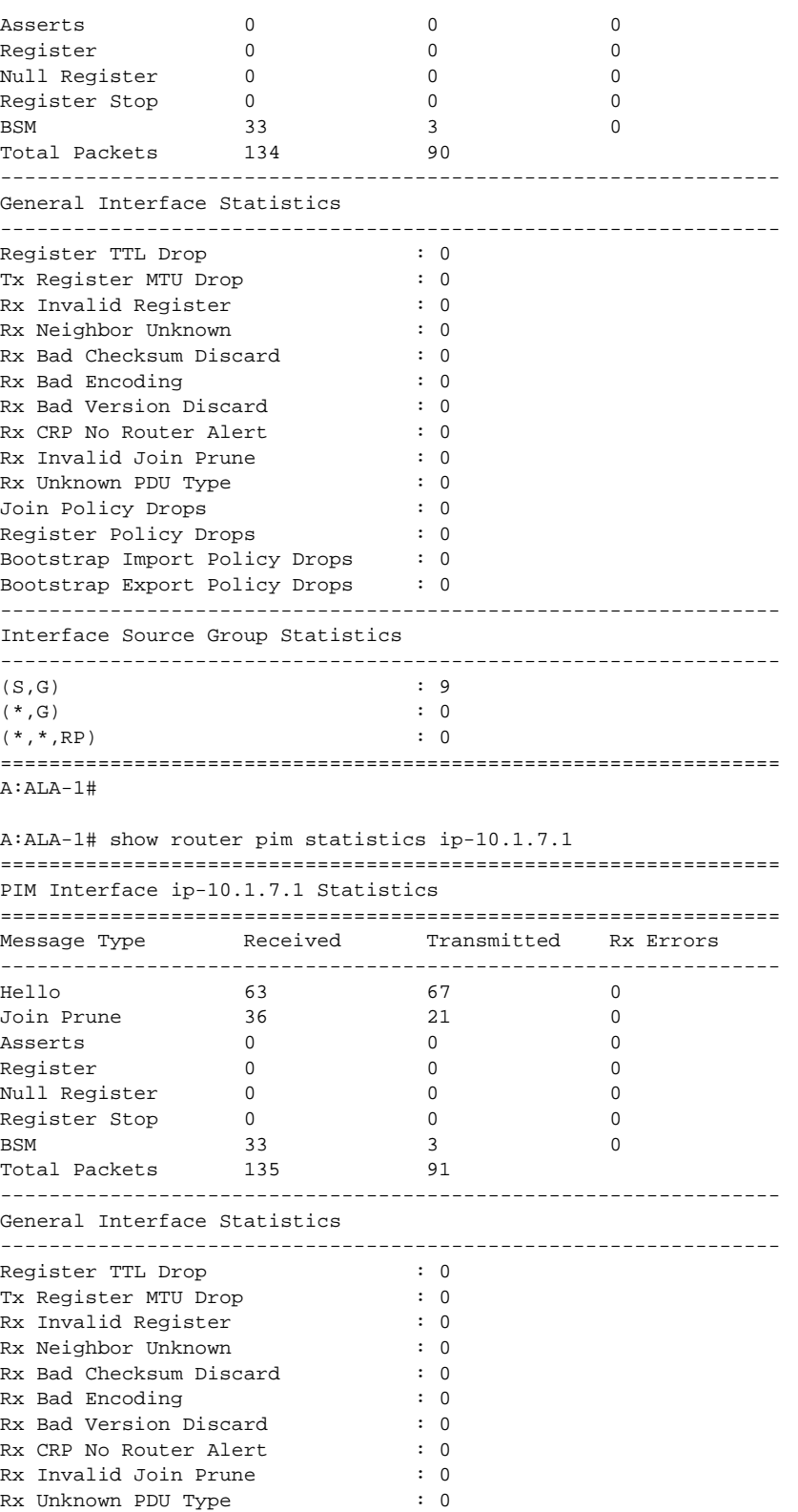

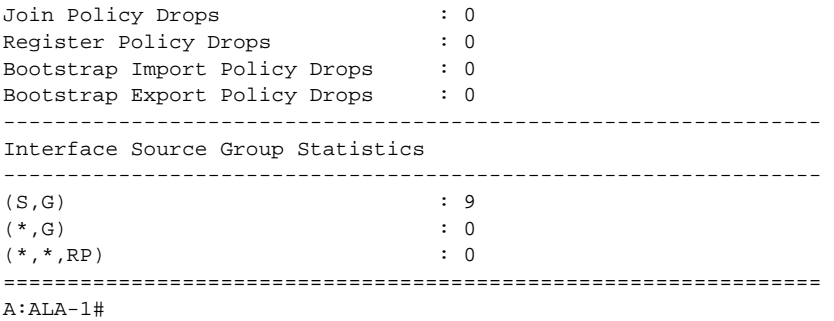

#### status

- **Syntax status** [**detail**] [*family*]
- **Context** show>router>pim
- **Description** This command displays PIM status. The Oper Status reflects the combined operational status of IPv4/IPv6 PIM protocol status. If both are down, then Oper Status will be reflected as down. If IPv4 or IPv6 reflects up, the Oper Status will reflect up.

If PIM is not enabled, the following message appears:

```
A:NYC# show router pim status
MINOR: CLI PIM is not configured.
A:NYC#
```
**Parameters detail** — Displays detailed statis information.

*family —* Displays either IPv4 or IPv6 information.

**Output** PIM Status Output — The following table provides PIM status output field descriptions.

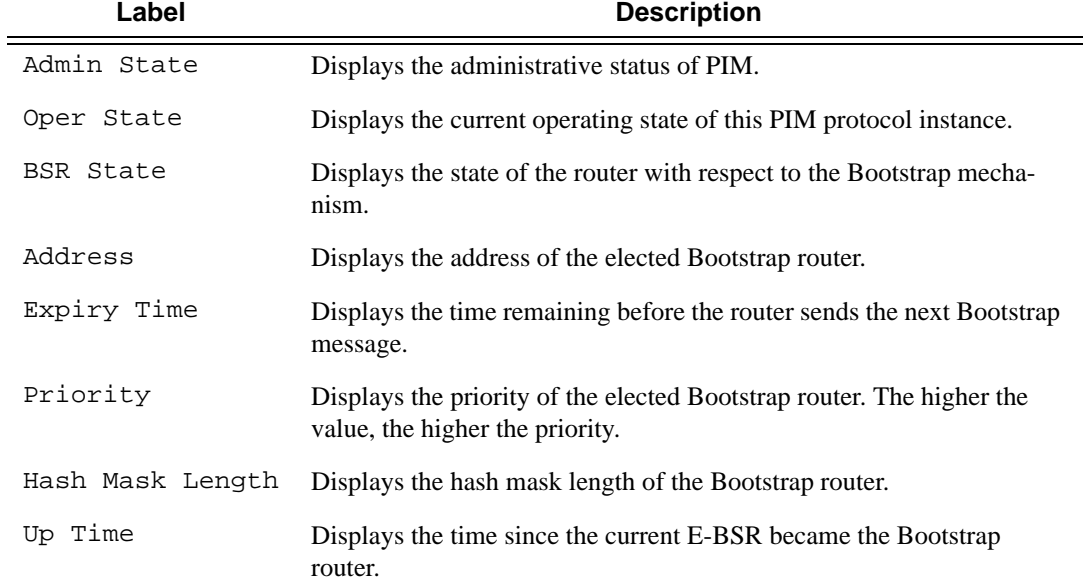

#### Show Router PIM Commands

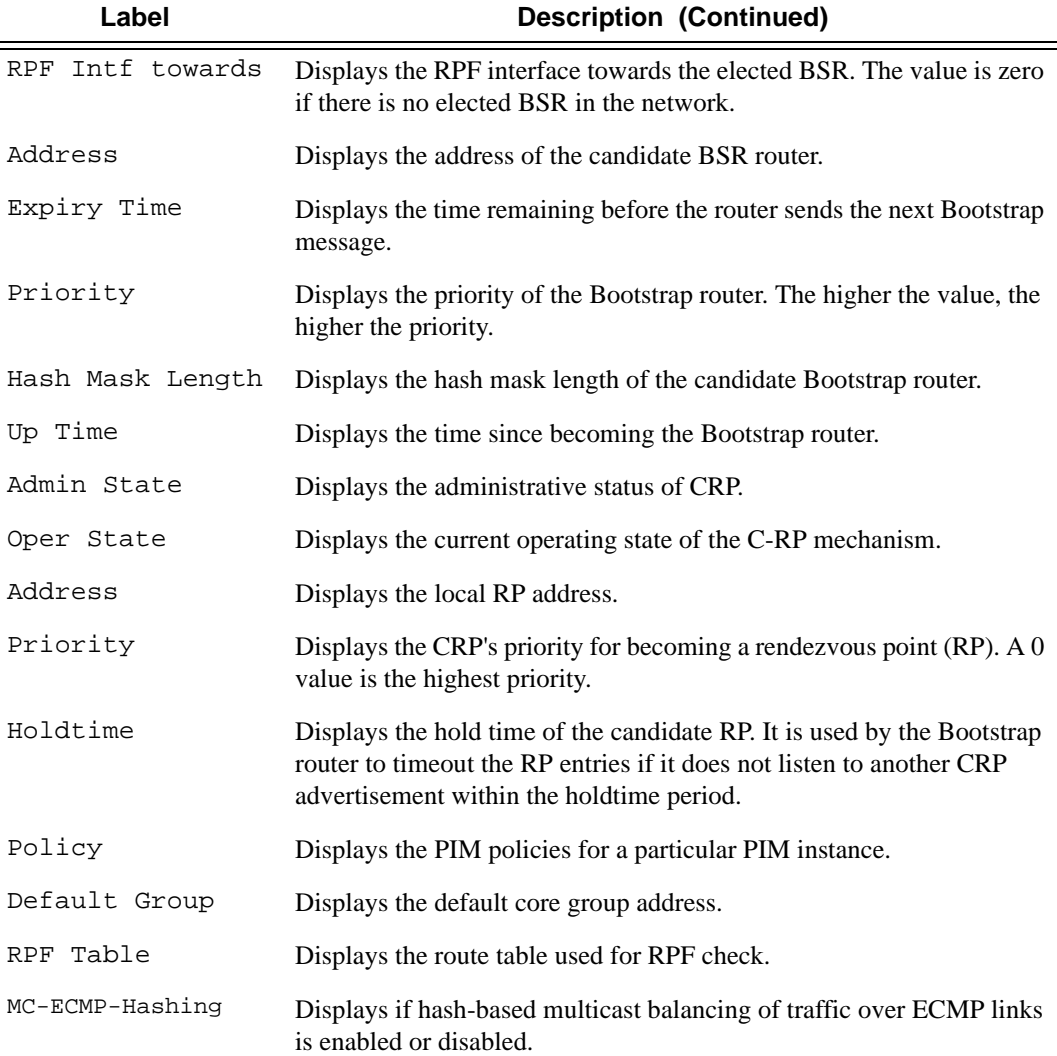

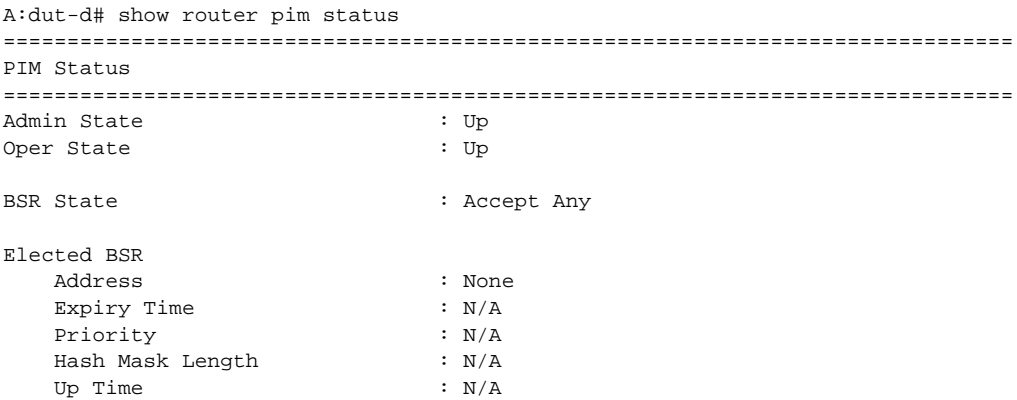

### Multicast

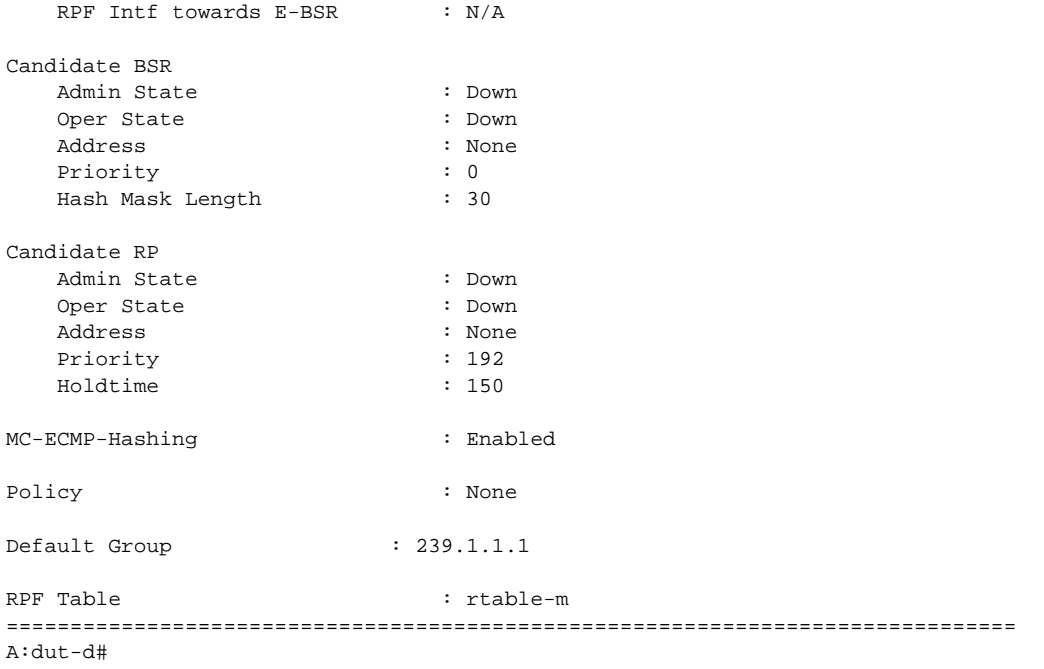

# mld

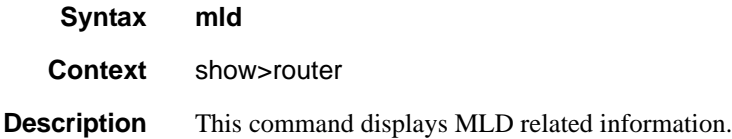

# group

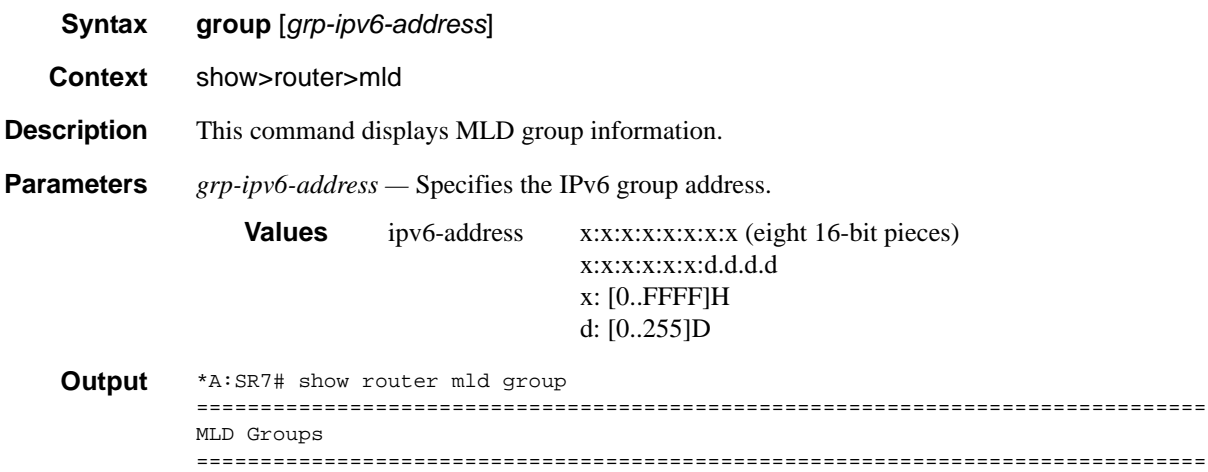

```
No Matching Entries
===============================================================================
*A:SR7#
*A:SR7# show router mld interface 
===============================================================================
MLD Interfaces
===============================================================================
Interface adm Oper Cfg/Opr Num Policy
  Querier Version Groups
-------------------------------------------------------------------------------
Host4_Srce1_IPv6 Up Up 2/2 0 none 
   FE80::216:4DFF:FED4:4D5B
Host1 Up Up 2/2 0 none
   FE80::216:4DFF:FED4:4D5B
Host2 Up Up 2/2 0 none
   FE80::216:4DFF:FE51:3728
Host3_vlan1 Up Up 2/2 0 none
  FE80::216:4DFF:FE51:3729
Host3_vlan2 Up Up 2/2 0 none
  FE80::216:4DFF:FE51:3729
Host3_vlan3 Up Up 2/2 0 none
  FE80::216:4DFF:FE51:3729
Host3_vlan4 Up Up 2/2 0 none
  FE80::216:4DFF:FE51:3729
Host3_vlan5 Up Up 2/2 0 none
*A:SR7# show router mld ssm-translate 
===============================================================================
MLD SSM Tranlate Entries
===============================================================================
No Matching Entries
===============================================================================
*A:SR7#
*A:SR7# show router mld group 
===============================================================================
MLD Groups
===============================================================================
(3FFE:100::2:100,FF05::1:1)
    Up Time : 0d 00:00:31
    Fwd List : Host1 
(3FFE:100::2:100,FF05::1:2)
    Up Time : 0d 00:00:31
    Fwd List : Host1 
(3FFE:100::2:100,FF05::1:3)
    Up Time : 0d 00:00:31
    Fwd List : Host1 
(3FFE:100::2:100,FF05::1:4)
    Up Time : 0d 00:00:31
    Fwd List : Host1 
(3FFE:100::2:100,FF05::1:5)
===============================================================================
*A:SR7#
```

```
*A:SR7# show router mld group ff05::1:1 
===============================================================================
MLD Groups
===============================================================================
(3FFE:100::2:100,FF05::1:1)
    Up Time : 0d 00:00:40
    Fwd List : Host1 
-------------------------------------------------------------------------------
(*,G)/(S,G) Entries : 1
===============================================================================
*A:SR7#
```

```
*A:SR7# show router mld group ff05::1 
===============================================================================
MLD Groups
===============================================================================
No Matching Entries
===============================================================================
```
# interface

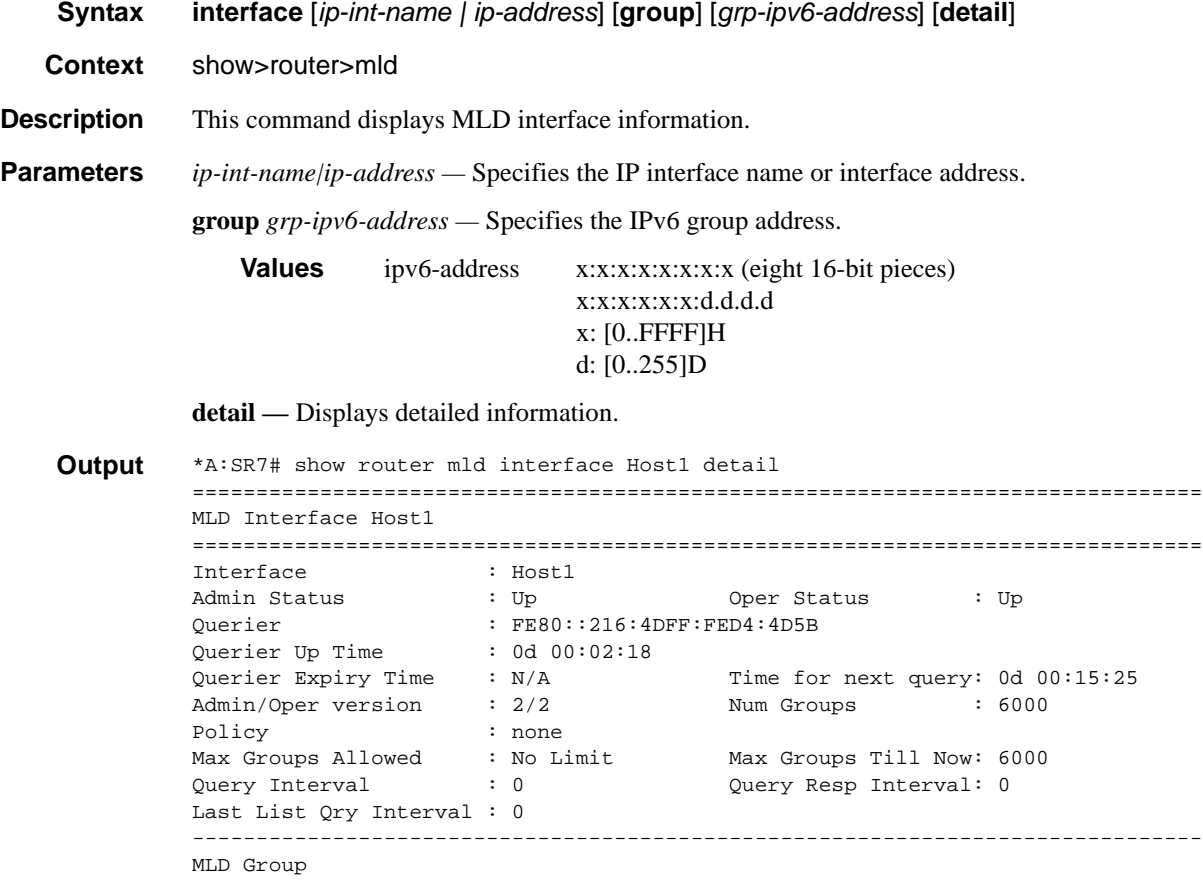

```
-------------------------------------------------------------------------------
Group Address : FF05::1:1
Last Reporter : FE80::1
Interface : Host1 Expires : N/A 
Up Time : 0d 00:00:10 Mode : include
V1 Host Timer : Not running Type : dynamic 
Compat Mode : MLD Version 2 
-------------------------------------------------------------------------------
Source
    Expires Type Fwd/Blk
-------------------------------------------------------------------------------
3FFE:100::2:100
    0d 00:34:07 dynamic Fwd
      -------------------------------------------------------------------------------
MLD Group
                       -------------------------------------------------------------------------------
Group Address : FF05::1:2
Last Reporter : FE80::1<br>Interface : Hostl
Interface : Host1 Expires : N/A 
Up Time : 0d 00:00:11 Mode : include
V1 Host Timer : Not running Type : dynamic
Compat Mode : MLD Version 2 
-------------------------------------------------------------------------------
Source
    Expires Type Fwd/Blk
  -------------------------------------------------------------------------------
3FFE:100::2:100
   0d 00:34:07 dynamic Fwd
-------------------------------------------------------------------------------
MLD Group 
-------------------------------------------------------------------------------
Group Address : FF05::1:3
Last Reporter : FE80::1
Interface : Host1 Expires : N/A 
Up Time : 0d 00:00:11 Mode : include
Interface : Host1 <br>
Via Time : 0d 00:00:11 <br>
V1 Host Timer : Not running Type : dynamic
Compat Mode : MLD Version 2 
-------------------------------------------------------------------------------
Source
    Expires Type Fwd/Blk
-------------------------------------------------------------------------------
3FFE:100::2:100
    0d 00:34:07 dynamic Fwd
          -------------------------------------------------------------------------------
MLD Group
-------------------------------------------------------------------------------
Group Address : FF05::1:4
Last Reporter : FE80::1
Interface : Host1 Expires : N/A 
Up Time : 0d 00:00:12 Mode : include
V1 Host Timer : Not running Type : dynamic 
Compat Mode : MLD Version 2 
-------------------------------------------------------------------------------
Source
    Expires Type Fwd/Blk
-------------------------------------------------------------------------------
3FFE:100::2:100
   0d 00:34:06 dynamic Fwd
-------------------------------------------------------------------------------
```

```
MLD Group
-------------------------------------------------------------------------------
Group Address : FF05::1:5
Last Reporter : FE80::1
Interface : Host1 Expires : N/A 
Up Time : 0d 00:00:12 Mode : include
V1 Host Timer : Not running Type : dynamic 
Compat Mode : MLD Version 2 
-------------------------------------------------------------------------------
Source
   Expires Type Fwd/Blk
-------------------------------------------------------------------------------
3FFE:100::2:100
   0d 00:34:06 dynamic Fwd
-------------------------------------------------------------------------------
```
### ssm-translate

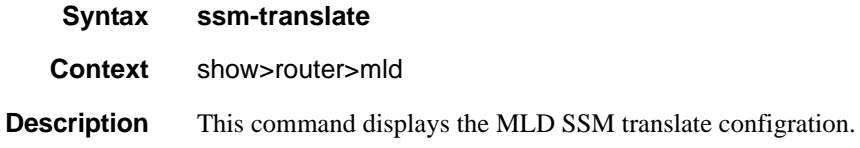

### static

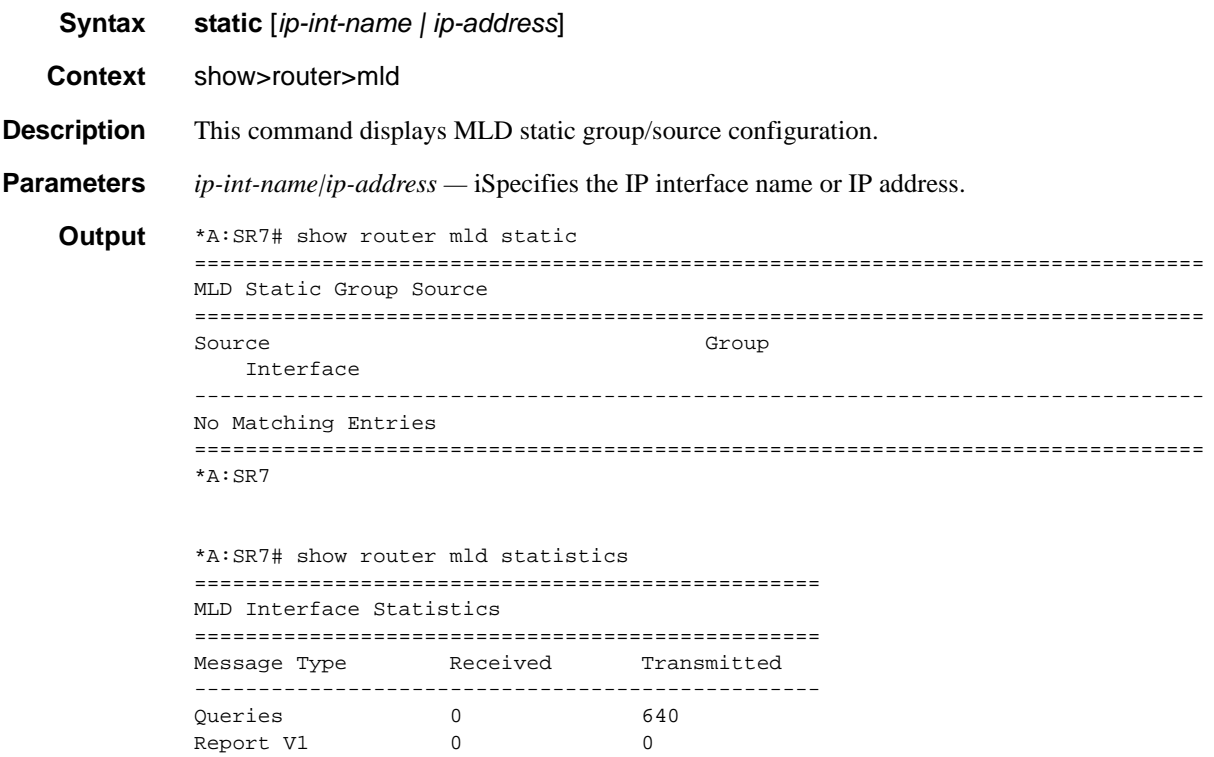

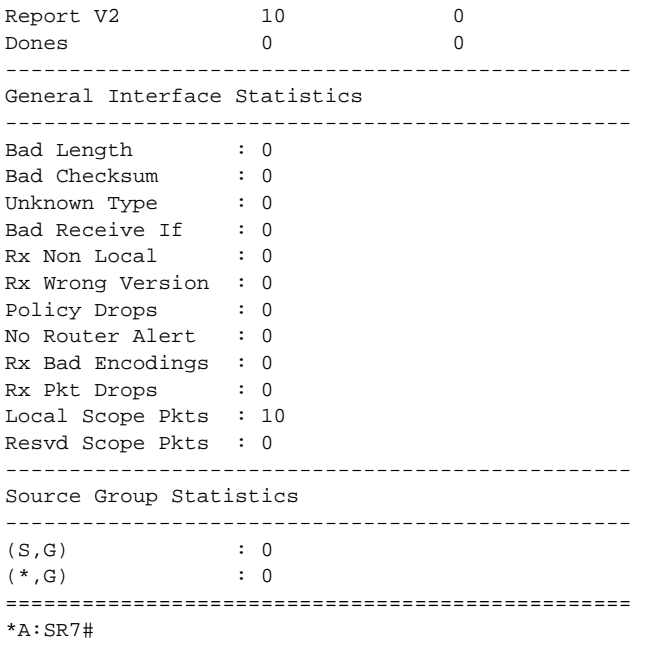

# statistics

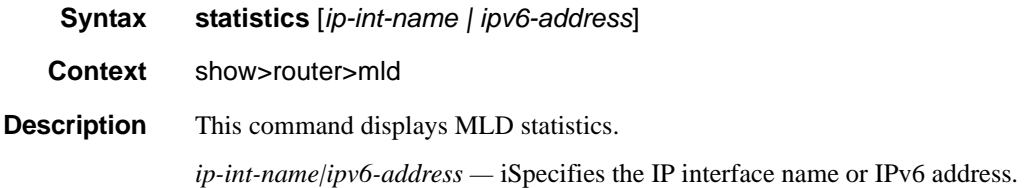

# status

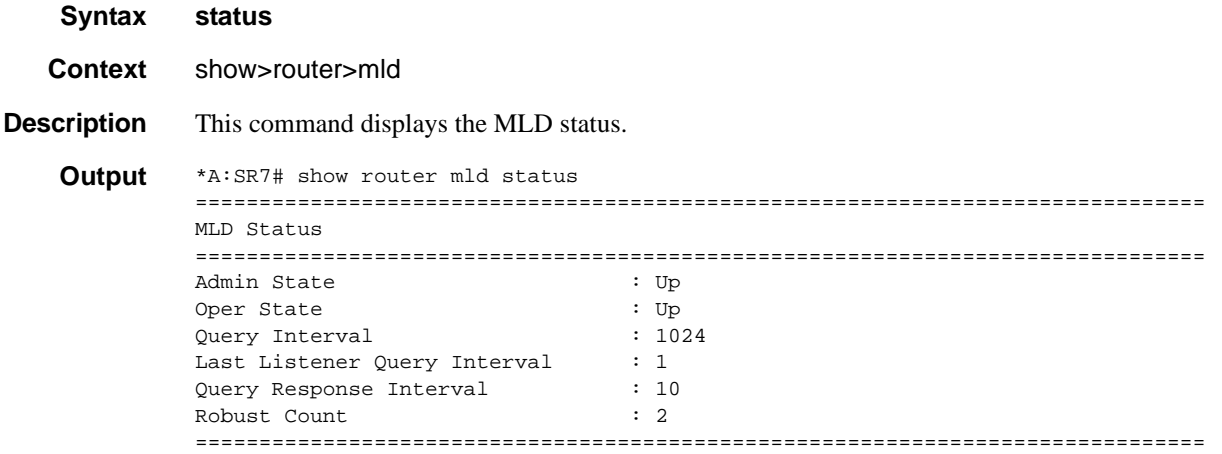

```
*A:SR7#
*A:SR7# show router mld interface Host1 
===============================================================================
MLD Interface Host1
===============================================================================
Interface Adm Oper Cfg/Opr Num Policy 
Querier Version Groups
-------------------------------------------------------------------------------
Host1 Up Up 1/2 5082 none
   FE80::216:4DFF:FED4:4D5B
-------------------------------------------------------------------------------
Interfaces : 1
===============================================================================
*A:SR7#
```
### group

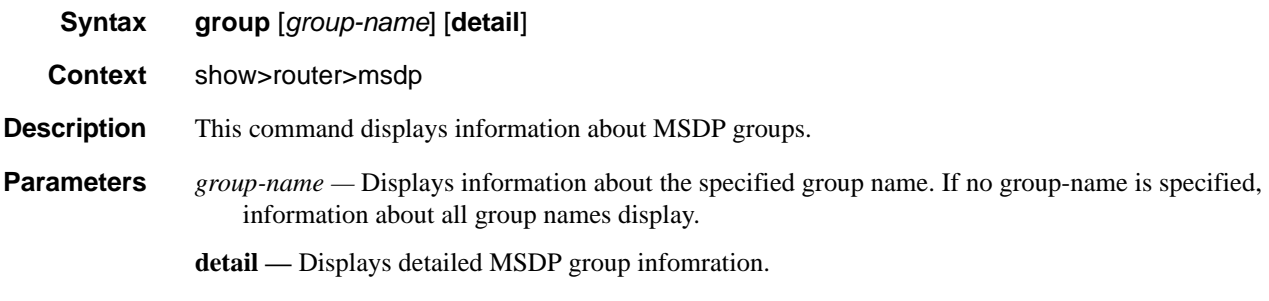

**Output MSDP Group Output** — The following table provides MSDP group field descriptions.

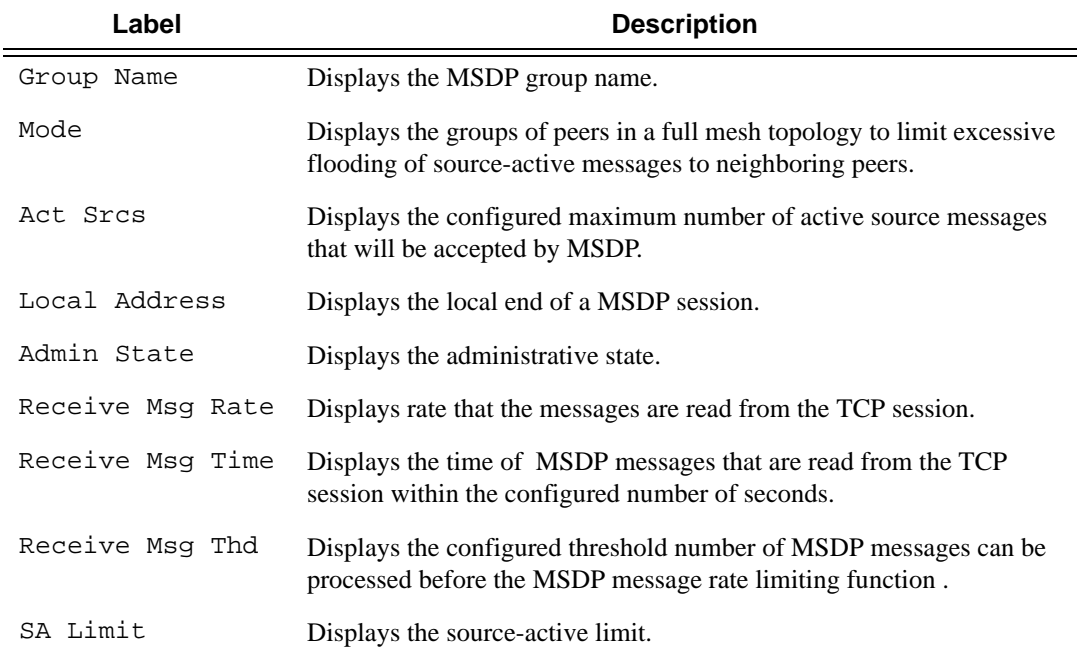

```
*A:ALA-48>show>router>msdp# group
===============================================================================
MSDP Groups
===============================================================================
Group Name Mode Act Srcs Local Address 
-------------------------------------------------------------------------------
main Mesh-group None None 
loop1 Mesh-group None None 
loop2 Mesh-group None None 
loop3 Mesh-group None None 
loop4 Mesh-group None None 
loop5 Mesh-group None None 
-------------------------------------------------------------------------------
Groups : 6
=======================
*A:ALA-48>show>router>msdp# 
*A:ALA-48>show>router>msdp# group test
===============================================================================
MSDP Groups
===============================================================================
Group Name Mode Act Srcs Local Address
-------------------------------------------------------------------------------
test Mesh-group 50000 10.10.10.103
-------------------------------------------------------------------------------
Groups : 1
===============================================================================
*A:ALA-48>show>router>msdp#
*A:ALA-48>show>router>msdp# group test detail
===============================================================================
MSDP Groups
===============================================================================
Group Name : test
-------------------------------------------------------------------------------
Local Address : 10.10.10.103
Admin State \quad \begin{array}{ccc} \cdot & \text{Up} & \text{Receive Msg Rate} & \cdot \text{ None} \end{array}Receive Msg Time : None Receive Msg Thd : None
Mode : Mesh-group SA Limit : 50000
Export Policy : None Specified / Inherited
Import Policy : None Specified / Inherited
        -------------------------------------------------------------------------------
Groups : 1
===============================================================================
*A:ALA-48>show>router>msdp#
```
### peer

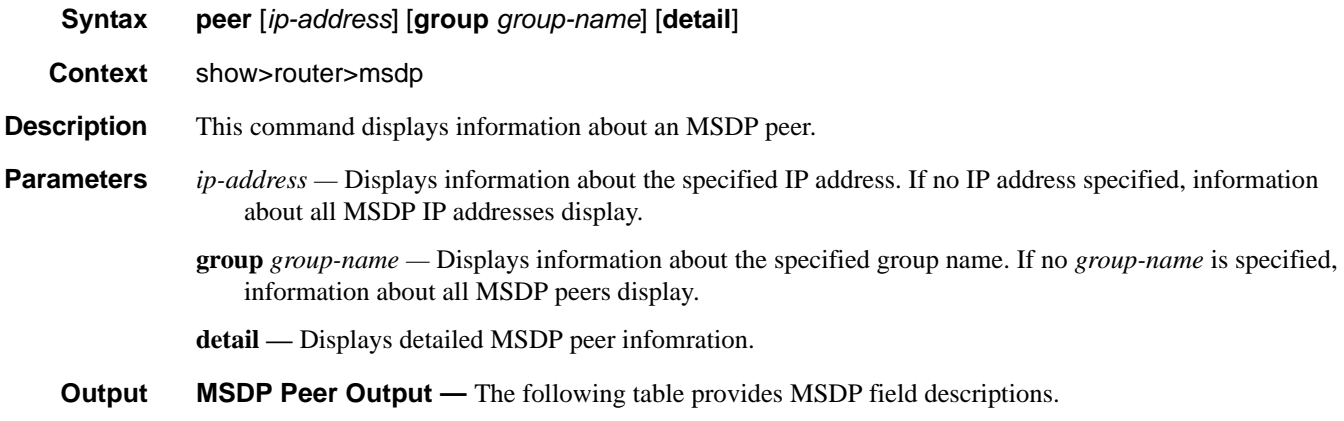

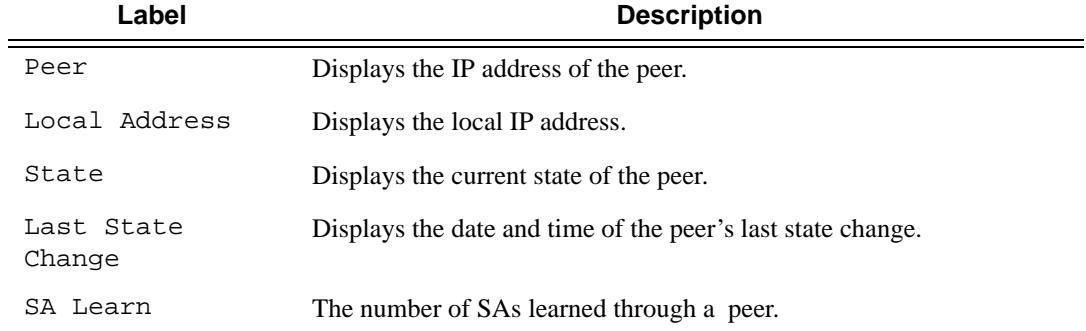

```
A:ALA-48# show router msdp peer
=============================================================================
MSDP Peers
=============================================================================
Peer Local Address State Last State Change SA Learnt
-----------------------------------------------------------------------------
10.20.1.1 10.20.1.6 Established 08/30/2002 03:22:131008 
-----------------------------------------------------------------------------
Peers : 1
=============================================================================
A:ALA-48# 
A:ALA-48# show router msdp peer detail
===============================================================================
MSDP Peers
-------------------------------------------------------------------------------
Peer Address : 10.20.1.1
-------------------------------------------------------------------------------
Group Name : None<br>Logal Address : 10.20
Local Address : 10.20.1.6 
Last State Change : 08/30/2002 03:22:13 Last Act Src Limit : N/A
Peer Admin State : Up Default Peer : No 
Peer Connect Retry : 0 State : Established
```
#### Show Router PIM Commands

```
SA accepted : 1008 SA received : 709
State timer expires: 18 Peer time out : 62
Active Source Limit: None The Receive Msg Rate : 0
Receive Msg Time : 0 Receive Msg Thd : 0
Auth Status : Disabled Auth Key : None 
Export Policy : None Specified / Inherited
Import Policy : None Specified / Inherited
-------------------------------------------------------------------------------
Peers : 1
===============================================================================
A:ALA-48#
```
#### source

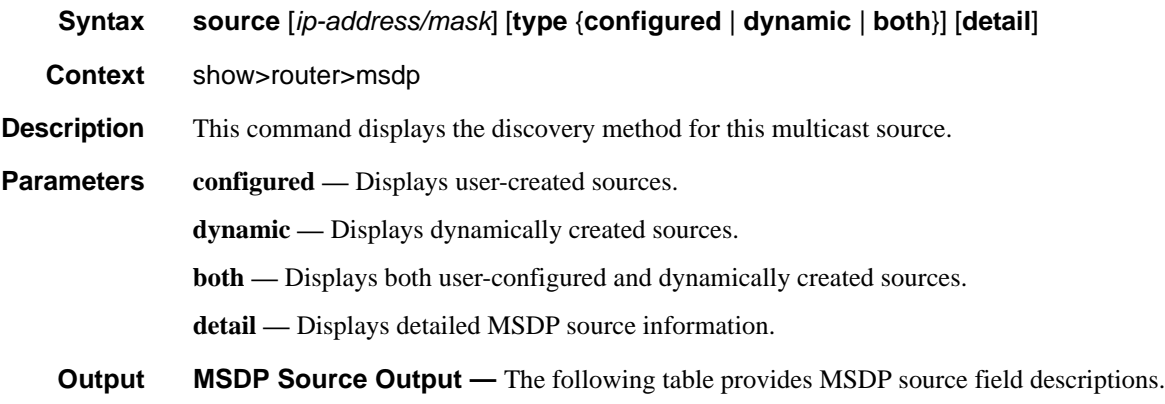

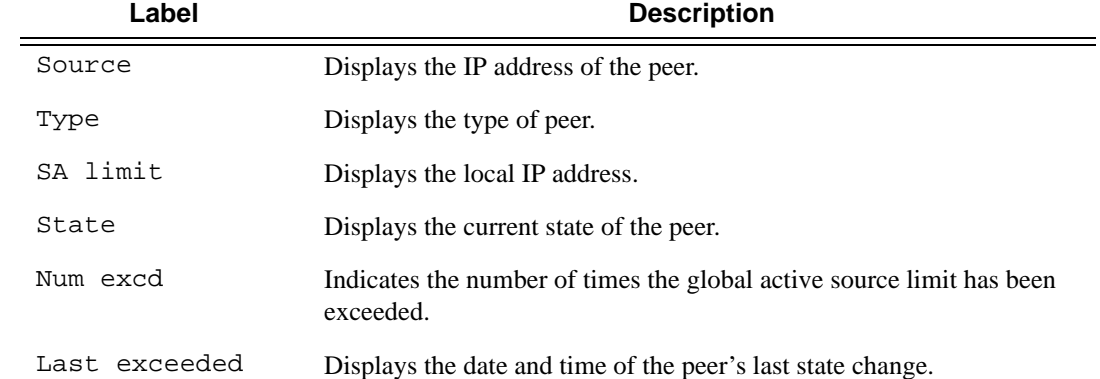

### source-active

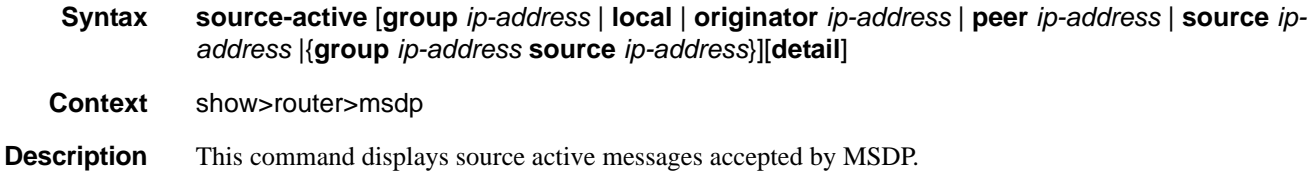

**Parameters** group *ip-address* — Displays information about the specified group IP address. **local —** Displays information about local source-active messages. **originator** *ip-address* **—** Displays information about the specified originator IP address. **peer** *ip-address* **—** Displays information about the specified peer IP address. **source** *ip-address* **—** Displays information about the specified source IP address. **group** *ip-address* **—** Displays information about the specified group IP address.

**detail**Displays detailed MSDP source-active information.

**Output MSDP Source-Active Output** — The following table provides MSDP source-active field descriptions.

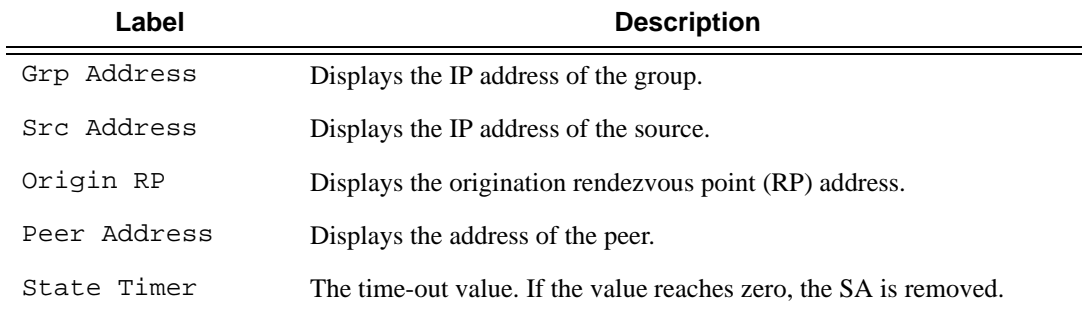

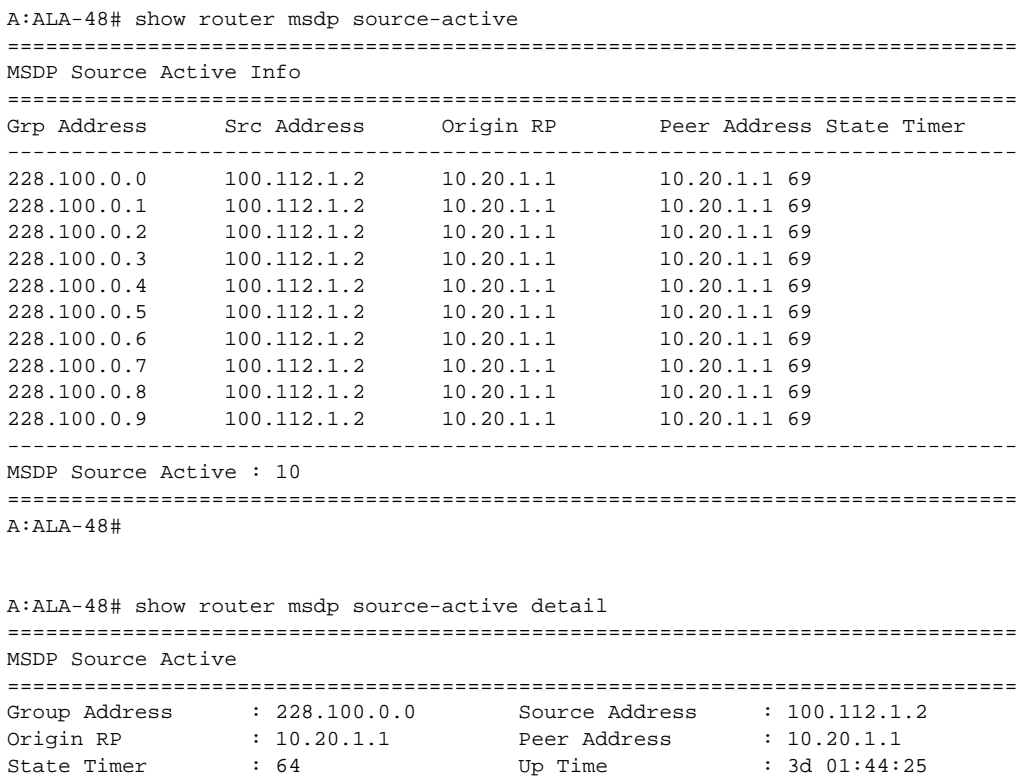

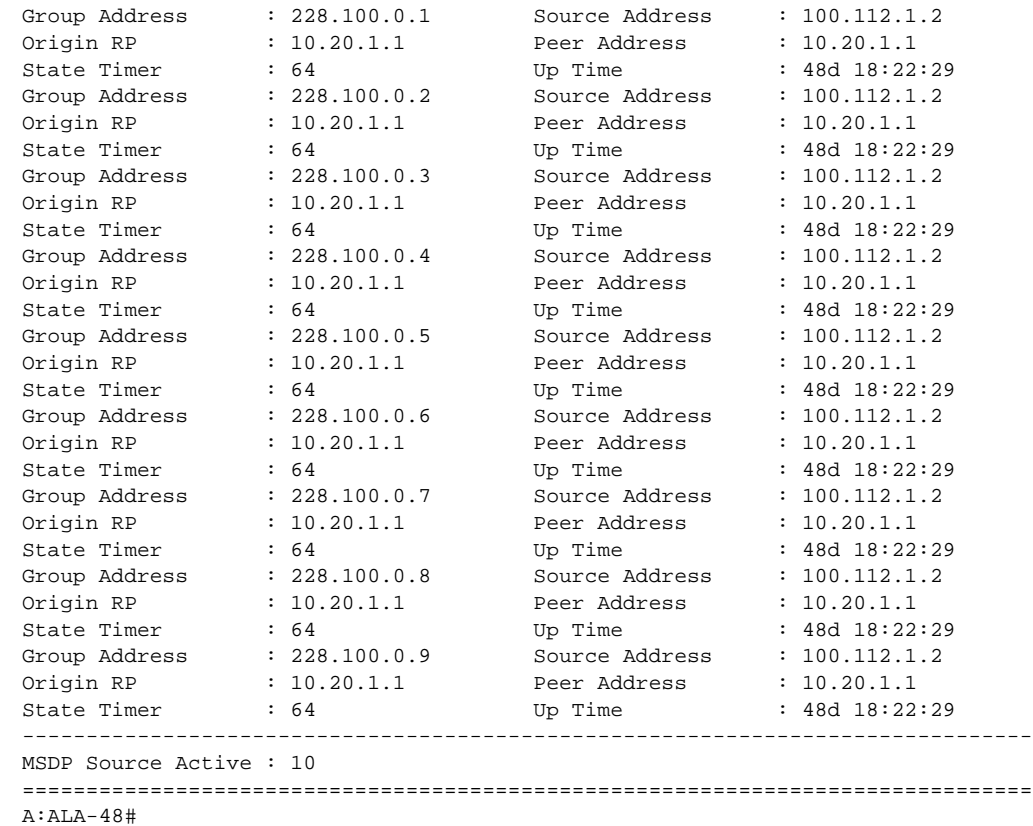

# statistics

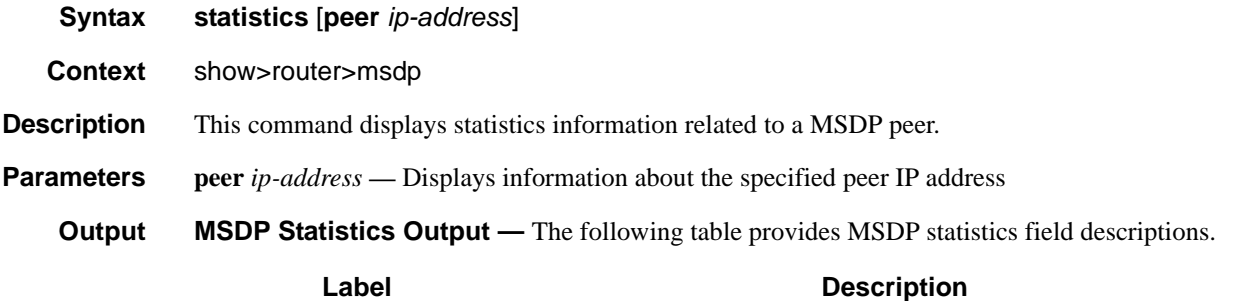

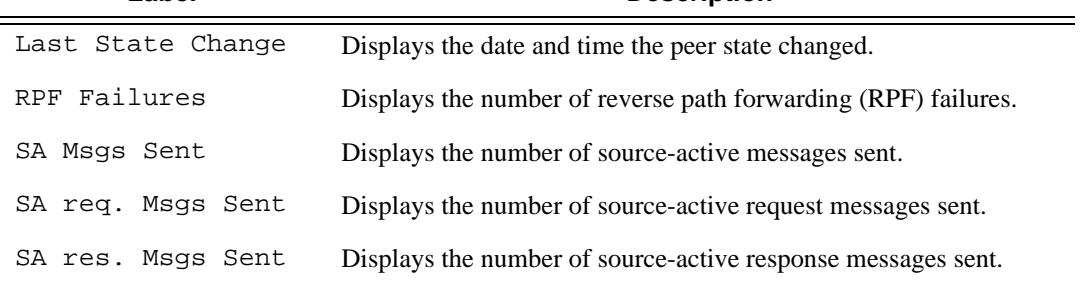

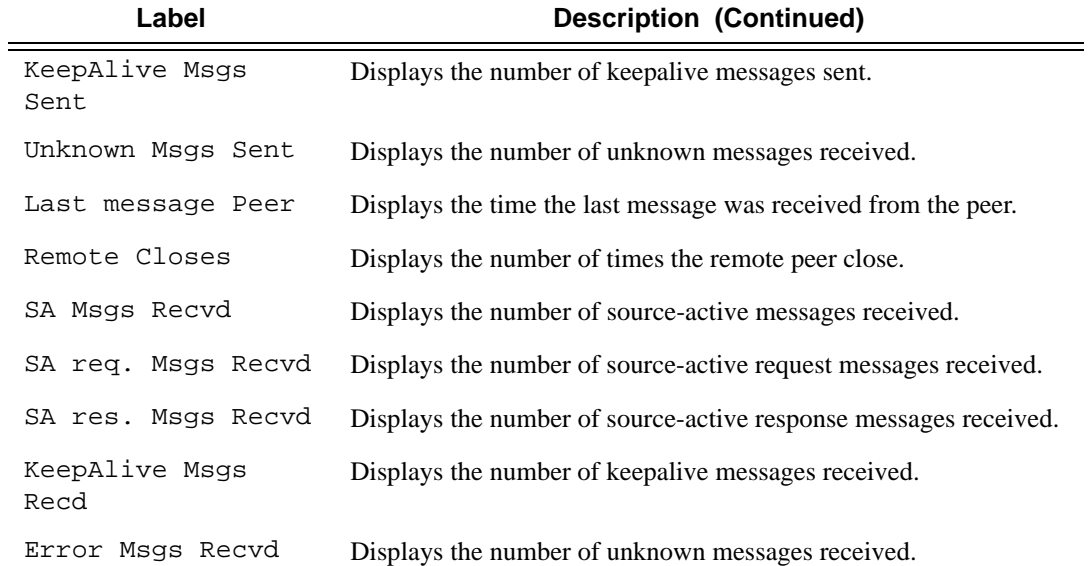

#### **Sample Output**

```
A:ALA-48# show router msdp statistics
===============================================================================
MSDP Statistics
===============================================================================
Glo ActSrc Lim Excd: 0 
-------------------------------------------------------------------------------
Peer Address : 10.20.1.1
-------------------------------------------------------------------------------
Last State Change : 0d 11:33:16 Last message Peer : 0d 00:00:17 
RPF Failures : 0 80 Remote Closes : 0
SA Msgs Sent : 0 SA Msgs Recvd : 709
SA req. Msgs Sent : 0 SA req. Msgs Recvd : 0<br>
SA res. Msgs Sent : 0 SA res. Msgs Recvd : 0
SA res. Msgs Sent : 0 SA res. Msgs Recvd : 0
KeepAlive Msgs Sent: 694 KeepAlive Msgs Recd: 694
Unknown Msgs Sent : 0 Error Msgs Recvd : 0
-------------------------------------------------------------------------------
Peers : 1
===============================================================================
A:ALA-48#
```
### status

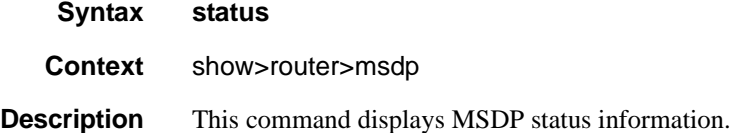

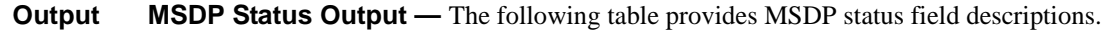

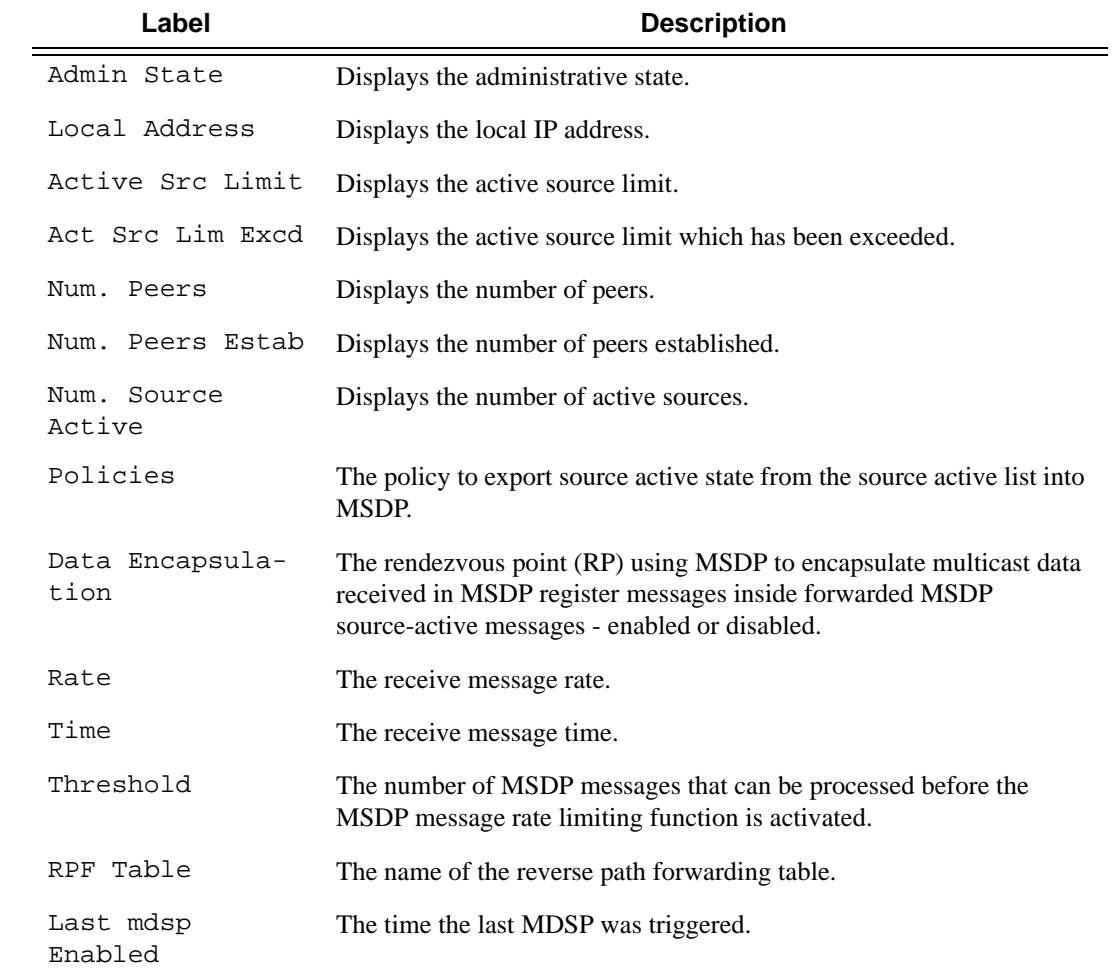

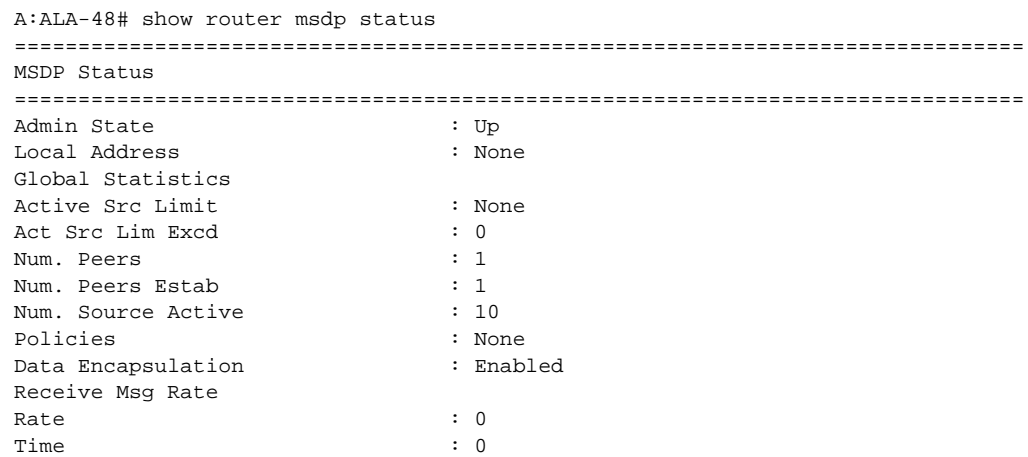

Threshold : 0 Last Msdp Enabled : 08/30/2002 03:21:43 =============================================================================== A:ALA-48#

#### mcac

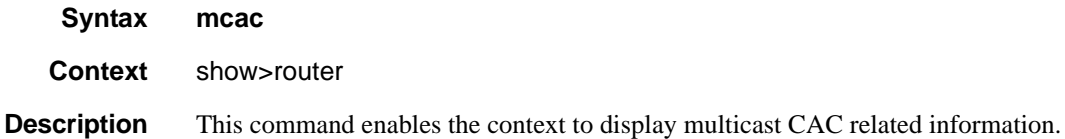

### policy

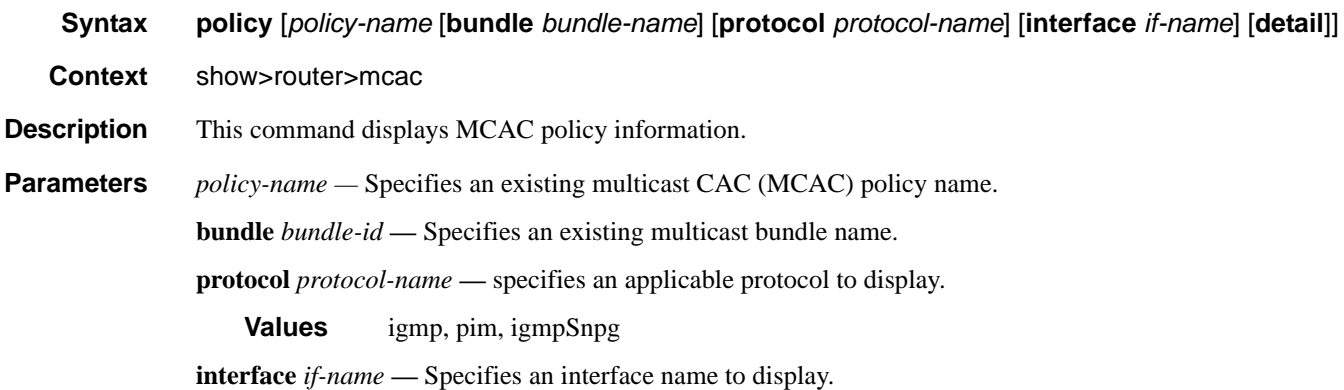

**detail —** Displays detailed information.

#### **Sample Output**

```
*A:ALA-48>show>router>mcac# policy
===============================================================================
Multicast CAC Policies
===============================================================================
Policy Description
-------------------------------------------------------------------------------
btv_fr foreign TV offering
btv_vl eastern TV offering
policy1 this is policy1
policy2 this is policy 2
-------------------------------------------------------------------------------
Policies : 4
===============================================================================
*A:ALA-48>show>router>mcac#
```
\*A:ALA-48>show>router>mcac# policy btv\_fr ===============================================================================

```
Multicast CAC policy
===============================================================================
Policy : btv_fr
Description : foreign TV offering
Default Action : discard
Bundle(s) : FOR
===============================================================================
*A:ALA-48>show>router>mcac#
```
### statistics

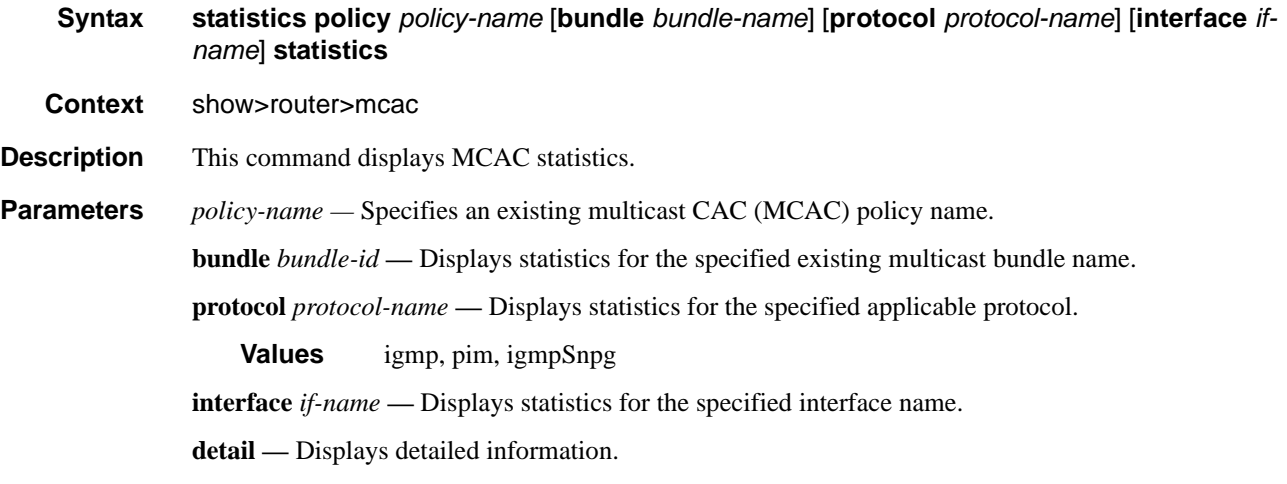

#### mvpn

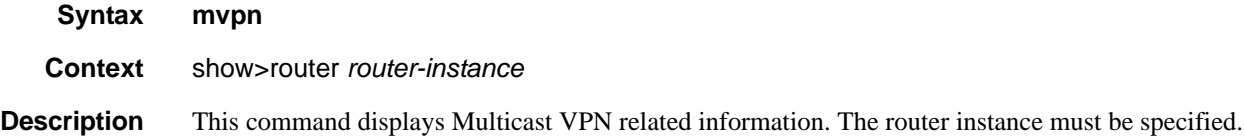

```
*A:Dut-C# show router 1 mvpn
===============================================================================
MVPN 1 configuration data
===============================================================================
signaling : Bgp auto-discovery : Enabled
UMH Selection : Highest-Ip intersite-shared : Enabled
vrf-import : N/A
vrf-export : N/A
vrf-target : target:1:1
C-Mcast Import RT : target:10.20.1.3:2
ipmsi : pim-asm 224.1.1.1
admin status : Up thu-abul 224.1.1.1<br>admin status : Up three-way-hello : N/A
```
hello-interval : N/A hello-multiplier : 35 \* 0.1 tracking support : Disabled Improved Assert : N/A spmsi : pim-ssm 225.0.0.0/32 join-tlv-packing : N/A data-delay-interval: 3 seconds data-threshold : 224.0.0.0/4 --> 1 kbps ===============================================================================

# **Clear Commands**

# database

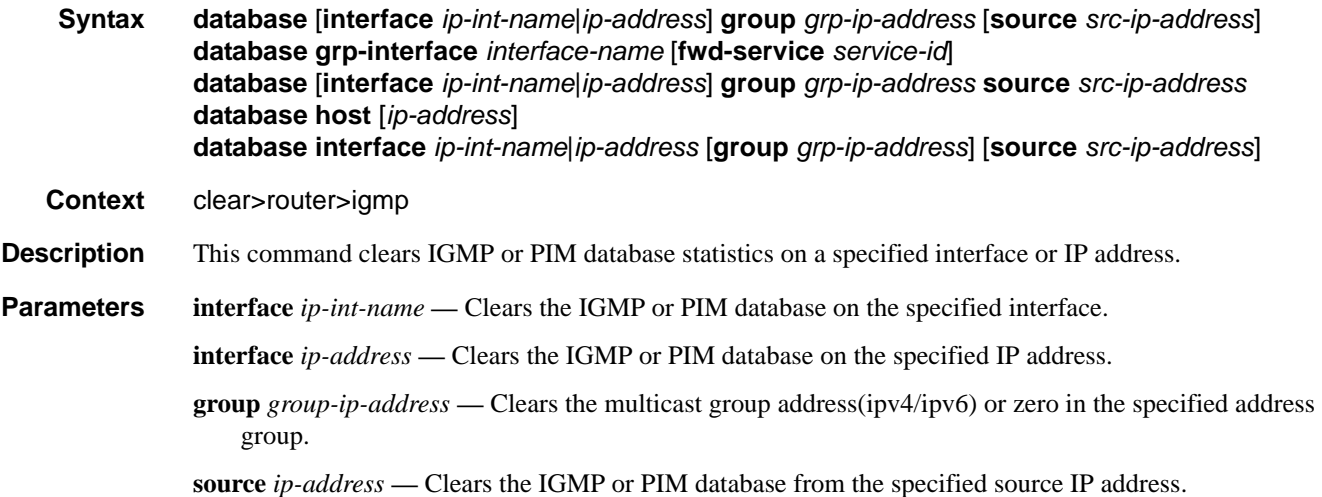

# database

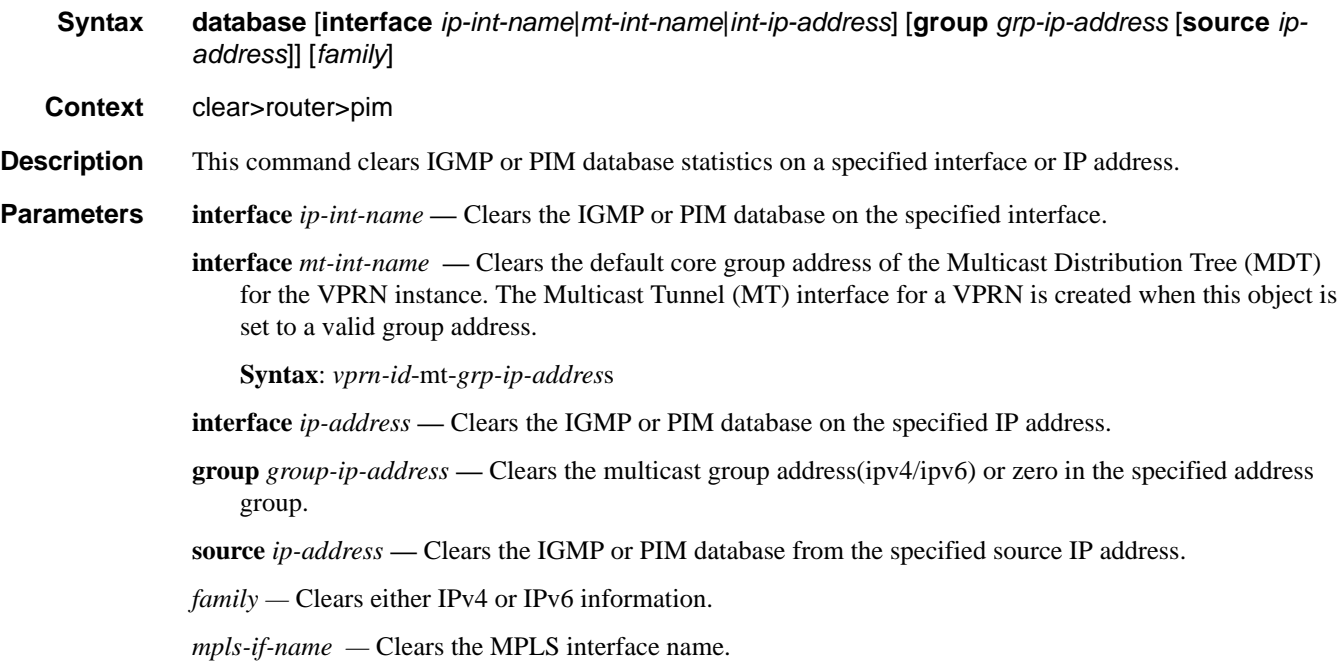

#### **Syntax**: mpls-if-*index*

# statistics

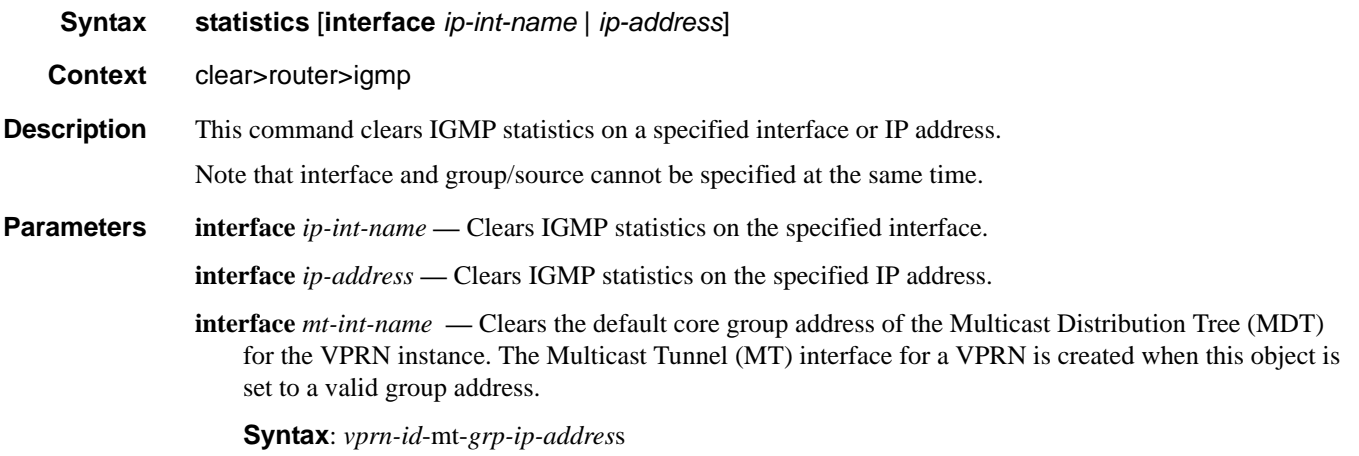

# s-pmsi

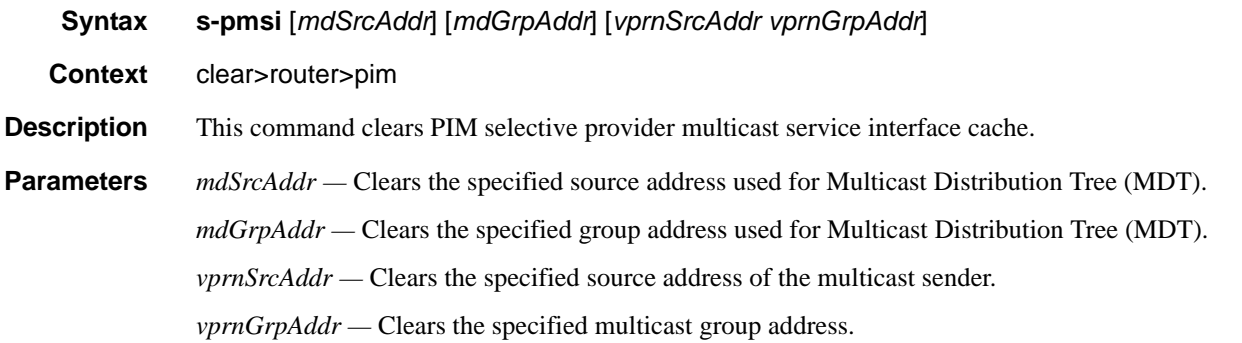

# statistics

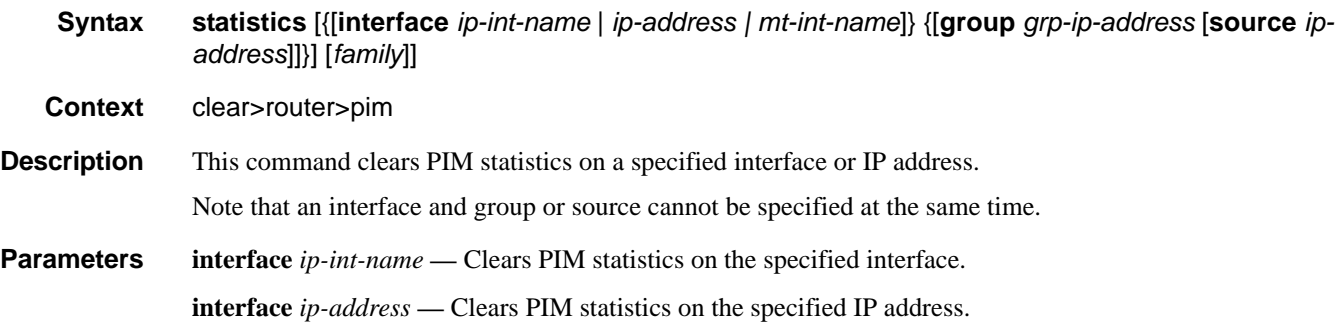

**interface** *mt-int-name* **—** Clears the default core group address of the Multicast Distribution Tree (MDT) for the VPRN instance. The Multicast Tunnel (MT) interface for a VPRN is created when this object is set to a valid group address.

**syntax**: *vprn-id*-mt-*grp-ip-addres*s

- **group** *grp-ip-address*When only the group address is specified and no source is specified, (\*,G) statistics are cleared. When the group address is specified along with the source address, then the (S,G) statistics are reset to zero.
- **source** *ip-address*When the source address is specified along with the group address, then the (S,G) statistics are reset to zero.

*family —* Clears either IPv4 or IPv6 information.

### version

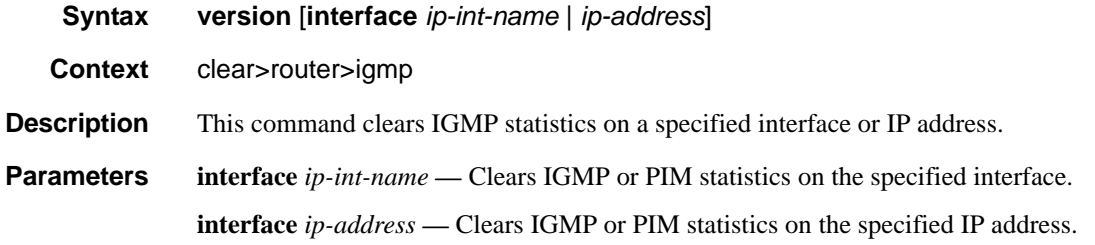

### mld

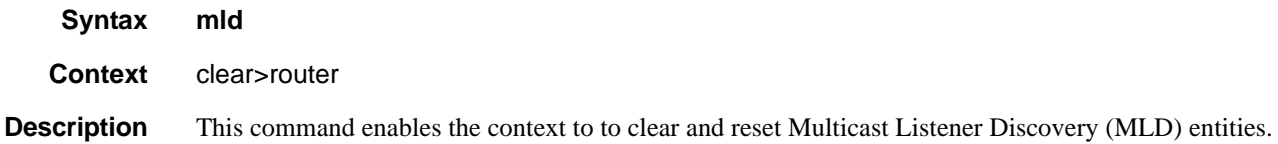

### database

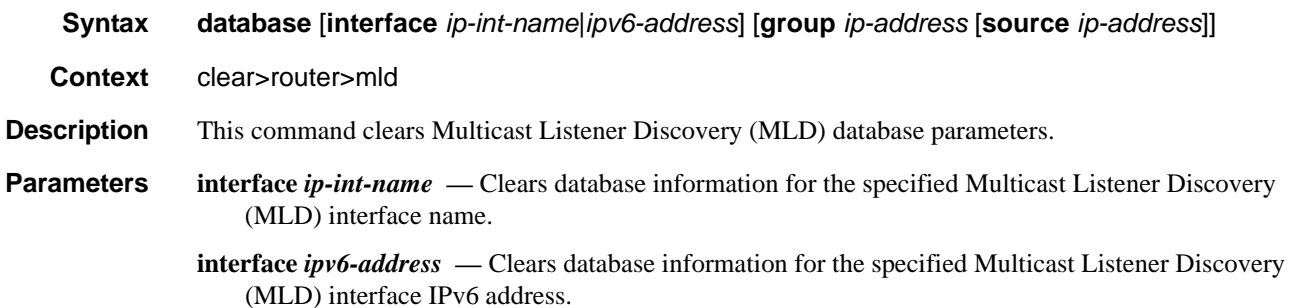
- **group** *ip-address*Clears database information for the specified Multicast Listener Discovery (MLD) group IP address.
- **source** *ip-address*Clears database information for the specified Multicast Listener Discovery (MLD) source IP address.

#### statistics

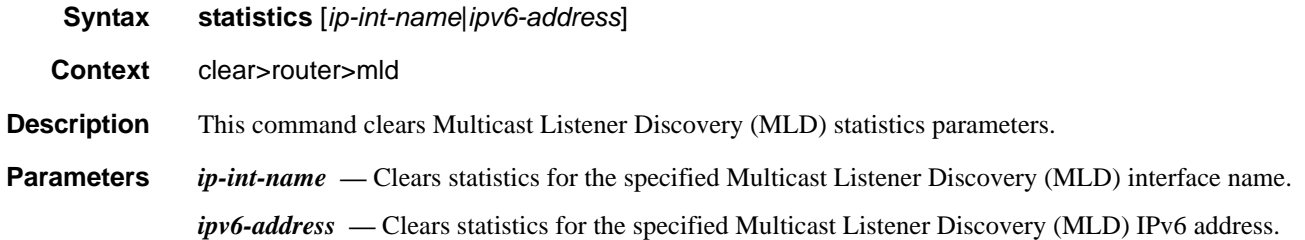

#### version

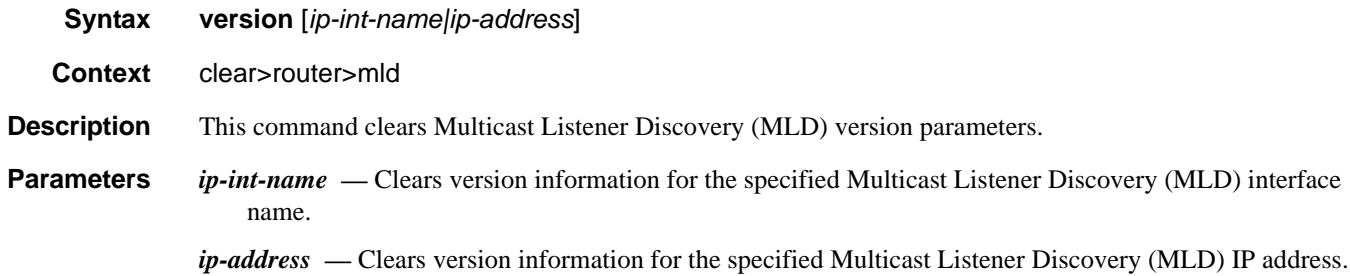

### msdp

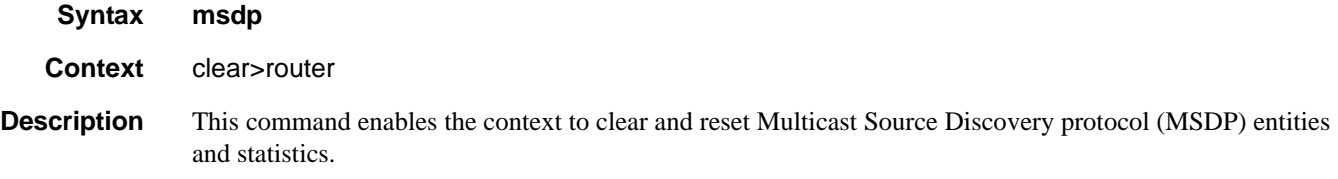

### cache

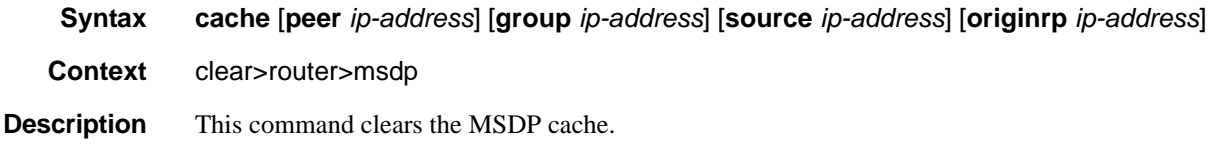

#### Clear Commands

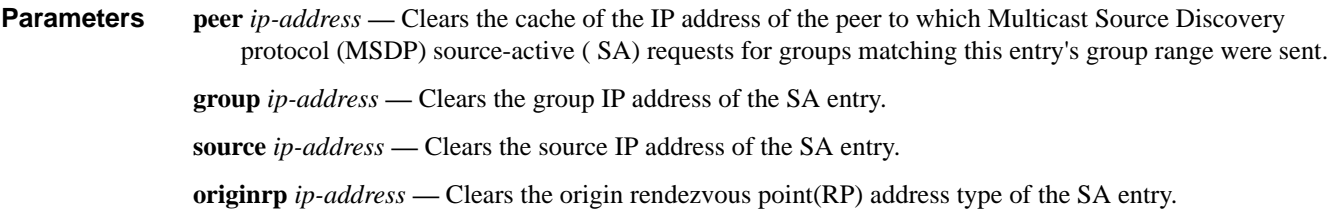

### statistics

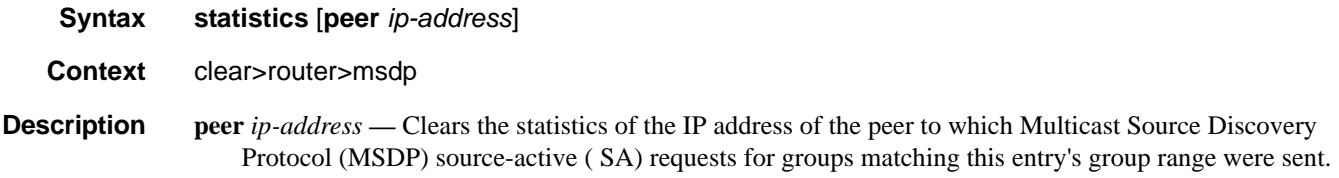

### neighbor

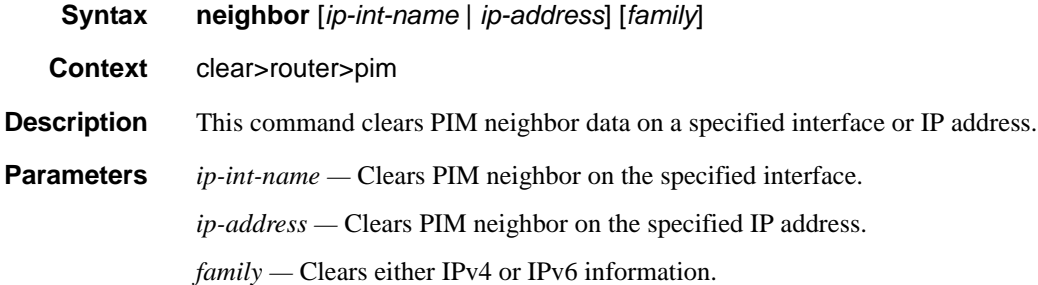

### igmp-snooping

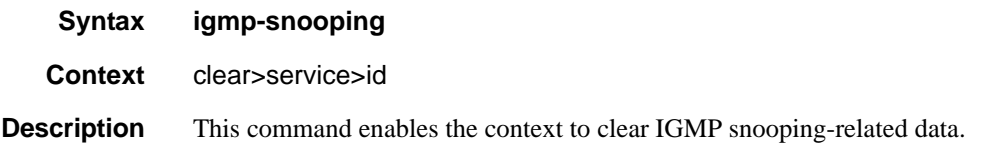

### port-db

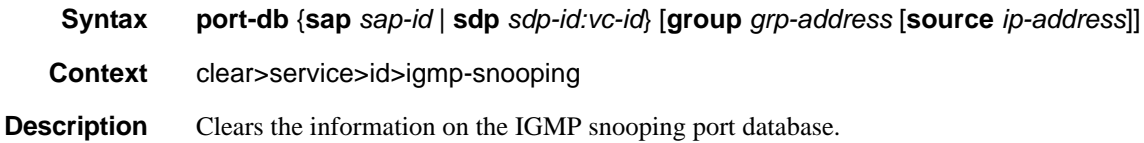

**Parameters sap** *sap-id* — Clears IGMP snooping statistics matching the specified SAP ID and optional encapsulation value. The *sap-id* can be in one of the following formats:

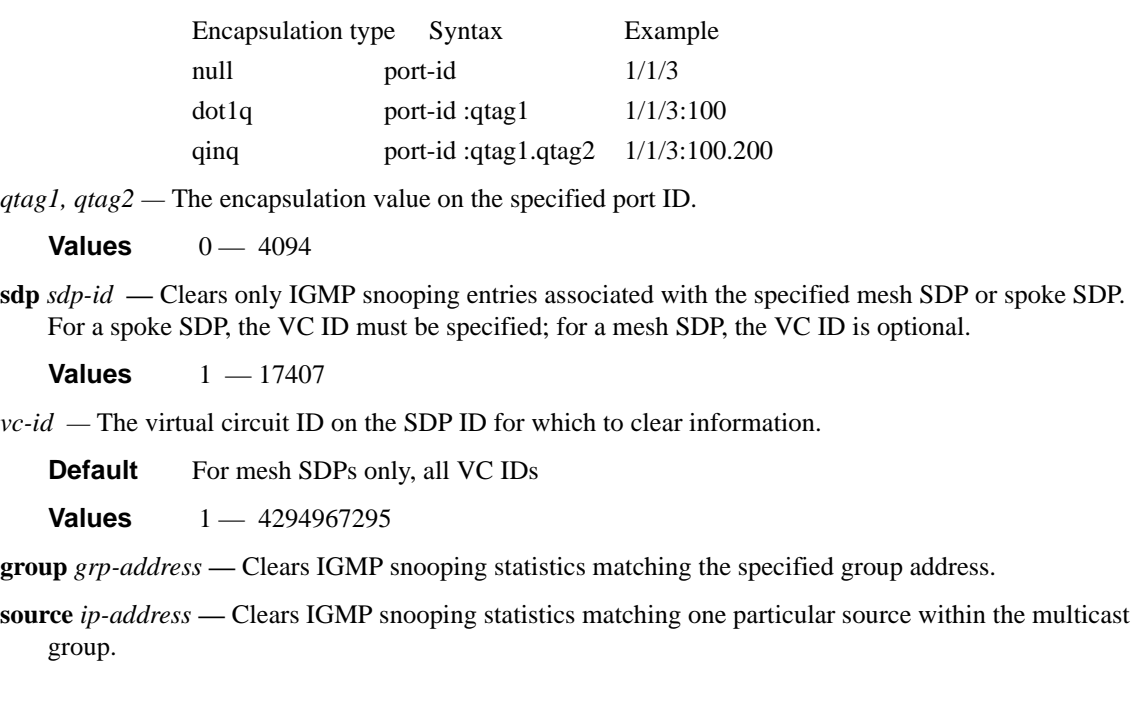

### querier

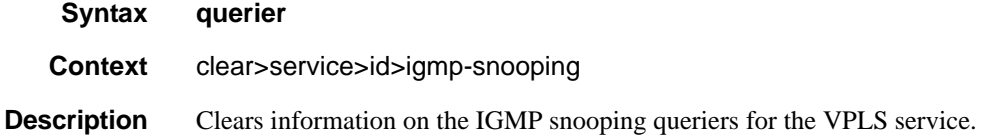

### statistics

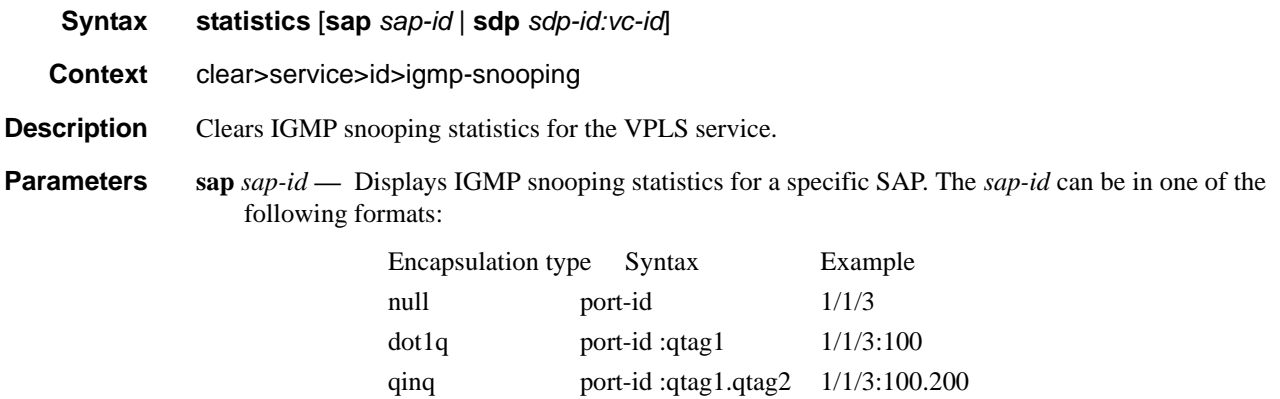

#### Clear Commands

*qtag1, qtag2 —* The encapsulation value on the specified port ID. **Values**  $0 - 4094$ **sdp** *sdp-id* **—** Displays the IGMP snooping statistics for a specific spoke or mesh SDP. **Values** 1 — 17407 *vc-id* — The virtual circuit ID on the SDP ID for which to display information. **Default** For mesh SDPs only, all VC IDs **Values** 1 — 4294967295

### pim-snooping

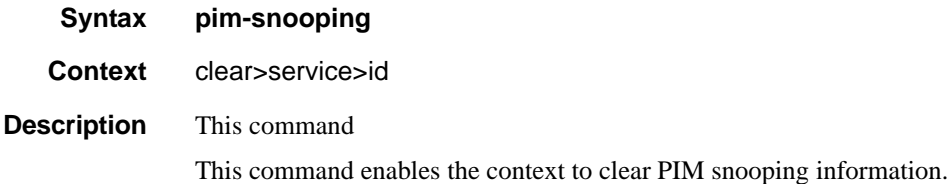

#### database

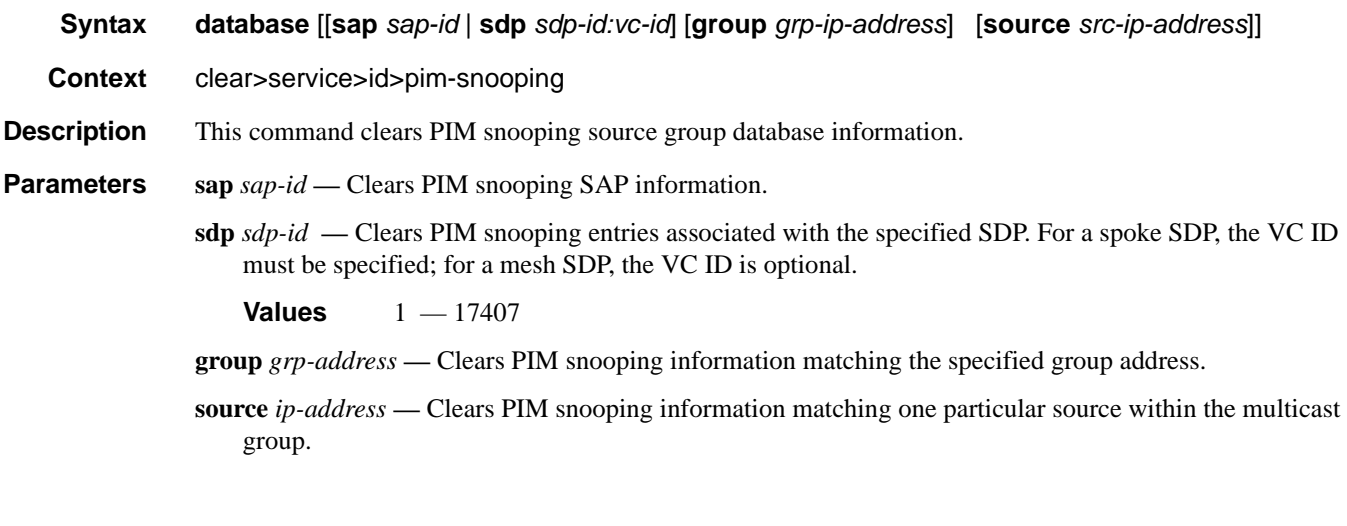

### neighbor

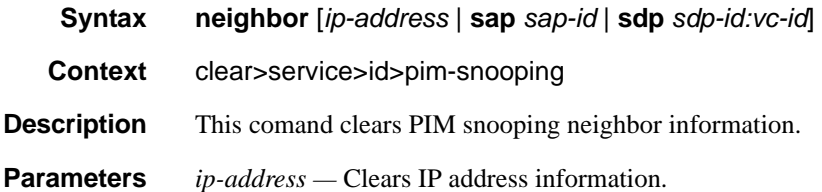

**sap** *sap-id* **—** Clears PIM snooping SAP information.

**sdp** *sdp-id* **—** Clears PIM snooping entries associated with the specified SDP. For a spoke SDP, the VC ID must be specified; for a mesh SDP, the VC ID is optional.

**Values** 1 — 17407

### statistics

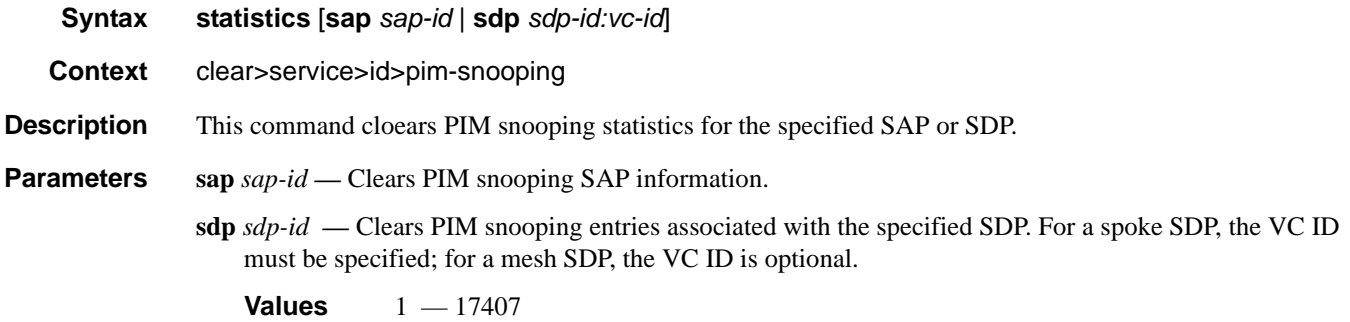

# **Debug Commands**

# **Debug IGMP Commands**

#### **group-interface**

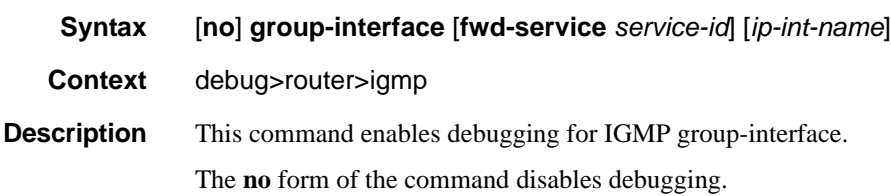

#### host

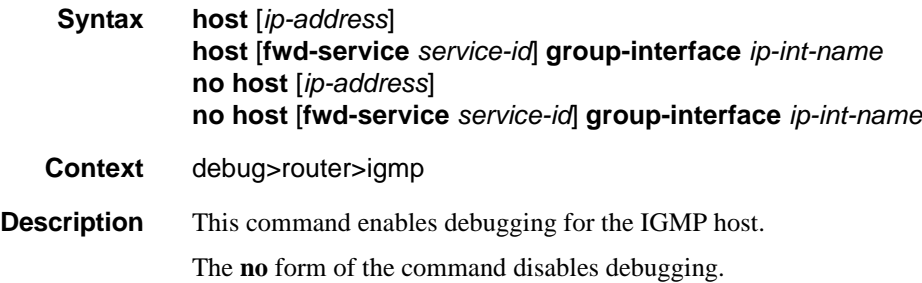

### interface

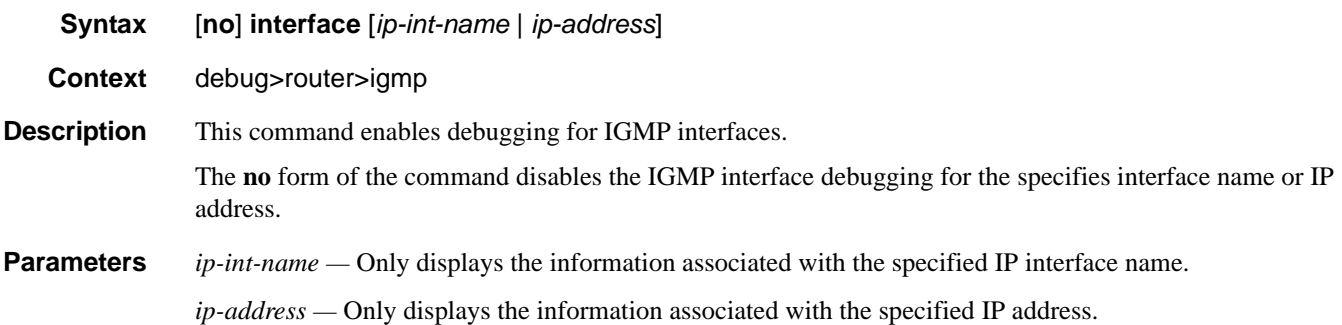

#### mcs

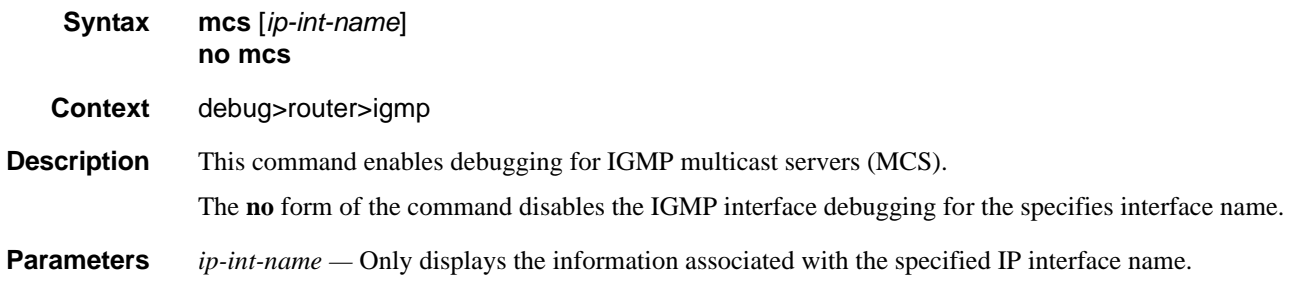

misc

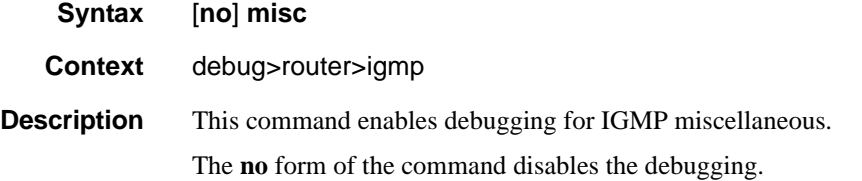

#### **Sample Output**

```
A:ALA-CA# debug router 100 igmp misc 
*A:ALA-CA# show debug 
debug
    router "100"
       igmp
            misc
        exit
     exit
exit
*A:ALA-CA#
```
### packet

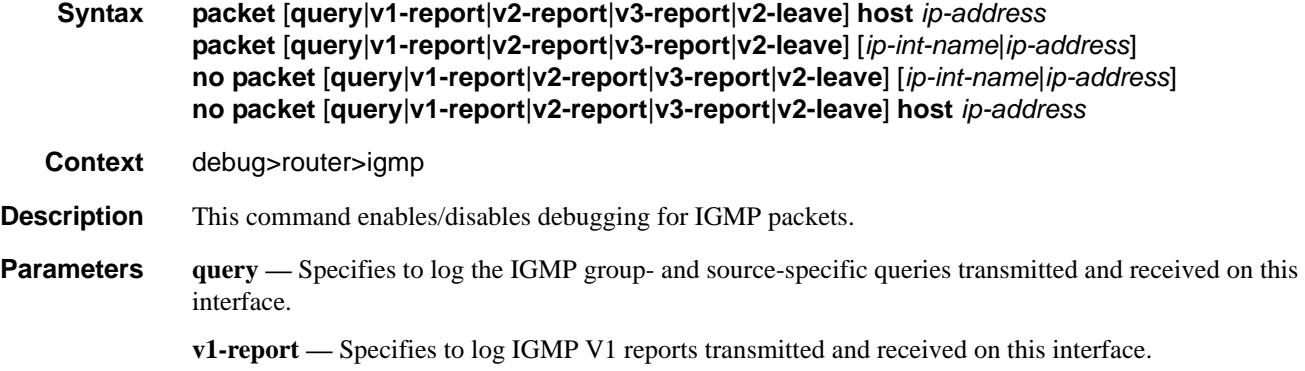

- **v2-report** Specifies to log IGMP V2 reports transmitted and received on this interface.
- **v3-report** Specifies to log IGMP V3 reports transmitted and received on this interface.
- **v2-leave** Specifies to log the IGMP Leaves transmitted and received on this interface.
- *ip-int-name* Only displays the information associated with the specified IP interface name.
- *ip-address* Only displays the information associated with the specified IP address.

# **Debug PIM Commands**

### adjacency

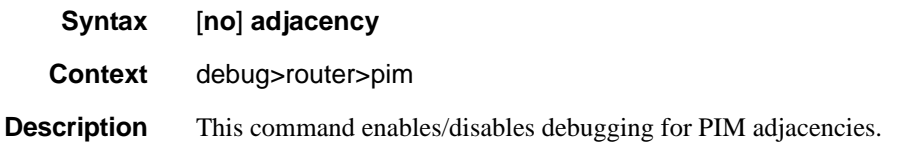

### all

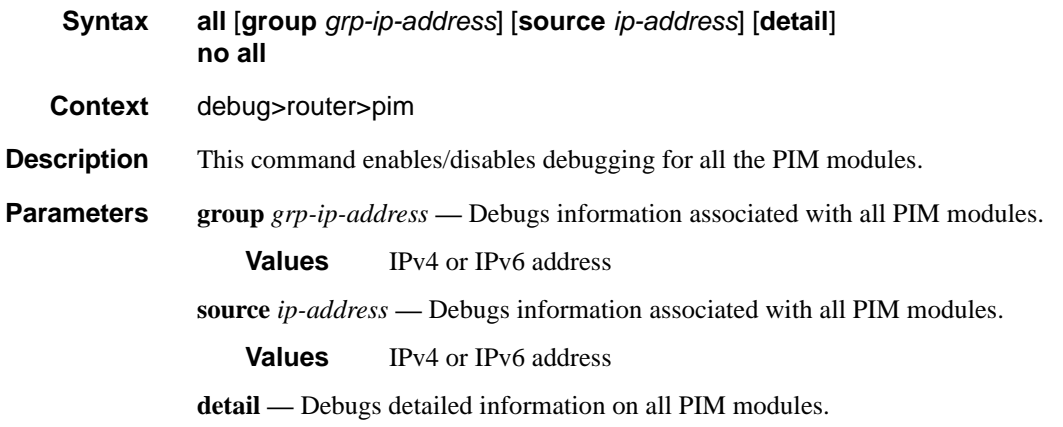

#### assert

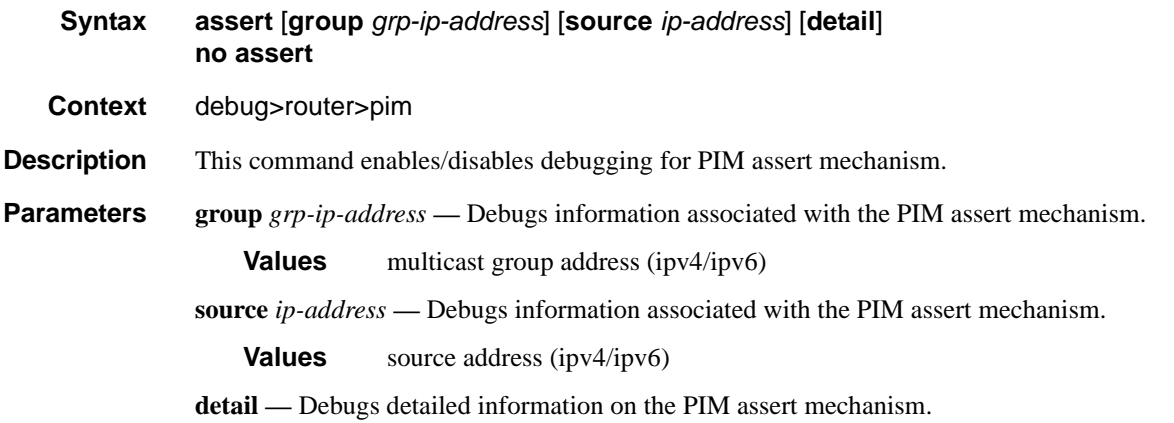

#### Debug Commands

#### bsr

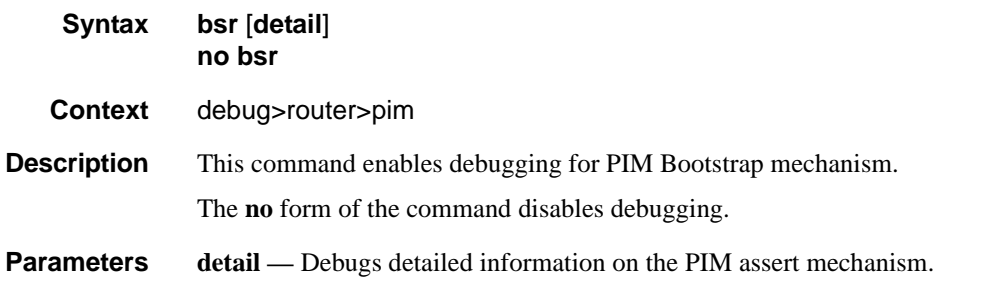

### data

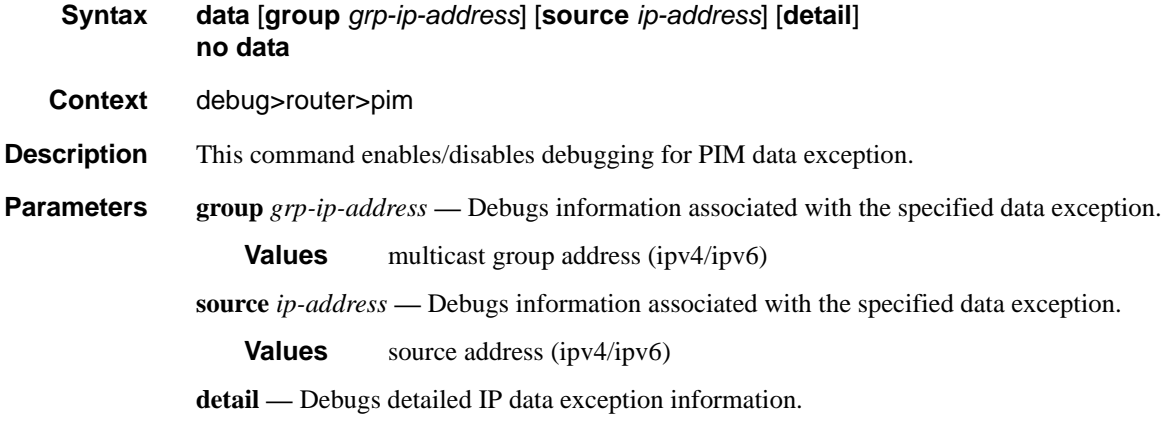

### db

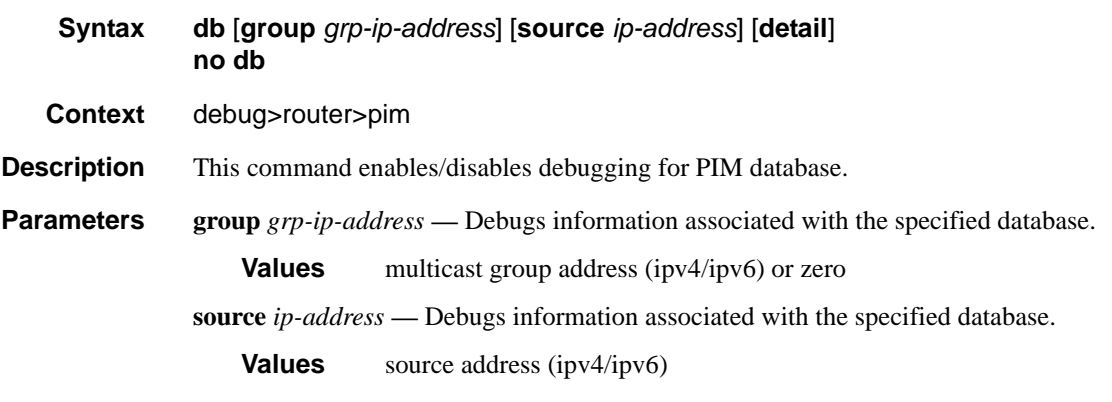

**detail —** Debugs detailed IP database information.

### interface

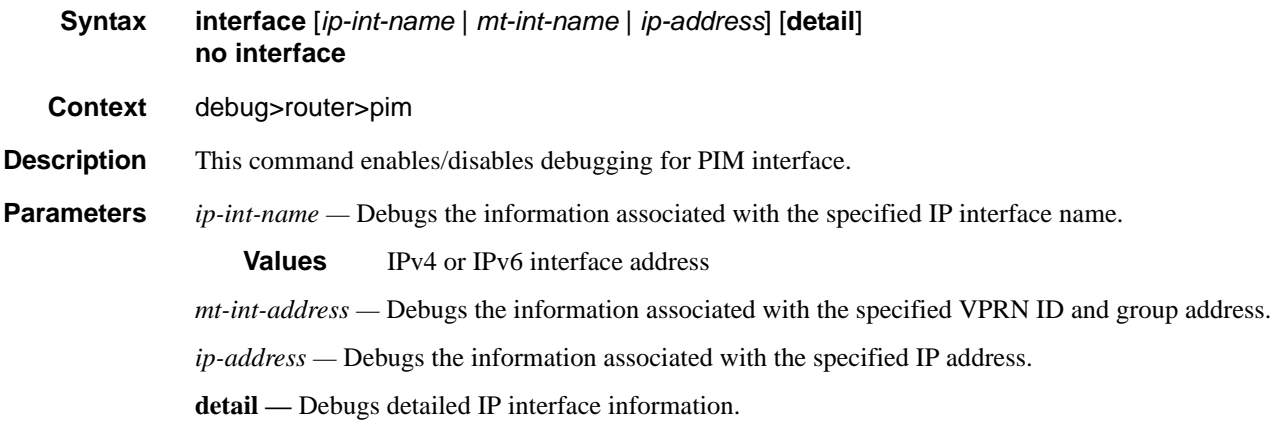

### jp

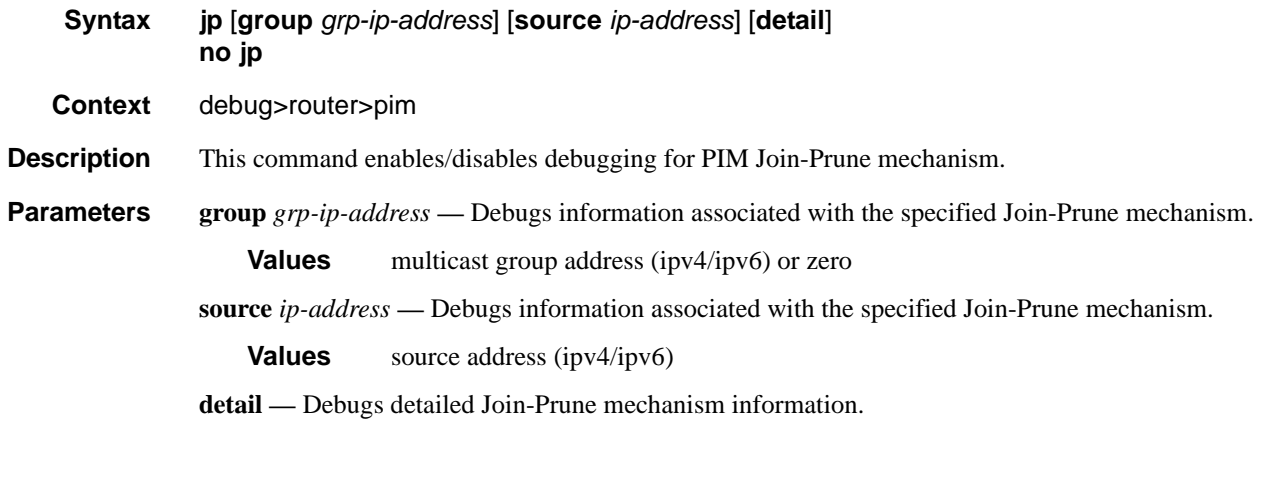

### mrib

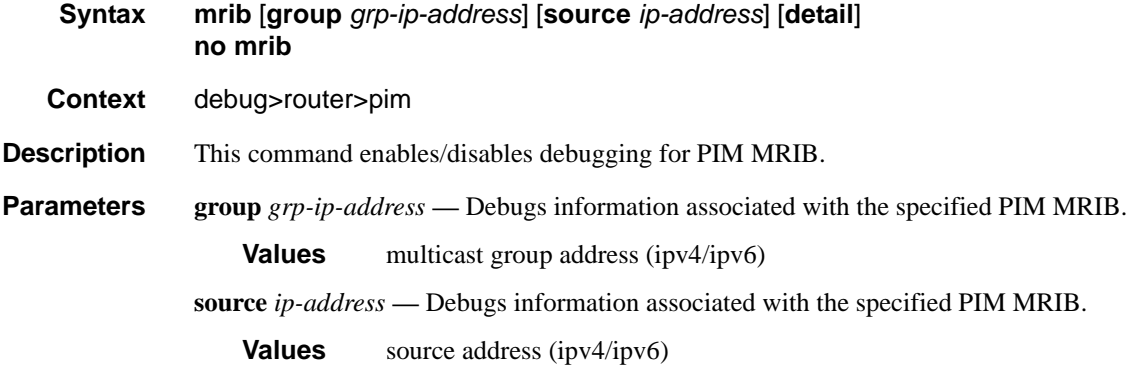

#### **detail —** Debugs detailed MRIB information.

#### msg

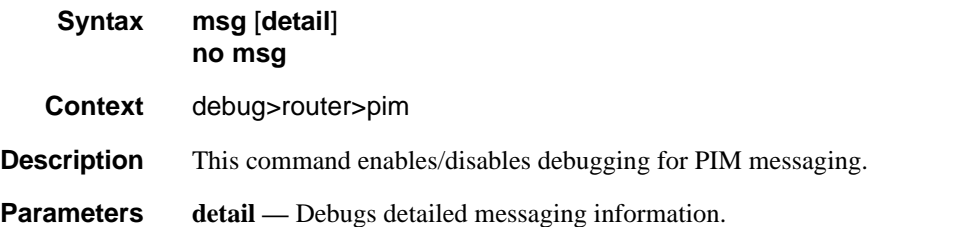

### packet

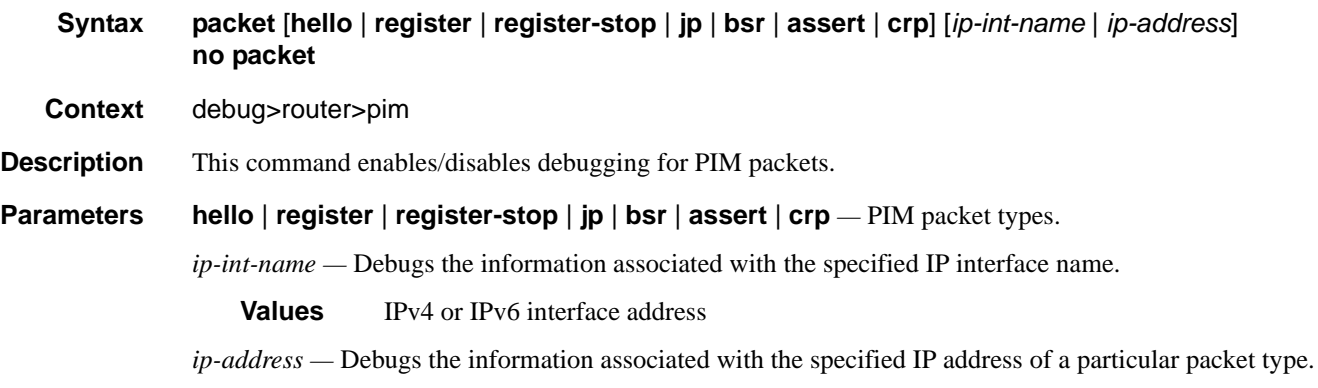

### register

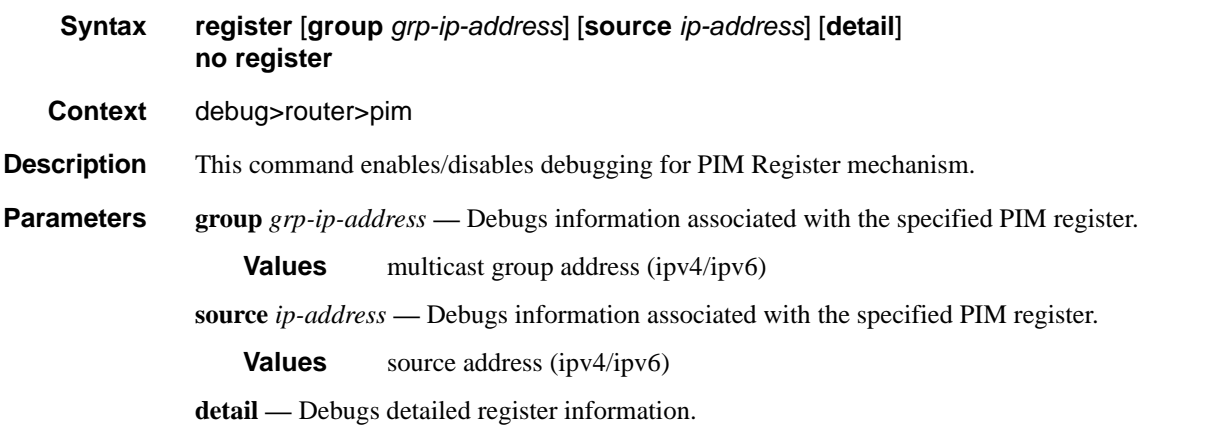

#### rtm

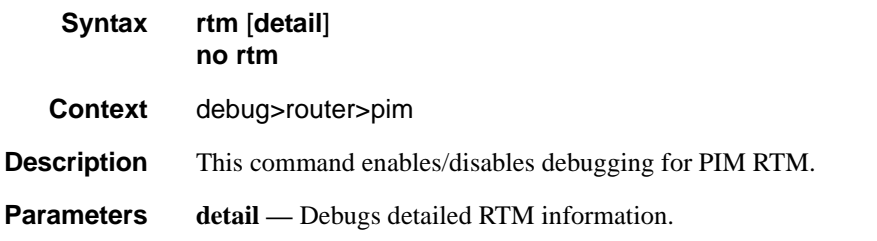

### s-pmsi

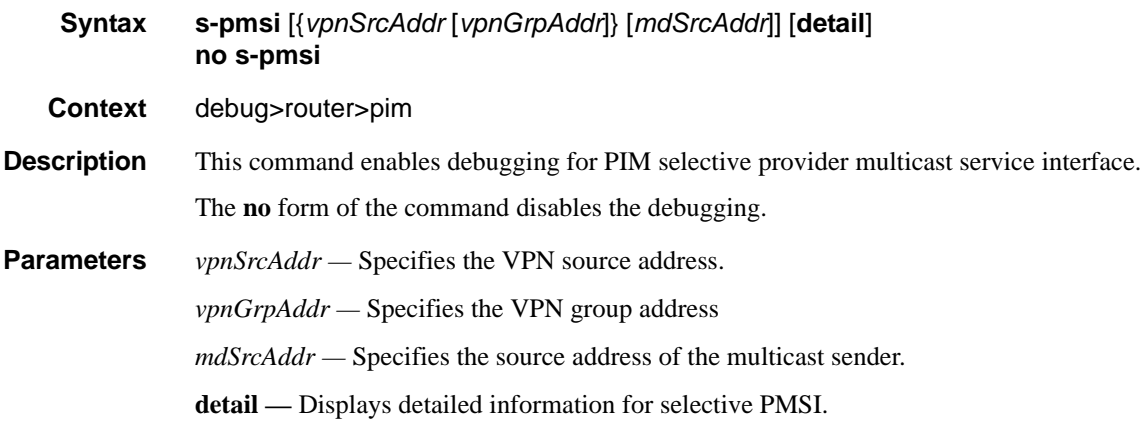

### msdp

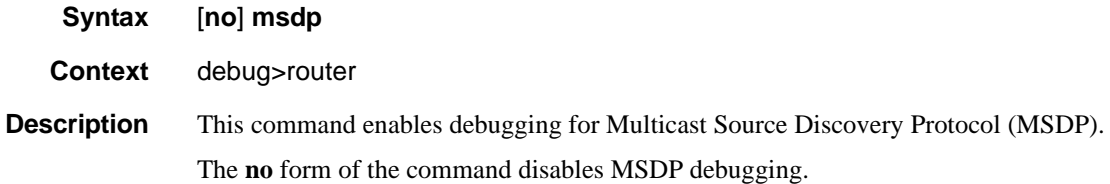

### packet

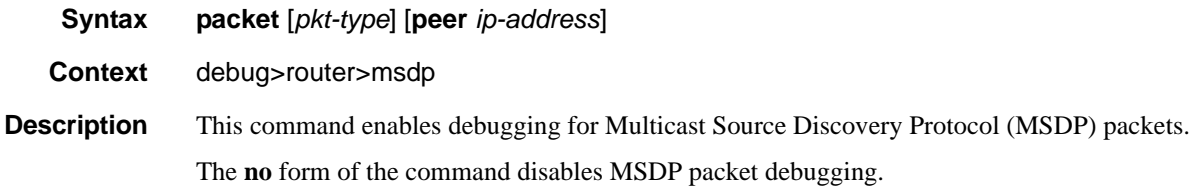

#### Debug Commands

**Parameters** *pkt-type* — Debugs information associated with the specified packet type. **Values** keep-alive, source-active, sa-request, sa-response **peer** *ip-address* **—** Debugs information associated with the specified peer IP address.

#### pim

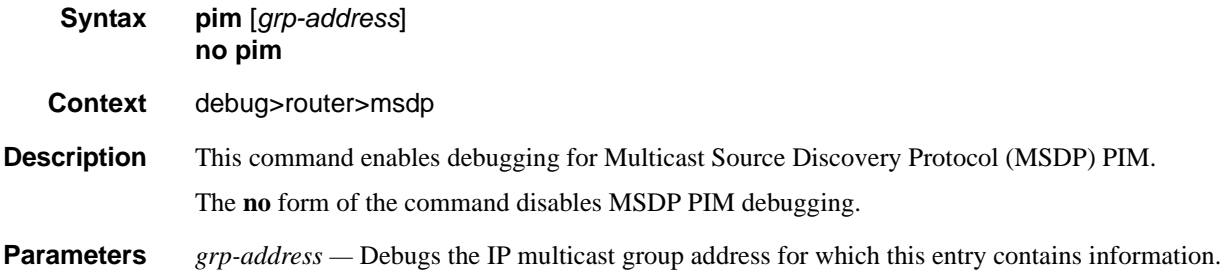

#### rtm

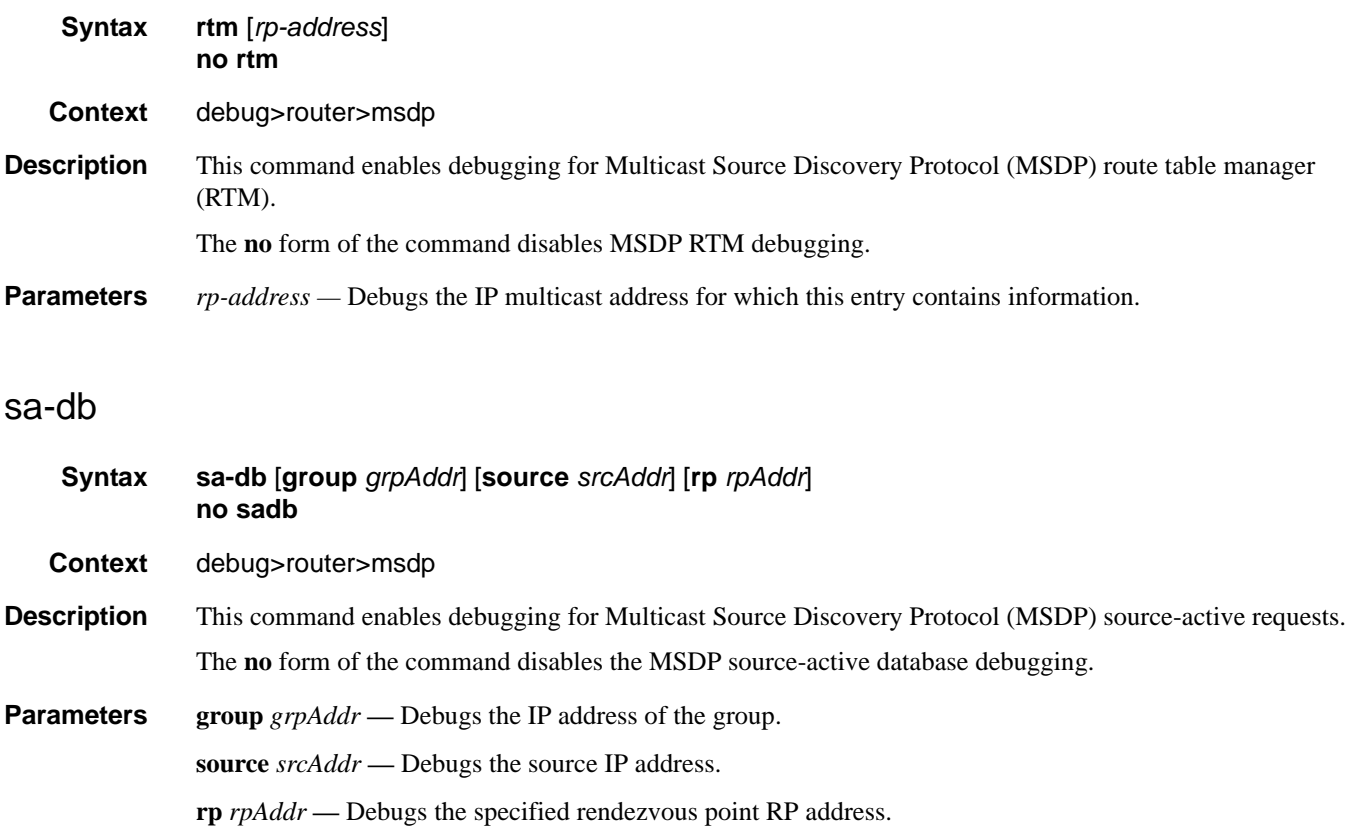

# RIP

## **In This Chapter**

This chapter provides information about configuring Routing Information Protocol (RIP) parameters.

Topics in this chapter include:

- [RIP Overview on page 232](#page-231-0)
	- $\rightarrow$  [RIP Features on page 233](#page-232-0)
		- **[RIP Version Types on page 233](#page-232-1)**
		- [RIPv2 Authentication on page 233](#page-232-2)
		- [Metrics on page 234](#page-233-0)
		- [Timers on page 234](#page-233-1)
		- [Import and Export Policies on page 234](#page-233-2)
		- **[RIP Packet Format on page 235](#page-234-0)**
- [RIP Configuration Process Overview on page 238](#page-237-0)
- [Configuration Notes on page 239](#page-238-0)

## <span id="page-231-0"></span>**RIP Overview**

The Routing Information Protocol (RIP) is an interior gateway protocol (IGP) that uses a distancevector algorithm to determine the best route to a destination, using hop count as the metric. In order for the protocol to provide complete information on routing, every router in the domain must participate in the protocol.

RIP is a routing protocol based on a distance vector (Bellman-Ford) algorithm, which advertises network reachability by advertising prefix/mask and the metric (also known as hop count or cost). RIP selects the route with the lowest metric as the best route. RIP differs from link-state database protocols, such as OSPF and IS-IS, in that RIP advertises reachability information directly and link-state-database-based protocols advertise topology information. Each node is responsible for calculating the reachability information from the topology.

7750 SR OS software supports RIPv1 and RIPv2. RIPv1, specified in RFC 1058, was written and implemented prior to the introduction of CIDR. It assumes the netmask information for non-local routes, based on the class the route belongs to:

- Class  $A 8$  bit mask
- Class  $B 16$  bit mask
- Class  $C 24$  bit mask

RIPv2 was written after CIDR was developed and transmits netmask information with every route. Because of the support for CIDR routes and other enhancements in RIPv2 such as triggered updates, multicast advertisements, and authentication, most production networks use RIPv2. However, there are some older systems (hosts and routers) that only support RIPv1, especially when RIP is used simply to advertise default routing information.

RIP is supported on all IP interfaces, including both network and access interfaces.

<span id="page-232-0"></span>RIP, a UDP-based protocol, updates its neighbors, and the neighbors update their neighbors, and so on. Each host that uses RIP has a routing process that sends and receives datagrams on UDP port number 520.

Each RIP router advertises all RIP routes periodically via RIP updates. Each update can contain a maximum of 25 route advertisements. This limit is imposed by RIP specifications. RIP can sometimes be configured to send as many as 255 routes per update. The formats of the RIPv1 and RIPv2 updates are slightly different and are shown below. Additionally, RIPv1 updates are sent to a broadcast address, RIPv2 updates can be either sent to a broadcast or multicast address (224.0.0.9). RIPv2 supports subnet masks, a feature that was not available in RIPv1.

A network address of 0.0.0.0 is considered a default route. A default route is used when it is not convenient to list every possible network in the RIP updates, and when one or more closelyconnected gateways in the system are prepared to handle traffic to the networks that are not listed explicitly. These gateways create RIP entries for the address 0.0.0.0, as if it were a network to which they are connected.

### <span id="page-232-1"></span>**RIP Version Types**

7750 SR OS allows you to specify the RIP version that will be sent to RIP neighbors and RIP updates that will be accepted and processed. 7750 SR OSallows the following combinations:

• Send *only* RIPv1 or send *only* RIPv2 to either the broadcast or multicast address or send no messages.

The default sends RIPv2 formatted messages to the broadcast address.

• Receive *only* RIPv1, receive *only* RIPv2, or receive *both* RIPv1 and RIPv2, or receive none.

The default receives both.

### <span id="page-232-2"></span>**RIPv2 Authentication**

RIPv2 messages carry more information, which permit the use of a simple authentication mechanism to secure table updates. The 7750 SR OS implementation enables the use of a simple password (plain text) or message digest (MD5) authentication.

#### <span id="page-233-0"></span>**Metrics**

By default, RIP advertises all RIP routes to each peer every 30 seconds. RIP uses a hop count metric to determine the distance between the packet's source and destination. The metric/cost values for a valid route is 1 through 15. A metric value of 16 (infinity) indicates that the route is no longer valid and should be removed from the router's routing table.

Each router along the path increments the hop count value by 1. When a router receives a routing update with new or different destination information, the metric increments by 1.

The maximum number of hops in a path is 15. If a router receives a routing update with a metric of 15 and contains a new or modified entry, increasing the metric value by 1 will cause the metric increment to 16 (infinity). Then, the destination is considered unreachable.

The 7750 SR OS implementation of RIP uses *split horizon* with *poison reverse* to protect from such problems as "counting to infinity". Split horizon with poison reverse means that routes learned from a neighbor through a given interface are advertised in updates out of the same interface but with a metric of 16 (infinity).

#### <span id="page-233-1"></span>**Timers**

RIP uses numerous timers to determine how often RIP updates are sent and how long routes are maintained.

- Update Times the interval between periodic routing updates.
- Timeout This timer is initialized when a route is established and any time an update message is received for the route. When this timer expires, the route is no longer valid. It is retained in the table for a short time, so that neighbors can be notified that the route has been dropped.
- Flush When the flush timer expires, the route is removed from the tables.

#### <span id="page-233-2"></span>**Import and Export Policies**

Routing policies can control the content of the routing tables, the routes that are advertised and the best route to take to reach a destination. Import route policies determine which routes are accepted from RIP neighbors. Export route policies determine which routes are exported from the route table to RIP. By default, RIP does not export routes it has learned to its neighbors.

There are no default routing policies. A policy must be created explicitly and applied to a RIP import or export command.

### <span id="page-234-0"></span>**RIP Packet Format**

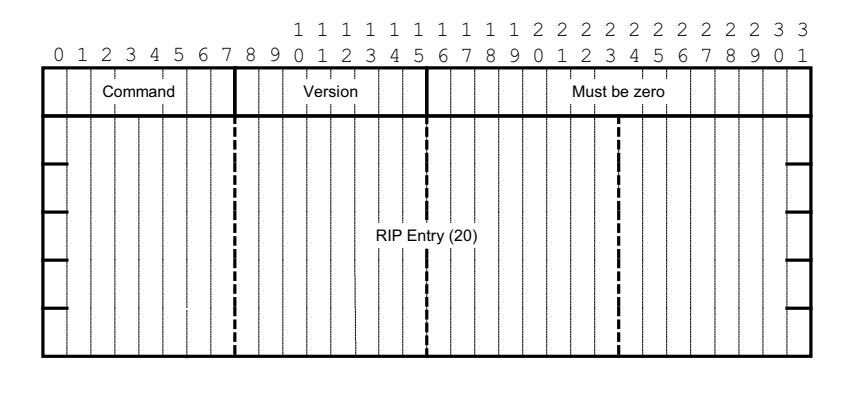

The RIP packet format is displayed in [Figure](#page-234-1) 3:

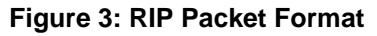

<span id="page-234-1"></span>A RIP packet consists of the following fields:

- Command Indicates whether the packet is a request or a response message. The request asks the responding system to send all or part of its routing table. The response may be sent in response to a request, or it may be an unsolicited routing update generated by the sender.
- Version The RIP version used. This field can signal different potentially incompatible versions.
- Must be zero Not used in RIPv1. This field provides backward compatibility with pre-standard varieties of RIP. The default value is zero.
- Address family identifier (AFI) The AFI is the type of address. RIP can carry routing information for several different protocols. Each entry in this field has an AFI to indicate the type of address being specified. The IP AFI is 2.
- Address The IP address for the packet.
- Metric Specifies the number of hops to the destination.
- Mask Specifies the IP address mask.
- Next hop Specifies the IP address of the next router along the path to the destination.

#### **RIPv1 Format**

There can be between 1 and 25 (inclusive) RIP entries. [Figure](#page-235-0) 4 displays RIPv1 format:

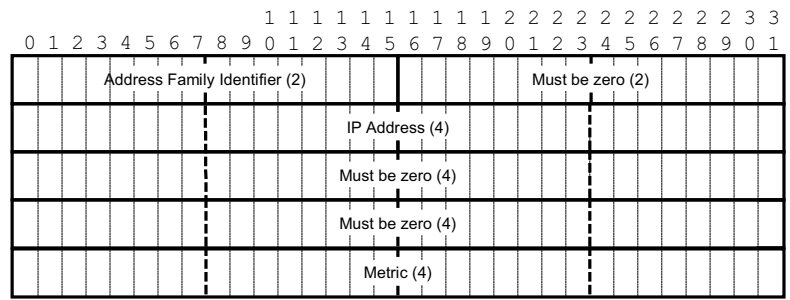

**Figure 4: RIPv1 Format**

#### <span id="page-235-0"></span>**RIPv2 Format**

The RIP packet format is displayed in [Figure](#page-235-1) 5:

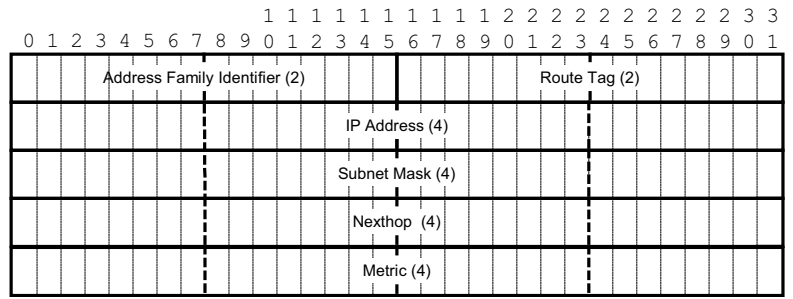

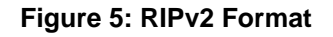

<span id="page-235-1"></span>The RIPv2 packets include the following fields:

- Subnet mask The subnet mask for the entry. If this field is zero, no subnet mask has been specified for the entry.
- Next hop —The IP address of the next hop to forward packets.

### **Hierarchical Levels**

The minimum RIP configuration must define one group and one neighbor. The parameters configured on the global level are inherited by the group and neighbor levels. Parameters can be modified and overridden on a level-specific basis. RIP command hierarchy consists of three levels:

- Global
- Group
- Neighbor

Many of the hierarchical RIP commands can be modified on different levels. The most specific value is used. That is, a RIP group-specific command takes precedence over a global RIP command. A neighbor-specific statement takes precedence over a global RIP and group-specific command; for example, if you modify a RIP neighbor-level command default, the new value takes precedence over group- and global-level settings.

# <span id="page-237-0"></span>**RIP Configuration Process Overview**

[Figure](#page-237-1) 6 displays the process to configure RIP parameters.

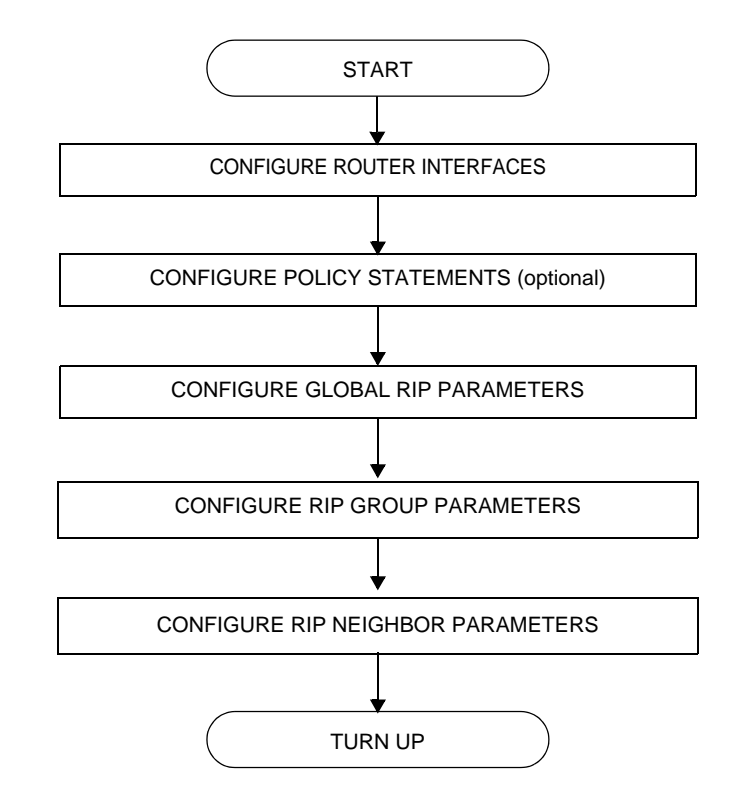

<span id="page-237-1"></span>**Figure 6: RIP Configuration and Implementation Flow**

# <span id="page-238-0"></span>**Configuration Notes**

This section describes RIP configuration caveats.

### **General**

- Before RIP neighbor parameters can be configured, router interfaces must be configured.
- RIP must be explicitly created for each router interface. There are no default RIP instances on a 7750 SR-Series router.

Configuration Notes

# **Configuring RIP with CLI**

This section provides information to configure Routing Information Protocol (RIP) using the command line interface.

Topics in this section include:

- [RIP Configuration Overview on page 242](#page-241-0)
- [Basic RIP Configuration on page 243](#page-242-0)
- [Common Configuration Tasks on page 244](#page-243-0)
	- $\rightarrow$  [Configuring Interfaces on page 245](#page-244-0)
	- $\rightarrow$  [Configuring a Route Policy on page 246](#page-245-0)
	- $\rightarrow$  [Configuring RIP Parameters on page 248](#page-247-0)
	- $\rightarrow$  [Configuring Global-Level Parameters on page 250](#page-249-0)
	- $\rightarrow$  [Configuring Group-Level Parameters on page 251](#page-250-0)
	- $\rightarrow$  [Configuring Neighbor-Level Parameters on page 252](#page-251-0)
- [RIP Configuration Management Tasks on page 253](#page-252-1)
	- $\rightarrow$  [Modifying RIP Parameters on page 253](#page-252-0)
	- $\rightarrow$  [Deleting a Group on page 254](#page-253-0)
	- $\rightarrow$  [Deleting a Neighbor on page 254](#page-253-1)

# <span id="page-241-0"></span>**RIP Configuration Overview**

### **Preconfiguration Requirements**

Configure the following entities before beginning the RIP configuration:

• (Optional) Policy statements should be defined in the config>router>policyoptions context.

### **RIP Hierarchy**

RIP is configured in the config>router>rip context. RIP is not enabled by default. Three hierarchical levels are included in RIP configurations:

- Global
- Group
- Neighbor

Commands and parameters configured on the global level are inherited by the group and neighbor levels although parameters configured on the group and neighbor levels take precedence over global configurations.

## <span id="page-242-0"></span>**Basic RIP Configuration**

This section provides information to configure RIP and examples of common configuration tasks. For a router to accept RIP updates, in the config>router>rip context, you must define at least one group and one neighbor. A 7750 SR-Series router will ignore updates received from routers on interfaces not configured for RIP. Configuring other RIP commands and parameters are optional.

By default, the local router imports all routes from this neighbor and does not advertise routes. The router receives both RIPv1 and RIPv2 update messages with 25 to 255 route entries per message.

The RIP configuration commands have three primary configuration levels: rip for global configurations, group *group-name* for RIP group configurations, and neighbor *ip-int-name* for RIP neighbor configurations. Within the different levels, the configuration commands are identical. For the repeated commands, the command that is most specific to the neighboring router is in effect; that is, neighbor settings have precedence over group settings which have precedence over RIP global settings.

The minimal RIP parameters that need to be configured in the configs-routers rip context are:

- Group
- Neighbor

The following example displays a basic RIP configuration.

ALA-A>config>router>rip# info --------------------------------------------- group "RIP-ALA-A" neighbor "to-ALA-4" exit exit ---------------------------------------------- ALA-A>config>router>rip#

# <span id="page-243-0"></span>**Common Configuration Tasks**

This section provides a brief overview of the tasks that must be performed to configure RIP and provides the CLI commands.

Configure RIP hierarchically using the global level (applies to all peers), the group level (applies to all peers in peer-group), or the neighbor level (only applies to the specified interface). By default, group members inherit the group's configuration parameters although a parameter can be modified on a per-member basis without affecting the group-level parameters.

Many of the hierarchical RIP commands can be used on different levels. The most specific value is used. That is, a RIP group-specific command takes precedence over a global RIP command. A neighbor-specific statement takes precedence over a global RIP or group-specific command.

All RIP instances must be explicitly created on each device. Once created, RIP is administratively enabled.

To configure RIP, perform the following tasks:

- 1. Configure interfaces
- 2. Configure policy statements (optional)
- 3. Enable RIP
- 4. Configure group parameters
- 5. Configure neighbor parameters

### <span id="page-244-0"></span>**Configuring Interfaces**

The following command sequences create a logical IP interface. The logical interface can associate attributes like an IP address, port, Link Aggregation Group (LAG), or the system. For more information about configuring interfaces, refer to the *IP Router Configuration Overview* chapter.

To configure a network interface:

```
CLI Syntax: config> router
            interface ip-int-name
                  address ip-addr{/mask-length|mask} [broadcast {all-
                     ones|host-ones}]
                  port port-id
```
The following example displays router interface configuration command usage:

```
Example: config>router> interface "to-ALA-4"
            config>router>if$ address 10.10.12.1/24
            config>router>if# port 1/1/1
            config>router>if# exit
```
The following example displays the IP configuration output showing the interface information.

```
ALA-3>config>router# info
#------------------------------------------
echo "IP Configuration "
#------------------------------------------
       interface "system"
            address 10.10.10.103/32
        exit
        interface "to-ALA-4"
           address 10.10.12.1/24
            port 1/1/1
        exit
#------------------------------------------
ALA-3>config>router#
```
### <span id="page-245-0"></span>**Configuring a Route Policy**

The import route policy command allows you to filter routes being imported by the local router from its neighbors. If no match is found, the local router does not import any routes.

The export route policy command allows you to determine which routes are exported from the route table to RIP. By default, RIP does not export routes it has learned to its neighbors. If no export policy is specified, non-RIP routes will not be exported from the routing table manager to RIP.

If multiple policy names are specified, the policies are evaluated in the order they are specified. The first policy that matches is applied. If multiple export commands are issued, the last command entered will override the previous command. A maximum of five policy names can be specified.

This section only provides brief instructions to configure route policies. For more details, refer to the *Route Policy Overview* chapter.

To enter the mode to create or edit route policies, you must enter the begin keyword at the config>router>policy-options prompt. Other editing commands include:

- The commit command saves and enables changes made to route policies during a session.
- The abort command discards changes that have been made to route policies during a session.

Use the following CLI syntax to configure a policy to use for the RIP global, group, and neighbor import and export commands.

```
CLI Syntax: config>router>policy-options
           begin
            commit
            abort
            policy-statement name
               description text
               default-action {accept|reject}
               entry entry-id
                  description text
                  action {accept|reject}
                  from
                  to
```
Use the following CLI syntax to enter the edit mode:

**CLI Syntax:** config>router> policy-options begin

The following example displays some commands to configure a policy statement. Policy option commands are configured in the config>router context. Use the commit command to save the changes.

```
Example: config>router>policy-options# begin
         policy-options# policy-statement"RIP-policy"
         policy-options>policy-statement$ description "this is a
                  test RIP policy"
         policy-options>policy-statement>default# entry 1
        policy-options>policy-statement>entry$ action accept
        policy-options>policy-statement>entry# exit
        policy-options>policy-statement# default-action reject
         policy-options>policy-statement# exit
        policy-options# commit
```
ALA-A>config>router>policy-options# info

```
policy-statement "RIP-policy"
  description "this is a test RIP policy"
   entry 1
   action accept
   exit
   exit
   default-action reject
   exit
----------------------------------------------
```
----------------------------------------------

```
ALA-A>config>router>policy-options>policy-statement#
```
### <span id="page-247-0"></span>**Configuring RIP Parameters**

Use the CLI syntax displayed below for:

- [Configuring RIP Parameters on page 248](#page-247-0)
- [Configuring Group-Level Parameters on page 251](#page-250-0)
- [Configuring Neighbor-Level Parameters on page 252](#page-251-0)

```
CLI Syntax: config>router
            rip
               authentication-key [authentication-key|hash-key
               [hash|hash2]
               authentication-type {none|password|message-digest|mes-
               sage-digest-20}
               check-zero {enable|disable}
               description string
               export policy-name [policy-name ...up to 5 max]
               import policy-name [policy-name ...up to 5 max]
               message-size number
               metric-in metric
               metric-out metric
               preference number
               receive {both|none|version-1|version-2}
               send {broadcast|multicast|none|version-1|both}
               no shutdown
               split-horizon {enable|disable}
               timers update timeout flush
               group group-name
                  authentication-key [authentication-key|hash-key
                  [hash|hash2]
                  authentication-type {none|password|message-digest| 
                  message-digest-20}
                  check-zero {enable|disable}
                  description string
                  export policy-name [policy-name ...up to 5 max]]
                  import policy-name [policy-name ...up to 5 max]]
                  message-size number
                  metric-in metric
                  metric-out metric
                  preference number
                  receive {both|none|version-1|version-2}
                  send {broadcast|multicast|none|version-1}
                  no shutdown
                  split-horizon {enable|disable}
                  timers update timeout flush
```

```
neighbor ip-int-name
   authentication-key [authentication-key|hash-key
      [hash|hash2]
   authentication-type {none|password|message-digest| 
      message-digest-20}
   check-zero {enable|disable}
   description string
   export policy-name [policy-name ...up to 5 max]]
   import policy-name [policy-name ...up to 5 max]]
   message-size number
   metric-in metric
   metric-out metric
   preference number
   receive {both|none|version-1|version-2}
   send {broadcast|multicast|none|version-1}
   split-horizon {enable|disable}
   timers update timeout flush
   no shutdown
```
### <span id="page-249-0"></span>**Configuring Global-Level Parameters**

Once the RIP protocol instance is created, the no shutdown command is not required since RIP is administratively enabled upon creation. Minimally, to enable RIP on a router, at least one group and one neighbor must be configured. There are no default groups or neighbors. Each group and neighbor must be explicitly configured.

NOTE: Careful planning is essential to implement commands that can affect the behavior of global, group, and neighbor-levels. Because the RIP commands are hierarchical, analyze the values that can disable features on a particular level. Use the following CLI syntax to configure globallevel RIP parameters:

```
CLI Syntax: config>router
            rip
               authentication-key [authentication-key|hash-key
               [hash|hash2]
               authentication-type {password|message-digest}
               check-zero {enable|disable}
               export policy-name [policy-name ...up to 5 max]
               import policy-name [policy-name ...up to 5 max]
               message-size number
               metric-in metric
               metric-out metric
               preference number
               receive {both|none|version-1|version-2}
               send {broadcast|multicast|none|version-1|both}
               no shutdown
               split-horizon {enable|disable}
               timers update timeout flush
```
The following example displays global RIP configuration command usage:

```
Example: config>router# rip
         config>router>rip# authentication-type password
         config>router>rip# authentication-key test123
         config>router>rip# receive both
         config>router>rip# split-horizon enable
         config>router>rip# timers 300 600 600
         config>router>rip>group# exit
```
The following example displays the RIP group configuration:

ALA-A>config>router>rip# info --------------------------------------------- authentication-type **simple** authentication-key "**ac1865lvz1d**" hash timers **300 600 600** ---------------------------------------------- ALA-A>config>router>rip#

RIP

### <span id="page-250-0"></span>**Configuring Group-Level Parameters**

A group is a collection of related RIP peers. The group name should be a descriptive name for the group. Follow your group, name, and ID naming conventions for consistency and to help when troubleshooting faults.

All parameters configured for a group are applied to the group and are inherited by each peer (neighbor), but a group parameter can be overridden on a specific neighbor-level basis. Use the following CLI syntax to configure a group:

```
CLI Syntax: config>router# rip
               group group-name
                  authentication-key[authentication-key|hash-key
                  [hash|hash2]
                  authentication-type {password|message-digest}
                  check-zero {enable|disable}
                  description string
                  export policy-name [policy-name …]
                  import policy-name [policy-name …]
                  message-size number
                  metric-in metric
                  metric-out metric
                  preference number
                  receive {both|none|version-1|version-2}
                     send {broadcast|multicast|none|version-1|both}
                     no shutdown
                     split-horizon {enable|disable}
                     timers update timeout flush
```
The following example displays group configuration command usage:

```
Example: config>router# rip
         config>router>rip# group headquarters
         config>router>rip>group$ description "Mt. View"
         config>router>rip>group# no shutdown
```
The following example displays the RIP group configuration:

```
ALA-A>config>router>rip# info
----------------------------------------------
            authentication-type simple
            authentication-key "ac1865lvz1d" hash
            timers 300 600 600
            group "headquarters"
                description "Mt. View"
            exit
 ----------------------------------------------
```
ALA-A>config>router>rip#

**7750 SR OS Routing Protocols Guide Community Community Page 251** 

### <span id="page-251-0"></span>**Configuring Neighbor-Level Parameters**

After you create a group name and assign options, add neighbor interfaces within the same group. All parameters configured for the peer group level are applied to each neighbor, but a group parameter can be overridden on a specific neighbor basis.

Use the following CLI syntax to add a neighbor to a group and define options that override the same group-level command value:

```
CLI Syntax: config>router# rip
            group group-name
                  neighbor ip-int-name
                     authentication-key [authentication-key|hash-key
                         [hash|hash2]
                     authentication-type {password|message-digest}
                     check-zero {enable|disable}
                     description string
                     export policy-name [policy-name …]
                     import policy-name [policy-name …]
                     message-size number
                     metric-in metric
                     metric-out metric
                     preference number
                     receive {both|none|version-1|version-2}
                     send {broadcast|multicast|none|version-1}
                     split-horizon {enable|disable}
                     timers update timeout flush
                     no shutdown
```
The following example displays neighbor configuration command usage:

```
Example: config>router# rip
         config>router>rip# group headquarters1
         config>router>rip>group# neighbor ferguson-274
         config>router>rip>group>neighbor$ preference 255
         config>router>rip>group>neighbor# send both
         config>router>rip>group>neighbor# split-horizon enable
         config>router>rip>group>neighbor# message-size 255
```
The following example displays the neighbor configured in group "headquarters".

ALA-A>config>router>rip>group>neighbor# info --------------------------------------------- message-size 255 preference 255 split-horizon enable no timers ---------------------------------------------- ALA-A>config>router>rip>group>neighbor#
# **RIP Configuration Management Tasks**

Examples are provided for the following RIP configuration management tasks:

- [Modifying RIP Parameters on page 253](#page-252-0)
- [Deleting a Group on page 254](#page-253-1)
- [Deleting a Neighbor on page 254](#page-253-0)

### <span id="page-252-0"></span>**Modifying RIP Parameters**

Modify, add or remove RIP parameters in the CLI. The changes are applied immediately. For the complete list of CLI commands, refer to [Configuring RIP Parameters on page 248.](#page-247-0)

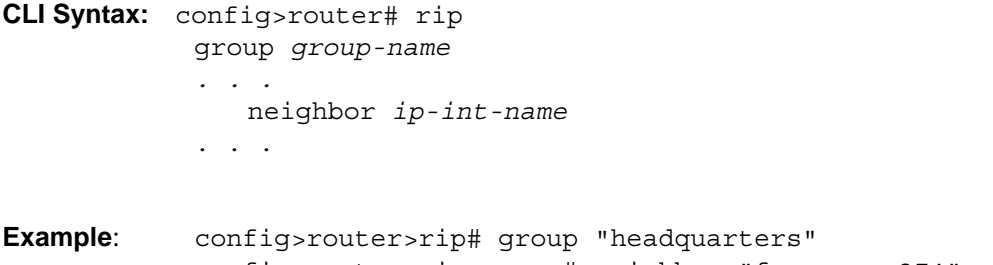

config>router>rip>group# neighbor "ferguson-274" config>router>rip>group>neighbor# import RIPpolicy config>router>rip>group>neighbor# message-size 150

The following example displays the updated parameters:

```
ALA-A>config>router>rip# info
----------------------------------------------
             authentication-type simple
             authentication-key "ac1865lvz1d" hash
             timers 300 600 600
             group "headquarters"
                  description "Mt. View"
                  neighbor "ferguson-274"
                     import "RIPpolicy"
                     message-size 150
                     preference 255
                      split-horizon enable
                      no timers
                  exit
             exit
                  ----------------------------------------------
ALA-A>config>router>rip#
```
**7750 SR OS Routing Protocols Guide Page 253**

# <span id="page-253-1"></span>**Deleting a Group**

A group must be shut down first in order to delete it.

Use the following CLI syntax to shut down and then delete a group:

```
CLI Syntax: config>router# rip
            [no] group group-name
            shutdown
Example: config>router# rip
         config>router>rip# group "RIP-ALA-3"
         config>router>rip>group# shutdown
         config>router>rip>group# exit
         config>router>rip# no group "RIP-ALA-33"
```
If you try to delete the group without shutting it down first, the following message appears:

```
INFO: RIP #1204 group should be administratively down - virtual router 
index 1,group RIP-ALA-4
```
# <span id="page-253-0"></span>**Deleting a Neighbor**

The neighbor must be shut down before it can be deleted.

Use the following CLI syntax to delete a neighbor:

```
CLI Syntax: config>router# rip
            [no] group group-name
               [no] neighbor ip-int-name
               shutdown
Example: config>router# rip
         config>router>rip# group "RIP-ALA-4"
         config>router>rip>group# neighbor "to-ALA-3"
         config>router>rip>group>neighbor# shutdown
         config>router>rip>group>neighbor# exit
         config>router>rip>group# no neighbor "to-ALA-3"
```
If you try to delete the neighbor before it is shut down, the following message appears:

INFO: RIP #1101 neighbor should be administratively down - virtual router index

# **RIP Command Reference**

# **Command Hierarchies**

- [Configuration Commands on page 255](#page-254-0)
	- $\rightarrow$  [Group Commands on page 256](#page-255-0)
	- $\rightarrow$  [Neighbor Commands on page 257](#page-256-0)
- [Show RIP Commands on page 258](#page-257-0)
- [Clear RIP Commands on page 258](#page-257-1)
- [Debug RIP Commands on page 258](#page-257-2)

### <span id="page-254-0"></span>Configuration Commands

#### **config**

- **router** *router-name*
	- **—** [**no**] **[rip](#page-259-0)**
		- **— [authentication-key](#page-259-1)** [*authentication-key* | *hash-key*] [**hash | hash2**]
		- **no [authentication-key](#page-259-1)**
		- **— [authentication-type](#page-260-0)** {**none | password** | **message-digest** | **message-digest-20**}
		- **no [authentication-type](#page-260-0)**
		- **— [check-zero](#page-261-0)** {**enable** | **disable**}
		- **no [check-zero](#page-261-0)**
		- **— [description](#page-258-0)** *string*
		- **no [description](#page-258-0)**
		- **— [export](#page-261-1)** *policy-name* [*policy-name …*(up to 5 max)]
		- **no [export](#page-261-1)**
		- **— [export-limit](#page-262-0)** *number* [**log** *percentage*]
		- **no [export-limit](#page-262-0)**
		- **— [import](#page-263-0)** *policy-name* [*policy-name …*(up to 5 max)]
		- **no [import](#page-263-0)**
		- **— [message-size](#page-263-1)** *max-num-of-routes*
		- **no [message-size](#page-263-1)**
		- **— [metric-in](#page-264-0)** *metric*
		- **no [metric-in](#page-264-0)**
		- **— [metric-out](#page-264-1)** *metric*
		- **no [metric-out](#page-264-1)**
		- **— [preference](#page-265-0)** *preference*
		- **no [preference](#page-265-0)**
		- **— [receive](#page-266-0)** *receive-type*
		- **no [receive](#page-266-0)**
		- **— [send](#page-267-1)** *send-type*
		- **no [send](#page-267-1)**
		- **—** [**no**] **[shutdown](#page-258-1)**
		- **— [split-horizon](#page-267-0)** {**enable** | **disable**}
		- **no [split-horizon](#page-267-0)**
		- **— [timers](#page-268-0)** *update timeout flush*
		- **no [timers](#page-268-0)**

#### <span id="page-255-0"></span>Group Commands

#### **config**

#### **— router** *router-name*

**—** [**no**] **[rip](#page-259-0)**

- **—** [**no**] **[group](#page-262-1)** *group-name*
	- **— [authentication-key](#page-259-1)** [*authentication-key* | *hash-key*] [**hash** | **hash2**]
	- **no [authentication-key](#page-259-1)**
	- **— [authentication-type](#page-260-0)** {**none** | **password** | **message-digest** |**message-digest-20**}
	- **no [authentication-type](#page-260-0)**
	- **— [check-zero](#page-261-0)** {**enable** | **disable**}
	- **no [check-zero](#page-261-0)**
	- **— [description](#page-258-0)** *description-string*
	- **no [description](#page-258-0)**
	- **— [export](#page-261-1)** *policy-name* [*policy-name …*(up to 5 max)]
	- **no [export](#page-261-1)**
	- **— [import](#page-263-0)** *policy-name* [*policy-name …*(up to 5 max)]
	- **no [import](#page-263-0)**
	- **— [message-size](#page-263-1)** *max-num-of-routes*
	- **no [message-size](#page-263-1)**
	- **— [metric-in](#page-264-0)** *metric*
	- **no [metric-in](#page-264-0)**
	- **— [metric-out](#page-264-1)** *metric*
	- **no [metric-out](#page-264-1)**
	- **— [preference](#page-265-0)** *preference*
	- **no [preference](#page-265-0)**
	- **— [receive](#page-266-0)** *receive-type*
	- **no [receive](#page-266-0)**
	- **— [send](#page-267-1)** *send-type*
	- **no [send](#page-267-1)**
	- **—** [**no**] **[shutdown](#page-258-1)**
	- **— [split-horizon](#page-267-0)** {**enable** | **disable**}
	- **no [split-horizon](#page-267-0)**
	- **— [timers](#page-268-0)** *update timeout flush*
	- **no [timers](#page-268-0)**

#### <span id="page-256-0"></span>Neighbor Commands

#### **config**

**— router** *router-name*

**—** [**no**] **[rip](#page-259-0)**

**—** [**no**] **[group](#page-262-1)** *group-name*

**—** [**no**] **[neighbor](#page-265-1)** *ip-int-name*

- **— [authentication-key](#page-259-1)** [*authentication-key* | *hash-key*] [**hash** | **hash2**]
- **no [authentication-key](#page-259-1)**
- **— [authentication-type](#page-260-0)** {**none** | **password** | **message-digest**}
- **no [authentication-type](#page-260-0)**
- **— [check-zero](#page-261-0)** {**enable** | **disable**}
- **no [check-zero](#page-261-0)**
- **— [description](#page-258-0)** *description-string*
- **no [description](#page-258-0)**
- **— [export](#page-261-1)** *policy-name* [*policy-name …*(up to 5 max)]
- **no [export](#page-261-1)**
- **— [import](#page-263-0)** *policy-name* [*policy-name …*(up to 5 max)]
- **no [import](#page-263-0)**
- **— [message-size](#page-263-1)** *max-num-of-routes*
- **no [message-size](#page-263-1)**
- **— [metric-in](#page-264-0)** *metric*
- **no [metric-in](#page-264-0)**
- **— [metric-out](#page-264-1)** *metric*
- **no [metric-out](#page-264-1)**
- **— [preference](#page-265-0)** *preference*
- **no [preference](#page-265-0)**
- **— [receive](#page-266-0)** *receive-type*
- **no [receive](#page-266-0)**
- **— [send](#page-267-1)** *send-type*
- **no [send](#page-267-1)**
- **—** [**no**] **[shutdown](#page-258-1)**
- **— [split-horizon](#page-267-0)** {**enable** | **disable**}
- **no [split-horizon](#page-267-0)**
- **— [timers](#page-268-0)** *update timeout flush*
- **no [timers](#page-268-0)**

<span id="page-257-0"></span>Show RIP Commands

<span id="page-257-2"></span><span id="page-257-1"></span>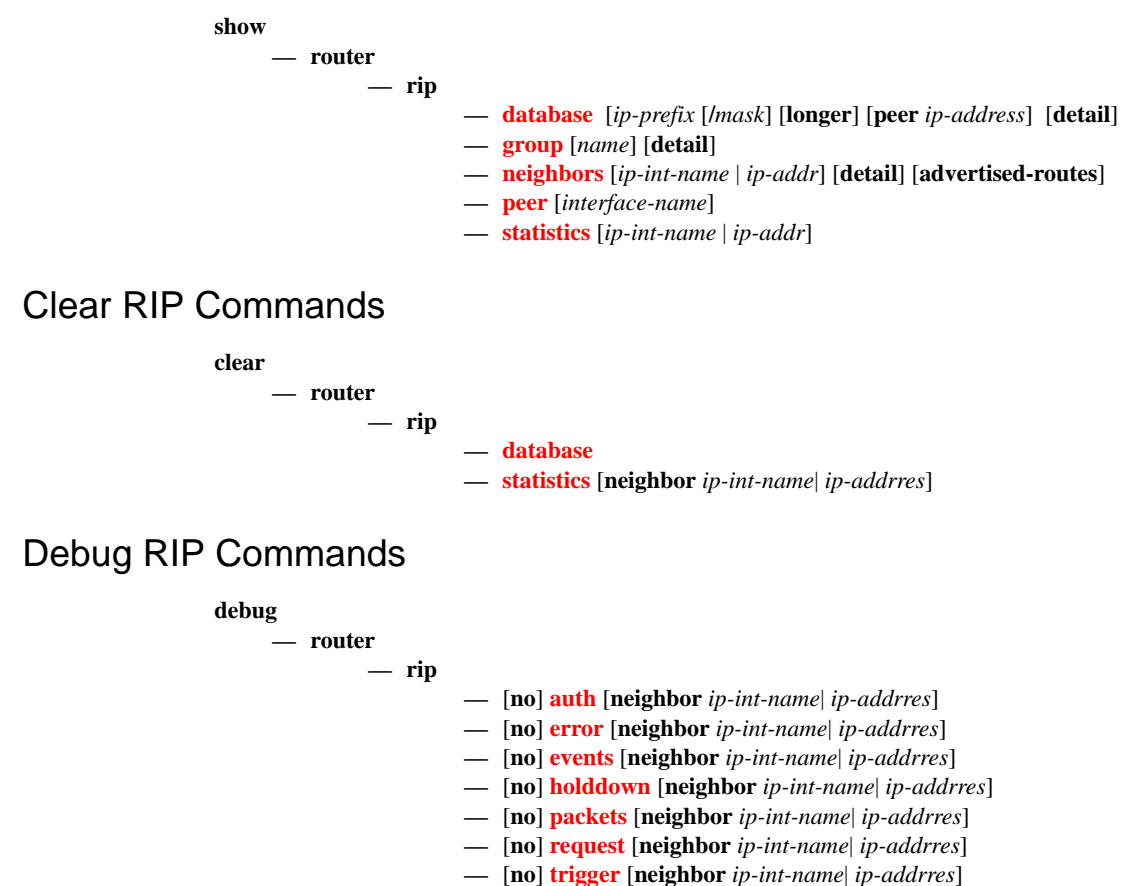

**—** [**no**] **[updates](#page-283-3)** [**neighbor** *ip-int-name*| *ip-addrres*]

# **RIP Configuration Commands**

# **Generic Commands**

## <span id="page-258-0"></span>description

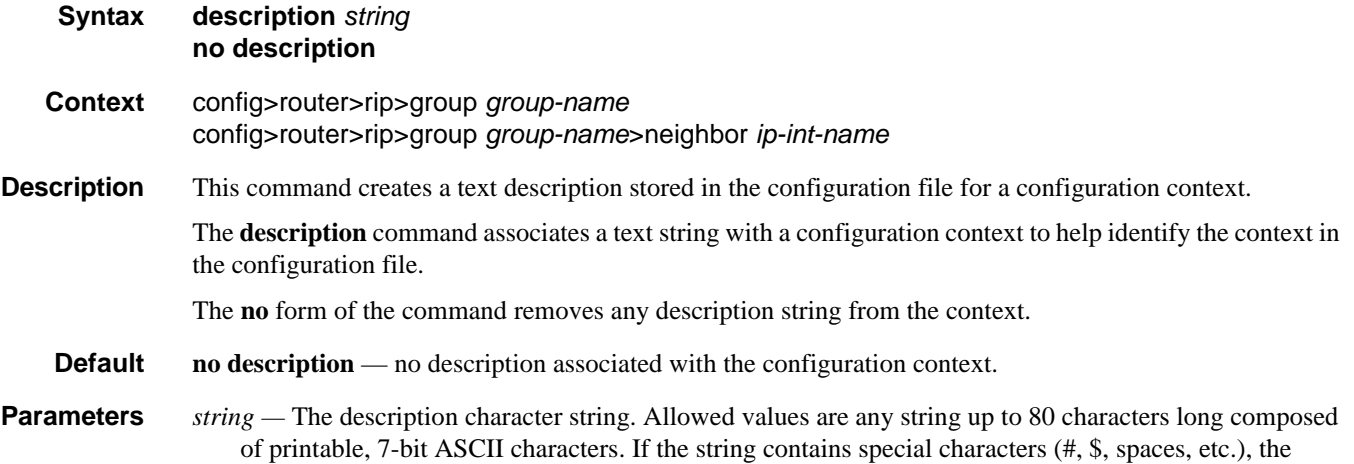

entire string must be enclosed within double quotes.

# <span id="page-258-1"></span>shutdown

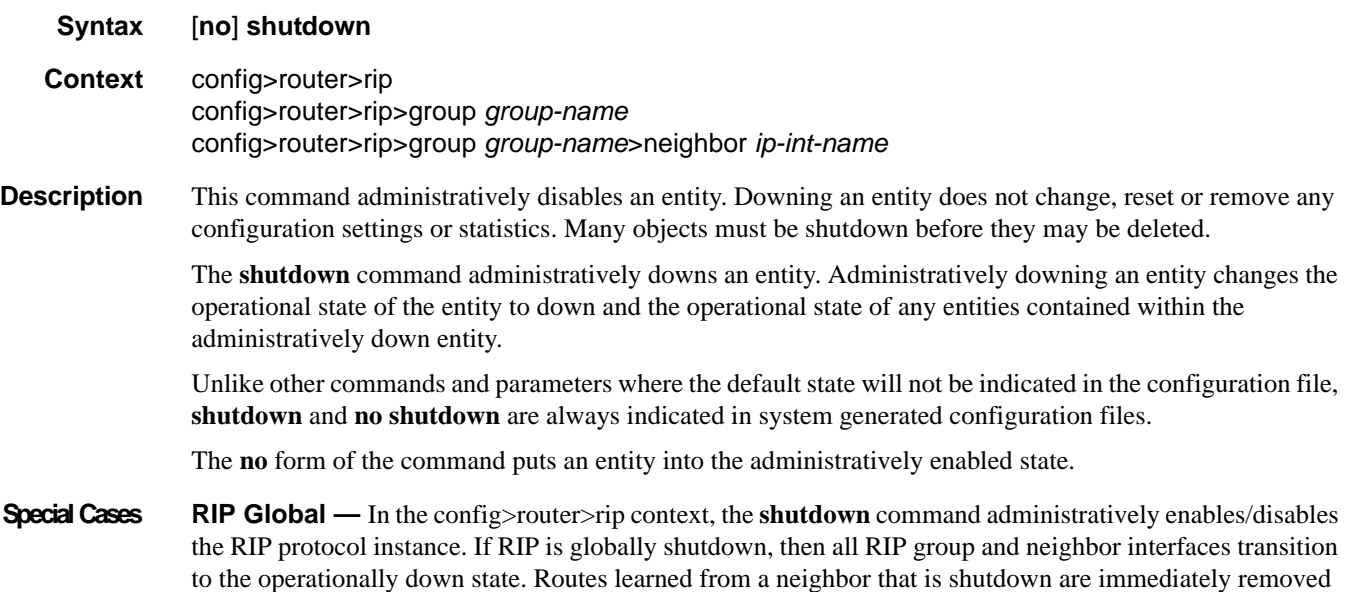

from the RIP database and route table manager (RTM). A RIP protocol instance is administratively enabled by default.

**RIP Group —** In the config>router>rip>group *group-name* context, the **shutdown** command administratively enables/disables the RIP group. If a RIP group is shutdown, all member neighbor interfaces transition to the operationally down state. Routes learned from a neighbor that is shutdown are immediately removed from the RIP database and route table manager (RTM). A RIP group is administratively enabled by default.

**RIP Neighbor —** In the config>router>rip>group *group-name*>neighbor *ip-int-name* context, the **shutdown** command administratively enables/disables the RIP neighbor interface. If a RIP neighbor is shutdown, the neighbor interface transitions to the operationally down state. Routes learned from a neighbor that is shutdown are immediately removed from the RIP database and route table manager (RTM). A RIP neighbor interface is administratively enabled by default.

#### <span id="page-259-0"></span>rip

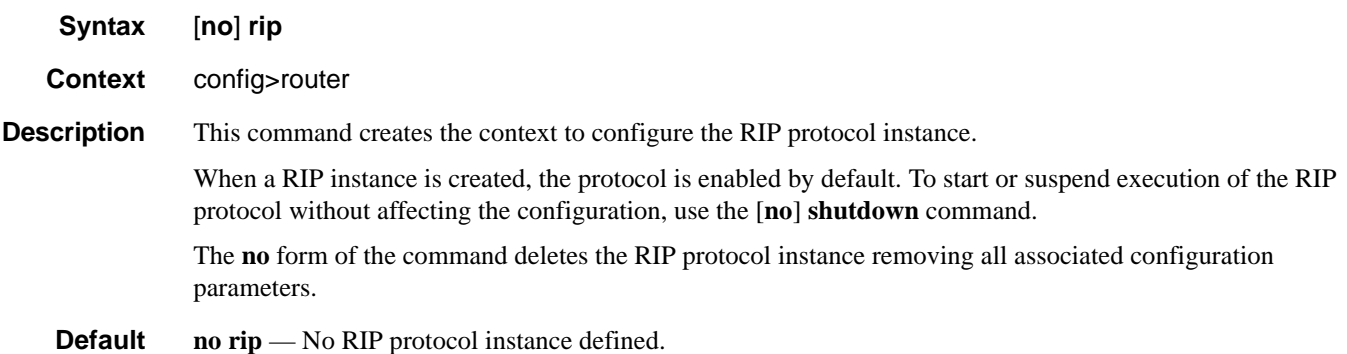

### <span id="page-259-1"></span>authentication-key

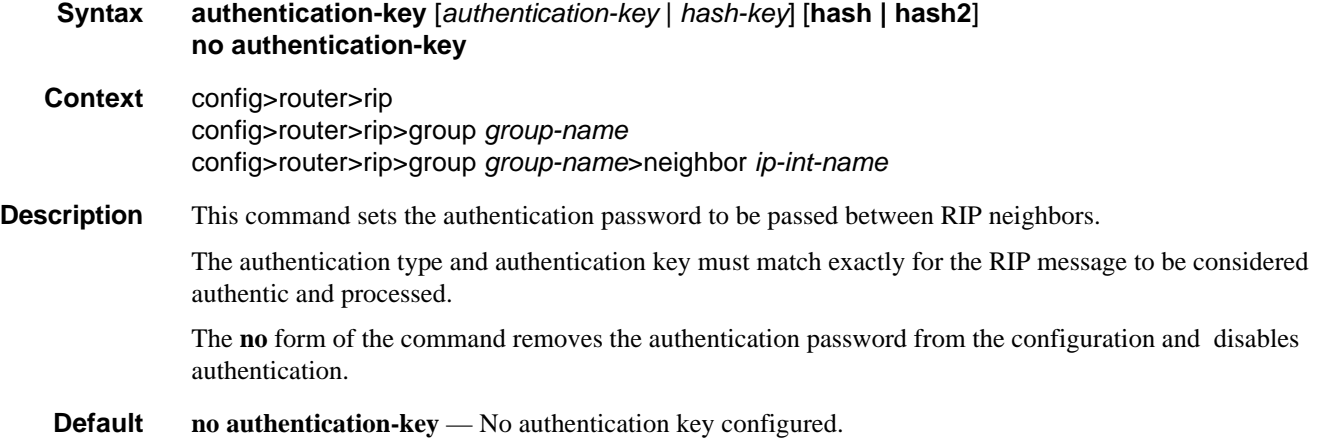

- **Parameters** *authentication-key* The authentication key. Allowed values are any string up to 16 characters long composed of printable, 7-bit ASCII characters. If the string contains special characters (#, \$, spaces, etc.), the entire string must be enclosed within double quotes.
	- *hash-key* The hash key. The key can be any combination of ASCII characters up to 33 characters in length (encrypted). If spaces are used in the string, enclose the entire string in quotation marks  $($ "').

This is useful when a user must configure the parameter, but, for security purposes, the actual unencrypted key value is not provided.

- **hash** Specifies the key is entered in an encrypted form. If the **hash** parameter is not used, the key is assumed to be in a non-encrypted, clear text form. For security, all keys are stored in encrypted form in the configuration file with the **hash** parameter specified.
- **hash2** Specifies the key is entered in a more complex encrypted form. If the **hash2** parameter is not used, the less encrypted **hash** form is assumed.

### <span id="page-260-0"></span>authentication-type

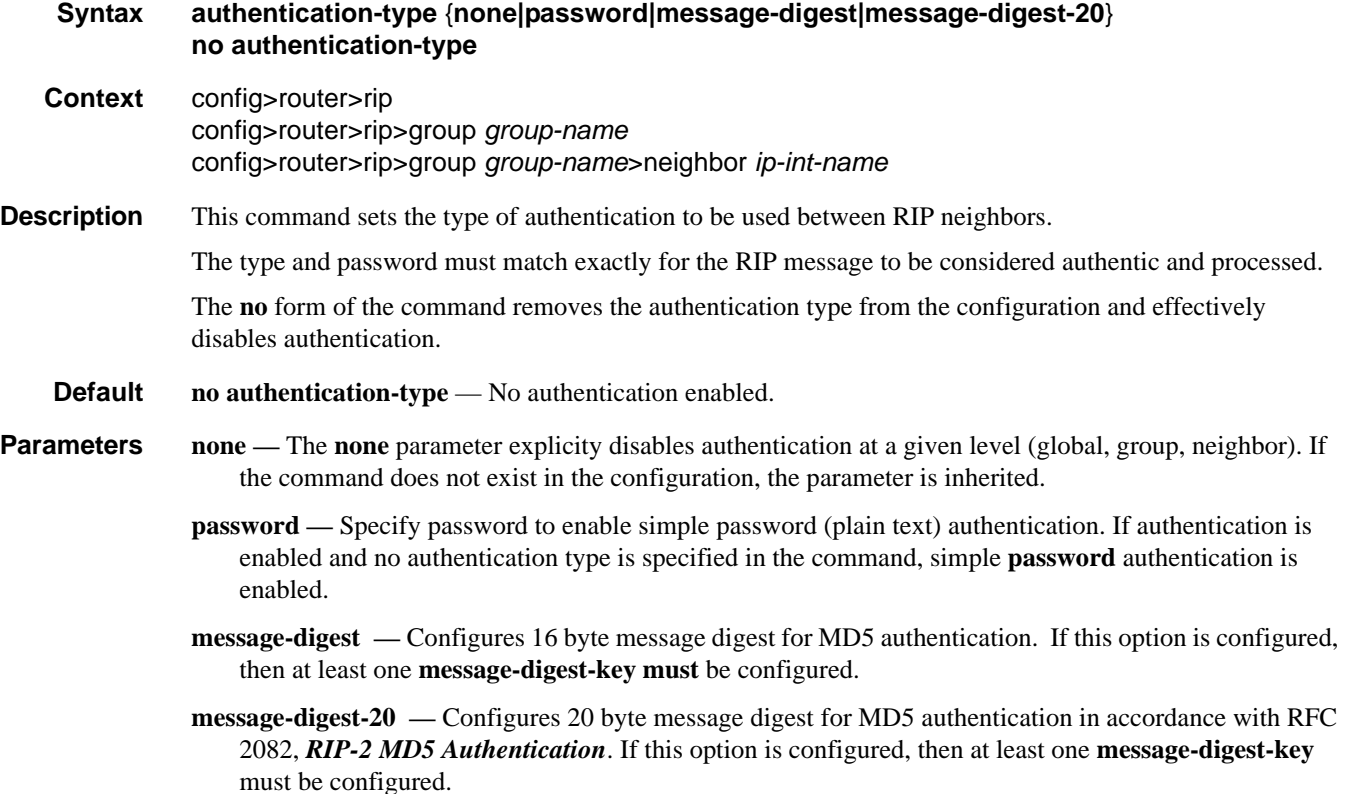

# <span id="page-261-0"></span>check-zero

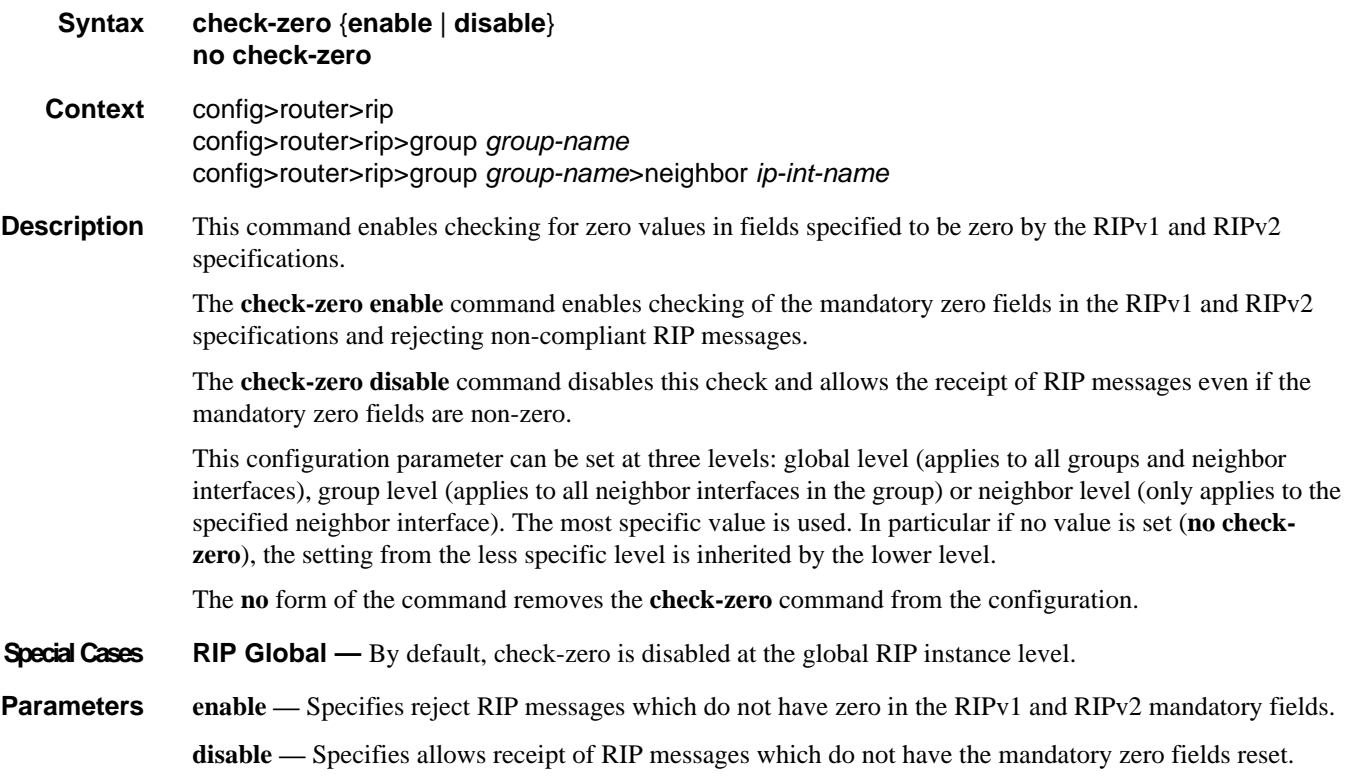

# <span id="page-261-1"></span>export

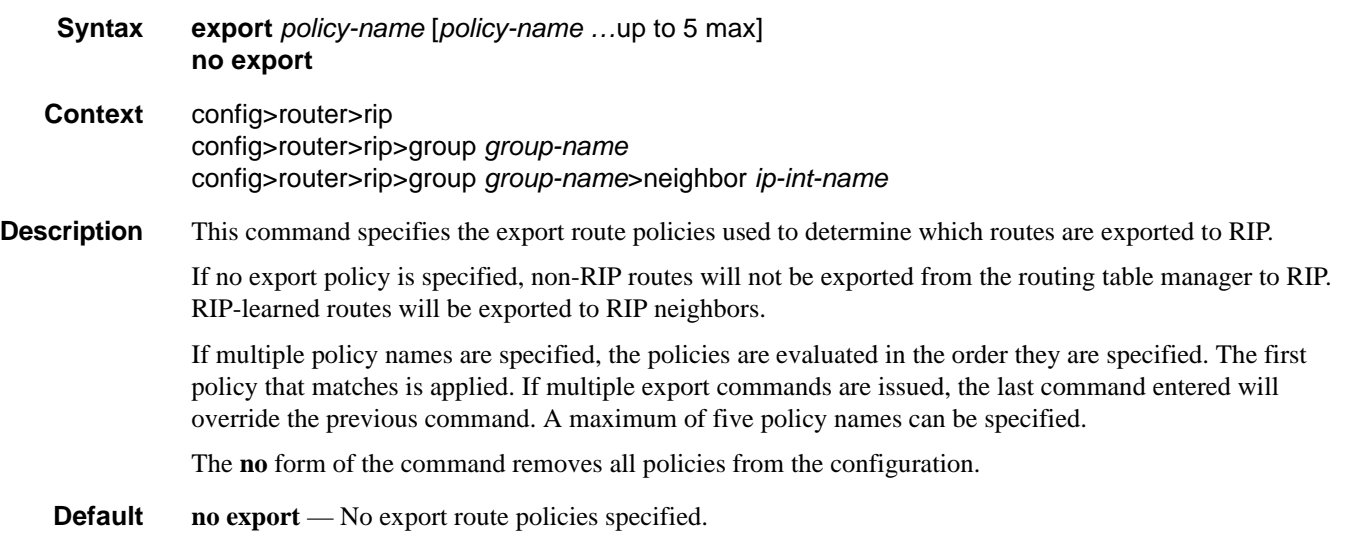

**Parameters** *policy-name —* The export route policy name. Allowed values are any string up to 32 characters long composed of printable, 7-bit ASCII characters. If the string contains special characters (#, \$, spaces, etc.), the entire string must be enclosed within double quotes.

The specified name(s) must already be defined.

## <span id="page-262-0"></span>export-limit

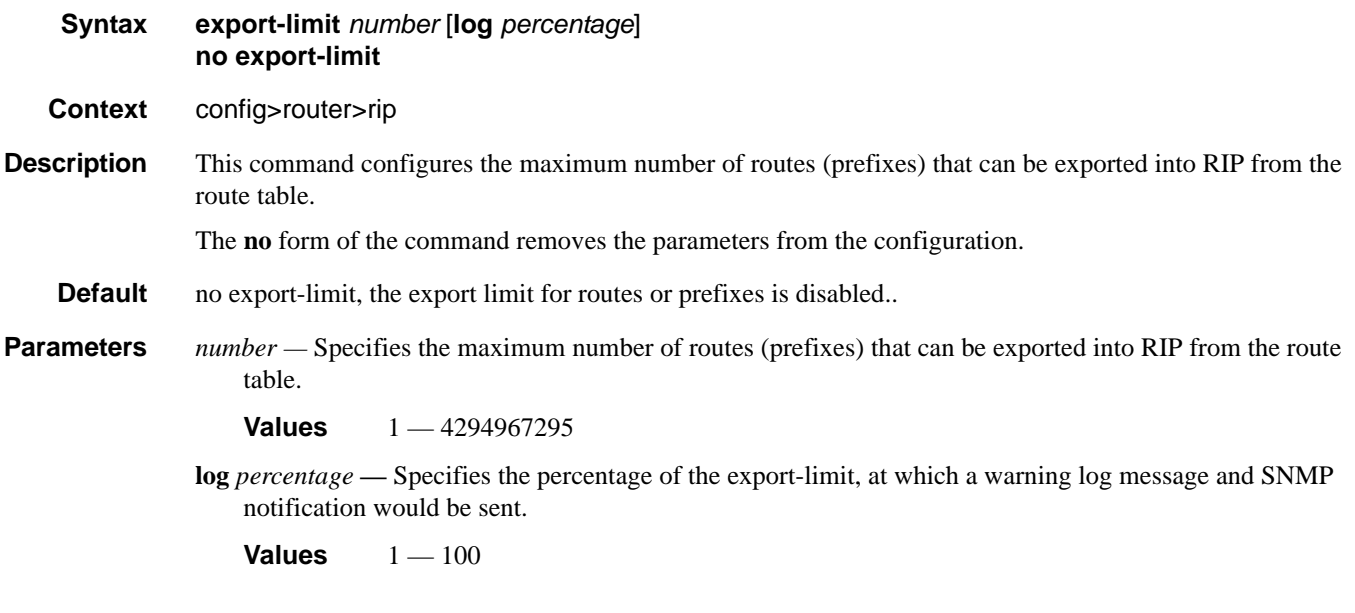

### <span id="page-262-1"></span>group

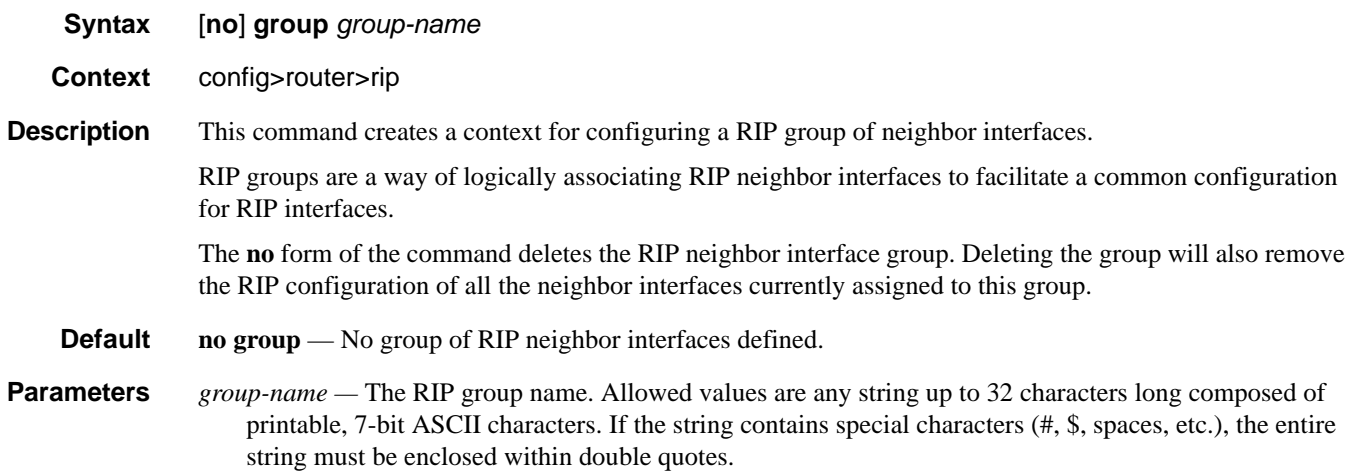

# RIP Configuration Commands

# <span id="page-263-0"></span>import

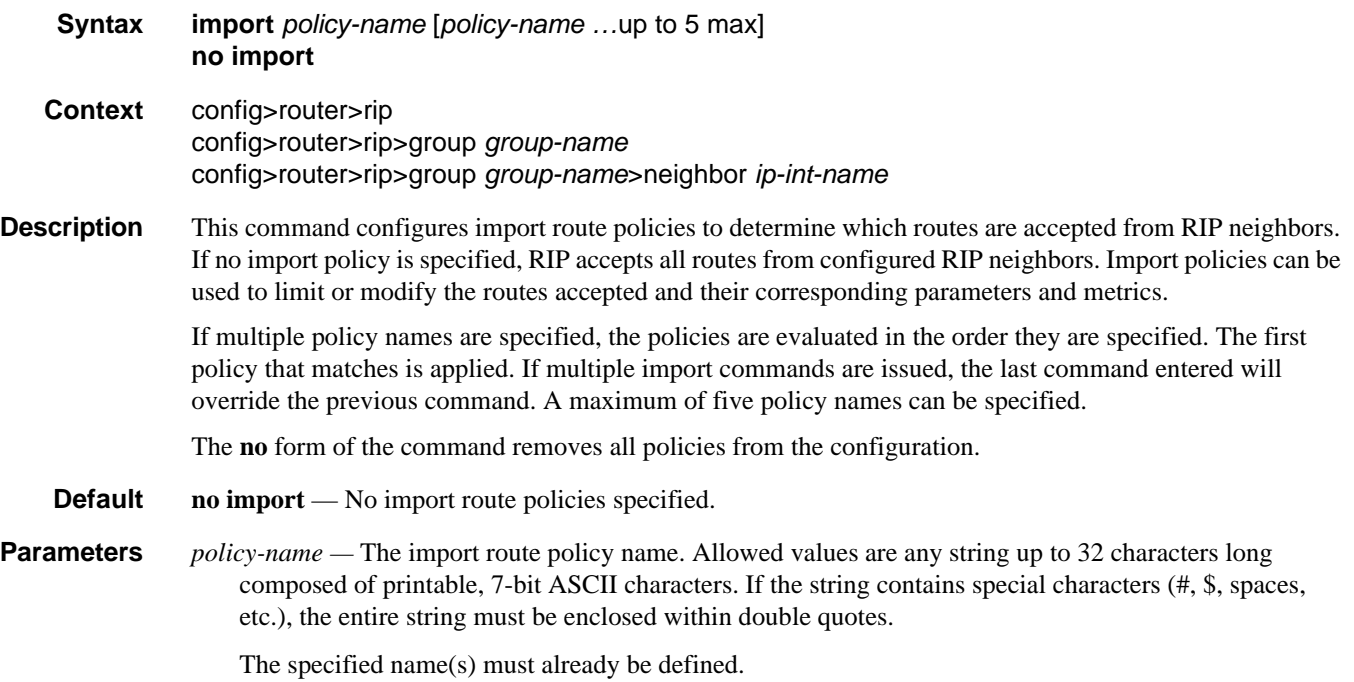

# <span id="page-263-1"></span>message-size

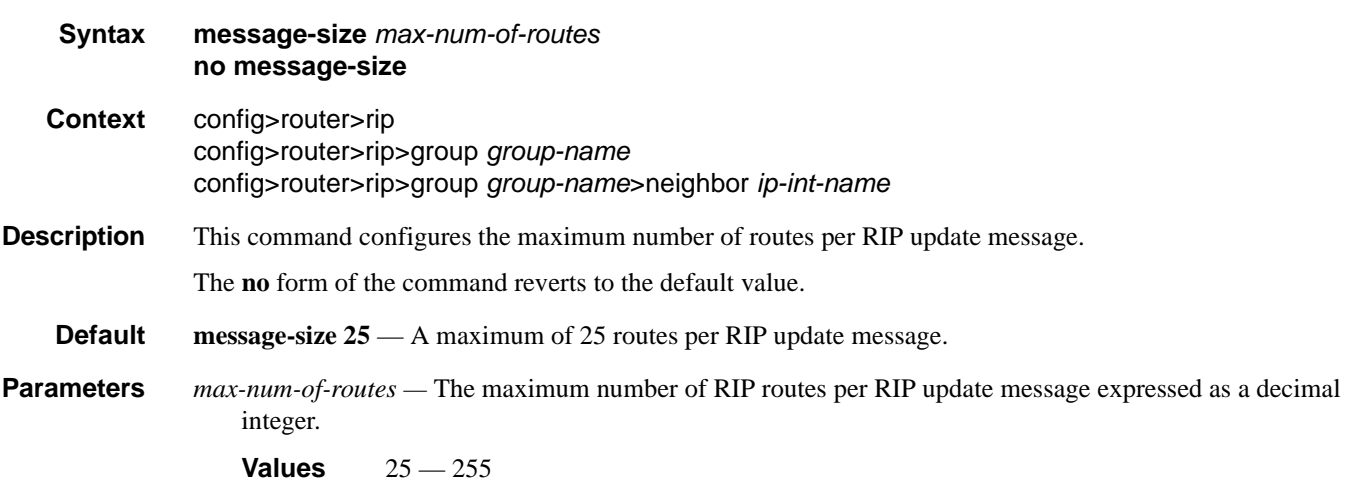

# <span id="page-264-0"></span>metric-in

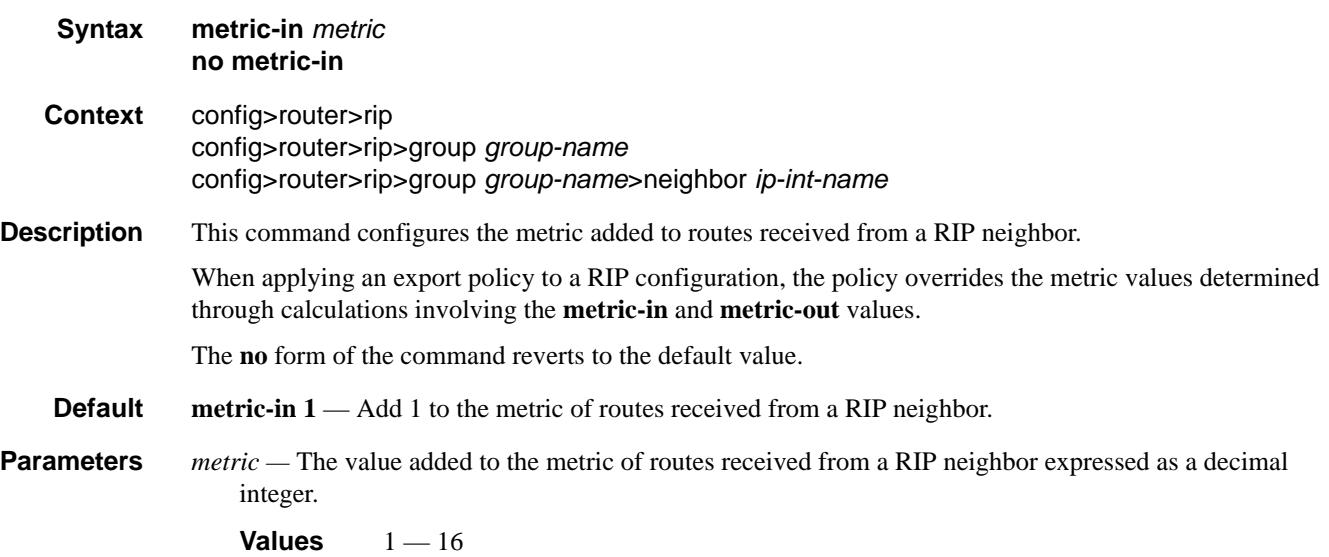

# <span id="page-264-1"></span>metric-out

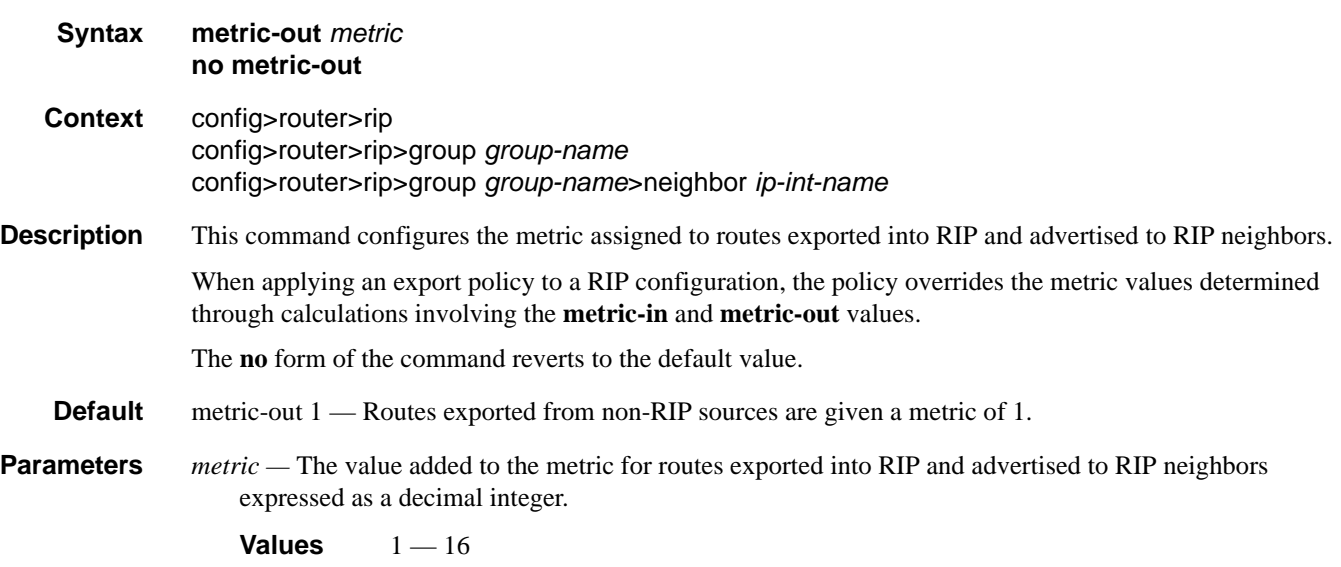

# RIP Configuration Commands

# <span id="page-265-1"></span>neighbor

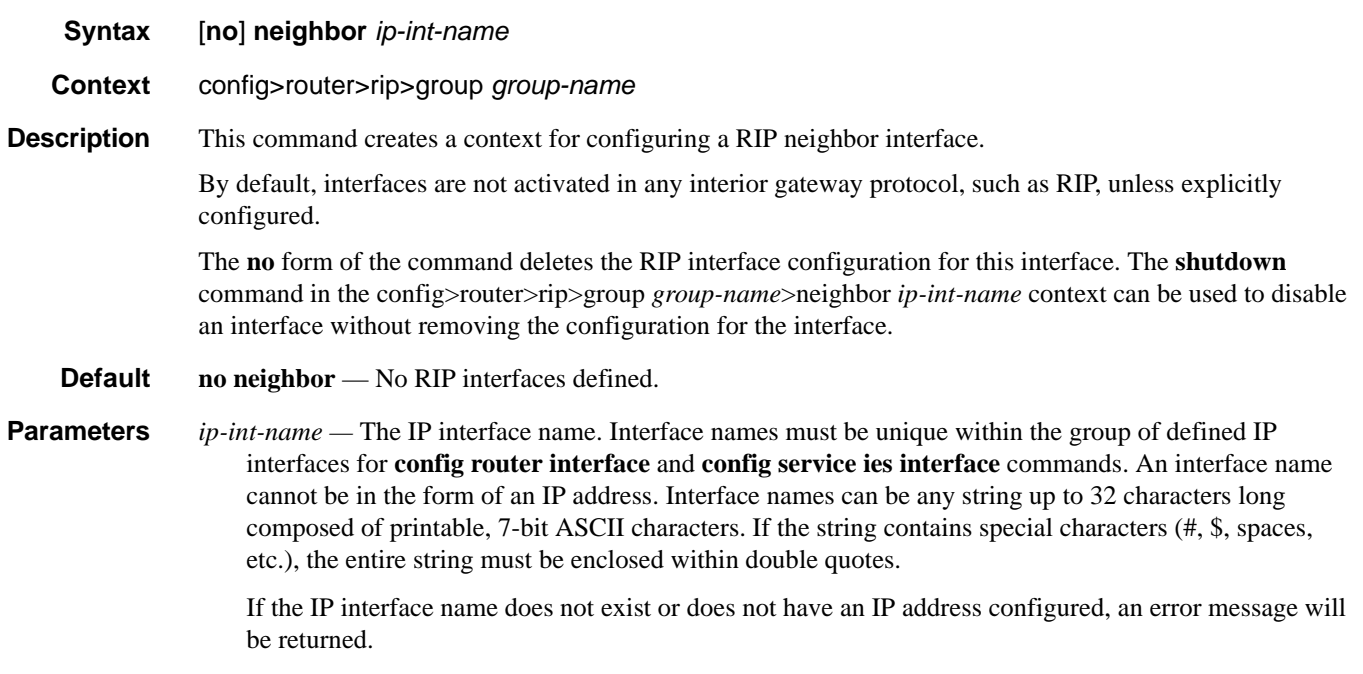

# <span id="page-265-0"></span>preference

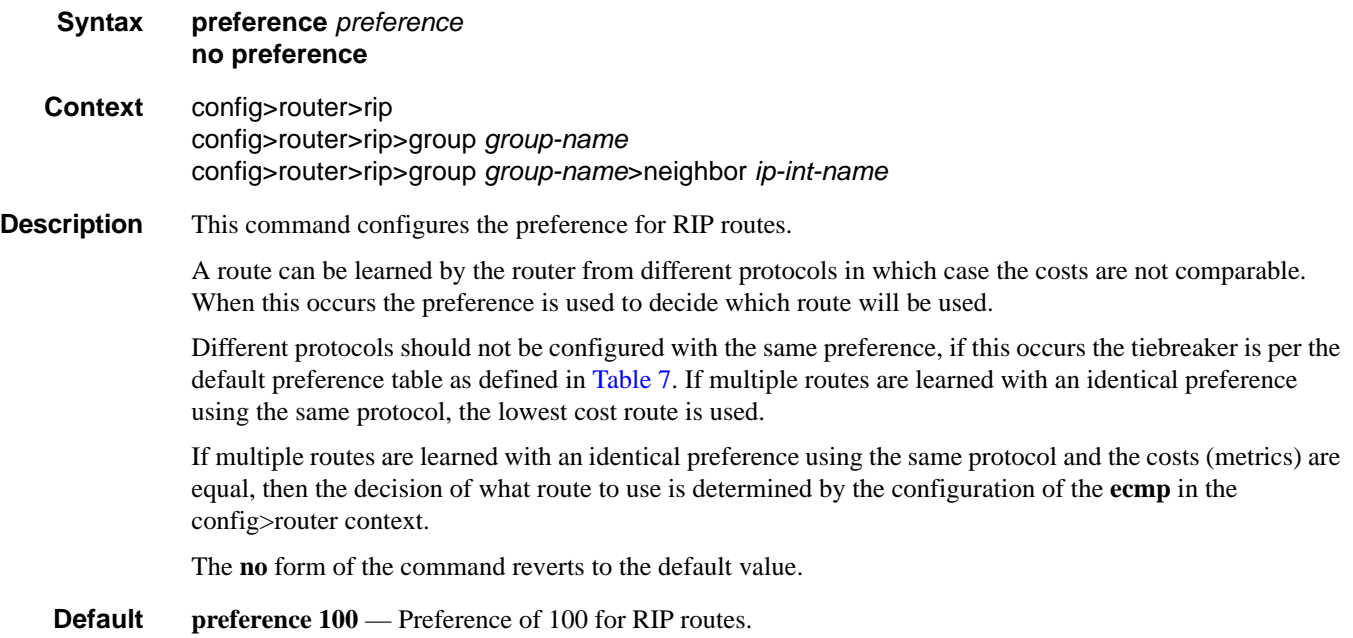

#### **Parameters** *preference —* The preference for RIP routes expressed as a decimal integer. Defaults for different route types are listed in [Table](#page-266-1) 7.

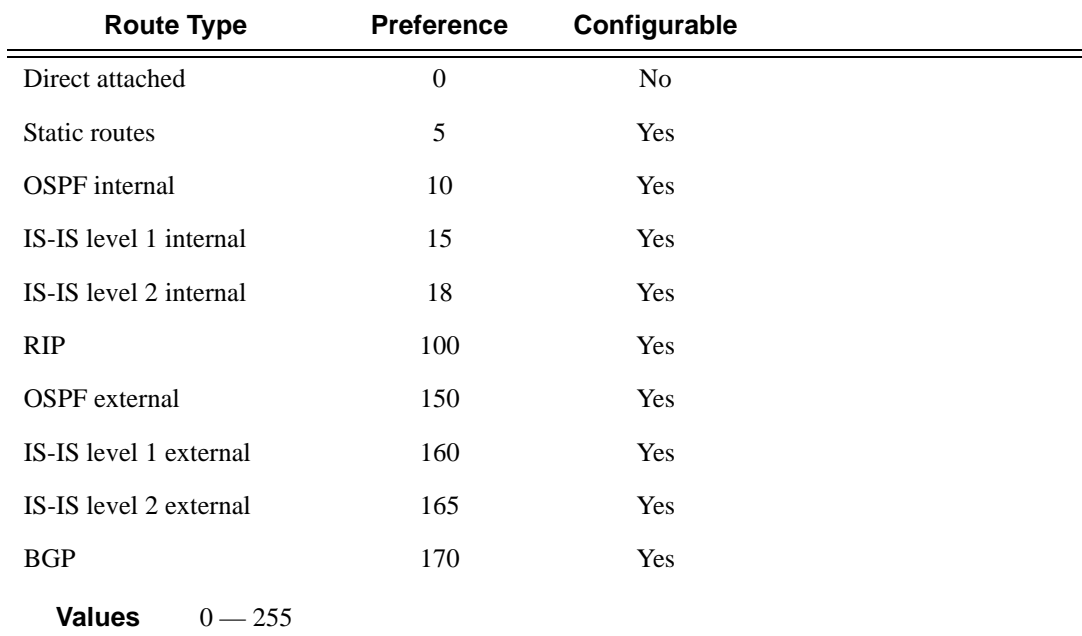

#### <span id="page-266-1"></span>**Table 7: Route Preference Defaults by Route Type**

### <span id="page-266-0"></span>receive

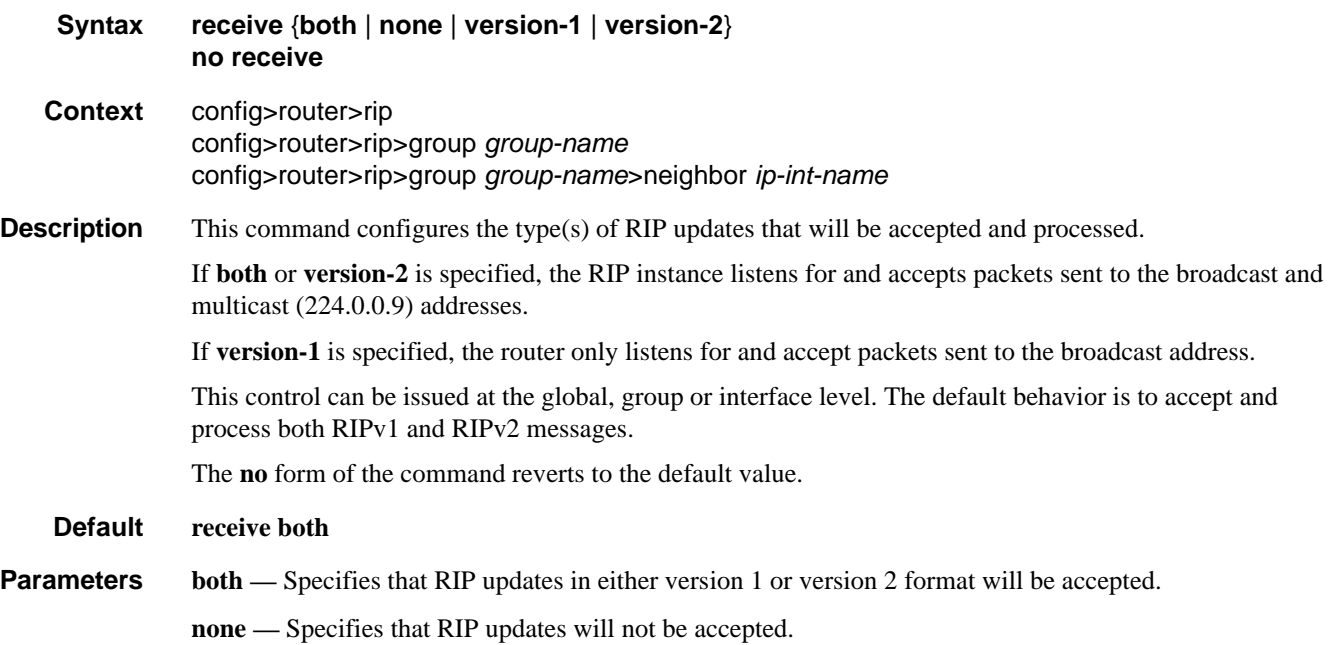

**version-1** — Specifies that RIP updates in version 1 format only will be accepted. **version-2 —** Specifies that RIP updates in version 2 format only will be accepted.

### <span id="page-267-1"></span>send

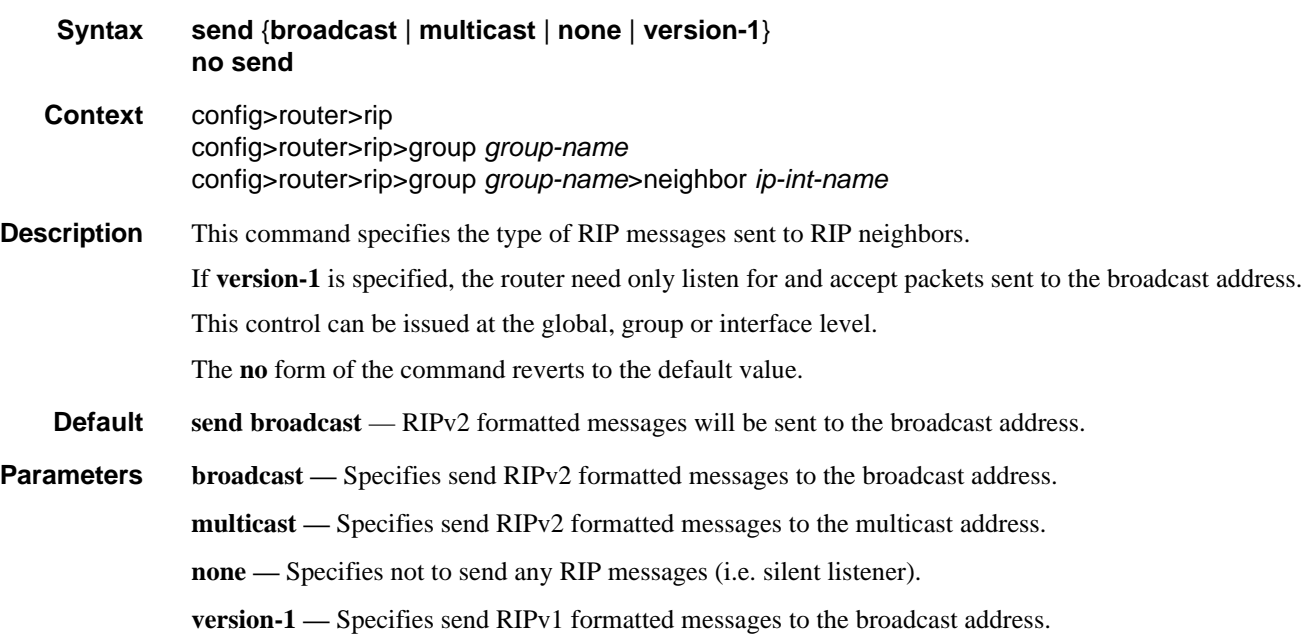

# <span id="page-267-0"></span>split-horizon

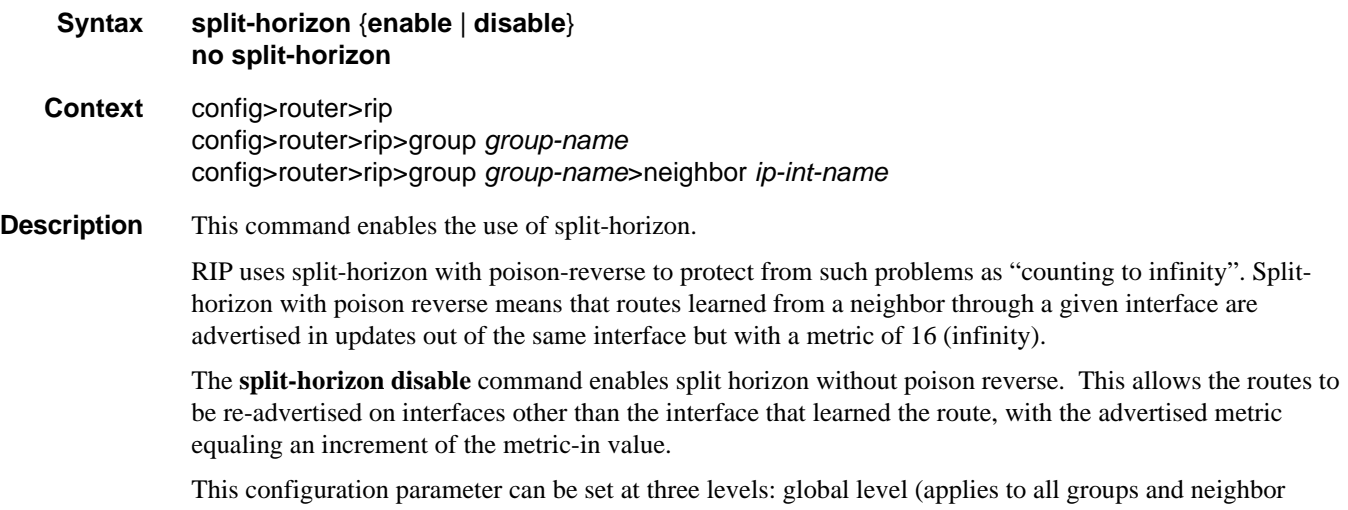

interfaces), group level (applies to all neighbor interfaces in the group) or neighbor level (only applies to the

specified neighbor interface). The most specific value is used. In particular if no value is set (**no splithorizon**), the setting from the less specific level is inherited by the lower level.

The **no** form of the command disables split horizon command which allows the lower level to inherit the setting from an upper level.

#### **Default enabled**

**Parameters enable** — Specifies enable split horizon and poison reverse.

**disable —** Specifies disable split horizon allowing routes to be re-advertised on the same interface on which they were learned with the advertised metric incremented by the **metric-in** value.

### <span id="page-268-0"></span>timers

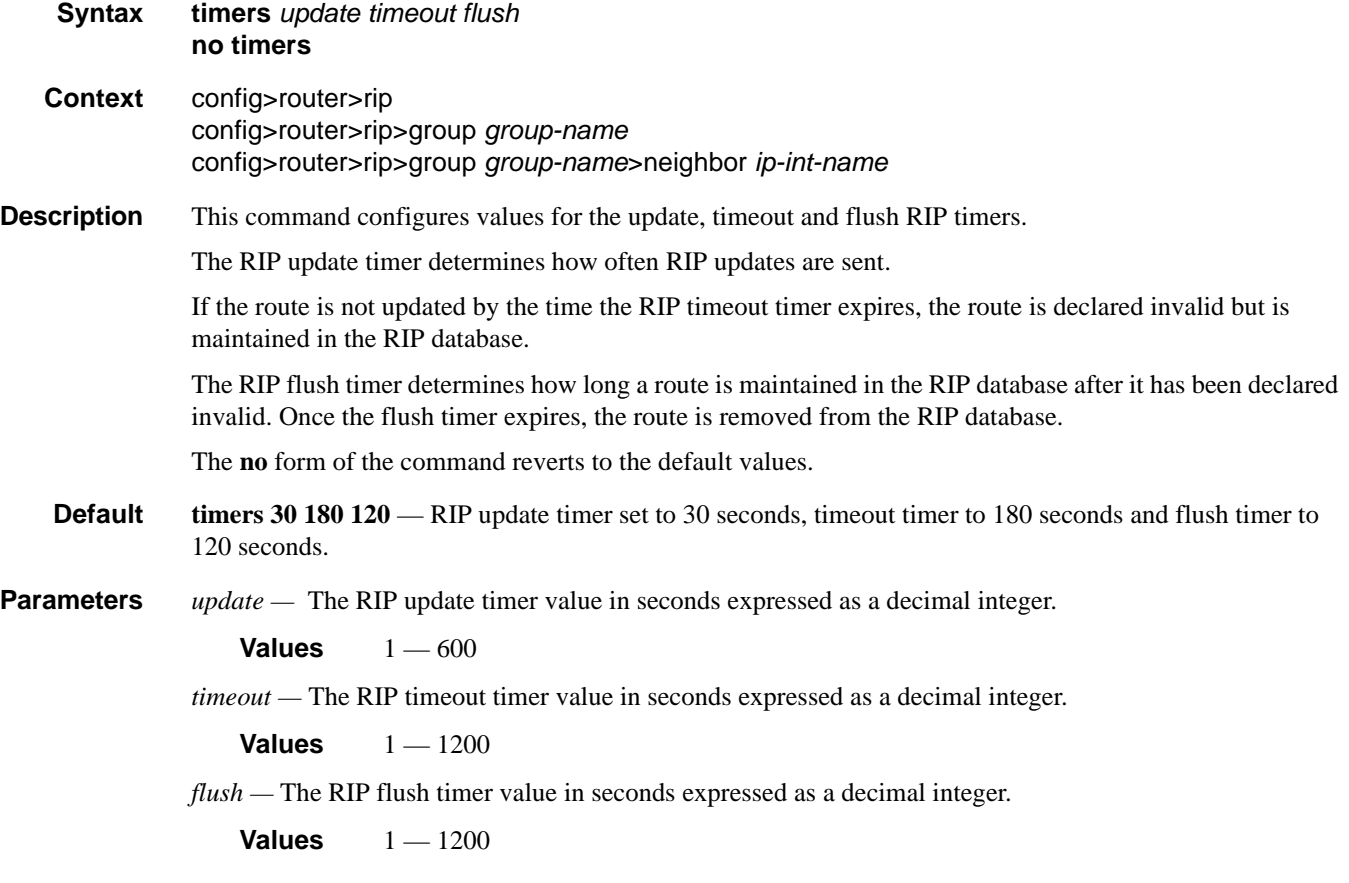

RIP Configuration Commands

Page 270 **Page 270 Page 270 Page 270 Page 270 Page 270 Page 270 Page 270 Page 270 Page 270 Page 270 Page 270 Page 270 Page 270 Page 270 Page 270 Page 270 Page 270 Page 270 Page 270 Pag** 

# **Show Commands**

# <span id="page-270-0"></span>database

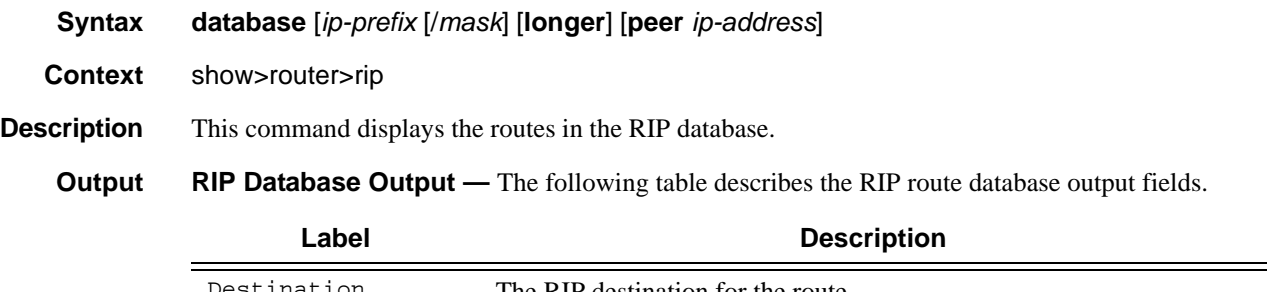

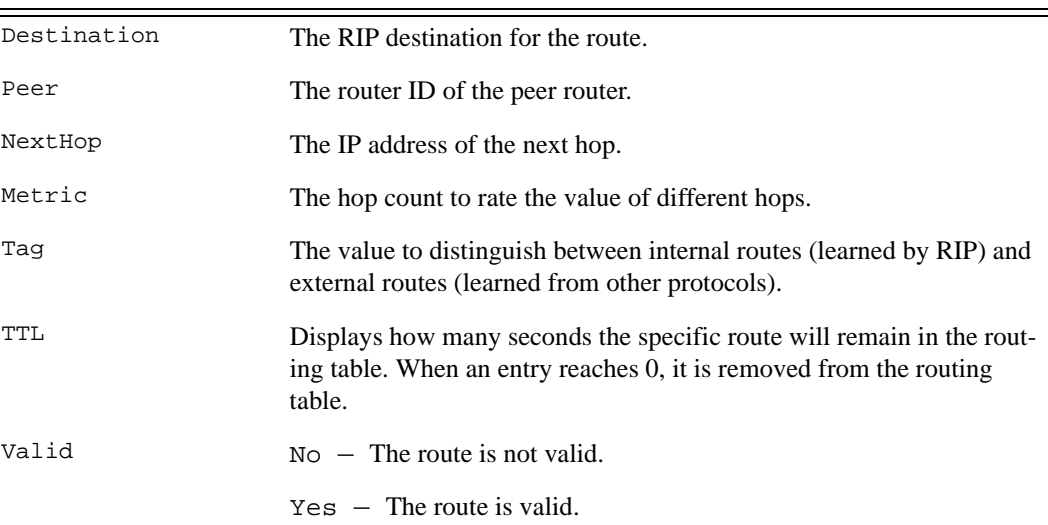

### **Sample Output**

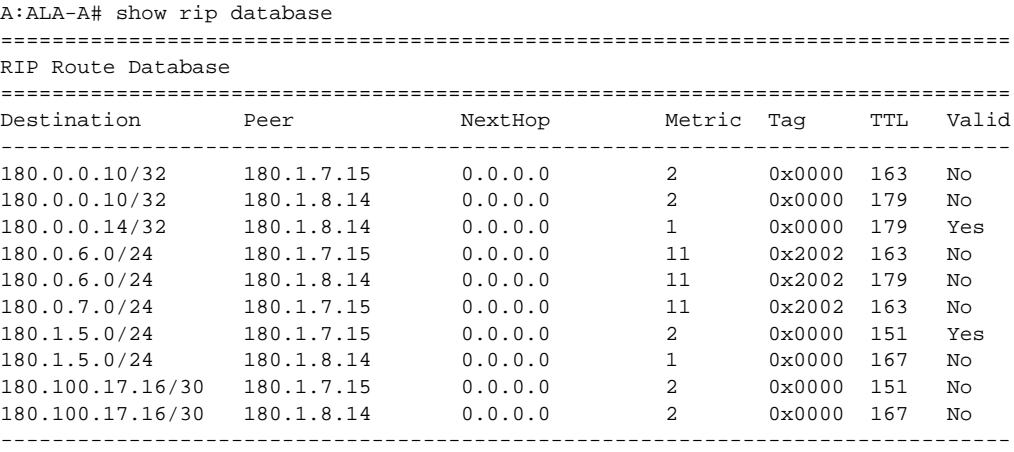

### Show Commands

```
No. of Routes: 10
===============================================================================
A:ALA-A#
```
### <span id="page-271-0"></span>group

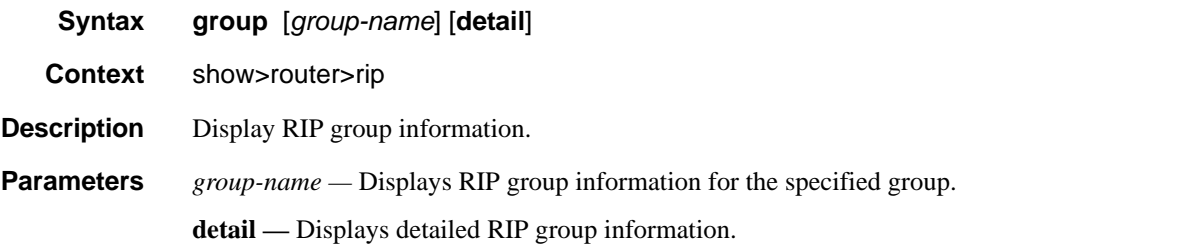

**Output** Standard RIP Group Output — The following table describes the standard command output fields for a RIP group.

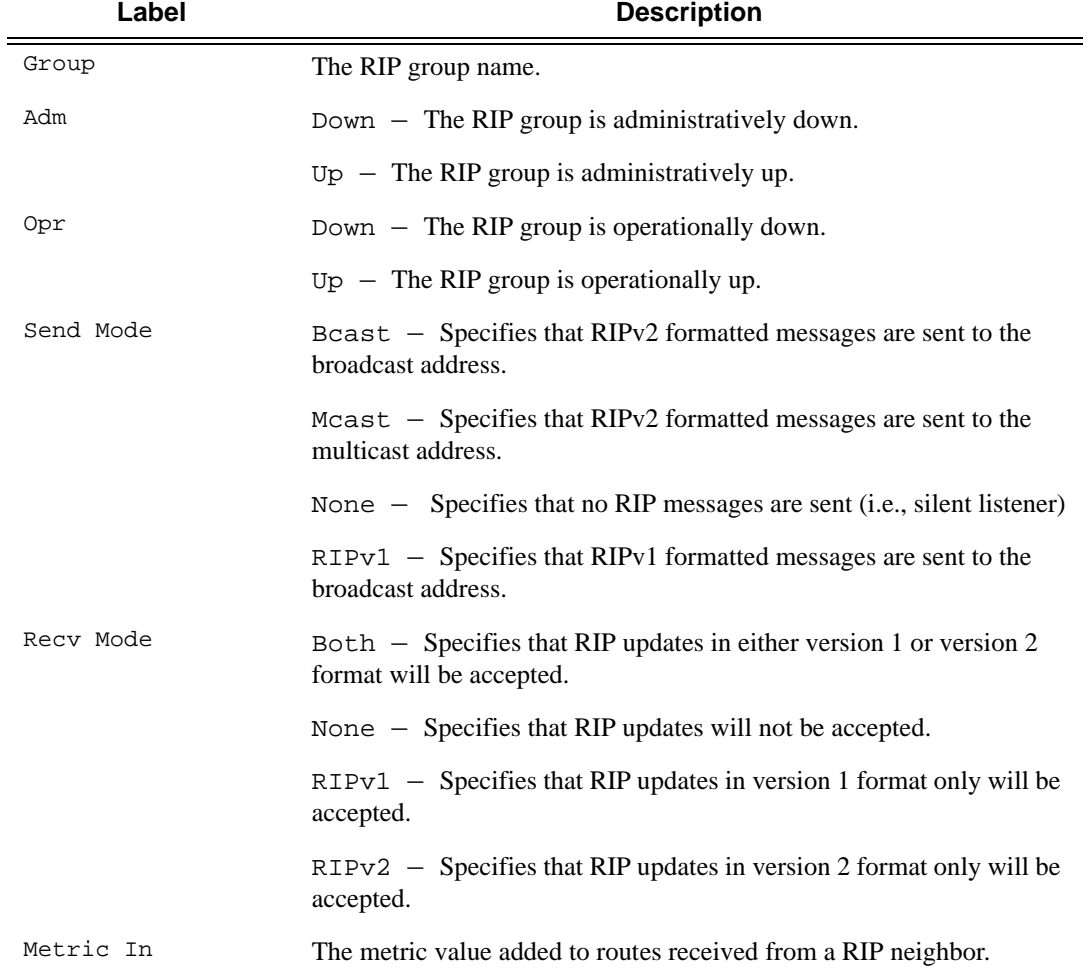

#### **Sample Standard RIP Group Output**

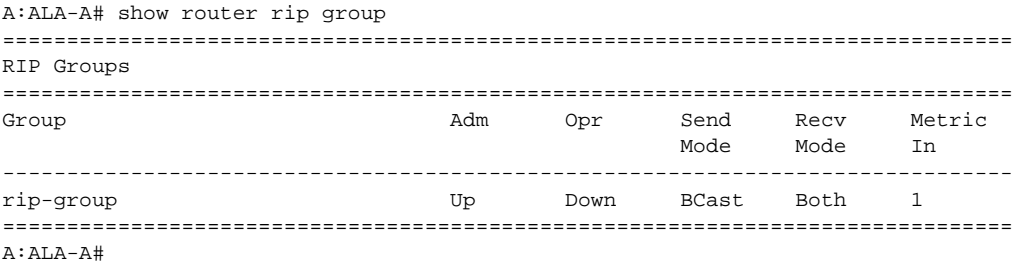

#### **Sample Detailed Output**

```
A:ALA-A# show router rip group detail
===============================================================================
RIP groups (Detail) 
===============================================================================
-------------------------------------------------------------------------------
Group "rip-group" 
-------------------------------------------------------------------------------
Description : No Description Available 
Admin State : Up Oper State : Down 
Send Mode : Broadcast . Receive Mode : Both
Metric In : 1 Metric Out : 1
Split Horizon : Enabled Check Zero : Disabled 
Message Size : 25 Preference : 100 
Auth. Type : None 1999 - Update Timer : 30
Timeout Timer : 180 Flush Timer : 120 
Export Policies: 
    None 
Import Policies: 
    None 
===============================================================================
A:ALA-A#
```
### <span id="page-272-0"></span>neighbors

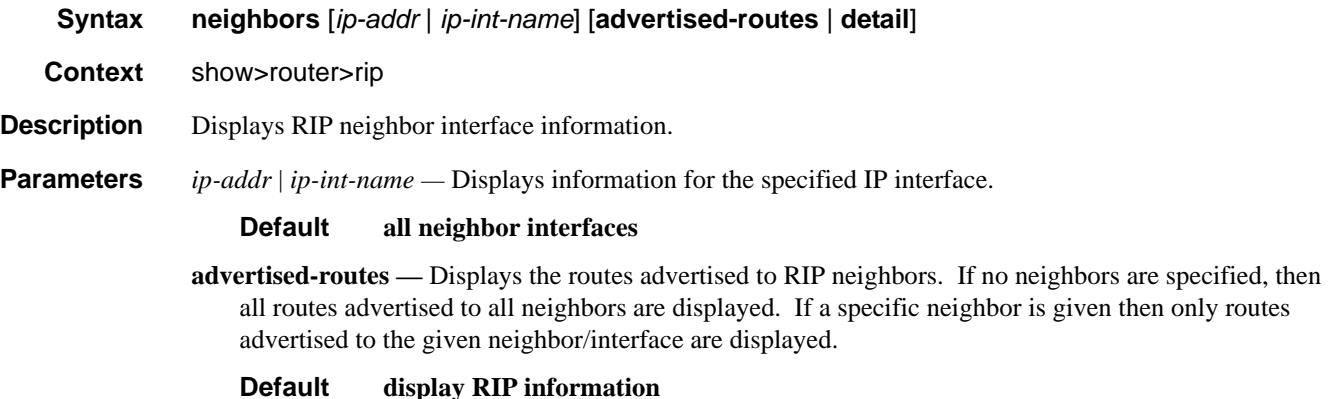

**Output** Standard RIP Neighbor Output — The following table describes the standard command output fields for a RIP group.

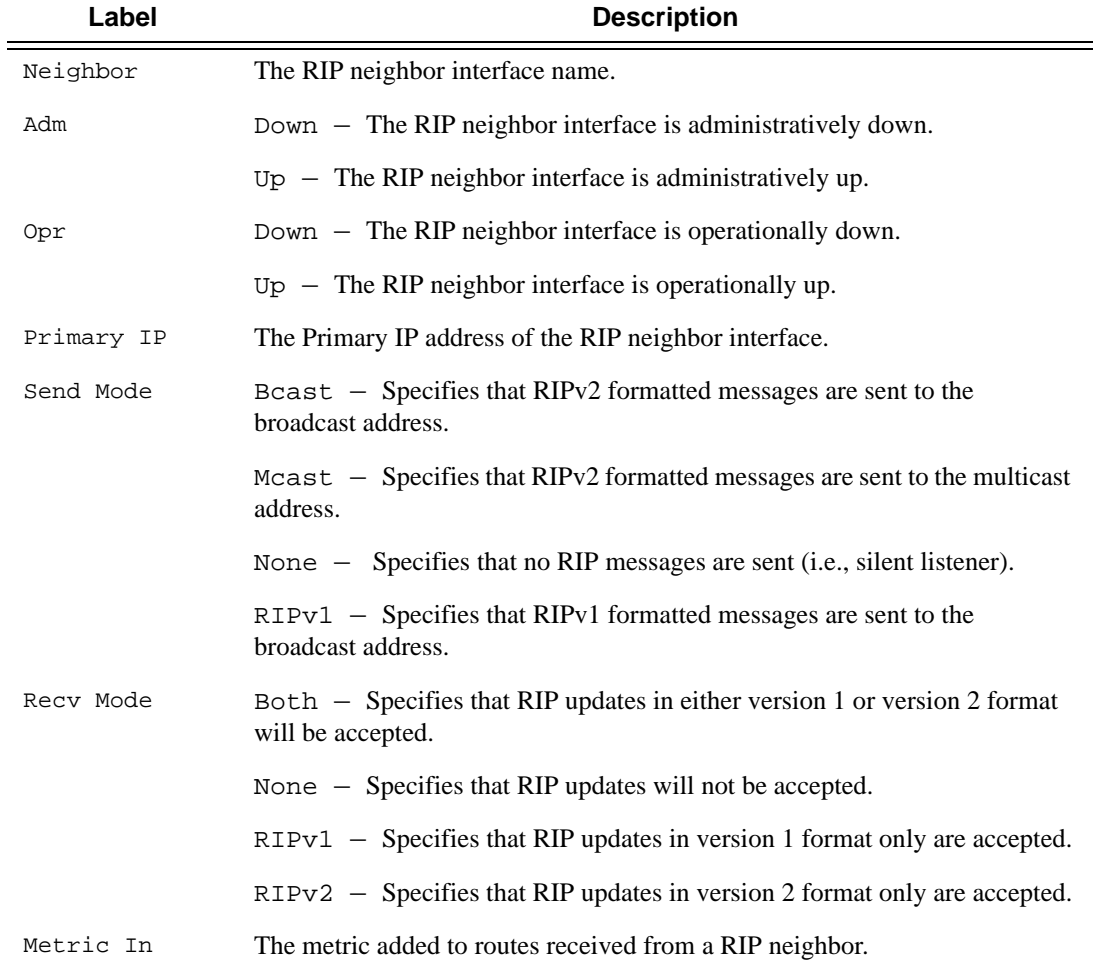

#### **Table 8: RIP Neighbor Standard Output Fields**

#### **Sample Output**

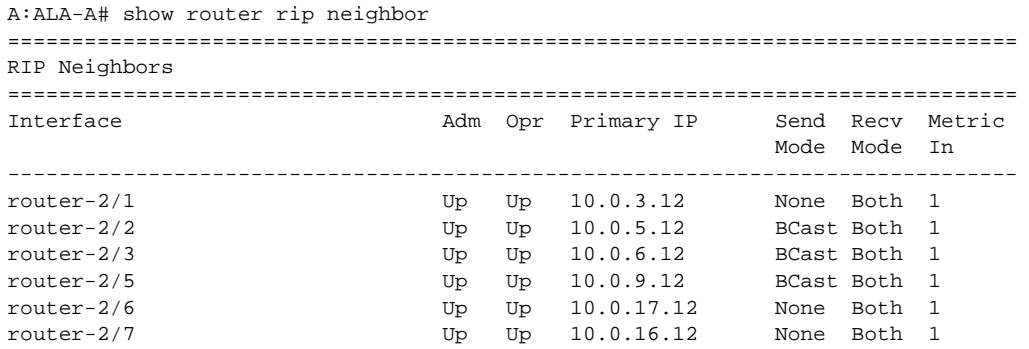

## **Page 274 7750 SR OS Routing Protocols Guide**

===============================================================================

**Output** Detailed RIP Neighbor Output — The following table describes the standard command output fields for a RIP group.

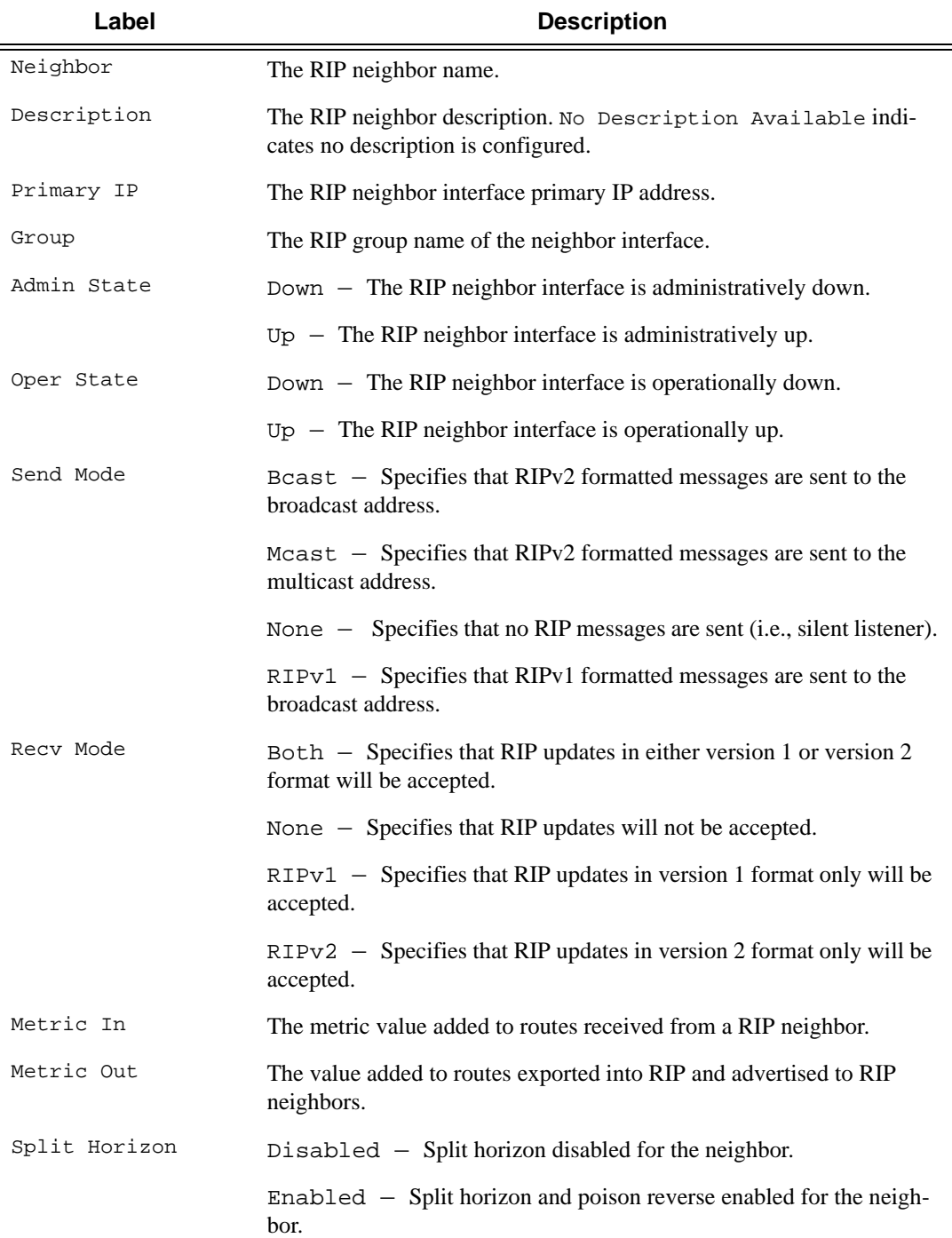

A:ALA-A#

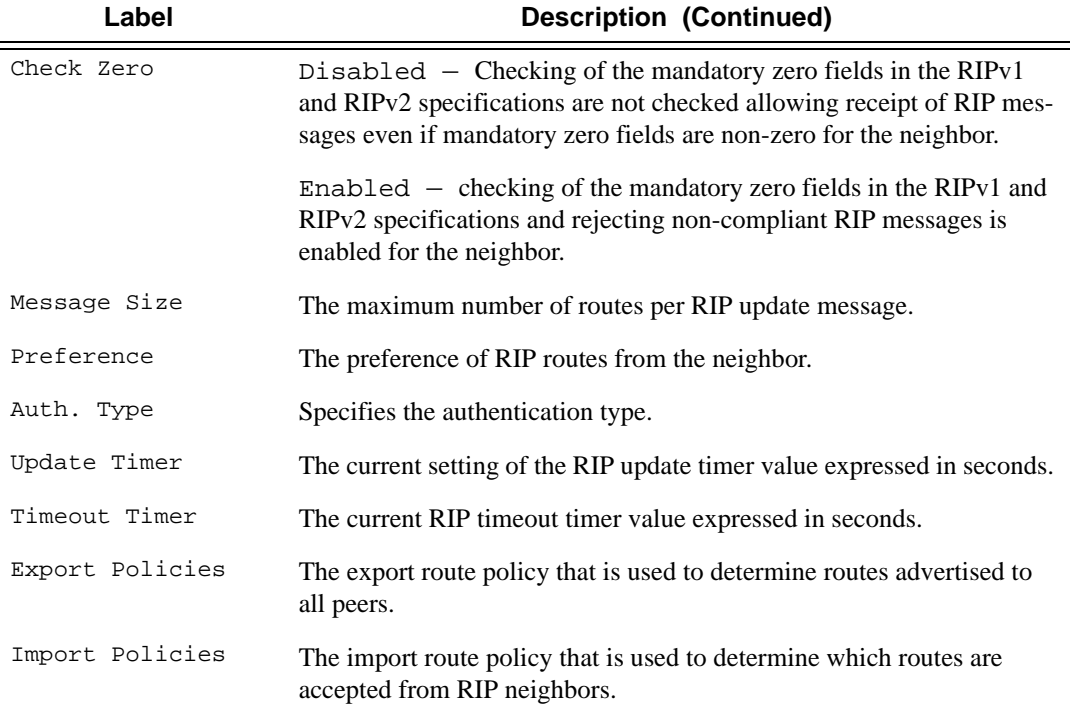

#### **Sample Detailed Output**

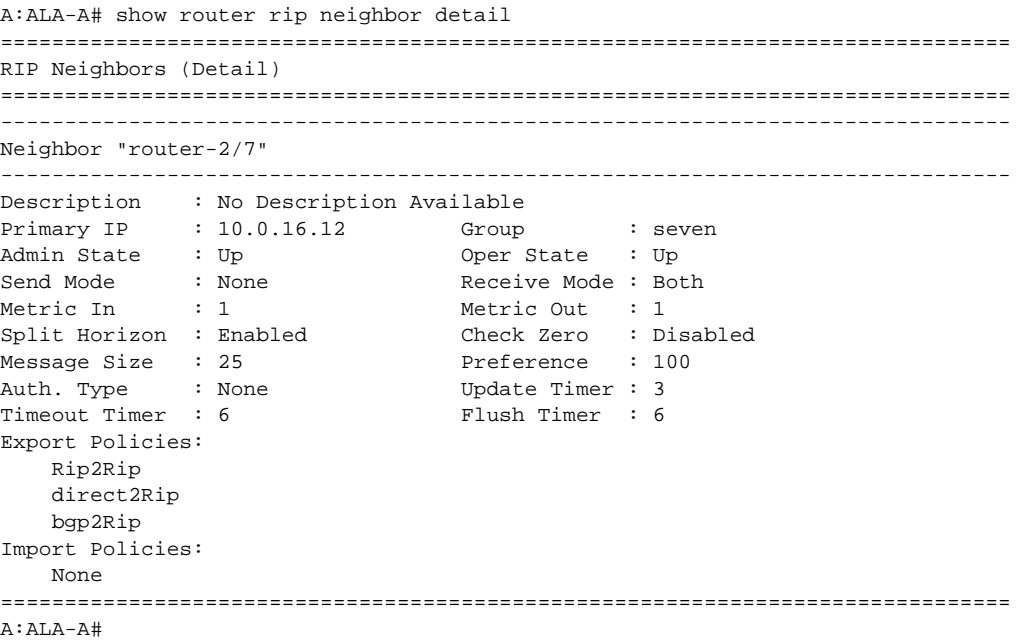

#### **Sample Output**

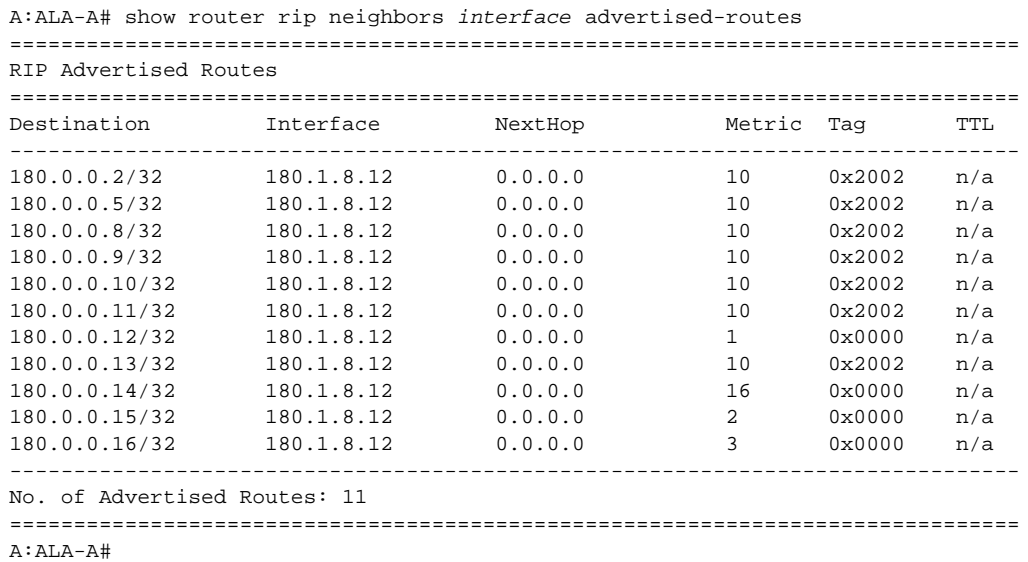

#### <span id="page-276-0"></span>peer

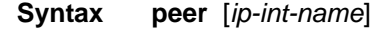

**Context** show>router>rip

**Description** Displays RIP peer information.

**Parameters** *ip-int-name* — Dispays peer information for peers on the specified IP interface.

#### **Default display peers for all interfaces**

**Output** RIP Peer Output — The following table describes the command output fields for a RIP peer.

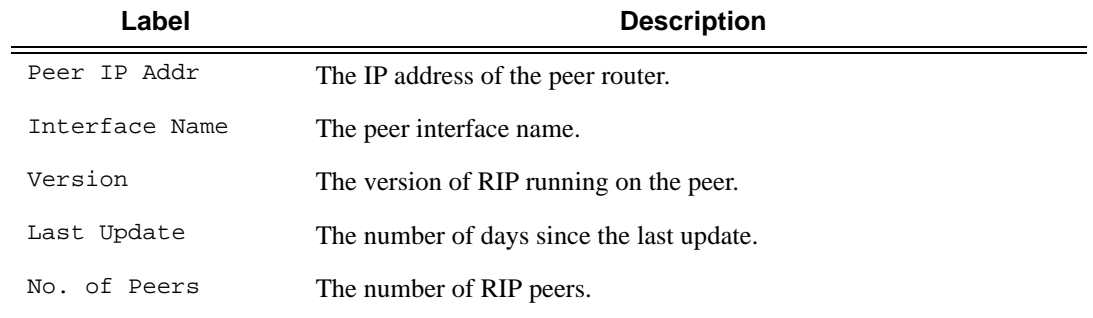

#### **Sample Output**

A:ALA-A# show router rip peers ===============================================================================

**7750 SR OS Routing Protocols Guide Page 277**

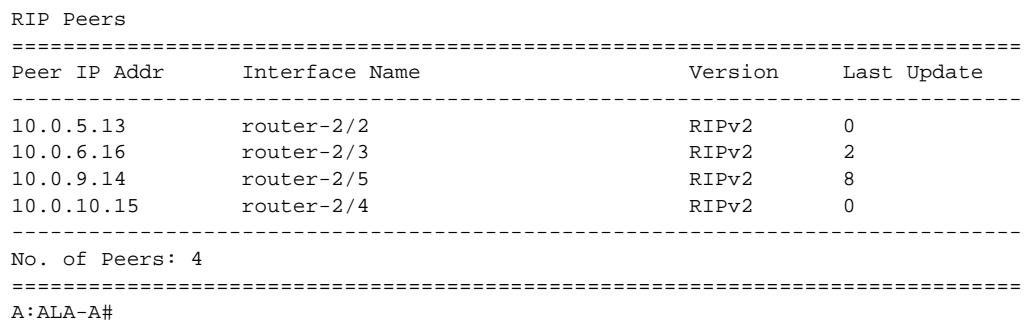

## <span id="page-277-0"></span>statistics

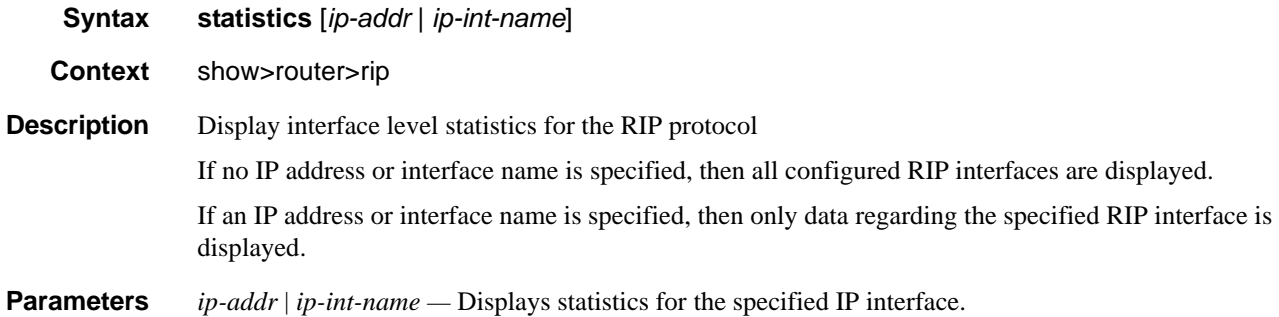

**Output** RIP Statistics Output — The following table describes the output fields for RIP statistics.

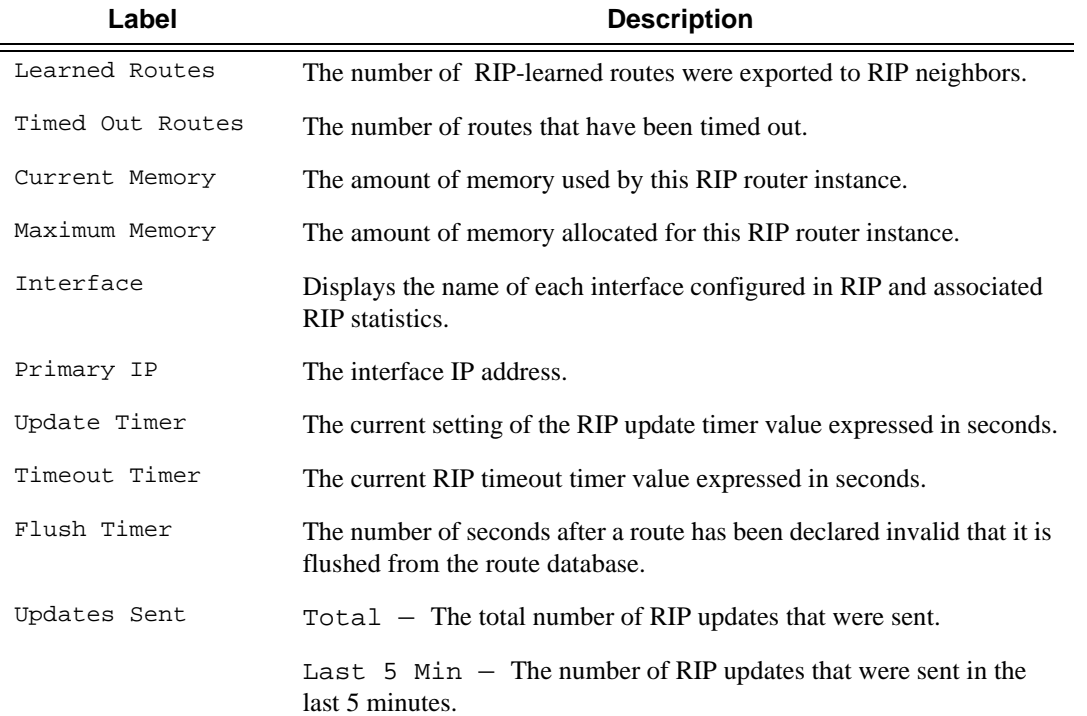

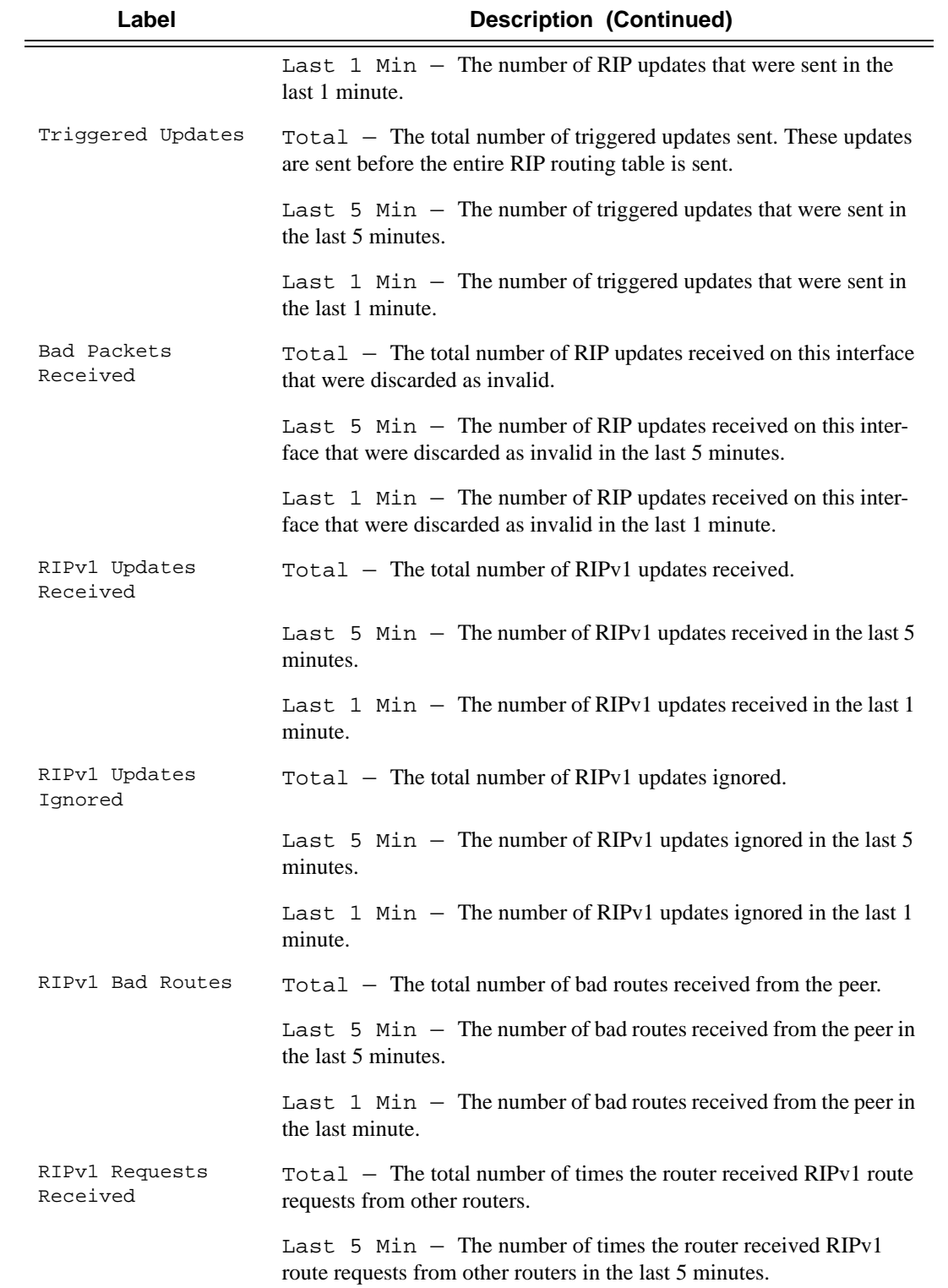

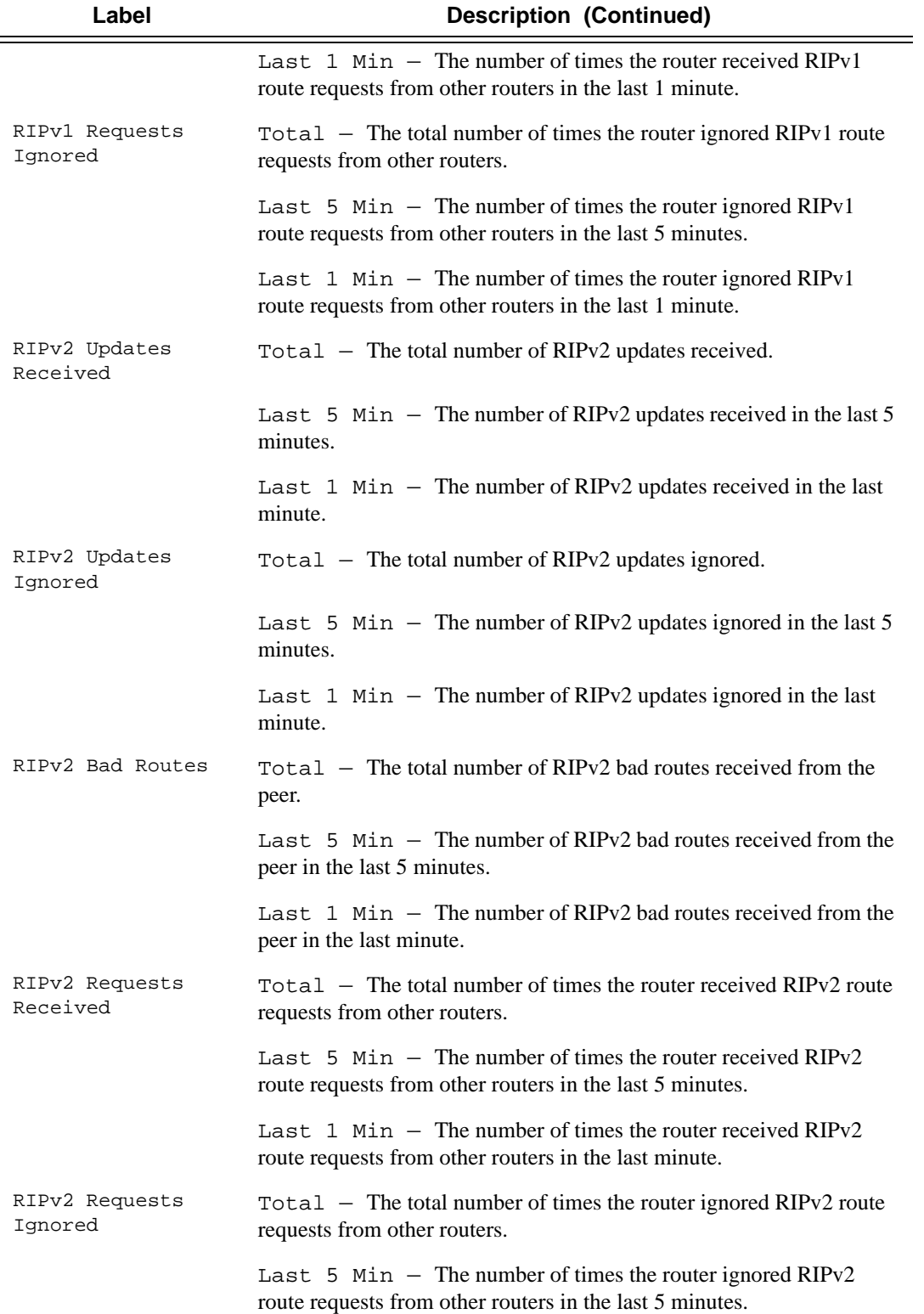

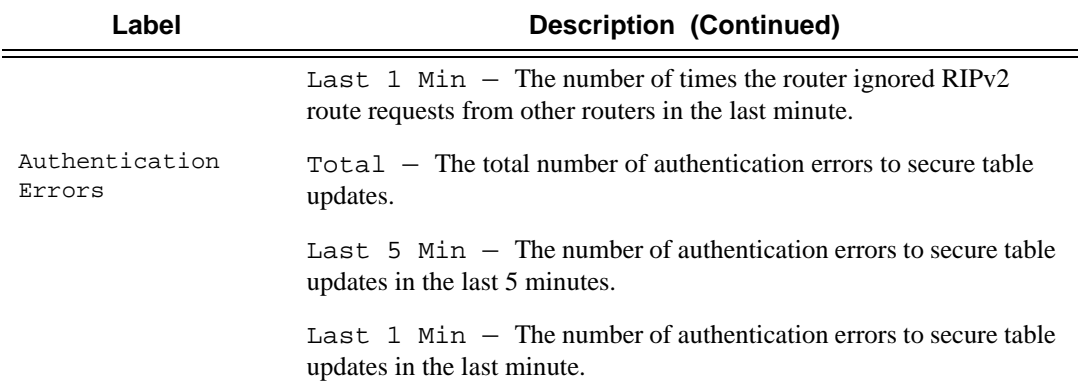

### **Sample Output**

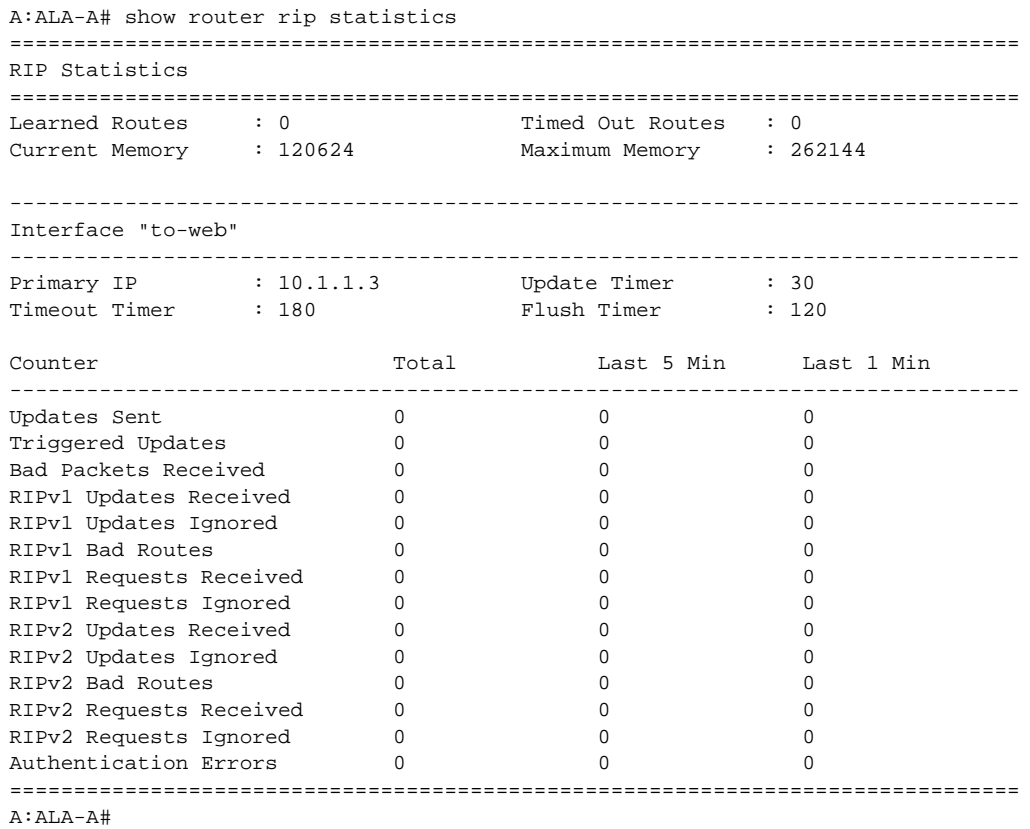

# **Clear Commands**

# <span id="page-281-0"></span>database

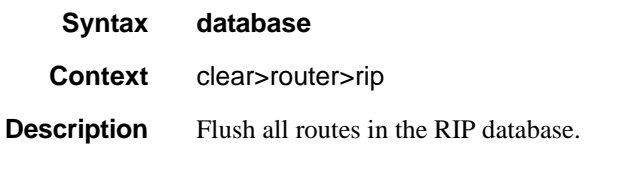

# <span id="page-281-1"></span>statistics

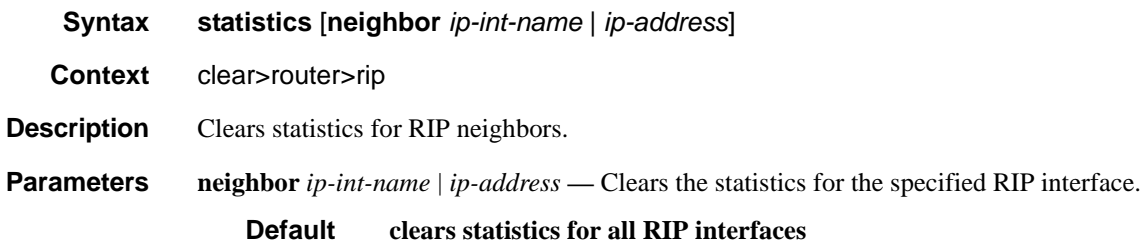

# **Debug RIP Commands**

# <span id="page-282-0"></span>auth

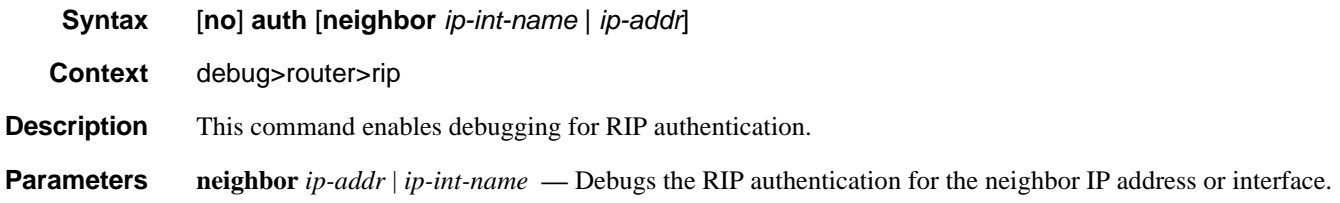

### <span id="page-282-1"></span>error

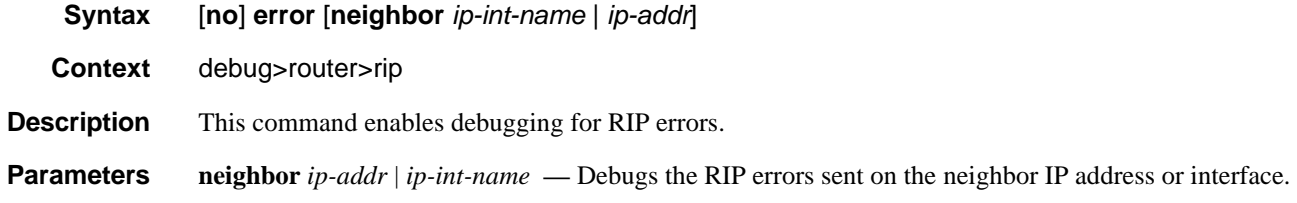

### <span id="page-282-2"></span>events

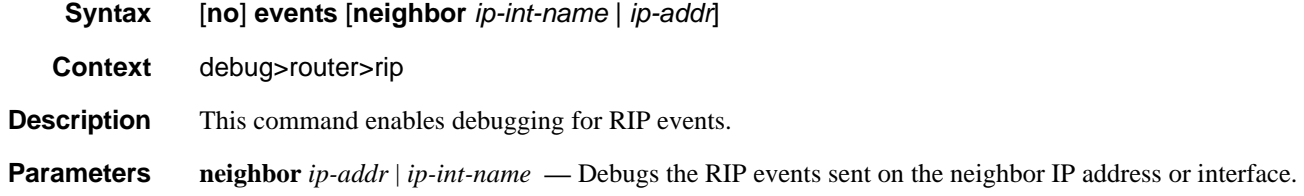

# <span id="page-282-3"></span>holddown

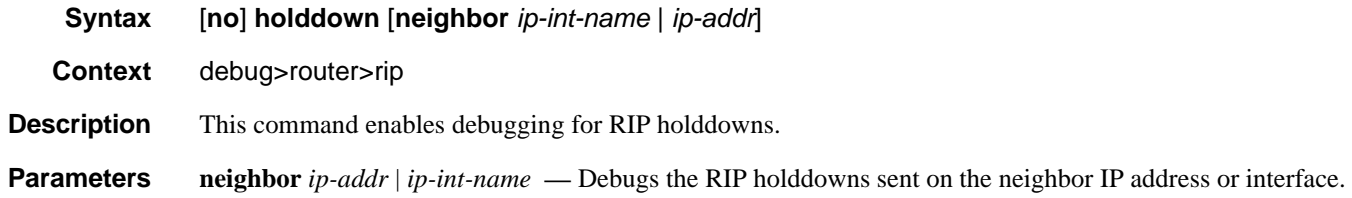

# Debug RIP Commands

# <span id="page-283-0"></span>packets

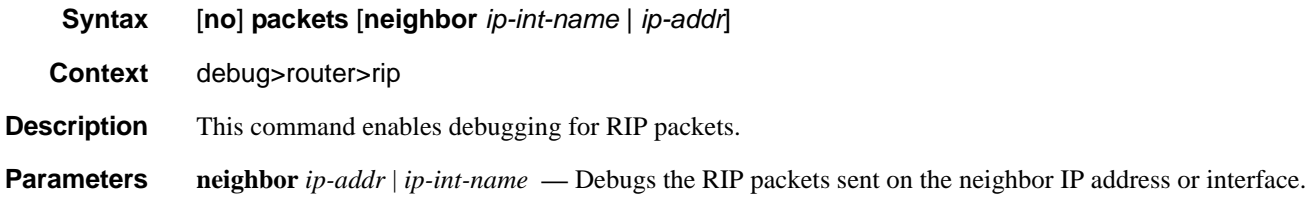

# <span id="page-283-1"></span>request

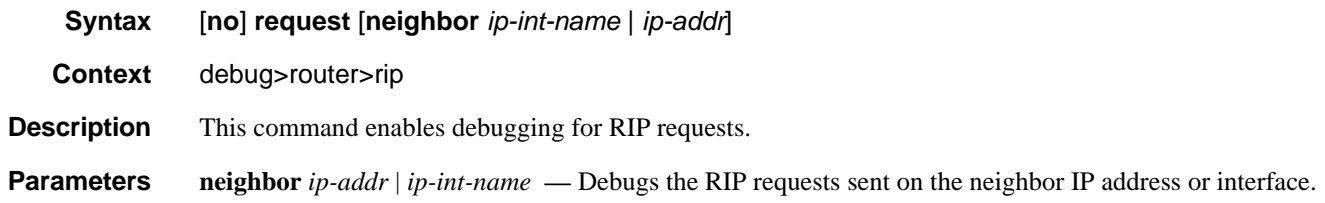

# <span id="page-283-2"></span>trigger

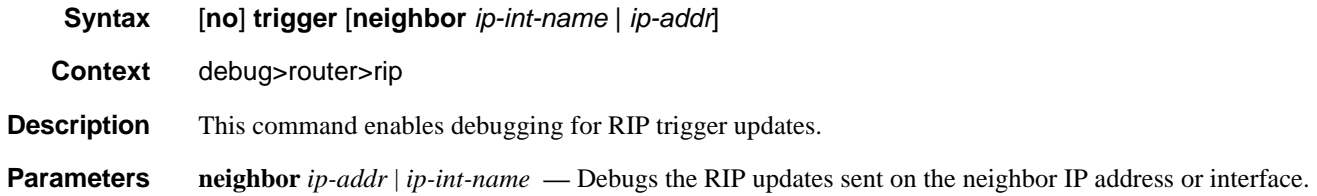

# <span id="page-283-3"></span>updates

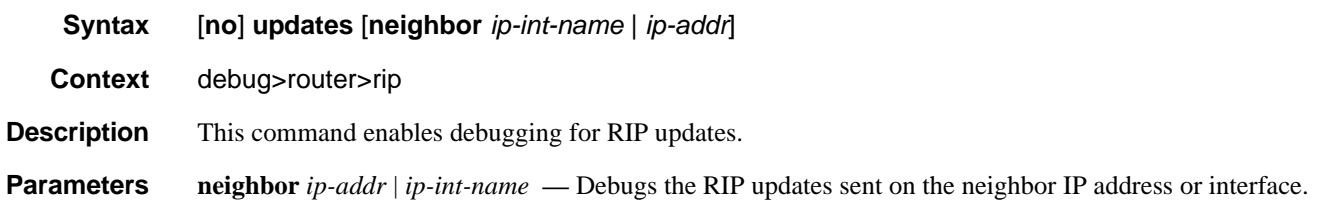

# **OSPF**

# **In This Chapter**

This chapter provides information about configuring the Open Shortest Path First (OSPF) protocol.

Topics in this chapter include:

- [Configuring OSPF on page 286](#page-285-0)
	- $\rightarrow$  [OSPF Areas on page 287](#page-286-0)
		- [Backbone Area on page 287](#page-286-1)
		- [Stub Area on page 288](#page-287-0)
		- [Not-So-Stubby Area on page 289](#page-288-0)
	- → OSPF Super Backbone on page 289
	- $\rightarrow$  [Virtual Links on page 295](#page-294-0)
	- $\rightarrow$  [Neighbors and Adjacencies on page 296](#page-295-0)
	- $\rightarrow$  [Link-State Advertisements on page 297](#page-296-0)
	- $\rightarrow$  [Metrics on page 297](#page-296-1)
	- $\rightarrow$  [Authentication on page 298](#page-297-0)
	- $\rightarrow$  [IP Subnets on page 299](#page-298-0)
	- $\rightarrow$  [Preconfiguration Recommendations on page 299](#page-298-1)
- [OSPF Configuration Process Overview on page 303](#page-302-0)
- [Configuration Notes on page 304](#page-303-0)

# <span id="page-285-0"></span>**Configuring OSPF**

OSPF (Open Shortest Path First) is a hierarchical link state protocol. OSPF is an interior gateway protocol (IGP) used within large autonomous systems (ASs). OSPF routers exchange state, cost, and other relevant interface information with neighbors. The information exchange enables all participating routers to establish a network topology map. Each router applies the Dijkstra algorithm to calculate the shortest path to each destination in the network. The resulting OSPF forwarding table is submitted to the routing table manager to calculate the routing table.

When a router is started with OSPF configured, OSPF, along with the routing-protocol data structures, is initialized and waits for indications from lower-layer protocols that its interfaces are functional. Alcatel-Lucent's implementation of OSPF conforms to OSPF Version 2 specifications presented in RFC 2328, *OSPF Version 2* and OSPF Version 3 specifications presented in RFC 2740, *OSPF for IPv6*. Routers running OSPF can be enabled with minimal configuration. All default and command parameters can be modified.

Changes between OSPF for IPv4 and OSPF3 for IPv6 include the following:

- Addressing semantics have been removed from OSPF packets and the basic link-state advertisements (LSAs). New LSAs have been created to carry IPv6 addresses and prefixes.
- OSPF3 runs on a per-link basis, instead of on a per-IP-subnet basis.
- Flooding scope for LSAs has been generalized.
- Unlike OSPFv2, OSPFv3 authentication relies on IPV6's authentication header and encapsulating security payload.
- Most packets in OSPF for IPv6 are almost as compact as those in OSPF for IPv4, even with the larger IPv6 addresses.
- Most field and packet-size limitations present in OSPF for IPv4 have been relaxed.
- Option handling has been made more flexible.

Key OSPF features are:

- Backbone areas
- Stub areas
- Not-So-Stubby areas (NSSAs)
- Virtual links
- Authentication
- Route redistribution
- Routing interface parameters
- OSPF-TE extensions (Alcatel-Lucent's implementation allows MPLS fast reroute)

# <span id="page-286-0"></span>**OSPF Areas**

The hierarchical design of OSPF allows a collection of networks to be grouped into a logical area. An area's topology is concealed from the rest of the AS which significantly reduces OSPF protocol traffic. With the proper network design and area route aggregation, the size of the routetable can be drastically reduced which results in decreased OSPF route calculation time and topological database size.

Routing in the AS takes place on two levels, depending on whether the source and destination of a packet reside in the same area (intra-area routing) or different areas (inter-area routing). In intraarea routing, the packet is routed solely on information obtained within the area; no routing information obtained from outside the area is used.

Routers that belong to more than one area are called area border routers (ABRs). An ABR maintains a separate topological database for each area it is connected to. Every router that belongs to the same area has an identical topological database for that area.

# <span id="page-286-1"></span>**Backbone Area**

The OSPF backbone area, area 0.0.0.0, must be contiguous and all other areas must be connected to the backbone area. The backbone distributes routing information between areas. If it is not practical to connect an area to the backbone (see area 0.0.0.5 in [Figure](#page-287-1) 7) then the ABRs (such as routers Y and Z) must be connected via a virtual link. The two ABRs form a point-to-point-like adjacency across the transit area (see area 0.0.0.4).

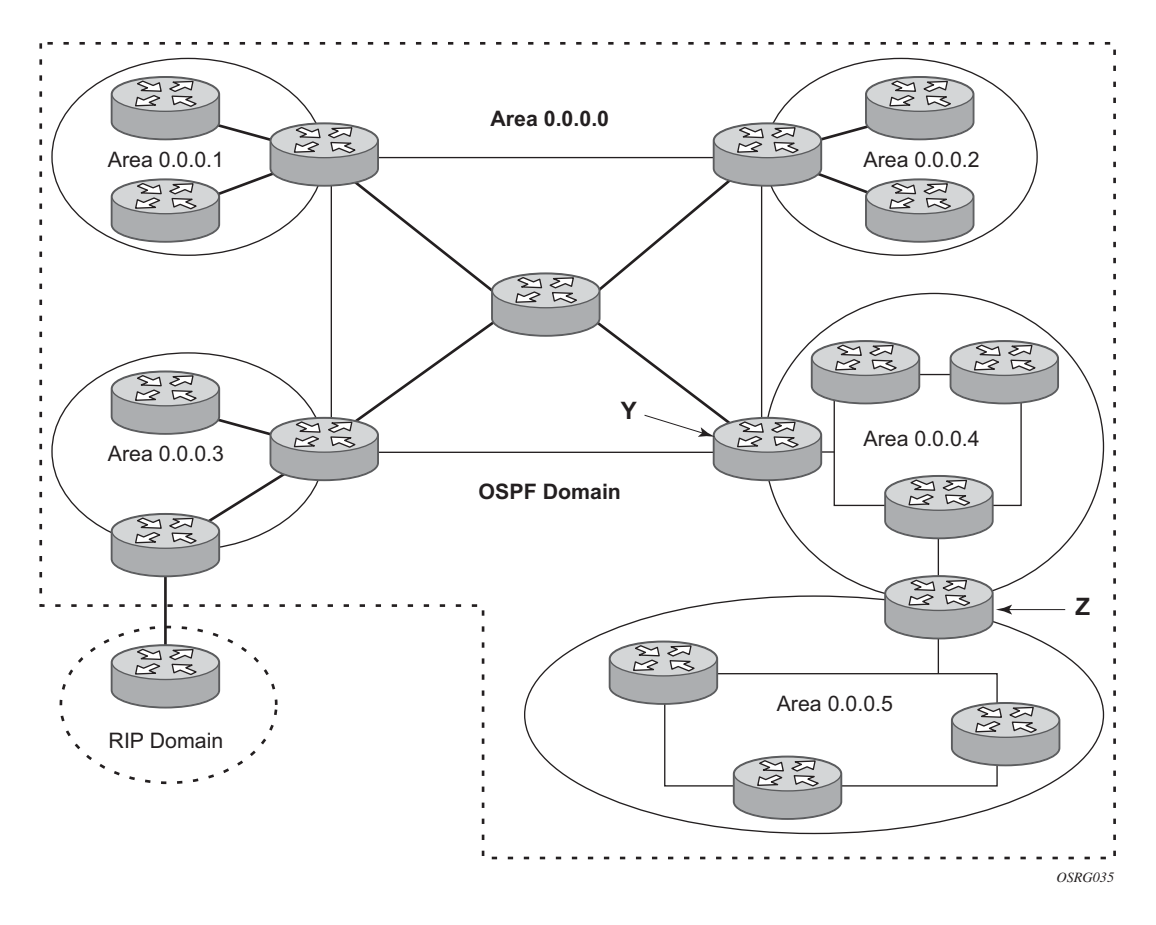

**Figure 7: Backbone Area**

# <span id="page-287-1"></span><span id="page-287-0"></span>**Stub Area**

A stub area is a designated area that does not allow external route advertisements. Routers in a stub area do not maintain external routes. A single default route to an ABR replaces all external routes. This OSPF implementation supports the optional summary route (type-3) advertisement suppression from other areas into a stub area. This feature further reduces topological database sizes and OSPF protocol traffic, memory usage, and CPU route calculation time.

In [Figure](#page-287-1) 7, areas 0.0.0.1, 0.0.0.2 and 0.0.0.5 could be configured as stub areas. A stub area cannot be designated as the transit area of a virtual link and a stub area cannot contain an AS boundary router. An AS boundary router exchanges routing information with routers in other ASs.
#### **Not-So-Stubby Area**

Another OSPF area type is called a Not-So-Stubby area (NSSA). NSSAs are similar to stub areas in that no external routes are imported into the area from other OSPF areas. External routes learned by OSPF routers in the NSSA area are advertised as type-7 LSAs within the NSSA area and are translated by ABRs into type-5 external route advertisements for distribution into other areas of the OSPF domain. An NSSA area cannot be designated as the transit area of a virtual link.

In [Figure](#page-287-0) 7, area 0.0.0.3 could be configured as a NSSA area.

#### **OSPF Super Backbone**

The 77x0 PE routers have implemented a version of the BGP/OSPF interaction procedures as defined in RFC 4577, *OSPF as the Provider/Customer Edge Protocol for BGP/MPLS IP Virtual Private Networks (VPNs)*. Features included in this RFC includes:

- Loop prevention
- Handling LSAs received from the CE
- Sham links
- Managing VPN-IPv4 routes received by BGP

VPRN routes can be distributed among the PE routers by BGP. If the PE uses OSPF to distribute routes to the CE router, the standard procedures governing BGP/OSPF interactions causes routes from one site to be delivered to another in type 5 LSAs, as AS-external routes.

The MPLS VPN super backbone behaves like an additional layer of hierarchy in OSPF. The PErouters that connect the respective OSPF areas to the super backbone function as OSPF Area Border Routers (ABR) in the OSPF areas to which they are attached. In order to achieve full compatibility, they can also behave as AS Boundary Routers (ASBR) in non-stub areas.

The PE-routers insert inter-area routes from other areas into the area in which the CE-router is present. The CE-routers are not involved at any level nor are they aware of the super backbone or of other OSPF areas present beyond the MPLS VPN super backbone.

The CE always assumes the PE is an ABR:

- If the CE is in the backbone then the CE router assumes that the PE is an ABR linking one or more areas to the backbone.
- If the CE in not in the backbone then the CE believes that the backbone is on the other side of the PE.
- As such the super backbone looks like another area to the CE.

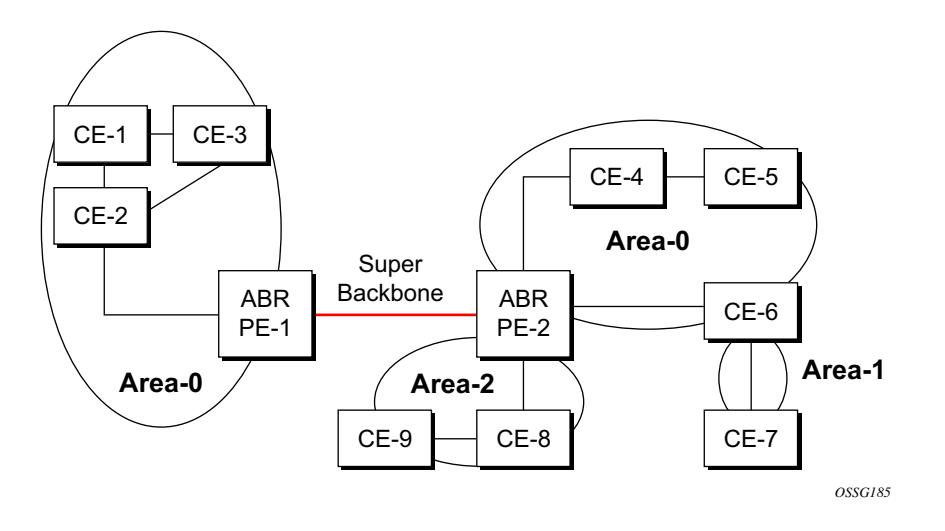

#### **Figure 8: PEs Connected to an MPLS-VPN Super Backbone**

<span id="page-289-0"></span>In [Figure](#page-289-0) 8, the PEs are connected to the MPLS-VPN super backbone. In order to be able to distinguish if two OSPF instances are in fact the same and require Type 3 LSAs to be generated or are two separate routing instances where type 5 external LSAs need to be generated the concept of a domain-id is introduced.

The domain ID is carried with the MP-BGP update and indicates the source OSPF Domain. When the routes are being redistributed into the same OSPF Domain, the concepts of super backbone described above apply and Type 3 LSAs should be generated. If the OSPF domain does not match, then the route type will be external.

Configuring the super backbone (not the sham links) makes all destinations learned by PEs with matching domain IDs inter-area routes.

When configuring sham links, these links become intra-area routes if they are present in the same area.

#### **Sham Links**

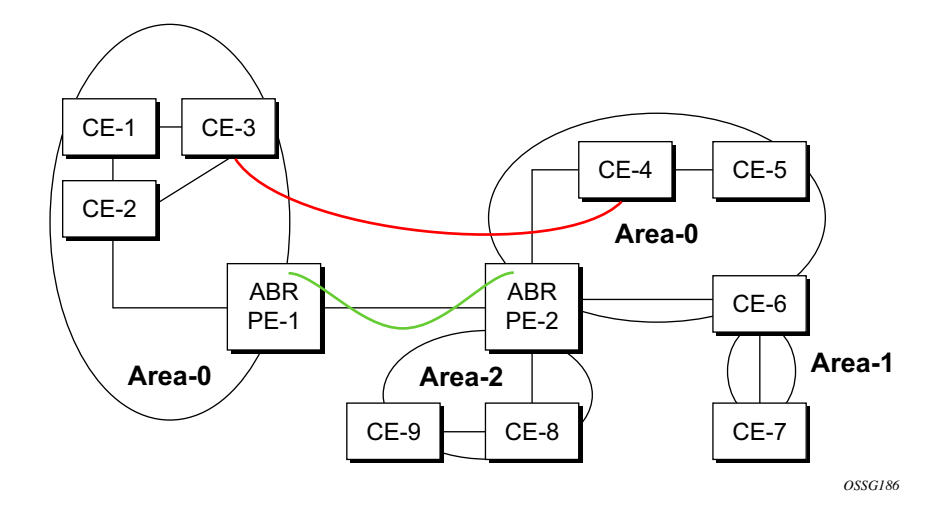

#### **Figure 9: Sham Links**

<span id="page-290-0"></span>[Figure](#page-290-0) 9 displays the red link between CE-3 and CE-4 could be a low speed OC-3/STM-1 link but because it establishes a intra-area route connecton between the CE-3 and CE-4 the potentially high-speed PE-1 to PE-2 connection will not be utilized. Even with a super backbone configuration it is regarded as a inter-area connection.

The establishment of the (green) sham-link is also constructed as an intra-area link between PE routers, a normal OSPF adjacency is formed and the link-state database is exchanged across the MPLS-VPRN. As a result, the desired intra-area connectivity is created, at this time the cost of the green and red links can be managed such that the red link becomes a standby link only in case the VPN fails.

As the shamlink forms an adjacency over the MPLS-VPRN backbone network, be aware that when protocol-protection is enabled in the **config>sys>security>cpu-protection>protocolprotection** context, the operator must explicit allow the OSPF packets to be received over the backbone network. This performed using the the **allow-sham-links** parameter of the **protocolprotection** command.

#### **Implementing the OSPF Super Backbone**

With the OSPF super backbone architecture, the continuity of OSPF routing is preserved:

- The OSPF intra-area LSAs (type-1 and type-2) advertised bye the CE are inserted into the MPLS-VPRN super backbone by redistributing the OSPF route into MP-BGP by the PE adjacent to the CE.
- The MP-BGP route is propagated to other PE-routers and inserted as an OSPF route into other OSPF areas. Considering the PEs across the super backbone always act as ABRs they will generate inter area route OSPF summary LSAs, Type 3.
- The inter-area route can now be propagated into other OSPF areas by other customer owned ABRs within the customer site.
- Customer Area 0 (backbone) routes when carried across the MPLS-VPRN using MPBGP will appear as Type 3 LSAs even if the customer area remains area 0 (backbone).

A BGP extended community (OSPF domain ID) provides the source domain of the route. This domain ID is not carried by OSPF but carried by MP-BGP as an extended community attribute.

If the configured extended community value matches the receiving OSPF domain, then the OSPF super backbone is implemented.

From a BGP perspective, the cost is copied into the MED attribute.

#### **Loop Avoidance**

If a route sent from a PE router to a CE router could then be received by another PE router from one of its own CE routers then it is possible for routing loops to occur. RFC 4577 specifies several methods of loop avoidance.

#### **DN-BIT**

When a Type 3 LSA is sent from a PE router to a CE router, the DN bit in the LSA options field is set. This is used to ensure that if any CE router sends this Type 3 LSA to a PE router, the PE router will not redistribute it further.

When a PE router needs to distribute to a CE router a route that comes from a site outside the latter's OSPF domain, the PE router presents itself as an ASBR (Autonomous System Border Router), and distributes the route in a type 5 LSA. The DN bit MUST be set in these LSAs to ensure that they will be ignored by any other PE routers that receive them.

DN-BIT loop avoidance is also supported.

#### **Route Tag**

If a particular VRF in a PE is associated with an instance of OSPF, then by default it is configured with a special OSPF route tag value called the VPN route tag. This route tag is included in the Type 5 LSAs that the PE originates and sends to any of the attached CEs. The configuration and inclusion of the VPN Route Tag is required for backward compatibility with deployed implementations that do not set the DN bit in Type 5 LSAs.

#### **Sham Links**

A sham link is only required if a backdoor link (shown as the red link in [Figure](#page-290-0) 9) is present, otherwise configuring an OSPF super backbone will probably suffice.

## **OSPFv3 Authentication**

OSPFv3 authentication requires IPv6 IPsec and supports the following:

- IPsec transport mode
- AH and ESP
- Manual keyed IPsec Security Association (SA)
- Authentication Algorithms MD5 and SHA1

To pass OSPFv3 authentication, OSPFv3 peers must have matching inbound and outbound SAs configured using the same SA parameters (SPI, keys, etc.). THe implementation must allow the use of one SA for both inbound and outbound directions.

This feature is supported on IES and VPRN interfaces as well as on virtual links.

The re-keying procedure defined in RFC 4552 supports the following:

- For every router on the link, create an additional inbound SA for the interface being rekeyed using a new SPI and the new key.
- For every router on the link, replace the original outbound SA with one using the new SPI and key values. The SA replacement operation should be atomic with respect to sending OSPFv3 packet on the link so that no OSPFv3 packets are sent without authentication or encryption.
- For every router on the link, remove the original inbound SA.

The key rollover procedure automatically starts when the operator changes the configuration of the inbound static-sa or bi-directional static-sa under an interface or virtual link. Within the KeyRolloverInterval time period, OSPF3 accepts packets with both the previous inbound static-sa and the new inbound static-sa, and the previous outbound static-sa should continue to be used. When the timer expires, OSPF3 will only accept packets with the new inbound static-sa and for outgoing OSPF3 packets, the new outbound static-sa will be used instead.

## **Virtual Links**

The backbone area in an OSPF AS must be contiguous and all other areas must be connected to the backbone area. Sometimes, this is not possible. You can use virtual links to connect to the backbone through a non-backbone area.

[Figure](#page-287-0) 7 depicts routers Y and Z as the start and end points of the virtual link while area 0.0.0.4 is the transit area. In order to configure virtual links, the router must be an ABR. Virtual links are identified by the router ID of the other endpoint, another ABR. These two endpoint routers must be attached to a common area, called the transit area. The area through which you configure the virtual link must have full routing information.

Transit areas pass traffic from an area adjacent to the backbone or to another area. The traffic does not originate in, nor is it destined for, the transit area. The transit area cannot be a stub area or a NSSA area.

Virtual links are part of the backbone, and behave as if they were unnumbered point-to-point networks between the two routers. A virtual link uses the intra-area routing of its transit area to forward packets. Virtual links are brought up and down through the building of the shortest-path trees for the transit area.

## **Neighbors and Adjacencies**

A router uses the OSPF Hello protocol to discover neighbors. A neighbor is a router configured with an interface to a common network. The router sends hello packets to a multicast address and receives hello packets in return.

In broadcast networks, a designated router and a backup designated router are elected. The designated router is responsible for sending link-state advertisements (LSAs) describing the network, which reduces the amount of network traffic.

The routers attempt to form adjacencies. An adjacency is a relationship formed between a router and the designated or backup designated router. For point-to-point networks, no designated or backup designated router is elected. An adjacency must be formed with the neighbor.

To significantly improve adjacency forming and network convergence, a network should be configured as point-to-point if only two routers are connected, even if the network is a broadcast media such as Ethernet.

When the link-state databases of two neighbors are synchronized, the routers are considered to be fully adjacent. When adjacencies are established, pairs of adjacent routers synchronize their topological databases. Not every neighboring router forms an adjacency. Routing protocol updates are only sent to and received from adjacencies. Routers that do not become fully adjacent remain in the two-way neighbor state.

#### **Link-State Advertisements**

Link-state advertisements (LSAs) describe the state of a router or network, including router interfaces and adjacency states. Each LSA is flooded throughout an area. The collection of LSAs from all routers and networks form the protocol's topological database.

The distribution of topology database updates take place along adjacencies. A router sends LSAs to advertise its state according to the configured interval and when the router's state changes. These packets include information about the router's adjacencies, which allows detection of nonoperational routers.

When a router discovers a routing table change or detects a change in the network, link state information is advertised to other routers to maintain identical routing tables. Router adjacencies are reflected in the contents of its link state advertisements. The relationship between adjacencies and the link states allow the protocol to detect non-operating routers. Link state advertisements flood the area. The flooding mechanism ensures that all routers in an area have the same topological database. The database consists of the collection of LSAs received from each router belonging to the area.

OSPF sends only the part that has changed and only when a change has taken place. From the topological database, each router constructs a tree of shortest paths with itself as root. OSPF distributes routing information between routers belonging to a single AS.

#### **Metrics**

In OSPF, all interfaces have a cost value or routing metric used in the OSPF link-state calculation. A metric value is configured based on hop count, bandwidth, or other parameters, to compare different paths through an AS. OSPF uses cost values to determine the best path to a particular destination: the lower the cost value, the more likely the interface will be used to forward data traffic.

Costs are also associated with externally derived routing data, such as those routes learned from the Exterior Gateway Protocol (EGP), like BGP, and is passed transparently throughout the AS. This data is kept separate from the OSPF protocol's link state data. Each external route can be tagged by the advertising router, enabling the passing of additional information between routers on the boundaries of the AS.

## **Authentication**

All OSPF protocol exchanges can be authenticated. This means that only trusted routers can participate in autonomous system routing. Alcatel-Lucent's implementation of OSPF supports plain text and Message Digest 5 (MD5) authentication (also called simple password).

MD5 allows an authentication key to be configured per network. Routers in the same routing domain must be configured with the same key. When the MD5 hashing algorithm is used for authentication, MD5 is used to verify data integrity by creating a 128-bit message digest from the data input. It is unique to that data. Alcatel-Lucent's implementation of MD5 allows the migration of an MD5 key by using a key ID for each unique key.

By default, authentication is not enabled on an interface.

### **IP Subnets**

OSPF enables the flexible configuration of IP subnets. Each distributed OSPF route has a destination and mask. A network mask is a 32-bit number that indicates the range of IP addresses residing on a single IP network/subnet. This specification displays network masks as hexadecimal numbers; for example, the network mask for a class C IP network is displayed as 0xffffff00. Such a mask is often displayed as 255.255.255.0.

Two different subnets with same IP network number have different masks, called variable length subnets. A packet is routed to the longest or most specific match. Host routes are considered to be subnets whose masks are all ones (0xffffffff).

### **Preconfiguration Recommendations**

Prior to configuring OSPF, the router ID must be available. The router ID is a 32-bit number assigned to each router running OSPF. This number uniquely identifies the router within an AS. OSPF routers use the router IDs of the neighbor routers to establish adjacencies. Neighbor IDs are learned when Hello packets are received from the neighbor.

Before configuring OSPF parameters, ensure that the router ID is derived by one of the following methods:

- Define the value in the **config>router** *router-id* context.
- Define the system interface in the **config>router>interface** *ip-int-name* context (used if the router ID is not specified in the **config>router** *router-id* context).

A system interface must have an IP address with a 32-bit subnet mask. The system interface is used as the router identifier by higher-level protocols such as OSPF and IS-IS. The system interface is assigned during the primary router configuration process when the interface is created in the logical IP interface context.

• If you do not specify a router ID, then the last four bytes of the MAC address are used.

NOTE: On the BGP protocol level, a BGP router ID can be defined in the **config>router>bgp**  *router-id* context and is only used within BGP.

## **Multiple OSPF Instances**

The main route table manager (RTM) can create multiple instances of OSPF by extending the current creation of an instance. A given interface can only be a member of a single OSPF instance.When an interface is configured in a given domain and needs to be moved to another domain the interface must first be removed from the old instance and re-created in the new instance.

#### **Route Export Policies for OSPF**

Route policies allow specification of the source OSPF process ID in the **from** and **to** parameters in the **config>router>policy-options>policy-statement>entry>from** context, for example **from protocol ospf** *instance-id*.

If an *instance-id* is specified, only routes installed by that instance are picked up for announcement. If no *instance-id* is specified, then only routes installed by the base instance is will be announced. The **all** keyword announces routes installed by all instances of OSPF.

When announcing internal (intra/inter-area) OSPF routes from another process, the default type should be type-1, and metric set to the route metric in RTM. For AS-external routes, by default the route type (type-1/2) should be preserved in the originated LSA, and metric set to the route metric in RTM. By default, the tag value should be preserved when an external OSPF route is announced by another process. All these can be changed with explicit action statements.

Export policy should allow a match criteria based on the OSPF route hierarchy, e.g. only intraarea, only inter-area, only external, only internal (intra/inter-area). There must also be a possibility to filter based on existing tag values.

#### **Preventing Route Redistribution Loops**

The legacy method for this was to assign a tag value to each OSPF process and mark each external route originated within that domain with that value. However, since the tag value must be preserved throughout different OSPF domains, this only catches loops that go back to the originating domain and not where looping occurs in a remote set of domains. To prevent this type of loop, the route propagation information in the LSA must be accumulative. The following method has been implemented:

- The OSPF tag field in the AS-external LSAs is treated as a bit mask, rather than a scalar value. In other words, each bit in the tag value can be independently checked, set or reset as part of the routing policy.
- When a set of OSPF domains are provisioned in a network, each domain is assigned a specific bit value in the 32-bit tag mask. When an external route is originated by an ASBR using an internal OSPF route in a given domain, a corresponding bit is set in the ASexternal LSA. As the route gets redistributed from one domain to another, more bits are set in the tag mask, each corresponding to the OSPF domain the route visited. Route redistribution looping is prevented by checking the corresponding bit as part of the export policy--if the bit corresponding to the announcing OSPF process is already set, the route is not exported there.

From the CLI perspective, this involves adding a set of **from tag** and **action tag** commands that allow for bit operations.

# **OSPF Configuration Process Overview**

[Figure](#page-302-0) 10 displays the process to provision basic OSPF parameters.

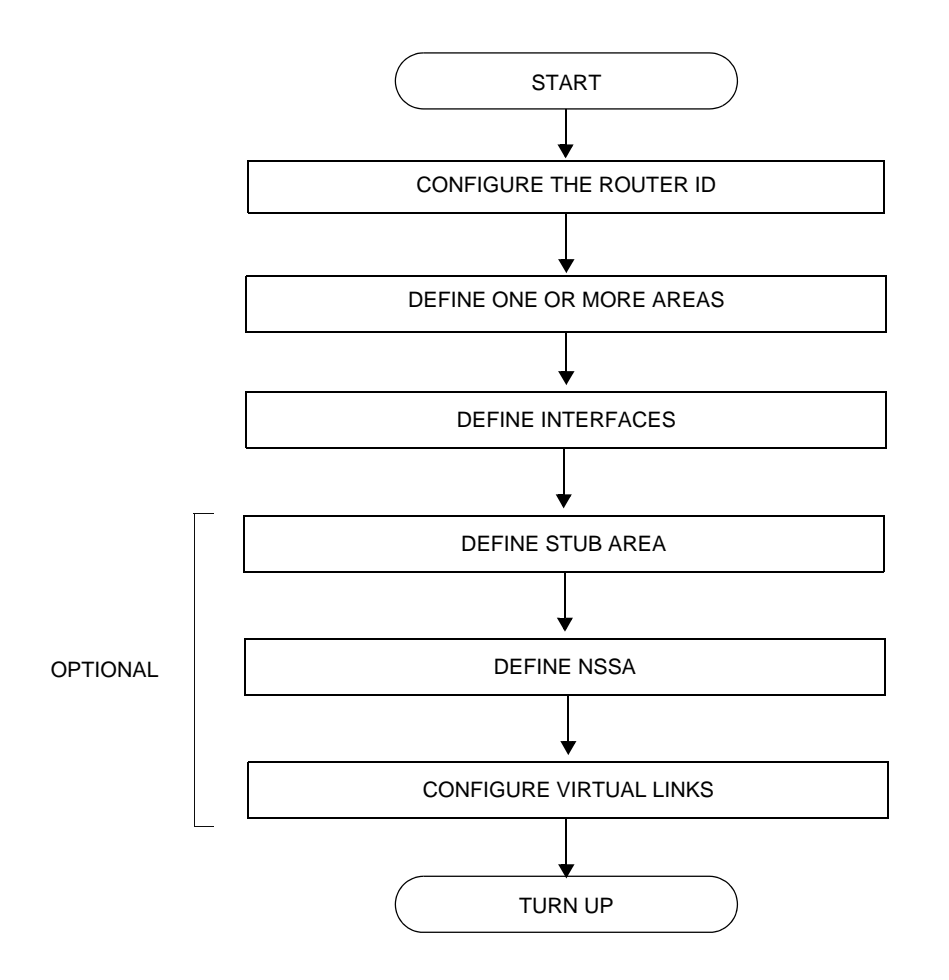

<span id="page-302-0"></span>**Figure 10: OSPF Configuration and Implementation Flow**

# **Configuration Notes**

This section describes OSPF configuration caveats.

### **General**

- Before OSPF can be configured, the router ID must be configured.
- The basic OSPF configuration includes at least one area and an associated interface.
- All default and command parameters can be modified.

### **OSPF Defaults**

The following list summarizes the OSPF configuration defaults:

- By default, a router has no configured areas.
- An OSPF instance is created in the administratively enabled state.

# **Configuring OSPF with CLI**

This section provides information to configure Open Shortest Path First (OSPF) using the command line interface.

Topics in this section include:

- [OSPF Configuration Guidelines on page 306](#page-305-0)
- [Basic OSPF Configuration on page 307](#page-306-0)
- [Configuring the Router ID on page 308](#page-307-0)
- [Configuring OSPF Components on page 309](#page-308-0)
	- $\rightarrow$  [Configuring the Router ID on page 308](#page-307-0)
	- $\rightarrow$  [Configuring an OSPF or OSPF3 Area on page 311](#page-310-0)
	- $\rightarrow$  [Configuring a Stub Area on page 312](#page-311-0)
	- $\rightarrow$  [Configuring a Not-So-Stubby Area on page 314](#page-313-0)
	- $\rightarrow$  [Configuring a Virtual Link on page 316](#page-315-0)
	- $\rightarrow$  [Configuring an Interface on page 318](#page-317-0)
	- $\rightarrow$  [Configuring Authentication on page 321](#page-320-0)
	- $\rightarrow$  [Assigning a Designated Router on page 324](#page-323-0)
	- $\rightarrow$  [Configuring Route Summaries on page 326](#page-325-0)
	- $\rightarrow$  [Configuring Route Preferences on page 328](#page-327-0)
- [OSPF Configuration Management Tasks on page 331](#page-330-0)
	- $\rightarrow$  [Modifying a Router ID on page 331](#page-330-1)
	- $\rightarrow$  [Deleting a Router ID on page 333](#page-332-0)
	- $\rightarrow$  [Modifying OSPF Parameters on page 334](#page-333-0)

# <span id="page-305-0"></span>**OSPF Configuration Guidelines**

Configuration planning is essential to organize routers, backbone, non-backbone, stub, NSSA areas, and transit links. OSPF provides essential defaults for basic protocol operability. You can configure or modify commands and parameters. OSPF is not enabled by default.

The minimal OSPF parameters which should be configured to deploy OSPF are:

• Router ID

Each router running OSPF must be configured with a unique router ID. The router ID is used by both OSPF and BGP routing protocols in the routing table manager.

When configuring a new router ID, protocols will not automatically be restarted with the new router ID. Shut down and restart the protocol to initialize the new router ID.

• OSPF Instance

OSPF instances must be defined when configuring multiple instances and/or the instance being configured is not the base instance.

• An area

At least one OSPF area must be created. An interface must be assigned to each OSPF area.

• Interfaces

An interface is the connection between a router and one of its attached networks. An interface has state information associated with it, which is obtained from the underlying lower level protocols and the routing protocol itself. An interface to a network has associated with it a single IP address and mask (unless the network is an unnumbered point-to-point network). An interface is sometimes also referred to as a link.

# <span id="page-306-0"></span>**Basic OSPF Configuration**

This section provides information to configure OSPF and OSPF3 as well as configuration examples of common configuration tasks.

The minimal OSPF parameters that need to be configured are:

- A router ID If a *router-id* is not configured in the config>router context, the router's system interface IP address is used.
- One or more areas.
- Interfaces (interface "system").

Following is an example of a basic OSPF configuration:

```
ALA-A>config>router>ospf# info
----------------------------------------------
```

```
 area 0.0.0.0
                 interface "system"
                 exit
             exit
             area 0.0.0.20
                 nssa
                 exit
                 interface "to-104"
                  priority 10
                 exit
             exit
             area 0.0.1.1
             exit
----------------------------------------------
ALA-A>config>router>ospf#
A:ALA-48>config>router>ospf3# info
----------------------------------------------
             asbr
             overload
             timers
                 lsa-arrival 50000
             exit
             export "OSPF-Export"
             area 0.0.0.0
                 interface "system"
                 exit
             exit
             area 0.0.0.20
                 nssa
                 exit
                 interface "SR1-2"
                  exit
             exit
             area 0.0.0.25
                 stub
                    default-metric 5000
                  exit
             exit
```
## <span id="page-307-0"></span>**Configuring the Router ID**

The router ID uniquely identifies the router within an AS. In OSPF, routing information is exchanged between autonomous systems, groups of networks that share routing information. It can be set to be the same as the loopback (system interface) address. Subscriber services also use this address as far-end router identifiers when service distribution paths (SDPs) are created. The router ID is used by both OSPF and BGP routing protocols. A router ID can be derived by:

- Defining the value in the config>router *router-id* context.
- Defining the system interface in the config>router>interface *ip-int-name* context (used if the router ID is not specified in the config>router *router-id* context).
- Inheriting the last four bytes of the MAC address.
- On the BGP protocol level. A BGP router ID can be defined in the **config>router>bgp router-id** context and is only used within BGP.

When configuring a new router ID, protocols are not automatically restarted with the new router ID. The next time a protocol is (re) initialized the new router ID is used. An interim period of time can occur when different protocols use different router IDs. To force the new router ID, issue the shutdown and no shutdown commands for each protocol that uses the router ID or restart the entire router.

The following displays a router ID configuration example:

```
A:ALA-B>config>router# info
#------------------------------------------
# IP Configuration
#------------------------------------------
        interface "system"
            address 10.10.10.104/32
         exit
         interface "to-103"
            address 10.0.0.104/24
            port 1/1/1
         exit
         autonomous-system 100
        router-id 10.10.10.104
...
#------------------------------------------
A:ALA-B>config>router#
```
# <span id="page-308-0"></span>**Configuring OSPF Components**

Use the CLI syntax displayed below for:

- [Configuring OSPF Parameters on page 309](#page-308-1)
- [Configuring OSPF3 Parameters on page 310](#page-309-0)
- [Configuring a Stub Area on page 312](#page-311-0)
- [Configuring a Not-So-Stubby Area on page 314](#page-313-0)
- [Configuring a Virtual Link on page 316](#page-315-0)
- [Configuring an Interface on page 318](#page-317-0)
- [Configuring Authentication on page 321](#page-320-0)
- [Assigning a Designated Router on page 324](#page-323-0)
- [Configuring Route Summaries on page 326](#page-325-0)

#### <span id="page-308-1"></span>**Configuring OSPF Parameters**

The following displays a basic OSPF configuration example:

```
A:ALA-49>config>router>ospf# info
----------------------------------------------
            asbr
            overload
            overload-on-boot timeout 60
            traffic-engineering
            export "OSPF-Export"
            graceful-restart
                helper-disable
            exit
----------------------------------------------
```
A:ALA-49>config>router>ospf# ex

## <span id="page-309-0"></span>**Configuring OSPF3 Parameters**

Use the following CLI syntax to configure OSPF3 parameters:

```
CLI Syntax: config>router# ospf3
            asbr
            export policy-name [policy-name...(upto 5 max)]
            external-db-overflow limit seconds
            external-preference preference
            overload [timeout seconds]
            overload-include-stub
            overload-on-boot [timeout seconds]
            preference preference
            reference-bandwidth bandwidth-in-kbps
             router-id ip-address
            no shutdown
             timers
                lsa-arrival lsa-arrival-time
                lsa-generate max-lsa-wait
                spf-wait max-spf-wait [spf-initial-wait [spf-second-
                   wait]]
```
The following displays an OSPF3 configuration example :

```
A:ALA-48>config>router>ospf3# info
----------------------------------------------
             asbr
            overload
             timers
                 lsa-arrival 50000
            exit
            export "OSPF-Export"
----------------------------------------------
```
A:ALA-48>config>router>ospf3#

### <span id="page-310-0"></span>**Configuring an OSPF or OSPF3 Area**

An OSPF area consists of routers configured with the same area ID. To include a router in a specific area, the common area ID must be assigned and an interface identified.

If your network consists of multiple areas you must also configure a backbone area (0.0.0.0) on at least one router. The backbone is comprised of the area border routers and other routers not included in other areas. The backbone distributes routing information between areas. The backbone is considered to be a participating area within the autonomous system. To maintain backbone connectivity, there must be at least one interface in the backbone area or have a virtual link configured to another router in the backbone area.

The minimal configuration must include an area ID and an interface. Modifying other command parameters are optional.

Use the following CLI syntax to configure an OSPF or OSPF3 area:

```
CLI Syntax: ospf ospf-instance
          ospf3
             area area-id
               area-range ip-prefix/mask [advertise|not-advertise]
               blackhole-aggregate
```
The following displays an OSPF area configuration example:

```
A:ALA-A>config>router>ospf# info
----------------------------------------------
            area 0.0.0.0
            exit
            area 0.0.0.20
            exit
----------------------------------------------
ALA-A>config>router>ospf#A:
```
**7750 SR OS Routing Protocols Guide Community Community Page 311** 

#### <span id="page-311-0"></span>**Configuring a Stub Area**

Configure stub areas to control external advertisements flooding and to minimize the size of the topological databases on an area's routers. A stub area cannot also be configured as an NSSA.

By default, summary route advertisements are sent into stub areas. The **no** form of the summary command disables sending summary route advertisements and only the default route is advertised by the ABR. This example retains the default so the command is not entered.

If this area is configured as a transit area for a virtual link, then existing virtual links of a non-stub or NSSA area are removed when its designation is changed to NSSA or stub.

Stub areas for OSPF3 are configured the same as OSPF stub areas.

Use the following CLI syntax to configure virtual links:

```
CLI Syntax: ospf
           ospf3
           area area-id
            stub
                  default-metric metric
                  summaries
```
The following displays a stub configuration example:

```
ALA-A>config>router>ospf>area># info
   ----------------------------------------------
...
             area 0.0.0.0
             exit
             area 0.0.0.20
                stub
                  exit
            exit
...
     ----------------------------------------------
ALA-A>config>router>ospf#
```
The following displays a stub configuration example:

```
ALA-A>config>router>ospf>area># info
----------------------------------------------
...
             area 0.0.0.0
             exit
             area 0.0.0.20
                 stub
                 exit
            exit
...
----------------------------------------------
```
ALA-A>config>router>ospf#

A:ALA-48>config>router>ospf3>area# info --------------------------------------------- stub default-metric 5000 exit ----------------------------------------------

A:ALA-48>config>router>ospf3>area#

#### <span id="page-313-0"></span>**Configuring a Not-So-Stubby Area**

You must explicitly configure an area to be a Not-So-Stubby Area (NSSA) area. NSSAs are similar to stub areas in that no external routes are imported into the area from other OSPF areas. The major difference between a stub area and an NSSA is an NSSA has the capability to flood external routes it learns throughout its area and by an area border router to the entire OSPF domain. An area cannot be both a stub area and an NSSA.

If this area is configured as a transit area for a virtual link, then existing virtual links of a non-stub or NSSA area are removed when its designation is changed to NSSA or stub.

Use the following CLI syntax to configure stub areas:

```
CLI Syntax: ospf ospf-instance
           ospf3
            area area-id
               nssa
                  area-range ip-prefix/mask [advertise|not-advertise]
                  originate-default-route [type-7]
                  redistribute-external
                  summaries
```
The following displays an NSSA configuration example:

```
A:ALA-49>config>router>ospf# info
----------------------------------------------
             asbr
             overload
             overload-on-boot timeout 60
             traffic-engineering
             export "OSPF-Export"
             graceful-restart
                 helper-disable
             exit
             area 0.0.0.0
             exit
             area 0.0.0.20
                 stub
                 exit
             exit
             area 0.0.0.25
                nssa
                 exit
             exit
----------------------------------------------
```
A:ALA-49>config>router>ospf#

The following displays a OSPF3 NSSA configuration example:

A:ALA-48>config>router>ospf3# info --------------------------------------------- asbr overload timers lsa-arrival 50000 exit export "OSPF-Export" area 0.0.0.0 exit area 0.0.0.20 stub exit exit area 0.0.0.25 nssa exit exit area 4.3.2.1 exit ---------------------------------------------- A:ALA-48>config>router>ospf3#

### <span id="page-315-0"></span>**Configuring a Virtual Link**

The backbone area (area 0.0.0.0) must be contiguous and all other areas must be connected to the backbone area. If it is not practical to connect an area to the backbone then the area border routers must be connected via a virtual link. The two area border routers will form a point-to-point-like adjacency across the transit area. A virtual link can only be configured while in the area 0.0.0.0 context.

The router-id parameter specified in the virtual-link command must be associated with the virtual neighbor, that is, enter the virtual neighbor's router ID, not the local router ID. The transit area cannot be a stub area or an NSSA. Use the following CLI syntax to configure stub areas:

```
CLI Syntax: ospf ospf-instance
            area area-id
               virtual-link router-id transit-area area-id
                  authentication-key [authentication-key|hash-key] 
                      [hash] 
                  authentication-type [password|message-digest]
                  dead-interval seconds
                  hello-interval seconds
                  message-digest-key key-id md5 [key|hash-key] 
                      [hash|hash2]
                  retransmit-interval seconds
                  transit-delay
                  no shutdown
```
The following displays a virtual link configuration example:

----------------------------------------------

A:ALA-49>config>router>ospf# info

```
 asbr
 overload
 overload-on-boot timeout 60
 traffic-engineering
 export "OSPF-Export"
 graceful-restart
     helper-disable
 exit
 area 0.0.0.0
     virtual-link 1.2.3.4 transit-area 1.2.3.4
         hello-interval 9
         dead-interval 40
     exit
 exit
 area 0.0.0.20
     stub
     exit
 exit
 area 0.0.0.25
```
#### OSPF

```
 nssa
                exit
             exit
            area 1.2.3.4
            exit
----------------------------------------------
```
A:ALA-49>config>router>ospf#

The following displays an OSPF3 virtual link configuration example:

```
A:ALA-48>config>router>ospf3# info
----------------------------------------------
             asbr
             overload
             timers
                 lsa-arrival 50000
             exit
             export "OSPF-Export"
             area 0.0.0.0
                 virtual-link 4.3.2.1 transit-area 4.3.2.1
                 exit
             exit
             area 0.0.0.20
                 stub
                 exit
              exit
             area 0.0.0.25
                 nssa
                 exit
             exit
             area 4.3.2.1
             exit
     ----------------------------------------------
```
A:ALA-48>config>router>ospf3#

#### <span id="page-317-0"></span>**Configuring an Interface**

In OSPF, an interface can be configured to act as a connection between a router and one of its attached networks. An interface includes state information that was obtained from underlying lower level protocols and from the routing protocol itself. An interface to a network is associated with a single IP address and mask (unless the network is an unnumbered point-to-point network). If the address is merely changed, then the OSPF configuration is preserved.

The passive command enables the passive property to and from the OSPF interface where passive interfaces are advertised as OSPF interfaces but do not run the OSPF protocol. By default, only interface addresses that are configured for OSPF are advertised as OSPF interfaces. The passive parameter allows an interface to be advertised as an OSPF interface without running the OSPF protocol. When enabled, the interface will ignore ingress OSPF protocol packets and not transmit any OSPF protocol packets.

An interface can be part of more than one area, as specified in RFC5185. To do this, add the keyword **secondary** when creating the interface.

Use the following CLI syntax to configure an OSPF interface:

```
CLI Syntax: ospf ospf-instance
            area area-id
               interface ip-int-name
                  advertise-subnet
                  authentication-key [authentication-key|hash-key] 
                     [hash|hash2]
                  authentication-type [password|message-digest]
                  bfd-enable
                  dead-interval seconds
                  hello-interval seconds
                  interface-type {broadcast|point-to-point}
                  message-digest-key key-id md5 [key|hash-
                     key][hash|hash2]
                  metric metric
                  mtu bytes
                  passive
                  priority number
                  retransmit-interval seconds
                  no shutdown
                  transit-delay seconds
```
The following displays an interface configuration example:

```
A:ALA-49>config>router>ospf# info
----------------------------------------------
             asbr
            overload
            overload-on-boot timeout 60
```
#### OSPF

```
 traffic-engineering
             export "OSPF-Export"
              graceful-restart
                 helper-disable
              exit
             area 0.0.0.0
                  virtual-link 1.2.3.4 transit-area 1.2.3.4
                      hello-interval 9
                      dead-interval 40
                  exit
                 interface "system"
                  exit
              exit
             area 0.0.0.20
                 stub
                 exit
                 interface "to-103"
                  exit
              exit
             area 0.0.0.25
                 nssa
                 exit
             exit
             area 1.2.3.4
             exit 
            area 4.3.2.1
                  interface "SR1-3"
                  exit
             exit
             area 4.3.2.1
                 interface "SR1-3" secondary
                  exit
             exit
  ----------------------------------------------
A:ALA-49>config>router>ospf# area 0.0.0.20
```
The following displays an interface configuration:

```
A:ALA-48>config>router>ospf3# info
----------------------------------------------
             asbr
             overload
             timers
                 lsa-arrival 50000
             exit
             export "OSPF-Export"
             area 0.0.0.0
                 virtual-link 4.3.2.1 transit-area 4.3.2.1
                 exit
                 interface "system"
                  exit
             exit
             area 0.0.0.20
                 stub
                 exit
                 interface "SR1-2"
                 exit
             exit
```
#### Configuring OSPF Components

 area 0.0.0.25 nssa exit exit area 4.3.2.1 exit

----------------------------------------------

A:ALA-48>config>router>ospf3#

## <span id="page-320-0"></span>**Configuring Authentication**

Authentication must be explicitly configured. This feature is not available in the OSPF3 context. The following authentication commands can be configured on the interface level or the virtual link level:

- authentication-key Configures the password used by the OSPF interface or virtual-link to send and receive OSPF protocol packets on the interface when simple password authentication is configured.
- $a$ uthentication-type  $-$  Enables authentication and specifies the type of authentication to be used on the OSPF interface, either password or message digest.
- message-digest-key Use this command when message-digest keyword is selected in the authentication-type command. The Message Digest 5 (MD5) hashing algorithm is used for authentication. MD5 is used to verify data integrity by creating a 128-bit message digest from the data input. It is unique to that specific data.

An special checksum is included in transmitted packets and are used by the far-end router to verify the packet by using an authentication key (a password). Routers on both ends must use the same MD5 key.

MD5 can be configured on each interface and each virtual link. If MD5 is enabled on an interface, then that interface accepts routing updates only if the MD5 authentication is accepted. Updates that are not authenticated are rejected. A router accepts only OSPF packets sent with the same key-id value defined for the interface.

When the hash parameter is not used, non-encrypted characters can be entered. Once configured using the message-digest-key command, then all keys specified in the command are stored in encrypted format in the configuration file using the hash keyword. When using the hash keyword the password must be entered in encrypted form. Hashing cannot be reversed. Issue the no message-digest-key key-id command and then re-enter the command *without* the hash parameter to configure an unhashed key.

The following CLI commands are displayed to illustrate the key authentication features. These command parameters can be defined at the same time interfaces and virtual-links are being configured. See [Configuring an Interface on page 318](#page-317-0) and [Configuring a Virtual Link on page 316](#page-315-0).

Use the following CLI syntax to configure authentication:

```
CLI Syntax: ospf ospf-instance
            area area-id
               interface ip-int-name
                  authentication-key [authentication-key|hash-key] 
                     [hash]
                  authentication-type [password|message-digest]
                  message-digest-key key-id md5 key [hash]
```

```
virtual-link router-id transit-area area-id
   authentication-key [authentication-key|hash-key] 
      [hash]
   authentication-type [password|message-digest]
   message-digest-key key-id md5 key [hash]
```
The following displays authentication configuration examples:

```
A:ALA-49>config>router>ospf# info
----------------------------------------------
             asbr
             overload
              overload-on-boot timeout 60
             traffic-engineering
              export "OSPF-Export"
              graceful-restart
                 helper-disable
              exit
              area 0.0.0.0
                  virtual-link 1.2.3.4 transit-area 1.2.3.4
                     hello-interval 9
                      dead-interval 40
                  exit
                  interface "system"
                  exit
              exit
              area 0.0.0.20
                  stub
                  exit
                  interface "to-103"
                  exit
              exit
              area 0.0.0.25
                 nssa
                  exit
              exit
              area 0.0.0.40
                  interface "test1"
                       authentication-type password
                      authentication-key "3WErEDozxyQ" hash
                  exit
              exit
              area 1.2.3.4
              exit
                               ----------------------------------------------
```
A:ALA-49>config>router>ospf#

```
A:ALA-49>config>router>ospf# info
```

```
----------------------------------------------
            asbr
            overload
            overload-on-boot timeout 60
            traffic-engineering
            export "OSPF-Export"
```
#### OSPF

```
 graceful-restart
                 helper-disable
             exit
             area 0.0.0.0
                 virtual-link 10.0.0.1 transit-area 0.0.0.1
                     authentication-type message-digest
                     message-digest-key 2 md5 "Mi6BQAFi3MI" hash
                 exit
                 virtual-link 1.2.3.4 transit-area 1.2.3.4
                     hello-interval 9
                    dead-interval 40
                 exit
                 interface "system"
                 exit
             exit
             area 0.0.0.1
             exit
             area 0.0.0.20
                stub
                exit
                interface "to-103"
                exit
             exit
             area 0.0.0.25
                 nssa
                 exit
             exit
             area 0.0.0.40
                 interface "test1"
                    authentication-type password
                    authentication-key "3WErEDozxyQ" hash
                 exit
             exit
             area 1.2.3.4
             exit
----------------------------------------------
```

```
A:ALA-49>config>router>ospf#
```
### <span id="page-323-0"></span>**Assigning a Designated Router**

A designated router is elected according to the priority number advertised by the routers. When a router starts up, it checks for a current designated router. If a designated router is present, then the router accepts that designated router, regardless of its own priority designation. When a router fails, then new designated and backup routers are elected according their priority numbers.

The **priority** command is only used if the interface is a broadcast type. The designated router is responsible for flooding network link advertisements on a broadcast network to describe the routers attached to the network. A router uses hello packets to advertise its priority. The router with the highest priority interface becomes the designated router. A router with priority 0 is not eligible to be a designated router or a backup designated router. At least one router on each logical IP network or subnet must be eligible to be the designated router. By default, routers have a priority value of 1.

Use the following CLI syntax to configure the designated router:

```
CLI Syntax: ospf ospf-instance
            area area-id
               interface ip-int-name
                  priority number
```
The following displays a priority designation example:

```
A:ALA-49>config>router>ospf# info
----------------------------------------------
            asbr
             overload
             overload-on-boot timeout 60
             traffic-engineering
             export "OSPF-Export"
             graceful-restart
                 helper-disable
             exit
             area 0.0.0.0
                 virtual-link 10.0.0.1 transit-area 0.0.0.1
                     authentication-type message-digest
                     message-digest-key 2 md5 "Mi6BQAFi3MI" hash
                 exit
                 virtual-link 1.2.3.4 transit-area 1.2.3.4
                     hello-interval 9
                      dead-interval 40
                 exit
                 interface "system"
                 exit
             exit
             area 0.0.0.1
             exit
             area 0.0.0.20
                stub
                 exit
                 interface "to-103"
```
#### OSPF

```
 exit
            exit
             area 0.0.0.25
                nssa
                exit
                interface "if2"
                  priority 100
                exit
             exit
             area 0.0.0.40
                interface "test1"
                    authentication-type password
                    authentication-key "3WErEDozxyQ" hash
                exit
            exit
            area 1.2.3.4
            exit
----------------------------------------------
```
A:ALA-49>config>router>ospf#

## **Configuring Route Summaries**

Area border routers send summary (type 3) advertisements into a stub area or NSSA to describe the routes to other areas. This command is particularly useful to reduce the size of the routing and Link State Database (LSDB) tables within the stub or NSSA.

By default, summary route advertisements are sent into the stub area or NSSA. The no form of the summaries command disables sending summary route advertisements and, in stub areas, the default route is advertised by the area border router.

The following CLI commands are displayed to illustrate route summary features. These command parameters can be defined at the same time stub areas and NSSAs are being configured. See [Configuring a Stub Area on page 312](#page-311-0) and [Configuring a Not-So-Stubby Area on page 314.](#page-313-0)

Use the following CLI syntax to configure a route summary:

```
CLI Syntax: ospf ospf-instance
            area area-id
               stub
                  summaries
               nssa
                  summaries
```
The following displays a stub route summary configuration example:

```
A:ALA-49>config>router>ospf# info
----------------------------------------------
             asbr
             overload
             overload-on-boot timeout 60
             traffic-engineering
             export "OSPF-Export"
             graceful-restart
                 helper-disable
             exit
             area 0.0.0.0
                 virtual-link 10.0.0.1 transit-area 0.0.0.1
                     authentication-type message-digest
                     message-digest-key 2 md5 "Mi6BQAFi3MI" hash
                 exit
                 virtual-link 1.2.3.4 transit-area 1.2.3.4
                     hello-interval 9
                     dead-interval 40
                 exit
                 interface "system"
                 exit
             exit
             area 0.0.0.1
             exit
             area 0.0.0.20
                stub
```
#### OSPF

```
 exit
                 interface "to-103"
                 exit
              exit
             area 0.0.0.25
                 nssa
                  exit
                  interface "if2"
                    priority 100
                  exit
             exit
             area 0.0.0.40
                 interface "test1"
                     authentication-type password
                     authentication-key "3WErEDozxyQ" hash
                  exit
              exit
             area 1.2.3.4
             exit
----------------------------------------------
A:ALA-49>config>router>ospf# 
A:ALA-48>config>router>ospf3# info
----------------------------------------------
             asbr
             overload
             timers
                 lsa-arrival 50000
             exit
             export "OSPF-Export"
             area 0.0.0.0
                 virtual-link 4.3.2.1 transit-area 4.3.2.1
                 exit
                 interface "system"
                  exit
              exit
              area 0.0.0.20
                 stub
                 exit
                 interface "SR1-2"
                 exit
              exit
             area 0.0.0.25
                 nssa
                  exit
              exit
             area 4.3.2.1
             exit
----------------------------------------------
```

```
A:ALA-48>config>router>ospf3#
```
## **Configuring Route Preferences**

A route can be learned by the router from different protocols, in which case, the costs are not comparable. When this occurs the preference value is used to decide which route is installed in the forwarding table if several protocols calculate routes to the same destination. The route with the lowest preference value is selected

Different protocols should not be configured with the same preference, if this occurs the tiebreaker is per the default preference table as defined in [Table](#page-327-0) 9. If multiple routes are learned with an identical preference using the same protocol, the lowest cost route is used.

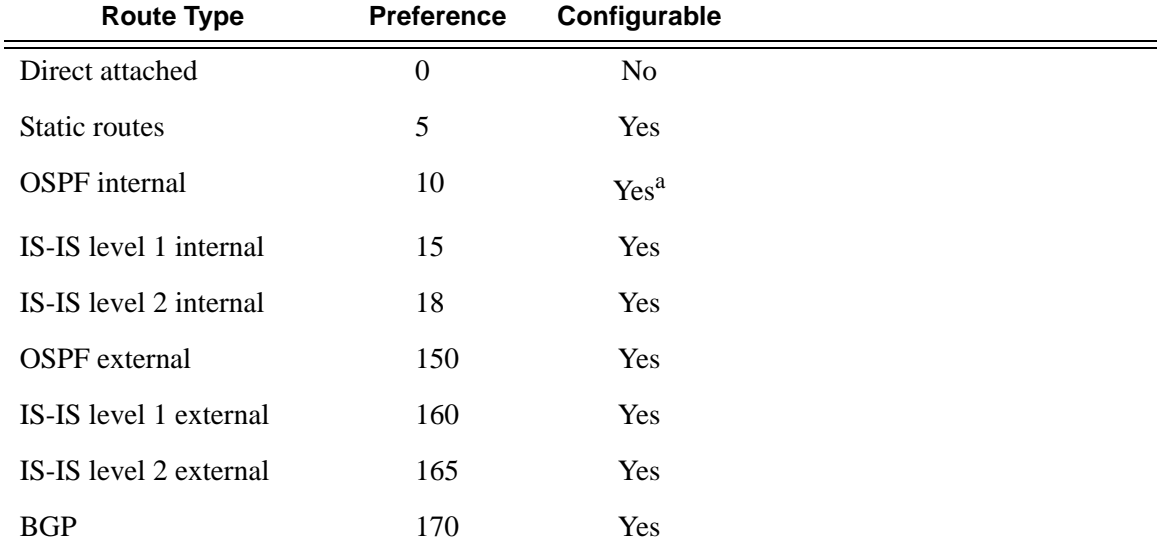

#### <span id="page-327-0"></span>**Table 9: Route Preference Defaults by Route Type**

a. Preference for OSPF internal routes is configured with the **preference** command.

If multiple routes are learned with an identical preference using the same protocol and the costs (metrics) are equal, then the decision of what route to use is determined by the configuration of the **ecmp** in the **config>router** context.

The following CLI commands are displayed to illustrate route preference features. The command parameters can be defined at the same time you are configuring OSPF. See [Configuring OSPF](#page-308-0)  [Components on page 309.](#page-308-0)

Use the following CLI syntax to configure a route preference:

**CLI Syntax:** ospf *ospf-instance* ospf3 preference *preference* external-preference *preference*

The following displays a route preference configuration example:

```
A:ALA-49>config>router>ospf# info
----------------------------------------------
             asbr
             overload
             overload-on-boot timeout 60
             traffic-engineering
             preference 9
             external-preference 140
             export "OSPF-Export"
             graceful-restart
                 helper-disable
             exit
             area 0.0.0.0
                 virtual-link 10.0.0.1 transit-area 0.0.0.1
                     authentication-type message-digest
                     message-digest-key 2 md5 "Mi6BQAFi3MI" hash
                 exit
                 virtual-link 1.2.3.4 transit-area 1.2.3.4
                    hello-interval 9
                     dead-interval 40
                 exit
                 interface "system"
                 exit
             exit
             area 0.0.0.1
             exit
             area 0.0.0.20
                 stub
                 exit
                 interface "to-103"
                 exit
             exit
             area 0.0.0.25
                 nssa
                 exit
                 interface "if2"
                    priority 100
                 exit
             exit
             area 0.0.0.40
                 interface "test1"
                     authentication-type password
                     authentication-key "3WErEDozxyQ" hash
                 exit
             exit
             area 1.2.3.4
             exit
```
----------------------------------------------

The following displays a route preference configuration example:

A:ALA-48>config>router>ospf3# info

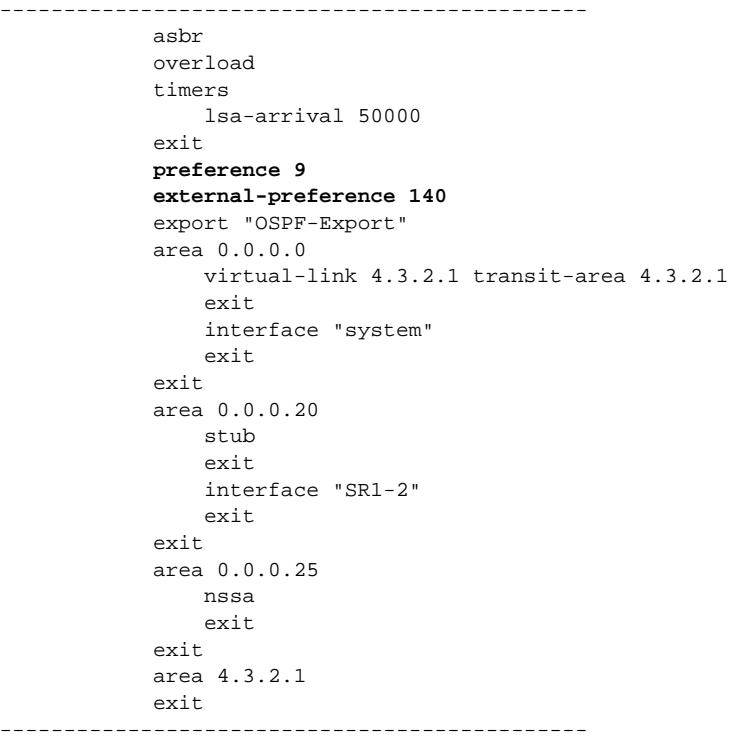

A:ALA-48>config>router>ospf3#

## **OSPF Configuration Management Tasks**

This section discusses the following OSPF configuration management tasks:

- [Modifying a Router ID on page 331](#page-330-0)
- [Deleting a Router ID on page 333](#page-332-0)
- [Modifying OSPF Parameters on page 334](#page-333-0)

## <span id="page-330-0"></span>**Modifying a Router ID**

Since the router ID is defined in the config>router context, not in the OSPF configuration context, the protocol instance is not aware of the change. Re-examine the plan detailing the router ID. Changing the router ID on a device could cause configuration inconsistencies if associated values are not also modified.

After you have changed a router ID, manually shut down and restart the protocol using the shutdown and no shutdown commands in order for the changes to be incorporated.

Use the following CLI syntax to change a router ID number:

**CLI Syntax:** config>router# router-id *router-id*

The following displays a NSSA router ID modification example:

```
A:ALA-49>config>router# info
------------------------------------------
IP Configuration
------------------------------------------
         interface "system"
            address 10.10.10.104/32
         exit
         interface "to-103"
            address 10.0.0.103/24
            port 1/1/1
         exit
         autonomous-system 100
        router-id 10.10.10.104
------------------------------------------
A:ALA-49>config>router#
ALA-48>config>router# info
 ------------------------------------------
IP Configuration
------------------------------------------
        interface "system"
            address 10.10.10.103/32
```
## OSPF Configuration Management Tasks

 exit interface "to-104" address 10.0.0.104/24 port 1/1/1 exit autonomous-system 100 router-id **10.10.10.103** ------------------------------------------

ALA-48>config>router#

## <span id="page-332-0"></span>**Deleting a Router ID**

You can modify a router ID, but you cannot delete the parameter. When the no router router-id command is issued, the router ID reverts to the default value, the system interface address (which is also the loopback address). If a system interface address is not configured, then the last 32 bits of the chassis MAC address is used as the router ID.

## <span id="page-333-0"></span>**Modifying OSPF Parameters**

You can change or remove existing OSPF parameters in the CLI or NMS. The changes are applied immediately.

The following example displays an OSPF modification in which an interface is removed and another interface added.

```
Example: config>router# ospf 1
            config>router>ospf# area 0.0.0.20
            config>router>ospf>area# no interface "to-103"
            config>router>ospf>area# interface "to-HQ
            config>router>ospf>area>if$ priority 50
            config>router>ospf>area>if# exit
            config>router>ospf>area# exit
```
The following example displays the OSPF configuration with the modifications entered in the previous example:

```
A:ALA-49>config>router>ospf# info
----------------------------------------------
             asbr
             overload
             overload-on-boot timeout 60
             traffic-engineering
             preference 9
             external-preference 140
             export "OSPF-Export"
             graceful-restart
                 helper-disable
             exit
             area 0.0.0.0
                 virtual-link 10.0.0.1 transit-area 0.0.0.1
                      authentication-type message-digest
                      message-digest-key 2 md5 "Mi6BQAFi3MI" hash
                 exit
                 virtual-link 1.2.3.4 transit-area 1.2.3.4
                     hello-interval 9
                     dead-interval 40
                 exit
                 interface "system"
                 exit
             exit
             area 0.0.0.1
             exit
             area 0.0.0.20
                 stub
                 exit
                 interface "to-HQ"
                    priority 50
                 exit
             exit
             area 0.0.0.25
```
#### OSPF

```
 nssa
                 exit
                 interface "if2"
                   priority 100
                exit
             exit
             area 0.0.0.40
                 interface "test1"
                   authentication-type password
                    authentication-key "3WErEDozxyQ" hash
                exit
             exit
             area 1.2.3.4
             exit
----------------------------------------------
A:ALA-49>config>router>ospf#
```
**7750 SR OS Routing Protocols Guide Community Community Page 335** 

OSPF Configuration Management Tasks

## **OSPF Command Reference**

## **Command Hierarchies**

- [Configuration Commands on page](#page-336-0) 337
- [Show Commands on page](#page-339-0) 340
- [Clear Commands on page](#page-339-1) 340
- [Debug Commands on page](#page-339-2) 340

## <span id="page-336-0"></span>Configuration Commands

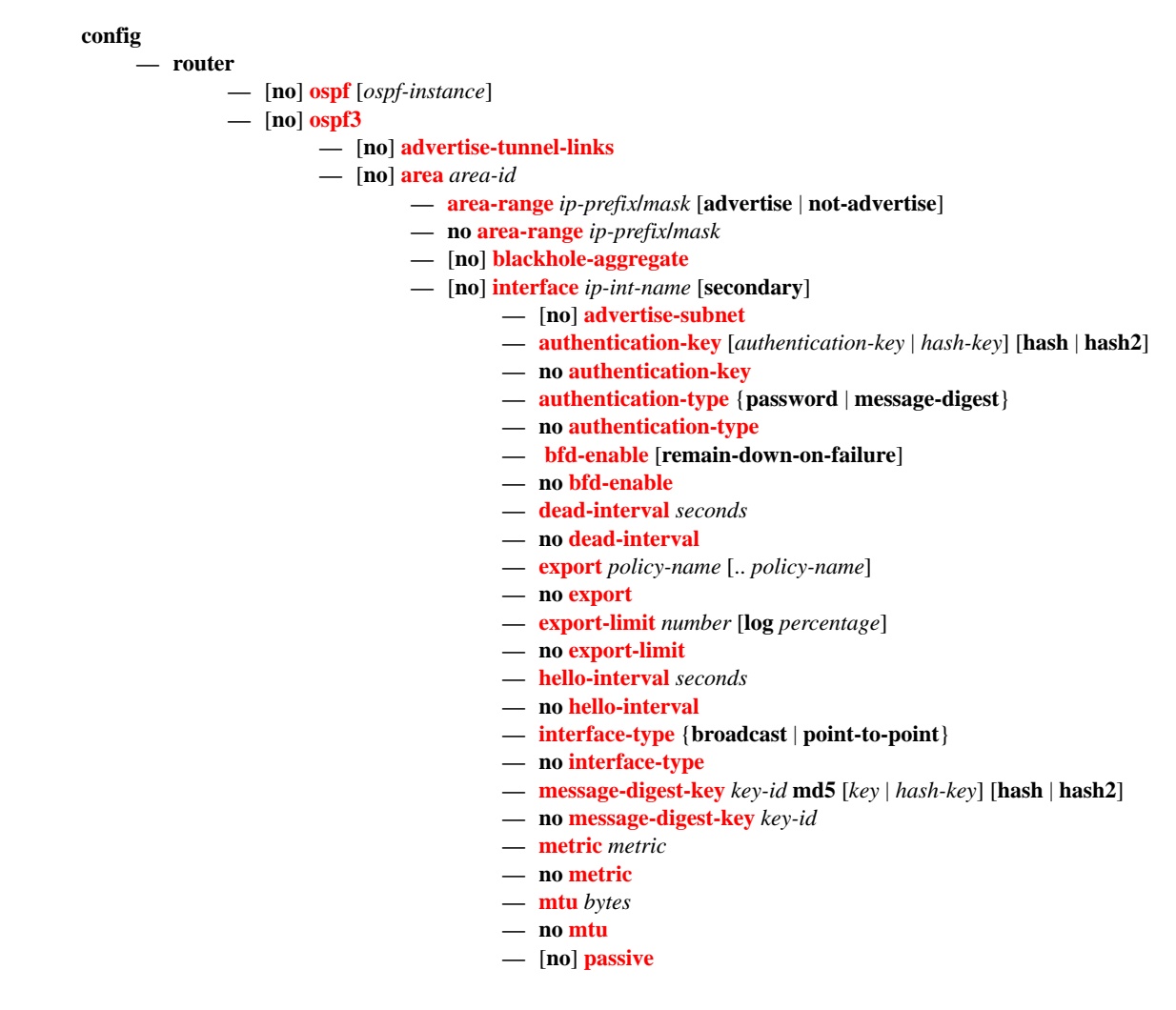

- **— [priority](#page-372-1)** *number*
- **no [priority](#page-372-1)**
- **— [retransmit-interval](#page-373-0)** *seconds*
- **no [retransmit-interval](#page-373-0)**
- **—** [**no**] **[shutdown](#page-342-0)**
- **— [transit-delay](#page-373-1)** *seconds*
- **no [transit-delay](#page-373-1)**
- **—** [**no**] **[nssa](#page-362-0)**
	- **— [area-range](#page-359-1)** *ip-prefix***/***mask* [**advertise** | **not-advertise**]
	- **no [area-range](#page-359-1)** *ip-prefix***/***mask*
	- **— [area-range](#page-359-1)** *ip-prefix***/***prefix-length* [**advertise** | **not-advertise**]
	- **no [area-range](#page-359-1)** *ip-prefix***/***prefix-length*
	- **— [originate-default-route](#page-362-1)** [**type-7**]
	- **no [originate-default-route](#page-362-1)**
	- **—** [**no**] **[redistribute-external](#page-363-0)**
	- **—** [**no**] **[summaries](#page-364-0)**
- **—** [**no**] **[stub](#page-363-1)**
	- **— [default-metric](#page-361-1)** *metric*
	- **no [default-metric](#page-361-1)**
	- **—** [**no**] **[summaries](#page-364-0)**
- **—** [**no**] **[virtual-link](#page-374-0)** *router-id* **transit-area** *area-id*
	- **— [authentication-key](#page-366-0)** [*authentication-key* | *hash-key*] [**hash** | **hash2**]
	- **no [authentication-key](#page-366-0)**
	- **— [authentication-type](#page-366-1)** {**password** | **message-digest**}
	- **no [authentication-type](#page-366-1)**
	- **— [dead-interval](#page-367-0)** *seconds*
	- **no [dead-interval](#page-367-0)**
	- **— [hello-interval](#page-369-1)** *seconds*
	- **no [hello-interval](#page-369-1)**
	- **— [message-digest-key](#page-370-1)** *key-id* **md5** [*key* | *hash-key*] [**hash** | **hash2**]
	- **no [message-digest-key](#page-370-1)** *key-id*
	- **— [retransmit-interval](#page-373-0)** *seconds*
	- **no [retransmit-interval](#page-373-0)**
	- **—** [**no**] **[shutdown](#page-342-0)**
	- **— [transit-delay](#page-373-1)** *seconds*
	- **no [transit-delay](#page-373-1)**
- **—** [**no**] **[asbr](#page-344-0)** [**trace-path** *domain-id*]
- **—** [**no**] **[compatible-rfc1583](#page-345-0)**
- **—** [**no**] **[disable-ldp-sync](#page-345-1)**
- **— [export](#page-346-1)** *policy-name* [ *policy-name*...(up to 5 max)]
- **no [export](#page-346-1)**
- **— [export-limit](#page-346-0)** *number* [**log** *percentage*]
- **no [export-limit](#page-346-0)**
- **— [external-db-overflow](#page-347-0)** *limit seconds*
- **no [external-db-overflow](#page-347-0)**
- **— [external-preference](#page-347-1)** *preference*
- **no [external-preference](#page-347-1)**
- **—** [**no**] **[graceful-restart](#page-348-0)**
	- **—** [**no**] **[helper-disable](#page-349-0)**
- **—** [**no**] **[ldp-over-rsvp](#page-349-1)**
- **—** [**no**] **[mcast-import-ipv6](#page-349-2)**
- **—** [**no**] **[multicast-import](#page-350-1)**
- **— [overload](#page-350-0)** [**timeout** *seconds*]
- **no [overload](#page-350-0)**
- **—** [**no**] **[overload-include-stub](#page-351-0)**
- **— [overload-on-boot](#page-351-1)** [**timeout** *seconds*]
- **no [overload-on-boot](#page-351-1)**
- **— [preference](#page-352-0)** *preference*
- **no [preference](#page-352-0)**
- **— [reference-bandwidth](#page-353-0)** *bandwidth-in-kbps*
- **no [reference-bandwidth](#page-353-0)**
- **— [router-id](#page-353-1)** *ip-address*
- **no [router-id](#page-353-1)**
- **—** [**no**] **[rsvp-shortcut](#page-354-0)**
- **—** [**no**] **[shutdown](#page-342-0)**
- **— [timers](#page-356-0)**
	- [**no**] **[lsa-arrival](#page-356-1)** *lsa-arrival-time*
	- [**no**] **[lsa-generate](#page-356-2)** *max-lsa-wait* [*lsa-initial-wait* [ls*a-second-wai*t]]
	- [**no**] **[spf-wait](#page-357-0)** *max-spf-wait* [*spf-initial-wait* [*spf-second-wait*]]
- **—** [**no**] **[traffic-engineering](#page-358-0)**
- **—** [**no**] **[unicast-import-disable](#page-358-1)**

<span id="page-339-0"></span>Show Commands

**show — router — [ospf](#page-413-0)** [*ospf-instance*] **— ospf3 — [area](#page-376-0)** [*area-id*] [**detail**] **— [database](#page-378-0)** [**type** {**router** | **network** | **summary** | **asbr-summary** | **external** | **nssa** | **all**} [**area** *area-id*] [**adv-router** *router-id*] [*link-state-id*] [**detail**] **— [interface](#page-382-0)** [**area** *area-id*] [**detail**] **— [interface](#page-382-0)** [*ip-int-name* | *ip-address*] [**detail**] **— [neighbor](#page-390-0)** [**remote** *ip-address*] [**detail**] **— [neighbor](#page-390-0)** [*ip-int-name*] [*router-id*][**detail**] **— [opaque-database](#page-395-0)** [**link** *link-id* | **area** *area-id* |**as**] [**adv-router** *router-id*][*ls-id*] [**detail**] **— [range](#page-397-0)** [*area-id*] **— [spf](#page-399-0) — [statistics](#page-401-0) — [status](#page-404-0) — [virtual-link](#page-406-0)** [**detail**] **— [virtual-neighbor](#page-410-0)** [**remote** *ip-address*] [**detail**]

## <span id="page-339-1"></span>Clear Commands

**clear — router — ospf** [*ospf-instance*] **— [database](#page-413-1)** [**purge**] **— [export](#page-413-2) — [neighbor](#page-413-3)** [*ip-int-name* | *ip-address*]

**— [statistics](#page-414-0)**

## <span id="page-339-2"></span>Debug Commands

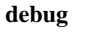

**— router**

- **ospf** [*ospf-instance*] **— ospf3**
	- - **— [area](#page-415-0)** [*area-id*]
		- **no [area](#page-415-0)**
		- **— [area-range](#page-415-1)** [*ip-address*]
		- **no [area-range](#page-415-1)**
		- **— [cspf](#page-416-0)** [*ip-addr*]
		- **no [cspf](#page-416-0)**
		- **—** [**no**] **[graceful-restart](#page-416-1)**
		- **— [interface](#page-416-2)** [*ip-int-name* | *ip-address*]
		- **no [interface](#page-416-2)**
		- **— [leak](#page-416-3)** [*ip-address*]
		- **no [leak](#page-416-3)**
		- **— [lsdb](#page-417-0)** [**type**] [*ls-id*] [*adv-rtr-id*] [**area** *area-id*]
		- **no [lsdb](#page-417-0)**
- **—** [**no**] **[misc](#page-417-1)**
- **— [neighbor](#page-417-2)** [*ip-int-name* | *router-id*]
- **no [neighbor](#page-417-2)**
- **— [nssa-range](#page-418-0)** [*ip-addr*ess]
- **no [nssa-range](#page-418-0)**
- **— [packet](#page-418-1)** [*packet-type*] [*ip-address*]
- **no [packet](#page-418-1)**
- **— [rtm](#page-418-2)** [*ip-addr*]
- **no [rtm](#page-418-2)**
- **— [spf](#page-419-0)** [*type*] [*dest-addr*]
- **no [spf](#page-419-0)**
- **— [virtual-neighbor](#page-419-1)** [*ip-address*]
- **no [virtual-neighbor](#page-419-1)**

Debug Commands

**Page 342 7750 SR OS Routing Protocols Guide** 

# **Configuration Commands**

# **Generic Commands**

## <span id="page-342-0"></span>shutdown

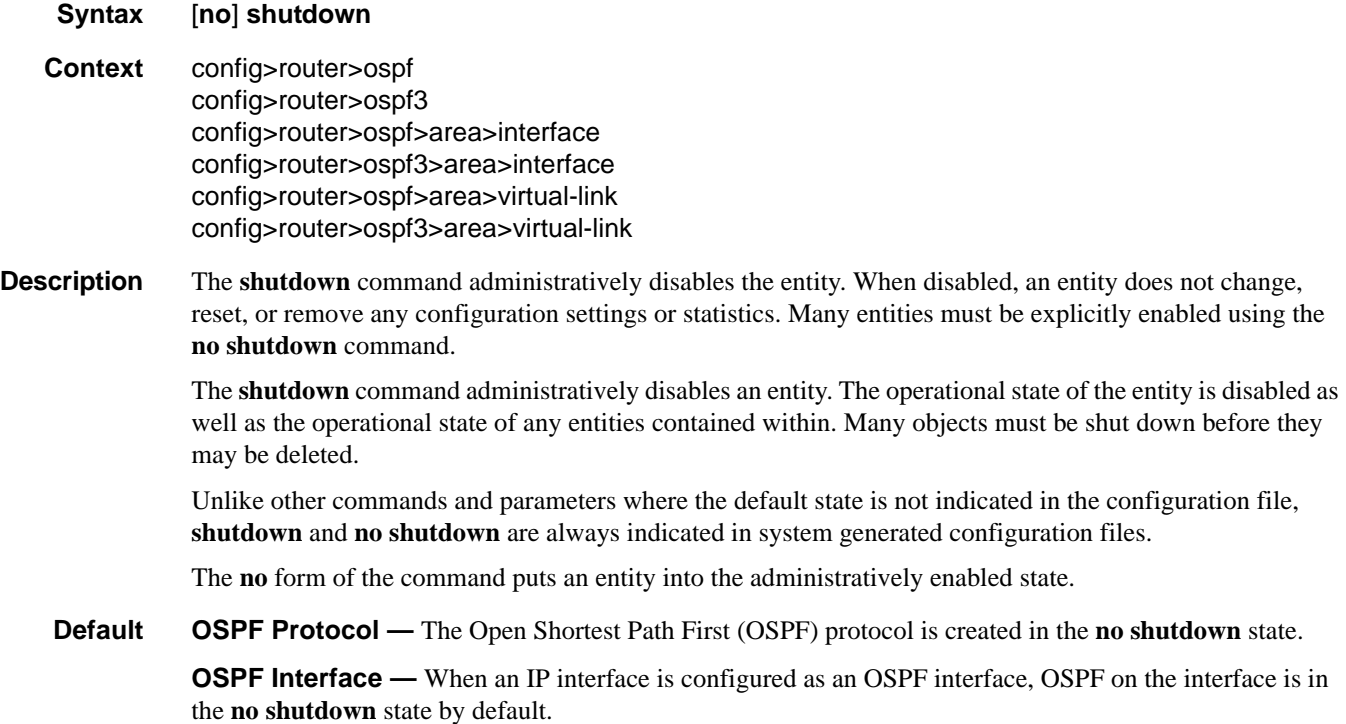

# **OSPF Global Commands**

<span id="page-343-0"></span>ospf

**Syntax** [**no**] **ospf** *ospf-instance*

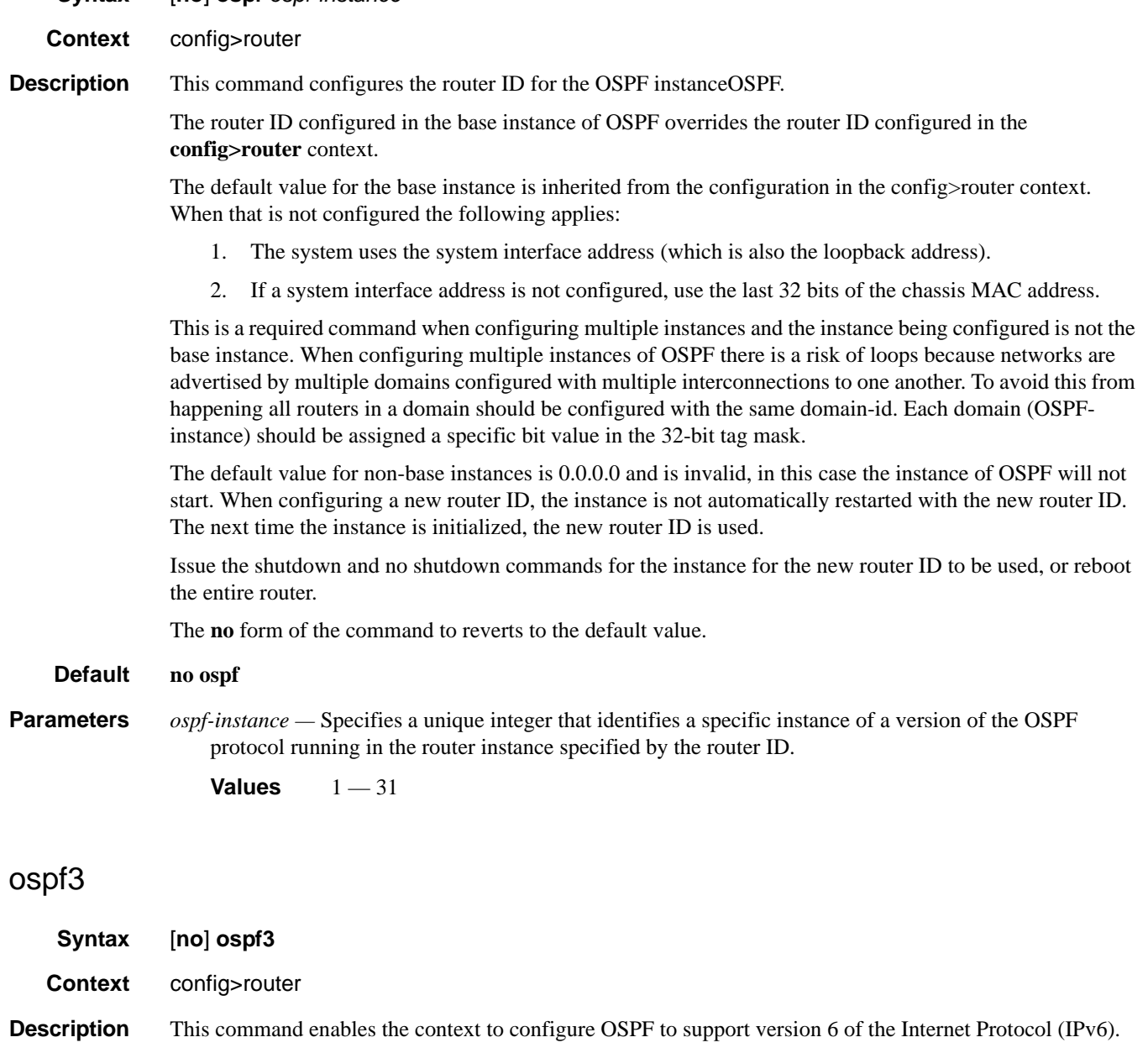

<span id="page-343-1"></span>When an OSPF instance is created, the protocol is enabled. To start or suspend execution of the OSPF protocol without affecting the configuration, use the **no shutdown** command.

## **Page 344 7750 SR OS Routing Protocols Guide**

The **no** form of the command deletes the OSPF protocol instance removing all associated configuration parameters.

**Default no ospf** — The OSPF protocol is not enabled.

#### <span id="page-344-0"></span>asbr

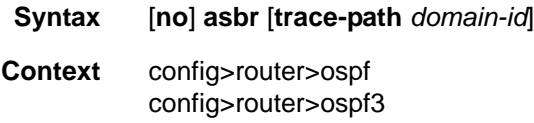

**Description** This command configures the router as a Autonomous System Boundary Router (ASBR) if the router is to be used to export routes from the Routing Table Manager (RTM) into this instance of OSPF. Once a router is configured as an ASBR, the export policies into this OSPF domain take effect. If no policies are configured no external routes are redistributed into the OSPF domain.

> The **no** form of the command removes the ASBR status and withdraws the routes redistributed from the Routing Table Manager into this instance of OSPF from the link state database.

When configuring multiple instances of OSPF there is a risk of loops because networks are advertised by multiple domains configured with multiple interconnections to one another. To avoid this from happening all routers in a domain should be configured with the same domain-id. Each domain (OSPF-instance) should be assigned a specific bit value in the 32-bit tag mask.

When an external route is originated by an ASBR using an internal OSPF route in a given domain, the corresponding bit is set in the AS-external LSA. As the route gets redistributed from one domain to another, more bits are set in the tag mask, each corresponding to the OSPF domain the route visited. Route redistribution looping is prevented by checking the corresponding bit as part of the export policy; if the bit corresponding to the announcing OSPF process is already set, the route is not exported there

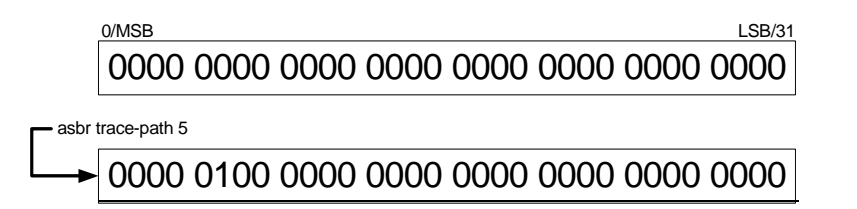

Domain-IDs are incompatible with any other use of normal tags. The domain ID should be configured with a value between 1 and 31 by each router in a given OSPF domain (OSPF Instance).

When an external route is originated by an ASBR using an internal OSPF route in a given domain, the corresponding (1-31) bit is set in the AS-external LSA.

As the route gets redistributed from one domain to another, more bits are set in the tag mask, each corresponding to the OSPF domain the route visited. Route redistribution looping is prevented by checking the corresponding bit as part of the export policy; if the bit corresponding to the announcing OSPF process is already set, the route is not exported there.

**Default no asbr** — The router is not an ASBR.

### OSPF Global Commands

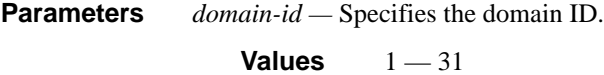

**Default** 0

### <span id="page-345-0"></span>compatible-rfc1583

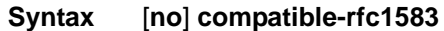

**Context** config>router>ospf

**Description** This command enables OSPF summary and external route calculations in compliance with RFC1583 and earlier RFCs.

> RFC1583 and earlier RFCs use a different method to calculate summary and external route costs. To avoid routing loops, all routers in an OSPF domain should perform the same calculation method.

> Although it would be favorable to require all routers to run a more current compliancy level, this command allows the router to use obsolete methods of calculation.

> The **no** form of the command enables the post-RFC1583 method of summary and external route calculation.

**Default compatible-rfc1583** — RFC1583 compliance is enabled.

#### <span id="page-345-1"></span>disable-ldp-sync

- **Syntax** [**no**] **disable-ldp-sync**
- **Context** config>router>ospf
- **Description** This command disables the IGP-LDP synchronization feature on all interfaces participating in the OSPF routing protocol. When this command is executed, IGP immediately advertises the actual value of the link cost for all interfaces which have the IGP-LDP synchronization enabled if the currently advertized cost is different. It will then disable IGP-LDP synchornization for all interfaces. This command does not delete the interface configuration. The **no** form of this command has to be entered to re-enable IGP-LDP synchronization for this routing protocol.

The **no** form of this command restores the default settings and re-enables IGP-LDP synchronization on all interfaces participating in the OSPF or IS-IS routing protocol and for which the ldp-sync-timer is configured.

**Default no disable-ldp-sync**

## <span id="page-346-1"></span>export

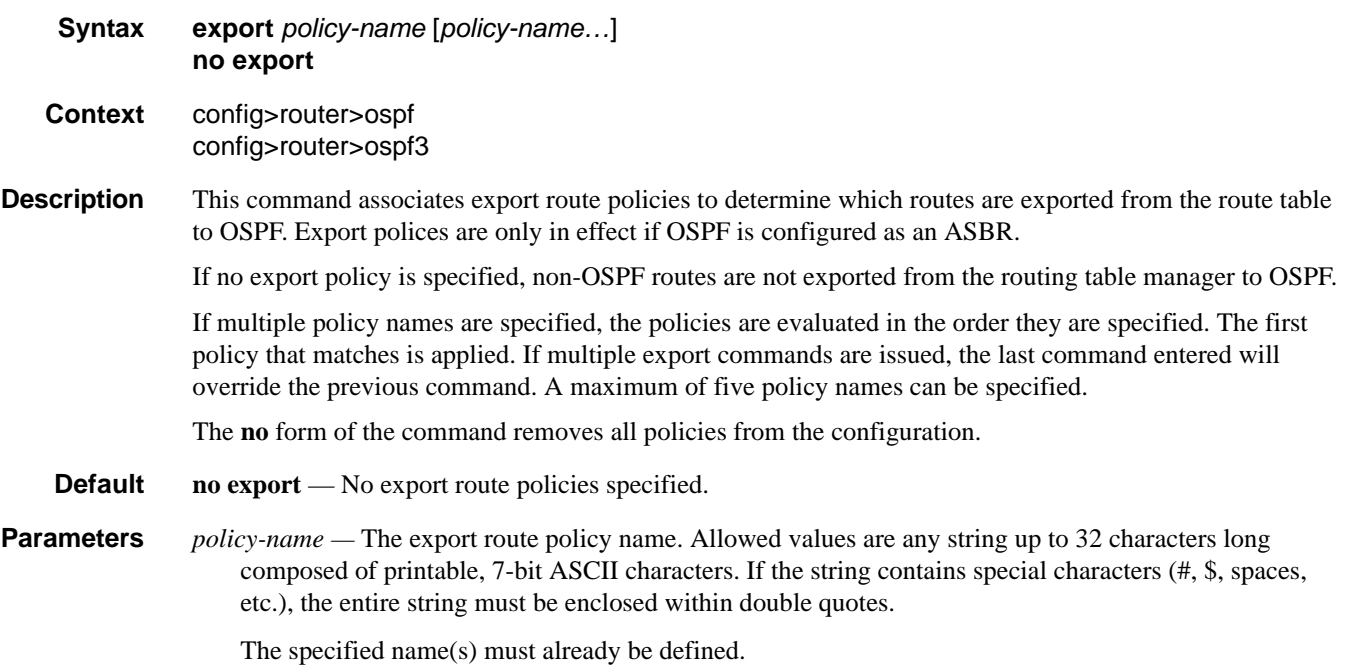

## <span id="page-346-0"></span>export-limit

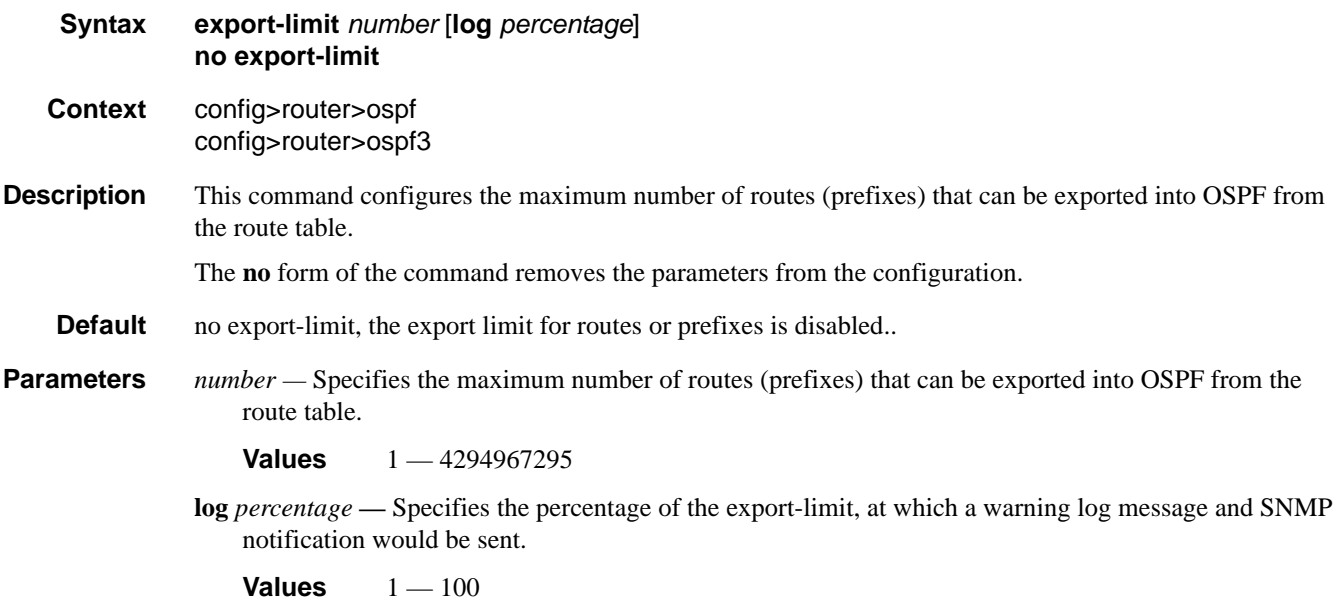

#### OSPF Global Commands

## <span id="page-347-0"></span>external-db-overflow

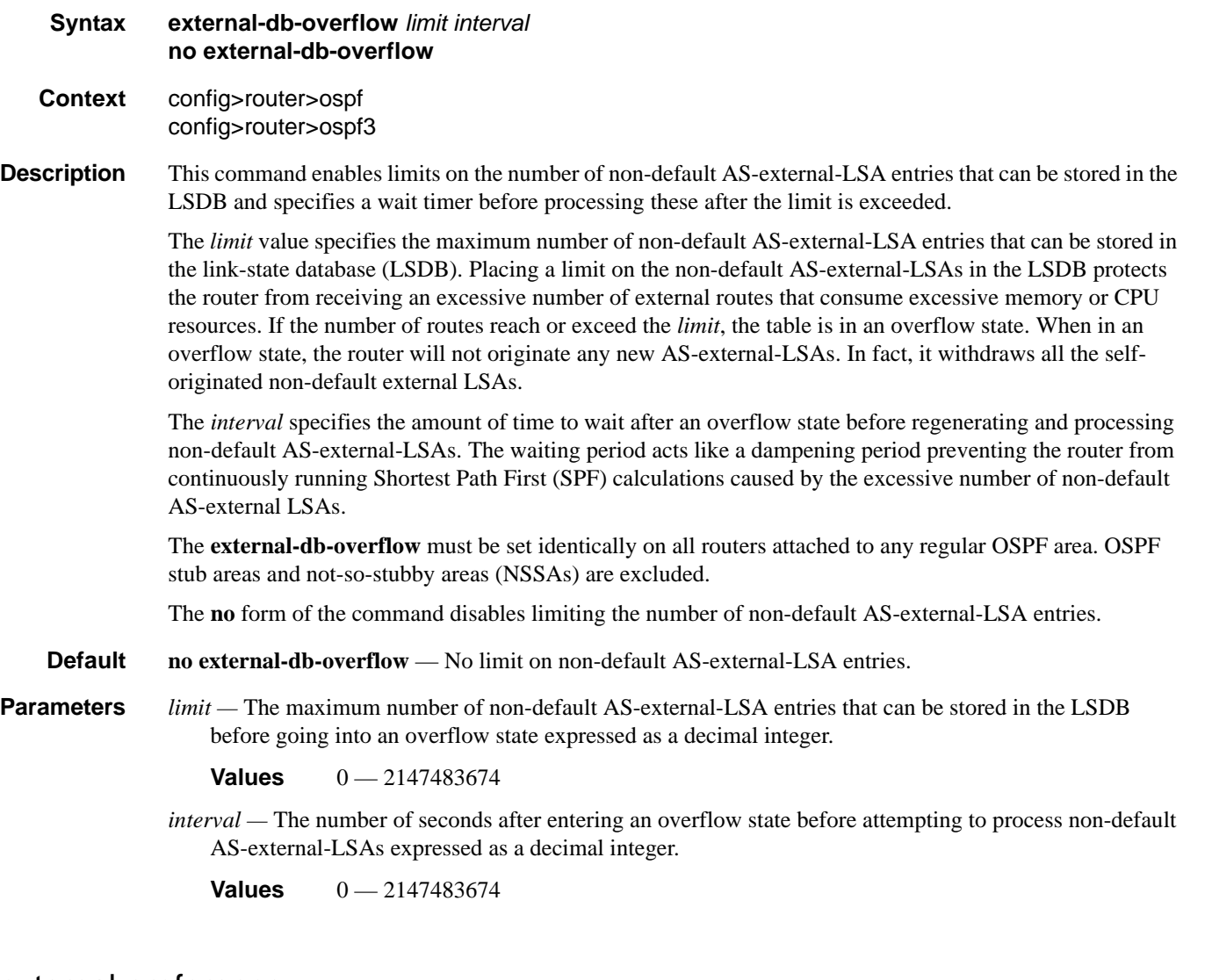

### <span id="page-347-1"></span>external-preference

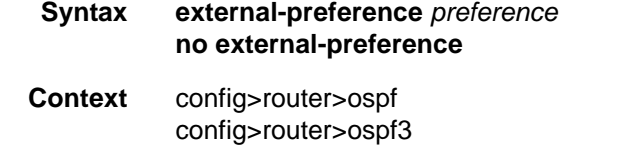

**Description** This command configures the preference for OSPF external routes.

A route can be learned by the router from different protocols, in which case, the costs are not comparable. When this occurs the preference is used to decide which route will be used.

Different protocols should not be configured with the same preference, if this occurs the tiebreaker is per the default preference table as defined in the Table [10, "Route Preference Defaults by Route Type," on](#page-348-1)  [page](#page-348-1) 349. If multiple routes are learned with an identical preference using the same protocol, the lowest cost route is used.

If multiple routes are learned with an identical preference using the same protocol and the costs (metrics) are equal, then the decision of what route to use is determined by the configuration of the **ecmp** in the config>router context.

The **no** form of the command reverts to the default value.

**Default external-preference 150** — OSPF external routes have a default preference of 150.

**Parameters** *preference* — The preference for external routes expressed as a decimal integer. Defaults for different route types are listed in [Table](#page-348-1) 10.

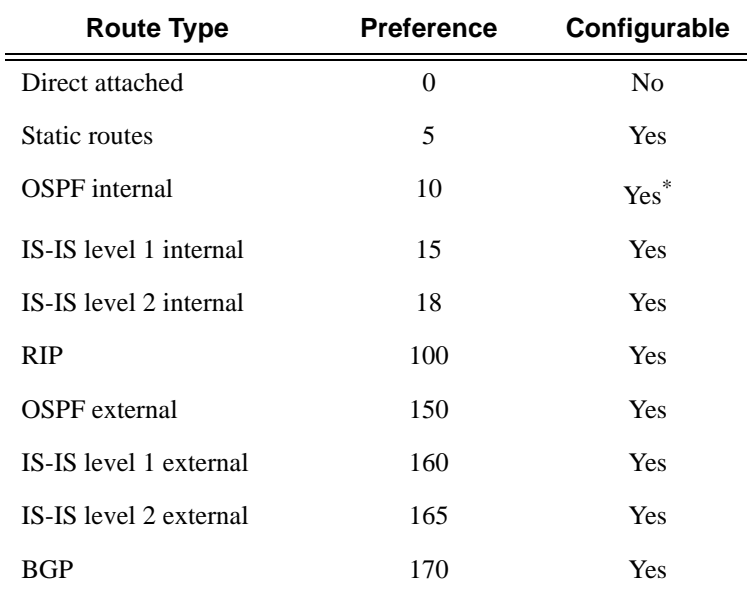

#### <span id="page-348-1"></span>**Table 10: Route Preference Defaults by Route Type**

\*. Preference for OSPF internal routes is configured with the **preference** command.

**Values** 1 — 255

## <span id="page-348-0"></span>graceful-restart

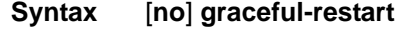

- **Context** config>router>ospf
- **Description** This command enables graceful-restart for OSPF. When the control plane of a GR-capable router fails, the neighboring routers (GR helpers) temporarily preserve adjacency information, so packets continue to be forwarded through the failed GR router using the last known routes. If the control plane of the GR router

comes back up within the GR timer, then the routing protocols would re-converge to minimize service interruption.

The **no** form of the command disables graceful restart and removes all graceful restart configurations in the OSPF instance.

**Default no graceful-restart**

## <span id="page-349-0"></span>helper-disable

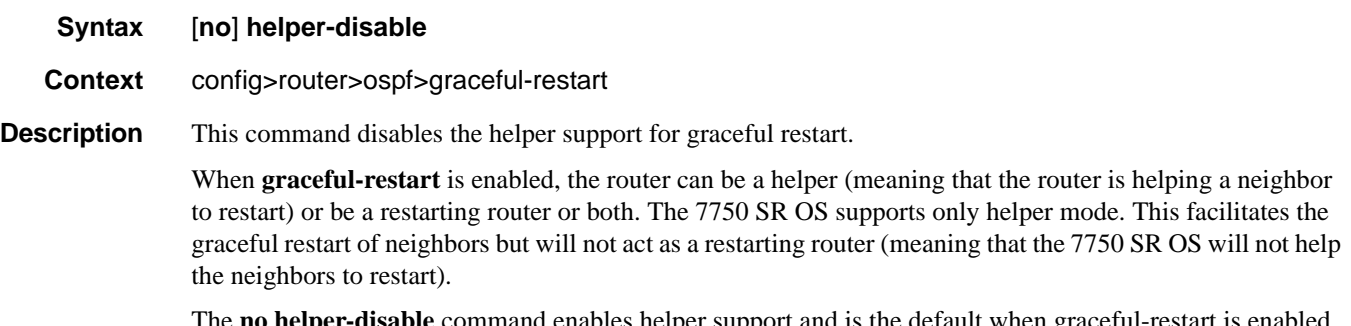

The **no helper-disable** command enables helper support and is the default when graceful-restart is enabled.

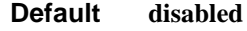

## <span id="page-349-1"></span>ldp-over-rsvp

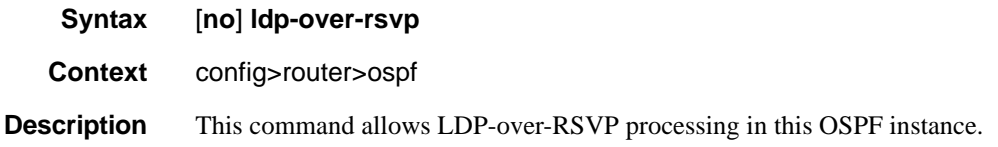

## <span id="page-349-2"></span>mcast-import-ipv6

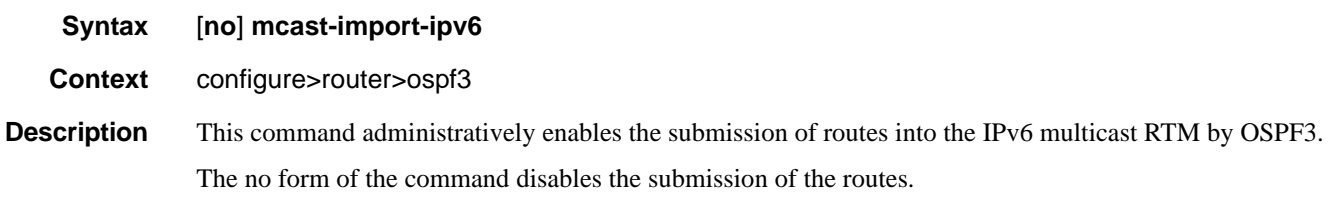

## <span id="page-350-1"></span>multicast-import

<span id="page-350-0"></span>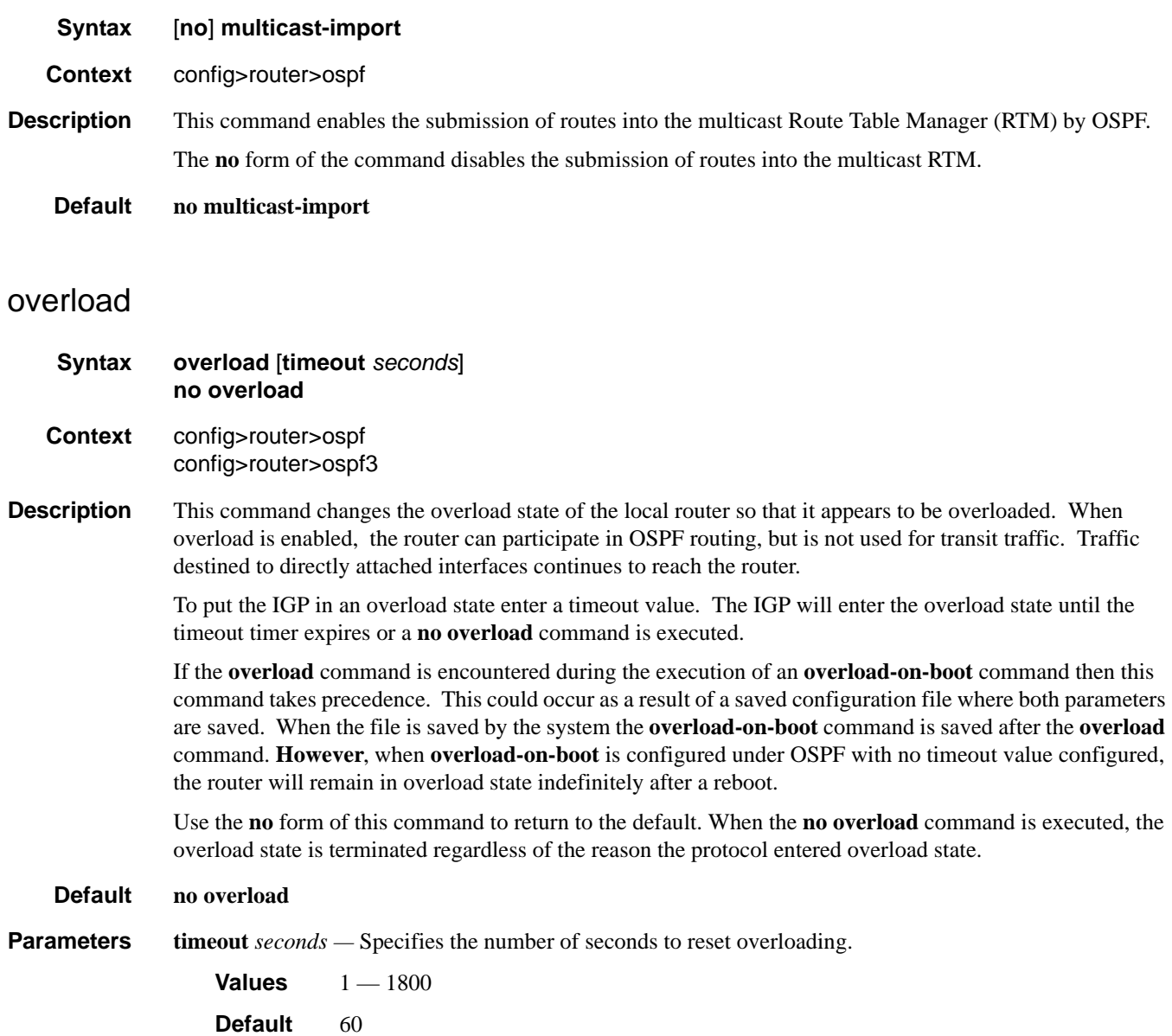

### OSPF Global Commands

## <span id="page-351-0"></span>overload-include-stub

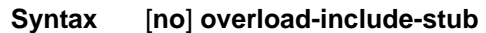

**Context** config>router>ospf config>router>ospf3

**Description** This command is used to to determine if the OSPF stub networks should be advertised with a maximum metric value when the system goes into overload state for any reason. When enabled, the system uses the maximum metric value. When this command is enabled and the router is in overload, all stub interfaces, including loopback and system interfaces, will be advertised at the maximum metric.

#### **Default no overload-include-stub**

### <span id="page-351-2"></span><span id="page-351-1"></span>overload-on-boot

**Syntax overload-on-boot** [**timeout** *seconds*] **no overload Context** config>router>ospf config>router>ospf3 **Description** When the router is in an overload state, the router is used only if there is no other router to reach the destination. This command configures the IGP upon bootup in the overload state until one of the following events occur: • The timeout timer expires. • A manual override of the current overload state is entered with the **no overload** command. The **no overload** command does not affect the **overload-on-boot** function. The **no** form of the command removes the overload-on-boot functionality from the configuration. The default timeout value is 60 seconds, which means after 60 seconds overload status the SR will recover

(change back to non-overload status). However, when overload-on-boot is configured under OSPF with no timeout value the router will remain in overload state indefinitely after a reboot.

**Parameters timeout** *seconds* — Specifies the number of seconds to reset overloading.

**Values**  $1 - 1800$ 

**Default** indefinitely in overload.

## <span id="page-352-0"></span>preference

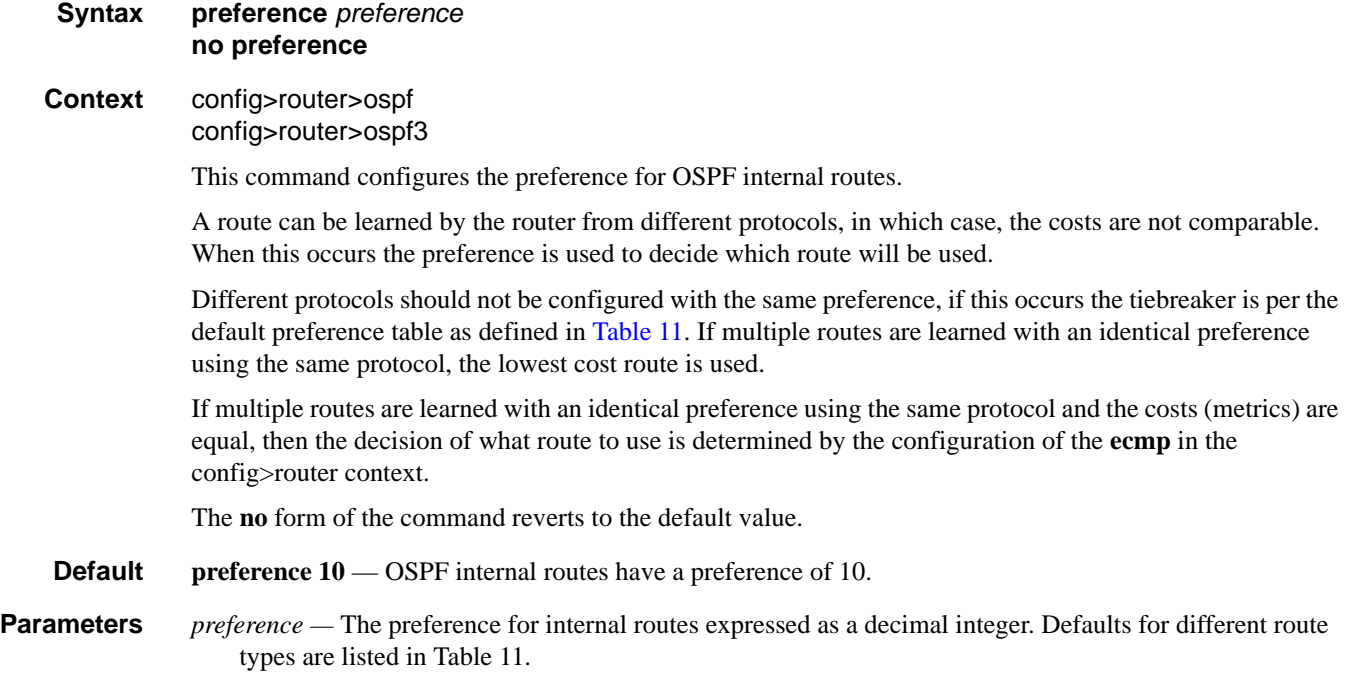

#### <span id="page-352-1"></span>**Table 11: Route Preference Defaults by Route Type**

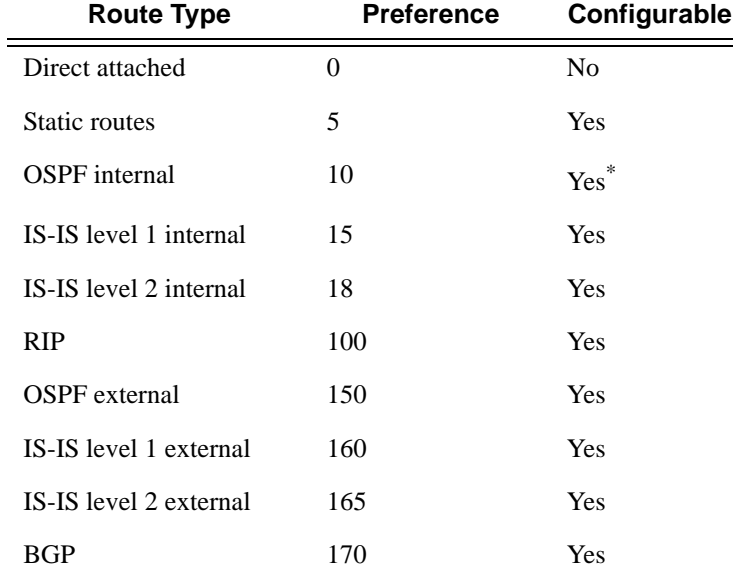

\*. Preference for OSPF internal routes is configured with the **preference** command.

**Values**  $1 - 255$ 

### OSPF Global Commands

### <span id="page-353-0"></span>reference-bandwidth

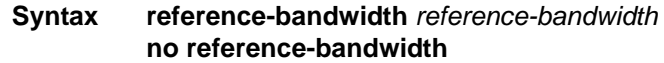

- **Context** config>router>ospf config>router>ospf3
- **Description** This command configures the reference bandwidth in kilobits per second (Kbps) that provides the reference for the default costing of interfaces based on their underlying link speed.

The default interface cost is calculated as follows:

 $cost$  = reference-bandwidth  $\div$  bandwidth

The default *reference-bandwidth* is 100,000,000 Kbps or 100 Gbps, so the default auto-cost metrics for various link speeds are as as follows:

- 10 Mbs link default cost of 10000
- 100 Mbs link default cost of 1000
- 1 Gbps link default cost of 100
- 10 Gbps link default cost of 10

The **reference-bandwidth** command assigns a default cost to the interface based on the interface speed. To override this default cost on a particular interface, use the **metric** *metric* command in the config>router>ospf>area>interface *ip-int-name* context.

The **no** form of the command reverts the reference-bandwidth to the default value.

**Default reference-bandwidth 100000000** — Reference bandwidth of 100 Gbps.

**Parameters** *reference-bandwidth —* The reference bandwidth in kilobits per second expressed as a decimal integer.

**Values**  $1 - 1000000000$ 

### <span id="page-353-1"></span>router-id

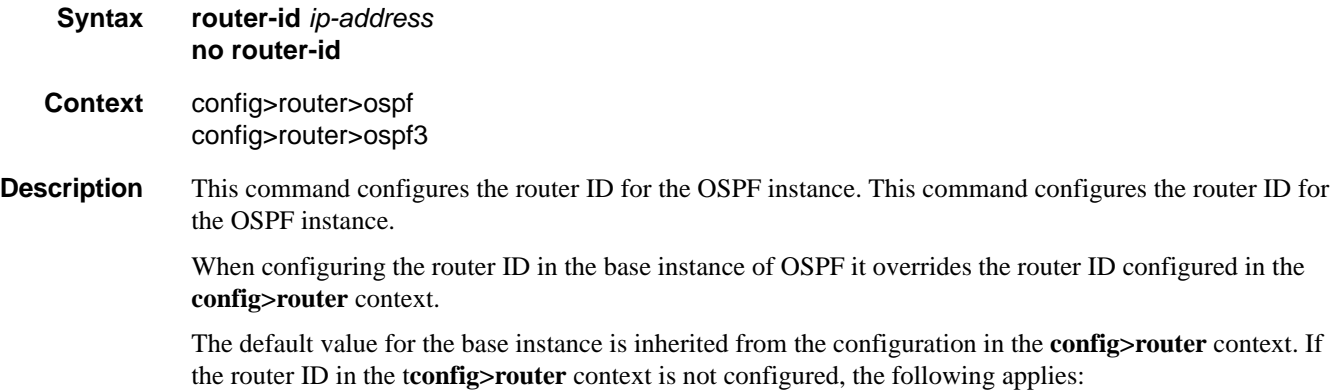

- The system uses the system interface address (which is also the loopback address).
- If a system interface address is not configured, use the last 32 bits of the chassis MAC address.

This is a **required** command when configuring multiple instances and the instance being configured is not the base instance.

When configuring a new router ID, the instance is not automatically restarted with the new router ID. The next time the instance is initialized, the new router ID is used.

To force the new router ID to be used, issue the **shutdown** and **no shutdown** commands for the instance, or reboot the entire router.

The **no** form of the command to reverts to the default value.

- **Default** The default value for non-base instances is 0.0.0.0 and is invalid, in this case the instance of OSPF will not start and when doing a show command an error condition will be displayed.
- **Parameters** *ip-address* Specifies a 32-bit, unsigned integer uniquely identifying the router in the Autonomous System.

#### <span id="page-354-0"></span>rsvp-shortcut

#### **Syntax** [**no**] **rsvp-shortcut**

**Context** config>router>ospf

**Description** This command enables the use of an RSVP-TE shortcut for resolving IGP routes by IS-IS or OSPF routing protocols.

> This command instructs IS-IS or OSPF to include RSVP LSPs originating on this node and terminating on the router-id of a remote node as direct links with a metric equal to the operational metric provided by MPLS.

> When **rsvp-shortcut** is enabled at the IGP instance level, all RSVP LSPs originating on this node are eligible by default as long as the destination address of the LSP, as configured in **configure>router>mpls>lsp>to**, corresponds to a router-id of a remote node. RSVP LSPs with a destination address corresponding to an interface address of a remote node are automatically not considered by IS-IS or OSPF. The user can however exclude a specific RSVP LSP from being used as a shortcut for resolving IGP routes by entering the command **config>router>mpls>lsp>no igp-shortcut**.

> Also, the SPF in OSPF or IS-IS will only use RSVP LSPs as IGP shortcuts or as endpoints for LDP-over-RSVP. These applications of RSVP LSPs are mutually exclusive at the IGP instance level. If the user enabled both options at the IGP instance level, then the shortcut application takes precedence when the LSP level configuration has both options enabled.

> When an IPv4 packet is received on an ingress network interface, a subscriber IES interface, or a regular IES interface, the lookup of the packet in RTM will result in the resolution of the packet to an RSVP LSP if all the following conditions are satisfied:

- RSVP shortcut is enabled on the IGP routing protocol which has a route for the packet's destination address.
- SPF has pre-determined that the IGP path cost using the RSVP LSP shortcut is the best.

In this case, the packet is sent labeled with the label stack corresponding to the NHLFE of the RSVP LSP.

The failure of an RSVP LSP shortcut or of a local interface triggers a full SPF computation which may result in installing a new route over another RSVP LSP shortcut or a regular IP next-hop.

When ECMP is enabled and multiple equal-cost paths exist for the IGP route, the ingress IOM will spray the packets for this route based on hashing routine currently supported for IPv4 packets. Spraying will be performed across a regular IP next-hop and across an RSVP shortcut next-hop as long as the IP path does not go over the tail-end of the RSVP LSP.

The no form of this command disables the resolution of IGP routes using RSVP shortcuts.

**Default no rsvp-shortcut**

#### <span id="page-355-0"></span>advertise-tunnel-links

- **Syntax** [**no**] **advertise-tunnel-links**
- **Context** config>router>ospf
- **Description** This command enables the advertisement of RSVP LSP shortcuts into IGP similar to regular links so that other routers in the network can include them in their SPF computations. An LSP must exist in the reverse direction in order for the advertized link to pass the bi-directional link check and be usable by other routers in the network. However, this is not required for the node which originates the LSP.

The LSP is advertised as an unnumbered point-to-point link and the link LSP/LSA has no Traffic Engineering opaque sub-TLVs per RFC 3906.

The **no** form of this command disables the advertisement of RSVP LSP shortcuts into IGP.

**Default no advertise-tunnel-links**

#### super-backbone

**Syntax** [**no**] **super-backbone**

**Context** config>service>vprn>ospf

**Description** This command specifies whether CE-PE functionality is required or not. The OSPF super backbone indicates the type of the LSA generated as a result of routes redistributed into OSPF. When enabled, the redistributed routes are injected as summary, external or NSSA LSAs. When disabled, the redistributed routes are injected as either external or NSSA LSAs only.

Refer to the OS Services Guide for syntax and command usage information.

The **no** form of the command disables the the super-backbone functionality.

**Default no super-backbone**

### <span id="page-356-0"></span>timers

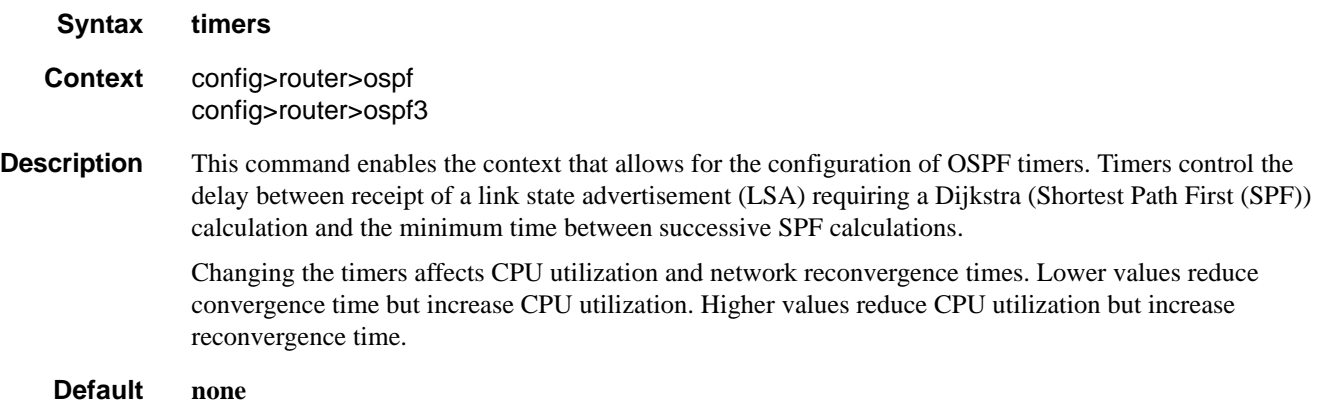

## <span id="page-356-1"></span>lsa-arrival

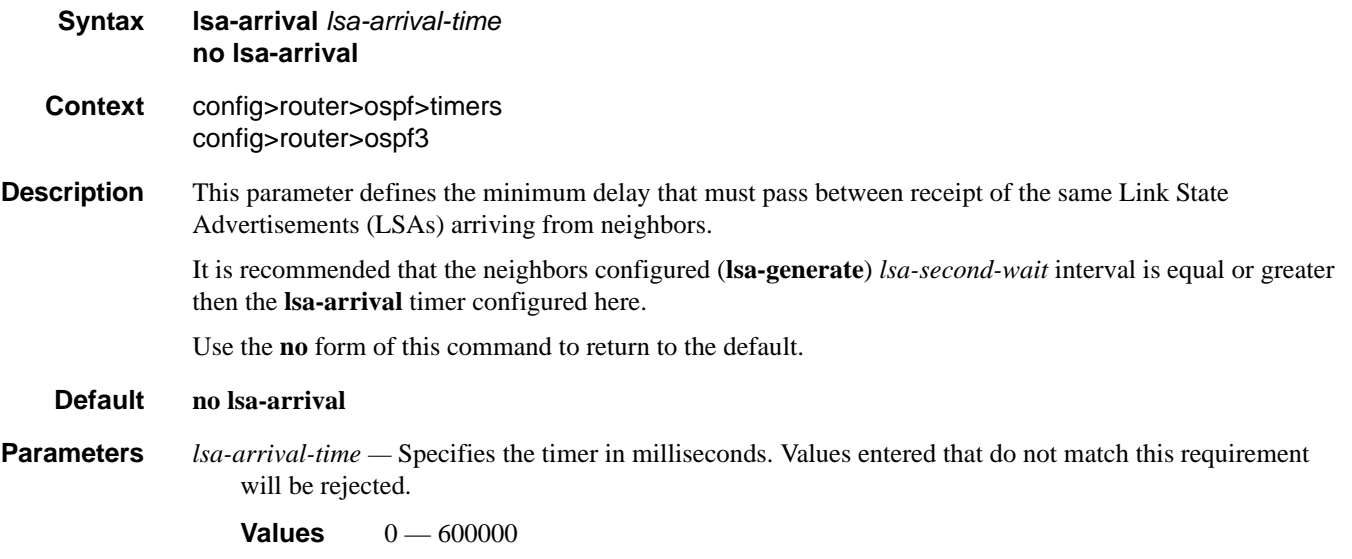

### <span id="page-356-2"></span>lsa-generate

**Syntax lsa-generate** *max-lsa-wait* [*lsa-initial-wait* [*lsa-second-wait*]] **no lsa-generate-interval Context** config>router>ospf>timers

config>router>ospf3

**Description** This parameter customizes the throttling of OSPF LSA-generation. Timers that determine when to generate the first, second, and subsequent LSAs can be controlled with this command. Subsequent LSAs are generated at increasing intervals of the *lsa-second-wait* timer until a maximum value is reached.

Configuring the **lsa-arrival** interval to equal or less than the *lsa-second-wait* interval configured in the **lsagenerate** command is recommended.

Use the **no** form of this command to return to the default.

#### **Default no lsa-generate**

- **Parameters** *max-lsa-wait* Specifies the maximum interval, in milliseconds, between two consecutive ocurrences of an LSA being generated.
	- **Values** 10 600,000

**Default** 5,000 milliseconds

*lsa-initial-wait —* Specifies the first waiting period between link-state advertisements (LSA) originate(s), in milliseconds. When the LSA exceeds the lsa-initial-wait timer value and the topology changes, there is no wait period and the LSA is immediately generated.

When an LSA is generated, the initial wait period commences. If, within the specified lsa-initial-wait period and another topology change occurs, then the lsa-initial-wait timer applies.

**Values**  $10 - 600000$ 

**Default** 5,000 milliseconds

*lsa-second-wait —* Specifies the hold time in milliseconds between the first and second LSA generation. The next topology change is subject to this second wait period. With each subsequent topology change, the wait time doubles (this is 2x the previous wait time.). This assumes that each failure occurs within the relevant wait period.

**Values**  $10 - 600000$ **Default** 5,000 milliseconds

#### <span id="page-357-0"></span>spf-wait

- **Syntax spf-wait** *max-spf-wait* [*spf-initial-wait* [*spf-second-wait*]] **no spf-wait**
- **Context** config>router>ospf>timers config>router>ospf3
- **Description** This command defines the maximum interval between two consecutive SPF calculations in milliseconds. Timers that determine when to initiate the first, second, and subsequent SPF calculations after a topology change occurs can be controlled with this command. Subsequent SPF runs (if required) will occur at exponentially increasing intervals of the *spf-second-wait* interval. For example, if the *spf-second-wait* interval is 1000, then the next SPF will run after 2000 milliseconds, and then next SPF will run after 4000 milliseconds, etc., until it reaches the **spf-wait** value. The SPF interval will stay at the **spf-wait** value until there are no more SPF runs scheduled in that interval. After a full interval without any SPF runs, the SPF interval will drop back to *spf-initial-wait*.

The timer must be entered in increments of 100 milliseconds. Values entered that do not match this requirement will be rejected.

Use the **no** form of this command to return to the default.

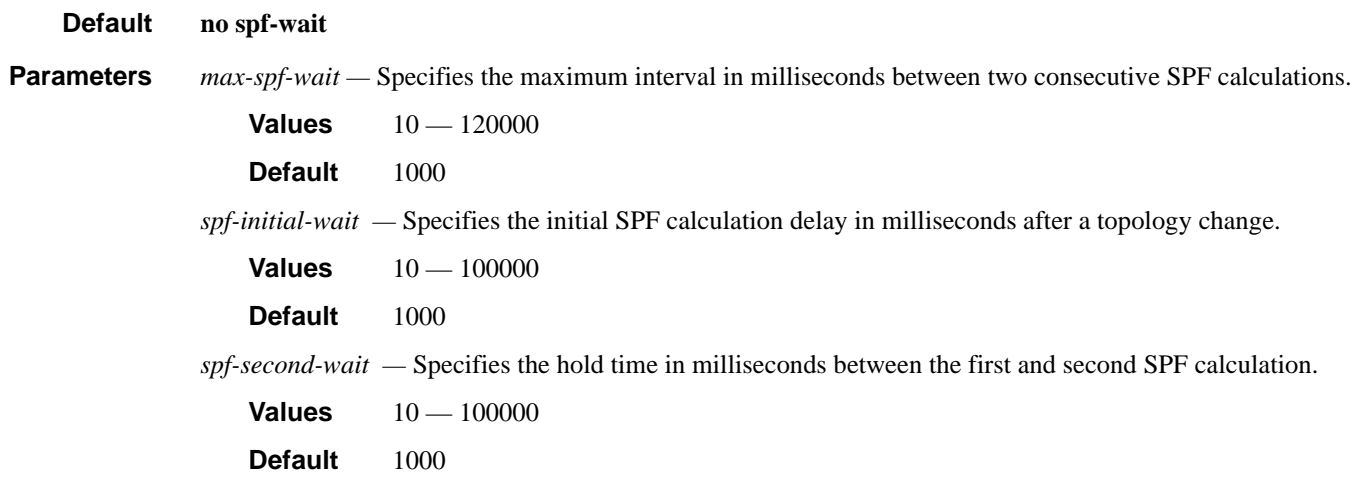

## <span id="page-358-0"></span>traffic-engineering

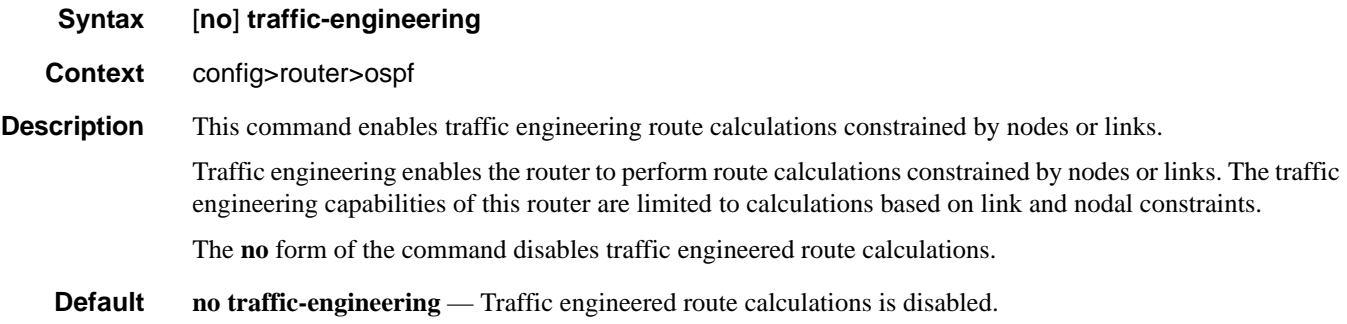

## <span id="page-358-1"></span>unicast-import-disable

- **Syntax** [**no**] **unicast-import-disable**
- **Context** config>router>ospf
- **Description** This command allows one IGP to import its routes into RPF RTM while another IGP imports routes only into the unicast RTM. Import policies can redistribute routes from an IGP protocol into the RPF RTM (the multicast routing table). By default, the IGP routes will not be imported into RPF RTM as such an import policy must be explicitly configured.
	- **Default disabled**

# **OSPF Area Commands**

#### <span id="page-359-0"></span>area

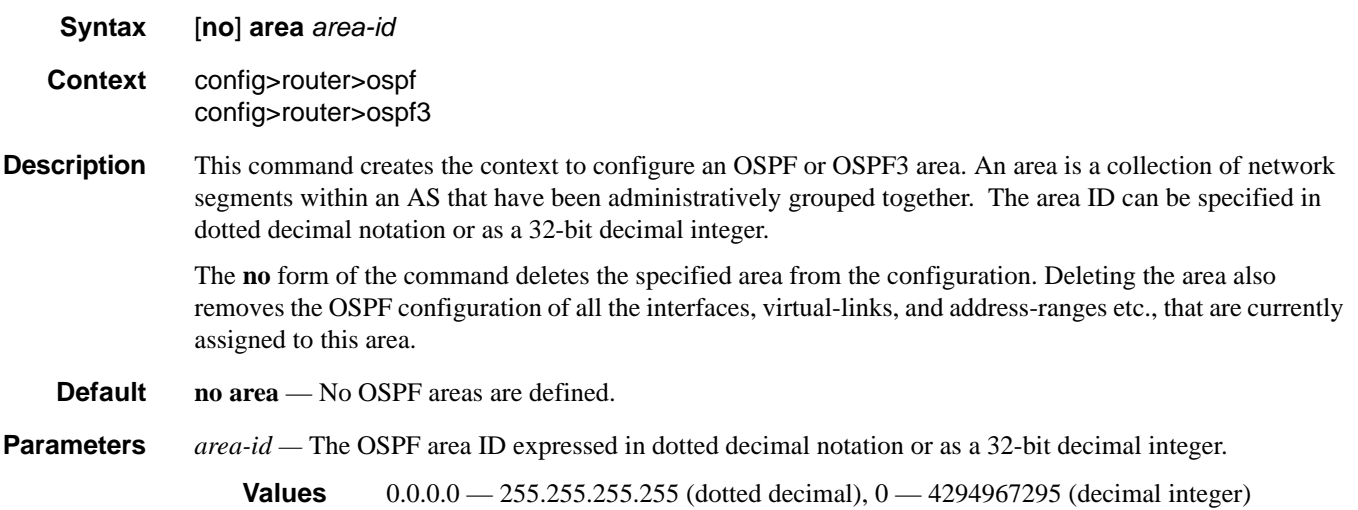

### <span id="page-359-1"></span>area-range

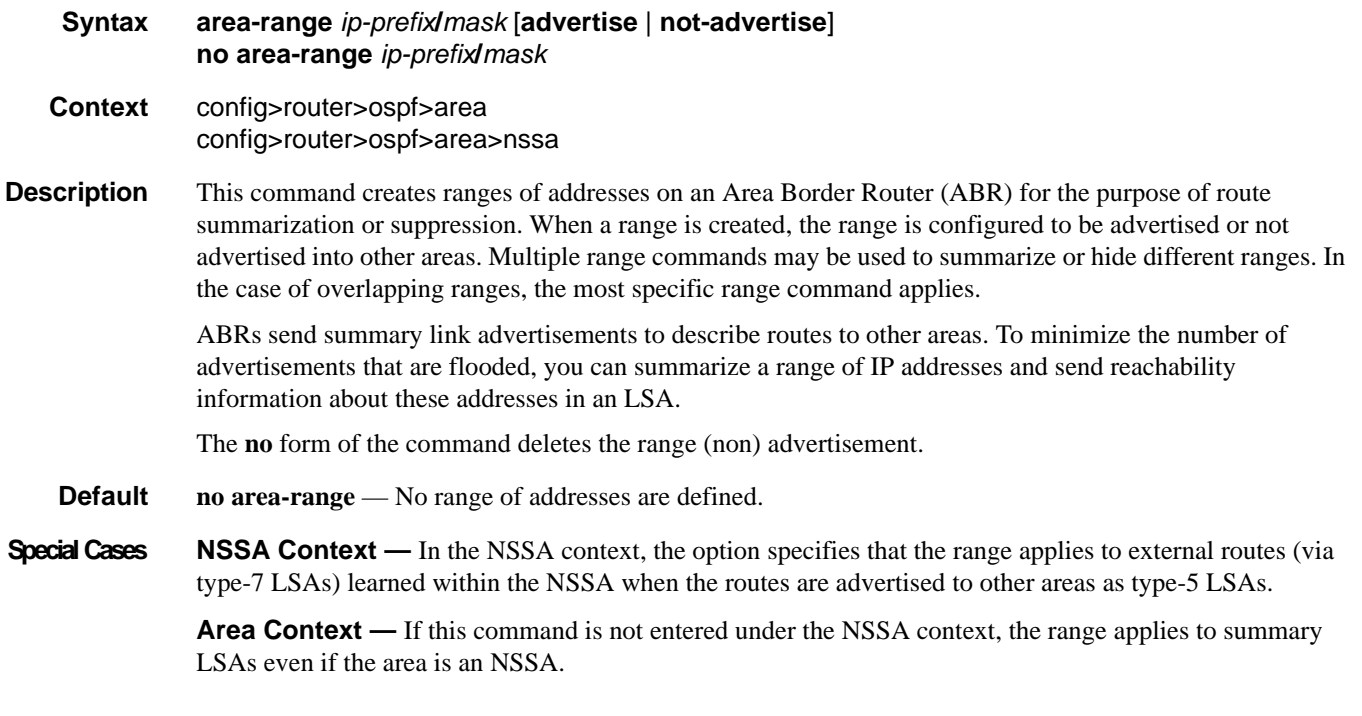
#### **Parameters** *ip-prefix* — The IP prefix in dotted decimal notation for the range used by the ABR to advertise that summarizes the area into another area.

**Values** ip-prefix/mask: ip-prefix a.b.c.d (host bits must be 0)

*mask —* The subnet mask for the range expressed as a decimal integer mask length or in dotted decimal notation.

**Values**  $0 - 32$  (mask length),  $0.0.00 - 255.255.255.255$  (dotted decimal)

**advertise** | **not-advertise —** Specifies whether or not to advertise the summarized range of addresses into other areas. The **advertise** keyword indicates the range will be advertised, and the keyword **notadvertise** indicates the range will not be advertised. The default is **advertise**.

#### area-range

**Syntax area-range** *ipv6-prefix/prefix-length* [**advertise** | **not-advertise**] **no area-range** *ip-prefix***/***prefix-length* **Context** config>router>ospf3>area config>router>ospf3>area>nssa **Description** This command creates ranges of addresses on an Area Border Router (ABR) for the purpose of route summarization or suppression. When a range is created, the range is configured to be advertised or not advertised into other areas. Multiple range commands may be used to summarize or hide different ranges. In the case of overlapping ranges, the most specific range command applies. ABRs send summary link advertisements to describe routes to other areas. To minimize the number of advertisements that are flooded, you can summarize a range of IP addresses and send reachability information about these addresses in an LSA. The **no** form of the command deletes the range (non) advertisement. **Default no area-range** — No range of addresses are defined. **Special Cases NSSA Context —** In the NSSA context, the option specifies that the range applies to external routes (via type-7 LSAs) learned within the NSSA when the routes are advertised to other areas as type-5 LSAs. **Area Context —** If this command is not entered under the NSSA context, the range applies to summary LSAs even if the area is an NSSA. **Parameters** *ip-prefix/prefix-length* — The IP prefix in dotted decimal notation for the range used by the ABR to advertise that summarizes the area into another area. **Values** ip-prefix/mask: ip-prefix a.b.c.d (host bits must be 0) ipv6-prefix: x:x:x:x:x:x:x:x (eight 16-bit pieces) x:x:x:x:x:x:d.d.d.d  $x: [0 \rightarrow$  FFFF]H d: [0 — 255]D prefix-length:  $0 - 128$ 

> **advertise** | **not-advertise —** Specifies whether or not to advertise the summarized range of addresses into other areas. The **advertise** keyword indicates the range will be advertised, and the keyword **not-**

**advertise** indicates the range will not be advertised. The default is **advertise**.

### blackhole-aggregate

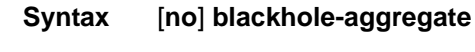

**Context** config>router>ospf>area config>router>ospf3>area

**Description** This command installs a low priority blackhole route for the entire aggregate. Exisiting routes that make up the aggregate will have a higher priority and only the components of the range for which no route exists are blackholed.

> It is possible that when performing area aggregation, addresses may be included in the range for which no actual route exists. This can cause routing loops. To avoid this problem configure the blackhole aggregate option.

The **no** form of this command removes this option.

**Default blackhole-aggregate**

### default-metric

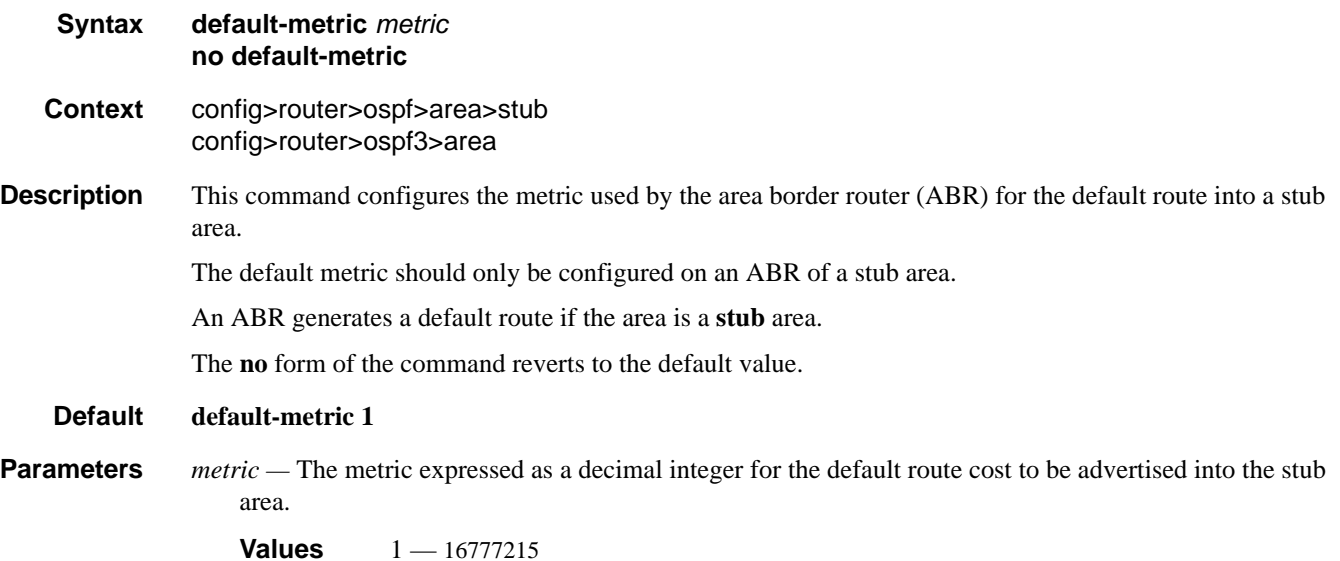

**Page 362 7750 SR OS Routing Protocols Guide** 

### nssa

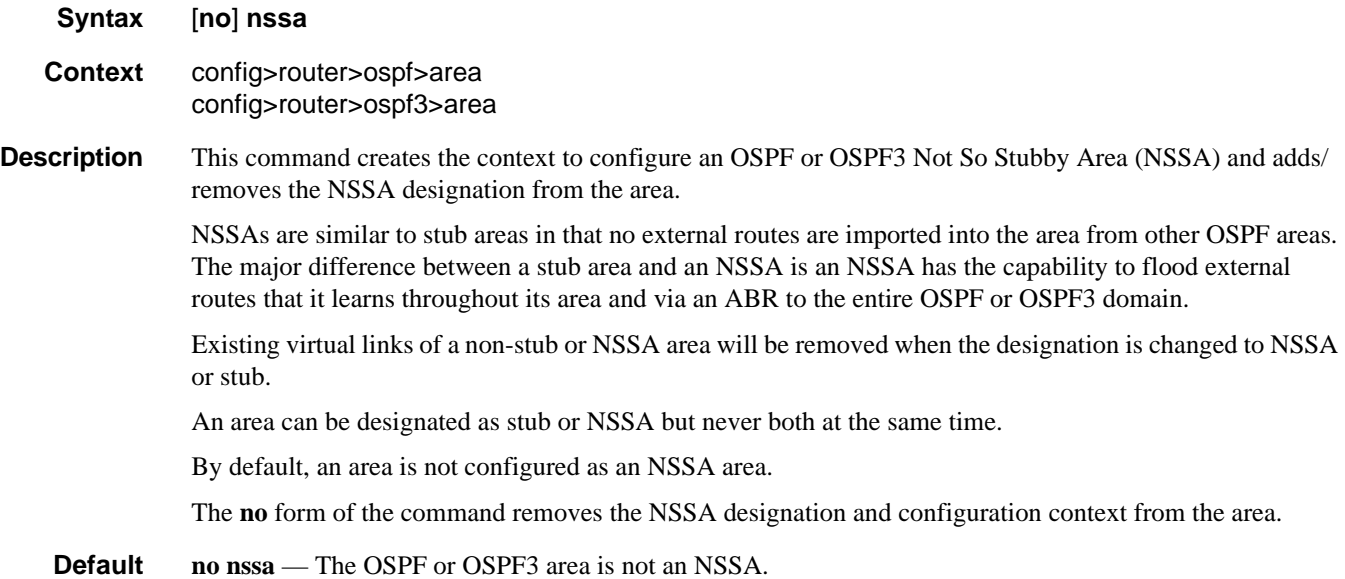

# originate-default-route

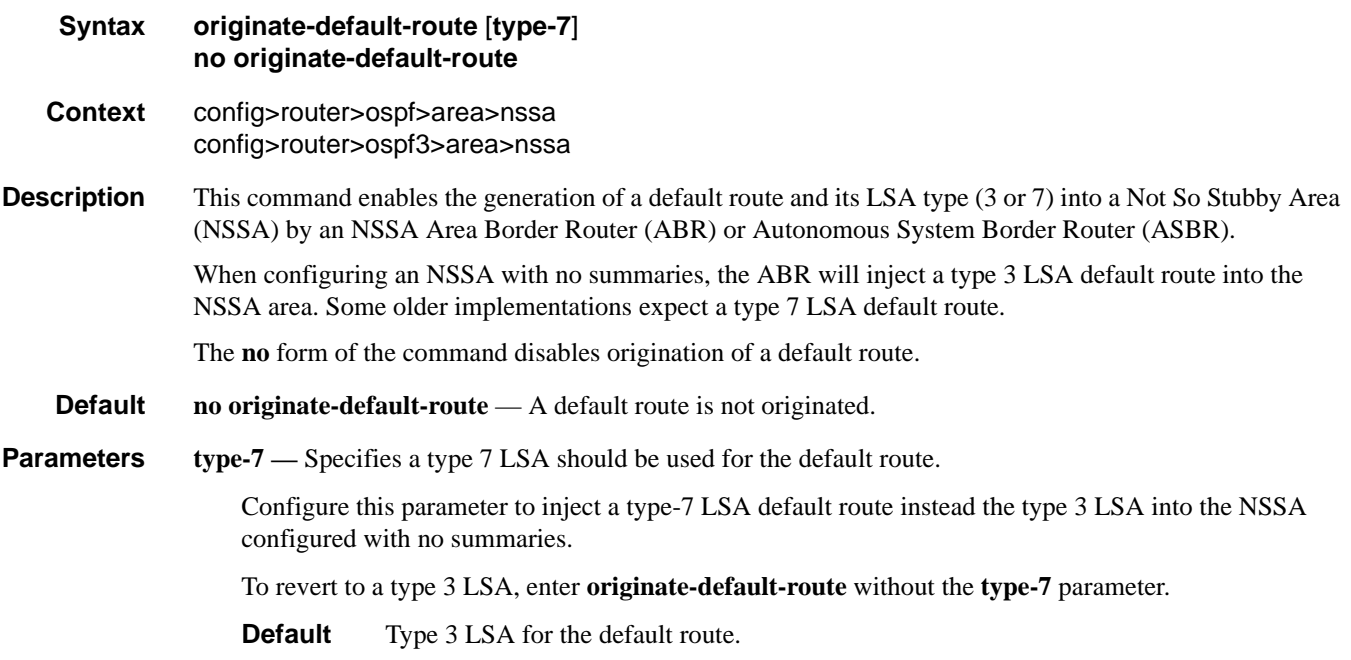

### OSPF Area Commands

## redistribute-external

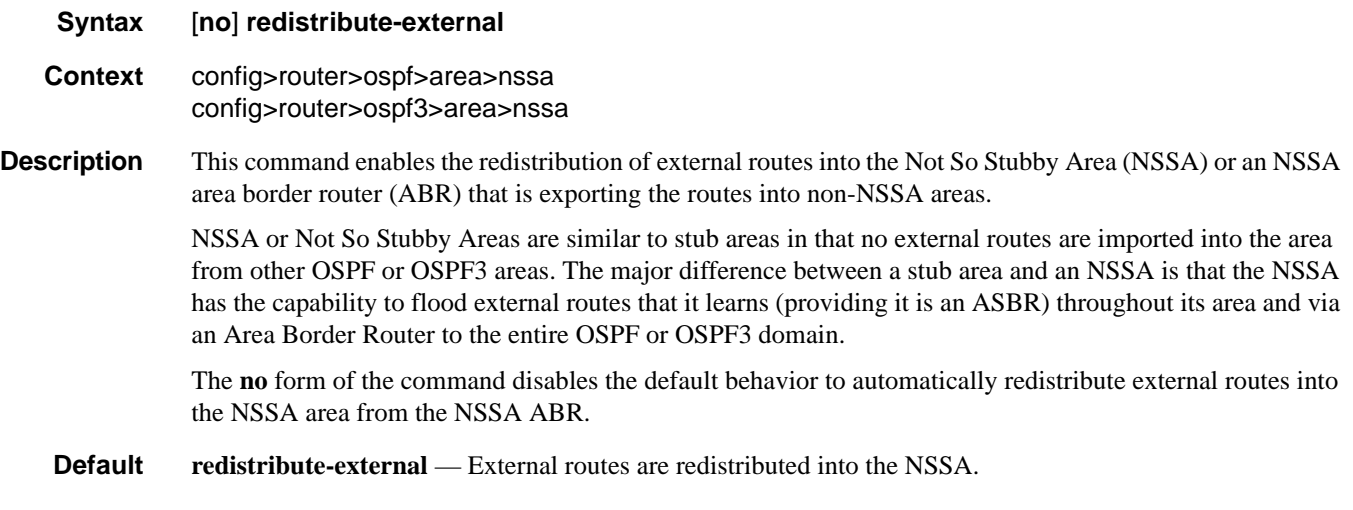

## stub

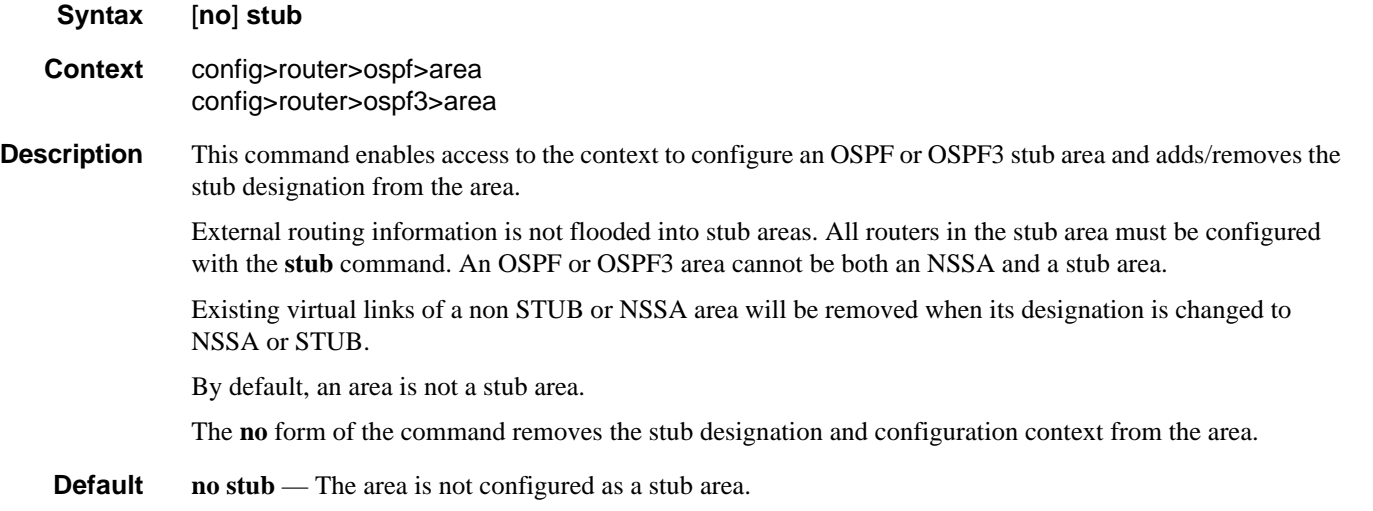

### summaries

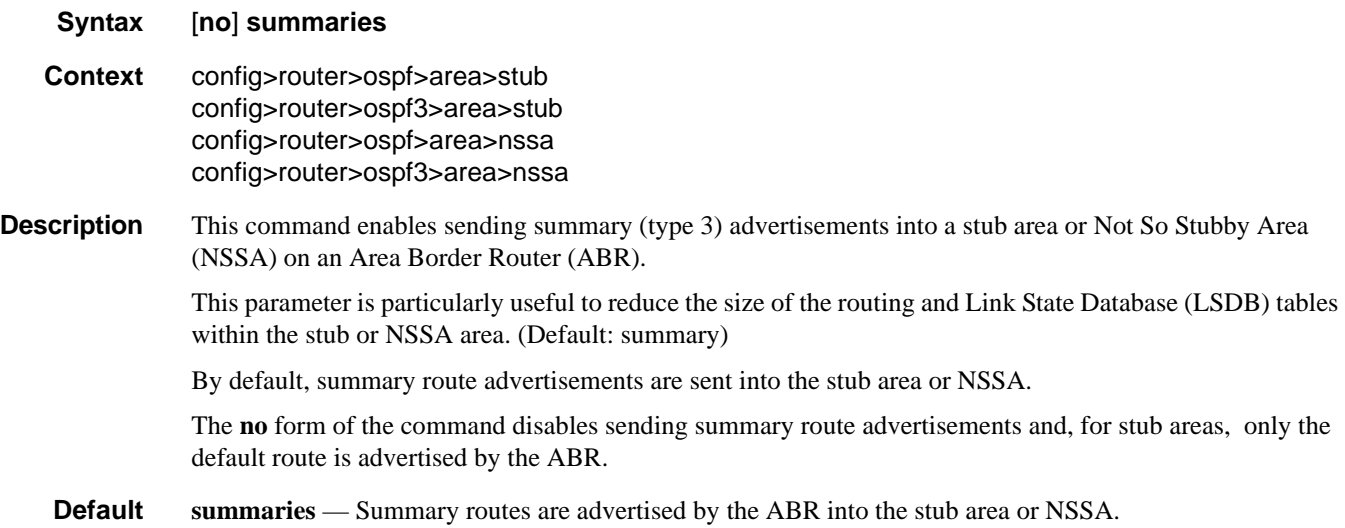

# **Interface/Virtual Link Commands**

## advertise-subnet

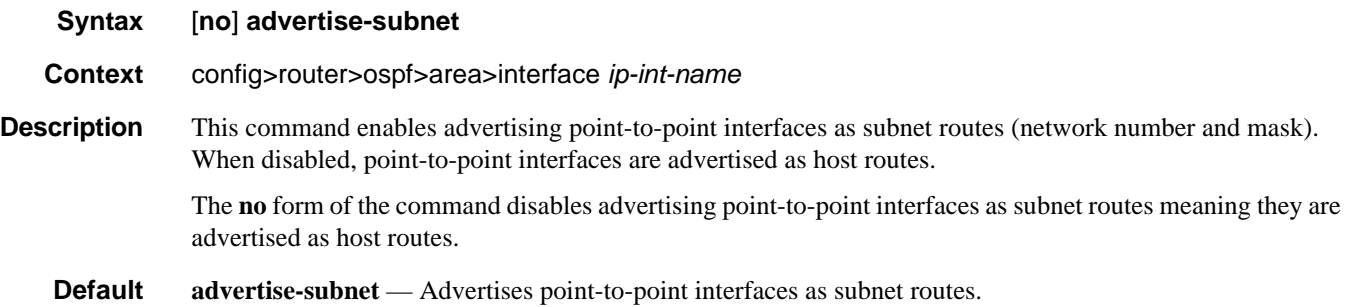

## authentication

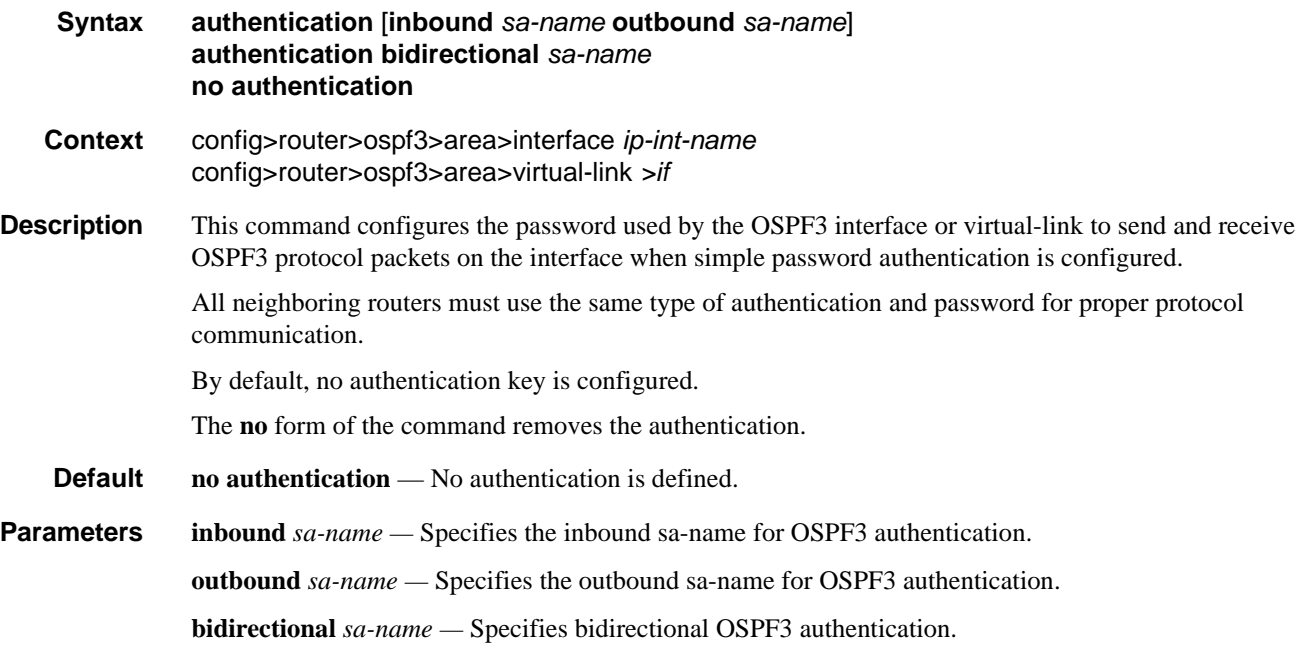

## authentication-key

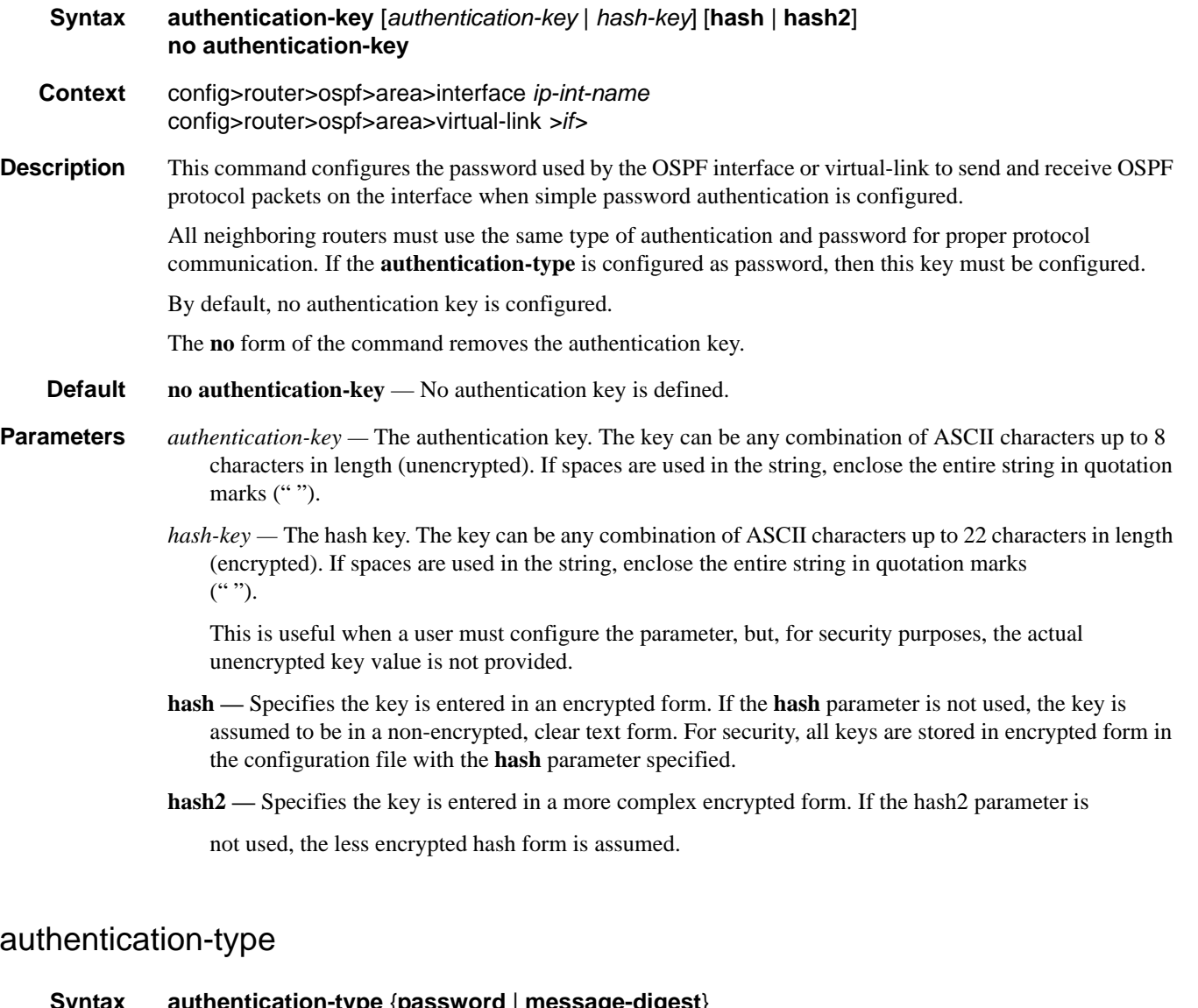

**Syntax authentication-type** {**password** | **message-digest**} **no authentication-type Context** config>router>ospf>area>interface *ip-int-name* config>router>ospf>area>virtual-link *router-id* **Description** This command enables authentication and specifies the type of authentication to be used on the OSPF interface. Both simple **password** and **message-digest** authentication are supported. By default, authentication is not enabled on an interface. The **no** form of the command disables authentication on the interface.

### Interface/Virtual Link Commands

**Default no authentication** — No authentication is enabled on an interface.

- **Parameters** password This keyword enables simple password (plain text) authentication. If authentication is enabled and no authentication type is specified in the command, simple **password** authentication is enabled.
	- **message-digest** This keyword enables message digest MD5 authentication in accordance with RFC1321. If this option is configured, then at least one message-digest-key must be configured.

### bfd-enable

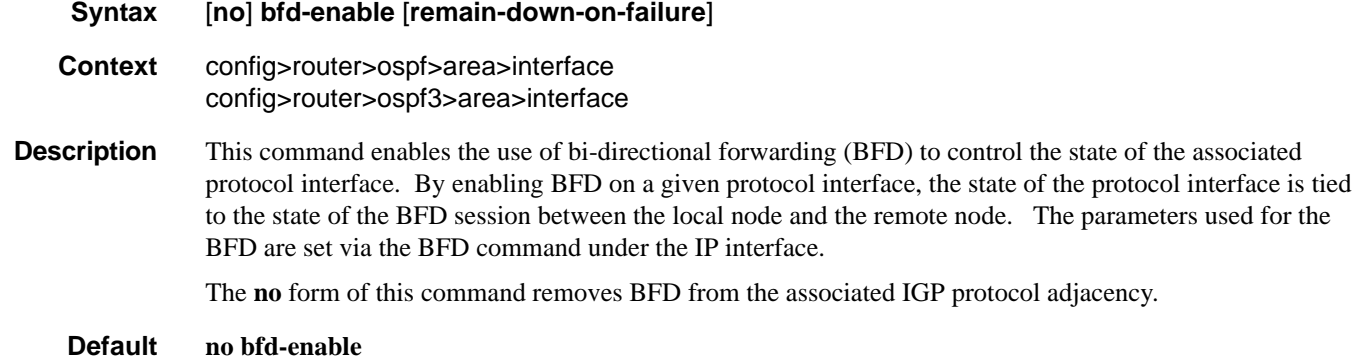

**Parameters** remain-down-on-failure — Forces adjacency down on BFD failure.

### dead-interval

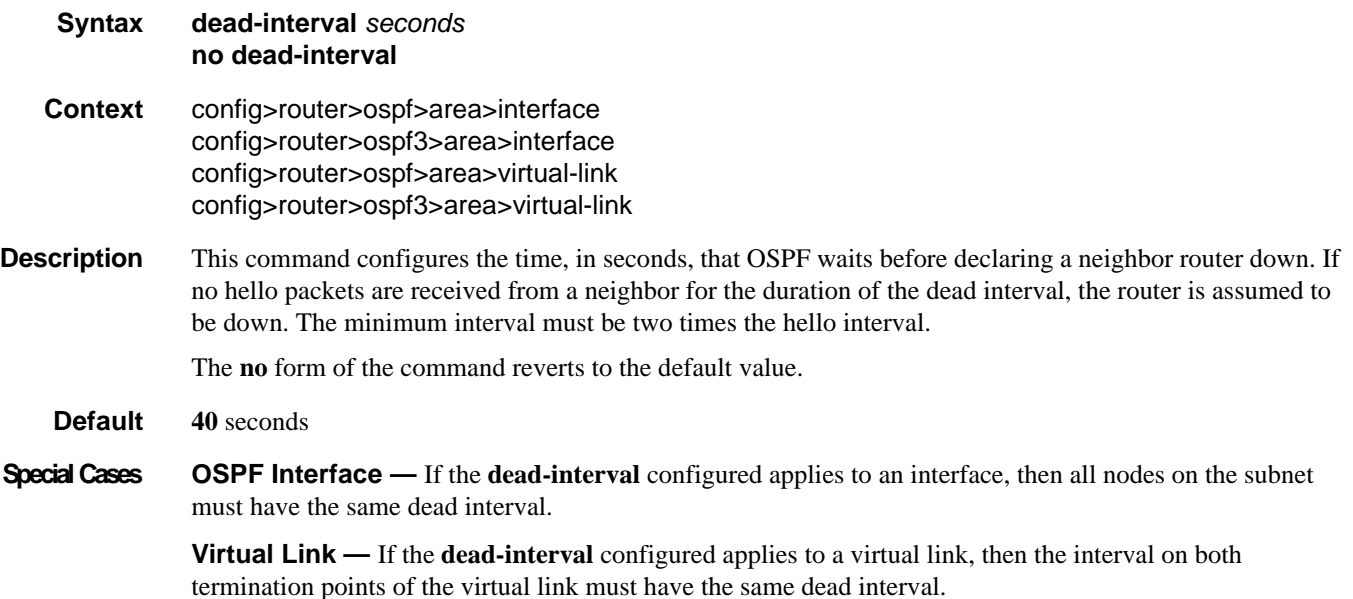

**Parameters** *seconds* — The dead interval expressed in seconds.

**Values**  $1 - 65535$ 

# export

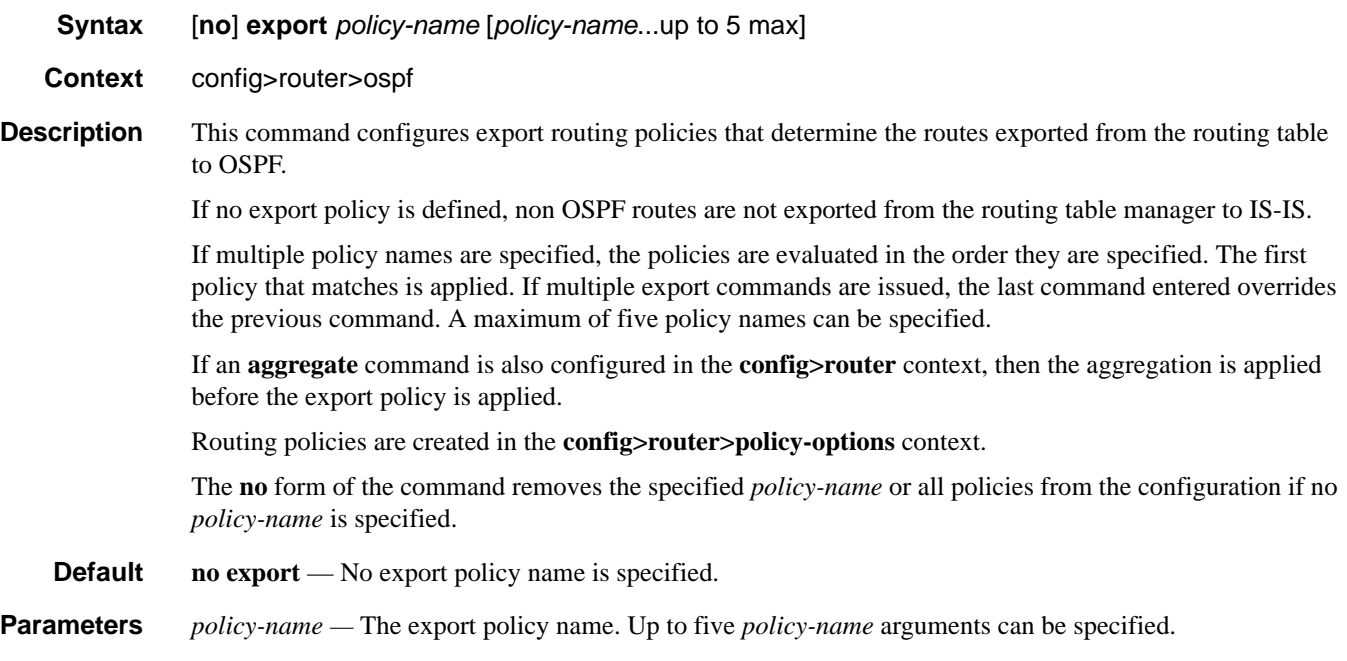

# export-limit

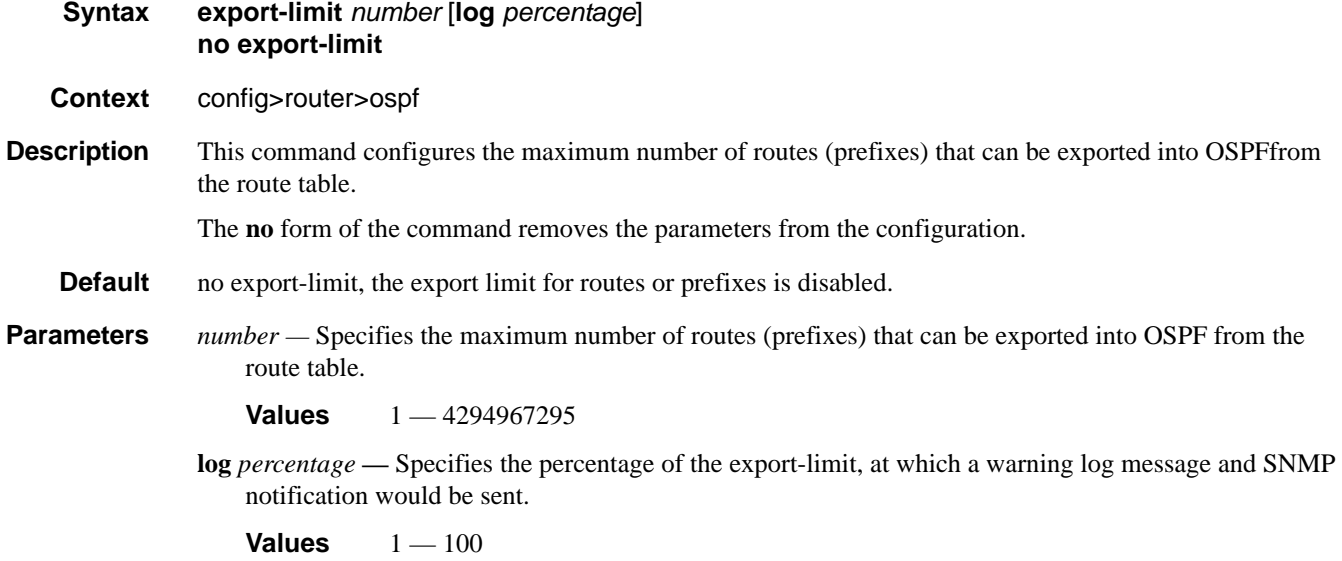

## hello-interval

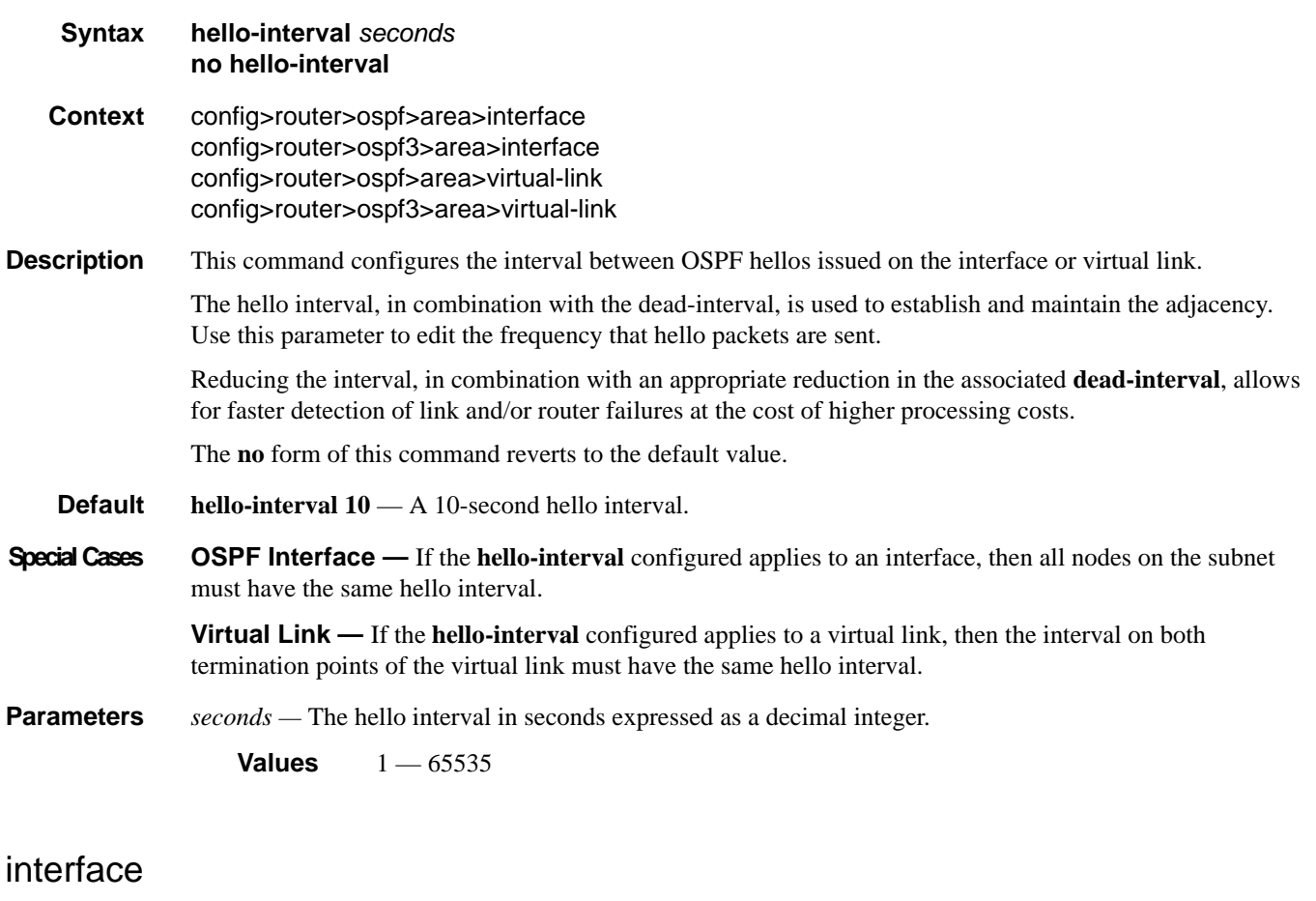

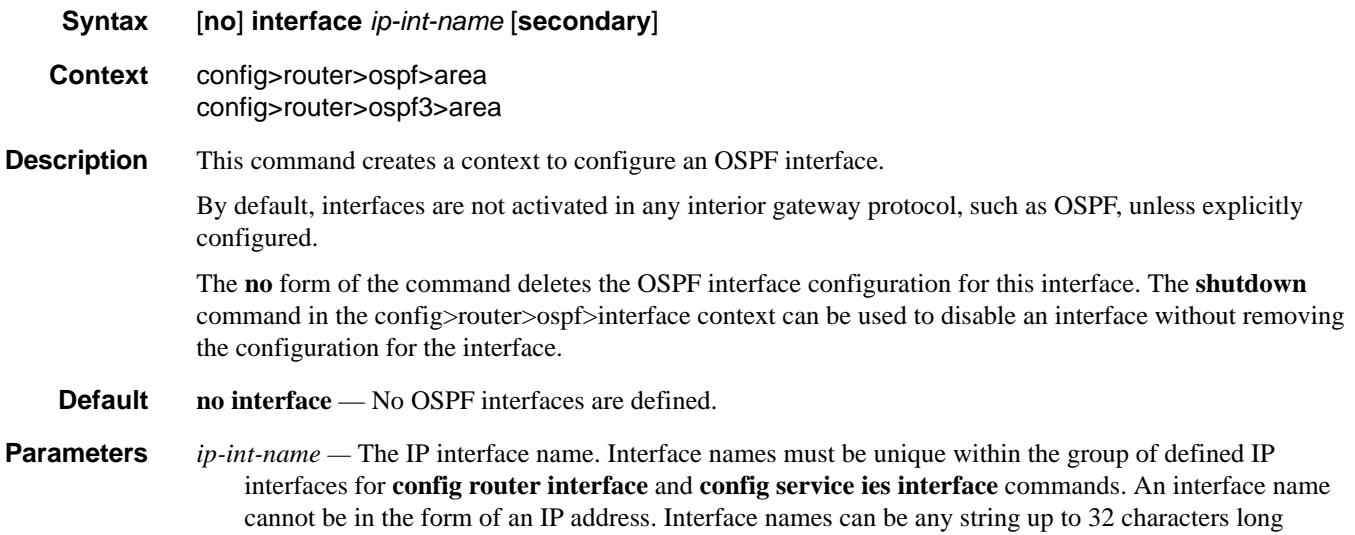

OSPF

composed of printable, 7-bit ASCII characters. If the string contains special characters (#, \$, spaces, etc.), the entire string must be enclosed within double quotes.

If the IP interface name does not exist or does not have an IP address configured an error message will be returned.

If the IP interface exists in a different area it will be moved to this area.

secondary — Allows multiple secondary adjacencies to be established over a single IP interface.

### interface-type

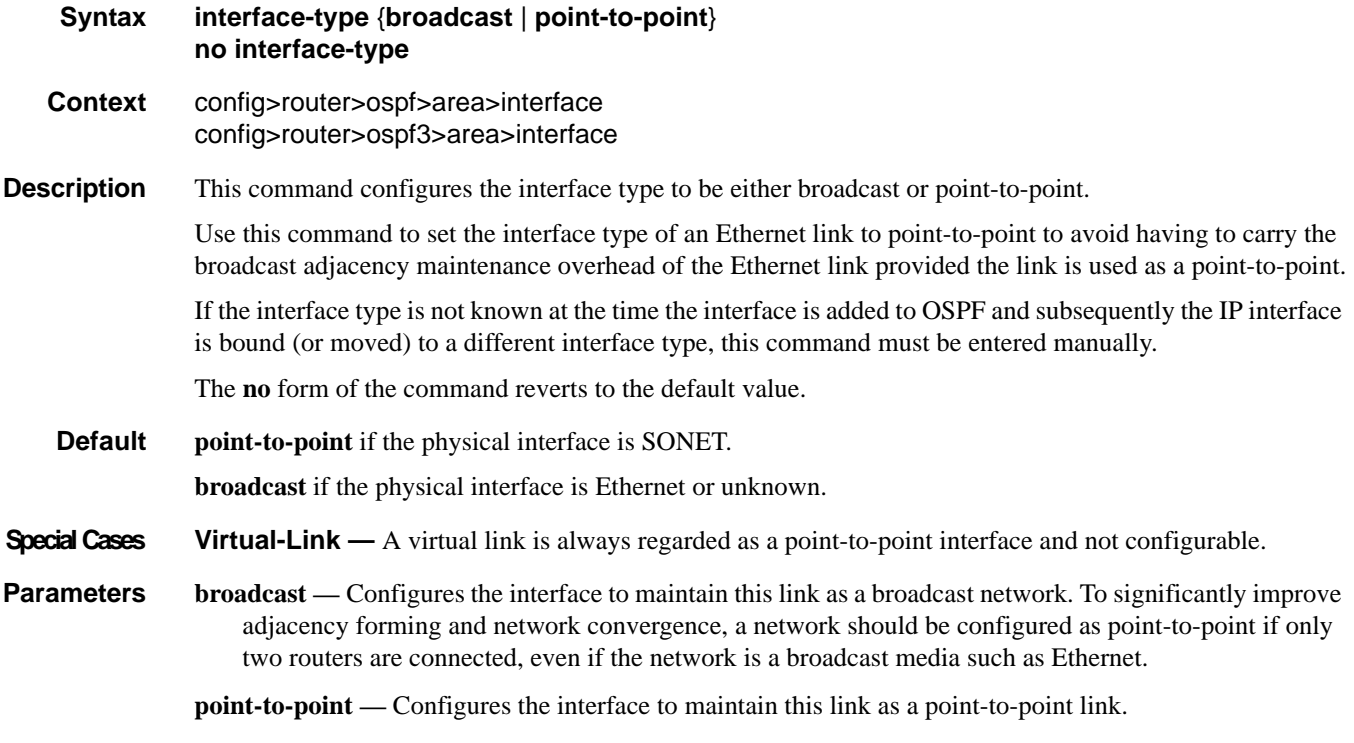

### message-digest-key

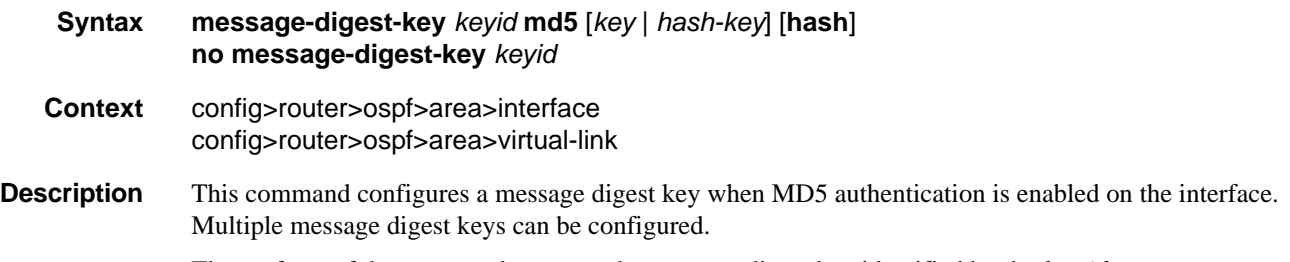

The **no** form of the command removes the message digest key identified by the *key-id*.

#### Interface/Virtual Link Commands

- **Default** No message digest keys are defined.
- **Parameters keyid** The *keyid* is expressed as a decimal integer.

**Values**  $1 - 255$ 

- **md5** *key*The MD5 key. The *key* can be any alphanumeric string up to 16 characters in length.
- **md5** *hash-key* The MD5 hash key. The key can be any combination of ASCII characters up to 32 characters in length (encrypted). If spaces are used in the string, enclose the entire string in quotation marks ("").

This is useful when a user must configure the parameter, but, for security purposes, the actual unencrypted key value is not provided.

**hash —** Specifies the key is entered in an encrypted form. If the **hash** parameter is not used, the key is assumed to be in a non-encrypted, clear text form. For security, all keys are stored in encrypted form in the configuration file with the **hash** parameter specified.

### metric

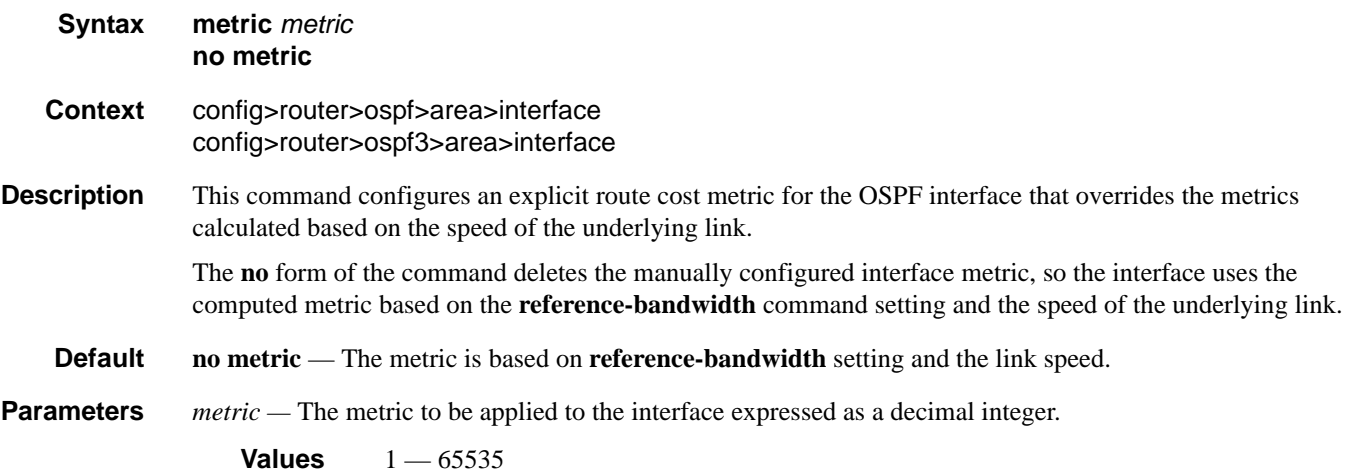

#### mtu

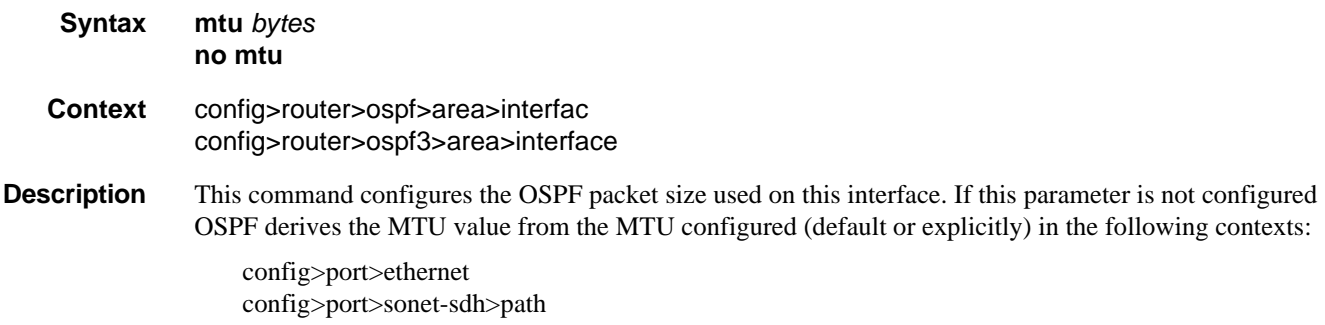

### Page 372 **Page 372 Page 372 Page 372 Page 372 Page 372 Page 372 Page 372 Page 372 Page 372 Page 372**

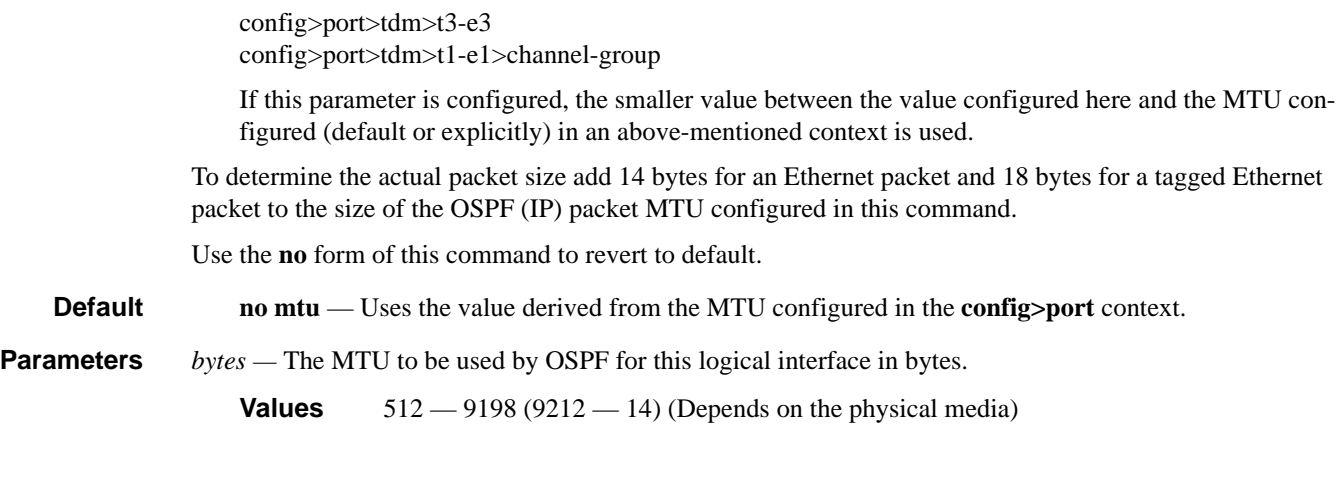

# passive

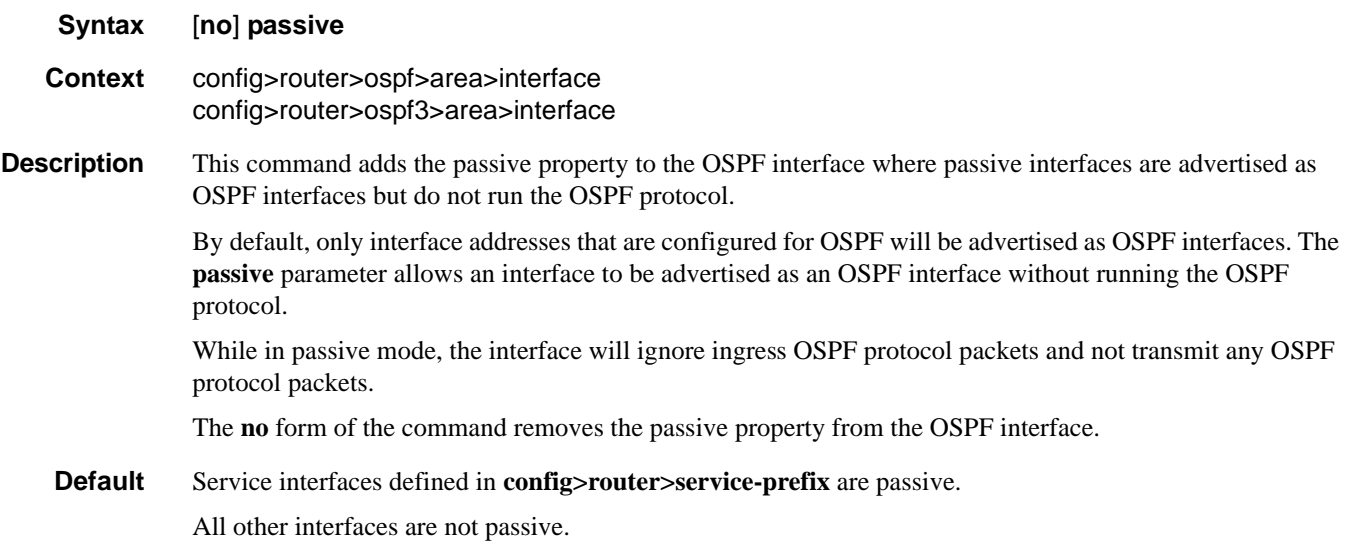

# priority

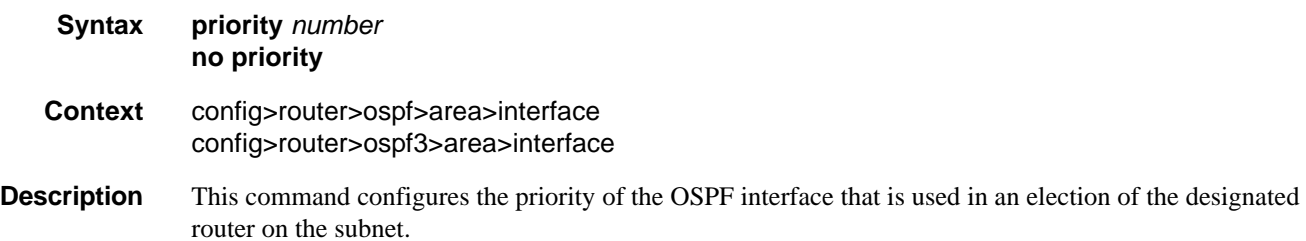

This parameter is only used if the interface is of type broadcast. The router with the highest priority interface becomes the designated router. A router with priority 0 is not eligible to be Designated Router or Backup Designated Router.

The **no** form of the command reverts the interface priority to the default value.

#### **Default priority 1**

**Parameters** *number* — The interface priority expressed as a decimal integer. A value of 0 indicates the router is not eligible to be the Designated Router or Backup Designated Router on the interface subnet.

**Values**  $0 - 255$ 

### retransmit-interval

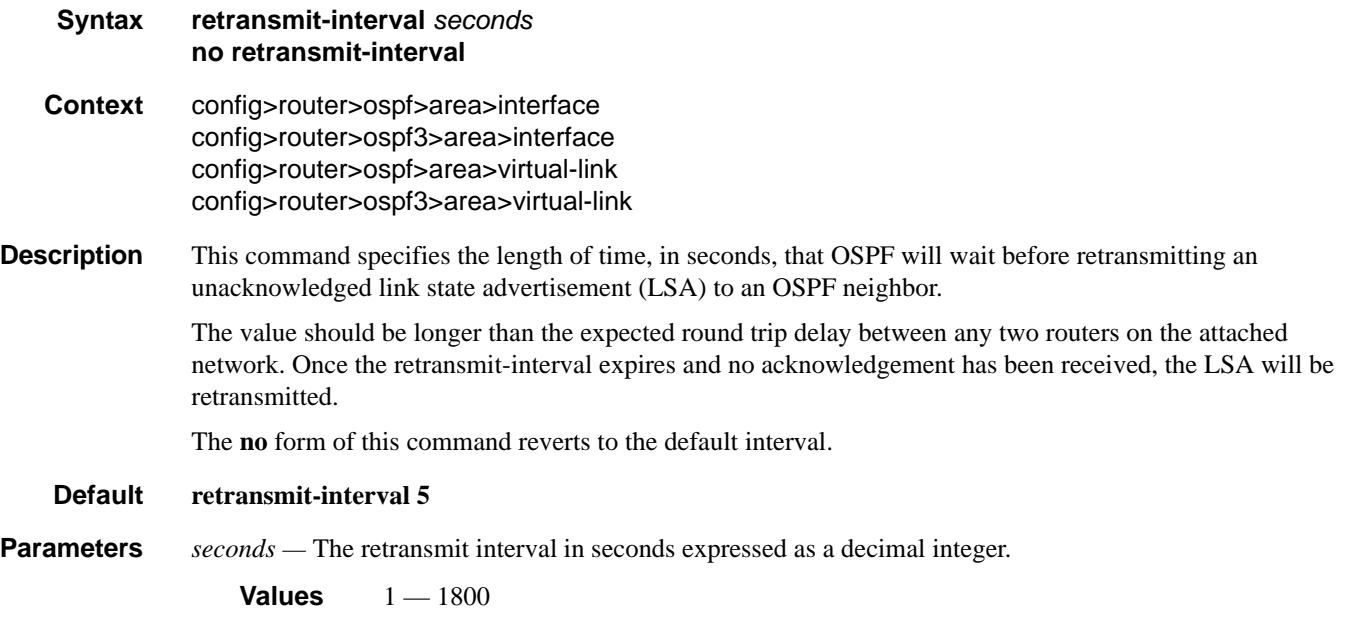

### transit-delay

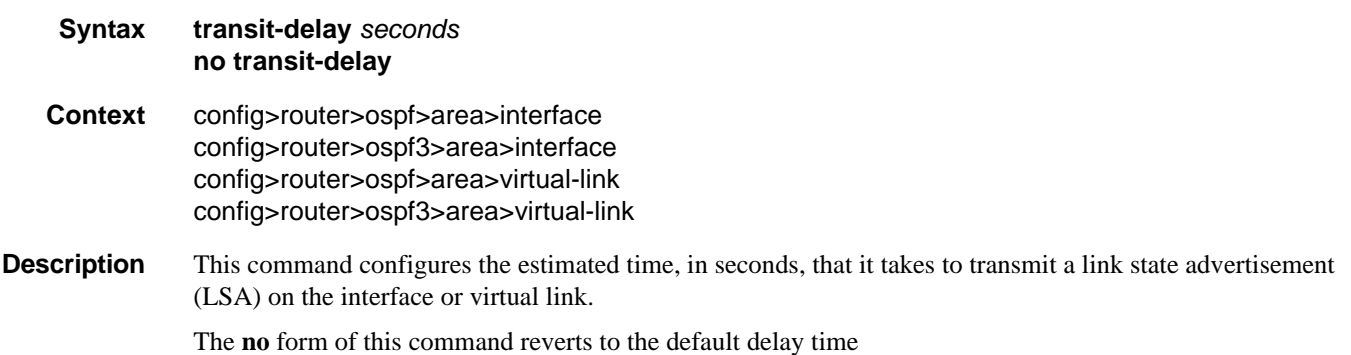

### **Page 374 7750 SR OS Routing Protocols Guide**

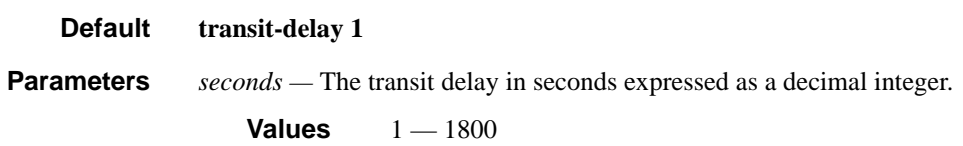

## virtual-link

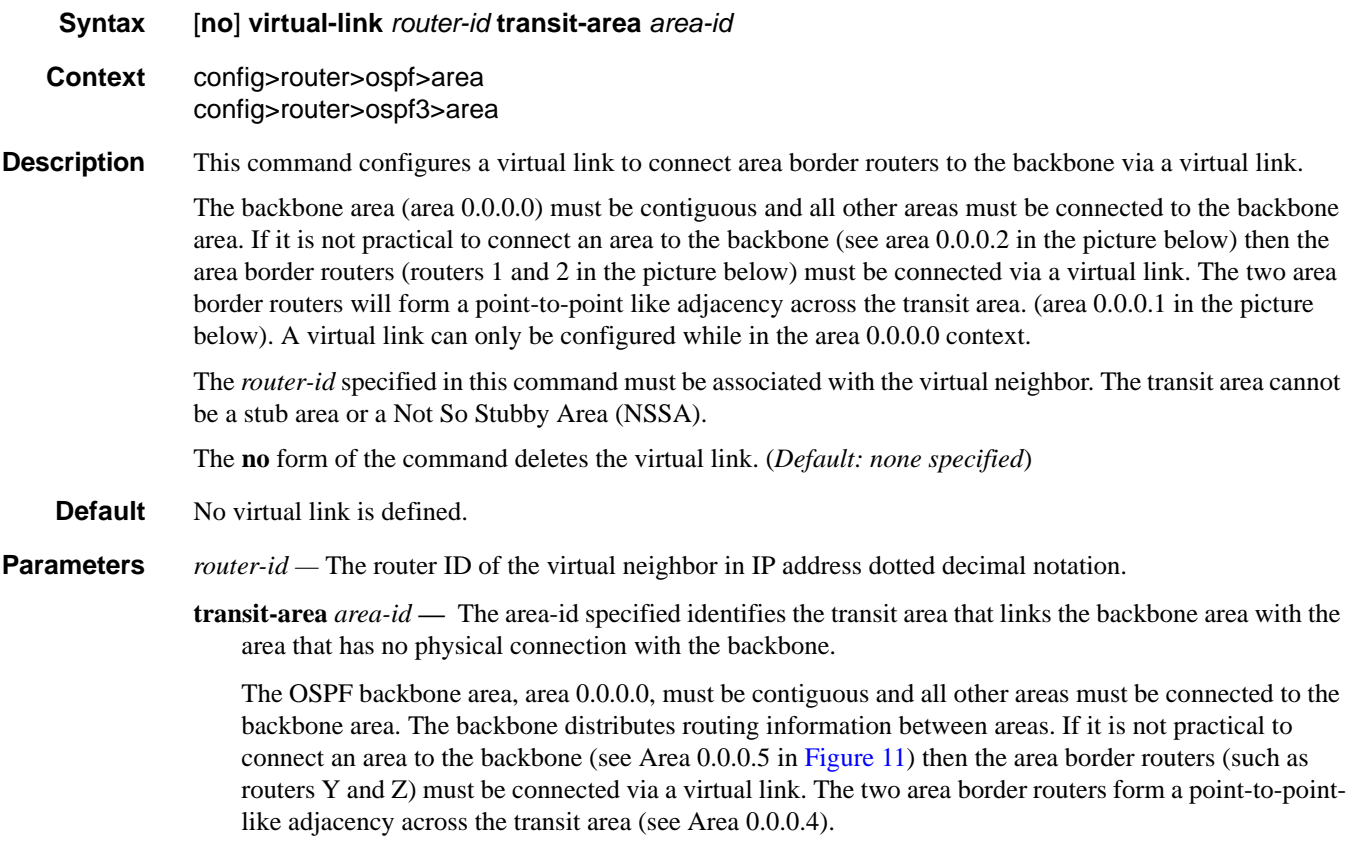

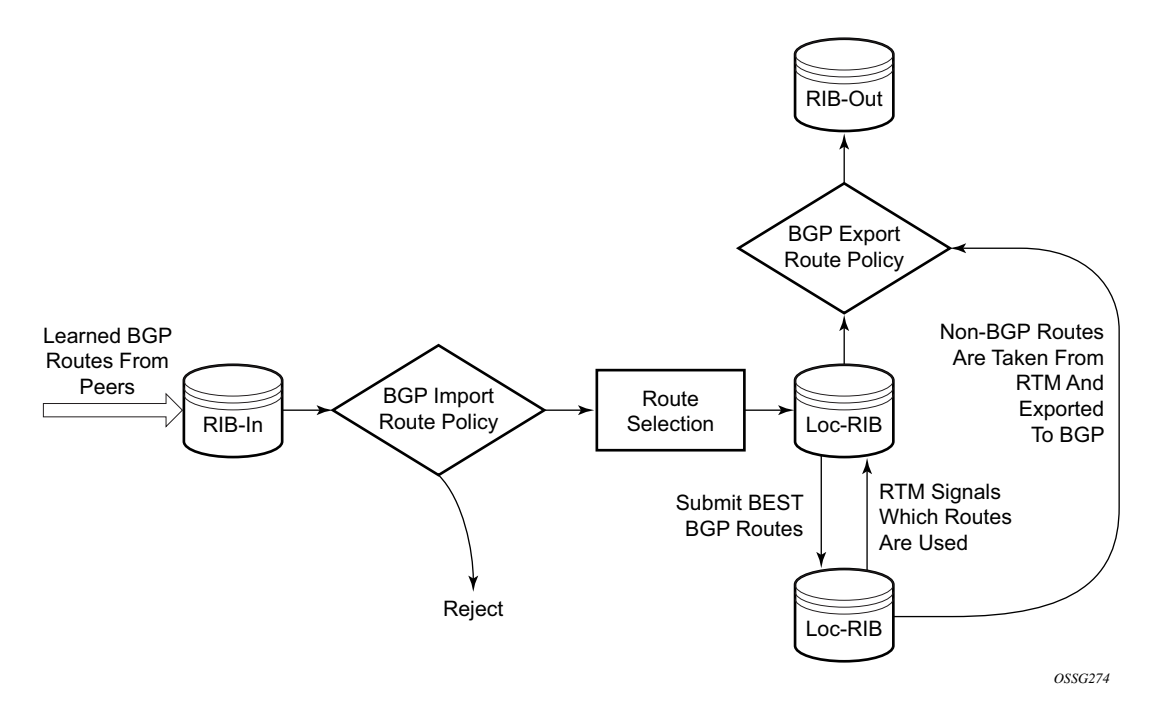

<span id="page-375-0"></span>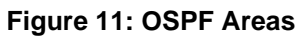

# **Show Commands**

# ospf

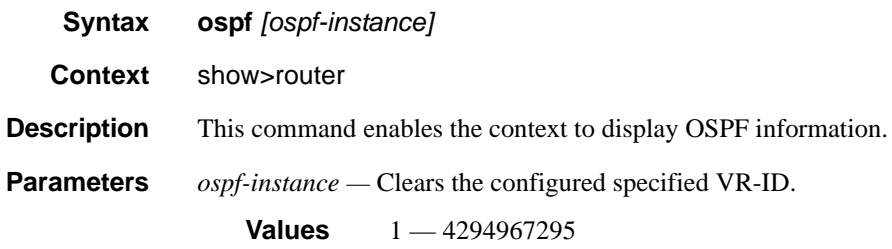

### area

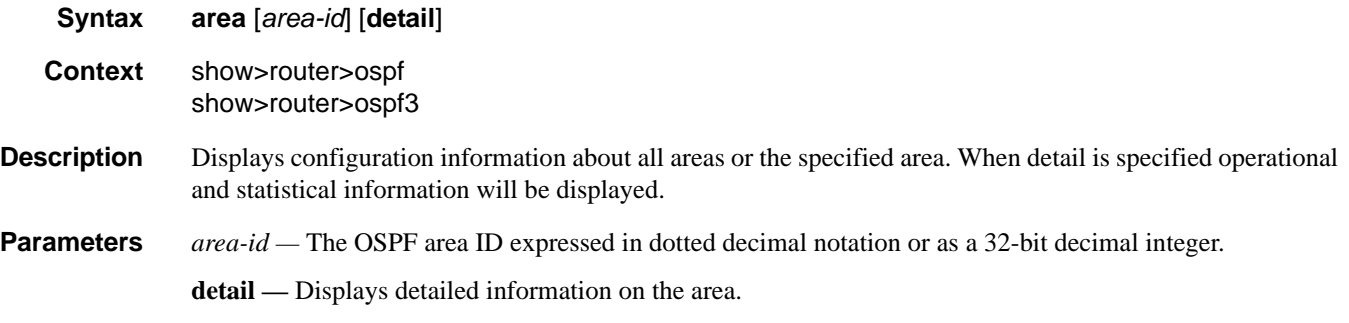

#### **Output OSPF Area Output** — The following table describes the standard and detailed command output fields for an OSPF area.

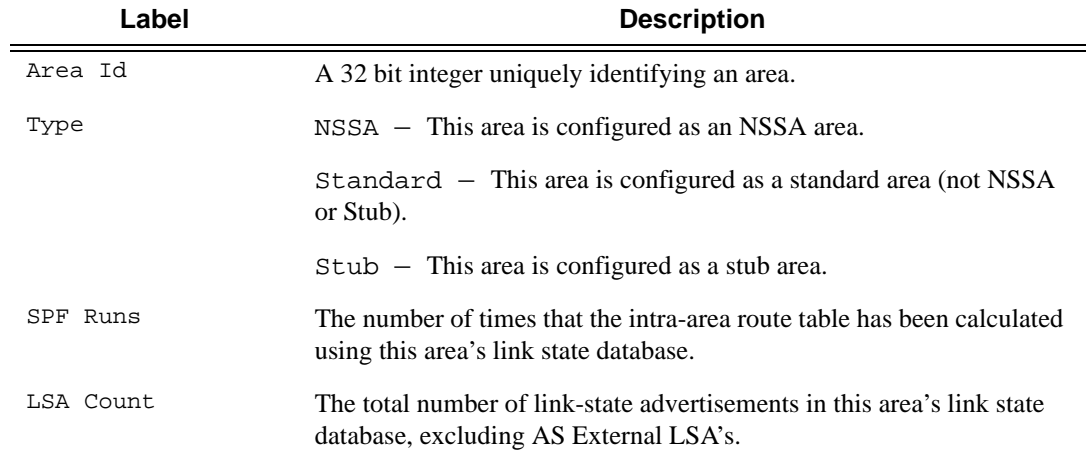

### Show Commands

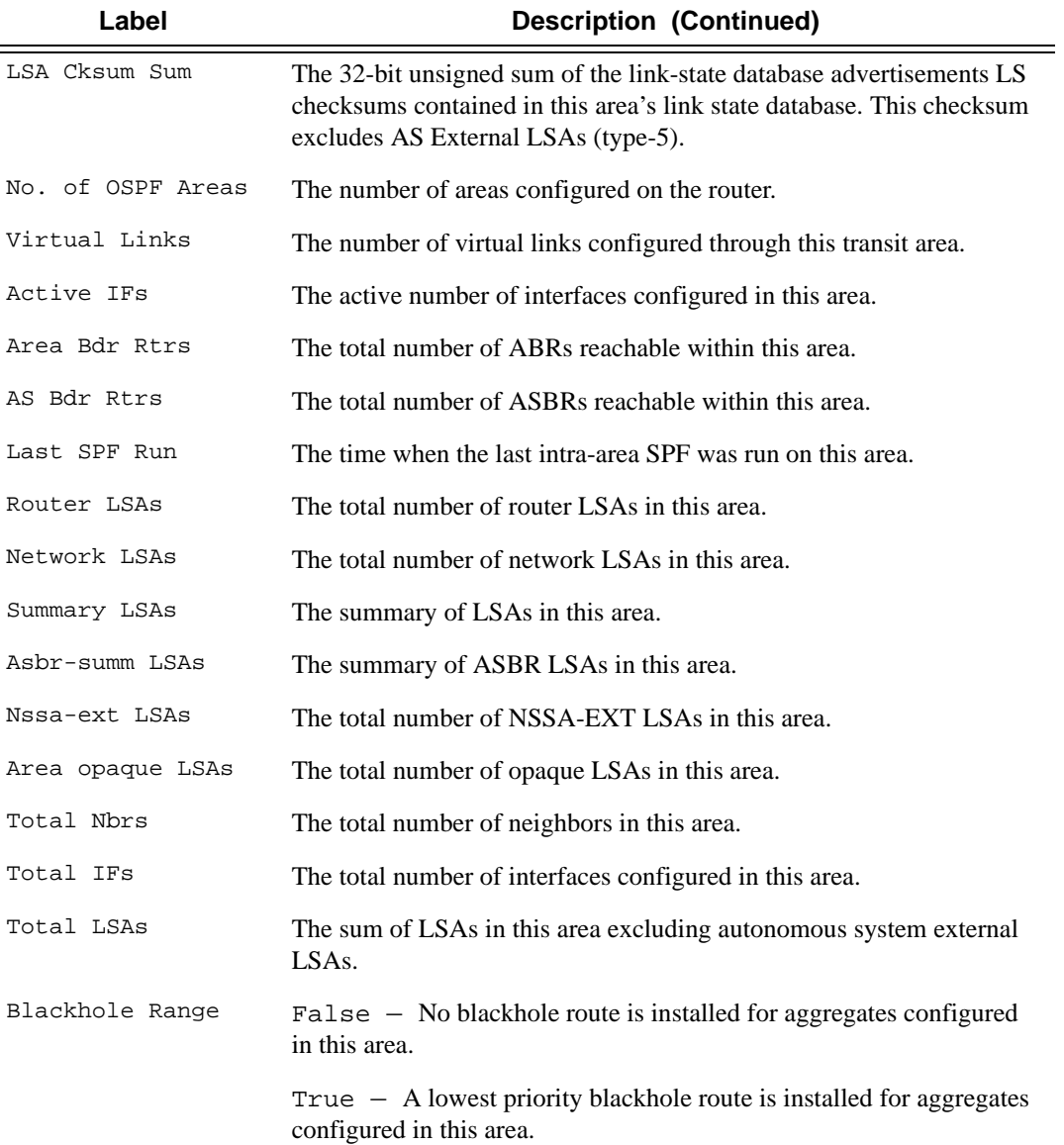

### **Sample Output**

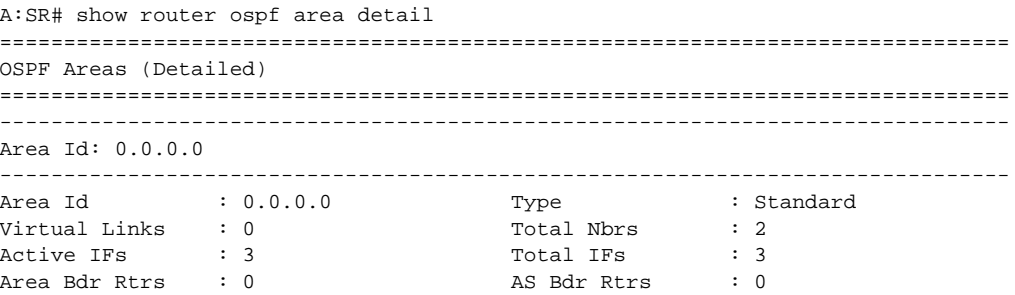

```
Last SPF Run : 10/26/2006 10:09:18<br>Network LSAs : 3
SPF Runs : 7<br>Router LSAs : 3
Summary LSAs : 0 Asbr-summ LSAs : 0 
Nssa ext LSAs : 0 Area opaque LSAs : 3
Total LSAs : 9 LSA Cksum Sum : 0x28b62 
Blackhole Range : True Unknown LSAs : 0
===============================================================================
*A:Bombadil# show router ospf area 0.0.0.0 detail 
===============================================================================
OSPF Area (Detailed) : 0.0.0.0
===============================================================================
-------------------------------------------------------------------------------
Configuration
-------------------------------------------------------------------------------
Area Id : 0.0.0.0 Type : Standard
       -------------------------------------------------------------------------------
Statistics
-------------------------------------------------------------------------------
Virtual Links : 0 Total Nbrs : 2
Active IFs : 3 Total IFs : 3
Area Bdr Rtrs : 0 <br>
AS Bdr Rtrs : 0
                                             Last SPF Run : 10/26/2006 10:09:18<br>Network LSAs : 3
\begin{tabular}{lllllllllllllllllllll} \textsc{SPF} \textsc{Run} & \textsc{i} & \textsc{7} & \textsc{Last SPF} \textsc{Run} \\ \textsc{Router} \textsc{LSAs} & \textsc{i} & \textsc{3} & \textsc{Network} \textsc{LSAs} \\ \textsc{Summary} \textsc{LSAs} & \textsc{i} & \textsc{0} & \textsc{Area} \textsc{page} \textsc{LSA} \\ \textsc{Nssa} \textsc{ext} \textsc{LSAs} & \textsc{i} & \textsc{i} & \textsc{MSA} \textsc{Cksum} \textsc{Sum} \\ \end{tabular}Asbr-summ LSAs : 0
                                            Area opaque LSAs : 3
                                            LSA Cksum Sum : 0x28b62<br>Unknown LSAs : 0
Blackhole Range : True
===============================================================================
```
### database

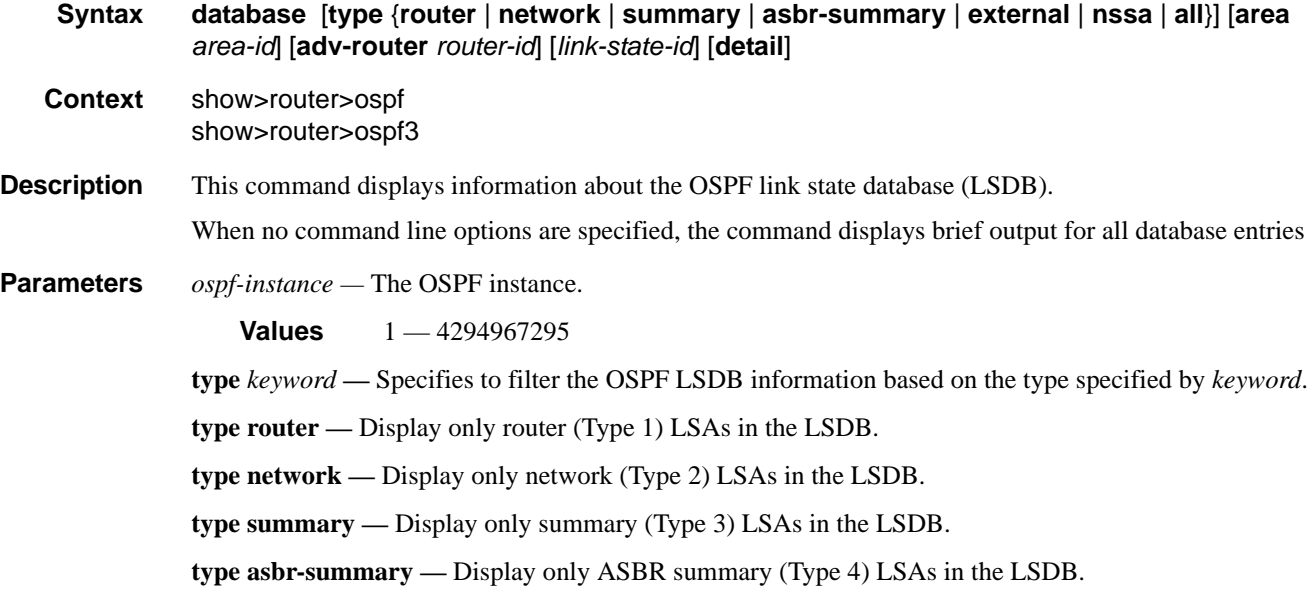

- **type external** Display only AS external (Type 5) LSAs in the LSDB. External LSAs are maintained globally and not per area. If the display of external links is requested, the area parameter, if present, is ignored.
- **type nssa** Displays only NSSA area-specific AS external (Type 7) LSAs in the LSDB.
- **type all** Display all LSAs in the LSDB. The all keyword is intended to be used with either the **area** *areaid* or the **adv-router** *router-id* [*link-state-id*] parameters.
- **area** *area-id*Display LSDB information associated with the specified OSPF *area-id*.
- **adv-router** *router-id* [*link-state-id*]Display LSDB information associated with the specified advertising router. To further narrow the number of items displayed, the *link-state-id* can optionally be specified.

**detail —** Displays detailed information on the LSDB entries.

**Output OSPF Database Ouput** — The following table describes the standard and detailed command output fields for an OSPF database.

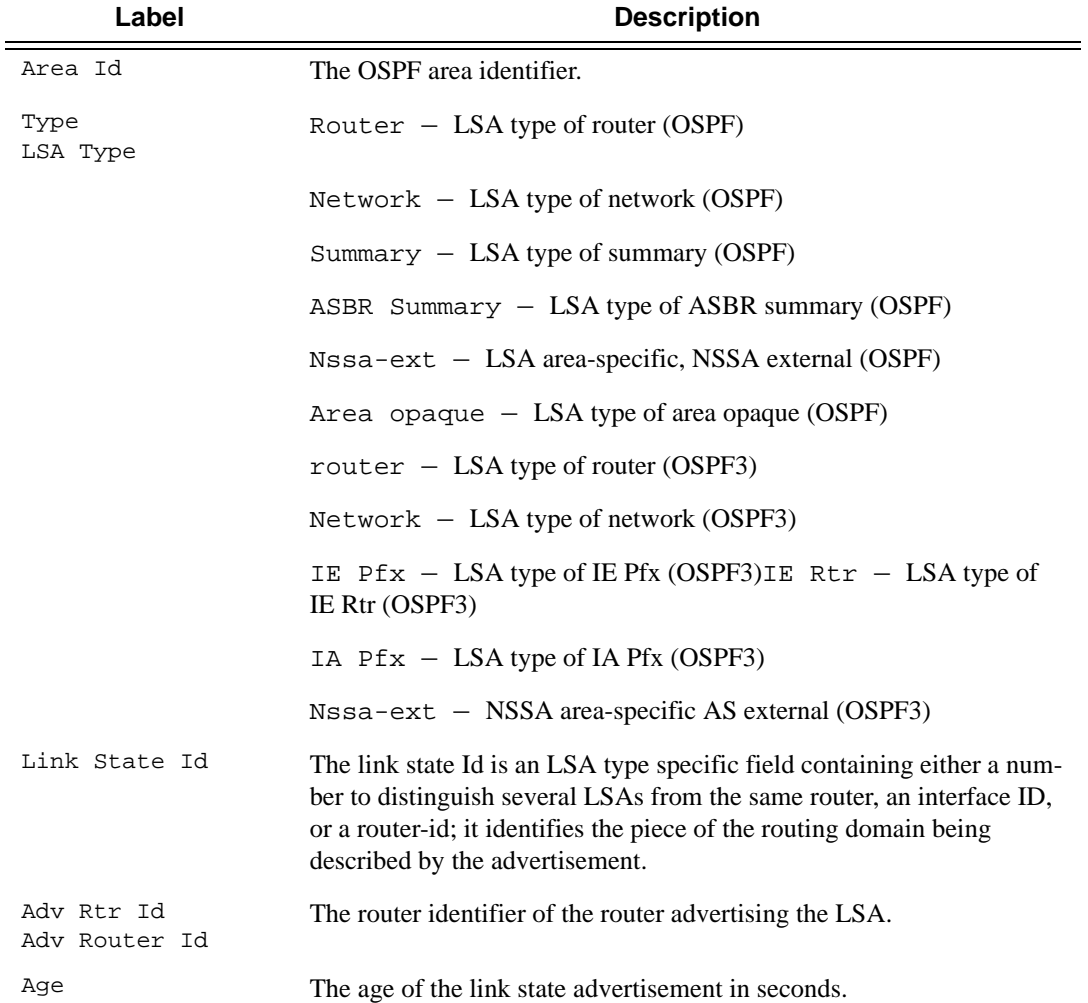

**Page 380 7750 SR OS Routing Protocols Guide** 

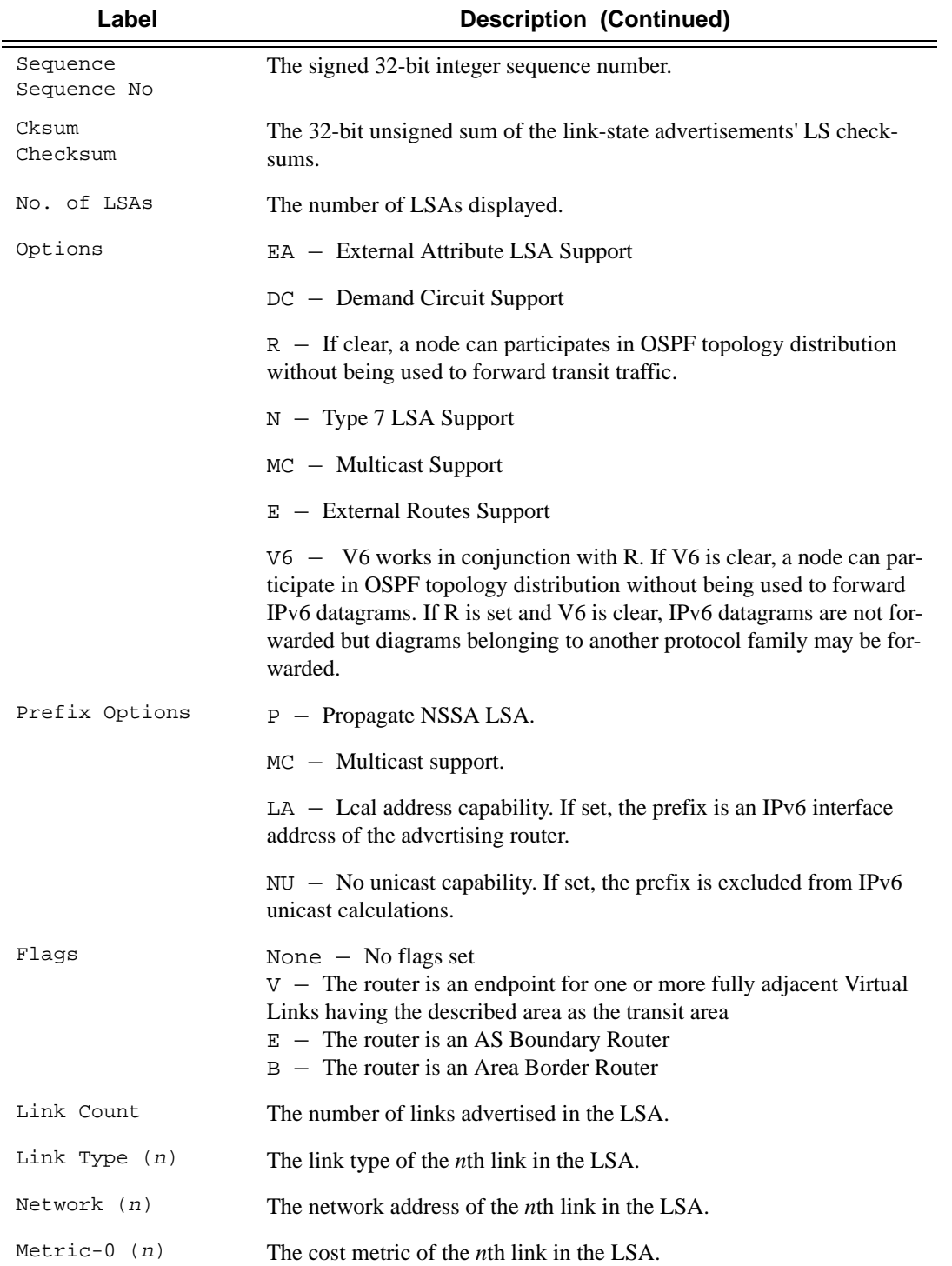

### **Sample Output**

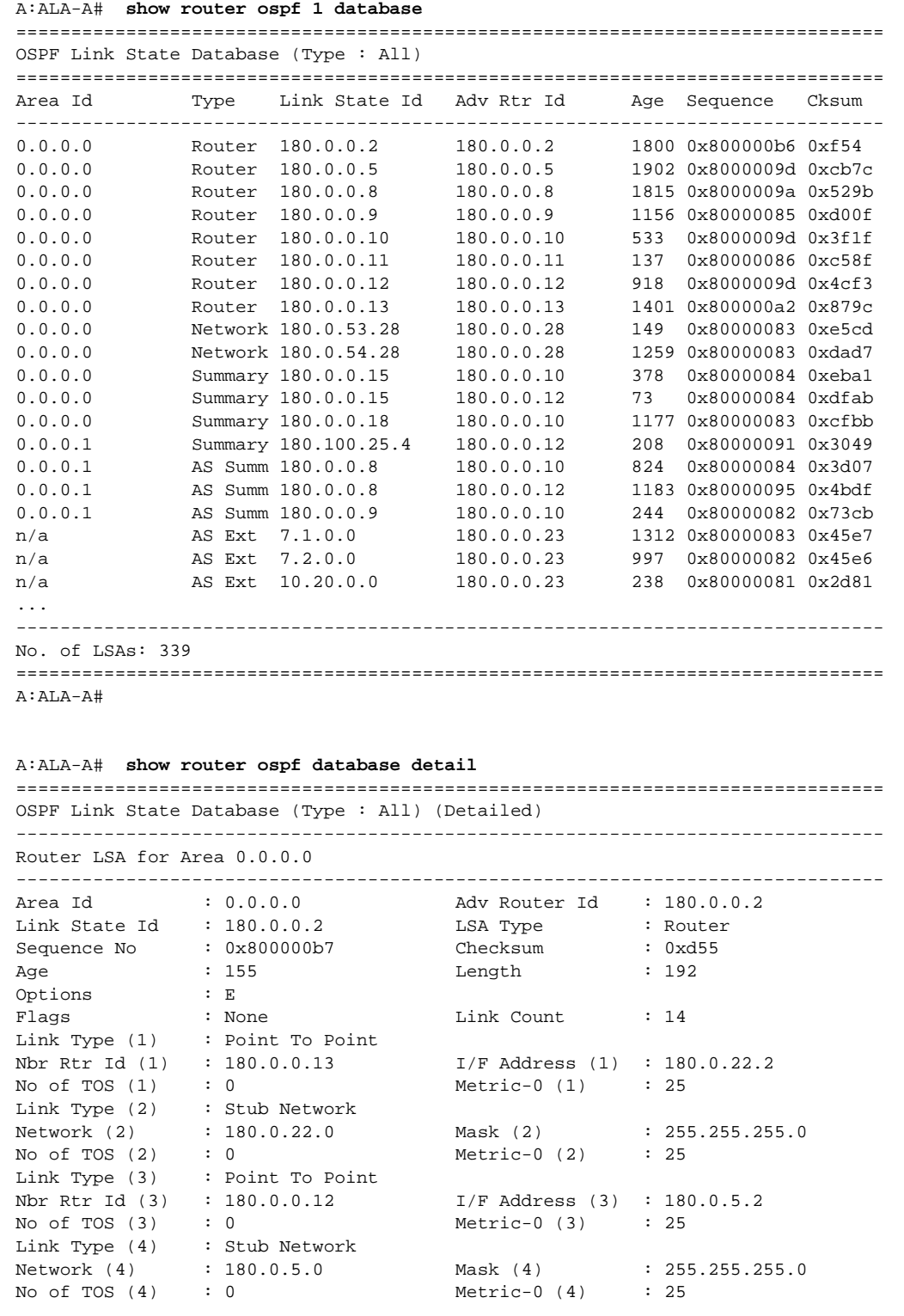

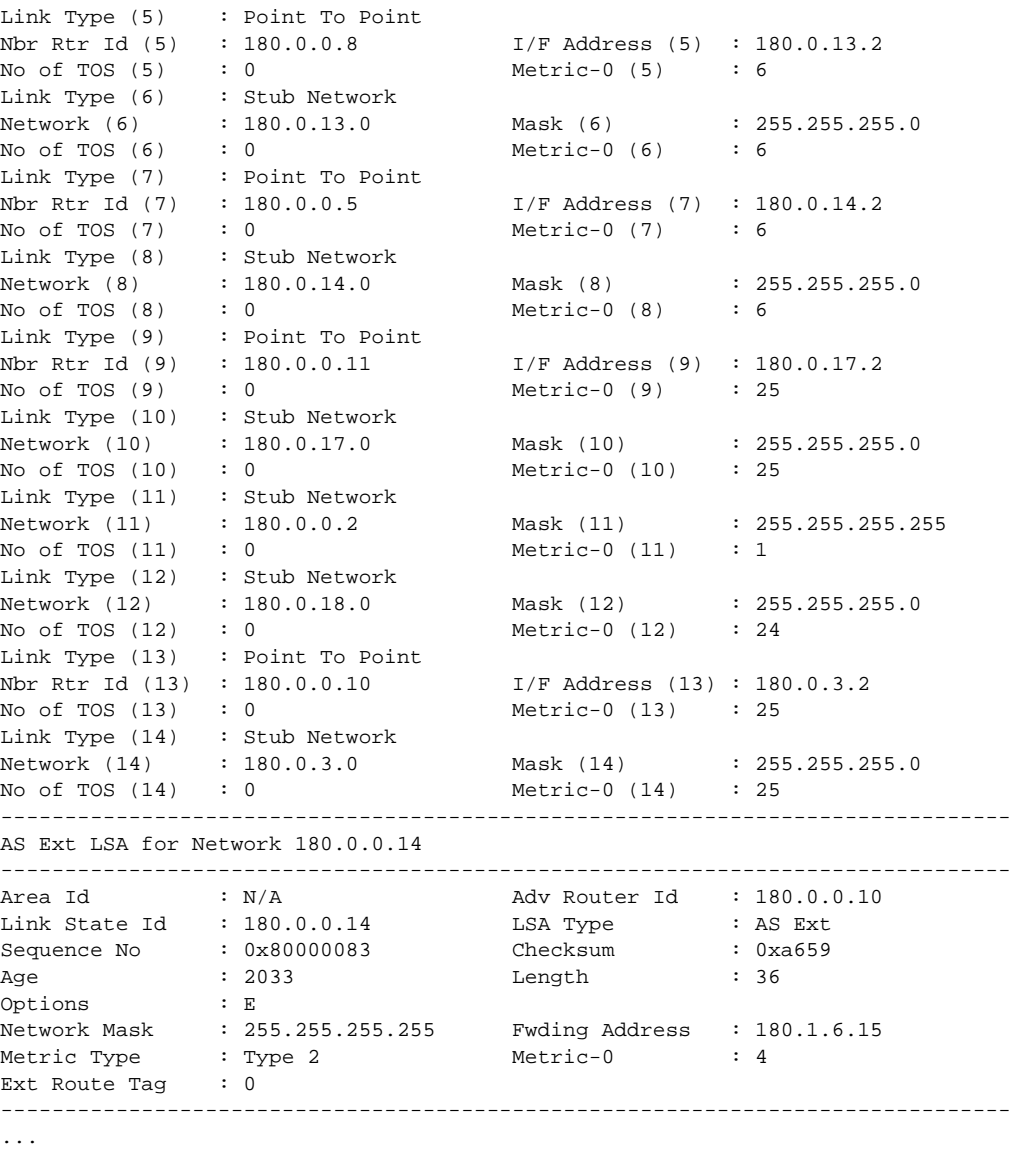

A:ALA-A#

## interface

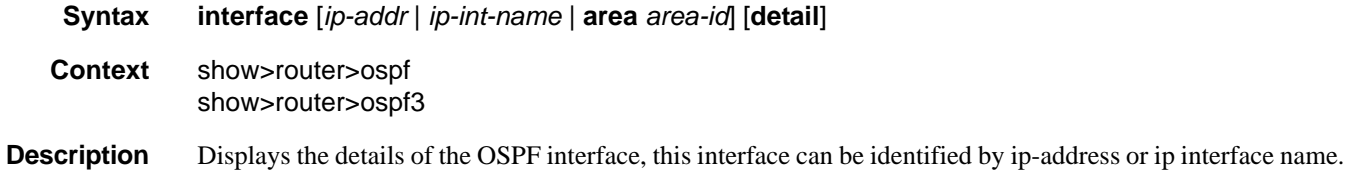

When neither is specified, all in-service interfaces are displayed.

The **detail** option produces a great amount of data. It is recommended to detail only when requesting a specific interface.

**Parameters** *ip-addr* — Display only the interface identified by this IP address.

*ip-int-name —* Display only the interface identified by this interface name.

**area** *area-id* **—** Display all interfaces configured in this area.

**detail —** Displays detailed information on the interface.

**Output** Standard OSPF Interface Output — The following table describes the standard command output fields for an OSPF interface.

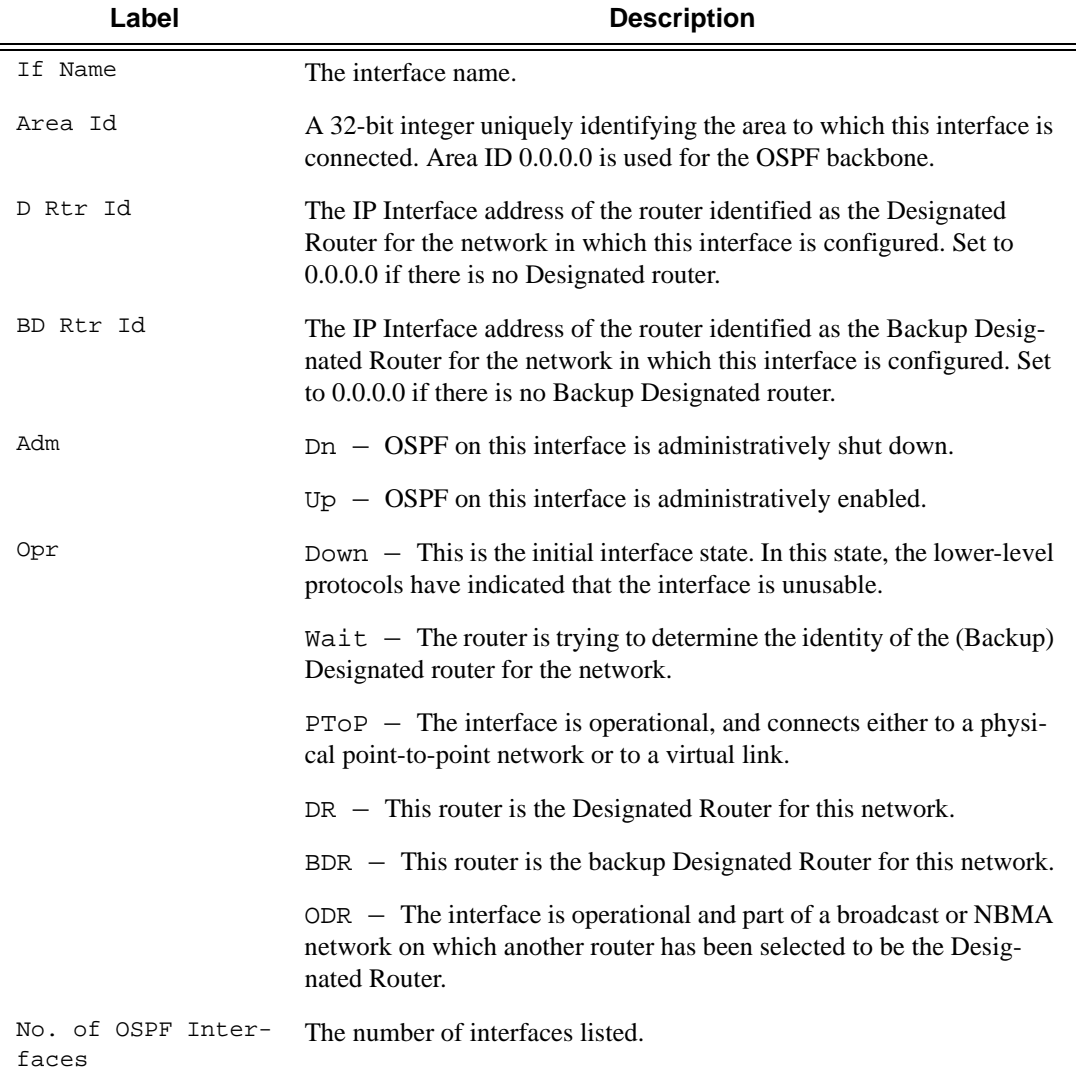

#### **Sample Output**

A:SetupCLI# show router ospf 1 interface detail

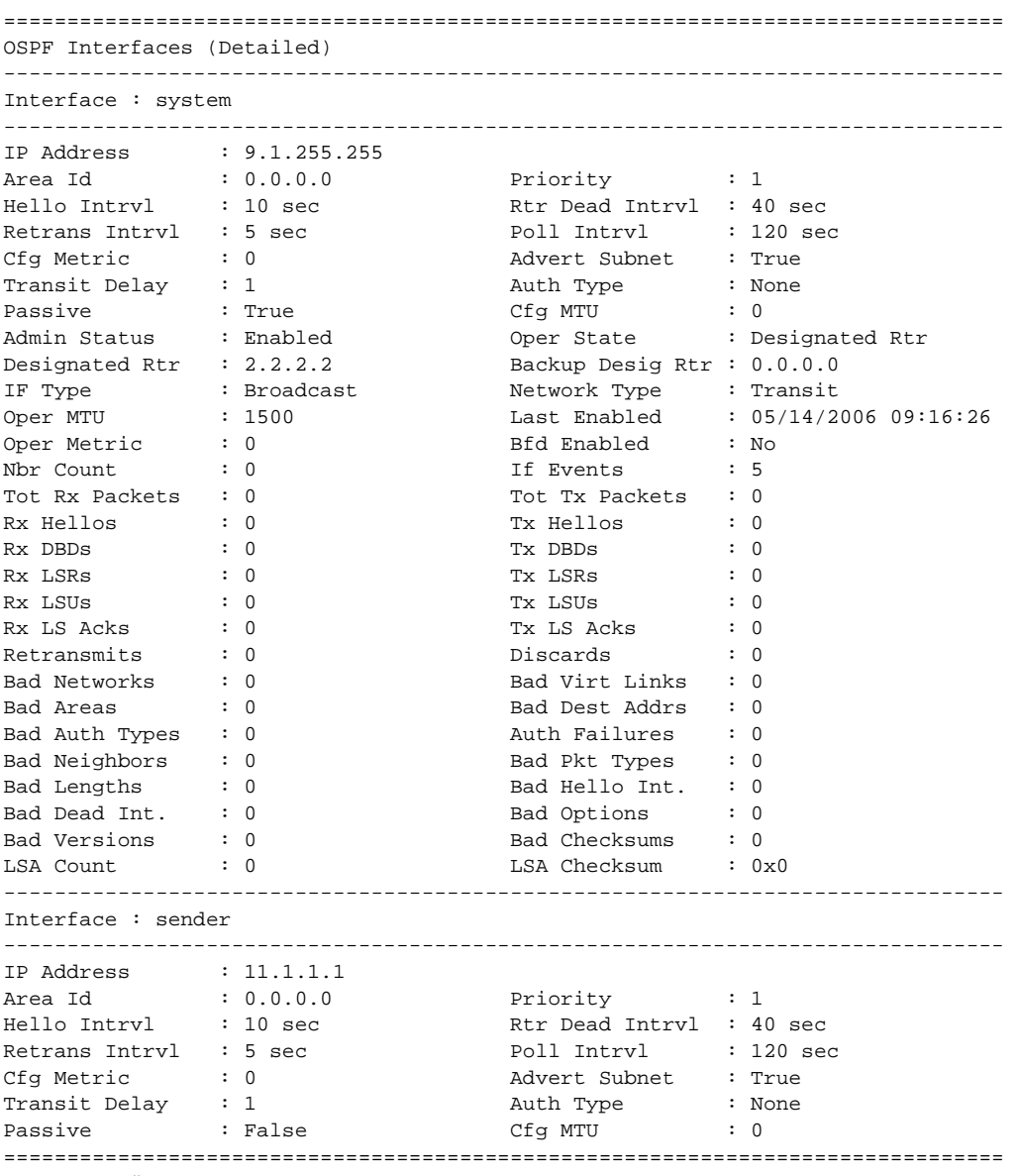

A:SetupCLI#

**Detailed OSPF Interface Output —** The following table describes the detailed command output fields for an OSPF interface.

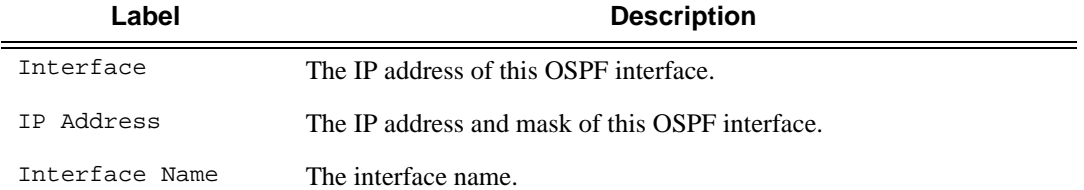

### Show Commands

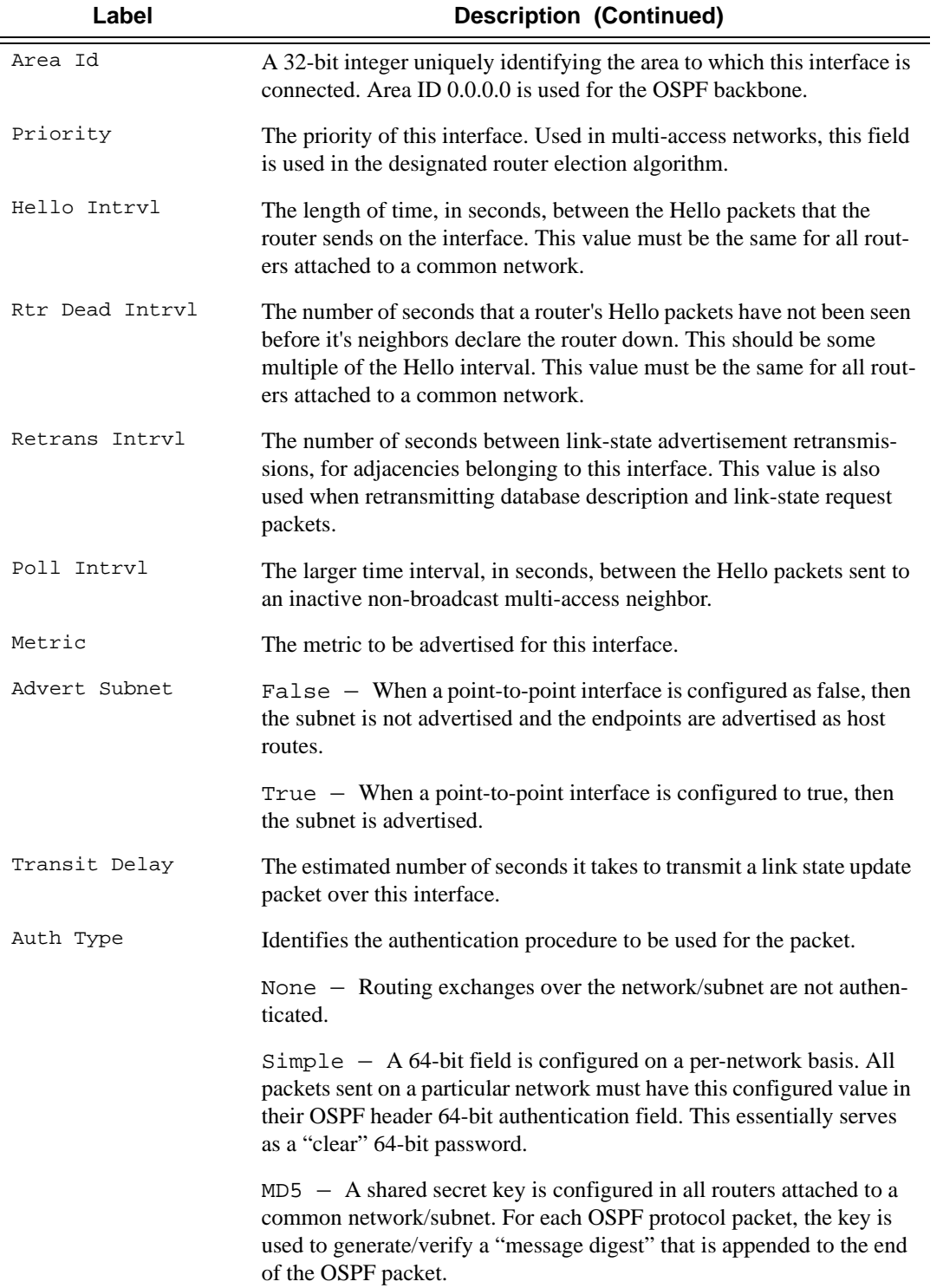

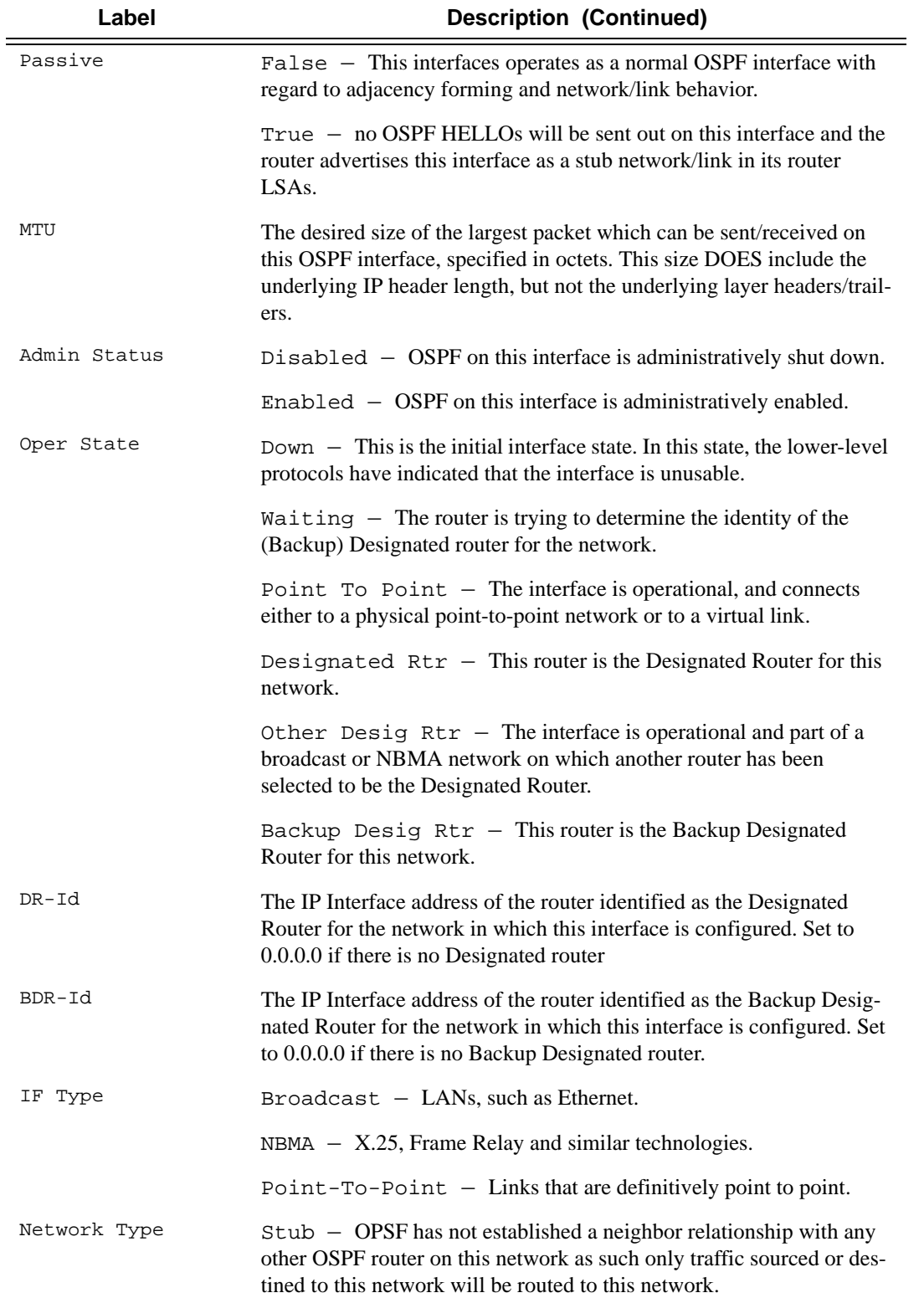

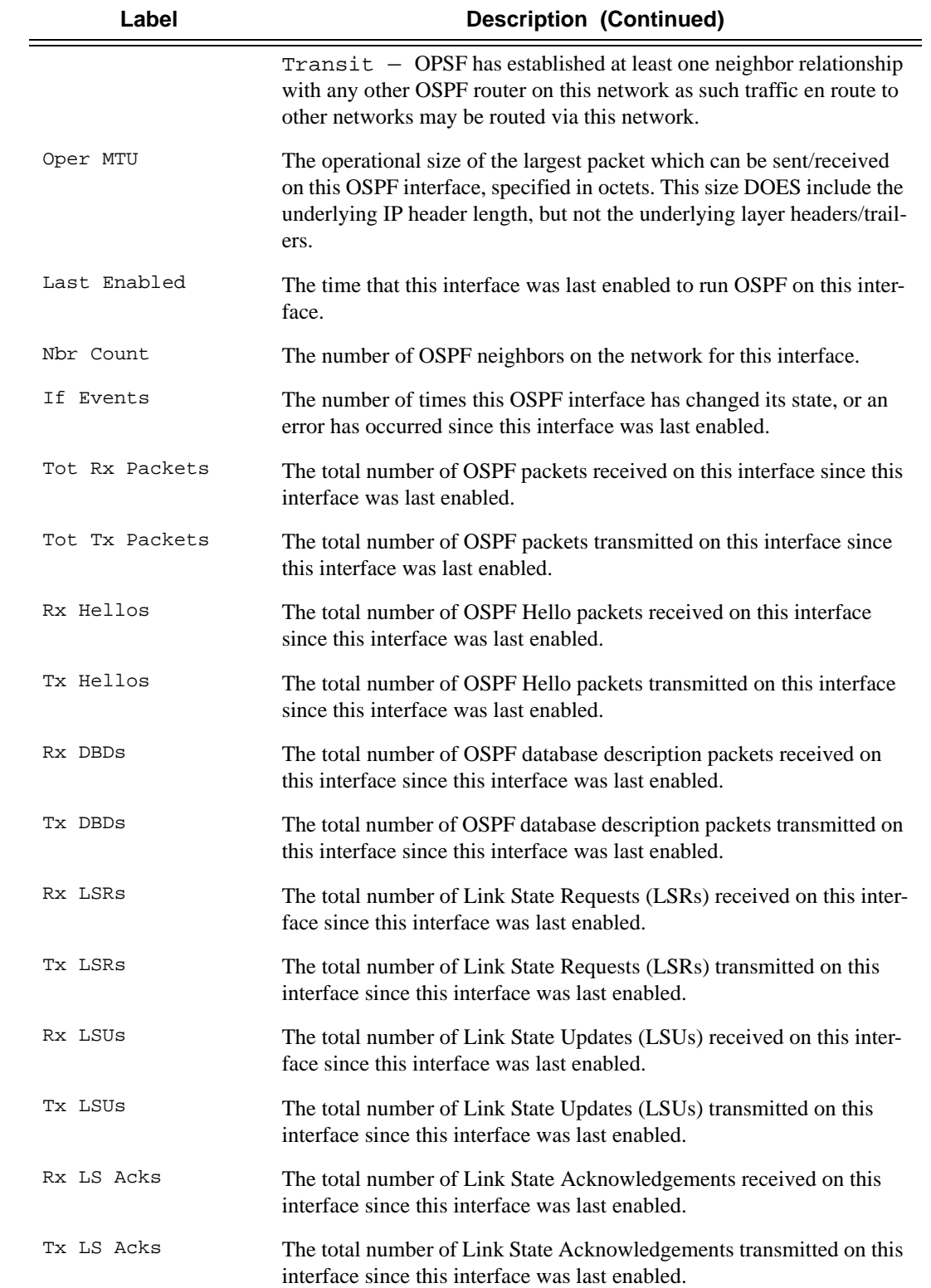

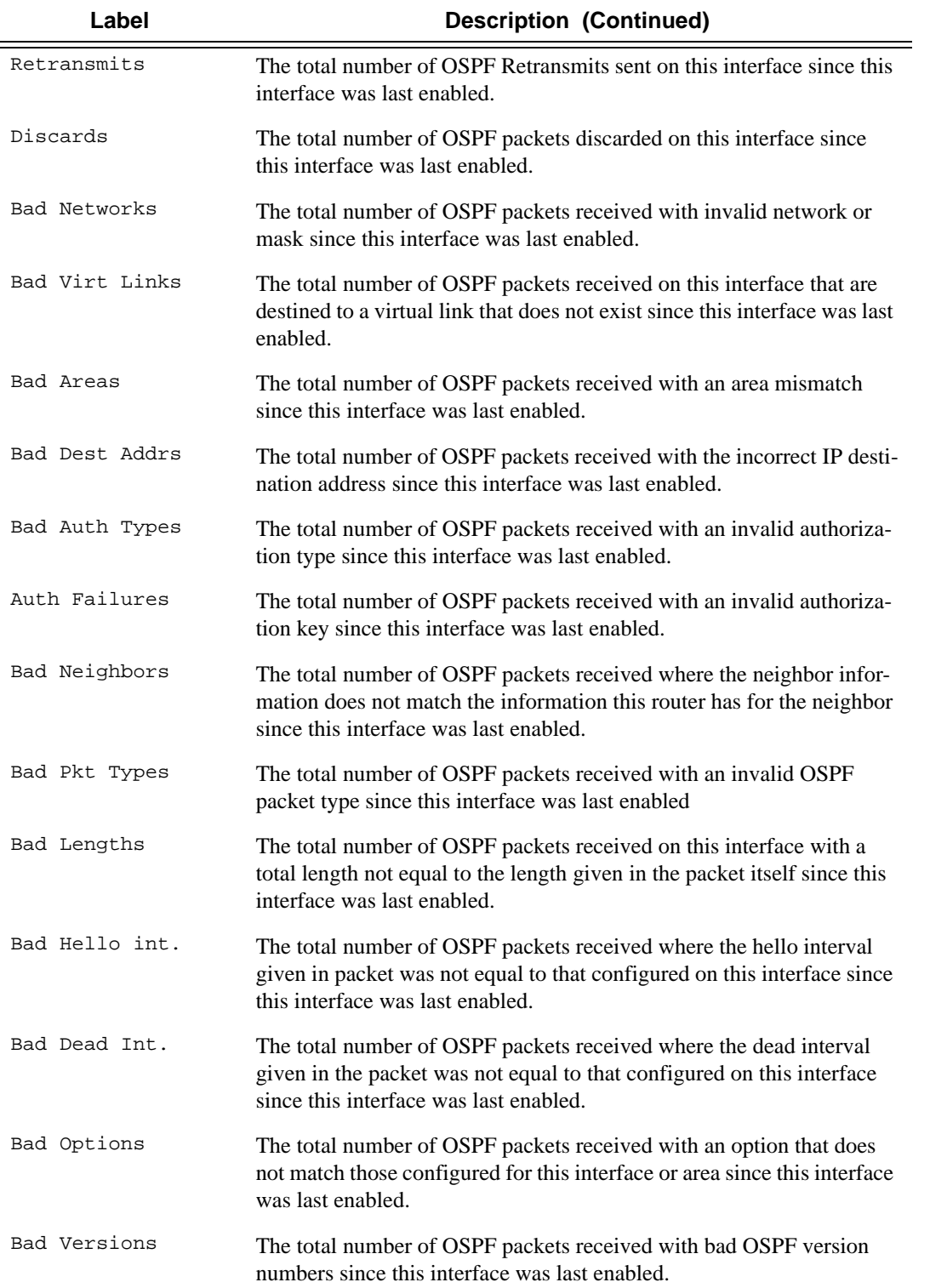

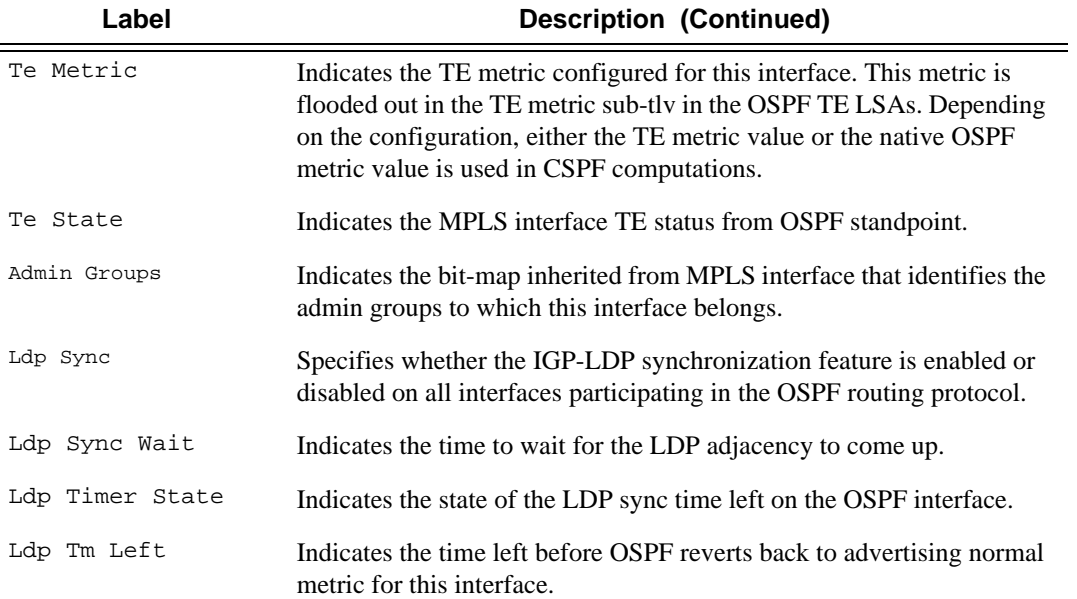

### **Sample Output**

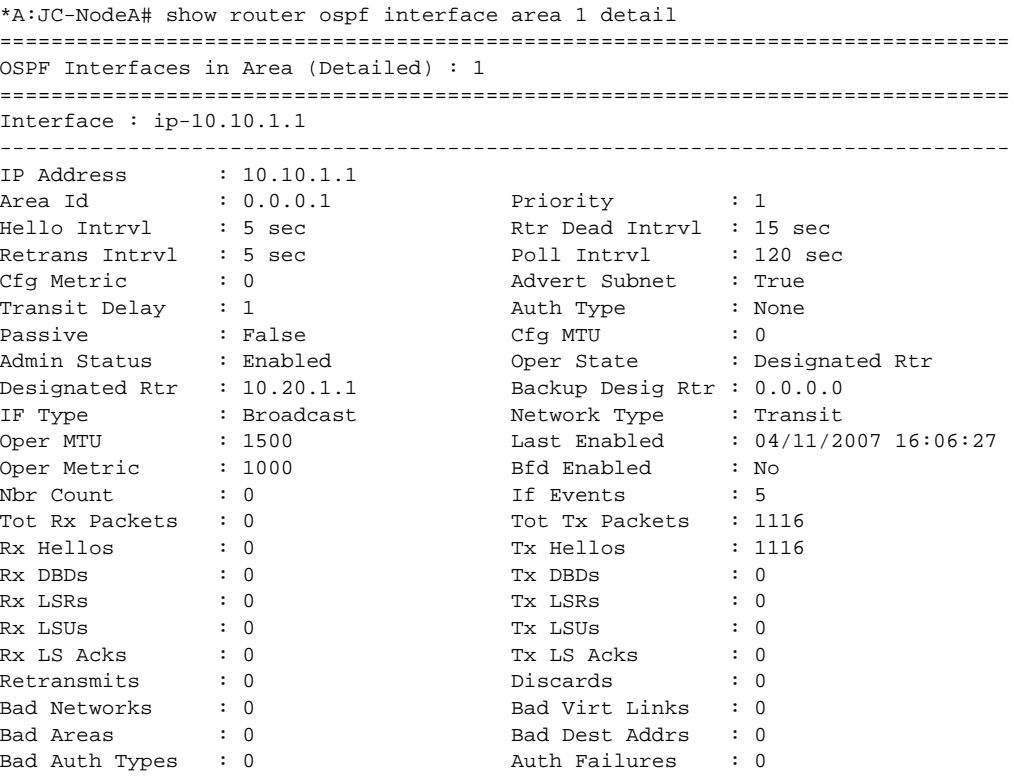

**Page 390 7750 SR OS Routing Protocols Guide** 

```
Bad Neighbors : 0 Bad Pkt Types : 0
Bad Lengths : 0 Bad Hello Int. : 0
Bad Dead Int. : 0 Bad Options : 0
Bad Versions : 0 Bad Checksums : 0
LSA Count : 0 Count : 0 Count : 0x0
TE Metric : 678
===============================================================================
*A:JC-NodeA#
```
## neighbor

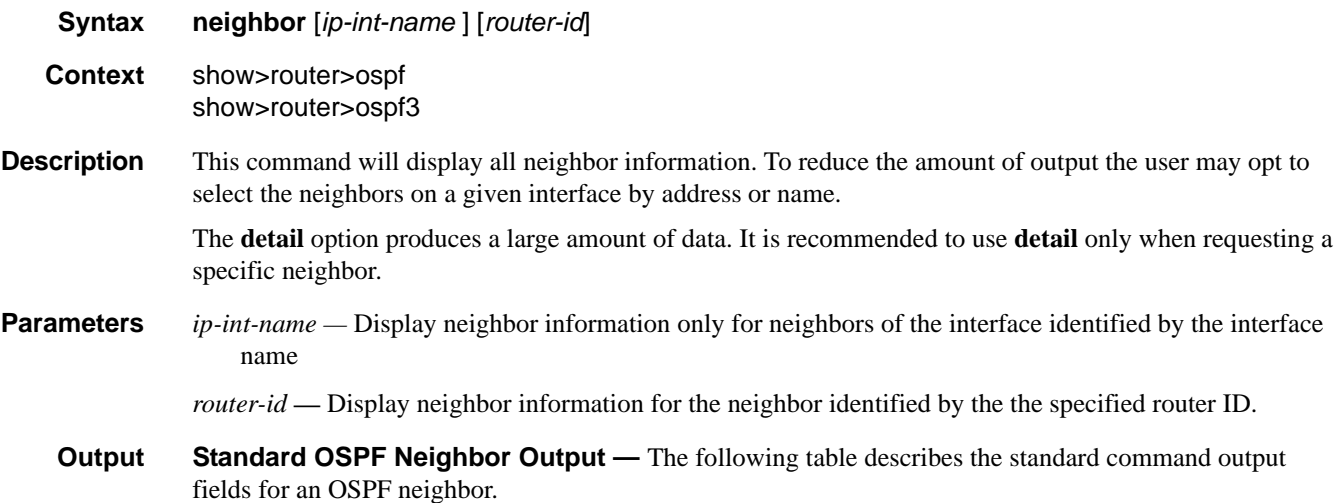

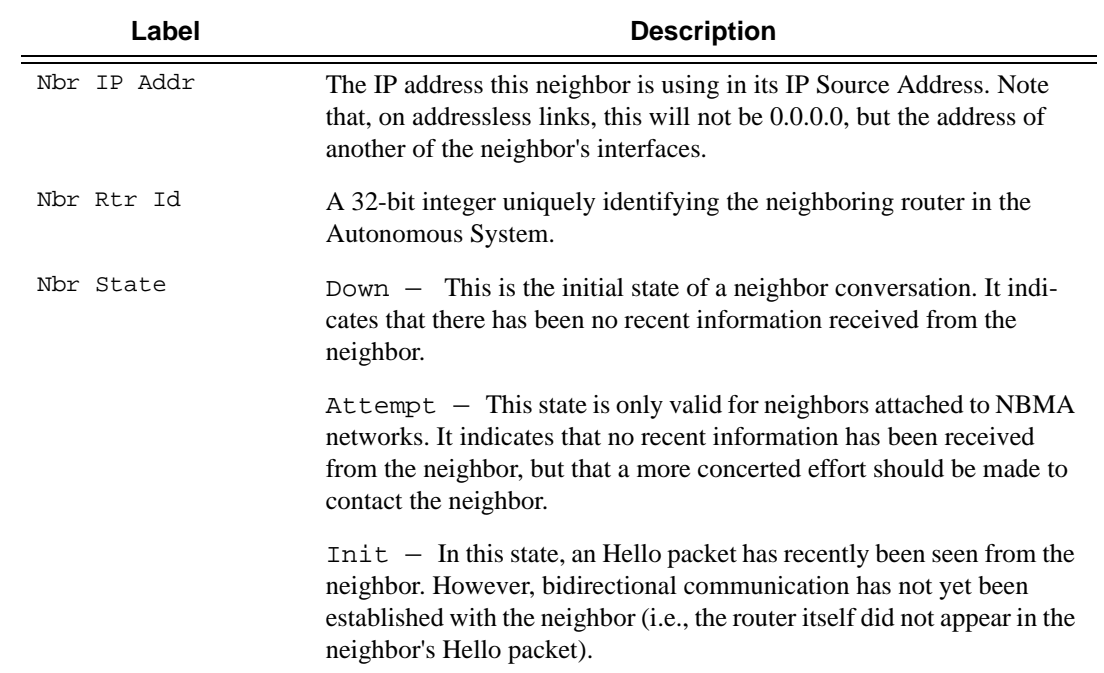

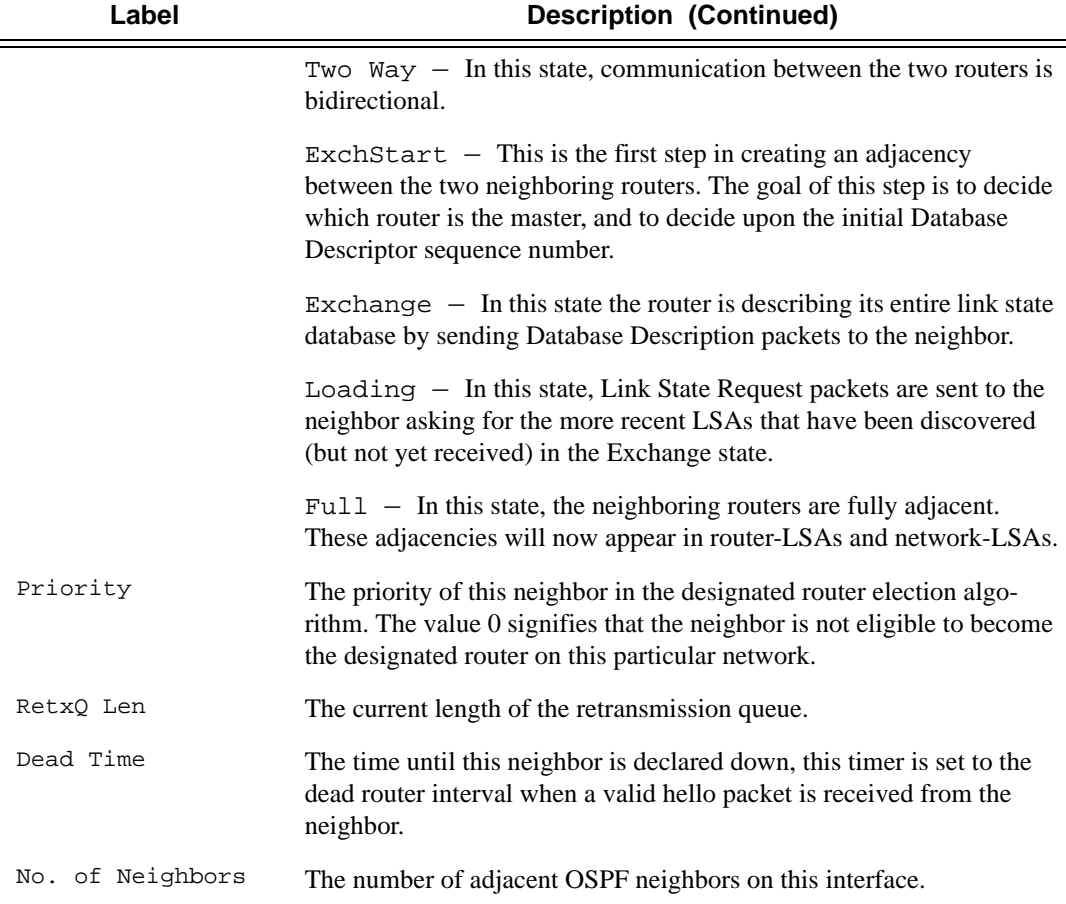

### **Sample Output**

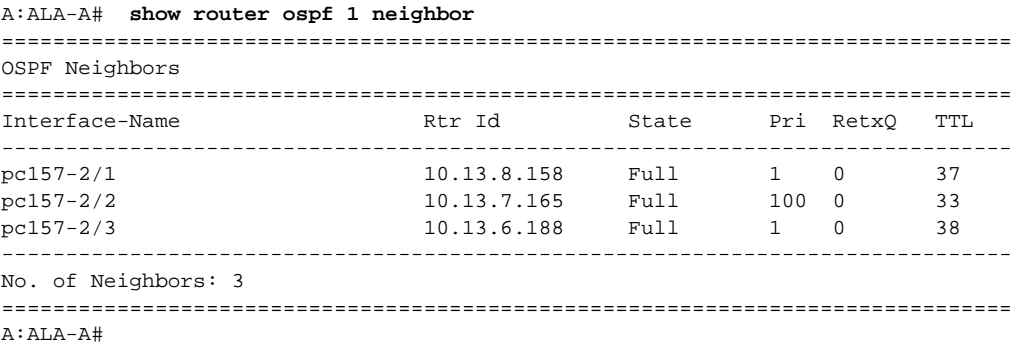

**Detailed OSPF Neighbor Output —** The following table describes the detailed command output fields for an OSPF neighbor.

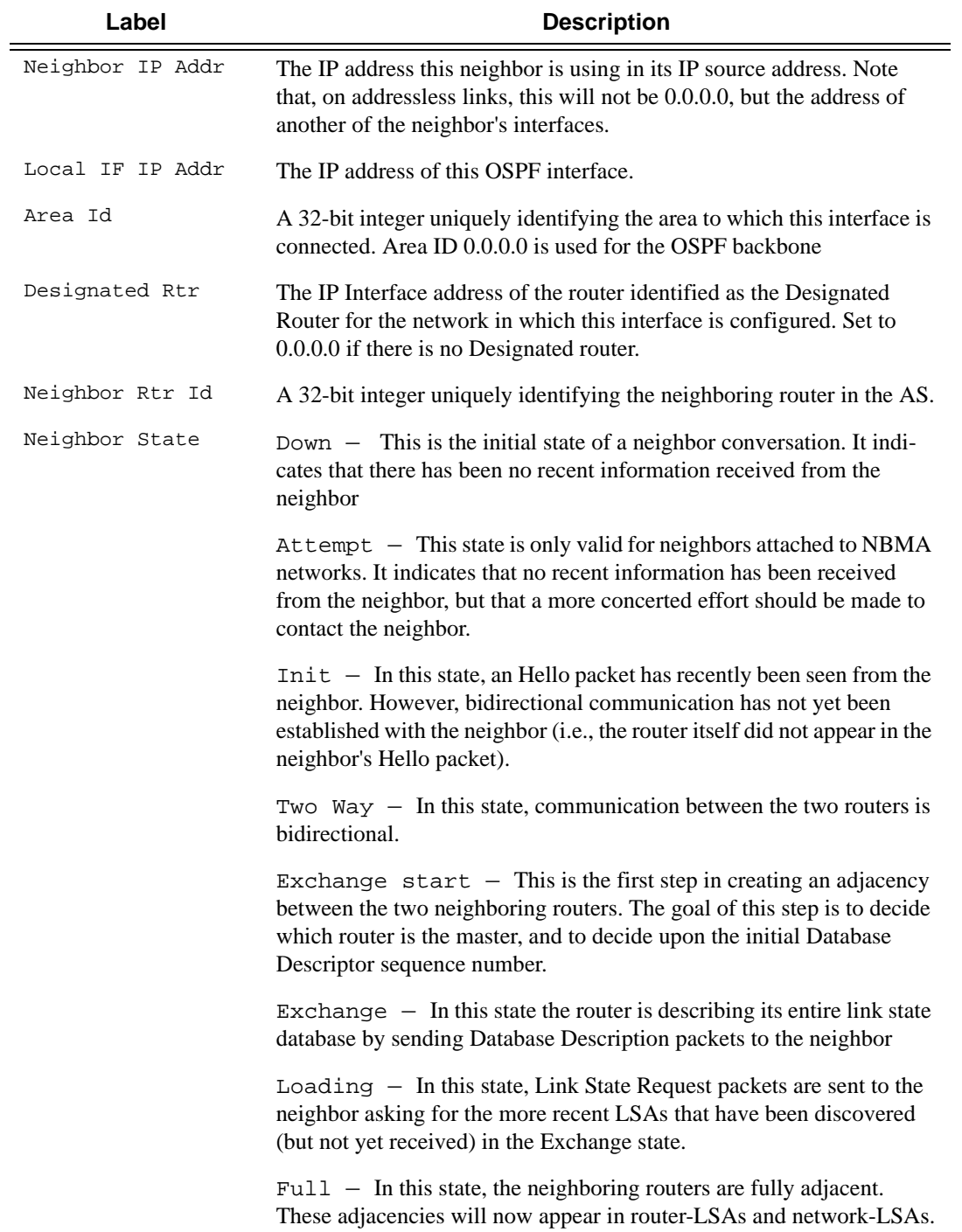

### Show Commands

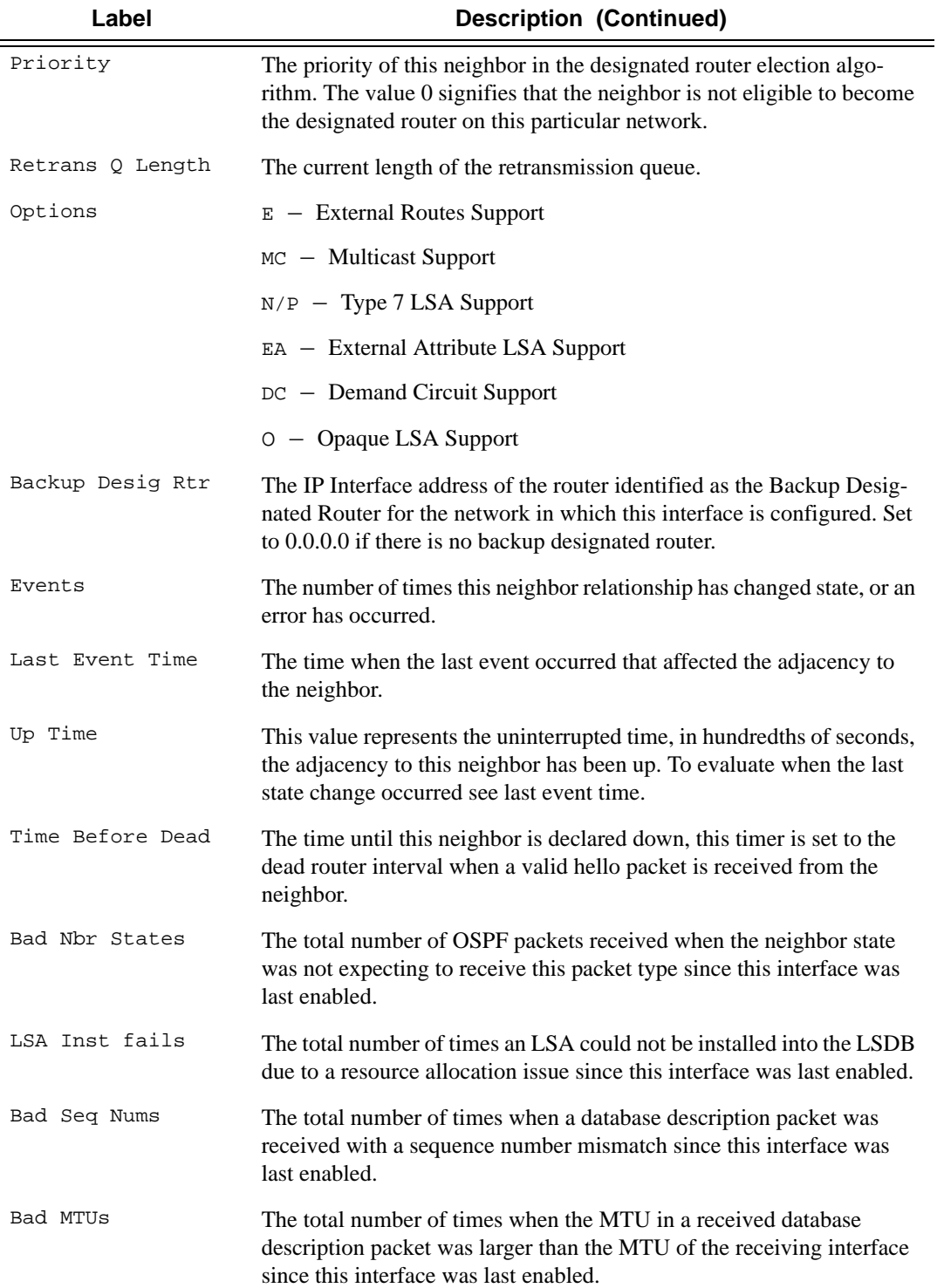

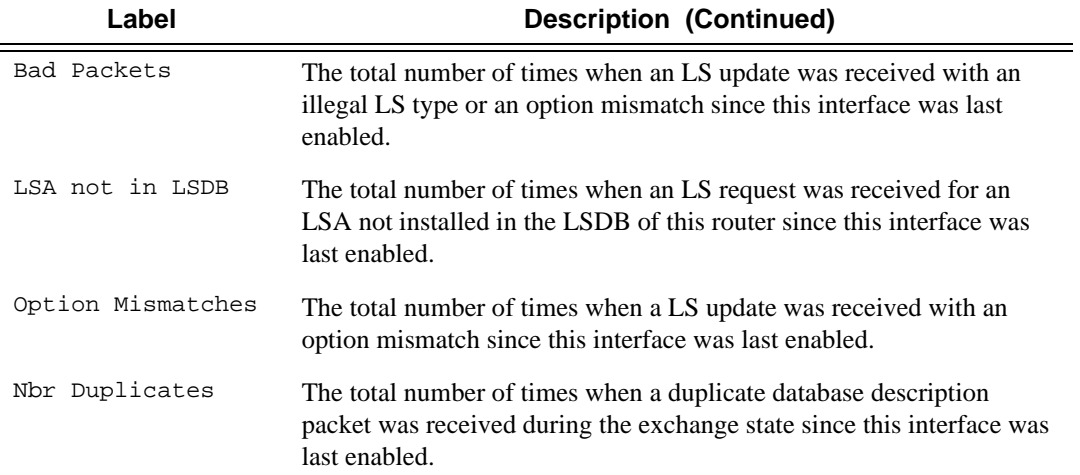

### **Sample Output**

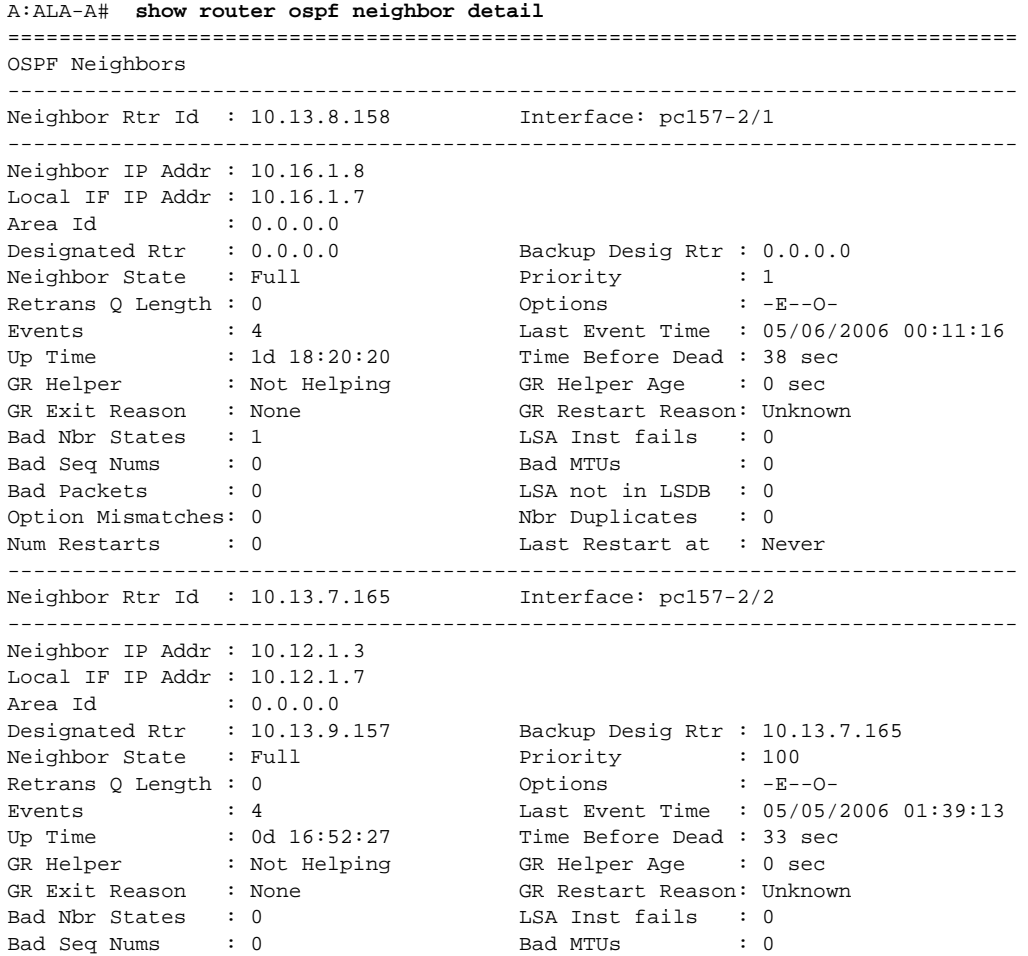

```
Bad Packets : 0 CDM LSA not in LSDB : 0
Option Mismatches: 0 Nbr Duplicates : 0
Num Restarts : 0 Last Restart at : Never
-------------------------------------------------------------------------------
Neighbor Rtr Id : 10.13.6.188 Interface: pc157-2/3
-------------------------------------------------------------------------------
Neighbor IP Addr : 10.14.1.4
Local IF IP Addr : 10.14.1.7
Area Id : 0.0.0.0Designated Rtr : 10.13.9.157 Backup Desig Rtr : 10.13.6.188
Neighbor State : Full Priority : 1
Retrans Q Length : 0 0 Options : -E--O-
Events : 4 Last Event Time : 05/05/2006 08:35:18
Up Time : 0d 09:56:25 Time Before Dead : 38 sec
GR Helper : Not Helping GR Helper Age : 0 sec
GR Exit Reason : None GR Restart Reason: Unknown
Bad Nbr States : 1 LSA Inst fails : 0
Bad Seq Nums : 0 Bad MTUs : 0
Bad Packets : 0 LSA not in LSDB : 0
Option Mismatches: 0 Nbr Duplicates : 0
Num Restarts : 0 Last Restart at : Never
===============================================================================
A:ALA-A#
```
### opaque-database

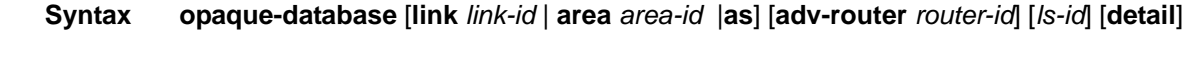

**Context** show>router>ospf

**Description** This command displays OSPF opaque database information.

**Output OSPF Opaque Database Output —** The following table describes the OSPF opaque database output fields.

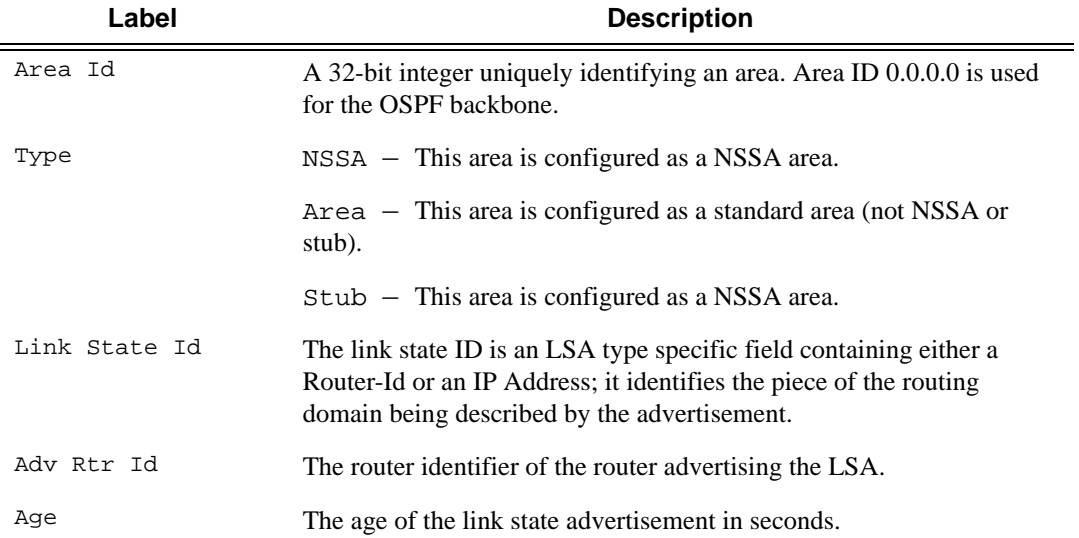
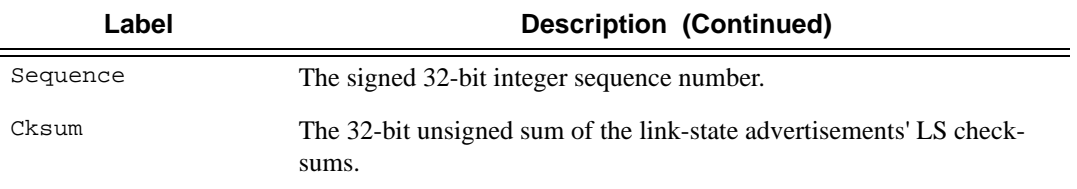

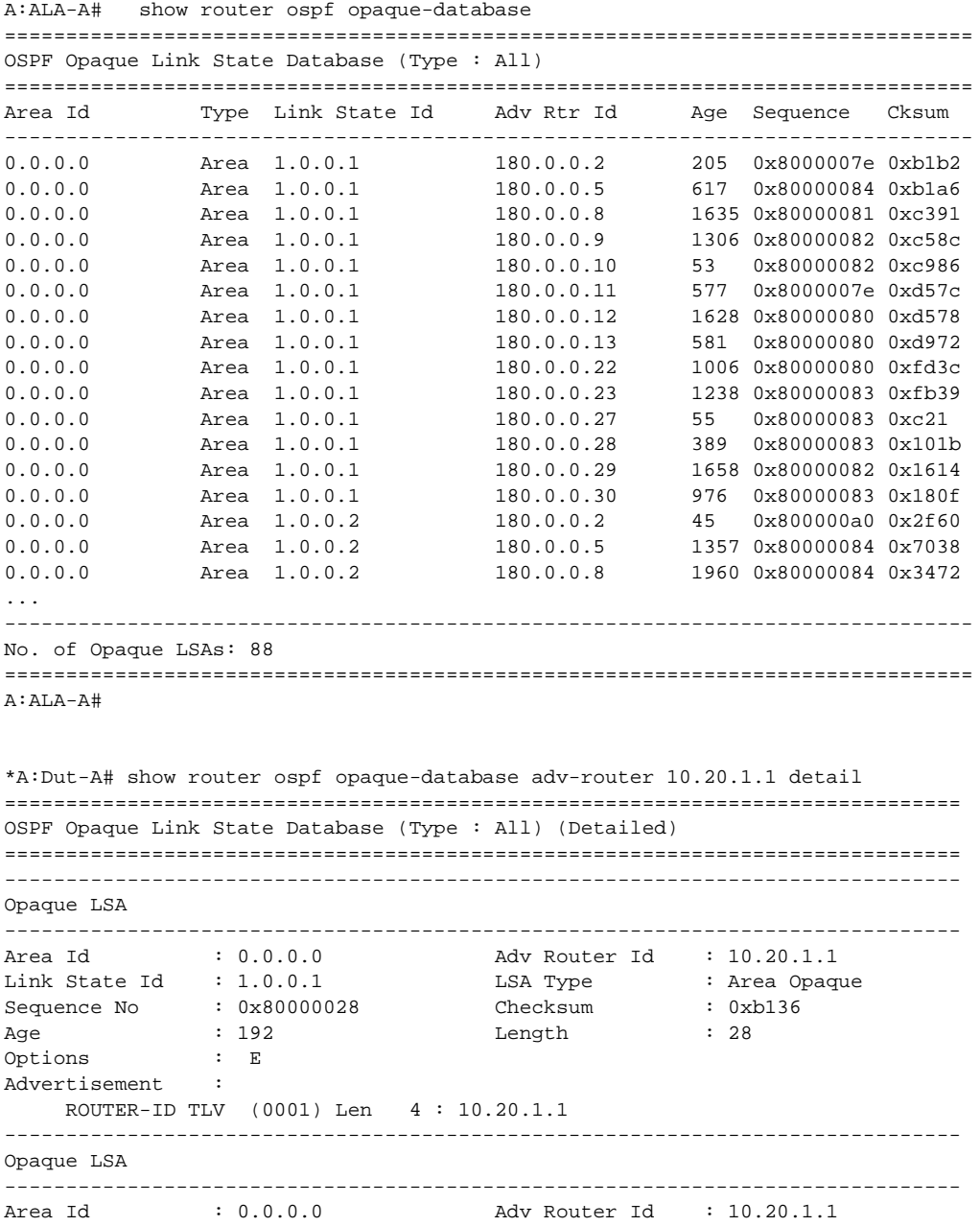

```
Link State Id : 1.0.0.2 LSA Type : Area Opaque 
Sequence No : 0 \times 80000000d Checksum : 0 \times 17f3Age : 678 Length : 164 
Age : 678<br>Options : E
Advertisement : 
    LINK INFO TLV (0002) Len 140 :
 Sub-TLV: 1 Len: 1 LINK_TYPE : 2
 Sub-TLV: 2 Len: 4 LINK_ID : 10.10.1.2
 Sub-TLV: 3 Len: 4 LOC_IP_ADDR : 10.10.1.1
 Sub-TLV: 4 Len: 4 REM_IP_ADDR : 0.0.0.0
 Sub-TLV: 5 Len: 4 TE_METRIC : 1000
 Sub-TLV: 6 Len: 4 MAX_BDWTH : 100000 Kbps
 Sub-TLV: 7 Len: 4 RSRVBL_BDWTH : 800000 Kbps
 Sub-TLV: 8 Len: 32 UNRSRVD_CLS0 :
 P0: 80000 Kbps P1: 320000 Kbps P2: 320000 Kbps P3: 320000 Kbps 
 P4: 400000 Kbps P5: 400000 Kbps P6: 400000 Kbps P7: 80000 Kbps 
 Sub-TLV: 9 Len: 4 ADMIN_GROUP : 0 None
 Sub-TLV: 17 Len: 36 TELK_BW_CONST:
       BW Model : MAM
 BC0: 80000 Kbps BC1: 0 Kbps BC2: 320000 Kbps BC3: 0 Kbps 
 BC4: 0 Kbps BC5: 400000 Kbps BC6: 0 Kbps BC7: 0 Kbps 
==============================================================================
*A:Diff-A#
```
#### range

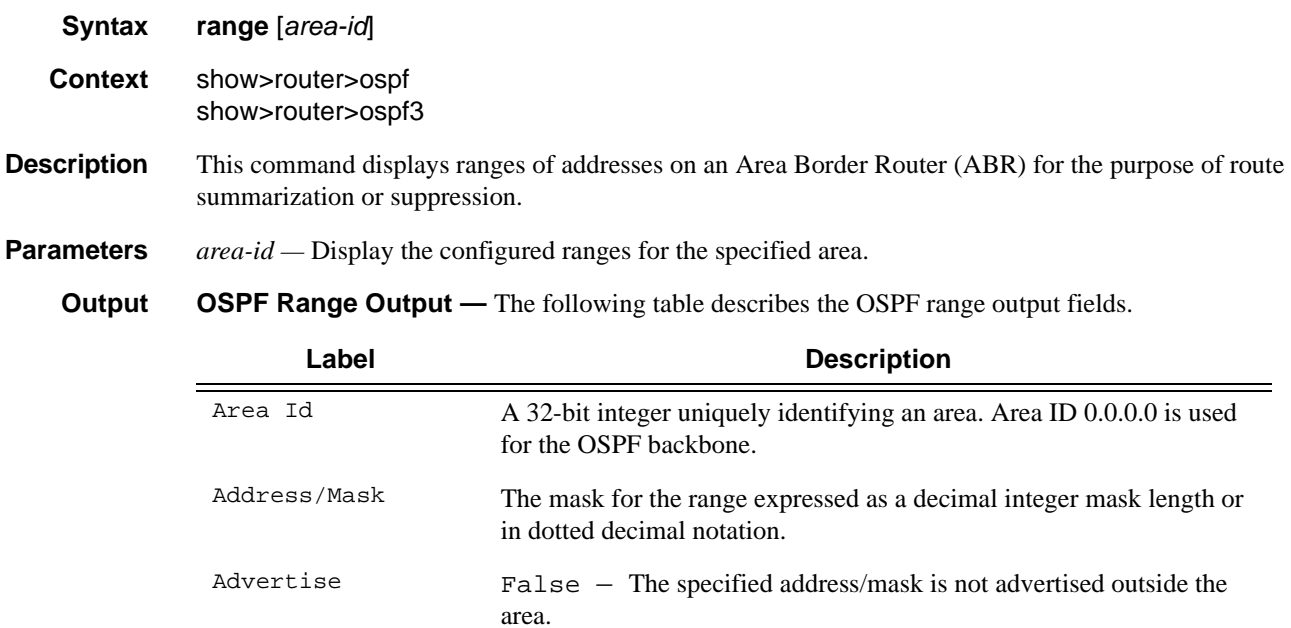

True — The specified address/mask is advertised outside the area.

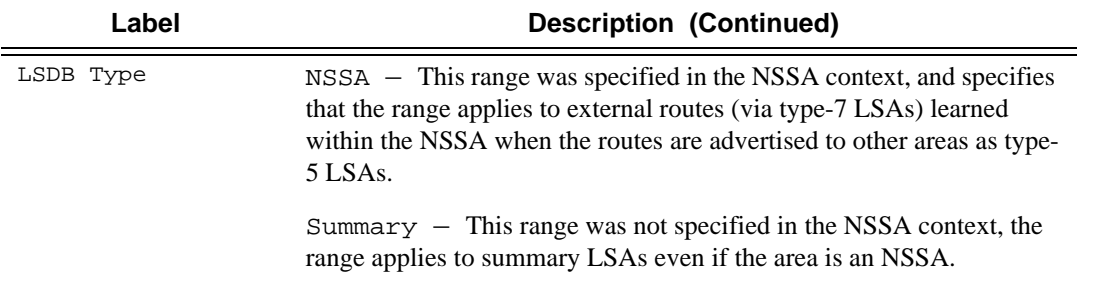

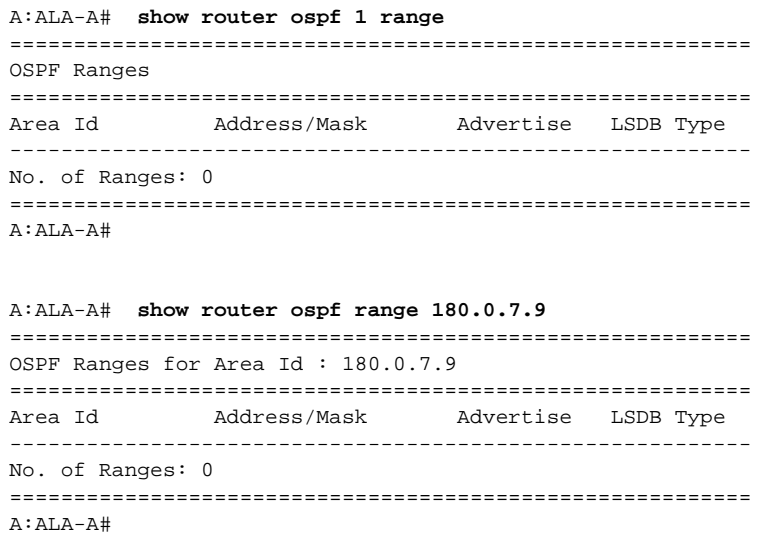

#### Show Commands

### spf

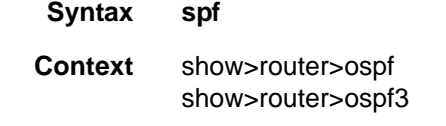

**Description** This command displays statistics of shortest-path-first (SPF) calculations.

#### **Output SPF Output Fields** — The following table describes SPF output fields.

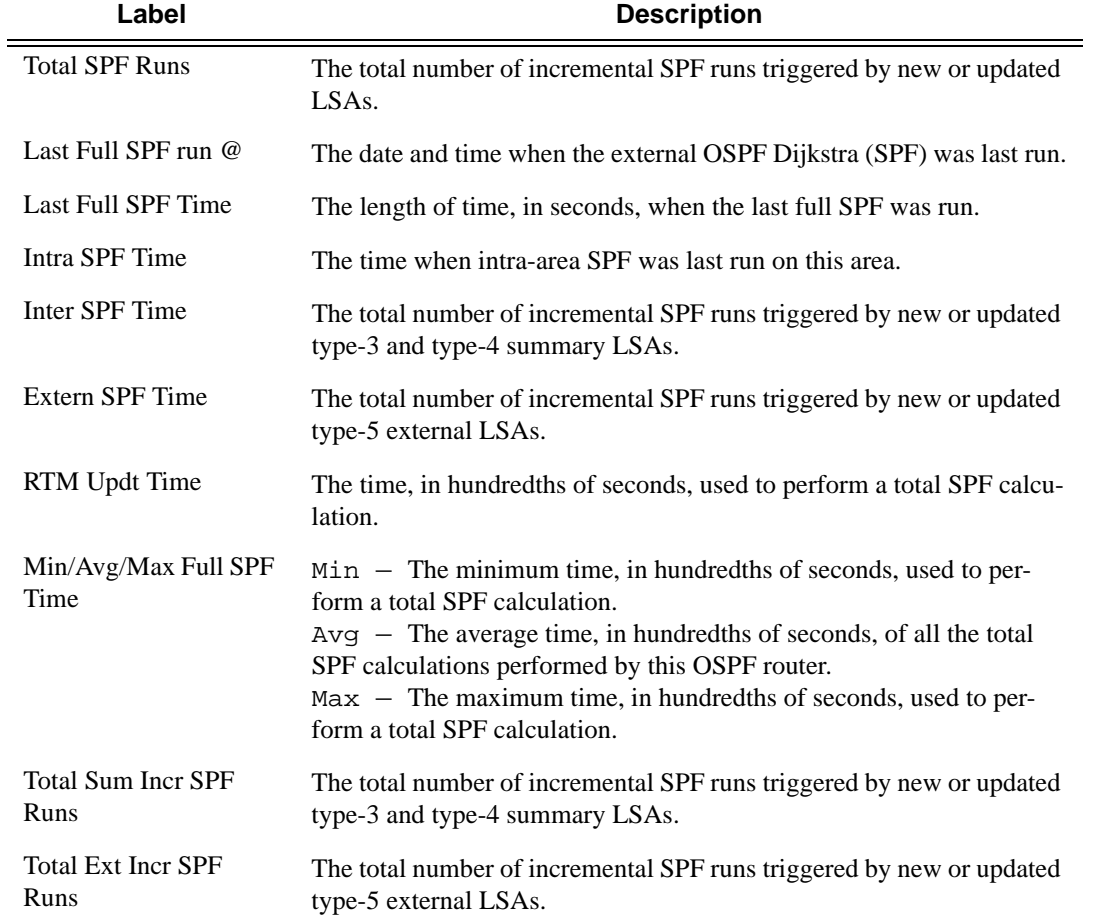

```
A:ALA-A# show router ospf 1 spf
===============================================================================
OSPF SPF Statistics
===============================================================================
Total SPF Runs : 109
Last Full SPF run @ : 11/07/2006 18:43:07
```
Last Full SPF Time : < 0.01 secs Intra SPF Time : < 0.01 secs Inter SPF Time : < 0.01 secs Extern SPF Time : < 0.01 secs RTM Updt Time : < 0.01 secs Min/Avg/Max Full SPF Times : 0.02/0.00/0.06 secs Min/Avg/Max RTM Updt Times : 0.02/0.00/0.06 secs Total Sum Incr SPF Runs : 333 Last Sum Incr SPF run @ : 11/07/2006 18:43:09 Last Sum Incr Calc Time : < 0.01 secs Total Ext Incr SPF Runs : 0 =============================================================================== A:ALA-A#

### Show Commands

### statistics

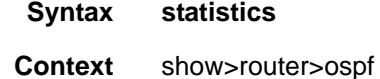

show>router>ospf3

**Description** This command displays the global OSPF statistics.

**Output OSPF Statistics Output Fields —** The following table describes the command output fields for OSPF statistics.

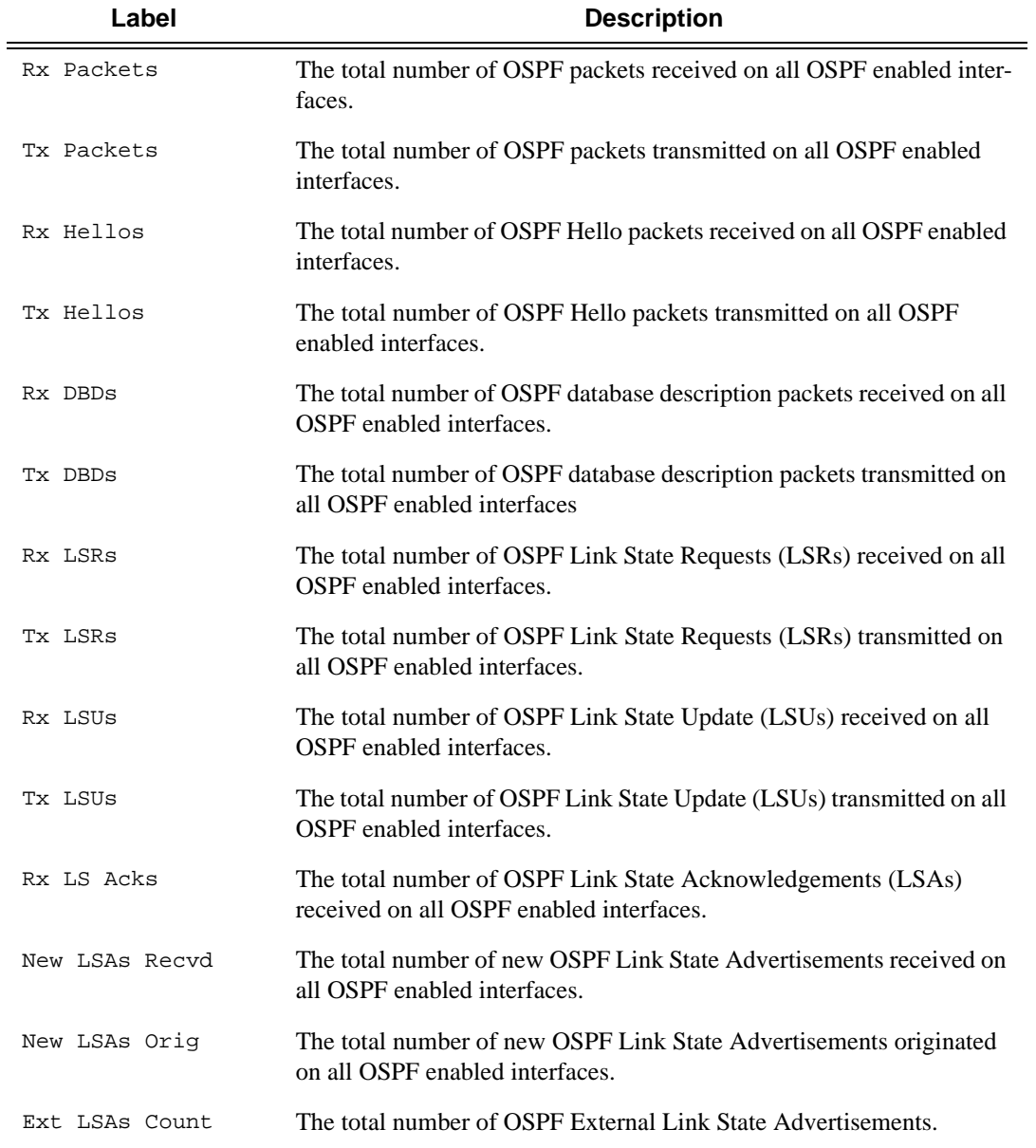

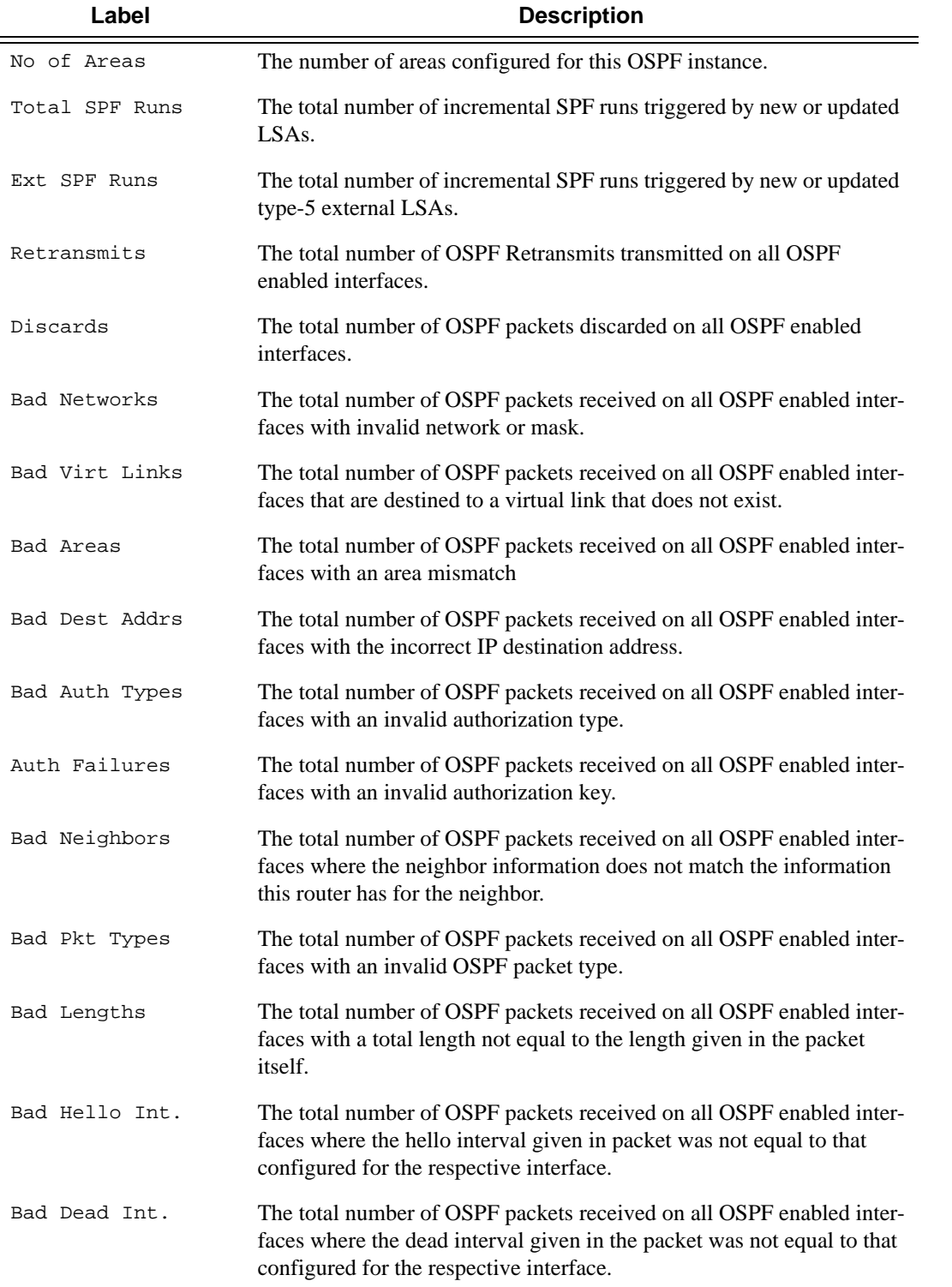

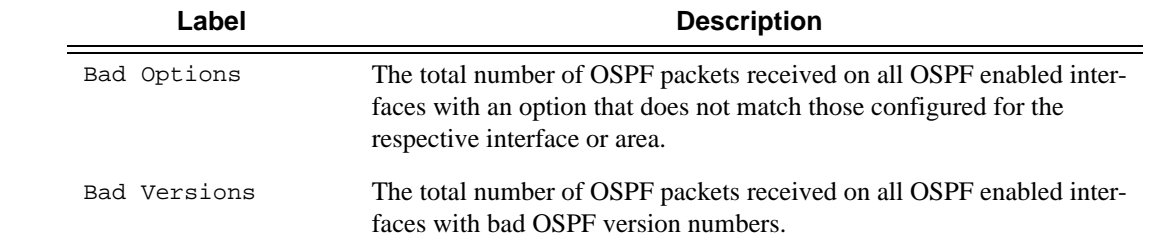

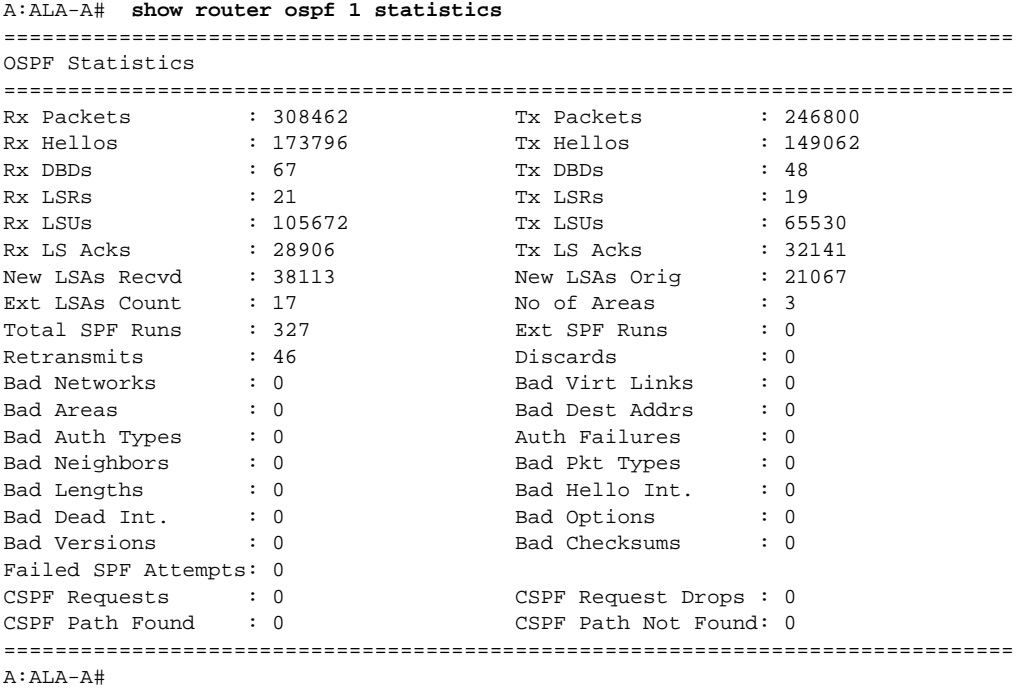

### status

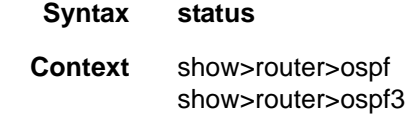

### **Description** Displays the general status of OSPF.

**Output OSPF Status Output Fields —** The following table describes the command output fields for OSPF status.

| Label                         | <b>Description</b>                                                                                                    |
|-------------------------------|----------------------------------------------------------------------------------------------------|
| OSPF Router Id                | A 32-bit integer uniquely identifying the router in the Autonomous Sys-<br>tem. The 7750 SR-Series defaults to the System IP address or if not<br>configured the 32 least significant bits of the system MAC address. |
| OSPF Version                  | The current version number of the OSPF protocol is 2.                                                                                                    |
| OSPF Admin Status             | Disabled - Denotes that the OSPF process is disabled on all inter-<br>faces.<br>Enabled $-$ Denotes that the OSPF process is active on at least one<br>interface.                                                     |
| OSPF Oper Status              | Disabled - Denotes that the OSPF process is not operational on all<br>interfaces.<br>Enabled $-$ Denotes that the OSPF process is operational on at least<br>one interface.                                           |
| Preference                    | The route preference for OSPF internal routes.                                                                                                    |
| External Prefer-<br>ence      | The route preference for OSPF external routes.                                                                                                    |
| Backbone Router               | $False$ – This variable indicates that this router is not configured as<br>an OSPF back bone router.                                                                                                    |
|                               | $True$ – This variable indicates that this router is configured as an<br>OSPF back bone router.                                                                                                    |
| Area Border Router            | $False$ - This router is not an area border router.                                                                                                    |
|                               | $True$ – This router is an area border router.                                                                                                    |
| AS Border Router              | False - This router is not configured as an Autonomous System<br>border router.                                                                                                    |
|                               | True - This router is configured as an Autonomous System border<br>router.                                                                                                    |
| OSPF Ldp Sync<br>Admin Status | Indicates whether the IGP-LDP synchronization feature is enabled or<br>disabled on all interfaces participating in the OSPF routing protocol.                                                                         |

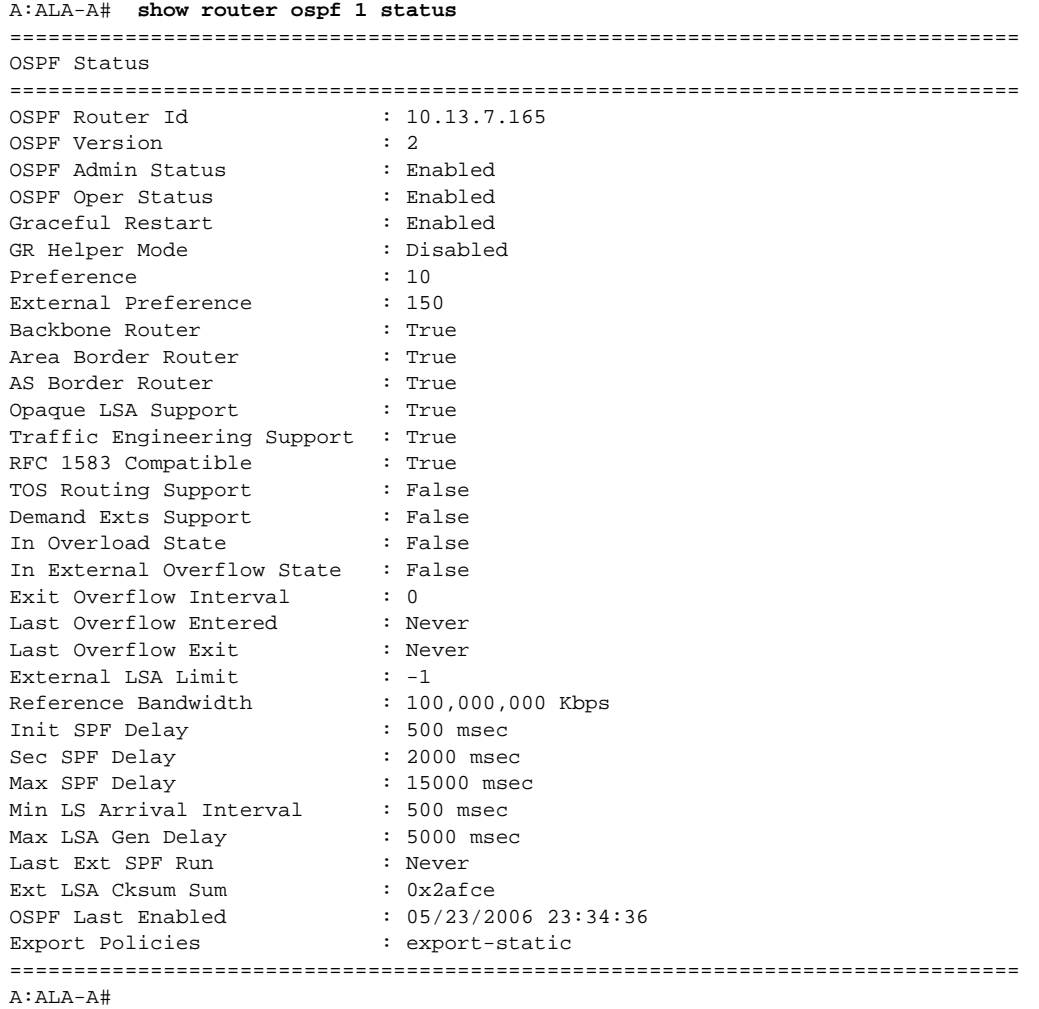

# virtual-link

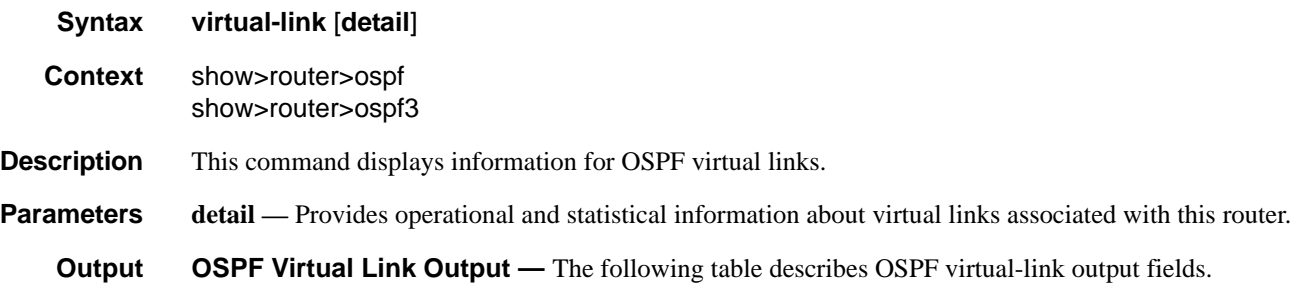

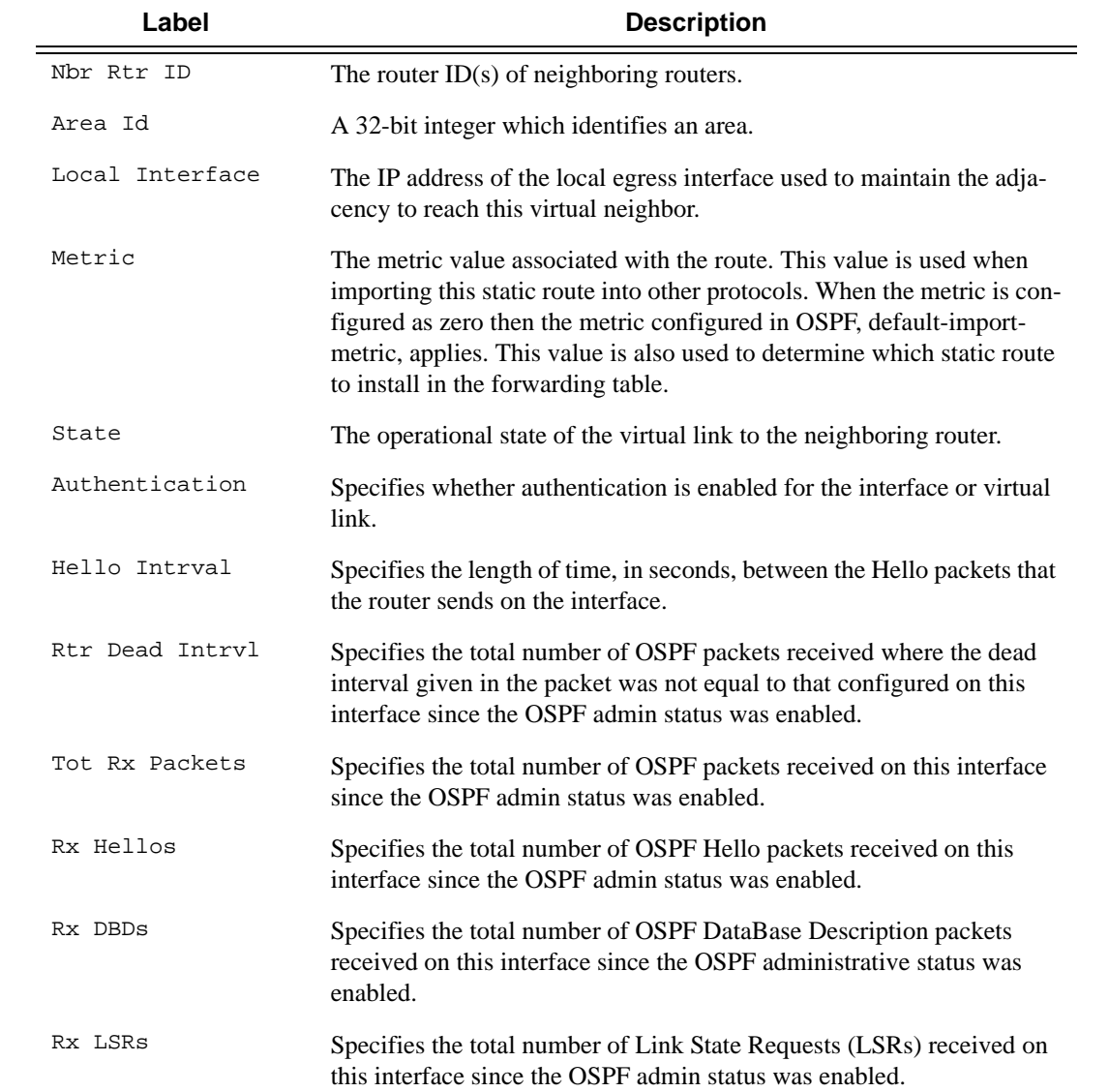

### Show Commands

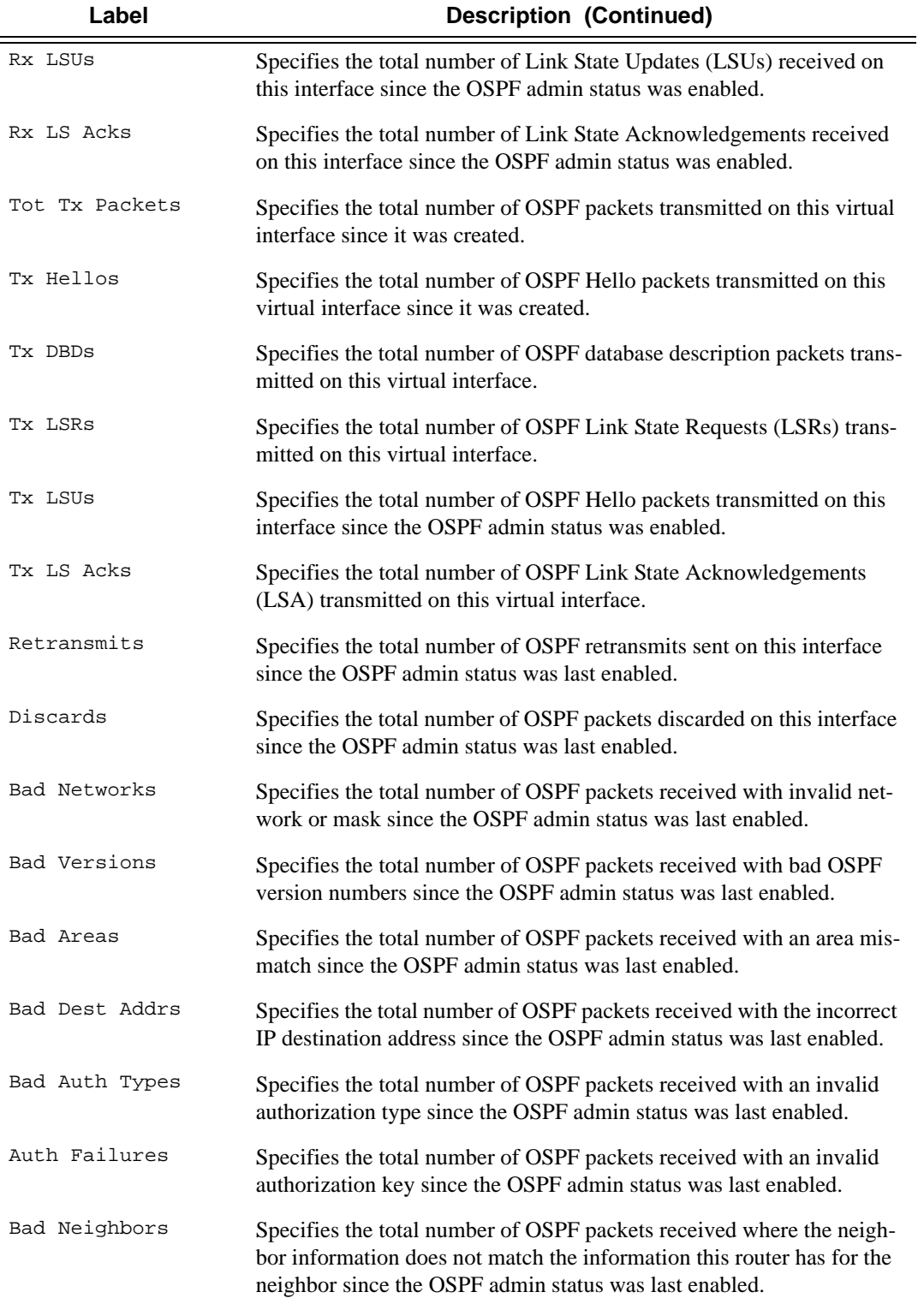

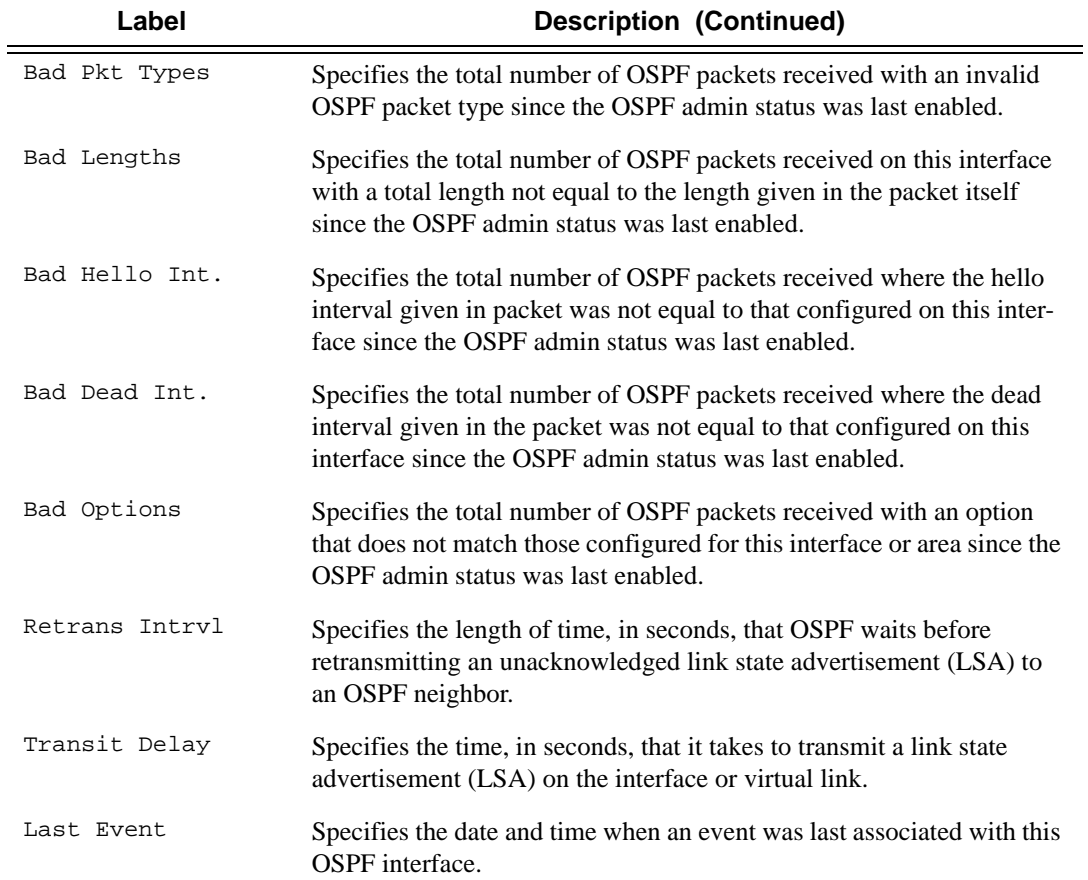

```
A:ALA-A# show router ospf 1 virtual-link
=================================================================
OSPF Virtual Links
=================================================================
Nbr Rtr Id Area Id Local Interface Metric State
-----------------------------------------------------------------
180.0.0.10 0.0.0.1 180.1.7.12 300 PToP
180.0.0.10 0.0.0.2 180.2.7.12 300 PToP
-----------------------------------------------------------------
No. of OSPF Virtual Links: 2
=================================================================
A:ALA-A# 
A:ALA-A# show router ospf virtual-link detail
```

```
===============================================================================
OSPF Virtual Links (detailed)
===============================================================================
Neighbor Router Id : 180.0.0.10
```
------------------------------------------------------------------------------- Nbr Router Id : 180.0.0.10 Area Id : 0.0.0.1 Local Interface: 180.1.7.12 Metric : 300 State : Point To Point . Admin State : Up Hello Intrvl : 10 sec Rtr Dead Intrvl: 60 sec Tot Rx Packets : 43022 Tot Tx Packets : 42964 Rx Hellos : 24834 Tx Hellos : 24853  $Rx$  DBDs : 3 Tx DBDs : 2 Rx LSRs  $\qquad \qquad : 0$  Tx LSRs  $\qquad \qquad : 0$ Rx LSUs : 15966 Tx LSUs : 16352 Rx LS Acks : 2219 Tx LS Acks : 1757 Retransmits : 0 Discards : 0 Bad Networks : 0 Bad Versions : 0 Bad Areas : 0 Bad Dest Addrs : 0 Bad Auth Types : 0 Auth Failures : 0 Bad Neighbors : 0 Bad Pkt Types : 0 Bad Lengths : 0 Bad Hello Int. : 0<br>Bad Dead Int. : 0 Bad Options : 0 Bad Dead Int. : 0 Bad Options : 0<br>Retrans Intrvl : 5 sec Bransit Delay : 1 Transit Delay : 1 sec Last Event : 11/07/2006 17:11:56 Authentication : None ------------------------------------------------------------------------------- Neighbor Router Id : 180.0.0.10 ------------------------------------------------------------------------------- Nbr Router Id : 180.0.0.10 Area Id : 0.0.0.2 Local Interface: 180.2.7.12 Metric : 300 State : Point To Point . Admin State : Up Hello Intrvl : 10 sec Rtr Dead Intrvl: 60 sec Tot Rx Packets : 43073 Tot Tx Packets : 43034 Rx Hellos : 24851 Rx DBDs : 3 Tx DBDs : 2 Rx LSRs  $: 1$  Tx LSRs  $: 1$ Rx LSUs : 18071 Tx LSUs : 17853 Rx LS Acks : 147 Tx LS Acks : 334<br>Retransmits : 0 Discards : 0 Retransmits : 0 Discards : 0 Bad Networks : 0 Bad Versions : 0 Bad Areas : 0 Bad Dest Addrs : 0 Bad Auth Types : 0 Auth Failures : 0 Bad Neighbors : 0 Bad Pkt Types : 0 Bad Lengths : 0 Bad Hello Int. : 0<br>Bad Dead Int. : 0 Bad Options : 0 Bad Options : 0 Retrans Intrvl : 5 sec Transit Delay : 1 sec Last Event : 11/07/2006 17:12:00 Authentication : MD5 ===============================================================================

A:ALA-A#

# virtual-neighbor

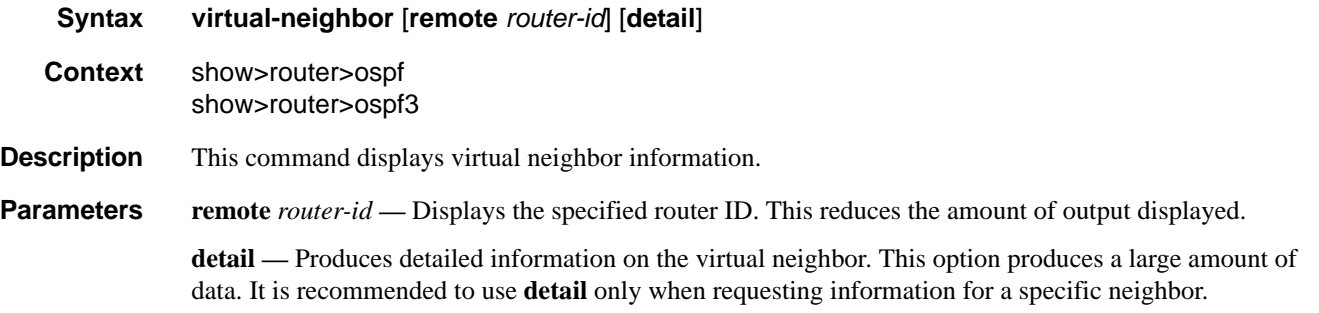

**Output OSPF Virtual Neighbor Output** — The following table describes OSPF virtual neighbor output fields.

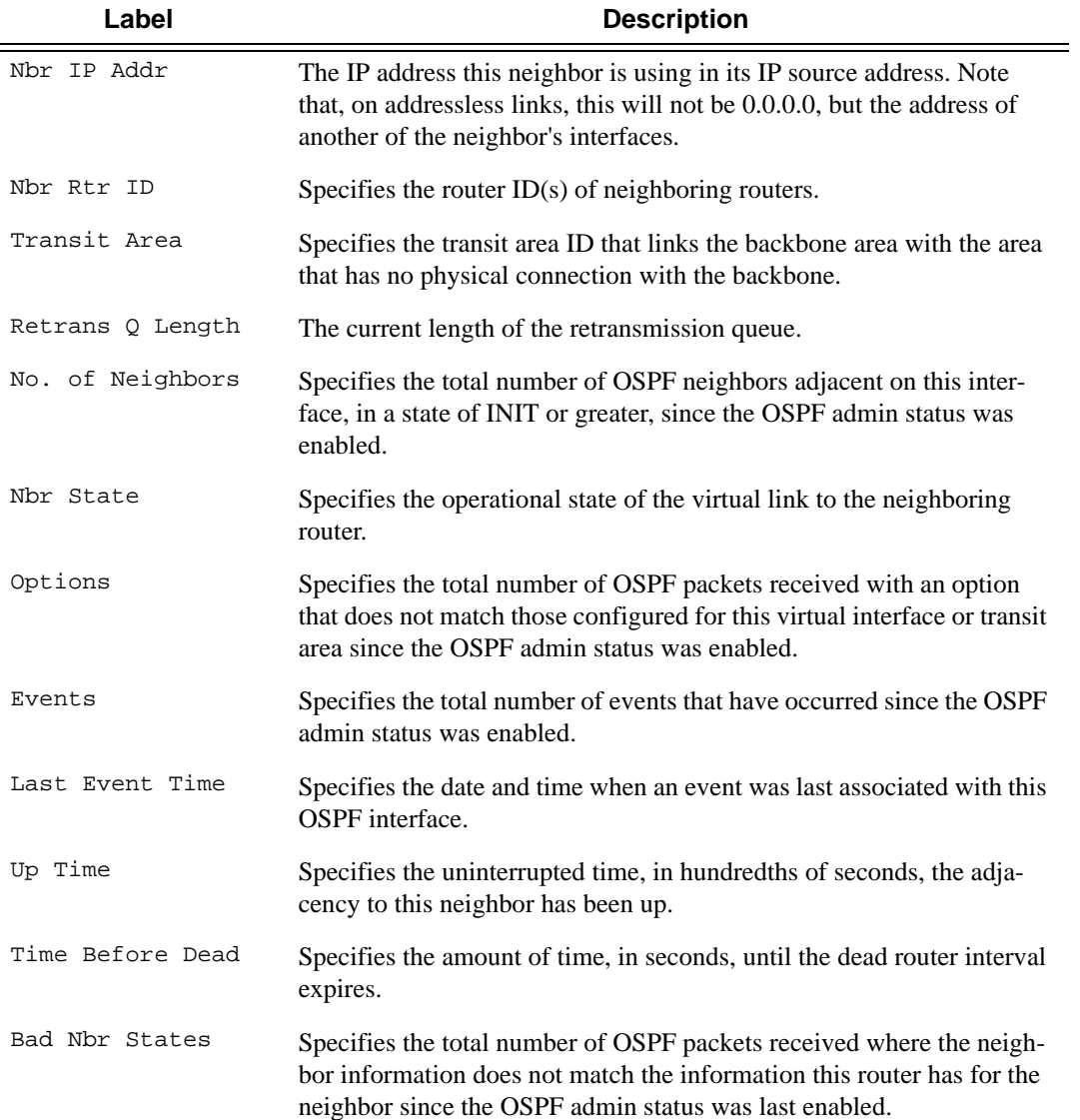

#### Show Commands

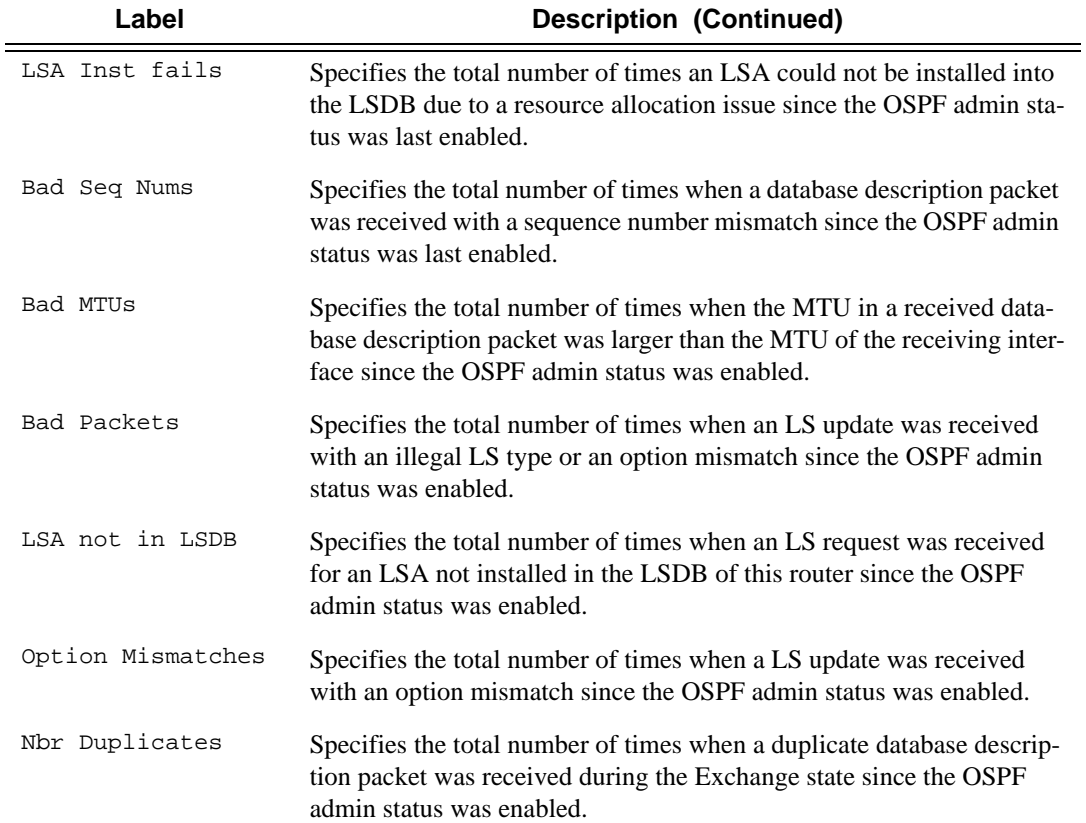

```
A:ALA-A# show router ospf 1 virtual-neighbor
===============================================================================
OSPF Virtual Neighbors
===============================================================================
Nbr IP Addr Nbr Rtr Id Nbr State Transit Area RetxQ Len Dead Time
-------------------------------------------------------------------------------
180.1.6.10 180.0.0.10 Full 0.0.0.1 0 58
180.2.9.10 180.0.0.10 Full 0.0.0.2 0 52
-------------------------------------------------------------------------------
No. of Neighbors: 2
===============================================================================
A:ALA-A# 
A:ALA-A# show router ospf virtual-neighbor detail
===============================================================================
OSPF Virtual Neighbors
===============================================================================
Virtual Neighbor Router Id : 180.0.0.10
-------------------------------------------------------------------------------
Neighbor IP Addr : 180.1.6.10 Neighbor Rtr Id : 180.0.0.10
Neighbor State : Full Transit Area : 0.0.0.1
Neighbor State : Full Fransit Area : 0.0.<br>Retrans Q Length : 0 Options : -E--
```
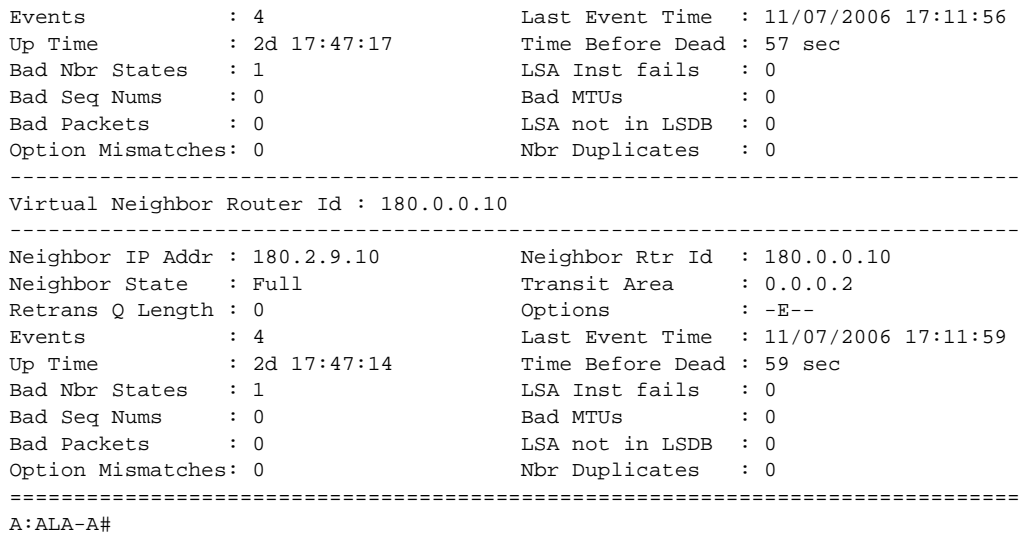

# **Clear Commands**

# ospf

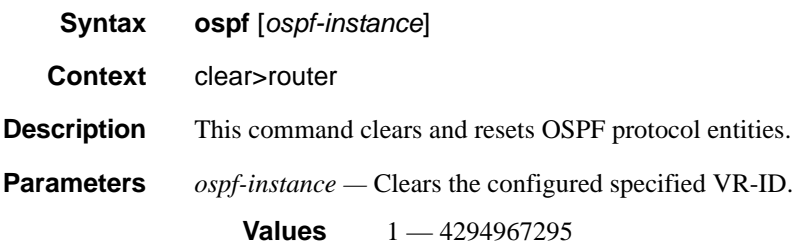

# database

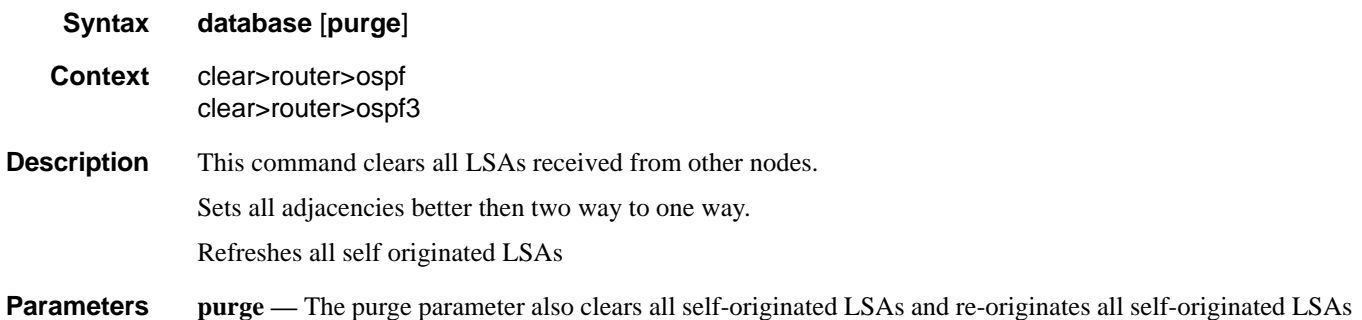

### export

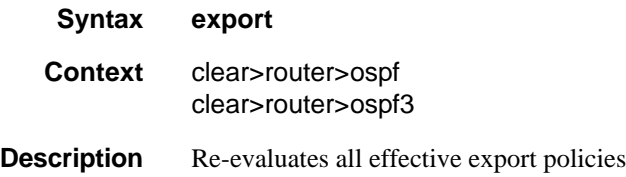

# neighbor

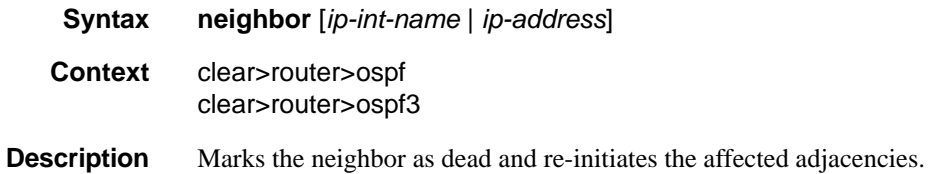

**Page 414 7750 SR OS Routing Protocols Guide** 

**Parameters** *ip-int-name* — Clear all neighbors for the interface specified by this interface name. *ip-address —* Clear all neighbors for the interface specified by this IP-address

### statistics

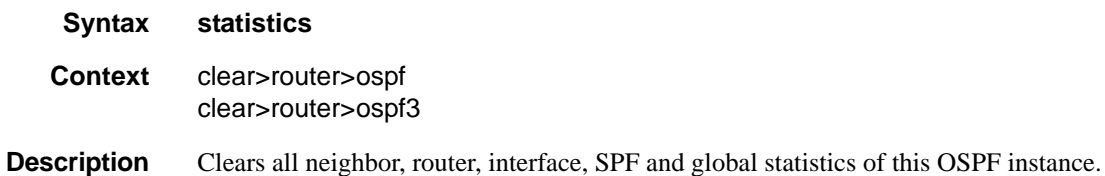

# **OSPF Debug Commands**

# ospf

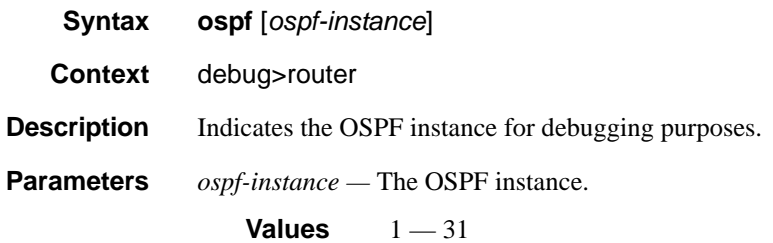

#### area

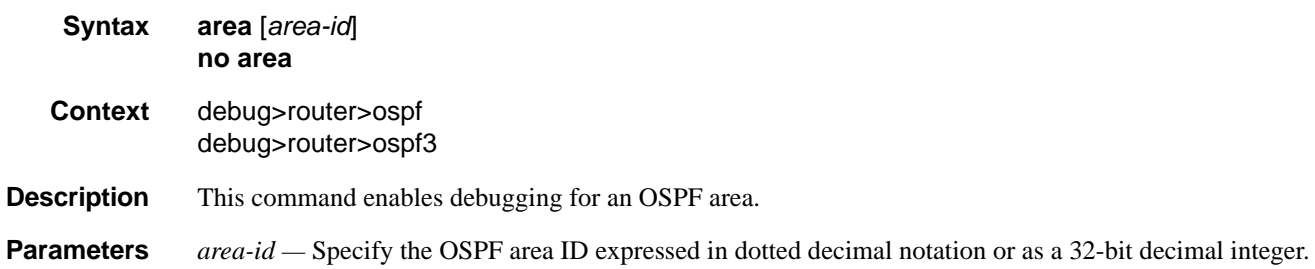

#### area-range

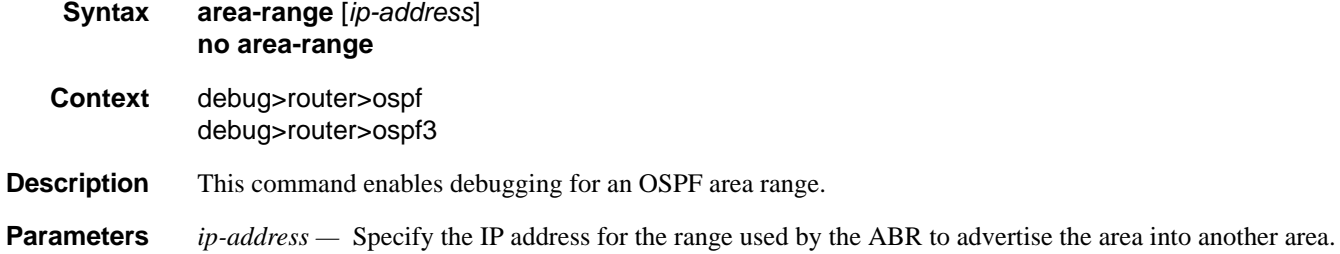

# cspf

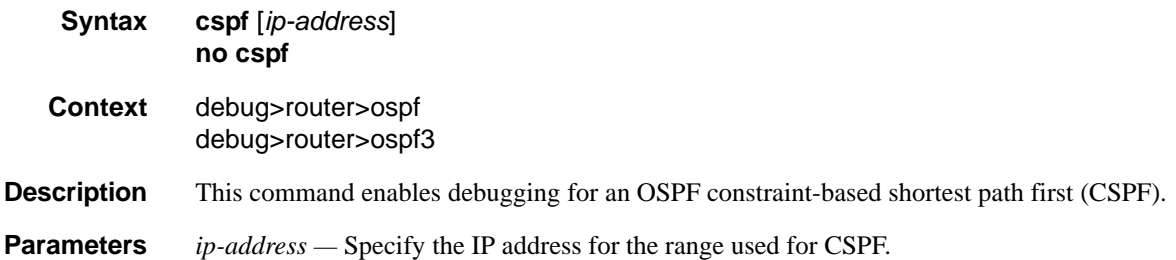

# graceful-restart

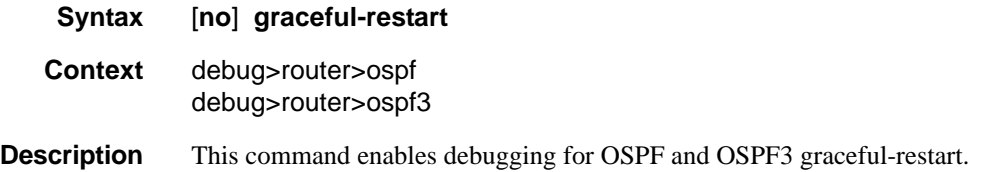

### interface

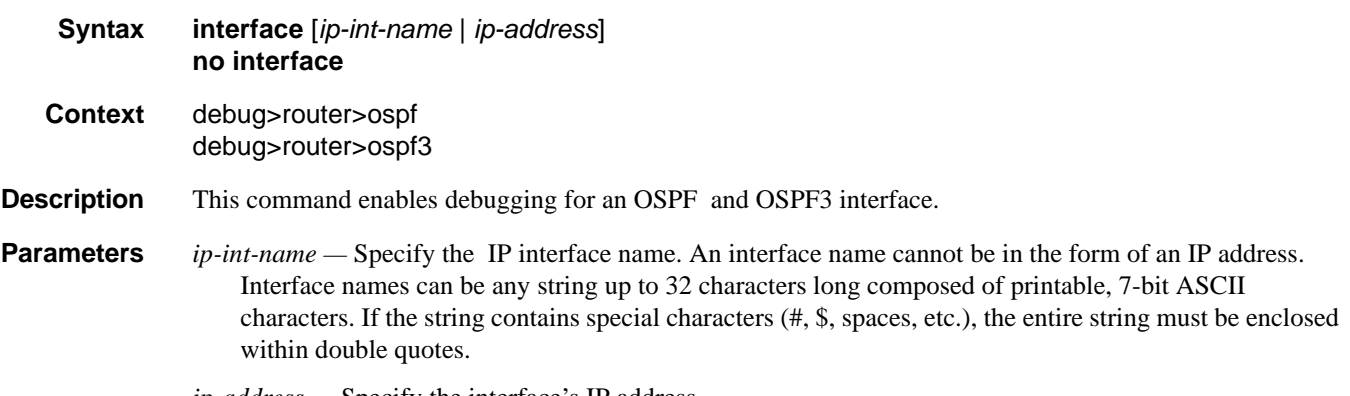

*ip-address —* Specify the interface's IP address.

# leak

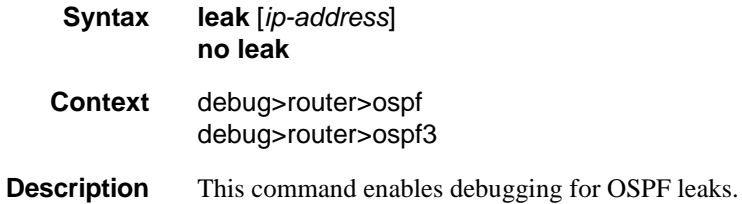

### OSPF Debug Commands

**Parameters** *ip-address* — Specify the IP address to debug OSPF leaks.

# lsdb

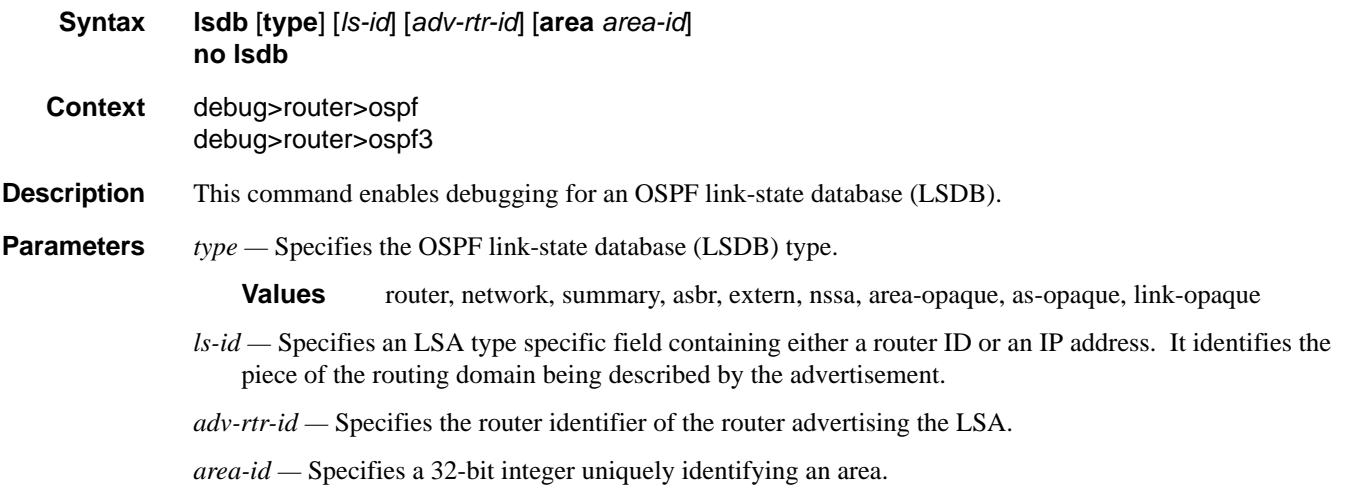

# misc

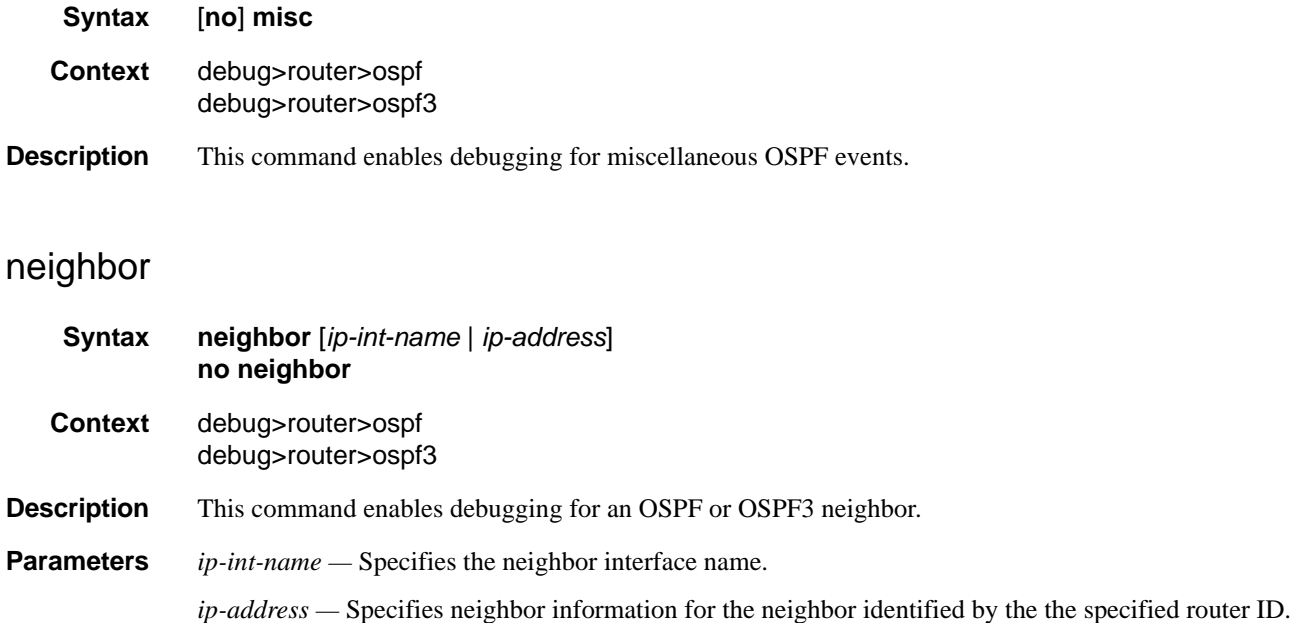

### nssa-range

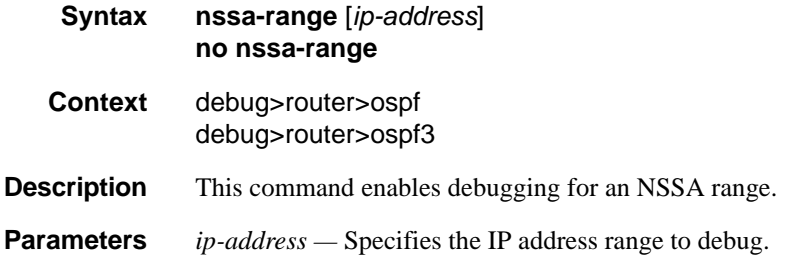

# packet

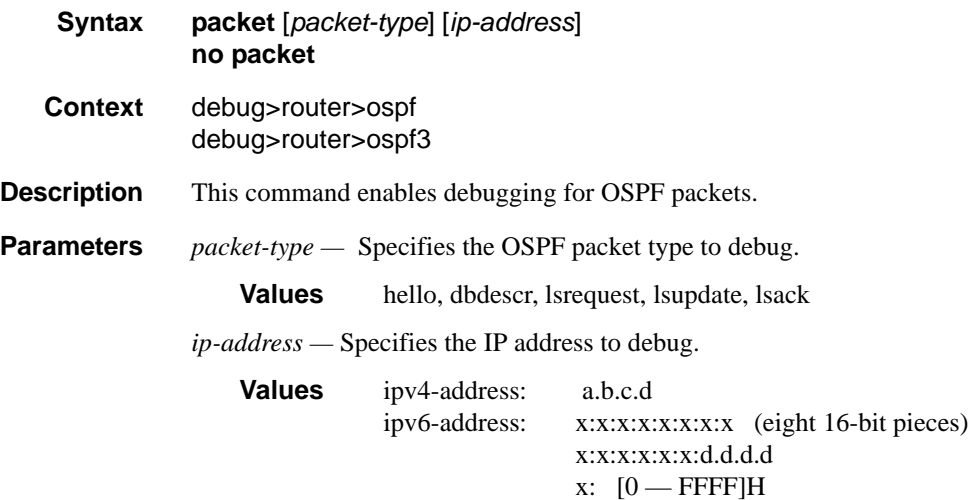

d:  $[0 - 255]$ D

#### rtm

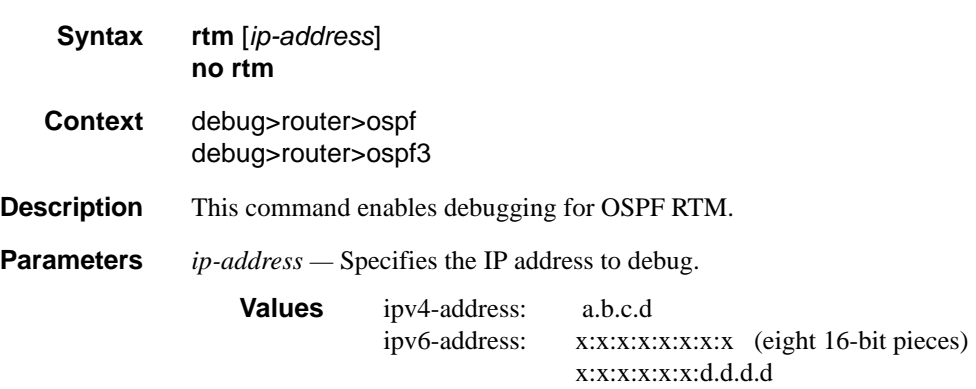

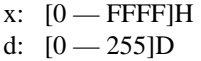

spf

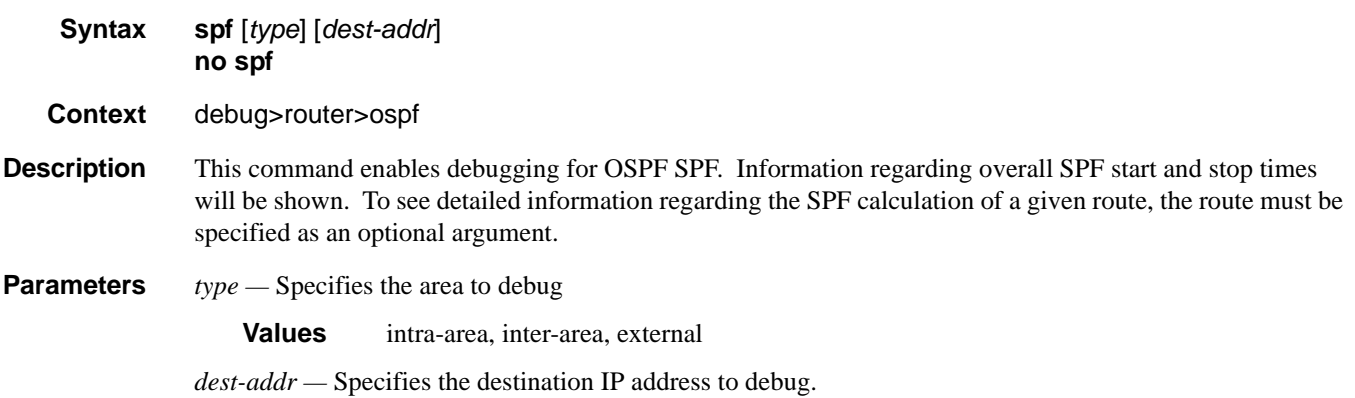

# virtual-neighbor

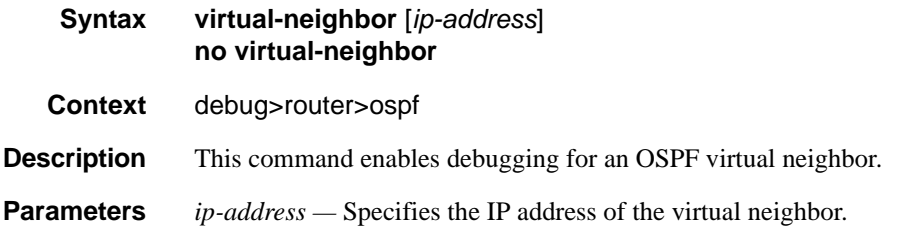

# IS-IS

# **In This Chapter**

This chapter provides information to configure Intermediate System to Intermediate System (IS-IS).

Topics in this chapter include:

- [Configuring IS-IS on page 422](#page-421-0)
	- $\rightarrow$  [Routing on page 423](#page-422-0)
		- [IS-IS Frequently Used Terms on page 425](#page-424-0)
		- [ISO Network Addressing on page 426](#page-425-0)
		- [IS-IS PDU Configuration on page 428](#page-427-0)
		- [IS-IS Operations on page 428](#page-427-1)
		- [IS-IS Route Summarization on page 429](#page-428-0)
		- [IS-IS Multi-Topology for IPv6 on page 430](#page-429-0)
		- [IS-IS Administrative Tags on page 431](#page-430-0)
- [IS-IS Configuration Process Overview on page 433](#page-432-0)
- [Configuration Notes on page 434](#page-433-0)

# <span id="page-421-0"></span>**Configuring IS-IS**

Intermediate-system-to-intermediate-system (IS-IS) is a link-state interior gateway protocol (IGP) which uses the Shortest Path First (SPF) algorithm to determine routes. Routing decisions are made using the link-state information. IS-IS evaluates topology changes and, if necessary, performs SPF recalculations.

Entities within IS-IS include networks, intermediate systems, and end systems. In IS-IS, a network is an autonomous system (AS), or routing domain, with end systems and intermediate systems. A router, such as a 7750 SR-Series router, is an intermediate system. End systems are network devices which send and receive protocol data units (PDUs), the OSI term for packets. Intermediate systems send, receive, and forward PDUs.

End system and intermediate system protocols allow routers and nodes to identify each other. IS-IS sends out link-state updates periodically throughout the network, so each router can maintain current network topology information.

IS-IS supports large ASs by using a two-level hierarchy. A large AS can be administratively divided into smaller, more manageable areas. A system logically belongs to one area. Level 1 routing is performed within an area. Level 2 routing is performed between areas. 7750 SR-Series routers can be configured as Level 1, Level 2, or both Level 1/2.

[Figure](#page-421-1) 12 displays an example of an IS-IS routing domain.

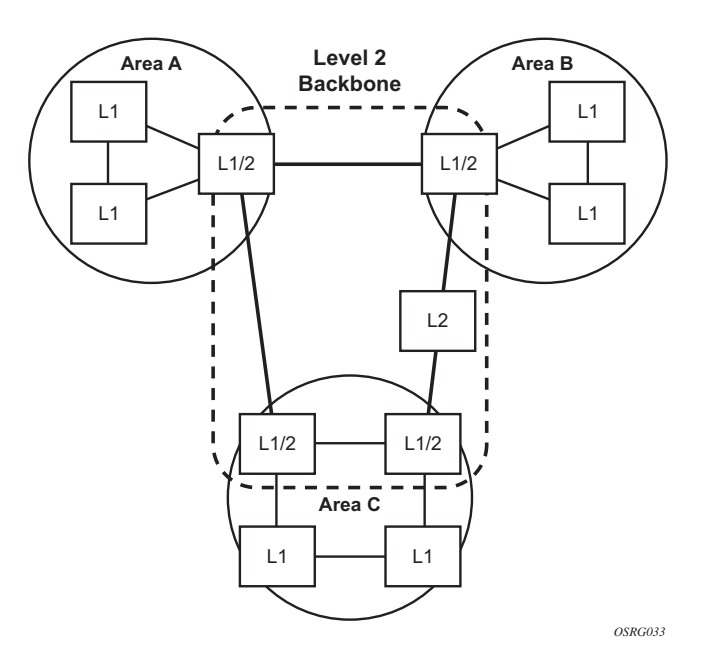

<span id="page-421-1"></span>**Figure 12: IS-IS Routing Domain**

# <span id="page-422-0"></span>**Routing**

OSI IS-IS routing uses two-level hierarchical routing. A routing domain can be partitioned into areas. Level 1 routers know the topology in their area, including all routers and end systems in their area but do not know the identity of routers or destinations outside of their area. Level 1 routers forward traffic with destinations outside of their area to a Level 2 router in their area.

Level 2 routers know the Level 2 topology, and know which addresses are reachable by each Level 2 router. Level 2 routers do not need to know the topology within any Level 1 area, except to the extent that a Level 2 router can also be a Level 1 router within a single area. By default, only Level 2 routers can exchange PDUs or routing information directly with external routers located outside the routing domain.

In IS-IS, there are two types of routers:

- Level 1 intermediate systems Routing is performed based on the area ID portion of the ISO address called the *network entity title* (NET). Level 1 systems route within an area. They recognize, based on the destination address, whether the destination is within the area. If so, they route toward the destination. If not, they route to the nearest Level 2 router.
- Level 2 intermediate systems Routing is performed based on the area address. They route toward other areas, disregarding other area's internal structure. A Level 2 intermediate system can also be configured as a Level 1 intermediate system in the same area.

The Level 1 router's area address portion is manually configured (see [ISO Network Addressing on](#page-425-0)  [page 426\)](#page-425-0). A Level 1 router will not become a neighbor with a node that does not have a common area address. However, if a Level 1 router has area addresses A, B, and C, and a neighbor has area addresses B and D, then the Level 1 router will accept the other node as a neighbor, as address B is common to both routers. Level 2 adjacencies are formed with other Level 2 nodes whose area addresses do not overlap. If the area addresses do not overlap, the link is considered by both routers to be Level 2 only and only Level 2 LSPDUs flow on the link.

Within an area, Level 1 routers exchange LSPs which identify the IP addresses reachable by each router. Specifically, zero or more IP address, subnet mask, and metric combinations can be included in each LSP. Each Level 1 router is manually configured with the IP address, subnet mask, and metric combinations, which are reachable on each interface. A Level 1 router routes as follows:

- If a specified destination address matches an IP address, subnet mask, or metric reachable within the area, the PDU is routed via Level 1 routing.
- If a specified destination address does not match any IP address, subnet mask, or metric combinations listed as reachable within the area, the PDU is routed towards the nearest Level 2 router.

Level 2 routers include in their LSPs, a complete list of IP address, subnet mask, and metrics specifying all the IP addresses which reachable in their area. This information can be obtained from a combination of the Level 1 LSPs (by Level 1 routers in the same area). Level 2 routers can also report external reachability information, corresponding to addresses reachable by routers in other routing domains or autonomous systems.

# <span id="page-424-0"></span>**IS-IS Frequently Used Terms**

- Area An area is a routing sub-domain which maintains detailed routing information about its own internal composition, and also maintains routing information which allows it to reach other routing sub-domains. Areas correspond to the Level 1 sub-domain.
- End system End systems send NPDUs to other systems and receive NPDUs from other systems, but do not relay NPDUs. This International Standard does not specify any additional end system functions beyond those supplied by ISO 8473 and ISO 9542.
- Neighbor A neighbor is an adjacent system reachable by traversing a single subnetwork by a PDU.
- Adjacency An adjacency is a portion of the local routing information which pertains to the reachability of a single neighboring end or intermediate system over a single circuit. Adjacencies are used as input to the decision process to form paths through the routing domain. A separate adjacency is created for each neighbor on a circuit and for each level of routing (Level 1 and Level 2) on a broadcast circuit.
- Circuit The subset of the local routing information base pertinent to a single local Subnetwork Point of Attachments (SNPAs).
- Link The communication path between two neighbors. A link is up when communication is possible between the two SNPAs.
- Designated IS The intermediate system on a LAN which is designated to perform additional duties. In particular, the designated IS generates link-state PDUs on behalf of the LAN, treating the LAN as a pseudonode.
- Pseudonode Where a broadcast sub-network has *n* connected intermediate systems, the broadcast sub-network itself is considered to be a pseudonode. The pseudonode has links to each of the *n* intermediate systems and each of the ISs has a single link to the pseudonode (rather than *n*-1 links to each of the other intermediate systems). Link-state PDUs are generated on behalf of the pseudonode by the designated IS.
- Broadcast sub-network A multi-access subnetwork that supports the capability of addressing a group of attached systems with a single PDU.
- General topology sub-network A topology that is modeled as a set of point-to-point links, each of which connects two systems. There are several generic types of general topology subnetworks, multipoint links, permanent point-to-point links, dynamic and static point-to-point links.
- Routing sub-domain  $A$  routing sub-domain consists of a set of intermediate systems and end systems located within the same routing domain.
- Level 2 sub-domain Level 2 sub-domain is the set of all Level 2 intermediate systems in a routing domain.

# <span id="page-425-0"></span>**ISO Network Addressing**

IS-IS uses ISO network addresses. Each address identifies a point of connection to the network, such as a router interface, and is called a Network Service Access Point (NSAP).

An end system can have multiple NSAP addresses, in which case the addresses differ only by the last byte (called the *n-selector*). Each NSAP represents a service that is available at that node. In addition to having multiple services, a single node can belong to multiple areas.

Each network entity has a special network address called a Network Entity Title (NET). Structurally, an NET is identical to an NSAP address but has an n-selector of 00. Most end systems have one NET. Intermediate systems can have up to three area IDs (area addresses).

NSAP addresses are divided into three parts. Only the area ID portion is configurable.

- Area ID A variable length field between 1 and 13 bytes long. This includes the Authority and Format Identifier (AFI) as the most significant byte and the area ID.
- System ID A six-byte system identification. This value is not configurable. The system ID is derived from the system or router ID.
- $S$ elector ID A one-byte selector identification that must contain zeros when configuring a NET. This value is not configurable. The selector ID is always 00.

Of the total 20 bytes comprising the NET, only the first 13 bytes, the area ID portion, can be manually configured. As few as one byte can be entered or, at most, 13 bytes. If less than 13 bytes are entered, the rest is padded with zeros.

Routers with common area addresses form Level 1 adjacencies. Routers with no common NET addresses form Level 2 adjacencies, if they are capable [\(Figure](#page-426-0) 13).

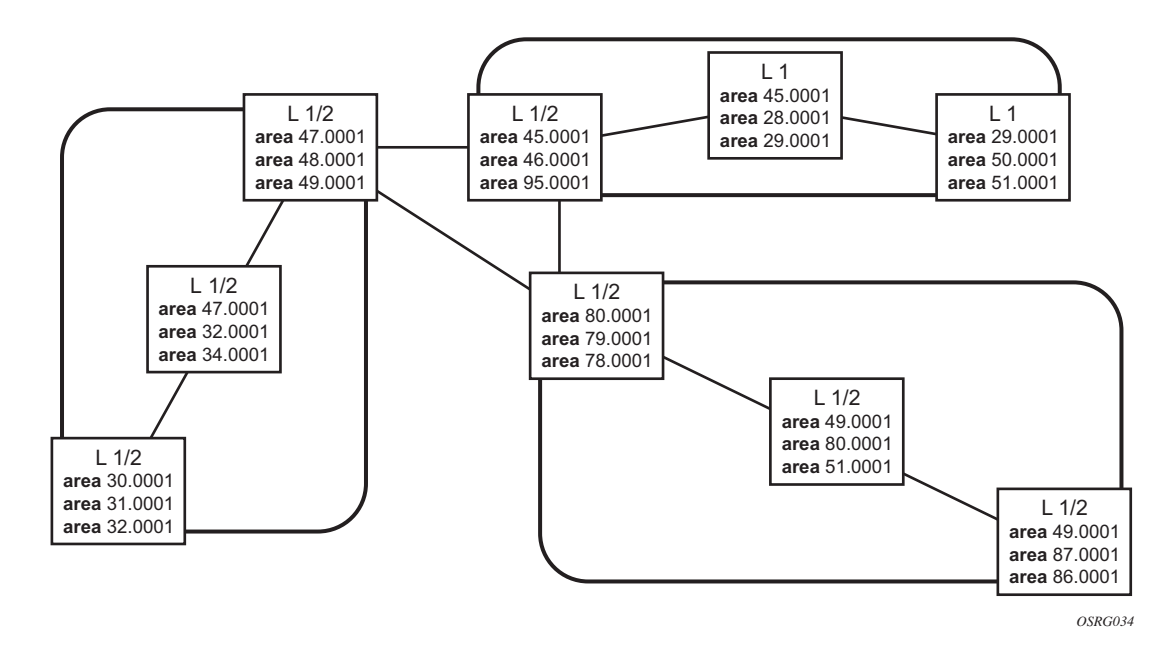

<span id="page-426-0"></span>**Figure 13: Using Area Addresses to Form Adjacencies**

# <span id="page-427-0"></span>**IS-IS PDU Configuration**

The following PDUs are used by IS-IS to exchange protocol information:

- IS-IS hello PDU Routers with IS-IS enabled send hello PDUs to IS-IS-enabled interfaces to discover neighbors and establish adjacencies.
- Link-state PDUs Contain information about the state of adjacencies to neighboring IS-IS systems. LSPs are flooded periodically throughout an area.
- Complete sequence number PDUs In order for all routers to maintain the same information, CSNPs inform other routers that some LSPs can be outdated or missing from their database. CSNPs contain a complete list of all LSPs in the current IS-IS database.
- Partial sequence number PDUs (PSNPs) PSNPs are used to request missing LSPs and acknowledge that an LSP was received.

### <span id="page-427-1"></span>**IS-IS Operations**

7750 SR-Series routers perform IS-IS routing as follows:

- Hello PDUs are sent to the IS-IS-enabled interfaces to discover neighbors and establish adjacencies.
- IS-IS neighbor relationships are formed if the hello PDUs contain information that meets the criteria for forming an adjacency.
- SRs can build a link-state PDU based upon their local interfaces that are configured for IS-IS and prefixes learned from other adjacent routers.
- SRs flood LSPs to the adjacent neighbors except the neighbor from which they received the same LSP. The link-state database is constructed from these LSPs.
- A Shortest Path Tree (SPT) is calculated by each IS, and from this SPT the routing table is built.

# <span id="page-428-0"></span>**IS-IS Route Summarization**

IS-IS IPv4 route summarization allows users to create aggregate IPv4 addresses that include multiple groups of IPv4 addresses for a given IS-IS level. IPv4 Routes redistributed from other routing protocols also can be summarized. It is similar to the OSPF area-range command. IS-IS IPv4 route summarization helps to reduce the size of the LSDB and the IPv4 routing table, and it also helps to reduce the chance of route flapping.

IPv4 route summarization supports:

- Level 1, Level 1-2, and Level 2
- Route summarization for the IPv4 routes redistributed from other protocols
- Metric used to advertise the summary address will be the smallest metric of all the more specific IPv4 routes.

# <span id="page-429-0"></span>**IS-IS Multi-Topology for IPv6**

IS-IS IPv6 TLVs for IPv6 routing is supported in the 7750 SR-Series. This is considered native IPv6 routing with IS-IS. It has a limitation that IPv4 and IPv6 topologies must be congruent, otherwise traffic may be black holed. Service providers should ensure that the IPv4 topology and IPv6 topology are the same. With the 7750 SR-Series IS-IS multi-topology service providers can use different topologies for IPv4 and IPv6.

The implementation is compliant with draft-ietf-isis-wg-multi-topology-xx.txt, *M-ISIS: Multi Topology (MT) Routing in IS-IS*.

The following MT topologies are supported:

- MT ID #0: Equivalent to the standard IS-IS topology.
- MT ID #2: Reserved for IPv6 routing topology

# <span id="page-430-0"></span>**IS-IS Administrative Tags**

IS-IS admin tags enable a network administrator to configure route tags to tag IS-IS route prefixes. These tags can subsequently be used to control Intermediate System-to-Intermediate System (IS-IS) route redistribution or route leaking.

The IS-IS support for route tags allows the tagging of IP addresses of an interface and use the tag to apply administrative policy with a route map. A network administrator can also tag a summary route and then use a route policy to match the tag and set one or more attributes for the route.

Using these administrative policies allow the operator to control how a router handles the routes it receives from and sends to its IS-IS neighboring routers. Administrative policies are also used to govern the installation of routes in the routing table.

Route tags allow:

- Policies to redistribute routes received from other protocols in the routing table to IS-IS.
- Policies to redistribute routes between levels in an IS-IS routing hierarchy.
- Policies to summarize routes redistributed into IS-IS or within IS-IS by creating aggregate (summary) addresses.

### **Setting Route Tags**

IS-IS route tags are configurable in the following ways:

- Setting a route tag for an IS-IS interface.
- Setting a route tag on an IS-IS passive interface.
- Setting a route tag for a route redistributed from another protocol to IS-IS.
- Setting a route tag for a route redistributed from one IS-IS level to another IS-IS level.
- Setting a route tag for an IS-IS default route.
- Setting a route tag for an IS-IS summary address.

# **Using Route Tags**

Although an operator on this or another (neighboring) IS-IS router has configured setting of the IS-IS administrative tags it will not have any effect unless policies are configure to instruct how to process the given tag value.

Policies can process tags where ISIS is either the origin, destination or both origin and destination protocol.

```
config>router>policy-options>policy-statement>entry>from
      config>router>policy-options>policy-statement>entry>action tag tag-value
      config>router>policy-options>policy-statement# default-action tag tag-value
```
# **IS-IS Configuration Process Overview**

[Figure](#page-432-0) 14 displays the process to provision basic IS-IS parameters.

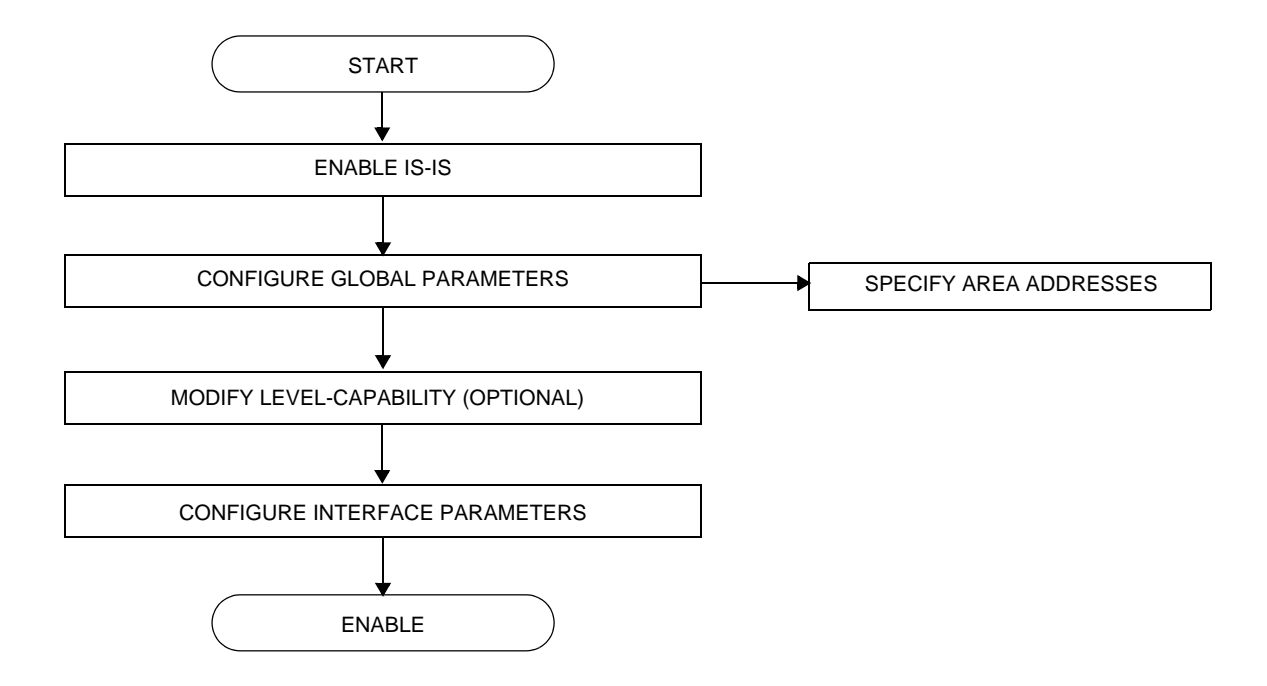

<span id="page-432-0"></span>**Figure 14: IS-IS Configuration and Implementation Flow**

# **Configuration Notes**

This section describes IS-IS configuration caveats.

### **General**

- IS-IS must be enabled on each participating SR-Series .
- There are no default network entity titles.
- There are no default interfaces.
- By default, SR-Series routers are assigned a Level 1/Level 2 level capability.

# **Configuring IS-IS with CLI**

This section provides information to configure intermediate-system-to-intermediate-system (IS-IS) using the command line interface.

Topics in this section include:

- [IS-IS Configuration Overview on page 436](#page-435-0)
	- $\rightarrow$  [Router Levels on page 436](#page-435-1)
	- $\rightarrow$  [Area Address Attributes on page 436](#page-435-2)
	- $\rightarrow$  [Interface Level Capability on page 437](#page-436-0)
	- $\rightarrow$  [Route Leaking on page 438](#page-437-0)
- [Basic IS-IS Configuration on page 439](#page-438-0)
- [Common Configuration Tasks on page 441](#page-440-0)
	- $\rightarrow$  [Enabling IS-IS on page 442](#page-441-0)
	- $\rightarrow$  [Modifying Router-Level Parameters on page 442](#page-441-1)
	- $\rightarrow$  [Configuring ISO Area Addresses on page 444](#page-443-0)
	- $\rightarrow$  [Configuring Global IS-IS Parameters on page 445](#page-444-0)
	- $\rightarrow$  [Configuring Interface Parameters on page 450](#page-449-0)
- [IS-IS Configuration Management Tasks on page 455](#page-454-1)
	- $\rightarrow$  [Disabling IS-IS on page 455](#page-454-0)
	- $\rightarrow$  [Modifying Global IS-IS Parameters on page 456](#page-455-0)
	- $\rightarrow$  [Modifying IS-IS Interface Parameters on page 457](#page-456-0)
	- $\rightarrow$  [Example: Configuring a Level 1 Area on page 452](#page-451-0)
	- $\rightarrow$  [Example: Modifying a Router's Level Capability on page 454](#page-453-0)
	- $\rightarrow$  [Configuring Leaking on page 459](#page-458-0)
	- $\rightarrow$  [Redistributing External IS-IS Routers on page 462](#page-461-0)
	- $\rightarrow$  [Specifying MAC Addresses for All IS-IS Routers on page 463](#page-462-0)

## <span id="page-435-0"></span>**IS-IS Configuration Overview**

### <span id="page-435-1"></span>**Router Levels**

The router's level capability can be configured globally and on a per-interface basis. The interfacelevel parameters specify the interface's routing level. The neighbor capability and parameters define the adjacencies that are established.

IS-IS is not enabled by default. When IS-IS is enabled, the global default level capability is Level 1/2 which enables the router to operate as either a Level 1 and/or a Level 2 router with the associated databases. The router runs separate shortest path first (SPF) calculations for the Level 1 area routing and for the Level 2 multi-area routing to create the IS-IS routing table.

The level value can be modified on both or either of the global and interface levels to be only Level 1-capable, only Level 2-capable or Level 1 *and* Level 2-capable.

If the default value is not modified on any routers in the area, then the routers try to form both Level 1 and Level 2 adjacencies on all IS-IS interfaces. If the default values are modified to Level 1 or Level 2, then the number of adjacencies formed are limited to that level only.

### <span id="page-435-2"></span>**Area Address Attributes**

The area-id command specifies the area address portion of the NET which is used to define the IS-IS area to which the router will belong. At least one area-id command should be configured on each router participating in IS-IS. A maximum of three area-id commands can be configured per router.

The area address identifies a point of connection to the network, such as a router interface, and is called a *network service access point* (*NSAP*). The routers in an area manage routing tables about destinations within the area. The Network Entity Title (NET) value is used to identify the IS-IS area to which the router belongs.

NSAP addresses are divided into three parts. Only the Area ID portion is configurable.

- 1. Area ID A variable length field between 1 and 13 bytes long. This includes the Authority and Format Identifier (AFI) as the most significant byte and the area ID.
- 2. System ID A six-byte system identification. This value is not configurable. The system ID is derived from the system or router ID.
- 3. Selector ID A one-byte selector identification that must contain zeros when configuring a NET. This value is not configurable. The selector ID is always 00.

The following example displays ISO addresses in IS-IS address format:

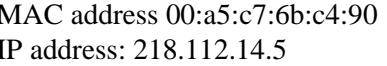

49.0011.00a5.c76b.c490.00 IP address: 218.112.14.5 49.0011.2181.1201.4005.00

### <span id="page-436-0"></span>**Interface Level Capability**

The level capability value configured on the interface level is compared to the level capability value configured on the global level to determine the type of adjacencies that can be established. The default level capability for 7750 SR-Series routers and interfaces is Level 1/2.

[Table](#page-436-1) 12 displays configuration combinations and the potential adjacencies that can be formed.

| <b>Global Level</b> | <b>Interface Level</b> | <b>Potential Adjacency</b> |
|---------------------|------------------------|----------------------------|
| L <sub>1/2</sub>    | $L$ 1/2                | Level 1 and/or Level 2     |
| L <sub>1/2</sub>    | L <sub>1</sub>         | Level 1 only               |
| L <sub>1/2</sub>    | L <sub>2</sub>         | Level 2 only               |
| L <sub>2</sub>      | L <sub>1/2</sub>       | Level 2 only               |
| L <sub>2</sub>      | L <sub>2</sub>         | Level 2 only               |
| L <sub>2</sub>      | L <sub>1</sub>         | none                       |
| L <sub>1</sub>      | $L$ 1/2                | Level 1 only               |
| L <sub>1</sub>      | L <sub>2</sub>         | none                       |
| L <sub>1</sub>      | L <sub>1</sub>         | Level 1 only               |

<span id="page-436-1"></span>**Table 12: Potential Adjacency Capabilities** 

## <span id="page-437-0"></span>**Route Leaking**

Alcatel-Lucent's implementation of IS-IS route leaking is performed in compliance with RFC 2966, *Domain-wide Prefix Distribution with Two-Level IS-IS*. As previously stated, IS-IS is a routing domain (an autonomous system running IS-IS) which can be divided into Level 1 areas with a Level 2-connected subset (backbone) of the topology that interconnects all of the Level 1 areas. Within each Level 1 area, the routers exchange link state information. Level 2 routers also exchange Level 2 link state information to compute routes between areas.

Routers in a Level 1 area typically only exchange information within the Level 1 area. For IP destinations not found in the prefixes in the Level 1 database, the Level 1 router forwards PDUs to the nearest router that is in both Level 1/Level 2 with the *attached bit* set in its Level 1 link-state PDU.

There are many reasons to implement domain-wide prefix distribution. The goal of domain-wide prefix distribution is to increase the granularity of the routing information within the domain. The routing mechanisms specified in RFC 1195 are appropriate in many situations and account for excellent scalability properties. However, in certain circumstances, the amount of scalability can be adjusted which can distribute more specific information than described by RFC 1195.

Distributing more prefix information can improve the quality of the resulting routes. A well known property of default routing is that loss of information can occur. This loss of information affects the computation of a route based upon less information which can result in sub-optimal routes.

## <span id="page-438-0"></span>**Basic IS-IS Configuration**

For IS-IS to operate on 7750 SR-Series routers, IS-IS must be explicitly enabled, and at least one area address and interface must be configured. If IS-IS is enabled but no area address or interface is defined, the protocol is enabled but no routes are exchanged. When at least one area address and interface are configured, then adjacencies can be formed and routes exchanged.

To configure IS-IS, perform the following tasks:

- Enable IS-IS.
- If necessary, modify the level capability on the global level (default is level-1/2).
- Define area address(es)
- Configure IS-IS interfaces.

The following output displays IS-IS default values.

A:Dut-A>config>router>isis\$ info detail

```
----------------------------------------------
        level-capability level-1/2
        no graceful-restart
        area-id 01
        no authentication-key
        no authentication-type
        authentication-check
        csnp-authentication
        lsp-lifetime 1200
        no export
        hello-authentication
        psnp-authentication
        traffic-engineering
        no reference-bandwidth
        no disable-ldp-sync
        ipv4-routing
        no ipv6-routing
        no unicast-import-disable
        no multicast-import
        spf-wait 10 1000 1000
        no strict-adjacency-check
        lsp-wait 5 0 1
        level 1
            no authentication-key
            no authentication-type
            csnp-authentication
            external-preference 160
            hello-authentication
            preference 15
            psnp-authentication
            no wide-metrics-only
        exit
        level 2
            no authentication-key
            no authentication-type
```

```
 csnp-authentication
            external-preference 165
            hello-authentication
           preference 18
           psnp-authentication
            no wide-metrics-only
        exit
        no shutdown
----------------------------------------------
```
A:Dut-A>config>router>isis\$

# <span id="page-440-0"></span>**Common Configuration Tasks**

To implement IS-IS in your network, you must enable IS-IS on each participating 7750 SR-Series router.

To assign different level capabilities to the routers and organize your network into areas, modify the level capability defaults on end systems from Level 1/2 to Level 1. Routers communicating to other areas can retain the Level 1/2 default.

On each router, at least one area ID also called the area address should be configured as well as at least one IS-IS interface.

- Enable IS-IS.
- Configure global IS-IS parameters.
	- $\rightarrow$  Configure area address(es).
- Configure IS-IS interface-specific parameters.

# **Configuring IS-IS Components**

Use the CLI syntax displayed below for:

- [Enabling IS-IS on page 442](#page-441-0)
- [Modifying Router-Level Parameters on page 442](#page-441-1)
- [Configuring ISO Area Addresses on page 444](#page-443-0)
- [Configuring Global IS-IS Parameters on page 445](#page-444-0)
- [Configuring Interface Parameters on page 450](#page-449-0)
- [Example: Configuring a Level 1 Area on page 452](#page-451-0)
- [Example: Modifying a Router's Level Capability on page 454](#page-453-0)

### <span id="page-441-0"></span>**Enabling IS-IS**

IS-IS must be enabled in order for the protocol to be active.

**NOTE**: Careful planning is essential to implement commands that can affect the behavior of global and interface levels.

To configure IS-IS on a router, enter the following command:

**CLI Syntax:** isis

**Example:** config>router# isis

### <span id="page-441-1"></span>**Modifying Router-Level Parameters**

When IS-IS is enabled, the default level-capability is Level 1/2. This means that the router operates with both Level 1 and Level 2 routing capabilities. To change the default value in order for the router to operate as a Level 1 router or a Level 2 router, you must explicitly modify the level value.

If the level is modified, the protocol shuts down and restarts. Doing this can affect adjacencies and routes.

The level-capability value can be configured on the global level and also on the interface level. The level-capability value determines which level values can be assigned on the router level or on an interface-basis.

In order for the router to operate as a Level 1 only router or as a Level 2 only router, you must explicitly specify the *level-number* value.

- Select level-1 to route only within an area.
- Select level 2 to route to destinations outside an area, toward other eligible Level 2 routers.

To configure the router level, enter the following commands:

```
CLI Syntax: config>router# isis
           level-capability {level-1|level-2|level-1/2}
           level \{1|2\}Example: config>router# isis
            config>router>isis# level-capability 1/2
            config>router>isis# level 2
```
The following example displays the configuration:

```
A:ALA-A>config>router>isis# info
#------------------------------------------
echo "ISIS"
#------------------------------------------
```
level-capability level-1/2 level 2

---------------------------------------------- A:ALA-A>config>router>isis#

## <span id="page-443-0"></span>**Configuring ISO Area Addresses**

Use the following CLI syntax to configure an area ID also called an address. A maximum of 3 area-id can be configured.

**CLI Syntax:** config>router# isis area-id *area-address*

The following example configures the router's area ID:

```
Example:config>router>isis# 
       config>router>isis# area-id 49.0180.0001
       config>router>isis# area-id 49.0180.0002
       config>router>isis# area-id 49.0180.0003
```
The following example displays the area ID configuration:

A:ALA-A>config>router>isis# info --------------------------------------------- area-id 49.0180.0001 area-id 49.0180.0002 area-id 49.0180.0003 ---------------------------------------------- A:ALA-A>config>router>isis#

### <span id="page-444-0"></span>**Configuring Global IS-IS Parameters**

Commands and parameters configured on the global level are inherited to the interface levels. Parameters specified in the interface and interface-level configurations take precedence over global configurations.

The following example displays global-level IS-IS configuration command usage:

```
Example: config>router# isis
         config>router>isis#
         config>router>isis# level-capability level-2
         config>router>isis# authentication-check
         config>router>isis# authentication-type password
         config>router>isis# authentication-key test 
         config>router>isis# overload timeout 90
         config>router>isis# traffic-engineering
```
The following example displays the modified global-level configuration.

```
A:ALA-A>config>router>isis# info
                                    ----------------------------------------------
         level-capability level-2
         area-id 49.0180.0001
         area-id 49.0180.0002
         area-id 49.0180.0003
         authentication-key "H5KBAWrAAQU" hash
         authentication-type password
         overload timeout 90 
         traffic-engineering
  ----------------------------------------------
```
A:ALA-A>config>router>isis#

## **Migration to IS-IS Multi-Topology**

To migrate to IS-IS multi-topology for IPv6, perform the following tasks:

Enable the sending/receiving of IPv6 unicast reachability information in IS-IS MT TLVs on all the routers that support MT.

```
CLI Syntax: config>router# isis
            multi-topology
               ipv6-unicast
A:ALA-49>config>router>isis# info detail
----------------------------------------------
...
        ipv4-routing
        ipv6-routing native
       multi-topology
           ipv6-unicast
      exit
...
----------------------------------------------
A:ALA-49>config>router>isis#
```
Ensure that all MT routers have the IPv6 reachability information required by MT TLVs:

**CLI Syntax:** show>router# isis topology ipv6-unicast

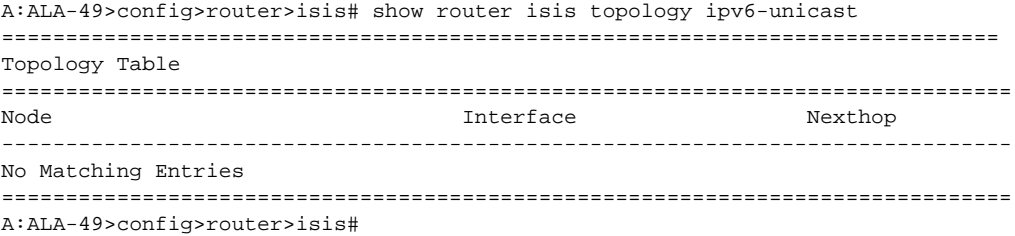

**CLI Syntax:** show>router# isis database detail

```
A:ALA-49>config>router>isis# show router isis database detail
===============================================================================
ISIS Database
===============================================================================
Displaying Level 1 database
-------------------------------------------------------------------------------
LSP ID : ALA-49.00-00 Level : L1
Sequence : 0x22b Checksum : 0x60e4 Lifetime : 1082
Version : 1 Pkt Type : 18 Pkt Ver : 1
Attributes: L1L2 Max Area : 3
SysID Len : 6 Used Len : 404 Alloc Len : 1492
TLVs :
Area Addresses :
  Area Address : (13) 47.4001.8000.00a7.0000.ffdd.0007
Supp Protocols :
 Protocols : IPv4 IPv6
IS-Hostname :
  Hostname : ALA-49
TE Router ID :
 Router ID : 10.10.10.104
Internal Reach :
 IP Prefix : 10.10.10.104/32 (Dir. :Up) Metric : 0 (I)
 IP Prefix : 10.10.4.0/24 (Dir. :Up) Metric : 10 (I)
  IP Prefix : 10.10.5.0/24 (Dir. :Up) Metric : 10 (I)
 IP Prefix : 10.10.7.0/24 (Dir. :Up) Metric : 10 (I)<br>IP Prefix : 10.10.0.0/24 (Dir. :Up) Metric : 10 (I)<br>IP Prefix : 10.0.0.0.014 (Dir. :Up) Metric : 10 (I)
  IP Prefix : 10.10.0.0/24 (Dir. :Up) Metric : 10 (I)
  IP Prefix : 10.0.0.0/24 (Dir. :Up) Metric : 10 (I)
MT IPv6 Reach. :
 MT ID : 2
 IPv6 Prefix : 3ffe::101:100/120
                  Flags : Up Internal Metric : 10
 IPv6 Prefix : 10::/64 Flags : Up Internal Metric : 10
I/f Addresses :
  IP Address : 10.10.10.104
 IP Address : 10.10.4.3<br>IP Address : 10.10.5.3
 IP Address
   IP Address : 10.10.7.3
 IP Address : 10.10.0.16
 IP Address : 10.0.0.104
I/f Addresses IPv6 :
  IPv6 Address : 3FFE::101:101
  IPv6 Address : 10::104
TE IP Reach. :
 IP Prefix : 10.10.10.104/32 (Dir. :Up) Metric : 0
 IP Prefix : 10.10.4.0/24 (Dir. :Up) Metric : 10
   IP Prefix : 10.10.5.0/24 (Dir. :Up) Metric : 10
  IP Prefix : 10.10.7.0/24 (Dir. :Up) Metric : 10<br>IP Prefix : 10.10.0.0/24 (Dir. :Up) Metric : 10
  IP Prefix : 10.10.0.0/24 (Dir. :Up) Metric : 10<br>
IP Prefix : 10.0.0.0/24 (Dir. :Up) Metric : 10
  IP Prefix : 10.0.0.0/24 (Dir. :Up) Metric : 10
Authentication :
```

```
Auth Type : Password(1) (116 bytes)
Level (1) LSP Count : 1
Displaying Level 2 database
-------------------------------------------------------------------------------
LSP ID : ALA-49.00-00<br>Sequence : 0x22cSequence : 0x22c Checksum : 0xb888 Lifetime : 1082
Version : 1 Pkt Type : 20 Pkt Ver : 1
Attributes: L1L2 Max Area : 3
SysID Len : 6 Used Len : 304 Alloc Len : 1492
TLVs :
Area Addresses :
  Area Address : (13) 47.4001.8000.00a7.0000.ffdd.0007
Supp Protocols :
  Protocols : IPv4 IPv6
IS-Hostname :
 Hostname : ALA-49
TE Router ID :
 Router ID : 10.10.10.104
Internal Reach :
  IP Prefix : 10.10.10.104/32 (Dir. :Up) Metric : 0 (I)
 IP Prefix : 10.10.4.0/24 (Dir. :Up) Metric : 10 (I)
 IP Prefix : 10.10.5.0/24 (Dir. :Up) Metric : 10 (I)
 IP Prefix : 10.10.7.0/24 (Dir. :Up) Metric : 10 (I)
 IP Prefix : 10.10.0.0/24 (Dir. :Up) Metric : 10 (I)
 IP Prefix : 10.0.0.0/24 (Dir. :Up) Metric : 10 (I)
MT IPv6 Reach. :
MT ID : 2
 IPv6 Prefix : 3ffe::101:100/120
                Flags : Up Internal Metric : 10
  IPv6 Prefix : 10::/64
                 Flags : Up Internal Metric : 10
I/f Addresses :
 IP Address : 10.10.10.104
 IP Address : 10.10.4.3<br>IP Address : 10.10.5.3
 IP Address
  IP Address : 10.10.7.3
 IP Address : 10.10.0.16
 IP Address : 10.0.0.104
I/f Addresses IPv6 :
  IPv6 Address : 3FFE::101:101
  IPv6 Address : 10::104
TE IP Reach. :
 IP Prefix : 10.10.10.104/32 (Dir. :Up) Metric : 0
 IP Prefix : 10.10.4.0/24 (Dir. :Up) Metric : 10
 IP Prefix : 10.10.5.0/24 (Dir. :Up) Metric : 10
 IP Prefix : 10.10.7.0/24 (Dir. :Up) Metric : 10
 IP Prefix : 10.10.0.0/24 (Dir. :Up) Metric : 10
 IP Prefix : 10.0.0.0/24 (Dir. :Up) Metric : 10
Authentication :
  Auth Type : MD5(54) (16 bytes)
Level (2) LSP Count : 1
===============================================================================
A:ALA-49>config>router>isis#
```
Configure MT TLVs for IPv6 SPF:

**CLI Syntax:** config>router# isis ipv6-routing mt

A:ALA-49>config>router>isis# info detail ---------------------------------------------- ... ipv4-routing ipv6-routing mt multi-topology ipv6-unicast exit ... ----------------------------------------------

A:ALA-49>config>router>isis#

#### Verify IPv6 routes:

#### **CLI Syntax:** show>router# isis routes ipv6-unicast

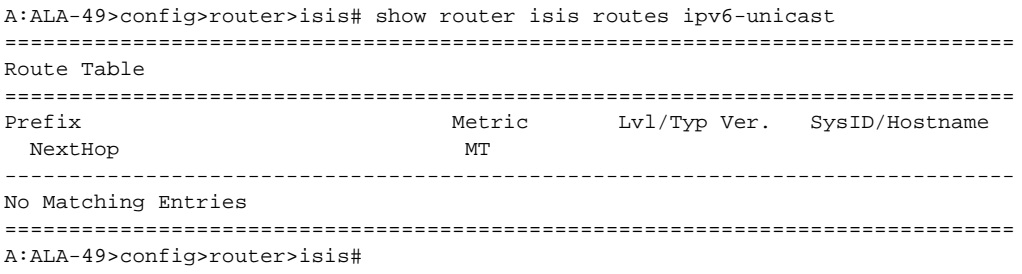

#### **CLI Syntax:** show>router# route-table ipv6

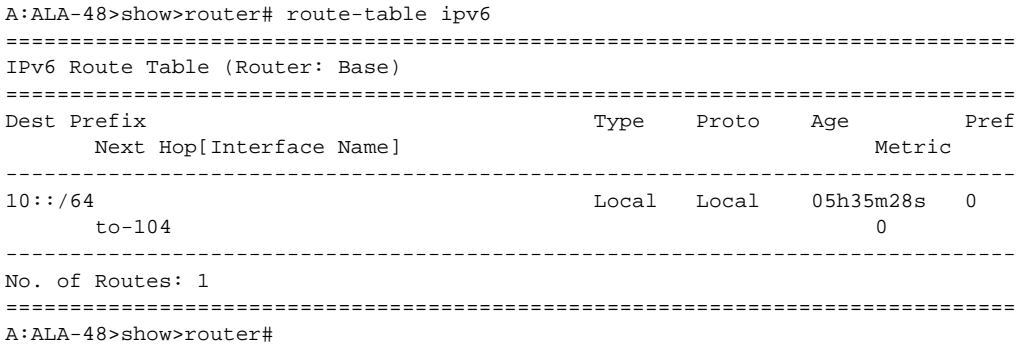

### <span id="page-449-0"></span>**Configuring Interface Parameters**

There are no interfaces associated with IS-IS by default. An interface belongs to all areas configured on a router. Interfaces cannot belong to separate areas. There are no default interfaces applied to the router's IS-IS instance. You must configure at least one IS-IS interface in order for IS-IS to work.

To enable IS-IS on an interface, first configure an IP interface in the  $config$ -routerinterface context. Then, apply the interface in the config>router>isis>interface context.

You can configure both the Level 1 parameters and the Level 2 parameters on an interface. The level-capability value determines which level values are used.

NOTE: For point-to-point interfaces, only the values configured under Level 1 are used regardless of the operational level of the interface.

The following example displays the modified interface parameters:

```
Example: config>router# isis
         config>router>isis# level 1
         config>router>isis>level# wide-metrics-only
         config>router>isis>level# exit
         config>router>isis# level 2
         config>router>isis>level# wide-metrics-only
         config>router>isis>level# exit
         config>router>isis# interface ALA-1-2
         config>router>isis>if# level-capability level-2
         config>router>isis>if# mesh-group 85
         config>router>isis>if# exit
         config>router>isis# interface ALA-1-3
         config>router>isis>if# level-capability level-1
         config>router>isis>if# interface-type point-to-point
         config>router>isis>if# mesh-group 101
         config>router>isis>if# exit
         config>router>isis# interface ALA-1-5
         config>router>isis>if# level-capability level-1
         config>router>isis>if# interface-type point-to-point
         config>router>isis>if# mesh-group 85
         config>router>isis>if# exit
         config>router>isis# interface to-103
         config>router>isis>if# level-capability level-1/2
         >router>isis>if# mesh-group 101
         config>router>isis>if# exit
         config>router>isis#
```
A:ALA-A>config>router>isis# info

```
----------------------------------------------
        level-capability level-2
        area-id 49.0180.0001
        area-id 49.0180.0002
        area-id 49.0180.0003
         authentication-key "H5KBAWrAAQU" hash
        authentication-type password
        traffic-engineering
        level 1
            wide-metrics-only
        exit
        level 2
            wide-metrics-only
         exit
         interface "system"
         exit
         interface "ALA-1-2"
            level-capability level-2
            mesh-group 85
         exit
         interface "ALA-1-3"
            level-capability level-1
            interface-type point-to-point
            mesh-group 101
         exit
         interface "ALA-1-5"
            level-capability level-1
            interface-type point-to-point
            mesh-group 85
         exit
         interface "to-103"
            mesh-group 101
        exit
----------------------------------------------
```
A:ALA-A>config>router>isis#

#### <span id="page-451-0"></span>**Example: Configuring a Level 1 Area**

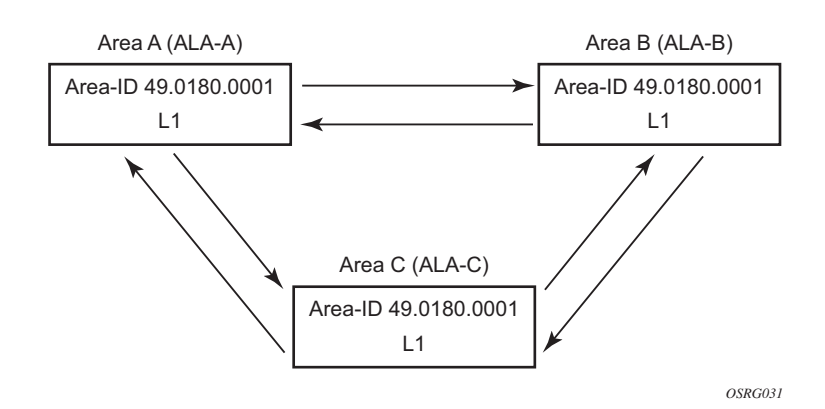

**NOTE**: Interfaces are configured in the config>router>interface context.

**Figure 15: Configuring a Level 1 Area**

The following example displays the command usage to configure a Level 1 area.

```
A:ALA-A>config>router# isis
A:ALA-A>config>router>isis# area-id 47.0001
A:ALA-A>config>router>isis# level-capability level-1
A:ALA-A>config>router>isis# interface system
A:ALA-A>config>router>isis>if# exit
A:ALA-A>config>router>isis# interface A-B
A:ALA-A>config>router>isis>if# exit
A:ALA-A>config>router>isis# interface A-C
A:ALA-A>config>router>isis>if# exit
A:ALA-A>config>router>isis#
A:ALA-B>config>router# isis
A:ALA-B>config>router>isis# area-id 47.0001
A:ALA-B>config>router>isis# level-capability level-1
A:ALA-B>config>router>isis# interface system
A:ALA-B>config>router>isis>if# exit
A:ALA-B>config>router>isis# interface B-A
A:ALA-B>config>router>isis>if# exit
A:ALA-B>config>router>isis# interface B-C
A:ALA-B>config>router>isis>if# exit
A:ALA-B>config>router>isis#
A:ALA-C>config>router# isis 
A:ALA-C>config>router>isis# area-id 47.0001
A:ALA-C>config>router>isis# level-capability level-1
A:ALA-C>config>router>isis# interface system
```

```
A:ALA-C>config>router>isis>if# exit
A:ALA-C>config>router>isis# interface "C-A"
A:ALA-C>config>router>isis>if# exit
A:ALA-C>config>router>isis# interface "C-B"
A:ALA-C>config>router>isis>if# exit
```

```
A:ALA-A>config>router>isis# info
----------------------------------------------
        level-capability level-1
        area-id 49.0180.0001
         interface "system"
         exit
         interface "A-B"
        exit
        interface "A-C"
        exit
----------------------------------------------
A:ALA-A>config>router>isis#
A:ALA-B>config>router>isis# info
----------------------------------------------
         level-capability level-1
        area-id 49.0180.0001
        interface "system"
         exit
        interface "B-A"
        exit
        interface "B-C"
        exit
----------------------------------------------
A:ALA-B>config>router>isis#
A:ALA-C>config>router>isis# info
#------------------------------------------
echo "ISIS"
----------------------------------------------
        level-capability level-1
         area-id 49.0180.0001
         interface "system"
         exit
         interface "C-A"
         exit
        interface "C-B"
         exit
----------------------------------------------
```

```
A:ALA-C>config>router>isis#
```
#### Configuring IS-IS Components

#### <span id="page-453-0"></span>**Example: Modifying a Router's Level Capability**

In the previous example, ALA-A, ALA-B, and ALA-C are configured as Level 1 systems. Level 1 systems communicate with other Level 1 systems in the same area. In this example, ALA-A is modified to set the level capability to Level 1/2. Now, the Level 1 systems in the area with NET 47.0001 forward PDUs to ALA-A for destinations that are not in the local area.

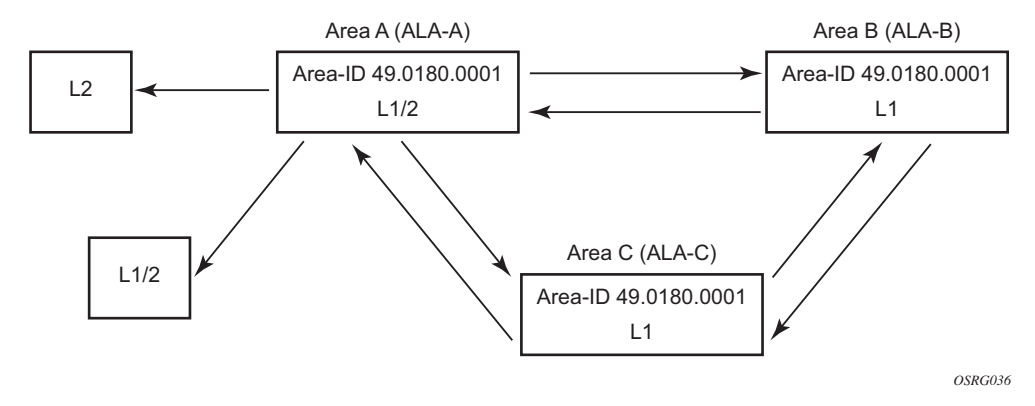

**Figure 16: Configuring a Level 1/2 Area**

The following example displays the command usage to configure a Level 1/2 system.

```
A:ALA-A>config>router# isis
A:ALA-A>config>router>isis# level-capability level-1/2
```
## <span id="page-454-1"></span>**IS-IS Configuration Management Tasks**

This section discusses the following IS-IS configuration management tasks:

- [Disabling IS-IS on page 455](#page-454-0)
- [Removing IS-IS on page 455](#page-454-2)
- [Modifying Global IS-IS Parameters on page 456](#page-455-0)
- [Modifying IS-IS Interface Parameters on page 457](#page-456-0)
	- $\rightarrow$  [Example: Configuring a Level 1 Area on page 452](#page-451-0)
	- $\rightarrow$  [Example: Modifying a Router's Level Capability on page 454](#page-453-0)
- [Configuring Leaking on page 459](#page-458-0)
- [Redistributing External IS-IS Routers on page 462](#page-461-0)
- [Specifying MAC Addresses for All IS-IS Routers on page 463](#page-462-0)

#### <span id="page-454-0"></span>**Disabling IS-IS**

The shutdown command disables the IS-IS protocol instance on the router. The configuration settings are not changed, reset, or removed.

To disable IS-IS on a router, enter the following commands:

```
CLI Syntax: config>router# isis
           shutdown
```
#### <span id="page-454-2"></span>**Removing IS-IS**

The no isis command deletes the IS-IS protocol instance. The IS-IS configuration reverts to the default settings.

To remove the IS-IS configuration enter the following commands:

```
CLI Syntax: config>router# 
           no isis
```
#### <span id="page-455-0"></span>**Modifying Global IS-IS Parameters**

You can modify, disable, or remove global IS-IS parameters without shutting down entities. Changes take effect immediately. Modifying the level capability on the global level causes the IS-IS protocol to restart.

The following example displays command usage to modify various parameters:

```
Example: config>router>isis# overload timeout 500
         config>router>isis# level-capability level-1/2
         config>router>isis# no authentication-check
         config>router>isis# authentication-key raiderslost
```
The following example displays the global modifications

```
A:ALA-A>config>router>isis# info
  ----------------------------------------------
         area-id 49.0180.0001
         area-id 49.0180.0002
         area-id 49.0180.0003
        authentication-key "//oZrvtvFPn06S42lRIJsE" hash
        authentication-type password
        no authentication-check
        overload timeout 500 on-boot
         level 1
             wide-metrics-only
         exit
         level 2
             wide-metrics-only
         exit
         interface "system"
         exit
         interface "ALA-1-2"
            level-capability level-2
             mesh-group 85
         exit
         interface "ALA-1-3"
            level-capability level-1
             interface-type point-to-point
            mesh-group 101
         exit
         interface "ALA-1-5"
            level-capability level-1
             interface-type point-to-point
             mesh-group 85
         exit
         interface "to-103"
             mesh-group 101
         exit
         interface "A-B"
         exit
         interface "A-C"
         exit
 ----------------------------------------------
A:ALA-A>config>router>isis#
```
#### <span id="page-456-0"></span>**Modifying IS-IS Interface Parameters**

You can modify, disable, or remove interface-level IS-IS parameters without shutting down entities. Changes take effect immediately. Modifying the level capability on the interface causes the IS-IS protocol on the interface to restart.

To remove an interface, issue the no interface *ip-int-name* command. To disable an interface, issue the shutdown command in the interface context.

The following example displays interface IS-IS modification command usage:

```
Example:config>router# isis
    config>router>isis# interface ALA-1-3
    config>router>isis>if# mesh-group 85
    config>router>isis>if# passive
    config>router>isis>if# lsp-pacing-interval 5000
    config>router>isis>if# exit
    config>router>isis# interface to-103
    config>router>isis>if# hello-authentication-type message-digest
     config>router>isis>if# hello-authentication-key 49ersrule
     config>router>isis>if# exit
```
The following example displays the modified interface parameters.

A:ALA-A>config>router>isis# info

```
----------------------------------------------
        area-id 49.0180.0001
        area-id 49.0180.0002
        area-id 49.0180.0003
        authentication-key "//oZrvtvFPn06S42lRIJsE" hash
        authentication-type password
        no authentication-check
        overload timeout 500 on-boot
        level 1
             wide-metrics-only
         exit
         level 2
             wide-metrics-only
         exit
         interface "system"
         exit
         interface "ALA-1-2"
            level-capability level-2
            mesh-group 85
         exit
         interface "ALA-1-3"
            level-capability level-1
             interface-type point-to-point
             lsp-pacing-interval 5000
             mesh-group 85
             passive
         exit
         interface "ALA-1-5"
```

```
 level-capability level-1
            interface-type point-to-point
            mesh-group 85
         exit
         interface "to-103"
            hello-authentication-key "DvR3l264KQ6vXMTvbAZ1mE" hash
             hello-authentication-type message-digest
             mesh-group 101
         exit
         interface "A-B"
        exit
----------------------------------------------
A:ALA-A>config>router>isis#
```
### <span id="page-458-0"></span>**Configuring Leaking**

IS-IS allows a two-level hierarchy to route PDUs. Level 1 areas can be interconnected by a contiguous Level 2 backbone.

The Level 1 link-state database contains information only about that area. The Level 2 link-state database contains information about the Level 2 system and each of the Level 1 systems in the area. A Level 1/2 router contains information about both Level 1 and Level 2 databases. A Level 1/ 2 router advertises information about its Level 1 area toward the other Level 1/2 or Level 2 (only) routers.

Packets with destinations outside the Level 1 area are forwarded toward the closest Level 1/2 router which, in turn, forwards the packets to the destination area.

Sometimes, the shortest path to an outside destination is not through the closest Level 1/2 router, or, the only Level 1/2 system to forward packets out of an area is not operational. Route leaking provides a mechanism to leak Level 2 information to Level 1 systems to provide routing information regarding inter-area routes. Then, a Level 1 router has more options to forward packets.

Configure a route policy to leak routers from Level 2 into Level 1 areas in the config>router>policy-options>policy-statement context.

The following example shows the command usage to configure prefix list and policy statement parameters in the config>router context.

```
config>router>policy-options# prefix-list loops
..>policy-options>prefix-list# prefix 10.1.1.0/24 longer
..>policy-options>prefix-list# exit
..>policy-options# policy-statement leak
..>policy-options>policy-statement# entry 10
..>policy-options>policy-statement>entry# from
..>policy-options>policy-statement>entry>from# prefix-list loops
..>policy-options>policy-statement>entry>from# level 2
..>policy-options>policy-statement>entry>from# exit
..>policy-options>policy-statement>entry# to
..>policy-options>policy-statement>entry>to# level 1
..>policy-options>policy-statement>entry>to# exit
..>policy-options>policy-statement>entry# action accept
..>policy-options>policy-statement>entry>action# exit
..>policy-options>policy-statement>entry# exit
..>policy-options>policy-statement#exit
..>policy-options# commit
..>policy-options#
```

```
A:ALA-A>config>router>policy-options# info
----------------------------------------------
            prefix-list "loops"
                    prefix 10.1.1.0/24 longer
             exit
             policy-statement "leak"
                entry 10
                     from
                        prefix-list "loop"
                         level 2
                     exit
                     to
                         level 1
                     exit
                    action accept
                     exit
                 exit
             exit
----------------------------------------------
A:ALA-A>config>router>policy-options#
```
Next, apply the policy to leak routes from Level 2 info Level 1 systems on ALA-A.

```
config>router#isis
  config>router>isis# export leak
A:ALA-A>config>router>isis# info
----------------------------------------------
        area-id 49.0180.0001
        area-id 49.0180.0002
        area-id 49.0180.0003
        authentication-key "//oZrvtvFPn06S42lRIJsE" hash
        authentication-type password
       no authentication-check
        export "leak"
...
----------------------------------------------
```
A:ALA-A>config>router>isis#

After the policy is applied, create a policy to redistribute external IS-IS routes from Level 1 systems into the Level 2 backbone (see [Redistributing External IS-IS Routers on page 462](#page-461-0)). In the config>router context, configure the following policy statement parameters:

```
config>router>policy-options# begin
..>policy-options# policy-statement "isis-ext"
..>policy-options>policy-statement# entry 10
..>policy-options>policy-statement>entry$ from
..>policy-options>policy-statement>entry>from$ external
..>policy-options>policy-statement>entry>from# exit
..>policy-options>policy-statement>entry# to
..>policy-options>policy-statement>entry>to$ level 2
..>policy-options>policy-statement>entry>to# exit
..>policy-options>policy-statement>entry# action accept
..>policy-options>policy-statement>entry>action# exit
..>policy-options>policy-statement>entry# exit
..>policy-options>policy-statement# exit
..>policy-options# commit
```
A:ALA-A>config>router>policy-options# info

```
----------------------------------------------
                        prefix-list "loops"
                                        prefix 10.1.1.0/24 longer
                         exit
                         policy-statement "leak"
                               entry 10
                                        from
                                               prefix-list "loop"
                                                 level 2
                                         exit
to the contract of the contract of the contract of the contract of the contract of the contract of the contract of the contract of the contract of the contract of the contract of the contract of the contract of the contrac
                                                 level 1
                                         exit
                                        action accept
                                         exit
                                 exit
                         exit
                         policy-statement "isis-ext"
                                 entry 10
                                         from
                                               external
                                         exit
to the contract of the contract of the contract of the contract of the contract of the contract of the contract of the contract of the contract of the contract of the contract of the contract of the contract of the contrac
                                                 level 2
                                         exit
                                         action accept
                                         exit
                                 exit
                         exit
----------------------------------------------
```
A:ALA-A>config>router>policy-options#

### <span id="page-461-0"></span>**Redistributing External IS-IS Routers**

IS-IS does not redistribute Level 1 external routes into Level 2 by default. You must explicitly apply the policy to redistribute external IS-IS routes. Policies are created in the config>router>policy-options context. Refer to the *Route Policy* section of this manual for more information.

The following example displays the policy statement configuration.

```
config>router>policy-options# info
----------------------------------------------
                prefix-list "loops"
                           prefix 10.1.1.0/24 longer
                 exit
                  policy-statement "leak"
                       entry 10
                             from
                                   prefix-list "loop"
                                   level 2
                              exit
                              to
                                   level 1
                              exit
                             action accept
                             exit
                        exit
                  exit
                  policy-statement "isis-ext"
                       entry 10
                             from
                                   external
                              exit
to the contract of the contract of the contract of the contract of the contract of the contract of the contract of the contract of the contract of the contract of the contract of the contract of the contract of the contrac
                                   level 2
                              exit
                              action accept
                              exit
                        exit
                  exit
----------------------------------------------
config>router>policy-options#
```
### <span id="page-462-0"></span>**Specifying MAC Addresses for All IS-IS Routers**

Specify the MAC address to use for all L1 or L2 IS-IS routers. The following example shows how to specify all L1 routers:

**Example:** all-l1isis 01-80-C2-00-00-14

You can also specify the MAC address for all L2 IS-IS routers by using the **all-l2isis** command.

IS-IS Configuration Management Tasks

**Page 464 7750 SR OS Routing Protocols Guide** 

## **IS-IS Command Reference**

### **Command Hierarchies**

#### Configuration Commands

- [Global Commands on page](#page-464-0) 465
- [Interface Commands on page](#page-465-0) 466
- [Show Commands on page](#page-467-0) 468
- [Clear Commands on page](#page-467-1) 468
- [Debug Commands on page](#page-467-2) 468

#### <span id="page-464-0"></span>**config**

**— router**

- **—** [**no**] **[isis](#page-468-0)** [*instance-id*]
	- [**no**] **[advertise-passive-only](#page-487-1)**
	- **—** [**no**] **[advertise-tunnel-links](#page-493-0)**
	- **— [all-l1isis](#page-469-0)** *ieee-address*
	- **no [all-l1isis](#page-469-0)**
	- **— [all-l2isis](#page-469-1)***ieee-address*
	- **no [all-l2isis](#page-469-1)**
	- **—** [**no**] **[area-id](#page-487-0)** *area-address*
	- **—** [**no**] **[authentication-check](#page-470-1)**
	- **— [authentication-key](#page-470-0)** [*authentication-key* | *hash-key*] [**hash** | **hash2**]
	- **no [authentication-key](#page-470-0)**
	- **— [authentication-type](#page-471-0)** {**password** | **message-digest**}
	- **no [authentication-type](#page-471-0)**
	- **—** [**no**] **[csnp-authentication](#page-472-0)**
	- **— [default-route-tag](#page-472-1)** *tag*
	- **no [default-route-tag](#page-472-1)**
	- **—** [**no**] **[disable-ldp-sync](#page-473-1)**
	- **— [export](#page-473-0)** *policy-name* [.. *policy-name*]
	- **no [export](#page-473-0)**
	- **— [export-limit](#page-474-0)** *number* [**log** *percentage*]
	- **no [export-limit](#page-474-0)**
	- **—** [**no**] **[graceful-restart](#page-475-0)**
		- **—** [**no**] **[helper-disable](#page-476-1)**
	- **—** [**no**] **[hello-authentication](#page-476-0)**
	- **—** [**no**] **[ipv4-routing](#page-480-0)**
	- **—** [**no**] **[ipv6-routing](#page-480-1)** {**native | mt**}
	- **—** [**no**] **[ldp-over-rsvp](#page-480-2)**
	- **— [level](#page-481-0)** {**1** | **2**}
		- **— [authentication-key](#page-470-0)** [*authentication-key* | *hash-key*] [**hash** | **hash2**]
		- **no [authentication-key](#page-470-0)**
		- **— [authentication-type](#page-471-0)** {**password** | **message-digest**}
		- **no [authentication-type](#page-471-0)**
- **—** [**no**] **[csnp-authentication](#page-472-0)**
- **default-metric** *ipv4 metric*
- **no default-metric**
- **— [external-preference](#page-474-1)** *external-preference*
- **no [external-preference](#page-474-1)**
- **—** [**no**] **[hello-authentication](#page-476-0)**
- **— [preference](#page-490-0)** *preference*
- **no [preference](#page-490-0)**
- **—** [**no**] **[psnp-authentication](#page-492-0)**
- **—** [**no**] **[wide-metrics-only](#page-496-0)**
- **— [level-capability](#page-482-0)** {**level-1** | **level-2** | **level-1/2**}
- **— [lsp-lifetime](#page-483-0)** *seconds*
- **no [lsp-lifetime](#page-483-0)**
- **lsp-mtu-size** *size*
- **no lsp-mtu-size**
- [**no**] **[lsp-wait](#page-484-0)** *lsp-wait* [*lsp-initial-wait* [*lsp-second-wait*]]
- [**no**] **[mcast-import-ipv6](#page-485-0)**
- **—** [**no**] **[multi-topology](#page-485-2)**
	- **—** [**no**] **[ipv6-unicast](#page-485-1)**
- [**no**] **[multicast-import](#page-485-3)**
- **— [overload](#page-488-0)** [**timeout** *seconds*]
- **no [overload](#page-488-0)**
- **— [overload-on-boot](#page-489-0)** [**timeout** *seconds*]
- **no [overload-on-boot](#page-489-0)**
- **—** [**no**] **[psnp-authentication](#page-492-0)**
- **— [reference-bandwidth](#page-492-1)** *reference-bandwidth*
- **no [reference-bandwidth](#page-492-1)**
- **—** [**no**] **[rsvp-shortcut](#page-492-2)**
- **—** [**no**] **[shutdown](#page-468-1)**
- **—** [**no**] **[spf-wait](#page-494-0)** *spf-wait* [*spf-initial-wait* [*spf-second-wait*]]
- **—** [**no**] **[strict-adjacency-check](#page-495-1)**
- **—** [**no**] **[suppress-default](#page-496-2)**
- **— [summary-address](#page-495-0)** {*ip-prefix*/*mask* | *ip-prefix* [*netmask*]} **level** [**tag** *tag*]
- <span id="page-465-0"></span>**— no [summary-address](#page-495-0)** {*ip-prefix*/*mask* | *ip-prefix* [*netmask*]}
- **—** [**no**] **[traffic-engineering](#page-496-1)**
- **—** [**no**] **[unicast-import-disable](#page-496-3)**
- **—** [**no**] **[interface](#page-479-0)** *ip-int-name*
	- **—** [**no**] **[bfd-enable](#page-471-1)** {**ipv4** | **ipv6**}
	- **— [csnp-interval](#page-472-2)** *seconds*
	- **no [csnp-interval](#page-472-2)**
	- **— [hello-authentication-key](#page-476-2)** [*authentication-key* | *hash-key*][**hash** | **hash2**]
	- **no [hello-authentication-key](#page-476-2)**
	- **— [hello-authentication-type](#page-477-0)** {**password** | **message-digest**}
	- **no [hello-authentication-type](#page-477-0)**
	- **— [interface-type](#page-479-1)** {**broadcast** | **point-to-point**}
	- **no [interface-type](#page-479-1)**
	- **—** [**no**] **[metric](#page-486-0)**
	- **[level](#page-481-0)** {**1** | **2**}

**— [hello-authentication-key](#page-476-2)** [*authentication-key* | *hash-key*] [**hash** | **hash2**]

- **no [hello-authentication-key](#page-476-2)**
- **— [hello-authentication-type](#page-477-0)** [**password** | **message-digest**]
- **no [hello-authentication-type](#page-477-0)**
- **— [hello-interval](#page-478-0)** *seconds*
- **no [hello-interval](#page-478-0)**
- **— [hello-multiplier](#page-478-1)** *multiplier*
- **no [hello-multiplier](#page-478-1)**
- **— [ipv6-unicast-metric](#page-478-2)** *metric*
- **no [ipv6-unicast-metric](#page-478-2)**
- **— [metric](#page-486-0)** *metric*
- **no [metric](#page-486-0)**
- **—** [**no**] **[passive](#page-490-1)**
- **— [priority](#page-491-0)** *number*
- **no [priority](#page-491-0)**
- **— [level-capability](#page-482-0)** {**level-1** | **level-2** | **level-1/2**}
- **— [lsp-pacing-interval](#page-483-1)** *milli-seconds*
- **no [lsp-pacing-interval](#page-483-1)**
- **— [mesh-group](#page-486-1)** [*value |* **blocked**]
- **no [mesh-group](#page-486-1)**
- **—** [**no**] **[passive](#page-490-1)**
- **— [retransmit-interval](#page-494-1)** *seconds*
- **no [retransmit-interval](#page-494-1)**
- **—** [**no**] **[shutdown](#page-468-1)**
- **[tag](#page-469-2)** *tag*
- **no [tag](#page-469-2)**

#### <span id="page-467-0"></span>Show Commands

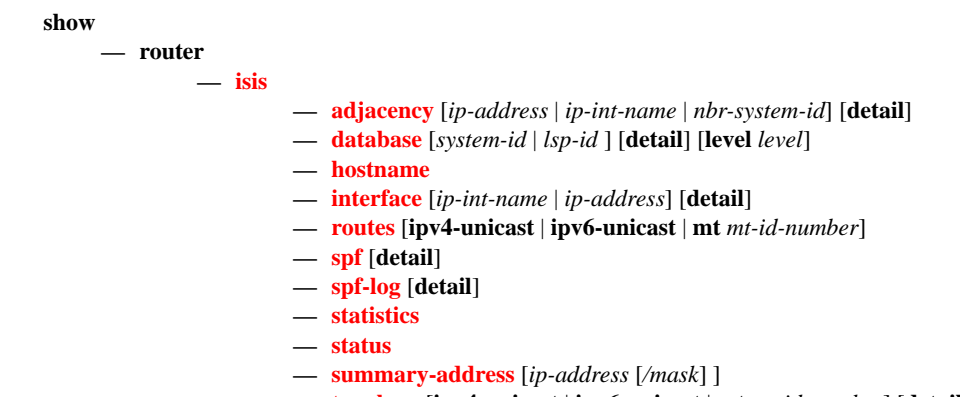

**— [topology](#page-517-0)** [**ipv4-unicast** | **ipv6-unicast** | **mt** *mt-id-number*] [**detail**]

#### <span id="page-467-1"></span>Clear Commands

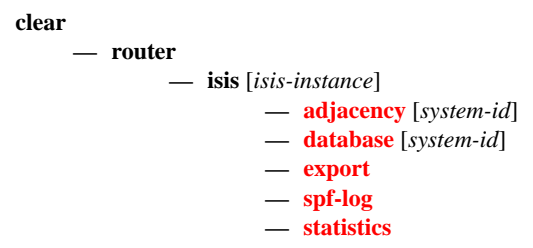

### <span id="page-467-2"></span>Debug Commands

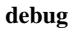

**— router**

**— isis**

- [**no**] **[adjacency](#page-521-0)** [*ip-int-name* | *ip-address* | *nbr-system-id*]
- [**no**] **[cspf](#page-521-1)**
- [**no**] **[graceful-restart](#page-521-2)**
- **[interface](#page-521-3)** [*ip-int-name* | *ip-address*]
- **no [interface](#page-521-3)**
- **[leak](#page-522-0)** [*ip-address*]
- **no [leak](#page-522-0)**
- [**no**] **[lsdb](#page-522-1)** [*level-number*] [*system-id* | *lsp-id*]
- [**no**] **[misc](#page-522-2)**
- **[packet](#page-522-3)** [*packet-type*] [*ip-int-name* | *ip-address*] [**detail**]
- **[rtm](#page-523-0)** [*ip-address*]
- **no [rtm](#page-523-0)**
- [**no**] **[spf](#page-523-1)** [*level-number*] [*system-id*]
# **IS-IS Configuration Commands**

# **Generic Commands**

### isis

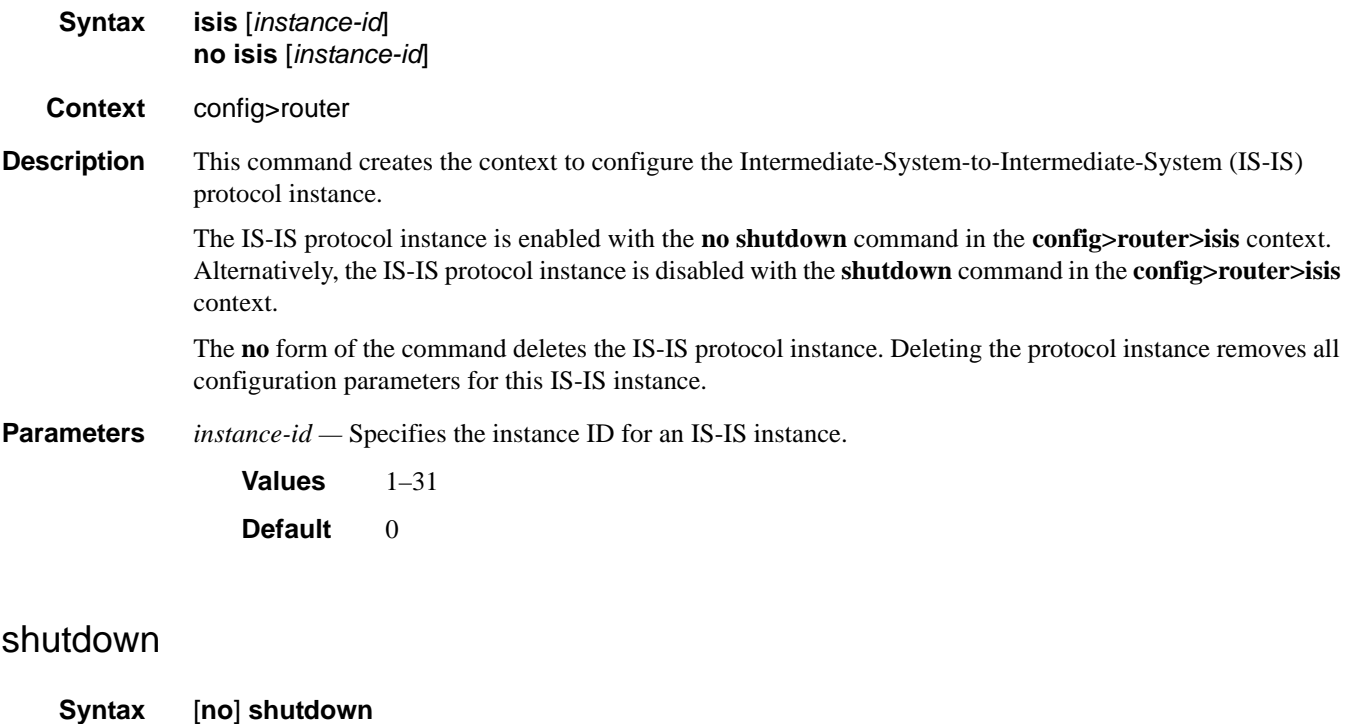

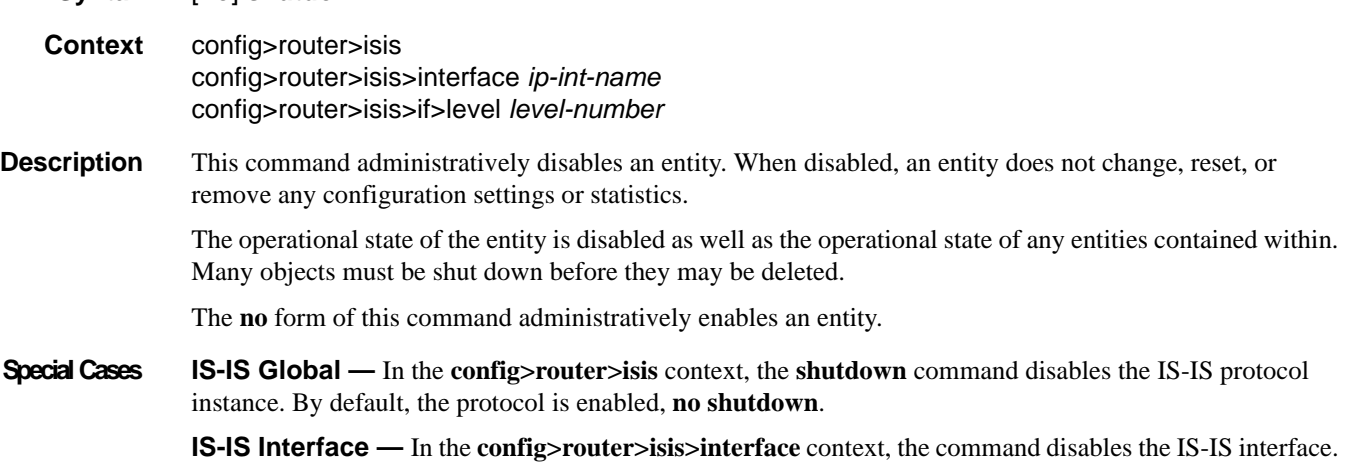

By default, the IS-IS interface is enabled, **no shutdown**.

**IS-IS Interface and Level —** In the **config>router>isis>interface** *ip-int-name***>level** context, the command disables the IS-IS interface for the level. By default, the IS-IS interface at the level is enabled, **no shutdown**.

**Default no shutdown** — IS-IS entity is administratively enabled.

#### tag

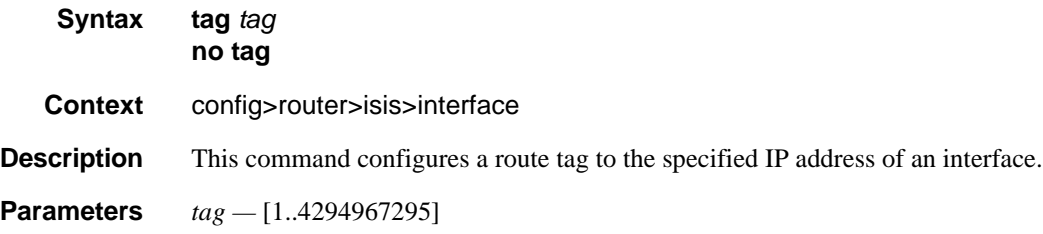

#### all-l1isis

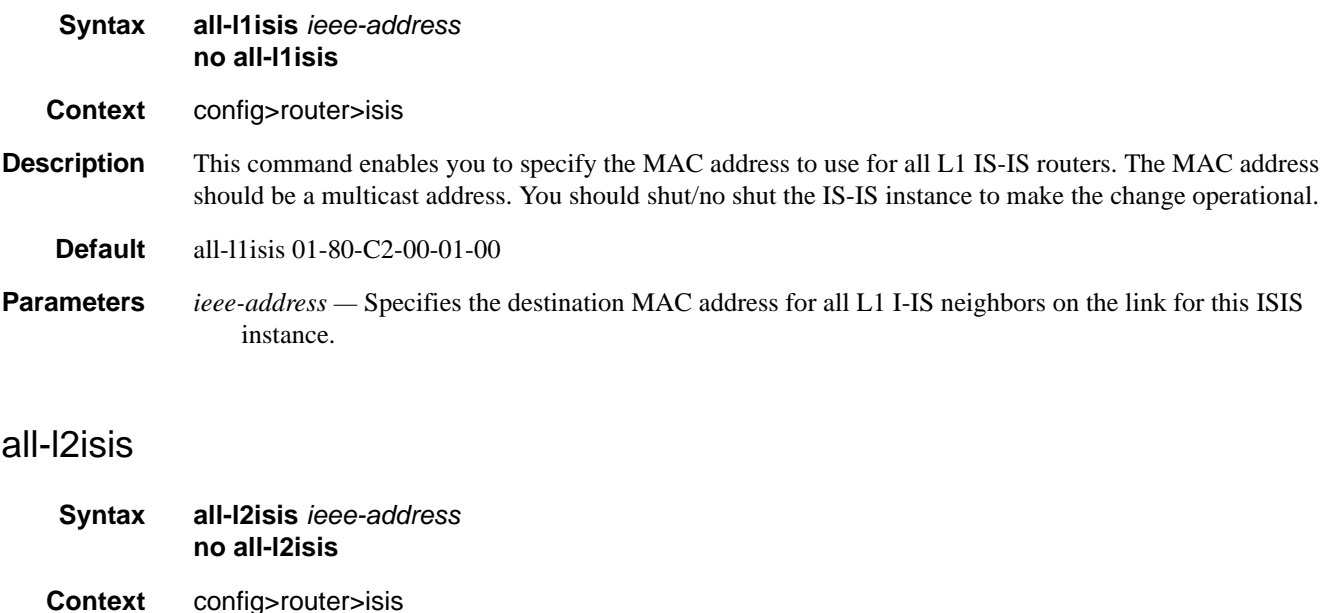

- **Description** This command enables you to specify the MAC address to use for all L2 IS-IS routers. The MAC address should be a multicast address. You should shut/no shut the IS-IS instance to make the change operational.
- **Default** all-l2isis 01-80-C2-00-02-11
- **Parameters** *ieee-address* Specifies the destination MAC address for all L2 ISIS neighbors on the link for this ISIS instance.

## authentication-check

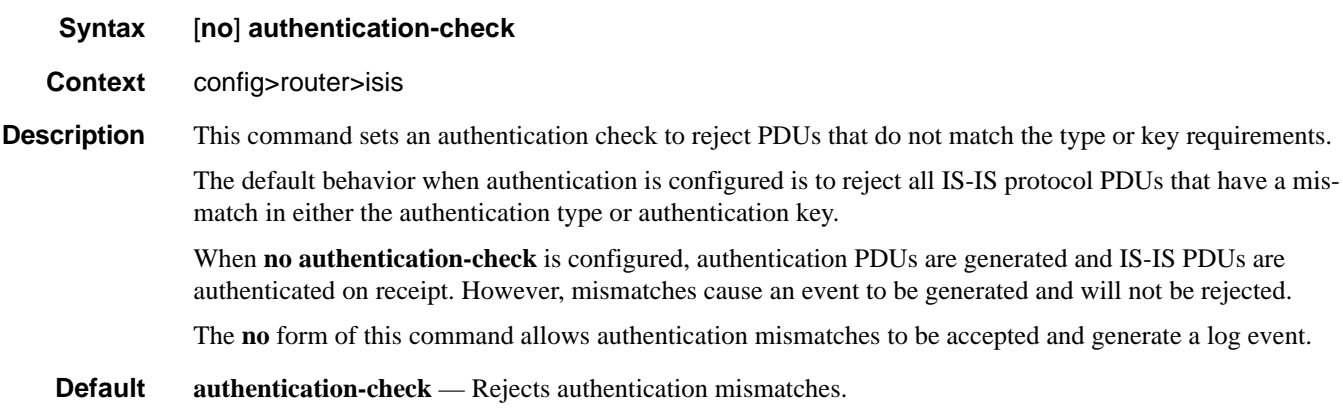

# authentication-key

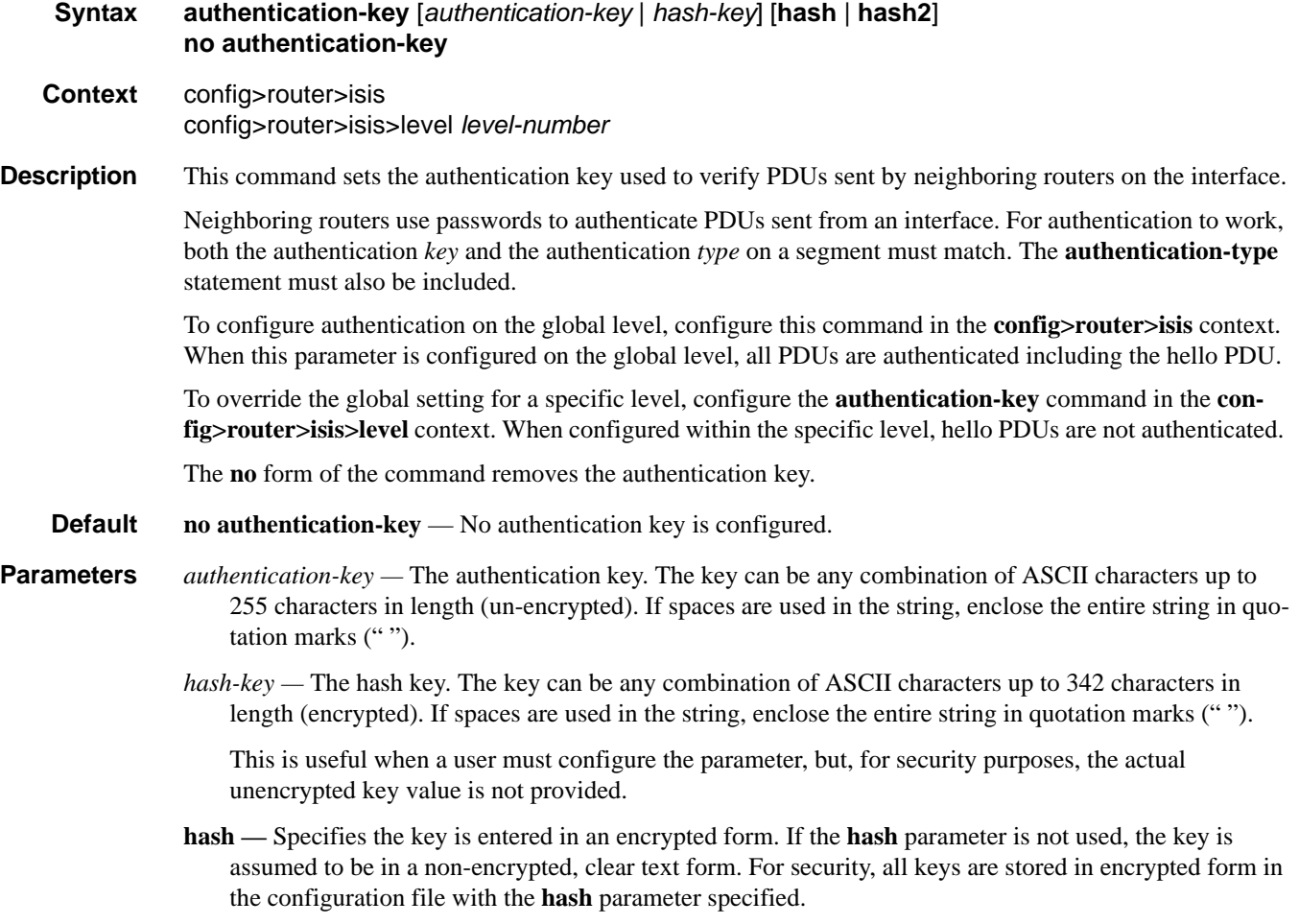

**hash2 —** Specifies the key is entered in a more complex encrypted form. If the **hash2** parameter is not used, the less encrypted **hash** form is assumed.

## <span id="page-471-0"></span>authentication-type

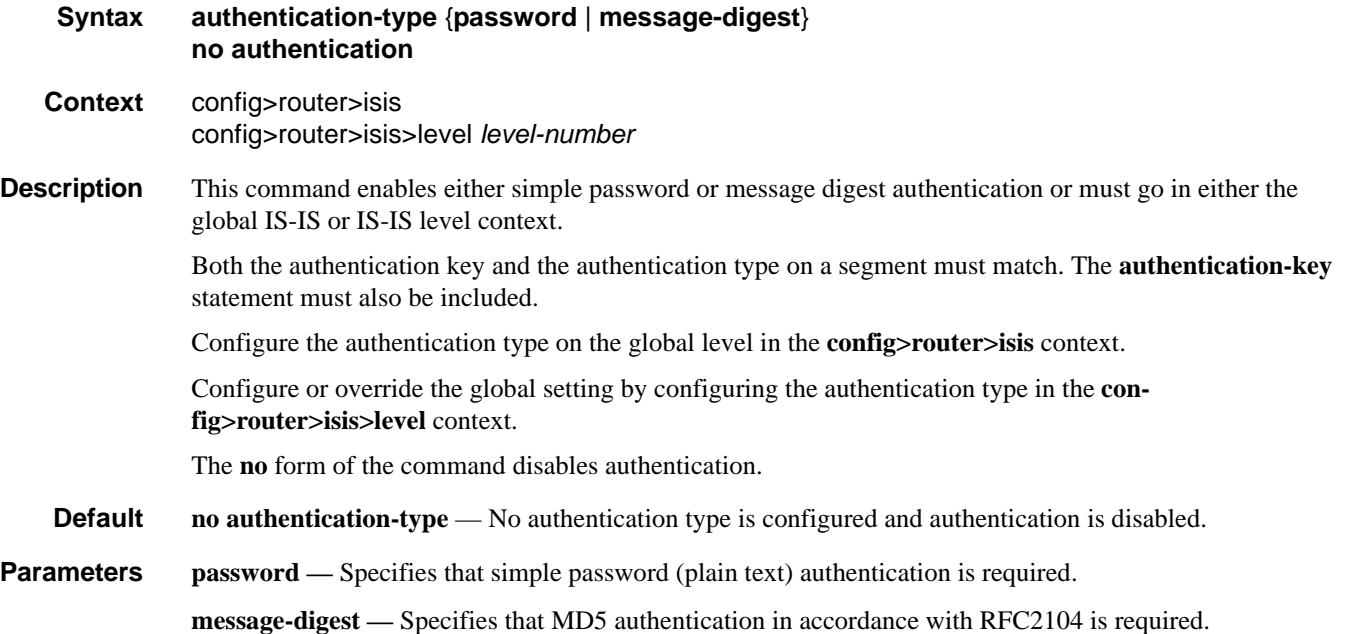

## bfd-enable

| <b>Syntax</b>      | [no] bfd-enable $\{ipv4   ipv6\}$                                                                                                    |
|--------------------|----------------------------------------------------------------------------------------------------|
| <b>Context</b>     | config>router>isis>interface                                                                                                    |
| <b>Description</b> | This command enables the use of bi-directional forwarding (BFD) to control IPv4 adjacencies. By enabling<br>BFD on an IPv4 or IPv6 protocol interface, the state of the protocol interface is tied to the state of the BFD<br>session between the local node and the remote node. The parameters used for the BFD are set by the BFD<br>command under the IP interface. This command must be given separately to enable/disable BFD for both<br>IPv4 and IPv6.<br>The no form of this command removes BFD from the associated adjacency. |

**Default** no bfd-enable ipv4

# default-route-tag

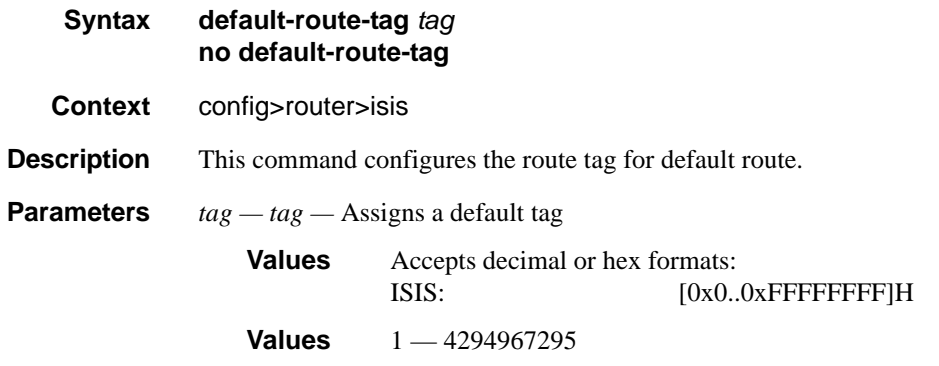

# csnp-authentication

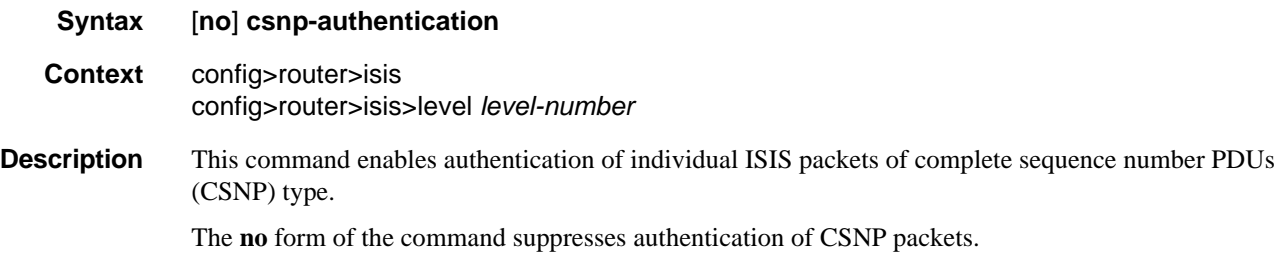

# csnp-interval

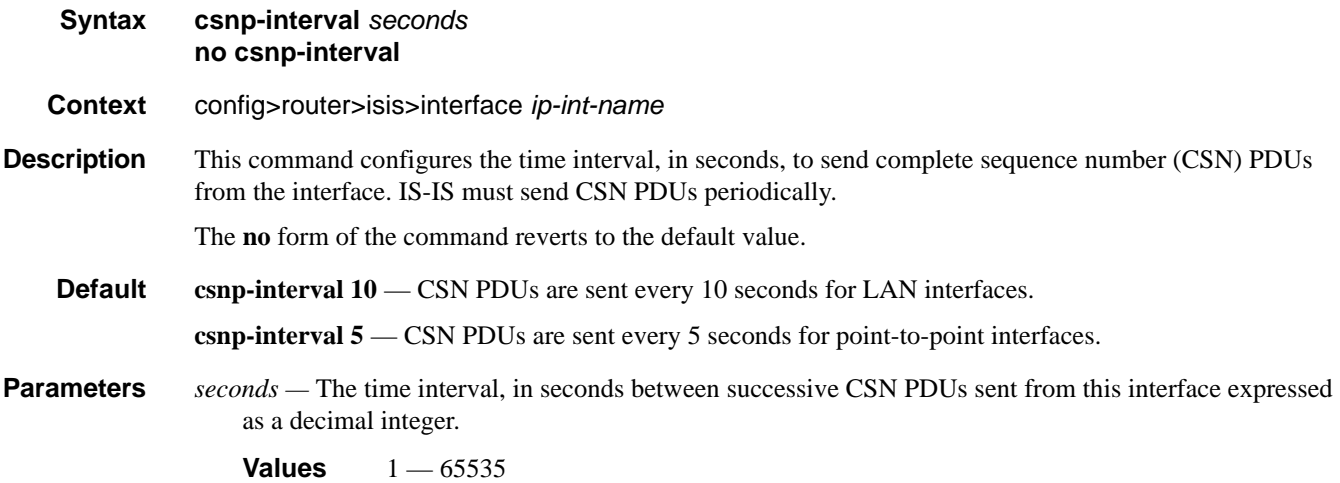

### default-metric

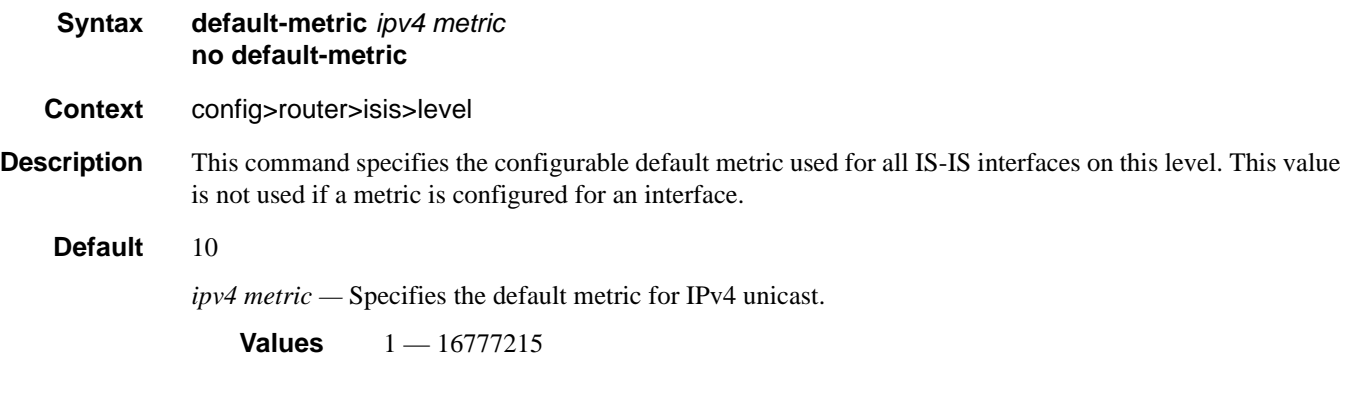

## disable-ldp-sync

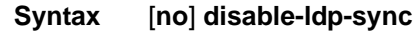

- **Context** config>router>isis
- **Description** This command disables the IGP-LDP synchronization feature on all interfaces participating in the OSPF or IS-IS routing protocol. When this command is executed, IGP immediately advertises the actual value of the link cost for all interfaces which have the IGP-LDP synchronization enabled if the currently advertized cost is different. It will then disable IGP-LDP synchornization for all interfaces. This command does not delete the interface configuration. The **no** form of this command has to be entered to re-enable IGP-LDP synchronization for this routing protocol.

The **no** form of this command restores the default settings and re-enables IGP-LDP synchronization on all interfaces participating in the OSPF or IS-IS routing protocol and for which the ldp-sync-timer is configured.

**Default** no disable-ldp-sync

#### export

- **Syntax** [**no**] **export** *policy-name* [*policy-name*...up to 5 max]
- **Context** config>router>isis
- **Description** This command configures export routing policies that determine the routes exported from the routing table to IS-IS.

If no export policy is defined, non IS-IS routes are not exported from the routing table manager to IS-IS.

If multiple policy names are specified, the policies are evaluated in the order they are specified. The first policy that matches is applied. If multiple export commands are issued, the last command entered overrides the previous command. A maximum of five policy names can be specified.

### **Page 474 7750 SR OS Routing Protocols Guide**

If an **aggregate** command is also configured in the **config>router** context, then the aggregation is applied before the export policy is applied.

Routing policies are created in the **config>router>policy-options** context.

The **no** form of the command removes the specified *policy-name* or all policies from the configuration if no *policy-name* is specified.

**Default no export** — No export policy name is specified.

**Parameters** *policy-name* — The export policy name. Up to five *policy-name* arguments can be specified.

#### export-limit

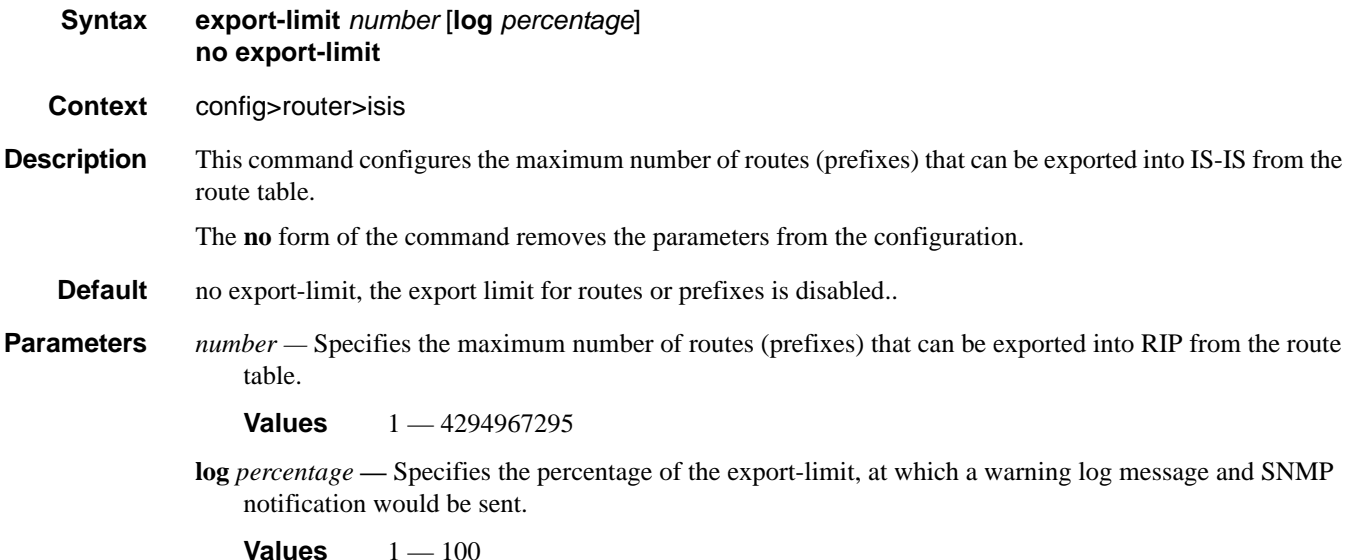

#### external-preference

**Syntax external-preference** *preference* **no external-preference** 

**Context** config>router>isis>level *level-number*

**Description** This command configures the external route preference for the IS-IS level.

The **external-preference** command configures the preference level of either IS-IS level 1 or IS-IS level 2 external routes. By default, the preferences are as listed in the table below.

A route can be learned by the router by different protocols, in which case, the costs are not comparable. When this occurs, the preference decides the route to use.

Different protocols should not be configured with the same preference, if this occurs the tiebreaker is dependent on the default preference table. If multiple routes are learned with an identical preference using the

same protocol, the lowest cost route is used. If multiple routes are learned with an identical preference using the same protocol and the costs (metrics) are equal, then the decision of the route to use is determined by the configuration of the **ecmp** in the **config>router** context.

**Default** Default preferences are listed in the following table:

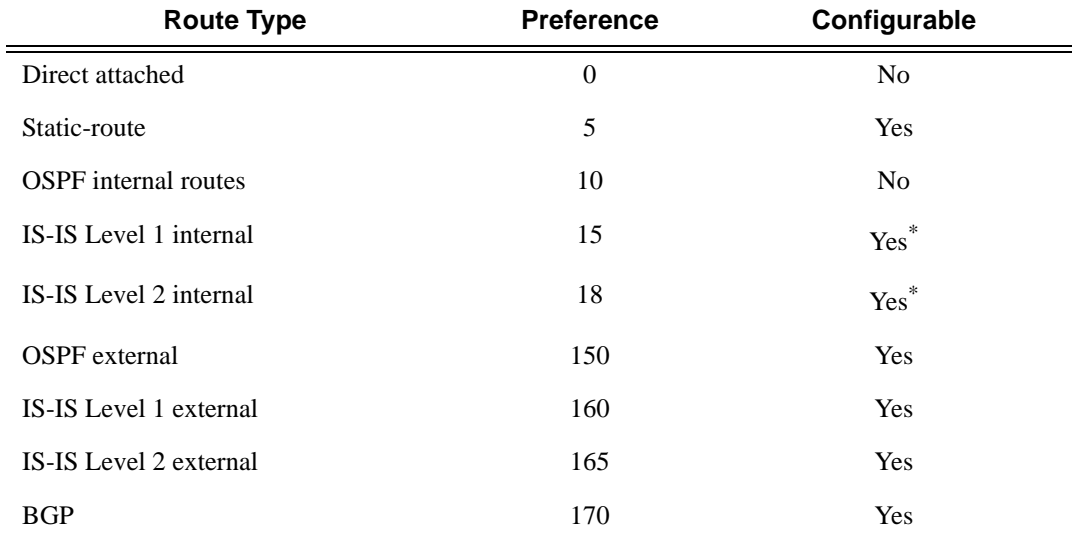

<span id="page-475-0"></span>\*. Internal preferences are changed using the **preference** command in the config>router>isis>level *level-number* context

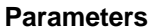

**Parameters** *preference* — The preference for external routes at this level as expressed.

**Values**  $1 - 255$ 

### graceful-restart

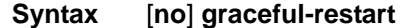

**Context** config>router>isis

**Description** This command enables graceful-restart helper support for ISIS. The 7750 SR OS will act as a helper to neighbors who are graceful-restart-capable and are restarting.

> When the control plane of a graceful-restart-capable router fails, the neighboring routers (graceful-restart helpers) temporarily preserve adjacency information so packets continue to be forwarded through the failed graceful-restart router using the last known routes. If the control plane of the graceful-restart router comes back up within the timer limits, then the routing protocols re-converge to minimize service interruption.

> The **no** form of the command disables graceful restart and removes all graceful restart configurations in the ISIS instance.

**Default disabled**

### helper-disable

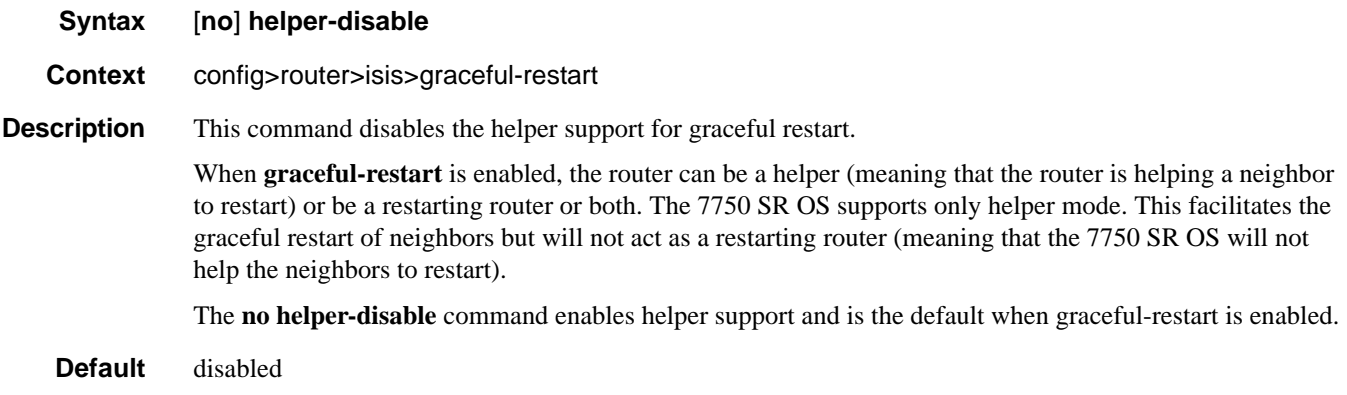

### hello-authentication

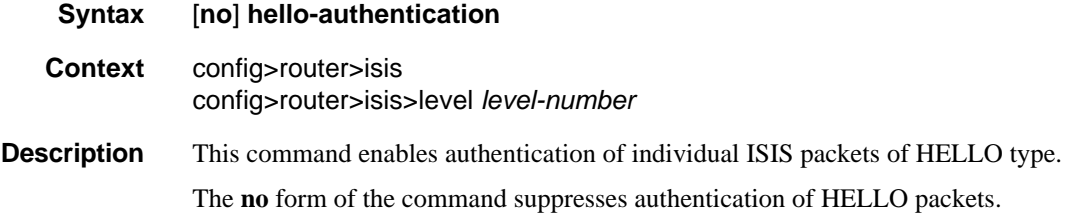

### hello-authentication-key

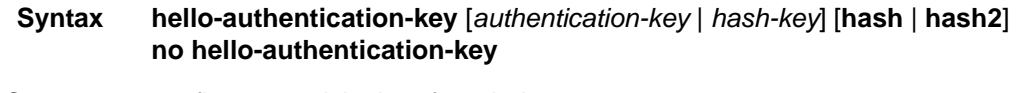

- **Context** config>router>isis>interface *ip-int-name* config>router>isis>if>level *level-number*
- **Description** This command configures the authentication key (password) for hello PDUs. Neighboring routers use the password to verify the authenticity of hello PDUs sent from this interface. Both the hello authentication key and the hello authentication type on a segment must match. The **hello-authentication-type** must be specified.

To configure the hello authentication key in the interface context use the **hello-authentication-key** in the **config>router>isis>interface** context.

To configure or override the hello authentication key for a specific level, configure the **hello-authentication-key** in the **config>router>isis>interface>level** context.

If both IS-IS and hello-authentication are configured, hello messages are validated using hello authentication. If only IS-IS authentication is configured, it will be used to authenticate all IS-IS (including hello) protocol PDUs.

When the hello authentication key is configured in the **config>router>isis>interface** context, it applies to all levels configured for the interface.

The **no** form of the command removes the authentication-key from the configuration.

- **Default no hello-authentication-key** No hello authentication key is configured.
- **Parameters** *authentication-key* The hello authentication key (password). The key can be any combination of ASCII characters up to 254 characters in length (un-encrypted). If spaces are used in the string, enclose the entire string in quotation marks (" ").
	- *hash-key* The hash key. The key can be any combination of ASCII characters up to 342 characters in length (encrypted). If spaces are used in the string, enclose the entire string in quotation marks (" ").

This is useful when a user must configure the parameter, but, for security purposes, the actual unencrypted key value is not provided.

- **hash** Specifies the key is entered in an encrypted form. If the **hash** parameter is not used, the key is assumed to be in a non-encrypted, clear text form. For security, all keys are stored in encrypted form in the configuration file with the **hash** parameter specified.
- **hash2** Specifies the key is entered in a more complex encrypted form. If the **hash2** parameter is not used, the less encrypted **hash** form is assumed.

### hello-authentication-type

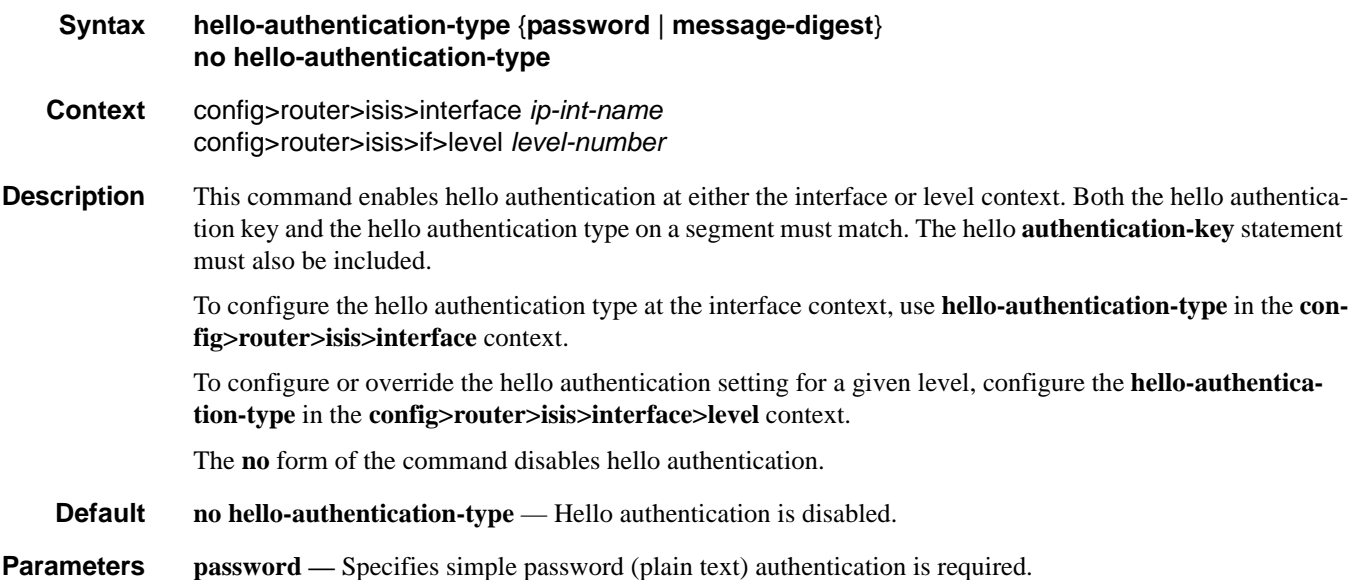

#### **message-digest —** Specifies MD5 authentication in accordance with RFC2104 (HMAC: Keyed-Hashing for Message Authentication) is required.

### hello-interval

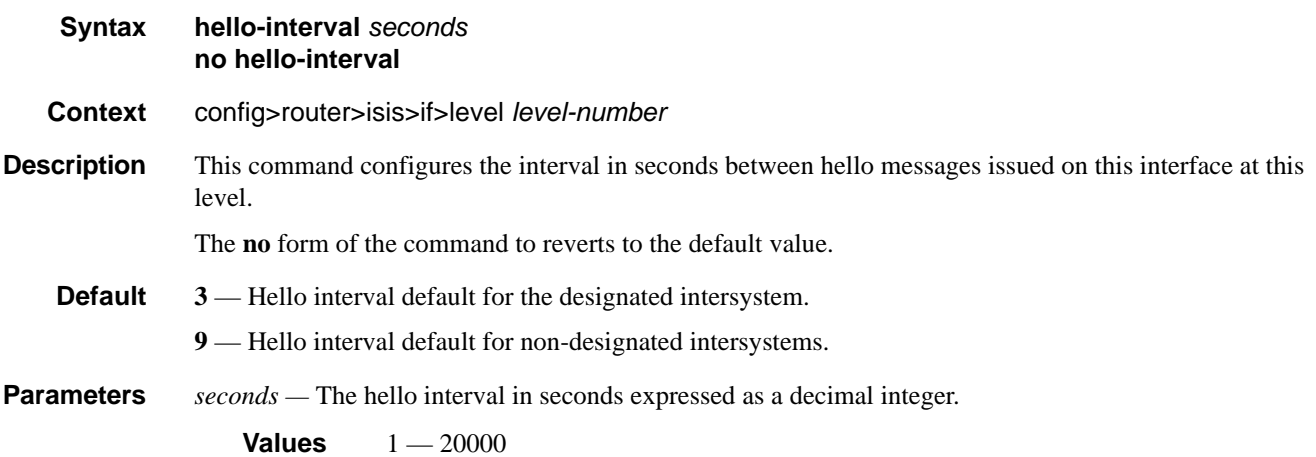

# hello-multiplier

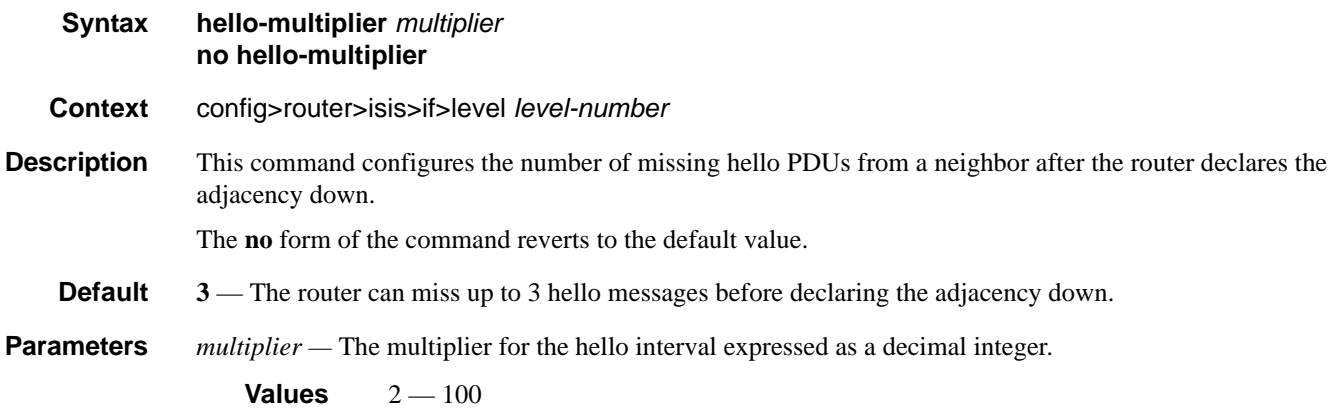

# ipv6-unicast-metric

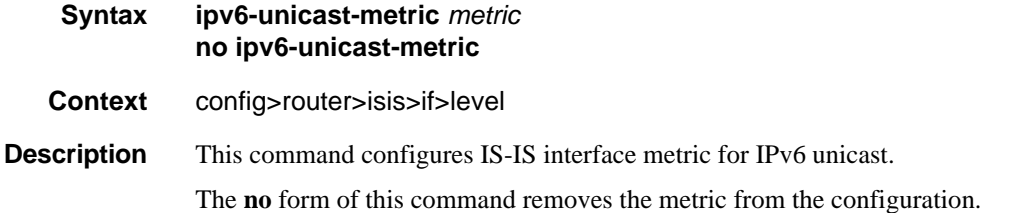

### **7750 SR OS Routing Protocols Guide Constrainers and Page 479 Page 479**

**Parameters** *metric* — Specifies the IS-IS interface metric for IPv6 unicast.

**Values**  $1 - 16777215$ 

### interface

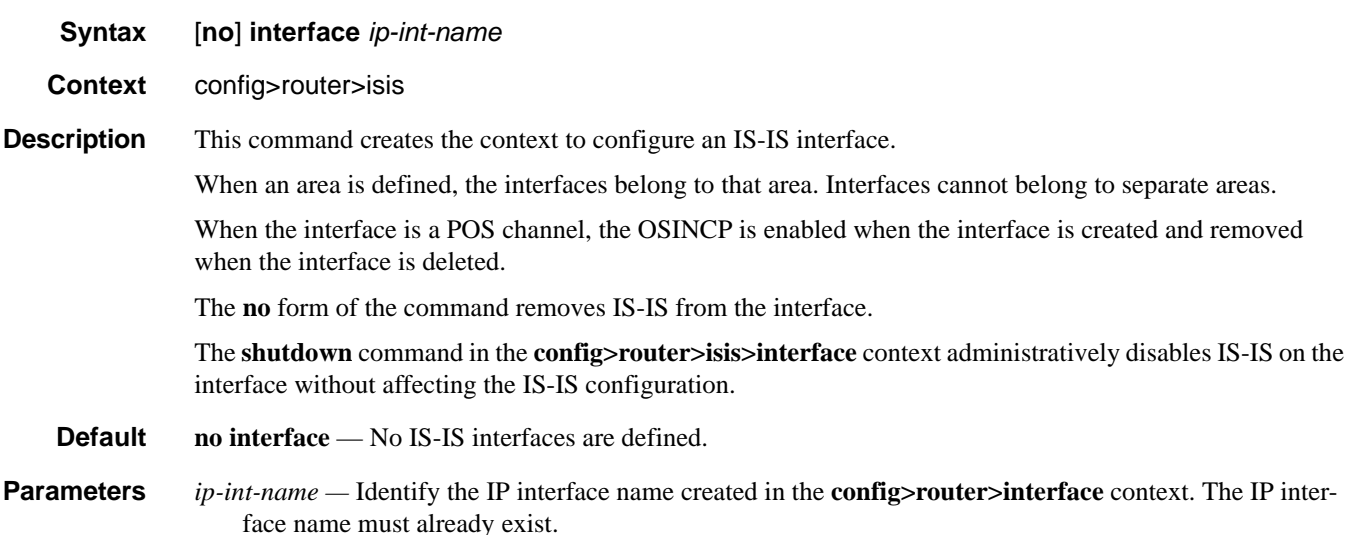

# interface-type

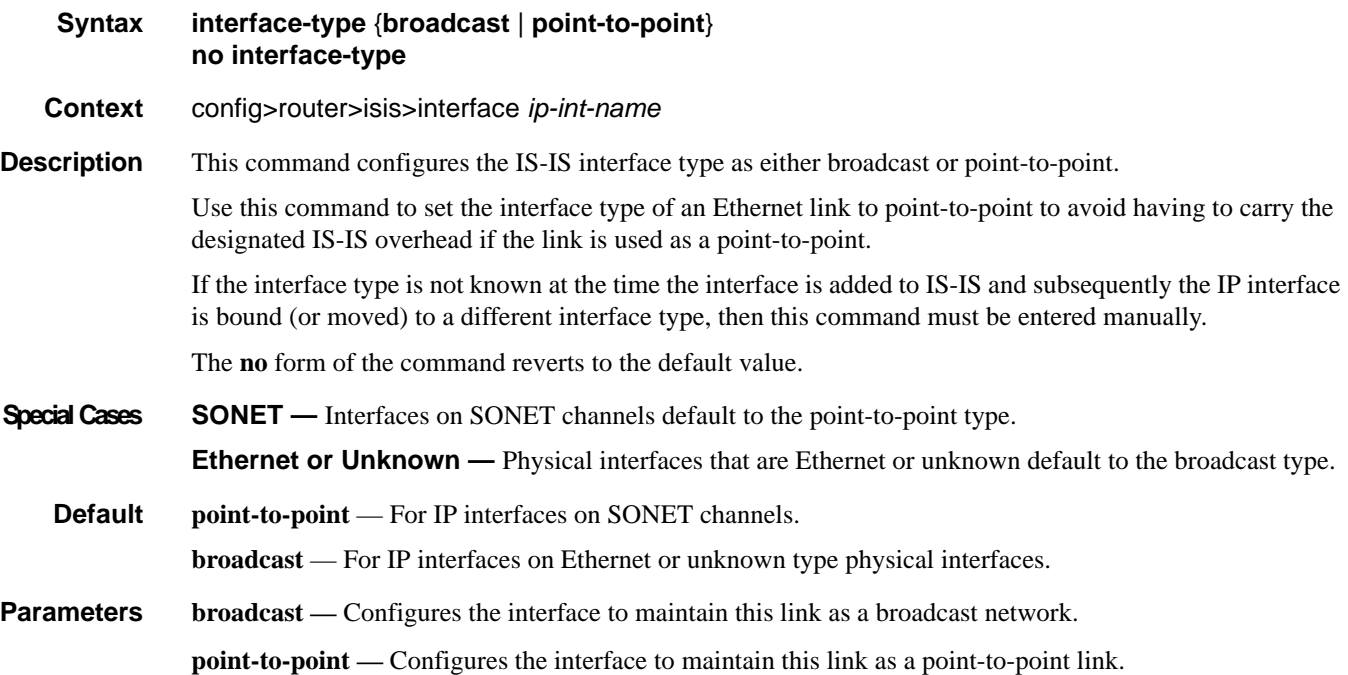

## ipv4-routing

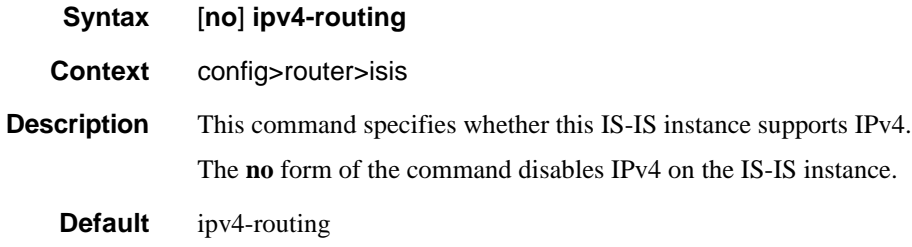

## ipv6-routing

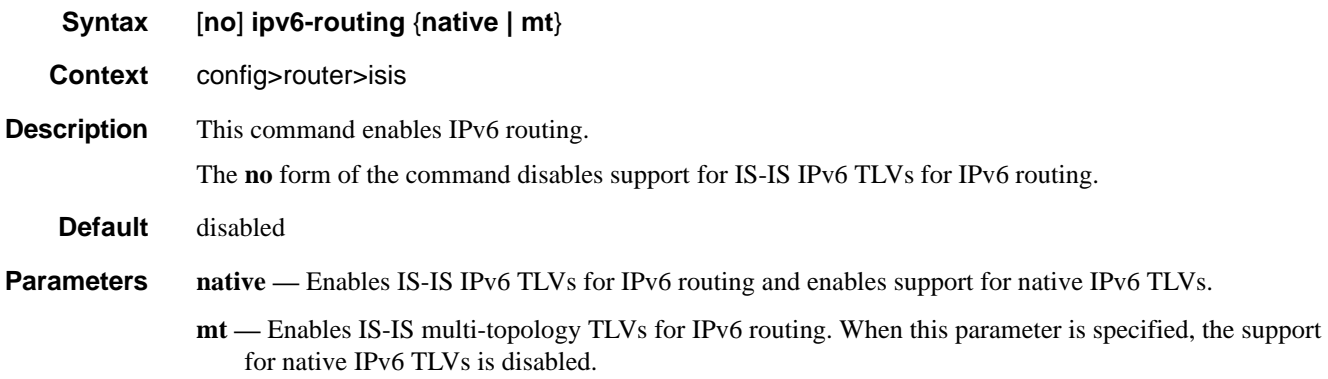

### ldp-over-rsvp

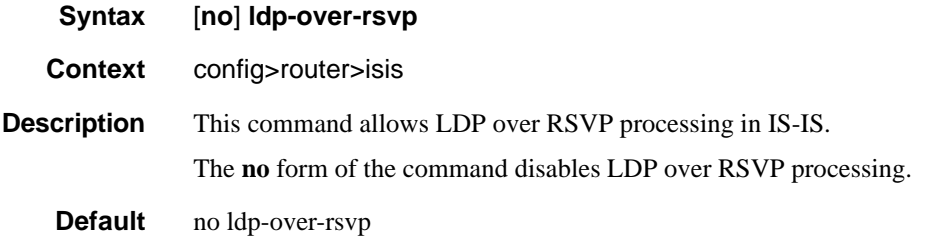

## iid-tlv-enable

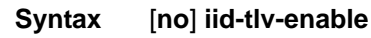

- **Context** config>router>isis
- **Description** This command specifies whether Instance Identifier (IID) TLV has been enabled or disabled for this ISIS instance.

When enabled, each I-IS instance marks its packets with the IID TLV containing its unique 16-bit IID for the routing domain. You should shut/no shut the isis instance to make the change operational.

**Default** no iid-tlv-enable

### level

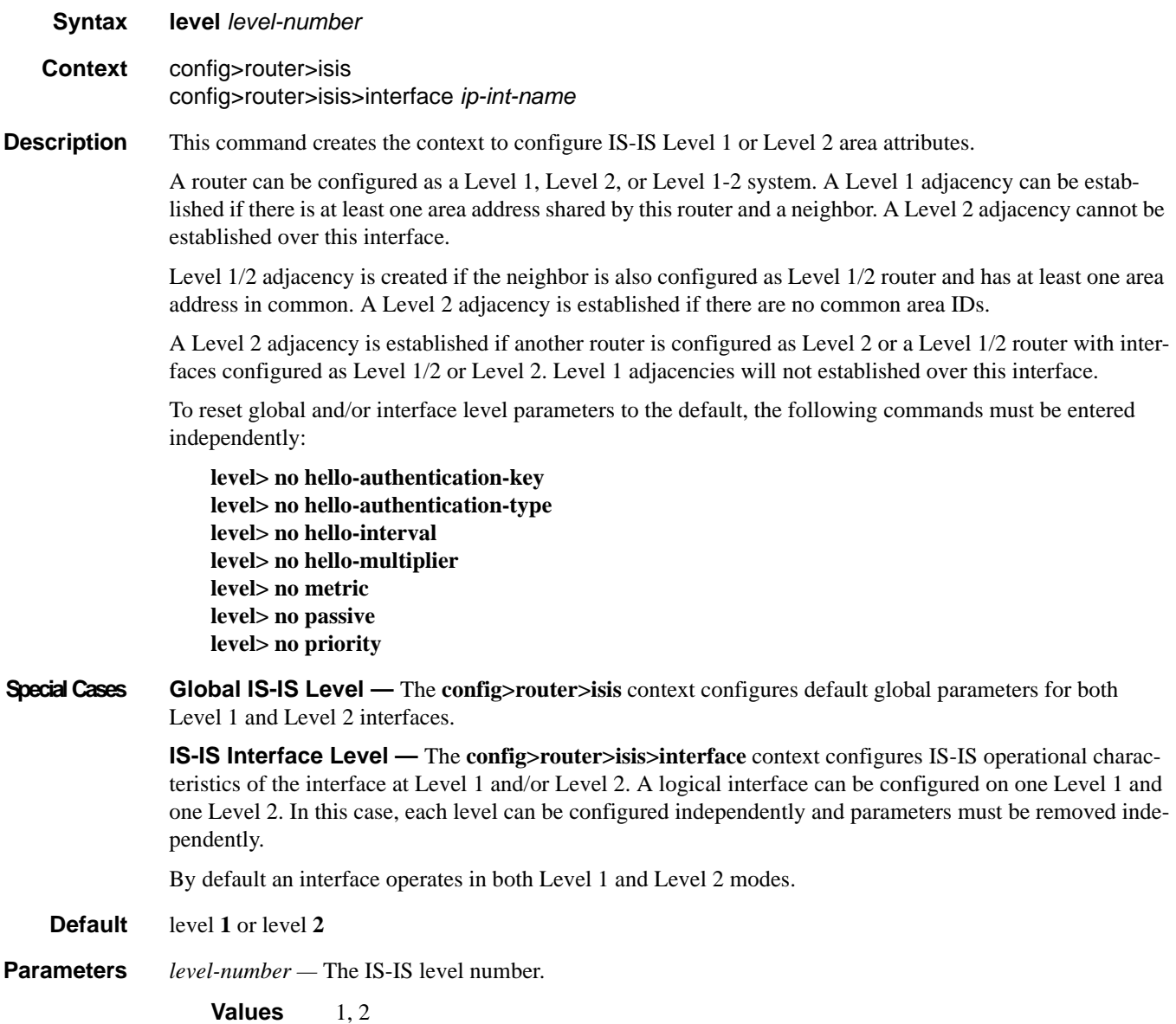

### level-capability

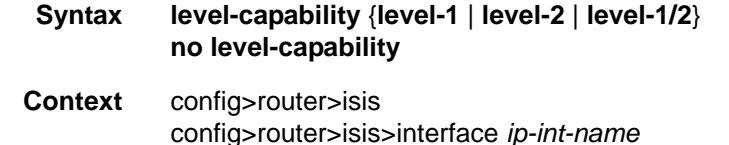

**Description** This command configures the routing level for an instance of the IS-IS routing process. An IS-IS router and an IS-IS interface can operate at Level 1, Level 2 or both Level 1 *and* 2. [Table](#page-482-0) 13 displays configuration combinations and the potential adjacencies that can be formed.

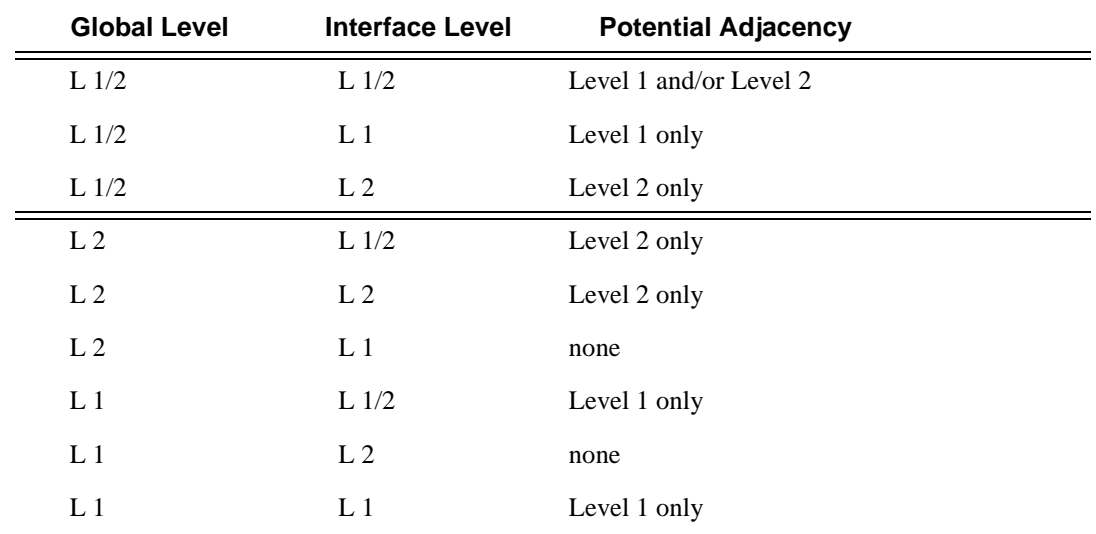

#### <span id="page-482-0"></span>**Table 13: Potential Adjacency Capabilities**

The **no** form of the command removes the level capability from the configuration.

**Special Cases IS-IS Router —** In the **config>router>isis** context, changing the **level-capability** performs a restart on the IS-IS protocol instance.

> **IS-IS Interface —** In the **config>router>isis>interface** context, changing the **level-capability** performs a restart of IS-IS on the interface.

**Default level-1/2**

#### **Parameters level-1** — Specifies the router/interface can operate at Level 1only.

**level-2 —** Specifies the router/interface can operate at Level 2 only.

**level-1/2 —** Specifies the router/interface can operate at both Level 1 and Level 2.

**7750 SR OS Routing Protocols Guide Page 483**

# lsp-pacing-interval

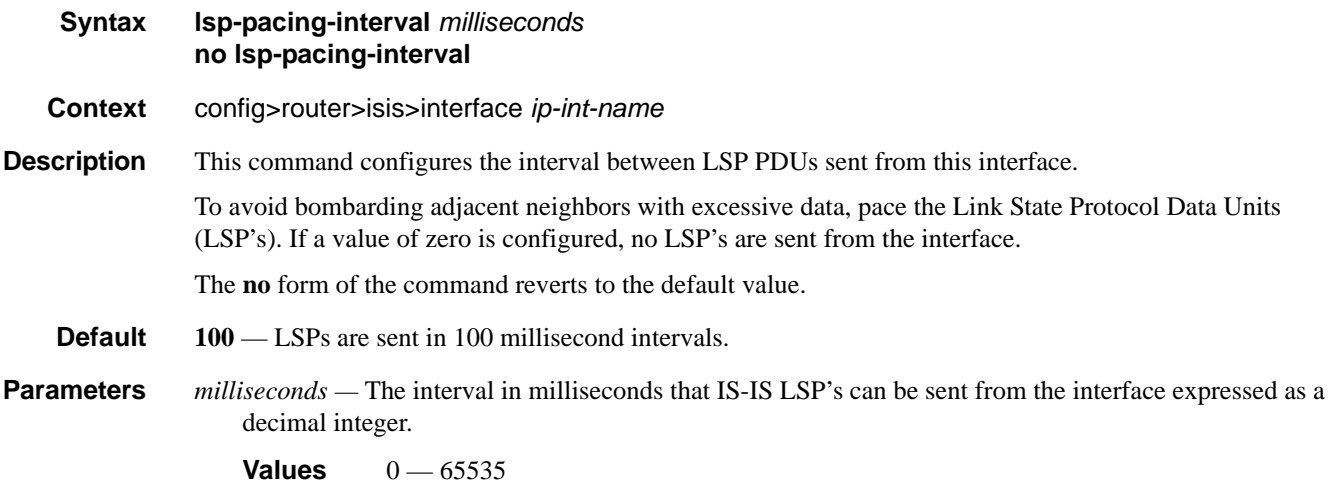

# lsp-lifetime

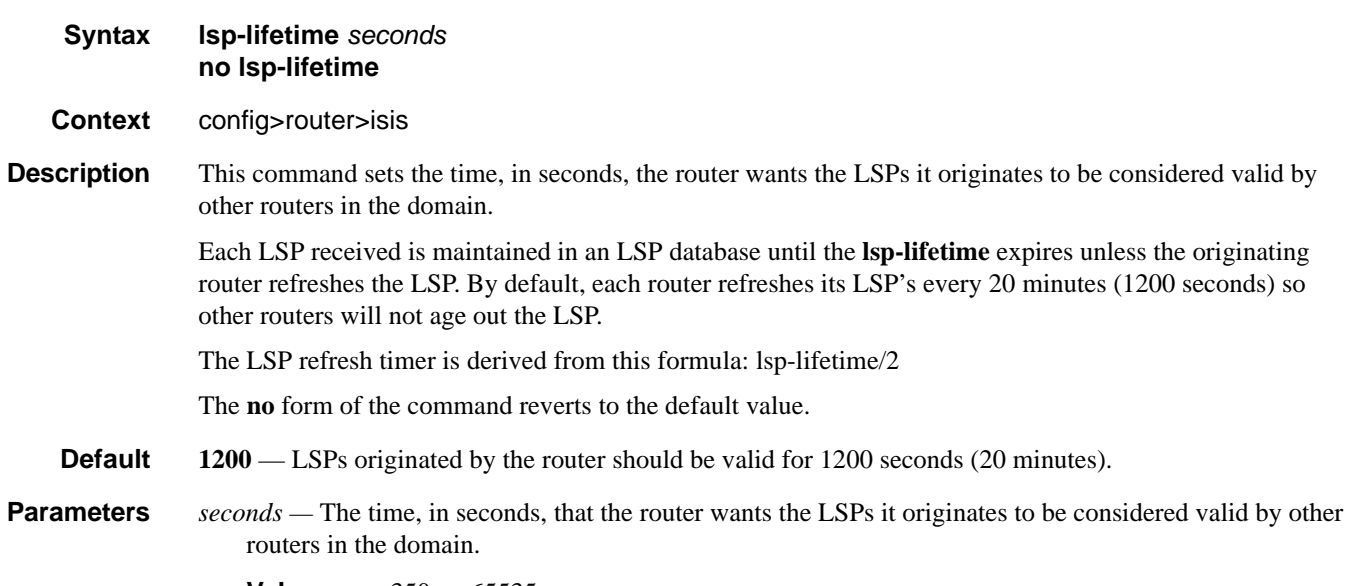

**Values** 350 — 65535

# lsp-mtu-size

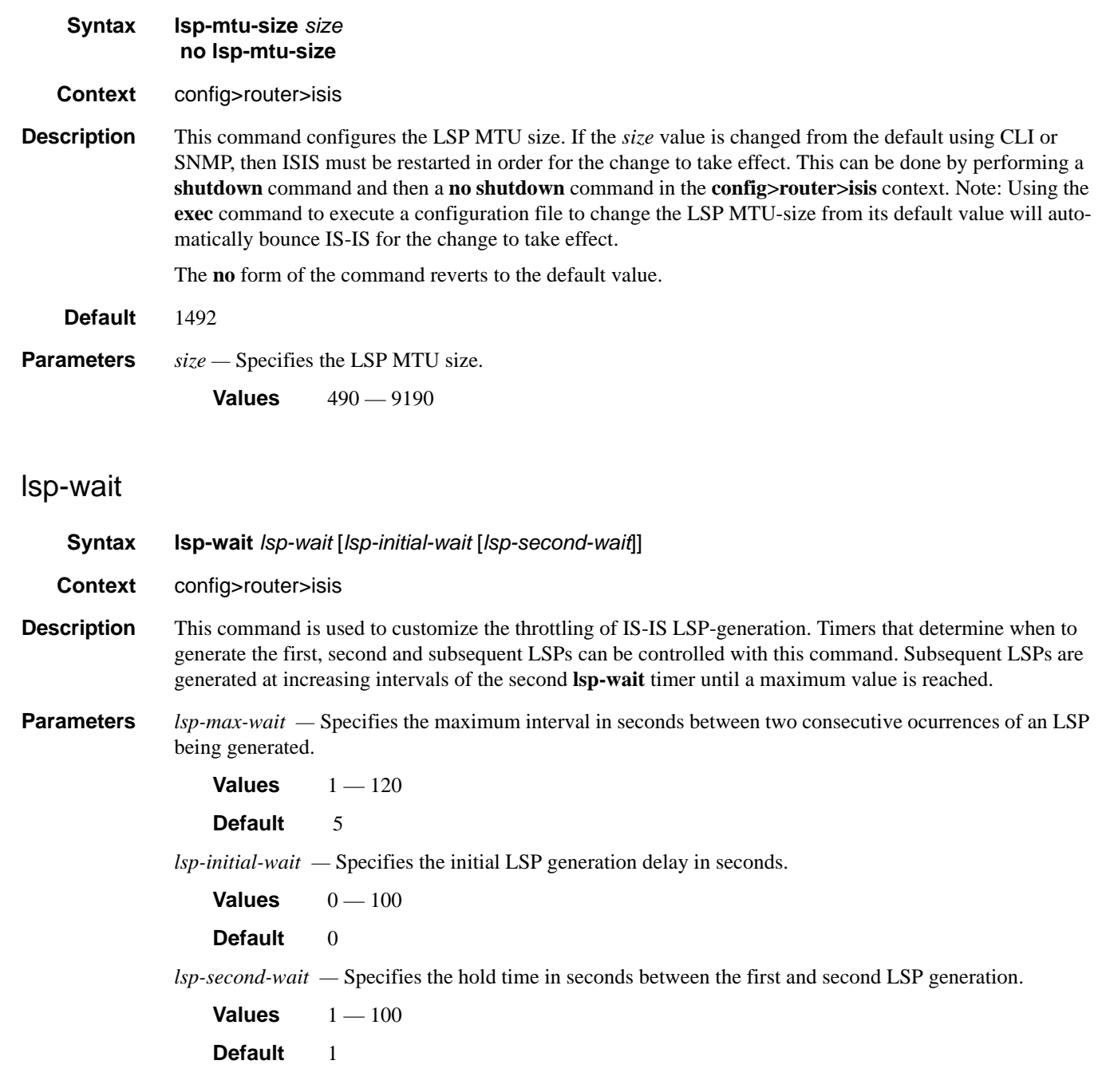

# mcast-import-ipv6

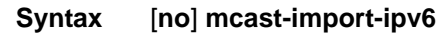

**Context** configure>router>isis

**Description** This command administratively enables/disables submission of routes into the IPv6 multicast RTM by IS-IS.

## multi-topology

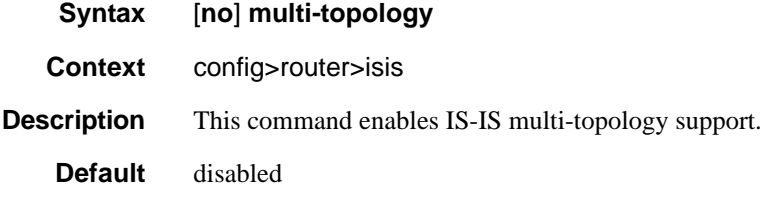

## ipv6-unicast

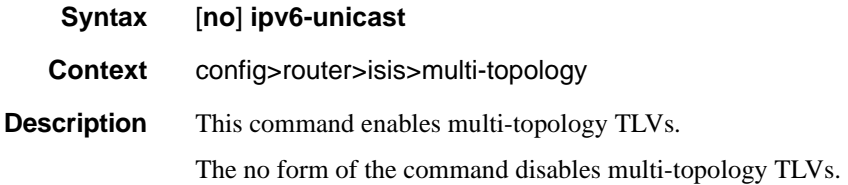

### multicast-import

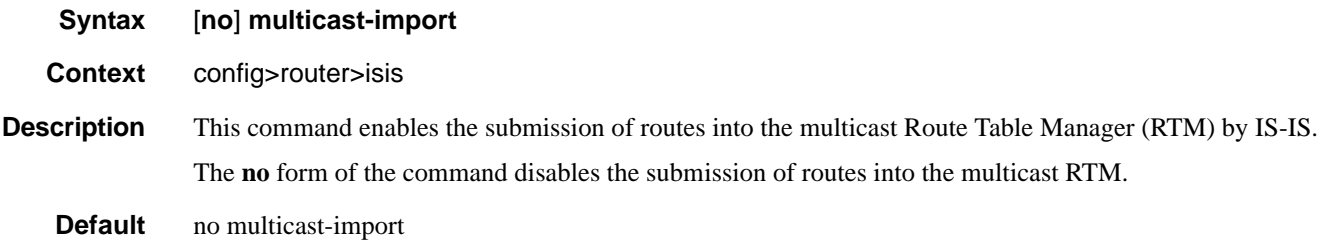

# mesh-group

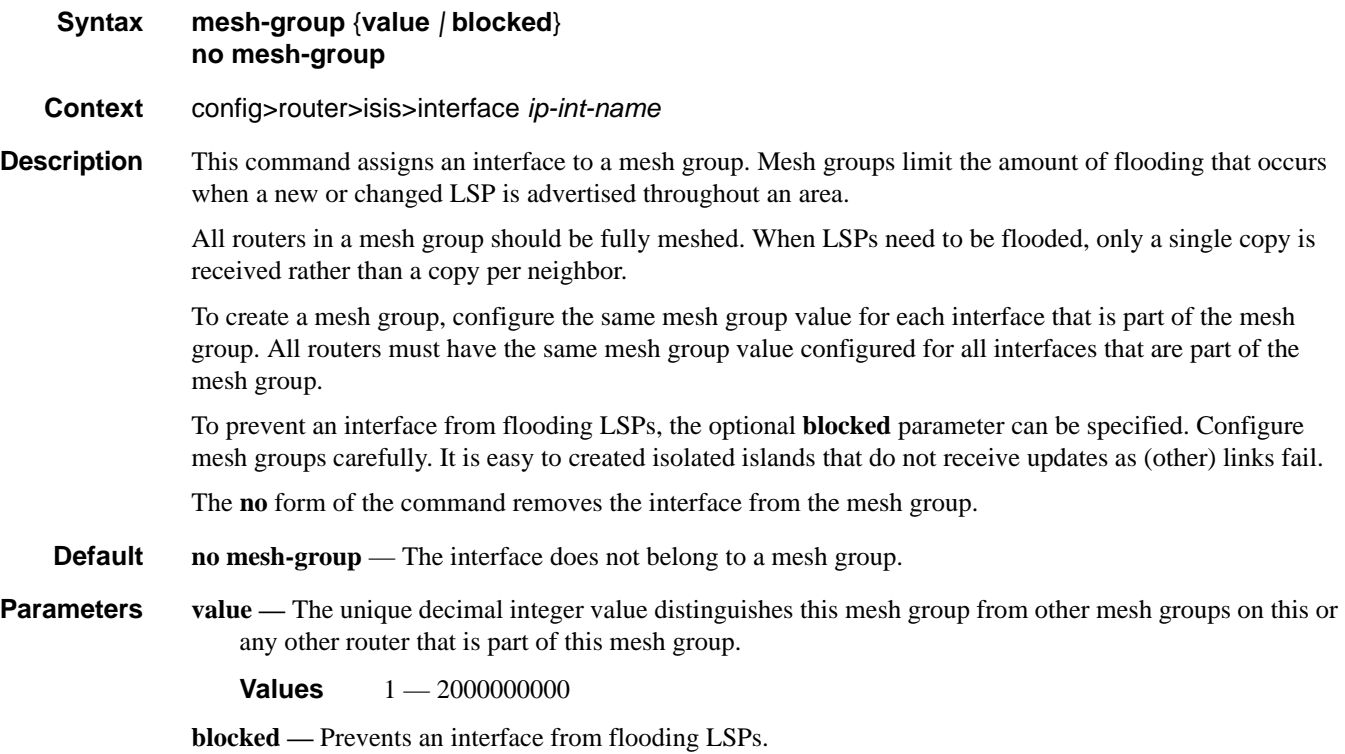

# ipv6-unicast-disable

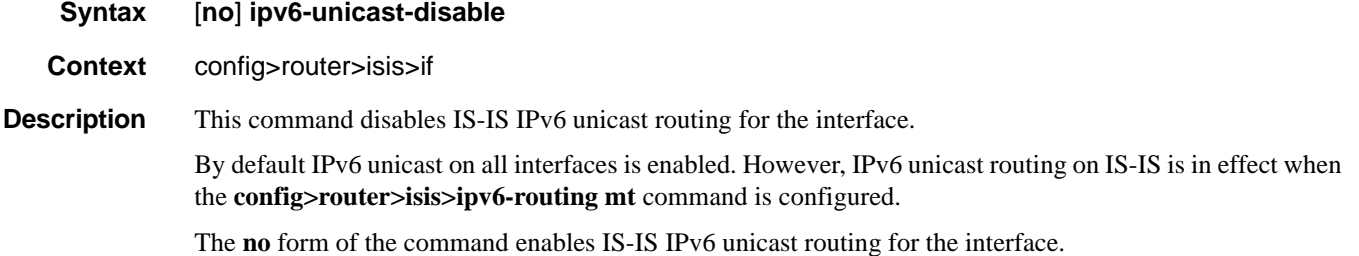

### metric

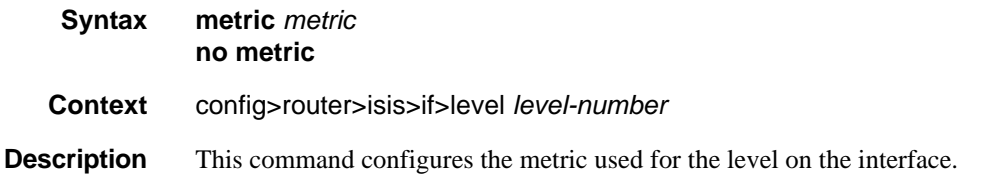

## **7750 SR OS Routing Protocols Guide Community Community Page 487**

In order to calculate the lowest cost to reach a given destination, each configured level on each interface must have a cost. The costs for each level on an interface may be different.

If the metric is not configured, the default of 10 is used unless reference bandwidth is configured.

The **no** form of the command reverts to the default value.

**Default 10** — A metric of 10 for the level on the interface is used.

**Parameters** *metric* — The metric assigned for this level on this interface.

**Values**  $1 - 16777215$ 

#### advertise-passive-only

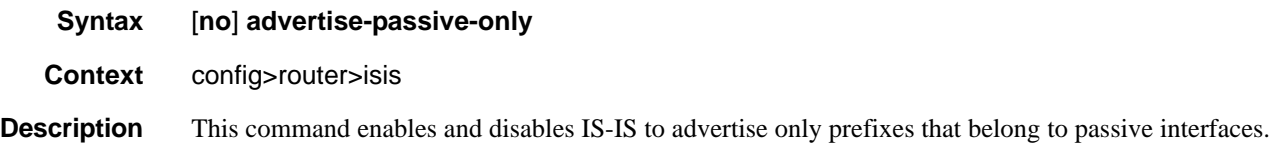

### area-id

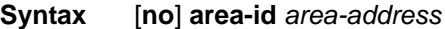

**Context** config>router>isis

**Description** This command was previously named the **net** *network-entity-title* command. The **area-id** command allows you to configure the area ID portion of NSAP addresses which identifies a point of connection to the network, such as a router interface, and is called a Network Service Access Point (NSAP). Addresses in the IS-IS protocol are based on the ISO NSAP addresses and Network Entity Titles (NETs), not IP addresses.

A maximum of 3 area addresses can be configured.

NSAP addresses are divided into three parts. Only the area ID portion is configurable.

- Area ID A variable length field between 1 and 13 bytes long. This includes the Authority and Format Identifier (AFI) as the most significant byte and the area ID.
- System ID A six-byte system identification. This value is not configurable. The system ID is derived from the system or router ID.
- Selector ID A one-byte selector identification that must contain zeros when configuring a NET. This value is not configurable. The selector ID is always 00.

The NET is constructed like an NSAP but the selector byte contains a 00 value. NET addresses are exchanged in hello and LSP PDUs. All net addresses configured on the node are advertised to its neighbors.

For Level 1 interfaces, neighbors can have different area IDs, but, they must have at least one area ID (AFI + area) in common. Sharing a common area ID, they become neighbors and area merging between the potentially different areas can occur.

For Level 2 (only) interfaces, neighbors can have different area IDs. However, if they have no area IDs in common, they become only Level 2 neighbors and Level 2 LSPs are exchanged.

#### **Page 488 7750 SR OS Routing Protocols Guide**

For Level 1 and Level 2 interfaces, neighbors can have different area IDs. If they have at least one area ID (AFI + area) in common, they become neighbors. In addition to exchanging Level 2 LSPs, area merging between potentially different areas can occur.

If multiple **area-id** commands are entered, the system ID of all subsequent entries must match the first area address.

The **no** form of the command removes the area address.

**Default none** — No area address is assigned.

**Parameters** *area-address* — The 1 — 13-byte address. Of the total 20 bytes comprising the NET, only the first 13 bytes can be manually configured. As few as one byte can be entered or, at most, 13 bytes. If less than 13 bytes are entered, the rest is padded with zeros.

### overload

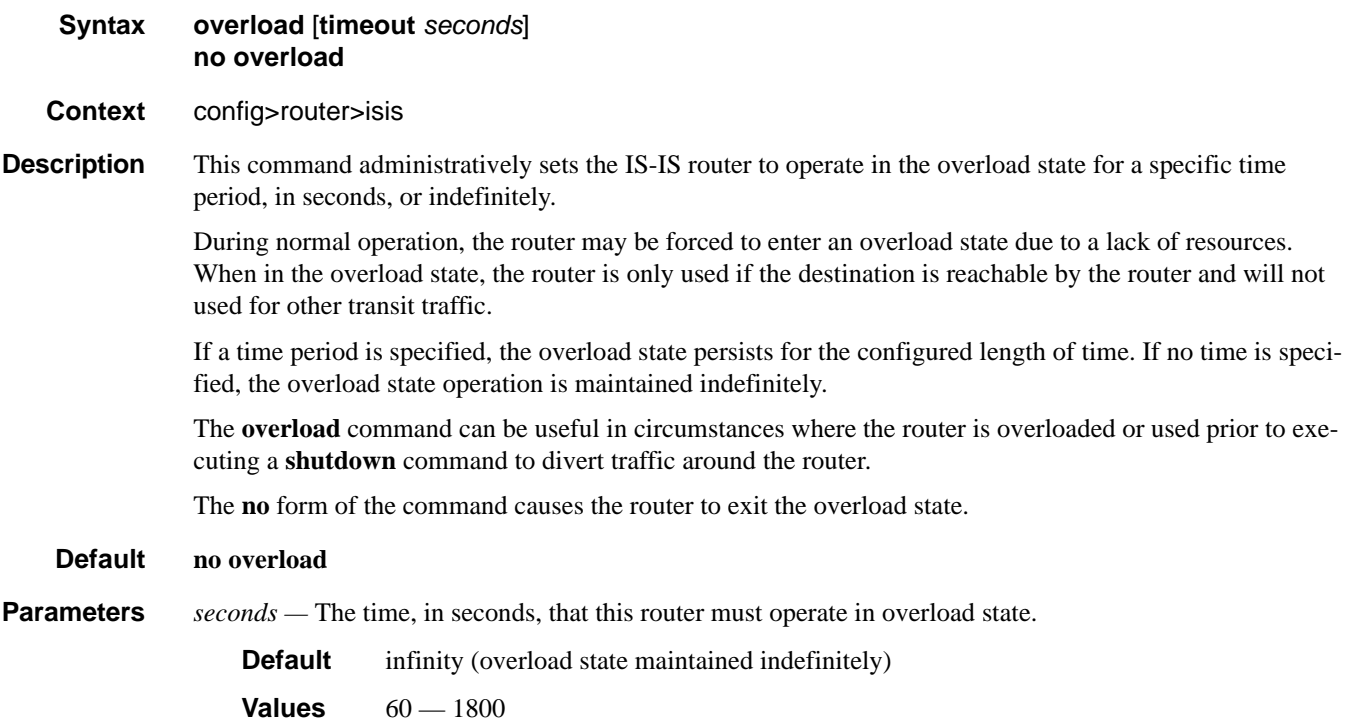

### overload-on-boot

#### **Syntax overload-on-boot** [**timeout***seconds*] **no overload-on-boot**

- **Context** config>router>isis
- **Description** When the router is in an overload state, the router is used only if there is no other router to reach the destination. This command configures the IGP upon bootup in the overload state until one of the following events occur:
	- 1. The timeout timer expires.
	- 2. A manual override of the current overload state is entered with the **config>router>isis>no overload**  command.
		- The **no overload** command does not affect the **overload-on-boot** function.

If no timeout is specified, IS-IS will go into overload indefinitely after a reboot. After the reboot, the IS-IS status will display a permanent overload state:

L1 LSDB Overload : Manual on boot (Indefinitely in overload)

L2 LSDB Overload : Manual on boot (Indefinitely in overload)

This state can be cleared with the **config>router>isis>no overload** command.

When specifying a timeout value, IS-IS will go into overload for the configured timeout after a reboot. After the reboot, the IS-IS status will display the remaining time the system stays in overload:

L1 LSDB Overload : Manual on boot (Overload Time Left : 17)

L2 LSDB Overload : Manual on boot (Overload Time Left : 17)

The overload state can be cleared before the timeout expires with the **config>router>isis>no overload** command.

The **no** form of the command removes the overload-on-boot functionality from the configuration.

**Default** no overload-on-boot

Use **show router ospf status** and/or **show router isis status** commands to display the administrative and operational state as well as all timers.

**Parameters timeout** *seconds* — Configure the timeout timer for overload-on-boot in seconds.

**Values**  $60 - 1800$ 

## passive

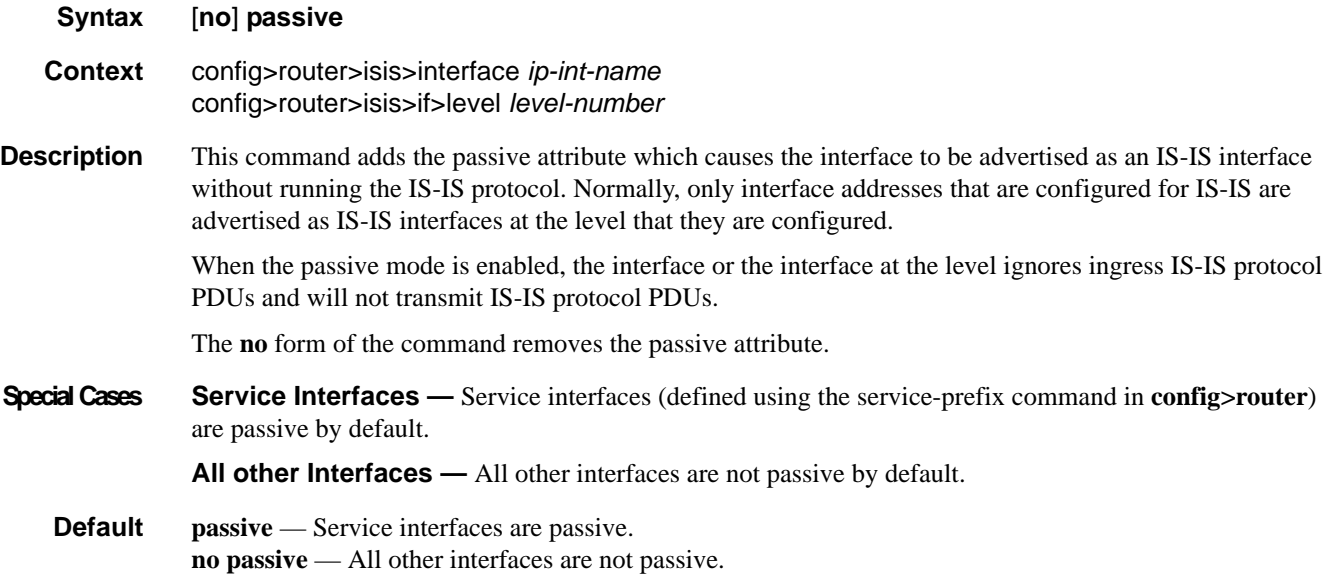

# preference

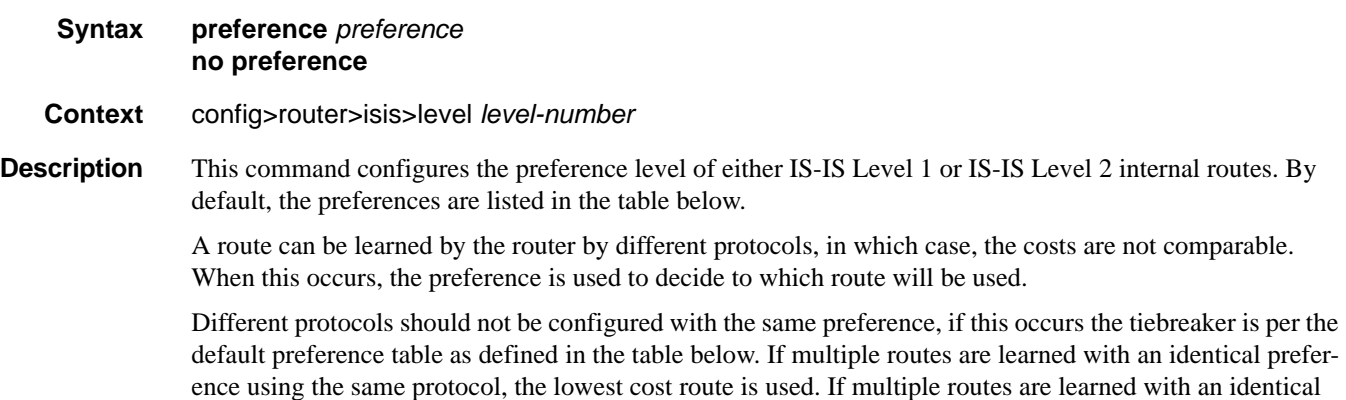

determined by the configuration of the **ecmp** in the config>router context.

#### **Default** Default preferences are listed in the following table:

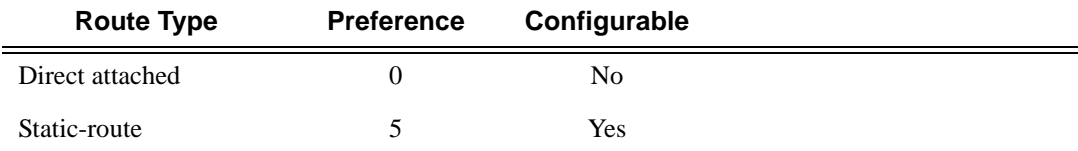

preference using the same protocol and the costs (metrics) are equal, then the decision what route to use is

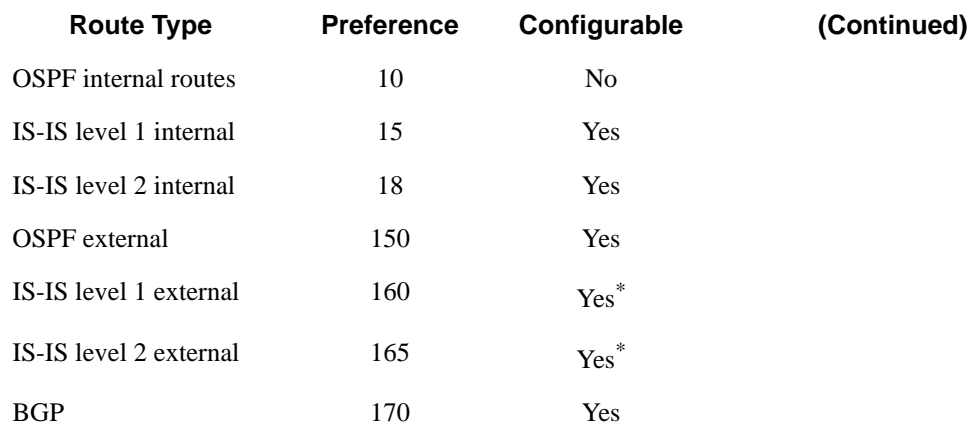

\*. External preferences are changed using the **external-preference** command in the config>router>isis>level *level-number* context.

**Parameters** *preference —* The preference for external routes at this level expressed as a decimal integer.

**Values**  $1 - 255$ 

### priority

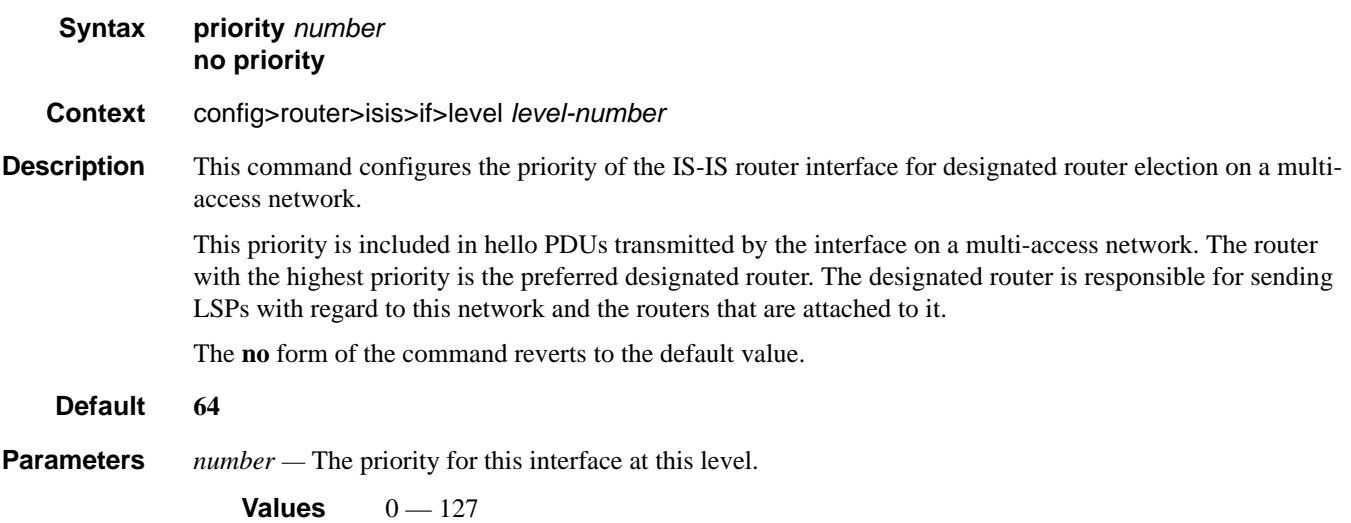

### psnp-authentication

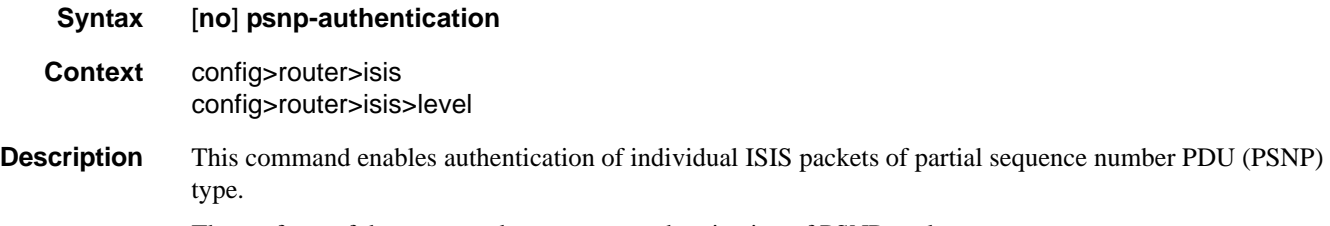

The **no** form of the command suppresses authentication of PSNP packets.

### reference-bandwidth

**Syntax reference-bandwidth** *reference-bandwidth* **no reference-bandwidth**

**Context** config>router>isis

**Description** This command configures the reference bandwidth that provides the basis of bandwidth relative costing.

In order to calculate the lowest cost to reach a specific destination, each configured level on each interface must have a cost. If the reference bandwidth is defined, then the cost is calculated using the following formula:

 $cost = reference-bandwidth + bandwidth$ 

If the reference bandwidth is configured as 10 Gigabits (10,000,000,000), a 100 M/bps interface has a default metric of 100. In order for metrics in excess of 63 to be configured, wide metrics must be deployed. (See wide-metrics-only in the **config>router>isis** context.)

If the reference bandwidth is not configured, then all interfaces have a default metric of 10.

The **no** form of the command reverts to the default value.

- **Default no reference-bandwidth** No reference bandwidth is defined. All interfaces have a metric of 10.
- **Parameters** *reference-bandwidth* The reference bandwidth in kilobits per second expressed as a decimal integer.

### rsvp-shortcut

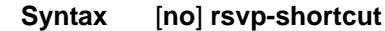

**Context** config>router>isis

**Description** This command enables the use of an RSVP-TE shortcut for resolving IGP routes by IS-IS or OSPF routing protocols.

This command instructs IS-IS or OSPF to include RSVP LSPs originating on this node and terminating on the router-id of a remote node as direct links with a metric equal to the operational metric provided by MPLS.

When **rsvp-shortcut** is enabled at the IGP instance level, all RSVP LSPs originating on this node are eligible by default as long as the destination address of the LSP, as configured in **configure>router>mpls>lsp>to**, corresponds to a router-id of a remote node. RSVP LSPs with a destination address corresponding to an interface address of a remote node are automatically not considered by IS-IS or OSPF. The user can however exclude a specific RSVP LSP from being used as a shortcut for resolving IGP routes by entering the command **config>router>mpls>lsp>no igp-shortcut**.

Also, the SPF in OSPF or IS-IS will only use RSVP LSPs as IGP shortcuts or as endpoints for LDP-over-RSVP. These applications of RSVP LSPs are mutually exclusive at the IGP instance level. If the user enabled both options at the IGP instance level, then the shortcut application takes precedence when the LSP level configuration has both options enabled.

When an IPv4 packet is received on an ingress network interface, a subscriber IES interface, or a regular IES interface, the lookup of the packet in RTM will result in the resolution of the packet to an RSVP LSP if all the following conditions are satisfied:

- RSVP shortcut is enabled on the IGP routing protocol which has a route for the packet's destination address.
- SPF has pre-determined that the IGP path cost using the RSVP LSP shortcut is the best.

In this case, the packet is sent labeled with the label stack corresponding to the NHLFE of the RSVP LSP.

The failure of an RSVP LSP shortcut or of a local interface triggers a full SPF computation which may result in installing a new route over another RSVP LSP shortcut or a regular IP next-hop.

When ECMP is enabled and multiple equal-cost paths exist for the IGP route, the ingress IOM will spray the packets for this route based on hashing routine currently supported for IPv4 packets. Spraying will be performed across a regular IP next-hop and across an RSVP shortcut next-hop as long as the IP path does not go over the tail-end of the RSVP LSP.

The **no** form of this command disables the resolution of IGP routes using RSVP shortcuts.

**Default** no rsvp-shortcut

### advertise-tunnel-links

- **Syntax** [**no**] **advertise-tunnel-links**
- **Context** config>router>isis
- **Description** This command enables the advertisement of RSVP LSP shortcuts into IGP similar to regular links so that other routers in the network can include them in their SPF computations. An LSP must exist in the reverse direction in order for the advertized link to pass the bi-directional link check and be usable by other routers in the network. However, this is not required for the node which originates the LSP.

The LSP is advertised as an unnumbered point-to-point link and the link LSP/LSA has no Traffic Engineering opaque sub-TLVs per RFC 3906.

The no form of this command disables the advertisement of RSVP LSP shortcuts into IGP.

**Default** no advertise-tunnel-links

### retransmit-interval

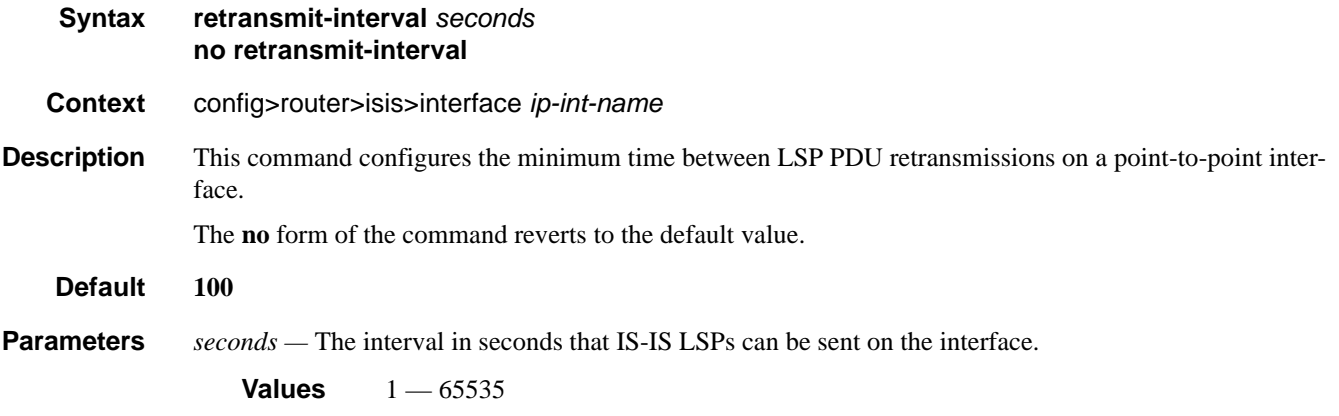

spf-wait

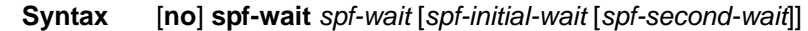

**Context** config>router>isis

**Description** This command defines the maximum interval between two consecutive SPF calculations in seconds. Timers that determine when to initiate the first, second and subsequent SPF calculations after a topology change occurs can be controlled with this command. Subsequent SPF runs (if required) will occur at exponentially increasing intervals of the *spf-second-wait* interval. For example, if the *spf-second-wait* interval is 1000, then the next SPF will run after 2000 milliseconds, and then next SPF will run after 4000 milliseconds, etc., until it reaches the *spf-wait* value. The SPF interval will stay at *spf-wait* value until there are no more SPF runs scheduled in that interval. After a full interval without any SPF runs, the SPF interval will drop back to *spf-initial-wait*.

**Default** no spf-wait

**Parameters** *spf-wait* — Specifies the maximum interval in seconds between two consecutive spf calculations.

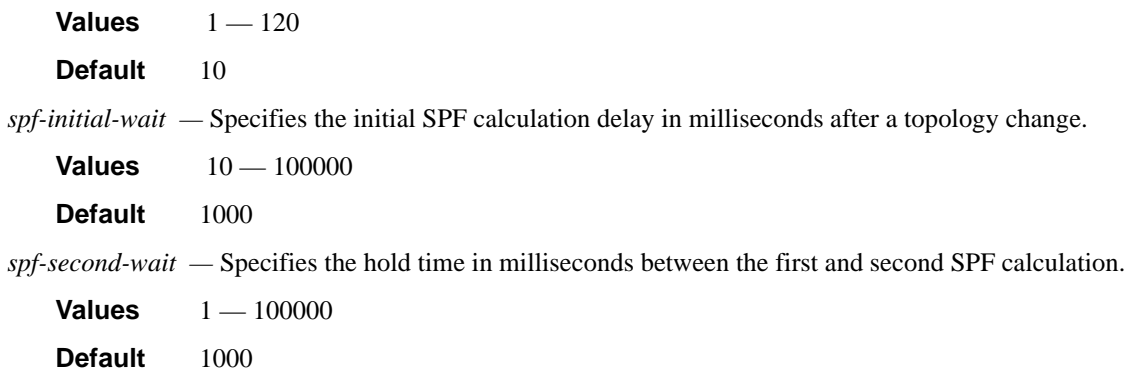

### strict-adjacency-check

#### **Syntax** [**no**] **strict-adjacency-check**

- **Context** config>router>isis
- **Description** This command enables strict checking of address families (IPv4 and IPv6) for IS-IS adjacencies. When enabled, adjacencies will not come up unless both routers have exactly the same address families configured. If there is an existing adjacency with unmatched address families, it will be torn down. This command is used to prevent black-holing traffic when IPv4 and IPv6 topologies are different. When disabled (no strictadjacency-check) a BFD session failure for either IPv4 or Ipv6 will cause the routes for the other address family to be removed as well.

When disabled (**no strict-adjacency-check**), both routers only need to have one common address family to establish the adjacency.

**Default** no strict-adjacency-check

### summary-address

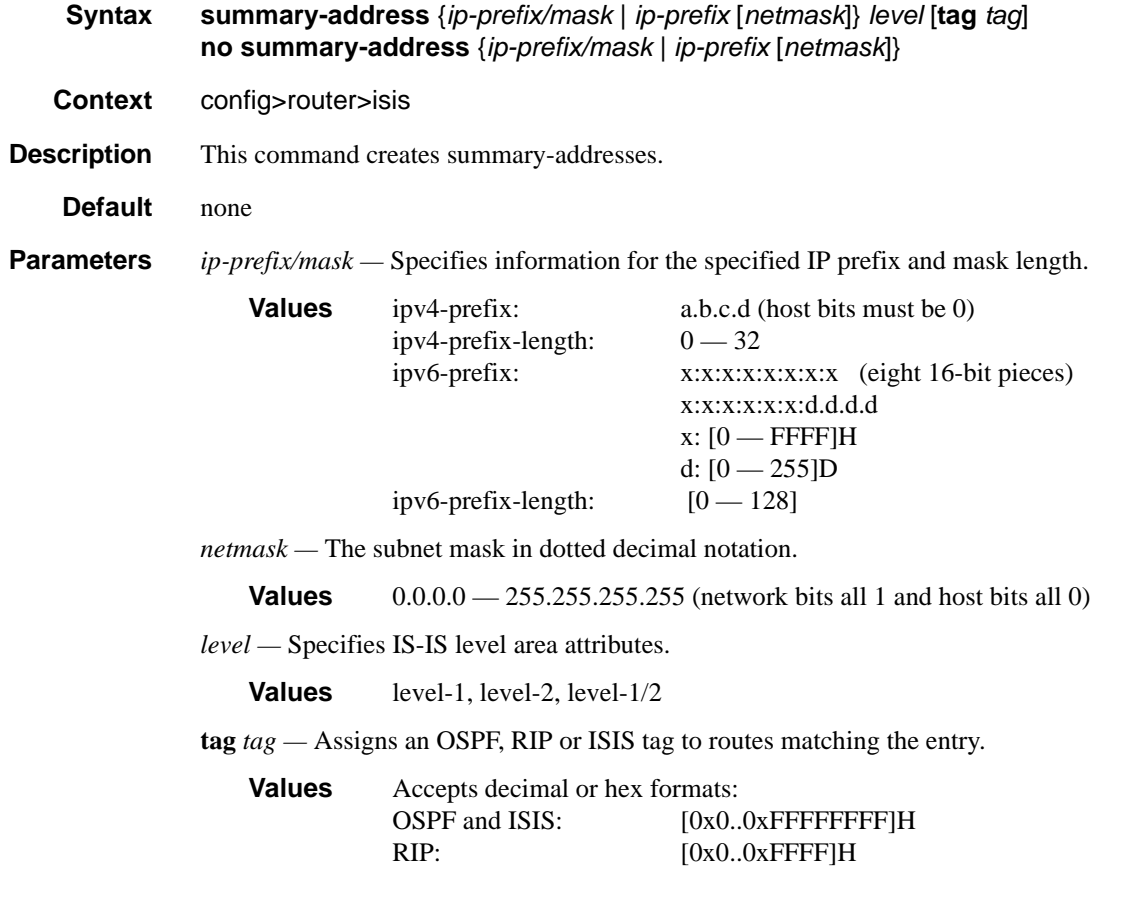

**Page 496 7750 SR OS Routing Protocols Guide** 

### suppress-default

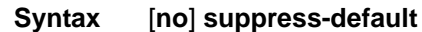

- **Context** config>router>isis
- **Description** This command enables or disables IS-IS to suppress the installation of default routes.

### traffic-engineering

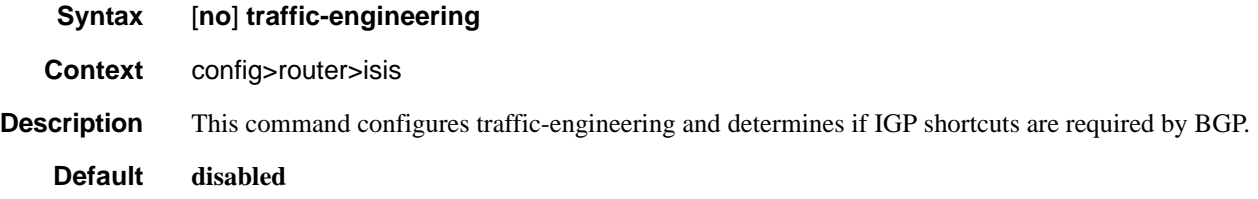

### unicast-import-disable

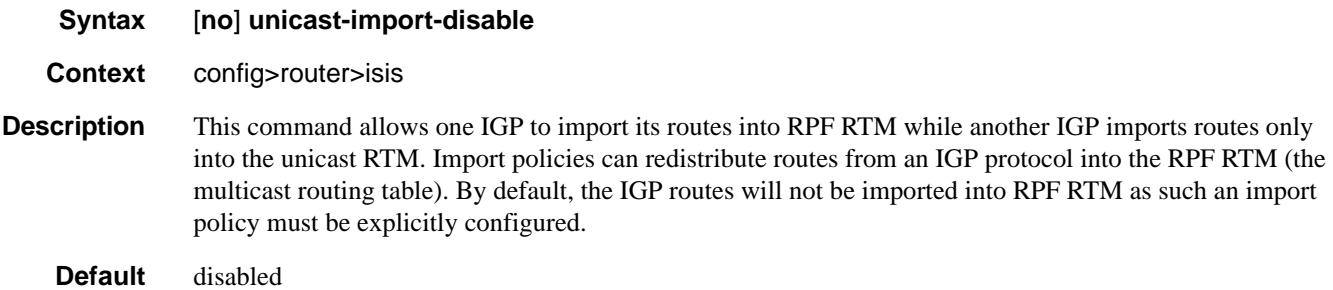

### wide-metrics-only

**Syntax** [**no**] **wide-metrics-only Context** config>router>isis>level *level-number* **Description** This command enables the exclusive use of wide metrics in the LSPs for the level number.. Narrow metrics can have values between 1 and 63. IS-IS can generate two TLVs, one for the adjacency and one for the IP prefix. In order to support traffic engineering, wider metrics are required. When wide metrics are used, a second pair of TLVs are added, again, one for the adjacency and one for the IP prefix. By default, both sets of TLVs are generated. When wide-metrics-only is configured, IS-IS only generates the pair of TLVs with wide metrics for that level.

The **no** form of the command reverts to the default value.

**Page 498 7750 SR OS Routing Protocols Guide** 

# **Show Commands**

## isis

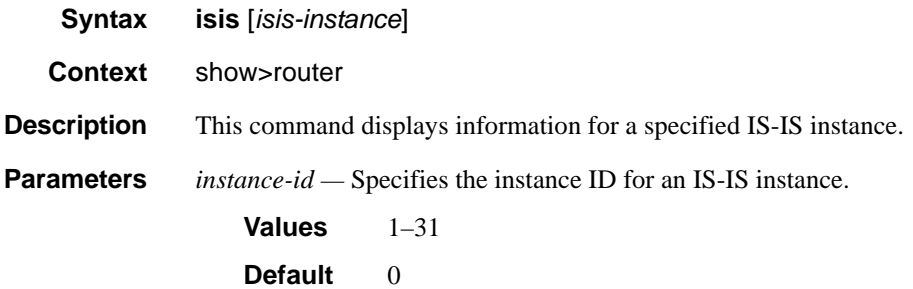

# adjacency

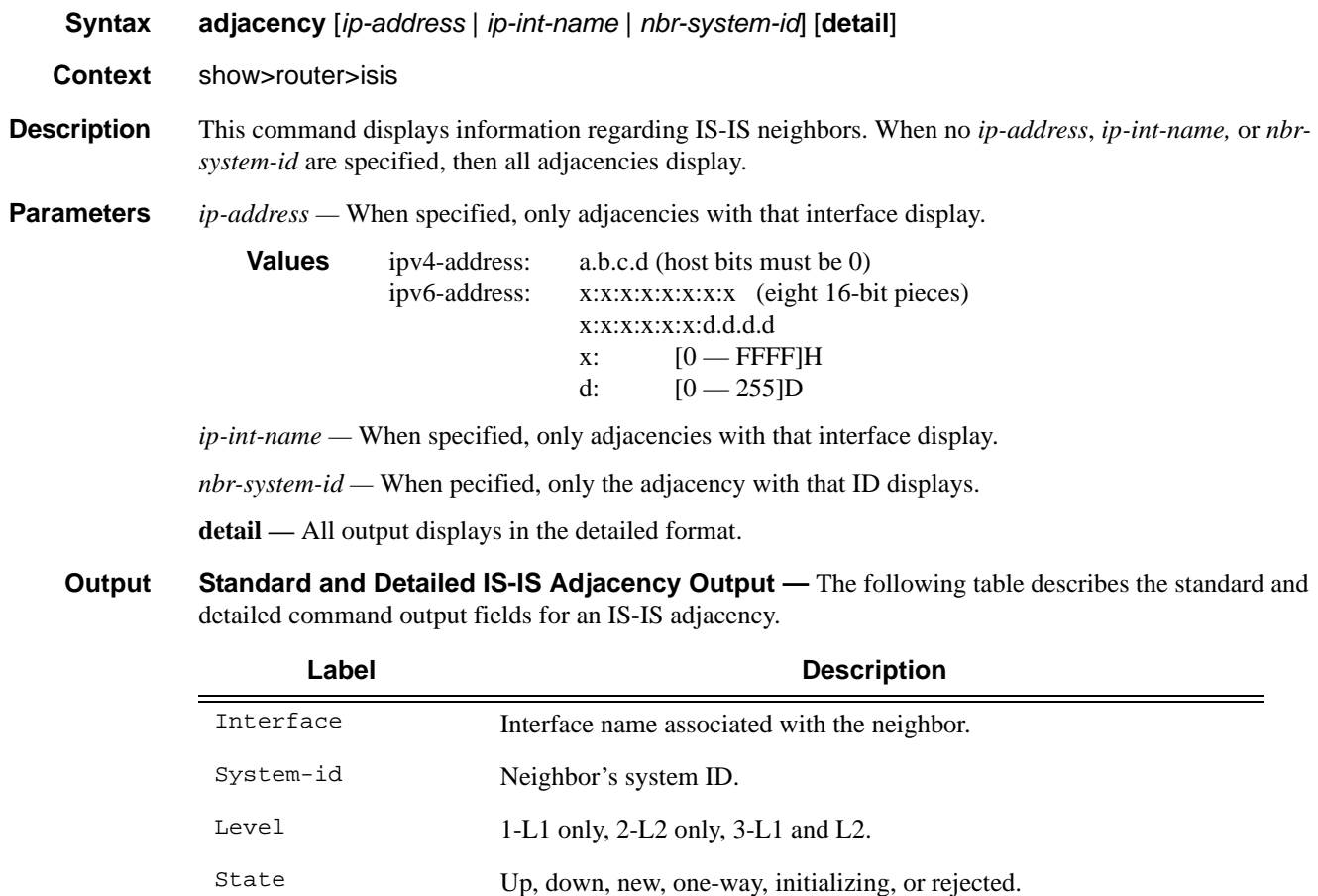

#### Show Commands

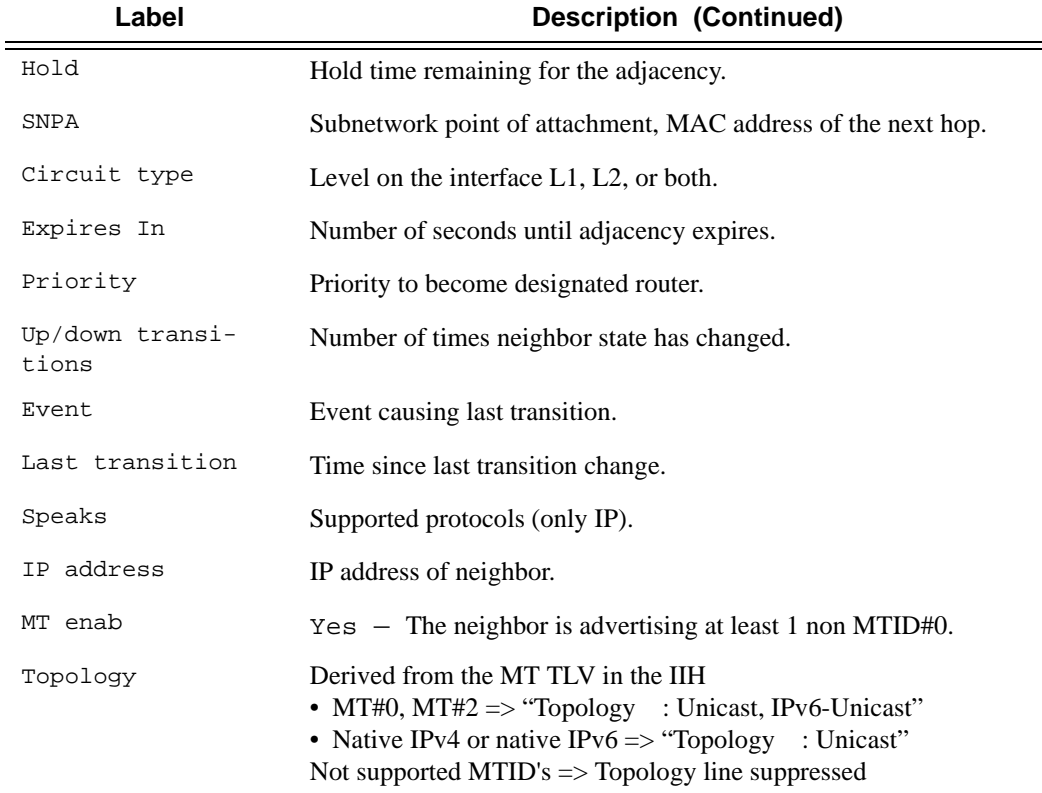

#### **Sample Output**

```
*A:Dut-A# show router isis adjacency 
===============================================================================
ISIS Adjacency
===============================================================================
System ID Usage State Hold Interface MT Enab
-------------------------------------------------------------------------------
\begin{tabular}{lllllllllllll} \multicolumn{3}{l}{} \multicolumn{3}{l}{} \multicolumn{3}{Dut-B L2 Up 2 ip-3FFE::A0A:101 Yes 
Dut-F L1L2 Up 5 ies-1-3FFE::A0A:1501 Yes 
 -------------------------------------------------------------------------------
Adjacencies : 3
===============================================================================
*A:Dut-A#
*A:ALA-A# show router isis adjacency 180.0.7.12
===============================================================================
ISIS Adjacency
===============================================================================
System ID Usage State Hold Interface
-------------------------------------------------------------------------------
asbr_east L2 Up 25 if2/5
-------------------------------------------------------------------------------
Adjacencies : 1
===============================================================================
```

```
*A:ALA-A#
```

```
*A:ALA-A# show router isis adjacency if2/5
===============================================================================
ISIS Adjacency
===============================================================================
System ID Usage State Hold Interface
-------------------------------------------------------------------------------
asbr_east L2 Up 20 if2/5
-------------------------------------------------------------------------------
Adjacencies : 1
===============================================================================
*A:AT.A-A#*A:Dut-A# show router isis adjacency detail 
===============================================================================
ISIS Adjacency
===============================================================================
SystemID : Dut-B SNPA : 20:81:01:01:00:01 
Interface : ip-3FFE::A0A:101 Up Time : 0d 00:56:10 
State : Up Priority : 64
Nbr Sys Typ : L1 L. Circ Typ : L1
                                      Max Hold : 2
Adj Level : 2<br>
Adj Level : L1 Max Hold : 2<br>
MT Enabled : Yes
Topology : Unicast, IPv6-Unicast 
IPv6 Neighbor : FE80::2281:1FF:FE01:1
IPv4 Neighbor : 10.10.1.2
Restart Support : Disabled
Restart Status : Not currently being helped
Restart Supressed : Disabled
Number of Restarts: 0
Last Restart at : Never
SystemID : Dut-B SNPA : 20:81:01:01:00:01 
Interface : ip-3FFF::A0A:101State : Up Priority : 64<br>Nbr Sys Typ : L2 L. Circ Typ : L2
                                      L. Circ Typ : L2
Hold Time : 2 Max Hold : 2
Adj Level : L2 MT Enabled : Yes
Topology : Unicast, IPv6-Unicast 
IPv6 Neighbor : FE80::2281:1FF:FE01:1
IPv4 Neighbor : 10.10.1.2
Restart Support : Disabled
Restart Status : Not currently being helped
Restart Supressed : Disabled
Number of Restarts: 0
Last Restart at : Never
SystemID : Dut-F SNPA : 00:00:00:00:00:00 
Interface : ies-1-3FFE::A0A:1501 Up Time : 0d 01:18:34 
State : Up Priority : 0<br>Nbr Sys Typ : L1L2 L. Circ Typ : L1
                                      L. Circ Typ : L1L2
Hold Time : 5 Max Hold : 6 
Adj Level : L1L2 MT Enabled : Yes 
Topology : Unicast, IPv6-Unicast
```

```
IPv6 Neighbor : FE80::2285:FFFF:FE00:0
IPv4 Neighbor : 10.10.21.6
Restart Support : Disabled
Restart Status : Not currently being helped
Restart Supressed : Disabled
Number of Restarts: 0
Last Restart at : Never
===============================================================================
*A:Dut-A# 
A:Dut-A# show router isis status
===============================================================================
ISIS Status
===============================================================================
System Id : 0100.2000.1001
Admin State : Up<br>
Ipv4 Routing : Enabled
Ipv4 Routing
Ipv6 Routing : Disabled<br>
Last Enabled : 08/28/20<br>
Level Consultion
                    Last Enabled : 08/28/2006 10:22:17
Level Capability : L2
Authentication Check : True
Authentication Type : None
CSNP-Authentication : Enabled
HELLO-Authentication : Enabled
PSNP-Authentication : Enabled
Traffic Engineering : Enabled
Graceful Restart : Disabled<br>GR Helper Mode : Disabled
GR Helper Mode
LSP Lifetime : 1200
LSP Wait : 1 sec (Max) 1 sec (Initial) 1 sec (Second)<br>Adjacency Check : loose
Adjacency Check : loos<br>L1 Auth Type : none
L1 Auth Type
L2 Auth Type : none
L1 CSNP-Authenticati*: Enabled
L1 HELLO-Authenticat*: Enabled
L1 PSNP-Authenticati*: Enabled
L1 Preference : 15<br>
L2 Preference : 18
L2 Preference
L1 Ext. Preference : 160
L2 Ext. Preference : 165
L1 Wide Metrics : Disabled
L2 Wide Metrics : Enabled
L1 LSDB Overload : Disabled
L2 LSDB Overload : Disabled<br>
L1 LSPs : 0
L1 LSPs
L2 LSPs : 15
Last SPF : 08/28/2006 10:22:25
SPF Wait : 1 sec (Max) 10 ms (Initial) 10 ms (Second)
Export Policies : None
Area Addresses : 49.0001
===============================================================================
* indicates that the corresponding row element may have been truncated.
```
A:Dut-A#

### database

**Syntax database** [*system-id* **|** *lsp-id*] [**detail**] [**level** *level*] **Context** show>router>isis **Description** This command displays the entries in the IS-IS link state database. **Parameters** *system-id —* Only the LSPs related to that *system-id* are listed. If no *system-id* or *lsp-id* are specified, all database entries are listed. *lsp-id —* Only the specified LSP (hostname) is listed. If no *system-id* or *lsp-id* are specified, all database entries are listed. **detail —** All output is displayed in the detailed format. **level** *level —* Only the specified IS-IS protocol level attributes are displayed.

**Output IS-IS Database Output** — The following table describes the IS-IS database output.

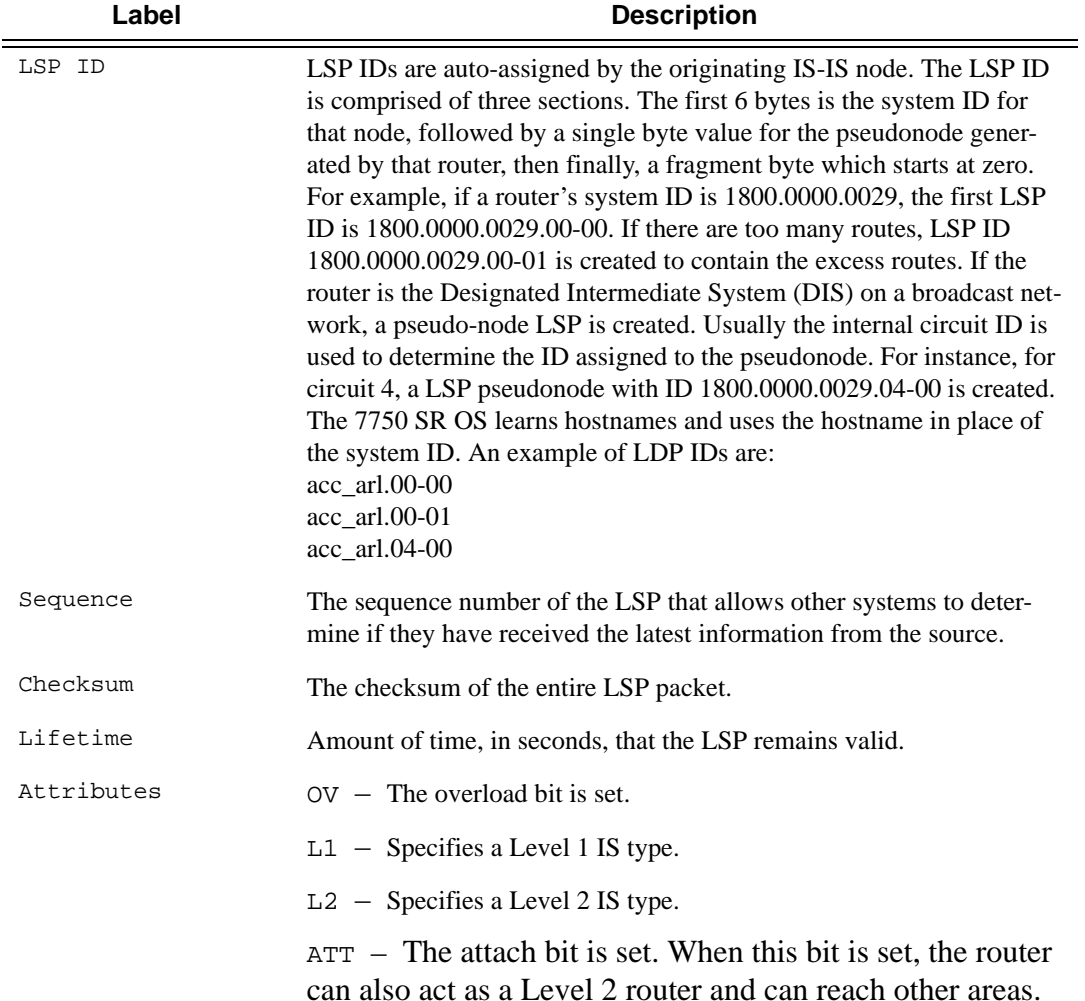

### Show Commands

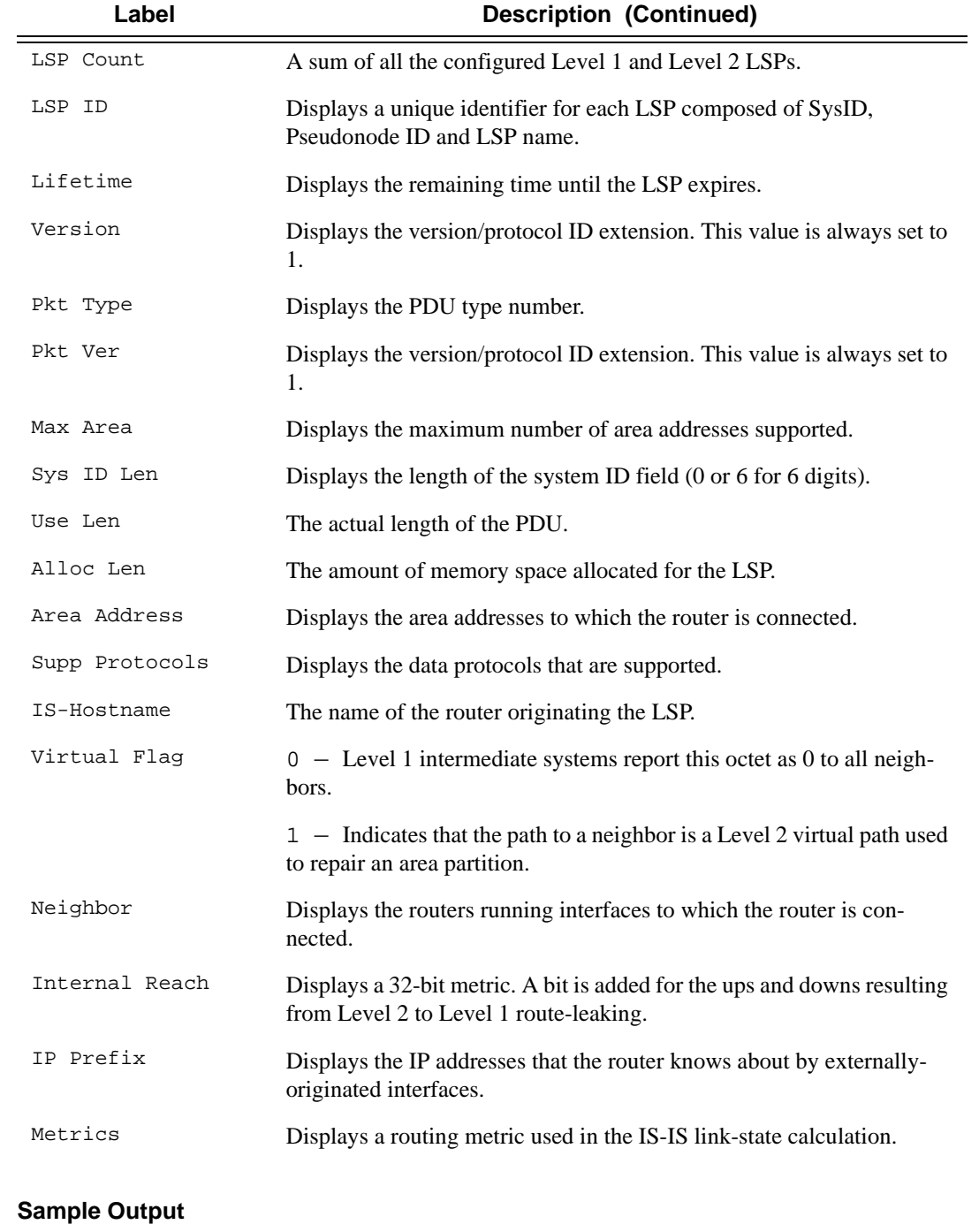

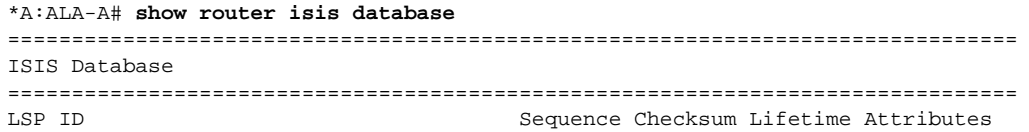
```
-------------------------------------------------------------------------------
Displaying Level 1 database
-------------------------------------------------------------------------------
abr_dfw.00-00 0x50 0x164f 603 L1L2
Level (1) LSP Count : 1
Displaying Level 2 database
-------------------------------------------------------------------------------
asbr_east.00-00 0x53 0xe3f5 753 L1L2
abr_dfw.00-00 0x57 0x94ff 978 L1L2
abr_dfw.03-00 0x50 0x14f1 614 L1L2
Level (2) LSP Count : 3
===============================================================================
*A:ALA-A# 
*A:Dut-B# show router isis database Dut-A.00-00 detail 
==============================================================================
ISIS Database
==============================================================================
Displaying Level 1 database
  ------------------------------------------------------------------------------
Level (1) LSP Count : 0
Displaying Level 2 database
------------------------------------------------------------------------------
LSP ID : Dut-A.00-00<br>Sequence : 0x6Sequence : 0x6 Checksum : 0xb7c4 Lifetime : 1153<br>Version : 1 Pkt Type : 20 Pkt Ver : 1
                               Pkt Type : 20 Pkt Ver : 1<br>Max Area : 3
Attributes: L1L2
SysID Len : 6 Used Len : 311 Alloc Len : 311 
TLVs : 
  Area Addresses:
    Area Address : (2) 30.31
  Supp Protocols:
    Protocols : IPv4
  IS-Hostname : Dut-A
  Router ID :
    Router ID : 10.20.1.1
  I/F Addresses :
    I/F Address : 10.20.1.1
    I/F Address : 10.10.1.1
    I/F Address : 10.10.2.1
 TE IS Nbrs :
    Nbr : Dut-B.01 
    Default Metric : 1000
   Sub TLV Len : 98
    IF Addr : 10.10.1.1
    MaxLink BW: 100000 kbps
    Resvble BW: 100000 kbps
    Unresvd BW: 
        BW[0] : 10000 kbps
        BW[1] : 40000 kbps
        BW[2] : 40000 kbps 
        BW[3] : 40000 kbps
        BW[4] : 50000 kbps
        BW[5] : 50000 kbps
        BW[6] : 50000 kbps
```

```
 BW[7] : 10000 kbps
```

```
 Admin Grp : 0x0
    TE Metric : 1000
    SUBTLV BW CONSTS : 8
      BW Model : 1
      BC[0]: 10000 kbps
      BC[1]: 0 kbps
      BC[2]: 40000 kbps
      BC[3]: 0 kbps
      BC[4]: 0 kbps
      BC[5]: 50000 kbps
      BC[6]: 0 kbps
      BC[7]: 0 kbps
  TE IP Reach :
    Default Metric : 0
   Control Info: , prefLen 32
    Prefix : 10.20.1.1
     Default Metric : 1000
    Control Info: , prefLen 24
    Prefix : 10.10.1.0
    Default Metric : 1000
    Control Info: , prefLen 24
     Prefix : 10.10.2.0
Level (2) LSP Count : 1
==============================================================================
*A:Dut-B#
```
#### hostname

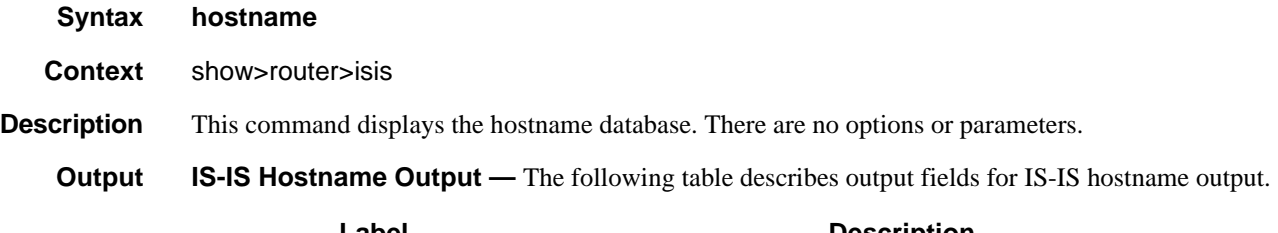

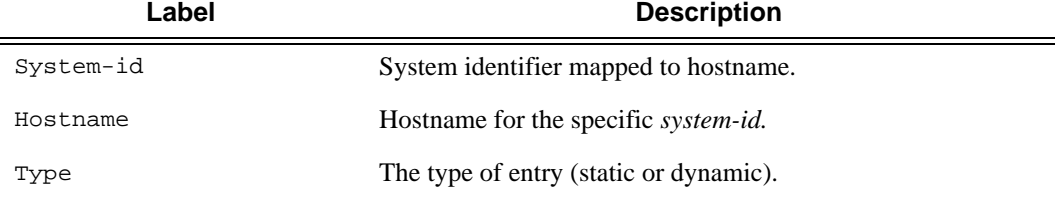

#### **Sample Output**

```
A:ALA-A# show router isis hostname
=========================================================================
Hosts
=========================================================================
System Id Hostname
-------------------------------------------------------------------------
1800.0000.0002 core_west
1800.0000.0005 core_east
```
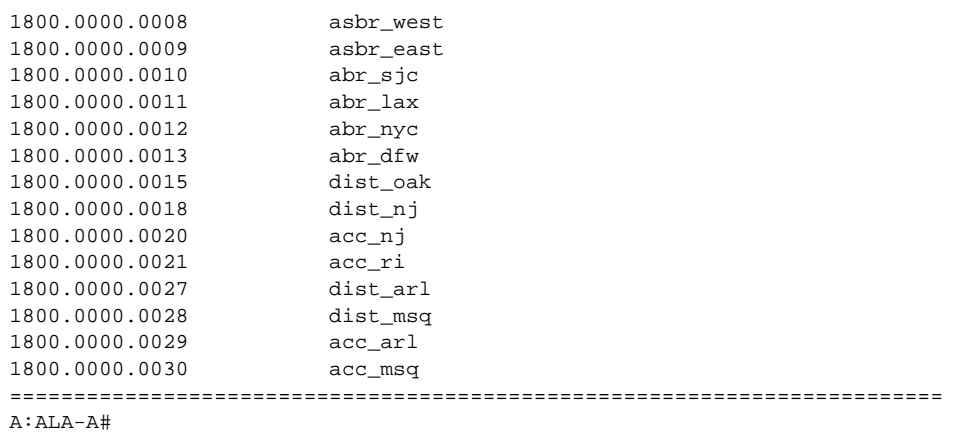

## interface

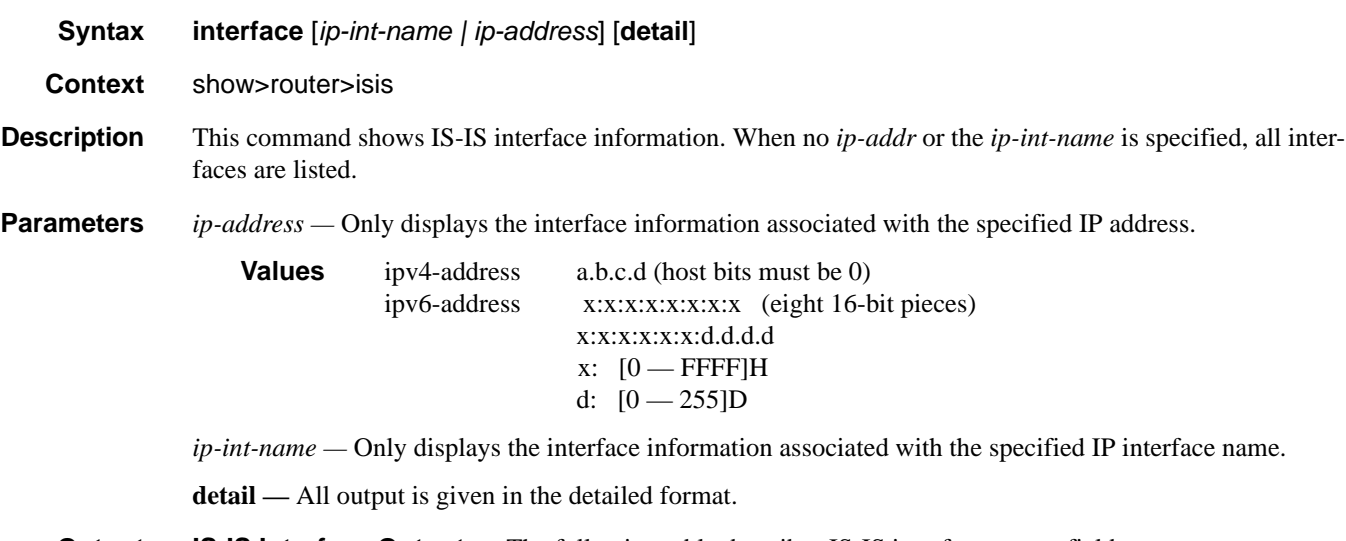

**Output IS-IS Interface Output** — The following table describes IS-IS interface output fields.

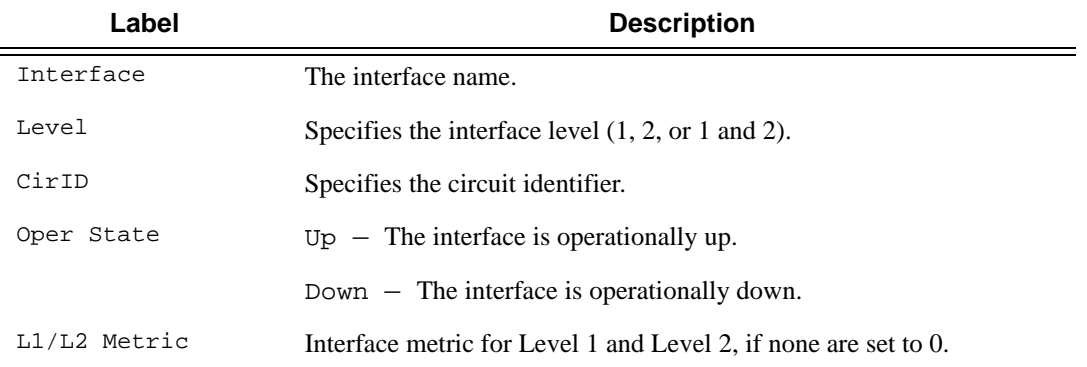

#### **Sample Output**

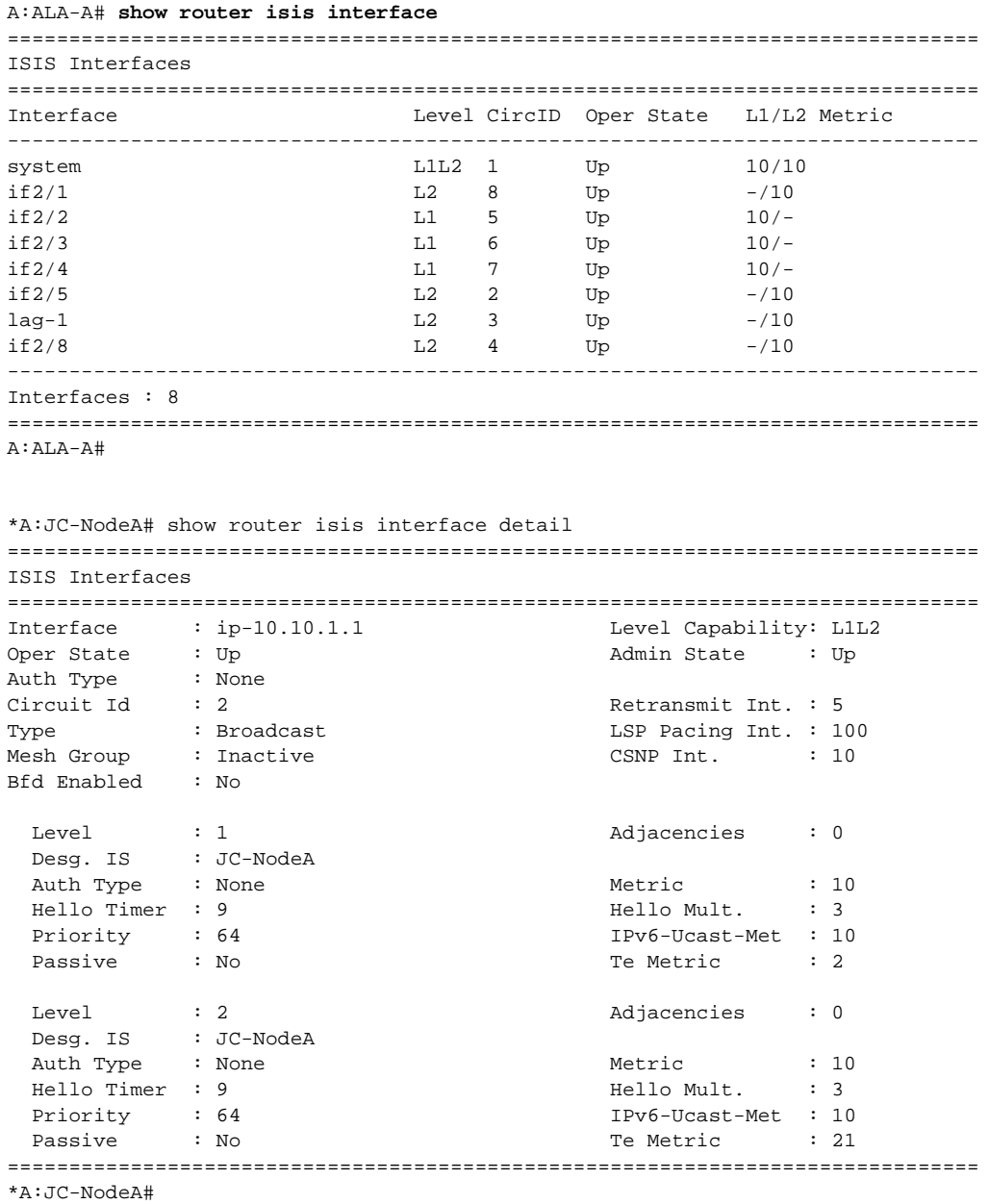

#### routes

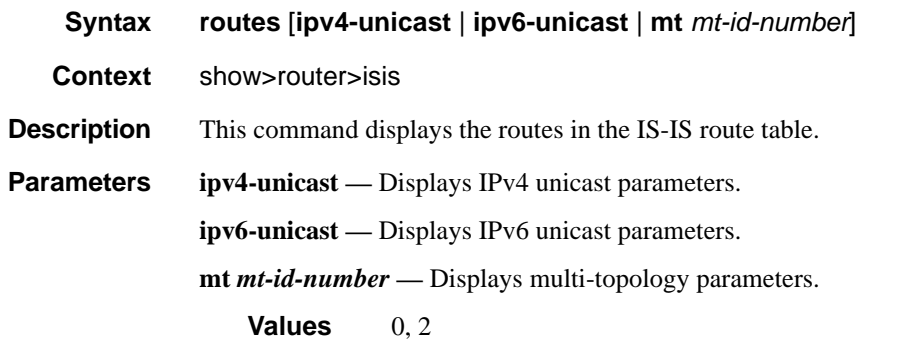

**Output IS-IS Route Output** — The following table describes IS-IS route output fields.

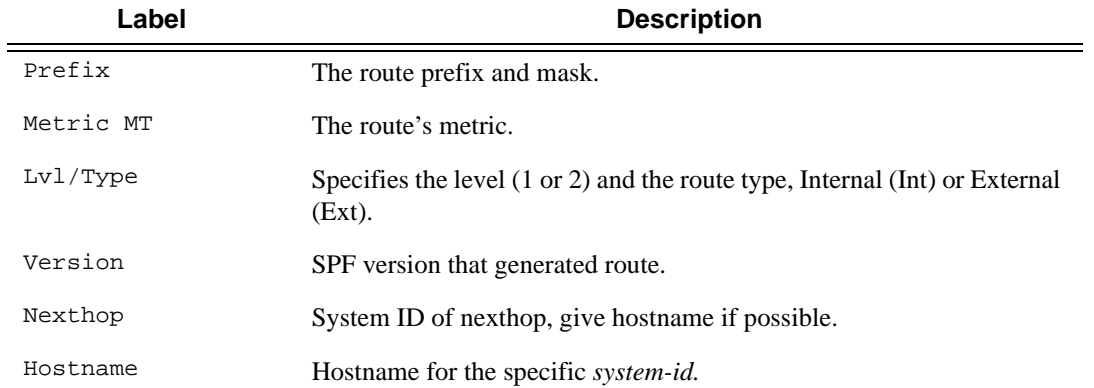

#### **Sample Output**

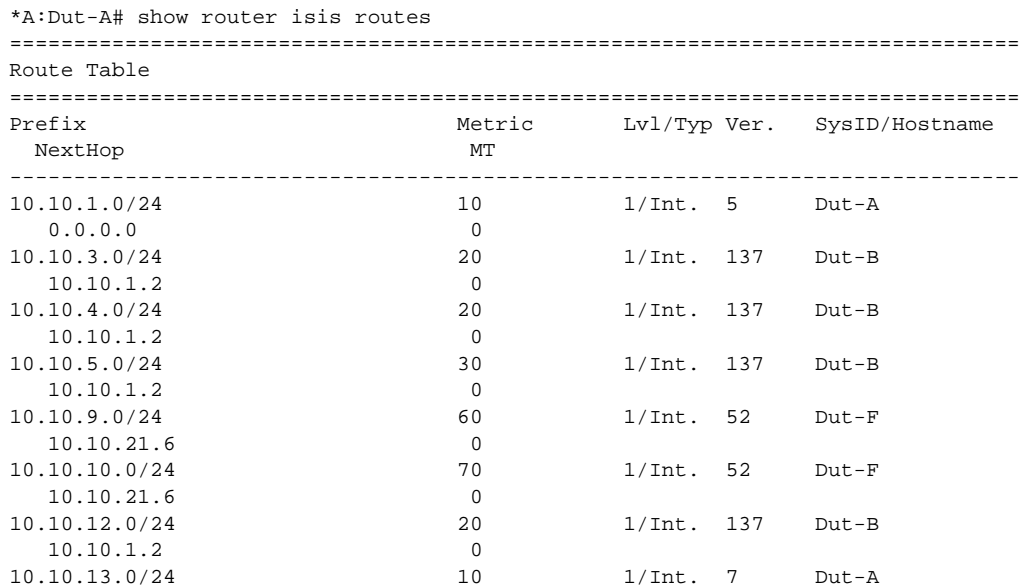

## **7750 SR OS Routing Protocols Guide Page 509**

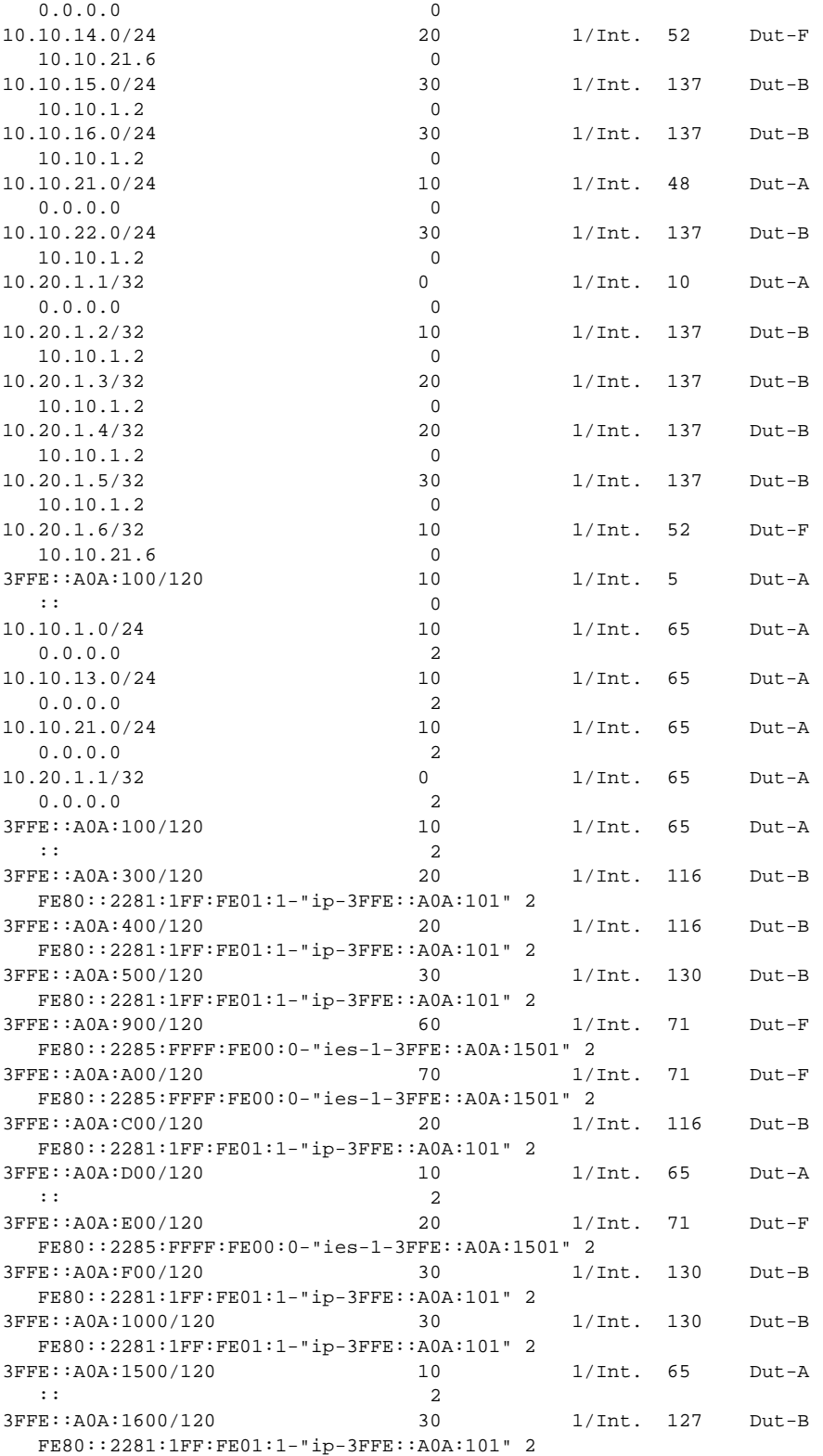

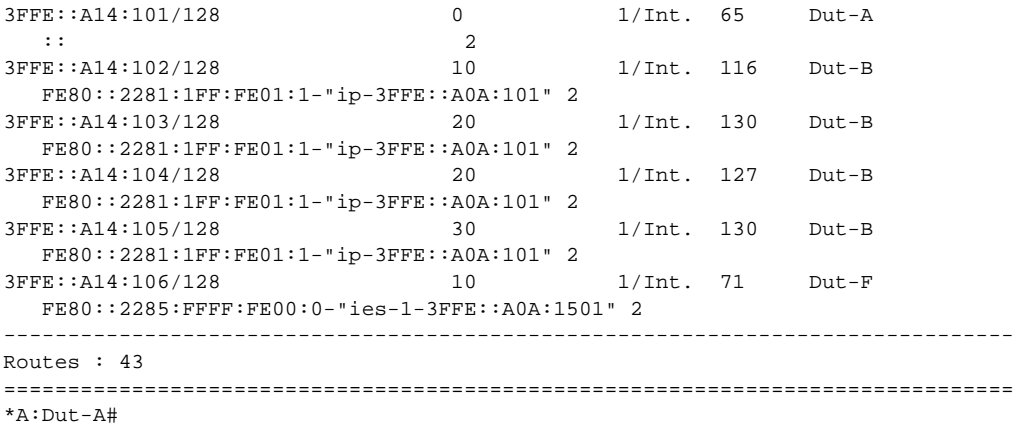

# spf

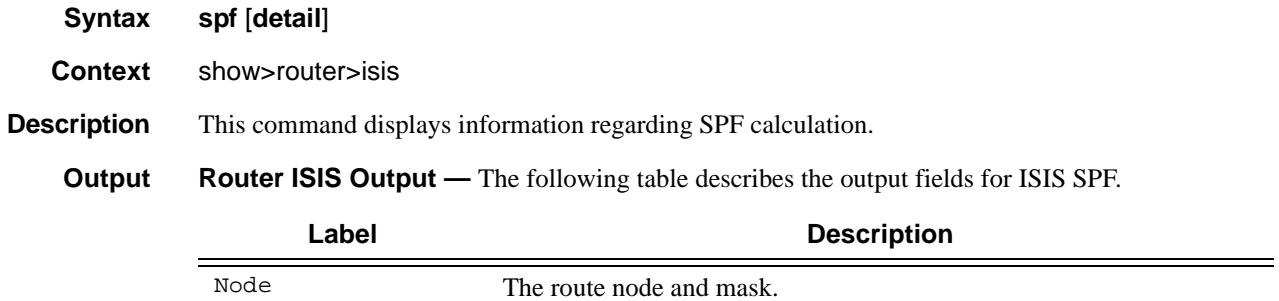

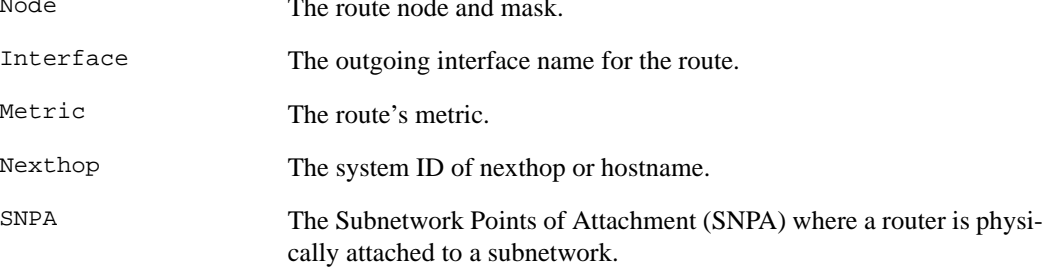

#### **Sample Output**

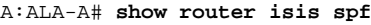

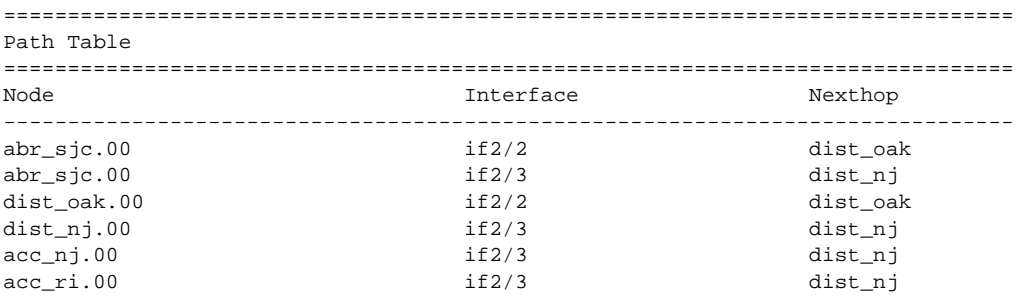

# **7750 SR OS Routing Protocols Guide Page 511**

#### Show Commands

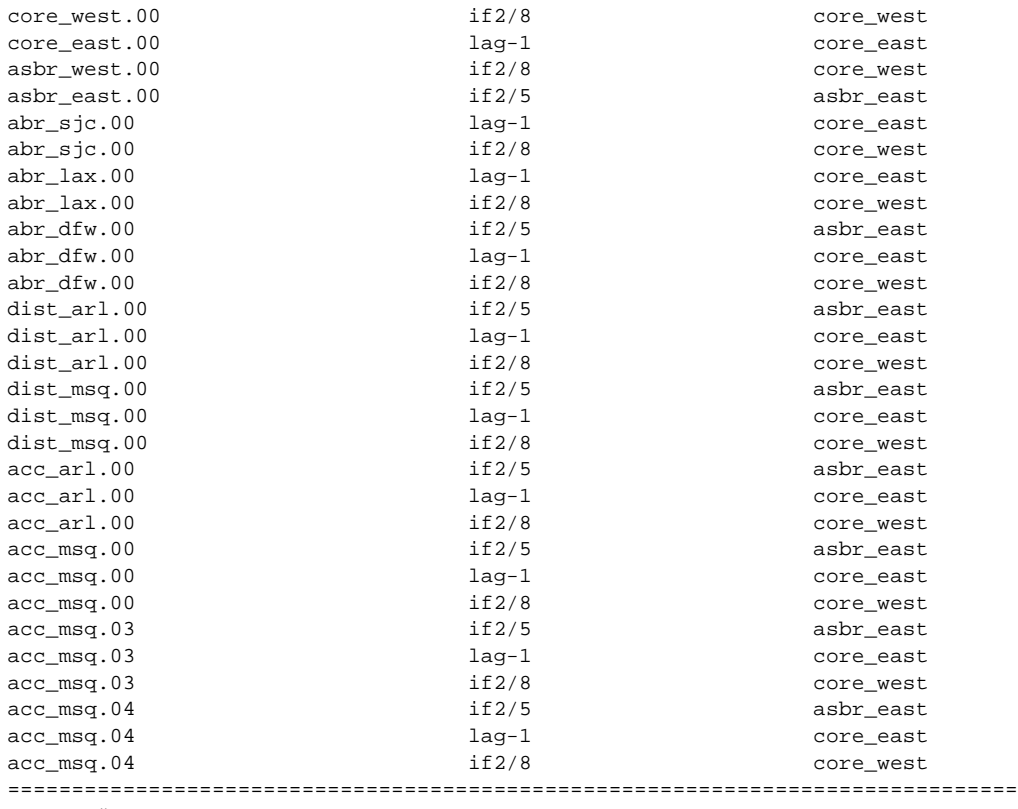

A:ALA-A#

#### A:ALA-A# **show router isis spf detail**

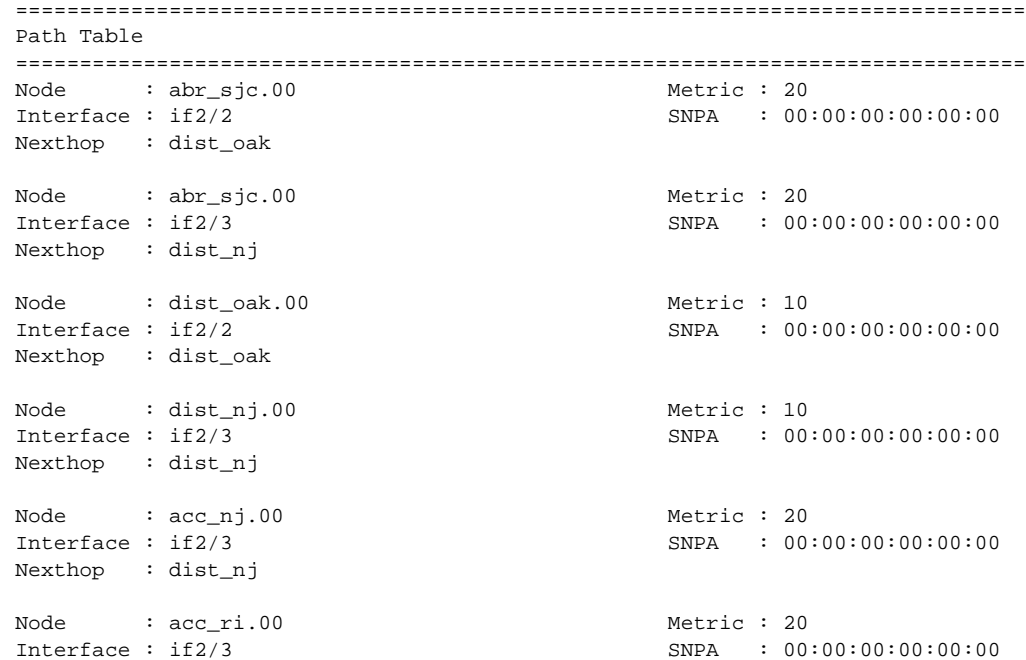

# Page 512 **Page 512 Page 512 Page 512 Page 512 Page 512 Page 512 Page 312 Page 312 Page 312 Page 312 Page 312 Page 312 Page 312 Page 312 Page 312 Page 312 Page 312 Page 312 Page 312 Pag**

```
Nexthop : dist_nj
Node : core_west.00 Metric : 10
Interface : if2/8 SNPA : 00:00:00:00:00:00
Nexthop : core_west
...
===============================================================================
A:ALA-A#
```
spf-log

**Syntax spf-log** [**detail**]

**Context** show>router>isis

**Description** Displays the last 20 IS-IS SFP events.

**Output Router ISIS SFP Log Output** — The following table describes the ISIS SPF log output fields.

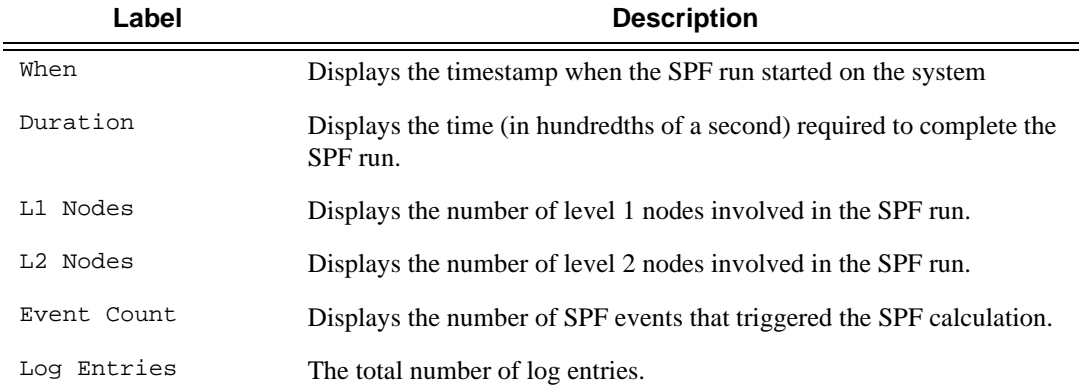

#### **Sample Output**

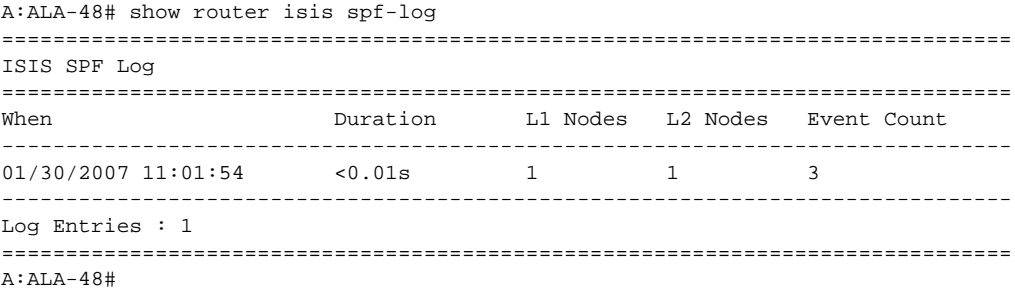

#### Show Commands

#### statistics

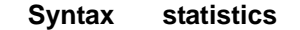

**Context** show>router>isis

**Description** This command displays information regarding IS-IS traffic statistics.

**Output IS-IS Statistics Output** — This table describes IS-IS statistics output fields.

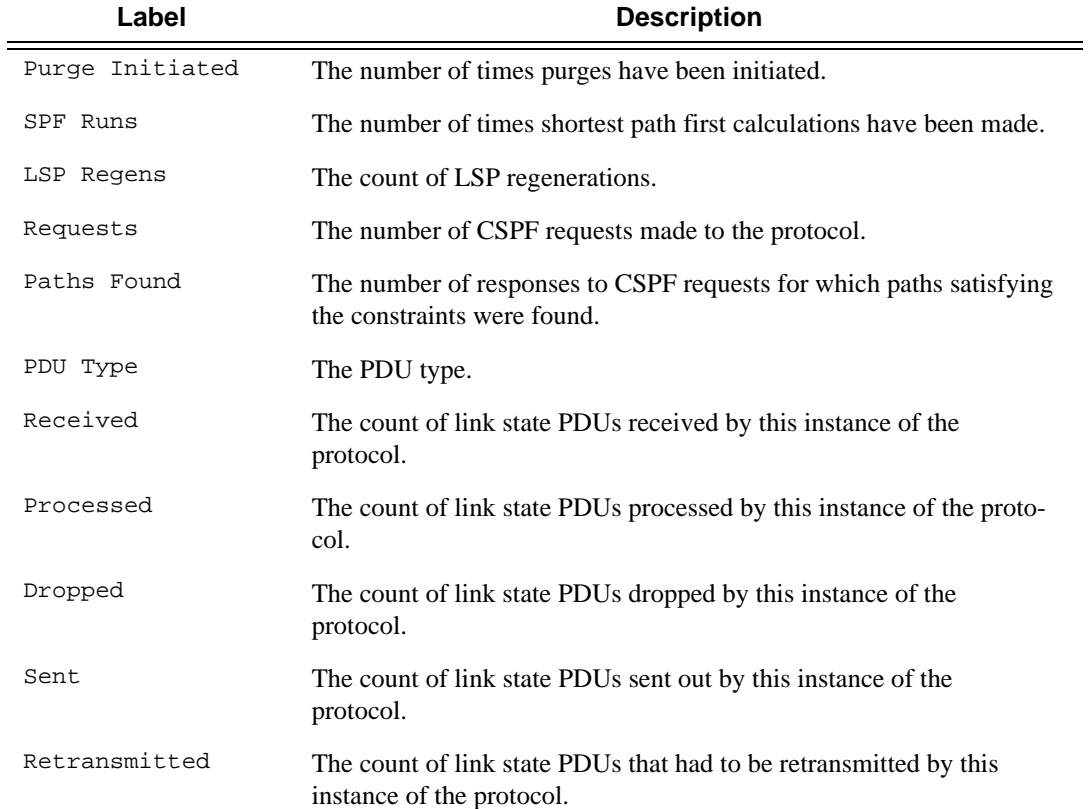

#### **Sample Output**

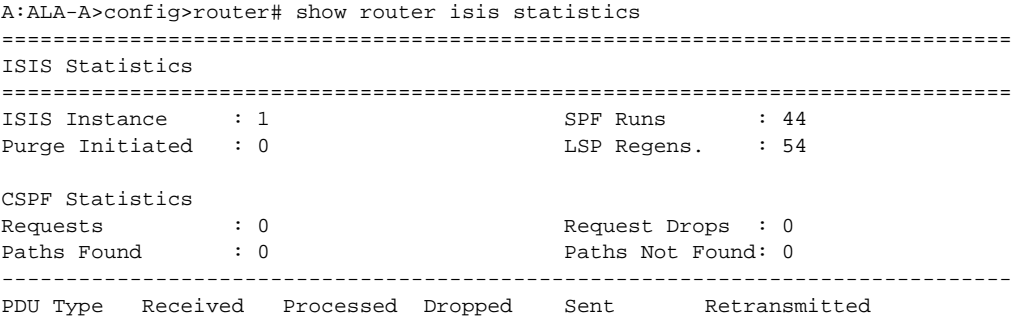

**Page 514 7750 SR OS Routing Protocols Guide** 

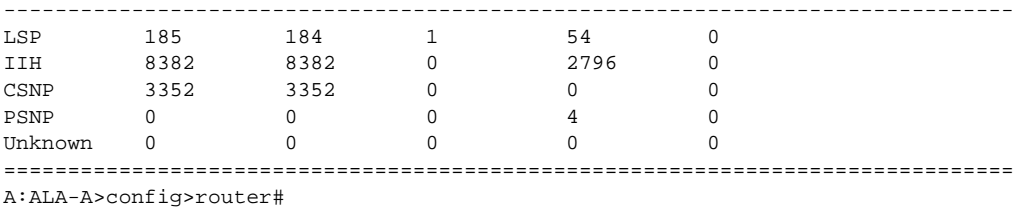

#### status

**Syntax status**

**Context** show>router>isis

**Description** This command displays information regarding IS-IS status.

**Output IS-IS Status Output** — The following table describes IS-IS status output fields.

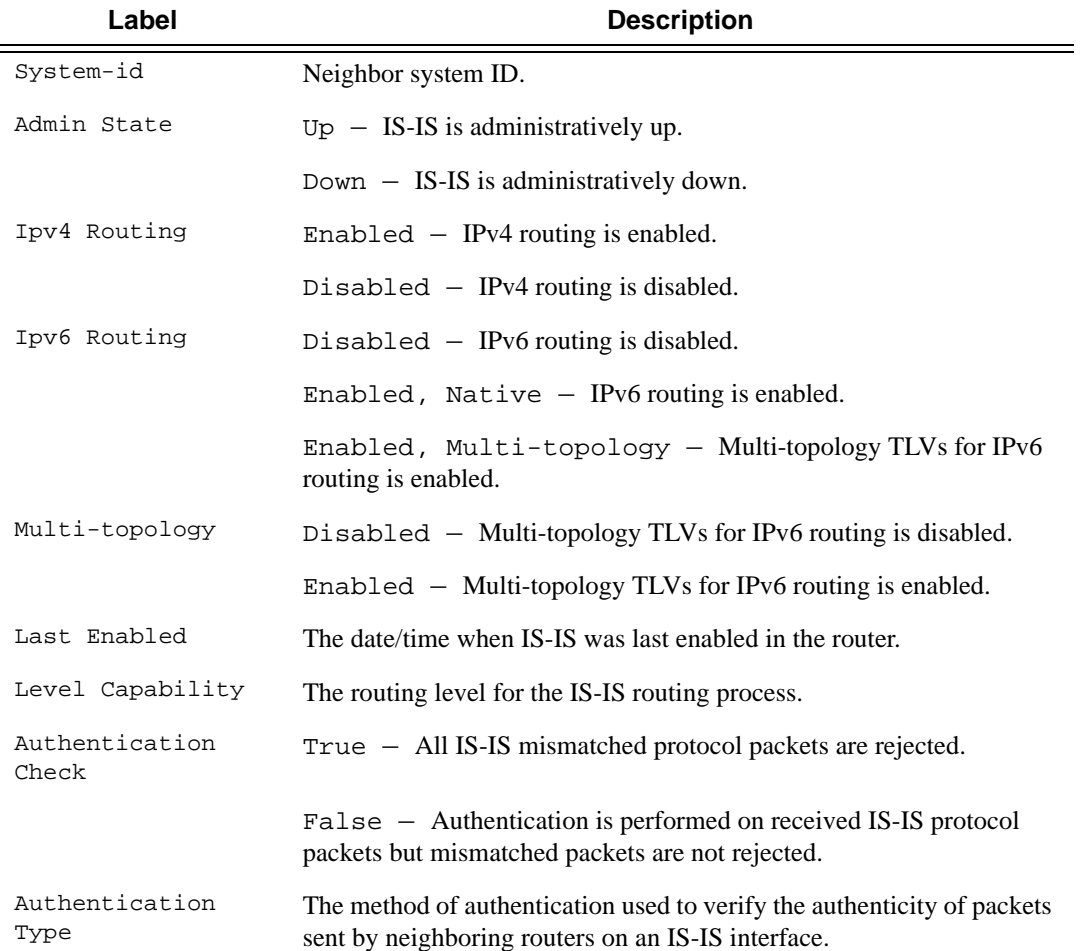

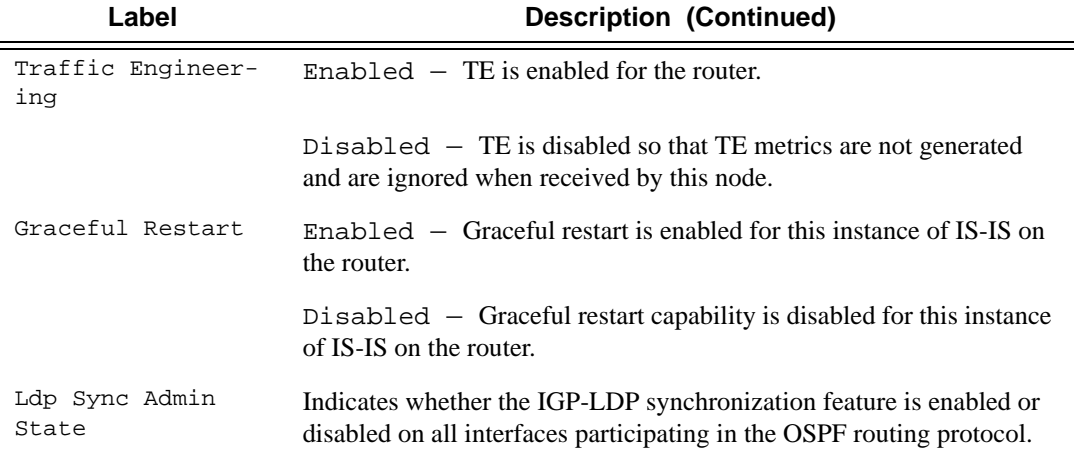

#### **Sample Output**

\*A:Dut-A>config>router>isis# show router isis status

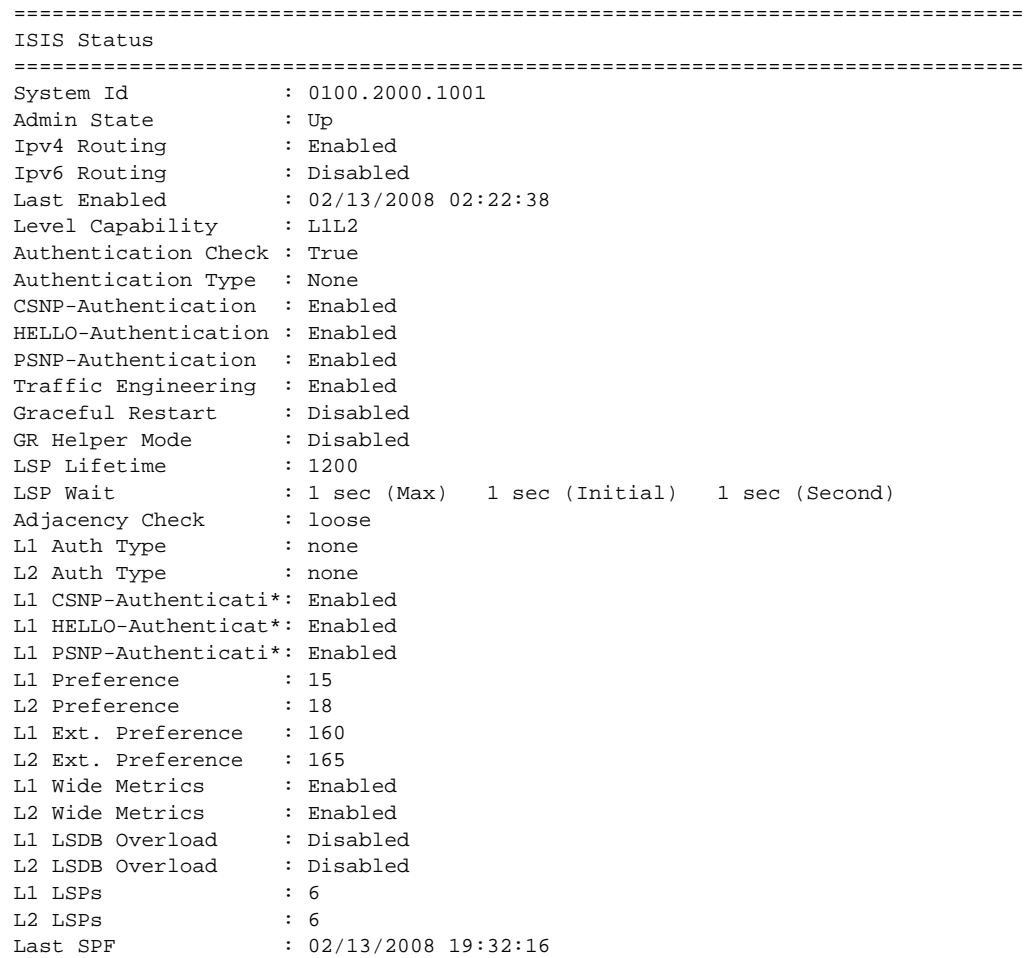

SPF Wait : 10 sec (Max) 1000 ms (Initial) 1000 ms (Second) Export Policies : None Multicast Import : None Multi-topology : Disabled Area Addresses : 01 Ldp Sync Admin State : Up =============================================================================== \* indicates that the corresponding row element may have been truncated. \*A:Dut-A>config>router>isis#

#### summary-address

**Syntax summary-address** [*ip-address* [*/mask*]]

**Context** show>router>isis

- **Description** Displays ISIS summary addresses.
	- **Output Router ISIS Summary Address Output** The following table describes the ISIS summary address output fields.

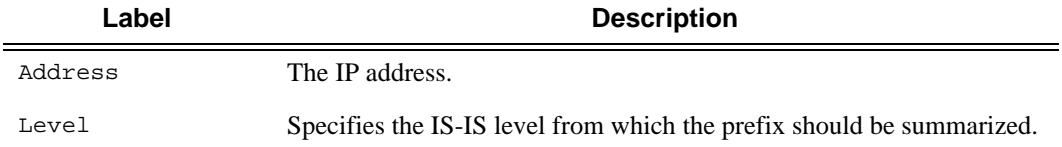

#### **Sample Output**

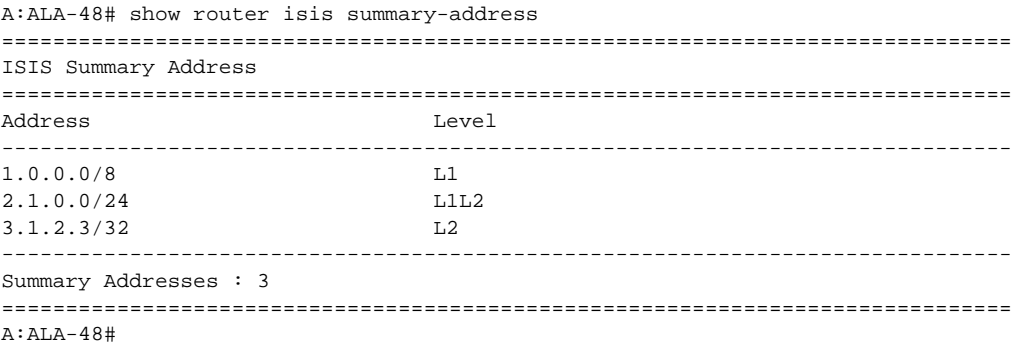

#### Show Commands

# topology

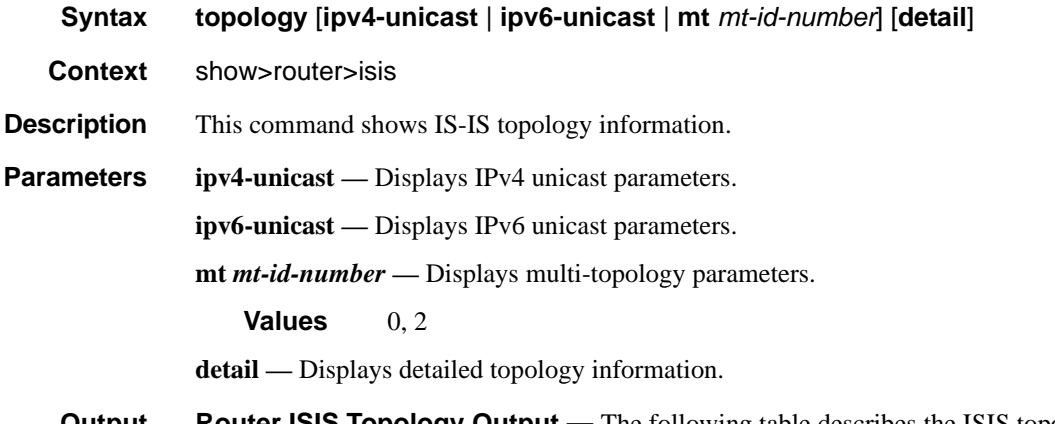

**Output** Router ISIS Topology Output — The following table describes the ISIS topology output fields.

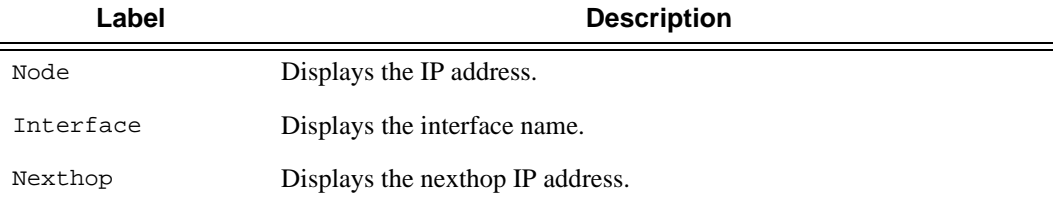

#### **Sample Output**

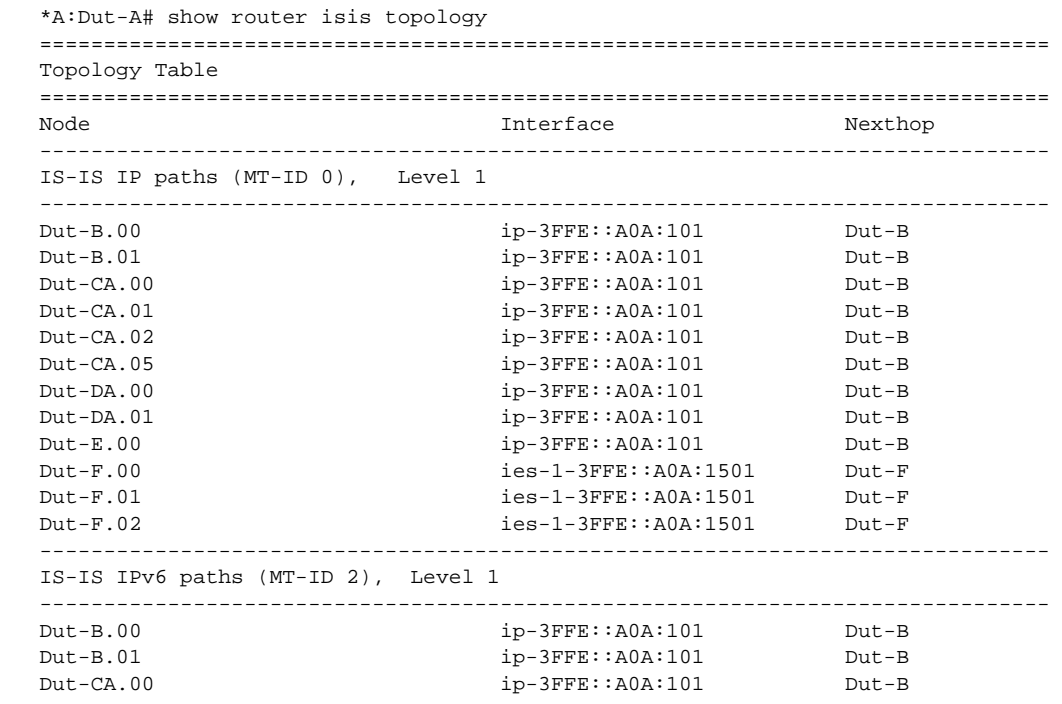

## **Page 518 7750 SR OS Routing Protocols Guide**

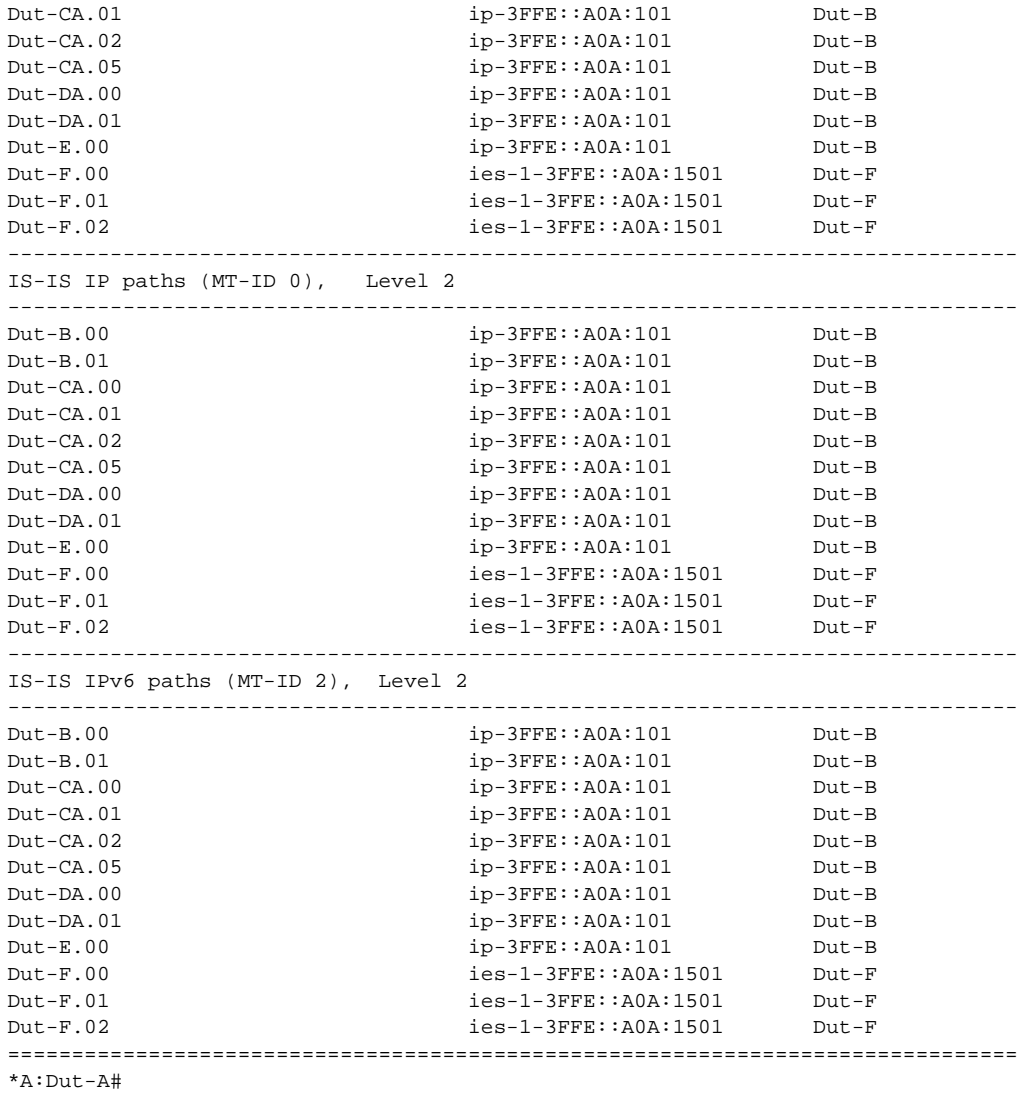

# **Clear Commands**

## isis

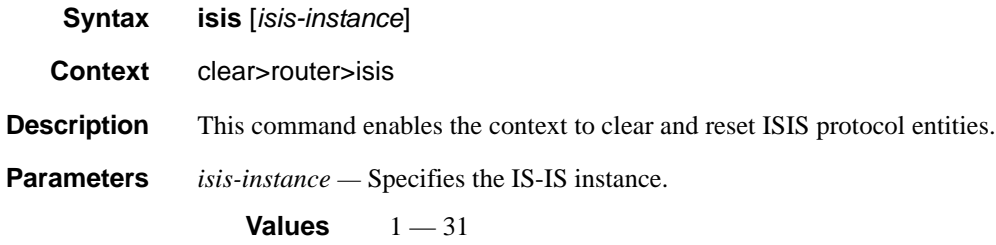

# adjacency

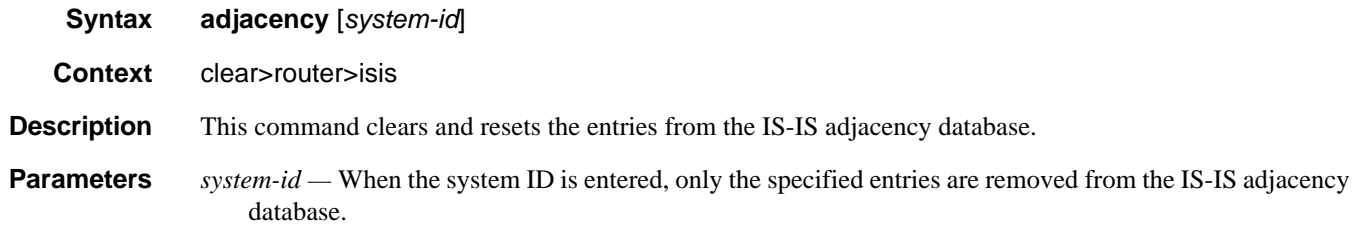

## database

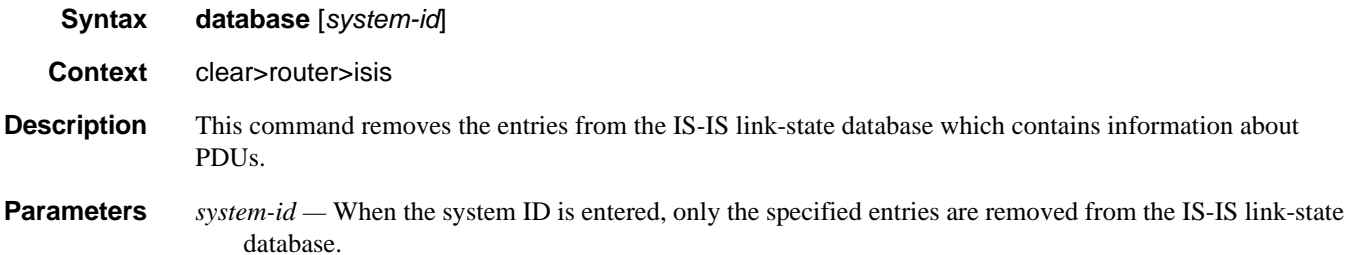

# export

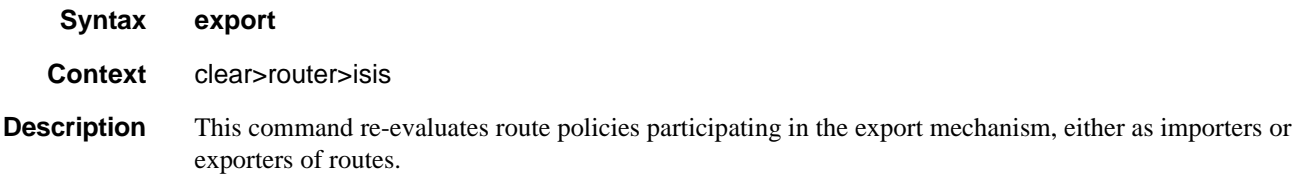

# spf-log

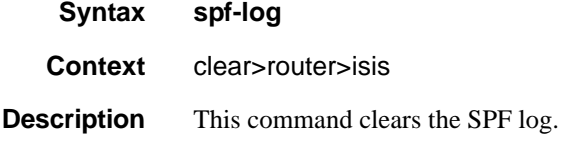

## statistics

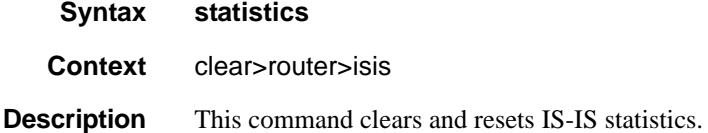

# **Debug Commands**

# adjacency

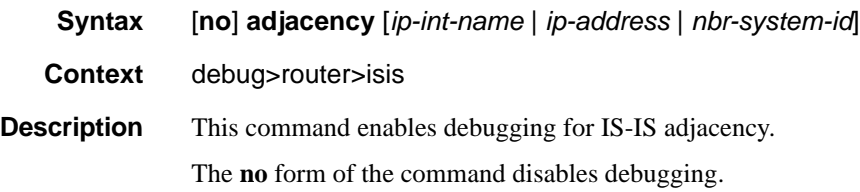

# cspf

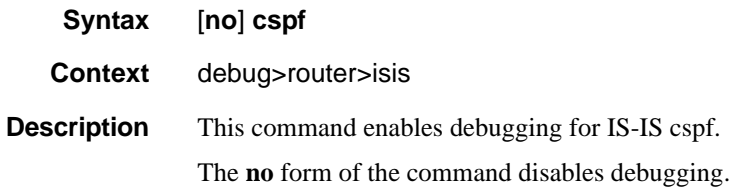

# graceful-restart

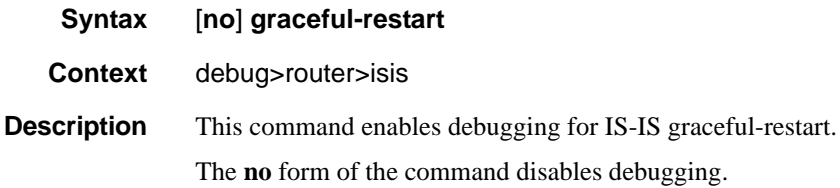

## interface

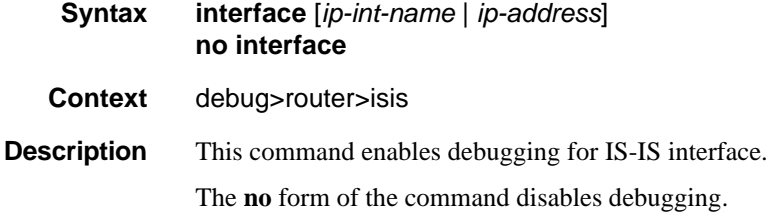

## leak

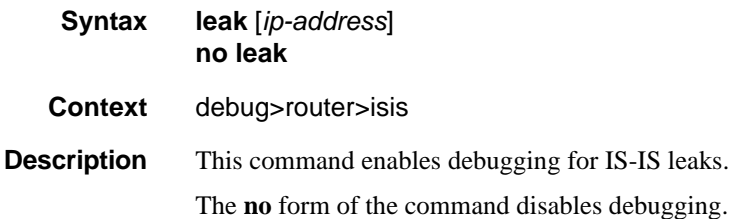

## lsdb

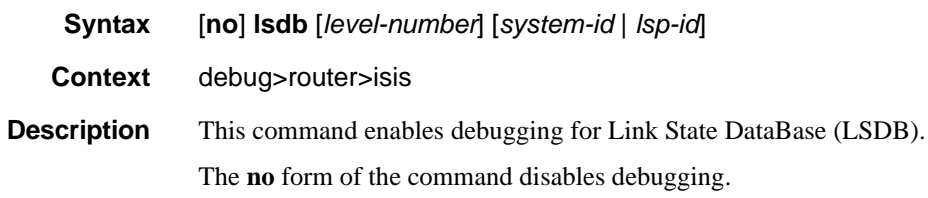

## misc

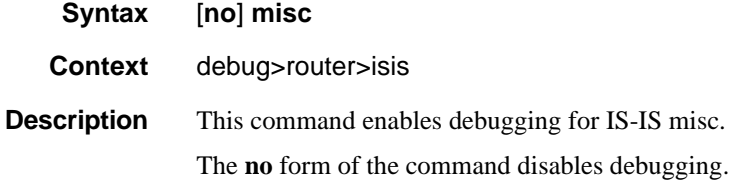

# packet

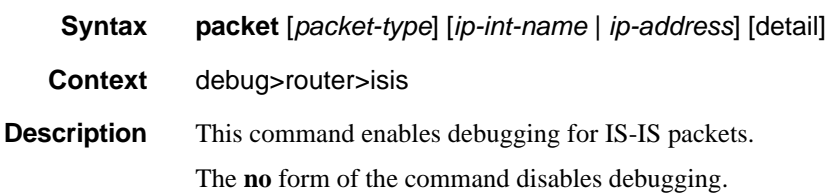

## Debug Commands

#### rtm

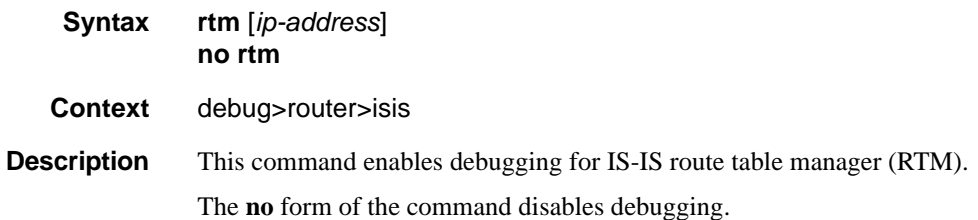

# spf

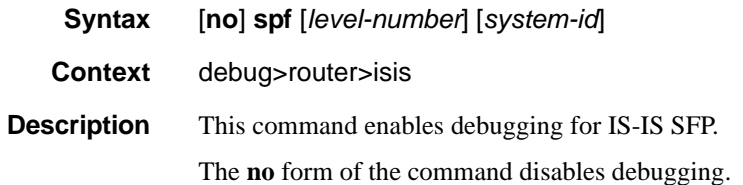

# BGP

# **In This Chapter**

This chapter provides information to configure BGP.

Topics in this chapter include:

- [BGP Overview on page 526](#page-525-0)
	- $\rightarrow$  [BGP Communication on page 526](#page-525-1)
	- $\rightarrow$  [Group Configuration and Peers on page 528](#page-527-0)
	- $\rightarrow$  [Hierarchical Levels on page 529](#page-528-0)
	- $\rightarrow$  [Route Reflection on page 529](#page-528-1)
	- $\rightarrow$  [BGP Route Tunnel on page 534](#page-533-0)
	- $\rightarrow$  [RSVP-TE LSP Shortcut for BGP Next-Hop Resolution on page 536](#page-535-0)
	- $\rightarrow$  [BGP Confederations on page 538](#page-537-0)
	- $\rightarrow$  BGP Add-Path (R9.0 R4) on page 525
	- $\rightarrow$  [Command Interactions and Dependencies on page 543](#page-542-1)
		- [Changing the Autonomous System Number on page 543](#page-542-0)
		- [Changing the Router ID at the Configuration Level on page 545](#page-544-0)
		- [Changing the Local AS Number on page 544](#page-543-0)
		- [Hold Time and Keep Alive Timer Dependencies on page 545](#page-544-1)
		- [Import and Export Route Policies on page 546](#page-545-0)
		- [Route Damping and Route Policies on page 546](#page-545-1)
		- [AS Override on page 546](#page-545-2)
		- [TTL Security for BGP and LDP on page 547](#page-546-0)
- [BGP Configuration Process Overview on page 548](#page-547-0)
- [Configuration Notes on page 549](#page-548-0)

# <span id="page-525-0"></span>**BGP Overview**

Border Gateway Protocol (BGP) is an inter-autonomous system routing protocol. An autonomous system is a network or a group of routers logically organized and controlled by a common network administration. BGP enables routers to exchange network reachability information, including information about other ASs that traffic must traverse to reach other routers in other ASs. In order to implement BGP, the AS number must be specified in the config>router context. A TiMOS BGP configuration must contain at least one group and include information about at least one neighbor (peer).

AS paths are the routes to each destination. Other attributes, such as the path's origin, the multiple exit discriminator (MED), the local preference and communities included with the route are called path attributes. When BGP interprets routing and topology information, loops can be detected and eliminated. Route preference for routes learned from the configured peer(s) can be enabled among groups of routes to enforce administrative preferences and routing policy decisions.

## <span id="page-525-1"></span>**BGP Communication**

There are two types of BGP peers, internal BGP (IBGP) and external BGP (EBGP) [\(Figure](#page-527-1) 17).

- IBGP is used to communicate with peers in the same autonomous system. Routes received from an IBGP peer in the same autonomous system are not advertised to other IBGP peers (unless the router is a route reflector) but can be advertised to an EBGP peer.
- EBGP is used to communicate with peers in different autonomous systems. Routes received from an router in a different AS can be advertised to both EBGP and IBGP peers.

Autonomous systems share routing information, such as routes to each destination and information about the route or AS path, with other ASs using BGP. Routing tables contain lists of known routers, reachable addresses, and associated path cost metrics to each router. BGP uses the information and path attributes to compile a network topology.

### **Message Types**

Four message types are used by BGP to negotiate parameters, exchange routing information and indicate errors. They are:

• Open Message — After a transport protocol connection is established, the first message sent by each side is an Open message. If the Open message is acceptable, a Keepalive message confirming the Open is sent back. Once the Open is confirmed, Update, Keepalive, and Notification messages can be exchanged.

Open messages consist of the BGP header and the following fields:

- $\rightarrow$  Version The current BGP version number is 4.
- $\rightarrow$  Local AS number The autonomous system number is configured in the config>router context.
- $\rightarrow$  Hold time Configure the maximum time BGP will wait between successive messages (either keep alive or update) from its peer, before closing the connection. Configure the local hold time with in the config>router>bgp context.
- $\rightarrow$  BGP identifier IP address of the BGP system or the router ID. The router ID must be a valid host address.
- Update Message Update messages are used to transfer routing information between BGP peers. The information contained in the packet can be used to construct a graph describing the relationships of the various autonomous systems. By applying rules, routing information loops and some other anomalies can be detected and removed from the inter-AS routing,

The update messages consist of a BGP header and the following optional fields:

- $\rightarrow$  Unfeasible routes length The field length which lists the routes being withdrawn from service because they are considered unreachable.
- $\rightarrow$  Withdrawn routes The associated IP address prefixes for the routes withdrawn from service.
- $\rightarrow$  Total path attribute length The total length of the path field that provides the attributes for a possible route to a destination.
- $\rightarrow$  Path attributes The path attributes presented in variable length TLV format.
- $\rightarrow$  Network layer reachability information (NLRI) IP address prefixes of reachability information.
- Keepalive Message Keepalive messages, consisting of only a 19 octet message header, are exchanged between peers frequently so hold timers do not expire. The keepalive messages determine if a link is unavailable.
- Notification A Notification message is sent when an error condition is detected. The peering session is terminated and the BGP connection (TCP connection) is closed immediately after sending it.

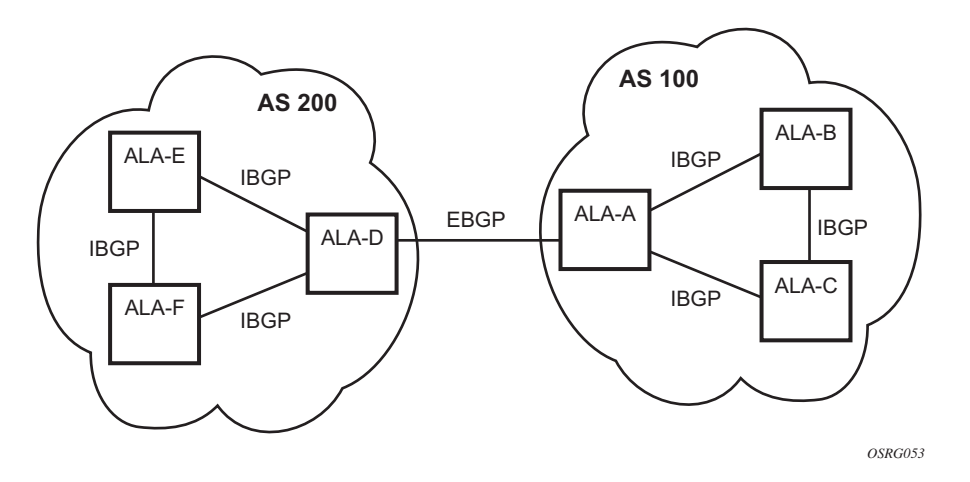

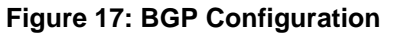

# <span id="page-527-1"></span><span id="page-527-0"></span>**Group Configuration and Peers**

To enable BGP routing, participating routers must have BGP enabled and be assigned to an autonomous system and the neighbor (peer) relationships must be specified. A router typically belongs to only one AS. TCP connections must be established in order for neighbors to exchange routing information and updates. Neighbors exchange BGP open messages that includes information such as AS numbers, BGP versions, router IDs, and hold-time values. Keepalive messages determine if a connection is established and operational. The hold-time value specifies the maximum time BGP will wait between successive messages (either keep alive or update) from its peer, before closing the connection.

In BGP, peers are arranged into groups. A group must contain at least one neighbor. A neighbor must belong to a group. Groups allow multiple peers to share similar configuration attributes.

Although neighbors do not have to belong to the same AS, they must be able to communicate with each other. If TCP connections are not established between two neighbors, the BGP peering will not be established and updates will not be exchanged.

Peer relationships are defined by configuring the IP address of the routers that are peers of the local BGP system. When neighbor and peer relationships are configured, the BGP peers exchange update messages to advertise network reachability information.

## <span id="page-528-0"></span>**Hierarchical Levels**

BGP parameters are initially applied on the global level. These parameters are inherited by the group and neighbor (peer) levels. Parameters can be modified and overridden on a level-specific basis. BGP command hierarchy consists of three levels:

- Global level
- Group level
- Neighbor level

Many of the hierarchical BGP commands can be modified on different levels. The most specific value is used. That is, a BGP group-specific command takes precedence over a global BGP command. A neighbor-specific statement takes precedence over a global BGP and group-specific command; for example, if you modify a BGP neighbor-level command default, the new value takes precedence over group- and global- level settings.

NOTE: Careful planning is essential to implement commands that can affect the behavior of global, group, and neighbor-levels. Because the BGP commands are hierarchical, analyze the values that can disable features on the global or group levels that must be enabled at the neighbor level. For example, if you enable the damping command on the global level but want it disabled only for a specific neighbor (not for all neighbors within the group), you cannot configure a double-no command (no no damping) to enable the feature.

## <span id="page-528-1"></span>**Route Reflection**

In a standard BGP configuration, all BGP speakers within an AS, must have full BGP mesh to ensure that all externally learned routes are redistributed through the entire AS. IBGP speakers do not re-advertise routes learned from one IBGP peer to another IBGP peer. If a network grows, scaling issues could emerge because of the full mesh configuration requirement. Instead of peering with all other IBGP routers in the network, each IBGP router only peers with a router configured as a route reflector.

Route reflection circumvents the full mesh requirement but maintains the full distribution of external routing information within an AS. Route reflection is effective in large networks because it is manageable, scalable, and easy to implement. Route reflection is implemented in autonomous systems with a large internal BGP mesh to reduce the number of IBGP sessions required within an AS.

A large AS can be sub-divided into one or more *clusters*. Each cluster contains at least one route reflector which is responsible for redistributing route updates to all clients. Route reflector clients do not need to maintain a full peering mesh between each other. They only require a peering to the route reflector(s) in their cluster. The route reflectors must maintain a full peering mesh between all non-clients within the AS.

Each route reflector must be assigned a cluster ID and specify which neighbors are clients and which are non-clients to determine which neighbors should receive reflected routes and which should be treated as a standard IBGP peer. Additional configuration is not required for the route reflector besides the typical BGP neighbor parameters.

[Figure](#page-529-0) 18 displays a simple full-mesh configuration with several BGP routers. When SR-A receives a route from SR-1 (an external neighbor), it must advertise route information to all of its IBGP peers (SR-B, SR-C, SR-D, etc). To prevent loops, IBGP learned routes are not re-advertised to other IBGP peers.

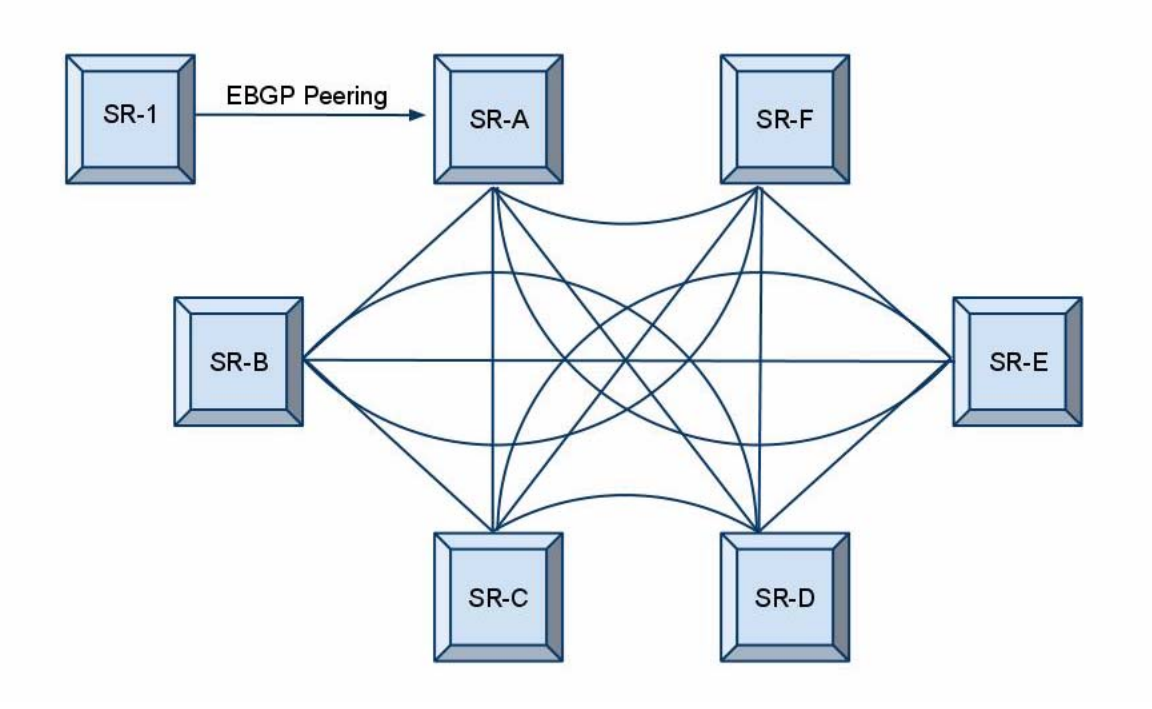

<span id="page-529-0"></span>**Figure 18: Fully Meshed BGP Configuration**

When route reflectors are configured, the routers within a cluster do not need to be fully meshed. [Figure](#page-529-0) 18 depicts a fully meshed network and [Figure](#page-530-0) 19 depicts the same network but with route reflectors configured to minimize the IBGP mesh between SR-A, SR-B, SR-C, and SR-D. SR-A, configured as the route reflector, is responsible for redistributing route updates to clients SR-B, SR-C, and SR-D. IBGP peering between SR-B, SR-C and SR-D is not necessary because even IBGP learned routes are reflected to the route reflector's clients.

In [Figure](#page-530-0) 19, SR-E and SR-F are shown as non-clients of the route reflector. As a result, a full mesh of IBGP peerings must be maintained between, SR-A, SR-E and SR-F.

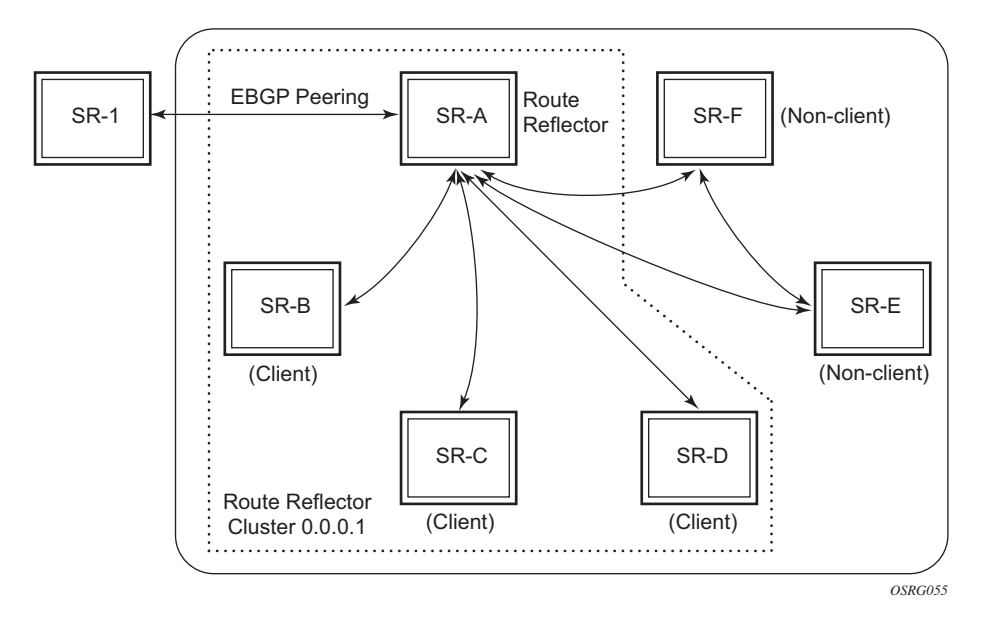

**Figure 19: BGP Configuration with Route Reflectors**

<span id="page-530-0"></span>A route reflector enables communication between the clients and non-client peers. Clients of a route reflector do not need to be fully meshed but non-client peers need to be fully meshed within an AS.

A grouping, called a cluster, is composed of a route reflector (or a redundant pair of route reflectors configured with the same cluster-id) and its client peers. Each route reflector is assigned a cluster ID and this defines the cluster that it and its clients belong to. Multiple route reflectors can be configured within a cluster for redundancy. A router assumes the role as a route reflector by configuring the cluster *cluster-id* command. No other command is required unless you want to disable reflection to specific clients.

When a route reflector receives an advertised route, it selects the best path. If the best path was received from an EBGP peer then it is typically advertised, with next hop unchanged, to all clients and non-client peers of the route reflector. If the best path was received from a non-client peer then it is advertised to all clients of the route reflector. If the best path was received from a client then it is advertised to all clients and non-client peers.

# **Fast External Failover**

Fast external failover on a group and neighbor basis is supported. For eBGP neighbors, this feature controls whether the router should drop an eBGP session immediately upon an interface-down event, or whether the BGP session should be kept up until the hold-time expires.

When fast external failover is disabled, the eBGP session stays up until the hold-time expires or the interface comes back up. If the BGP routes become unreachable as a result of the down IP interface, BGP withdraws the unavailable route immediately from other peers.

# **Sending of BGP Communities**

The capability to explicitly enable or disable the sending of the BGP community attribute to BGP neighbors, other than through the use of policy statements, is supported.

This feature allows an administrator to enable or disable the sending of BGP communities to an associated peer. This feature overrides communities that are already associated with a given route or that may have been added via an export route policy. In other words, even if the export policies leave BGP communities attached to a given route, when the disable-communities feature is enabled, no BGP communities are advertised to the associated BGP peers.

# <span id="page-533-0"></span>**BGP Route Tunnel**

BGP-tunnel defines a method to distribute MPLS labels associated with a route advertisement. BGP speakers exchanging routes piggyback a label based on Multi-protocol Extensions Attribute. The label is encoded in the NLRI field and SAFI is used to indicate that the NLRI contains a label. Labeled route update is only exchanged between BGP speakers supporting AFI/SAFI for MPLS Label Capability.

BGP speakers not adjacent to each other may choose LDP or RSVP-TE tunnels to reach BGP labeled route next-hop. Client applications using BGP tunnels must use two labels (BGP tunnel and LDP/RSVP label) to reach BGP next-hop besides carrying other labels in stack to identify the VC/VPN at far-end. The next-hop BGP node can either resolve its own local LDP or RSVP LSPs to reach its next-hop for BGP tunnel, or it may terminate locally.

If BGP speaker nodes are adjacent to each other (for example, ASBRs running eBGP session) and have exchange labeled routes, then only the BGP route label may be used to forward traffic towards the next-hop node. If the BGP route tunnel transits through multiple AS, then each AS segment would have two labels. The last BGP segment ASBR may select to have either one (LDP/ RSVP) or two (BGP + LDP/RSVP) labels to reach far-end.

### **ECMP and BGP Route Tunnels**

ECMP is only available for BGP route tunnels and not the transport LSP that is used to resolve BGP next-hop. If multiple LSP next-hops are available, then only the first next-hop is used and the rest ignored.

### **Layer 2 Services and BGP Route Tunnel**

MPLS transport tunnel per VPLS/VLL instance is enabled by an explicit MPLS-SDP configuration for each far-end PE. For BGP-AD based VPLS, SDP must be manually configured to reach the far-end.

## **BGP Route Tunnel SDP Binding**

BGP route tunnel based SDP binding is allowed for VPLS and VLL services. Any service using BGP SDP must presume a two label stack to compute SDP MTU.

# **BGP Route Tunnel Based BGP-AD Support**

LDP is the only supported transport method with pw-template.

# <span id="page-535-0"></span>**RSVP-TE LSP Shortcut for BGP Next-Hop Resolution**

RSVP-TE shortcut for BGP next-hop resolution is enabled by entering the **config>router>bgp>igp-shortcut rsvp** command at the BGP protocol level.

This command instructs BGP to search for the best metric RSVP LSP to the /32 address of the BGP next-hop. This address can correspond to the system interface or to another loopback used by the BGP instance on the remote node as its router-id. The LSP metric is provided by MPLS in the tunnel table.

In order to provide fallback from RSVP-TE LSP shortcut to an LDP LSP shortcut and then to the IGP next-hop, the above new command is extended to support the following options:

#### **config>router>bgp>igp-shortcut** [**ldp | rsvp-te | mpls**][**disallow-igp**]

The **ldp** option instructs BGP to search for an LDP LSP with a FEC prefix corresponding to the /32 address of the BGP next-hop. This deprecates the existing ldp-shortcut command under BGP. Support for the older command will be provided over a number of releases to allow old config files to execute.

The **rsvp-te** option instructs BGP to search for the best metric RSVP LSP to the /32 address of the BGP next-hop. This address can correspond to the system interface or to another loopback used by the BGP instance on the remote node as its router-id. The LSP metric is provided by MPLS in the tunnel table.

The **mpls** option instructs BGP to first attempt to resolve the BGP next-hop to an RSVP LSP. If no RSVP LSP exists or if the existing ones are down, BGP will automatically search for the LDP LSP with a FEC prefix corresponding to the same /32 prefix in the tunnel table and will resolve the BGP next-hop to it.

The **disallow-igp** option also deprecates the existing one under BGP. It continues to work transparently regardless of which type of LSP shortcut, RSVP or LDP, is being used by BGP at any given time. When this option is enabled and if an LSP shortcut of the configured type is not available, the IGP next-hop route will not be used for the BGP next-hop resolution.ot be used for the BGP next-hop resolution.

### **Core IPv4 Prefix Resolution**

The recursive lookup of an IPv4 prefix in RTM will result first in the BGP next-hop determination for the packet's prefix and then the IGP next-hop resolution for the BGP next-hop prefix. When the **igp-shortcut rsvp-te** option is enabled in BGP, the IGP resolution for the BGP next-hop will provide the best metric RSVP LSP to the BGP next-hop address as the next-hop shortcut. This RSVP shortcut next-hop is installed as a route in the ingress IOM tunnel table.

When an IPv4 packet for this prefix is received on an ingress network interface, a subscriber IES interface, or a regular IES interface, the ingress IOM lookup of the packet will result in sending the packet labeled with the label stack corresponding to the NHLFE of the RSVP LSP.

The failure of a used RSVP LSP shortcut triggers a new resolution which will result in installing a new route in the ingress IOM tunnel table over another RSVP LSP shortcut if available, or an LDP LSP if the **igp-shortcut mpls** option is enabled, or a regular IP next-hop if the **disallow-igp** option is disabled.

### **Handling of Control Packets**

All control plane packets that require an RTM lookup and whose destination is reachable over a BGP next-hop resolved to an RSVP shortcut will be forwarded over the shortcut. This effectively excludes the vast majority of control packets which have destinations within an autonomous system. The exceptions are for locally generated or in transit ICMP ping and trace route messages for destinations outside of the local autonomous system.

# <span id="page-537-0"></span>**BGP Confederations**

In a standard BGP configuration, all BGP speakers, within an autonomous system (AS), have a full mesh of BGP peerings to insure all externally learned routes are redistributed through out the entire AS. This is due to the fact that IBGP speakers do not re-advertise routes learned from one IBGP peer to another IBGP peer. However, as a network grows, scaling issues emerge due to the full mesh requirement. The BGP confederation feature is one method to alleviate the full mesh requirement while still maintaining the full distribution of external routing information within an AS.

To form BGP confederations, an AS is logically divided into smaller groupings called subconfederations. Each sub-confederation must maintain a full mesh of IBGP peerings between all its members.

The structure of the BGP confederation is not visible to outside autonomous systems. All confederation specific path attributes are stripped from route updates before they are advertised to external BGP peers.

Sub-confederation ASs have EBGP-type peers to other sub-confederation ASs within the confederation. They exchange routing updates as if they were using IBGP. Parameter values such as next hop, metric, and local preference settings are preserved. The confederation appears and behaves like a single AS.

Confederations have the following characteristics:

- A large AS can be sub-divided into smaller ASs (sub-confederations).
- Inside each smaller AS, routing *within* each sub-confederation is accomplished via IBGP.
- EBGP is used to communicate *between* sub-confederations.
- BGP speakers within a sub-confederation must be fully meshed.
- Each sub-confederation (member) of the confederation has a different AS number. The AS numbers used are typically in the private AS range of  $64512 - 65535$ .

To migrate from a non-confederation configuration to a confederation configuration requires a major configuration change on each BGP speaker in the AS. Setting BGP policies to select an optimal path through a confederation requires other BGP modifications.

## **Route Selection Criteria**

For each prefix in the routing table, the routing protocol selects the best path. Then, the best path is compared to the next path in the list until all paths in the list are exhausted. The following parameters are used to determine the best path:

- 1. Routes are not considered if they are unreachable.
- 2. An RTM's preference is lowered as well as the hierarchy of routes from a different protocol. The lower the preference the higher the chance of the route being the active route.
- 3. Routes with higher local preference have preference.
- 4. Routes with the shorter AS path have preference.
- 5. Routes with the lower origin have preference. IGP = 0 EGP = 1 INCOMPLETE = 2
- 6. Routes with the lowest MED metric have preference. Routes with no MED value are exempted from this step unless always-compare-med is configured.
- 7. Routes learned by an EBGP peer rather than those learned from an IBGP peer are preferred.
- 8. Routes with the lowest IGP cost to the next-hop path attribute are preferred.
- 9. Routes with the lowest BGP-ID are preferred.
- 10. Routes with shortest cluster list are preferred.
- 11. Routes with lowest next-hop IP address are preferred.

#### Notes:

- 1. For BGP-VPN routes with the same prefix but a different Route Distinguisher (RD) that are imported in a VRF, if ECMP is not enabled in that VRF, the above selection criteria are used until parameter point 8. If all selection criteria are still the same after that point, the last updated route will be selected.
- 2. For BGP-VPN routes with the same prefix but a different Route Distinguisher (RD) that reach parameter point 8 in the selection criteria, all routes will be flagged as BEST and USED although the actual number of used routes will depend on the ECMP value configured in the VRF.
- 3. For BGP-VPN routes with the same prefix and same Route Distinguisher (RD) that reach parameter point 8 in the selection criteria, such routes will be flagged as BEST but parameter points 9-11 will determine which routes are submitted to the VRF and marked as USED in accordance to the ECMP value configured in the VRF.

# **IP-VPNs MSE Direct Route Comparison**

IP-VPNs MSE direct route comparison of BGP and MP-BGP learned routes provides the ability to compare a route received from a CE peer (inside the VPRN context) to the same route prefix received as a BGP VPN-IPv4 update from a PE peer. This is required when a CE router is dual homed and advertises the same customer route prefix to two (or more) PE peers. Each PE router needs to choose one of the prefixes, which was done previously, based on the Route Table Preference as opposed to comparing the BGP attributes. The BGP route decision process takes into account the following attribute values of the two routes to decide the best route to install in the VRF table:

- 1. Routes are not considered if they are unreachable.
- 2. Routes of the protocol with the lowest preference value are selected.
- 3. BGP routes with higher local preference have preference.
- 4. BGP routes with the shorter AS path have preference. (This is checked independent of the as-path-ignore parameter.)
- 5. Routes with the lowest origin type have preference (where IGP is lower than EGP and EGP is lower than INCOMPLETE).
- 6. BGP routes with the lowest MED metric have preference. (If MED values are present, they are checked independent of the always-compare-med parameter.)
- 7. BGP CE-PE learned routes are preferred over MP-BGP learned routes.
# **Enabling Best External**

Enabling the best-external feature is supported only at the **config>router>bgp** level. This feature can be enabled/disabled on a per address family basis, with IPv4 and IPv6 as the only options supported initially. Enabling best-external for IPv4 causes the new advertisement rules to apply to both regular IPv4 unicast routes as well as labeled-IPv4 (SAFI4) routes. Similarly, enabling bestexternal for IPv6 causes the new advertisement rules to apply to both regular IPv6 unicast routes as well as labeled-IPv6 (SAFI4) routes.

The **advertise-external** command cannot be applied to a route reflector unless client-to-client reflection is disabled (disable-client-reflect in the CLI).

### **BGP Decision Process with Best External**

When best-external is enabled for an address family, all routes belonging to that address family must be classified internally as either "internal" or "external". A route is "internal" if:

- It was received from an IBGP peer in the same AS.
- It was originated by a router in the same or a different RR cluster of the same AS.
- It was received from an IBGP peer in the same member AS of a confederation.

A route is external if:

- It was received from an EBGP peer in a different AS.
- Itwas received from a confed-EBGP peer in a different member AS of a confederation.

The tie-breaking steps of the decision process are run as usual on all of the routes (both "internal" and "external") for a particular destination until only one path, the best path, is left. If this is an external route then the decision process must be rerun on only the "internal" routes to find the single best path in that subset. This "best internal" route is advertised to confed-EBGP peers, as described in [Advertisement Rules with Best External on page 542](#page-541-0).

If the overall best path found by the first run of the decision process is an internal route with NEXT\_HOP *n* the decision process must be rerun on only the "external" routes with NEXT\_HOP not equal to *n* to find the single best path in that subset. This "best external" route is advertised to IBGP peers, as described in [Advertisement Rules with Best External on page 542.](#page-541-0)

## <span id="page-541-0"></span>**Advertisement Rules with Best External**

The advertisement rules when advertise-external is enabled can be summari zed as follows:

- 1. If a router has advertise-external enabled and its best overall route is an internal route then this best route should be advertised to:
	- $\rightarrow$  All IBGP RR clients (if the route came from a non-client peer) or all IBGP non-clients (if the route came from a client peer).
	- $\rightarrow$  And all EBGP peers
	- $\rightarrow$  And all confed-EBGP peers
	- $\rightarrow$  But if there is a best external route it should be sent to IBGP client and non-client peers instead of the best overall route
- 2. If a router has advertise-external enabled and its best overall route is an external route then this best route should be advertised to:
	- $\rightarrow$  All IBGP peers
	- $\rightarrow$  And all EBGP peers
	- $\rightarrow$  And all confed-EBGP peers
	- $\rightarrow$  But if there is a best internal route (see section 5.2) it should be sent to all confed-EBGP peers instead of the best overall route

#### **Displaying Best-External Routes**

BGP show commands display the following information for this feature:

- For each RIB-IN entry in the output of the **show router bgp routes prefix hunt** command there is a Flags field that indicates the origin of the route and whether it is valid, best, used, etc. This feature reflects an "Advertised" value in the Flags field. This indicatse that the route was advertised to one or more peers. If the "Advertised" flag is present but the "Best" flag is not the operator can determine that the route was probably a best-external.
- The **show router bgp neighbor advertised-routes** command display sall advertised routes to that peer, including routes that were overall best, best-external and best-internal.
- The advertise-external configuration (specifically the address families for which it is enabled) is displayed as part of the **show router bgp** output.

Note that the overall best, best-external and best-internal routes for a prefix can be determined from the output of the **show router bgp routes prefix** command. The first external route to be displayed in the output is always be the best-external route and the first internal route to be displayed in the output is always be the best-internal route. Only one of these routes will have the "Best" flag set, and this will be the overall best route.

# **Command Interactions and Dependencies**

This section highlights the BGP command interactions and dependencies which are important for configuration or operational maintenance of 7750 SR routers. Topics covered in this section are:

- [Changing the Autonomous System Number on page 543](#page-542-0)
- [Changing a Confederation Number on page 545](#page-544-2)
- [Changing the Router ID at the Configuration Level on page 545](#page-544-0)
- [Changing the Local AS Number on page 544](#page-543-0)
- [Hold Time and Keep Alive Timer Dependencies on page 545](#page-544-1)
- [Import and Export Route Policies on page 546](#page-545-0)
- [Route Damping and Route Policies on page 546](#page-545-1)

Note that this information can be found in the [BGP Command Reference on page 577](#page-576-0) which provides detailed descriptions of the configuration commands.

## <span id="page-542-0"></span>**Changing the Autonomous System Number**

If the AS number is changed on a router with an active BGP instance, the new AS number will not be used until the BGP instance is restarted either by administratively disabling or enabling the BGP instance or by rebooting the system with the new configuration.

## <span id="page-543-0"></span>**Changing the Local AS Number**

Changing the local AS of an active BGP instance:

- At the global level causes the BGP instance to restart with the new local AS number.
- At the group level causes BGP to re-establish the peer relationships with all peers in the group with the new local AS number.
- At the neighbor level causes BGP to re-establish the peer relationship with the new local AS number.

### <span id="page-544-2"></span>**Changing a Confederation Number**

Changing the a confederation value on an active BGP instance will not restart the protocol. The change will take affect when the BGP protocol is (re) initialized.

### <span id="page-544-0"></span>**Changing the Router ID at the Configuration Level**

If you configure a new router ID in the config>router context, protocols are not automatically restarted with the new router ID. The next time a protocol is (re) initialized the new router ID is used. An interim period of time can occur when different protocols use different router IDs.

#### <span id="page-544-1"></span>**Hold Time and Keep Alive Timer Dependencies**

The BGP hold time specifies the maximum time BGP will wait between successive messages (either keep alive or update) from its peer, before closing the connection. This configuration parameter can be set at three levels. The most specific value is used.

- Global level applies to all peers
- Group level applies to all peers in group
- Neighbor level only applies to specified peer

Although the keep alive time can be user specified, the configured keep alive timer is overridden by the value of hold time under the following circumstances:

- If the hold time specified is less than the configured keep alive time, then the operational keep alive time is set to one third of the specified hold time; the configured keep alive time is unchanged.
- If the hold time is set to zero, then the operational value of the keep alive time is set to zero; the configured keep alive time is unchanged. This means that the connection with the peer will be up permanently and no keep alive packets are sent to the peer.

If the hold time or keep alive values are changed, the changed timer values take effect when the new peering relationship is established. Changing the values cause the peerings to restart. The changed timer values are used when re-negotiating the peer relationship.

### <span id="page-545-0"></span>**Import and Export Route Policies**

Import and export route policy statements are specified for BGP on the global, group, and neighbor level. Up to five unique policy statement names can be specified in the command line per level. The most specific command is applied to the peer. Defining the policy statement name is not required before being applied. Policy statements are evaluated in the order in which they are specified within the command context.

The import and export policies configured on different levels are not cumulative. The most specific value is used. An import or export policy command specified on the neighbor level takes precedence over the same command specified on the group or global level. An import or export policy command specified on the group level takes precedence over the same command specified on the global level.

#### <span id="page-545-1"></span>**Route Damping and Route Policies**

To prevent BGP systems from sending excessive route changes to peers, BGP route damping can be implemented. Damping can reduce the number of update messages sent between BGP peers, to reduce the load on peers, without adversely affecting the route convergence time for stable routes.

The damping profile defined in the policy statement is applied to control route damping parameters. Route damping characteristics are specified in a route damping profile and are referenced in the action for the policy statement or in the action for a policy entry. Damping can be specified at the global, group, or neighbor level with the most specific command applied to the peer.

#### **AS Override**

The BGP-4 Explicit AS Override simplifies the use of the same AS number (ASN) across multiple RFC 2547 VPRN sites.

The Explicit AS Override feature can be used in VPRN scenarios where a customer is running BGP as the PE-CE protocol and some or all of the CE locations are in the same Autonomous System (AS). With normal BGP, two sites in the same AS would not be able to reach each other directly since there is an apparent loop in the ASPATH.

With AS Override enabled on an egress eBGP session, the Service Provider network can rewrite the customer ASN in the ASPATH with its own ASN as the route is advertised to the other sites within the same VPRN.

# **TTL Security for BGP and LDP**

The BGP TTL Security Hack (BTSH) was originally designed to protect the BGP infrastructure from CPU utilization-based attacks. It is derived on the fact that the vast majority of ISP eBGP peerings are established between adjacent routers. Since TTL spoofing is considered nearly impossible, a mechanism based on an expected TTL value can provide a simple and reasonably robust defense from infrastructure attacks based on forged BGP packets.

While TSH is most effective in protecting directly connected peers, it can also provide a lower level of protection to multi-hop sessions. When a multi-hop BGP session is required, the expected TTL value can be set to 255 minus the configured range-of-hops. This approach can provide a qualitatively lower degree of security for BGP (such as a DoS attack could, theoretically, be launched by compromising a box in the path). However, BTSH will catch a vast majority of observed distributed DoS (DDoS) attacks against eBGP. For further information, refer to draft-gillbtsh-xx.txt, *The BGP TTL Security Hack (BTSH)*.

TSH can be used to protect LDP peering sessions as well. For details, see draft-chen-ldp-ttl-xx.txt, *TTL-Based Security Option for LDP Hello Message*.

The TSH implementation supports the ability to configure TTL security per BGP/LDP peer and evaluate (in hardware) the incoming TTL value against the configured TTL value. If the incoming TTL value is less than the configured TTL value, the packets are discarded and a log is generated.

# **BGP Configuration Process Overview**

[Figure](#page-547-0) 20 displays the process to provision basic BGP parameters.

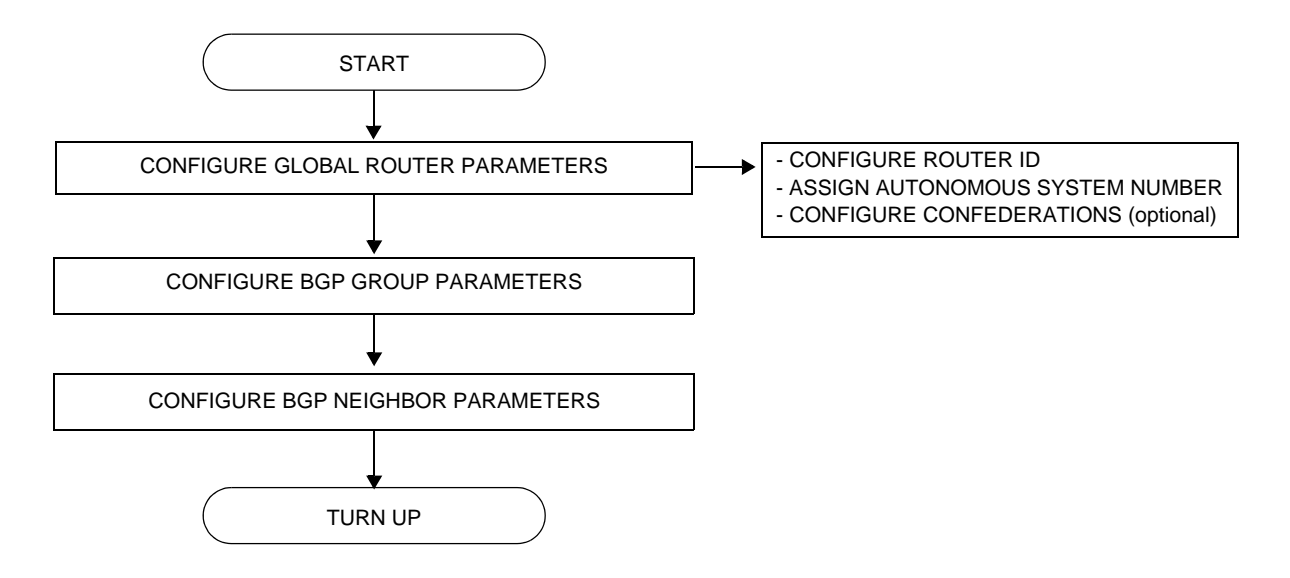

<span id="page-547-0"></span>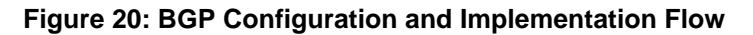

# **Configuration Notes**

This section describes BGP configuration caveats.

## **General**

- Before BGP can be configured, the router ID (a valid host address, not the MAC address default) and autonomous system global parameters must be configured.
- BGP instances must be explicitly created on each BGP peer. There are no default BGP instances on a 7750 SR.

### **BGP Defaults**

The following list summarizes the BGP configuration defaults:

- By default, the 7750 SR is not assigned to an AS.
- A BGP instance is created in the administratively enabled state.
- A BGP group is created in the administratively enabled state.
- A BGP neighbor is created in the administratively enabled state.
- No BGP router ID is specified. If no BGP router ID is specified, BGP uses the router system interface address.
- The TiMOS BGP timer defaults are the values recommended in IETF drafts and RFCs (see [BGP MIB Notes on page 550\)](#page-549-0)
- If no *import* route policy statements are specified, then all BGP routes are accepted.
- If no *export* route policy statements specified, then all best and used BGP routes are advertised and non-BGP routes are not advertised.

#### <span id="page-549-0"></span>**BGP MIB Notes**

The TiMOS implementation of the RFC 1657 MIB variables listed in [Table](#page-549-1) 14 differs from the IETF MIB specification.

#### <span id="page-549-1"></span>**Table 14: TiMOS and IETF MIB Variations**

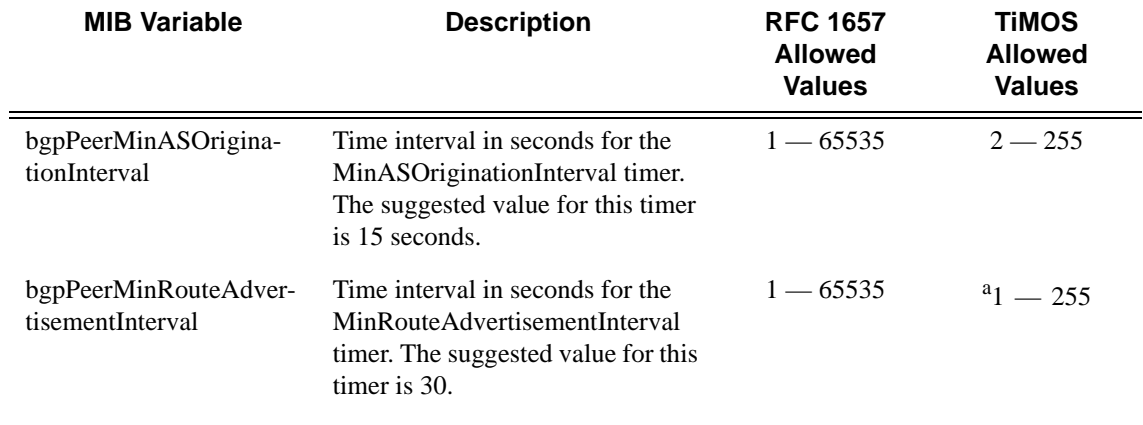

a.A value of 0 is supported when the rapid-update command is applied to an address family that supports it.

If SNMP is used to set a value of X to the MIB variable in [Table](#page-549-2) 15, there are three possible results:

<span id="page-549-2"></span>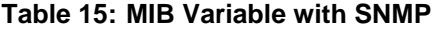

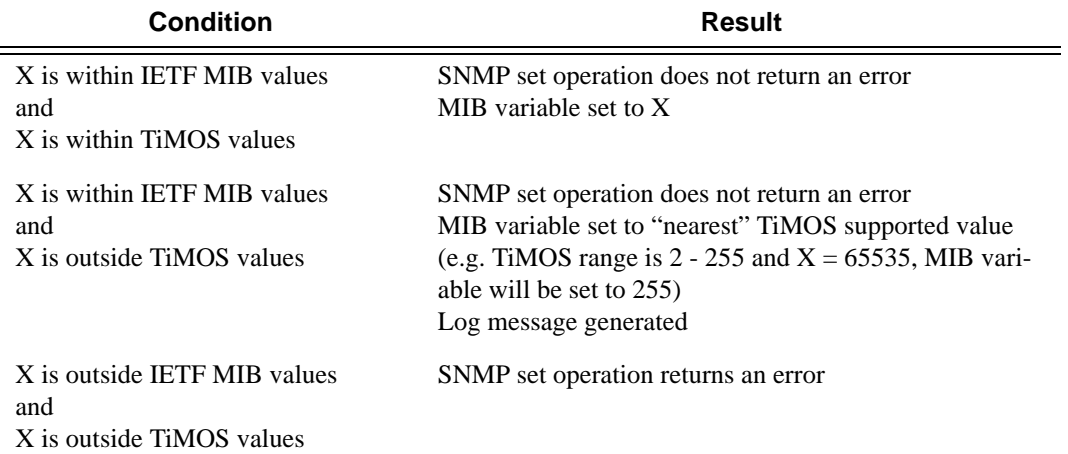

When the value set using SNMP is within the IETF allowed values and outside the TiMOS values as specified in [Table](#page-549-1) 14 and [Table](#page-549-2) 15, a log message is generated. The log messages that display are similar to the following log messages:

#### **Sample Log Message for setting bgpPeerMinASOriginationInterval to 65535**

576 2006/11/12 19:45:48 [Snmpd] BGP-4-bgpVariableRangeViolation: Trying to set bgpPeerMinASOrigInt to 65535 - valid range is [2-255] - setting to 255

#### **Sample Log Message for setting bgpPeerMinASOriginationInterval to 1**

594 2006/11/12 19:48:05 [Snmpd] BGP-4-bgpVariableRangeViolation: Trying to set bgpPeerMinASOrigInt to 1 - valid range is [2-255] - setting to 2

#### **Sample Log Message for setting bgpPeerMinRouteAdvertisementInterval to 256**

535 2006/11/12 19:40:53 [Snmpd] BGP-4-bgpVariableRangeViolation: Trying to set bgpPeerMinRouteAdvInt to 256 - valid range is [2-255] - setting to 255

#### **Sample Log Message for setting bgpPeerMinRouteAdvertisementInterval to 1**

566 2006/11/12 19:44:41 [Snmpd] BGP-4-bgpVariableRangeViolation: Trying to set bgpPeerMinRouteAdvInt to 1 - valid range is [2-255] - setting to 2 Configuration Notes

**Page 552 7750 SR OS Routing Protocols Guide** 

# **Configuring BGP with CLI**

This section provides information to configure BGP using the command line interface.

Topics in this section include:

- [BGP Configuration Overview on page 554](#page-553-0)
	- $\rightarrow$  [Preconfiguration Requirements on page 554](#page-553-2)
	- $\rightarrow$  [BGP Hierarchy on page 554](#page-553-1)
	- $\rightarrow$  [Internal and External BGP Configurations on page 554](#page-553-3)
	- $\rightarrow$  [BGP Confederations on page 555](#page-554-0)
	- $\rightarrow$  [BGP Route Reflectors on page 558](#page-557-0)
- [Basic BGP Configuration on page 560](#page-559-0)
- [Common Configuration Tasks on page 562](#page-561-0)
	- $\rightarrow$  [Creating an Autonomous System on page 563](#page-562-0)
	- $\rightarrow$  [Configuring a Router ID on page 564](#page-563-0)
	- $\rightarrow$  [BGP Components on page 565](#page-564-0)
	- $\rightarrow$  [Configuring Group Attributes on page 567](#page-566-0)
	- $\rightarrow$  [Configuring Neighbor Attributes on page 568](#page-567-0)
	- $\rightarrow$  [Configuring Route Reflection on page 569](#page-568-0)
	- $\rightarrow$  [Configuring a Confederation on page 570](#page-569-0)
- [BGP Configuration Management Tasks on page 571](#page-570-0)
	- $\rightarrow$  [Modifying an AS Number on page 571](#page-570-1)
	- $\rightarrow$  [Modifying the BGP Router ID on page 572](#page-571-0)
	- $\rightarrow$  [Deleting a Neighbor on page 574](#page-573-0)
	- $\rightarrow$  [Deleting Groups on page 575](#page-574-0)
	- $\rightarrow$  [Editing BGP Parameters on page 576](#page-575-0)

# <span id="page-553-0"></span>**BGP Configuration Overview**

# <span id="page-553-2"></span>**Preconfiguration Requirements**

Before BGP can be implemented, the following entities must be configured:

The autonomous system (AS) number for the router.

An AS number is a globally unique value which associates a router to a specific autonomous system. This number is used to exchange exterior routing information with neighboring ASs and as an identifier of the AS itself. Each router participating in BGP must have an AS number specified.

In order to implement BGP, the AS number must be specified in the config-router context.

• Router ID — The router ID is the IP address of the local router. The router ID identifies a packet's origin. The router ID must be a valid host address.

# <span id="page-553-1"></span>**BGP Hierarchy**

BGP is configured in the config>router>bgp context. Three hierarchical levels are included in BGP configurations:

- Global level
- Group level
- Neighbor level

Commands and parameters configured on the global level are inherited to the group and neighbor levels although parameters configured on the group and neighbor levels take precedence over global configurations.

# <span id="page-553-3"></span>**Internal and External BGP Configurations**

A BGP system is comprised of ASs which share network reachability information. Network reachability information is shared with adjacent BGP systems neighbors. Further logical groupings are established within BGP systems within ASs. BGP supports two types of routing information exchanges:

External BGP (EBGP) is used between ASs.

EBGP speakers peer to different ASs and typically share a subnet. In an external group, the next hop is dependent upon the interface shared between the external peer and the specific neighbor. The multihop command must be specified if an EBGP peer is more than one hop away from the local router. The next hop to the peer must be configured so that the two systems can establish a BGP session.

• Internal BGP (IBGP) is used within an AS.

An IBGP speaker peers to the same AS and typically does not share a subnet. Neighbors do not have to be directly connected to each other. Since IBGP peers are not required to be directly connected, IBGP uses the IGP path (the IP next-hop learned from the IGP) to reach an IBGP peer for its peering connection.

## <span id="page-554-0"></span>**BGP Confederations**

Follow these steps to configure a confederation:

- 1. Configure the autonomous system number as the local confederation AS.
- 2. Configure the BGP confederation members using the confederation command in the config>router context.
- 3. Configure the full mesh of IBGP peering within the (local) sub-confederation.
- 4. Configure one or more peerings to other neighboring sub-confederations.

**AS 100**

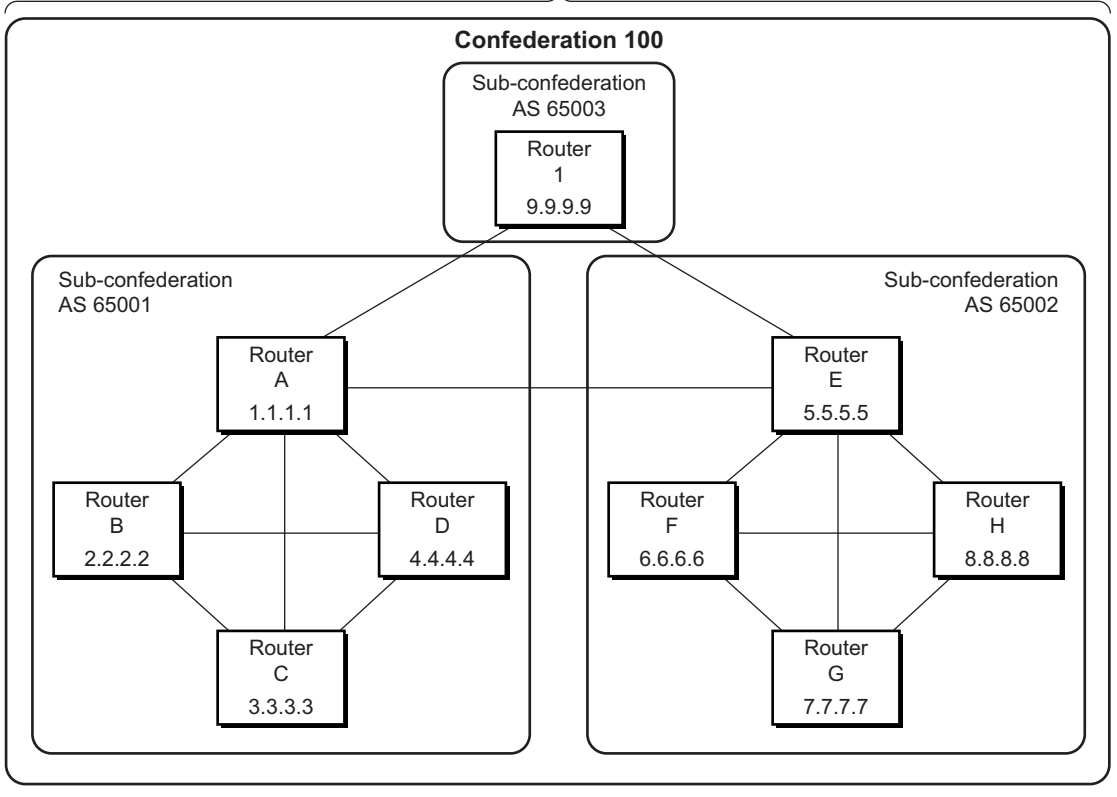

 *OSSG206* 

**Figure 21: Confederation Network Diagram Example**

The following configuration displays the minimum BGP configuration for routers (7750 SR-Series) in sub-confederation AS 65001 outlined in [Figure](#page-557-1) 22.

```
ALA-A
    config router 
         autonomous-system 65001
         confederation 100 members 65001 65002 65003
         bgp
              group confed1
                  peer-as 65001
                  neighbor 2.2.2.2
                  exit
                  neighbor 3.3.3.3
                  exit
                  neighbor 4.4.4.4
                  exit
              exit
              group external_confed
                  neighbor 5.5.5.5
                       peer-as 65002
```
**Page 556 7750 SR OS Routing Protocols Guide** 

#### BGP

```
exit
                  neighbor 9.9.9.9
                     peer-as 65003
                  exit
             exit
        exit
    exit
ALA-D
    config router
        autonomous-system 65001
         confederation 100 members 65001 65002 65003
         bgp
              group confed1
                 peer-as 65001
                  neighbor 1.1.1.1
                  exit
                  neighbor 2.2.2.2
                  exit
                  neighbor 3.3.3.3
                  exit
             exit
         exit
    exit
ROUTER 1
    config router
         autonomous-system 65003
         confederation 100 members 65001 65002 65003
         bgp
             group confed1
                 peer-as 65001
                  neighbor 1.1.1.1
                  exit
                  neighbor 5.5.5.5
                      peer-as 65002
                  exit
             exit
        exit
    exit
```
# <span id="page-557-0"></span>**BGP Route Reflectors**

In a standard BGP configuration, all BGP speakers within an AS must have a full BGP mesh to insure that all externally learned routes are redistributed through the entire AS. IBGP speakers do not re-advertise routes learned from one IBGP peer to another IBGP peer. If a network grows, scaling issues could emerge because of the full mesh configuration requirement. Route reflection circumvents the full mesh requirement but still maintains the full distribution of external routing information within an AS.

Autonomous systems using route reflection arrange BGP routers into groups called *clusters*. Each cluster contains at least one route reflector which is responsible for redistributing route updates to all clients. Route reflector clients do not need to maintain a full peering mesh between each other. They only require a peering to the route reflector(s) in their cluster. The route reflectors must maintain a full peering mesh between all non-clients within the AS.

Each route reflector must be assigned a cluster ID and specify which neighbors are clients and which are non-clients to determine which neighbors should receive reflected routes and which should be treated as a standard IBGP peer. Additional configuration is not required for the route reflector besides the typical BGP neighbor parameters.

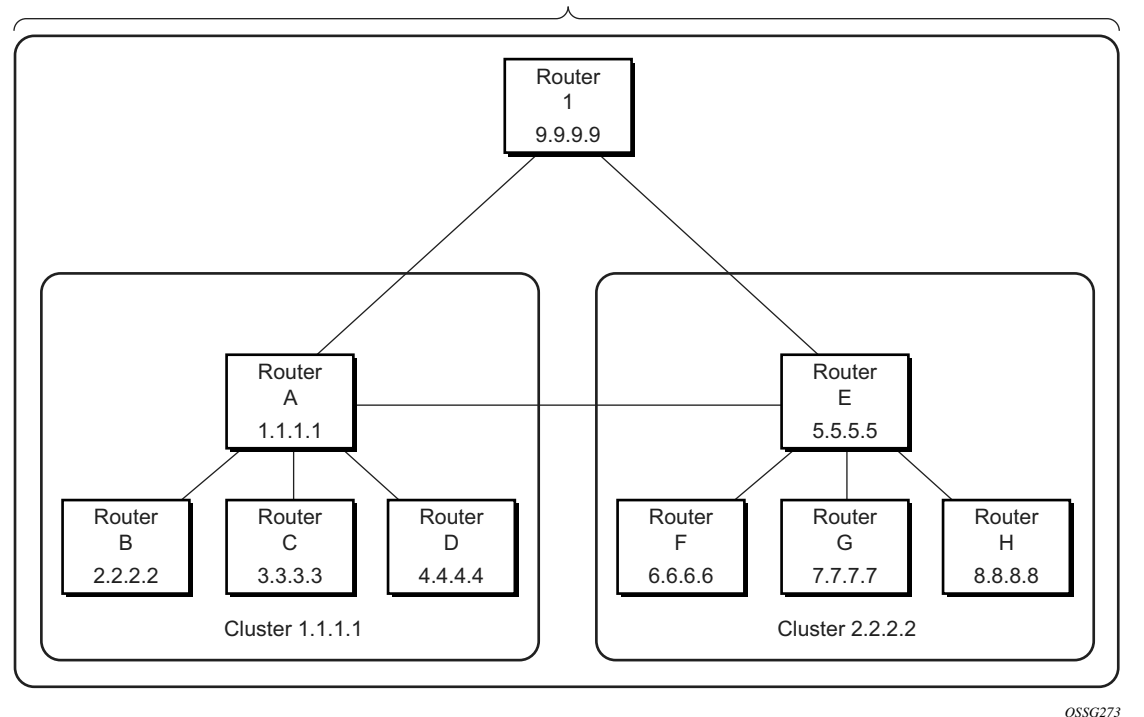

**AS 100**

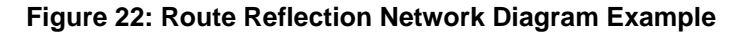

#### <span id="page-557-1"></span>**Page 558 7750 SR OS Routing Protocols Guide**

The following configuration displays the minimum BGP configuration for routers in Cluster 1.1.1.1 outlined in [Figure](#page-557-1) 22.

```
ALA-A
    config router bgp
         group cluster1
             peer-as 100
             cluster 1.1.1.1
             neighbor 2.2.2.2
              exit
             neighbor 3.3.3.3
              exit
             neighbor 4.4.4.4
              exit
         exit
         group RRs
             peer-as 100
             neighbor 5.5.5.5
              exit
              neighbor 9.9.9.9
              exit
         exit
    exit
ALA-B
    config router bgp
         group cluster1
             peer-as 100
             neighbor 1.1.1.1
              exit
         exit
    exit
ALA-C
    config router bgp
         group cluster1
             peer-as 100
              neighbor 1.1.1.1
              exit
         exit
    exit
ALA-D
    config router bgp
         group cluster1
             peer-as 100
             neighbor 1.1.1.1
              exit
         exit
    exit
```
# <span id="page-559-0"></span>**Basic BGP Configuration**

This section provides information to configure BGP and configuration examples of common configuration tasks. The minimal BGP parameters that need to be configured are:

- An autonomous system number for the router.
- A router ID Note that if a new or different router ID value is entered in the BGP context, then the new valued takes precedence and overwrites the router-level router ID.
- A BGP peer group.
- A BGP neighbor with which to peer.
- A BGP peer-AS that is associated with the above peer.

The BGP configuration commands have three primary configuration levels: **bgp** for global configurations, group **name** for BGP group configuration, and neighbor **ip-address** for BGP neighbor configuration. Within the different levels, many of the configuration commands are repeated. For the repeated commands, the command that is most specific to the neighboring router is in effect, that is, neighbor settings have precedence over group settings which have precedence over BGP global settings.

Following is a sample configuration that includes the above parameters. The other parameters shown below are optional:

```
info
#--------------------------------------------------
echo "IP Configuration"
#--------------------------------------------------
...
        autonomous-system 200
        confederation 300 members 200 400 500 600
       router-id 10.10.10.103
#--------------------------------------------------
...
#--------------------------------------------------
echo "BGP Configuration"
#--------------------------------------------------
       bgp
            graceful-restart
             exit
            cluster 0.0.0.100
             export "direct2bgp"
             router-id 10.0.0.12
             group "To_AS_10000"
                 connect-retry 20
                hold-time 90
                keepalive 30
                local-preference 100
                remove-private
                peer-as 10000
                 neighbor 10.0.0.8
                     description "To_Router B - EBGP Peer"
```

```
 connect-retry 20
                      hold-time 90
                      keepalive 30
                      local-address 10.0.0.12
                     passive
                     preference 99
                     peer-as 10000
                  exit
             exit
             group "To_AS_30000"
                 connect-retry 20
                 hold-time 90
                 keepalive 30
                 local-preference 100
                 remove-private
                 peer-as 30000
                 neighbor 10.0.3.10
                     description "To_Router C - EBGP Peer"
                      connect-retry 20
                     hold-time 90
                     keepalive 30
                     peer-as 30000
                  exit
             exit
             group "To_AS_40000"
                 connect-retry 20
                 hold-time 30
                 keepalive 30
                 local-preference 100
                 peer-as 65206
                 neighbor 10.0.0.15
                     description "To_Router E - Sub Confederation AS 65205"
                      connect-retry 20
                     hold-time 90
                      keepalive 30
                      local-address 10.0.0.12
                      peer-as 65205
                  exit
             exit
         exit
#--------------------------------------------------
....
A:ALA-48>config>router#
```
# <span id="page-561-0"></span>**Common Configuration Tasks**

This section provides a brief overview of the tasks that must be performed to configure BGP and provides the CLI commands. In order to enable BGP, one AS must be configured and at least one group must be configured which includes neighbor (system or IP address) and peering information (AS number).

Configure BGP hierarchically, the global level (applies to all peers), the group level (applies to all peers in peer-group), or the neighbor level (only applies to specified peer). By default, group members inherit the group's configuration parameters although a parameter can be modified on a per-member basis without affecting the group-level parameters.

Many of the hierarchical BGP commands can be used on different levels. The most specific value is used. That is, a BGP group-specific command takes precedence over a global BGP command. A neighbor-specific statement takes precedence over a global BGP or group-specific command.

All BGP instances must be explicitly created on each 7750 SR-Series. Once created, BGP is administratively enabled.

Configuration planning is essential to organize ASs and the SRs within the ASs, and determine the internal and external BGP peering.

To configure a basic autonomous system, perform the following tasks:

- 1. Prepare a plan detailing the autonomous sytem(s), the 7750 SR-Series belonging to each group, group names, and peering connections.
- 2. Associate each 7750 SR-Series with an autonomous system number.
- 3. Configure each 7750 SR-Series with a router ID.
- 4. Associate each 7750 SR-Series with a peer group name.
- 5. Specify the local IP address that will be used by the group or neighbor when communicating with BGP peers.
- 6. Specify neighbors.
- 7. Specify the autonomous system number associated with each neighbor.

# <span id="page-562-0"></span>**Creating an Autonomous System**

Before BGP can be configured, the autonomous system must be configured first. In BGP, routing reachability information is exchanged between autonomous systems (ASs). An AS is a group of networks that share routing information. The **autonomous-system** command associates an autonomous system number to the router being configured. A 7750 SR-Series router can only belong to one AS. The autonomous-system command is configured in the **config>router** context.

Use the following CLI syntax to associate a 7750 SR-Series to an autonomous system:

**CLI Syntax:** config>router# autonomous-system *autonomous-system*

The 7750 SR-Series series supports 4 bytes AS numbers by default. This means autonomoussystem can have any value from 1 to 4294967295. The following example displays autonomous system configuration command usage:

**Example**: config>router# autonomous-system 100

The following example displays the autonomous system configuration:

```
ALA-B>config>router# info
#------------------------------------------
# IP Configuration
#------------------------------------------
       interface "system"
            address 10.10.10.104/32
        exit
        interface "to-103"
           address 10.0.0.104/24
            port 1/1/1
        exit
        autonomous-system 100
#------------------------------------------
ALA-B>config>router#
```
# <span id="page-563-0"></span>**Configuring a Router ID**

In BGP, routing information is exchanged between autonomous systems. The BGP router ID, expressed like an IP address, uniquely identifies the router. It can be set to be the same as the loopback address.

Note that if a new or different router ID value is entered in the BGP context, then the new router ID value is used instead of the router ID configured on the router level, system interface level, or inherited from the MAC address. The router-level router ID value remains intact. A router ID can be derived by:

- Defining the value in the **config>router** *router-id* context.
- Defining the system interface in the **config>router>interface** ip*-int-name* context.
- Inheriting the last four bytes of the MAC address.
- The BGP protocol level. The router ID can be defined in the **config>router>bgp** *router-id* context and is only used within BGP.

When configuring a new router ID, protocols are not automatically restarted with the new router ID. The next time a protocol is (re) initialized the new router ID is used. An interim period of time can occur when different protocols use different router IDs. To force the new router ID, issue the shutdown and no shutdown commands for each protocol that uses the router ID or restart the entire router. Use the following CLI syntax to configure the router ID:

**CLI Syntax:** config>router# router-id *router-id*

The following example displays router ID configuration command usage:

**Example**: config>router# router-id **10.10.10.104**

The following example displays the router ID configuration:

```
ALA-B>config>router# info
   ----------------------------------------------
# IP Configuration
#------------------------------------------
        interface "system"
            address 10.10.10.104/32
        exit
         interface "to-103"
            address 10.0.0.104/24
            port 1/1/1
         exit
         autonomous-system 100
        router-id 10.10.10.104
#------------------------------------------
ALA-B>config>router#
```
## <span id="page-564-0"></span>**BGP Components**

Use the CLI syntax displayed below to configure the following BGP attributes:

- [BGP Components on page 565](#page-564-0)
- [Configuring Group Attributes on page 567](#page-566-0)
- [Configuring Neighbor Attributes on page 568](#page-567-0)
- [Configuring Route Reflection on page 569](#page-568-0)
- [Configuring a Confederation on page 570](#page-569-0)

# **Configuring BGP**

Once the BGP protocol instance is created, the no shutdown command is not required since BGP is administratively enabled upon creation. Minimally, to enable BGP on a router, you must associate an autonomous system number for the router, have a pre-configured router ID or system interface, create a peer group, neighbor, and associate a peer AS number. There are no default groups or neighbors. Each group and neighbor must be explicitly configured.

All parameters configured for BGP are applied to the group and are inherited by each peer, but a group parameter can be overridden on a specific basis. BGP command hierarchy consists of three levels:

- The global level
- The group level
- The neighbor level

For example:

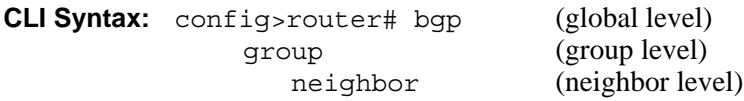

NOTE: Careful planning is essential to implement commands that can affect the behavior of global, group, and neighbor levels. Because the BGP commands are hierarchical, analyze the values that can disable features on a particular level.

#### Common Configuration Tasks

The following example displays the basic BGP configuration:

ALA-B>config>router# info #------------------------------------------ # BGP Configuration #------------------------------------------ #------------------------------------------ # BGP #----------------------------------------- bgp exit

#------------------------------------------ ALA-B>config>router#

# <span id="page-566-0"></span>**Configuring Group Attributes**

A group is a collection of related BGP peers. The group name should be a descriptive name for the group. Follow your group, name, and ID naming conventions for consistency and to help when troubleshooting faults.

All parameters configured for a peer group are applied to the group and are inherited by each peer (neighbor), but a group parameter can be overridden on a specific neighbor-level basis.

The following example displays the BGP group configuration:

```
ALA-B>config>router>bgp# info
                                ----------------------------------------------
...
              group "headquarters1"
                 description "HQ execs"
                  local-address 10.0.0.104
                 disable-communities standard extended
                 ttl-security 255
                  exit
              exit
...
 ----------------------------------------------
```
ALA-B>config>router>bgp#

# <span id="page-567-0"></span>**Configuring Neighbor Attributes**

After you create a group name and assign options, add neighbors within the same autonomous system to create IBGP connections and/or neighbors in different autonomous systems to create EBGP peers. All parameters configured for the peer group level are applied to each neighbor, but a group parameter can be overridden on a specific neighbor basis.

The following example displays neighbors configured in group "headquarters1".

```
ALA-B>config>router>bgp# info
----------------------------------------------
...
             group "headquarters1"
                description "HQ execs"
                 local-address 10.0.0.104
                 disable-communities standard extended
                 ttl-security 255
                 neighbor 10.0.0.5
                     passive
                     peer-as 300
                  exit
                  neighbor 10.0.0.106
                     peer-as 100
                  exit
                  neighbor 17.5.0.2
                     hold-time 90
                     keepalive 30
                     min-as-origination 15
                     local-preference 170
                     peer-as 10701
                  exit
                  neighbor 17.5.1.2
                     hold-time 90
                      keepalive 30
                     min-as-origination 15
                     local-preference 100
                     min-route-advertisement 30
                     preference 170
                     peer-as 10702
                  exit
             exit
...
                         ----------------------------------------------
ALA-B>config>router>bgp#
```
# <span id="page-568-0"></span>**Configuring Route Reflection**

Route reflection can be implemented in autonomous systems with a large internal BGP mesh to reduce the number of IBGP sessions required. One or more routers can be selected to act as focal points for internal BGP sessions. Several BGP speaking routers can peer with a route reflector. A route reflector forms peer connections to other route reflectors. A router assumes the role as a route reflector by configuring the cluster cluster-id command. No other command is required unless you want to disable reflection to specific peers.

If you configure the cluster command at the global level, then all subordinate groups and neighbors are members of the cluster. The route reflector cluster ID is expressed in dotted decimal notation. The ID should be a significant topology-specific value. No other command is required unless you want to disable reflection to specific peers.

If a route reflector client is fully meshed, the disable-client-reflect command can be enabled to stop the route reflector from reflecting redundant route updates to a client.

The following example displays a route reflection configuration:

```
ALA-B>config>router>bgp# info
---------------------------------------------
             cluster 0.0.0.100
             group "Santa Clara"
                 local-address 10.0.0.103
                 neighbor 10.0.0.91
                     peer-as 100
                exit
                 neighbor 10.0.0.92
                    peer-as 100
                 exit
                 neighbor 10.0.0.93
                    disable-client-reflect
                     peer-as 100
                 exit
             exit
---------------------------------------------
```
ALA-B>config>router>bgp#

# <span id="page-569-0"></span>**Configuring a Confederation**

Reducing a complicated IBGP mesh can be accomplished by dividing a large autonomous system into smaller autonomous systems. The smaller ASs can be grouped into a confederation. A confederation looks like a single AS to routers outside the confederation. Each confederation is identified by its own (confederation) AS number.

To configure a BGP confederation, you must specify a confederation identifier, an AS number expressed as a decimal integer. The collection of autonomous systems appears as a single autonomous system with the confederation number acting as the "all-inclusive" autonomous system number. Up to 15 members (ASs) can be added to a confederation.

**NOTE**: The confederation command is configured in the **config>router** context.

Use the following CLI syntax to configure a confederation:

**CLI Syntax:** config>router# confederation *confed-as-num* members *member-asnum* 

When 4-byte AS number support is not disabled on 7750 SR the confederation and any of its members can be assigned an AS number in the range from 1 to 4294967295. The following example displays a confederation configuration command usage:

**Example**: config>router># confederation 1000 members 100 200 300

The following example displays the confederation configuration:

```
ALA-B>config>router# info
#------------------------------------------
# IP Configuration
#------------------------------------------
        interface "system"
            address 10.10.10.103/32
        exit
        interface "to-104"
            shutdown
            address 10.0.0.103/24
            port 1/1/1
        exit
         autonomous-system 100
        confederation 1000 members 100 200 300
        router-id 10.10.10.103
#------------------------------------------
ALA-B>config>router#
```
## <span id="page-570-0"></span>**BGP Configuration Management Tasks**

This section discusses the following BGP configuration management tasks:

- [Modifying an AS Number on page 571](#page-570-1)
- [Modifying a Confederation Number on page 572](#page-571-1)
- [Modifying the BGP Router ID on page 572](#page-571-0)
- [Modifying the Router-Level Router ID on page 573](#page-572-0)
- [Deleting a Neighbor on page 574](#page-573-0)
- [Deleting Groups on page 575](#page-574-0)
- [Editing BGP Parameters on page 576](#page-575-0)

#### <span id="page-570-1"></span>**Modifying an AS Number**

You can modify an AS number on a 7750 SR-Series but the new AS number will not be used until the BGP instance is restarted either by administratively disabling or enabling the BGP instance or by rebooting the system with the new configuration.

Since the AS number is defined in the **config>router** context, not in the BGP configuration context, the BGP instance is not aware of the change. Re-examine the plan detailing the autonomous sytem(s), the SRs belonging to each group, group names, and peering connections. Changing an AS number on a 7750 SR-Series could cause configuration inconsistencies if associated **peer-as** values are not also modified as required. At the group and neighbor levels, BGP will re-establish the peer relationships with all peers in the group with the new AS number.

Use the following CLI syntax to change an autonomous system number:

**CLI Syntax:** config>router# autonomous-system *autonomous-system*

**CLI Syntax:** config>router# bgp group *name* neighbor ip-addr peer-as asn

**Example**: config>router# autonomous-system 400 config>router# bgp config>router>bgp# group headquarters1 config>router>bgp>group# neighbor 10.10.10.103 config>router>bgp>group# peer-as 400 config>router>bgp>group# exit

#### <span id="page-571-1"></span>**Modifying a Confederation Number**

Modifying a confederation number will cause BGP to restart automatically. Changes immediately take effect.

#### <span id="page-571-0"></span>**Modifying the BGP Router ID**

Changing the router ID number in the BGP context causes the new value to overwrite the router ID configured on the router level, system interface level, or the value inherited from the MAC address. Changing the router ID on a router could cause configuration inconsistencies if associated values are not also modified.

When configuring a new router ID, protocols are not automatically restarted with the new router ID. The next time BGP is (re) initialized the new router ID is used. To force the new router ID, issue the shutdown and no shutdown commands for BGP or restart the entire router.

```
Example: config>router>bgp# router-id 10.0.0.104
         config>router>bgp# shutdown
         config>router>bgp# router-id 10.0.0.123
         config>router>bgp# no shutdown
```
This example displays the BGP configuration with the BGP router ID specified:

```
ALA-B>config>router>bgp# info detail
----------------------------------------------
    no shutdown
    no description
    no always-compare-med
    ibgp-multipath load-balance
    . . . 
    router-id 10.0.0.123
----------------------------------------------
ALA-B>config>router>bgp#
```
### <span id="page-572-0"></span>**Modifying the Router-Level Router ID**

Changing the router ID number in the config>router context causes the new value to overwrite the router ID configured on the protocol level, system interface level, or the value inherited from the MAC address. Changing the router ID on a router could cause configuration inconsistencies if associated values are not also modified.

When configuring a new router ID, protocols are not automatically restarted with the new router ID. The next time a protocol is (re) initialized the new router ID is used. An interim period of time can occur when different protocols use different router IDs. To force the new router ID, issue the shutdown and no shutdown commands for each protocol that uses the router ID or restart the entire router.

Use the following CLI syntax to change a router ID:

**CLI Syntax:** config>router# router-id *router-id*

**Example**: config>router# router-id 10.10.10.104 config>router# no shutdown config>router>bgp# shutdown config>router>bgp# no shutdown

The following example displays the router ID configuration:

```
ALA-A>config>router# info
#------------------------------------------
# IP Configuration
#------------------------------------------
       interface "system"
            address 10.10.10.104/32
        exit
        interface "to-103"
            address 10.0.0.104/24
            port 1/1/1
         exit
        autonomous-system 100
        router-id 10.10.10.104
#------------------------------------------
ALA-B>config>router#
```
#### <span id="page-573-0"></span>**Deleting a Neighbor**

In order to delete a neighbor, you must shut down the neighbor before issuing the no neighbor ip-addr command.

Use the following CLI syntax to delete a neighbor:

```
CLI Syntax: config>router# bgp
           group name
              no neighbor ip-address
              shutdown
                 no peer-as asn
                 shutdown
Example: config>router# bgp
         config>router>bgp# group headquarters1
         config>router>bgp>group# neighbor 10.0.0.103
         config>router>bgp>group>neighbor# shutdown
         config>router>bgp>group>neighbor# exit
```
The following example displays the "headquarters1" configuration with the neighbor 10.0.0.103 removed.

config>router>bgp>group# no neighbor 10.0.0.103

```
ALA-B>config>router>bgp# info
----------------------------------------------
            group "headquarters1"
             description "HQ execs"
                local-address 10.0.0.104
                neighbor 10.0.0.5
                   passive
                    peer-as 300
                exit
          exit
----------------------------------------------
```
ALA-B>config>router>bgp#

### <span id="page-574-0"></span>**Deleting Groups**

In order to delete a group, the neighbor configurations must be shut down first. After each neighbor is shut down, you must shut down the group before issuing the no group *name* command.

Use the following CLI syntax to shut down a peer and neighbor and then delete a group:

```
CLI Syntax: config>router# bgp
           no group name
            shutdown
              no neighbor ip-address
               shutdown
                  shutdown
Example: config>router# bgp
         config>router>bgp# group headquarters1
         config>router>bgp>group# neighbor 10.0.0.105
         config>router>bgp>group>neighbor# shutdown
         config>router>bgp>group>neighbor# exit
         config>router>bgp>group# neighbor 10.0.0.103
         config>router>bgp>group# shutdown
         config>router>bgp>group# exit
         config>router>bgp# no headquarters1
```
If you try to delete the group without shutting down the peer-group, the following message appears:

ALA-B>config>router>bgp# no group headquarters1 MINOR: CLI BGP Peer Group should be shutdown before deleted. BGP Peer Group not deleted.

## <span id="page-575-0"></span>**Editing BGP Parameters**

You can change existing BGP parameters in the CLI. The changes are applied immediately.

**CLI Syntax:** config>router# bgp group *name . . .* neighbor *ip-address . . .*

**Example**: config>router# bgp

Refer to [BGP Components on page 565](#page-564-0) for a complete list of BGP parameters.
# **BGP Command Reference**

### **Command Hierarchies**

### Configuration Commands

- [Global BGP Commands on page](#page-576-0) 577
- [Group BGP Commands on page](#page-579-0) 580
- [Neighbor BGP Commands on page](#page-581-0) 582
- [Show Commands on page](#page-583-0) 584
- [Clear Commands on page](#page-583-1) 584
- [Debug Commands on page](#page-583-2) 584

#### **config**

- <span id="page-576-0"></span>**— router** [*router-name*]
	- **— [confederation](#page-591-1)** *confed-as-num* **members** *as-number* [*as-number*... (up to 15 max)]
	- **no [confederation](#page-591-1)** [*confed-as-num* **members** *as-number* [*as-number*... (up to 15 max)] ]
		- **—** [**no**] **[mh-primary-interface](#page-617-0)** *interface-name*
			- **—** [**no**] **[address](#page-618-1)** {*ip-address/mask* | *ip-address netmask*}
			- **—** [**no**] **[description](#page-619-0)** *description-string*
			- **—** [**no**] **[shutdown](#page-620-0)**
	- **—** [**no**] **[mh-secondary-interface](#page-618-0)** *interface-name*
		- **—** [**no**] **[address](#page-618-1)** {*ip-address/mask* | *ip-address netmask*}
		- **—** [**no**] **[description](#page-619-0)** *description-string*
		- **—** [**no**] **[shutdown](#page-620-0)**
		- **—** [**no**] **[hold-time](#page-620-1)** *holdover-time*
	- **—** [**no**] **[mh-secondary-interface](#page-618-0)**
	- **— [router-id](#page-621-0)** *id-address*
	- **no [router-id](#page-621-0)**
	- **—** [**no**] **[bgp](#page-586-0)**
		- **—** [**no**] **[advertise-external](#page-586-2)** [**ipv4**] [**ipv6**]
		- **—** [**no**] **[advertise-inactive](#page-586-1)**
		- **—** [**no**] **[aggregator-id-zero](#page-587-0)**
		- **— [always-compare-med](#page-588-1)** {**zero** | **infinity**}
		- **no [always-compare-med](#page-588-1)**
		- **— [as-path-ignore](#page-588-0)** [**ipv4**] [**vpn-ipv4**] [**ipv6**] [**vpn-ipv6**] [**mcast-ipv4**] [**mvpn-ipv4**] [**l2-vpn**]
		- **no [as-path-ignore](#page-588-0)**
		- **— [authentication-key](#page-589-0)** [*authentication-key* **|** *hash-key*] [**hash** | **hash2**]
		- **no [authentication-key](#page-589-0)**
		- **— [auth-keychain](#page-589-1)** *name*
		- **—** [**no**] **[bfd-enable](#page-590-1)**
		- **— [cluster](#page-590-0)** *cluster-id*
		- **no [cluster](#page-590-0)**
		- **— [connect-retry](#page-591-0)** *seconds*
		- **no [connect-retry](#page-591-0)**
		- **—** [**no**] **[damping](#page-592-0)**
- **— [description](#page-592-1)** *description-string*
- **no [description](#page-592-1)**
- **—** [**no**] **[disable-4byte-asn](#page-593-1)**
- **—** [**no**] **[disable-client-reflect](#page-593-0)**
- **— [disable-communities](#page-594-0)** [**standard**] [**extended**]
- **no [disable-communities](#page-594-0)**
- **—** [**no**] **[disable-fast-external-failover](#page-594-1)**
- **—** [**no**] **[enable-inter-as-vpn](#page-594-2)**
- **—** [**no**] **[enable-peer-tracking](#page-595-1)**
- **— [export](#page-595-0)** *policy-name* [*policy-name…*(up to 5 max)]
- **no [export](#page-595-0)**
- **— [family](#page-596-0)** [**ipv4**] [**vpn-ipv4**] [**ipv6**] [**mcast-ipv4**] [**l2-vpn**] [**mvpn-ipv4**] [**flow-ipv4**] [**mdtsafi**]
- **no [family](#page-596-0)**
- **—** [**no**] **[flowspec-validate](#page-596-1)**
- **—** [**no**] **[graceful-restart](#page-598-1)**
	- **— [stale-routes-time](#page-598-0)** *time*
	- **no [stale-routes-time](#page-598-0)**
- **— [hold-time](#page-599-0)** *seconds* [**strict**]
- **no [hold-time](#page-599-0)**
- **—** [**no**] **[ibgp-multipath](#page-600-0)**
- **— [igp-shortcut](#page-600-1)** [**ldp | rsvp-te | mpls**] [**disallow-igp**]
- **no [igp-shortcut](#page-600-1)**
- **— [import](#page-601-0)** *policy-name* [*policy-name …*(up to 5 max)]
- **no [import](#page-601-0)**
- **— [keepalive](#page-601-1)** *seconds*
- **no [keepalive](#page-601-1)**
- **— [local-as](#page-603-0)** *as-number* [**private**]
- **no [local-as](#page-603-0)**
- **— [local-preference](#page-604-0)** *local-preference*
- **no [local-preference](#page-604-0)**
- **— [loop-detect](#page-604-1)** {**drop-peer** | **discard-route** | **ignore-loop** | **off**}
- **no [loop-detect](#page-604-1)**
- **— [med-out](#page-605-0)** {*number* | **igp-cost**}
- **no [med-out](#page-605-0)**
- **— [min-as-origination](#page-606-0)** *seconds*
- **no [min-as-origination](#page-606-0)**
- **— [min-route-advertisement](#page-606-1)** *seconds*
- **no [min-route-advertisement](#page-606-1)**
- **— [multihop](#page-607-0)** *ttl-value*
- **no [multihop](#page-607-0)**
- **— [multipath](#page-607-1)** *max-paths*
- **no [multipath](#page-607-1)**
- **—** [**no**] **[outbound-route-filtering](#page-608-0)**
	- **—** [**no**] **[extended-community](#page-608-1)**
		- **—** [**no**] **[accept-orf](#page-608-2)**
		- **— [send-orf](#page-609-0)** [*comm-id*...(up to 32 max)]
		- **no [send-orf](#page-609-0)** *comm-id*
- **—** [**no**] **[path-mtu-discovery](#page-612-1)**
- **— [preference](#page-612-0)** *preference*
- **no [preference](#page-612-0)**
- **—** [**no**] **[rapid-update](#page-613-0)** {[**l2-vpn**] [**mvpn-ipv4**] [**mdt-safi**]}
- **—** [**no**] **[rapid-withdrawal](#page-613-1)**
- **—** [**no**] **[remove-private](#page-614-0)**
- **— [route-target-list](#page-597-0)** *comm-id* [*comm-id*...(up to 15 max)]
- **no [route-target-list](#page-597-0)** [*comm-id*]
- **— [router-id](#page-614-1)** *ip-address*
- **no [router-id](#page-614-1)**
- **—** [**no**] **[shutdown](#page-615-0)**
- **—** [**no**] **[vpn-apply-export](#page-597-1)**
- **—** [**no**] **[vpn-apply-import](#page-597-2)**

<span id="page-579-0"></span>config

**— router** [*router-name*]

**—** [**no**] **[bgp](#page-586-0)**

**—** [**no**] **[group](#page-599-1)** *name*

- **—** [**no**] **[advertise-inactive](#page-586-1)**
- **—** [**no**] **[aggregator-id-zero](#page-587-0)**
- **— [authentication-key](#page-589-0)** [*authentication-key* **|** *hash-key*] [**hash** | **hash2**]
- **no [authentication-key](#page-589-0)**
- **— [auth-keychain](#page-589-1)** *name*
- **—** [**no**] **[bfd-enable](#page-590-1)**
- **— [cluster](#page-590-0)** *cluster-id*
- **no [cluster](#page-590-0)**
- **— [connect-retry](#page-591-0)** *seconds*
- **no [connect-retry](#page-591-0)**
- **—** [**no**] **[damping](#page-592-0)**
- **— [description](#page-592-1)** *description-string*
- **no [description](#page-592-1)**
- **—** [**no**] **[disable-4byte-asn](#page-593-1)**
- **—** [**no**] **[disable-capability-negotiation](#page-593-2)**
- **—** [**no**] **[disable-client-reflect](#page-593-0)**
- **— [disable-communities](#page-594-0)** [**standard**] [**extended**]
- **no [disable-communities](#page-594-0)**
- **—** [**no**] **[disable-fast-external-failover](#page-594-1)**
- **—** [**no**] **[enable-peer-tracking](#page-595-1)**
- **— [export](#page-595-0)** *policy-name* [*policy-name…*(up to 5 max)]
- **no [export](#page-595-0)**
- **— [family](#page-596-0)** [**ipv4**] [**vpn-ipv4**] [**ipv6**] [**mcast-ipv4**] [**l2-vpn**] [**mvpn-ipv4**] [**flowipv4**] [**mdt-safi**]
- **no [family](#page-596-0)**
- **—** [**no**] **[flowspec-validate](#page-596-1)**
- **—** [**no**] **[graceful-restart](#page-598-1)**
	- **— [stale-routes-time](#page-598-0)** *time*
	- **no [stale-routes-time](#page-598-0)**
- **— [hold-time](#page-599-0)** *seconds* [**strict**]
- **no [hold-time](#page-599-0)**
- **— [import](#page-601-0)** *policy-name* [*policy-name …*(up to 5 max)]
- **no [import](#page-601-0)**
- **— [keepalive](#page-601-1)** *seconds*
- **no [keepalive](#page-601-1)**
- **— [local-address](#page-602-0)** *ip-address*
- **no [local-address](#page-602-0)**
- **— [local-as](#page-603-0)** *as-number* [**private**]
- **no [local-as](#page-603-0)**
- **— [local-preference](#page-604-0)** *local preference*
- **no [local-preference](#page-604-0)**
- **— [loop-detect](#page-604-1)** {**drop-peer** | **discard-route** | **ignore-loop** | **off**}
- **no [loop-detect](#page-604-1)**
- **— [med-out](#page-605-0)** {*number* | **igp-cost**}
- **no [med-out](#page-605-0)**
- **— [min-as-origination](#page-606-0)** *seconds*
- **no [min-as-origination](#page-606-0)**
- **— [min-route-advertisement](#page-606-1)** *seconds*
- **no [min-route-advertisement](#page-606-1)**
- **— [multihop](#page-607-0)** *ttl-value*
- **no [multihop](#page-607-0)**
- **—** [**no**] **[next-hop-self](#page-610-0)** {[**ipv4**] [**vpn-ipv4**] [**ipv6**] [**mcast-ipv4**] [**l2-vpn**]} [**multihoming** *primary-anycast secondary-anycast*]
- **—** [**no**] **[outbound-route-filtering](#page-608-0)**
	- **—** [**no**] **[extended-community](#page-608-1)**
		- **—** [**no**] **[accept-orf](#page-608-2)**
			- **— [send-orf](#page-609-0)** [*comm-id*...(up to 32 max)]
			- **no [send-orf](#page-609-0)** [*comm-id*]
- **—** [**no**] **[passive](#page-611-1)**
- **—** [**no**] **[path-mtu-discovery](#page-612-1)**
- **— [peer-as](#page-611-0)** *as-number*
- **no [peer-as](#page-611-0)**
- **— [preference](#page-612-0)** *preference*
- **no [preference](#page-612-0)**
- **— [prefix-limit](#page-613-2)** *limit* [**log-only**] [**threshold** *percent*]
- **no [prefix-limit](#page-613-2)**
- **—** [**no**] **[remove-private](#page-614-0)**
- **—** [**no**] **[shutdown](#page-615-0)**
- **— [ttl-security](#page-615-1)** *min-ttl-value*
- **no [ttl-security](#page-615-1)**
- **— [type](#page-616-0)** {**internal** | **external**}
- **no [type](#page-616-0)**
- **—** [**no**] **[vpn-apply-export](#page-597-1)**
- **—** [**no**] **[vpn-apply-import](#page-597-2)**

<span id="page-581-0"></span>config **— router** [*router-name*] **—** [**no**] **[bgp](#page-586-0) —** [**no**] **[group](#page-599-1)** *name* **—** [**no**] **[neighbor](#page-609-1)** *ip-address* — [**no**] **[advertise-inactive](#page-586-1) — [advertise-label](#page-587-1)** [**ipv4 [include-ldp-prefix]**] [**ipv6**] — **[no] [advertise-label](#page-587-1) —** [**no**] **[aggregator-id-zero](#page-587-0) — [auth-keychain](#page-589-1)** *name* **— [authentication-key](#page-589-0)** [*authentication-key* **|** *hash-key*] [**hash** | **hash2**] **— no [authentication-key](#page-589-0) —** [**no**] **[bfd-enable](#page-590-1) — [cluster](#page-590-0)** *cluster-id* **— no [cluster](#page-590-0) — [connect-retry](#page-591-0)** *seconds* **— no [connect-retry](#page-591-0) —** [**no**] **[damping](#page-592-0) — [description](#page-592-1)** *description-string* **— no [description](#page-592-1) —** [**no**] **[disable-4byte-asn](#page-593-1) —** [**no**] **[disable-capability-negotiation](#page-593-2) —** [**no**] **[disable-client-reflect](#page-593-0) — [disable-communities](#page-594-0)** [**standard**] [**extended**] **— no [disable-communities](#page-594-0) —** [**no**] **[disable-fast-external-failover](#page-594-1) —** [**no**] **[enable-peer-tracking](#page-595-1) — [export](#page-595-0)** *policy-name* [*policy-name…*(up to 5 max)] **— no [export](#page-595-0) — [family](#page-596-0)** [**ipv4**] [**vpn-ipv4**] [**ipv6**] [**mcast-ipv4**] [**l2-vpn**] [**mvpn-ipv4**] [**flow-ipv4**] [**mdt-safi**] **— no [family](#page-596-0) —** [**no**] **[flowspec-validate](#page-596-1) —** [**no**] **[graceful-restart](#page-598-1) — [stale-routes-time](#page-598-0)** *time* **— no [stale-routes-time](#page-598-0) — [hold-time](#page-599-0)** *seconds* [**strict**] **— no [hold-time](#page-599-0) — [import](#page-601-0)** *policy-name* [*policy-name …*(up to 5 max)] **— no [import](#page-601-0) — [keepalive](#page-601-1)** *seconds* **— no [keepalive](#page-601-1) — [local-address](#page-602-0)** *ip-address* **— no [local-address](#page-602-0) — [local-as](#page-603-0)** *as-number* [**private**] **— no [local-as](#page-603-0) — [local-preference](#page-604-0)** *local-preference* **— no [local-preference](#page-604-0) — [loop-detect](#page-604-1)** {**drop-peer** | **discard-route** | **ignore-loop** | **off**} **— no [loop-detect](#page-604-1) — [med-out](#page-605-0)** {*number* | **igp-cost**} **— no [med-out](#page-605-0) — [min-as-origination](#page-606-0)** *seconds*

- **no [min-as-origination](#page-606-0)**
- **— [min-route-advertisement](#page-606-1)** *seconds*
- **no [min-route-advertisement](#page-606-1)**
- **— [multihop](#page-607-0)** *ttl-value*
- **no [multihop](#page-607-0)**
- **—** [**no**] **[next-hop-self](#page-610-0)**
- **—** [**no**] **[outbound-route-filtering](#page-608-0)**
	- **—** [**no**] **[extended-community](#page-608-1)**

$$
= [no] \, accept-off
$$

- **— [send-orf](#page-609-0)** [*comm-id*...(up to 32 max)]
- **no [send-orf](#page-609-0)** [*comm-id*]
- **—** [**no**] **[passive](#page-611-1)**
- **—** [**no**] **[path-mtu-discovery](#page-612-1)**
- **— [peer-as](#page-611-0)** *as-number*
- **no [peer-as](#page-611-0)**
- **— [preference](#page-612-0)** *preference*
- **no [preference](#page-612-0)**
- **— [prefix-limit](#page-613-2)** *limit* [**log-only**] [**threshold** *percent*]
- **no [prefix-limit](#page-613-2)**
- **—** [**no**] **[remove-private](#page-614-0)** {**limited**}
- **—** [**no**] **[shutdown](#page-615-0)**
- **— [ttl-security](#page-615-1)** *min-ttl-value*
- **no [ttl-security](#page-615-1)**
- **— [type](#page-616-0)** {**internal** | **external**}
- **no [type](#page-616-0)**
- **—** [**no**] **[vpn-apply-export](#page-597-1)**
- **—** [**no**] **[vpn-apply-import](#page-597-2)**

Other BGP-Related Commands

**config** 

**— router** [*router-name*]

- **— [autonomous-system](#page-617-1)** *as-number*
- **no [autonomous-system](#page-617-1)**
- **— [router-id](#page-621-0)** *ip-address*
- **no [router-id](#page-621-0)**

### <span id="page-583-0"></span>Show Commands

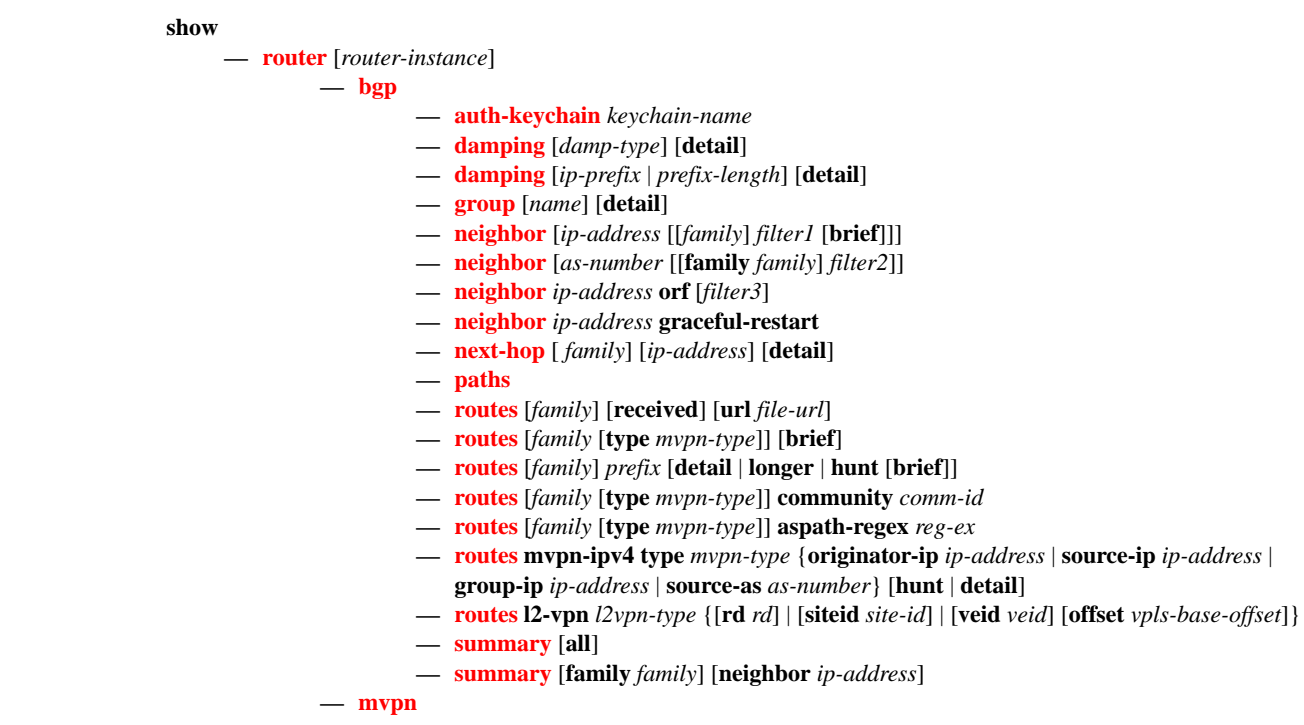

### <span id="page-583-1"></span>Clear Commands

**clear**

**— router — bgp**

- **— [damping](#page-659-0)** [{*prefix/ip-prefix-length*] [**neighbor** *ip-address*]} | {**group** *name*}]
- **— [flap-statistics](#page-659-1)** [{*prefix/mask* [**neighbor** *ip-address*] | [**group** *group-name*] | [**regex** *reg-exp* | **policy** *policy-name*}]
- **— [neighbor](#page-660-0)** {*ip-address* **| as** *as-number* **| external | all**} [**soft | soft-inbound**]
- **— [neighbor](#page-660-0)** {*ip-address* **| as** *as-number* **| external | all**} **statistics**
- **— [neighbor](#page-660-0)** *ip-address* **end-of-rib**
- **— [protocol](#page-661-0)**

### <span id="page-583-2"></span>Debug Commands

**debug**

**— router — bgp — [events](#page-662-0)** [**neighbor** *ip-address* | **group** *name*] **— no [events](#page-662-0) — [graceful-restart](#page-662-1)** [**neighbor** *ip-address* | **group** *name*] **— no [graceful-restart](#page-662-1) — [keepalive](#page-663-0)** [**neighbor** *ip-address* | **group** *name*]

- **— [notification](#page-663-1)** [**neighbor** *ip-address* | **group** *name*]
- **no [notification](#page-663-1)**
- **— [open](#page-663-2)** [**neighbor** *ip-address* | **group** *name*]
- **no [open](#page-663-2)**
- **—** [**no**] **[outbound-route-filtering](#page-664-0)**
- **— [packets](#page-664-1)** [**neighbor** *ip-address* | **group** *name*]
- **no [packets](#page-664-1)**
- **— [route-refresh](#page-665-2)** [**neighbor** *ip-address* | **group** *name*]
- **no [route-refresh](#page-665-2)**
- **— [rtm](#page-665-0)** [**neighbor** *ip-address* | **group** *name*]
- **no [rtm](#page-665-0)**
- **— [socket](#page-665-1)** [**neighbor** *ip-address* | **group** *name*]
- **no [socket](#page-665-1)**
- **— [timers](#page-666-0)** [**neighbor** *ip-address* | **group** *name*]\
- **no [timers](#page-666-0)**
- **— [update](#page-666-1)** [**neighbor** *ip-address* | **group** *name*]
- **no [update](#page-666-1)**

### BGP Command Reference

**Page 586 7750 SR OS Routing Protocols Guide** 

### <span id="page-586-0"></span>bgp

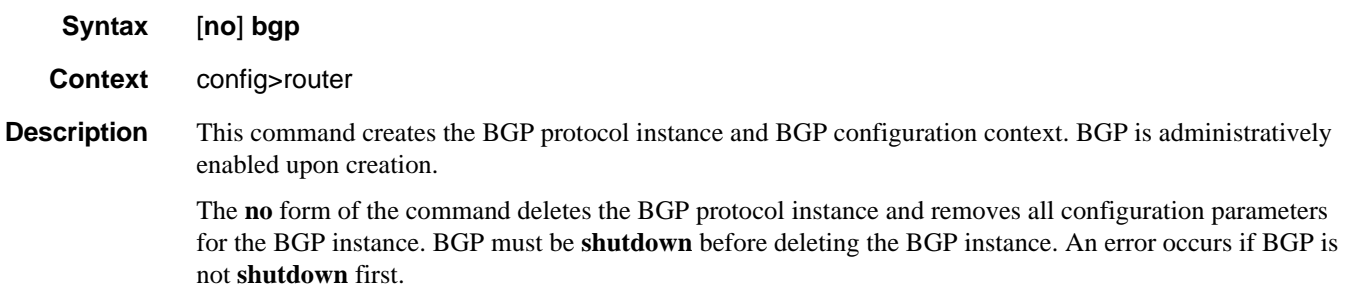

### <span id="page-586-2"></span>advertise-external

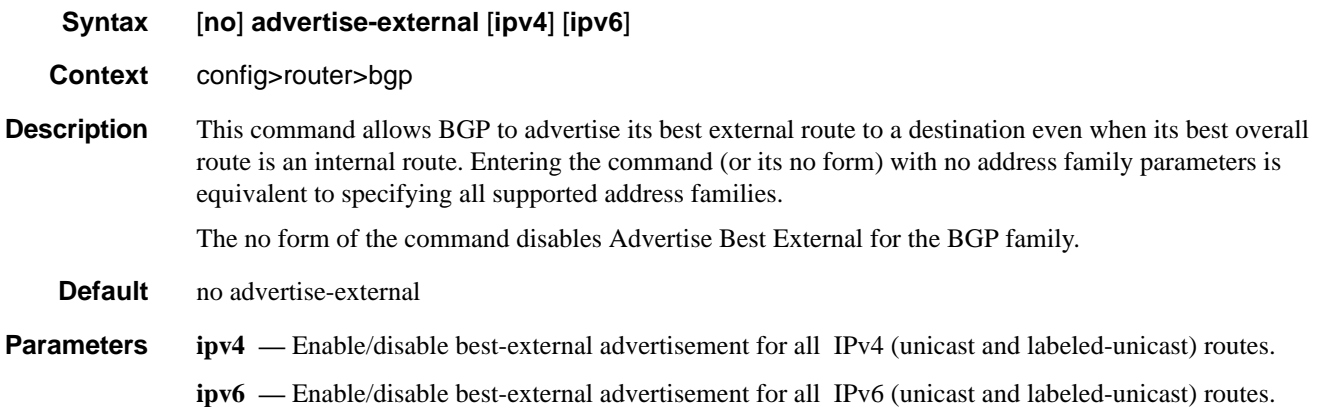

#### <span id="page-586-1"></span>advertise-inactive

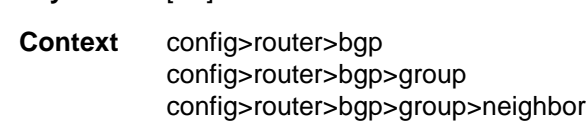

**Syntax** [**no**] **advertise-inactive**

**Description** This command enables the advertising of inactive BGP routes to other BGP peers. By default, BGP only advertises BGP routes to other BGP peers if a given BGP route is chosen by the route table manager as the most preferred route within the system and is active in the forwarding plane. This command allows system administrators to advertise a BGP route even though it is not the most preferred route within the system for a given destination.

The **no** form of the command disables the advertising of inactive BGP routers to other BGP peers.

# BGP

### **7750 SR OS Routing Protocols Guide Community Community Page 587**

**Default** no advertise-inactive

#### <span id="page-587-1"></span>advertise-label

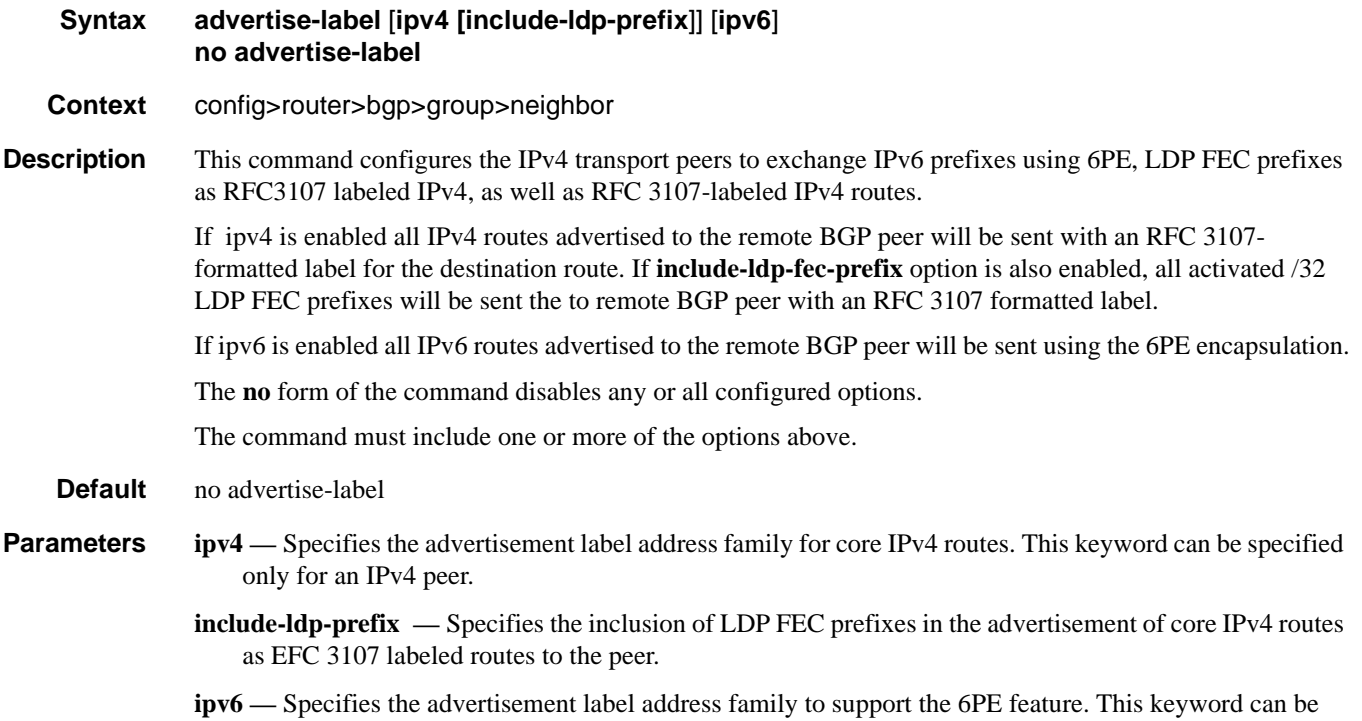

## <span id="page-587-0"></span>aggregator-id-zero

**Syntax** [**no**] **aggregator-id-zero**

specified only for an IPv6 peer.

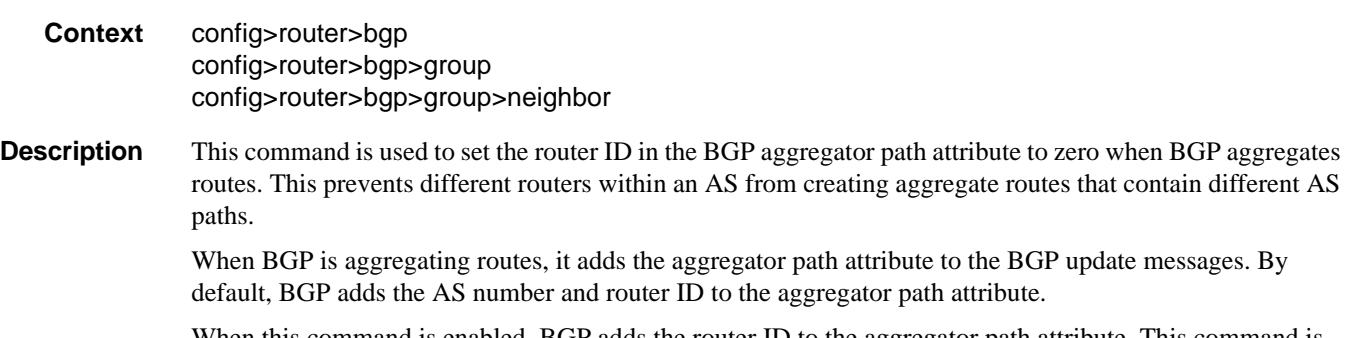

When this command is enabled, BGP adds the router ID to the aggregator path attribute. This command is used at the group level to revert to the value defined under the global level, while this command is used at the neighbor level to revert to the value defined under the group level.

The **no** form of the command used at the global level reverts to default where BGP adds the AS number and router ID to the aggregator path attribute.

The **no** form of the command used at the group level reverts to the value defined at the global level. The **no** form of the command used at the neighbor level reverts to the value defined at the group level.

**Default no aggregator-id-zero —** BGP adds the AS number and router ID to the aggregator path attribute.

#### <span id="page-588-1"></span>always-compare-med

#### **Syntax always-compare-med** {**zero** | **infinity**} **no always-compare-med**

**Context** config>router>bgp

**Description** This command specifies how the Multi-Exit Discriminator (MED) path attribute is used in the BGP route selection process. The MED attribute is always used in the route selection process regardless of the peer AS that advertised the route. This parameter determines what MED value is inserted in the RIB-IN. If this parameter is not configured, only the MEDs of routes that have the same peer ASs are compared.

The **no** form of the command removes the parameter from the configuration.

- **Default no always-compare-med** Only compare MEDs of routes that have the same peer AS.
- **Parameters zero** Specifies that for routes learned without a MED attribute that a zero (0) value is used in the MED comparison. The routes with the lowest metric are the most preferred.
	- **infinity** Specifies for routes learned without a MED attribute that a value of infinity (2^32-1) is used in the MED comparison. This in effect makes these routes the least desirable.

#### <span id="page-588-0"></span>as-path-ignore

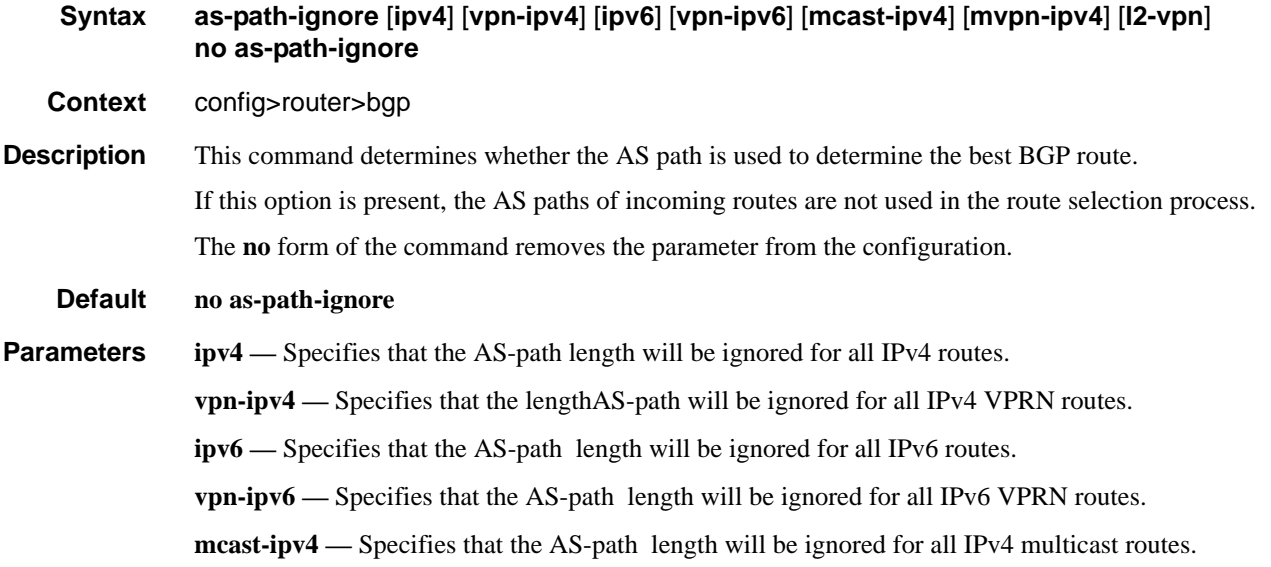

#### **7750 SR OS Routing Protocols Guide Page 589**

**mvpn-ipv4 —** Specifies that the AS-path length will be ignored for all mVPN IPv4 multicast routes. **l2-vpn —** The AS-path length will be ignored for all L2-VPN NLRIs.

### <span id="page-589-1"></span>auth-keychain

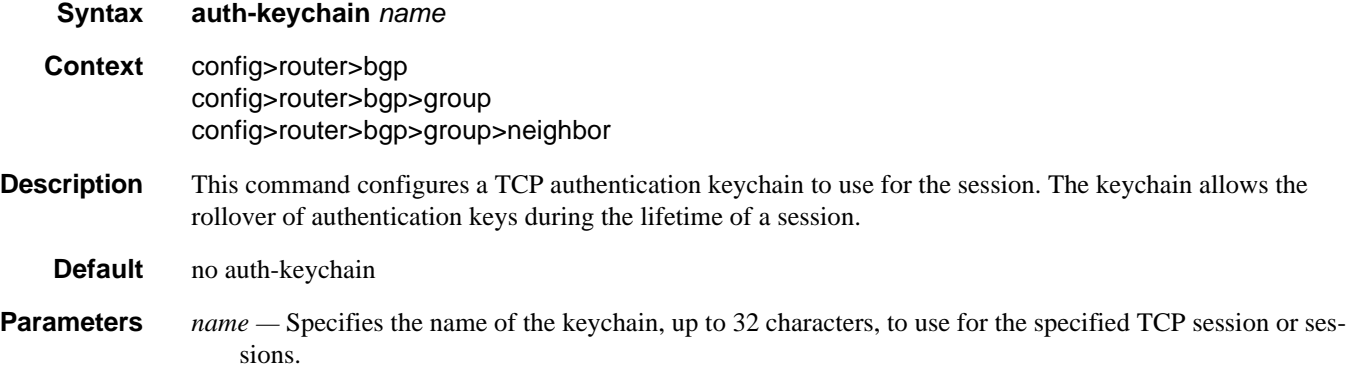

# <span id="page-589-0"></span>authentication-key

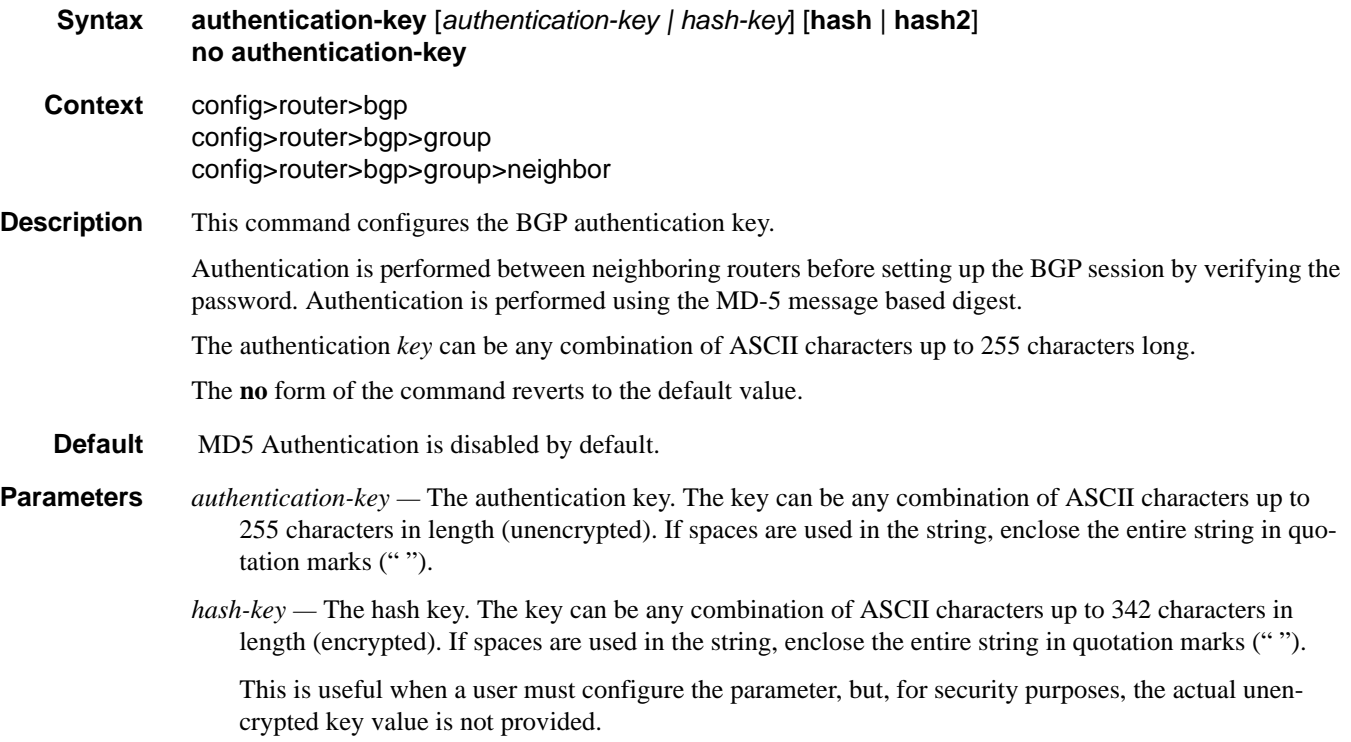

- **hash** Specifies the key is entered in an encrypted form. If the **hash** parameter is not used, the key is assumed to be in a non-encrypted, clear text form. For security, all keys are stored in encrypted form in the configuration file with the **hash** parameter specified.
- **hash2** Specifies the key is entered in a more complex encrypted form. If the **hash2** parameter is not used, the less encrypted **hash** form is assumed.

### <span id="page-590-1"></span>bfd-enable

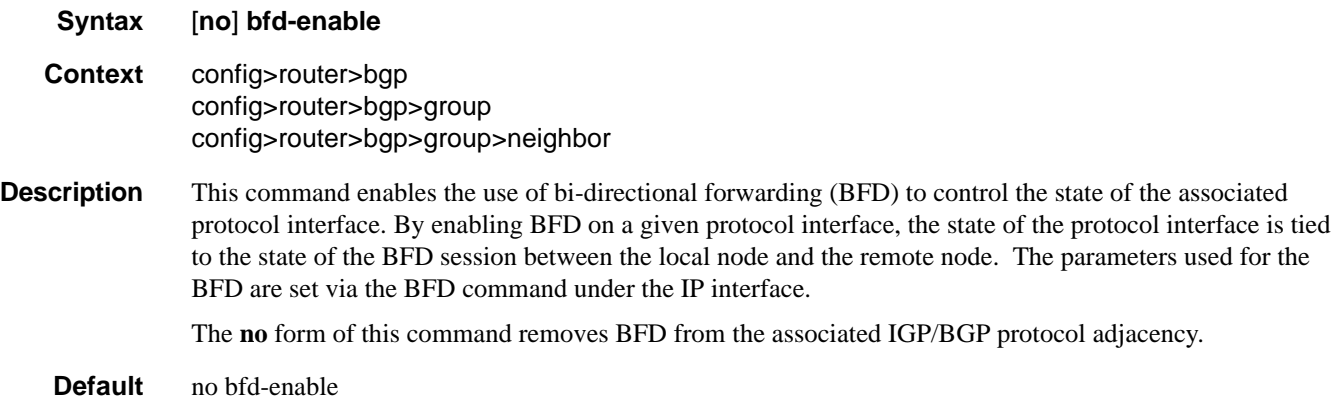

### <span id="page-590-0"></span>cluster

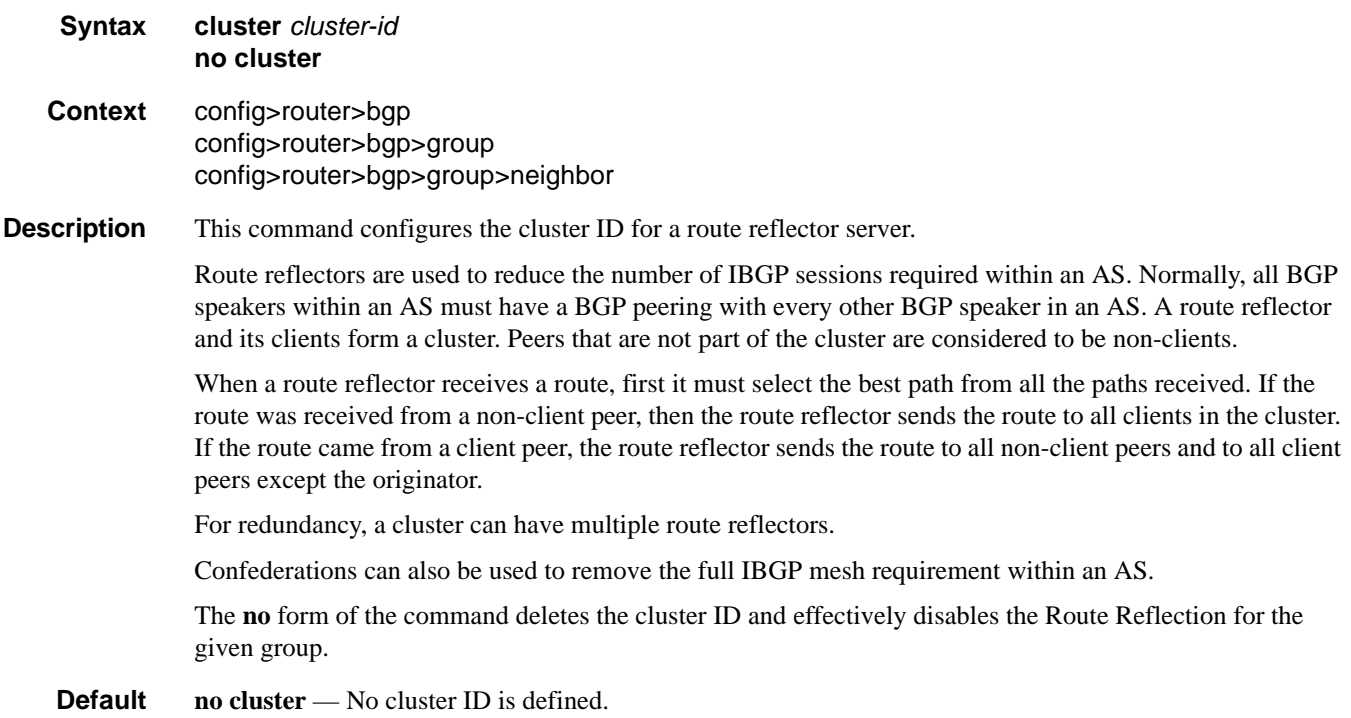

**Parameters** *cluster-id* — The route reflector cluster ID is expressed in dot decimal notation.

**Values** Any 32 bit number in dot decimal notation.  $(0.0.0.1 - 255.255.255.255)$ 

### <span id="page-591-1"></span>confederation

**Syntax confederation** *confed-as-num* **members** *member-as-num* **no confederation** *confed-as-num* [**members** *member-as-num*] **Context** config>router **Description** This command creates confederation autonomous systems within an AS. This technique is used to reduce the number of IBGP sessions required within an AS. Route reflection is the other technique that is commonly deployed to reduce the number of IBGP sessions. The **no** form of the command deletes the specified member AS from the confederation. When members are not specified in the **no** statement, the entire list is removed and confederations is disabled. When the last member of the list is removed, confederations is disabled. **Default no confederation** — No confederations are defined. **Parameters** *confed-as-num* — The confederation AS number expressed as a decimal integer. **Values**  $1 - 65535$ **members** *member-as-num* **—** *T*he AS number(s) of members that are part of the confederation expressed as a decimal integer. Configure up to 15 members per *confed-as-num.*

#### <span id="page-591-0"></span>connect-retry

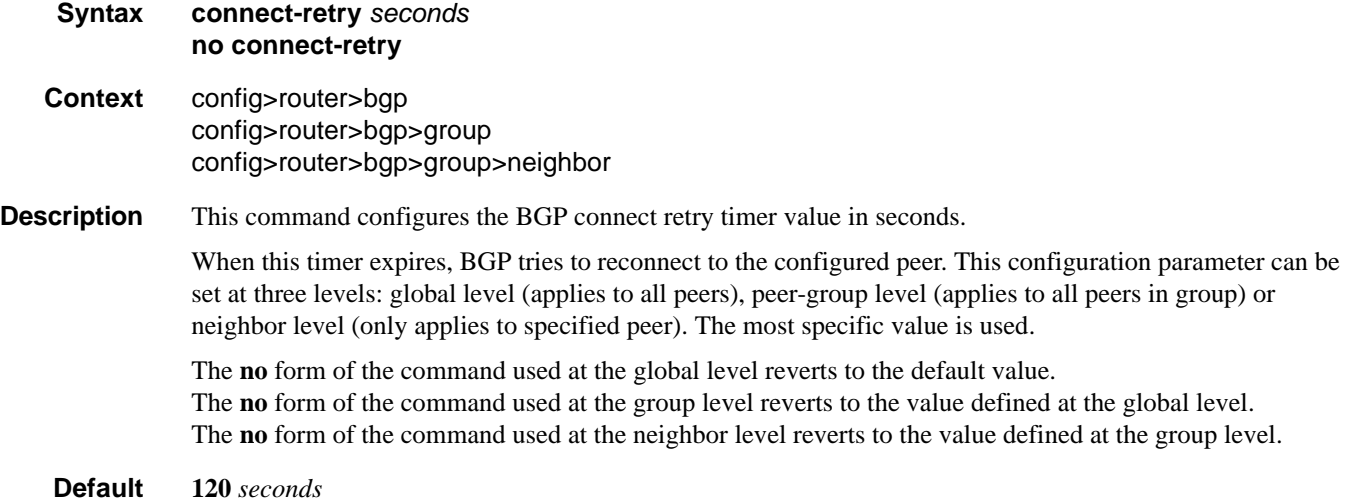

**Page 592 7750 SR OS Routing Protocols Guide** 

**Parameters** *seconds —* The BGP Connect Retry timer value in seconds expressed as a decimal integer.

**Values**  $1 - 65535$ 

### <span id="page-592-0"></span>damping

**Syntax** [**no**] **damping Context** config>router>bgp config>router>bgp>group config>router>bgp>group>neighbor

**Description** This command enables BGP route damping for learned routes which are defined within the route policy. Use damping to reduce the number of update messages sent between BGP peers and reduce the load on peers without affecting the route convergence time for stable routes. Damping parameters are set via route policy definition.

> The **no** form of the command used at the global level reverts route damping. The **no** form of the command used at the group level reverts to the value defined at the global level. The **no** form of the command used at the neighbor level reverts to the value defined at the group level.

> When damping is enabled and the route policy does not specify a damping profile, the default damping profile is used. This profile is always present and consists of the following parameters:

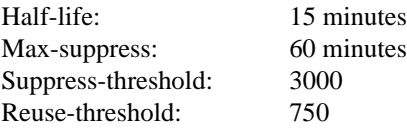

**Default no damping** — Learned route damping is disabled.

### <span id="page-592-1"></span>description

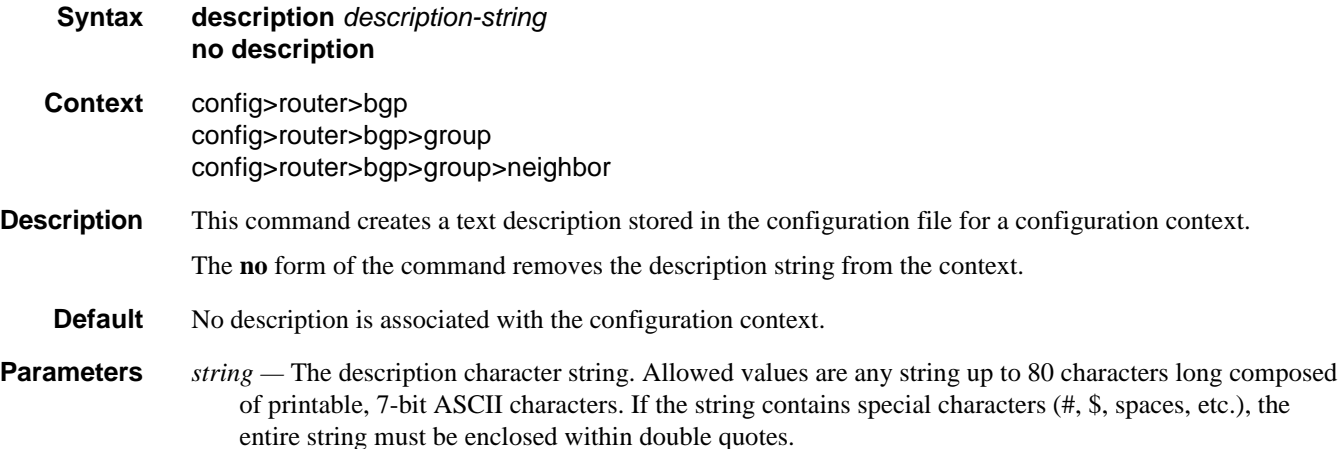

# <span id="page-593-1"></span>disable-4byte-asn

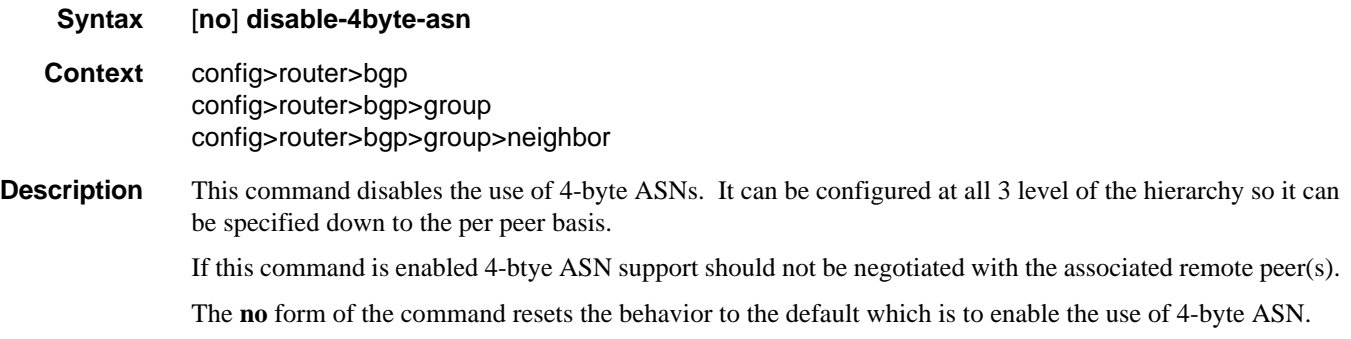

# <span id="page-593-2"></span>disable-capability-negotiation

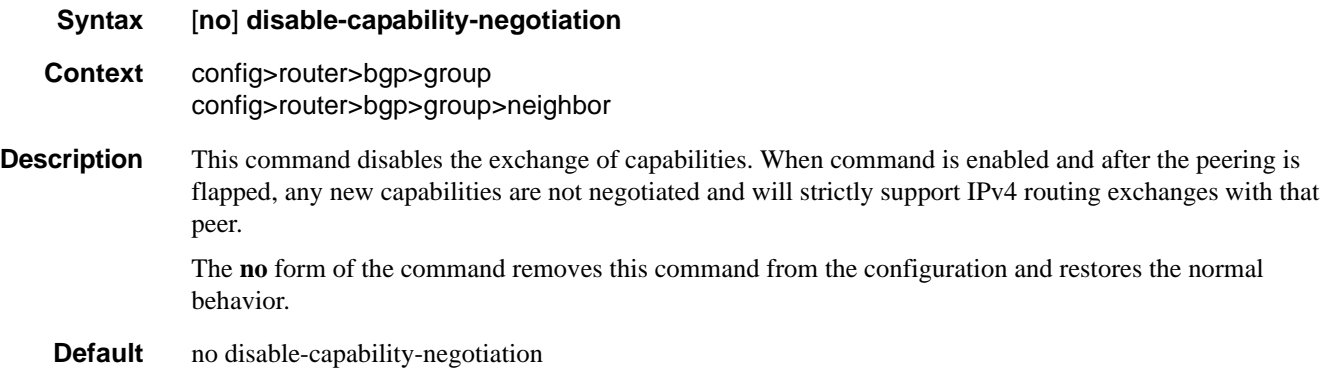

# <span id="page-593-0"></span>disable-client-reflect

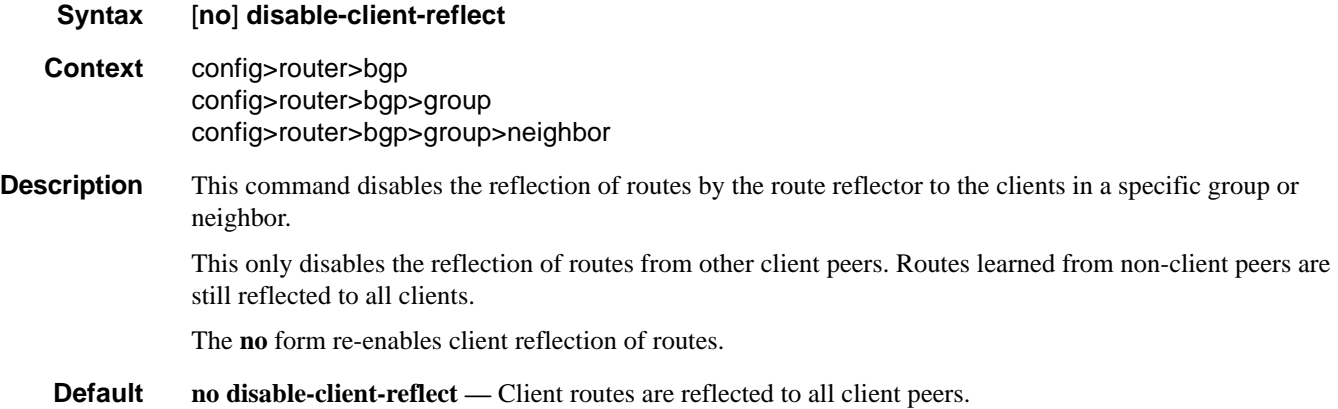

### <span id="page-594-0"></span>disable-communities

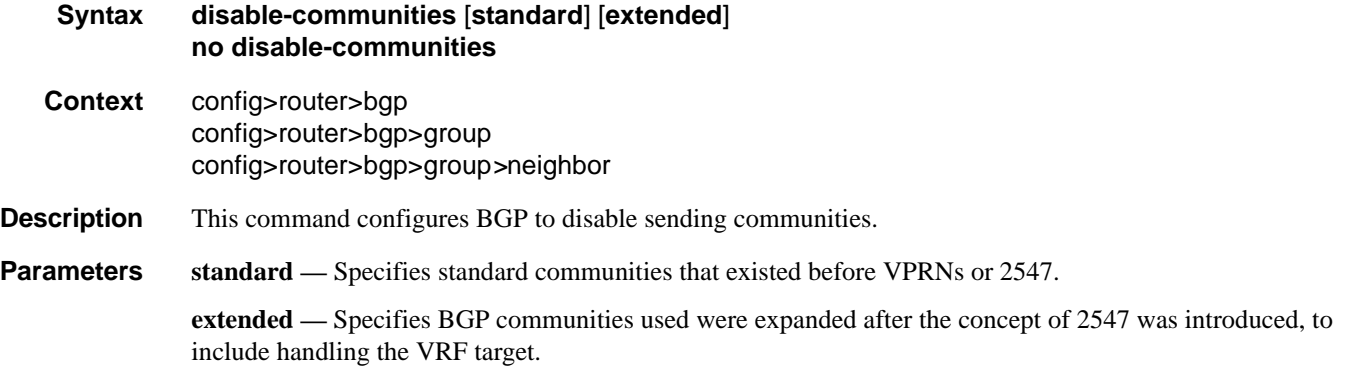

### <span id="page-594-1"></span>disable-fast-external-failover

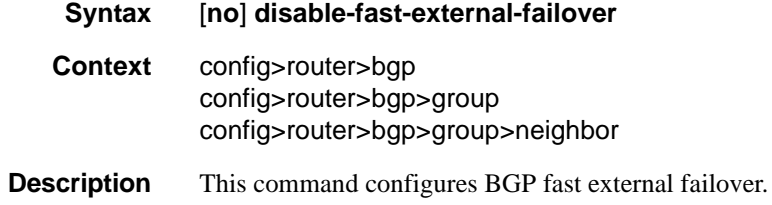

# <span id="page-594-2"></span>enable-inter-as-vpn

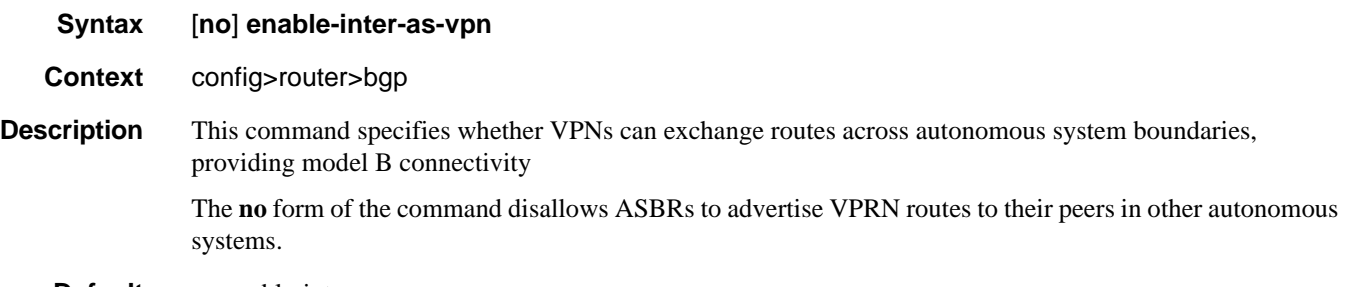

**Default** no enable-inter-as-vpn

### <span id="page-595-1"></span>enable-peer-tracking

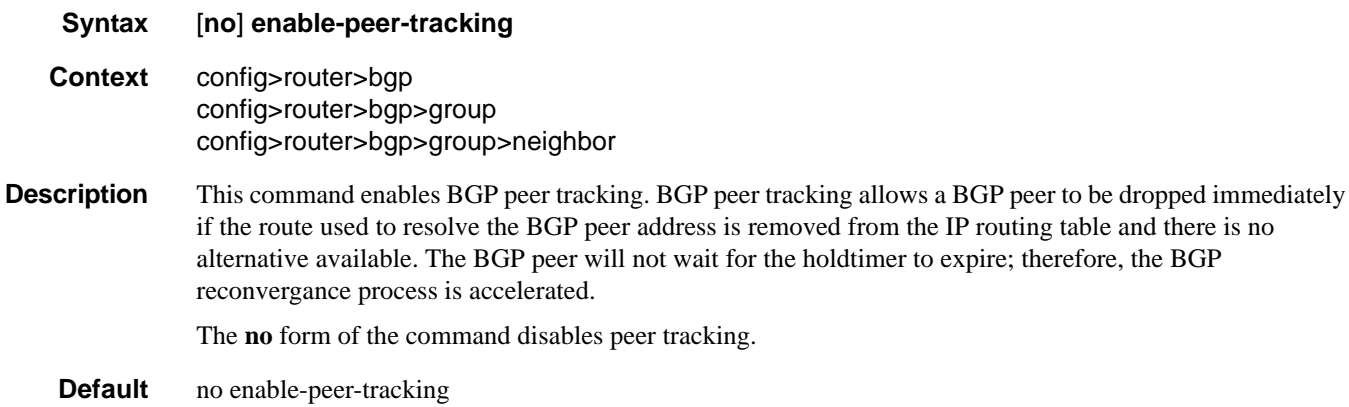

### <span id="page-595-0"></span>export

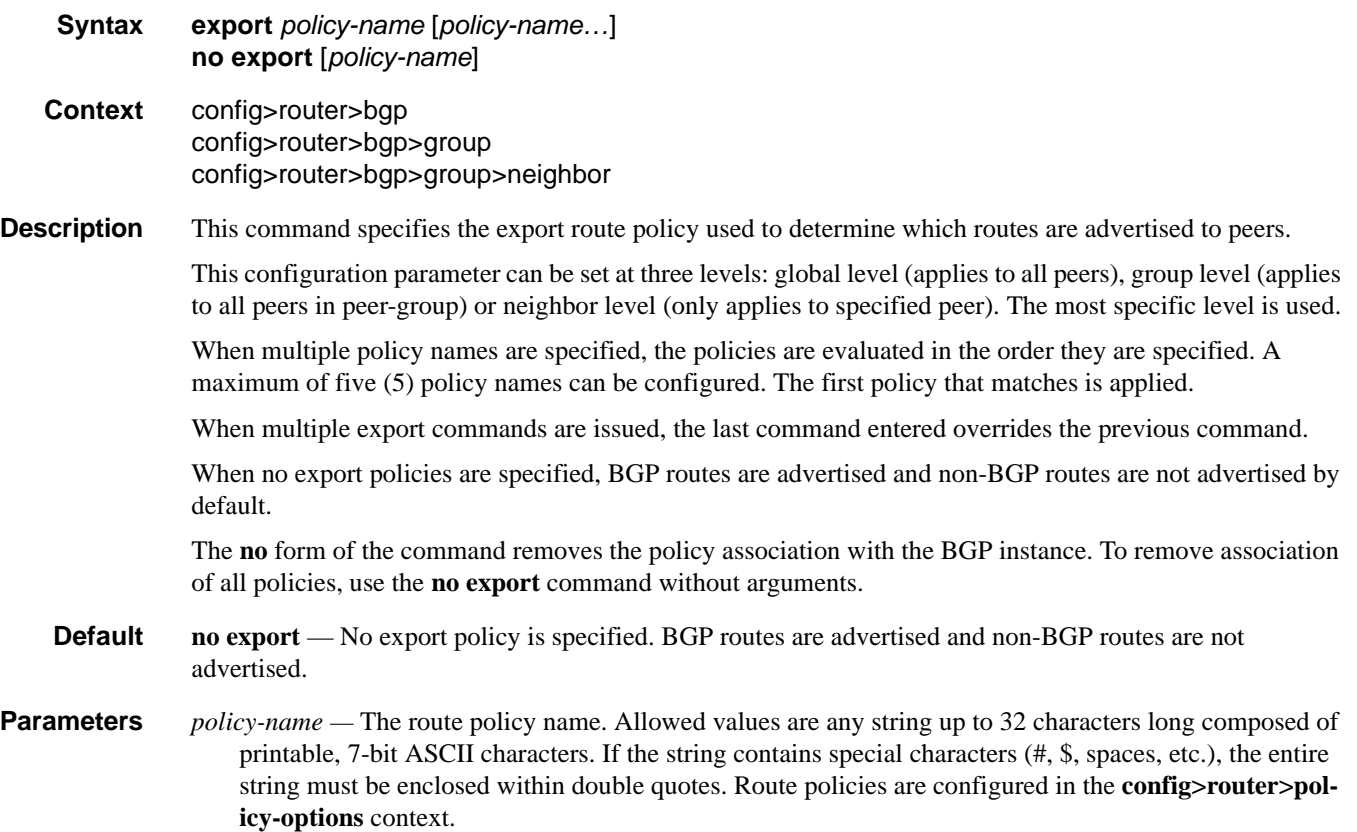

### <span id="page-596-0"></span>family

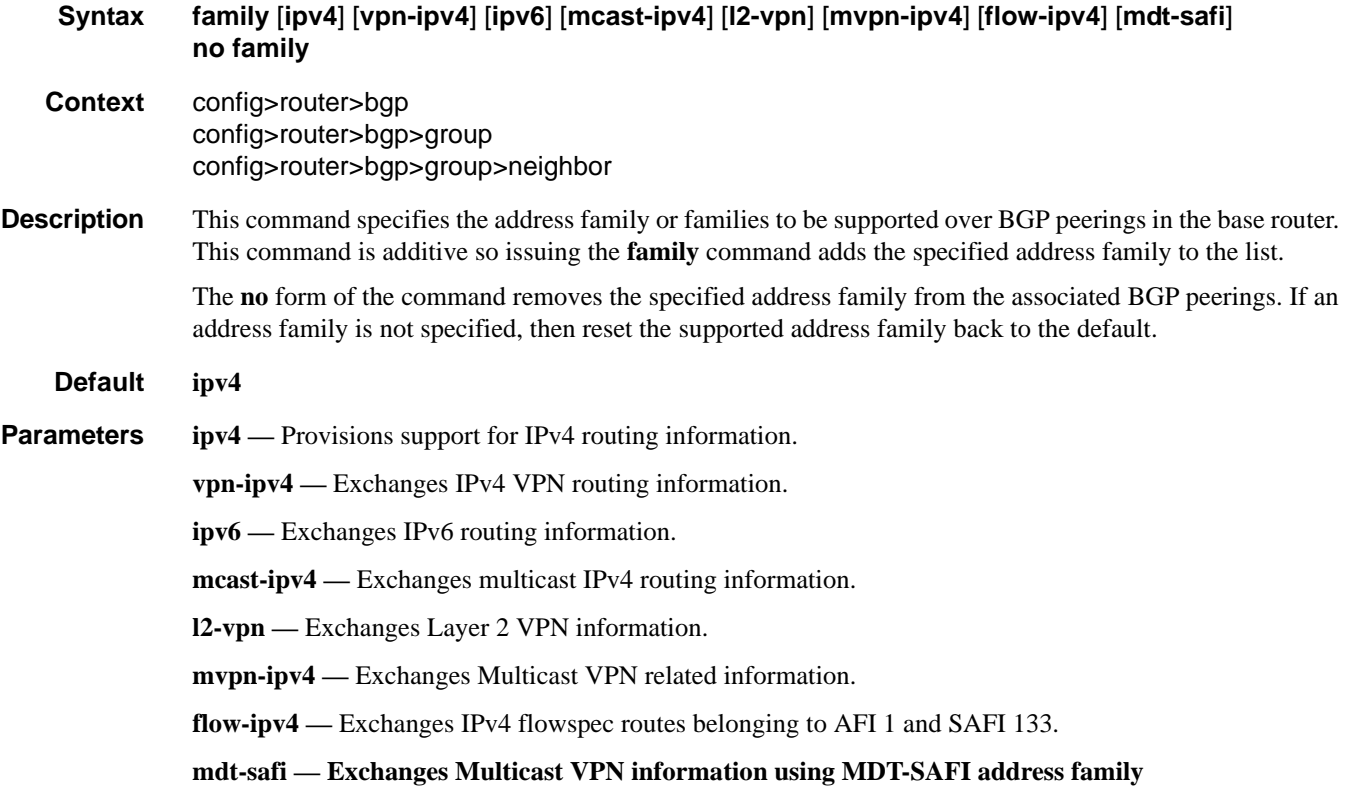

### <span id="page-596-1"></span>flowspec-validate

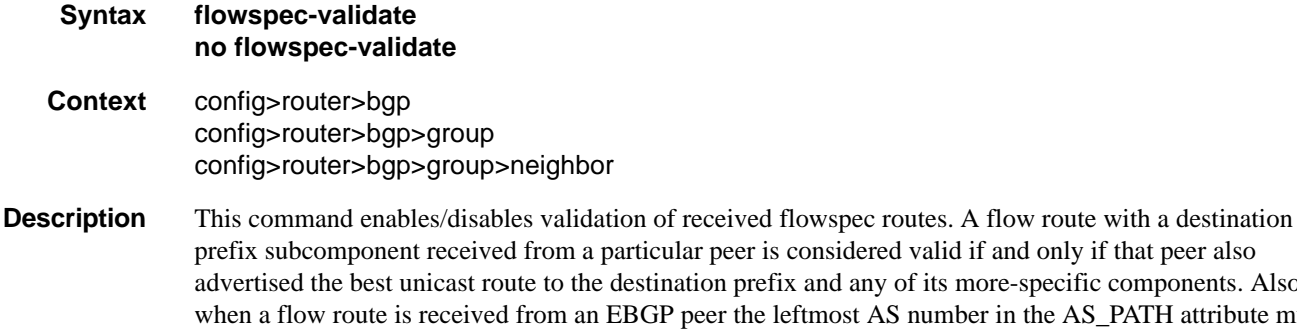

and any of its more-specific components. Also, most AS number in the AS\_PATH attribute must equal the peer's AS number. If validation is enabled and a flowspec route is not valid it is not eligible for import into the RIB, it is not used for filtering, a log/trap is generated and it is not propagated to other flowspec peers.

The **no** form of the command disables the validation procedure.

**Default no flowspec-validate**

### <span id="page-597-0"></span>route-target-list

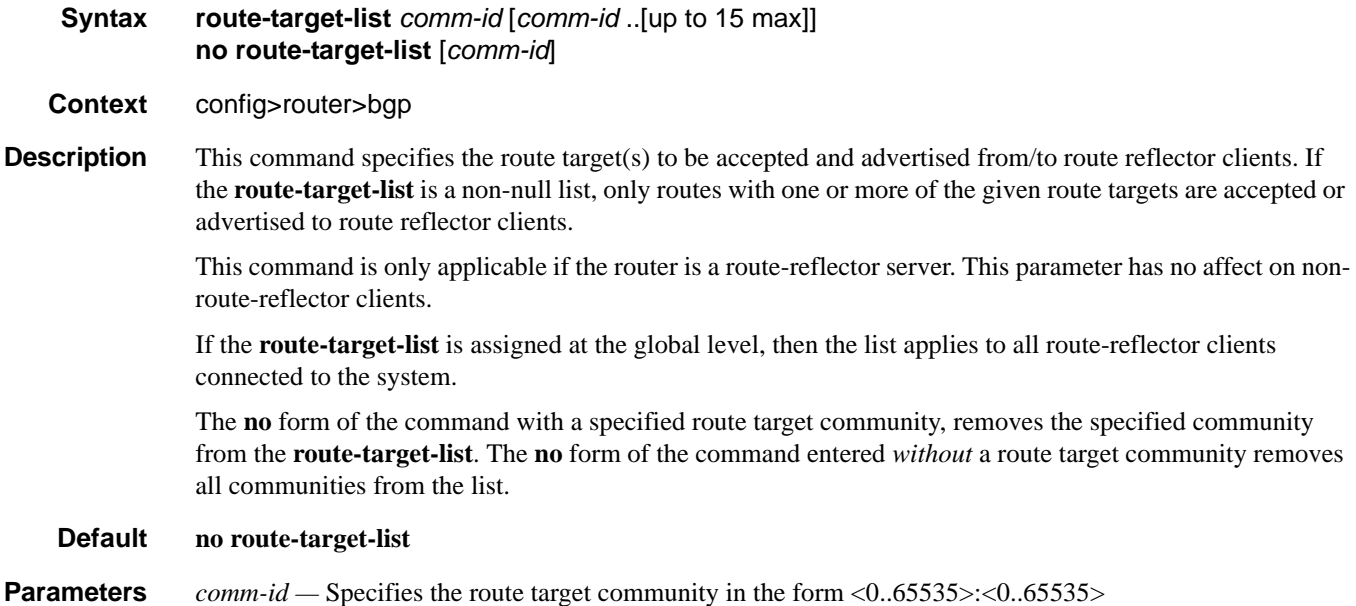

### <span id="page-597-1"></span>vpn-apply-export

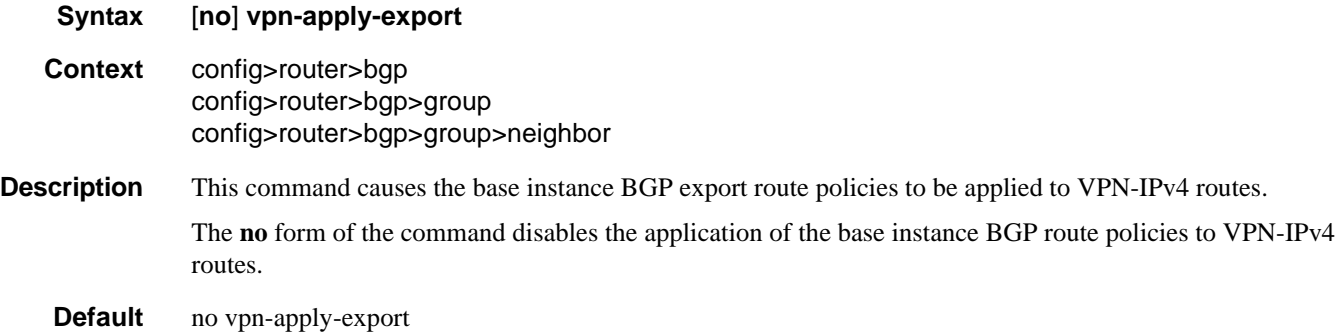

### <span id="page-597-2"></span>vpn-apply-import

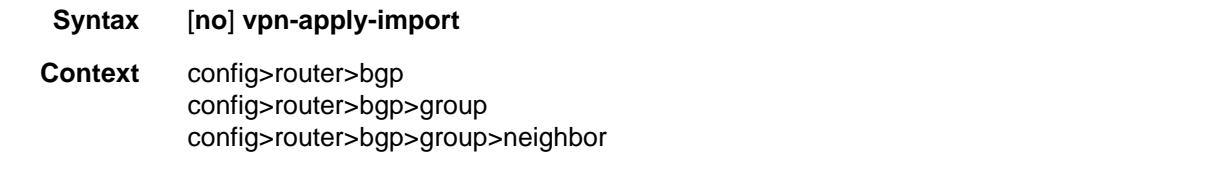

**Description** This command causes the base instance BGP import route policies to be applied to VPN-IPv4 routes.

The **no** form of the command disables the application of the base instance BGP import route policies to VPN-IPv4 routes.

#### **Default no vpn-apply-import**

### <span id="page-598-1"></span>graceful-restart

- **Syntax** [**no**] **graceful-restart Context** config>router>bgp config>router>bgp>group config>router>bgp>group>neighbor
- **Description** This command enables graceful-restart for BGP. When the control plane of a GR-capable router fails, the neighboring routers (GR helpers) temporarily preserve neighbor information, so packets continue to be forwarded through the failed GR router using the last known routes. The helper state remains until the peer completes its restart or exits if the GR timer value is exceeded.

The **no** form of the command disables graceful restart and removes all graceful restart configurations in the BGP instance.

**Default** no graceful-restart

#### <span id="page-598-0"></span>stale-routes-time

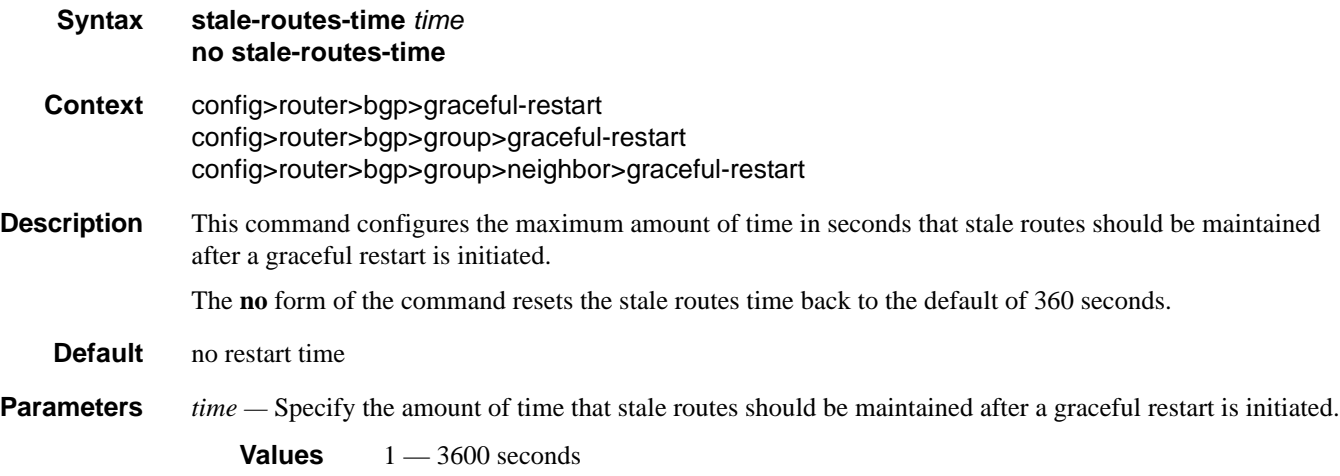

# <span id="page-599-1"></span>group

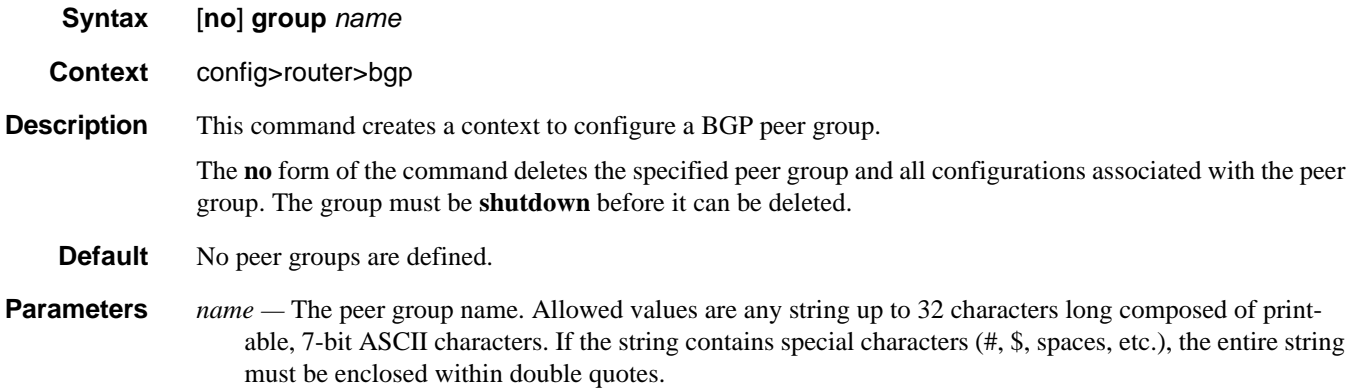

### <span id="page-599-2"></span><span id="page-599-0"></span>hold-time

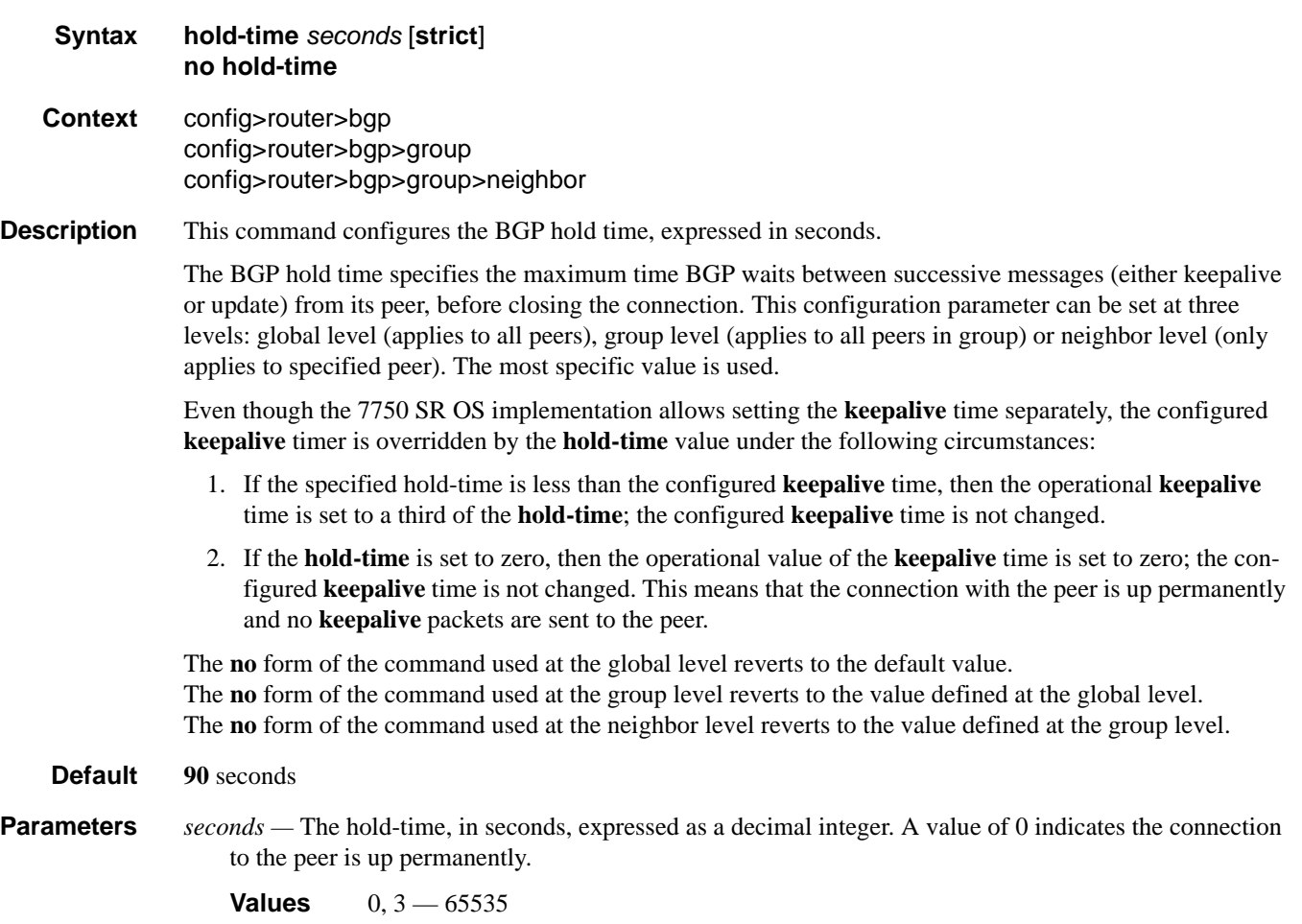

**strict —** When this parameter is specified, the advertised BGP hold-time from the far-end BGP peer must be greater than or equal to the specified value.

# <span id="page-600-0"></span>ibgp-multipath

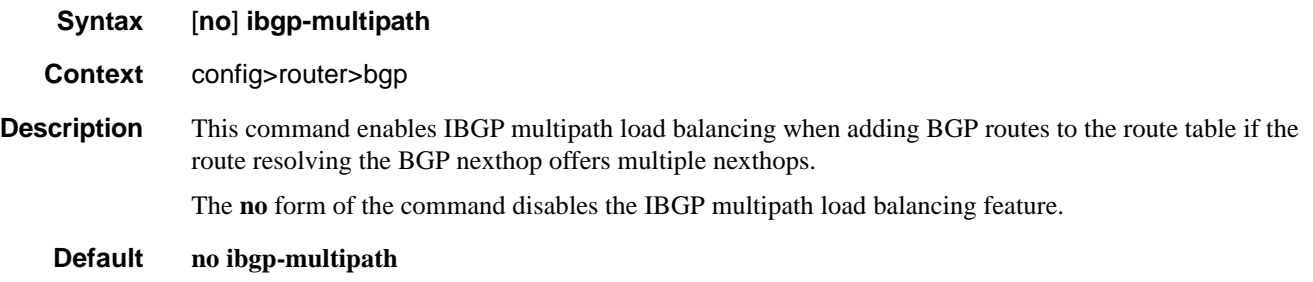

# <span id="page-600-1"></span>igp-shortcut

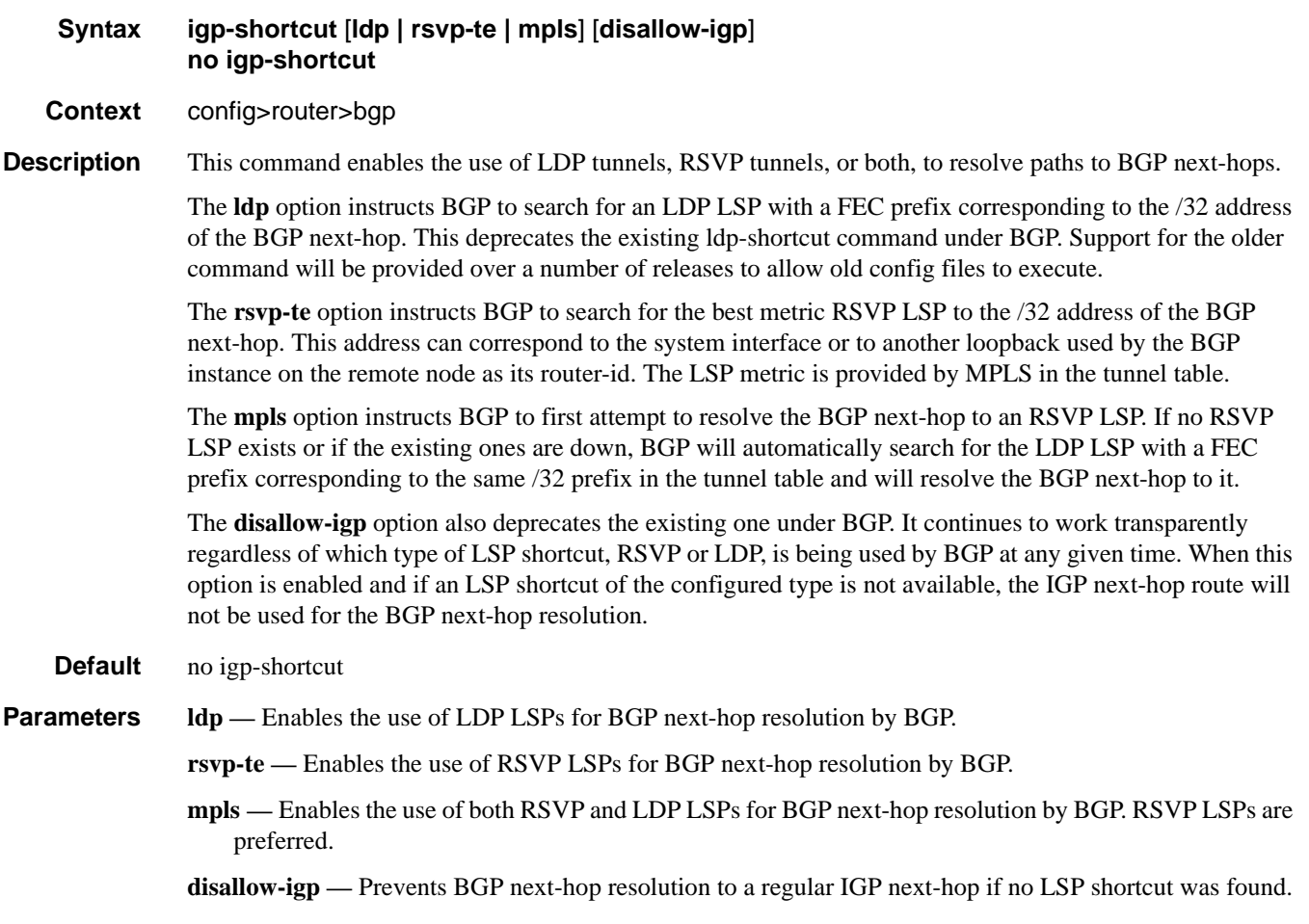

### <span id="page-601-0"></span>import

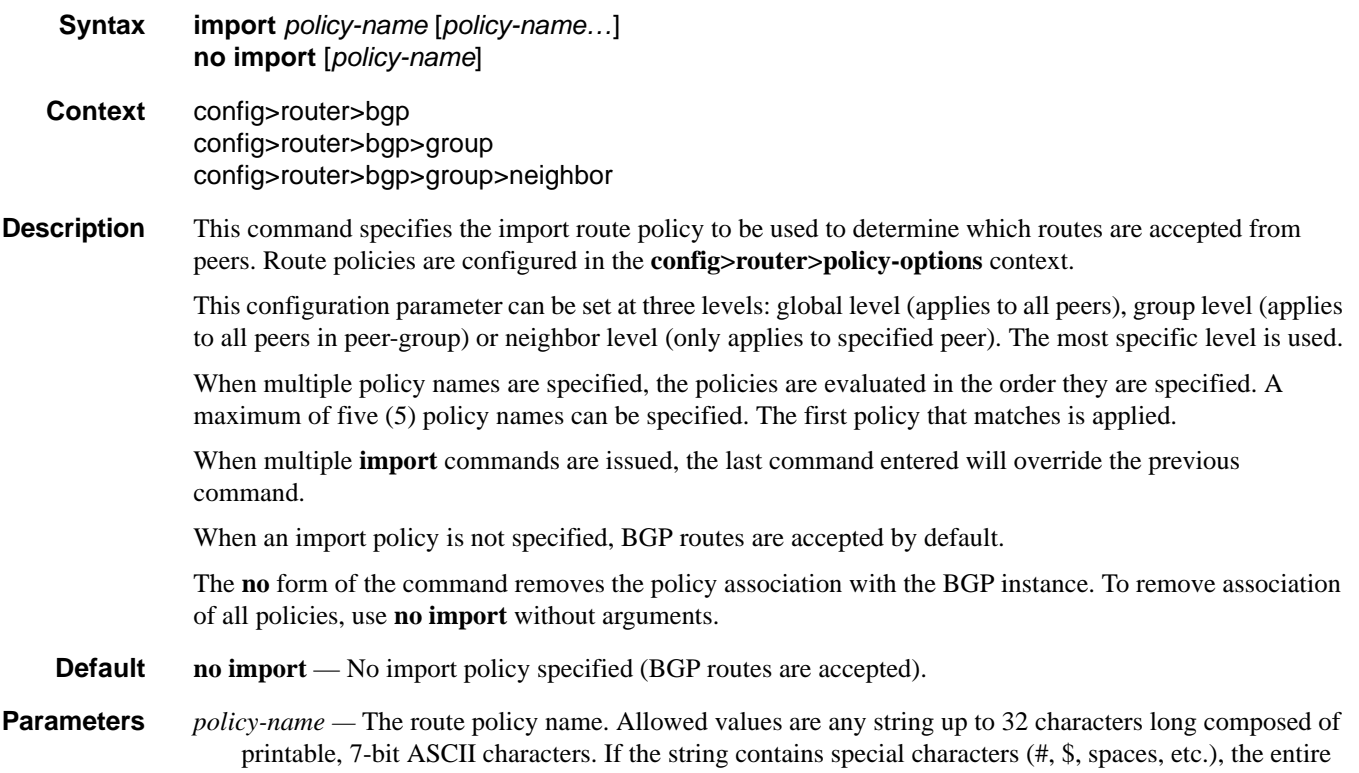

string must be enclosed within double quotes. Route policies are configured in the **config>router>policy-options** context.

# <span id="page-601-2"></span><span id="page-601-1"></span>keepalive

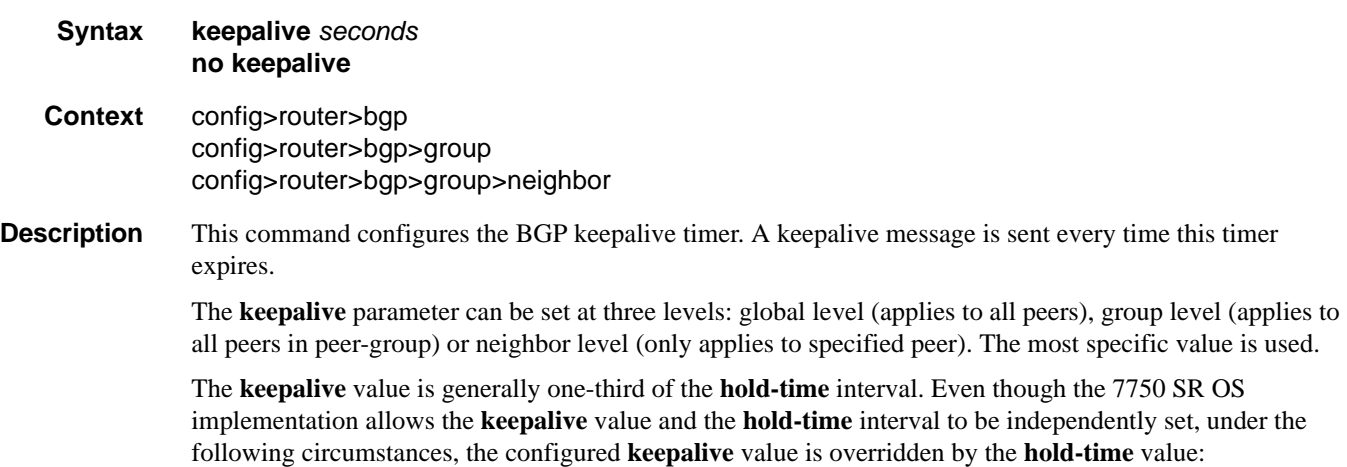

1. If the specified **keepalive** value is greater than the configured **hold-time**, then the specified value is ignored, and the **keepalive** is set to one third of the current **hold-time** value.

- 2. If the specified **hold-time** interval is less than the configured **keepalive** value, then the **keepalive** value is reset to one third of the specified **hold-time** interval.
- 3. If the **hold-time** interval is set to zero, then the configured value of the **keepalive** value is ignored. This means that the connection with the peer is up permanently and no **[keepalive](#page-601-2)** packets are sent to the peer.

The **no** form of the command used at the global level reverts to the default value The **no** form of the command used at the group level reverts to the value defined at the global level. The **no** form of the command used at the neighbor level reverts to the value defined at the group level.

```
Default 30 seconds
```
**Parameters** *seconds —* The keepalive timer in seconds expressed as a decimal integer.

**Values**  $0 - 21845$ 

#### <span id="page-602-0"></span>local-address

**Syntax local-address** *ip-address* **no local-address Context** config>router>bgp>group config>router>bgp>group>neighbor **Description** Configures the local IP address used by the group or neighbor when communicating with BGP peers. Outgoing connections use the **local-address** as the source of the TCP connection when initiating connections with a peer. When a local address is not specified, 7750 SR OS uses the system IP address when communicating with IBGP peers and uses the interface address for directly connected EBGP peers. This command is used at the neighbor level to revert to the value defined under the group level. The **no** form of the command removes the configured local-address for BGP. The **no** form of the command used at the group level reverts to the value defined at the global level. The **no** form of the command used at the neighbor level reverts to the value defined at the group level. **Default no local-address** - The router ID is used when communicating with IBGP peers and the interface address is used for directly connected EBGP peers. *ip-address —* The local address expressed in dotted decimal notation. Allowed value is a valid routable IP address on the router, either an interface or system IP address. **Values** ipv4-address: a.b.c.d (host bits must be 0) ipv6-address: x:x:x:x:x:x:x:x (eight 16-bit pieces) x:x:x:x:x:x:d.d.d.d

> $x: [0 - FFFF]H$ d:  $[0 - 255]$ D

### <span id="page-603-0"></span>local-as

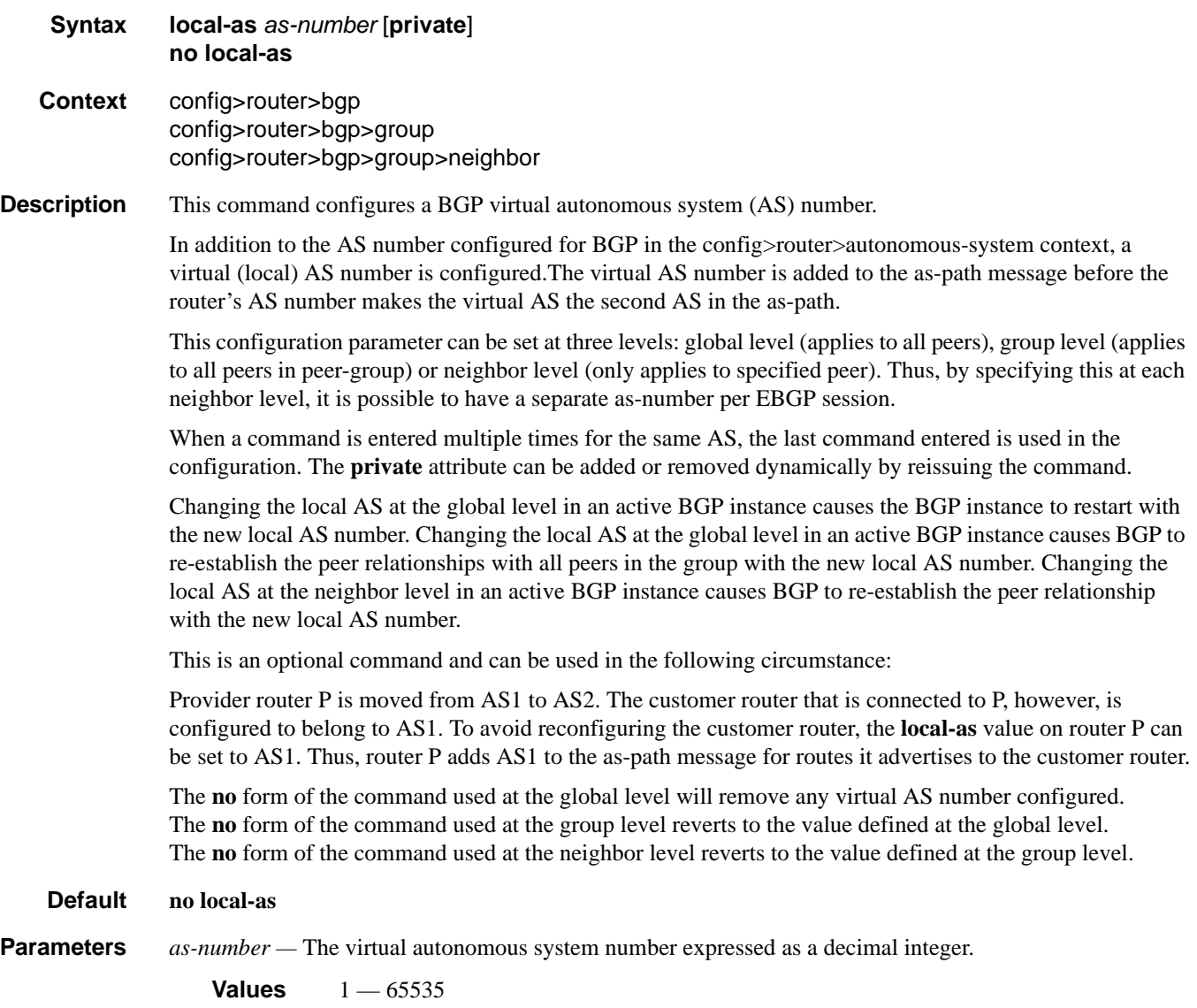

**private —** Specifies the local-as is hidden in paths learned from the peering.

# <span id="page-604-0"></span>local-preference

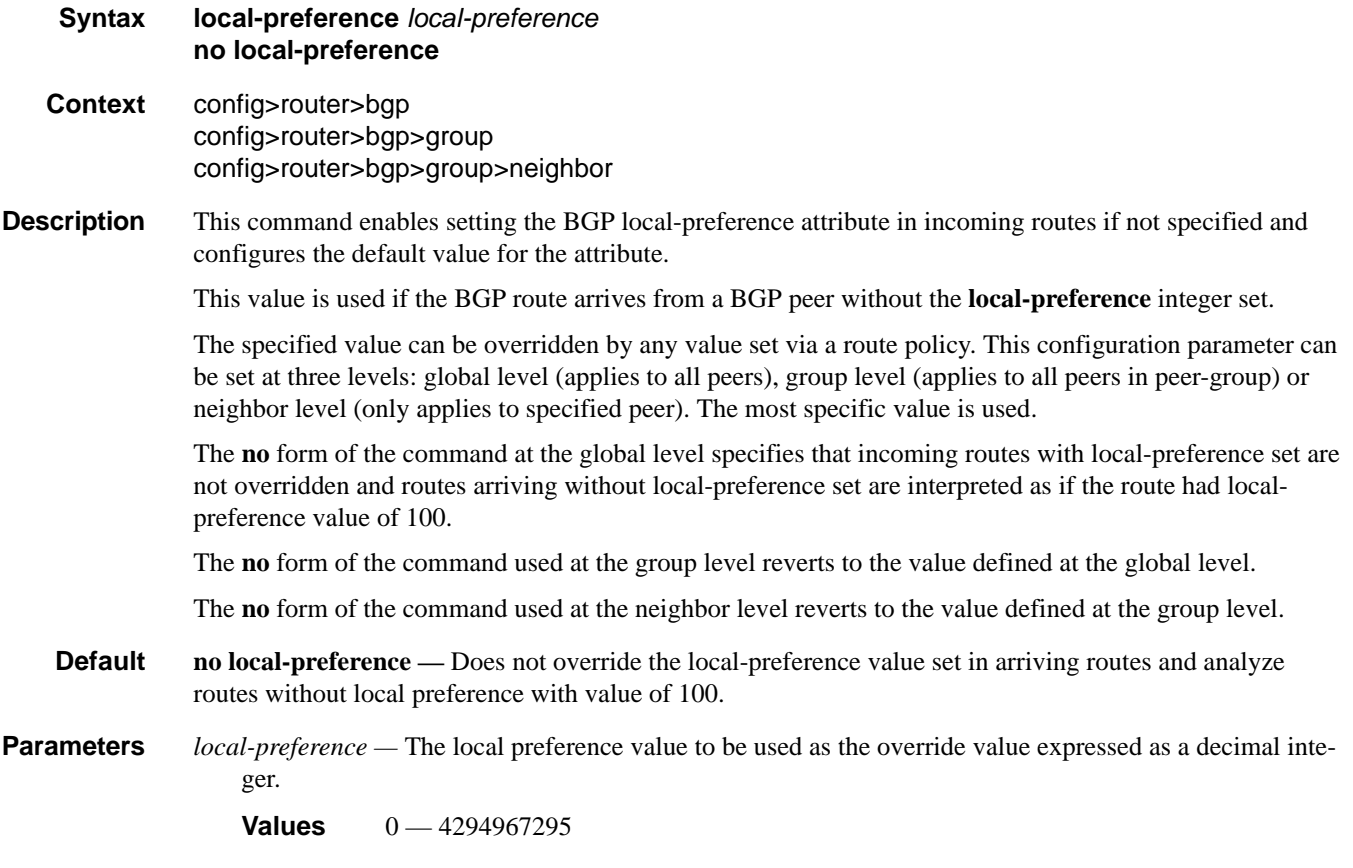

# <span id="page-604-1"></span>loop-detect

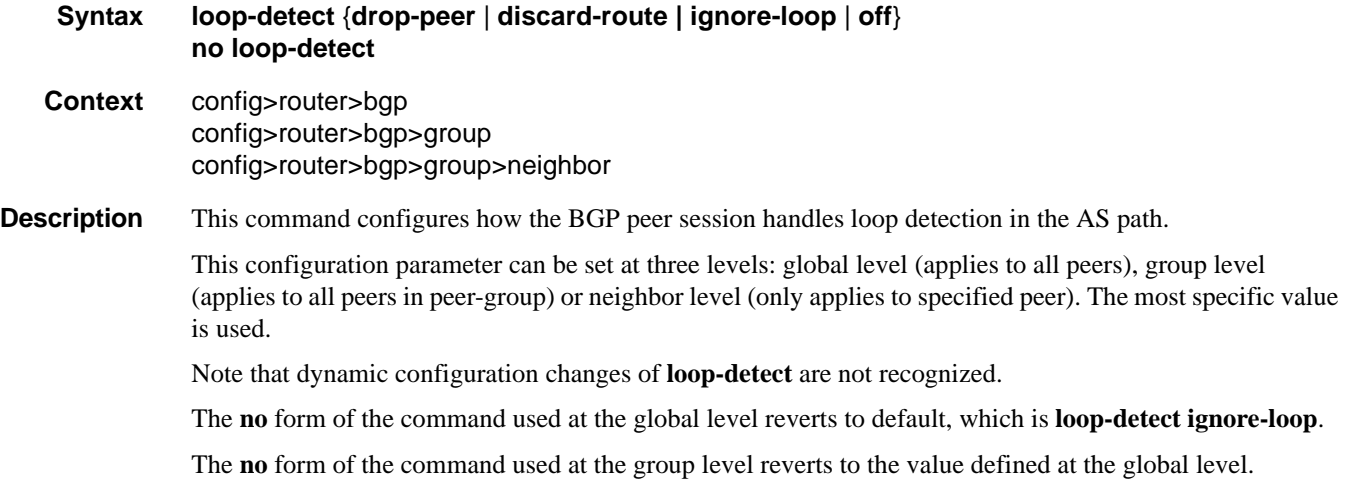

The **no** form of the command used at the neighbor level reverts to the value defined at the group level.

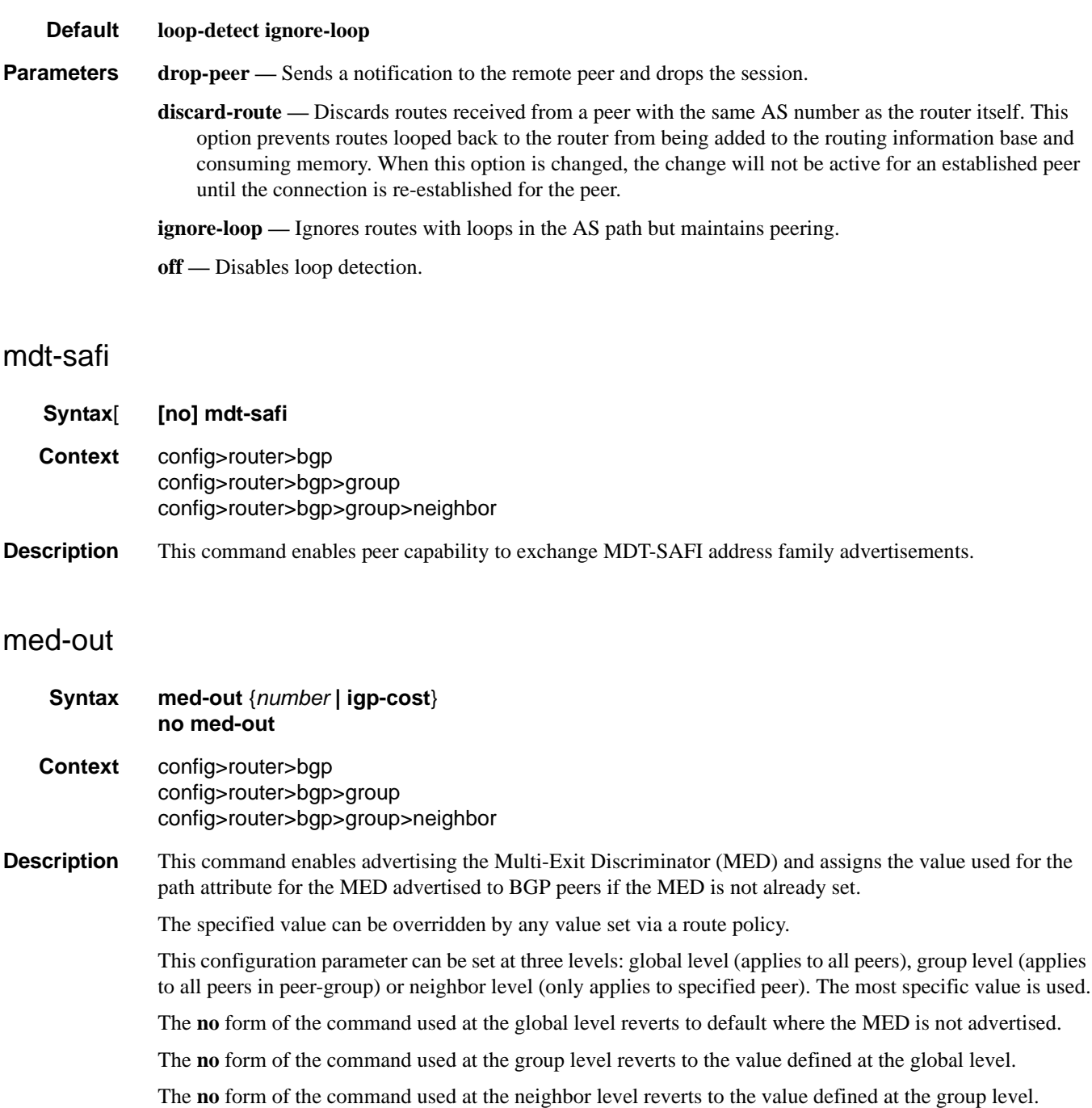

<span id="page-605-0"></span>**Default no med-out**

#### **Parameters** *number —* The MED path attribute value expressed as a decimal integer.

**Values** 0 — 4294967295

**igp-cost** — The MED is set to the IGP cost of the given IP prefix.

# <span id="page-606-0"></span>min-as-origination

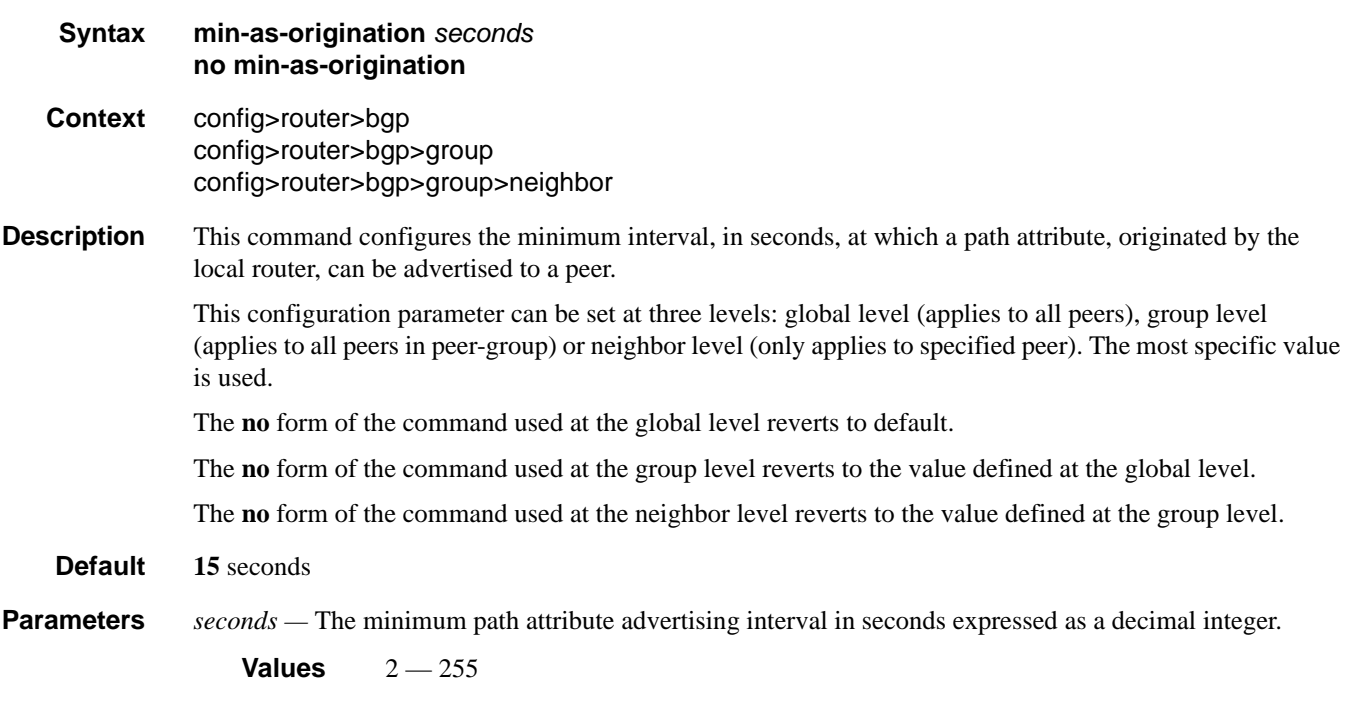

### <span id="page-606-1"></span>min-route-advertisement

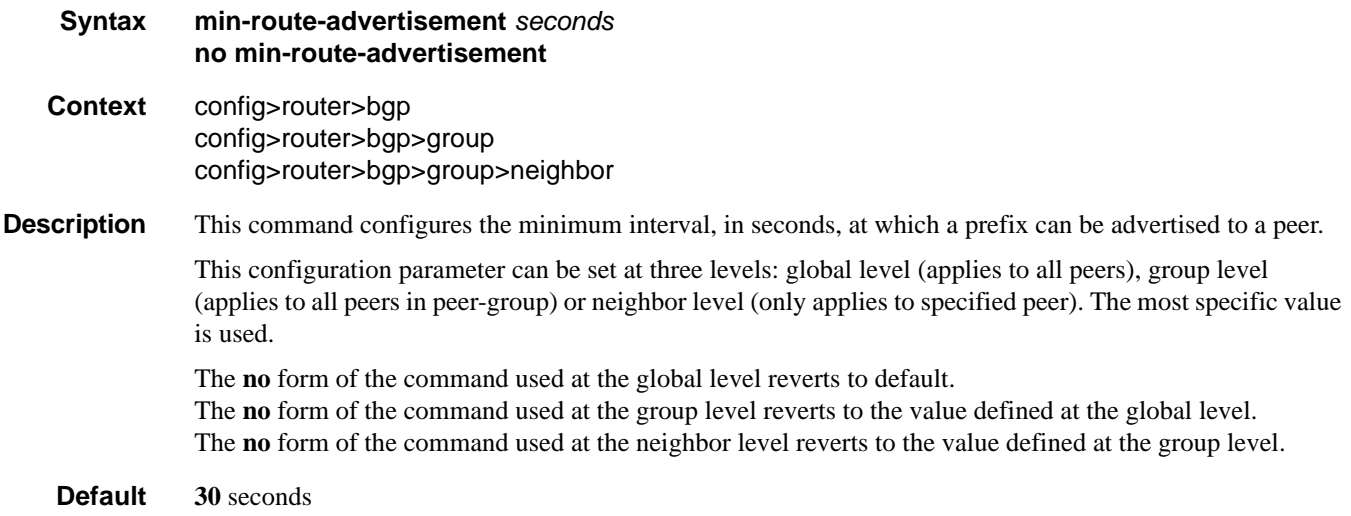

**Parameters** *seconds* — The minimum route advertising interval, in seconds, expressed as a decimal integer.

```
Values 1— 255
```
#### <span id="page-607-0"></span>multihop

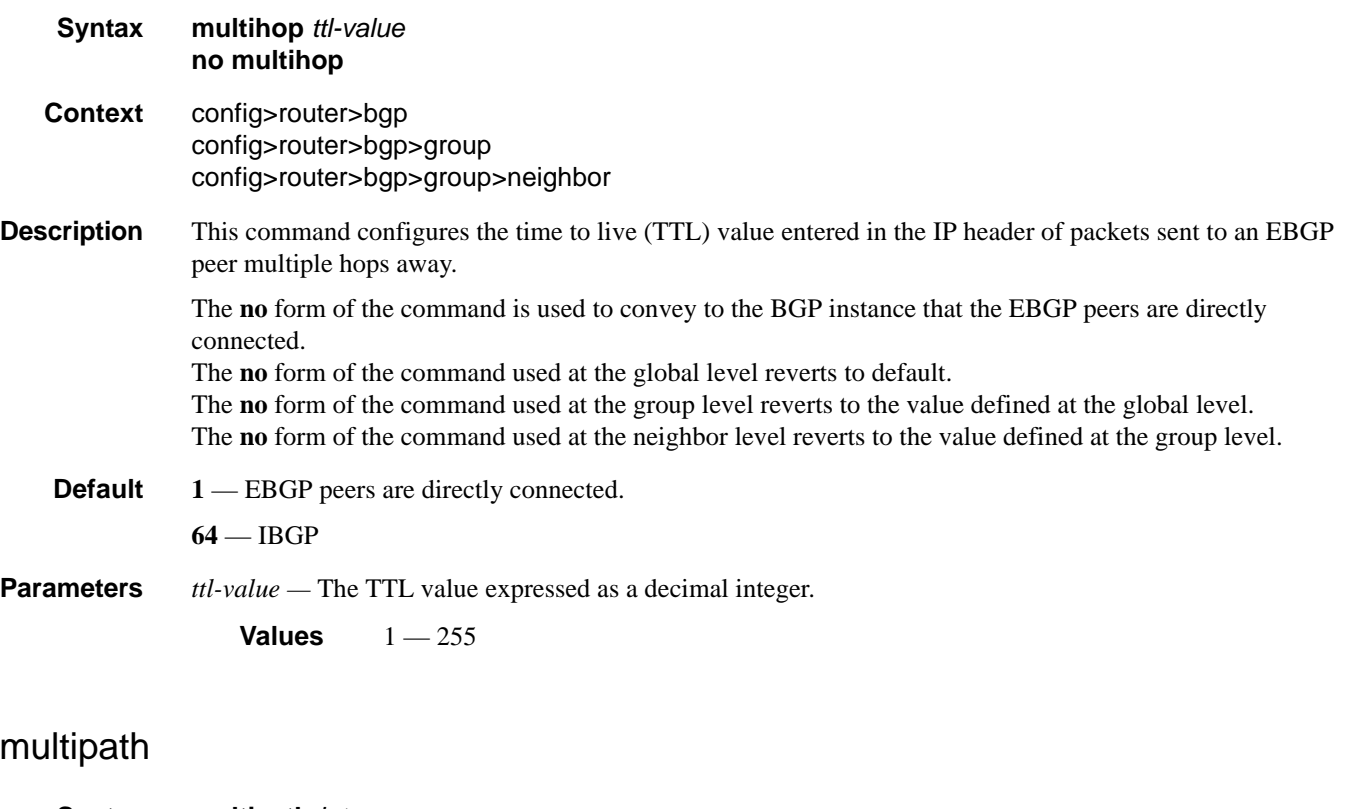

<span id="page-607-1"></span>**Syntax multipath** *integer* **no multipath Context** config>router>bgp **Description** This command enables BGP multipath. When multipath is enabled BGP load shares traffic across multiple links. Multipath can be configured to load share traffic across a maximum of 16 routes. If the equal cost routes available are more than the configured value, then routes with the lowest next-hop IP address value are chosen. This configuration parameter is set at the global level (applies to all peers). Multipath is effectively disabled if the value is set to one. When multipath is disabled, and multiple equal cost routes are available, the route with the lowest next-hop IP address will be used. The **no** form of the command used at the global level reverts to default where **multipath** is disabled.

**Default no multipath**

**Parameters** *integer* — The number of equal cost routes to use for multipath routing. If more equal cost routes exist than the configured value, routes with the lowest next-hop value are chosen. Setting this value to 1 disables multipath.

**Values**  $1 - 16$ 

# <span id="page-608-0"></span>outbound-route-filtering

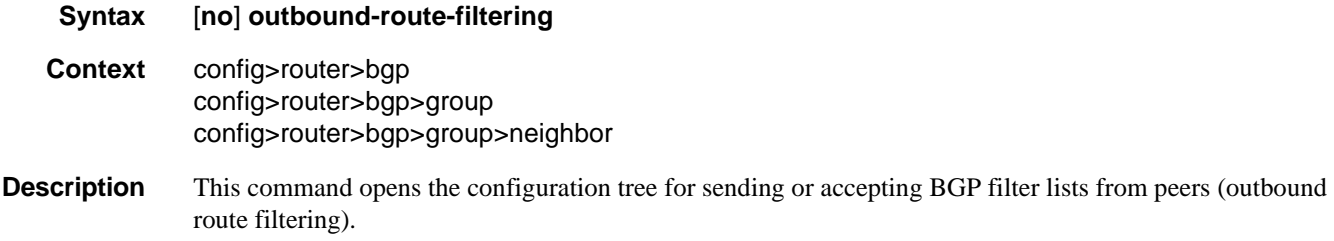

**Default** no outbound-route-filtering

#### <span id="page-608-1"></span>extended-community

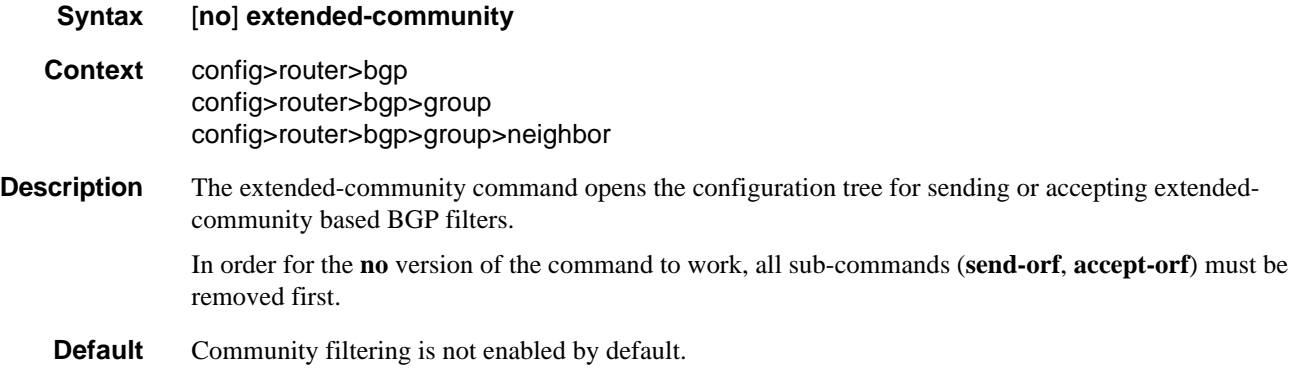

#### <span id="page-608-2"></span>accept-orf

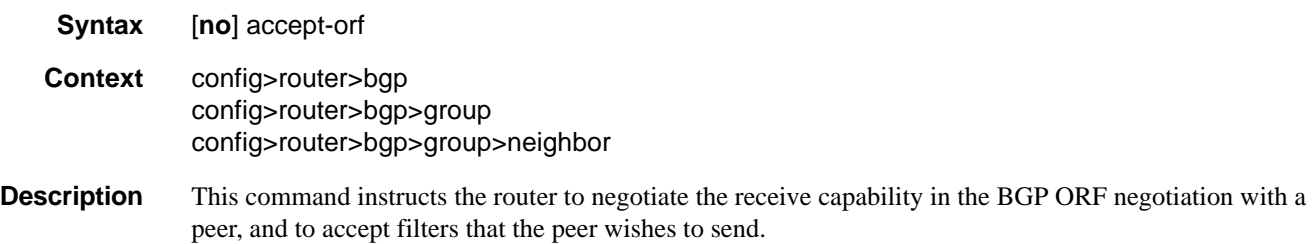

The **no** form of the command causes the router to remove the accept capability in the BGP ORF negotiation with a peer, and to clear any existing ORF filters that are currently in place.

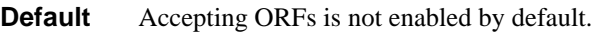

## <span id="page-609-0"></span>send-orf

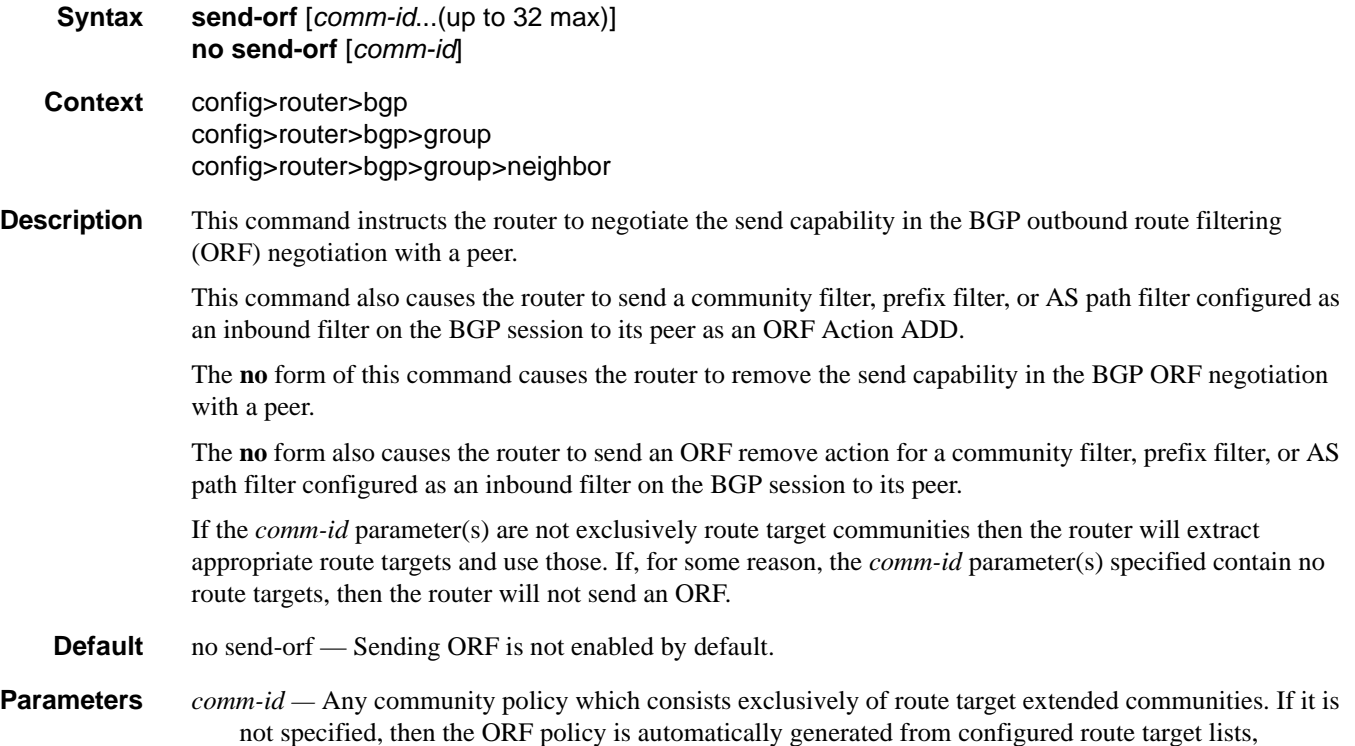

# <span id="page-609-1"></span>neighbor

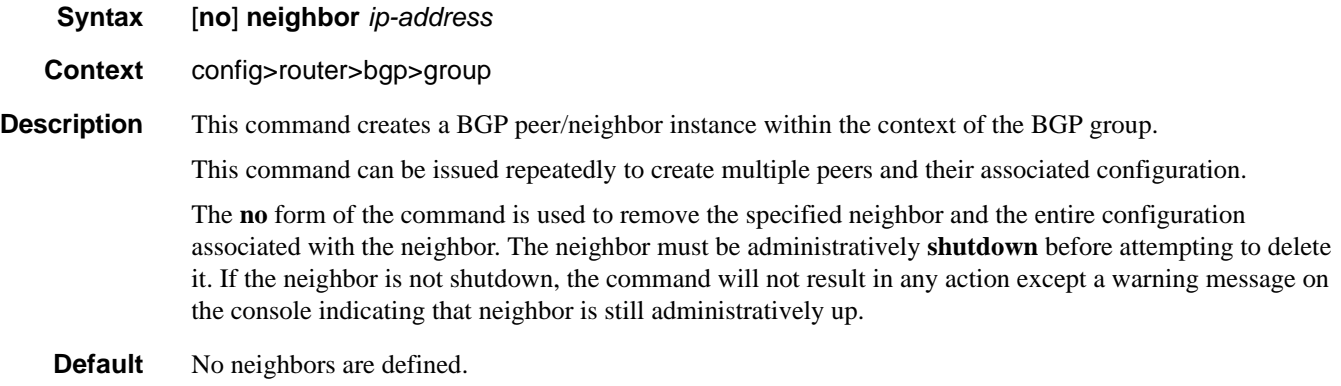

accepted client route target ORFs and locally configured route targets.

**Parameters** *ip-address* — The IP address of the BGP peer router in dotted decimal notation.

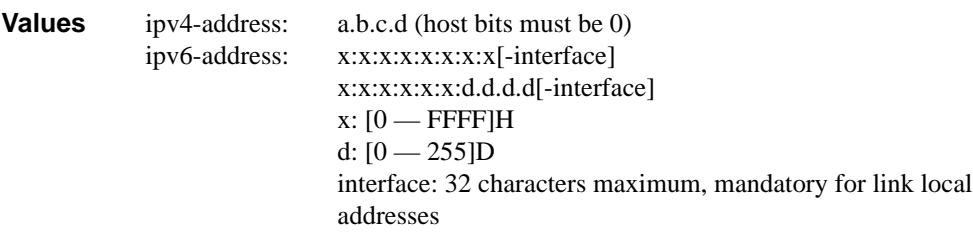

# <span id="page-610-0"></span>next-hop-self

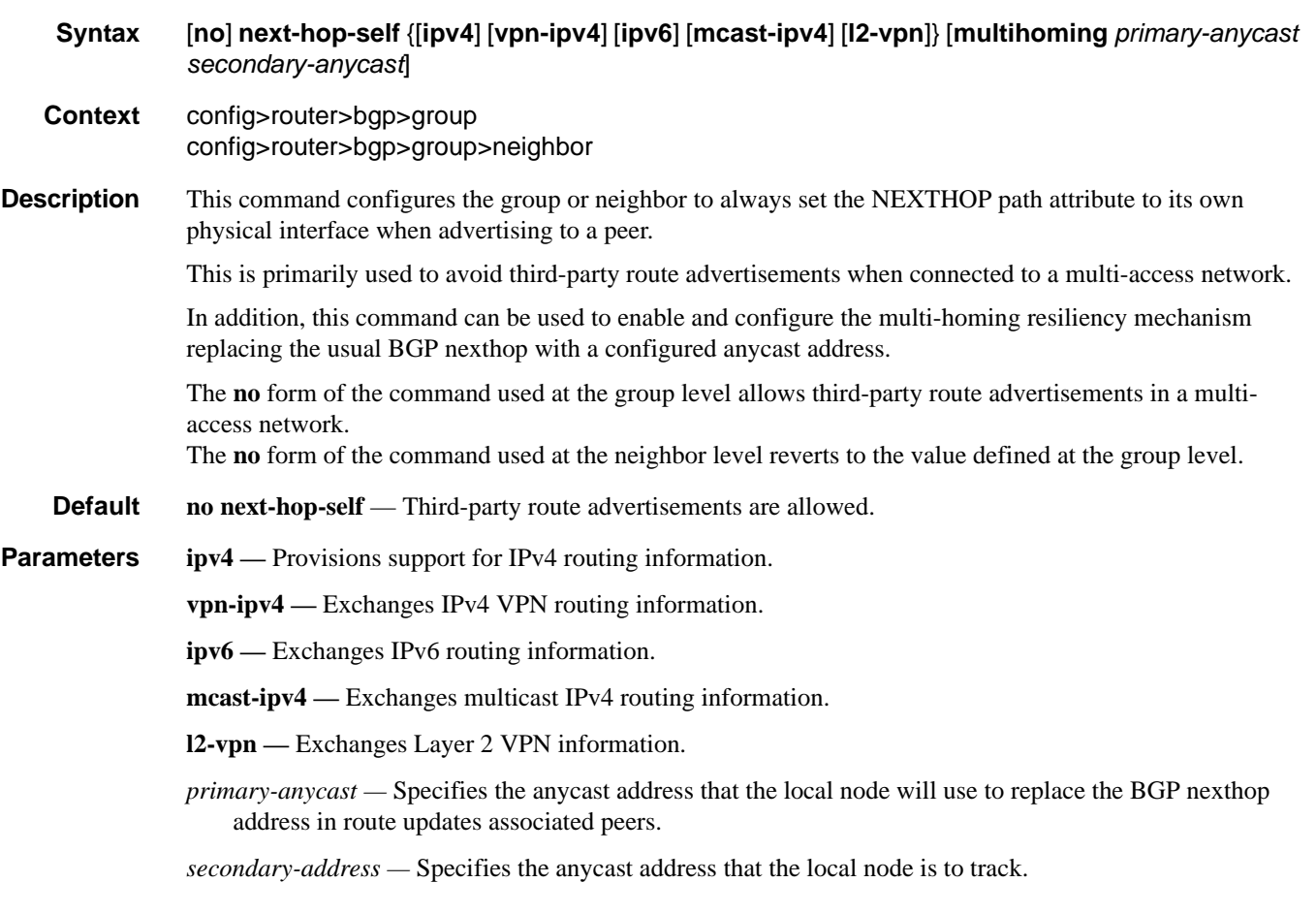

### <span id="page-611-1"></span>passive

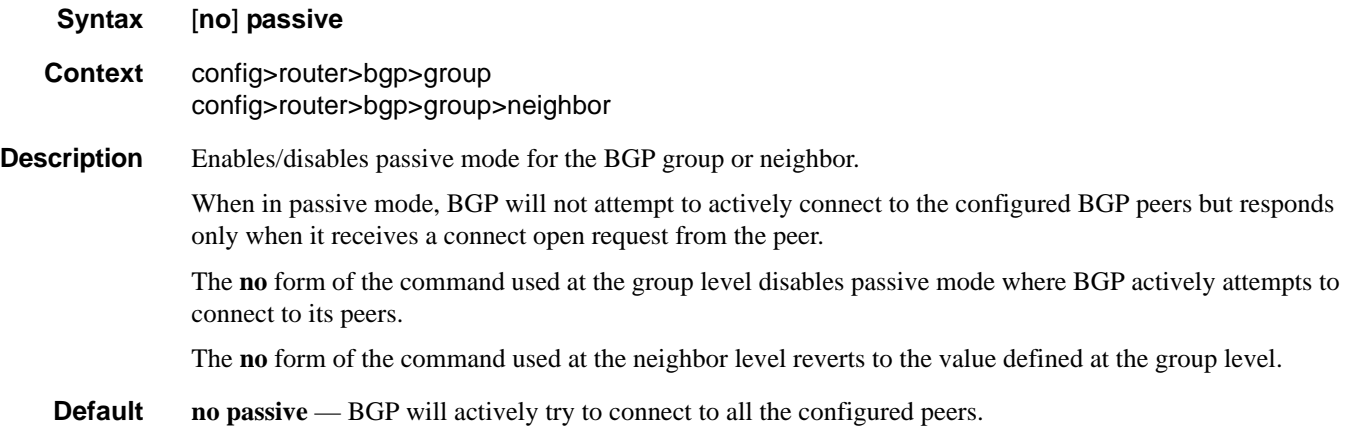

### <span id="page-611-0"></span>peer-as

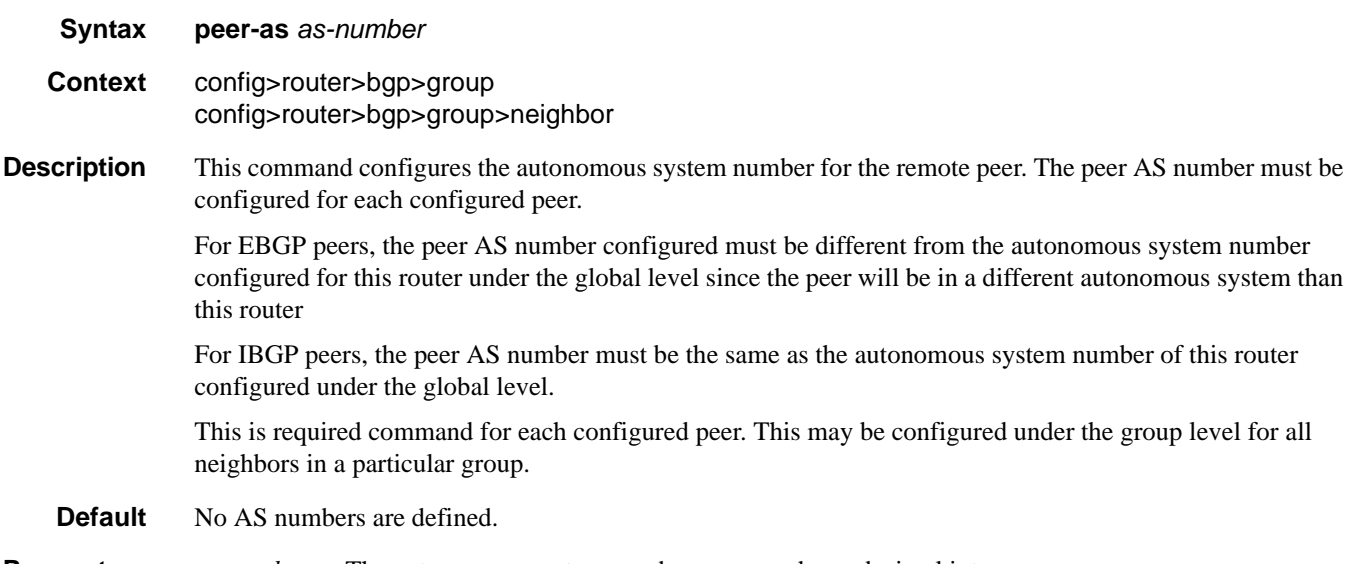

**Parameters** *as-number* — The autonomous system number expressed as a decimal integer.

**Values** 1 — 4294967295
## path-mtu-discovery

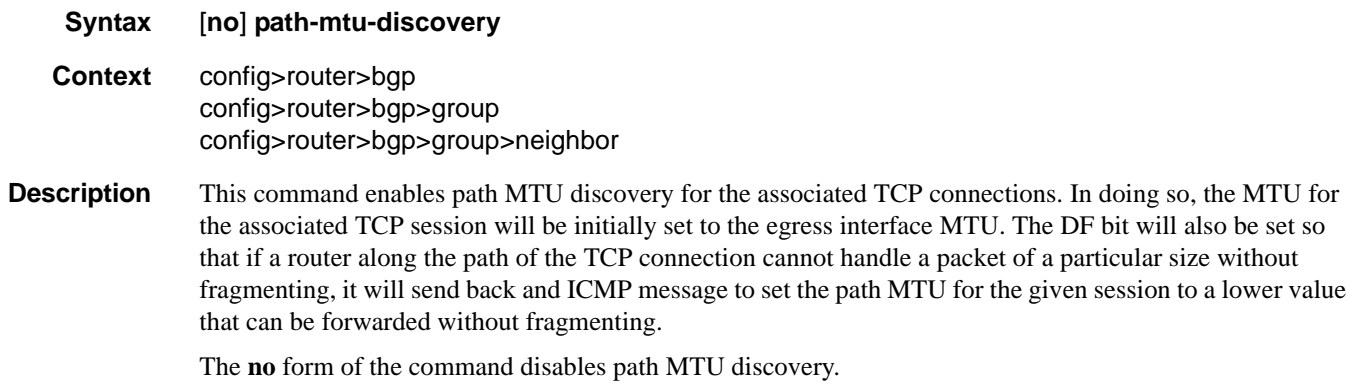

**Default** no path-mtu-discovery

## preference

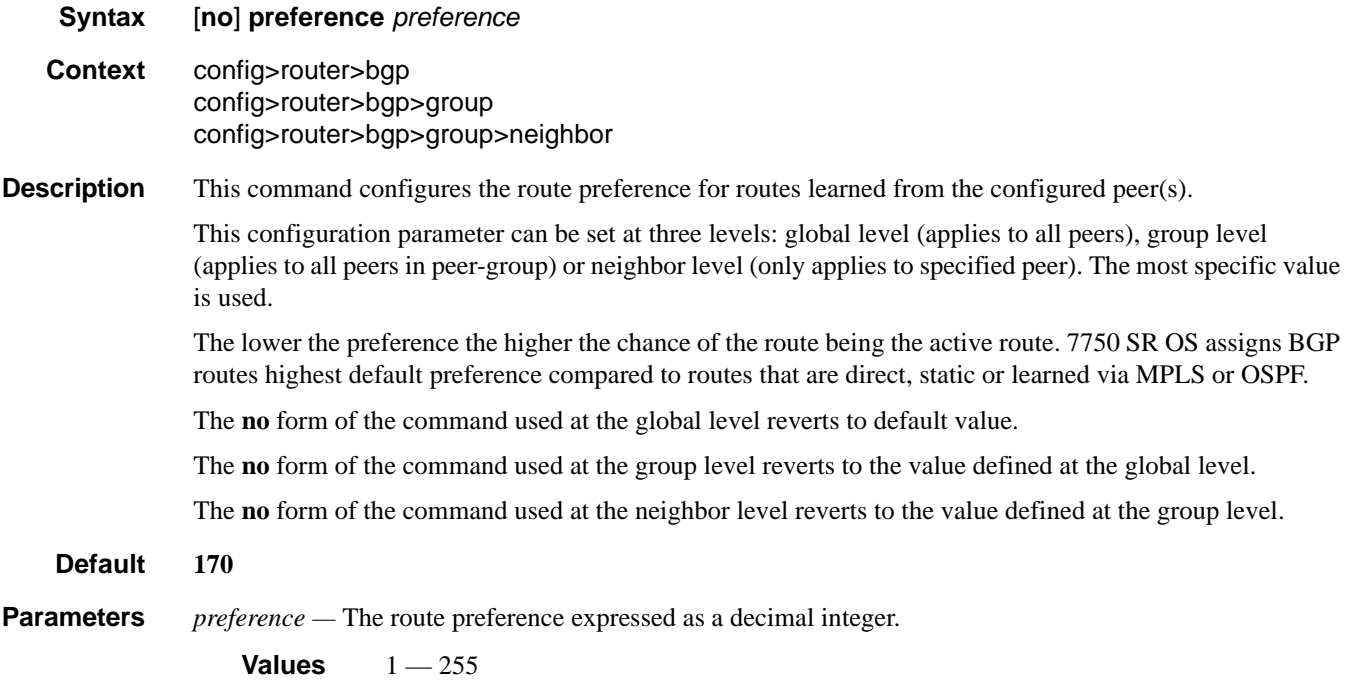

# Configuration Commands

# rapid-update

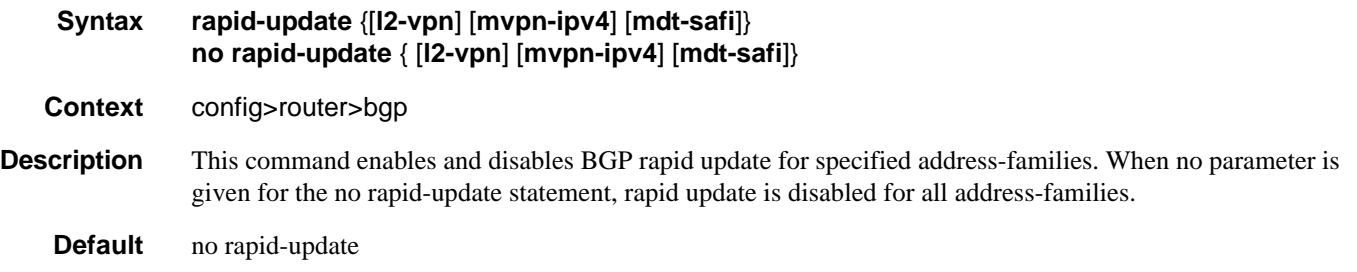

# rapid-withdrawal

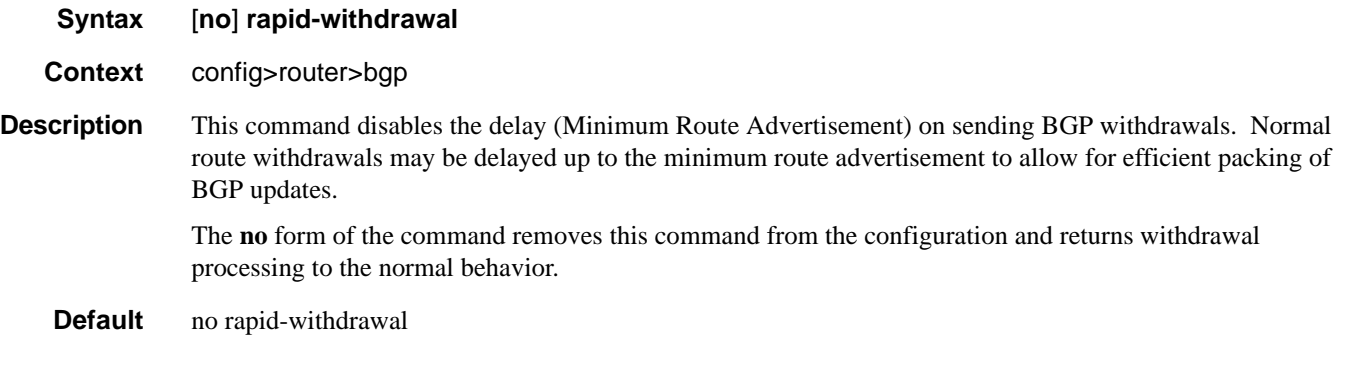

# prefix-limit

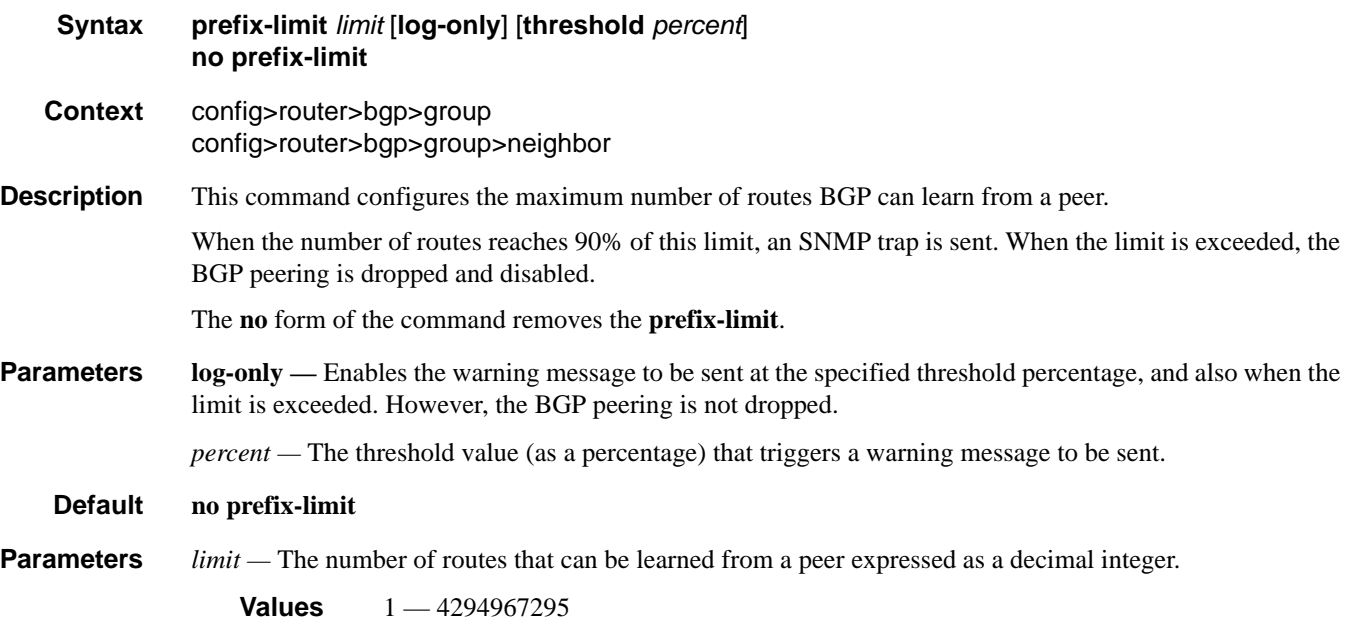

# remove-private

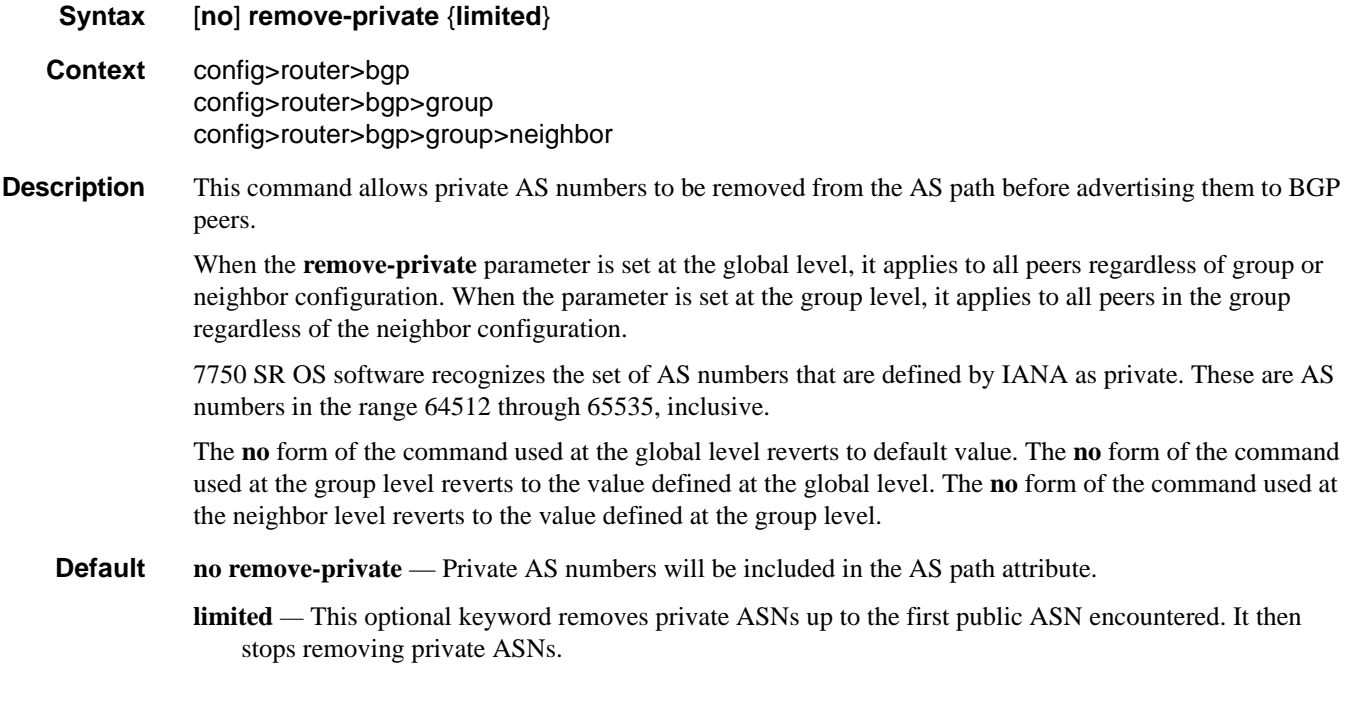

## router-id

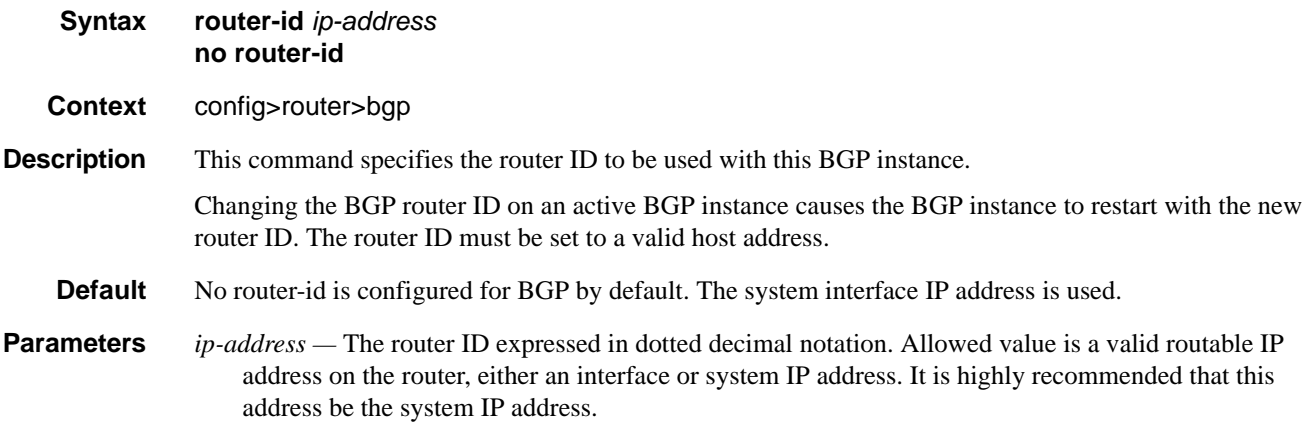

## Configuration Commands

### shutdown

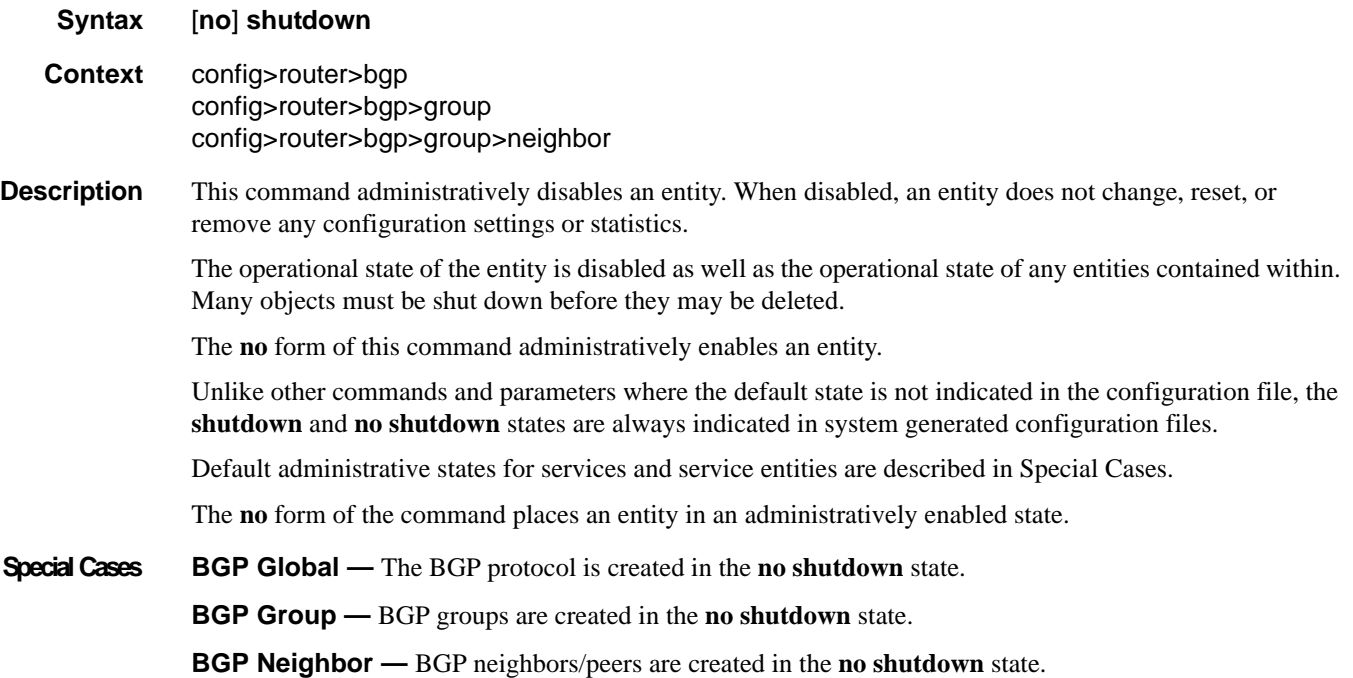

# ttl-security

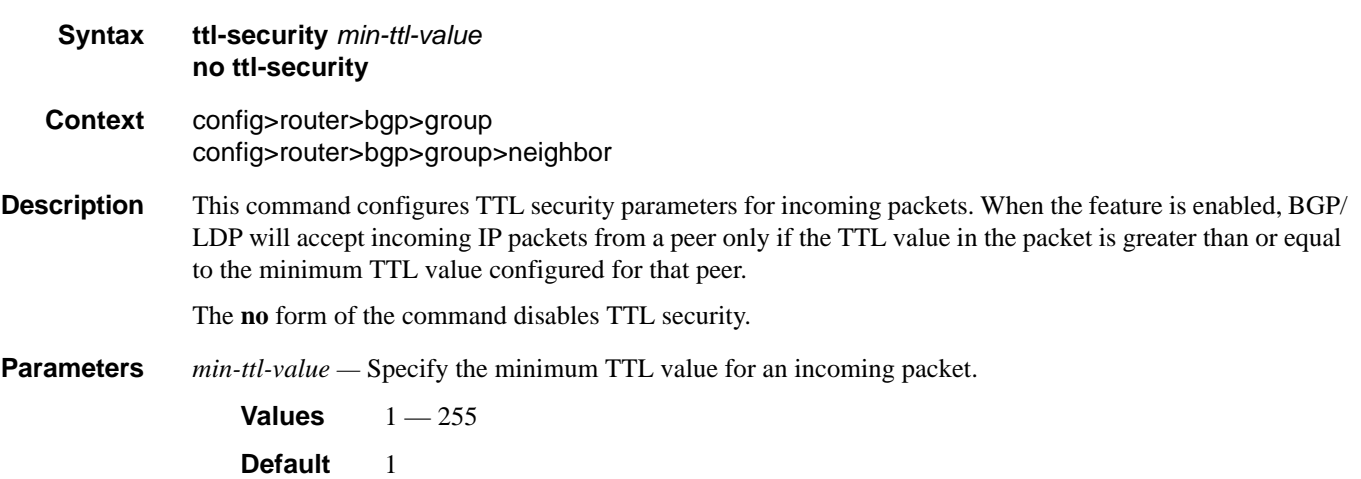

# type

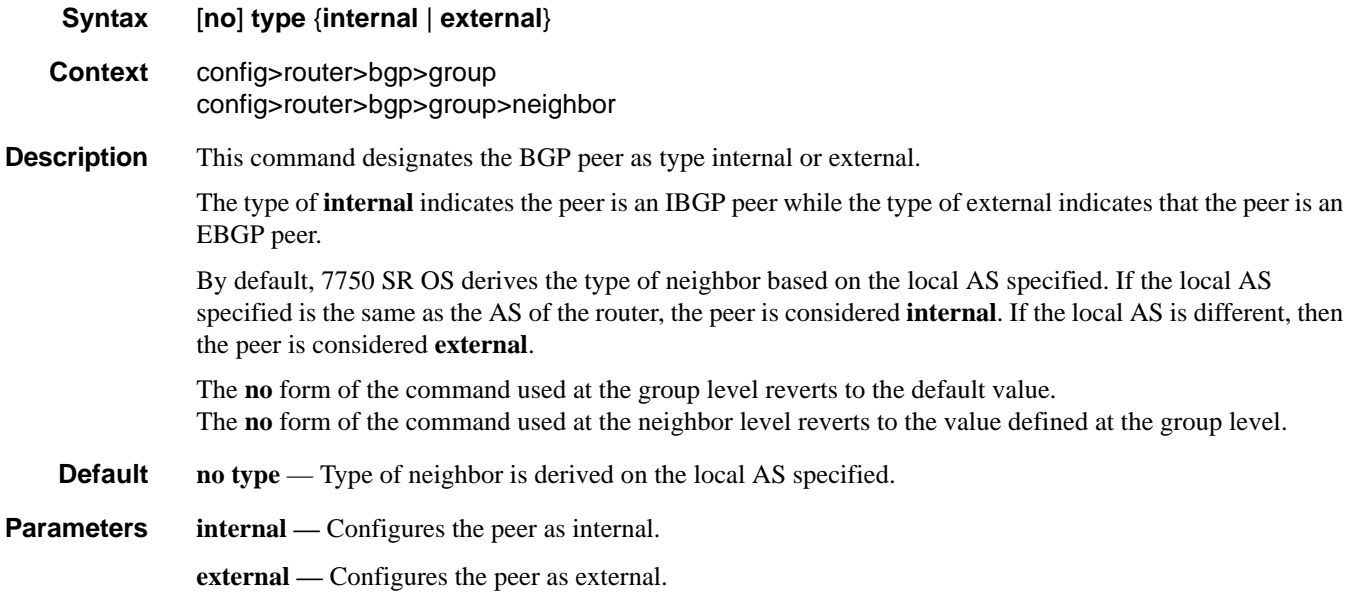

# **Other BGP-Related Commands**

#### autonomous-system

**Syntax autonomous-system** *autonomous-system* **no autonomous-system Context** config>router **Description** This command configures the autonomous system (AS) number for the router. A router can only belong to one AS. An AS number is a globally unique number with an AS. This number is used to exchange exterior routing information with neighboring ASs and as an identifier of the AS itself. If the AS number is changed on a router with an active BGP instance, the new AS number is not used until the BGP instance is restarted either by administratively disabling/enabling (**shutdown**/**no shutdown**) the BGP instance or rebooting the system with the new configuration. **Default** No autonomous system number is defined. **Parameters** *as-number* — The autonomous system number expressed as a decimal integer. **Values** 1 — 4294967295

### mh-primary-interface

**Syntax mh-primary-interface** *interface-name* **no mh-primary-interface Context** config>router **Description** This command creates a loopback interface for the use in multihoming resilency. Once active this interface can be used to advertise reachability information to the rest of the network using the primary address which is backed up by the secondary This reachability for this address is advertised via IGPs and LDP protocols to allow the resolution of BGP routes advertised with this address. The no form of the command disables this setting.

#### **Default no mh-primary-interface**

### mh-secondary-interface

#### **Syntax mh-secondary-interface** *interface-name* **no mh-secondary-interface**

**Context** config>router

**Description** This command creates a loopback interface for the use in multihoming resilency. This address is considered the secondary multihoming address and is only used to resolve routes advertised by the primary router in the event that router becomes unavailable. For this purpose, the Reachability for this address is advertised via IGPs and LDP protocols to allow the resolution of BGP routes advertised with this address by the primary multihoming router.

The no form of the command disables this setting.

#### **Default no mh-secondary-interface**

#### address

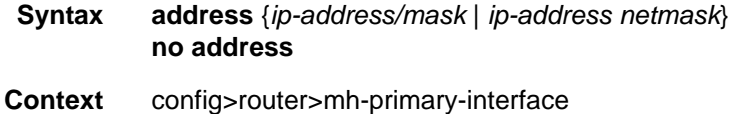

### config>router>mh-secondary-interface

**Description** This command assigns an IP address, IP subnet, and broadcast address format to an IP interface. Only one IP address can be associated with an IP interface.

> An IP address must be assigned to each IP interface for the interface to be active. An IP address and a mask combine to create a local IP prefix. The defined IP prefix must be unique within the context of the routing instance. It cannot overlap with other existing IP prefixes defined as local subnets on other IP interfaces in the same routing context within the router.

> The local subnet that the address command defines must not be part of the services address space within the routing context by use of the config router service-prefix command. Once a portion of the address space is allocated as a service prefix, that portion is not available to IP interfaces for network core connectivity.

> The IP address for the interface can be entered in either CIDR (Classless Inter-Domain Routing) or traditional dotted decimal notation. Show commands display CIDR notation and are stored in configuration files.

By default, no IP address or subnet association exists on an IP interface until it is explicitly created.

The no form of the command removes the IP address assignment from the IP interface. Interface specific configurations for IGP protocols like OSPF are also removed. The no form of this command can only be performed when the IP interface is administratively shut down. Shutting down the IP interface will operationally stop any protocol interfaces or MPLS LSPs that explicitly reference that IP address. When a new IP address is defined, the IP interface can be administratively enabled (no

shutdown), which reinitializes the protocol interfaces and MPLS LSPs associated with that IP interface.

If a new address is entered while another address is still active, the new address will be rejected.

**Default no address**

#### **7750 SR OS Routing Protocols Guide Community Contract Page 619**

**Parameters** *ip-address* — The IP address of the IP interface. The ip-addr portion of the address command specifies the IP host address that will be used by the IP interface within the subnet. This address must be unique within the subnet and specified in dotted decimal notation.

**Values** 1.0.0.0 — 223.255.255.255

- */* The forward slash is a parameter delimiter that separates the ip-addr portion of the IP address from the mask that defines the scope of the local subnet. No spaces are allowed between the ipaddr, the "/" and the mask-length parameter. If a forward slash does not ediately follow the ipaddr, a dotted decimal mask must follow the prefix.
- *mask-length* The subnet mask length when the IP prefix is specified in CIDR notation. When the IP prefix is specified in CIDR notation, a forward slash (/) separates the ip-addr from the masklength parameter. The mask length parameter indicates the number of bits used for the network portion of the IP address; the remainder of the IP address is used to determine the host portion of the IP address. Allowed values are integers in the range 1— 32. Note that a mask length of 32 is reserved for system IP addresses.

**Values** 1— 3

*mask* — The subnet mask in dotted decimal notation. When the IP prefix is not specified in CIDR notation, a space separates the ip-addr from a traditional dotted decimal mask. The mask parameter indicates the complete mask that will be used in a logical 'AND' function to derive the local subnet of the IP address. Note that a mask of 255.255.255.255 is reserved for system IP addresses.

**Values** 128.0.0.0 — 255.255.255.255

*net-mask —* he subnet mask in dotted decimal notation.

**Values** 0.0.0.0 — 223.255.255.255 (network bits all 1 and host bits all 0)

### description

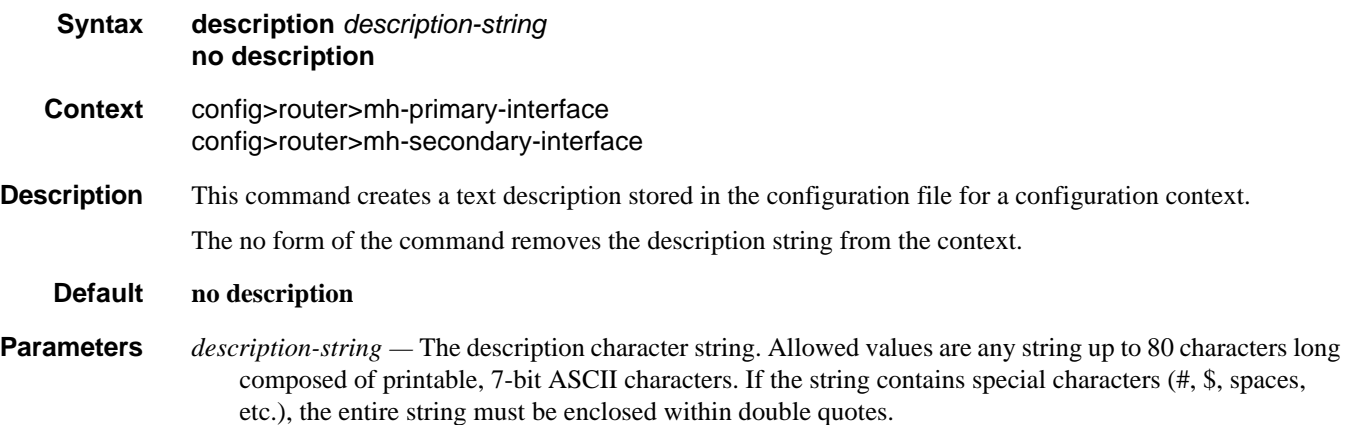

### shutdown

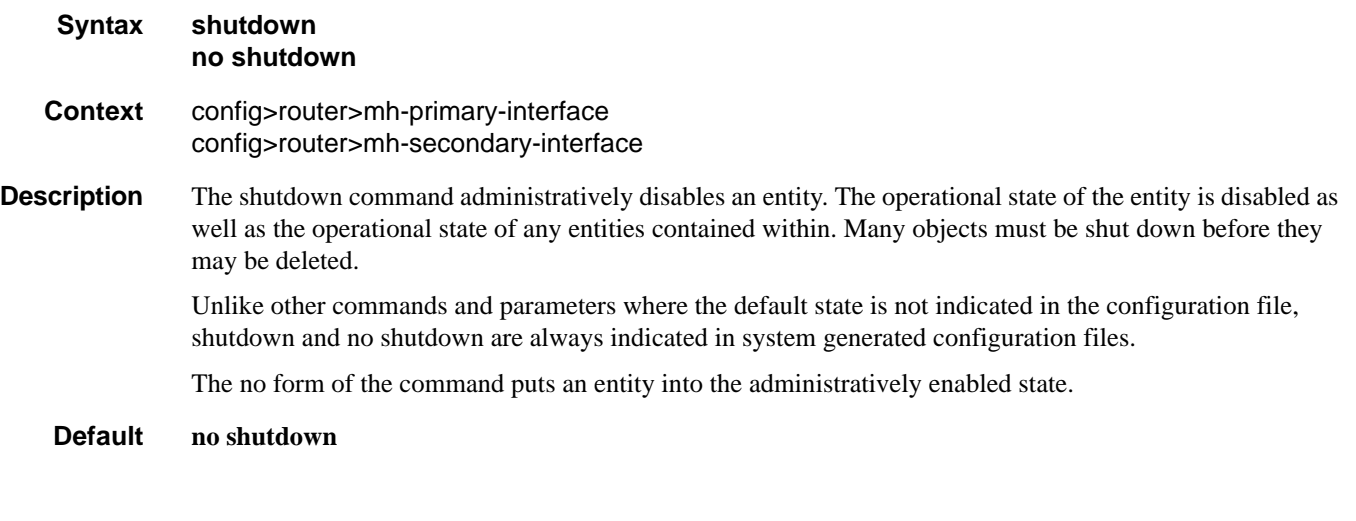

## hold-time

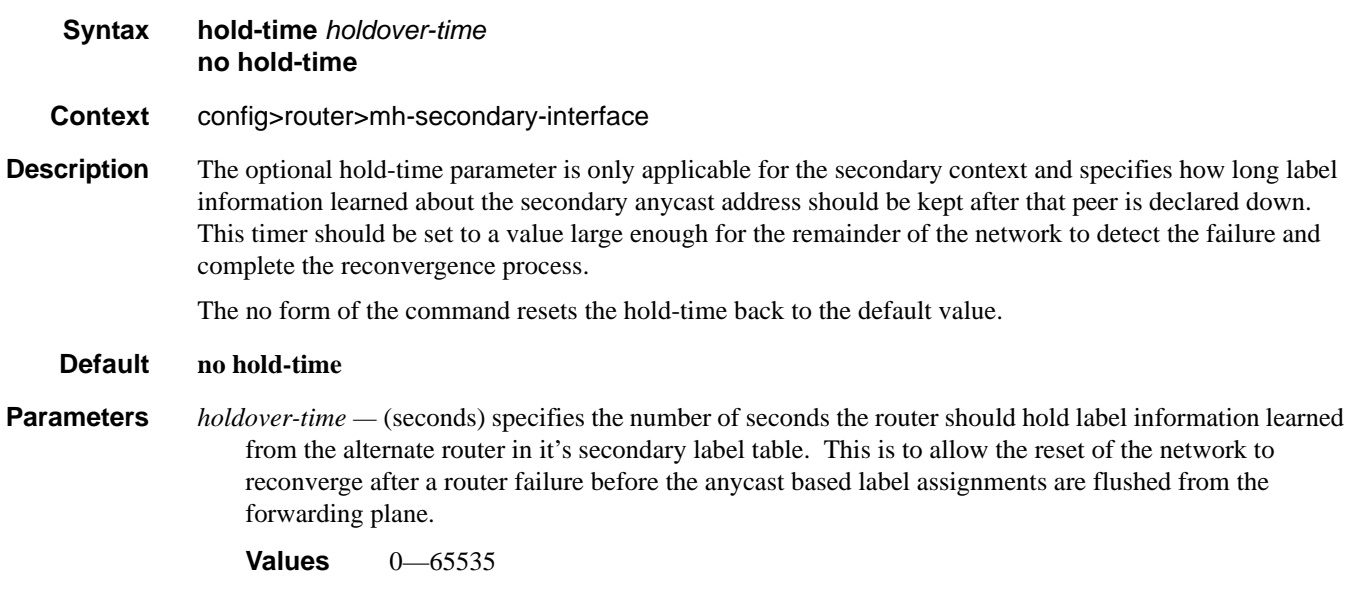

**Default** 90

### router-id

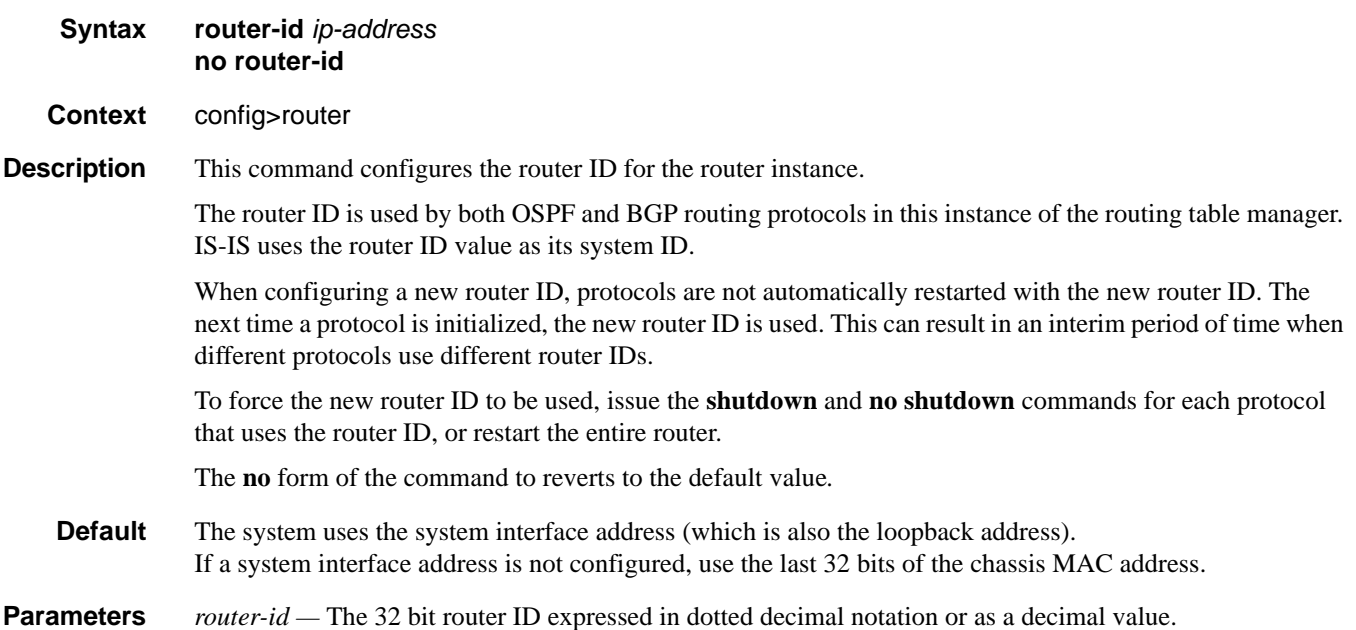

### router

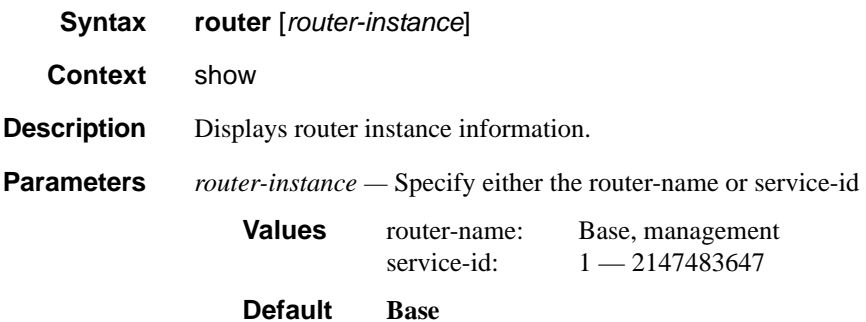

## bgp

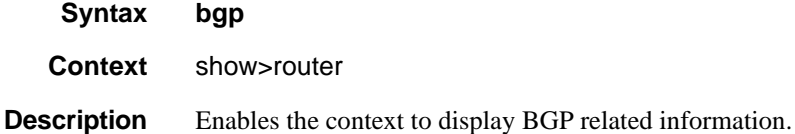

# auth-keychain

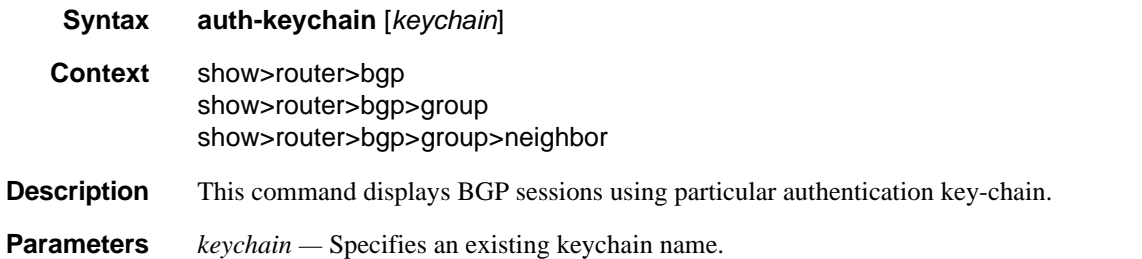

### **Sample Output**

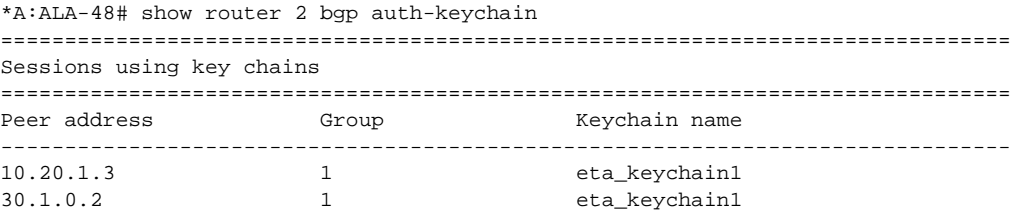

===============================================================================  $*A:AT.A-48#$ \*A:ALA-48>config>router>bgp# show router bgp group "To\_AS\_10000" =============================================================================== BGP Group : To\_AS\_10000 ------------------------------------------------------------------------------- Group : To\_AS\_10000 ------------------------------------------------------------------------------- Group Type : No Type  $\begin{array}{ccc} \texttt{Group} & \texttt{Type} \end{array}$ Peer AS : 10000 Local AS : 200 Local Address : n/a Loop Detect : Ignore Import Policy : None Specified / Inherited Export Policy : ospf3 Hold Time : 90 Keep Alive : 30 Client Reflect : Enabled<br>
The School Client School Client Reflect : Enabled NLRI : Unicast Preference : 170 TTL Security : Disabled Min TTL Value : n/a NLRI : Unicast Preference : 170<br>TTL Security : Disabled Min TTL Value : n/a<br>Graceful Restart : Enabled Stale Routes Time: 360 Auth key chain : testname List of Peers  $-10.0.0.8$ : To\_Router B - EBGP Peer Total Peers : 1 <br> Established : 0 ------------------------------------------------------------------------------- Peer Groups : 1 =============================================================================== \*A:ALA-48>config>router>bgp# \*A:ALA-48>config>router>bgp# show router bgp neighbor 10.0.0.8 =============================================================================== BGP Neighbor ------------------------------------------------------------------------------- Peer : 10.0.0.8 Group : To\_AS\_10000 ------------------------------------------------------------------------------- Peer AS : 10000 Peer Port : 0 Peer Address : 10.0.0.8 Local AS : 200 Local Port : 0 Local Address :  $0.0.0.0$ Peer Type  $\qquad \qquad :$  External State : Active Last State : Idle Last Event : stop<br>
Last Error : Cease Last Error : Cease Local Family : IPv4 Remote Family : Unused Hold Time : 90 Keep Alive : 30 Active Hold Time : 0 <br>Active Keep Alive : 0 Cluster Id : 0.0.0.100 Preference : 99 Num of Flaps : 0<br>Recd. Paths : 0 Recd. Paths IPv4 Recd. Prefixes : 0 IPv4 Active Prefixes : 0 IPv4 Suppressed Pfxs : 0 VPN-IPv4 Suppr. Pfxs : 0 VPN-IPv4 Recd. Pfxs : 0 VPN-IPv4 Active Pfxs : 0 Mc IPv4 Recd. Pfxs. : 0 Mc IPv4 Active Pfxs. : 0<br>Mc IPv4 Suppr. Pfxs : 0 IPv6 Suppressed Pfxs : 0 IPv6 Suppressed Pfxs : 0 IPv6 Recd. Prefixes : 0 IPv6 Active Prefixes : 0 Input Queue : 0 Output Queue : 0

#### **Page 624 7750 SR OS Routing Protocols Guide**

```
i/p Messages : 0 o/p Messages : 0
i/p Octets \qquad \qquad : \qquad 0 o/p Octets \qquad \qquad : \qquad 0i/p Updates : 0 o/p Updates : 0
TTL Security : Disabled Min TTL Value : n/a
Graceful Restart      : Enabled             Stale Routes Time     : 360
Advertise Inactive : Disabled Peer Tracking : Disabled
Advertise Label : None
Auth key chain : testname
Local Capability : RouteRefresh MP-BGP
Remote Capability :
Import Policy : None Specified / Inherited
Export Policy : ospf3
-------------------------------------------------------------------------------
Neighbors : 1
===============================================================================
*A:ALA-48>config>router>bgp#
```
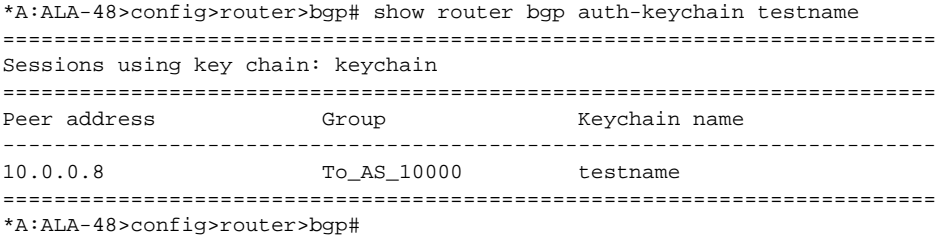

## damping

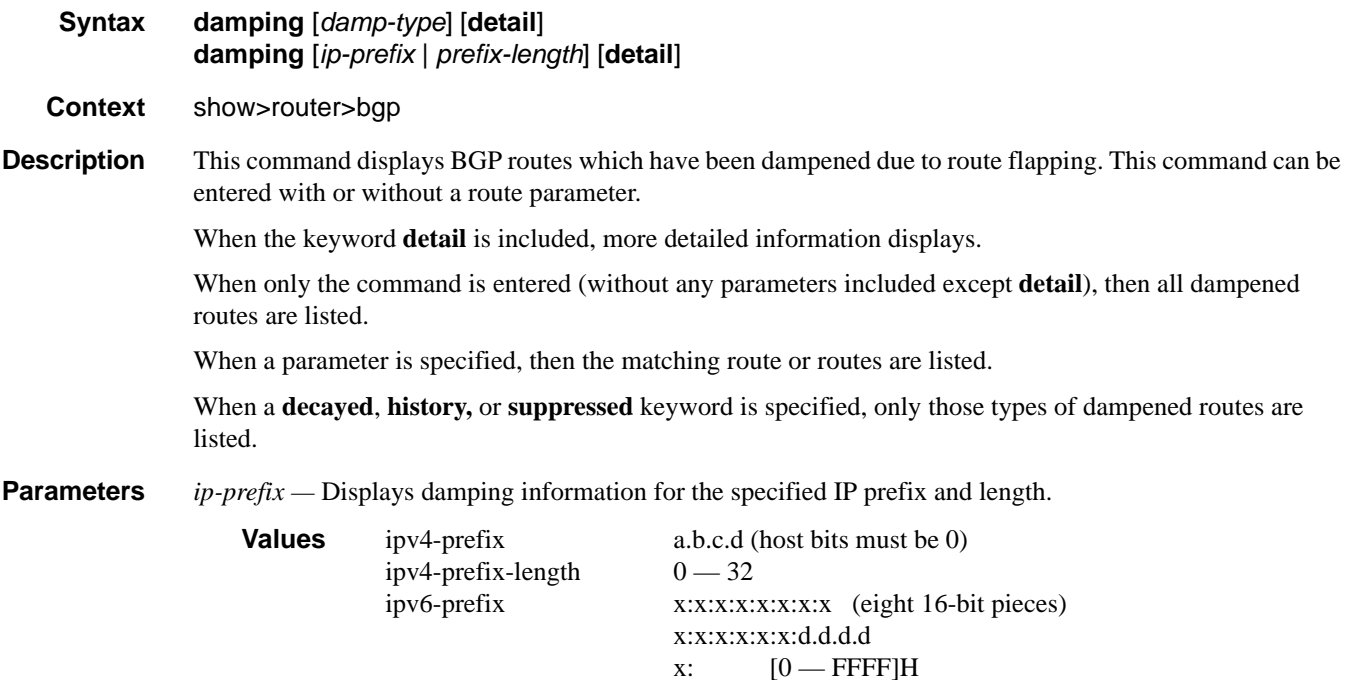

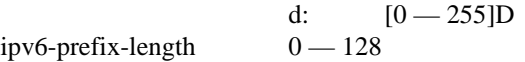

*damp-type —* Specifies the type of damping to display.

**Values decayed** — Displays damping entries that are decayed but are not suppressed. **history** — Displays damping entries that are withdrawn but have history. **suppressed** — Displays damping entries suppressed because of route damping.

**detail —** Displays detailed information.

**Output** Damping Output Fields — The following table describes BGP damping output fields.

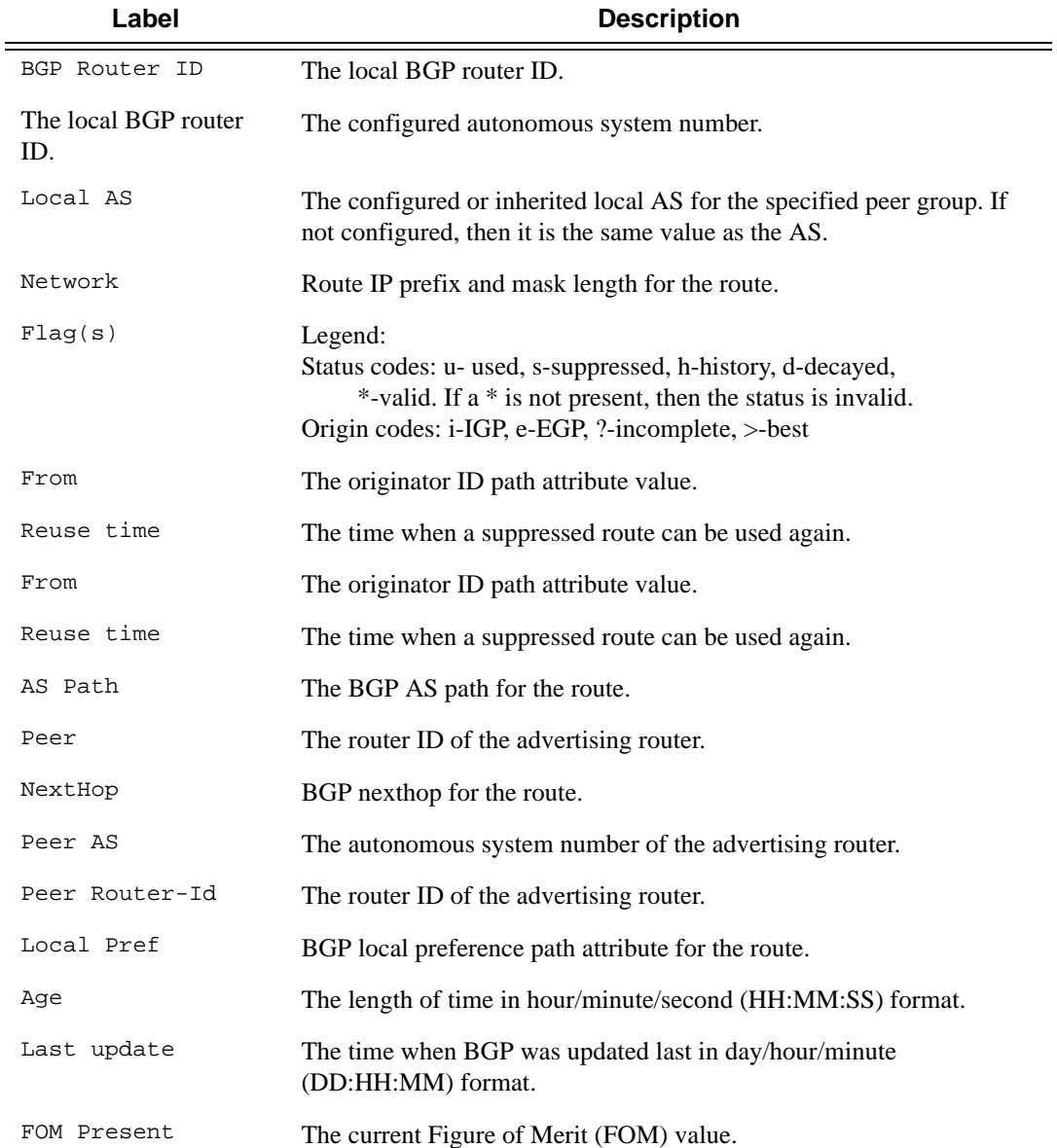

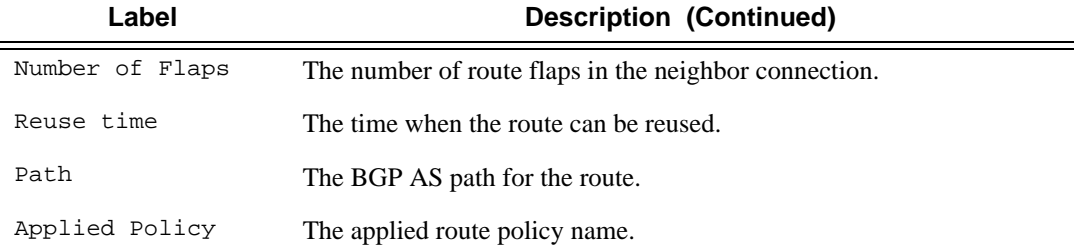

### **Sample Output**

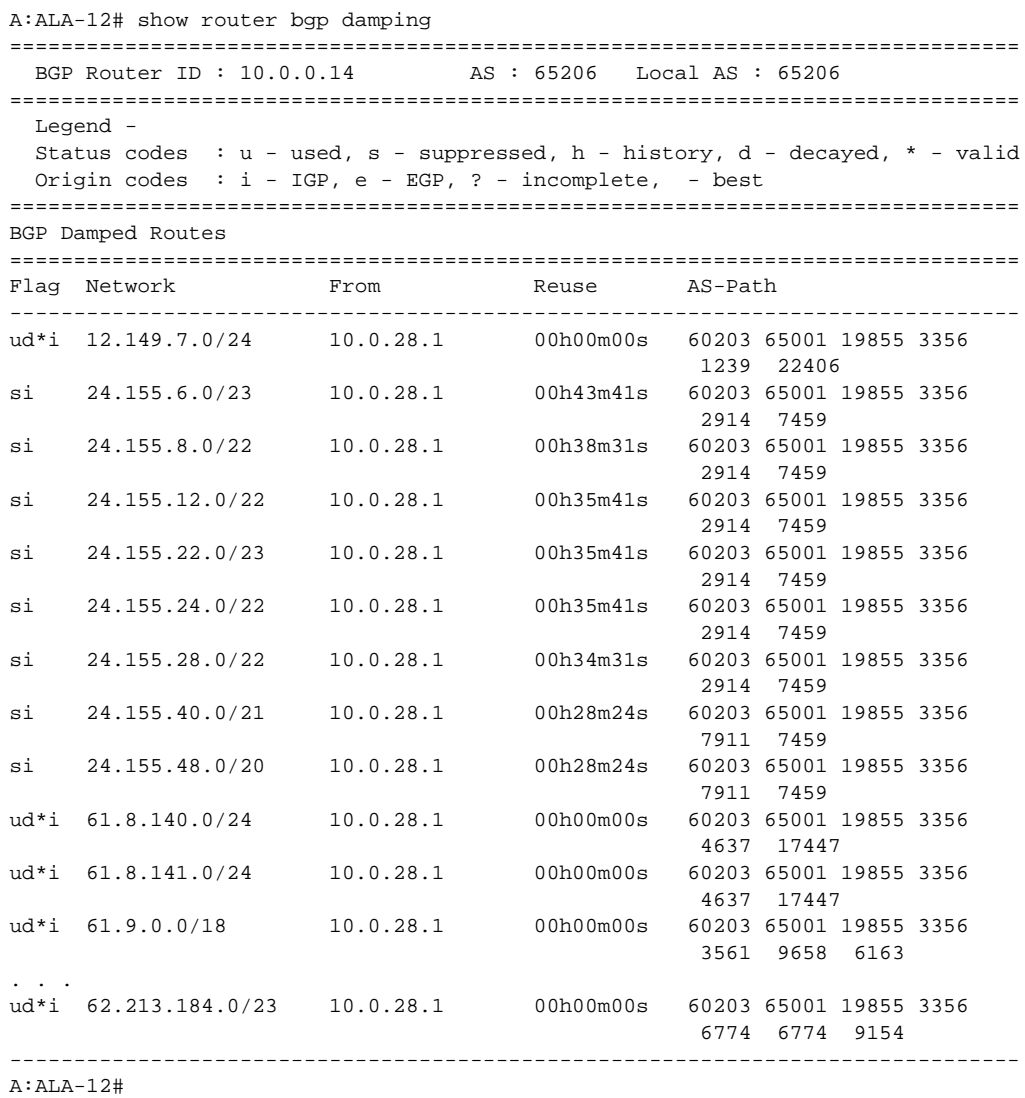

```
A:ALA-12# show router bgp damping detail 
===============================================================================
  BGP Router ID : 10.0.0.14 AS : 65206 Local AS : 65206
===============================================================================
  Legend -
 Status codes : u - used, s - suppressed, h - history, d - decayed, * - valid
  Origin codes : i - IGP, e - EGP, ? - incomplete, - best
===============================================================================
BGP Damped Routes
===============================================================================
  -------------------------------------------------------------------------------
Network : 12.149.7.0/24
-------------------------------------------------------------------------------
Network : 12.149.7.0/24 Peer : 10.0.28.1
NextHop : 10.0.28.1 Reuse time : 00h00m00s
Peer AS : 60203 Peer Router-Id : 32.32.27.203
Local Pref \qquad \qquad : \text{ none}Age : 00h22m09s Last update : 02d00h58m
FOM Present : 738 FOM Last upd. : 2039
Age : 00h22m09s Last update : 02d00<br>
FOM Present : 738 FOM Last upd. : 2039<br>
Number of Flaps : 2 Flags : ud*i
Path : 60203 65001 19855 3356 1239 22406
Applied Policy : default-damping-profile
 -------------------------------------------------------------------------------
Network : 15.142.48.0/20
-------------------------------------------------------------------------------
Network : 15.142.48.0/20 Peer : 10.0.28.1
NextHop : 10.0.28.1 Reuse time : 00h00m00s
Peer AS : 60203 Peer Router-Id : 32.32.27.203
Local Pref \qquad \qquad : \text{ none}Age : 00h00m38s Last update : 02d01h20m
FOM Present : 2011 FOM Last upd. : 2023
FOM Present : 2011 For map ago ago. The Number of Flaps : 2 Flags : ud*i
Path : 60203 65001 19855 3356 3561 5551 1889
Applied Policy : default-damping-profile
            -------------------------------------------------------------------------------
Network : 15.200.128.0/19
-------------------------------------------------------------------------------
Network : 15.200.128.0/19    Peer : 10.0.28.1
NextHop : 10.0.28.1 Reuse time : 00h00m00s
Peer AS : 60203 Peer Router-Id : 32.32.27.203<br>
Local Pref : none
Local Pref
Age : 00h00m38s Last update : 02d01h20m
FOM Present : 2011 FOM Last upd. : 2023
Number of Flaps : 2 Flags : 2 Flags : 2 Flags : 2 Flags : 2 H
Path : 60203 65001 19855 1299 702 1889
Applied Policy : default-damping-profile
-------------------------------------------------------------------------------
Network : 15.203.192.0/18
        -------------------------------------------------------------------------------
Network : 15.203.192.0/18 Peer : 10.0.28.1
NextHop : 10.0.28.1 Reuse time : 00h00m00s
Peer AS : 60203 Peer Router-Id : 32.32.27.203
Peer AS : 60203<br>
Local Pref : none<br>
Age : 00b00m
Age : 00h00m07s Last update : 02d01h20m
FOM Present : 1018 FOM Last upd. : 1024
Number of Flaps : 1 Flags : ud*i
Path : 60203 65001 19855 1299 702 1889
Applied Policy : default-damping-profile
```

```
-------------------------------------------------------------------------------
A:AT.A-12#A:ALA-12# show router bgp damping 15.203.192.0/18 detail
===============================================================================
  BGP Router ID : 10.0.0.14 AS : 65206 Local AS : 65206
===============================================================================
  Legend -
   Status codes : u - used, s - suppressed, h - history, d - decayed, * - valid
  Origin codes : i - IGP, e - EGP, ? - incomplete, - best
===============================================================================
BGP Damped Routes 15.203.192.0/18
===============================================================================
-------------------------------------------------------------------------------
Network : 15.203.192.0/18
-------------------------------------------------------------------------------
Network : 15.203.192.0/18    Peer : 10.0.28.1
NextHop : 10.0.28.1 Reuse time : 00h00m00s
Peer AS : 60203 Peer Router-Id : 32.32.27.203<br>
Local Pref : none
Local Pref
Age : 00h00m42s Last update : 02d01h20m
FOM Present : 2003 FOM Last upd. : 2025
Number of Flaps : 2 Flags : 2 Flags : 2 Flags : 2 Flags : 2 Flags : 2 Flags : 2 Flags : 2 Flags : 2 Flags : 2 Flags : 2 Flags : 2 Flags : 2 Flags : 2 Flags : 2 Flags : 2 Flags : 2 Flags : 2 Flags : 2 Flags : 2 Flags : 2 Fl
Path : 60203 65001 19855 3356 702 1889
Applied Policy : default-damping-profile
-------------------------------------------------------------------------------
Paths : 1
===============================================================================
A:ALA-12#
A:ALA-12# show router bgp damping suppressed detail 
===============================================================================
  BGP Router ID : 10.0.0.14 AS : 65206 Local AS : 65206
===============================================================================
  Legend -
   Status codes : u - used, s - suppressed, h - history, d - decayed, * - valid
   Origin codes : i - IGP, e - EGP, ? - incomplete, - best
===============================================================================
BGP Damped Routes (Suppressed)
===============================================================================
-------------------------------------------------------------------------------
Network : 15.142.48.0/20
-------------------------------------------------------------------------------
Network : 15.142.48.0/20 Peer : 10.0.28.1
NextHop : 10.0.28.1 Reuse time : 00h29m22s
Peer AS : 60203 Peer Router-Id : 32.32.27.203
Peer AS : 60203<br>
Local Pref : none
Age : 00h01m28s Last update : 02d01h20m<br>FOM Present : 2936 FOM Last upd. : 3001
                                      FOM Last upd. : 3001
Number of Flaps : 3 Flags : si
Path : 60203 65001 19855 3356 702 1889
Applied Policy : default-damping-profile
             -------------------------------------------------------------------------------
Network : 15.200.128.0/19
    -------------------------------------------------------------------------------
Network : 15.200.128.0/19    Peer : 10.0.28.1
NextHop : 10.0.28.1 Reuse time : 00h29m22s
NextHop : 10.0.28.1 Reuse time : 00h29m22s<br>
Peer AS : 60203 Peer Router-Id : 32.32.27.203
Local Pref : none
```

```
Age : 00h01m28s Last update : 02d01h20m
FOM Present : 2936 FOM Last upd. : 3001
Number of Flaps : 3 Flags : si
Path : 60203 65001 19855 3356 702 1889
Applied Policy : default-damping-profile
-------------------------------------------------------------------------------
Network : 15.203.240.0/20
-------------------------------------------------------------------------------
Network : 15.203.240.0/20    Peer : 10.0.28.1
NextHop : 10.0.28.1 Reuse time : 00h29m22s
Peer AS : 60203 Peer Router-Id : 32.32.27.203
Local Pref \qquad \qquad : \text{ none}Age : 00h01m28s Last update : 02d01h20m
FOM Present : 2936 FOM Last upd. : 3001
Number of Flaps : 3 Flags : si
Path : 60203 65001 19855 3356 702 1889
Applied Policy : default-damping-profile
 -------------------------------------------------------------------------------
Network : 15.206.0.0/17
-------------------------------------------------------------------------------
Network : 15.206.0.0/17 Peer : 10.0.28.1
NextHop : 10.0.28.1 Reuse time : 00h29m22s
Peer AS : 60203 Peer Router-Id : 32.32.27.203
Local Pref \qquad \qquad : \text{ none}Age : 00h01m28s Last update : 02d01h20m
FOM Present : 2936 FOM Last upd. : 3001
Number of Flaps : 3 Flags : si
Path : 60203 65001 19855 3356 702 1889
Applied Policy : default-damping-profile
-------------------------------------------------------------------------------
A:ALA-12#
```
### group

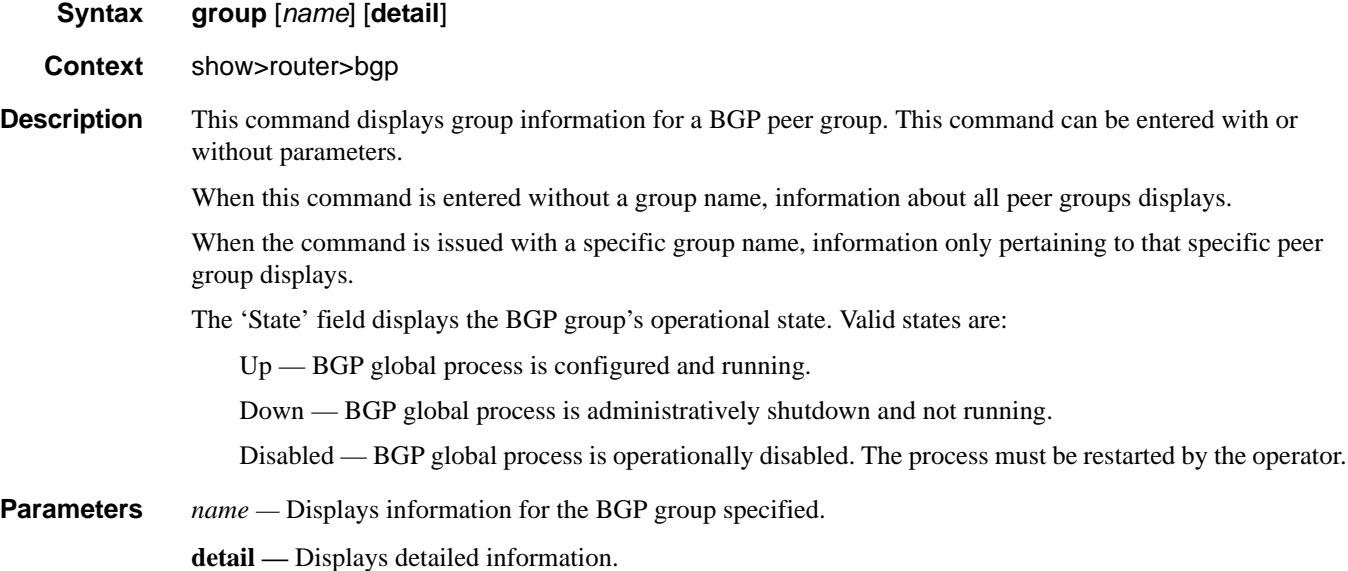

### **Page 630 7750 SR OS Routing Protocols Guide**

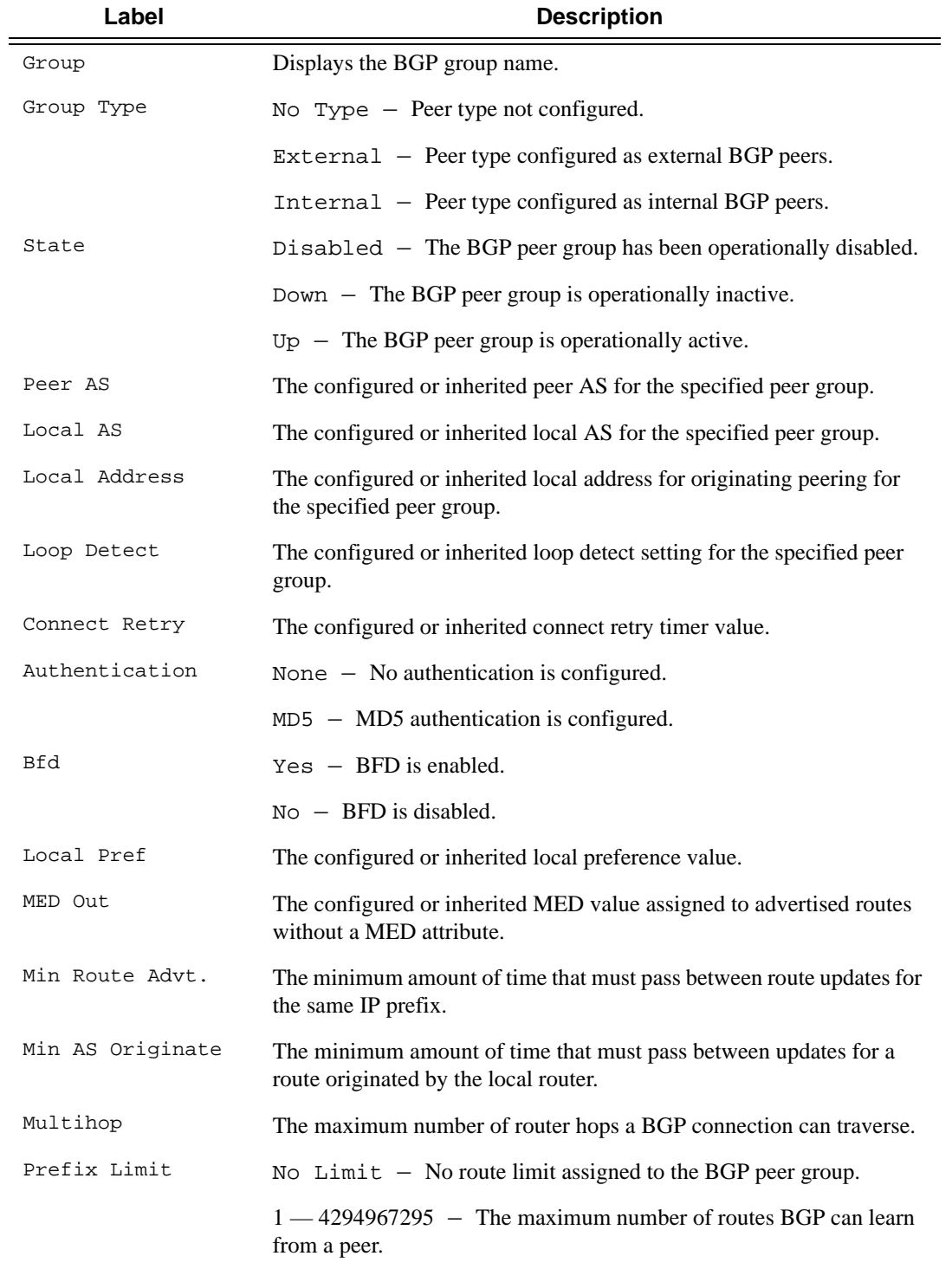

**Output** Standard and Detailed Group Output — The following table describes the standard and detailed command output fields for a BGP group.

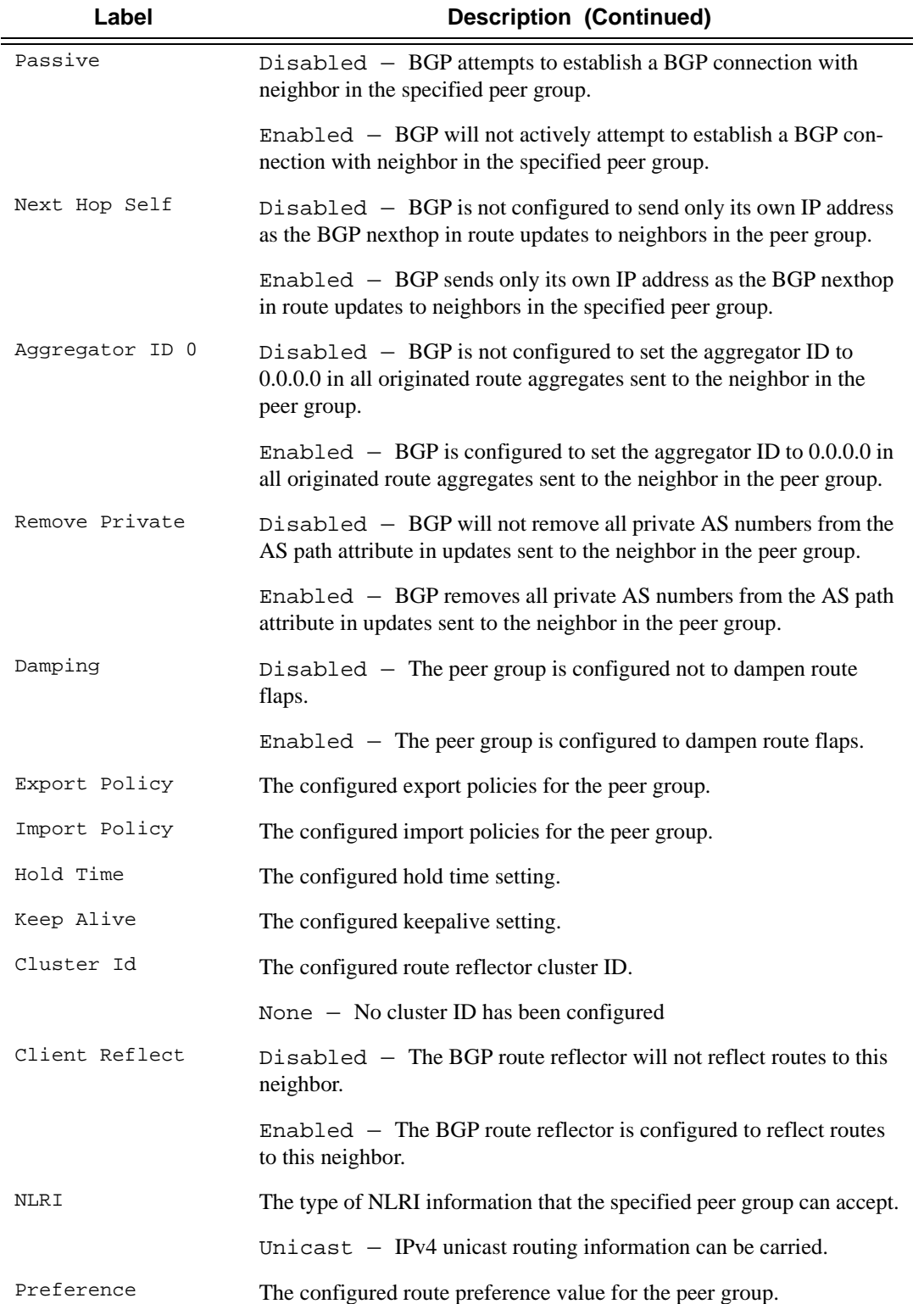

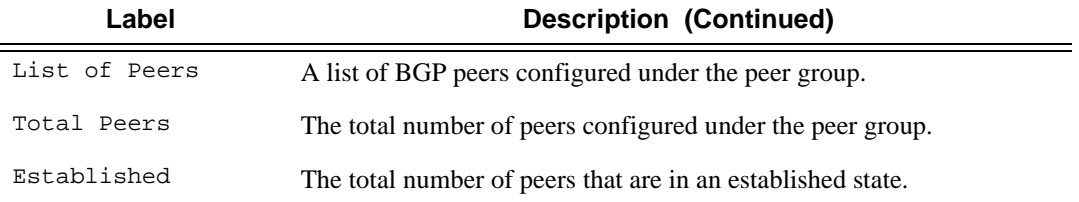

### **Sample Output**

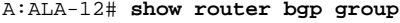

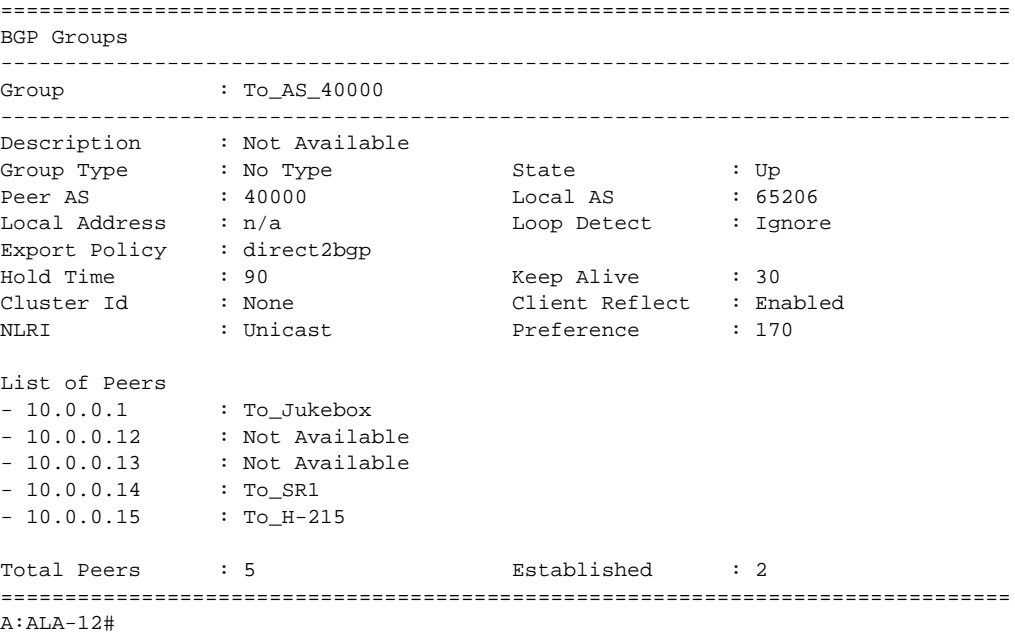

### **Sample Detailed Output**

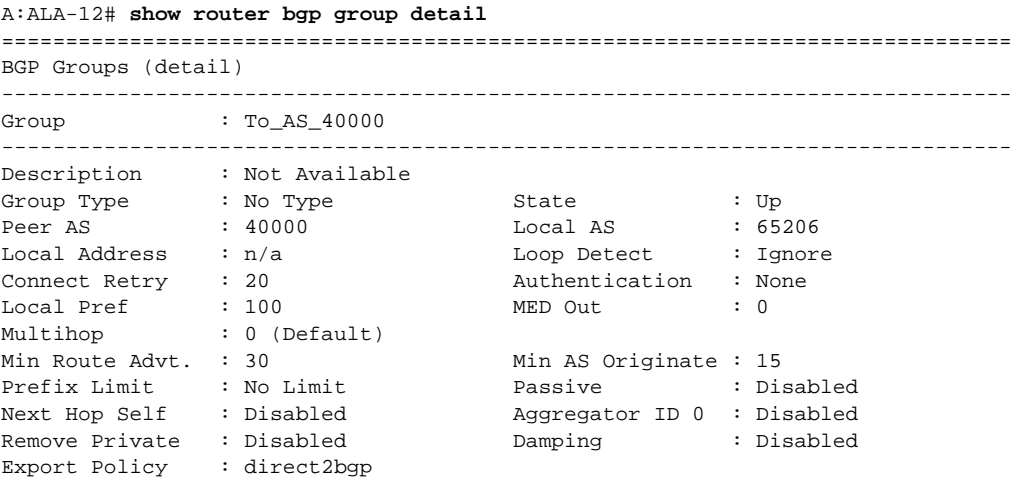

## **7750 SR OS Routing Protocols Guide Community Community Page 633**

Hold Time : 90 Keep Alive : 30 Cluster Id : None Client Reflect : Enabled NLRI : Unicast Preference : 170 List of Peers - 10.0.0.1 : To\_Jukebox - 10.0.0.12 : Not Available - 10.0.0.13 : Not Available - 10.0.0.14 : To\_SR1 - 10.0.0.15 : To\_H-215 Total Peers : 5 Established : 2 =============================================================================== A:ALA-12# A:SetupCLI>show>router>bgp# group =============================================================================== BGP Group ------------------------------------------------------------------------------- Group : bgp\_group\_1 34567890123456789012 ------------------------------------------------------------------------------- Description : Testing the length of the group value for the DESCRIPTION parameter of BGP Group Type : No Type State : Up Peer AS :  $n/a$  6 Local AS : 100 Local Address : n/a Loop Detect : Ignore Import Policy : test i1 : test i2 : test i3 : test i4 : test i5 890123456789012345678901 Export Policy : test e1 : test e2 : test e3 : test e4 : test e5 890123456789012345678901 Hold Time : 120 Keep Alive : 30 Cluster Id : None Client Reflect : Disabled NLRI : Unicast Preference : 101 TTL Security : Disabled Min TTL Value : n/a Graceful Restart : Disabled Stale Routes Time: n/a Auth key chain : n/a Bfd Enabled : Yes List of Peers  $-3.3.3.3 :$  Testing the length of the neighbor value for the DESCRIPTION parameter of BGP Total Peers : 1 Established : 0 ------------------------------------------------------------------------------- Peer Groups : 1 =============================================================================== A:SetupCLI>show>router>bgp#

**Page 634 7750 SR OS Routing Protocols Guide** 

# neighbor

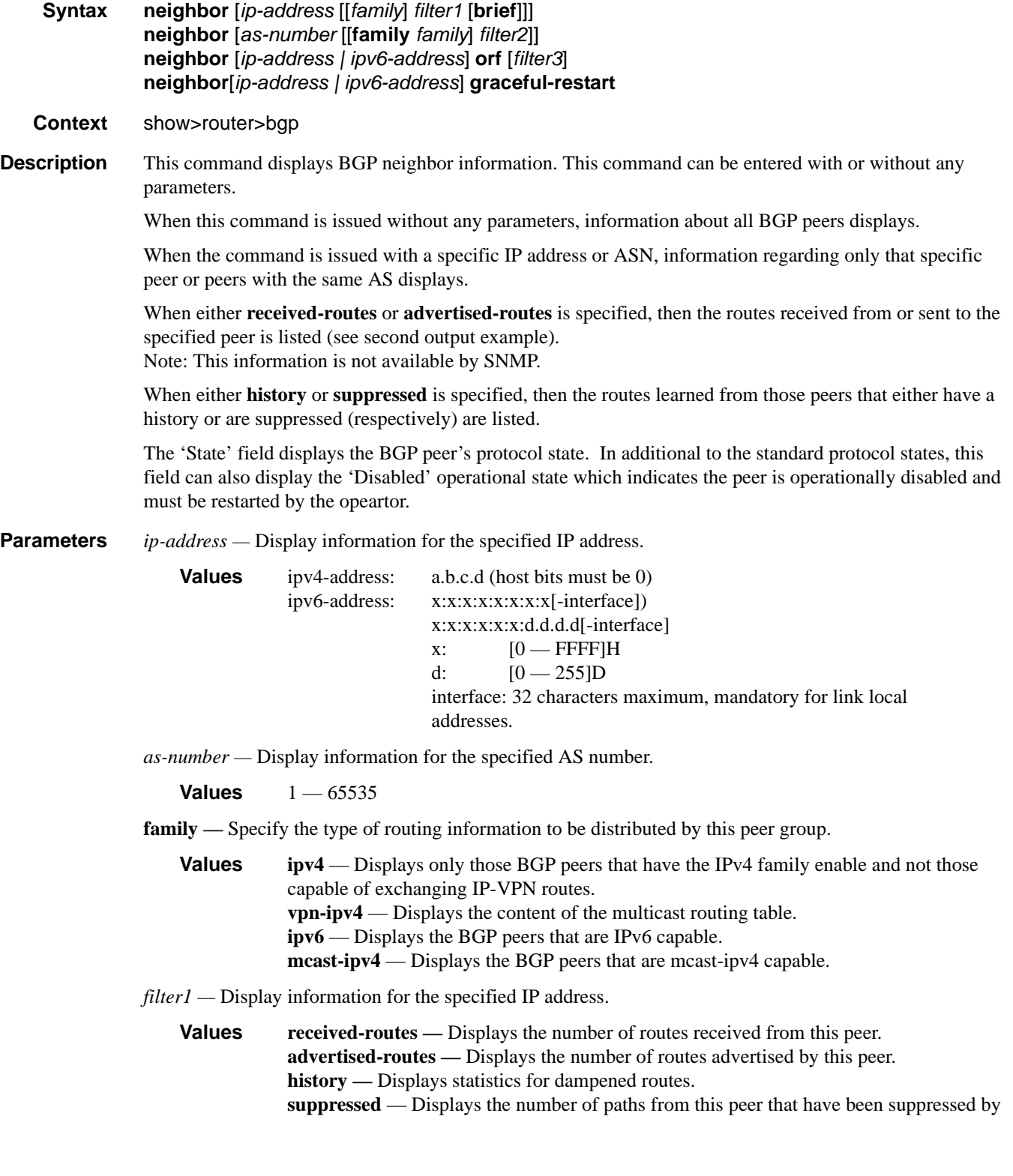

damping. **detail** — Displays detailed information pertaining to *filter1*.

*filter2* — Display information for the specified AS number.

**Values history** — Display statistics for dampened routes. **suppressed** — Display the number of paths from this peer that have been suppressed by damping.

**detail** — Displays detailed information pertaining to *filter2*

- **brief** Displays information in a brief format. This parameter is only supported with received-routes and advertised-routes.
- **orf** Displays outbound route filtering for the BGP instance. ORF (Outbound Route Filtering) is used to inform a neighbor of targets (using target-list) that it is willing to receive. This mechanism helps lessen the update exchanges between neighbors and saves CPU cycles to process routes that could have been received from the neighbor only to be dropped/ignored.

*filter3 —* Displays path information for the specified IP address.

**Values send** — Displays the number of paths sent to this peer. **receive** — Displays the number of paths received from this peer.

**graceful-restart —** Displays neighbors configured for graceful restart.

**Output Standard and Detailed Neighbor —** The following table describes the standard and detailed command output fields for a BGP neighbor.

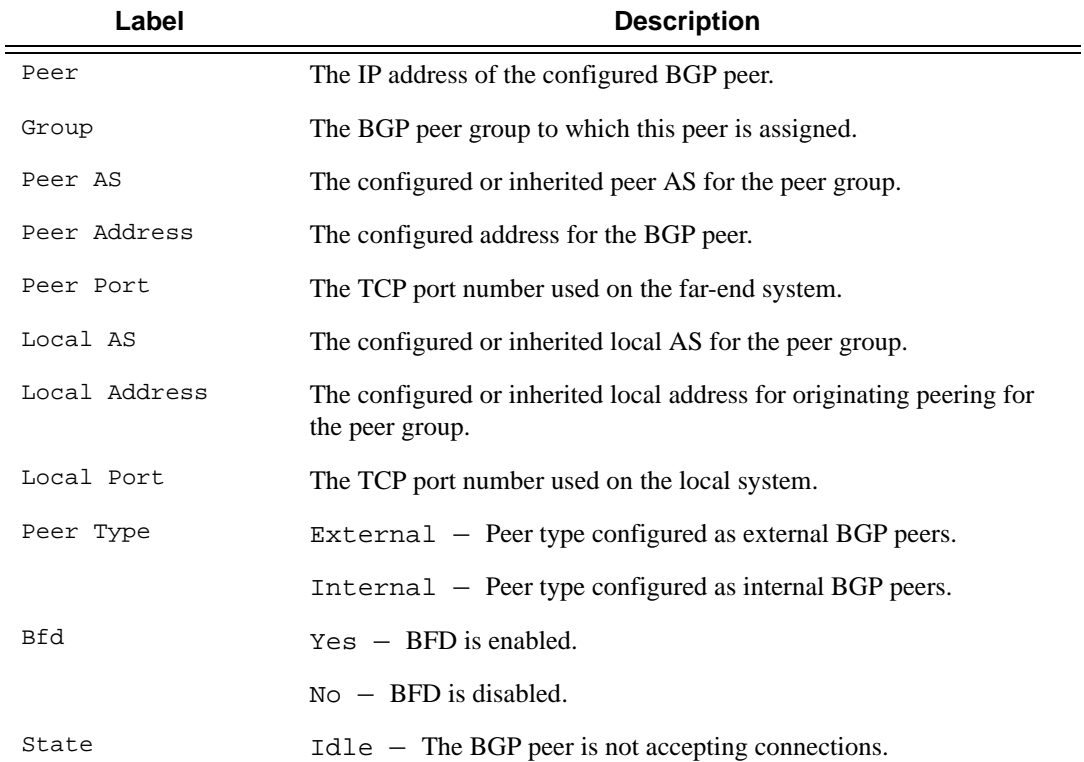

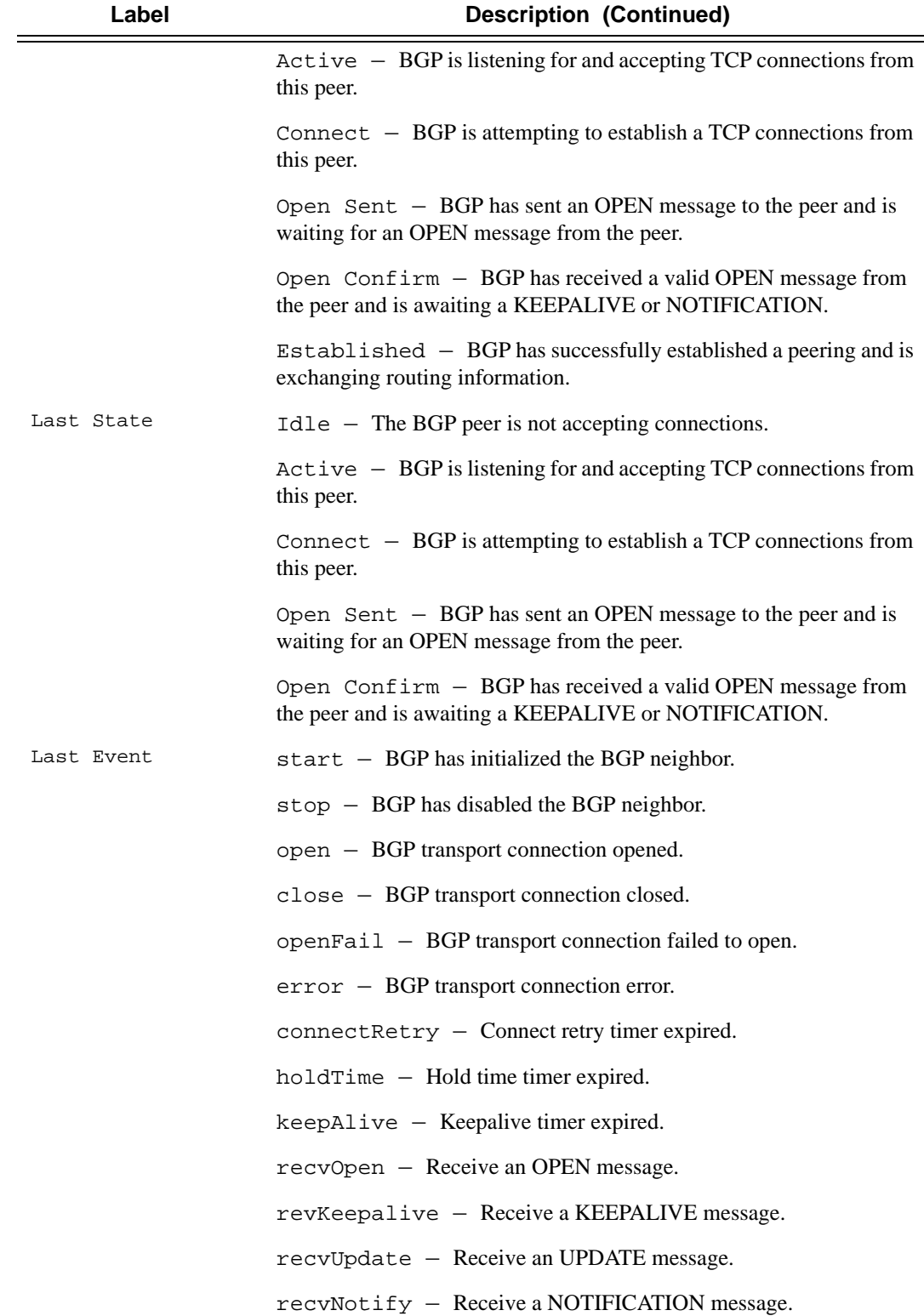

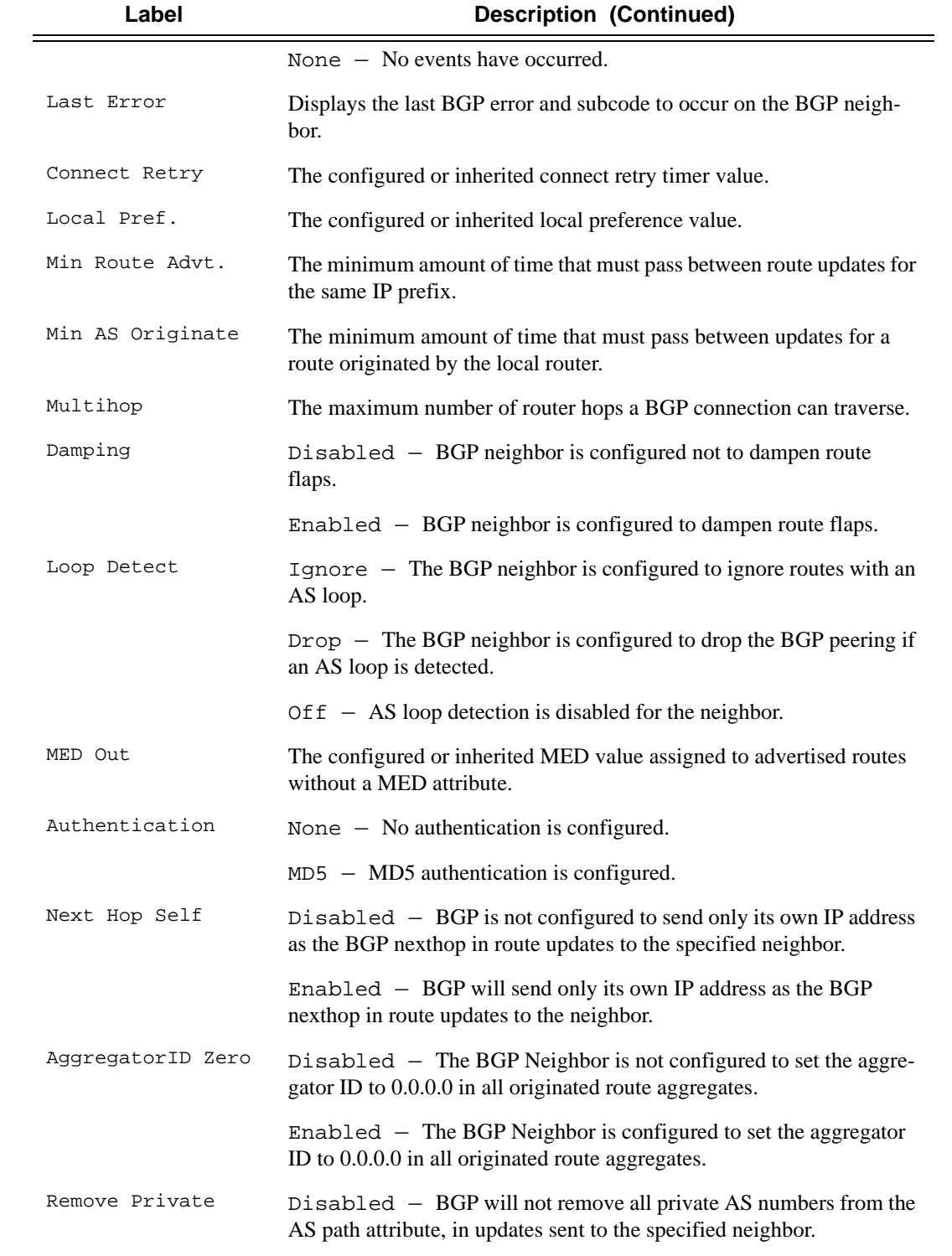

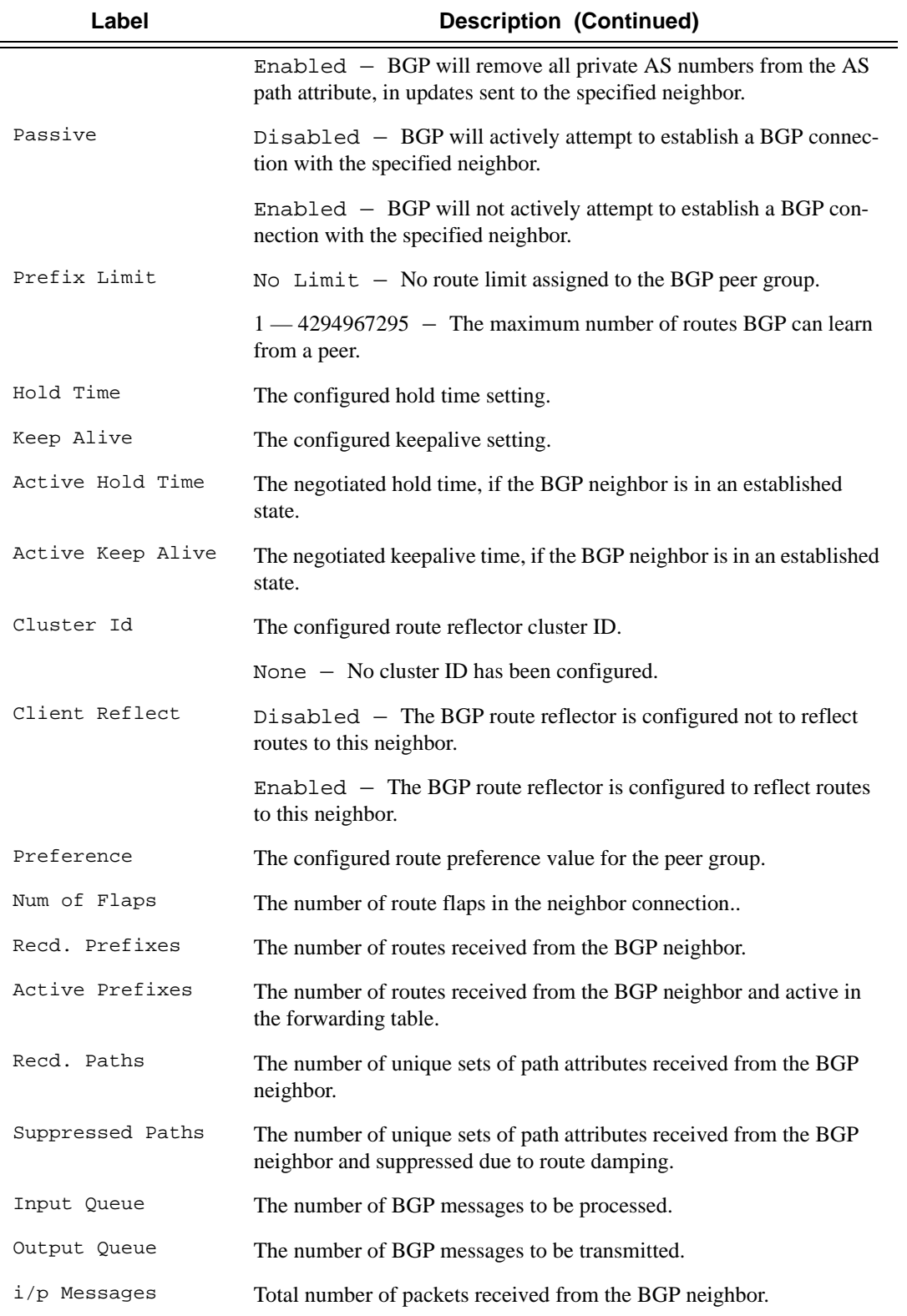

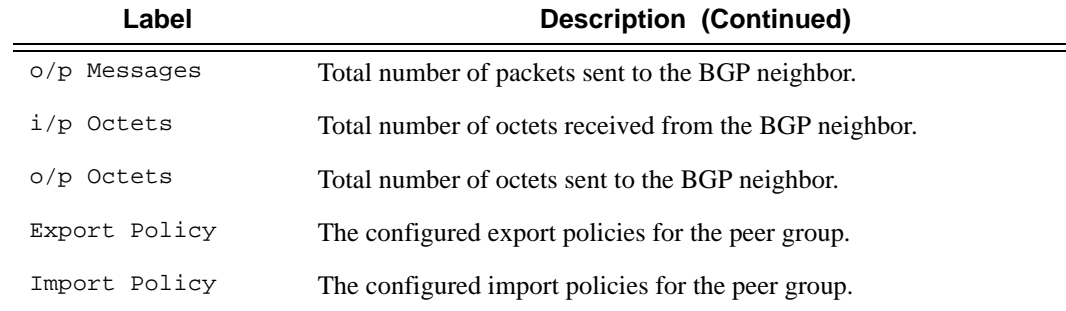

=

### **Sample Output**

A:ALA-48# show router bgp neighbor

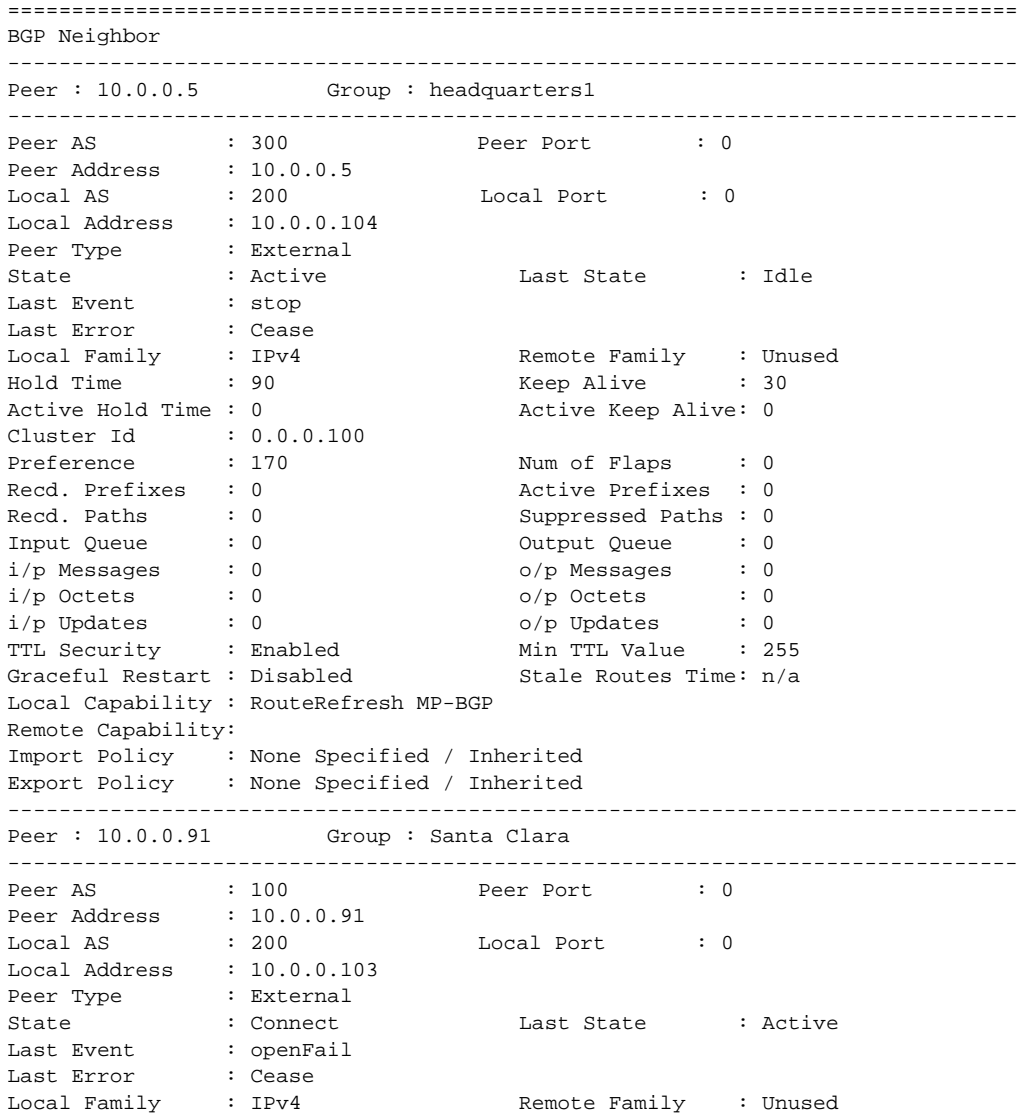

# **Page 640 7750 SR OS Routing Protocols Guide**

```
Hold Time : 90 Keep Alive : 30
Active Hold Time : 0 Active Keep Alive: 0
Cluster Id : 0.0.0.100
Preference : 170 Num of Flaps : 0
Recd. Prefixes : 0 <br>Recd. Paths : 0 <br>Recd. Paths : 0 <br>Recd. Paths : 0 <br>Recd. Paths : 0 <br>Recd. Paths : 0 <br>Record. Paths : 0 <br>Record. Paths : 0 <br>Record. Paths : 0 <br>Record. Paths : 0 <br>Record. Paths : 0 <br>Record. Paths : 0 <br>Rec
                                  Suppressed Paths : 0
Input Queue : 0 Output Queue : 0
i/p Messages : 0 o/p Messages : 1
i/p Messages : 0<br>
i/p Octets : 0<br>
i/p Updates : 0<br>
TTL Security : Disabled Min TTL Value : n
i/p Updates : 0 o/p Updates : 0
TTL Security : Disabled Min TTL Value : n/a
Graceful Restart : Disabled                       Stale Routes Time: n/a
Local Capability : RouteRefresh MP-BGP
Remote Capability:
Import Policy : None Specified / Inherited
Export Policy : None Specified / Inherited
...
-------------------------------------------------------------------------------
A:ALA-48#
A:ALA-48# show router 2 bgp neighbor 10.20.1.3
===============================================================================
BGP Neighbor
===============================================================================
Peer : 10.20.1.3
Group : 1
-------------------------------------------------------------------------------
Peer AS : 100 Peer Port : 49725
Peer Address : 10.20.1.3
Local AS : 100 Local Port : 179
Local Address : 10.20.1.2
Peer Type \qquad \qquad : Internal
State : Established Last State : Established
                  : recvKeepAlive
Last Error : Cease
Local Family : IPv4
Remote Family : IPv4<br>
Hold Time : 3
Hold Time \begin{array}{ccc} \text{Hold Time} & \text{}: 3 \\ \text{Active Hold Time} & \text{}: 3 \end{array} \begin{array}{ccc} \text{Keep Alice} & \text{if } 1 \\ \text{Active Keep Alice} & \text{}: 1 \end{array}Active Hold Time : 3
Cluster Id : None
Preference : 170 Num of Flaps : 0
Recd. Paths
IPv4 Recd. Prefixes : 11 IPv4 Active Prefixes : 10
IPv4 Suppressed Pfxs : 0 VPN-IPv4 Suppr. Pfxs : 0
VPN-IPv4 Recd. Pfxs : 0 VPN-IPv4 Active Pfxs : 0
Mc IPv4 Recd. Pfxs. : 0 Mc IPv4 Active Pfxs. : 0
Mc IPv4 Suppr. Pfxs : 0 IPv6 Suppressed Pfxs : 0
IPv6 Recd. Prefixes : 0 IPv6 Active Prefixes : 0
Input Queue : 0 Output Queue : 0
i/p Messages : 471 o/p Messages : 473
i/p Octets : 3241 o/p Octets : 3241i/p Updates : 4 o/p Updates : 4
TTL Security : Disabled Min TTL Value : n/a
Advertise Inactive : Disabled Peer Tracking : Disabled
Advertise Label : None
Auth key chain : eta_keychain1
Local Capability : RouteRefresh MP-BGP
Remote Capability : RouteRefresh MP-BGP
Import Policy : None Specified / Inherited
```

```
Export Policy : static2bgp
-------------------------------------------------------------------------------
Neighbors : 1
===============================================================================
A:ALA-48#
A:ALA-12# show router bgp neighbor 10.0.0.11 orf
===============================================================================
BGP Neighbor 10.0.0.11 ORF
===============================================================================
Send List (Automatic)
-------------------------------------------------------------------------------
target:65535:10
target:65535:20
===============================================================================
A:ALA-12
A:ALA-22 show router bgp neighbor 10.0.0.1 orf
===============================================================================
BGP Neighbor 10.0.0.1 ORF
===============================================================================
Receive List
-------------------------------------------------------------------------------
target:65535:10
target:65535:20
===============================================================================
A:ALA-22
```
#### **Sample Detailed Output**

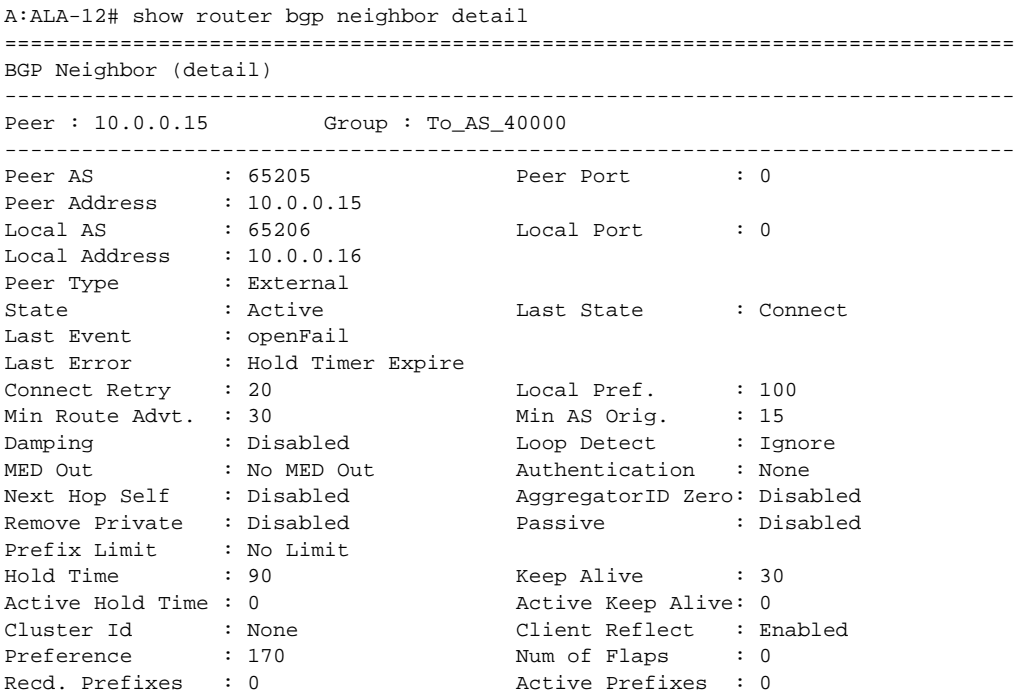

**Page 642 7750 SR OS Routing Protocols Guide** 

```
Recd. Paths : 0 Suppressed Paths : 0
Input Queue : 0 Output Queue : 0 
i/p Messages : 0 o/p Messages : 0
\begin{array}{lccccccc} i/p & Octets & & : & 0 & & & & o/p & Octets & & : & 0 \\ i/p & Updates & & : & 0 & & & & o/p & Updates & & : & 0 \end{array}i/p Updates : 0 0 0/p Updates : 0
Export Policy : direct2bgp 
===============================================================================
A:ALA-12#
*A:SetupCLI>show>router>bgp# neighbor
===============================================================================
BGP Neighbor
===============================================================================
Peer : 3.3.3.3
Group : bgp_group_1 34567890123456789012
 -------------------------------------------------------------------------------
 Peer AS : 20 Peer Port : 0
 Peer Address : 3.3.3.3
\begin{tabular}{lllllllll} \texttt{Local AS} & \texttt{: } 100 & \texttt{Local Port} & \texttt{: } 0 \end{tabular}Local Address : 0.0.0.0Peer Type : Internal
State : Active : Last State : Idle
 Last Event : stop
 Last Error : Cease
 Local Family : IPv4
 Remote Family : Unused
 Hold Time : 10 Keep Alive : 30
 Active Hold Time \qquad \qquad : 0 Active Keep Alive \qquad \qquad : 0Cluster Id : 2.2.3.4
Preference : 101 Num of Flaps : 0<br>
Recd. Paths : 0<br>
.
Recd. Paths
IPv4 Recd. Prefixes : 0 IPv4 Active Prefixes : 0
IPv4 Suppressed Pfxs : 0 VPN-IPv4 Suppr. Pfxs : 0
VPN-IPv4 Recd. Pfxs : 0 VPN-IPv4 Active Pfxs : 0
Mc IPv4 Recd. Pfxs. : 0 Mc IPv4 Active Pfxs. : 0<br>Mc IPv4 Suppr. Pfxs : 0 IPv6 Suppressed Pfxs : 0
Mc IPv4 Suppr. Pfxs : 0 1Pv6 Suppressed Pfxs : 0<br>
IPv6 Recd. Prefixes : 0 1Pv6 Active Prefixes : 0
                                    IPv6 Burricans<br>IPv6 Active Prefixes : 0
                                     Input Queue : 0 Output Queue : 0
i/p Messages : 0<br>
i/p Messages : 0 o/p Messages : 0<br>
i/p Octets : 0 o/p Octets : 0<br>
i/p Updates : 0 o/p Octets : 0<br>
TTL Security : Disabled<br>
Crossf.
 i/p Octets \qquad \qquad : \qquad 0 o/p Octets \qquad \qquad : \qquad 0i/p Updates : 0 o/p Updates : 0
 TTL Security : Disabled Min TTL Value : n/a
 Graceful Restart      : Enabled            Stale Routes Time     : 360
 Advertise Inactive : Disabled Peer Tracking : Enabled
 Advertise Label : None Bfd Enabled : Yes 
Advertise Label : None<br>Auth key chain : n/a
Local Capability : RouteRefresh MP-BGP
Remote Capability :
Import Policy : test i1
                      : test i2
                      : test i3
                      : test i4
                      : test i5 890123456789012345678901
Export Policy : test e1
                      : test e2
                      : test e3
                      : test e4
                      : test e5 890123456789012345678901
```
------------------------------------------------------------------------------- Neighbors : 1 ===============================================================================

**Advertised and Received Routes Ouptut —** The following table describes the command output for both the standard and detailed information for a neighor.

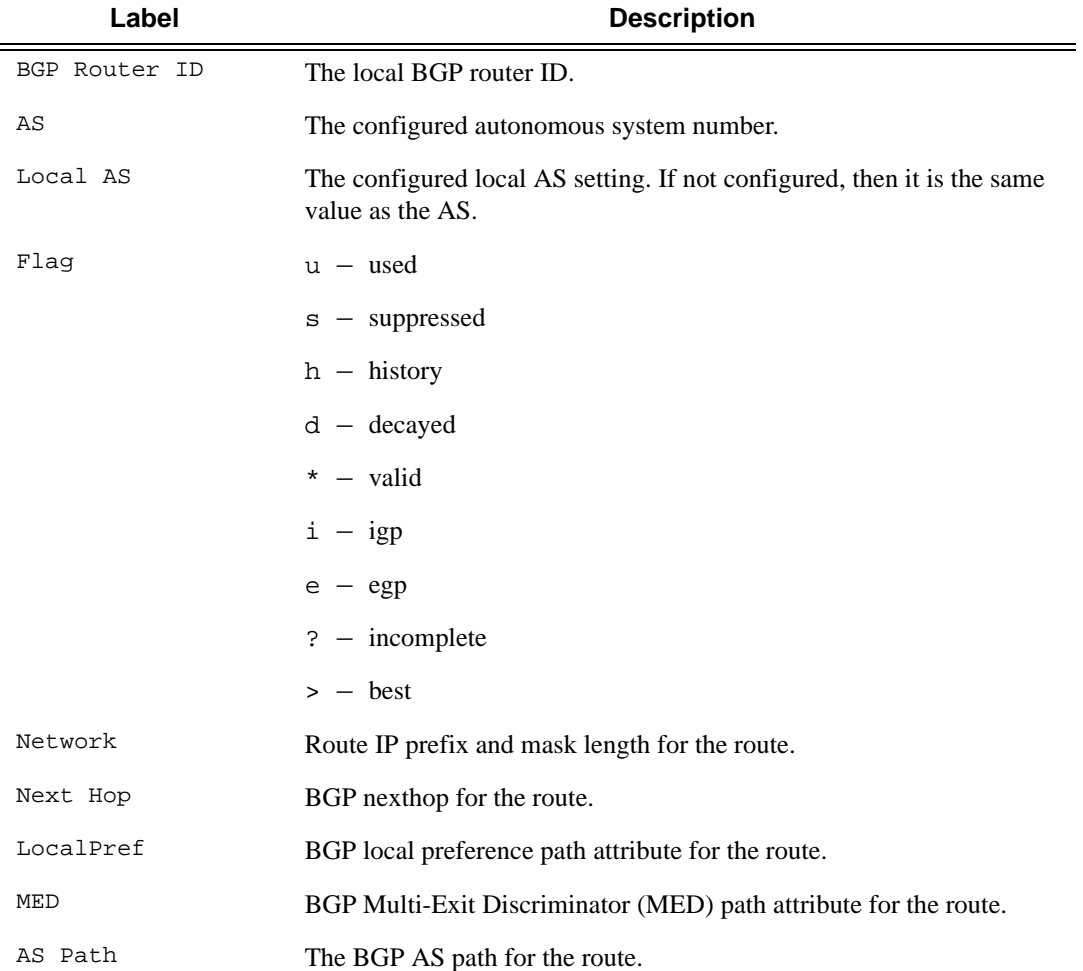

#### **Sample Output**

```
A:ALA-12# show router bgp neighbor 10.0.0.16 received-routes
===============================================================================
 BGP Router ID : 10.0.0.16 AS : 65206 Local AS : 65206 
===============================================================================
 Legend -
 Status codes : u - used, s - suppressed, h - history, d - decayed, * - valid
 Origin codes : i - IGP, e - EGP, ? - incomplete, > - best
===============================================================================
BGP Neighbor
===============================================================================
```
**Page 644 7750 SR OS Routing Protocols Guide** 

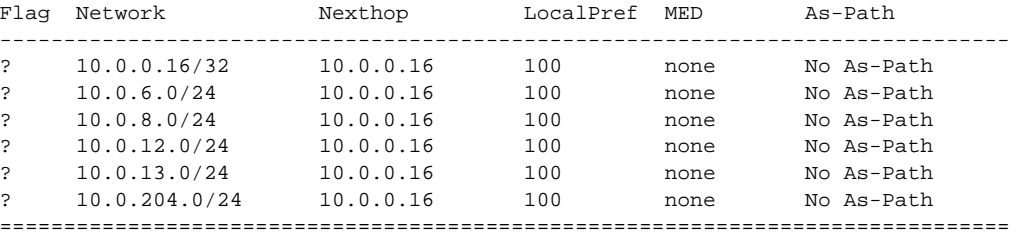

A:ALA-12#

```
A:core_east# show router bgp neighbor 10.193.0.10 graceful-restart
============================================================================
BGP Neighbor 10.193.0.10 Graceful Restart
============================================================================
Graceful Restart locally configured for peer: Enabled
Peer's Graceful Restart feature : Enabled<br>NLRI(s) that peer supports restart for : IPv4-Unicast IPv4-MPLS IPv4-VPN<br>NLPI(s) that peer saved formation for the set of the set of the set of the set of the set of the set of the
NLRI(s) that peer supports restart for : IPv4-Unicast IPv4-MPLS IPv4-VPN
NLRI(s) that peer saved forwarding for : IPv4-Unicast IPv4-MPLS IPv4-VPN
NLRI(s) that restart is negotiated for : None
NLRI(s) of received end-of-rib markers : IPv4-Unicast
NLRI(s) of all end-of-rib markers sent : IPv4-Unicast
Restart time locally configured for peer : 120 seconds
Restart time requested by the peer \hspace{1cm} : 390 seconds
Time stale routes from peer are kept for : 360 seconds
Graceful restart status on the peer : Not currently being helped
Number of Restarts : 328
Last Restart at : 08/20/2006 12:22:06
============================================================================
A:core_east#
```
### next-hop

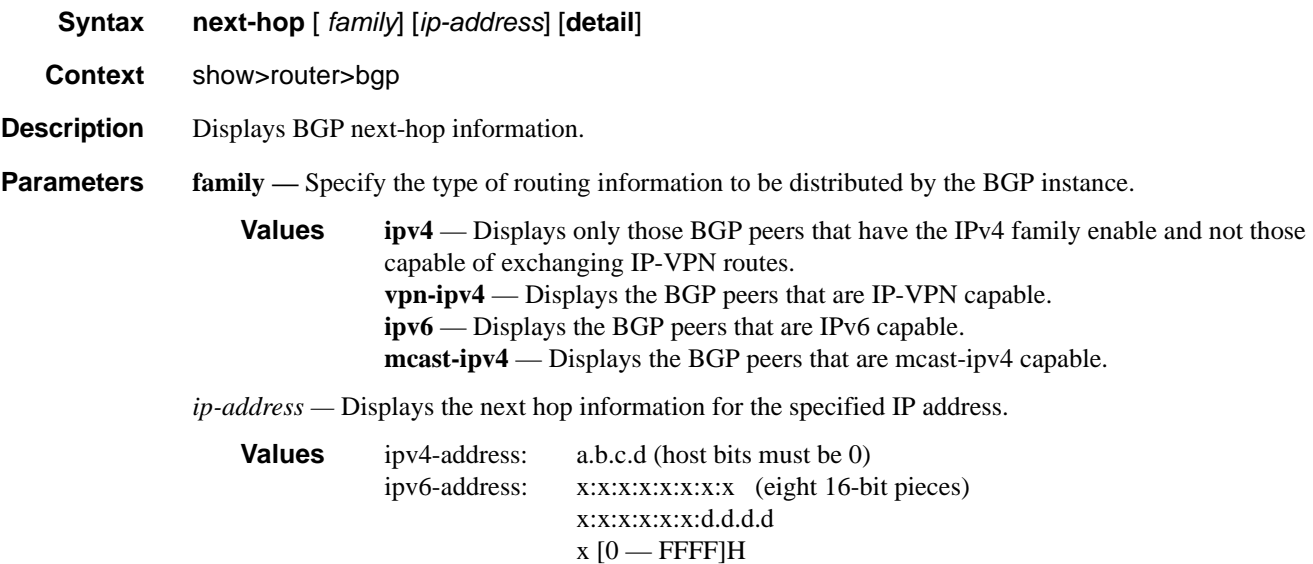

d  $[0 - 255]$ D

**detail —** Display the longer, more detailed version of the output.

**Output** Show Next-Hop Output — The following table describes the command output fields for a BGP next hop.

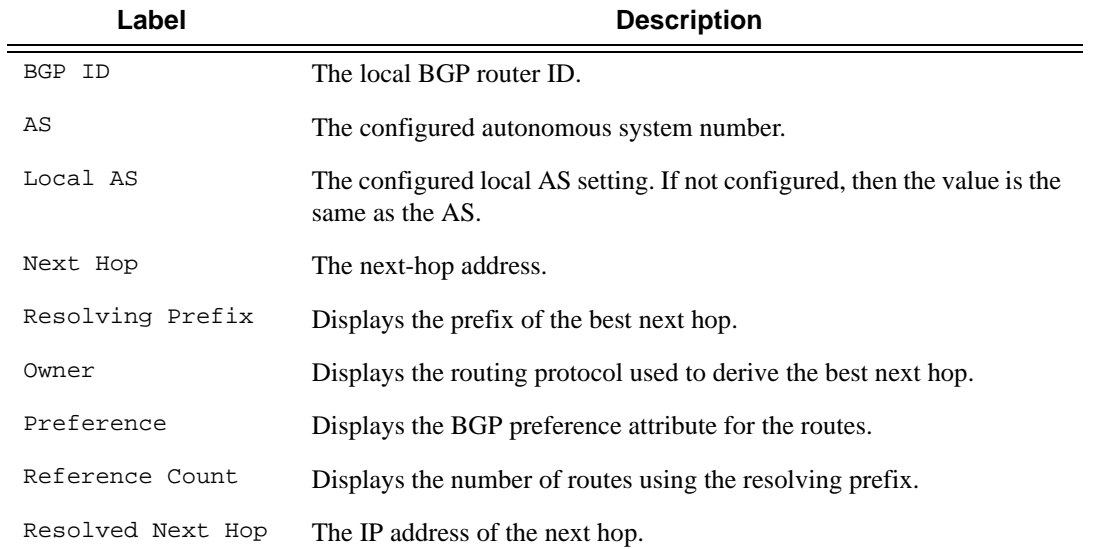

#### **Sample Output**

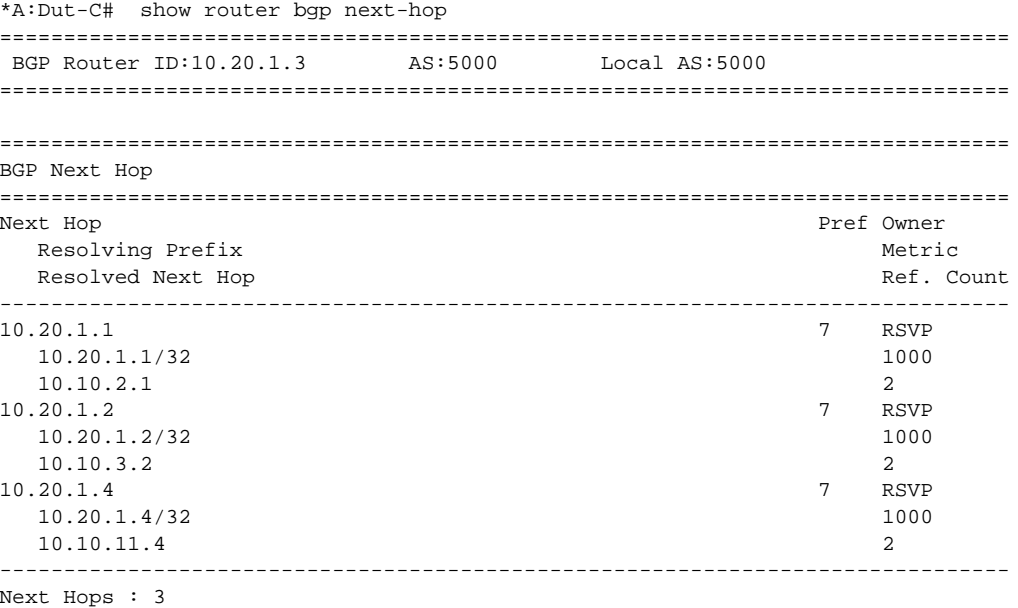

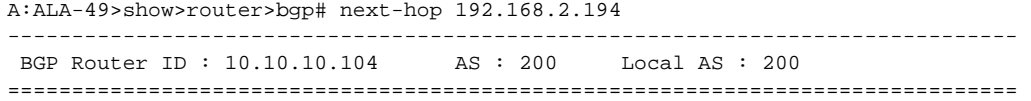

**Page 646 7750 SR OS Routing Protocols Guide** 

BGP Next Hop =============================================================================== Next Hop Resolving Owner Preference Reference Resolved Prefix **Exercise Exercise Count** Next Hop ------------------------------------------------------------------------------- A:ALA-49>show>router>bgp# next-hop 10.10.10.104

## paths

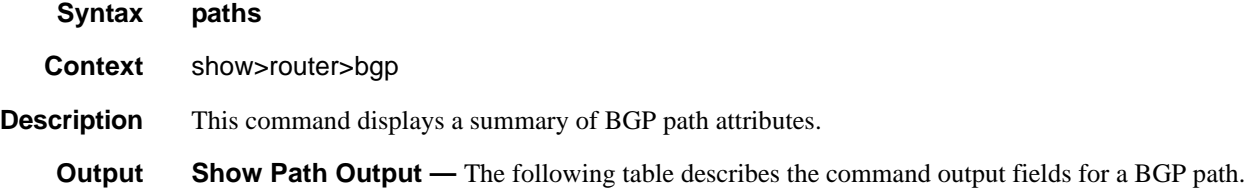

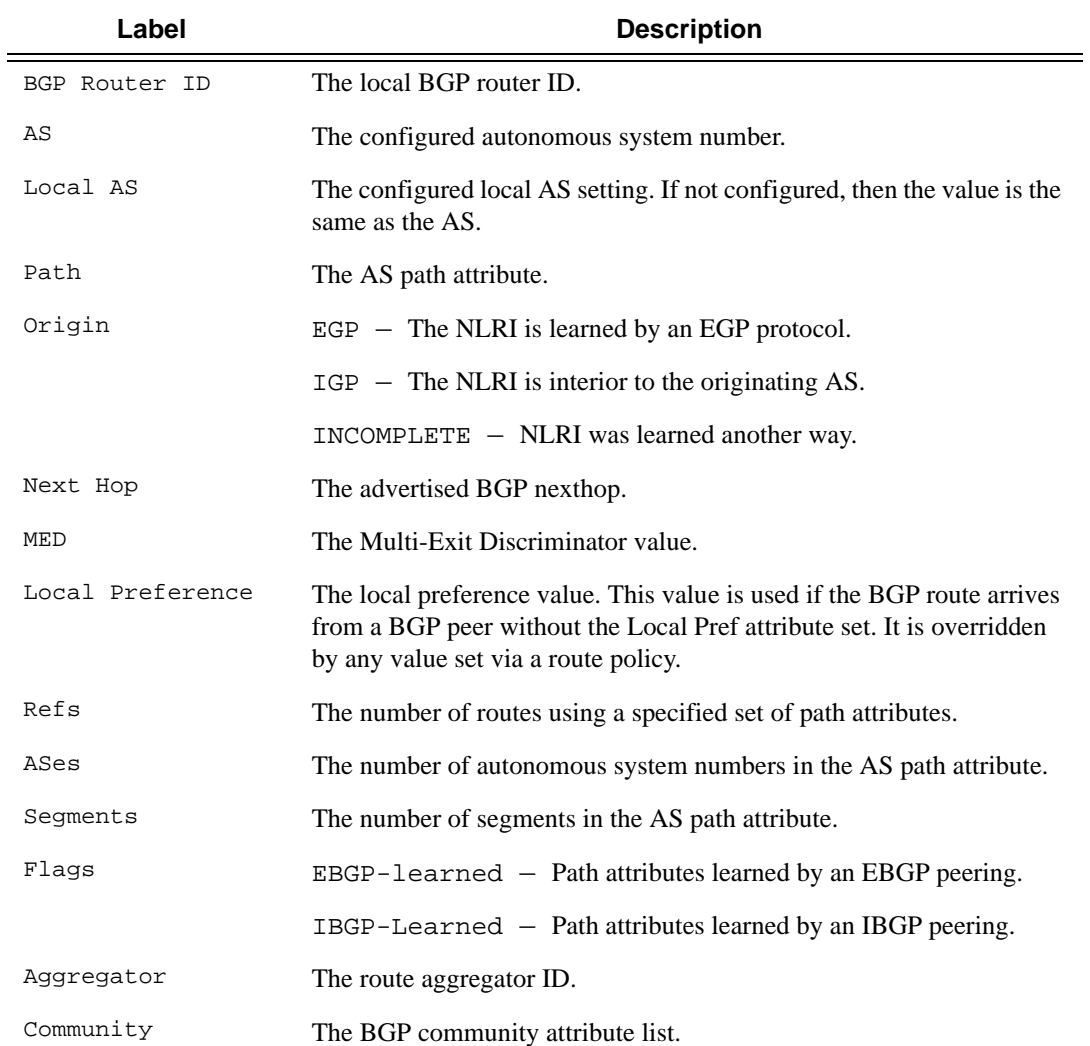

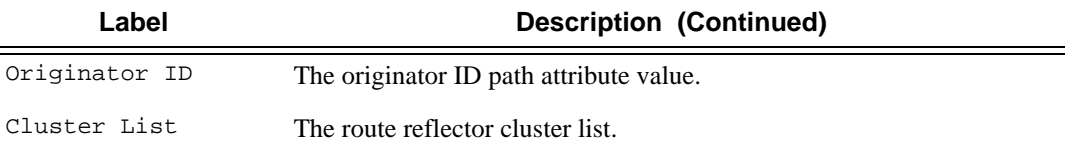

### **Sample Output**

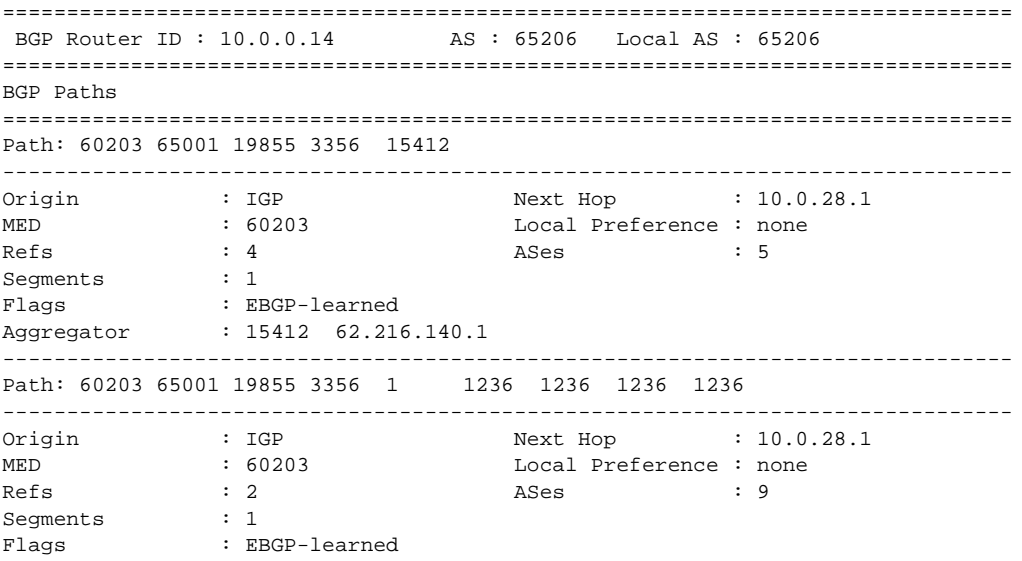

### routes

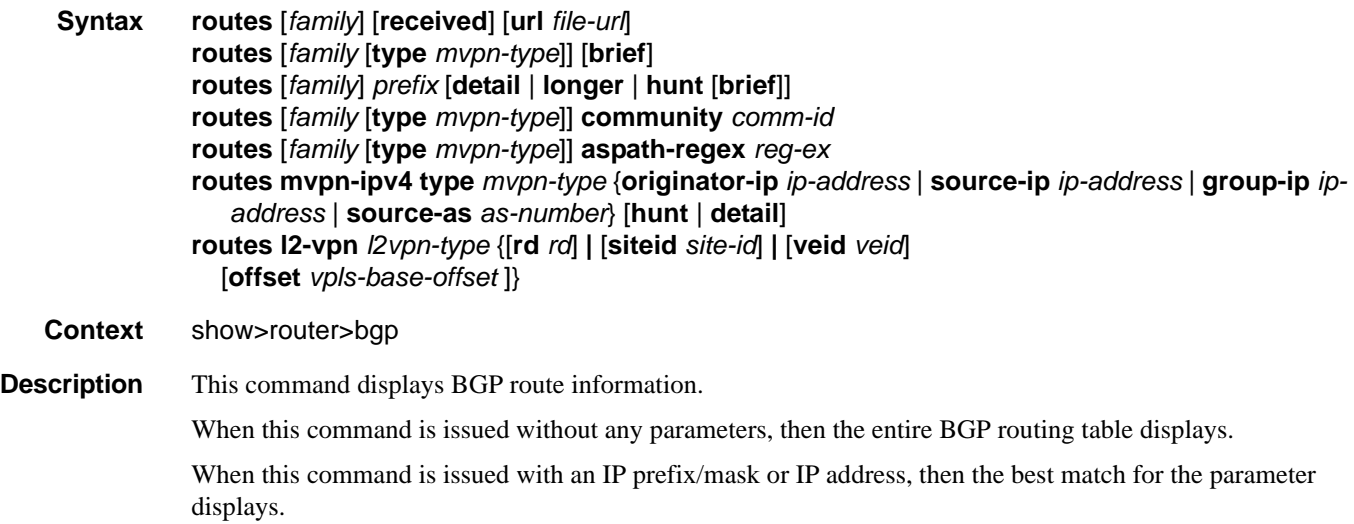
**Parameters** family — Specify the type of routing information to be distributed by the BGP instance.

**Values ipv4** — Displays only those BGP peers that have the IPv4 family enable and not those capable of exchanging IP-VPN routes. **vpn-ipv4** — Displays the BGP peers that are IP-VPN capable. **ipv6** — Displays the BGP peers that are IPv6 capable. **mcast-ipv4** — Displays the BGP peers that are mcast-ipv4 capable.

**received —** Specifies to show the BGP routes received from the neighbor,

*prefix —* Specifies the type of routing information to display.

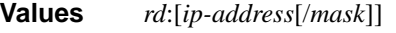

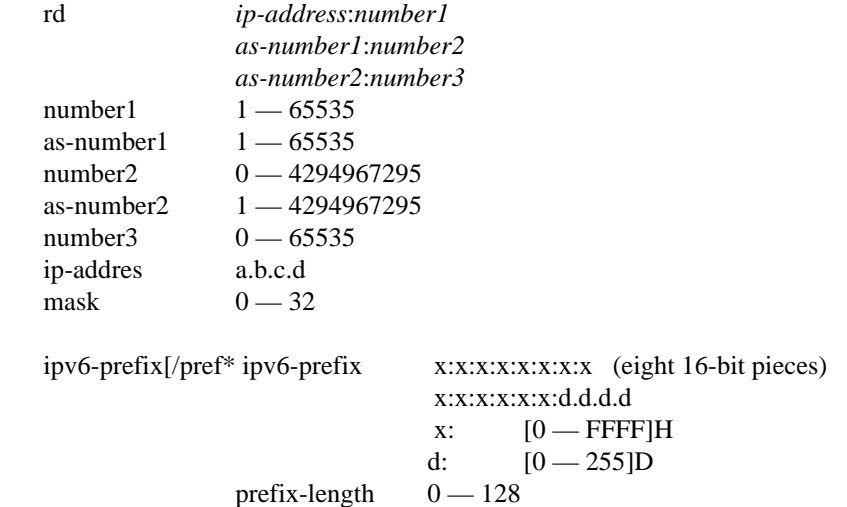

*filter —* Specifies route criteria.

**Values hunt** Displays entries for the specified route in the RIB-In, RIB-Out, and RTM. **longer** Displays the specified route and subsets of the route. **detail** Display the longer, more detailed version of the output.

**aspath-regex "***reg-exp***" —** Displays all routes with an AS path matching the specified regular expression *reg-exp*.

**community** *comm.-id* **—** Displays all routes with the specified BGP community.

**Values** [*as-number1:comm-val1* | *ext-comm* | *well-known-comm*]

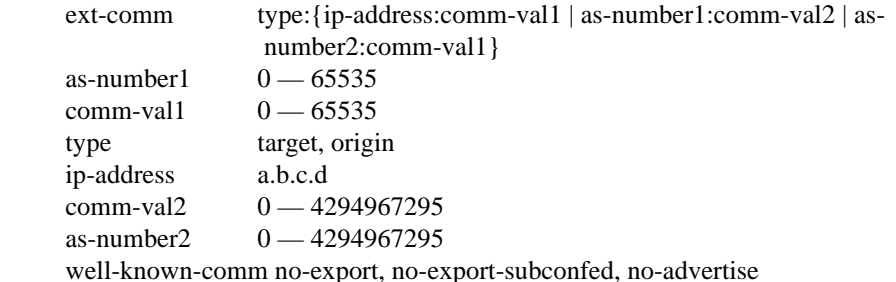

**brief —** Provides a summarized display of the set of peers to which a BGP route is advertised.

*rd —* Pip-addr:comm-val | 2byte-asnumber:ext-comm-val | 4byte-asnumber:comm-val}

*veid —* [0..4294967295 *vpls-base-offset —* 0..4294967295 *site-id —* 0..4294967295 *l2vpn-type —* bgp-ad | bgp-vpls | multi-homing

**Output BGP Route** — The following table describes the command output fields for BGP routes.

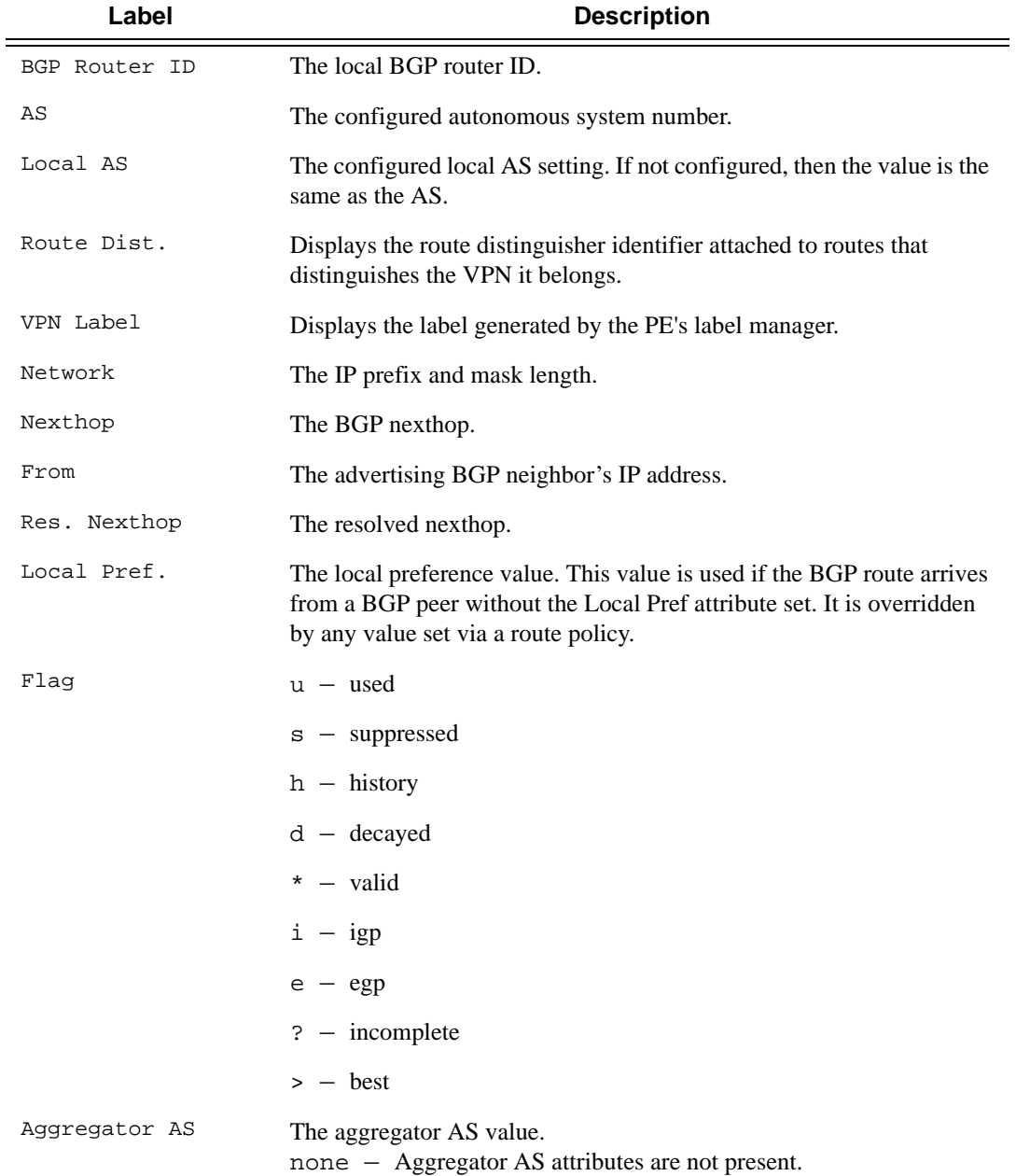

Page 650 **Page 650 Page 650 Page 650 Page 650 Page 650 Page 650 Page 650 Page 100 <b>Page 100 Page 100 Page 100 Page 100 Page 100 Page 100 Page 100 Page 100 Page 100 Page 100 Page 100 Page** 

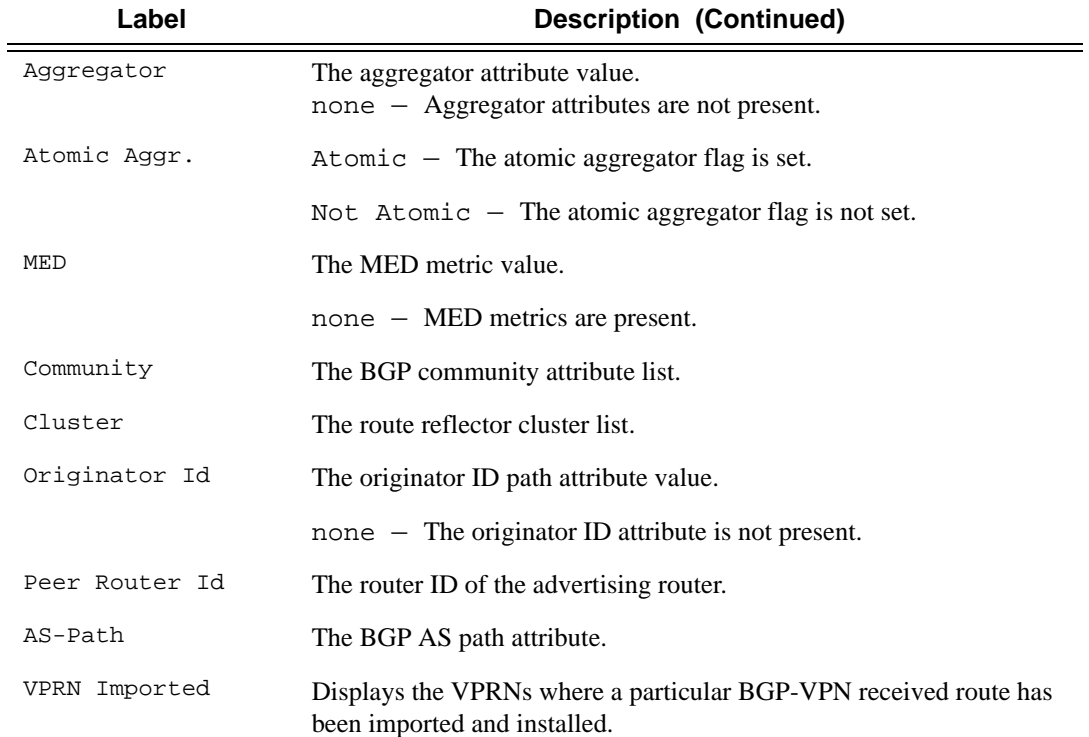

#### **Sample Output**

```
*A:Dut-C# show router bgp routes hunt 1.1.1.1/32 
===============================================================================
 BGP Router ID:10.20.1.3 AS:5000 Local AS:5000
===============================================================================
 Legend -
 Status codes : u - used, s - suppressed, h - history, d - decayed, * - valid Origin codes 
: i - IGP, e - EGP, ? - incomplete, > - best===============================================================================
BGP IPv4 Routes
===============================================================================
-------------------------------------------------------------------------------
RIB In Entries
-------------------------------------------------------------------------------
Network : 1.1.1.1/32
Nexthop : 10.20.1.1
From : 10.20.1.1
Res. Nexthop : 10.20.1.1 (RSVP LSP: 1)
Local Pref. : 100 Interface Name : ip-10.10.2.3<br>Aggregator AS : None         Aggregator   : None
                                     Aggregator : None<br>MED : None
Atomic Aggr. : Not Atomic MED : None
Community : No Community Members
Cluster : No Cluster Members
Originator Id : None Peer Router Id : 10.20.1.1
```

```
: Used Valid Best Incomplete
AS-Path : No As-Path
-------------------------------------------------------------------------------
RIB Out Entries
  -------------------------------------------------------------------------------
-------------------------------------------------------------------------------
Routes : 1
===============================================================================
A:ALA-12>config>router>bgp# show router bgp routes family ipv4
===============================================================================
  BGP Router ID : 10.10.10.103 AS : 200 Local AS : 200
===============================================================================
  Legend -
  Status codes : u - used, s - suppressed, h - history, d - decayed, * - valid
  Origin codes : i - IGP, e - EGP, ? - incomplete, > - best
===============================================================================
BGP Routes
===============================================================================
Flag Network 1999 - Nexthop Mexthop LocalPref MED
     VPN Label As-Path
-------------------------------------------------------------------------------
No Matching Entries Found
===============================================================================
A:ALA-12>config>router>bgp# 
A:ALA-12>config>router>bgp# show router bgp routes 13.1.0.0/24 de 
=============================================================================== 
BGP Router ID : 10.128.0.161 AS : 65535 Local AS : 65535 
=============================================================================== 
Legend - Status codes : u - used, s - suppressed, h - history, d - decayed, * - valid Origin 
codes : i - IGP, e - EGP, ? - incomplete, > - best=============================================================================== 
BGP Routes =============================================================================== 
Original Attributes 
Network : 13.1.0.0/24 Nexthop : 10.20.1.20<br>Route Dist. : 10070:100 VPN Label : 152784
Route Dist. : 10070:100 VPN Label : 152784<br>From : 10.20.1.20 Res. Nexthop : 10.130<br>Local Pref : 100
From : 10.20.1.20 Res. Nexthop : 10.130.0.2
Local Pref. : 100 
Aggregator AS: none Magregator : none
Atomic Aggr. : Not Atomic MED : none
Community : target:10070:1
Cluster : No Cluster Members 
Originator Id: None Peer Router Id: 10.20.1.20
Flags : Used Valid Best IGP 
AS-Path : 10070 {14730} 
Modified Attributes 
Network : 13.1.0.0/24 Nexthop : 10.20.1.20<br>Route Dist. : 10001:100 VPN Label
Route Dist. : 10001:100
From : 10.20.1.20 Res. Nexthop : 10.130.0.2
Local Pref. : 100<br>Aggregator AS: none
                                   Aggregator : none
Atomic Aggr. : Not Atomic MED : none
Community : target:10001:1
```

```
Cluster : No Cluster Members 
Originator Id: None Peer Router Id : 10.20.1.20 
Flags : Used Valid Best IGP 
AS-Path : No As-Path 
  ------------------------------------------------------------------------------- 
...
=============================================================================== 
A:ALA-12>config>router>bgp#
A:SR-12# show router bgp routes 100.0.0.0/30 hunt 
===============================================================================
 BGP Router ID : 10.20.1.1 AS : 100Local AS : 100 
===============================================================================
 Legend -
 Status codes : u - used, s - suppressed, h - history, d - decayed, * - valid
 Origin codes : i - IGP, e - EGP, ? - incomplete, > - best
===============================================================================
BGP Routes
===============================================================================
RIB In Entries
-------------------------------------------------------------------------------
Network : 100.0.0.0/30<br>Nexthop : 10.20.1.2
Nexthop : 10.20.1.2
Route Dist. : 10.20.1.2:1 VPN Label : 131070 
From : 10.20.1.2
Res. Nexthop : 10.10.1.2
Local Pref. : 100 Interface Name: to-sr7<br>Aggregator AS : none Aggregator : none
                                  Aggregator : none
Atomic Aggr. : Not Atomic MED : none
Community : target:10.20.1.2:1
Cluster : No Cluster Members<br>
\therefore No Cluster Members
Originator Id : None Peer Router Id: 10.20.1.2
Flags : Used Valid Best IGP 
AS-Path : No As-Path
VPRN Imported : 1 2 10 12
-------------------------------------------------------------------------------
RIB Out Entries
 -------------------------------------------------------------------------------
Routes : 1
===============================================================================
A:SR-12#
*A:praragon-sim1# /show router bgp routes mvpn-ipv4
===============================================================================
  BGP Router ID:10.20.1.3 AS:200 Local AS:200
===============================================================================
 Legend -
 Status codes : u - used, s - suppressed, h - history, d - decayed, * - valid
 Origin codes : i - IGP, e - EGP, ? - incomplete, > - best
===============================================================================
BGP MVPN-IPv4 Routes
===============================================================================
Flag RouteType Oright OriginatorIP LocalPref MED
         RD SourceAS SourceAS VPNLabel
         Nexthop SourceIP
         As-Path GroupIP
          -------------------------------------------------------------------------------
```
#### Show Commands

```
u*>i Intra-Ad 10.20.1.4 100 0
 1:1 - -
       10.20.1.4 -
        No As-Path -
\mathtt{u}^*\!\!>\!\mathtt{i}\quad \mathtt{Source}\text{-}\mathtt{Ad}\quad \quad \mathtt{-}\quad \quad \mathtt{100}\quad \quad \mathtt{0}1:1 - - 10.20.1.4 130.100.1.2
 No As-Path 227.0.0.0
u*>i Source-Join - 100 0
1:1 200 - 10.20.1.4 150.100.1.2
        No As-Path 226.0.0.0
-------------------------------------------------------------------------------
Routes : 3
===============================================================================
*A:praragon-sim1#
*A:praragon-sim1# show router bgp routes mvpn-ipv4 brief
===============================================================================
 BGP Router ID:10.20.1.3 AS:200 Local AS:200
===============================================================================
 Legend -
 Status codes : u - used, s - suppressed, h - history, d - decayed, * - valid
 Origin codes : i - IGP, e - EGP, ? - incomplete, > - best
===============================================================================
BGP MVPN-IPv4 Routes
===============================================================================
Flag RouteType Orr OriginatorIP SourceIP
       RD SourceAS GroupIP
-------------------------------------------------------------------------------
u*>i Intra-Ad 10.20.1.4
1:1 - -u*>i Source-Ad - 130.100.1.2
       1:1 - 227.0.0.0
\begin{tabular}{lllllllllll} u* & & & & & & & & & 150.100.1.2 \\ u* & & & & & & & & 150.100.1.2 \\ \end{tabular} 1:1 200 226.0.0.0
  -------------------------------------------------------------------------------
Routes : 3
===============================================================================
*A:praragon-sim1#
*A:praragon-sim1# show router bgp routes mvpn-ipv4 type source-join source-as 200 source-ip 
150.100.1.2 group-ip 226.0.0.0 detail
===============================================================================
 BGP Router ID:10.20.1.3 AS:200 Local AS:200
===============================================================================
 Legend -
 Status codes : u - used, s - suppressed, h - history, d - decayed, * - valid
 Origin codes : i - IGP, e - EGP, ? - incomplete, > - best
===============================================================================
BGP MVPN-IPv4 Routes
===============================================================================
Route Type : Source-Join
Route Dist. : 1:1
Source AS : 200
Source IP : 150.100.1.2
```
**Page 654 7750 SR OS Routing Protocols Guide** 

```
Group IP : 226.0.0.0
 Nexthop : 10.20.1.4
 From : 10.20.1.4
Res. Nexthop : 0.0.0.0
                                      Interface Name : NotAvailable<br>Aggregator : None
Aggregator AS : 100 Interface Name : None<br>
Aggregator AS : None Aggregator : No<br>
Atomic Aggr. : Not Atomic (MED : 0
 Atomic Aggr. : Not Atomic MED : 0
 Community : target:10.20.1.3:2
 Cluster : No Cluster Members
Originator Id : None Peer Router Id : 10.20.1.4
 Flags : Used Valid Best IGP
 AS-Path : No As-Path
-------------------------------------------------------------------------------
Routes : 1
===============================================================================
*A:praragon-sim1#
```
#### summary

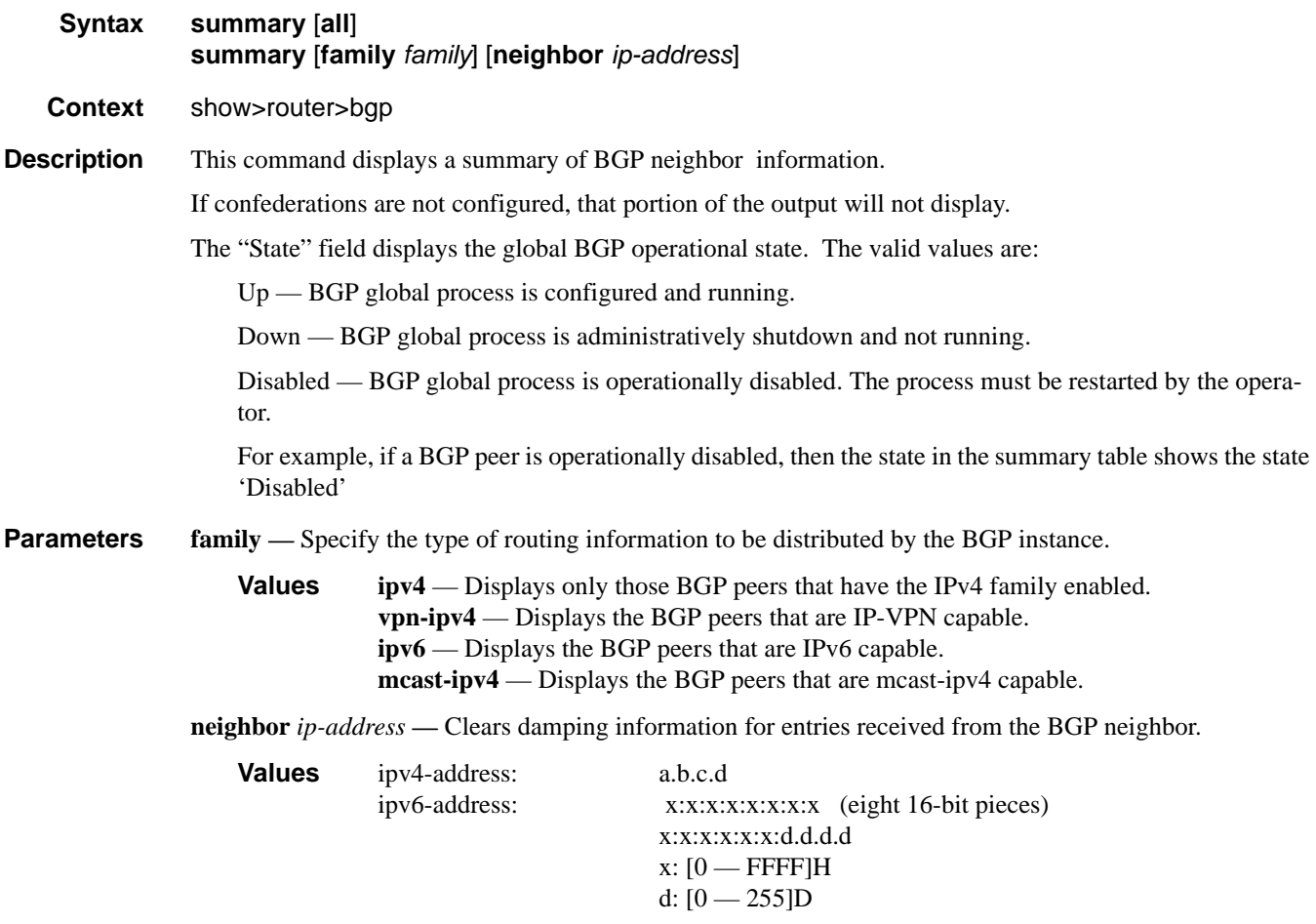

#### Show Commands

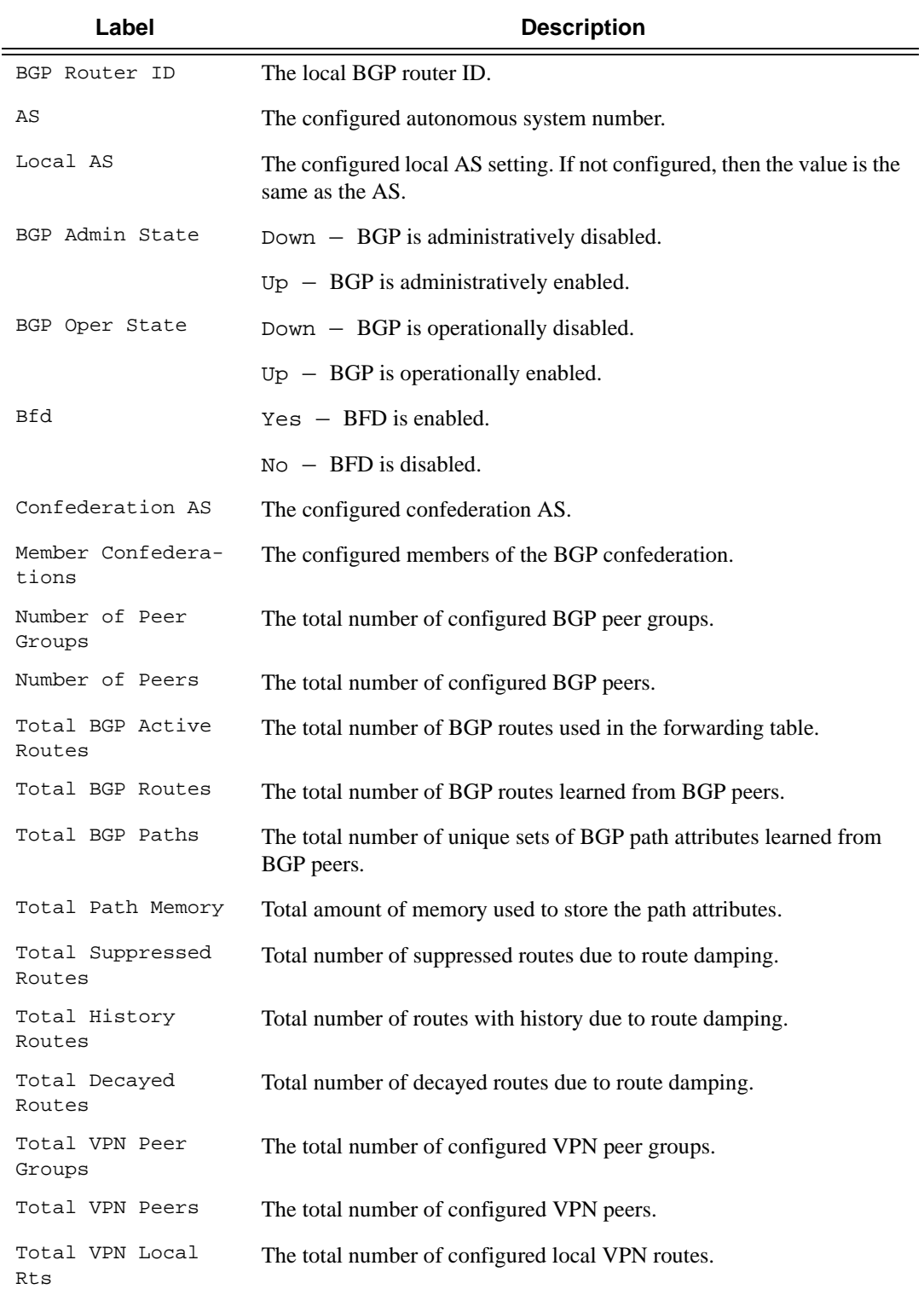

**Output BGP Summary Output** — The following table describes the command output fields for a BGP summary.

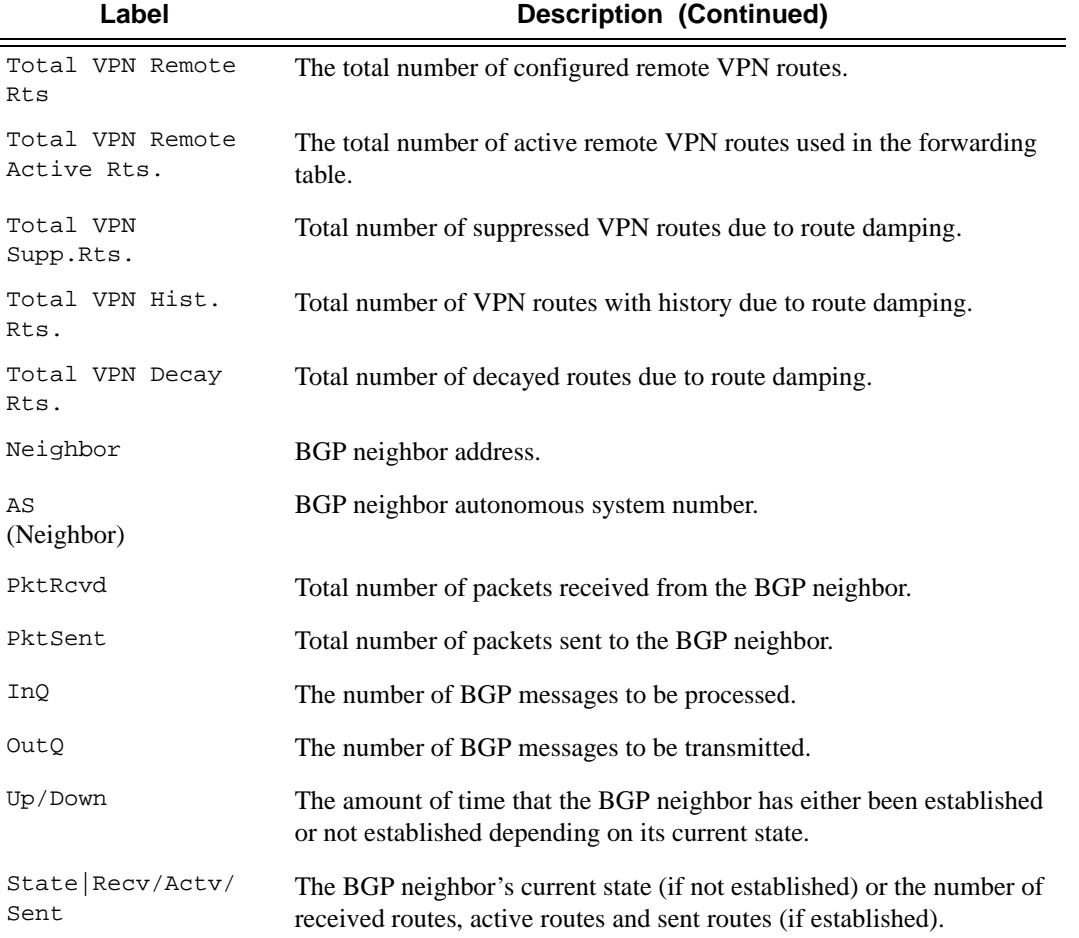

#### **Sample Output**

A:Dut-C# show router bgp summary neighbor 3FFE::A0A:1064

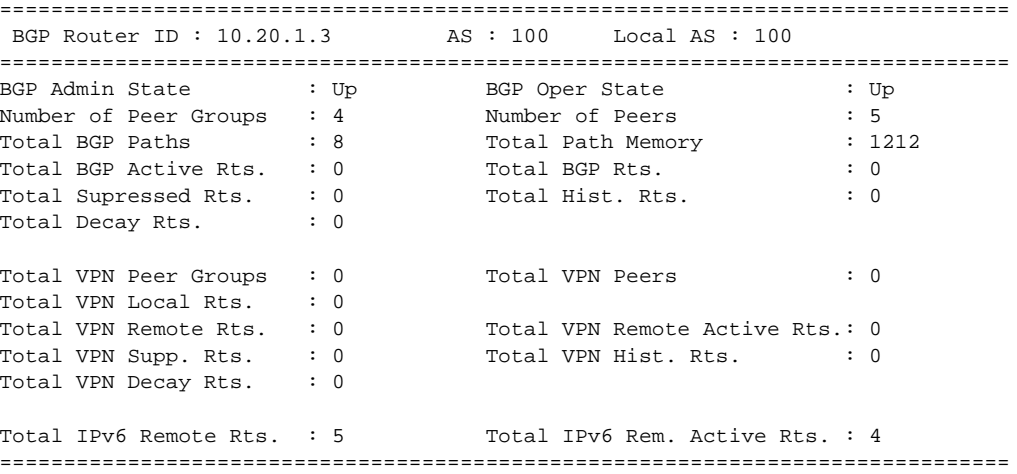

```
BGP Summary
===============================================================================
Neighbor
              AS PktRcvd InQ Up/Down State|Rcv/Act/Sent (IPv4)
                  PktSent OutQ Rcv/Act/Sent (VpnIPv4)
                                             Rcv/Act/Sent (IPv6)
                                             Rcv/Act/Sent (MCastIPv4)
-------------------------------------------------------------------------------
3FFE::A0A:1064
                103 489 0 00h40m28s IPv4 Incapable
                       569 0 VPN-IPv4 Incapable
 1/1/3
                                       MCAST-IPv4 Incapable
===============================================================================
A:Dut-C#
A:Dut-C# show router bgp summary neighbor 10.20.1.4 family ipv6
===============================================================================
 BGP Router ID : 10.20.1.3 AS : 100 Local AS : 100
===============================================================================
BGP Admin State : Up         BGP Oper State            : Up
Number of Peer Groups : 4 Number of Peers : 5
Total BGP Paths : 8 Total Path Memory : 1212
Total BGP Active Rts. : 0 Total BGP Rts. : 0 : 0
Total Supressed Rts. \qquad \qquad : 0 Total Hist. Rts. \qquad \qquad : 0Total Decay Rts. \qquad \qquad : 0Total VPN Peer Groups : 0 Total VPN Peers : 0
Total VPN Local Rts. : 0
Total VPN Remote Rts. : 0 Total VPN Remote Active Rts.: 0
Total~VPN~Supp.~Rts. : 0 Total~VPN~Hist.~Rts. : 0Total VPN Decay Rts. : 0
Total IPv6 Remote Rts. : 5 Total IPv6 Rem. Active Rts. : 4
===============================================================================
BGP IPv6 Summary
===============================================================================
Neighbor
                AS PktRcvd PktSent InQ OutQ Up/Down State|Recv/Actv/Sent
-------------------------------------------------------------------------------
10.20.1.4
               100 554 572 0 0 00h41m27s 1/0/3
===============================================================================
A:Dut-C#
A:SetupCLI>show>router# bgp summary
===============================================================================
 BGP Router ID : 21.3.4.5 AS : 35012 Local AS : 100
===============================================================================
BGP Admin State : Up BGP Oper State : Up Confederation AS : 40000
Confederation AS : 40000
Member Confederations : 35012 65205 65206 65207 65208
Rapid Withdrawal : Disabled
Bfd Enabled : Yes 
Number of Peer Groups : 1 Number of Peers : 1
Total BGP Paths : 3 Total Path Memory : 396
```
**Page 658 7750 SR OS Routing Protocols Guide** 

```
Total BGP Active Rts. : 0 Total BGP Rts. : 0 : 0
Total Supressed Rts. \qquad \qquad : 0 Total Hist. Rts. \qquad \qquad : 0Total Decay Rts. \qquad \qquad : 0Total VPN Peer Groups : 1 Total VPN Peers : 1 : 1
Total VPN Local Rts. \cdot 0
Total VPN Remote Rts. : 0 Total VPN Remote Active Rts.: 0
Total~VPN~Supp.~Rts. : 0 Total~VPN~Hist.~Rts. : 0Total VPN Supp. Rts. : 0<br>Total VPN Decay Rts. : 0
Total IPv6 Remote Rts. : 0 Total IPv6 Rem. Active Rts. : 0
===============================================================================
BGP Summary
===============================================================================
Neighbor
               AS PktRcvd InQ Up/Down State|Rcv/Act/Sent (IPv4)
                    PktSent OutQ Rcv/Act/Sent (VpnIPv4)
                                               Rcv/Act/Sent (IPv6)
                                               Rcv/Act/Sent (MCastIPv4)
-------------------------------------------------------------------------------
3.3.3.3 20 0 0 01h55m56s Active
                     0 0
===============================================================================
A:SetupCLI>show>router#
```
#### mvpn

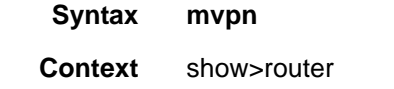

**Description** This command displays Multicast VPN related information.

#### **Sample Output**

```
*A:praragon-sim1# show router 100 mvpn
===============================================================================
MVPN 100 configuration data
===============================================================================
i-pmsi : 224.100.201.101 ssm admin status : Up
hello-interval : 30 seconds hello-multiplier : 35 * 0.1
three-way-hello : Disabled tracking support : Disabled
s-pmsi range : 0.0.0.0/0 data-delay-interval: 3 seconds
join-tlv-packing : N/A
signaling : Bgp
vrf-import : N/A
vrf-export : N/A
vrf-target : N/A
===============================================================================
*A:praragon-sim1#
```
# **Clear Commands**

# damping

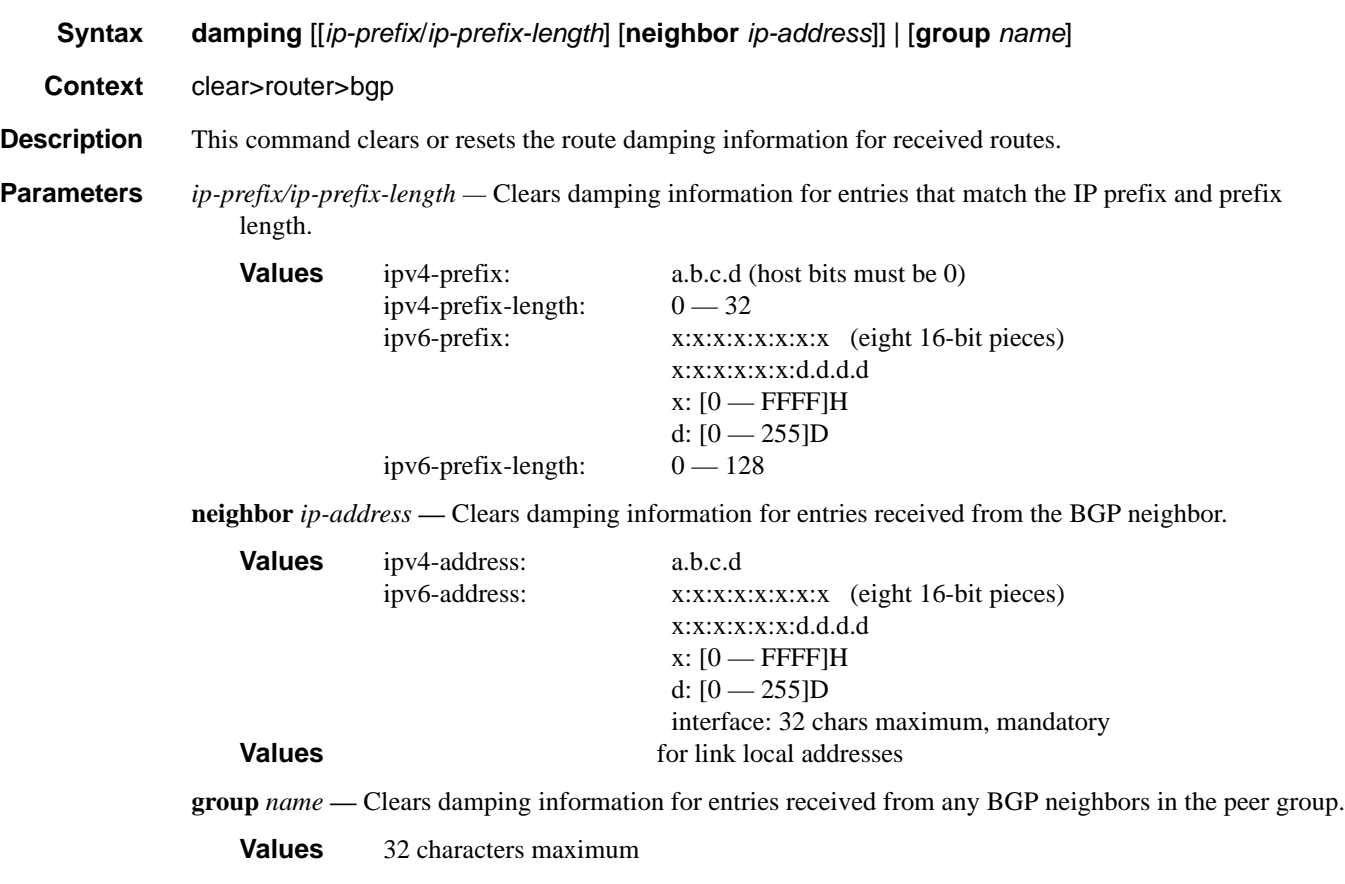

# flap-statistics

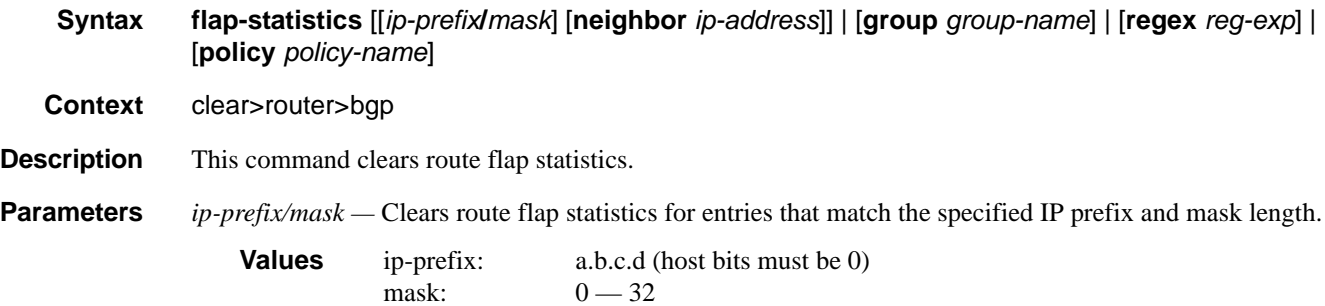

**neighbor** *ip-address* **—** Clears route flap statistics for entries received from the specified BGP neighbor.

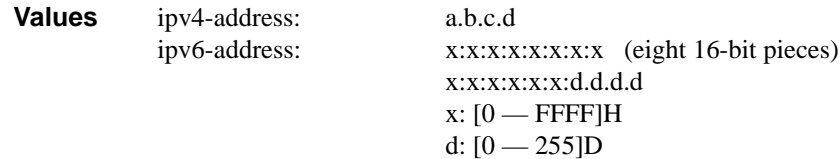

- **group** *group-name*Clears route flap statistics for entries received from any BGP neighbors in the specified peer group.
- **regex**  $reg\text{-}exp$  Clears route flap statistics for all entries which have the regular expression and the AS path that matches the regular expression.

**policy** *policy-name* — Clears route flap statistics for entries that match the specified route policy.

#### neighbor

**Syntax neighbor** {*ip-address* | **as** *as-number* | **external** | **all**} [**soft** | **soft-inbound**] **neighbor**{*ip-address* | **as** *as-number* | **external** | **all**} **statistics neighbor** *ip-address* **end-of-rib**

**Context** clear>router>bgp

**Description** This command resets the specified BGP peer or peers. This can cause existing BGP connections to be shutdown and restarted.

**Parameters** *ip-address —* Resets the BGP neighbor with the specified IP address.

**Values** ipv4-address: a.b.c.d ipv6-address: x:x:x:x:x:x:x:x[-interface] x:x:x:x:x:x:d.d.d.d[-interface]  $x: [0 - FFFF]H$ d:  $[0 - 255]$ D interface: 32 characters maximum, mandatory for link local addresses

**as** *as-number* **—** Resets all BGP neighbors with the specified peer AS.

**Values**  $1 - 65535$ 

**external —** Resets all EBGP neighbors.

**all —** Resets all BGP neighbors.

- **soft** The specified BGP neighbor(s) re-evaluates all routes in the Local-RIB against the configured export policies.
- **soft-inbound** The specified BGP neighbor(s) re-evaluates all routes in the RIB-In against the configures import policies.

**statistics —** The BGP neighbor statistics.

**end-of-rib —** Clears the routing information base (RIB).

### Clear Commands

# protocol

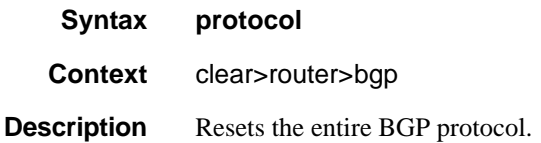

#### events

**Syntax events** [**neighbor** *ip-address* | **group** *name*] **no events Context** debug>router>bgp **Description** This command logs all events changing the state of a BGP peer. **Parameters** neighbor *ip-address* — Debugs only events affecting the specified BGP neighbor. **Values** ipv4-address: a.b.c.d (host bits must be 0) ipv6-address: x:x:x:x:x:x:x:x [-interface] (eight 16-bit pieces) x:x:x:x:x:x:d.d.d.d [-interface]  $x$  [ $0$  — FFFF]H d  $[0 - 255]$ D interface: 32 characters maximum, mandatory for link local addresses

**group** *name* — Debugs only events affecting the specified peer group and associated neighbors.

#### graceful-restart

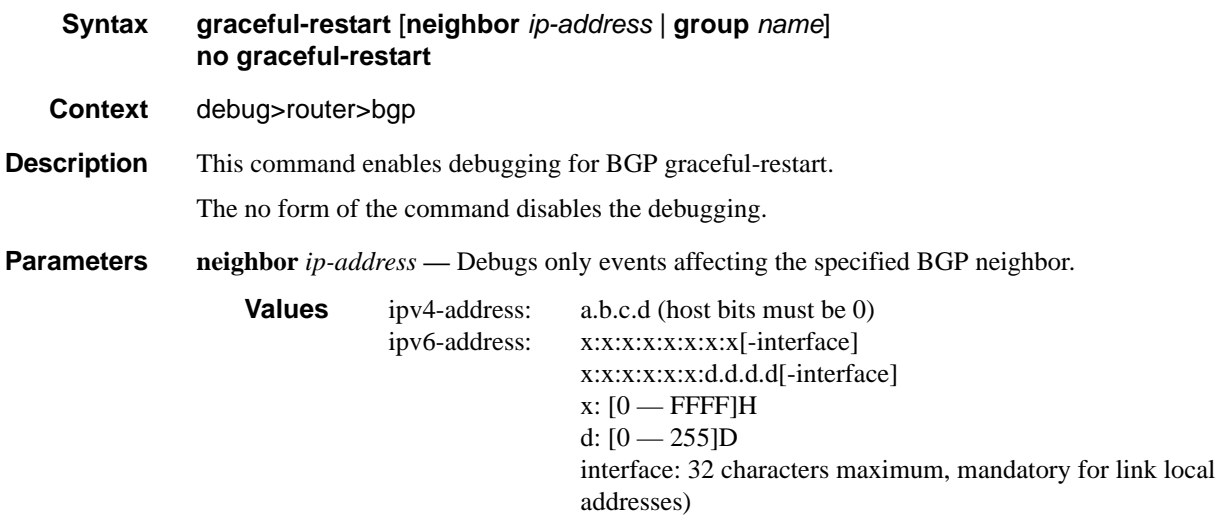

**group** *name* **—** Debugs only events affecting the specified peer group and associated neighbors.

### Debug Commands

# keepalive

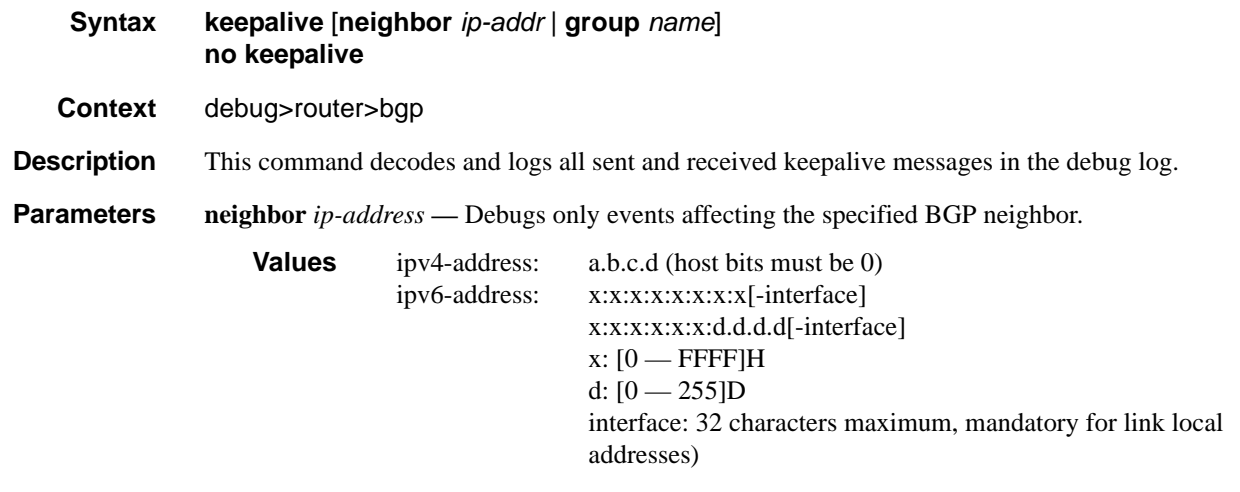

**group** *name* **—** Debugs only events affecting the specified peer group and associated neighbors.

## notification

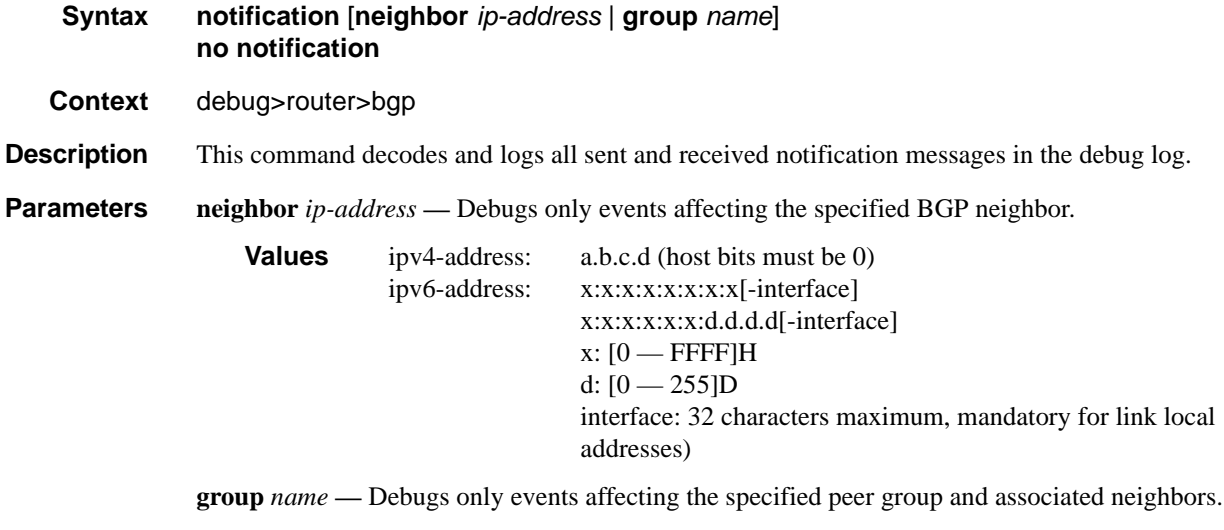

## open

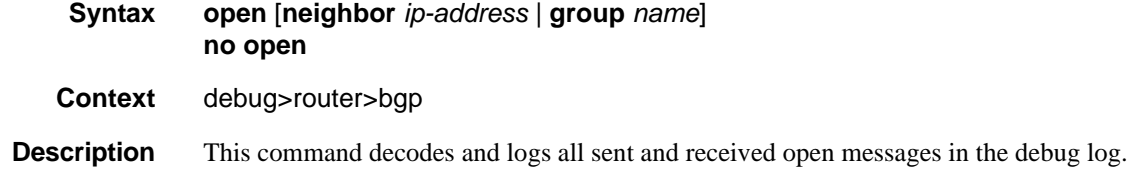

## **Page 664 7750 SR OS Routing Protocols Guide**

**Parameters** neighbor *ip-address* — Debugs only events affecting the specified BGP neighbor.

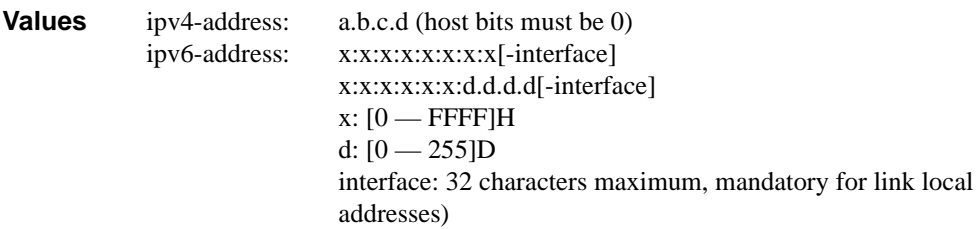

**group** *name* **—** Debugs only events affecting the specified peer group and associated neighbors.

## outbound-route-filtering

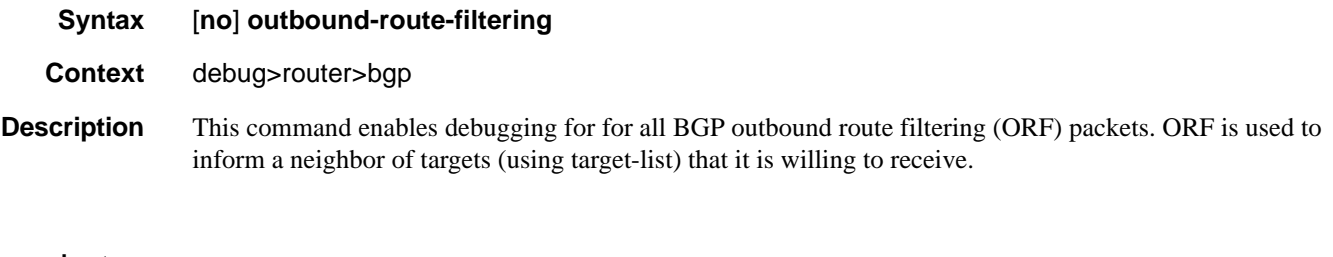

#### packets

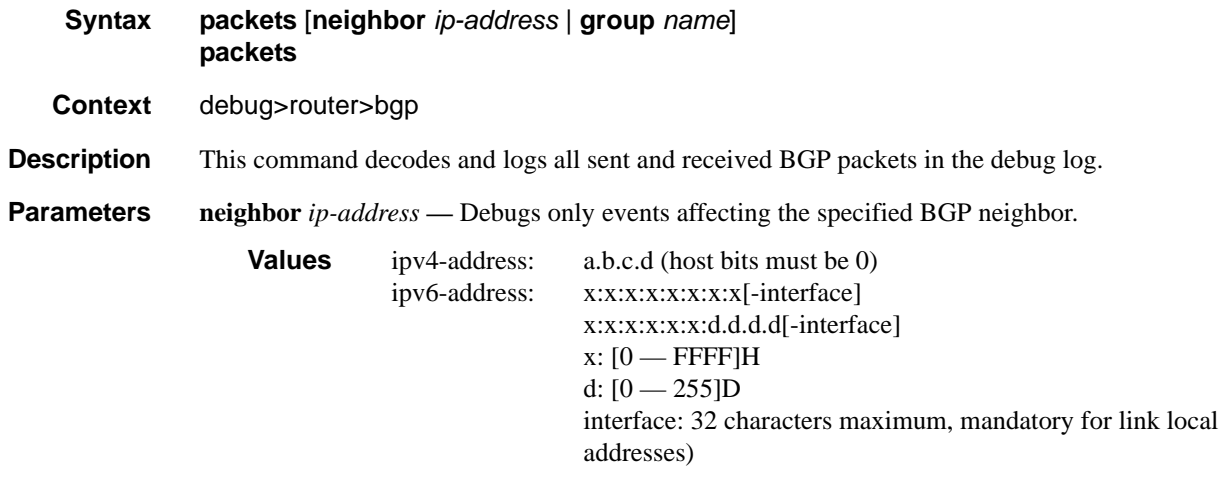

**group** *name* **—** Debugs only events affecting the specified peer group and associated neighbors.

# Debug Commands

## route-refresh

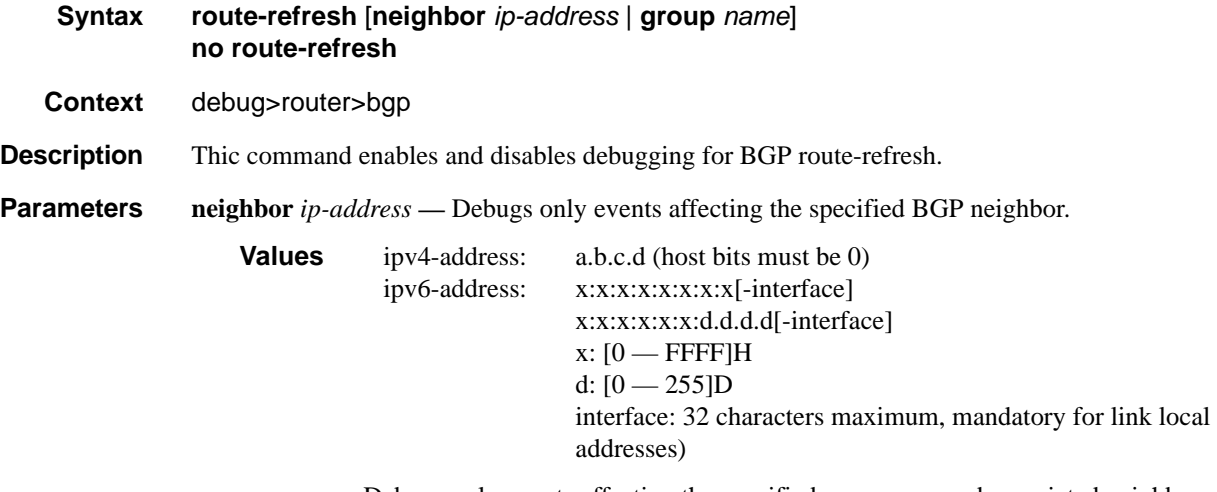

**group** *name* **—** Debugs only events affecting the specified peer group and associated neighbors.

#### rtm

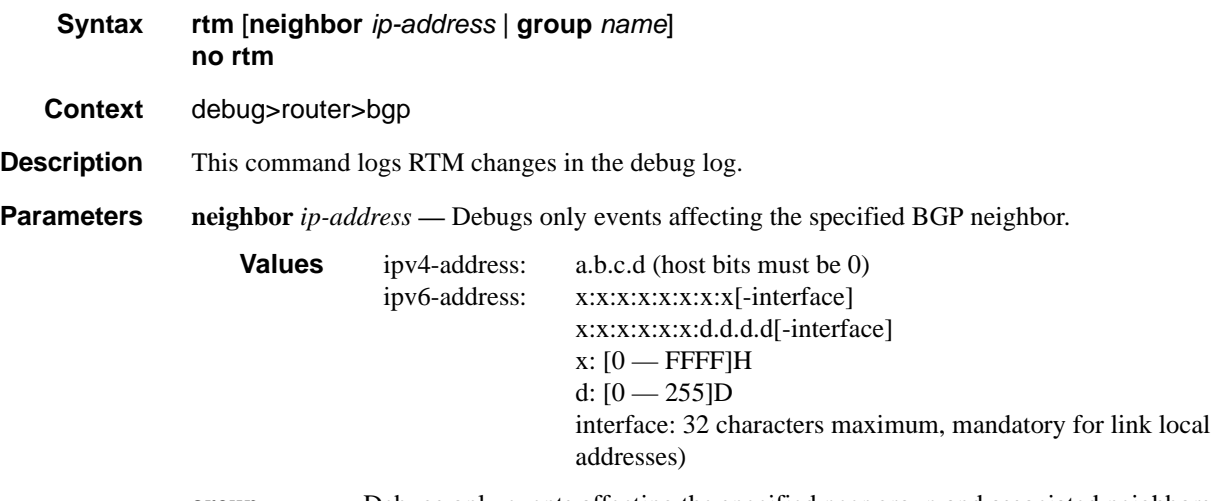

### **group** *name* **—** Debugs only events affecting the specified peer group and associated neighbors.

## socket

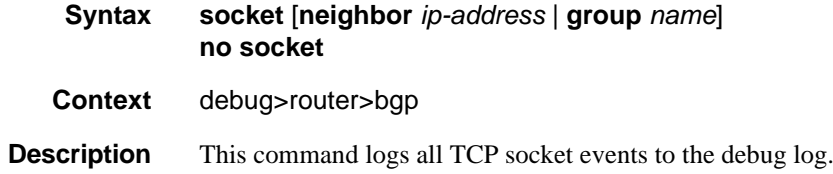

**Parameters** neighbor *ip-address* — Debugs only events affecting the specified BGP neighbor.

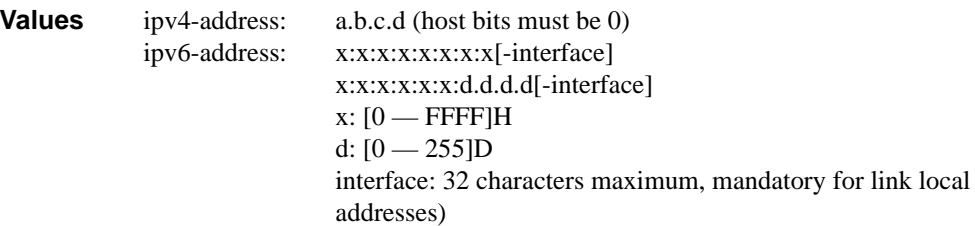

**group** *name* **—** Debugs only events affecting the specified peer group and associated neighbors.

### timers

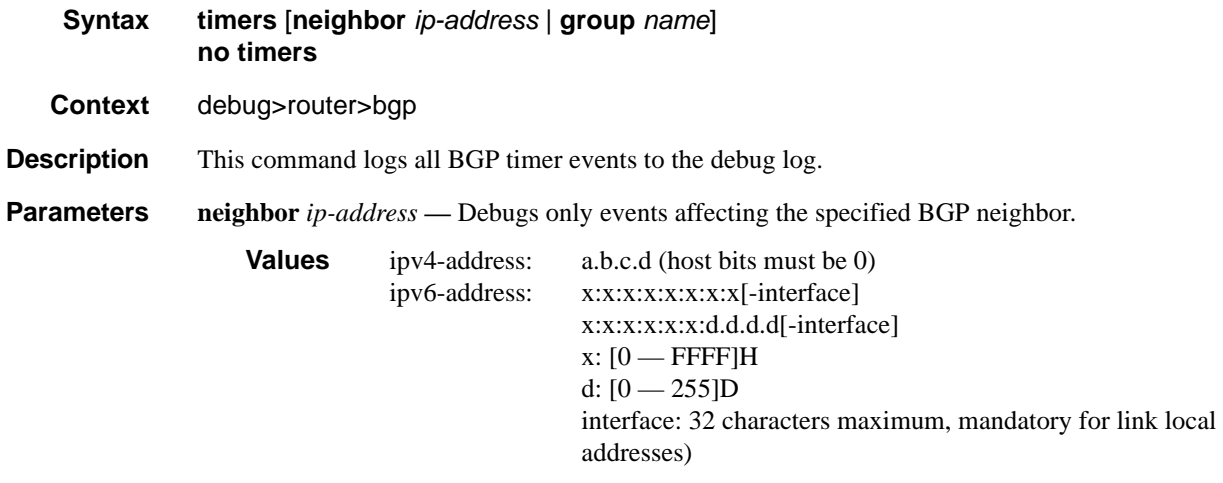

**group** *name* **—** Debugs only events affecting the specified peer group and associated neighbors.

# update

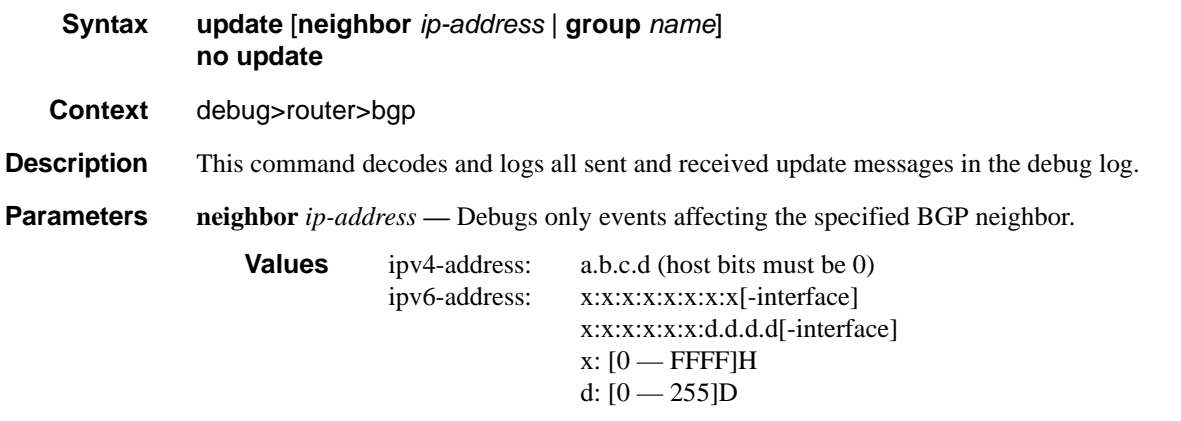

interface: 32 characters maximum, mandatory for link local addresses)

**group** *name* **—** Debugs only events affecting the specified peer group and associated neighbors.

# Route Policies

# **In This Chapter**

This chapter provides information about configuring route policies.

Topics in this chapter include:

- [Configuring Route Policies on page 670](#page-669-0)
	- $\rightarrow$  [Policy Statements on page 671](#page-670-0)
		- [Default Action Behavior on page 672](#page-671-0)
	- $\rightarrow$  [BGP and OSPF Route Policy Support on page 680](#page-679-0)
		- [BGP Route Policies on page 680](#page-679-1)
		- [Re-advertised Route Policies on page 682](#page-681-0)
	- $\rightarrow$  [When to Use Route Policies on page 683](#page-682-0)
- [Route Policy Configuration Process Overview on page 684](#page-683-0)
- [Configuration Notes on page 685](#page-684-0)

# <span id="page-669-0"></span>**Configuring Route Policies**

Alcatel-Lucent's 7750 SR OS supports two databases for routing information. The routing database is composed of the routing information learned by the routing protocols. The forwarding database is composed of the routes actually used to forward traffic through a router. In addition, link state databases are maintained by interior gateway protocols (IGPs) such as IS-IS and OSPF.

Routing protocols calculate the best route to each destination and place these routes in a forwarding table. The routes in the forwarding table are used to forward routing protocol traffic, sending advertisements to neighbors and peers.

A routing policy can be configured that will not place routes associated with a specific origin in the routing table. Those routes will not be used to forward data packets to the intended destinations and the routes are not advertised by the routing protocol to neighbors and peers.

Routing policies control the size and content of the routing tables, the routes that are advertised, and the best route to take to reach a destination. Careful planning is essential to implement route policies that can affect the flow of routing information or packets in and traversing through the router. Before configuring and applying a route policy, develop an overall plan and strategy to accomplish your intended routing actions.

There are no default route policies. Each policy must be created explicitly and applied to a routing protocol or to the forwarding table. Policy parameters are modifiable.

# <span id="page-670-0"></span>**Policy Statements**

Route policies contain policy statements containing ordered entries containing match conditions and actions you specify. The entries should be sequenced from the most explicit to least explicit. Packet forwarding and routing can be implemented according to your defined policies. Policybased routing allows you to dictate where traffic can be routed, through specific paths, or whether to forward or drop the traffic. Route policies can match a given route policy entry and continue searching for other matches within either the same route policy or the next route policy.

The process can stop when the first complete match is found and executes the action defined in the entry, either to accept or reject packets that match the criteria or proceed to the next entry or the next policy. You can specify matching criteria based on source, destination, or particular properties of a route. Route policies can be constructed to support multiple stages to the evaluation and setting various route attributes. You can also provide more matching conditions by specifying criteria such as:

- Autonomous system (AS) path policy options A combination of AS numbers and regular expression operators.
- Community list  $A$  group sharing a common property.
- Prefix list  $A$  named list of prefixes.
- To and From criteria A route's source and destination.

## <span id="page-671-0"></span>**Default Action Behavior**

The default action specifies how packets are to be processed when a policy related to the route is not explicitly configured. The following default actions are applied in the event that:

- A route policy does not specify a matching condition, all the routes being compared with the route policy are considered to be matches.
- A packet does not match any policy entries, then the next policy is evaluated. If a match does not occur then the last entry in the last policy is evaluated.
- If no default action is specified, the default behavior of the protocol controls whether the routes match or not.

If a default action is defined for one or more of the configured route policies, then the default action is handled as follows:

- The default action can be set to all available action states including accept, reject, nextentry, and next-policy.
- If the action states accept or reject, then the policy evaluation terminates and the appropriate result is returned.
- If a default action is defined and no matches occurred with the entries in the policy, then the default action is used.
- If a default action is defined and one or more matches occurred with the entries of the policy, then the default action is not used.

### **Denied IP Prefixes**

The following IP address prefixes are not allowed by the routing protocols and the Route Table Manager and are not be populated within the forwarding table:

- 0.0.0.0/8 or longer
- 127.0.0.0/8 or longer
- 224.0.0.0/4 or longer
- 240.0.0.0/4 or longer

Any other prefixes that need to be filtered can be filtered explicitly using route policies.

## **Controlling Route Flapping**

Route damping is a controlled acceptance of unstable routes from BGP peers so that any ripple effect caused by route flapping across BGP AS border routers is minimized. The motive is to delay the use of unstable routes (flapping routes) to forward data and advertisements until the route stabilizes.

Alcatel-Lucent's implementation of route damping is based on the following parameters:

- Figure of Merit A route is assigned a Figure of Merit (FoM), which is proportional to the frequency of flaps. FoM should be able to characterize a route's behavior over a period of time.
- Route flap A route flap is not limited to the withdrawn route. It also applies to any change in the AS path or the next hop of a reachable route. A change in AS path or next hop indicates that the intermediate AS or the route-advertising peer is not suppressing flapping routes at the source or during the propagation. Even if the route is accepted as a stable route, the data packets destined to the route could experience unstable routing due to the unstable AS path or next hop.
- Suppress threshold The threshold is a configured value that, when exceeded, the route is suppressed and not advertised to other peers. The state is considered to be down from the perspective of the routing protocol.
- Reuse threshold When FoM value falls below a configured reuse threshold and the route is still reachable, the route is advertised to other peers. The FoM value decays exponentially after a route is suppressed. This requires the BGP implementation to decay thousands of routes from a misbehaving peer.

The two events that could trigger the route flapping algorithm are:

- Route flapping If a route flap is detected within a configured maximum route flap history time, the route's FoM is initialized and the route is marked as a potentially unstable route. Every time a route flaps, the FoM is increased and the route is suppressed if the FoM crosses the suppress threshold.
- Route reuse timer trigger A suppressed route's FoM decays exponentially. When it crosses the reuse threshold, the route is eligible for advertisement if it is still reachable.

If the route continues to flap, the FoM, with respect to time scale, looks like a sawtooth waveform with the exponential rise and decay of FoM. To control flapping, the following parameters can be configured:

half-life — The half life value is the time, expressed in minutes, required for a route to remain stable in order for one half of the FoM value to be reduced. For example, if the half life value is 6 (minutes) and the route remains stable for 6 minutes, then the new FoM value is 3. After another 6 minutes passes and the route remains stable, the new FoM value is 1.5.

- max-suppress The maximum suppression time, expressed in minutes, is the maximum amount of time that a route can remain suppressed.
- suppress If the FoM value exceeds the configured integer value, the route is suppressed for use or inclusion in advertisements.
- reuse If the suppress value falls below the configured reuse value, then the route can be reused.

# **Regular Expressions**

The ability to perform a filter match on confederations in the AS-PATH is supported. This feature allows customers to configure match criteria for specific confederation sets and sequences within the AS path so that they can be filtered out before cluttering the service provider's routing information base (RIB).

7750 SR OS uses regular expression strings to specify match criteria for:

- An AS path string; for example, "100 200 300"
- A community string; for example, "100:200" where 100 is the AS number, and 200 is the community-value.
- Any AS path beginning with a confederation SET or SEQ containing 65001 and 65002 only: for example " $< 6500165002 >$ \*"
- Any AS path containing a confederation SET or SEQ, regardless of the contents: for example, " $* < * >$ .\*"

A regular expression is expressed in terms of terms and operators. A term for an AS path regular expression is:

- 1. Regular expressions should always be enclosed in quotes.
- 2. An elementary term; for example, an AS number "200"
- 3. A range term composed of two elementary terms separated by the '-' character like "200-  $300"$ .
- 4. The '.' dot wild-card character which matches any elementary term.
- 5. A regular expression enclosed in parenthesis "( )".
- 6. A regular expression enclosed in square brackets used to specify a set of choices of elementary or range terms; for example. [100-300 400] matches any AS number between 100 and 300 or the AS number 400.

A term for a community string regular expression is a string that is evaluated character by character and is composed of:

- 1. An elementary term which for a community string is any single digit like "4".
- 2. A range term composed of two elementary terms separated by the '-' character like "2-3".
- 3. A colon ':' to delimit the AS number from the community value
- 4. The '.' dot wild-card character which matches any elementary term or ':'.
- 5. A regular expression enclosed in parenthesis "( )".

6. A regular expression enclosed in square brackets used to specify a set of choices of elementary or range terms; for example, [1-37] matches any single digit between 1 and 3 or the digit 7.

The regular expression OPERATORS are listed in [Table](#page-675-0) 16.

<span id="page-675-0"></span>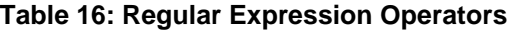

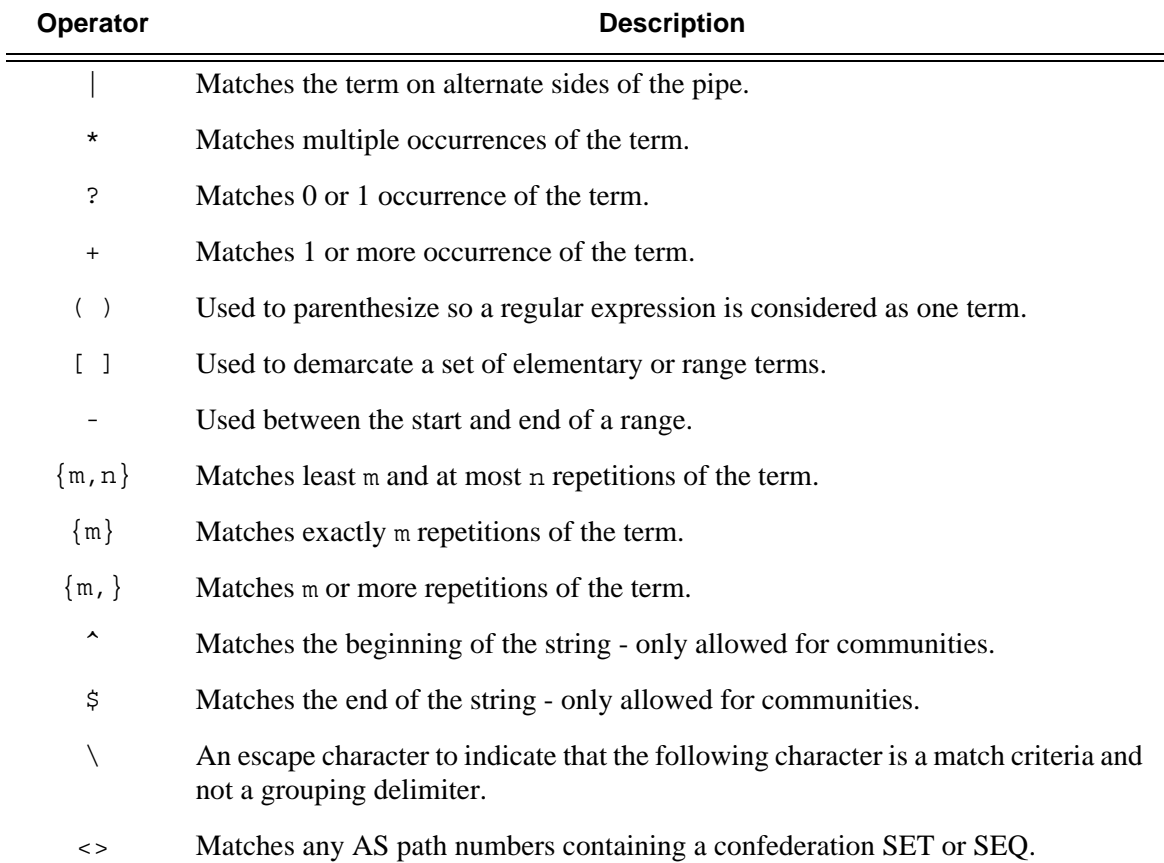

Examples of AS path and community string regular expressions are listed in [Table](#page-676-0) 17.

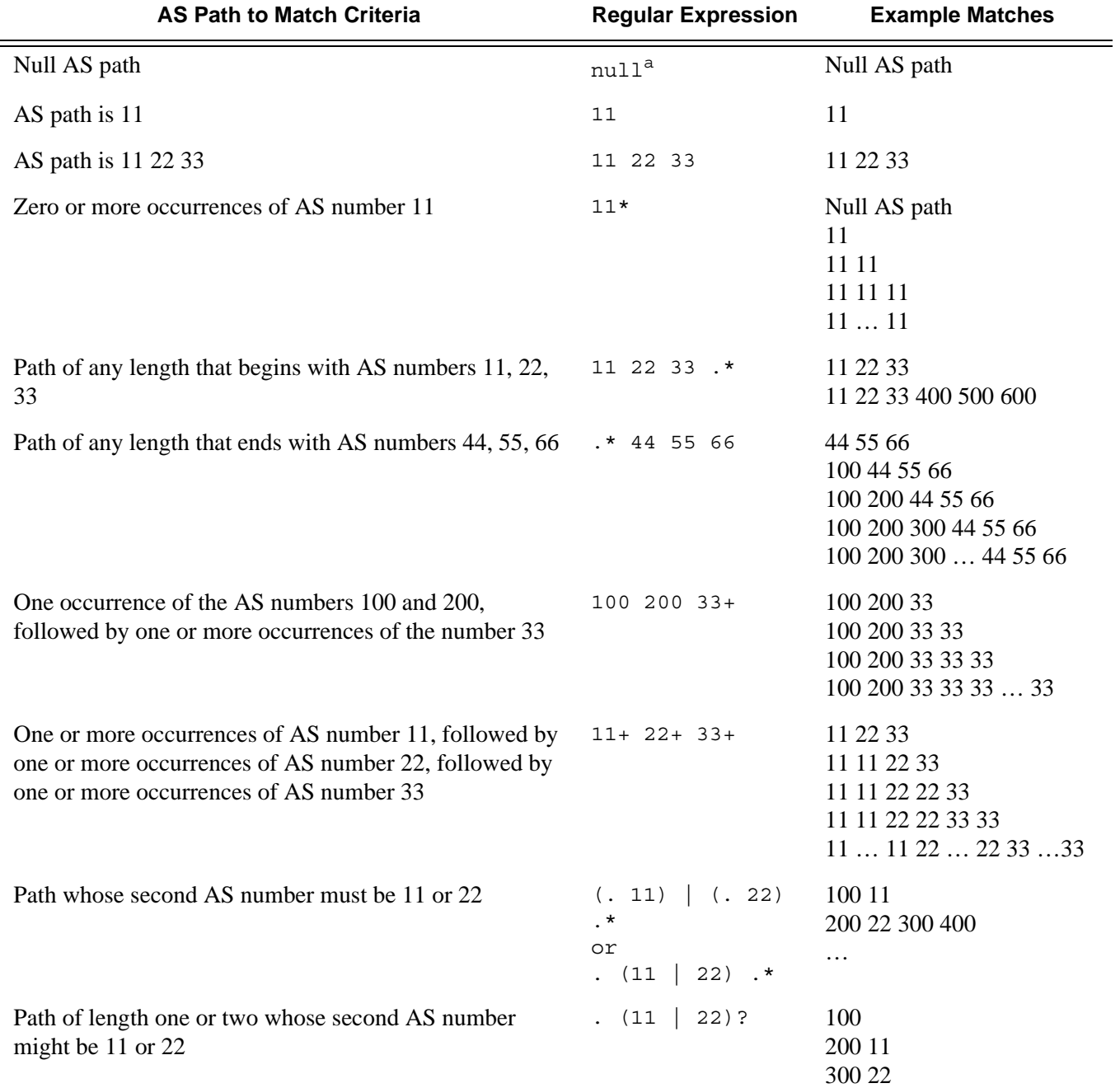

#### <span id="page-676-0"></span>**Table 17: AS Path and Community Regular Expression Examples**

### Regular Expressions

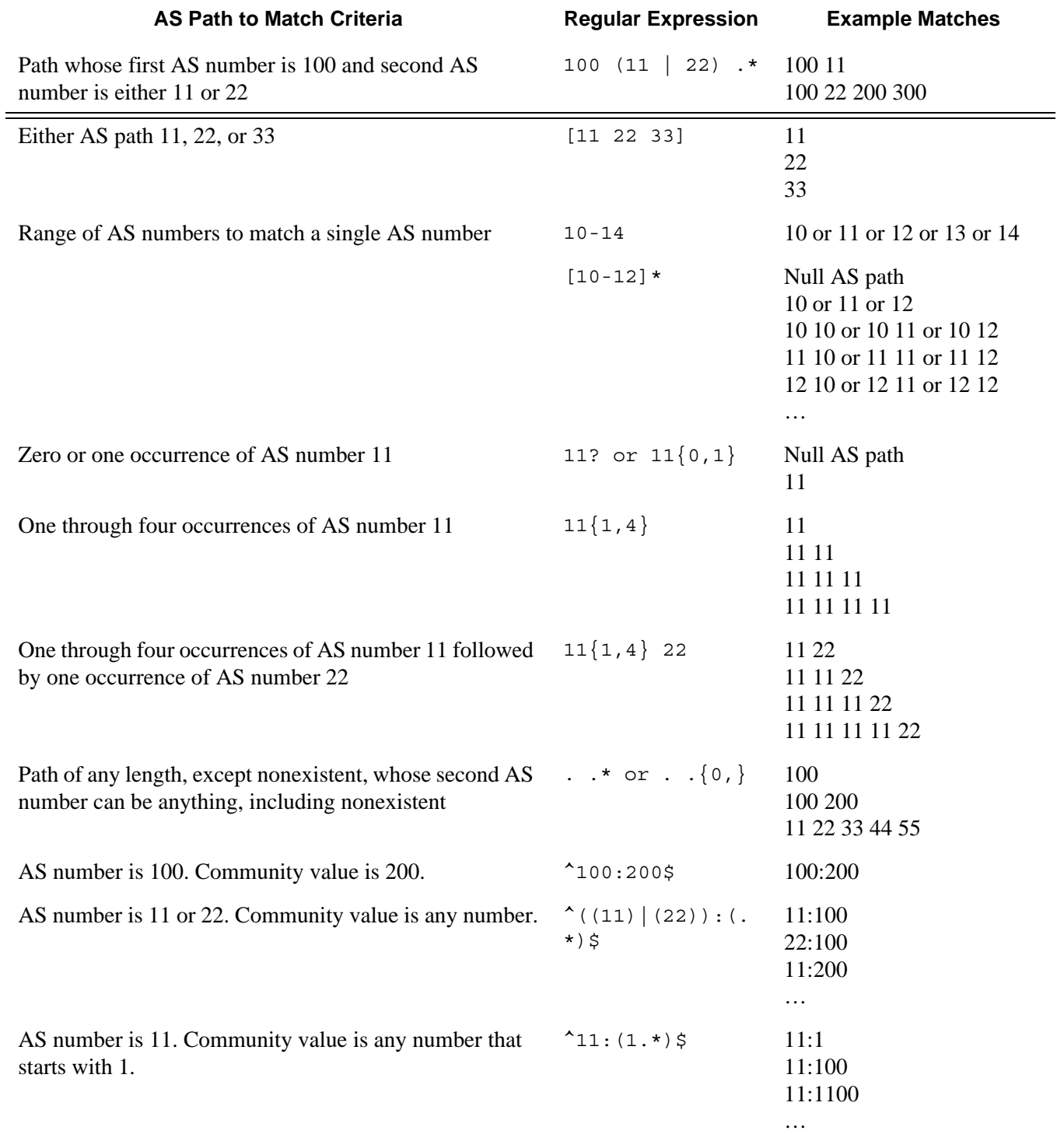

#### **Table 17: AS Path and Community Regular Expression Examples (Continued)**

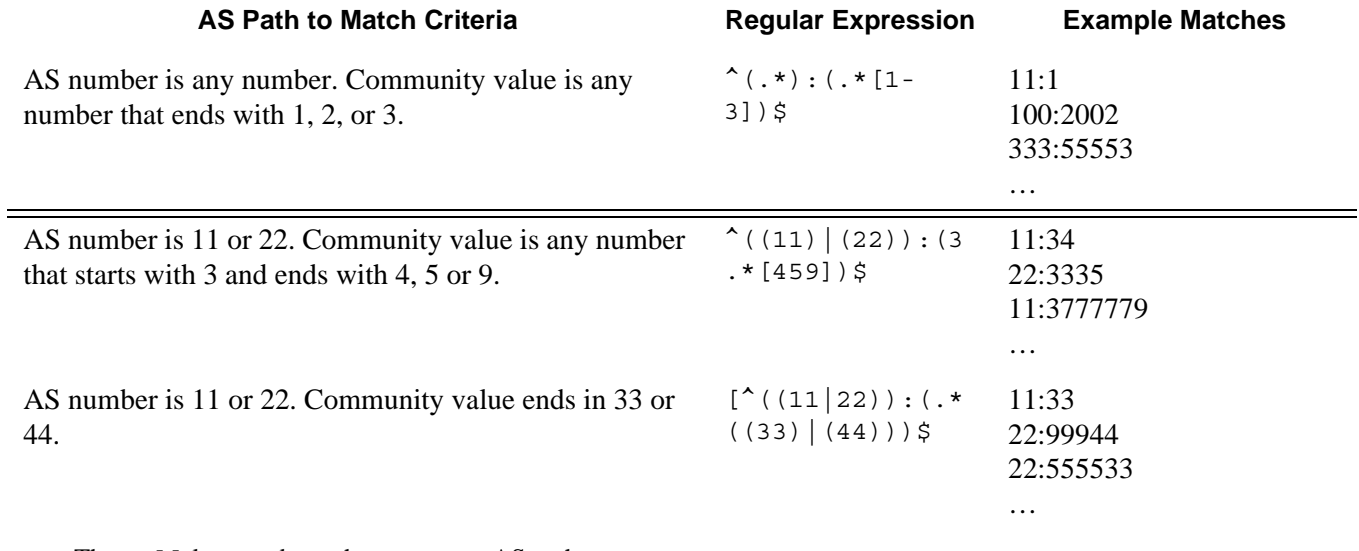

#### **Table 17: AS Path and Community Regular Expression Examples (Continued)**

a.The null keyword matches an empty AS path.

# <span id="page-679-0"></span>**BGP and OSPF Route Policy Support**

OSPF and BGP requires route policy support. [Figure](#page-679-2) 23 and [Figure](#page-680-0) 25 display where route policies are evaluated in the protocol. [Figure](#page-679-2) 23 depicts BGP which applies a route policy as an internal part of the BGP route selection process. [Figure](#page-680-0) 25 depicts OSPF which applies routing policies at the edge of the protocol, to control only the routes that are announced to or accepted from the Route Table Manager (RTM).

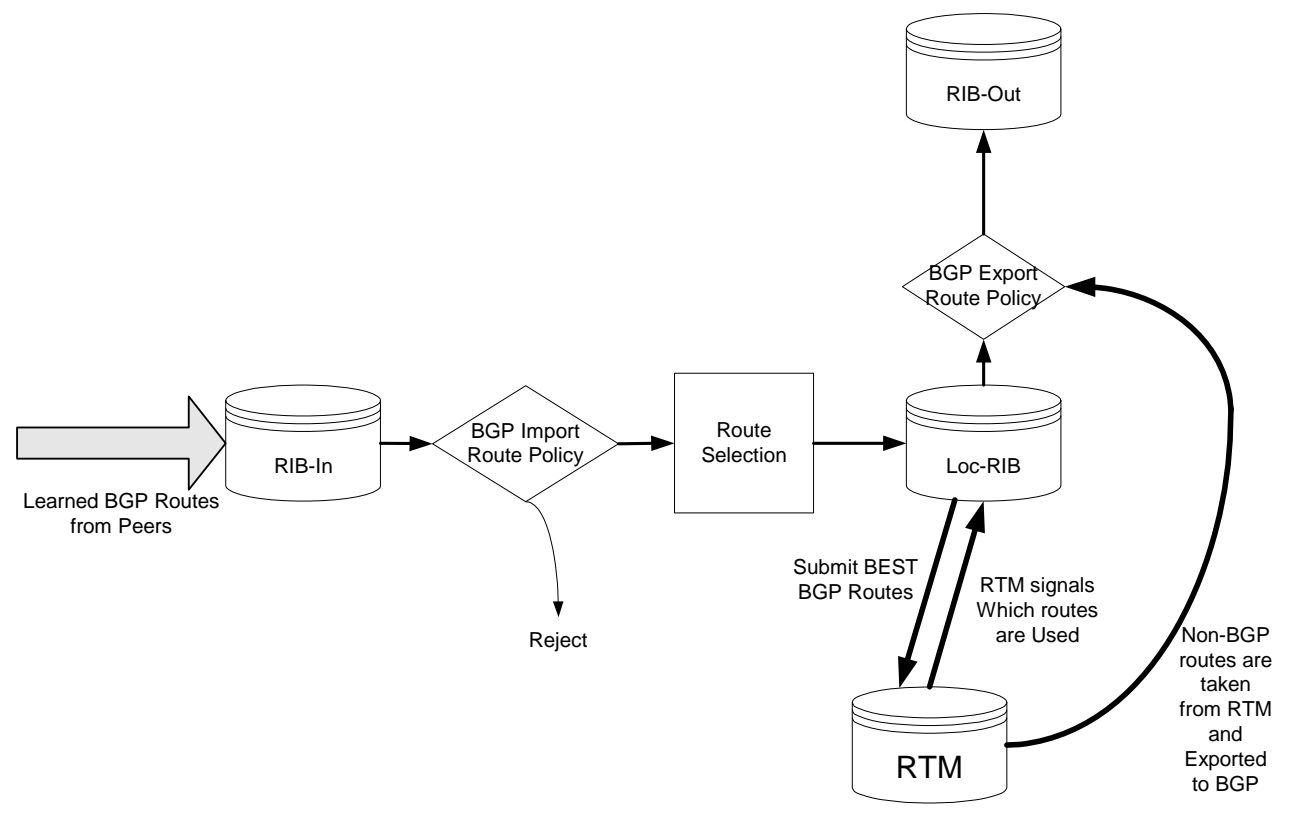

**Figure 23: BGP Route Policy Diagram**

## <span id="page-679-2"></span><span id="page-679-1"></span>**BGP Route Policies**

Alcatel-Lucent's implementation of BGP uses route policies extensively. The implied or default route policies can be overridden by customized route policies. The default BGP properties, with no route policies configured, behave as follows:

• Accept all BGP routes into the RTM for consideration.

- Announce all used BGP learned routes to other BGP peers
- Announce none of the IGP, static or local routes to BGP peers.

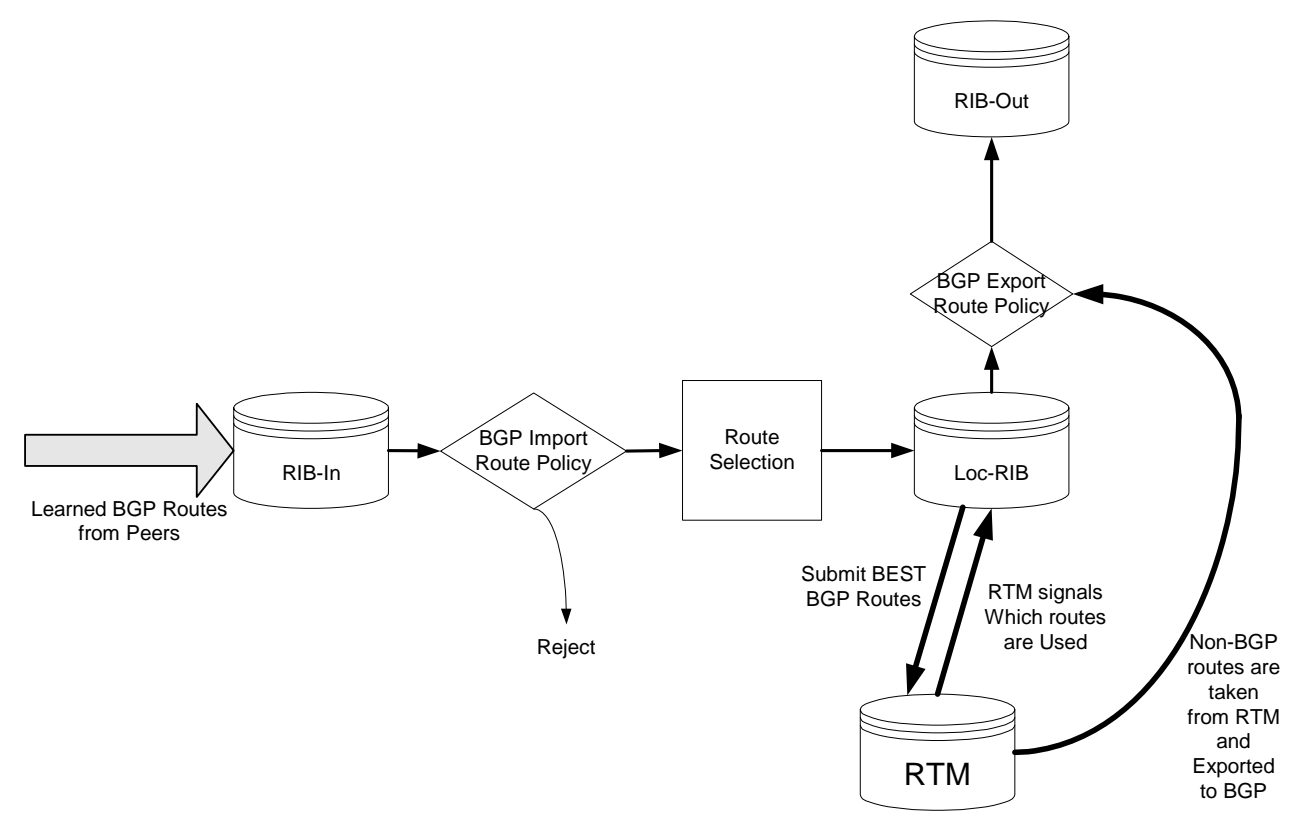

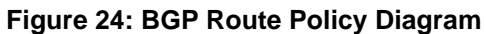

<span id="page-680-0"></span>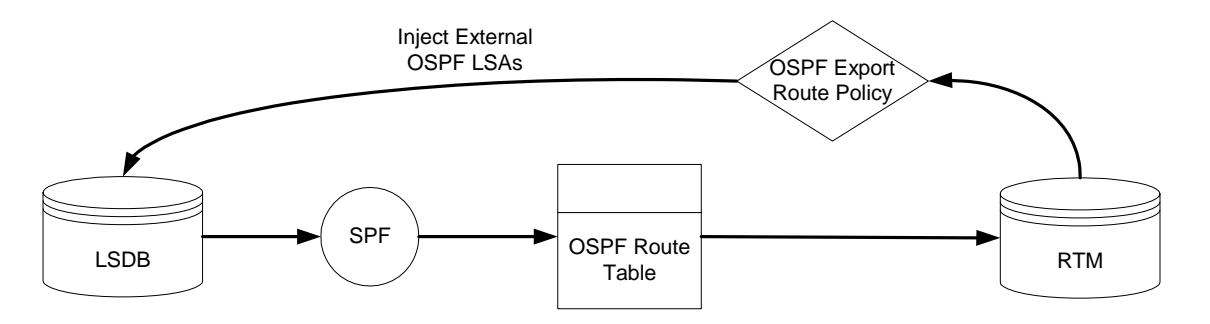

**Figure 25: OSPF Route Policy Diagram**

## <span id="page-681-0"></span>**Re-advertised Route Policies**

Occasionally, BGP routes may be readvertised from BGP into OSPF, IS-IS, and RIP. OSPF export policies (policies control which routes are exported to OSPF) are not handled by the main OSPF task but are handled by a separate task or an RTM task that filters the routes before they are presented to the main OSPF task.

## <span id="page-682-0"></span>**When to Use Route Policies**

The following are examples of circumstances of when to configure and apply unique route policies.

- When you want to control the protocol to allow all routes to be imported into the routing table. This enables the routing table to learn about particular routes to enable packet forwarding and redistributing packets into other routing protocols.
- When you want to control the exporting of a protocol's learned active routes.
- When you want a routing protocol to announce active routes learned from another routing protocol, which is sometimes called *route redistribution*.
- When you want unique behaviors to control route characteristics. For example, change the route preference.
- When you want unique behaviors to control route characteristics. For example, change the route preference, AS path, or community values to manipulate the control the route selection.
- When you want to control BGP route flapping (damping).

# <span id="page-683-0"></span>**Route Policy Configuration Process Overview**

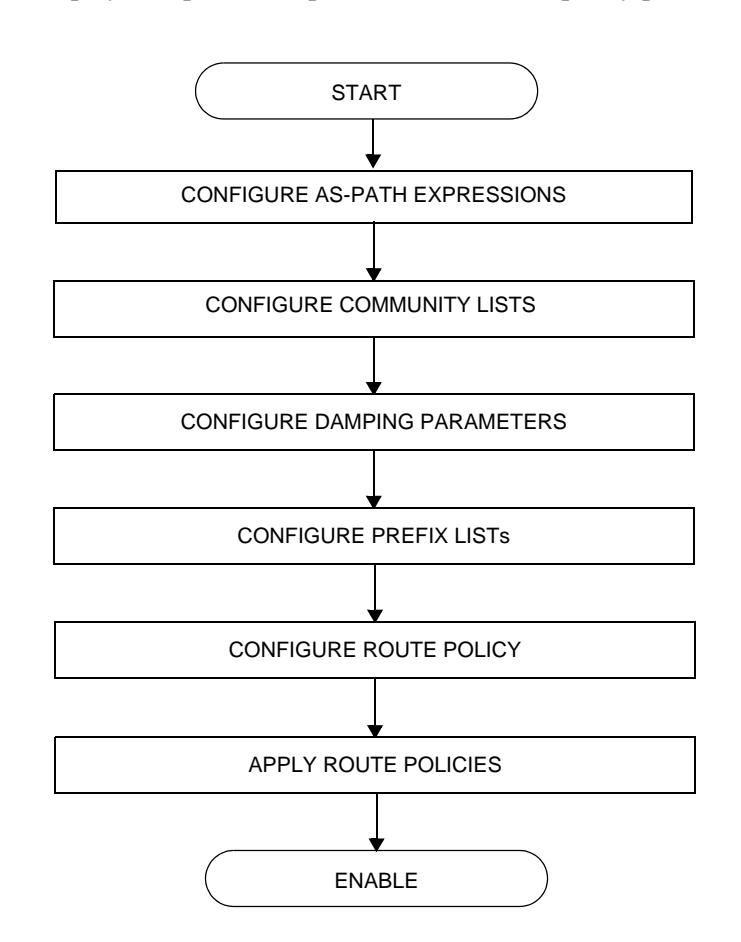

[Figure](#page-683-1) 26 displays the process to provision basic route policy parameters.

<span id="page-683-1"></span>**Figure 26: Route Policy Configuration and Implementation Flow**
# **Configuration Notes**

This section describes route policy configuration caveats.

### **General**

• When configuring policy statements, the policy statement name must be unique.

Configuration Notes

**Page 686 7750 SR OS Routing Protocols Guide** 

## **Configuring Route Policies with CLI**

This section provides information to configure route policies using the command line interface.

Topics in this section include:

- [Route Policy Configuration Overview on page 688](#page-687-0)
	- $\rightarrow$  [When to Create Routing Policies on page 688](#page-687-1)
	- $\rightarrow$  [Policy Evaluation on page 690](#page-689-0)
	- $\rightarrow$  [Damping on page 693](#page-692-0)
- [Configuring Route Policy Components on page 696](#page-695-0)
	- $\rightarrow$  [Creating a Route Policy on page 698](#page-697-0)
	- $\rightarrow$  [Beginning the Policy Statement on page 697](#page-696-0)
	- $\rightarrow$  [Configuring an Entry on page 700](#page-699-0)
	- $\rightarrow$  [Configuring a Community List on page 701](#page-700-0)
	- $\rightarrow$  [Configuring Damping on page 702](#page-701-0)
	- $\rightarrow$  [Configuring a Prefix List on page 703](#page-702-0)
	- $\rightarrow$  [Configuring PIM Join/Register Policies on page 704](#page-703-0)
- [Route Policy Configuration Management Tasks on page 707](#page-706-0)

## <span id="page-687-0"></span>**Route Policy Configuration Overview**

Route policies allow you to configure routing according to specifically defined policies. You can create policies and entries to allow or deny paths based on various parameters such as destination address, protocol, packet size, and community list.

Policies can be as simple or complex as required. A simple policy can block routes for a specific location or IP address. More complex policies can be configured using numerous policy statement entries containing matching conditions to specify whether to accept or reject the route, control how a series of policies are evaluated, and manipulate the characteristics associated with a route.

### <span id="page-687-1"></span>**When to Create Routing Policies**

Route policies are created in the **config>router** context. There are no default route policies. Each route policy must be explicitly created and applied. Applying route policies can introduce more efficiency as well as more complexity to 7750 SR-Series routers' capabilities.

A route policy impacts the flow of routing information or packets within and through the router. A routing policy can be specified to prevent a particular customer's routes to be placed in the route table which causes those routes to not forward traffic to various destinations and the routes are not advertised by the routing protocol to neighbors.

Route policies can be created to control:

- A protocol to export all the active routes learned by that protocol.
- Route characteristics to control which route is selected to act as the active route to reach a destination and advertise the route to neighbors.
- Protocol to import all routes into the routing table. A routing table must learn about particular routes to be able to forward packets and redistribute to other routing protocols.
- Damping.

Before a route policy is applied, analyze the policy's purpose and be aware of the results (and consequences) when packets match the specified criteria and the associated actions and default actions, if specified, are executed. Membership reports can be filtered based on a specific source address.

## **Default Route Policy Actions**

Each routing protocol has default behaviors for the import and export of routing information. [Table](#page-688-0) 18 shows the default behavior for each routing protocol.

#### <span id="page-688-0"></span>**Table 18: Default Route Policy Actions**

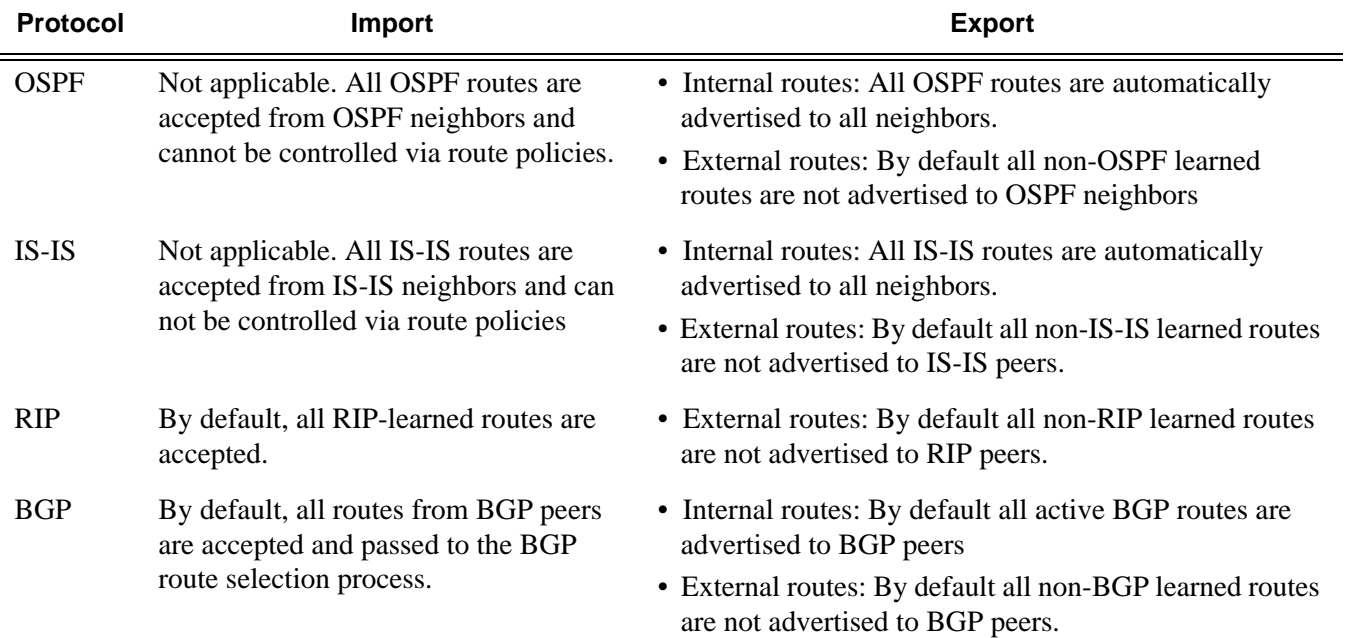

## <span id="page-689-0"></span>**Policy Evaluation**

Routing policy statements can consist of as few as one or several entries. The entries specify the matching criteria. A route is compared to the first entry in the policy statement. If it matches, the specified entry action is taken, either accepted or rejected. If the action is to accept or reject the route, that action is taken and the evaluation of the route ends.

If the route does not match the first entry, the route is compared to the next entry (if more than one is configured) in the policy statement. If there is a match with the second entry, the specified action is taken. If the action is to accept or reject the route, that action is taken and the evaluation of the route ends, and so on.

Each route policy statement can have a default-action clause defined. If a default-action is defined for one or more of the configured route policies, then the default actions should be handled in the following ways:

- The process stops when the first complete match is found and executes the action defined in the entry.
- If the packet does not match any of the entries, the system executes the default action specified in the policy statement.

[Figure](#page-690-0) 27 depicts an example of the route policy process.

Route policies can also match a given route policy entry and continue to search for other entries within either the same route policy or the next route policy by specifying the *next-entry* or *nextpolicy* option in the entry's **action** command. Policies can be constructed to support multiple states to the evaluation and setting of various route attributes.

[Figure](#page-691-0) 28 depicts the next-policy and next-entry route processes.

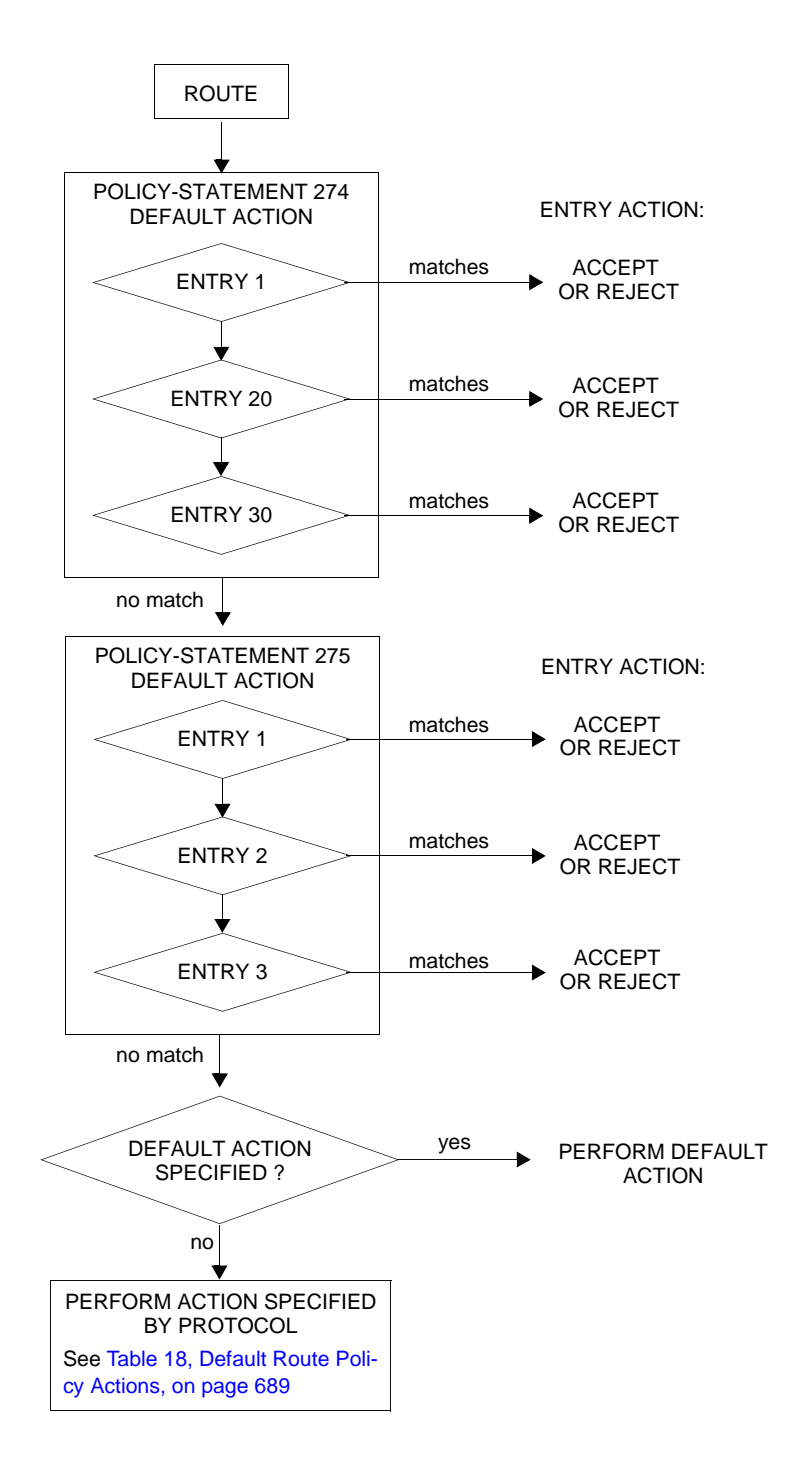

<span id="page-690-0"></span>**Figure 27: Route Policy Process Example**

### Route Policies

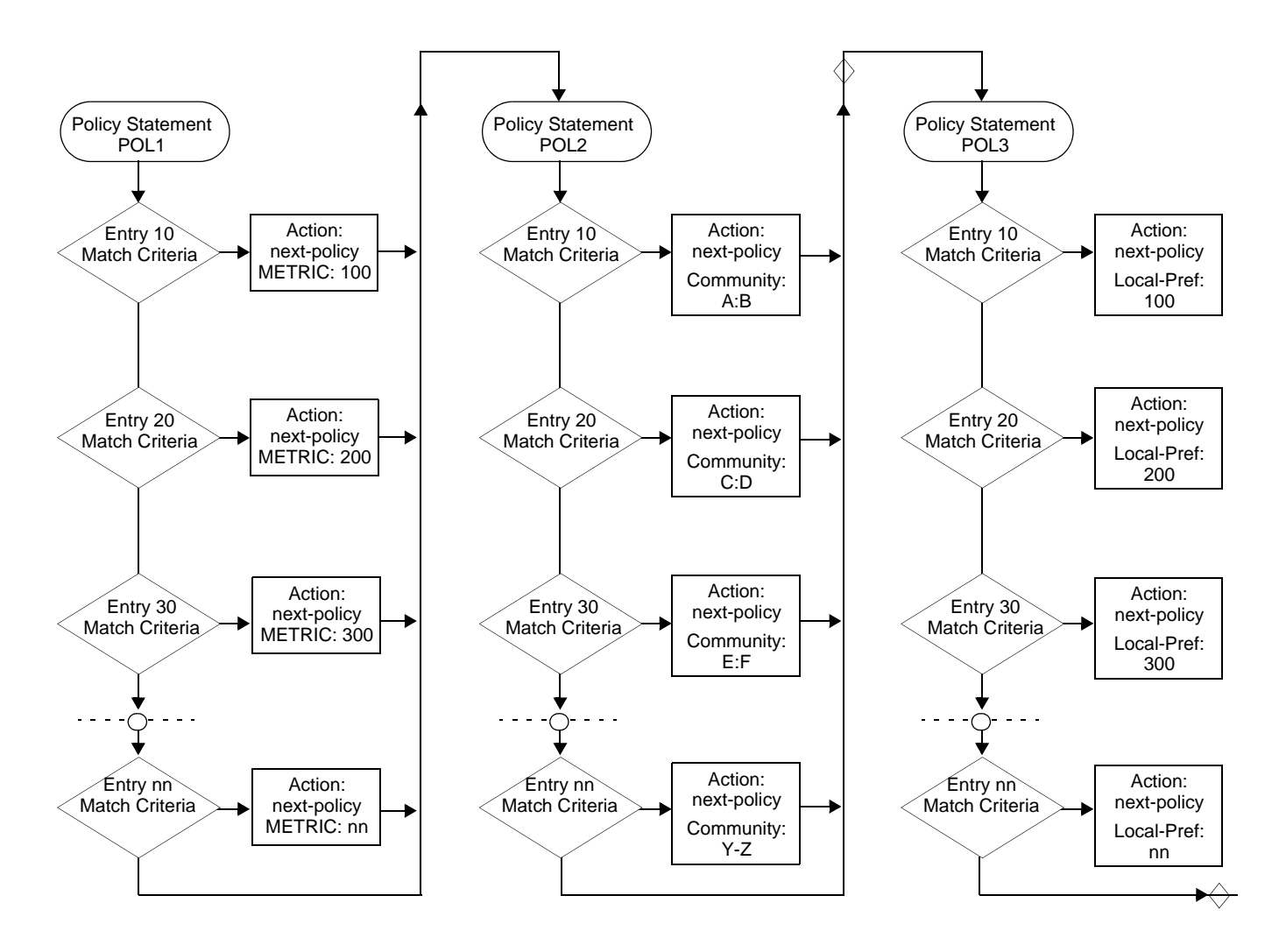

<span id="page-691-0"></span>**Figure 28: Next Policy Logic Example**

### <span id="page-692-0"></span>**Damping**

Damping initiates controls when routes flap. Route flapping can occur when an advertised route between nodes alternates (flaps) back and forth between two paths due to network problems which cause intermittent route failures. It is necessary to reduce the amount of routing state change updates propagated in order to limit processing requirements. Thus, when a route flaps beyond a configured value (the suppress value), then that route is removed from the routing tables and routing protocols until the value falls below the reuse value.

A route can be suppressed according to the Figure of Merit (FoM) value. The FoM is a value that is added to a route each time it flaps. A new route begins with an FoM value of 0.

Damping is optional. If damping is configured, the following parameter values must be explicitly specified as there are no default values:

- [suppress](#page-720-0)
- [half-life](#page-719-0)
- [reuse](#page-720-1)
- [max-suppress](#page-720-2)

When a route's FoM value exceeds the suppress value, then the route is removed from the routing table. The route is considered to be stable when the FoM drops below the reuse value by means of the specified half life parameter. The route is returned to the routing tables. When routes have higher FoM and half life values, they are suppressed for longer periods of time. [Figure](#page-692-1) 29 depicts an example of a flapping route, the suppress threshold, the half life decay (time), and reuse threshold. The peaks represent route flaps, the slopes represent half life decay.

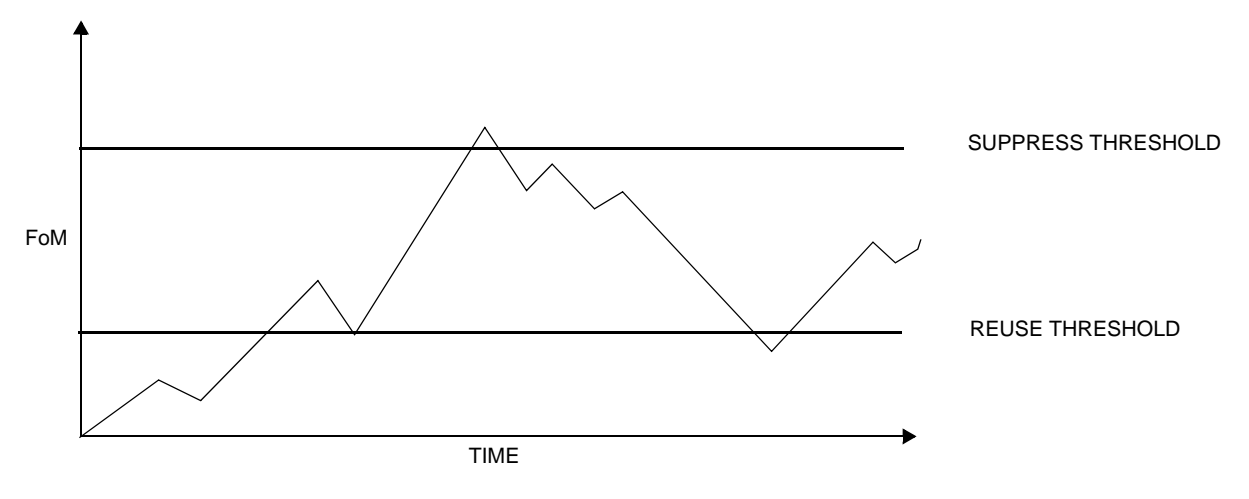

<span id="page-692-1"></span>**Figure 29: Damping Example**

## **Basic Configurations**

This section provides information to configure route policies and configuration examples of common tasks. The minimal route policy parameters that need to be configured are:

- Policy statement with the following parameters specified:
	- $\rightarrow$  At least one entry
	- $\rightarrow$  Entry action

Following is a sample route policy configuration:

```
A:ALA-B>config>router>policy-options# info
----------------------------------------------
                community "all-types" members "5000:[1-6][1-9][0-9]"
                community "all-normal" members "5000:[1-5][1-9][0-9]"
      . . . 
           as-path "Outside madeup paths" ".* 5001 .*"
                as-path "Outside Internet paths" ".* 5002 .*"
                policy-statement "RejectOutsideASPaths"
                     entry 1
                           from
                              protocol bgpospf
                               as-path "Outside madeup paths"
                           exit
                          action reject
                           exit
                     exit
                     entry 2
                          from
                               protocol bgpospf
                                as-path "Outside Internet paths"
                          exit
                          action reject
                          exit
                     exit
                     entry 3
                          from
                               protocol ospf
                           exit
to the contract of the contract of the contract of the contract of the contract of the contract of the contract of the contract of the contract of the contract of the contract of the contract of the contract of the contrac
                               protocol bgpospf
                          exit
                          action reject
                          exit
                     exit
                     entry 4
                          from
                               protocol isis
                           exit
                           to
                               protocol bgpospf
                           exit
                          action reject
                          exit
                     exit
                     default-action accept
                     exit
                exit
                policy-statement "aggregate-customer-peer-only"
```

```
 entry 1
                    from
                       community "all-customer-announce"
                    exit
                    action accept
                    exit
                 exit
                 default-action reject
                 exit
            exit
----------------------------------------------
A:ALA-B>config>router>policy-options#
```
# <span id="page-695-0"></span>**Configuring Route Policy Components**

Use the CLI syntax displayed below to configure:

- [Creating a Route Policy on page 698](#page-697-0)
- [Beginning the Policy Statement on page 697](#page-696-0)
- [Configuring an Entry on page 700](#page-699-0)
- [Configuring a Community List on page 701](#page-700-0)
- [Configuring Damping on page 702](#page-701-0)
- [Configuring a Prefix List on page 703](#page-702-0)
- [Configuring PIM Join/Register Policies on page 704](#page-703-0)

### <span id="page-696-0"></span>**Beginning the Policy Statement**

Use the following CLI syntax to begin a policy statement configuration. In order for a policy statement to be complete an entry must be specified (see [Configuring an Entry on page 700](#page-699-0)).

```
CLI Syntax: config>router>policy-options
            begin
               policy-statement name
                  description text
```
The following error message displays when the you try to modify a policy options command without entering begin first.

```
A:ALA-B>config>router>policy-options# policy-statement "allow all"
MINOR: CLI The policy-options must be in edit mode by calling begin before any changes can 
be made.
```
The following example displays policy statement configuration command usage. These commands are configured in the config>router context.

```
Example: config>router# policy-options
         policy-options# begin
```
There are no default policy statement options. All parameters must be explicitly configured.

## <span id="page-697-0"></span>**Creating a Route Policy**

To enter the mode to create or edit route policies, you must enter the **begin** keyword at the **config>router>policy-options** prompt. Other editing commands include:

- The **commit** command saves changes made to route policies during a session.
- The **abort** command discards changes that have been made to route policies during a session.

The following error message displays when the you try to modify a policy options command without entering **begin** first.

```
A:ALA-B>config>router>policy-options# policy-statement "allow all"
MINOR: CLI The policy-options must be in edit mode by calling begin before any changes can 
be made.
A:ALA-B>config>router>policy-options# info
#------------------------------------------
# Policy
#------------------------------------------
        policy-options
            begin
            policy-statement "allow all"
         description "General Policy"
```
... exit exit ----------------------------------------------

A:ALA-B>config>router>policy-options#

## **Configuring a Default Action**

Specifying a default action is optional. The default action controls those packets not matching any policy statement entries. If no default action is specified for the policy, then the action associated with the protocol to which the routing policy was applied is performed. The default action is applied only to those routes that do not match any policy entries.

A policy statement must include at least one entry (see [Configuring an Entry on page 700](#page-699-0)).

To enter the mode to create or edit route policies, you must enter the begin keyword at the **config>router>policy-options** prompt. Other editing commands include:

- The **commit** command saves changes made to route policies during a session.
- The **abort** command discards changes that have been made to route policies during a session.

The following example displays the default action configuration:

A:ALA-B>config>router>policy-options# info ----------------------------------------------

```
 policy-statement "1"
                default-action accept
                    as-path add "test"
                    community add "365"
                    damping "flaptest"
                    next-hop 10.10.10.104
                 exit
             exit
   ----------------------------------------------
A:ALA-B>config>router>policy-options#
```
## <span id="page-699-0"></span>**Configuring an Entry**

An entry action must be specified. The other parameters in the **entry action** context are optional. Refer to the [Route Policy Command Reference on page 711](#page-710-0) for the commands and syntax.

The following example displays entry parameters and includes the default action parameters which were displayed in the previous section.

```
A:ALA-B>config>router>policy-options# info
   ----------------------------------------------
                  policy-statement "1"
                        entry 1
                              to
                                    protocol bgp
                                    neighbor 10.10.10.104
                               exit
                               action accept
                               exit
                         exit
                         entry 2
                              from
                                    protocol ospf 1
                               exit
to the contract of the contract of the contract of the contract of the contract of the contract of the contract of the contract of the contract of the contract of the contract of the contract of the contract of the contrac
                                   protocol ospf
                                    neighbor 10.10.0.91
                               exit
                               action accept
                               exit
                         exit
                         default-action accept
                                . . .
                         exit
                  exit
----------------------------------------------
```
A:ALA-B>config>router>policy-options#

## <span id="page-700-0"></span>**Configuring a Community List**

Community lists are composed of a group of destinations which share a common property. Community lists allow you to administer actions on a configured group instead of having to execute identical commands for each member.

The following example displays a community list configuration:

```
A:ALA-B>config>router>policy-options# info 
----------------------------------------------
   community "eastern" members "100:200"
    community "western" members "100:300"
    community "northern" members "100:400"
    community "southern" members "100:500"
    community "headquarters" members "100:1000"
    policy-statement "1"
               entry 1
                    to
                       protocol bgp
                        neighbor 10.10.10.104
                    exit
                    action accept
. . . 
----------------------------------------------
A:ALA-B>config>router>policy-options#
```
## <span id="page-701-0"></span>**Configuring Damping**

#### NOTES:

- For each damping profile, all parameters must be configured.
- The suppress value must be greater than the reuse value (see [Figure 29 on page 693\)](#page-692-1).
- Damping can be enabled in the config>router>bgp context on the BGP global, group, and neighbor levels. If damping is enabled, but route policy does not specify a damping profile, the default damping profile will be used. This profile is always present and consists of the following parameters:

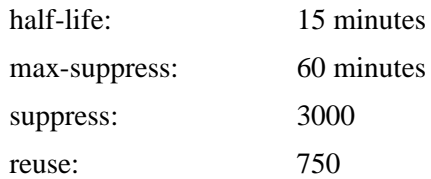

The following example displays a damping configuration:

\*A:cses-A13>config>router>policy-options# info

```
----------------------------------------------
           damping "damptest123"
               half-life 15
               max-suppress 60
               reuse 750
                suppress 1000
            exit
----------------------------------------------
*A:cses-A13>config>router>policy-options#
```
### <span id="page-702-0"></span>**Configuring a Prefix List**

The following example displays a prefix list configuration:

```
A:ALA-B>config>router>policy-options# info
----------------------------------------------
           prefix-list "western"
                   prefix 10.10.0.1/32 exact
                   prefix 10.10.0.2/32 exact
                   prefix 10.10.0.3/32 exact
                   prefix 10.10.0.4/32 exact
             exit
            damping "damptest123"
               half-life 15
               max-suppress 60
                reuse 750
            exit 
----------------------------------------------
```
A:ALA-B>config>router>policy-options#

### <span id="page-703-0"></span>**Configuring PIM Join/Register Policies**

Join policies are used in Protocol Independent Multicast (PIM) configurations to prevent the transportation of multicast traffic across a network and the dropping of packets at a scope at the edge of the network. PIM Join filters reduce the potential for denial of service (DoS) attacks and PIM state explosion—large numbers of Joins forwarded to each router on the RPT, resulting in memory consumption. See [Importing PIM Join/Register Policies on page 79.](#page-78-0)

\*,G or S,G is the information used to forward unicast or multicast packets.

- **group-address** matches the group in join/prune messages group-address 229.55.150.208/32 exact
- source-address matches the source in join/prune messages

source-address 192.168.0.0/16 longer

- **interface** matches any join message received on the specified interface interface port 1/1/1
- **neighbor** matches any join message received from the specified neighbor neighbor 1.1.1.1

The following configuration example will not allow join messages for group 229.50.50.208/32 and source 192.168.0.0/16 but allows other join messages.

#### Configuring policy-statement

```
A:ALA-B>config>router# policy-options
A:ALA-B>config>router>policy-options# begin
A:ALA-B>config>router>policy-options# policy-statement foo
A:ALA-B>config>router>policy-options>policy-statement$ entry 10
A:ALA-B>config>router>policy-options>policy-statement>entry$ from
A:ALA-B>config>router>policy-options>policy-statement>entry>from$ group-address 
229.50.50.208/32
A:ALA-B>config>router>policy-options>policy-statement>entry>from$ source-address 
192.168.0.0
A:ALA-B>config>router>policy-options>policy-statement>entry>from$ exit
A:ALA-B>config>router>policy-options>policy-statement>entry# action reject
A:ALA-B>config>router>policy-options>policy-statement>entry#
```
#### The following configuration example allows registers for \*, 224,0.0.0/8.

```
A:ALA-B>config>router>policy-options# policy-statement reg-pol
A:ALA-B>config>router>policy-options>policy-statement$ entry 10
A:ALA-B>config>router>policy-options>policy-statement>entry$ from
A:ALA-B>config>router>policy-options>policy-statement>entry>from$ group-address 224.0.0.0/
8
A:ALA-B>config>router>policy-options>policy-statement>entry# action accept
A:ALA-B>config>router>policy-options>policy-statement>entry>action# exit
A:ALA-B>config>router>policy-options>policy-statement>entry# exit
A:ALA-B>config>router>policy-options>policy-statement# exit
```
**Page 704 7750 SR OS Routing Protocols Guide** 

```
A:ALA-B>config>router>policy-options# info
----------------------------------------------
...
             policy-statement "foo"
                entry 10
                     from
                        group-address "229.50.50.208/32"
                        source-address 192.168.0.0
                    exit
                    action reject
                exit
             exit
             policy-statement "reg-pol"
                entry 10
                    from
                        group-address "224.0.0.0/8"
                    exit
                    action accept
                    exit
                exit
             exit
...
----------------------------------------------
A:ALA-B>config>router>policy-options#
```
### **Configuring Bootstrap Message Import and Export Policies**

Bootstrap import and export policies are used to control the flow of bootstrap messages to and from the RP.

The following configuration example specifies that no BSR messages received or sent out of interface port 1/1/1.

```
A:ALA-B>config>router>policy-options# policy-statement pim-import
:A:ALA-B>config>router>policy-options>policy-statement$ entry 10
:A:ALA-B>config>router>policy-options>policy-statement>entry$ from
:A:ALA-B>config>router>policy-options>policy-statement>entry>from$ interface port 1/1/1
:A:ALA-B>config>router>policy-options>policy-statement>entry>from$ exit
:A:ALA-B>config>router>policy-options>policy-statement>entry# action reject
:A:ALA-B>config>router>policy-options>policy-statement>entry# exit
:A:ALA-B>config>router>policy-options>policy-statement# exit
```

```
:A:ALA-B>config>router>policy-options# policy-statement pim-export
:A:ALA-B>config>router>policy-options>policy-statement$ entry 10
:A:ALA-B>config>router>policy-options>policy-statement>entry$ to
:A:ALA-B>config>router>policy-options>policy-statement>entry>to$ interface port 1/1/1
:A:ALA-B>config>router>policy-options>policy-statement>entry# action reject
:A:ALA-B>config>router>policy-options>policy-statement>entry# exit
:A:ALA-B>config>router>policy-options>policy-statement# exit
```
:A:ALA-B>configure router pim rp bootstrap-import pim-import :A:ALA-B>configure router pim rp bootstrap-export pim-export

## <span id="page-706-0"></span>**Route Policy Configuration Management Tasks**

This section discusses the following route policy configuration management tasks:

- [Editing Policy Statements and Parameters on page 707](#page-706-1)
- [Deleting an Entry on page 709](#page-708-0)
- [Deleting a Policy Statement on page 709](#page-708-1)

### <span id="page-706-1"></span>**Editing Policy Statements and Parameters**

Route policy statements can be edited to modify, add, or delete parameters. To enter the mode to edit route policies, you must enter the begin keyword at the config>router> policyoptions prompt. Other editing commands include:

- The **commit** command saves changes made to route policies during a session.
- The **abort** command discards changes that have been made to route policies during a session.

The following example displays a changed configuration:

```
A:ALA-B>config>router>policy-options>policy-statement# info
----------------------------------------------
                               description "Level 1"
                                entry 1
to the contract of the contract of the contract of the contract of the contract of the contract of the contract of the contract of the contract of the contract of the contract of the contract of the contract of the contrac
                                              protocol bgp
                                               neighbor 10.10.10.104
                                        exit
                                        action accept
                                        exit
                                exit
                                 entry 2
                                        from
                                               protocol ospf
                                        exit
to the contract of the contract of the contract of the contract of the contract of the contract of the contract of the contract of the contract of the contract of the contract of the contract of the contract of the contrac
                                              protocol ospf
                                               neighbor 10.10.0.91
                                        exit
                                        action accept
                                        exit
                                exit
                                 entry 4
                                        description "new entry"
                                        from
                                              protocol isis
                                               area 0.0.0.20
                                        exit
                                        action reject
```
**7750 SR OS Routing Protocols Guide Area Access 2007** Page 707

### Route Policies

 exit default-action accept as-path add "test" community add "365" damping "flapper" next-hop 10.10.10.104 exit ----------------------------------------------

### <span id="page-708-0"></span>**Deleting an Entry**

Use the following CLI syntax to delete a policy statement entry:

```
CLI Syntax: config>router>policy-options
            begin
            commit
            abort
            policy-statement name
               no entry entry-id
```
The following example displays the commands required to delete a policy statement entry.

```
Example: config>router>policy-options# begin
        policy-options# policy-statement "1"
        policy-options>policy-statement# no entry 4
        policy-options>policy-statement# commit
```
### <span id="page-708-1"></span>**Deleting a Policy Statement**

Use the following CLI syntax to delete a policy statement:

```
CLI Syntax: config>router>policy-options
            begin
            commit
            abort
            no policy-statement name
```
The following example displays the commands required to delete a policy statement.

```
Example: config>router>policy-options# begin
        policy-options# no policy-statement 1
        policy-options# commit
```
Route Policies

Page 710 **Page 710 Page 710 Page 710 Page 710 Page 710 Page 710 Page 710 Page 710 Page 710 Page 710 Page 710 Page 710 Page 710 Page 710 Page 710 Page 710 Page 710 Page 710 Page 710 Pag** 

## <span id="page-710-0"></span>**Route Policy Command Reference**

### **Command Hierarchies**

- [Route Policy Configuration Commands on page](#page-710-1) 711
- [Show Commands on page](#page-713-0) 714

### <span id="page-710-1"></span>Route Policy Configuration Commands

#### **config**

**—** [**no**] **router** 

- **—** [**no**] **[triggered-policy](#page-717-1)**
- **—** [**no**] **[policy-options](#page-717-0)**
	- **— [begin](#page-714-0)**
	- **— [commit](#page-714-1)**
	- **— [abort](#page-714-2)**
	- **— [as-path \(policy options\)](#page-716-0)** *name* {*regular-expression* | **null**}
	- **no [as-path \(policy options\)](#page-716-0)** *name*
	- **— [community](#page-716-1)** *name* **members** *comm-id* [*comm-id …* (up to 15 max)]
	- **no [community](#page-716-1)** *name* [**members** *comm-id*]
	- **—** [**no**] **[damping](#page-719-1)** *name*
		- **— [half-life](#page-719-0)** *minutes*
		- **no [half-life](#page-719-0)**
		- **— [max-suppress](#page-720-2)** *minutes*
		- **no [max-suppress](#page-720-2)**
		- **— [reuse](#page-720-1)** *integer*
		- **no [reuse](#page-720-1)**
		- **— [suppress](#page-720-0)** *integer*
		- **no [suppress](#page-720-0)**
	- **—** [**no**] **[policy-statement](#page-729-0)** *name*
		- **— [default-action](#page-735-0)** {**accept** | **next-entry** | **next-policy** | **reject**}
		- **no [default-action](#page-735-0)**
			- **— [as-path](#page-733-0)** {**add** | **replace**} *name*
			- **no [as-path](#page-733-0)**
			- **— [as-path-prepend](#page-734-0)** *as-number* [ *repeat*]
			- **no [as-path-prepend](#page-734-0)**
			- **— [community](#page-734-1)** {{**add** *name* [**remove** *name*]} | {**remove** *name* [**add** *name*]} | {**replace** *name*}}
			- **no [community](#page-734-1)**
			- **— [damping](#page-735-1)** {*name* | **none**}
			- **no [damping](#page-735-1)**
			- **— [local-preference](#page-736-0)** *local-preference*
			- **no [local-preference](#page-736-0)**
			- **— [metric](#page-736-1)** {**add** | **subtract** | **set**} *metric*
			- **no [metric](#page-736-1)**
			- **— [next-hop](#page-737-0)** *ip-address*
			- **no [next-hop](#page-737-0)**
			- **—** [**no**] **[next-hop-self](#page-737-1)**
- **— [origin](#page-738-0)** {**igp** | **egp** | **incomplete**}
- **no [origin](#page-738-0)**
- **— [preference](#page-739-0)** *preference*
- **no [preference](#page-739-0)**
- **— [tag](#page-739-1)** *hex-string*
- **no [tag](#page-739-1)**
- **— [type](#page-740-0)** {*type*}
- **no [type](#page-740-0)**
- **— [description](#page-715-0)** *description-string*
- **no [description](#page-715-0)**
- **—** [**no**] **[entry](#page-724-0)** *entry-id*
	- **— [action](#page-733-1)** {**accept**| **next-entry** | **next-policy** | **reject**}
	- **no [action](#page-733-1)**
		- **— [as-path](#page-733-0)** {**add** | **replace**} *name*
		- **no [as-path](#page-733-0)**
		- **— [as-path-prepend](#page-734-0)** *as-number* [ *repeat*]
		- **no [as-path-prepend](#page-734-0)**
		- **— [community](#page-734-1)** {{**add** *name* [**remove** *name*]} | {**remove** *name* [**add** *name*]} | {**replace** *name*}}
		- **no [community](#page-734-1)**
		- **— [damping](#page-735-1)** {*name* | **none**}
		- **no [damping](#page-735-1)**
		- **— [local-preference](#page-736-0)** *local-preference*
		- **no [local-preference](#page-736-0)**
		- **— [metric](#page-736-1)** {**add** | **subtract** | **set**} *metric*
		- **no [metric](#page-736-1)**
		- **— [next-hop](#page-737-0)** *ip-address*
		- **no [next-hop](#page-737-0)**
		- **—** [**no**] **[next-hop-self](#page-737-1)**
		- **—** [**no**] **[next-hop-self](#page-738-1)**
		- **— [origin](#page-738-0)** {**igp** | **egp** | **incomplete**}
		- **no [origin](#page-738-0)**
		- **— [preference](#page-739-0)** *preference*
		- **no [preference](#page-739-0)**
		- **— [tag](#page-739-1)** *tag*
		- **no [tag](#page-739-1)**
		- **— [type](#page-740-0)** {*type*}
		- **no [type](#page-740-0)**
	- **— [description](#page-715-0)** *description-string*
	- **no [description](#page-715-0)**
	- **—** [**no**] **[from](#page-725-0)**
		- **— [area](#page-724-1)** *area-id*
		- **no [area](#page-724-1)**
		- **— [as-path](#page-725-1)** *name*
		- **no [as-path](#page-725-1)**
		- **— [community](#page-725-2)** *name*
		- **no [community](#page-725-2)**
		- **—** [**no**] **[external](#page-726-1)**
		- **— [family](#page-726-0)** [**ipv4**] [**ipv6**] [**mcast-ipv4**] [**mcast-ipv6**] [**vpnipv4**] [**vpn-ipv6**] [**l2-vpn**] [**mvpn-ipv4**] [**mdt-safi**] [**flowipv4**]
		- **no [family](#page-726-0)**
		- **— [group-address](#page-727-0)** *prefix-list-name*
		- **no [group-address](#page-727-0)**

#### Page 712 **Page 712 Page 712 Page 712 Page 712 Page 712 Page 712 Page 712 Page 712 Page 712 Page 712 Page 712 Page 712 Page 712 Page 712 Page 712 Page 712 Page 712 Page 712 Page 712 Pag**

- **— [host-ip](#page-727-1)** *prefix-list-name*
- **no [host-ip](#page-727-1)**
- **— [interface](#page-727-2)** *interface-name*
- **no [interface](#page-727-2)**
- **— [level](#page-728-0)** {**1** | **2**}
- **no [level](#page-728-0)**
- **— [neighbor](#page-728-1)** {*ip-address* | **prefix-list** *name*}
- **no [neighbor](#page-728-1)**
- **— [origi](#page-729-1)** {**igp** | **egp** | **incomplete** | **any**}
- **no [origi](#page-729-1)**
- **— [prefix-list](#page-730-0)** *name* [*name*...(up to 5 max)]
- **no [prefix-list](#page-730-0)**
- **— [protocol](#page-730-1)** *protocol* [**all** | **instance** *instance*]
- **no [protocol](#page-730-1)**
- **— [source-address](#page-731-0)** *ip-address*
- **no [source-address](#page-731-0)**
- **— [tag](#page-731-1)** *tag*
- **no [tag](#page-731-1)**
- **— [type](#page-732-0)** *type*
- **no [type](#page-732-0)**
- **—** [**no**] **[to](#page-731-2)**
	- **— [level](#page-728-0)** {**1** | **2**}
	- **no [level](#page-728-0)**
	- **— [neighbor](#page-728-1)** {*ip-address* | **prefix-list** *name*}
	- **no [neighbor](#page-728-1)**
	- **—** [**no**] **[prefix-list](#page-730-0)** *name* [*name*...(up to 5 max)]
	- **— [protocol](#page-730-1)** *protocol*
	- **no [protocol](#page-730-1)**

**config —** [**no**] **router —** [**no**] **[policy-options](#page-717-0) —** [**no**] **[prefix-list](#page-722-1)** *name* **— [prefix](#page-722-0)** *ip-prefix***/***prefix-length* [**exact** | **longer** | **through** *length |* **prefix-lengthrange** *length1-length2*] **— no [prefix](#page-722-0)** [*ipv-prefix***/***prefix-length*] [**exact** | **longer** | **through** *length* | **prefixlength-range** *length1-length2*]

### <span id="page-713-0"></span>Show Commands

**show**

**— router** *router-name*

**— [policy](#page-742-0)** [**name** | **damping** | **prefix-list** *name* | **as-path** *name* | **community** *name* | **admin**]

# **Route Policy Command Reference**

# **Generic Commands**

### <span id="page-714-2"></span>abort

<span id="page-714-0"></span>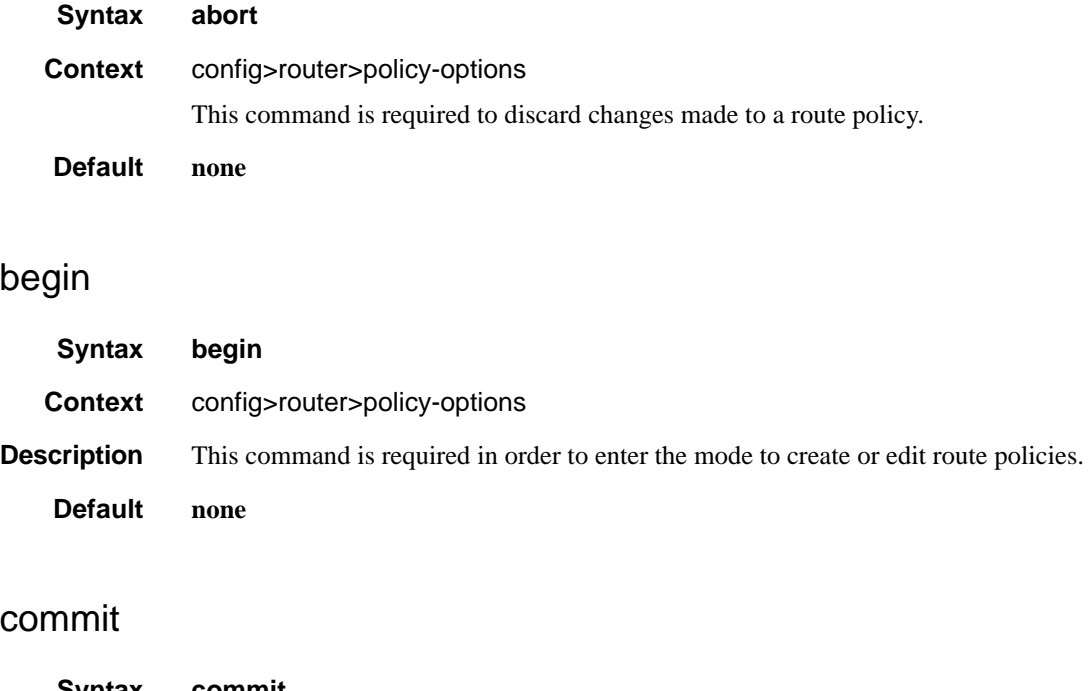

<span id="page-714-1"></span>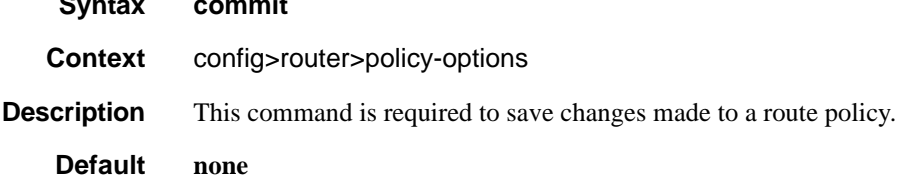

#### Generic Commands

## <span id="page-715-0"></span>description

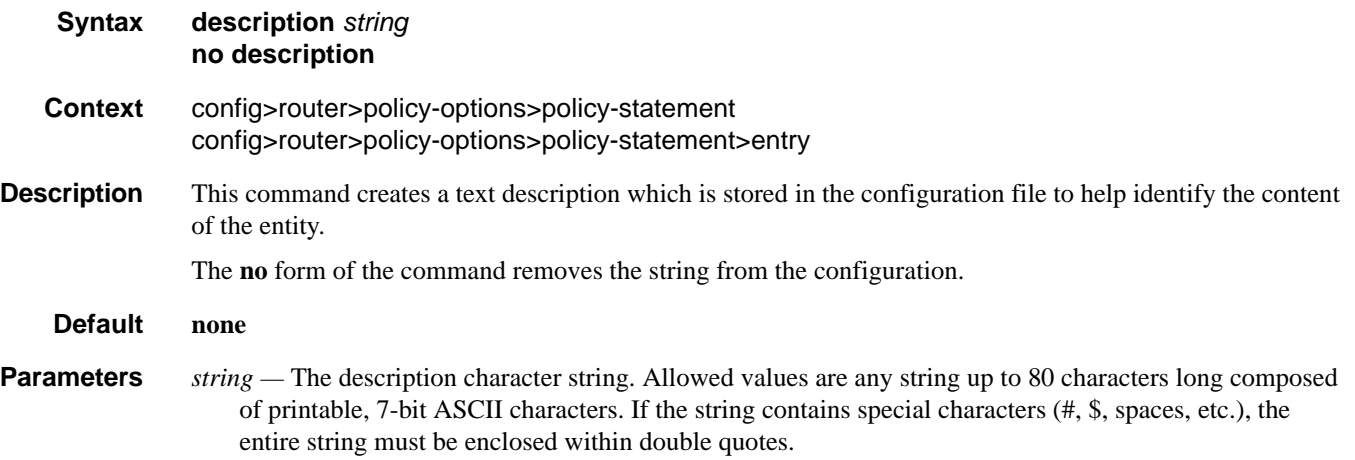

# **Route Policy Options**

### <span id="page-716-0"></span>as-path (policy options)

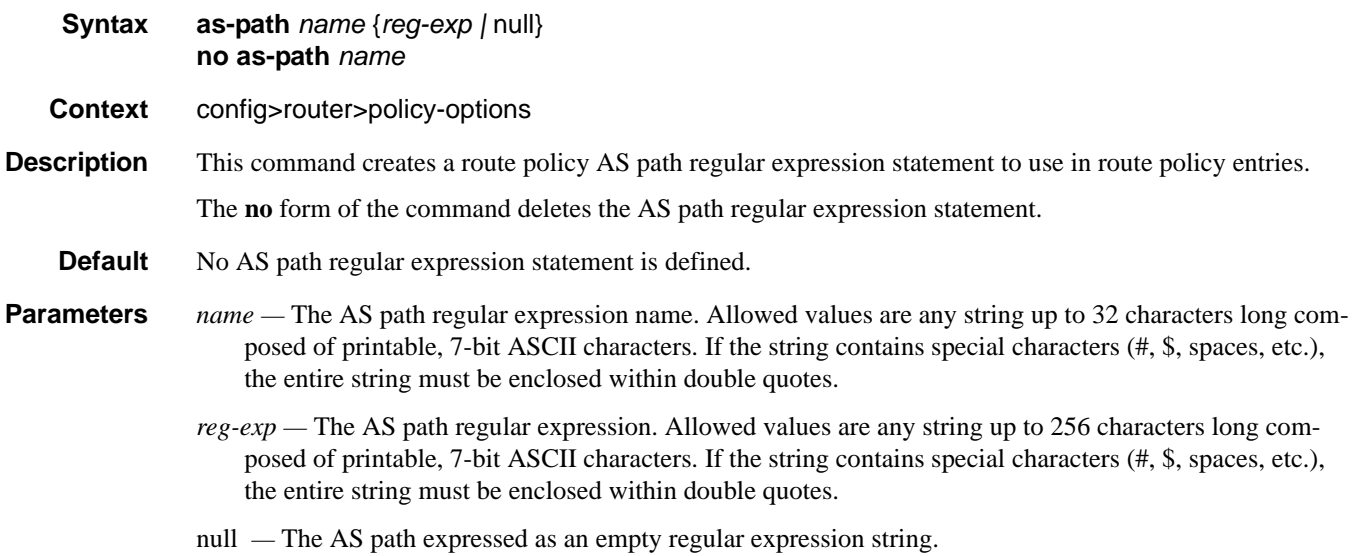

### <span id="page-716-1"></span>community

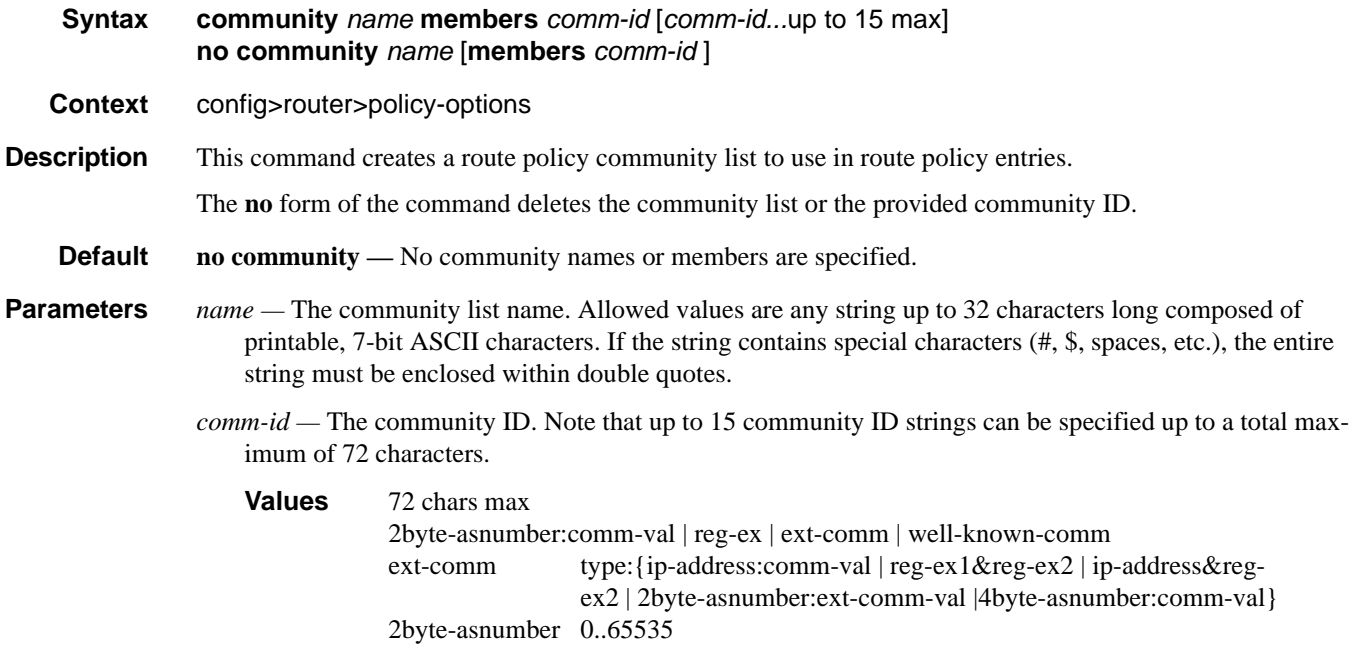

**7750 SR OS Routing Protocols Guide Community Community Page 717** 

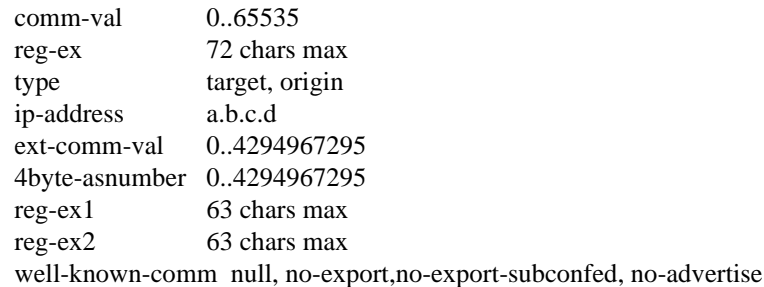

A community ID can be specified in different forms:

• *as-num***:***comm.-value* — The *as-num* is the Autonomous System Number (ASN)

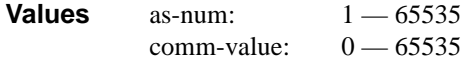

- type {**target** | **origin**} :*as-num*:*comm.-value* The keywords **target** or **origin** denote the community as an extended community of type route target or route origin respectively. The as-num and comm.-value allow the same values as described above for regular community values.
- *reg-ex1 reg-ex2* A regular expression string. Allowed values are any string up to 63 characters long composed of printable, 7-bit ASCII characters. If the string contains special characters (#, \$, spaces, etc.), the entire string must be enclosed within double quotes.
- *well-known-comm* keywords **null**, **no-export**, **no-export-subconfed**, **no-advertise**

### <span id="page-717-0"></span>policy-options

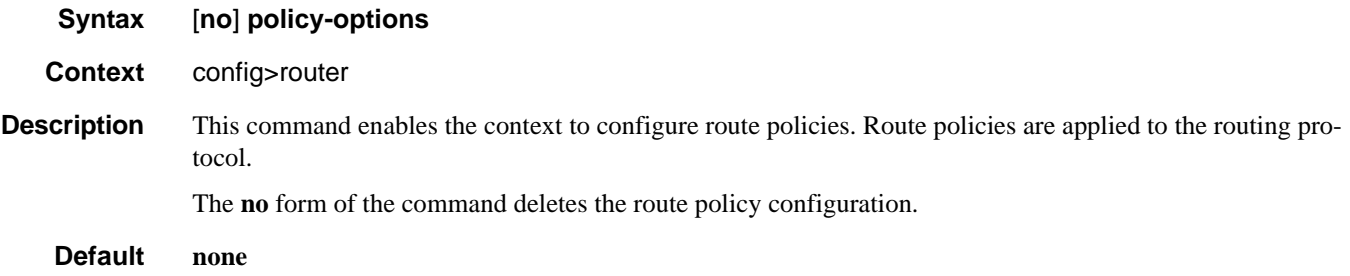

### <span id="page-717-1"></span>triggered-policy

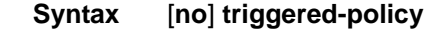

**Context** config>router

**Description** This command triggers route policy re-evaluation.

By default, when a change is made to a policy in the **config router policy options** context and then committed, the change is effective immediately. There may be circumstances when the changes should or must be delayed; for example, if a policy change is implemented that would effect every BGP peer on a SR-

#### Page 718 **Page 718 Page 718 Page 718 Page 718 Page 718 Page 718 Page 718 Page 718 Page 718 Page 718 Page 718 Page 718 Page 718 Page 718 Page 718 Page 718 Page 718 Page 718 Page 718 Pag**

Series router, the consequences could be dramatic. It is more effective to control changes on a peer by peer basis.

If the **triggered-policy** command is enabled, and a given peer is established, and you want the peer to remain up, then, in order for a change to a route policy to take effect, a **clear** command with the *soft* or *softinbound* option must be used. In other words, when a **triggered-policy** is enabled, any routine policy change or policy assignment change within the protocol will not take effect until the protocol is reset or a clear command is issued to re-evaluate route policies; for example, **clear router bgp neighbor x.x.x.x soft**. This keeps the peer up and the change made to a route policy is applied only to that peer, or group of peers.

**Default** Non-dynamic route policy is disabled.

# **Route Policy Damping Commands**

string must be enclosed within double quotes.

### <span id="page-719-1"></span>damping

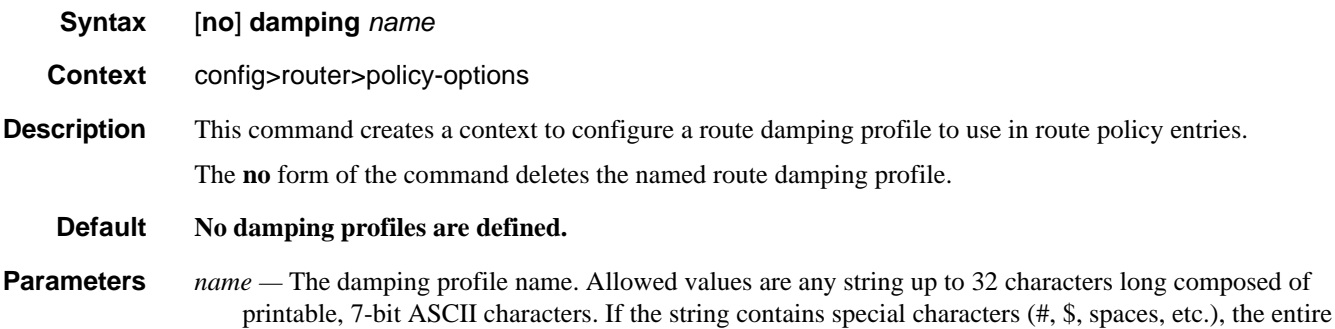

### <span id="page-719-0"></span>half-life

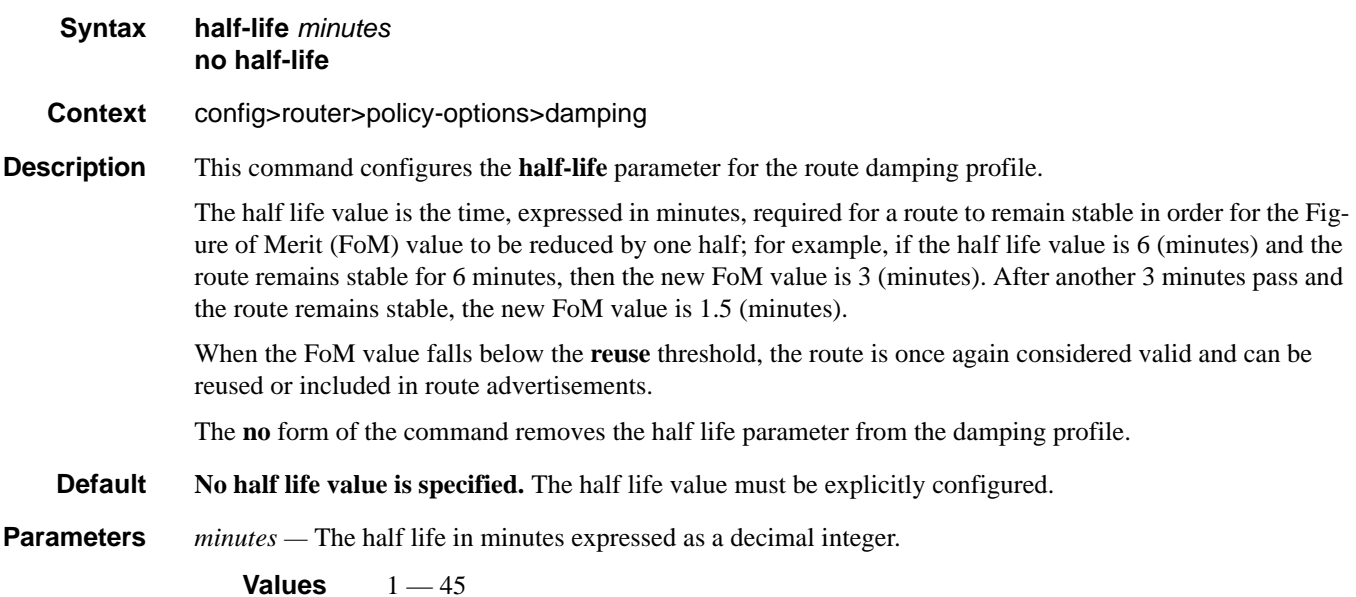

Page 720 **Page 720 Page 720 Page 720 Page 720 Page 720 Page 720 Page 720 Page 720 Page 720 Page 720 Page 720 Page 720 Page 720 Page 720 Page 720 Page 720 Page 720 Page 720 Page 720 Pag**
### max-suppress

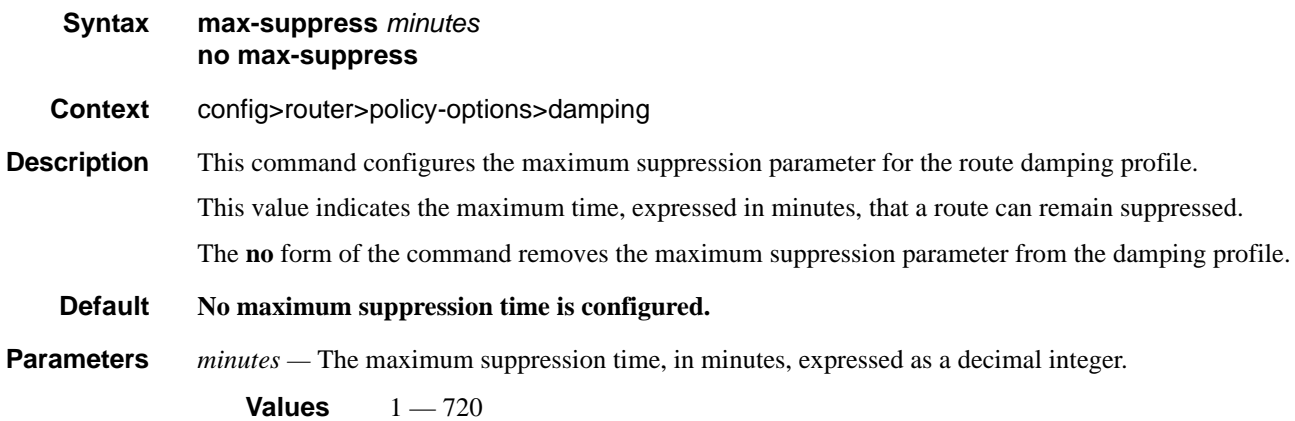

#### reuse

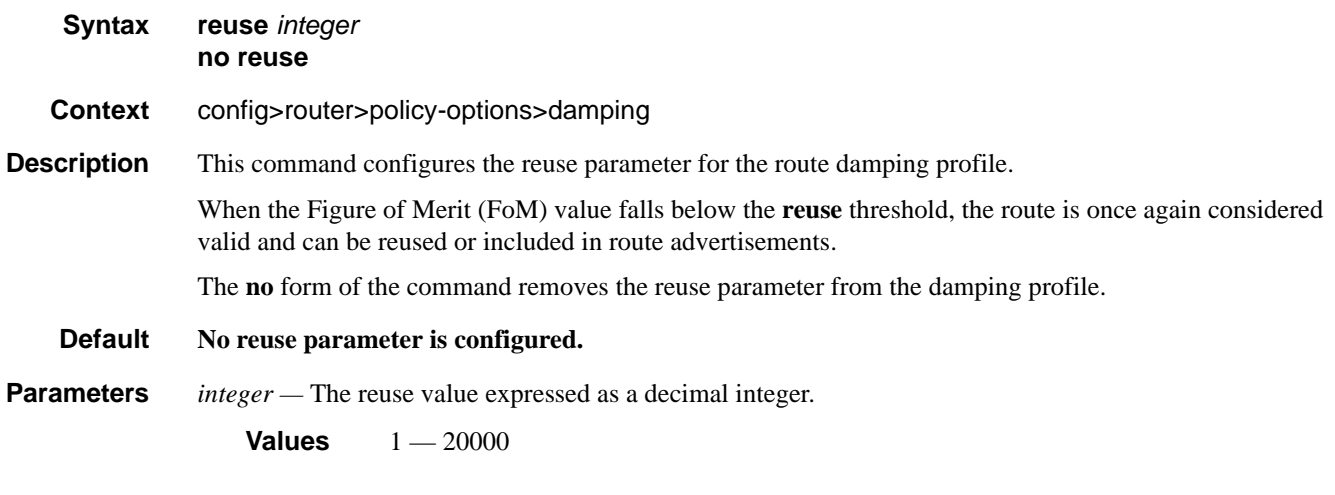

### suppress

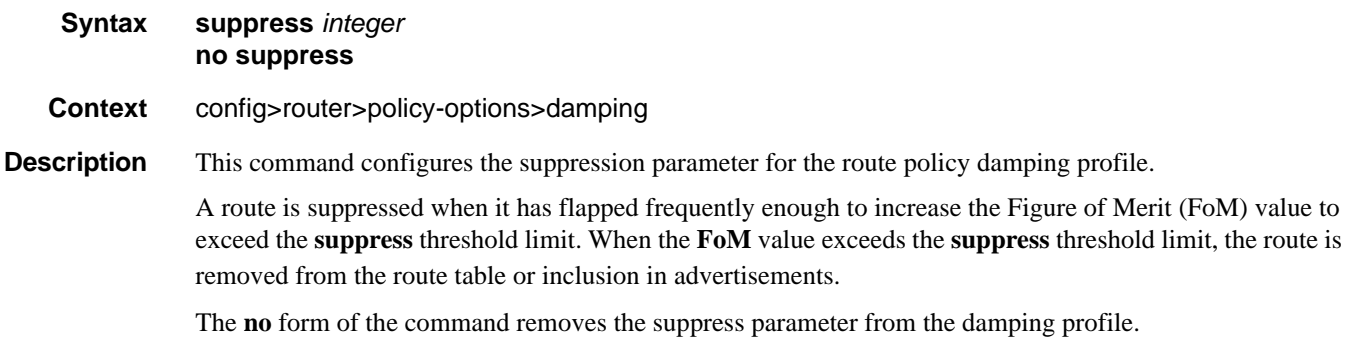

## Route Policy Damping Commands

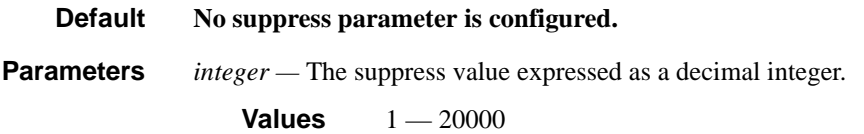

# **Route Policy Prefix Commands**

# prefix-list

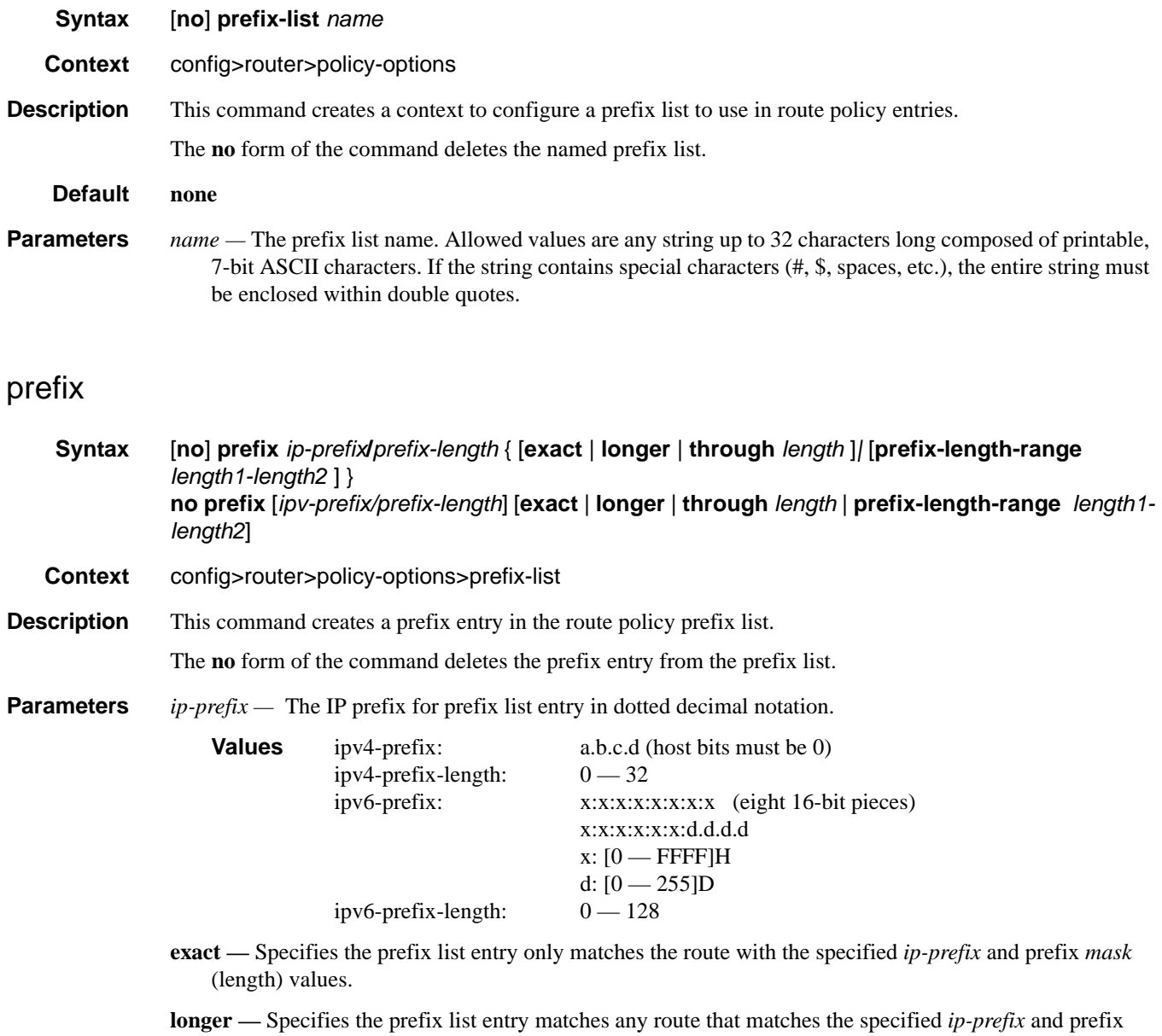

*mask* length values greater than the specified *mask*.

**through** *length* **—** Specifies the prefix list entry matches any route that matches the specified ip-prefix and has a prefix length between the specified *length* values inclusive.

**Values**  $0 - 32$ 

**prefix-length-range** *length1 - length2* **—** Specifies a route must match the most significant bits and have a prefix length with the given range. The range is inclusive of start and end values.

**Values**  $0 - 32$ , *length2* > *length1* 

# **Route Policy Entry Match Commands**

### entry

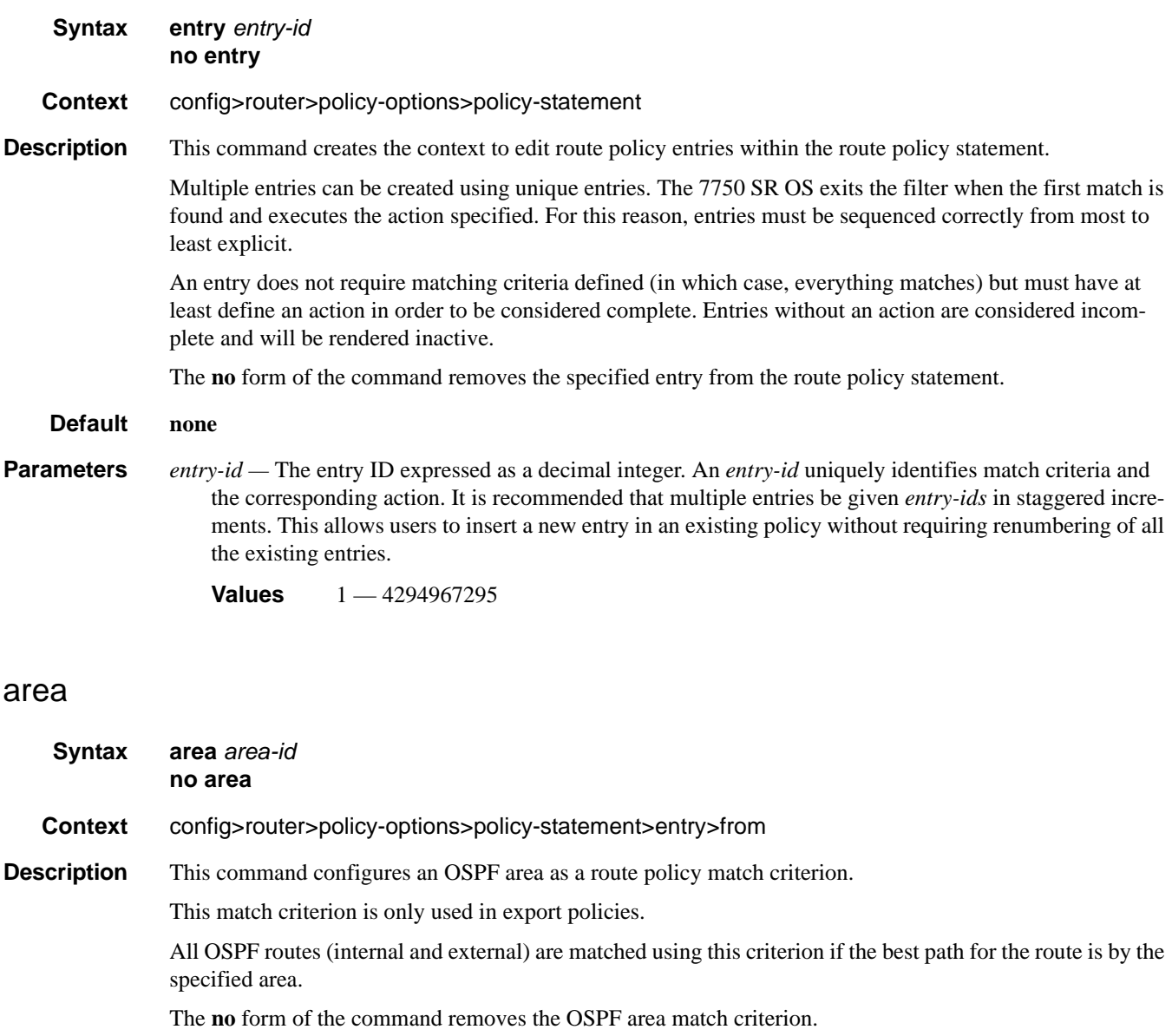

**Default none**

**Parameters** *area-id —* The OSPF area ID expressed in dotted decimal notation or as a 32-bit decimal integer.

**Values** 0.0.0.0 — 255.255.255.255 (dotted decimal), 0 — 4294967295 (decimal)

# as-path

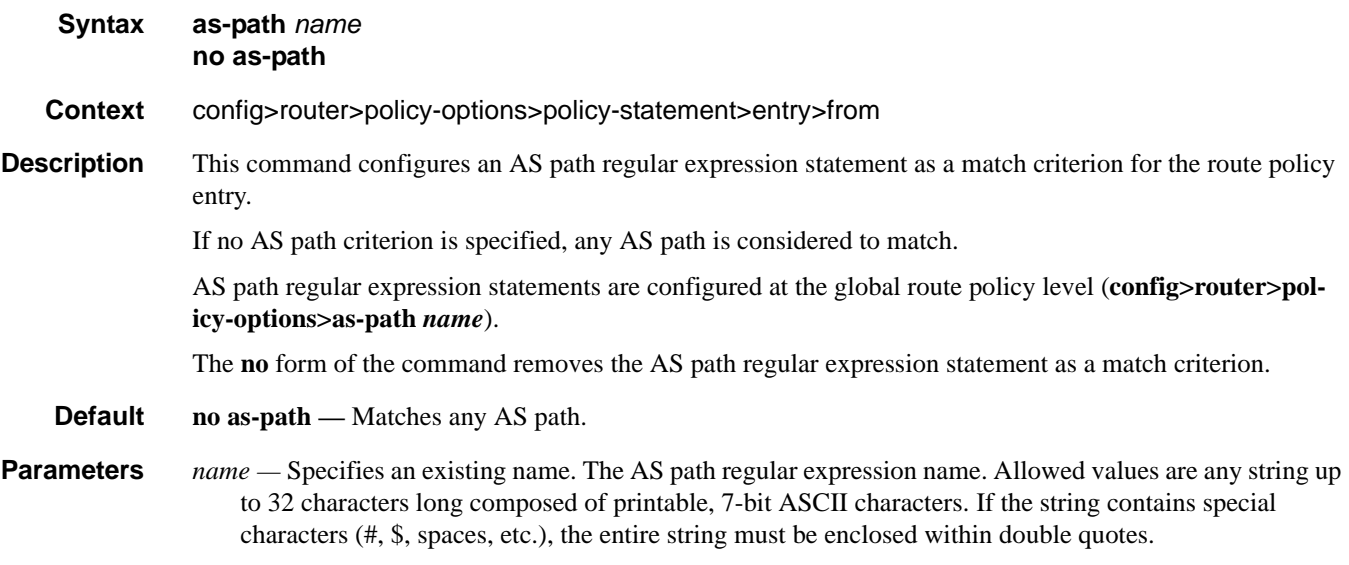

# community

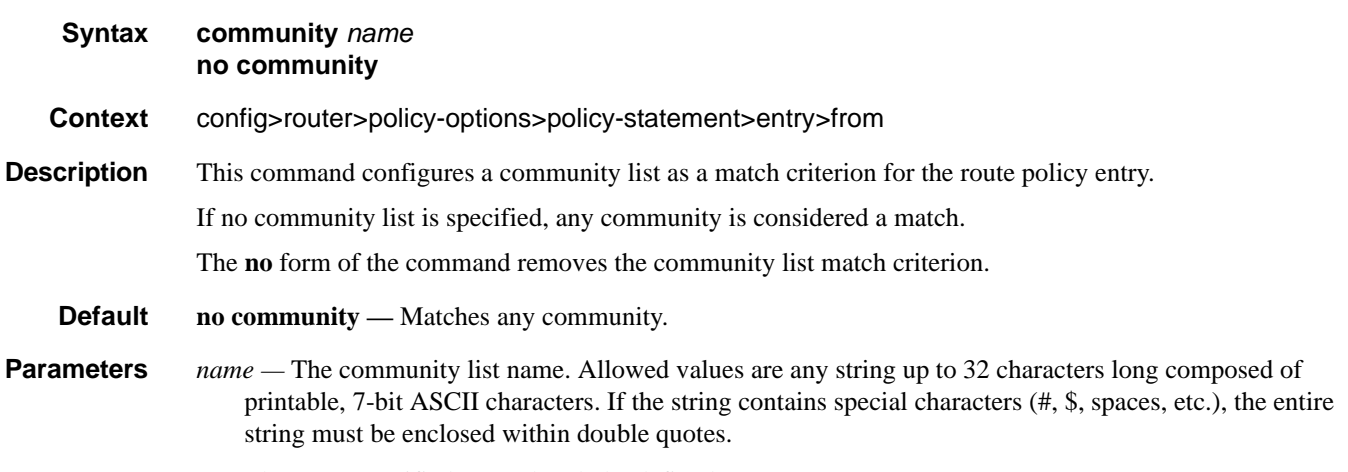

The *name* specified must already be defined.

## from

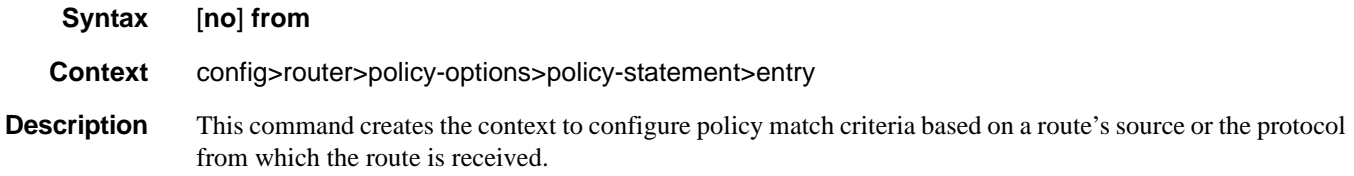

If no condition is specified, all route sources are considered to match.

The **no** form of the command deletes the source match criteria for the route policy statement entry.

### external

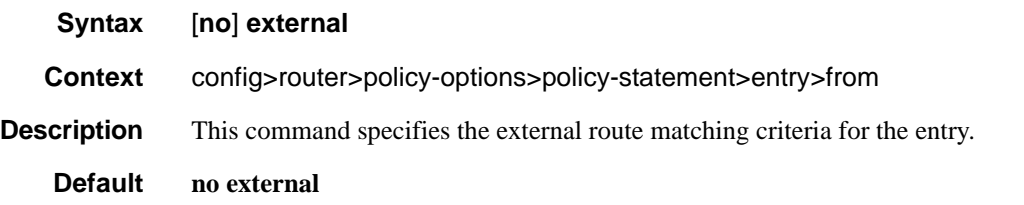

# family

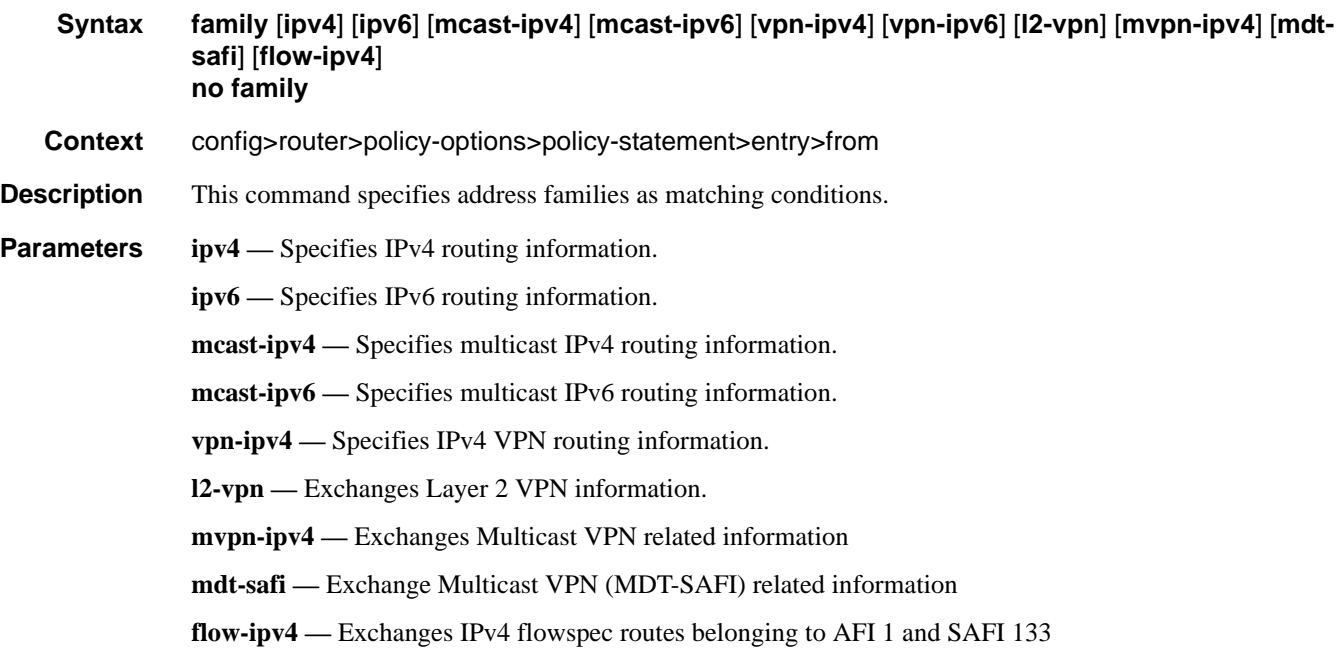

# group-address

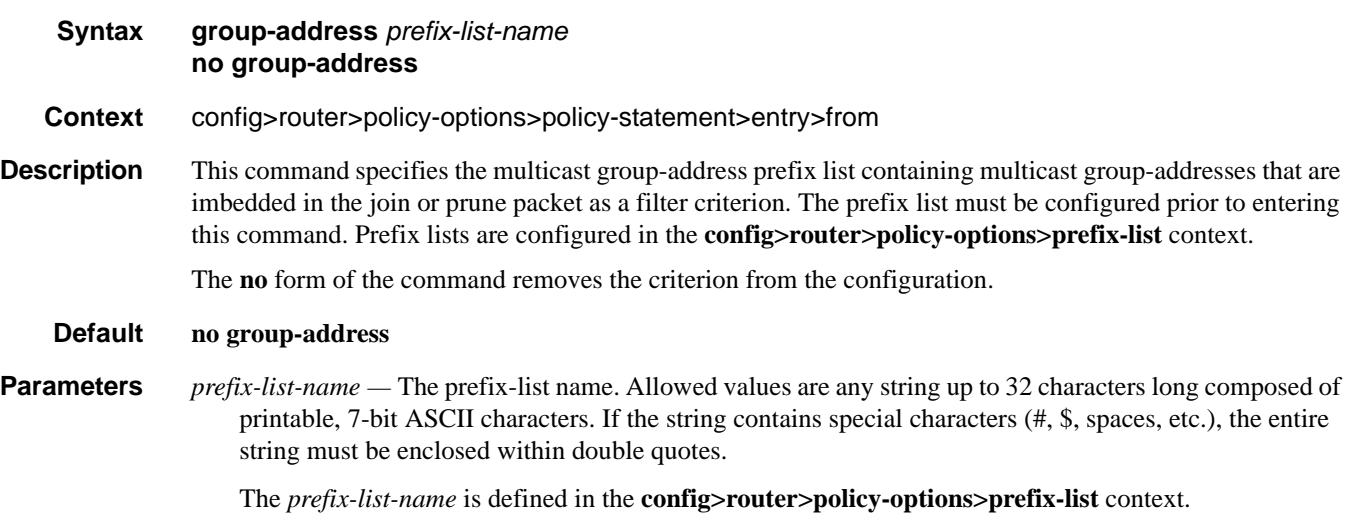

# host-ip

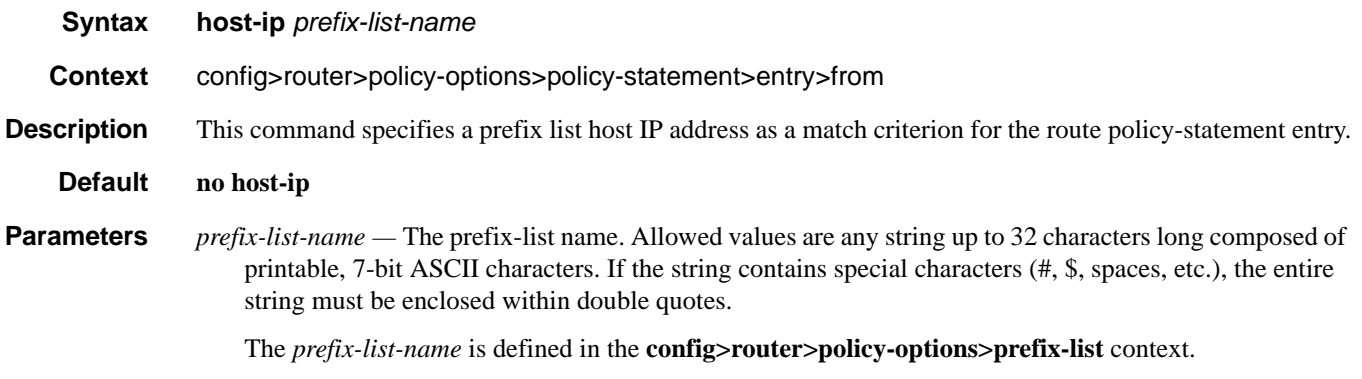

## interface

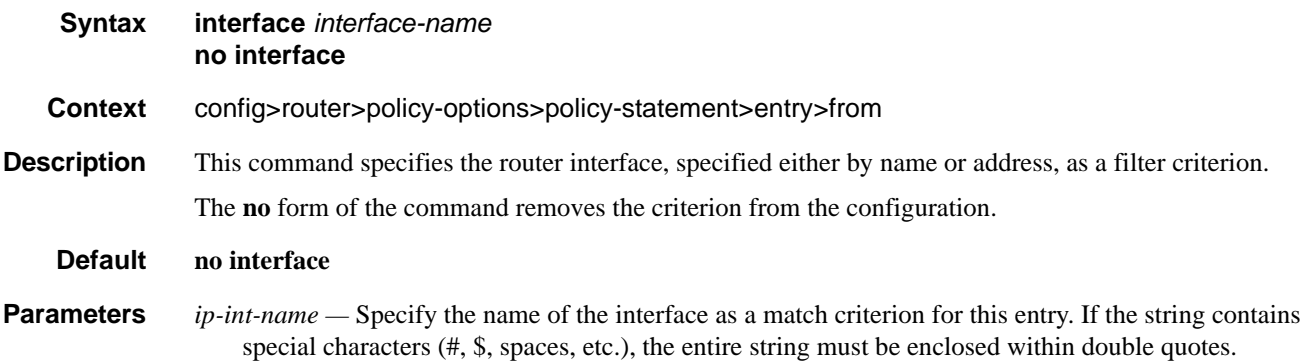

## Page 728 **Page 728 Page 728 Page 728 Page 728 Page 728 Page 728 Page 728 Page 728 Page 728 Page 728 Page 728 Page 728**

### level

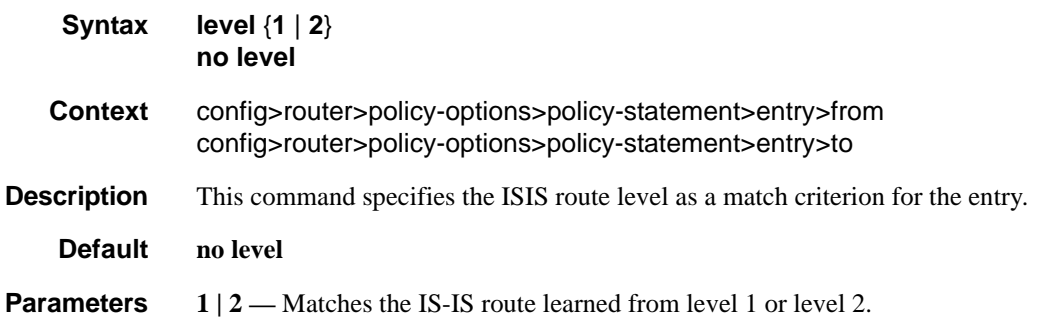

# neighbor

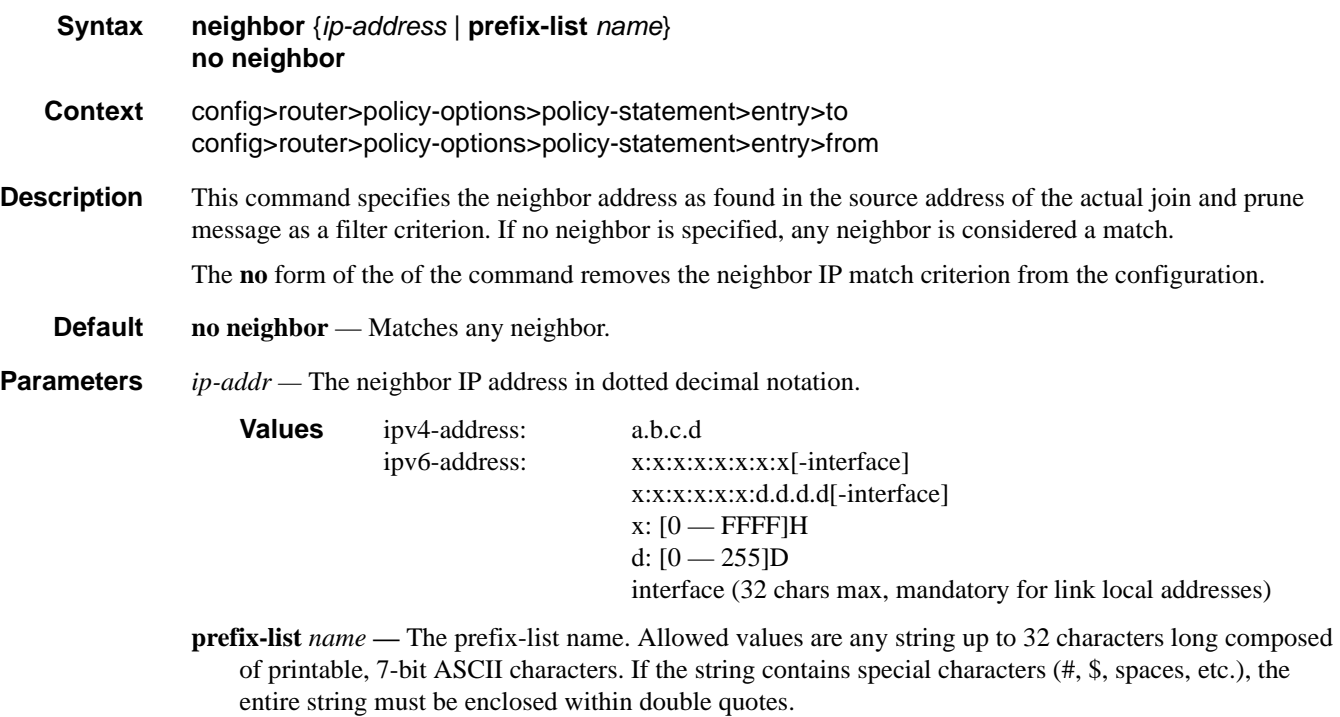

The *name* specified must already be defined.

## origi

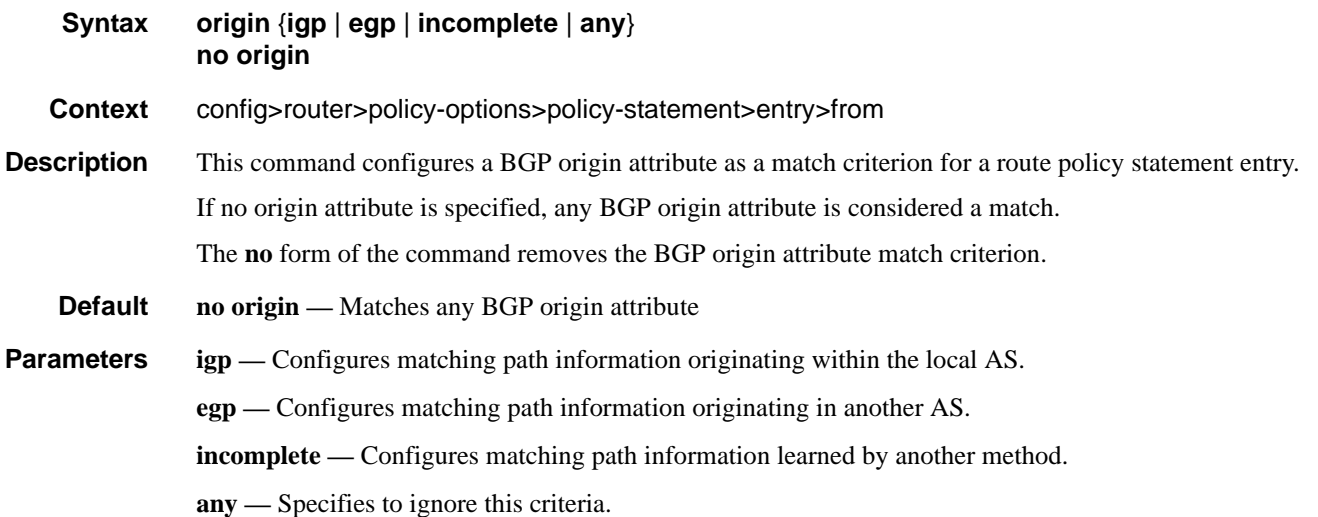

# policy-statement

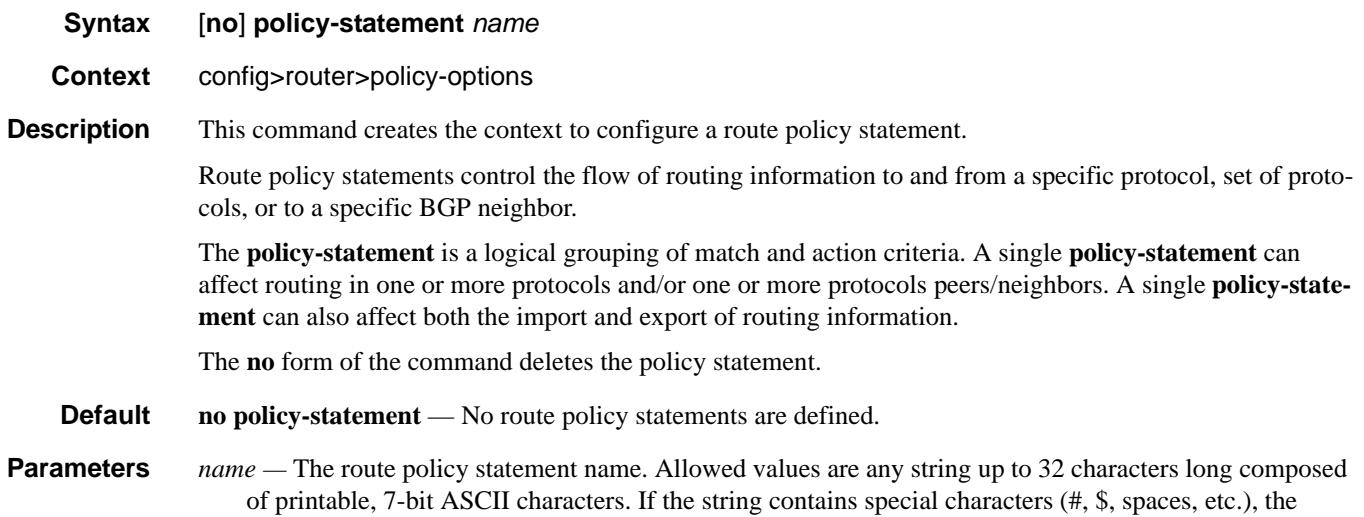

entire string must be enclosed within double quotes.

# prefix-list

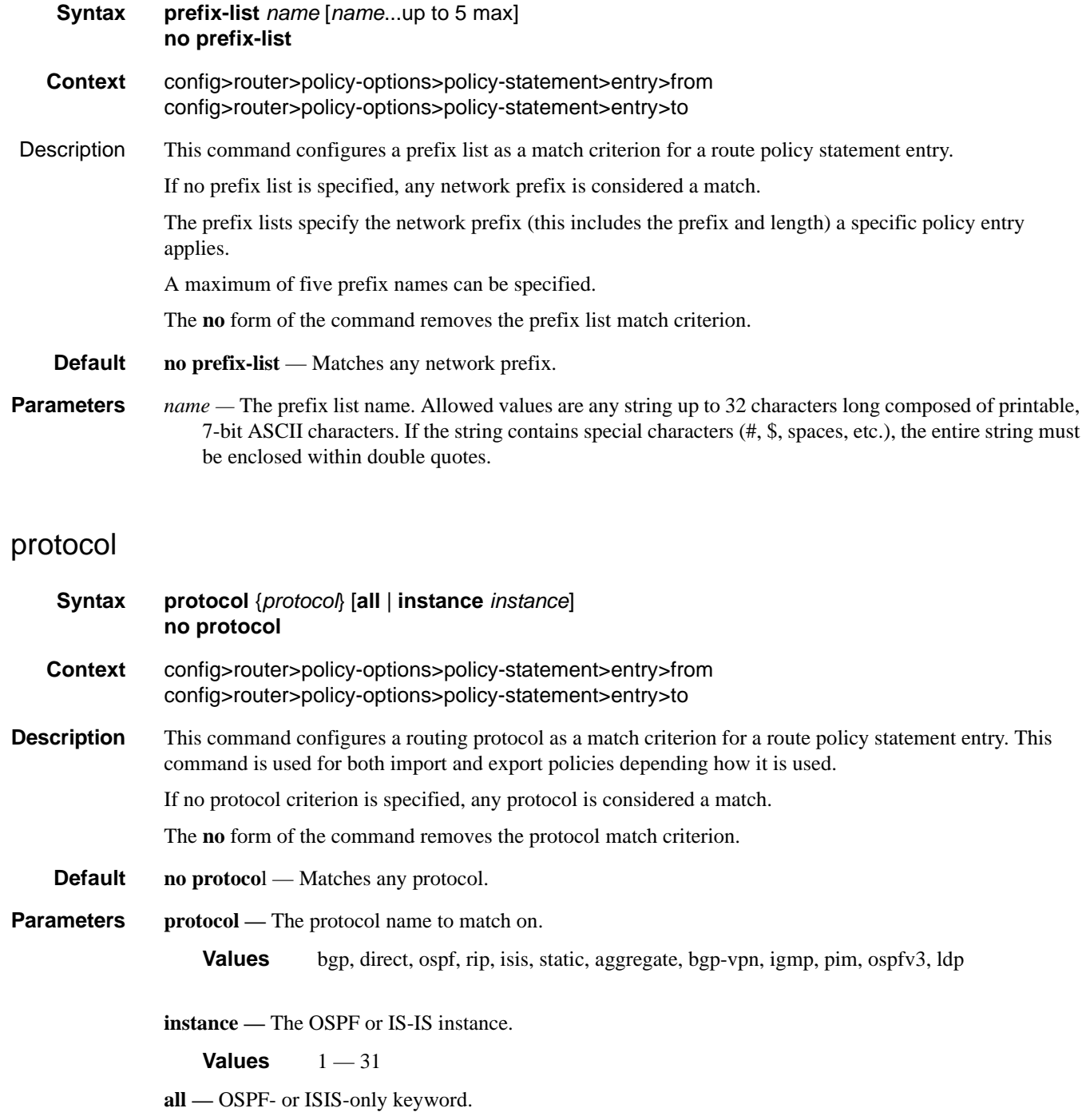

## Route Policy Entry Match Commands

### source-address

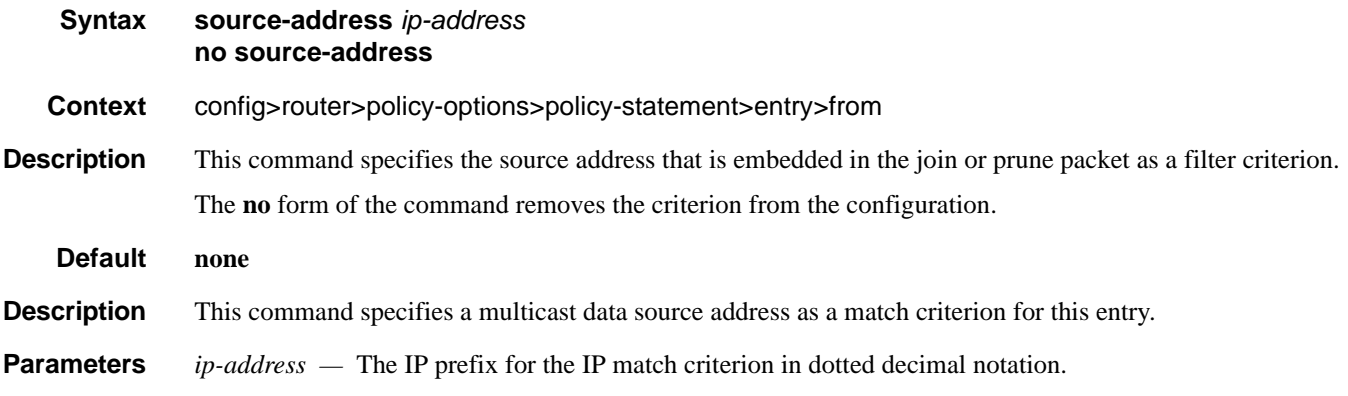

## tag

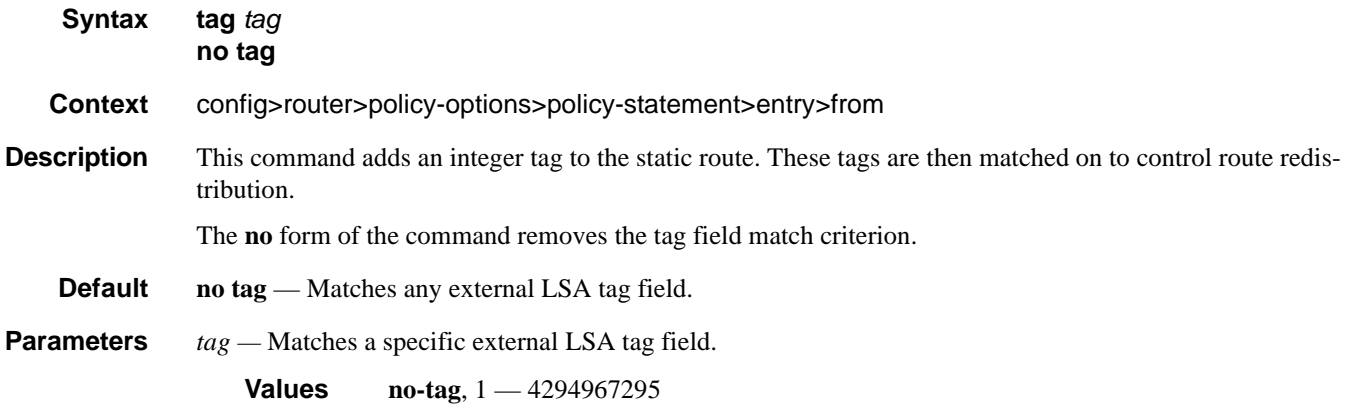

### to

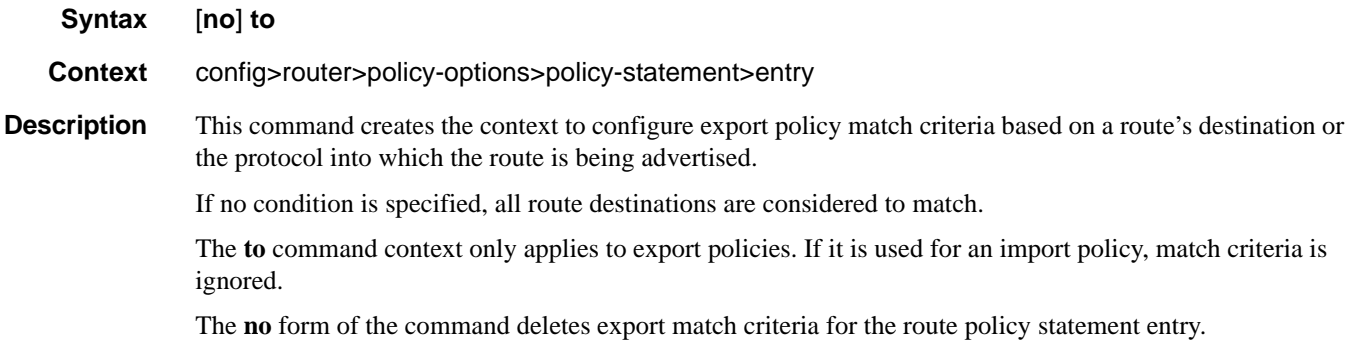

# type

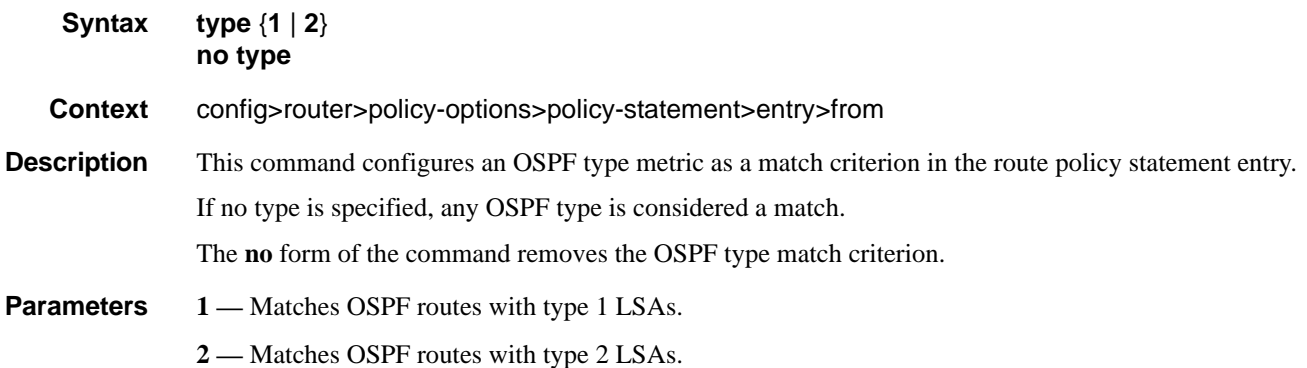

# **Route Policy Action Commands**

### action

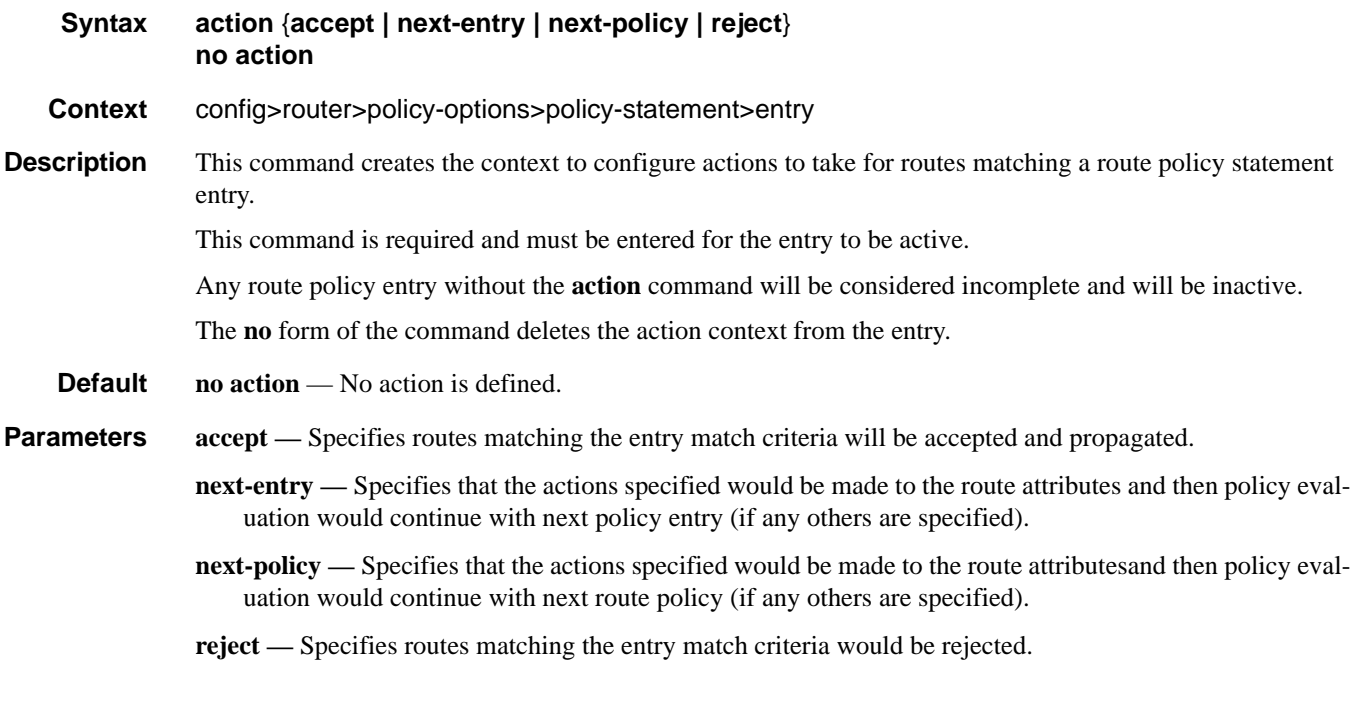

### as-path

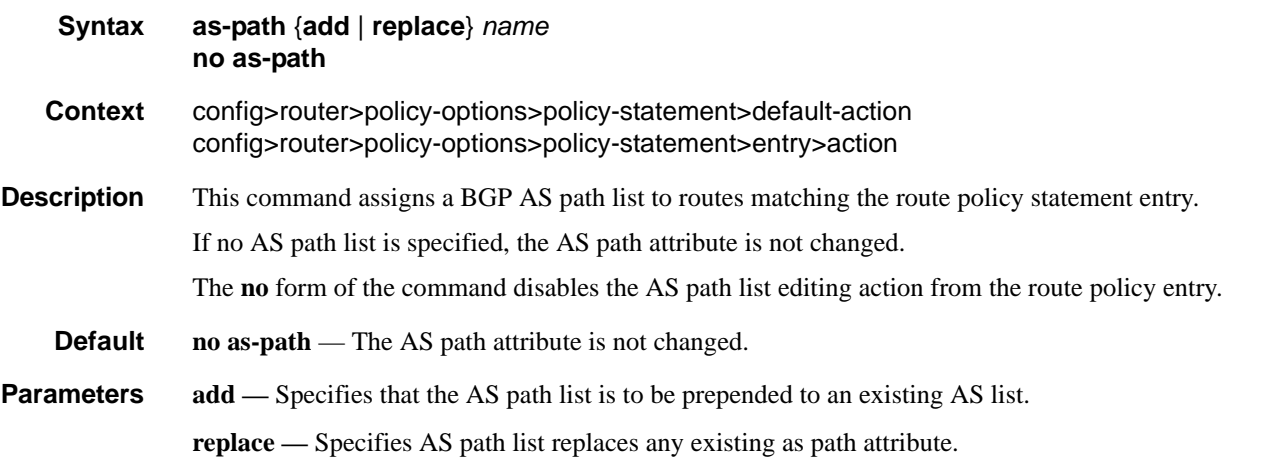

**Page 734 7750 SR OS Routing Protocols Guide** 

*name —* The AS path list name. Allowed values are any string up to 32 characters long composed of printable, 7-bit ASCII characters. If the string contains special characters (#, \$, spaces, etc.), the entire string must be enclosed within double quotes.

The *name* specified must already be defined.

### as-path-prepend

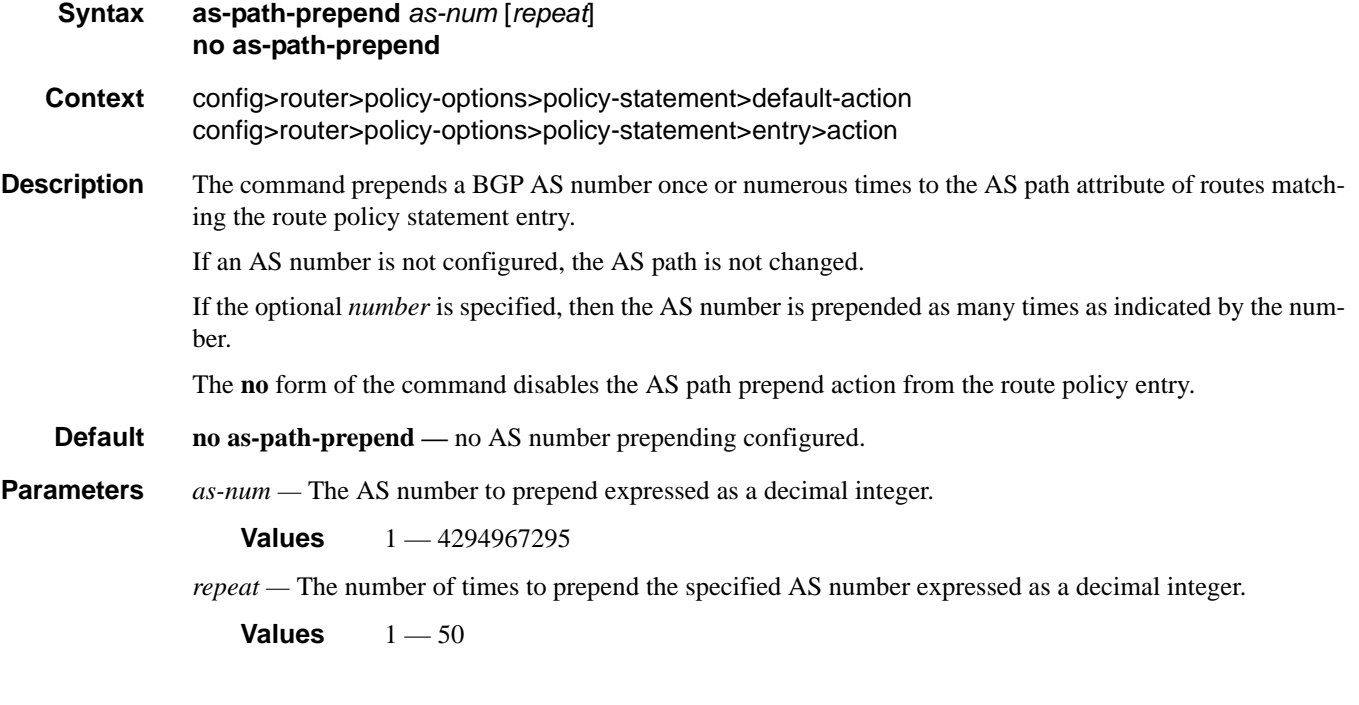

### community

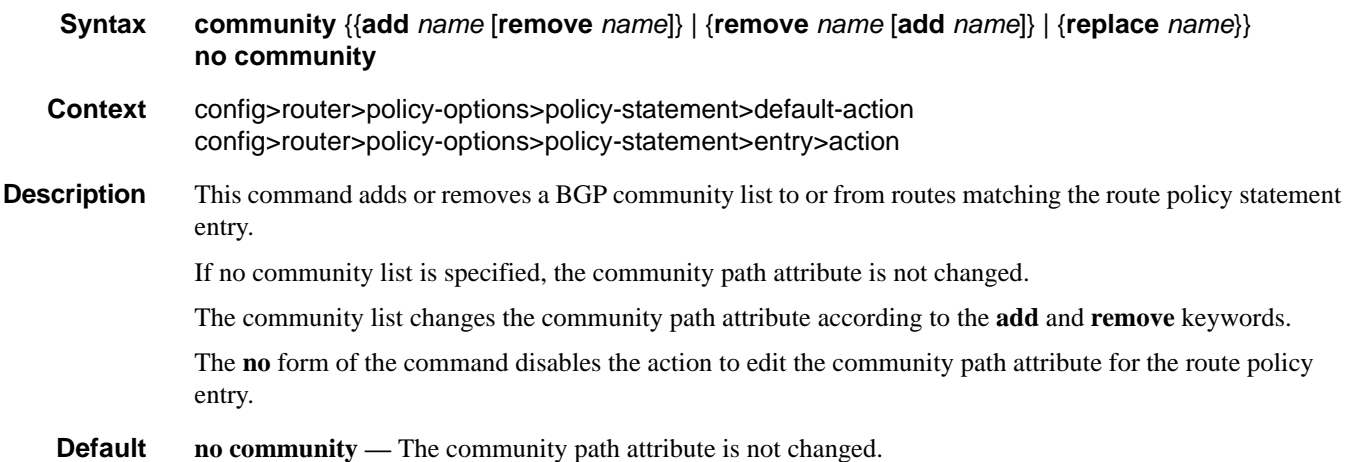

**Parameters add** — The specified community list is added to any existing list of communities.

**remove** — The specified community list is removed from the existing list of communities.

**replace —** The specified community list replaces any existing community attribute.

*name* — The community list name. Allowed values are any string up to 32 characters long composed of printable, 7-bit ASCII characters. If the string contains special characters (#, \$, spaces, etc.), the entire string must be enclosed within double quotes.

### damping

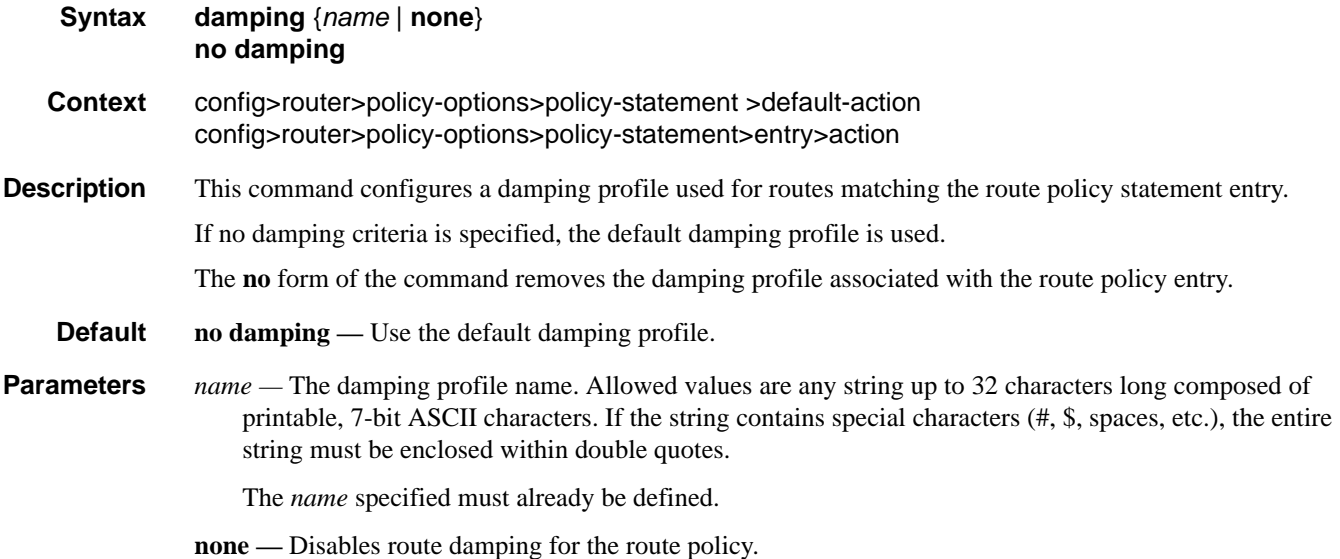

### default-action

#### **Syntax default-action** {**accept** | **next-entry** | **next-policy** | **reject**} **no default-action**

**Context** config>router>policy-options>policy-statement

**Description** This command enables the context to configure actions for routes that do not match any route policy statement entries when the **accept** parameter is specified.

> The default action clause can be set to all available action states including: accept, reject, next-entry and next-policy. If the action states accept or reject then the policy evaluation terminates and the appropriate result is returned.

If a default action is defined and no match(es) occurred with the entries in the policy then the default action clause is used.

If a default action is defined and one or more matches occurred with the entries of the policy then the default action is not used.

**Page 736 7750 SR OS Routing Protocols Guide** 

The **no** form of the command deletes the **default-action** context for the policy statement.

- **Default no default-action** No default action is specified.
- **Parameters accept** Specifies routes matching the entry match criteria will be accepted and propagated.
	- **next-entry** Specifies that the actions specified would be made to the route attributes and then policy evaluation would continue with next policy entry (if any others are specified).
	- **next-policy** Specifies that the actions specified would be made to the route attributes and then policy evaluation would continue with next route policy (if any others are specified).

**reject —** Specifies routes matching the entry match criteria would be rejected.a

### local-preference

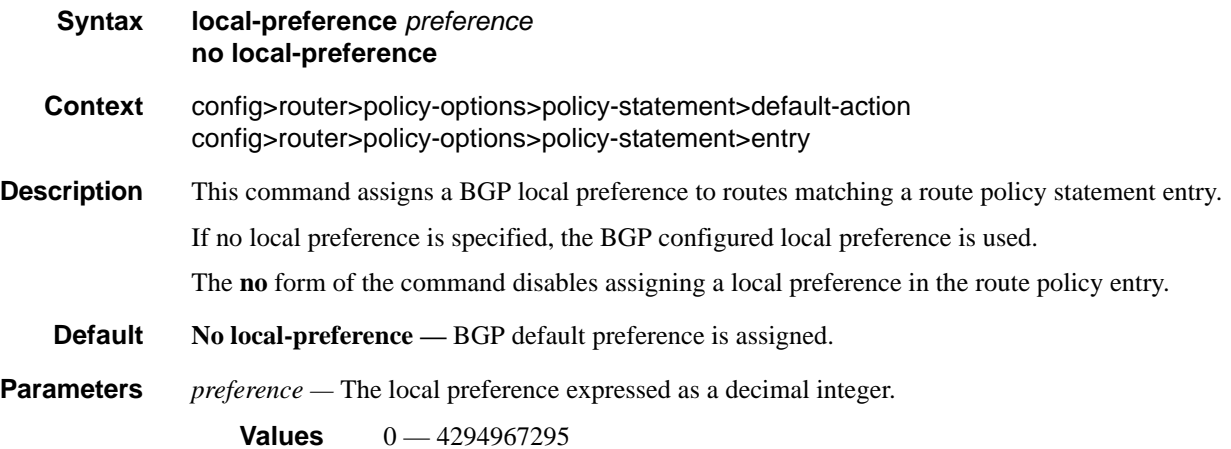

### metric

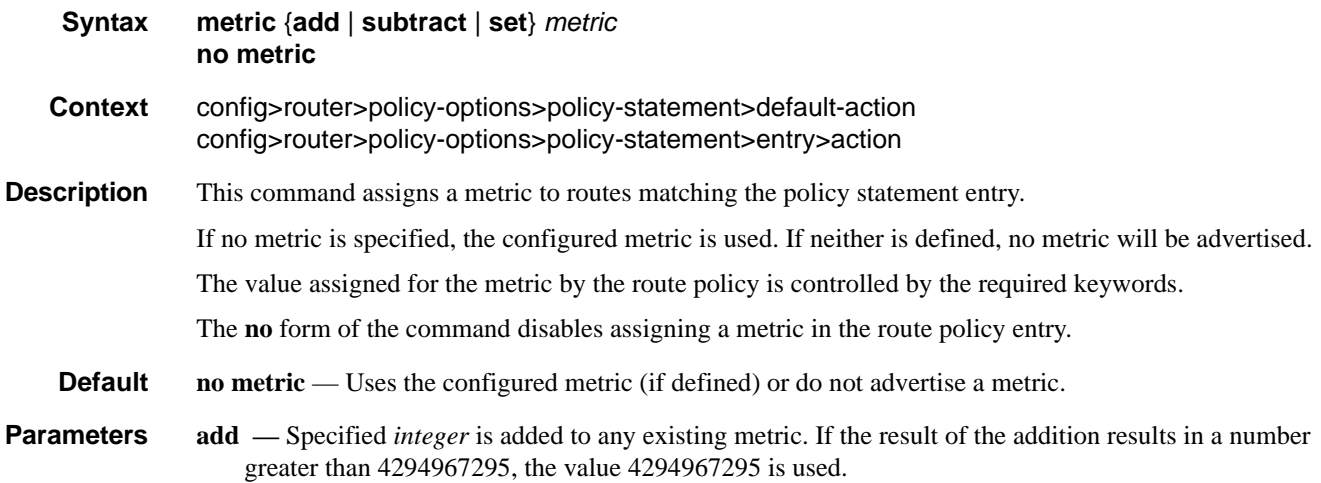

- **subtract** Specified *integer* is subtracted from any existing metric. If the result of the subtraction results in a number less than 0, the value of 0 is used.
- **set** Specified *integer* replaces any existing metric.
- *metric* The metric modifier expressed as a decimal integer.

**Values**  $0 - 4294967295$ 

### next-hop

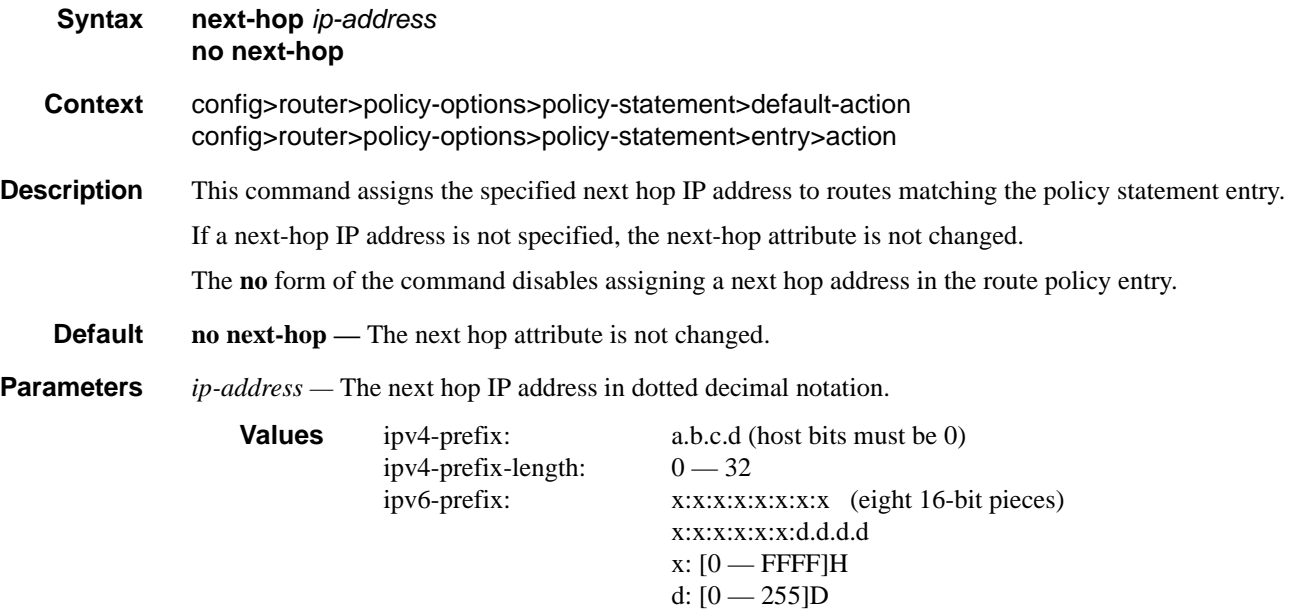

### next-hop-self

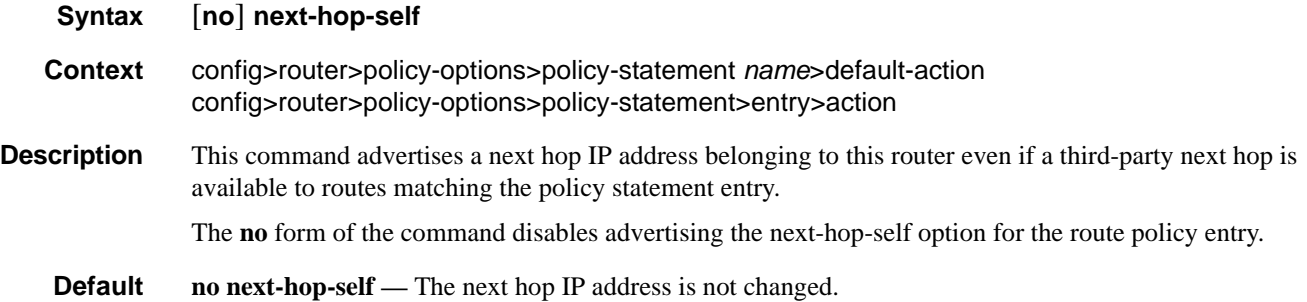

Page 738 **Page 738 Page 738 Page 738 Page 738 Page 738 Page 738 Page 738 Page 738 Page 738 Page 738** 

# next-hop-self

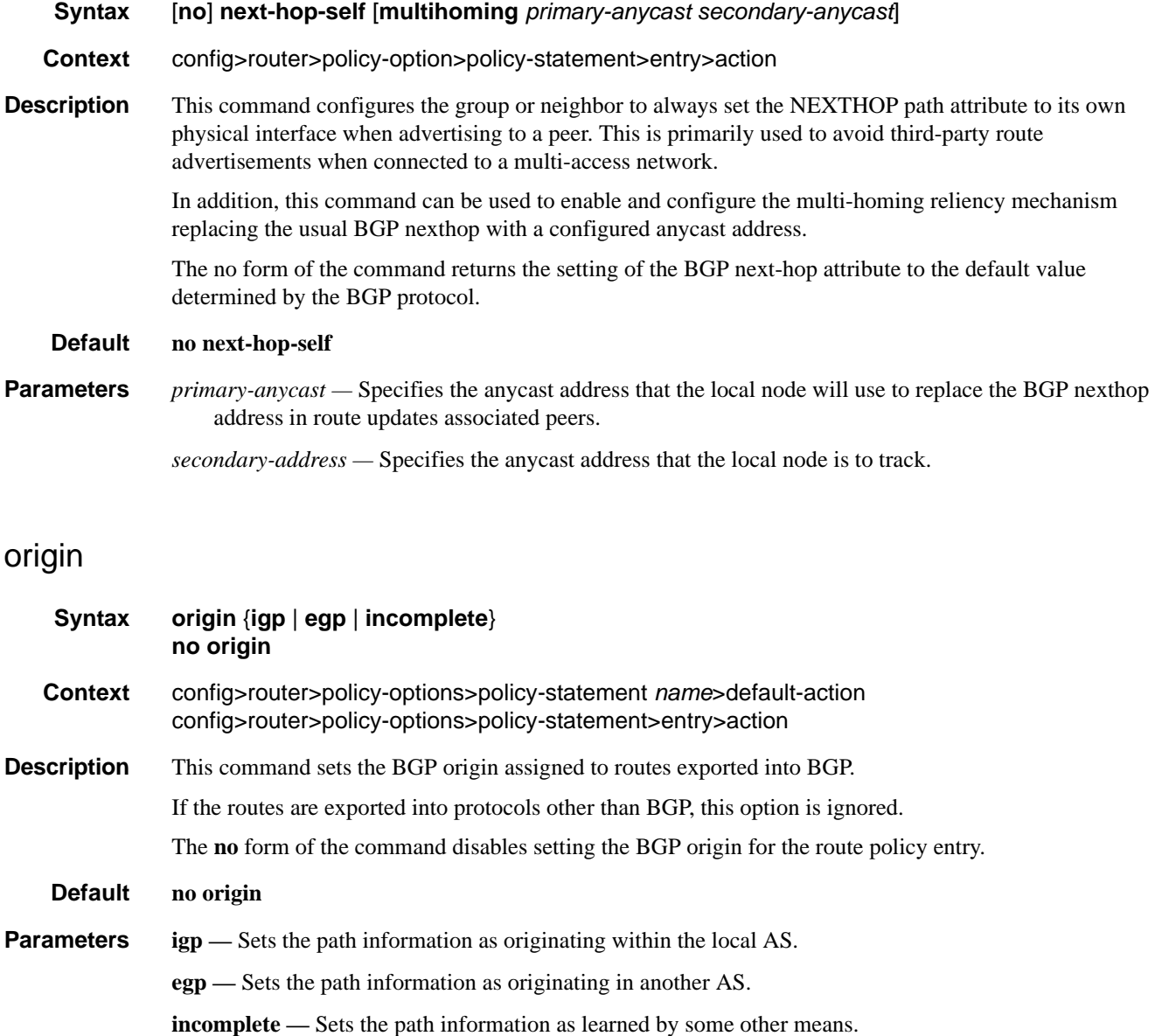

# preference

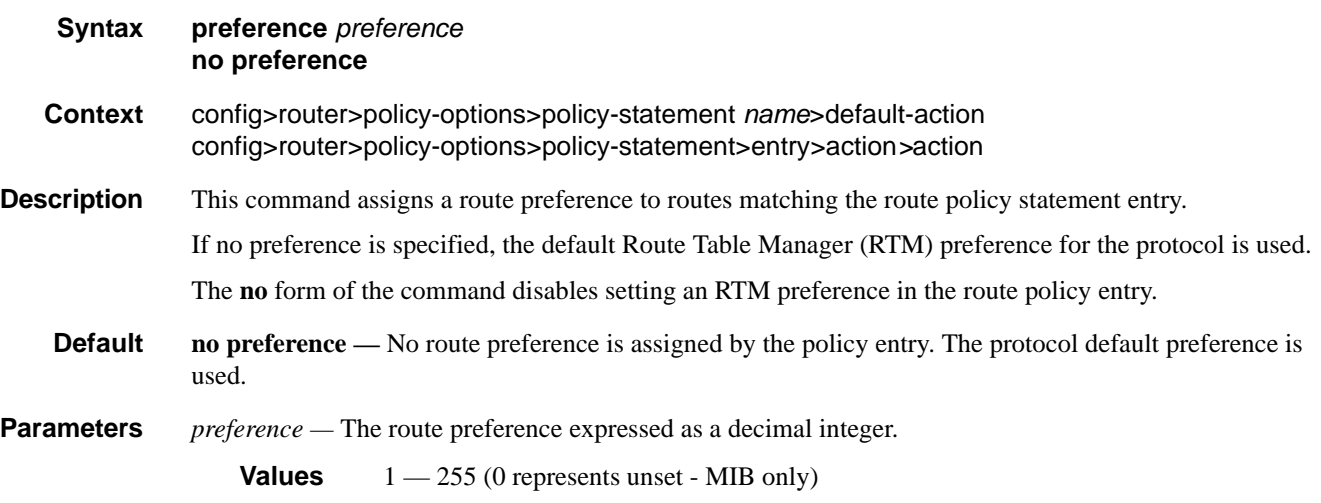

# tag

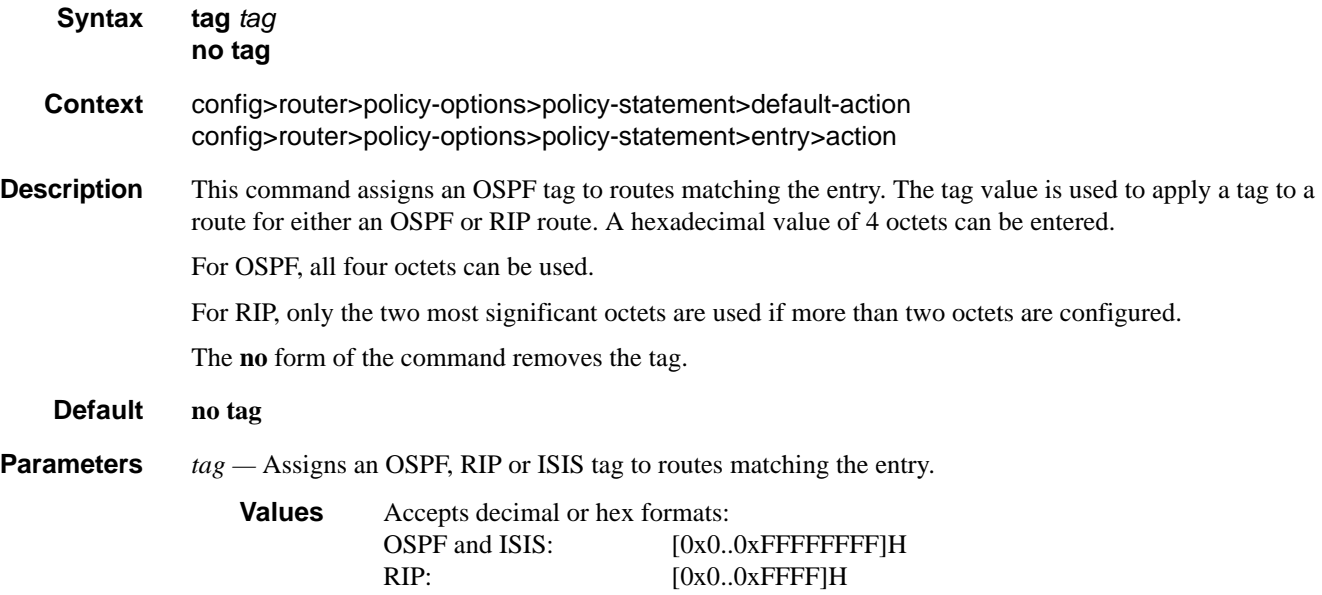

# type

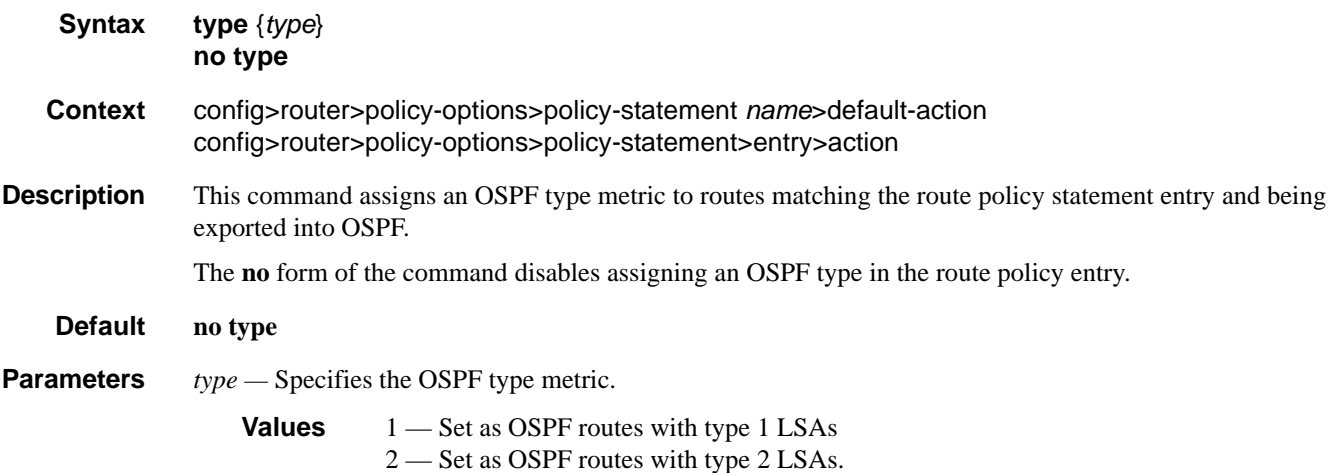

Route Policy Action Commands

Page 742 **Page 742 Page 742 Page 742 Page 742 Page 742 Page 742 Page 742 Page 742 Page 742 Page 742 Page 742 Page 742 Page 742 Page 742 Page 742 Page 742 Page 742 Page 742 Page 742 Pag** 

# **Show Commands**

# policy

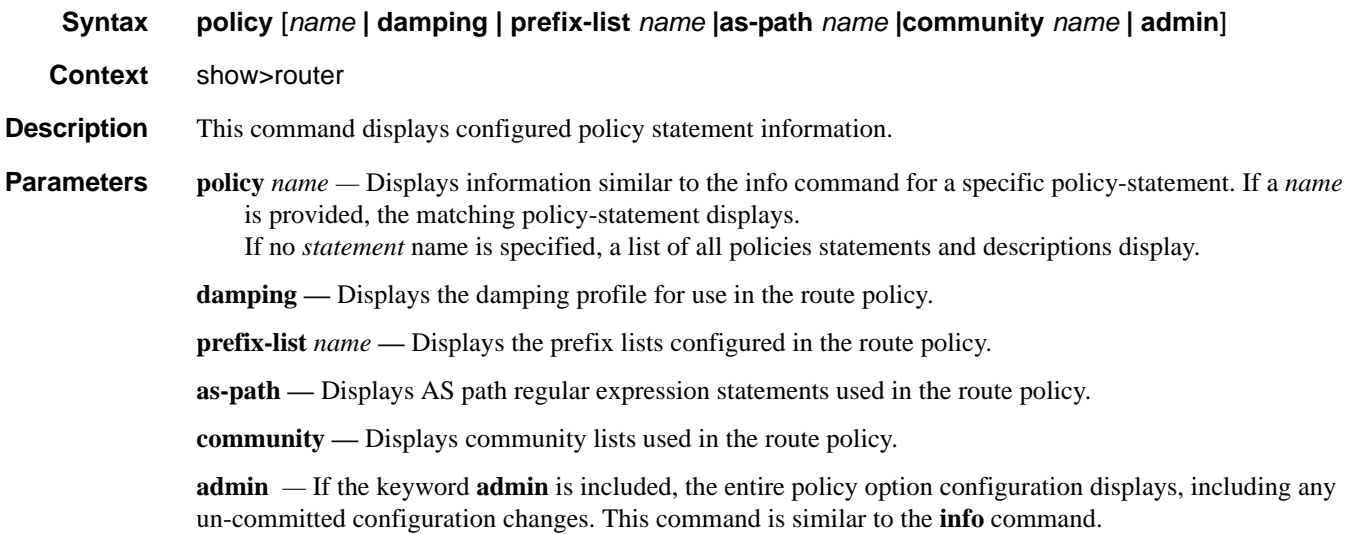

#### **Output** Route Policy Output — The following table describes route policy output fields.

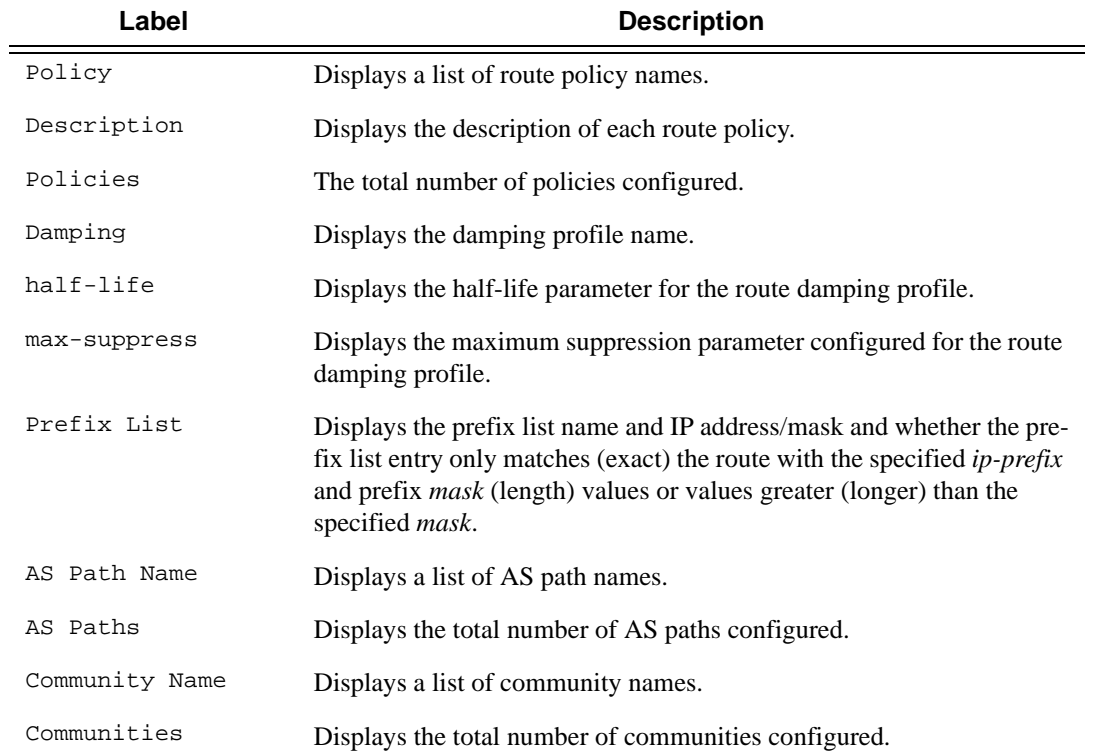

**7750 SR OS Routing Protocols Guide Page 743**

#### Show Commands

The following route policy commands are displayed with different command parameter options:

- [show router policy](#page-743-0) on page 744
- [show router policy admin](#page-743-1) on page 744
- show router policy "BGP To RIP" on page 746
- show router policy damping on page 746
- show router policy prefix-list on page 747
- show router policy prefix-list All-Routes on page 747
- show router policy as-path on page 747
- show router policy as-path test on page 747
- show router policy community on page 748
- show router policy community 65206 on page 748

#### **Sample Output**

The **show router policy** command displays all configured route policies.

```
A:ALA-1# show router policy 
===============================================================================
Route Policies
===============================================================================
Policy Description
-------------------------------------------------------------------------------
BGP To RIP Policy Statement For 'BGP To RIP'
RIP To RIP Policy Statement For 'RIP To RIP'
Direct And Aggregate Policy Statement ABC
-------------------------------------------------------------------------------
Policies : 3
===============================================================================
A:ALA-1#
```
The **show router policy admin** command is similar to the **info** command which displays information about the route policies and parameters.

```
A:ALA-1# show router policy admin 
    prefix-list "All-Routes"
             prefix 0.0.0.0/0 longer
             prefix 2.0.0.0/8 longer
             prefix 3.0.0.0/8 longer
             prefix 4.0.0.0/8 longer
            prefix 5.0.0.0/8 longer
            prefix 6.0.0.0/8 exact
             prefix 224.0.0.0/24 longer
     exit
     community "65206" members "no-export" "no-export-subconfed"
     community "AS65000" members "701:65000"
     as-path "test" "14001 701"
     as-path "test1" "1234{1,6} (56|47) (45001|2000|1534)* 9+"
     damping "TEST-LOW"
        half-life 22
         max-suppress 720
```

```
 reuse 10000
         suppress 15000
     exit
     damping "TEST-HIGH"
         half-life 22
         max-suppress 720
         reuse 1000
         suppress 5000
     exit
     damping "TEST-MEDIUM"
        half-life 22
         max-suppress 720
         reuse 5000
         suppress 11000
     exit
     policy-statement "BGP To RIP"
         description "Policy Statement For 'BGP To RIP'"
         entry 10
             description "Entry For Policy 'BGP To RIP"
             from
                 protocol bgp
             exit
             to
                 protocol rip
             exit
             action accept
                  metric set 1
                 next-hop 10.0.18.200
                 tag 0x8008135
             exit
         exit
         default-action reject
     exit
     policy-statement "Direct And Aggregate"
         entry 10
             from
                 protocol direct
             exit
             to
                 protocol bgp
             exit
             action accept
             exit 
         exit
         entry 20
             from
                 protocol aggregate
             exit
             to
                 protocol bgp
             exit
             action accept
             exit
         exit
     exit
...
A:ALA-1#
```
The **show router policy** *name* command displays information about a specific route policy.

show router policy "BGP To RIP"

```
description "Policy Statement For 'BGP To RIP'"
     entry 10
         description "Entry For Policy 'BGP To RIP"
         from
             protocol bgp
         exit
         to
             protocol rip
         exit
         action accept
            metric set 1
             next-hop 10.0.18.200
             tag 0x8008135
         exit
     exit
     default-action reject
A:ALA-1#
```
The **show router policy damping** command displays information about the route policy damping configurations.

#### A:ALA-1# **show router policy damping**

```
=============================================
Route Damping Profiles
=============================================
    damping "TEST-LOW"
        half-life 22
        max-suppress 720
        reuse 10000
         suppress 15000
     exit
     damping "TEST-HIGH"
         half-life 22
         max-suppress 720
         reuse 1000
         suppress 5000
     exit
     damping "TEST-MEDIUM"
        half-life 22
         max-suppress 720
        reuse 5000
         suppress 11000
     exit
=============================================
A:ALA-1#
```
The **show router policy prefix-list** command displays a list of configured prefix lists.

```
show router policy prefix-list A:ALA-1# show router policy prefix-list 
==================================
Prefix Lists
==================================
Prefix List Name 
 ----------------------------------
All-Routes 
==================================
A:ALA-1#
```
The **show router policy prefix-list** *name* command displays information about a specific prefix list.

A:ALA-1# **show router policy prefix-list All-Routes**

```
 prefix 0.0.0.0/0 longer
    prefix 2.0.0.0/8 longer
    prefix 3.0.0.0/8 longer
    prefix 4.0.0.0/8 longer
    prefix 5.0.0.0/8 longer
    prefix 6.0.0.0/8 exact
    prefix 224.0.0.0/24 longer
A:ALA-1#
```
The **show router policy as-path** command displays a list of configured AS paths.

```
A:ALA-1# show router policy as-path 
==================================
AS Paths
==================================
AS Path Name 
----------------------------------
test 
test1 
----------------------------------
AS Paths : 2
==================================
A:ALA-1#
```
The **show router policy as-path** *name* command displays information about a specific AS path.

A:ALA-1# **show router policy as-path test** as-path "test" "14001 701"

**7750 SR OS Routing Protocols Guide Area and Area Page 747** 

The **show router policy community** command displays a list of configured communities.

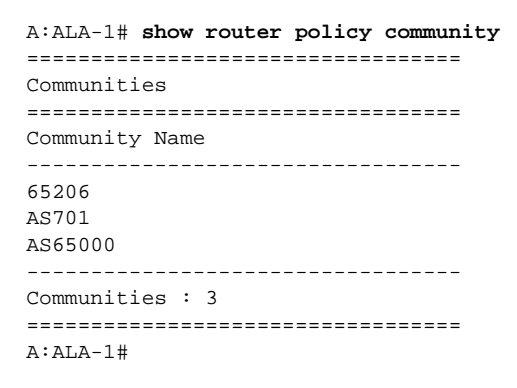

The **show router policy community** *name* command displays information about a specific community.

```
A:ALA-1# show router policy community 65206
community "65206" members "no-export" "no-export-subconfed"
A:ALA-1#
```
# Standards and Protocol Support

### **Standards Compliance**

IEEE 802.1ab-REV/D3 Station and Media Access Control Connectivity **Discovery** IEEE 802.1d Bridging IEEE 802.1p/Q VLAN Tagging IEEE 802.1s Multiple Spanning Tree IEEE 802.1w Rapid Spanning Tree Protocol IEEE 802.1x Port Based Network Access Control IEEE 802.1ad Provider Bridges IEEE 802.1ah Provider Backbone Bridges IEEE 802.1ag Service Layer OAM IEEE 802.3ah Ethernet in the First Mile IEEE 802.1ak Multiple MAC Registration Protocol IEEE 802.3 10BaseT IEEE 802.3ad Link Aggregation IEEE 802.3ae 10Gbps Ethernet IEEE 802.3ah Ethernet OAM IEEE 802.3u 100BaseTX IEEE 802.3x Flow Control IEEE 802.3z 1000BaseSX/LX ITU-T Y.1731 OAM functions and mechanisms for Ethernet based networks ITU-T G.8031 Ethernet linear protection switching ITU-T G.8032 Ethernet Ring Protection Switching (version 2)

#### **Protocol Support**

#### **OSPF**

- RFC 1765 OSPF Database Overflow RFC 2328 OSPF Version 2 RFC 2370 Opaque LSA Support RFC 2740 OSPF for IPv6 (OSPFv3) draft-ietf-ospf-ospfv3-update-14.txt
- 
- RFC 3101 OSPF NSSA Option RFC 3137 OSPF Stub Router
	- Advertisement

RFC 3623 Graceful OSPF Restart – GR helper RFC 3630 Traffic Engineering (TE)

- Extensions to OSPF Version 2 RFC 4203 - Shared Risk Link Group
- (SRLG) sub-TLV
- RFC 5185 OSPF Multi-Area Adjacency
- RFC 3623 Graceful OSPF Restart GR helper
- RFC 3630 Traffic Engineering (TE) Extensions to OSPF Version 2
- RFC 4203 for Shared Risk Link Group (SRLG) sub-TLV

#### **BGP**

- RFC 1397 BGP Default Route Advertisement RFC 1772 Application of BGP in the Internet RFC 1965 Confederations for BGP RFC 1997 BGP Communities Attribute RFC 2385 Protection of BGP Sessions via MD5 RFC 2439 BGP Route Flap Dampening RFC 2547bis BGP/MPLS VPNs RFC 2918 Route Refresh Capability for BGP-4 RFC 3107 Carrying Label Information in BGP-4 RFC 3392 Capabilities Advertisement with BGP4 RFC 4271 BGP-4 (previously RFC 1771) RFC 4360 BGP Extended Communities Attribute RFC 4364 BGP/MPLS IP Virtual Private Networks (VPNs)(previously RFC 2547bis BGP/MPLS VPNs) RFC 4456 BGP Route Reflection: Alternative to Full-mesh IBGP (previously RFC 1966 & 2796) RFC 4724 Graceful Restart Mechanism for BGP – GR helper
- RFC 4760 Multi-protocol Extensions for BGP
- RFC 4893 BGP Support for Four-octet AS Number Space

RFC 5065 Confederations for BGP (obsoletes 3065)

#### **IS-IS**

- RFC 1142 OSI IS-IS Intra-domain Routing Protocol (ISO 10589)
- RFC 1195 Use of OSI IS-IS for routing in TCP/IP & dual environments
- RFC 2763 Dynamic Hostname Exchange for IS-IS
- RFC 2966 Domain-wide Prefix Distribution with Two-Level IS-IS
- RFC 2973 IS-IS Mesh Groups
- RFC 3373 Three-Way Handshake for Intermediate System to Intermediate System (IS-IS) Point-to-Point Adjacencies
- RFC 3567 Intermediate System to Intermediate System (ISIS) Cryptographic Authentication
- RFC 3719 Recommendations for Interoperable Networks using IS-IS
- RFC 3784 Intermediate System to Intermediate System (IS-IS) Extensions for Traffic Engineering (TE)
- RFC 3787 Recommendations for Interoperable IP Networks
- RFC 3847 Restart Signaling for IS-IS GR helper
- RFC 4205 for Shared Risk Link Group (SRLG) TLV
- draft-ietf-isis-igp-p2p-over-lan-05.txt

#### **IPSec**

- RFC 2401 Security Architecture for the Internet Protocol
- RFC 2409 The Internet Key Exchange (IKE)
- RFC 3706 IKE Dead Peer Detection
- RFC 3947 Negotiation of NAT-Traversal in the IKE
- RFC 3948 UDP Encapsulation of IPsec ESP Packets
- draft-ietf-ipsec-isakmp-xauth-06.txt Extended Authentication within ISAKMP/Oakley (XAUTH)

draft-ietf-ipsec-isakmp-modecfg-05.txt – The ISAKMP Configuration Method

#### **IPv6**

- RFC 1981 Path MTU Discovery for IPv6
- RFC 2375 IPv6 Multicast Address **Assignments**
- RFC 2460 Internet Protocol, Version 6 (IPv6) Specification
- RFC 2461 Neighbor Discovery for IPv6
- RFC 2462 IPv6 Stateless Address Auto configuration
- RFC 2463 Internet Control Message Protocol (ICMPv6) for the Internet Protocol Version 6 Specification
- RFC 2464 Transmission of IPv6 Packets over Ethernet Networks
- RFC 2529 Transmission of IPv6 over IPv4 Domains without Explicit Tunnels
- RFC 2545 Use of BGP-4 Multiprotocol Extension for IPv6 Inter-Domain Routing
- RFC 2710 Multicast Listener Discovery (MLD) for IPv6RFC 2740 OSPF for IPv6
- RFC 3306 Unicast-Prefix-based IPv6 Multicast Addresses
- RFC 3315 Dynamic Host Configuration Protocol for IPv6
- RFC 3587 IPv6 Global Unicast Address Format
- RFC3590 Source Address Selection for the Multicast Listener Discovery (MLD) Protocol
- RFC 3810 Multicast Listener Discovery Version 2 (MLDv2) for IPv6
- RFC 4007 IPv6 Scoped Address Architecture
- RFC 4193 Unique Local IPv6 Unicast Addresses
- RFC 4291 IPv6 Addressing Architecture
- RFC 4552 Authentication/Confidentiality for OSPFv3
- RFC 4659 BGP-MPLS IP Virtual Private Network (VPN) Extension for IPv6 VPN
- RFC 5072 IP Version 6 over PPP
- RFC 5095 Deprecation of Type 0 Routing Headers in IPv6
- draft-ietf-isis-ipv6-05

```
draft-ietf-isis-wg-multi-topology-xx.txt
```
#### **Multicast**

- RFC 1112 Host Extensions for IP Multicasting (Snooping)
- RFC 2236 Internet Group Management Protocol, (Snooping)
- RFC 3376 Internet Group Management Protocol, Version 3 (Snooping)
- RFC 2362 Protocol Independent Multicast-Sparse Mode (PIMSM)
- RFC 3618 Multicast Source Discovery Protocol (MSDP)
- RFC 3446 Anycast Rendevous Point (RP) mechanism using Protocol Independent Multicast (PIM) and Multicast Source Discovery Protocol (MSDP)
- RFC 4601 Protocol Independent Multicast - Sparse Mode (PIM-SM): Protocol Specification (Revised)
- RFC 4604 Using IGMPv3 and MLDv2 for Source-Specific Multicast
- RFC 4607 Source-Specific Multicast for IP
- RFC 4608 Source-Specific Protocol Independent Multicast in 232/8
- RFC 4610 Anycast-RP Using Protocol Independent Multicast (PIM)
- draft-ietf-pim-sm-bsr-06.txt
- draft-rosen-vpn-mcast-15.txt Multicast in MPLS/BGP IP VPNs
- draft-ietf-mboned-msdp-mib-01.txt
- draft-ietf-l3vpn-2547bis-mcast-07: Multicast in MPLS/BGP IP VPNs
- draft-ietf-l3vpn-2547bis-mcast-bgp-05: BGP Encodings and Procedures for Multicast in MPLS/BGP IP VPNs

RFC 3956: Embedding the Rendezvous Point (RP) Address in an IPv6 Multicast Address

#### **MPLS — General**

- RFC 2430 A Provider Architecture DiffServ & TE
- RFC 2474 Definition of the DS Field the IPv4 and IPv6 Headers (Rev)
- RFC 2597 Assured Forwarding PHB Group (rev3260)
- RFC 2598 An Expedited Forwarding PHB
- RFC 3031 MPLS Architecture RFC 3032 MPLS Label Stack Encoding
- RFC 3443 Time To Live (TTL) Processing in Multi-Protocol Label Switching (MPLS) Networks
- RFC 4182 Removing a Restriction on the use of MPLS Explicit NULL
- RFC 3140 Per-Hop Behavior Identification Codes
- RFC 5332 MPLS Multicast Encapsulations

#### **MPLS — LDP**

- RFC 3037 LDP Applicability
- RFC 3478 Graceful Restart Mechanism for LDP – GR helper
- RFC 5036 LDP Specification
- RFC 5283 LDP extension for Inter-Area LSP
- RFC 5443 LDP IGP Synchronization
- draft-ietf-mpls-ldp-p2mp-05 LDP Extensions for Point-to-Multipoint and Multipoint-to-Multipoint LSP

#### **MPLS/RSVP-TE**

- RFC 2702 Requirements for Traffic Engineering over MPLS
- RFC2747 RSVP Cryptographic Authentication
- RFC3097 RSVP Cryptographic Authentication
- RFC 3209 Extensions to RSVP for Tunnels
- RFC 3564 Requirements for Diff-Servaware TE
- RFC 3906 Calculating Interior Gateway Protocol (IGP) Routes Over Traffic Engineering Tunnels
- RFC 4090 Fast reroute Extensions to RSVP-TE for LSP Tunnels
- RFC 4124 Protocol Extensions for Support of Diffserv-aware MPLS Traffic Engineering
- RFC 4125 Maximum Allocation Bandwidth Constraints Model for Diffserv-aware MPLS Traffic Engineering
- RFC 4127 Russian Dolls Bandwidth Constraints Model for Diffservaware MPLS Traffic Engineering
- RFC 4561 Definition of a RRO Node-Id Sub-Object
- RFC 4875 Extensions to Resource Reservation Protocol - Traffic Engineering (RSVP-TE) for Point-

### **Page 750 Standards and Protocols**

- RFC 5151 Inter-domain MPLS and GMPLS Traffic Engineering – RSVP-TE Extensions
- RFC 5712 MPLS Traffic Engineering Soft Preemption
- draft-newton-mpls-te-dynamicoverbooking-00 A Diffserv-TE Implementation Model to dynamically change booking factors during failure events
- RFC 5817 Graceful Shutdown in GMPLS Traffic Engineering Networks

#### **MPLS — OAM**

RFC 4379 Detecting Multi-Protocol Label Switched (MPLS) Data Plane Failures

draft-ietf-mpls-p2mp-lsp-ping-06 Detecting Data Plane Failures in Point-to-Multipoint Multiprotocol Label Switching (MPLS) - Extensions to LSP Ping

#### **RIP**

RFC 1058 RIP Version 1 RFC 2082 RIP-2 MD5 Authentication RFC 2453 RIP Version 2

#### **TCP/IP**

RFC 768 UDP RFC 1350 The TFTP Protocol (Rev. RFC 791 IP RFC 792 ICMP RFC 793 TCP RFC 826 ARP RFC 854 Telnet RFC 951 BootP (rev) RFC 1519 CIDR RFC 1542 Clarifications and Extensions for the Bootstrap Protocol RFC 1812 Requirements for IPv4 Routers RFC 2347 TFTP option Extension RFC 2328 TFTP Blocksize Option RFC 2349 TFTP Timeout Interval and Transfer Size option RFC 2401 Security Architecture for

- draft-ietf-bfd-mib-00.txtBidirectional Forwarding Detection Management Information Base
- RFC 5880 Bidirectional Forwarding Detection

RFC 5881 BFD IPv4 and IPv6 (Single Hop)

RFC 5883 BFD for Multihop Paths

#### **VRRP**

RFC 2787 Definitions of Managed Objects for the Virtual Router Redundancy Protocol

RFC 3768 Virtual Router Redundancy Protocol

draft-ietf-vrrp-unified-spec-02: Virtual Router Redundancy Protocol Version 3 for IPv4 and IPv6

#### **PPP**

RFC 1332 PPP IPCP

- RFC 1377 PPP OSINLCP
- RFC 1638/2878PPP BCP
- RFC 1661 PPP (rev RFC2151)
- RFC 1662 PPP in HDLC-like Framing

RFC 1877 PPP Internet Protocol Control Protocol Extensions for Name Server Addresses

RFC 1989 PPP Link Quality Monitoring RFC 1990 The PPP Multilink Protocol

- (MP)
- RFC 1994 "PPP Challenge Handshake

Authentication Protocol (CHAP)

RFC 2516 A Method for Transmitting PPP Over EthernetRFC 2615 PPP over SONET/SDH

RFC 2686 The Multi-Class Extension to Multi-Link PPP

#### **Frame Relay**

- FRF.1.2 PVC User-to-Network Interface (UNI) Implementation Agreement
- FRF.5 Frame Relay/ATM PVC Network Interworking Implementation
- ANSI T1.617 Annex D, DSS1 Signalling Specification For Frame Relay Bearer Service.
- FRF2.2 -PVC Network-to- Network Interface (NNI) Implementation Agreement.
- FRF.12 Frame Relay Fragmentation Implementation Agreement
- FRF.16.1 Multilink Frame Relay UNI/ NNI Implementation Agreement
- ITU-T Q.933 Annex A- Additional procedures for Permanent Virtual Connection (PVC) status management

#### **ATM**

- RFC 1626 Default IP MTU for use over ATM AAL5
- RFC 2514 Definitions of Textual Conventions and OBJECT\_IDENTITIES for ATM Management
- RFC 2515 Definition of Managed Objects for ATM Management RFC 2684 Multiprotocol Encapsulation over ATM Adaptation Layer 5
- AF-TM-0121.000 Traffic Management Specification Version 4.1
- ITU-T Recommendation I.610 B-ISDN Operation and Maintenance Principles and Functions version 11/ 95
- ITU-T Recommendation I.432.1 BISDN user-network interface – Physical layer specification: General characteristics
- GR-1248-CORE Generic Requirements for Operations of ATM Network Elements (NEs). Issue 3
- GR-1113-CORE Bellcore, Asynchronous Transfer Mode (ATM) and ATM Adaptation Layer (AAL) Protocols Generic Requirements, Issue 1
- AF-ILMI-0065.000 Integrated Local Management Interface (ILMI) Version 4.0
- AF-TM-0150.00 Addendum to Traffic Management v4.1 optional minimum desired cell rate indication for UBR
- AF-PHY-0086.001, Inverse Multiplexing for ATM (IMA) Specification Version 1.1

#### **DHCP**

- RFC 2131 Dynamic HostConfiguration Protocol (REV)
- RFC 3046 DHCP Relay Agent Information Option (Option 82)
- RFC 1534 Interoperation between DHCP and BOOTP

Internet Protocol

#### **VPLS**

RFC 4762 Virtual Private LAN Services Using LDP draft-ietf-l2vpn-vpls-mcast-reqts-04 draft-ietf-l2vpn-signaling-08

#### **PSEUDOWIRE**

RFC 3985 Pseudo Wire Emulation Edgeto-Edge (PWE3)

RFC 4385 Pseudo Wire Emulation Edgeto-Edge (PWE3) Control Word for Use over an MPLS PSN

RFC 3916 Requirements for Pseudo-Wire Emulation Edge-to-Edge (PWE3)

RFC 4717 Encapsulation Methods for Transport ATM over MPLS Networks (draft-ietf-pwe3-atmencap-10.txt)

RFC 4816 PWE3 ATM Transparent Cell Transport Service (draft-ietf-pwe3 cell-transport-04.txt)

- RFC 4448 Encapsulation Methods for Transport of Ethernet over MPLS Networks (draft-ietf-pwe3-ethernetencap-11.txt)
- RFC 4619 Encapsulation Methods for Transport of Frame Relay over MPLS Networks (draft-ietf-pwe3 frame-relay-07.txt)

RFC 4446 IANA Allocations for PWE3

RFC 4447 Pseudowire Setup and Maintenance Using LDP (draft-ietfpwe3-control-protocol-17.txt)

RFC 5085, Pseudowire Virtual Circuit Connectivity Verification (VCCV): A Control Channel for Pseudowires

RFC 5659 An Architecture for Multi-Segment Pseudowire Emulation Edge-to-Edge

draft-ietf-l2vpn-vpws-iw-oam-02.txt, OAM Procedures for VPWS Interworking

draft-ietf-pwe3-oam-msg-map-14-txt, Pseudowire (PW) OAM Message Mapping

draft-ietf-l2vpn-arp-mediation-15.txt, ARP Mediation for IP Interworking of Layer 2 VPN

RFC6073, Segmented Pseudowire (draftietf-pwe3-segmented-pw-18.txt)

draft-ietf-pwe3-dynamic-ms-pw-13.txt , Dynamic Placement of Multi Segment Pseudo Wires

draft-ietf-pwe3-redundancy-bit-03.txt, Pseudowire Preferential Forwarding Status bit definition

- draft-ietf-pwe3-redundancy-03.txt, Pseudowire (PW) Redundancy
- draft-ietf-pwe3-fat-pw-05 Flow Aware Transport of Pseudowires over an MPLS PSN

MFA Forum 9.0.0 The Use of Virtual trunks for ATM/MPLS Control Plane Interworking

MFA Forum 12.0.0 Multiservice Interworking - Ethernet over MPLS

MFA forum 13.0.0 - Fault Management for Multiservice Interworking v1.0

MFA Forum 16.0.0 – Multiservice Interworking - IP over MPLS

#### **ANCP/L2CP**

RFC5851 ANCP framework

draft-ietf-ancp-protocol-02.txt ANCP Protocol

#### **Voice /Video Performance**

ITU-T G.107 The E Model- A computational model for use in planning.

ETSI TS 101 329-5 Annex E extensions-QoS Measurement for VoIP - Method for determining an Equipment Impairment Factor using Passive Monitoring

- ITU-T Rec. P.564 Conformance testing for voice over IP transmission quality assessment models
- ITU-T G.1020 Appendix I-Performance Parameter Definitions for Quality of Speech and other Voiceband Applications Utilizing IP Networks- Mean Absolute Packet Delay Variation.& Markov Models.

RFC 3550 Appendix A.8- RTP: A Transport Protocol for Real-Time Applications- Estimating the Interarrival Jitter

#### **CIRCUIT EMULATION**

RFC 4553 Structure-Agnostic Time Division Multiplexing (TDM) over Packet (SAToP)

RFC 5086 Structure-Aware Time Division Multiplexed (TDM) Circuit Emulation Service over Packet Switched Network (CESoPSN)

MEF-8 Implementation Agreement for the Emulation of PDH Circuits over Metro Ethernet Networks, October 2004

RFC 5287 Control Protocol Extensions for the Setup of Time-Division Multiplexing (TDM) Pseudowires in MPLS Networks

#### **SONET/SDH**

ITU-G.841 Telecommunication Standardization Section of ITU, Types and Characteristics of SDH Networks Protection Architecture, issued in October 1998 and as augmented by Corrigendum1 issued in July 2002

#### **RADIUS**

RFC 2865 Remote Authentication Dial In User Service

RFC 2866 RADIUS Accounting

#### **SSH**

- draft-ietf-secsh-architecture.txtSSH Protocol Architecture
- draft-ietf-secsh-userauth.txt SSH Authentication Protocol
- draft-ietf-secsh-transport.txt SSH Transport Layer Protocol
- draft-ietf-secsh-connection.txt SSH Connection Protocol
- draft-ietf-secsh- newmodes.txt SSH Transport Layer Encryption Modes

### **TACACS+**

draft-grant-tacacs-02.txt

#### **Timing**

- GR-253-CORE SONET Transport Systems: Common Generic Criteria. Issue 3, September 2000
- ITU-T G.781 Telecommunication Standardization Section of ITU, Synchronization layer functions, issued 09/2008
- ITU-T G.813 Telecommunication Standardization Section of ITU, Timing characteristics of SDH equipment slave clocks (SEC), issued 03/2003.
- GR-1244-CORE Clocks for the Synchronized Network: Common Generic Criteria, Issue 3, May 2005
- ITU-T G.8261 Telecommunication Standardization Section of ITU, Timing and synchronization aspects in packet networks, issued 04/2008.
- ITU-T G.8262 Telecommunication Standardization Section of ITU, Timing characteristics of synchronous Ethernet equipment slave clock (EEC), issued 08/2007.
- ITU-T G.8264 Telecommunication Standardization Section of ITU, Distribution of timing information through packet networks, issued 10/ 2008.

#### **NETWORK MANAGEMENT**

- ITU-T X.721: Information technology-OSI-Structure of Management Information
- ITU-T X.734: Information technology-OSI-Systems Management: Event Report Management Function
- M.3100/3120 Equipment and Connection Models
- TMF 509/613 Network Connectivity Model
- RFC 1157 SNMPv1
- RFC 1215 A Convention for Defining Traps for use with the SNMP
- RFC 1657 BGP4-MIB
- RFC 1724 RIPv2-MIB
- RFC 1850 OSPF-MIB
- RFC 1907 SNMPv2-MIB
- RFC 2011 IP-MIB
- RFC 2012 TCP-MIB
- RFC 2013 UDP-MIB
- RFC 2138 RADIUS
- RFC 2206 RSVP-MIB
- RFC 2452 IPv6 Management Information Base for the Transmission Control Protocol
- RFC 2454 IPv6 Management Information Base for the User Datagram Protocol
- RFC 2465 Management Information Base for IPv6: Textual Conventions and General Group
- RFC 2558 SONET-MIB
- RFC 2571 SNMP-Framework MIB
- RFC 2572 SNMP-MPD-MIB
- RFC 2573 SNMP-Target-&-notification-MIB
- RFC 2574 SNMP-User-based-SMMIB
- RFC 2575 SNMP-View-based ACM-MIB
- RFC 2576 SNMP-Community-MIB
- RFC 2665 EtherLike-MIB
- RFC 2819 RMON-MIB
- RFC 2863 IF-MIB
- RFC 2864 Inverted-stack-MIB
- RFC 2987 VRRP-MIB
- RFC 3014 Notification-log MIB
- RFC 3019 IP Version 6 Management Information Base for The Multicast Listener Discovery Protocol
- RFC 3164 Syslog
- RFC 3273 HCRMON-MIB
- RFC 3411 An Architecture for Describing Simple Network Management Protocol (SNMP) Management Frameworks
- RFC 3412 Message Processing and Dispatching for the Simple Network Management Protocol (SNMP)
- RFC 3413 Simple Network Management Protocol (SNMP) Applications
- RFC 3414 User-based Security Model (USM) for version 3 of the Simple Network Management Protocol (SNMPv3)
- RFC 3418 SNMP MIB
- RFC 4292 IP-Forward-MIB
- RFC 4293 MIB for the Internet Protocol
- RFC 5101 Specification of the IP Flow Information Export (IPFIX) Protocol for the Exchange of IP Traffic Flow Information draft-ietf-ospf-mib-update-04.txt draft-ietf-mpls-lsr-mib-06.txt draft-ietf-mpls-te-mib-04.txt draft-ietf-mpls-ldp-mib-07.txt draft-ietf-isis-wg-mib-05.txt IANA-IFType-MIB
- IEEE8023-LAG-MIB

#### **Proprietary MIBs**

TIMETRA-APS-MIB.mib TIMETRA-ATM-MIB.mib TIMETRA-BGP-MIB.mib TIMETRA-BSX-NG-MIB.mib TIMETRA-CAPABILITY-7750- V4v0.mib TIMETRA-CFLOWD-MIB.mib TIMETRA-CHASSIS-MIB.mib TIMETRA-CLEAR-MIB.mib

TIMETRA-FILTER-MIB.mib TIMETRA-GLOBAL-MIB.mib TIMETRA-IGMP-MIB.mib TIMETRA-ISIS-MIB.mib TIMETRA-LAG-MIB.mib TIMETRA-LDP-MIB.mib TIMETRA-LOG-MIB.mib TIMETRA-MIRROR-MIB.mib TIMETRA-MPLS-MIB.mib TIMETRA-NG-BGP-MIB.mib TIMETRA-OAM-TEST-MIB.mib TIMETRA-OSPF-NG-MIB.mib TIMETRA-OSPF-V3-MIB.mib TIMETRA-PIM-NG-MIB.mib TIMETRA-PORT-MIB.mib TIMETRA-PPP-MIB.mib TIMETRA-QOS-MIB.mib TIMETRA-RIP-MIB.mib TIMETRA-ROUTE-POLICY-MIB.mib TIMETRA-RSVP-MIB.mib TIMETRA-SECURITY-MIB.mib TIMETRA-SERV-MIB.mib TIMETRA-SUBSCRIBER-MGMTMIB.mib TIMETRA-SYSTEM-MIB.mib TIMETRA-TC-MIB.mib

TIMETRA-VRRP-MIB.mib TIMETRA-VRTR-MIB.mib Standards and Protocols

# Index

### B

**BGP** 

overview [526](#page-525-0) confederations [538](#page-537-0) group configuration and peers [528](#page-527-0) hierarchical levels [529](#page-528-0) interactions and dependencies [543](#page-542-0) message types [526](#page-525-1) route damping [546](#page-545-0), [529](#page-528-1), [539](#page-538-0) configuring [560](#page-559-0) autonomous system [563](#page-562-0) basic [560](#page-559-1) BGP parameters [565](#page-564-0) group [567](#page-566-0) neighbor [568](#page-567-0) command reference [577](#page-576-0), [570](#page-569-0) overview [554](#page-553-0) route reflection [558](#page-557-0), [569](#page-568-0), [564](#page-563-0) management tasks [571](#page-570-0)

### I

IP Router configuring basic [65](#page-64-0) service management tasks [85](#page-84-0) IS-IS overview [422](#page-421-0)

ISO network addressing [426](#page-425-0) PDU configuration [428](#page-427-0) routing [423](#page-422-0) terminology [425](#page-424-0) configuring area address attributes [436](#page-435-0) basic [439](#page-438-0) command reference [465](#page-464-0) enabling IS-IS [442](#page-441-0) global parameters [445](#page-444-0) interface level capabilities [437](#page-436-0), [450](#page-449-0) ISO area addresses [444](#page-443-0) level parameters [442](#page-441-1) management tasks [455](#page-454-0) overview [436](#page-435-1)

router levels [436](#page-435-2)

### M

Multicast [21](#page-20-0) IGMP [27](#page-26-0) PIM [30](#page-29-0)

### O

**OSPF** overview [286](#page-285-0) AS areas [287](#page-286-0) backbone [287](#page-286-1) NSSA [289](#page-288-0) stub [288](#page-287-0) authentication [298](#page-297-0) IP subnets [299](#page-298-0) LSAs [297](#page-296-0) metrics [297](#page-296-1) neighbors and adjacencies [296](#page-295-0) virtual links [295](#page-294-0) configuring [307](#page-306-0) area interface [318](#page-317-0), [321](#page-320-0) basic [307](#page-306-1) command reference [337](#page-336-0) designated router [324](#page-323-0) management tasks [331](#page-330-0) NSSA [314](#page-313-0) OSPF area [311](#page-310-0) overview [306](#page-305-0) route preferences [328](#page-327-0), [326](#page-325-0), [308](#page-307-0) stub area [312](#page-311-0) virtual link [316](#page-315-0)

### R

RIP overview [232](#page-231-0) authentication [233](#page-232-0) hierarchy [237](#page-236-0) import/export policies [234](#page-233-0) metrics [234](#page-233-1) packet format [235](#page-234-0)

### **7750 SR OS Routing Protocols Guide Contract Contract Contract Page 755**

ripv1 [236](#page-235-0) timers [234](#page-233-2) version types [233](#page-232-1) configuring basic [243](#page-242-0) command reference [255](#page-254-0) interfaces [245](#page-244-0) management tasks [253](#page-252-0) overview [242](#page-241-0) RIP parameters [248](#page-247-0) global [250](#page-249-0), [251](#page-250-0) neighbor [252](#page-251-0) route policy [246](#page-245-0) Route policies overview [670](#page-669-0) damping [693](#page-692-0), [689](#page-688-0) policy evaluation [690](#page-689-0), [671](#page-670-0) regular expressions [675](#page-674-0) when to use [683](#page-682-0) configuring beginning [697](#page-696-0) command reference [711](#page-710-0), [701](#page-700-0), [698](#page-697-0) damping [702](#page-701-0), [699](#page-698-0) entry [700](#page-699-0) management tasks [707](#page-706-0) overview [688](#page-687-0) prefix list [703](#page-702-0)